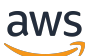

Guida al venditore

# Marketplace AWS

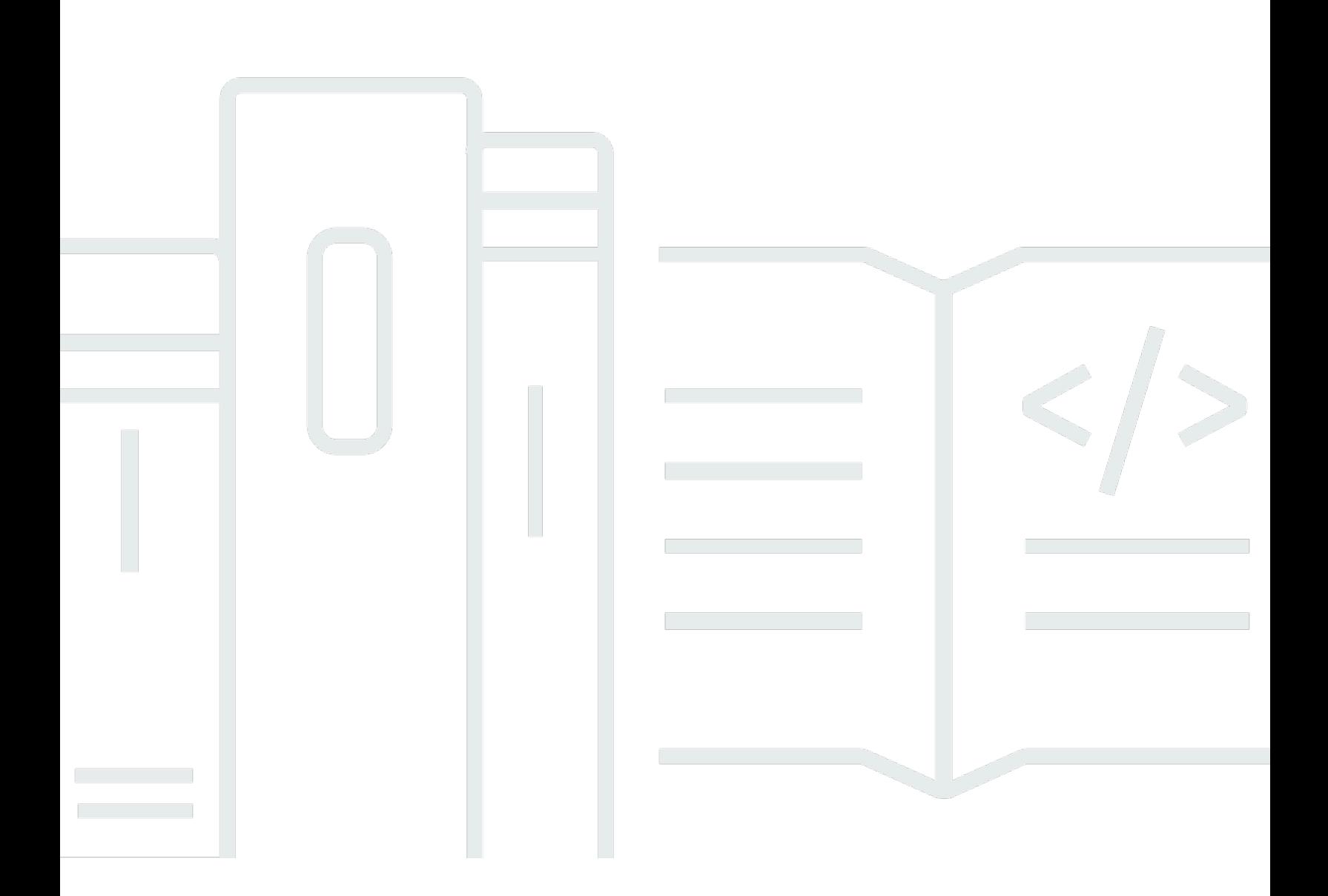

Copyright © 2024 Amazon Web Services, Inc. and/or its affiliates. All rights reserved.

### Marketplace AWS: Guida al venditore

Copyright © 2024 Amazon Web Services, Inc. and/or its affiliates. All rights reserved.

I marchi e l'immagine commerciale di Amazon non possono essere utilizzati in relazione a prodotti o servizi che non siano di Amazon, in una qualsiasi modalità che possa causare confusione tra i clienti o in una qualsiasi modalità che denigri o discrediti Amazon. Tutti gli altri marchi non di proprietà di Amazon sono di proprietà delle rispettive aziende, che possono o meno essere associate, collegate o sponsorizzate da Amazon.

# Table of Contents

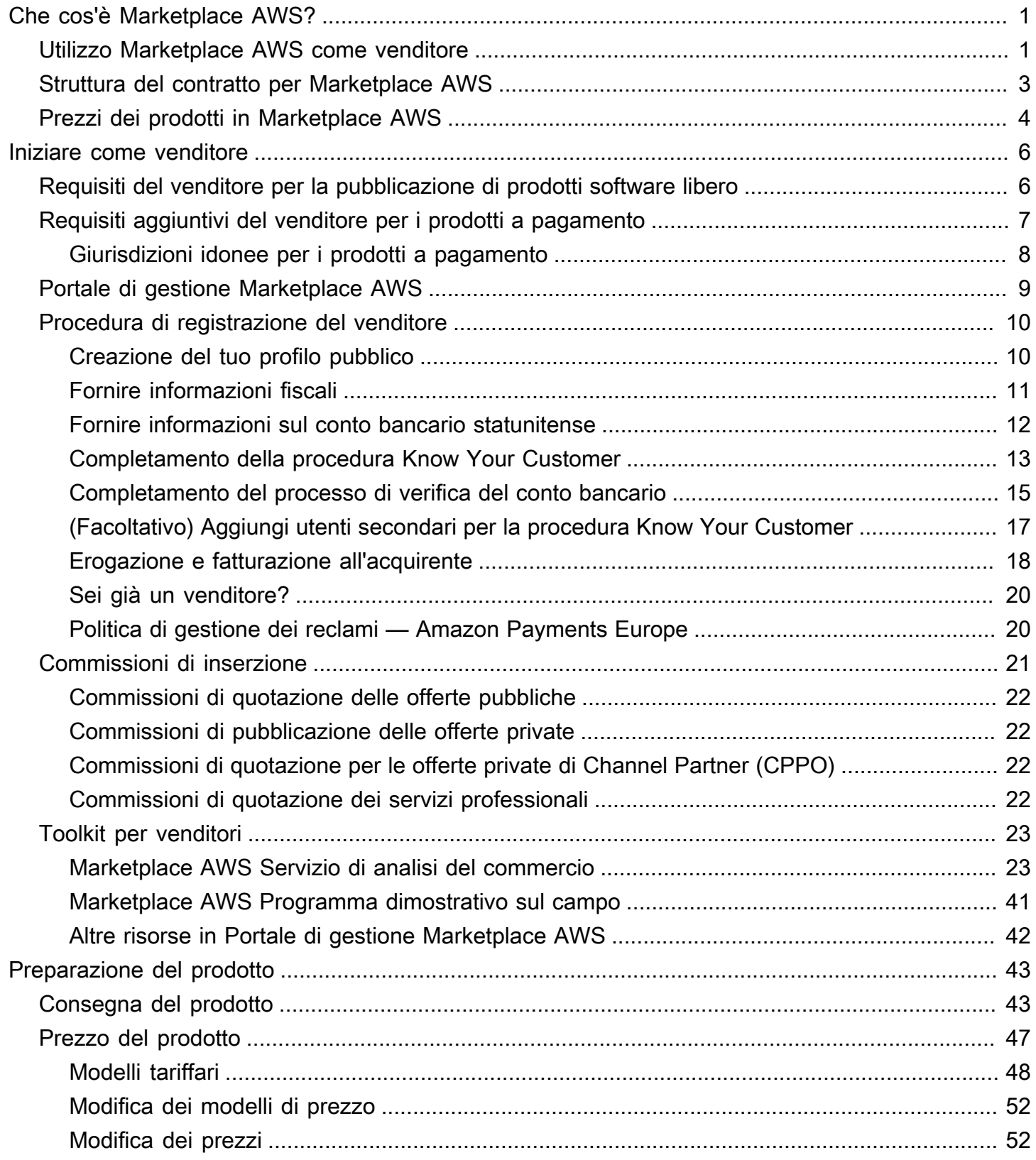

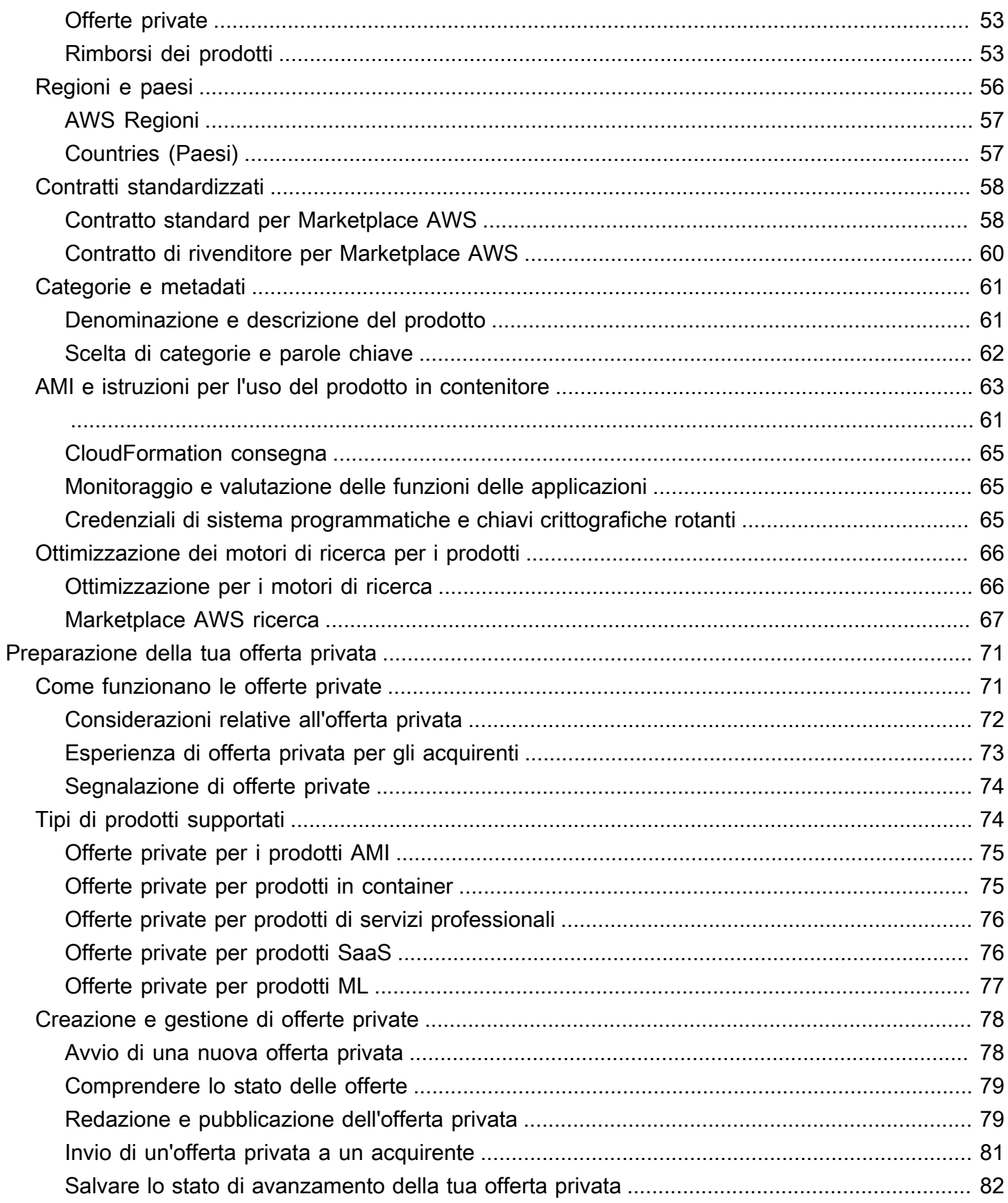

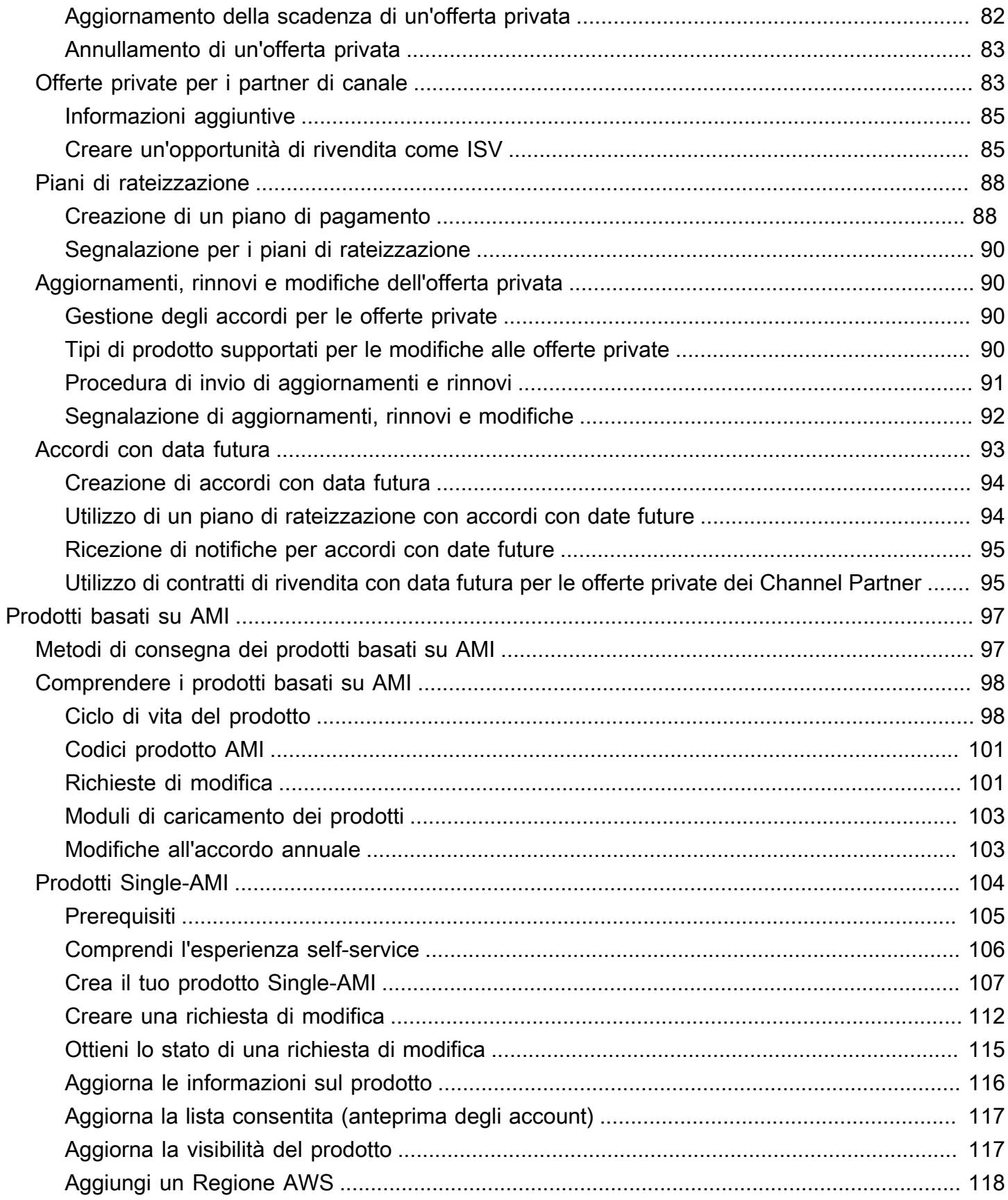

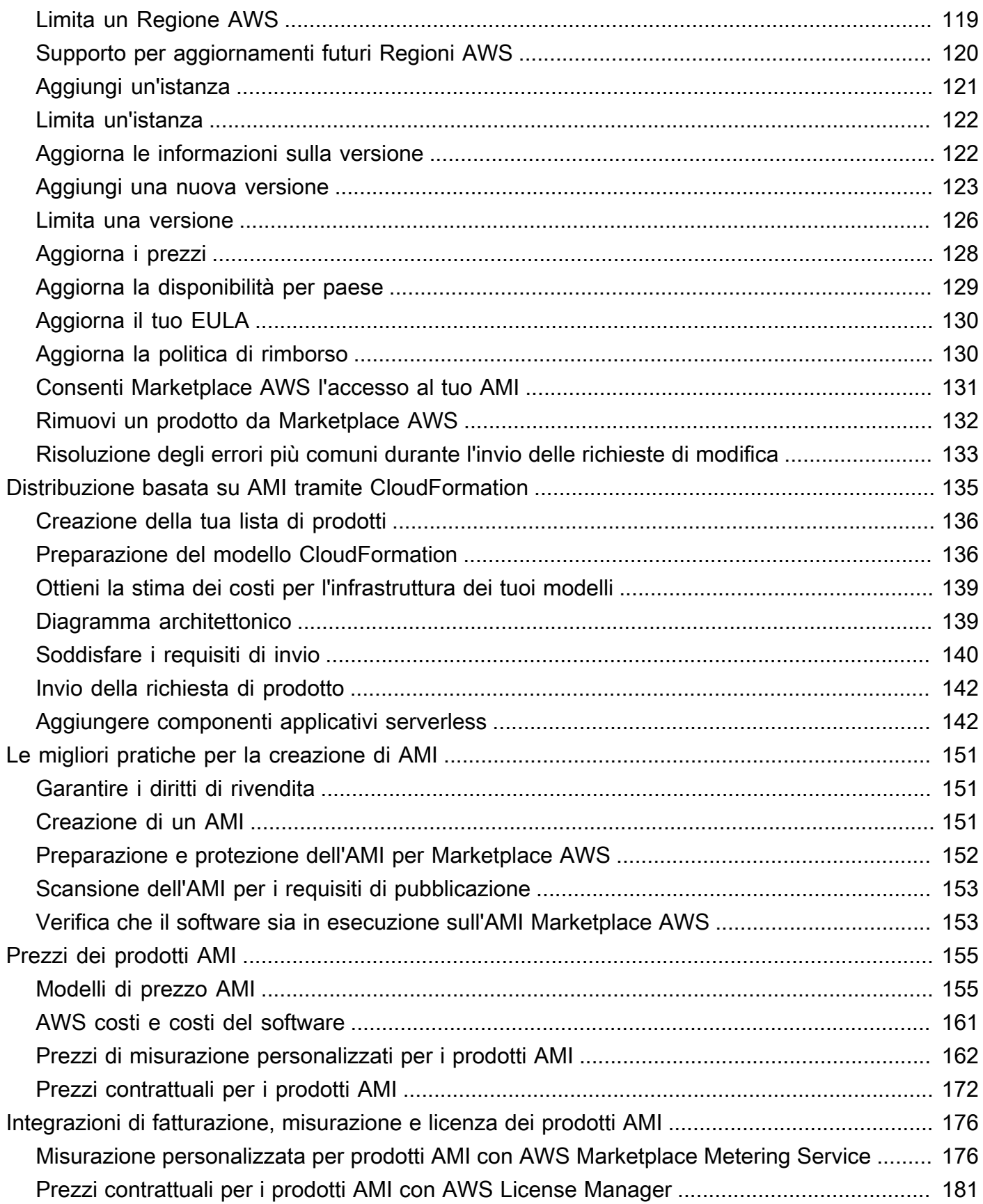

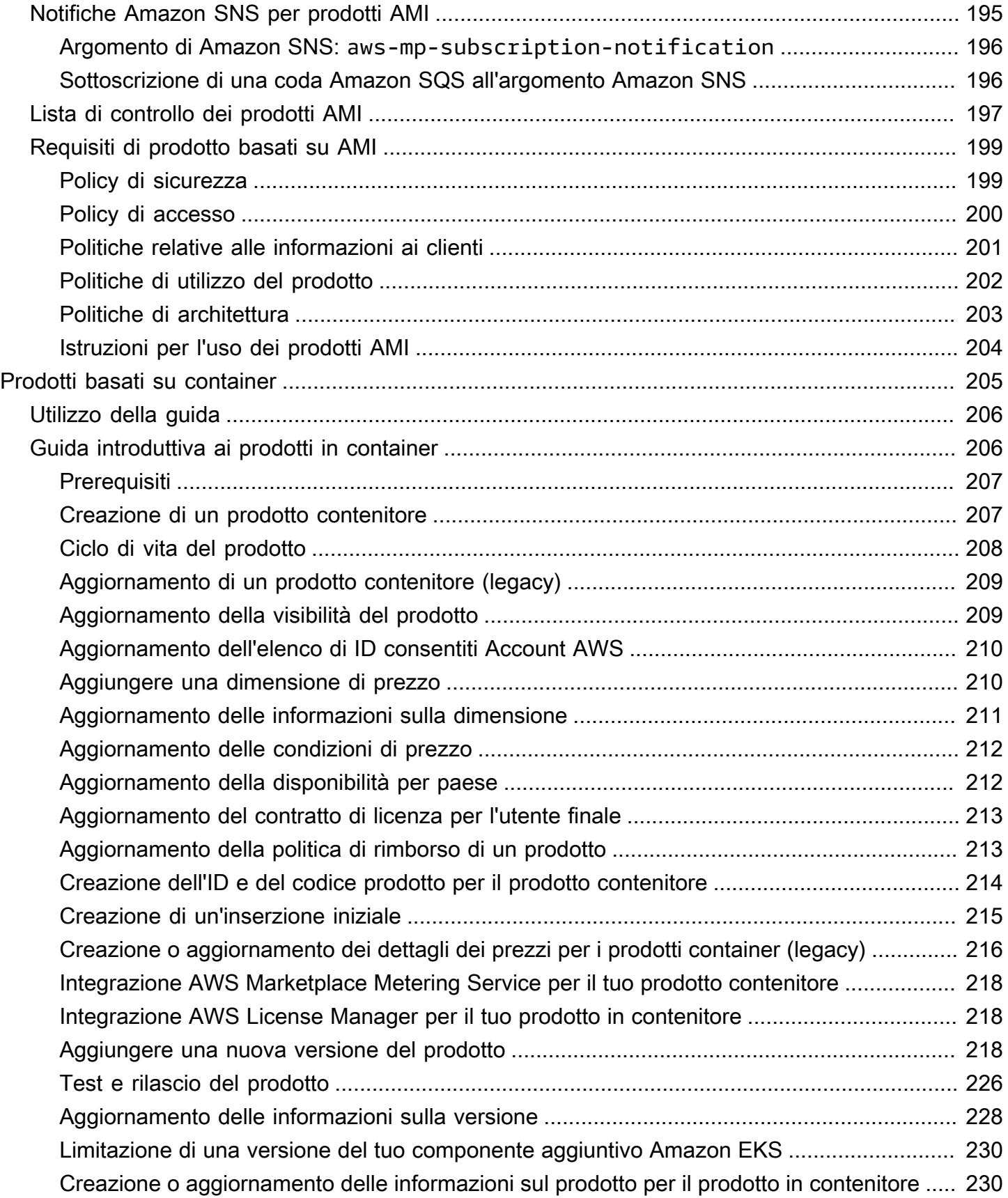

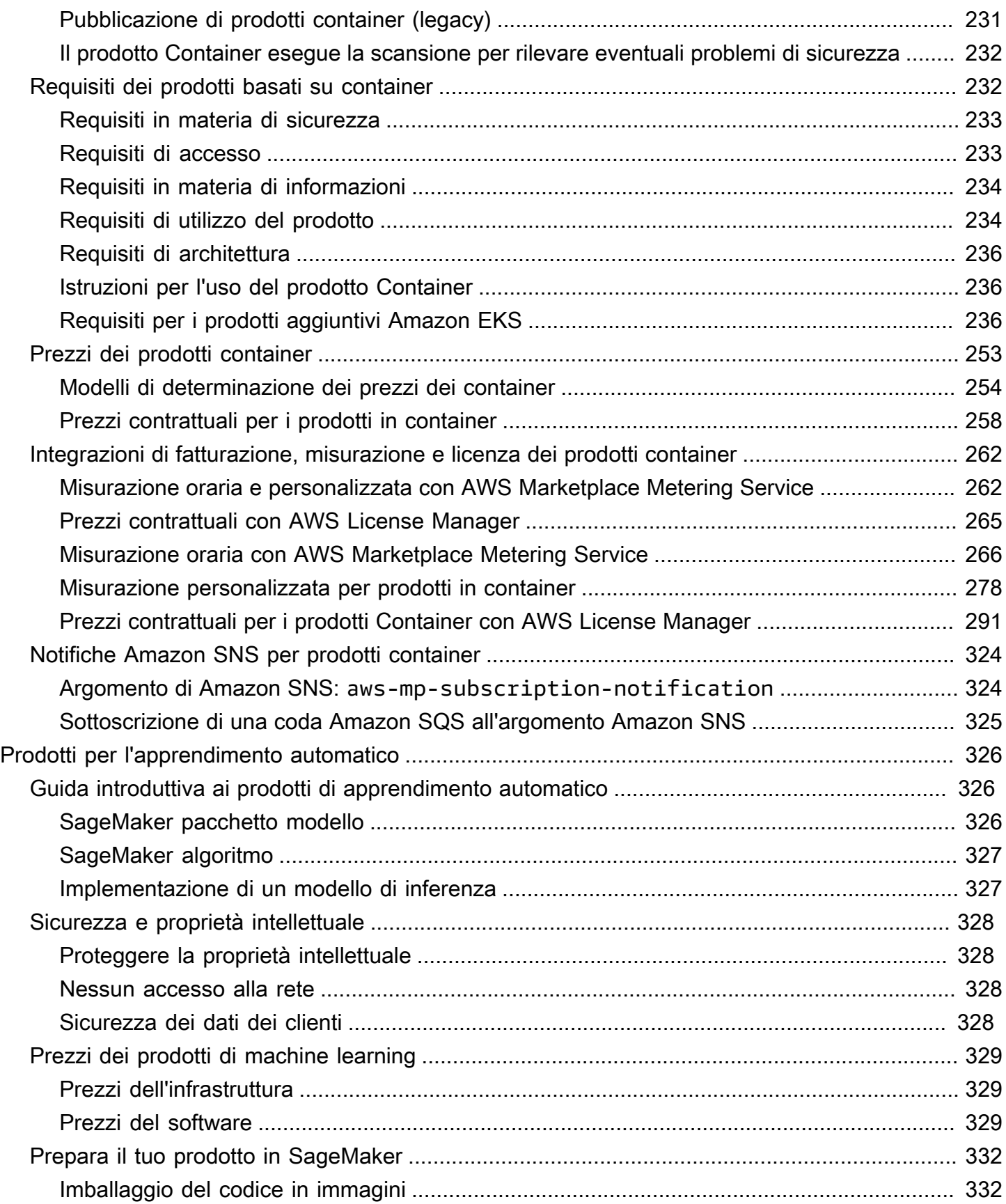

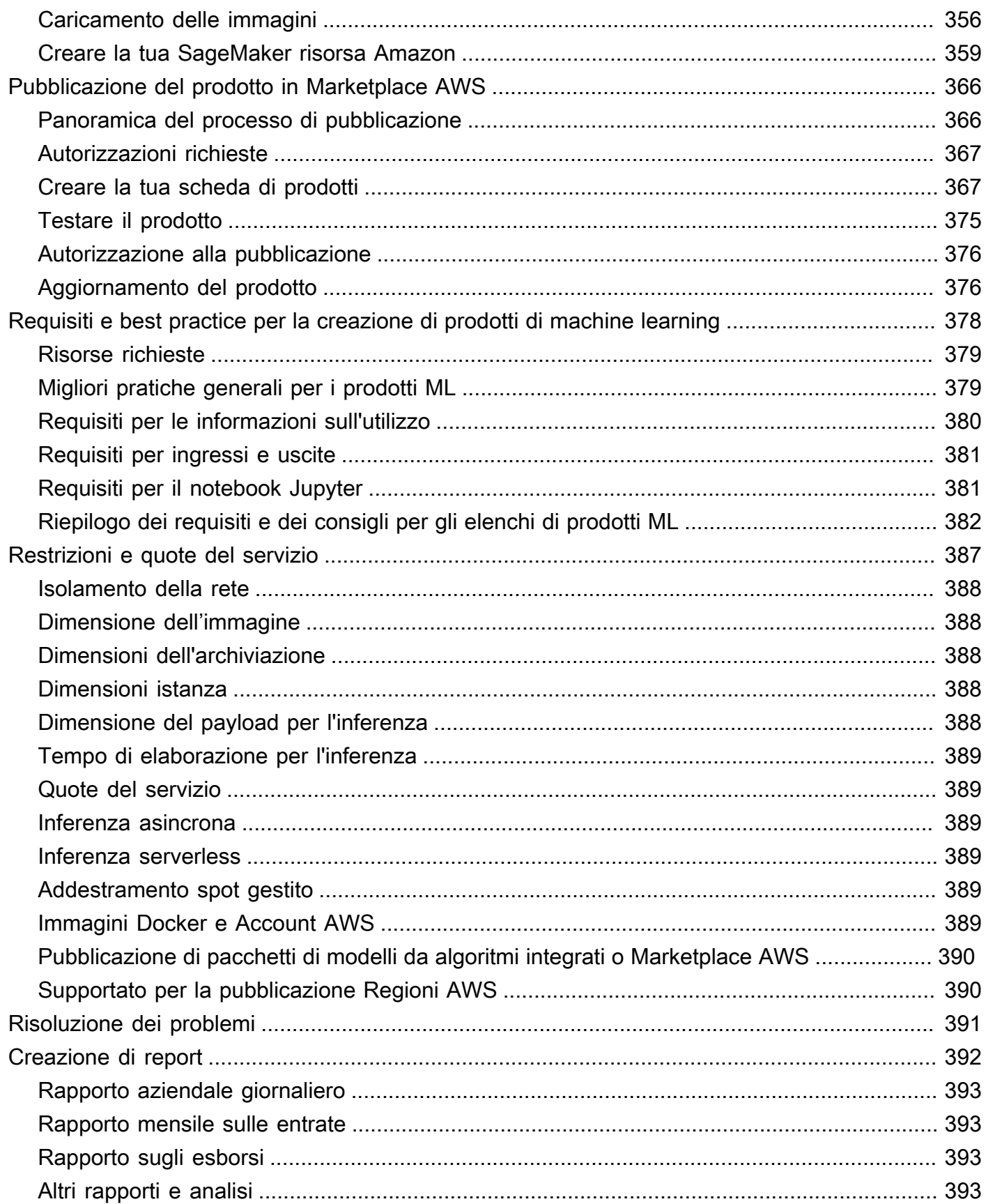

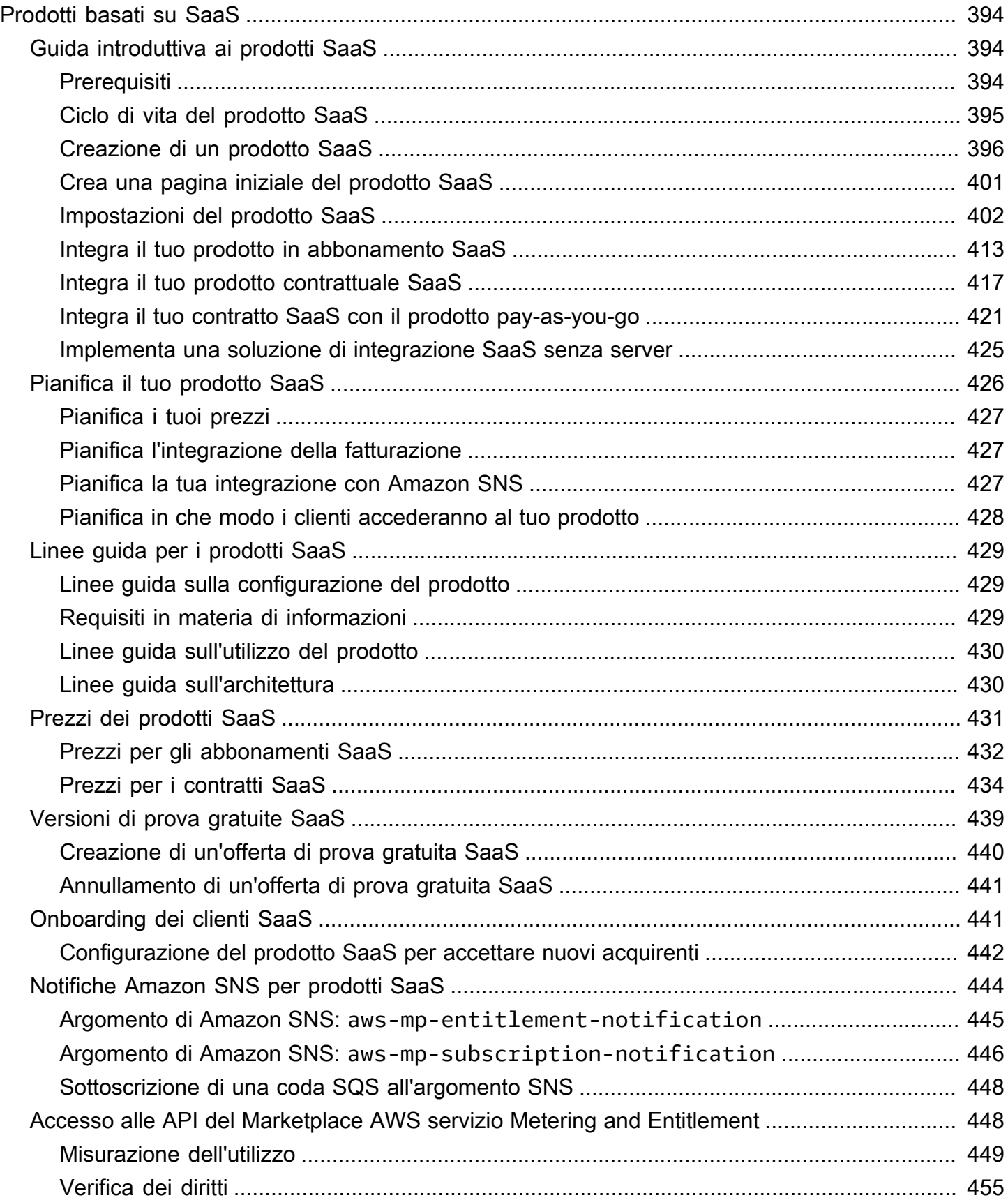

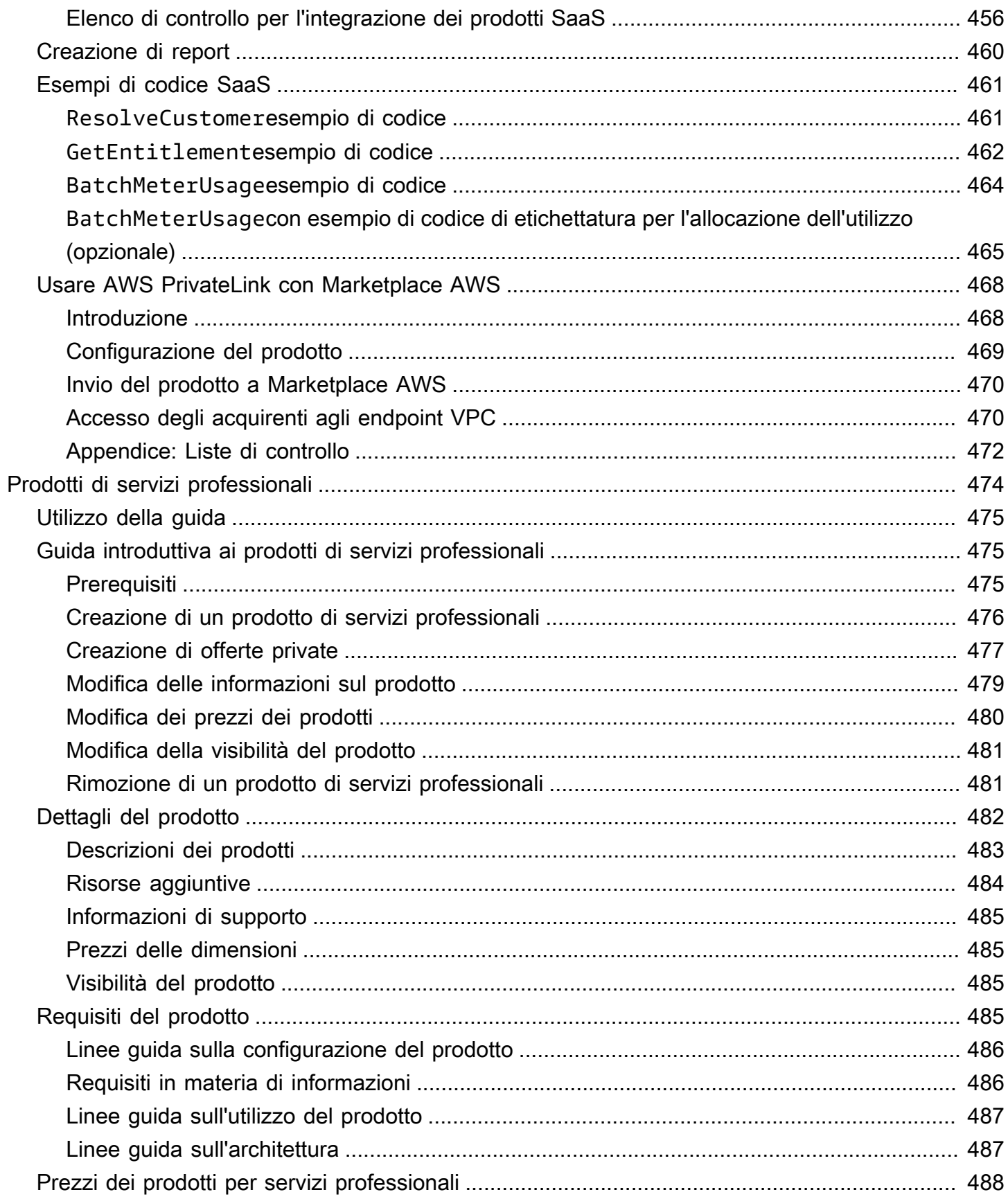

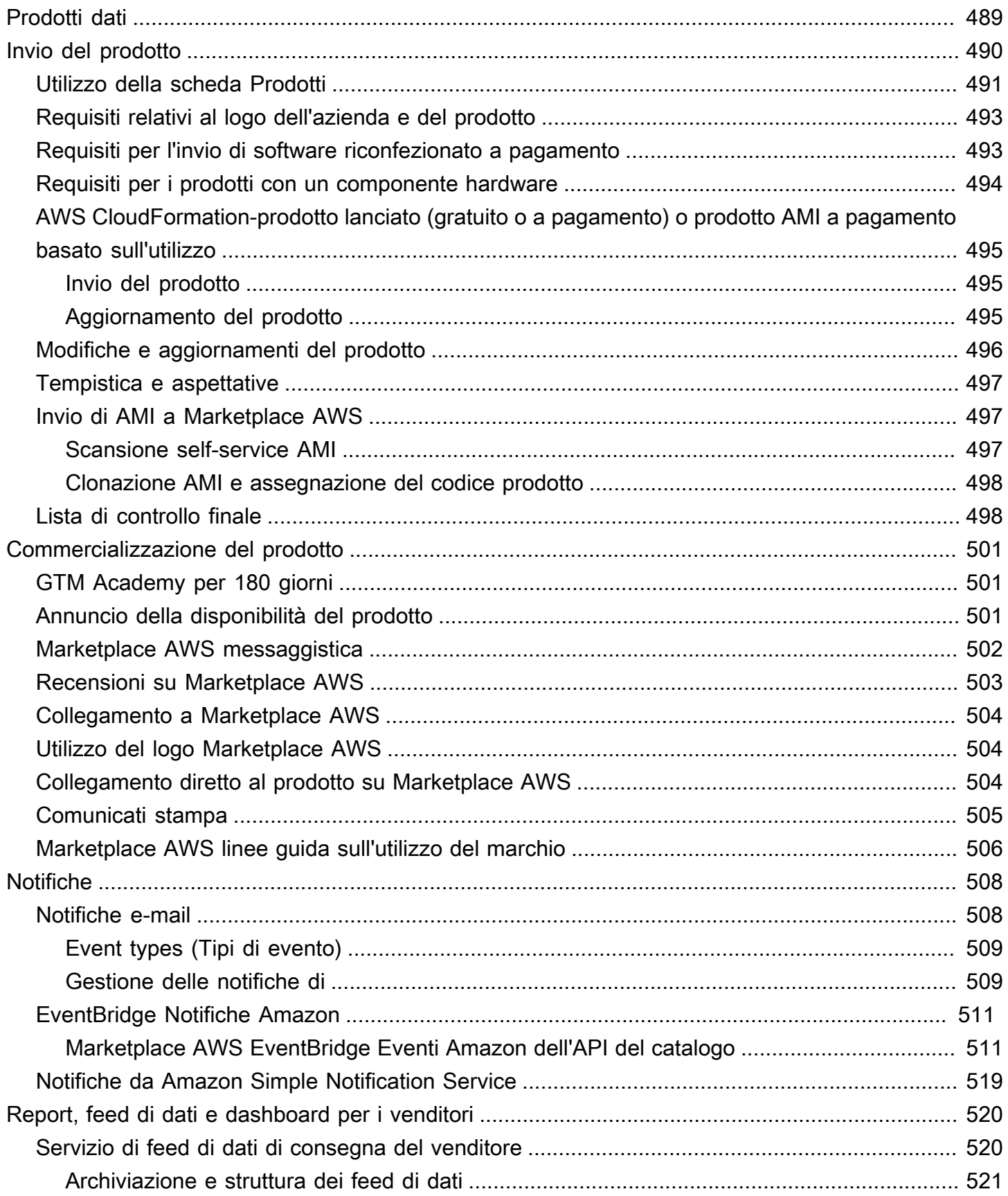

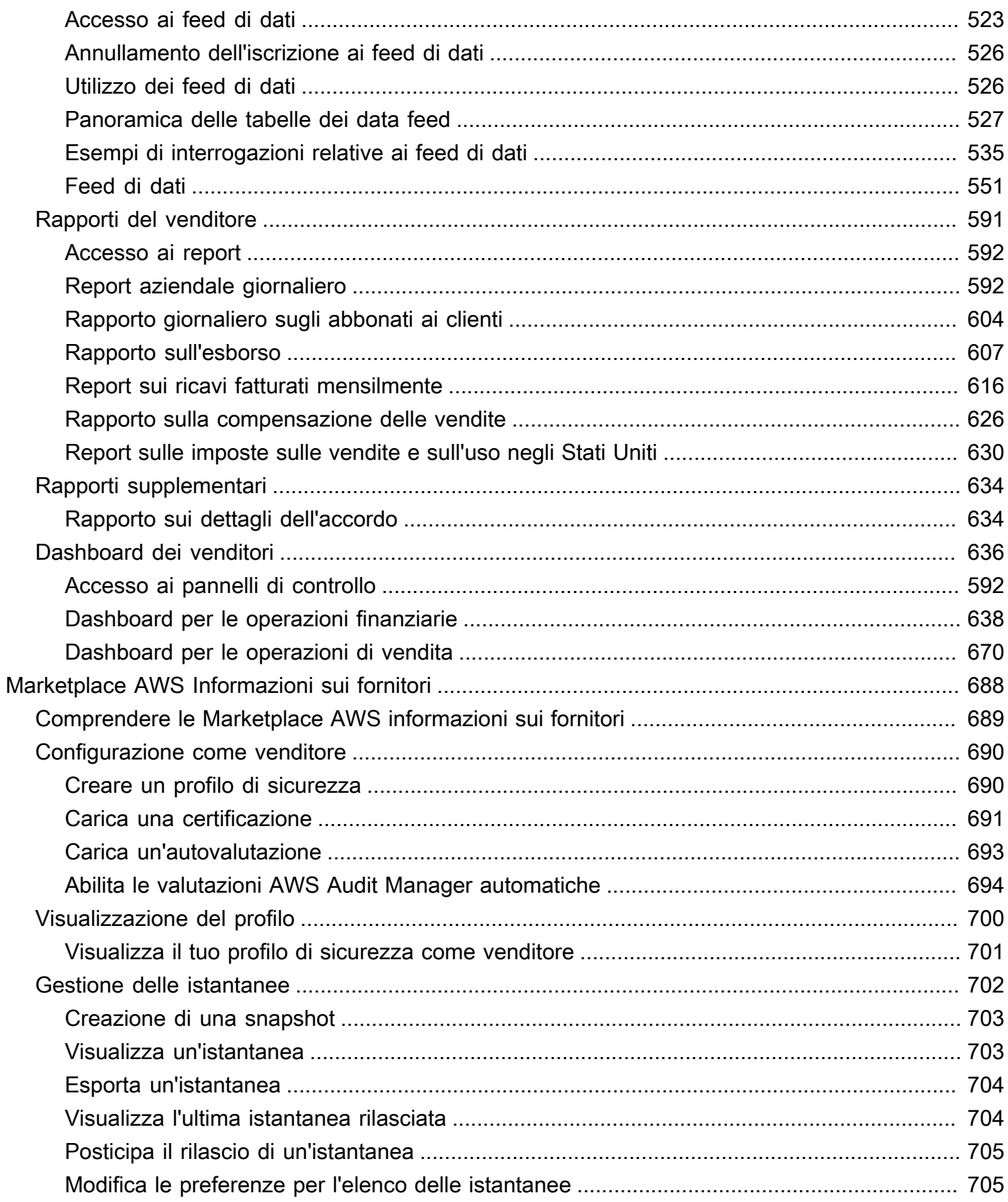

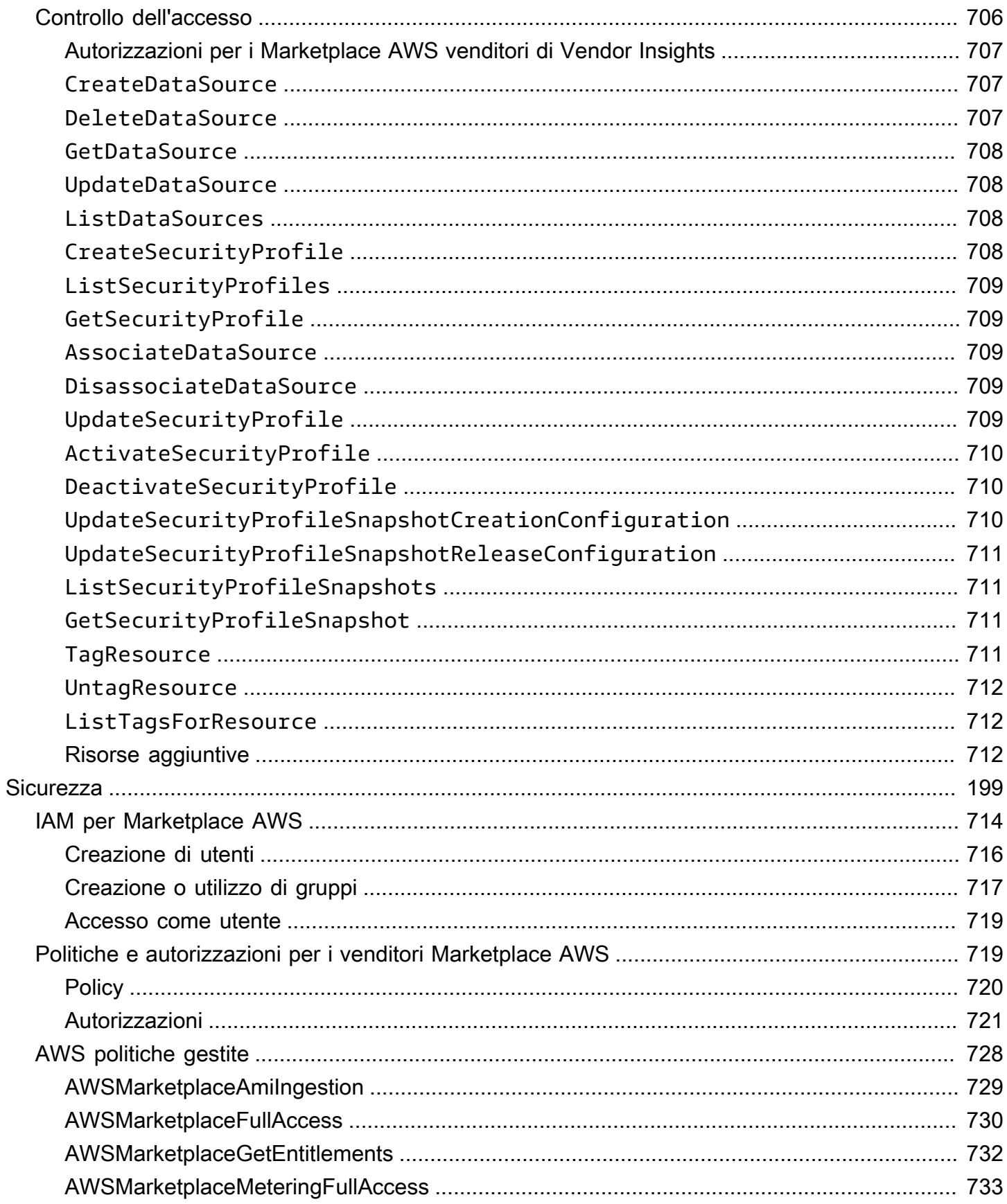

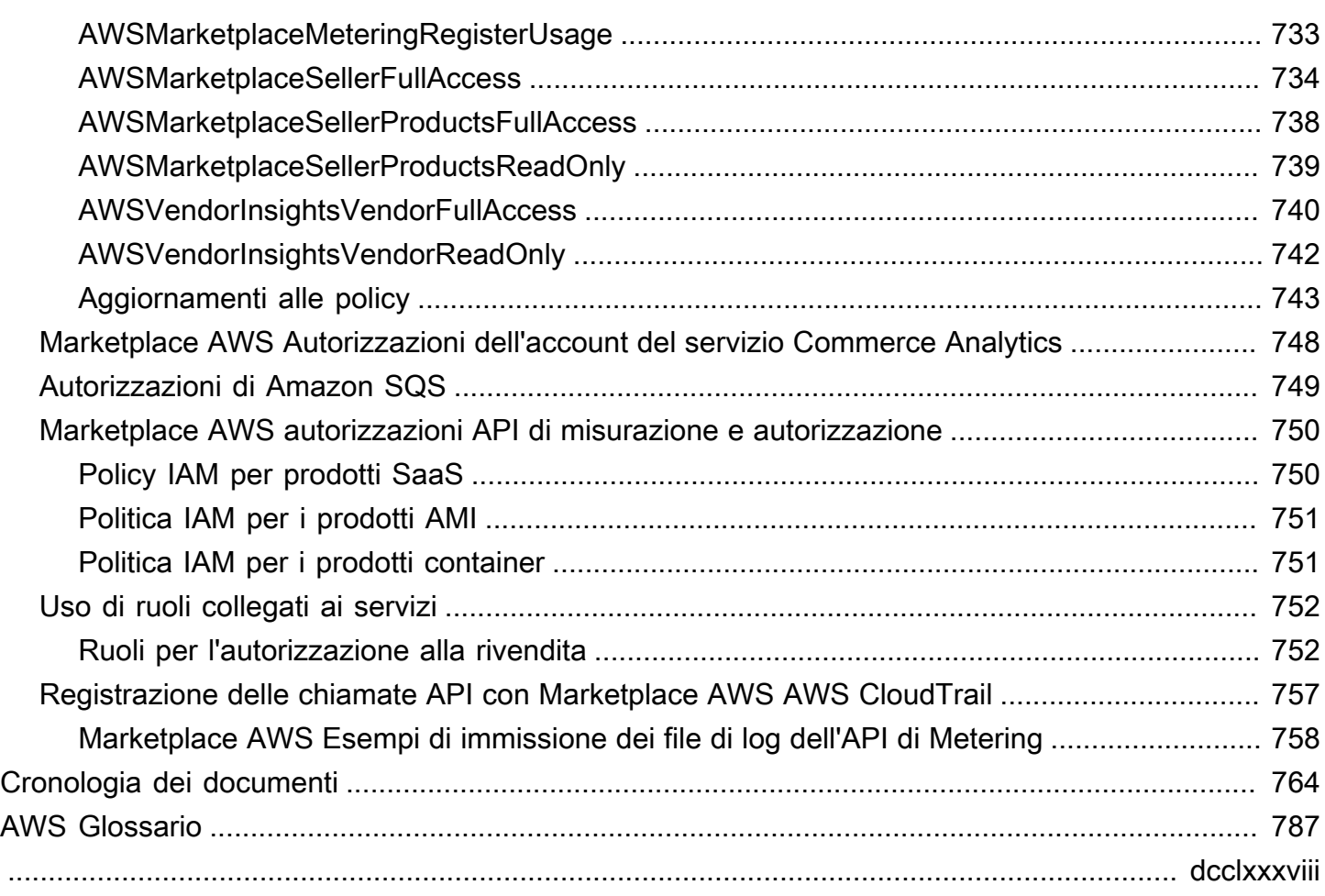

# <span id="page-15-0"></span>Che cos'è Marketplace AWS?

Marketplace AWS è un catalogo digitale curato che i clienti possono utilizzare per trovare, acquistare, implementare e gestire software, dati e servizi di terze parti per creare soluzioni e gestire le proprie attività. Marketplace AWS include migliaia di elenchi di software di categorie popolari come sicurezza, applicazioni aziendali, apprendimento automatico e prodotti di dati in settori specifici, come la sanità, i servizi finanziari e le telecomunicazioni. I clienti possono lanciare rapidamente software preconfigurato e scegliere soluzioni software in Amazon Machine Images (AMI), SaaS (Software as a Service) e altri formati. Sono disponibili anche servizi professionali per aiutare i clienti a configurare, distribuire e gestire software di terze parti. Per un elenco completo dei metodi di consegna, consulta [Consegna del prodotto](https://docs.aws.amazon.com/marketplace/latest/userguide/product-preparation.html#product-delivery).

Puoi utilizzarlo Marketplace AWS come acquirente (abbonato), venditore (fornitore) o entrambi. Chiunque disponga di un Account AWS può utilizzarlo Marketplace AWS come acquirente e può registrarsi per diventare venditore. Un venditore può essere un fornitore di software indipendente (ISV), un partner di canale, un fornitore di servizi gestiti (MSP) o una persona che ha qualcosa da offrire che funzioni con AWS prodotti e servizi.

#### **a** Note

I fornitori di prodotti di dati devono soddisfare i requisiti di idoneità di AWS Data Exchange. Per ulteriori informazioni, consulta [Fornitura di prodotti dati su AWS Data Exchange](https://docs.aws.amazon.com/data-exchange/latest/userguide/providing-data-sets.html) nella AWS Data Exchange User Guide.

I partner idonei possono elencare programmaticamente Marketplace AWS prodotti esterni a. Marketplace AWS Per ulteriori informazioni su come diventare un partner idoneo, contatta il tuo partner per lo sviluppo Marketplace AWS aziendale.

Il video seguente spiega ulteriori informazioni sulla vendita in Marketplace AWS.

<span id="page-15-1"></span>[Introduzione ad AWS Marketplace](https://www.youtube.com/embed/UjD-kMiVs0c)

### Utilizzo Marketplace AWS come venditore

Il processo di vendita di un prodotto software Marketplace AWS prevede i seguenti sette passaggi.

#### Processo di vendita

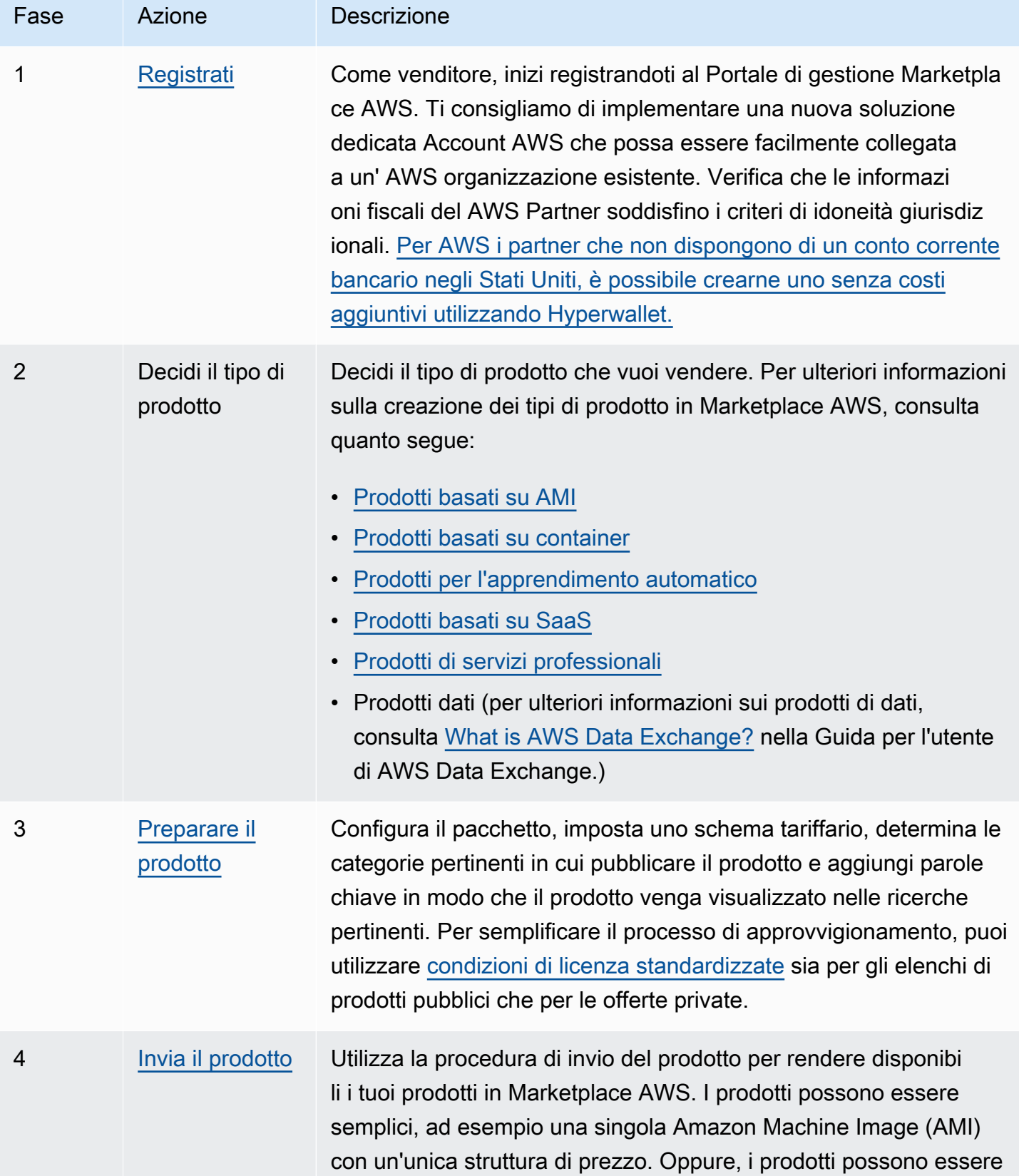

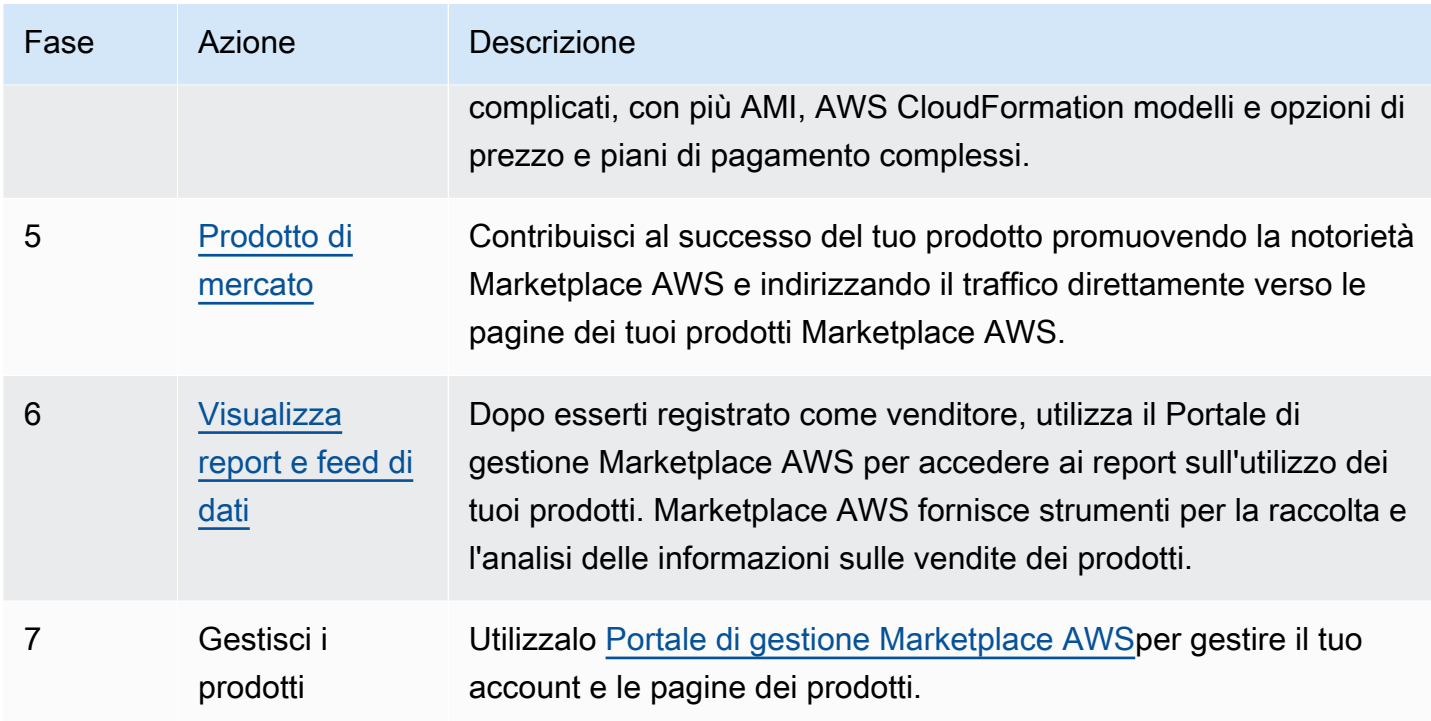

In qualità di venditore, vai [Portale di gestione Marketplace AWSa](https://aws.amazon.com/marketplace/management)lla pagina di registrazione. Se addebiti l'utilizzo del prodotto, devi fornire anche informazioni fiscali e bancarie come parte della registrazione. Quando ti registri, crei un profilo per la tua azienda o per te stesso che è possibile trovare in Marketplace AWS. Puoi anche utilizzare il [Portale di gestione Marketplace AWS](https://aws.amazon.com/marketplace/management)per creare e gestire pagine di prodotto relative ai tuoi prodotti.

# <span id="page-17-0"></span>Struttura del contratto per Marketplace AWS

L'utilizzo del software, dei servizi e dei prodotti di dati venduti Marketplace AWS è regolato da accordi tra acquirenti e venditori. AWS non è parte di questi accordi.

In qualità di venditore, i tuoi accordi includono quanto segue:

• Il contratto di licenza per l'utente finale (EULA) con l'acquirente, che si trova nella pagina di elenco dei prodotti relativa alle offerte di software pubbliche in Marketplace AWS. Molti venditori utilizzano lo [Standard Contract for AWS Marketplace \(SCMP\)](https://docs.aws.amazon.com/marketplace/latest/userguide/standardized-license-terms.html) come EULA predefinito. Puoi anche utilizzare SCMP come base per le negoziazioni in offerte private e utilizzare il modello di modifica per modificare l'SCMP. Le offerte private possono anche includere condizioni contrattuali personalizzate negoziate tra le parti.

#### **a** Note

Per informazioni su quando verrà effettuato un aggiornamento dell'EULA, in base al tipo di offerta e al modello di prezzo, consulta [gli aggiornamenti dell'EULA nella Guida](https://docs.aws.amazon.com/marketplace/latest/buyerguide/what-is-marketplace.html#eula-updates) all'Marketplace AWS acquisto.

• I [Termini per il Marketplace AWS venditore,](https://aws.amazon.com/marketplace/management/seller-settings/terms) che regolano la tua attività in. Marketplace AWS

L'utilizzo di AWS da parte di un acquirente Marketplace AWS è regolato dai [Termini di servizio AWS,](https://aws.amazon.com/service-terms/) dal [Contratto con il cliente AWS](https://aws.amazon.com/agreement/) e dall'[Informativa sulla privacy.](https://aws.amazon.com/privacy/)

Il grafico seguente mostra la struttura del contratto per Marketplace AWS.

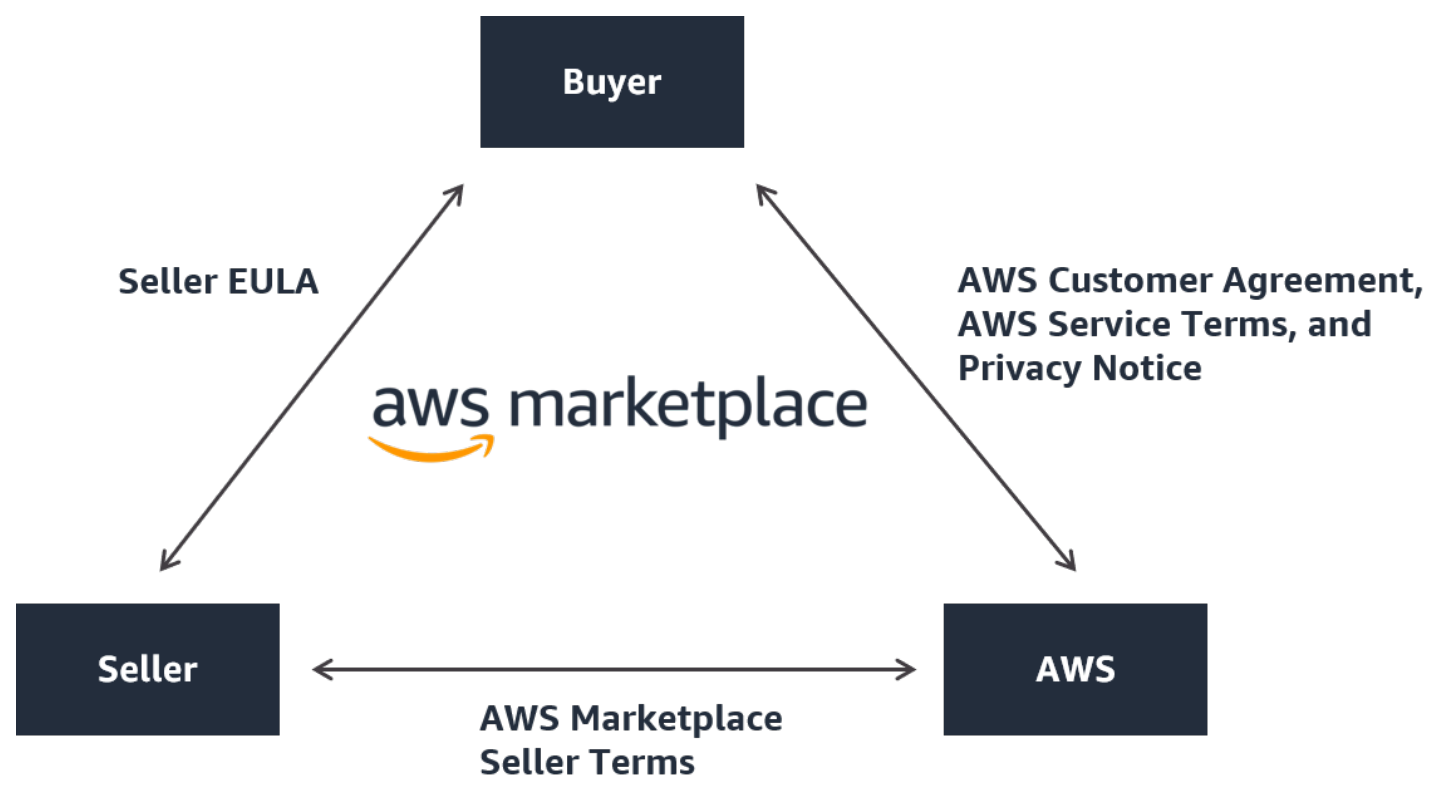

# <span id="page-18-0"></span>Prezzi dei prodotti in Marketplace AWS

Nel Marketplace AWS, i prodotti possono essere utilizzati gratuitamente o possono avere costi associati. L'addebito diventa parte della AWS fattura dell'acquirente e, dopo il pagamento, AWS paga il venditore. I prodotti possono assumere molte forme. Ad esempio, un prodotto può essere offerto come Amazon Machine Image (AMI) istanziata utilizzando quella di un acquirente. Account AWS

I prodotti possono anche essere configurati per utilizzare CloudFormation modelli per la consegna all'acquirente. I prodotti possono anche essere offerte SaaS di un ISV, elenchi di controllo degli accessi Web (Web ACL), set di regole o condizioni per. AWS WAF I prodotti possono anche essere servizi professionali forniti da un ISV, partner di canale o MSP.

Le opzioni di prezzo flessibili includono la prova gratuita, la frequenza oraria, mensile, annuale, pluriennale e il modello Bring Your Own License (BYOL) e la fatturazione da un'unica fonte. AWS gestisce la fatturazione e i pagamenti e gli addebiti vengono visualizzati sulla fattura dei clienti. AWS

I prodotti software possono essere acquistati al prezzo di listino utilizzando il contratto di licenza standard con l'utente finale (EULA) dell'ISV. Inoltre, i prodotti software possono essere offerti con prezzi personalizzati ed EULA tramite offerte private. I prodotti possono anche essere acquistati in base a un contratto con limiti di tempo o utilizzo specificati. Dopo aver sottoscritto un prodotto, l'acquirente può AWS Service Catalog copiarlo e gestire le modalità di accesso e utilizzo del prodotto nell'organizzazione dell'acquirente. Per ulteriori informazioni sull'esperienza dell'acquirente, consulta[https://docs.aws.amazon.com/marketplace/latest/buyerguide/service-catalog.html.](https://docs.aws.amazon.com/marketplace/latest/buyerguide/service-catalog.html) Per ulteriori informazioni sui prezzi, consultare [the section called "Prezzo del prodotto".](#page-61-0)

# <span id="page-20-0"></span>Iniziare come venditore

Se desideri vendere il tuo software Marketplace AWS, consulta i requisiti e segui i passaggi per registrarti come venditore. Esistono diversi requisiti di registrazione in base al luogo di residenza e al tipo di prodotti che vendi. Per registrarti come venditore in Marketplace AWS, puoi utilizzare un account esistente Account AWS o crearne uno nuovo. Tutte Marketplace AWS le interazioni sono legate all'account che scegli.

#### **a** Note

- La registrazione come Marketplace AWS venditore è un prerequisito per pubblicare prodotti di dati su AWS Data Exchange e renderli disponibili su. Marketplace AWS Per ulteriori informazioni su questi requisiti, consulta [Providing Data Products on AWS Data Exchange](https://docs.aws.amazon.com/data-exchange/latest/userguide/providing-data-sets.html) nella AWS Data Exchange User Guide.
- Per informazioni sulle autorizzazioni necessarie Marketplace AWS ai venditori, consulta. [Politiche e autorizzazioni per i venditori Marketplace AWS](#page-733-1)
- Per ulteriori informazioni sulle tariffe di pubblicazione dei prodotti, i venditori registrati possono consultare le [Condizioni per il Marketplace AWS venditore](https://aws.amazon.com/marketplace/management/seller-settings/terms) nella. Portale di gestione Marketplace AWS

# <span id="page-20-1"></span>Requisiti del venditore per la pubblicazione di prodotti software libero

Indipendentemente dal fatto che tu faccia pagare il prezzo del prodotto quando lo offri Marketplace AWS, lo vendi. Il costo per il cliente è di 0,00 USD, ma tu e il cliente concordate un contratto reciproco per l'utilizzo del prodotto. Se offri solo prodotti gratuiti, non devi fornire informazioni bancarie a. Marketplace AWS Per creare e offrire prodotti gratuiti in Marketplace AWS, devi:

- Vendi software completo e pronto per la produzione, disponibile al pubblico.
- Avere un processo di assistenza clienti e un'organizzazione di supporto definiti.
- Fornisci un mezzo per mantenere il software regolarmente aggiornato e privo di vulnerabilità.
- Segui le migliori pratiche e le linee guida quando commercializzi il tuo prodotto. Marketplace AWS
- Sii un AWS cliente in regola e soddisfa i requisiti dei termini e delle condizioni per Marketplace AWS i venditori.

# <span id="page-21-0"></span>Requisiti aggiuntivi del venditore per i prodotti a pagamento

Se fai pagare per i tuoi prodotti o offri prodotti del modello Bring Your Own License (BYOL), devi inoltre soddisfare i seguenti requisiti e fornire queste informazioni aggiuntive:

- Devi essere residente o cittadino permanente in una [giurisdizione idonea](#page-22-0) oppure un'entità aziendale organizzata o costituita in una di queste aree.
- È necessario fornire informazioni fiscali e bancarie. Per le entità con sede negli Stati Uniti, sono necessari un modulo W-9 e un conto bancario presso una banca con sede negli Stati Uniti.
- I venditori non statunitensi sono tenuti a fornire un (i) modulo W-8, un numero di registrazione per l'imposta sul valore aggiunto (IVA) o l'imposta sui beni e servizi (GST) e (ii) informazioni bancarie statunitensi. [Se non disponi di un conto bancario statunitense, puoi registrarti per aprire un conto](https://wssellers.hyperwallet.com/)  [bancario virtuale negli Stati Uniti da Hyperwallet.](https://wssellers.hyperwallet.com/)
- Per fornire prodotti di dati, devi anche richiedere l'onboarding tramite la procedura guidata Create [case for.](https://console.aws.amazon.com/support/cases?#/create?issueType=customer-service) AWS Support
- Per vendere prodotti a clienti che Account AWS risiedono in paesi e territori in Europa, Medio Oriente e Africa (EMEA) (esclusi Turchia e Sud Africa) tramite Amazon Web Services EMEA SARL, devi [completare la procedura](#page-27-0) Know Your Customer. Inoltre:
	- Ricevi fino a due pagamenti (per transazioni tramite AWS Inc. e Amazon Web Services EMEA SARL).
	- Potresti essere tassato sulla tariffa di iscrizione per determinate transazioni, a seconda della località. Per ulteriori informazioni sulle imposte, consulta la pagina di assistenza [fiscale per i](https://aws.amazon.com/tax-help/marketplace/)  [venditori di AWS Marketplace](https://aws.amazon.com/tax-help/marketplace/). Se viene applicata l'imposta sul valore aggiunto (IVA) sulla tua quota di inserzione, Marketplace AWS fornirai una fattura conforme alle tasse.
	- Per ulteriori informazioni su Amazon Web Services EMEA SARL, consulta AWS EMEA Marketplace - Sellers on the [Amazon Web Services Europe FAQs.](https://aws.amazon.com/legal/aws-emea/)

[Per vendere su AWS GovCloud \(US\) Region, i venditori devono disporre di un account.AWS](https://aws.amazon.com/govcloud-us/getting-started/)  [GovCloud \(US\)](https://aws.amazon.com/govcloud-us/getting-started/) Per i dettagli sui requisiti ITAR, consulta la Guida per l'[AWS GovCloud \(US\) utente](https://docs.aws.amazon.com/govcloud-us/latest/UserGuide/getting-started-sign-up.html).

Per domande sui requisiti Marketplace AWS del venditore o sulla procedura di registrazione, contatta il team [operativo del Marketplace AWS venditore](https://aws.amazon.com/marketplace/management/contact-us/).

### <span id="page-22-0"></span>Giurisdizioni idonee per i prodotti a pagamento

Per vendere software a pagamento Marketplace AWS, è necessario essere residenti o cittadini permanenti in uno dei seguenti Paesi o SAR oppure essere un'entità aziendale ivi organizzata o costituita:

- $\cdot$  Australia<sup>1</sup>
- Bahrein<sup>1</sup> m<sup>2</sup>
- Stato membro dell'Unione europea (UE)<sup>1</sup>
- RAS di Hong Kong
- Israele<sup>1</sup> m<sup>2</sup>
- Giappone<sup>1 2 3</sup>
- $\cdot$  Nuova Zelanda<sup>1</sup>
- Norvegia<sup>1</sup>  $m<sup>2</sup>$
- Qatar
- Svizzera<sup>1</sup>  $m<sup>2</sup>$
- Emirati Arabi Uniti (EAU)<sup>12</sup>
- Regno Unito (UK)  $^1$
- Stati Uniti (US)

<sup>1</sup> I venditori di prodotti a pagamento in questi paesi devono fornire le informazioni relative alla partita IVA nel paese di stabilimento.

² Se in qualità di venditore risiedi nello stesso paese dell'acquirente, potresti essere responsabile della fatturazione, della riscossione e delle rimesse fiscali. Rivolgiti al tuo consulente fiscale.

<sup>3</sup> I venditori con sede in Giappone hanno l'obbligo di contabilizzare autonomamente l'imposta giapponese sui consumi (JCT) sugli addebiti delle commissioni di inserzione. I venditori con sede in altre giurisdizioni possono avere obblighi simili. Rivolgiti al tuo consulente fiscale.

Per ulteriori informazioni su IVA, fatturazione e obblighi fiscali come venditore, consulta la sezione [Venditori di AWS Marketplace](https://aws.amazon.com/tax-help/marketplace/) su [Amazon Web Service Tax](https://aws.amazon.com/tax-help/) Help.

Se un'entità aziendale non è costituita in uno dei paesi o SAR sopra elencati, consulta la [Risorsa per](https://s3.us-west-2.amazonaws.com/external-mp-channel-partners/Resources_page.pdf)  [le aziende al di fuori](https://s3.us-west-2.amazonaws.com/external-mp-channel-partners/Resources_page.pdf) delle giurisdizioni. Marketplace AWS

# <span id="page-23-0"></span>Portale di gestione Marketplace AWS

[Portale di gestione Marketplace AWSÈ](https://aws.amazon.com/marketplace/management/tour) lo strumento che utilizzi per registrarti come venditore. Marketplace AWS Quindi, puoi utilizzare il portale per gestire i prodotti in cui vendi Marketplace AWS. Sul portale puoi completare le seguenti attività:

- Registrati come Marketplace AWS venditore.
- Utilizza la pagina Prodotti per inviare nuovi prodotti software e aggiornare i prodotti software esistenti.
- Monitora lo stato delle tue richieste.
- Carica i file necessari per creare e gestire i tuoi nuovi prodotti software.
- Gestisci i tuoi prodotti software per incrementare le entrate del canale sfruttando le go-to-market attività.
- Misura i risultati delle tue iniziative di marketing entro poche ore dal lancio, compresi l'utilizzo e i ricavi generati dalle tue campagne.
- Consenti ai rappresentanti del servizio clienti di recuperare i dati dei clienti in tempo reale.
- Avvia una scansione automatica di Amazon Machine Image (AMI) per rilevare le vulnerabilità.

#### **a** Note

I prodotti di dati vengono pubblicati e gestiti dalla console AWS Data Exchange. I fornitori di AWS Data Exchange possono utilizzarli Portale di gestione Marketplace AWS per registrarsi come venditore, richiedere l'onboarding di AWS Data Exchange, accedere ai report dei venditori e inviare richieste di rimborso.

Tutti i venditori registrati possono accedervi Portale di gestione Marketplace AWS utilizzando AWS le proprie credenziali per l'account utilizzato per creare i propri prodotti. L'account che utilizzi viene definito come venditore registrato quando un cliente si abbona al tuo prodotto. Se hai bisogno di aiuto per determinare l'account specifico che rappresenta il venditore registrato per i tuoi prodotti, contatta il team [operativo del Marketplace AWS venditore](https://aws.amazon.com/marketplace/management/contact-us/).

Marketplace AWS consiglia vivamente di utilizzare i ruoli AWS Identity and Access Management (IAM) per accedere Portale di gestione Marketplace AWS anziché utilizzare le credenziali dell'account root. Per ulteriori informazioni, consulta la sezione [Marketplace AWS sicurezza.](https://docs.aws.amazon.com/en_us/marketplace/latest/userguide/security.html)

# <span id="page-24-0"></span>Procedura di registrazione del venditore

Registrandoti come venditore di Marketplace AWS, puoi vendere i tuoi prodotti e servizi ad altri Marketplace AWS clienti.

La registrazione come venditore richiede i seguenti passaggi:

- 1. Crea il tuo profilo pubblico: fornisci Marketplace AWS agli acquirenti le informazioni che riguardano la tua azienda, come il nome e il logo della tua azienda. Dopo aver completato questa procedura, puoi vendere prodotti gratuitamente. Per vendere prodotti a pagamento, devi completare i passaggi due e tre.
- 2. Fornisci le tue informazioni fiscali: per valutare, dichiarare e (ove applicabile) trattenere in modo appropriato le imposte sulle vendite pagate, devi fornire le informazioni relative alle imposte e all'imposta sul valore aggiunto (IVA) in modo appropriato.
- 3. Fornisci i tuoi dati bancari: fornisci i tuoi dati bancari statunitensi in modo che Marketplace AWS possano pagarti le vendite.

Questi passaggi sono descritti più dettagliatamente nelle sezioni seguenti.

Dopo aver completato la registrazione del tuo account come venditore, puoi creare prodotti da vendere agli Marketplace AWS acquirenti. Per ulteriori informazioni, consulta [Preparazione del](#page-57-0) [prodotto](#page-57-0).

Puoi utilizzare AWS Identity and Access Management (IAM) per configurare il tuo sistema primario Account AWS in modo da consentire a più utenti con diverse autorizzazioni di accedere a. Portale di gestione Marketplace AWS Per ulteriori informazioni, consulta [the section called "IAM per](#page-728-0)  [Marketplace AWS".](#page-728-0)

### <span id="page-24-1"></span>Creazione del tuo profilo pubblico

Il primo passaggio per registrarsi consiste nel selezionare l'account Account AWS da utilizzare come Marketplace AWS account principale e fornire le informazioni che vengono visualizzate ai potenziali acquirenti nella Marketplace AWS console. Questo account sarà il venditore registrato dei tuoi prodotti Marketplace AWS e verrà utilizzato per la segnalazione, il pagamento e le comunicazioni con te. Marketplace AWS

Dopo aver utilizzato un account Account AWS per registrarti come venditore e mettere in vendita un prodotto Marketplace AWS, non puoi modificare l'account associato al prodotto. Ti consigliamo di

utilizzare un nuovo account per registrarti come Marketplace AWS venditore. Tuttavia, puoi utilizzare un account esistente se tale account è stato creato dopo il 27 settembre 2017.

Per creare il tuo profilo pubblico

- 1. Da [Portale di gestione Marketplace AWS](https://aws.amazon.com/marketplace/management/tour/)(AMMP), scegli Registrati ora e accedi al venditore Account AWS che hai scelto.
- 2. Seleziona Aggiungi profilo pubblico per fornire le informazioni sul venditore.

Dopo aver completato il profilo pubblico, puoi pubblicare e vendere prodotti gratuiti. Per vendere prodotti a pagamento, devi fornire i tuoi dati fiscali e bancari.

### <span id="page-25-0"></span>Fornire informazioni fiscali

È necessario fornire le informazioni relative alle imposte e all'imposta sul valore aggiunto (IVA), ove applicabile, in modo da Marketplace AWS poter dichiarare e trattenere in modo accurato le imposte sulle vendite dei prodotti.

Per fornire le tue informazioni fiscali

- 1. Accedi a [Portale di gestione Marketplace AWSe](https://aws.amazon.com/marketplace/management/) scegli Impostazioni.
- 2. Seleziona Vai alla dashboard fiscale nella sezione Informazioni di pagamento.
- 3. Completa il questionario fiscale per gli Stati Uniti.
	- Per vendere servizi professionali Marketplace AWS, devi completare il questionario fiscale per DAC7.
- 4. Dopo aver completato le informazioni fiscali, torna alla pagina Impostazioni, quindi seleziona Informazioni complete sull'IVA, se disponibili. Questa selezione reindirizza alla pagina Impostazioni fiscali sulla AWS Billing console.

**a** Note

La sezione relativa alle informazioni sull'IVA è disponibile solo se lavori in un paese Regione AWS che supporta l'IVA.

#### Accesso ai documenti fiscali

Puoi accedere ai tuoi documenti fiscali, come i moduli 1099, da. Portale di gestione Marketplace AWS

Per accedere ai tuoi documenti fiscali

- 1. Accedi a [Portale di gestione Marketplace AWSe](https://aws.amazon.com/marketplace/management/) scegli Impostazioni.
- 2. Vai alla sezione Informazioni di pagamento.
- 3. Seleziona i moduli fiscali pertinenti (1099K o DAC7).
- 4. Se i moduli fiscali sono disponibili, puoi scaricarli dalla pagina Tax dashboard.

### <span id="page-26-0"></span>Fornire informazioni sul conto bancario statunitense

È richiesto un conto bancario statunitense per tutti i venditori che desiderano vendere prodotti a pagamento in Marketplace AWS. Marketplace AWS esborsi solo su conti bancari statunitensi.

**a** Note

Per un elenco dei paesi in cui puoi offrire prodotti a pagamento Marketplace AWS, consulta. [Giurisdizioni idonee per i prodotti a pagamento](#page-22-0)

Per fornire informazioni bancarie statunitensi

- 1. Accedi a [Portale di gestione Marketplace AWSe](https://aws.amazon.com/marketplace/management/) scegli Impostazioni.
- 2. Seleziona Informazioni bancarie complete nella sezione Informazioni di pagamento.
- 3. Fornisci le informazioni richieste sul tuo conto bancario negli Stati Uniti.
	- **a** Note

Se non hai ancora fornito le tue informazioni fiscali (e le informazioni sull'imposta sul valore aggiunto, ove applicabili), non sarai in grado di fornire le tue informazioni bancarie.

Se non disponi già di un conto bancario negli Stati Uniti, potresti ottenerne uno tramiteHyperwallet. Hyperwalletpuò fornirti un conto negli Stati Uniti, a cui puoi fornire Marketplace AWS i tuoi Marketplace AWS pagamenti.

Fornire informazioni sul conto bancario statunitense 12

Hyperwalletè un fornitore di servizi indipendente che può consentirti di trasferire fondi su un altro conto bancario in una valuta supportata. Per un periodo di tempo limitato, non ti sarà richiesto di pagare determinati costi di Hyperwallet servizio in relazione agli Marketplace AWS esborsi.

- Aggiungendo i dati del tuo Hyperwallet account al tuo Account Marketplace AWS venditore, accetti e confermi che Marketplace AWS condividerai il tuo nome, indirizzo email e numero di account con l'utente Hyperwallet per confermare il tuo status di venditore. Marketplace AWS
- Potrebbero essere applicati costi aggiuntivi all'utilizzo dei Hyperwallet servizi (incluse le commissioni di trasferimento e le commissioni di cambio necessarie per trasferire fondi nella valuta locale), nonché i tassi di cambio. La commissione di Hyperwallet servizio non verrà applicata per un periodo di tempo limitato e solo in relazione ai Marketplace AWS pagamenti dei proventi dei prodotti a pagamento sull'account dell'utente. Hyperwallet Per ulteriori informazioni, consulta la sezione Commissioni del Hyperwallet sito o contattaci Hyperwallet per ulteriori informazioni e per esaminare le tariffe applicabili. Per ulteriori informazioni sui loro servizi, consulta il [sito di](https://wssellers.hyperwallet.com/hw2web/consumer/page/contact.xhtml)  [Hyperwallet assistenza.](https://wssellers.hyperwallet.com/hw2web/consumer/page/contact.xhtml)

Per iniziare la registrazione Hyperwallet e ottenere i dati del tuo conto corrente bancario negli Stati Uniti

- 1. Accedi a e scegli Impostazioni [Portale di gestione Marketplace AWS](https://aws.amazon.com/marketplace/management/), quindi seleziona Completa i dati bancari nella sezione Informazioni di pagamento.
- 2. Se non disponi di un Hyperwallet account e ne hai bisogno per utilizzarlo Marketplace AWS, scegli No in risposta a Hai un conto bancario negli Stati Uniti? e Sei registrato conHyperwallet? Ti verranno forniti un numero di identificazione personale (PIN) e un link per registrartiHyperwallet.
- 3. Dopo aver attivato l'Hyperwalletaccount, segui i passaggi descritti nel portale di Hyperwallet registrazione per completare la registrazione e ricevere le informazioni sul conto di deposito.
- 4. Dopo aver ottenuto un account daHyperwallet, aggiungi le informazioni Hyperwallet del tuo account al tuo Account AWS accedendo a [Portale di gestione Marketplace AWS.](https://aws.amazon.com/marketplace/management/) Quindi, scegli Impostazioni, quindi seleziona Informazioni bancarie complete nella sezione Informazioni di pagamento.

### <span id="page-27-0"></span>Completamento della procedura Know Your Customer

Know Your Customer (KYC) è un requisito di conformità utilizzato dagli istituti finanziari e dalle aziende online per verificare l'identità dei propri clienti. Questo requisito è dovuto alla revisione della direttiva sui servizi di pagamento (PSD 2) e alle direttive antiriciclaggio dell'Unione europea che disciplinano gli istituti finanziari come banche e altri istituti di pagamento.

Marketplace AWS le transazioni tramite Amazon Web Services EMEA SARL vengono elaborate tramite Amazon Payments Europe, S.C.A. (APE), un istituto di moneta elettronica autorizzato in Lussemburgo che richiede la verifica della tua identità per utilizzare il servizio di pagamento.

Affinché tu, in qualità di venditore, possa effettuare transazioni tramite Amazon Web Services EMEA SARL, devi completare la procedura KYC. Questo processo prevede la fornitura di informazioni aggiuntive sulla tua azienda, sui punti di contatto chiave, sulla titolarità effettiva e sulla documentazione di supporto.

Per completare il processo KYC

- 1. Nel portale Marketplace AWS di gestione, scegli Impostazioni.
- 2. Nella sezione Riepilogo dell'account, conferma che il Paese visualizzato sia corretto.

**a** Note

Scegli il link Informazioni per vedere come modificare il tuo Paese.

3. Scegli Vai alle informazioni KYC o seleziona la scheda Conosci il tuo cliente (KYC), quindi scegli Avvia la conformità KYC e verrai reindirizzato al portale di registrazione KYC.

Per ulteriori informazioni su come le informazioni vengono utilizzate e condivise da Marketplace AWS, consulta l'[Informativa sulla privacy di Amazon Payments Europe](https://sellercentral-europe.amazon.com/gp/help/external/201190420?language=en_GB&ref=efph_201190420_cont_201200780).

- 4. Scegli Vai alla panoramica KYC.
- 5. Nella panoramica Know Your Customer (KYC), leggi l'elenco delle informazioni e della documentazione richieste e raccogli la documentazione richiesta (se non l'hai ancora fatto). Quindi scegli Continua con la conformità KYC.
- 6. Inserisci i dettagli di base come indicato. Dopo aver esaminato i Termini e condizioni di Amazon Payments Europe, scegli Accetto e continua.

Quando passi alla pagina successiva o alla fase successiva del processo KYC, tale azione indica che accetti i Termini e condizioni di Amazon Payments Europe.

In caso di domande, consulta le Domande frequenti (FAQ) sul lato destro della console.

7. Inserisci le informazioni aziendali richieste come indicato, quindi scegli Avanti.

#### **a** Note

Le tue informazioni vengono salvate ogni volta che scegli Avanti per andare al passaggio successivo.

- 8. Inserisci le informazioni richieste sul punto di contatto come indicato, quindi scegli Avanti.
- 9. Scegli se il titolare effettivo coincide con il punto di contatto, aggiungi i beneficiari effettivi (fino a quattro) se necessario, conferma le aggiunte e quindi scegli Avanti.
- 10. Scegli se il rappresentante legale coincide con il punto di contatto o il beneficiario effettivo. Se il rappresentante legale è un'entità diversa, fornisci le informazioni richieste, salva i dati immessi e scegli Avanti.
- 11. Per documenti aggiuntivi, carica la licenza commerciale, il documento di identità e la lettera di autorizzazione (se applicabile).
- 12. In Rivedi e invia, rivedi e verifica tutte le informazioni che hai inserito.

Se necessario, puoi selezionare Modifica per tornare a qualsiasi sezione precedente.

13. Scegli Invia per la verifica.

Lo stato della tua conformità KYC verrà esaminato (in genere entro 24 ore). Riceverai una notifica tramite un messaggio e-mail al termine della revisione. L'intero processo KYC richiede in genere circa 2 settimane.

Puoi tornare alla scheda Impostazioni per visualizzare lo stato della tua conformità KYC nella scheda Riepilogo dell'account. Per ulteriori informazioni sul tuo stato KYC, scegli la scheda Conosci il tuo cliente (KYC) nella scheda Riepilogo dell'account. Verrà visualizzato In fase di revisione fino al completamento della revisione.

Dopo la verifica del KYC, devi fornire un estratto conto bancario nella scheda Informazioni di pagamento prima di poter ricevere i pagamenti tramite APE.

### <span id="page-29-0"></span>Completamento del processo di verifica del conto bancario

Per ricevere pagamenti da Amazon Payments Europe (APE), devi fornire informazioni aggiuntive per verificare il tuo conto bancario di pagamento, elencate nella scheda Informazioni di pagamento del. Portale di gestione Marketplace AWS

#### Fornire informazioni bancarie aggiuntive

Per fornire informazioni bancarie aggiuntive

- 1. Accedi a Portale di gestione Marketplace AWS, quindi scegli Impostazioni.
- 2. Seleziona Aggiorna le informazioni bancarie nella sezione Informazioni di pagamento.
- 3. Seleziona il conto di pagamento appropriato.

Lo stato di verifica mostra Non verificato.

- 4. Selezionare Verify (Verifica).
- 5. Verrai reindirizzato al portale di registrazione per la verifica del conto bancario dove potrai caricare e inviare il tuo estratto conto bancario.

Se utilizzi la soluzione del conto bancario Hyperwallet virtuale, consult[athe section called](#page-30-0) ["Scaricamento del tuo estratto conto bancario da Hyperwallet"](#page-30-0).

6. Nel portale, scegli Carica documento bancario, quindi scegli Invia.

#### <span id="page-30-0"></span>Scaricamento del tuo estratto conto bancario da Hyperwallet

I venditori che utilizzano la [soluzione del conto bancario Hyperwallet virtuale](https://docs.aws.amazon.com/marketplace/latest/userguide/seller-registration-process.html#us-bank-account-for-eu-sellers) possono scaricare l'estratto conto Hyperwallet bancario utilizzando la procedura seguente. Quindi, puoi caricare il documento bancario come indicato. [Completamento del processo di verifica del conto bancario](#page-29-0)

Per scaricare il tuo estratto conto bancario da Hyperwallet

- 1. Accedi al tuo [Hyperwalletaccount](https://wssellers.hyperwallet.com/hw2web/landing.xhtml?faces-redirect=true&refreshme=true).
- 2. Vai alla pagina delle [informazioni sul conto di deposito](https://wssellers.hyperwallet.com/hw2web/nonExistentConversation.xhtml?faces-redirect=true).
- 3. Scarica l'estratto conto di convalida del tuo conto bancario.

# <span id="page-31-0"></span>(Facoltativo) Aggiungi utenti secondari per la procedura Know Your Customer

#### **a** Note

Gli utenti devono abilitare l'autenticazione a più fattori (MFA) per aggiornare le informazioni sui pagamenti. Per ulteriori informazioni sull'MFA, consulta [Multi-Factor Authentication \(MFA\)](https://aws.amazon.com/iam/features/mfa/) [for IAM.](https://aws.amazon.com/iam/features/mfa/)

Gli utenti secondari sono individui che possono modificare le informazioni KYC, controllare il flusso di fondi o rimborsi e modificare informazioni finanziarie come i dettagli del conto bancario.

Solo gli utenti secondari verificati tramite KYC possono effettuare gli aggiornamenti di cui sopra. Questi utenti secondari sono soggetti agli stessi controlli di screening continui del proprietario dell'account root.

Per ottenere la verifica KYC, gli utenti secondari devono completare la procedura in[Completamento](#page-27-0) [della procedura Know Your Customer.](#page-27-0)

Per aggiungere utenti secondari alla procedura Know Your Customer

- 1. Chiedi all'utente di accedere a Portale di gestione Marketplace AWS.
- 2. Vai alla scheda Impostazioni.
- 3. Scegli la scheda Know Your Customer (KYC) e consulta la sezione Informazioni sull'utente secondario.
- 4. Scegli Informazioni complete sull'utente secondario.

Verrai reindirizzato al portale di registrazione degli utenti secondari.

- 5. Nel portale di registrazione degli utenti secondari, completa i campi obbligatori, quindi scegli Avanti.
- 6. Nella pagina Rivedi e invia, carica una copia del documento di identità (Carica passaporto) e una prova di indirizzo (Carica documento).
- 7. Scegli Invia per la verifica.

Lo stato della tua conformità KYC verrà esaminato (in genere entro 24 ore). Riceverai una notifica tramite un messaggio e-mail al termine della revisione. L'intero processo KYC richiede in genere circa 2 settimane.

### <span id="page-32-0"></span>Erogazione e fatturazione all'acquirente

Marketplace AWS i venditori, compresi i fornitori di software indipendenti (ISV) e i partner di canale, possono impostare le preferenze di pagamento per ricevere i saldi insoluti. I venditori selezionano le opzioni di pagamento giornaliere o mensili e possono scegliere in quale giorno del mese ricevere i pagamenti.

Per impostare le tue preferenze di pagamento

- 1. Accedi a e scegli Impostazioni. Portale di gestione Marketplace AWS
- 2. Seleziona la scheda Informazioni di pagamento e scegli Aggiorna le informazioni bancarie.
- 3. Nella sezione Preferenze di pagamento, visualizza l'opzione di pagamento corrente. Per passare a un programma di pagamento giornaliero, seleziona Giornaliero, quindi scegli Invia. Verrà visualizzata una barra percentuale che mostra lo stato di avanzamento delle informazioni bancarie aggiornate fino al completamento.
- 4. Per passare dal pagamento giornaliero a quello mensile, seleziona Mensile e scegli un numero compreso tra 1 e 28 per il giorno del mese in cui desideri che il pagamento venga elaborato. Scegli Invia.

#### **a** Note

I venditori devono disporre delle autorizzazioni IAM granulari per accedere alle opzioni di preferenza di pagamento. Per accedere alle autorizzazioni IAM granulari, consulta. [the](#page-733-1) [section called "Politiche e autorizzazioni per i venditori Marketplace AWS"](#page-733-1)

AWS funge da meccanismo di fatturazione per tuo conto. Le due opzioni di pagamento più comuni a disposizione degli acquirenti sono la carta di credito e la fatturazione.

Di seguito sono riportate informazioni sulla fatturazione degli abbonamenti Marketplace AWS :

- Gli acquisti con pagamento anticipato vengono fatturati immediatamente dopo l'abbonamento.
- I piani di fatturazione per le offerte private vengono concordati tra l'acquirente e il venditore.
- I termini di pagamento delle fatture (inclusa la data di scadenza della fattura) vengono concordati tra l'acquirente e AWS. I termini non vengono divulgati ai fornitori.
- Le offerte private che utilizzano lo schedulatore di pagamento flessibile devono includere la fatturazione come opzione di pagamento.
- È possibile convalidare la fatturazione utilizzando il. [Report sui ricavi fatturati mensilmente](#page-630-0) Questo rapporto riepiloga la fatturazione effettuata per AWS tuo conto. Questo rapporto contiene una chiave di riferimento della transazione per abbinare e fornire visibilità alla data di creazione della fattura e alla data di scadenza della fattura.

Di seguito sono riportate informazioni su come tu, in qualità di venditore, puoi ottenere il pagamento:

- Per [il pagamento sono necessari un metodo di pagamento](https://portal.aws.amazon.com/gp/aws/developer/account?ie=UTF8&action=payment-method) valido, un [conto bancario registrato](https://aws.amazon.com/marketplace/management/seller-settings/account/bank)  [negli Stati Uniti](https://aws.amazon.com/marketplace/management/seller-settings/account/bank) e un modulo W9 inviato.
- I venditori di prodotti a pagamento sono tenuti a fornire un numero di registrazione W-8, imposta sul valore aggiunto (IVA) o imposta sui beni e servizi (GST) e un conto bancario statunitense. [Hyperwalletp](https://wssellers.hyperwallet.com/)uò fornirti un conto bancario negli Stati Uniti, a cui puoi fornire Marketplace AWS i tuoi pagamenti. Marketplace AWS
- AWS effettua i pagamenti nei seguenti modi:
	- Giornaliero: gli esborsi giornalieri avvengono quando diventano disponibili. I venditori devono avere un saldo positivo per ricevere i pagamenti.
	- Mensile: i venditori scelgono un giorno del mese (da 1 a 28) per ricevere i pagamenti. La data di pagamento è la stessa ogni mese. [Rapporto sull'esborsoI](#page-621-0)ndica la data di pagamento.
- AWS effettua il pagamento utilizzando il trasferimento Automated Clearing House (ACH) dopo il pagamento della fattura da parte dell'acquirente.
- I fondi vengono erogati solo dopo essere stati riscossi dal cliente.
- I pagamenti impiegano circa 1-2 giorni lavorativi per arrivare nella banca del venditore dopo la data di pagamento. L'orario esatto dipende dalla banca e dal fuso orario.
- Il rapporto sui pagamenti viene aggiornato nei Portale di gestione Marketplace AWS 3-5 giorni successivi all'esborso.
- I dettagli sui fondi erogati e sui fondi non riscossi sono disponibili nel rapporto sui pagamenti, compresi eventuali crediti in conto aperto.

### <span id="page-34-0"></span>Sei già un venditore?

Gestisci i tuoi prodotti in modo da incrementare le entrate del canale sfruttando le go-to-market attività rese disponibili in. [Portale di gestione Marketplace AWS](https://aws.amazon.com/marketplace/management/tour) Le attività includono quanto segue:

- Misura i risultati delle tue iniziative di marketing in poche ore, compresi l'utilizzo e le entrate generate dalle tue campagne.
- Consenti ai rappresentanti del servizio clienti di recuperare i dati dei clienti in tempo reale.
- Carica i file necessari per creare e gestire i tuoi prodotti e monitora i progressi mentre li elaboriamo.

### <span id="page-34-1"></span>Politica di gestione dei reclami — Amazon Payments Europe

Se riscontri problemi con i servizi forniti da Amazon Payments Europe (APE), faccelo sapere. Il tuo feedback ci aiuta a creare un'esperienza migliore per te e per tutti i nostri acquirenti e venditori.

#### **a** Note

Solo i reclami specifici Marketplace AWS verranno affrontati attraverso la seguente procedura. I servizi forniti da Amazon Payments Europe S.C.A. includono, tra gli altri, l'elaborazione delle transazioni di pagamento, la verifica degli errori che possono apparire nelle commissioni e l'erogazione di fondi.

#### Invio di un reclamo

Se hai un Marketplace AWS account con Amazon Payments Europe S.C.A., il reclamo verrà gestito da Amazon Payments Europe S.C.A.

Per presentare un reclamo

- 1. Accedi al tuo account [Marketplace AWS](https://aws.amazon.com/marketplace/login?ref_=header_user_signin_desktop)venditore.
- 2. Vai a Contattaci.
- 3. Seleziona Commercial Marketplace, Account venditore, Registrazione.
- 4. Fornisci i dettagli sul reclamo e scegli Invia.

#### Tempi di risoluzione dei reclami di Amazon Payments Europe

Amazon Payments Europe S.C.A. (APE) risponderà con un aggiornamento del reclamo entro 15 giorni lavorativi dal giorno in cui ha ricevuto il reclamo. In circostanze eccezionali indipendenti dalla volontà di APE, la risoluzione del reclamo può essere prorogata fino a 35 giorni lavorativi, a decorrere dal giorno in cui APE ha ricevuto il reclamo per la prima volta.

Inasprimento dei reclami

Se non sei soddisfatto della nostra risposta, puoi scegliere di inoltrare il reclamo contattando quanto segue:

• Dirigenti senior di Amazon Payments Europe

Invia i tuoi reclami inviando un messaggio e-mail al senior management all'<indirizzo ape-management@amazon.lu>. Considereremo attentamente i tuoi commenti e risponderemo entro 15 giorni lavorativi dal giorno in cui l'alta dirigenza ha ricevuto il reclamo. In circostanze eccezionali che sfuggono al controllo di Amazon Payment Europe, la risoluzione del reclamo può essere prorogata fino a 35 giorni lavorativi, a decorrere dal giorno in cui l'alta dirigenza ha ricevuto il reclamo per la prima volta.

• Commission de Surveillance du Secteur Financier (CSSF)

La CSSF è l'autorità responsabile della vigilanza prudenziale delle società del settore finanziario in Lussemburgo. [È possibile contattare la CSSF al numero 110 Route d'Arlon L-2991 Luxembourg](https://www.cssf.lu/contacts/) o utilizzare la pagina dei contatti [all'indirizzo: https://www.cssf.lu/contacts/.](https://www.cssf.lu/contacts/) Per ottenere ulteriori informazioni sulla CSSF e su come contattarla, consulta la sezione [Reclami dei clienti](https://www.cssf.lu/customer-complaints/) sul sito web della CSSF.

• Risoluzione delle controversie online

Se hai aperto il tuo account online nell'UE, potresti anche avere la possibilità di inoltrare il reclamo alla CSSF utilizzando la piattaforma di risoluzione delle controversie online. Questa opzione è disponibile perché Amazon Payments Europe S.C.A. fornisce servizi finanziari e la CSSF è l'autorità responsabile della sua licenza. Per ulteriori informazioni, consulta la piattaforma di [risoluzione delle controversie online](https://ec.europa.eu/consumers/odr/) sul sito web della Commissione europea.

## <span id="page-35-0"></span>Commissioni di inserzione

Marketplace AWS offre le seguenti tariffe di quotazione per i prodotti.
### **a** Note

Queste commissioni di inserzione sono in vigore a partire dal 5 gennaio 2024 alla mezzanotte UTC.

### Commissioni di quotazione delle offerte pubbliche

Le tariffe di quotazione per le offerte pubbliche di software e dati sono determinate dal metodo di distribuzione:

- S oftware-as-a-service (SaaS) 3%
- Server (Amazon Machine Image (AMI), container e apprendimento automatico) 20%
- AWS Data Exchange 3%

### Commissioni di pubblicazione delle offerte private

Le tariffe di iscrizione per le offerte private sono determinate dal valore totale del contratto e dal fatto che l'offerta privata venga rinnovata sulla base di un'offerta privata precedente o di un contratto precedente diverso da Marketplace AWS:

- Meno di 1 milione di dollari: 3%
- Tra 1 milione di dollari e meno di 10 milioni di dollari: 2%
- Uguale o superiore a 10 milioni di dollari: 1,5%
- Tutti i rinnovi: 1,5%

### Commissioni di quotazione per le offerte private di Channel Partner (CPPO)

I prodotti CPPO hanno un aumento dello 0,5% sulla tariffa di quotazione, indipendentemente dal tipo di offerta o dal metodo di implementazione. Ad esempio, se il prodotto è un'offerta privata SaaS con un valore contrattuale totale inferiore a 1 milione di dollari, la commissione di quotazione sarebbe del 3,5%.

### Commissioni di quotazione dei servizi professionali

Tutte le offerte di servizi professionali prevedono una commissione di iscrizione del 2,5% per le offerte private.

# Toolkit per venditori

[Portale di gestione Marketplace AWSÈ](https://aws.amazon.com/marketplace/management/) il tuo strumento principale per vendere prodotti su Marketplace AWS. I seguenti strumenti aggiuntivi possono darti maggiori informazioni sulla tua base di clienti e aiutarti a comprendere meglio le tue vendite.

- [Marketplace AWS Servizio di analisi del commercio](#page-37-0)
- [Marketplace AWS Programma dimostrativo sul campo](#page-55-0)
- [Report, feed di dati e dashboard per i venditori](#page-534-0)
- [Altre risorse in Portale di gestione Marketplace AWS](#page-56-0)

### <span id="page-37-0"></span>Marketplace AWS Servizio di analisi del commercio

Il servizio Marketplace AWS Commerce Analytics ti consente di accedere in modo programmatico ai dati dei prodotti e dei clienti tramite. Marketplace AWS Dopo esserti registrato al servizio, puoi accedere ai report di utilizzo, abbonamento e fatturazione tramite l'SDK. AWS

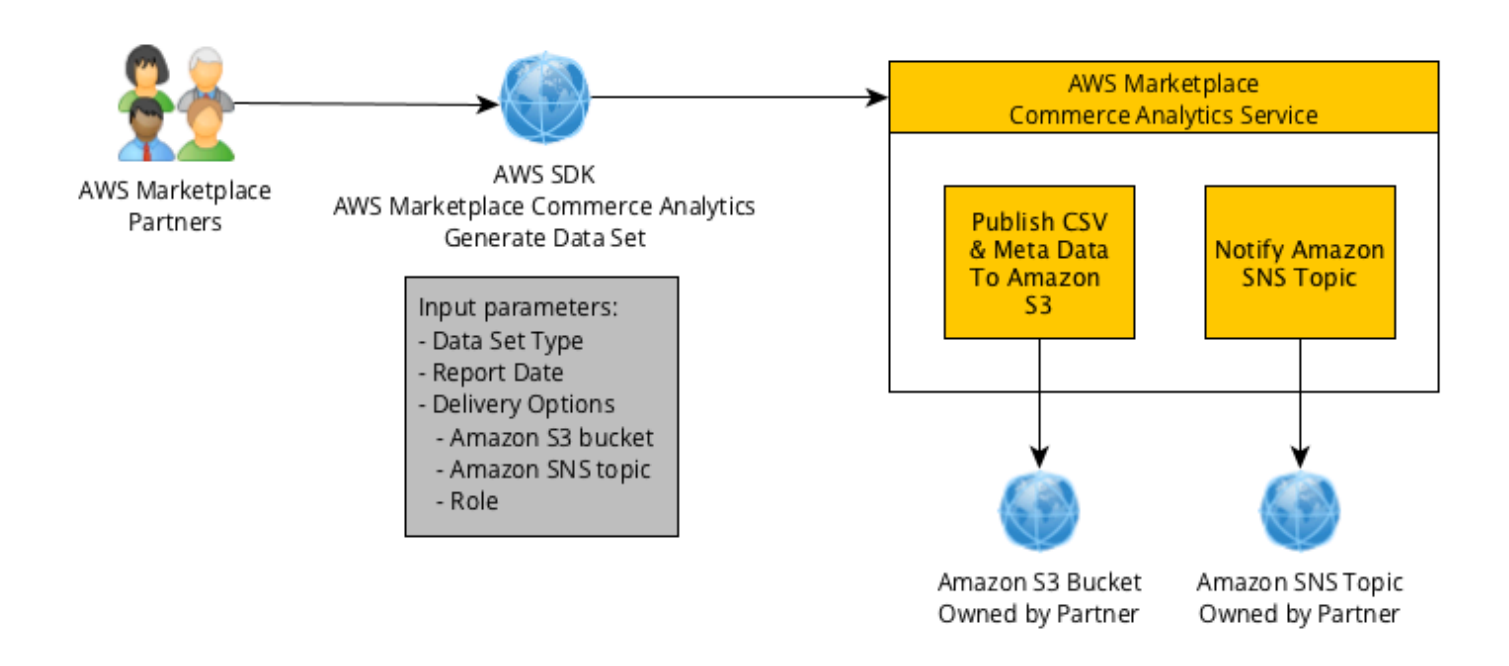

I dati richiesti utilizzando gli strumenti SDK vengono forniti ai set di dati As. Account AWS La maggior parte dei set di dati corrisponde agli stessi dati dei report testuali disponibili su. [Portale di gestione](https://aws.amazon.com/marketplace/management/tour) [Marketplace AWS](https://aws.amazon.com/marketplace/management/tour) Puoi richiedere set di dati per una data specifica e i dati vengono consegnati al bucket Amazon S3 fornito. La notifica della consegna dei dati viene fornita da Amazon Simple Notification Service (Amazon SNS).

### Termini e condizioni

I presenti Termini e condizioni del servizio Marketplace AWS Commerce Analytics (i «Termini CAS») contengono i termini e le condizioni specifici per l'utilizzo e l'accesso al servizio Marketplace AWS Commerce Analytics («Servizio CA») e hanno effetto dalla data in cui l'utente fa clic sul pulsante «Accetto» o sulla casella di controllo presente nei presenti Termini CAS o, se precedente, quando si utilizza un'offerta di CA Service. I presenti Termini CAS sono un'aggiunta ai Termini e condizioni per Marketplace AWS i venditori (i «Termini del Marketplace AWS venditore») stipulati tra te e Amazon Web Services, Inc. (» AWS», «noi» o «nostro»), i cui termini sono qui incorporati. In caso di conflitto tra i presenti Termini CAS e i Termini del Marketplace AWS venditore, si applicano i termini e le condizioni dei presenti Termini CAS, ma solo nella misura di tale conflitto e esclusivamente per quanto riguarda l'utilizzo del Servizio CA da parte dell'utente. I termini in maiuscolo utilizzati nel presente documento ma non definiti nel presente documento avranno il significato stabilito nelle Condizioni del venditore. Marketplace AWS

- 1. Servizi CA e dati CAS. Per avere diritto all'accesso al Servizio CA, devi essere un Marketplace AWS venditore vincolato dalle Condizioni di Marketplace AWS vendita esistenti. Le informazioni e i dati che l'utente riceve o a cui ha accesso in relazione al Servizio CA («Dati CAS») costituiscono Informazioni sull'abbonato e sono soggetti alle restrizioni e agli obblighi stabiliti nei Termini di vendita. Marketplace AWS È possibile utilizzare i dati CAS in modo riservato per migliorare e indirizzare il marketing e altre attività promozionali relative ai propri Marketplace AWS contenuti, a condizione di non (a) divulgare i dati CAS a terzi; (b) utilizzare i dati CAS in alcun modo non conforme alle politiche o alla legge sulla privacy applicabili; (c) contattare un abbonato per influenzarlo a effettuare un acquisto alternativo al di fuori del Marketplace AWS; (d) denigrare noi, i nostri affiliati o dei loro prodotti o dei nostri rispettivi prodotti; o (e) indirizzare comunicazioni di qualsiasi tipo sulla base del fatto che il destinatario previsto sia un Marketplace AWS abbonato.
- 2. Limitazioni e sicurezza del servizio CA. L'utente accederà (o tenterà di accedere) al servizio CA solo con i mezzi descritti nella documentazione di CA Service. Non falsificherai o maschererai la tua identità o l'identità del tuo cliente quando utilizzi il servizio CA. Ci riserviamo il diritto, a nostra esclusiva discrezione, di stabilire e applicare limiti all'utilizzo del servizio CA da parte dell'utente, inclusi, a titolo esemplificativo, il numero di connessioni, chiamate e server autorizzati ad accedere al servizio CA in qualsiasi periodo di tempo. L'utente accetta e non tenterà di aggirare tali limitazioni. Ci riserviamo il diritto di limitare, sospendere o revocare il diritto dell'utente di accedere al Servizio CA se riteniamo che l'utente stia violando i presenti Termini CAS o stia utilizzando in modo improprio il Servizio CA.
- 3. Riservatezza e sicurezza delle credenziali del servizio CA. Le credenziali di CA Service (come password, chiavi e ID client) sono pensate per essere utilizzate dall'utente per identificare il client API. L'utente è l'unico responsabile della riservatezza delle proprie credenziali e adotterà tutte le misure ragionevoli per evitare la divulgazione, la diffusione o l'uso non autorizzato di tali credenziali, incluse, come minimo, le misure adottate per proteggere le proprie informazioni riservate di natura simile. Le credenziali di CA Service non possono essere incorporate in progetti open source. L'utente è l'unico responsabile di qualsiasi accesso al servizio CA con le proprie credenziali.
- 4. Modifica. Possiamo modificare i presenti Termini CAS in qualsiasi momento pubblicando una versione rivista sul Sito AWS o fornendoti un avviso in conformità con i Termini del Marketplace AWS venditore. I termini modificati entreranno in vigore al momento della pubblicazione o, se ti informiamo via e-mail, come indicato nel messaggio e-mail. Continuando a utilizzare o ad accedere al Servizio CA dopo la data di entrata in vigore di qualsiasi modifica ai presenti Termini CAS, l'utente accetta di essere vincolato dai termini modificati.
- 5. Cessazione. I presenti Termini CAS e i diritti di utilizzo dei Dati CAS qui concessi cesseranno, con o senza preavviso, al momento della risoluzione delle Condizioni del venditore per qualsiasi motivo. Marketplace AWS Inoltre, possiamo interrompere la fornitura dei Servizi CA o interrompere l'accesso dell'utente ai Servizi CA in qualsiasi momento, per qualsiasi motivo o senza motivo.

### Guida all'onboarding

È necessario configurare Account AWS e Servizi AWS utilizzare il servizio Marketplace AWS Commerce Analytics.

Per utilizzare il servizio Marketplace AWS Commerce Analytics

- 1. [Configura le tue Account AWS autorizzazioni.](#page-40-0)
- 2. [Crea un bucket Amazon S3 di destinazione.](#page-40-1)
- 3. [Configurazione di un argomento Amazon SNS per le notifiche di risposta](#page-40-2).
- 4. [Iscriviti al programma Commerce Analytics Service.](#page-40-3)
- 5. [Verifica la tua configurazione.](#page-41-0)

<span id="page-40-0"></span>Configura le tue Account AWS autorizzazioni

Marketplace AWS consiglia vivamente di utilizzare i ruoli AWS Identity and Access Management (IAM) per accedere Portale di gestione Marketplace AWS anziché utilizzare le credenziali dell'account root. Vedi le autorizzazioni IAM specifiche [the section called "Politiche e autorizzazioni per i venditori](#page-733-0)  [Marketplace AWS"](#page-733-0) per le autorizzazioni del servizio Marketplace AWS Commerce Analytics. Creando singoli utenti per le persone che devono accedere al tuo account, puoi assegnare a ogni utente un set univoco di credenziali di sicurezza. Puoi anche concedere autorizzazioni diverse a ciascun utente . Se necessario, modificare o revocare le autorizzazioni di un utente in qualsiasi momento.

<span id="page-40-1"></span>Crea un bucket Amazon S3 di destinazione

Il servizio Commerce Analytics fornisce i dati richiesti a un bucket Amazon S3 da te specificato. Se hai già un bucket Amazon S3 da usare, procedi al passaggio successivo.

Se non disponi di un bucket Amazon S3 o desideri creare un bucket Amazon S3 specifico per questi dati, consulta [Come faccio](https://docs.aws.amazon.com/AmazonS3/latest/UG/CreatingaBucket.html) a creare un bucket S3.

<span id="page-40-2"></span>Configurazione di un argomento Amazon SNS per le notifiche di risposta

Il servizio Commerce Analytics fornisce notifiche di risposta utilizzando Amazon SNS. Il servizio pubblica messaggi su questo argomento per avvisarti quando i set di dati sono disponibili o se si è verificato un errore. Se hai già un argomento su Amazon SNS a questo scopo, procedi al passaggio successivo.

Se non hai un argomento Amazon SNS configurato per questo servizio, configurane uno ora. Per istruzioni, consulta [Creare un argomento.](https://docs.aws.amazon.com/sns/latest/dg/CreateTopic.html)

Registra l'argomento Amazon Resource Name (ARN) per l'argomento che hai creato, poiché l'ARN è necessario per chiamare il servizio.

<span id="page-40-3"></span>Iscriviti al programma Commerce Analytics Service

Il servizio Commerce Analytics accede al bucket Amazon S3 e all'argomento Amazon SNS dopo aver configurato il servizio con l'ARN per l'argomento e il nome del bucket.

Per abilitare l'accesso

- 1. Accedi al [Portale di gestione Marketplace AWSf](https://aws.amazon.com/marketplace/management/)ile Account AWS che usi per gestire i tuoi Marketplace AWS prodotti.
- 2. Assicurati di disporre delle [autorizzazioni IAM necessarie](https://docs.aws.amazon.com/marketplace/latest/userguide/commerce-analytics-service.html#technical-implementation-guide) per iscriverti al Marketplace AWS Commerce Analytics Service.
- 3. Vai alla pagina di registrazione al [servizio Commerce Analytics](https://aws.amazon.com/marketplace/management/cas/enroll).
- 4. Inserisci il nome del bucket Amazon S3 e l'argomento ARN dell'argomento Amazon SNS e scegli Enroll.
- 5. Nella pagina delle autorizzazioni, scegli Consenti.
- 6. In Portale di gestione Marketplace AWS, registrare l'ARN del nome del ruolo nel messaggio di successo. È necessario l'ARN per chiamare il servizio.

#### **a** Note

L'onboarding al Commerce Analytics Service crea un ruolo IAM nel tuo. Account AWS Il ruolo IAM consente di Marketplace AWS scrivere nel bucket Amazon S3 e pubblicare notifiche sull'argomento Amazon SNS. Marketplace AWS utilizza l'account 452565589796 per eseguire queste azioni associate a questo ruolo IAM.

#### <span id="page-41-0"></span>Verifica la tua configurazione

L'ultimo passaggio consiste nel verificare che la configurazione funzioni come previsto.

Per testare la configurazione

- 1. Scarica, installa e configura l'[interfaccia a riga di comando AWS](https://docs.aws.amazon.com/cli/latest/userguide/cli-chap-getting-set-up.html) (AWS CLI).
- 2. Usando AWS CLI, esegui questo comando.

```
aws marketplacecommerceanalytics generate-data-set \
--data-set-type "customer_subscriber_hourly_monthly_subscriptions" \
--data-set-publication-date "{TODAY'S-DATE}" \
--role-name-arn "{YOUR-ROLE-NAME-ARN}" \
--destination-s3-bucket-name "{YOUR-S3-BUCKET}" \
--destination-s3-prefix "test-prefix" \
--sns-topic-arn "{YOUR-SNS-TOPIC-ARN}"
```
• Per--data-set-publication-date, sostituisci {TODAY'S DATE} con la data corrente utilizzando il formato ISO-8601YYYY-MM-DDT00:00:00Z, dove YYYY è l'anno a quattro cifre, è il mese a due cifre e MM è il giorno a due cifre. DD

- Per--role-name-arn, sostituiscilo {YOUR-ROLE-NAME-ARN} con l'ARN del ruolo ricevuto durante la procedura di iscrizione. [Iscriviti al programma Commerce Analytics Service](#page-40-3)
- Per --destination-s3-bucket-name, sostituisci {YOUR-S3-BUCKET} con il bucket Amazon S3 in cui hai creato. [Crea un bucket Amazon S3 di destinazione](#page-40-1)
- Per —sns-topic-arn, sostituisci {YOUR-SNS-TOPIC-ARN} con l'argomento Amazon SNS in cui hai creato. [Configurazione di un argomento Amazon SNS per le notifiche di risposta](#page-40-2)

Se ricevi una risposta che include la risposta relativa all'ID dei dati dal servizio, significa che hai completato la procedura di onboarding. SetRequest Una risposta corretta ha il seguente aspetto:

```
{ 
    "dataSetRequestId": "646dd4ed-6806-11e5-a6d8-fd5dbcaa74ab"
}
```
### Guida all'implementazione tecnica

Il servizio Marketplace AWS Commerce Analytics viene fornito tramite l'[SDK AWS.](https://aws.amazon.com/tools/) Questa guida mostra come interagire con il servizio utilizzando [AWS CLIe](https://aws.amazon.com/cli/) il [AWS SDK for Java](https://aws.amazon.com/sdk-for-java/).

Politiche IAM per il servizio Commerce Analytics

Per consentire ai tuoi utenti di utilizzare il servizio Commerce Analytics, sono necessarie le seguenti autorizzazioni.

Utilizza la seguente politica di autorizzazioni IAM per registrarti al servizio Marketplace AWS Commerce Analytics.

```
{ 
     "Version": "2012-10-17", 
     "Statement": [ 
          { 
              "Effect": "Allow", 
              "Action": [ 
                   "iam:ListRoles", 
                   "iam:CreateRole", 
                   "iam:CreatePolicy", 
                   "iam:AttachRolePolicy", 
                   "aws-marketplace-management:viewReports"
```

```
 ], 
                       "Resource": "*" 
               } 
       \mathbf{I}}
```
Utilizza la seguente politica di autorizzazione IAM per consentire a un utente di effettuare richieste al servizio Marketplace AWS Commerce Analytics.

```
{ 
     "Version": "2012-10-17", 
     "Statement": [ 
          { 
               "Effect": "Allow", 
               "Action": "marketplacecommerceanalytics:GenerateDataSet", 
               "Resource": "*" 
          } 
     ]
}
```
Per ulteriori informazioni, consulta [Creating Policies in the IAM console](https://docs.aws.amazon.com/IAM/latest/UserGuide/access_policies_create.html#access_policies_create-json-editor) nella IAM User Guide.

Effettuare richieste con AWS CLI

Per iniziare, scarica [AWS CLI](https://aws.amazon.com/cli/). L' AWS CLI esempio seguente effettua una richiesta per il set di dati Abbonamenti orari/mensili per il 1° ottobre 2017. Questo set di dati viene pubblicato nel bucket demobucket Amazon S3 utilizzando il prefisso demo-prefix e il messaggio di notifica viene recapitato all'argomento Amazon SNS relativo all'argomento demo.

```
aws marketplacecommerceanalytics generate-data-set \
--data-set-type "customer_subscriber_hourly_monthly_subscriptions" \
--data-set-publication-date "2017-10-01T00:00:00Z" \
--role-name-arn "arn:aws:iam::123412341234:role/MarketplaceCommerceAnalyticsRole" \
--destination-s3-bucket-name "demo-bucket" \
--destination-s3-prefix "demo-prefix" \
--sns-topic-arn "arn:aws:sns:us-west-2:123412341234:demo-topic"
```
Questa richiesta restituisce un identificatore unico per ogni richiesta. Puoi utilizzare questo identificatore per correlare le richieste con le notifiche pubblicate sul tuo argomento Amazon SNS. L'esempio seguente è un esempio di questo identificatore.

```
{ 
    "dataSetRequestId": "646dd4ed-6806-11e5-a6d8-fd5dbcaa74ab"
}
```
Effettuare richieste con il AWS SDK for Java

Per iniziare, scarica l'[SDK AWS Java.](https://aws.amazon.com/sdk-for-java/) L' AWS SDK for Java esempio seguente effettua una richiesta per il set di dati Hourly/Monthly Subscriptions per il 1° ottobre 2015. Questo set di dati viene pubblicato nel bucket demo-bucket Amazon S3 utilizzando il prefisso demo-prefix e il messaggio di notifica viene recapitato all'argomento Amazon SNS relativo all'argomento demo.

```
/*
* Copyright Amazon.com, Inc. or its affiliates. All Rights Reserved.
*
* Licensed under the Apache License, Version 2.0 (the "License").
* You may not use this file except in compliance with the License.
* A copy of the License is located at
*
* http://aws.amazon.com/apache2.0
*
* or in the "license" file accompanying this file. This file is distributed
* on an "AS IS" BASIS, WITHOUT WARRANTIES OR CONDITIONS OF ANY KIND, either
* express or implied. See the License for the specific language governing
* permissions and limitations under the License.
*/
import java.text.DateFormat;
import java.text.ParseException;
import java.text.SimpleDateFormat;
import java.util.Date;
import java.util.TimeZone;
import com.amazonaws.AmazonClientException;
import com.amazonaws.AmazonServiceException;
import com.amazonaws.auth.AWSCredentials;
import com.amazonaws.auth.profile.ProfileCredentialsProvider;
import com.amazonaws.regions.Region;
import com.amazonaws.regions.Regions;
import 
  com.amazonaws.services.marketplacecommerceanalytics.AWSMarketplaceCommerceAnalyticsClient;
```

```
import 
  com.amazonaws.services.marketplacecommerceanalytics.model.GenerateDataSetRequest;
import com.amazonaws.services.marketplacecommerceanalytics.model.GenerateDataSetResult;
/**
* This sample demonstrates how to make basic requests to the Marketplace AWS Commerce 
* Analytics service using the AWS SDK for Java.
* <p>
* <b>Prerequisites:</b> Follow the on-boarding guide: {URL OR SOMETHING}
* <p>
* Fill in your AWS access credentials in the provided credentials file
* template, and be sure to move the file to the default location
* (~/.aws/credentials) where the sample code will load the credentials from.
* <p>
* <b>WARNING: </b> To avoid accidental leakage of your credentials, DO NOT keep
* the credentials file in your source directory.
* <p>
* http://aws.amazon.com/security-credentials
*/
public class MarketplaceCommerceAnalyticsSample {
public static void main(String[] args) throws ParseException {
/*
* The ProfileCredentialsProvider will return your [default]
* credential profile by reading from the credentials file located at
* (~/.aws/credentials).
*/
AWSCredentials credentials = null;
try {
credentials = new ProfileCredentialsProvider().getCredentials();
} catch (Exception e) {
throw new AmazonClientException("Cannot load the credentials from the credential 
  profiles "
+ "file. Make sure that your credentials file is at the correct "
+ "location (~/.aws/credentials), and is in valid
format.", e);
}
AWSMarketplaceCommerceAnalyticsClient client = new 
  AWSMarketplaceCommerceAnalyticsClient(credentials);
Region usEast1 = Region.getRegion(Regions.US_EAST_1);
client.setRegion(usEast1);
System.out.println("===============================================================");
System.out.println("Getting Started with Marketplace AWS Commerce Analytics Service"); 
System.out.println("===============================================================
\n");
// Create a data set request with the desired parameters
```

```
GenerateDataSetRequest request = new GenerateDataSetRequest();
request.setDataSetType("customer_subscriber_hourly_monthly_subscriptions");
request.setDataSetPublicationDate(convertIso8601StringToDateUtc("2014-06-09T00:00:00Z"));
request.setRoleNameArn("arn:aws:iam::864545609859:role/
MarketplaceCommerceAnalyticsRole");
request.setDestinationS3BucketName("awsmp-goldmine-seller");
request.setDestinationS3Prefix("java-sdk-test");
request.setSnsTopicArn("arn:aws:sns:us-west-2:864545609859:awsmp-goldmine-seller-
topic");
System.out.println(
String.format("Creating a request for data set %s for publication date %s.",
request.getDataSetType(), request.getDataSetPublicationDate()));
try {
// Make the request to the service
GenerateDataSetResult result = client.generateDataSet(request);
// The Data Set Request ID is a unique identifier that you can use to correlate the
// request with responses on your Amazon SNS topic 
System.out.println("Request successful, unique ID: " + result.getDataSetRequestId());
} catch (AmazonServiceException ase) {
System.out.println("Caught an AmazonServiceException, which means your request made it 
 "
+ "to the Marketplace AWS Commerce Analytics service, but was rejected with an " 
+ "error response for some reason.");
System.out.println("Error Message: " + ase.getMessage());
System.out.println("HTTP Status Code: " + ase.getStatusCode());
System.out.println("AWS Error Code: " + ase.getErrorCode());
System.out.println("Error Type: " + ase.getErrorType());
System.out.println("Request ID: " + ase.getRequestId());
} catch (AmazonClientException ace) {
System.out.println("Caught an AmazonClientException, which means the client encountered 
 "
+ "a serious internal problem while trying to communicate with the Marketplace AWS"
+ "Commerce Analytics service, such as not being able to access the "
+ "network.");
System.out.println("Error Message: " + ace.getMessage());
}
}
private static Date convertIso8601StringToDateUtc(String dateIso8601) throws 
  ParseException {
TimeZone utcTimeZone = TimeZone.getTimeZone("UTC");
DateFormat utcDateFormat = new SimpleDateFormat("yyyy-MM-dd'T'HH:mm:ssX");
utcDateFormat.setTimeZone(utcTimeZone);
return utcDateFormat.parse(dateIso8601);
}
```
}

Dovresti aspettarti risultati simili a quelli di questo esempio.

```
===============================================================
Getting Started with Marketplace AWS Commerce Analytics Service 
===============================================================
Creating a request for data set customer_subscriber_hourly_monthly_subscriptions for 
  publication
date Sun Jun 08 17:00:00 PDT 2014.
Request successful, unique ID: c59aff81-6875-11e5-a6d8-fd5dbcaa74ab
```
Documentazione tecnica

Il servizio presenta un metodo che consente di richiedere la pubblicazione di set di dati nel bucket Amazon S3. GenerateDataSet La tabella seguente elenca i parametri per. GenerateDataSet

Parametri del set di dati

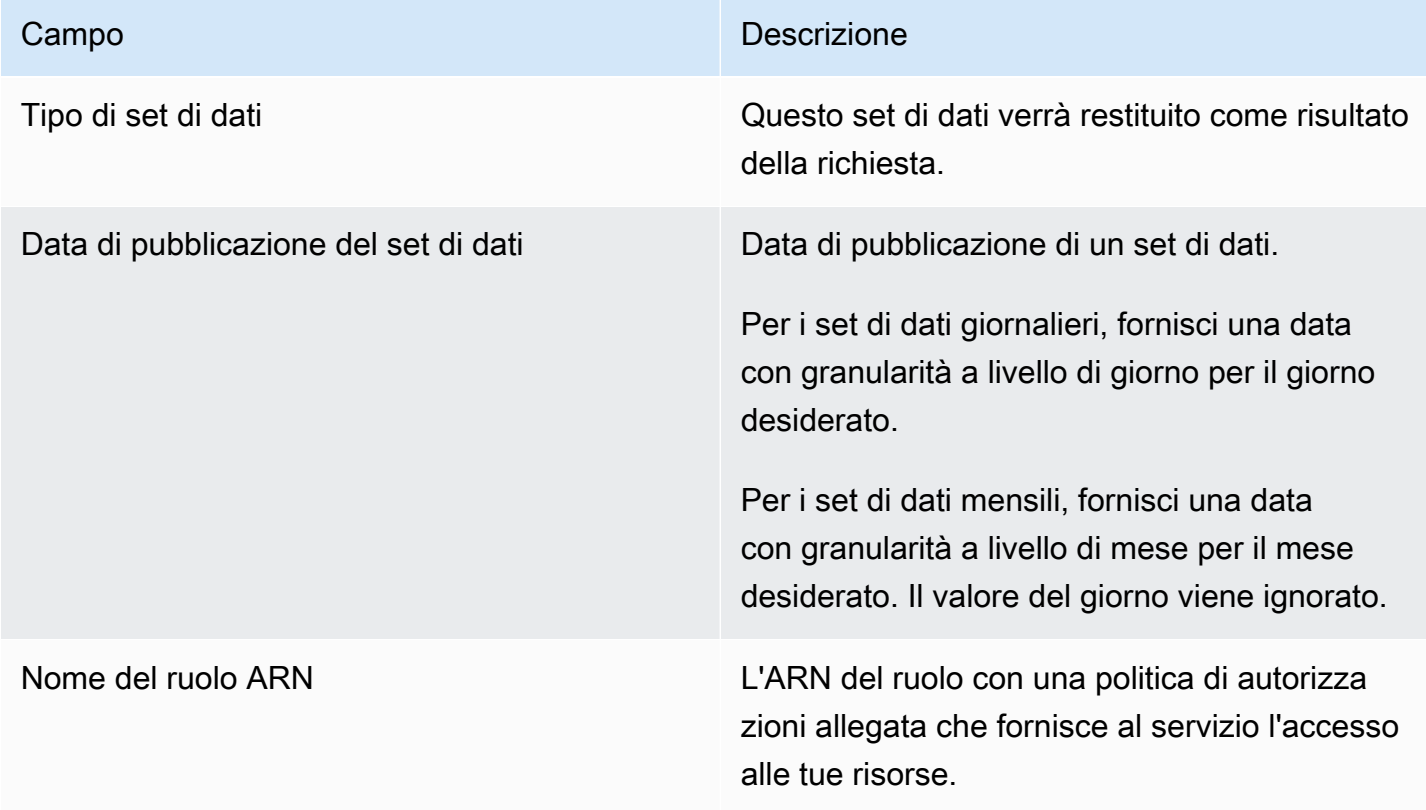

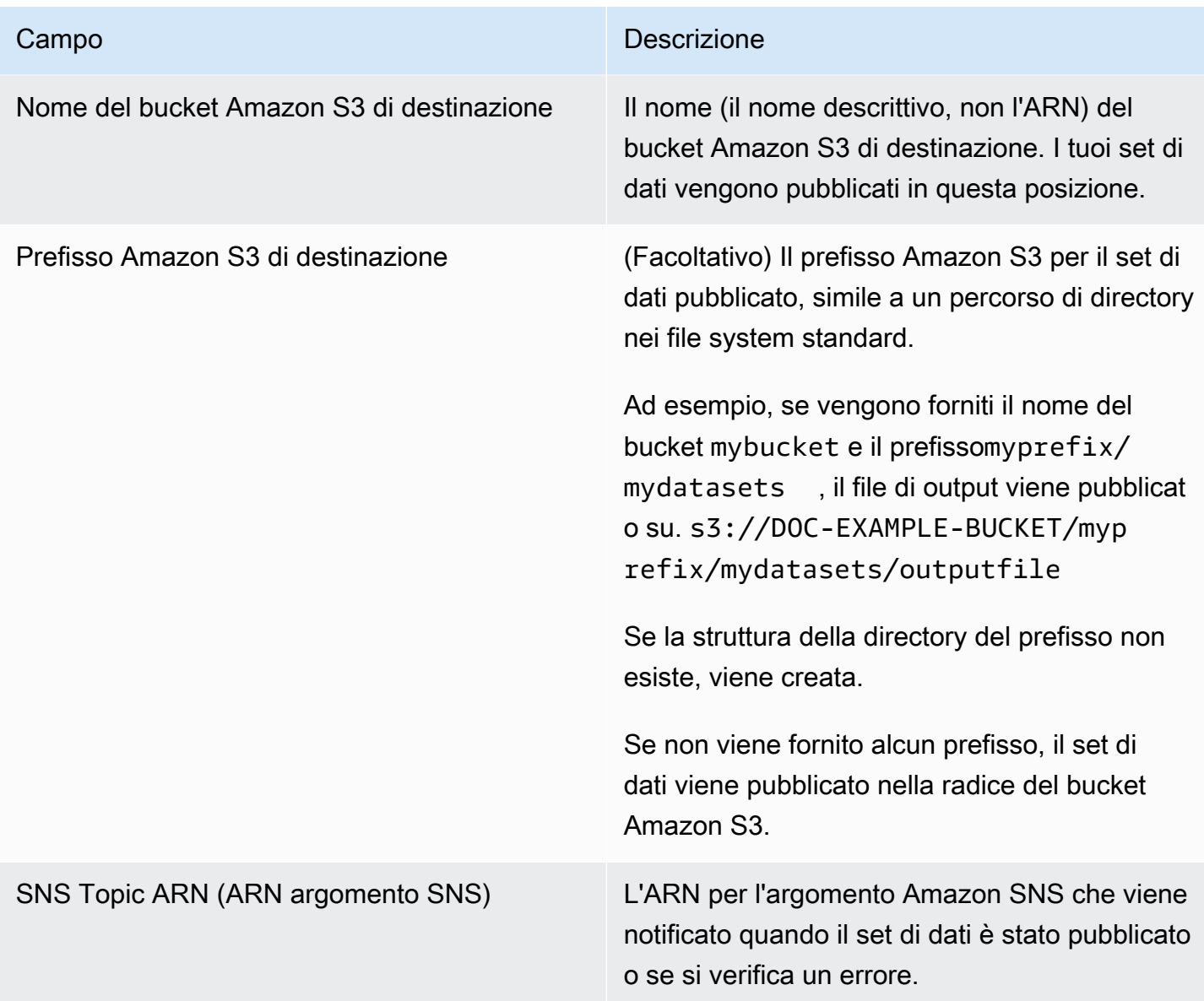

#### Risposte

Il servizio Marketplace AWS Commerce Analytics restituisce due risposte. Il primo è sincrono, che viene restituito immediatamente, mentre il secondo è asincrono, che viene restituito utilizzando Amazon SNS. La risposta sincrona è simile a questo esempio.

Parametri del set di dati

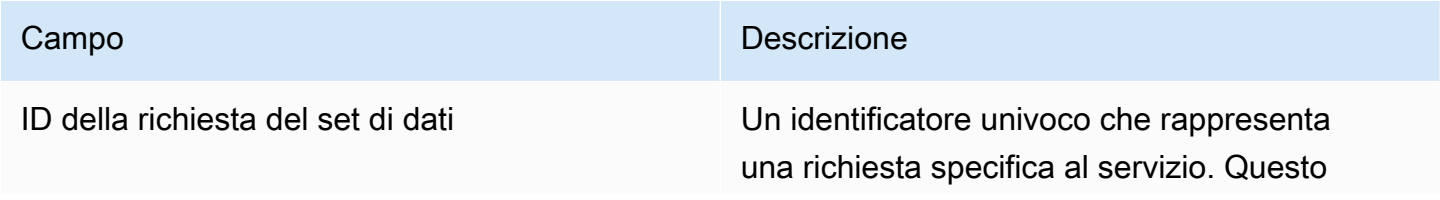

Campo Descrizione

identificatore può essere utilizzato per correlare una richiesta con le notifiche sull'argomento Amazon SNS.

La risposta asincrona viene pubblicata come documento in formato JSON nell'argomento Amazon SNS ed è simile a questo esempio.

Parametri del set di dati

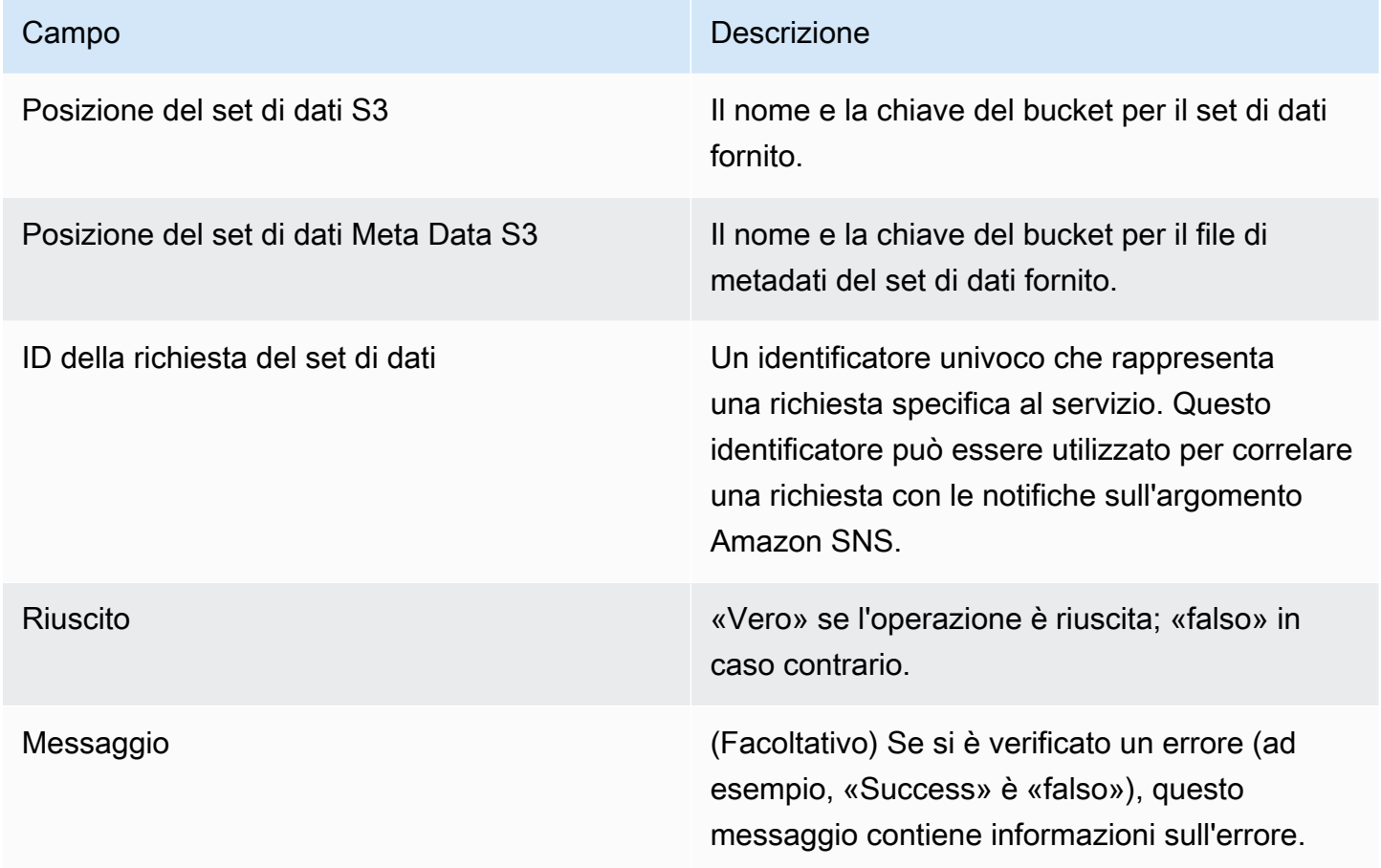

Esempio di risposta asincrona in formato JSON

```
 {     
   "dataSetS3Location":{ 
          "bucketName":"demo-bucket",
```

```
  "key":"demo-prefix/
customer_subscriber_hourly_monthly_subscriptions_2014-06-09.csv" 
    }, 
    "dataSetMetaDataS3Location":{ 
         "bucketName":"demo-bucket", 
         "key":"demo-prefix/
customer_subscriber_hourly_monthly_subscriptions_2014-06-09.meta.json" 
    }, 
    "dataSetRequestId":"f65b7244-6862-11e5-80e2-c5127e17c023", 
    "success":true 
  }
```
#### **Output**

Dopo una richiesta riuscita, il set di dati richiesto viene inviato al tuo bucket Amazon S3 come file.csv. Un file di metadati in formato JSON viene pubblicato nella stessa posizione del file del set di dati. Il file di metadati fornisce informazioni utili sul set di dati e sui parametri della richiesta originale. Il file di metadati ha lo stesso nome del file del set di dati, ma termina con l'estensione .meta.json. La tabella seguente elenca i campi di metadati nel file.csv.

Campi di metadati

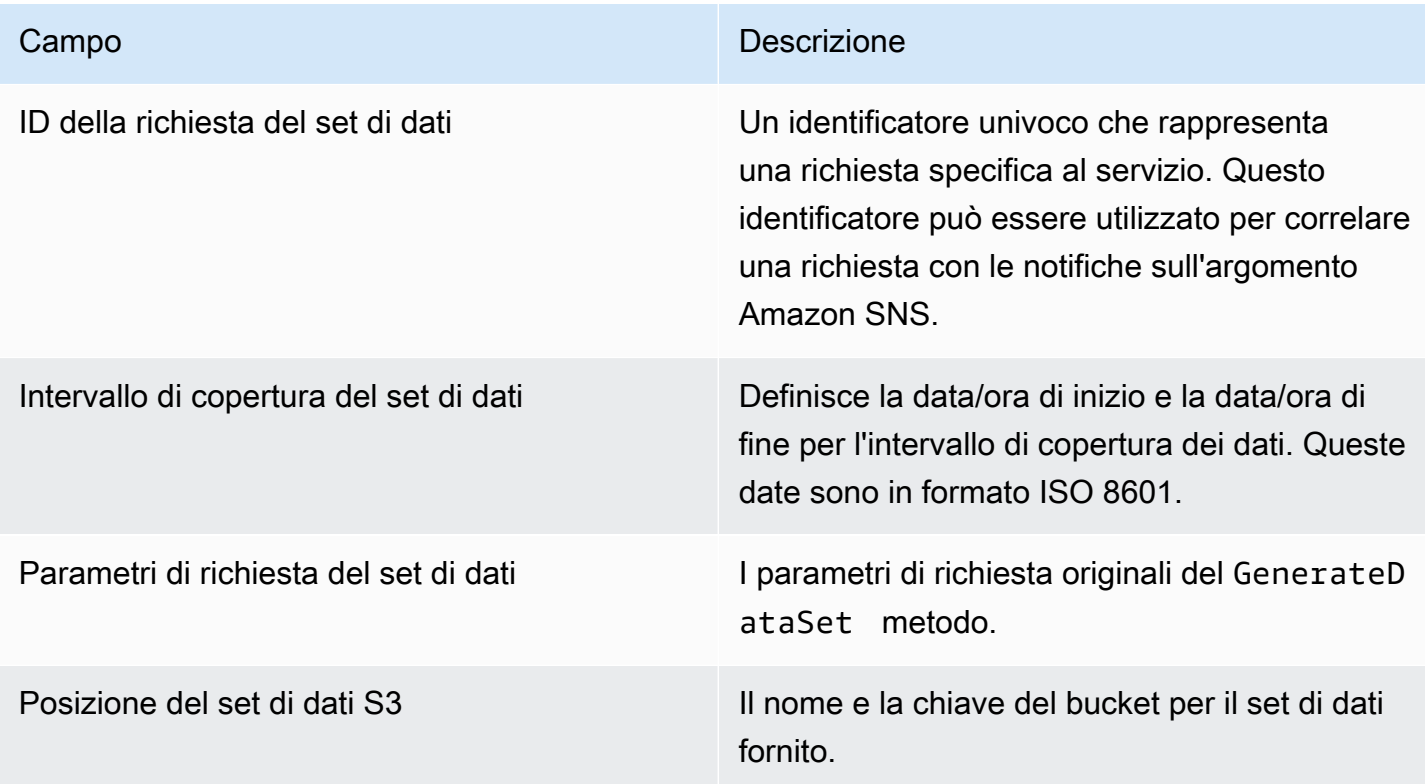

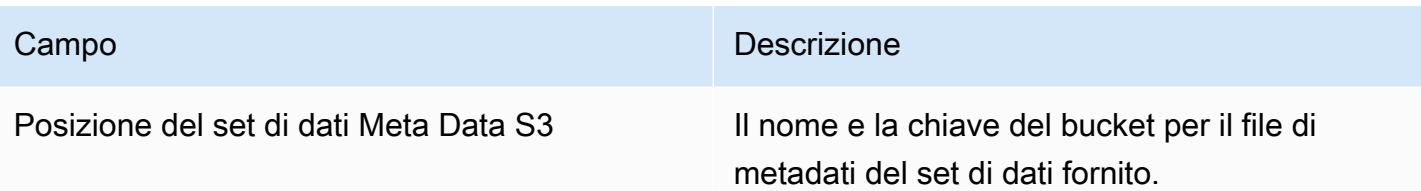

Di seguito è riportato un esempio di contenuto di metadati in formato JSON.

```
{
"dataSetRequestId": "43d7137b-8a94-4042-a09d-c41e87f371c1",
"dataSetCoverageRange": {
"startDateTime": "2014-06-08T00:00:00.000Z",
"endDateTime": "2014-06-08T23:59:59.000Z"
},
"dataSetRequestParameters": {
"sellerAccountId": "123412341234",
"dataSetType": "customer_subscriber_hourly_monthly_subscriptions",
"dataSetPublicationDate": "2014-06-09T00:00:00.000Z",
"roleNameArn": "arn:aws:iam::123412341234:role/MarketplaceCommerceAnalyticsRole",
"destinationS3BucketName": "demo-bucket",
"destinationS3Prefix": "demo_prefix/customer_subscriber_hourly_monthly_subscriptions",
"snsTopicArn": "arn:aws:sns:us-west-2:123412341234:demo-topic"
},
"dataSetS3Location": {
"bucketName": "demo-bucket",
"key": "demo_prefix/customer_subscriber_hourly_monthly_subscriptions_2014-06-09.csv"
},
"dataSetMetaDataS3Location": {
"bucketName": "demo-bucket",
"key": "demo_prefix/
customer_subscriber_hourly_monthly_subscriptions_2014-06-09.meta.json"
}
}
```
Per un elenco completo dei set di dati disponibili, comprese le date di disponibilità, consulta la documentazione dell'[SDK AWS.](https://docs.aws.amazon.com/cli/latest/reference/marketplacecommerceanalytics/generate-data-set.html#options)

#### Risoluzione dei problemi

Questa sezione descrive le soluzioni ai problemi che potresti riscontrare utilizzando il servizio Marketplace AWS Commerce Analytics.

Non riesco ad accedere al servizio a causa di un problema relativo all'elenco degli indirizzi consentiti.

Se non sei ancora registrato come venditore su Marketplace AWS, visita la pagina dedicata [Portale di](https://aws.amazon.com/marketplace/management) [gestione Marketplace AWSa](https://aws.amazon.com/marketplace/management)lla registrazione. Se ti sei già registrato come venditore su Marketplace AWS, contatta il team [Marketplace AWS Operativo del venditore](https://aws.amazon.com/marketplace/management/contact-us/).

Non posso richiedere set di dati per una data precedente, anche se la documentazione dell'SDK afferma che dovrebbero essere disponibili per questa data.

Anche se i set di dati sono indicati come disponibili per determinate date in passato, abbiamo dati solo dal momento in cui ti sei iscritto. Marketplace AWS Se ritieni che si tratti di un errore, contatta il team [operativo del Marketplace AWS venditore](https://aws.amazon.com/marketplace/management/contact-us/).

Quando chiamo il servizio, ricevo il messaggio di errore «Impossibile connettersi all'URL dell'endpoint: https://marketplacecommerceanalytics.eu-central-1.amazonaws.com/»

Il servizio Marketplace AWS Commerce Analytics è disponibile solo nella regione Stati Uniti orientali (Virginia settentrionale). È necessario effettuare tutte le chiamate al Commerce Analytics Service verso l'us-east-1endpoint.

Se utilizzi il AWS CLI, aggiungi il --region flag "a ogni chiamata e specifica « Regione AWS as»us-east-1, come mostrato nell'esempio seguente.

```
aws marketplacecommerceanalytics generate-data-set \
--data-set-type "customer_subscriber_hourly_monthly_subscriptions" \
--data-set-publication-date "2016-04-21T00:00:00Z" \
--role-name-arn "arn:aws:iam::138136086619:role/MarketplaceCommerceAnalyticsRole" \
--destination-s3-bucket-name "marketplace-analytics-service" \
--destination-s3-prefix "test-prefix" \
--sns-topic-arn "arn:aws:sns:eu-
central-1:138136086619:Marketplace_Analytics_Service_Notice" \
 --region us-east-1
```
Voglio utilizzare un bucket Amazon S3 o un argomento Amazon SNS diverso da quelli che ho selezionato durante la procedura di onboarding.

Durante la registrazione al servizio Marketplace AWS Commerce Analytics, hai specificato un bucket Amazon S3 e un argomento Amazon SNS. Il processo di onboarding configura le autorizzazioni IAM per consentire al servizio di accedere solo a queste risorse specifiche. Per utilizzare risorse diverse, devi modificare la tua policy IAM:

1.

Accedi AWS Management Console e apri la console IAM all'[indirizzo https://](https://console.aws.amazon.com/iam/) [console.aws.amazon.com/iam/.](https://console.aws.amazon.com/iam/)

- 2. Scegli Ruoli sul lato sinistro della console IAM.
- 3. Scegli MarketplaceCommerceAnalyticsRole.
- 4. Espandi la sezione Ruoli in linea, se non è già stata espansa.
- 5. Individua la politica con un nome che inizia con oneClick\_MarketplaceCommerceAnalyticsRolee scegli Modifica politica.
- 6. Nel documento di policy, individua la sezione che specifica le azioni relative al servizio che desideri modificare. Ad esempio, per modificare il tuo bucket Amazon S3, individua la sezione che include le azioni che iniziano con s3: e modifica la rispettiva selezione di risorse per specificare il tuo nuovo bucket Amazon S3.

[Per ulteriori informazioni sulle politiche IAM, consulta la seguente guida: https://](https://docs.aws.amazon.com/IAM/latest/UserGuide/access_policies.html) [docs.aws.amazon.com/IAM/latest/ /access\\_policies.html UserGuide](https://docs.aws.amazon.com/IAM/latest/UserGuide/access_policies.html)

#### Ricevo un **AccessDeniedException** errore quando richiamo l'**GenerateDataSet**azione

Questo può accadere se l'utente non dispone delle autorizzazioni necessarie per effettuare una chiamataGenerateDataSet. La procedura seguente descrive i passaggi necessari per creare una policy IAM con tali autorizzazioni utilizzando la console IAM e aggiungere le autorizzazioni a utenti, gruppi o ruoli.

Come utilizzare l'editor di policy JSON per creare una policy

- 1. [Accedi AWS Management Console e apri la console IAM all'indirizzo https://](https://console.aws.amazon.com/iam/) [console.aws.amazon.com/iam/.](https://console.aws.amazon.com/iam/)
- 2. Nel riquadro di navigazione a sinistra, seleziona Policies (Policy).

Se è la prima volta che selezioni Policy, verrà visualizzata la pagina Benvenuto nelle policy gestite. Seleziona Inizia.

3. Nella parte superiore della pagina, scegli Crea policy.

- 4. Nella sezione Editor di policy, scegli l'opzione JSON.
- 5. Inserisci il documento di policy JSON seguente:

```
{ 
   "Version": "2012-10-17", 
   "Statement": [ 
     { 
        "Effect": "Allow", 
        "Action": "marketplacecommerceanalytics:GenerateDataSet", 
        "Resource": "*" 
     } 
   ]
}
```
6. Seleziona Successivo.

**a** Note

È possibile alternare le opzioni dell'editor Visivo e JSON in qualsiasi momento. Se tuttavia si apportano modifiche o si seleziona Successivo nell'editor Visivo, IAM potrebbe ristrutturare la policy in modo da ottimizzarla per l'editor visivo. Per ulteriori informazioni, consulta [Modifica della struttura delle policy](https://docs.aws.amazon.com/IAM/latest/UserGuide/troubleshoot_policies.html#troubleshoot_viseditor-restructure) nella Guida per l'utente di IAM.

- 7. Nella pagina Rivedi e crea, inserisci un valore in Nome policy e Descrizione (facoltativo) per la policy in fase di creazione. Rivedi Autorizzazioni definite in questa policy per visualizzare le autorizzazioni concesse dalla policy.
- 8. Seleziona Crea policy per salvare la nuova policy.

Per fornire l'accesso, aggiungi autorizzazioni ai tuoi utenti, gruppi o ruoli:

• Utenti e gruppi in AWS IAM Identity Center:

Crea un set di autorizzazioni. Segui le istruzioni riportate nella pagina [Create a permission set](https://docs.aws.amazon.com/singlesignon/latest/userguide/howtocreatepermissionset.html) (Creazione di un set di autorizzazioni) nella Guida per l'utente di AWS IAM Identity Center .

• Utenti gestiti in IAM tramite un provider di identità:

Crea un ruolo per la federazione delle identità. Segui le istruzioni riportate nella pagina [Creating a](https://docs.aws.amazon.com/IAM/latest/UserGuide/id_roles_create_for-idp.html) [role for a third-party identity provider \(federation\)](https://docs.aws.amazon.com/IAM/latest/UserGuide/id_roles_create_for-idp.html) (Creazione di un ruolo per un provider di identità di terze parti [federazione]) nella Guida per l'utente di IAM.

- Utenti IAM:
	- Crea un ruolo che l'utente possa assumere. Per istruzioni, consulta la pagina [Creating a role for](https://docs.aws.amazon.com/IAM/latest/UserGuide/id_roles_create_for-user.html)  [an IAM user](https://docs.aws.amazon.com/IAM/latest/UserGuide/id_roles_create_for-user.html) (Creazione di un ruolo per un utente IAM) nella Guida per l'utente di IAM.
	- (Non consigliato) Collega una policy direttamente a un utente o aggiungi un utente a un gruppo di utenti. Segui le istruzioni riportate nella pagina [Aggiunta di autorizzazioni a un utente \(console\)](https://docs.aws.amazon.com/IAM/latest/UserGuide/id_users_change-permissions.html#users_change_permissions-add-console) nella Guida per l'utente di IAM.

Il mio problema non è elencato qui.

<span id="page-55-0"></span>Contatta il team [operativo Marketplace AWS del venditore](https://aws.amazon.com/marketplace/management/contact-us/).

### Marketplace AWS Programma dimostrativo sul campo

Il Marketplace AWS Field Demonstration Program (FDP) consente al team AWS sul campo ( AWS dipendenti approvati internamente) di utilizzare alcuni prodotti e soluzioni gratuitamente Marketplace AWS .

Esempi di AWS dipendenti approvati possono includere architetti di soluzioni e professionisti delle vendite e del marketing. L'FDP consente a questi dipendenti di dimostrare le capacità del prodotto per la formazione e la potenziale inclusione nei carichi di lavoro dei clienti.

Sono supportati i seguenti tipi di prodotto:

- [Amazon Machine Images \(AMI\)](#page-111-0)
- **[Container](#page-219-0)**
- [Algoritmi di apprendimento automatico e pacchetti di modelli \(\) SageMaker](#page-340-0)
- [Set di dati \(AWS Data Exchange\)](https://docs.aws.amazon.com/data-exchange/latest/userguide/what-is.html)

#### **a** Note

Per i prodotti AWS Data Exchange, l'FDP si applica solo ai prodotti con un'offerta pubblica di \$0 (gratuita).

Per i prodotti AWS Data Exchange con la verifica dell'abbonamento abilitata, i provider devono approvare la richiesta di abbonamento. Per ulteriori informazioni sulla verifica dell'abbonamento, consulta [Verifica dell'abbonamento per gli abbonati](https://docs.aws.amazon.com/data-exchange/latest/userguide/subscription-verification-sub.html) nella AWS Data Exchange User Guide.

Quando ti registri come venditore, vieni automaticamente iscritto al programma FDP. Marketplace AWS Per annullare l'iscrizione, invia una richiesta di assistenza al team [Operativo del Marketplace](https://aws.amazon.com/marketplace/management/contact-us/)  [AWS venditore.](https://aws.amazon.com/marketplace/management/contact-us/)

Per visualizzare le informazioni sull'utilizzo del prodotto nell'ambito di questo programma, consulta la AWS sezione [Utilizzo dimostrativo](#page-638-0) del rapporto sui [ricavi fatturati mensilmente.](#page-630-0)

### <span id="page-56-0"></span>Altre risorse in Portale di gestione Marketplace AWS

Ci sono altre risorse a tua disposizione in Portale di gestione Marketplace AWS. Se apri [Portale di](https://aws.amazon.com/marketplace/management/) [gestione Marketplace AWSe](https://aws.amazon.com/marketplace/management/) accedi, puoi vedere i link a risorse aggiuntive nella home page, nella sezione Risorse del Marketplace.

Ad esempio, per ricevere assistenza per la commercializzazione del prodotto nei 90 giorni precedenti il lancio e nei 90 giorni successivi al lancio, puoi vedere il link [GTM Academy per 180 giorni](#page-515-0) che trovi nella Portale di gestione Marketplace AWS home page sotto Marketplace Resources.

# Preparazione del prodotto

La preparazione alla pubblicazione di un prodotto Marketplace AWS include la configurazione della confezione, l'impostazione di uno schema di prezzo, la determinazione delle categorie pertinenti in cui pubblicare il prodotto e l'aggiunta di parole chiave in modo che il prodotto venga visualizzato nelle ricerche pertinenti.

### Argomenti

- [Consegna del prodotto](#page-57-0)
- [Prezzo del prodotto](#page-61-0)
- [Regioni e paesi per il tuo Marketplace AWS prodotto](#page-70-0)
- [Contratti standardizzati in Marketplace AWS](#page-72-0)
- [Categorie e metadati](#page-75-0)
- [AMI e istruzioni per l'uso del prodotto in contenitore](#page-77-0)
- [Ottimizzazione dei motori di ricerca per i prodotti](#page-80-0)

# <span id="page-57-0"></span>Consegna del prodotto

Ogni metodo di consegna del prodotto offre diverse opzioni per l'imballaggio, il prezzo e la consegna. In qualità di venditore, alcuni metodi non sono disponibili Marketplace AWS finché non ti registri al programma che li supporta.

Puoi creare prodotti con un prezzo di listino standard e un contratto di licenza con l'utente finale (EULA). Puoi anche creare offerte private per singoli clienti con prezzi e EULA personalizzati. Se devi apportare ulteriori modifiche ai termini del contratto, puoi collaborare con il Marketplace AWS team per creare un'offerta privata personalizzata. Per semplificare il processo di approvvigionamento, puoi utilizzare [condizioni di licenza standardizzate](#page-72-0) sia per gli elenchi di prodotti pubblici che per le offerte private.

#### **a** Note

AWS offre ad alcuni venditori la possibilità di fornire dimostrazioni guidate su. Marketplace AWS Se sei un AWS partner Partner Network (APN) idoneo per l'[APN Customer](https://aws.amazon.com/partners/programs/ace/)  [Engagements \(ACE\)](https://aws.amazon.com/partners/programs/ace/) e desideri fornire questa opzione agli acquirenti, contatta il tuo AWS rappresentante per determinare un'ulteriore idoneità.

La tabella seguente elenca i metodi che puoi utilizzare per fornire prodotti software e il modo in cui Marketplace AWS gli acquirenti trovano ogni tipo di risultato finale nella console. Marketplace AWS

Metodi di consegna dei prodotti

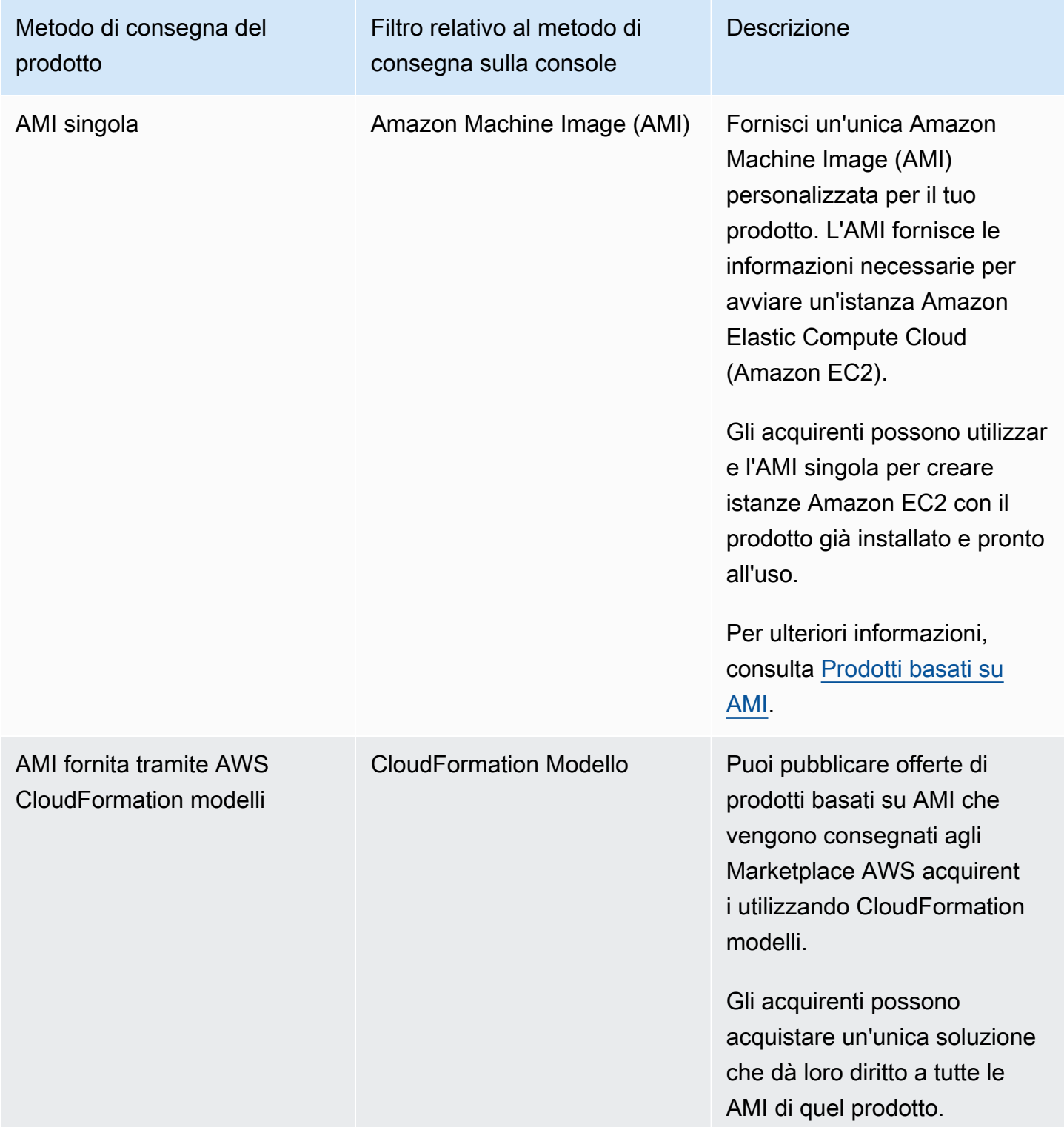

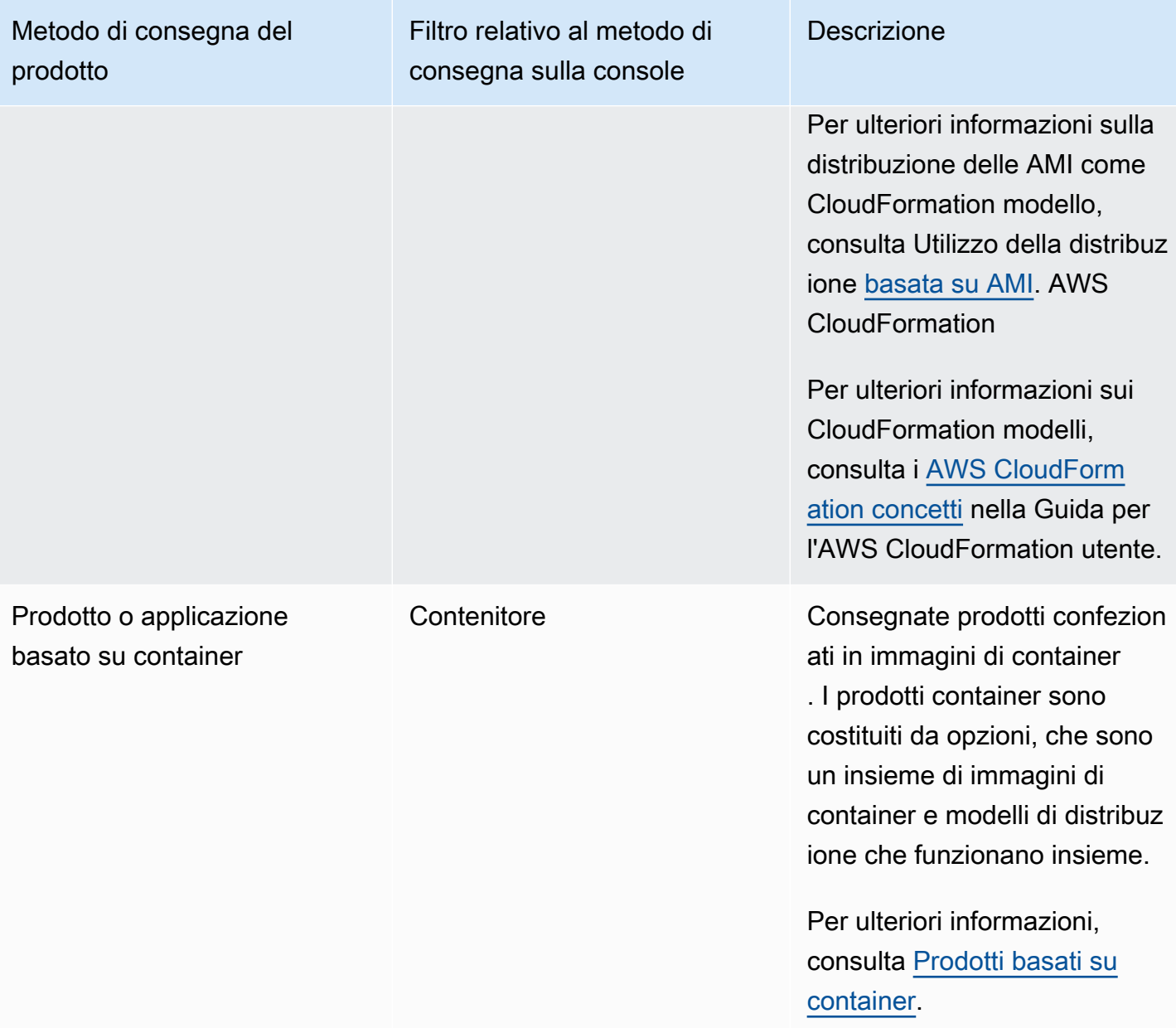

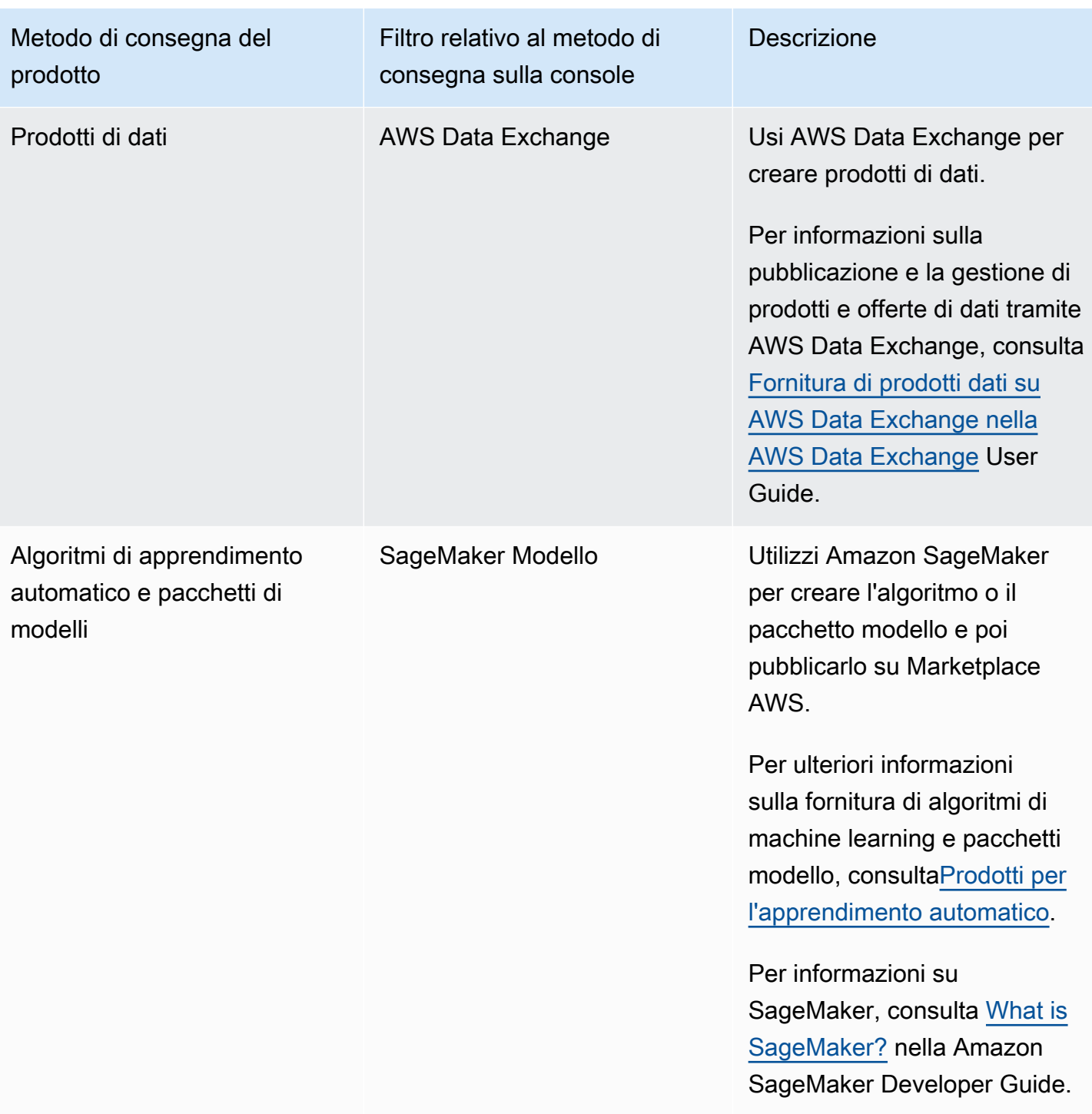

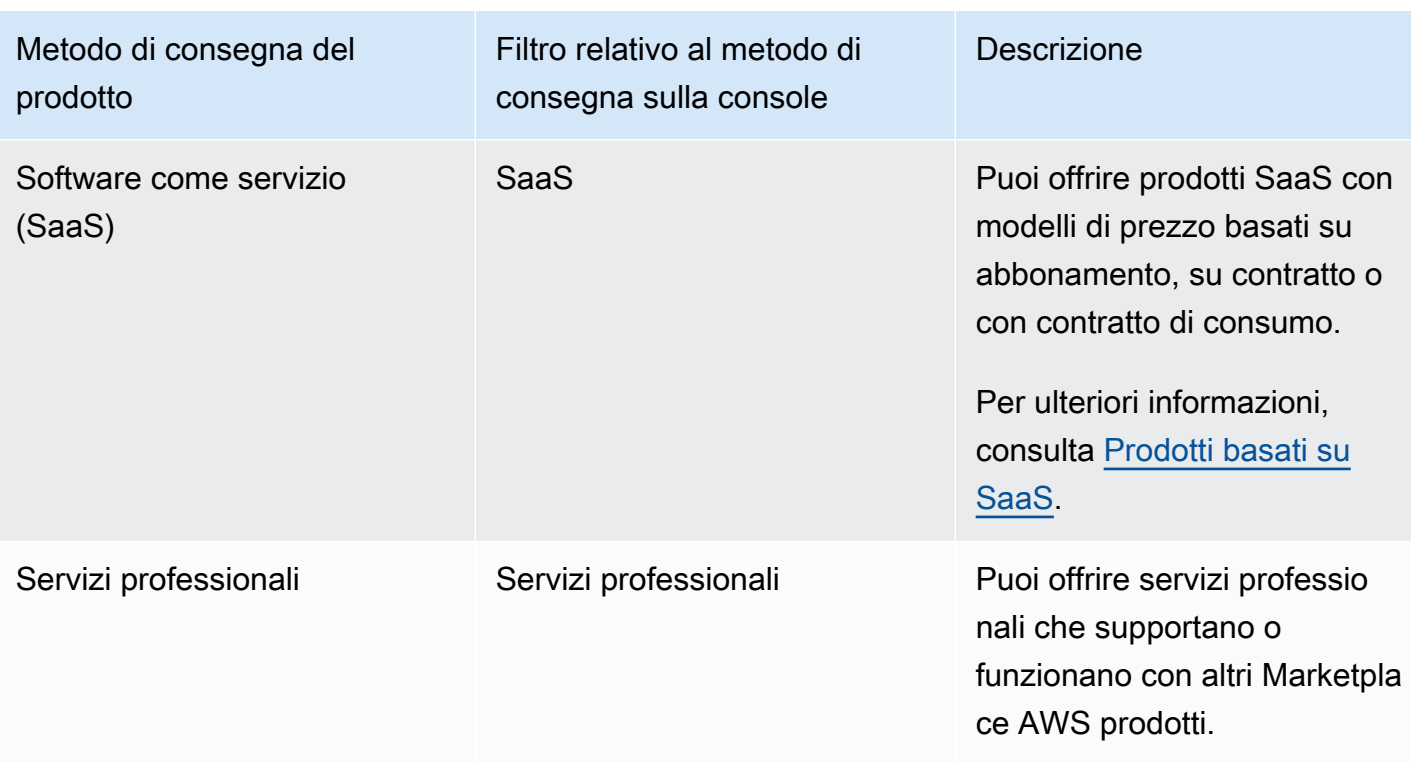

# <span id="page-61-0"></span>Prezzo del prodotto

In questo argomento vengono fornite informazioni generali sui prezzi dei prodotti software in Marketplace AWS. Tutti i prezzi si basano sul dollaro statunitense (USD).

Per i prodotti a pagamento, Marketplace AWS riscuote i costi del software dal cliente.

Non è previsto alcun costo di servizio per il software gratuito o open source messo a disposizione dei clienti gratuitamente.

Per informazioni sui rimborsi, consulta. [Rimborsi dei prodotti in Marketplace AWS](#page-67-0)

Argomenti

- [Modelli tariffari](#page-62-0)
- [Modifica dei modelli di prezzo](#page-66-0)
- [Modifica dei prezzi](#page-66-1)
- [Offerte private](#page-67-1)
- [Rimborsi dei prodotti in Marketplace AWS](#page-67-0)

### <span id="page-62-0"></span>Modelli tariffari

I seguenti argomenti forniscono informazioni generali sui modelli di prezzo disponibili in Marketplace AWS.

### Argomenti

- [Prezzi annuali](#page-62-1)
- [Prezzi di utilizzo](#page-64-0)
- [Prezzi contrattuali](#page-65-0)
- [Prezzi della licenza Bring Your Own License](#page-66-2)

Per informazioni sui modelli di prezzo per metodi di consegna specifici dei prodotti, consulta:

- [Prezzi dei prodotti AMI](#page-169-0)
- [Prezzi dei prodotti container](#page-267-0)
- [Prezzi dei prodotti di machine learning](#page-343-0)
- [Prezzi dei prodotti SaaS](#page-445-0)
- [Prezzi dei prodotti per servizi professionali](#page-502-0)

### <span id="page-62-1"></span>Prezzi annuali

Un modello di prezzo annuale consente di offrire prodotti ai clienti che possono acquistare un abbonamento di 12 mesi. Ad esempio, il prezzo dell'abbonamento può offrire un risparmio fino al 40% rispetto all'utilizzo dello stesso prodotto ogni ora per periodi prolungati. Al cliente viene fatturato l'intero importo del contratto al momento dell'abbonamento. Per ulteriori informazioni su come gli abbonamenti annuali vengono presentati ai clienti, consulta [Abbonamenti AMI](https://docs.aws.amazon.com/marketplace/latest/buyerguide/buyer-ami-subscriptions.html) o [Modelli di prezzo per](https://docs.aws.amazon.com/marketplace/latest/buyerguide/buyer-what-is-aws-marketplace-for-containers.html#what-is-aws-marketplace-for-containers-pricing) [prodotti container a pagamento](https://docs.aws.amazon.com/marketplace/latest/buyerguide/buyer-what-is-aws-marketplace-for-containers.html#what-is-aws-marketplace-for-containers-pricing).

Le considerazioni da prendere in considerazione quando si utilizza un abbonamento annuale includono quanto segue:

- I prezzi annuali sono definiti per tipo di istanza. Può essere uguale per tutti i tipi di istanza Amazon Elastic Compute Cloud (Amazon EC2) o diversa per ogni tipo di istanza.
- Tutti i tipi di istanza Annual devono inoltre avere un tipo di istanza Hourly definito. Marketplace AWS non offre prezzi solo annuali o su base oraria senza annuale sullo stesso prodotto. Per qualsiasi prodotto che offre prezzi annuali, è necessario specificare anche la tariffa oraria.
- È consentito un prezzo annuo di \$0 per un tipo di istanza specifico, se anche il prezzo orario è pari a \$0 e sono definiti altri tipi di istanze annuali diversi da \$0.
- Al termine del periodo di abbonamento annuale, al cliente verrà addebitato il prezzo orario.
- Se un cliente acquista abbonamenti annuali X ma utilizza il software Y su istanze Y, al cliente viene addebitato il prezzo orario del software per le istanze (Y-X) che non sono coperte dagli abbonamenti annuali. Pertanto, è necessario includere una tariffa oraria per tutti i tipi di istanze con prezzo annuale.
- Utilizzando le offerte private del venditore, puoi offrire un'AMI pluriennale (fino a 3 anni) o personalizzata con pagamento anticipato o un piano di pagamento flessibile. Per ulteriori informazioni sui contratti pluriennali e con durata personalizzata, consulta e. [Preparazione della tua](#page-85-0)  [offerta privata](#page-85-0) [the section called "Piani di rateizzazione"](#page-102-0)

Se offri un prodotto annuale in Marketplace AWS, accetti le politiche di rimborso specifiche per i prodotti Annual, che si trovano nella sezione documenti di File Uploader nel. [Portale di gestione](https://aws.amazon.com/marketplace/management/tour)  [Marketplace AWS](https://aws.amazon.com/marketplace/management/tour)

#### Modifica del prezzo

Puoi modificare i prezzi annuali (il valore in \$, ad esempio da 1.000 USD all'anno a 1.200 USD all'anno) ogni 90 giorni. Tuttavia, devi comunicare ai clienti esistenti i prezzi annuali con un preavviso di 90 giorni. Il nuovo prezzo si applicherà ai nuovi abbonamenti ma non avrà alcun impatto sugli abbonamenti esistenti.

#### **a** Note

Durante il periodo di preavviso di 90 giorni, non puoi aggiornare il tipo di istanza supportato.

Le modifiche di prezzo saranno efficaci per i rinnovi automatici solo se il prezzo è stato modificato almeno 90 giorni prima della data di rinnovo automatico. Il cliente riceverà un messaggio e-mail prima del rinnovo automatico che include il nuovo prezzo.

Contratto di licenza per l'utente finale

L'utilizzo del software da parte di un AWS cliente per 12 mesi nell'ambito di un abbonamento annuale è coperto dall'EULA fornito nella pagina Marketplace AWS dei dettagli del prodotto.

### <span id="page-64-0"></span>Prezzi di utilizzo

Un modello di prezzo basato sull'utilizzo, noto anche come tariffazione con pagamento in base al consumo, consente di offrire prodotti ai clienti che pagano solo per ciò che utilizzano.

In qualità di venditore, puoi scegliere una delle seguenti categorie di utilizzo:

- Utenti
- Host
- Larghezza di banda
- Dati
- Livelli
- Unità (per categorie personalizzate)

Puoi anche definire fino a 24 dimensioni per il prodotto. Gli addebiti vengono misurati e riportati quando l'API viene richiamata dal software. Consigliamo ai venditori di configurare l'API in modo che venga chiamata una volta all'ora come best practice, a seconda del loro caso d'uso. Tutto l'utilizzo viene calcolato mensilmente e fatturato mensilmente utilizzando lo stesso meccanismo del software esistente Marketplace AWS .

Utilizzando AWS Marketplace Metering Service, puoi gestire diversi nuovi scenari di prezzo.

Example Addebito per host

Se il tuo software monitora gli host, puoi addebitare il costo per ogni host monitorato e impostare prezzi diversi in base alle dimensioni dell'host.

Example Addebito per utente

Se il tuo software consente l'utilizzo di più utenti all'interno di un'organizzazione, puoi addebitare l'importo per utente. Ogni ora, al cliente viene addebitato il numero totale di utenti assegnati.

**a** Note

Nel Product Load Form (PLF), le colonne pertinenti sono precedute da «FCP» (Flexible Consumption Pricing). Ad esempio: FCP Category (Custom Pricing Category).

Per quanto riguarda AWS Marketplace Metering Service i prodotti, tieni presente quanto segue:

- Se il software è già attivo Marketplace AWS, sarà necessario creare un prodotto per abilitare una dimensione di utilizzo alternativa. Non è possibile convertire un prodotto standard per utilizzare l'AWS Marketplace Metering Service. Dopo la pubblicazione del nuovo prodotto, puoi rimuovere il vecchio prodotto o mantenerli entrambi sul sito Web.
- L'AWS Marketplace Metering Service richiede che il software riporti l'utilizzo ogni ora, registrando l'utilizzo del cliente per un'ora. In caso di errore nella trasmissione o nella ricezione dei registri del servizio di misurazione, non AWS sarà possibile fatturare tale utilizzo. L'utente è responsabile di garantire la corretta ricezione dei registri di misurazione.
- I prodotti che utilizzano AWS Marketplace Metering Service non supportano 1-Click. Gli acquirenti devono avviare il software con un ruolo AWS Identity and Access Management (IAM) con autorizzazioni specifiche e disporre di un gateway Internet.
- La versione di prova gratuita e i prezzi annuali non sono compatibili con il servizio di misurazione AWS Marketplace.
- La modifica della dimensione (utente, host, larghezza di banda e dati) o del nome della dimensione non è supportata. Dovrai creare un nuovo prodotto.

### <span id="page-65-0"></span>Prezzi contrattuali

Utilizzando il modello di prezzo contrattuale, puoi offrire prezzi anticipati ai clienti che consentono loro di acquistare una licenza per 1 mese, 12 mesi, 24 mesi o 36 mesi.

I prezzi contrattuali sono disponibili per i seguenti prodotti:

- Prodotti singoli basati su AMI e AMI con prodotti basati su AWS CloudFormation modelli. Per ulteriori informazioni, consulta [Prezzi contrattuali per i prodotti AMI](#page-186-0)
- Prodotti basati su container. Per ulteriori informazioni, consulta [Prezzi contrattuali per i prodotti in](#page-272-0)  [container](#page-272-0).
- Prodotti basati su Software as a Service (SaaS). Per ulteriori informazioni, consulta [Prezzi per i](#page-448-0)  [contratti SaaS](#page-448-0).

#### **a** Note

I prezzi contrattuali per AMI e prodotti basati su container si riferiscono solo ai nuovi prodotti. Se disponi di un'AMI esistente o di un prodotto basato su container e desideri utilizzare la determinazione dei prezzi contrattuali, crea una nuova offerta e applica il modello di prezzo del contratto utilizzando il Product Load Form (PLF) per aggiungere dimensioni diverse,

integrare l'AMI o il prodotto basato su container AWS License Manager e quindi pubblicare l'AMI o il prodotto basato su container.

Quando un cliente acquista un prodotto con prezzi contrattuali, il cliente crea una licenza Account AWS che il software può controllare utilizzando l'API License Manager. Marketplace AWS I clienti avranno bisogno di un ruolo IAM per lanciare un'istanza dell'AMI o del prodotto basato su container.

### <span id="page-66-2"></span>Prezzi della licenza Bring Your Own License

Non sono previsti costi di servizio per i prodotti Bring Your Own License (BYOL). Marketplace AWS

Per mantenere la promessa di scelta dei nostri clienti, richiediamo che tutti i prodotti BYOL abbiano anche un'opzione a pagamento. In questo modo i clienti che non dispongono di licenze esistenti hanno la possibilità di acquistare e utilizzare i prodotti.

Per quanto riguarda i prodotti BYOL, ci rendiamo conto che l'acquisto di software online è un cambiamento rispetto al modo in cui alcune aziende fanno affari. Pertanto, per i primi 90 giorni dopo il lancio, attenueremo il requisito che questo software sia accompagnato da una versione acquistabile. Marketplace AWS Durante questo periodo, i team di gestione degli Marketplace AWS account collaboreranno con voi per affrontare le sfide. Il team può aiutarvi a determinare se e come il software può essere reso disponibile per l'acquisto su Marketplace AWS.

### <span id="page-66-0"></span>Modifica dei modelli di prezzo

Le modifiche ai modelli di prezzo devono essere riviste e approvate Marketplace AWS per garantire un'esperienza positiva del cliente e ridurre i rischi per tutte le parti. Discuti le modifiche al modello di prezzo che desideri apportare contattando il team [Seller Operations di AWS Marketplace](https://aws.amazon.com/marketplace/management/contact-us/).

L'elaborazione e la revisione di tutte le richieste di modifica del modello di prezzo possono richiedere 30-90 giorni.

### <span id="page-66-1"></span>Modifica dei prezzi

Puoi aggiornare prezzi e metadati tramite. Portale di gestione Marketplace AWS

### Per modificare i prezzi

1. Accedi alla [Portale di gestione Marketplace AWS.](https://aws.amazon.com/marketplace/management/)

2. Nella scheda Prodotti è disponibile un elenco dei prodotti correnti che hai creato. Puoi modificare l'elenco dei prodotti o richiedere modifiche qui.

#### **a** Note

Per i nuovi abbonati, la modifica del prezzo ha effetto immediato. Per gli abbonati esistenti, la modifica del prezzo entra in vigore il primo giorno del mese successivo a un periodo di 90 giorni che decorre dalla data di invio della notifica di modifica del prezzo. Ad esempio, supponiamo che tu invii una notifica di modifica del prezzo il 16 marzo. Il 16 giugno sono trascorsi circa 90 giorni dal 16 marzo. Poiché la modifica del prezzo avviene il primo giorno del mese successivo al periodo di 90 giorni, la data di entrata in vigore della modifica è il 1° luglio.

## <span id="page-67-1"></span>Offerte private

Nel programma Marketplace AWS Seller Private Offer, Marketplace AWS i venditori possono negoziare prezzi personalizzati e EULA con singoli Marketplace AWS clienti (acquirenti). Per ulteriori informazioni, consulta [Preparazione della tua offerta privata.](#page-85-0)

### <span id="page-67-0"></span>Rimborsi dei prodotti in Marketplace AWS

Tutti i prodotti a pagamento Marketplace AWS, indipendentemente dal modello di prezzo, devono avere una politica di rimborso dichiarata per i costi del software. La politica di rimborso deve includere i termini del rimborso e un metodo per contattare il venditore per richiedere un rimborso. In qualità di venditore, i dettagli della politica di rimborso sono a tua discrezione. Tuttavia, ti invitiamo a offrire ai clienti una forma di rimborso per l'utilizzo del prodotto. È necessario rispettare le politiche di rimborso pubblicate. Questo argomento fornisce informazioni sui tipi di richieste di rimborso dei Marketplace AWS prodotti, sulla relativa politica e sul processo di approvazione e su come inviare una richiesta di rimborso per un cliente.

### Tipi di richieste di rimborso per i prodotti Marketplace AWS

I clienti possono richiedere diversi tipi di rimborsi per i Marketplace AWS prodotti. Per Marketplace AWS i prodotti venduti da AWS, consulta la pagina della politica di rimborso, quindi invia il modulo di contatto dell'assistenza utilizzando il AWS Support Center Console. Se un cliente richiede il rimborso del software direttamente a AWS, gli chiediamo di contattare il venditore utilizzando le informazioni

di contatto dell'assistenza pubblicate per il prodotto in questione. I rimborsi di eventuali costi di AWS infrastruttura sono a discrezione AWS e vengono gestiti indipendentemente dai rimborsi del software.

Se il prodotto è venduto da terze parti, agli acquirenti verrà chiesto di visualizzare le politiche di rimborso nella pagina dei dettagli del prodotto. I costi del software per Marketplace AWS gli abbonamenti vengono pagati al venditore del prodotto e i rimborsi devono essere richiesti direttamente al venditore. Ogni Marketplace AWS venditore è tenuto a includere una politica di rimborso nella propria Marketplace AWS pagina.

Marketplace AWS politica di rimborso e approvazioni dei prodotti

L'elenco seguente descrive la politica di Marketplace AWS rimborso e indica se è necessaria la tua approvazione:

• Prove gratuite

Se offri il tuo software come prodotto di prova gratuito, AWS puoi emettere rimborsi per tuo conto per i costi del software maturati entro sette giorni dalla conversione da una prova gratuita a un abbonamento a pagamento. I rimborsi emessi in relazione alle conversioni di prova gratuite non richiedono alcuna azione da parte dell'utente. Attivando una prova gratuita di un prodotto, accetti questa politica.

• Offerte private

Tutti i rimborsi per le offerte private devono essere autorizzati dall'utente prima di AWS poterli elaborare.

• Rimborsi relativi alla misurazione del software

Se contabilizzi l'utilizzo del software utilizzando il AWS Marketplace Metering Service, AWS puoi emettere rimborsi per tuo conto per gli addebiti relativi al software derivanti da errori di misurazione del software. Se questi errori sono comuni a più clienti, AWS si riserva il diritto di stabilire un rimborso adeguato per ogni cliente e di applicarlo direttamente a ciascun cliente. I rimborsi emessi in relazione al AWS Marketplace Metering Service devono essere confermati con il venditore una sola volta, ma non è necessario che il venditore confermi ogni singolo rimborso. Utilizzandolo AWS Marketplace Metering Service con un prodotto, accetti questa politica.

• Annullamento dell'abbonamento entro 48 ore dall'acquisto

Se un acquirente annulla l'abbonamento entro 48 ore dall'acquisto con offerta non privata, AWS emetterà un rimborso completo (annullamento con rimborso del 100%). I rimborsi emessi in relazione alla cancellazione entro 48 ore dall'acquisto non richiedono alcuna azione da parte

tua. Dopo 48 ore, tale richiesta dell'acquirente è a tua discrezione. Pubblicando il tuo prodotto su Marketplace AWS, accetti questa politica.

• Aggiornamento dell'abbonamento

Se un acquirente sostituisce un abbonamento esistente con offerta non privata con un abbonamento più costoso o con un abbonamento di pari valore, AWS può emettere rimborsi per tuo conto per l'abbonamento di livello inferiore. Si tratta di una procedura in due fasi per l'acquirente: acquista un nuovo abbonamento e poi richiedi l'annullamento del vecchio abbonamento con un rimborso.

• Downgrade dell'abbonamento

Tutte le richieste di rimborso dell'abbonamento di downgrade devono essere autorizzate dall'utente prima di AWS poterle elaborare.

Tutti i rimborsi AWS autorizzati vengono elaborati automaticamente e non richiedono alcuna azione da parte dell'utente.

### Marketplace AWS procedura di rimborso del prodotto

È possibile avviare il rimborso per l'utilizzo del software del prodotto inviando un modulo di richiesta di [rimborso](https://aws.amazon.com/marketplace/management/support/refund-request). Una volta ricevuto dal Marketplace AWS Buyer Support Team, verrà creato un caso di assistenza correlato in [AWS Support Center Console,](https://console.aws.amazon.com/support/home?) con lo stato del rimborso indicato nella riga dell'oggetto. L'assistenza relativa ai rimborsi viene facilitata direttamente in questi casi. [Per ulteriori](https://docs.aws.amazon.com/awssupport/latest/user/getting-started.html#accessing-support)  [informazioni, vedere Accesso. AWS Support](https://docs.aws.amazon.com/awssupport/latest/user/getting-started.html#accessing-support)

La procedura seguente illustra come richiedere un rimborso per un cliente esterno o un account di test interno.

Per avviare un rimborso del software per un cliente

- 1. Raccogli le seguenti informazioni dal cliente:
	- L'indirizzo e-mail del cliente associato al suo Account AWS.
	- Il Account AWS numero dell'account utilizzato dal cliente per abbonarsi al prodotto. Ricorda al cliente che, se è il pagatore di un'organizzazione, deve fornirti l' Account AWS ID dell'account collegato e abbonato al tuo prodotto.
	- I periodi di fatturazione per i quali il cliente desidera un rimborso.
- 2. Accedi al tuo Account AWS e poi vai al [Modulo di richiesta di rimborso.](https://aws.amazon.com/marketplace/management/support/refund-request)
- 3. Inserisci le informazioni del cliente nel modulo.
- 4. Inserisci l'ID del prodotto per il quale il cliente richiede un rimborso. Puoi trovare l'ID del prodotto nel rapporto [giornaliero sugli abbonati dei clienti](#page-618-0).
- 5. Per i prodotti annuali in cui un cliente richiede un rimborso, un upgrade o un downgrade, è necessario eseguire le seguenti attività:
	- a. Verifica che il cliente abbia acquistato un abbonamento annuale utilizzando il report giornaliero relativo agli abbonati (potrebbe verificarsi un ritardo di 24 ore).
	- b. Fornisci una data di annullamento dell'abbonamento nel campo dei commenti.
	- c. Fornisci una descrizione della modifica che stai autorizzando (rimborso, upgrade o downgrade) nel campo dei commenti.
- 6. Invia il modulo. Riceveremo una notifica e inizieremo a elaborare il rimborso e a emetterlo al cliente.
- 7. Verrà creato un caso in uscita nella [console AWS Support centrale](https://console.aws.amazon.com/support/home?) con le informazioni sullo stato della richiesta di rimborso. La riga dell'oggetto conterrà uno dei seguenti elementi:
	- Completato: il rimborso è stato elaborato e non sono necessarie ulteriori azioni.
	- In sospeso: il rimborso verrà elaborato al termine del ciclo di fatturazione corrente.
	- Azione richiesta: la richiesta non può essere elaborata e abbiamo bisogno di ulteriori informazioni da parte tua. Puoi rispondere direttamente alla richiesta di assistenza; tuttavia, dovrai anche inviare un nuovo modulo di richiesta di rimborso.
- 8. Una volta elaborato correttamente, il rimborso verrà accreditato sull'account del cliente entro 24-48 ore. Tuttavia, possono essere necessari fino a cinque giorni lavorativi prima che i fondi vengano visualizzati nel conto finanziario del cliente.

# <span id="page-70-0"></span>Regioni e paesi per il tuo Marketplace AWS prodotto

Quando crei un prodotto in Marketplace AWS, scegli le AWS regioni in cui è disponibile. Puoi anche scegliere i paesi da cui gli acquirenti possono acquistare il prodotto. Queste due proprietà sono simili, ma non sono uguali. Ad esempio, un acquirente potrebbe risiedere negli Stati Uniti e acquistare da essi, ma sta installando il prodotto nella regione Europa (Francoforte). Affinché questo acquirente possa acquistare il tuo prodotto, devi includere sia gli Stati Uniti nell'elenco dei paesi che la regione Europa (Francoforte) nell'elenco delle regioni.

## AWS Regioni

Quando crei o modifichi informazioni su server o prodotti di machine learning, puoi limitare il prodotto a AWS regioni specifiche in cui gli utenti possono installarlo e utilizzarlo.

Per i prodotti server, inclusi i prodotti Amazon Machine Image (AMI), container e AWS CloudFormation basati su Amazon, puoi selezionare regioni specifiche in cui il prodotto è disponibile. Puoi anche scegliere di rendere il prodotto disponibile automaticamente in nuove regioni degli Stati Uniti, in regioni non statunitensi o in tutte le regioni non appena diventano disponibili.

Per i prodotti di apprendimento automatico, puoi selezionare regioni specifiche o tutte le regioni, comprese le regioni future non appena saranno disponibili.

Per ulteriori informazioni sulle AWS regioni, consulta gli [endpoint dei AWS servizi](https://docs.aws.amazon.com/general/latest/gr/rande.html) nell'AWS General Reference.

# Countries (Paesi)

Per impostazione predefinita, il prodotto è disponibile per gli acquirenti in tutti i paesi in cui Marketplace AWS è disponibile. Per i prodotti server e software as a service (SaaS) nuovi ed esistenti, puoi controllare la disponibilità dei prodotti in paesi specifici per scopi fiscali, di conformità, di supporto o di marketing.

Esistono eccezioni a questa funzionalità:

- Acquisti precedenti: dopo aver aggiornato il prodotto con un nuovo elenco di paesi, gli acquirenti che hanno già sottoscritto il prodotto potranno continuare ad accedervi finché l'abbonamento è attivo.
- Offerte private: quando limiti il prodotto agli acquirenti di paesi specifici, non si limitano le offerte private. Quando crei un'offerta privata per un acquirente specifico, questa è disponibile per quell'acquirente, anche se si trova in un paese che non hai incluso nei paesi specificati.

#### **a** Note

L'idoneità del cliente viene determinata a livello di account AWS collegato. Per ulteriori informazioni, consulta [Come fa AWS a determinare la posizione del tuo account?](https://aws.amazon.com/tax-help/location/) I clienti che condividono l'autorizzazione possono attivare l'autorizzazione solo in una regione da te consentita. Per ulteriori informazioni sulla gestione delle autorizzazioni, consulta
[Condivisione degli abbonamenti in un'organizzazione nella](https://docs.aws.amazon.com/marketplace/latest/buyerguide/organizations-sharing.html) Guida all'acquisto.Marketplace AWS

# <span id="page-72-1"></span>Contratti standardizzati in Marketplace AWS

Durante [la preparazione del prodotto](#page-57-0), è necessario determinare quale contratto di licenza con l'utente finale (EULA) regolerà l'uso del prodotto. Puoi applicare il tuo EULA o utilizzare il contratto standard per Marketplace AWS (SCMP). Lo SCMP è un modello di contratto che Marketplace AWS consente di semplificare i flussi di lavoro di approvvigionamento e velocizzare le transazioni. È disponibile anche il Reseller Contract for Marketplace AWS (RCMP), un modello di contratto di rivendita standardizzato utilizzabile dagli ISV.

Questa sezione descrive due contratti standardizzati che puoi utilizzare in AWS Marketplace.

#### Argomenti

- [Contratto standard per Marketplace AWS](#page-72-0)
- [Contratto di rivenditore per Marketplace AWS](#page-74-0)

## <span id="page-72-0"></span>Contratto standard per Marketplace AWS

Marketplace AWS ha sviluppato lo [Standard Contract for Marketplace AWS \(SCMP\)](https://s3.amazonaws.com/aws-mp-standard-contracts/Standard-Contact-for-AWS-Marketplace-2022-07-14.pdf) in collaborazione con le comunità di acquirenti e venditori. L'SCMP regola l'utilizzo e definisce gli obblighi di acquirenti e venditori per le soluzioni digitali. Esempi di soluzioni digitali includono software server, software as a service (SaaS) e algoritmi di intelligenza artificiale e apprendimento automatico (AI/ML)).

L'SCMP definisce in modo proattivo un terreno comune tra le principali clausole contrattuali come l'uso, la garanzia, l'indennizzo e la legge applicabile. I venditori possono offrire i termini SCMP come EULA per le transazioni self-service, in cui gli acquirenti possono cercare, acquistare e implementare rapidamente soluzioni. Per le [offerte private](#page-85-0), gli acquirenti possono richiedere il modello SCMP al venditore e i termini possono essere modificati per soddisfare i requisiti delle transazioni personalizzate, come concordato dalle parti.

Puoi anche utilizzare i seguenti addendum opzionali con SCMP per offerte self-service o private:

• [Addendum sulla sicurezza avanzata](https://s3.amazonaws.com/aws-mp-standard-contracts/Enhanced-Security-Addendum-for-Standard-Contract-for-AWS-Marketplace-SCMP-2022-06-17.pdf): supporta le transazioni con requisiti elevati di sicurezza dei dati.

- [Addendum HIPAA Business Associate](https://s3.amazonaws.com/aws-mp-standard-contracts/Business-Associate-Addendum-for-Standardized-Contracts-for-AWS-Marketplace-2022-06-17.pdf)  Supporta le transazioni ai sensi dei requisiti di conformità dell'Health Insurance Portability and Accountability Act del 1996 (HIPAA).
	- **Dichiarazione di non responsabilità**

L'EULA è tra te e l'acquirente. L'utilizzo dell'SCMP come EULA è a tua discrezione. Applicando l'SCMP all'elenco dei prodotti, aderisci al programma SCMP. Nell'ambito di questo programma, AWS può aggiornare periodicamente il modello SCMP e può aggiornare gli elenchi di prodotti con i termini con la versione corrente. È possibile recedere dal programma SCMP in qualsiasi momento sostituendo il modello SCMP con il proprio EULA.

### Guida introduttiva a SCMP

Puoi aggiornare un EULA a SCMP e offrirlo agli acquirenti di prodotti Amazon Machine Instance (AMI) e software as a service (SaaS) nuovi ed esistenti. La procedura utilizzata per richiedere l'aggiornamento dipende dal fatto che un prodotto sia o meno elencato tramite un elenco self-service (SSL).

In caso di domande, invia un messaggio e-mail al team di Marketplace AWS Standard Contracts all'indirizzo. aws-mp-standardcontract@amazon.com

Per aggiornare un EULA all'SCMP per i prodotti AMI e SaaS elencati tramite SSL

- 1. Consulta i termini del [contratto standard per AWS Marketplace.](https://s3.amazonaws.com/aws-mp-standard-contracts/Standard-Contact-for-AWS-Marketplace-2022-07-14.pdf)
- 2. Accedi alla [Portale di gestione Marketplace AWS.](https://aws.amazon.com/marketplace/management/)
- 3. Per i prodotti, scegli il tipo di prodotto e seleziona l'elenco dei prodotti per cui desideri aggiornare il contratto.
- 4. Scegli Richiedi modifica, quindi seleziona Aggiorna regioni e prezzi.
- 5. Scegli Standard Contract for AWS Marketplace per l'EULA se non è già selezionato.
- 6. In Note e notifiche, digita**Please update this product to SCMP V2**.
- 7. Rivedi le modifiche e scegli Invia per revisione.

Per aggiornare un EULA all'SCMP per prodotti AMI e SaaS non elencati tramite SSL

1. Apri la pagina [Contattaci](https://aws.amazon.com/marketplace/management/contact-us/) su. Portale di gestione Marketplace AWS

- 2. Accedi al tuo Account Marketplace AWS venditore.
- 3. Completare il modulo come segue:
	- Per l'oggetto della domanda, scegli Commercial Marketplace.
	- Per la categoria, scegli Product Listing.
	- Per la sottocategoria, scegliete Standard Contract Request.
	- Nella descrizione, digita **Please update these products to SCMP V2** e fornisci i titoli e gli ID dei prodotti che desideri aggiornare con SCMP.

### <span id="page-74-0"></span>Contratto di rivenditore per Marketplace AWS

Il Reseller Contract for Marketplace AWS (RCMP) è un modello di contratto di rivendita standardizzato che gli ISV possono utilizzare per autorizzare i partner di canale a rivendere i prodotti ISV agli acquirenti. Marketplace AWS [Il contratto aiuta a ridurre la ridondanza nelle revisioni](https://aws.amazon.com/marketplace/features/cpprivateoffers)  [legali dei contratti e ad accelerare il time-to-market quando gli ISV e i partner di canale instaurano](https://aws.amazon.com/marketplace/features/cpprivateoffers)  [una relazione di rivenditore e/o utilizzano le condizioni di rivendita per la loro offerta privata di](https://aws.amazon.com/marketplace/features/cpprivateoffers)  [channel partner \(CPPO\).](https://aws.amazon.com/marketplace/features/cpprivateoffers) Durante la creazione di un CPPO, gli ISV possono caricare il contratto nell'opportunità (autorizzazione alla rivendita), quindi i partner di canale possono visualizzare e accettare il contratto. Marketplace AWS gli acquirenti non possono visualizzare l'RCMP.

#### Dichiarazione di non responsabilità

L'RCMP è un contratto opzionale per gli ISV. Se gli ISV decidono di rivendere il proprio prodotto tramite un partner di canale, possono allegare l'RCMP o le proprie condizioni contrattuali personalizzate, esistenti o pre-negoziate, al momento di creare un'opportunità.

### Guida introduttiva all'RCMP

Questa sezione descrive come rivedere i termini e utilizzare RCMP.

Per utilizzare l'RCMP durante la creazione di un'opportunità Marketplace AWS

- 1. Consulta i termini del [contratto di rivendita per AWS Marketplace](https://s3.amazonaws.com/aws-mp-rcmp/Reseller-Contract-for-AWS-Marketplace-2021-12-01.pdf).
- 2. [Crea un'opportunità di rivendita per un partner di canale](https://docs.aws.amazon.com/marketplace/latest/userguide/channel-partner-isv-info.html) facendo riferimento alla guida [RCMP.](https://s3.us-west-2.amazonaws.com/external-mp-channel-partners/Reseller+Contract+for+AWS+Marketplace.pdf)

# Categorie e metadati

Ecco le best practice e le informazioni per la fornitura dei metadati dei prodotti. Marketplace AWS rivede i metadati dei prodotti esclusivamente per il controllo della qualità e la correzione degli errori.

### Denominazione e descrizione del prodotto

Le informazioni fornite sul prodotto sono visibili agli acquirenti. Assicurati che i potenziali acquirenti dispongano di informazioni sufficienti per prendere decisioni informate sull'acquisto del prodotto.

### Creazione del nome del prodotto

Tieni a mente le seguenti linee guida quando crei il nome del prodotto:

- Usa maiuscole e minuscole (scrivi in maiuscolo la prima lettera di ogni parola importante)
- Assicurati che l'acquirente possa identificare il prodotto solo in base al nome
- Usa il nome del marchio o del produttore
- Evita dati descrittivi o iperboli

Esempio di nome prodotto: Smart Solution Load Balancer - Premium Edition.

#### Scrivere la descrizione del prodotto

La descrizione del prodotto elenca le caratteristiche, i vantaggi e l'utilizzo del prodotto. Può anche fornire altre informazioni pertinenti e specifiche sul prodotto. La descrizione può contenere fino a 350 caratteri.

Tieni a mente le seguenti linee guida quando scrivi la descrizione del prodotto:

- Evita le maiuscole non necessarie
- Evita i segni di punteggiatura non necessari
- Non includere informazioni di reindirizzamento
- Controlla l'ortografia e la grammatica
- Includi solo informazioni importanti e utili

Esempio di soluzione di prodotto: Smart Solution distribuisce automaticamente il traffico delle applicazioni in entrata su più istanze Amazon EC2. Ti consente di ottenere una tolleranza agli errori ancora maggiore nelle tue applicazioni, fornendo la quantità di capacità di bilanciamento del carico necessaria per rispondere al traffico delle applicazioni in entrata. Smart Solution rileva le istanze non integre in un pool e reindirizza automaticamente il traffico verso le istanze integre fino al ripristino delle istanze non integre. Puoi abilitare Smart Solution in una singola zona di disponibilità AWS o su più zone di disponibilità per garantire prestazioni applicative più coerenti.

### Scrittura dei punti salienti del prodotto

La pagina delle informazioni sul prodotto mostra fino a tre punti salienti del prodotto. Utilizza questi bullet point per descrivere brevemente i principali punti di forza del prodotto.

Esempio di prodotto saliente: proiezione dei costi: con Smart Solution, paghi solo per ciò che utilizzi. Ti viene addebitato un importo per ogni ora o ora parziale di funzionamento di Smart Solution.

### Scelta di categorie e parole chiave

Quando pubblichi il tuo prodotto, puoi scegliere fino a tre categorie di software e le sottocategorie corrispondenti per il prodotto. Questo aiuta gli acquirenti a scoprire il tuo prodotto mentre navigano o cercano prodotti su Marketplace AWS. Scegli solo le categorie pertinenti al tuo prodotto; nella maggior parte dei casi, si applica una sola categoria. Il modulo di caricamento del prodotto e la scheda Prodotti contengono entrambi un elenco completo di categorie.

Le categorie non sono la stessa cosa delle parole chiave. Le categorie e le sottocategorie disponibili sono predefinite e sei tu a decidere quali si applicano al tuo prodotto selezionandole da un elenco durante il processo di richiesta del prodotto. Marketplace AWS Le parole chiave non sono predefinite, ma vengono create durante il processo. Non è necessario aggiungere la categoria come parola chiave.

### Creazione di parole chiave di ricerca

Durante il processo di richiesta del prodotto, puoi inserire fino a tre parole chiave (singole parole o frasi) per aiutare gli acquirenti a scoprire il tuo prodotto tramite ricerche sul sito. Il campo delle parole chiave può contenere un massimo di 250 caratteri.

I seguenti suggerimenti possono aiutarti a creare un set pertinente di parole chiave di ricerca:

- Usa termini pertinenti.
- Non utilizzare i nomi dei prodotti pubblicati da altri venditori né utilizzare i nomi di altri venditori.
- Scegli le parole chiave dal vocabolario del tuo acquirente, ovvero le parole e le frasi che gli acquirenti probabilmente utilizzeranno quando pensano al tuo tipo di prodotto.
- Crea parole chiave basate su caratteristiche specifiche del tuo prodotto.
- Non utilizzare il titolo del prodotto come parola chiave. Il titolo del prodotto è già indicizzato nelle ricerche.

Nota: le parole chiave non sono le stesse delle categorie di software. Le parole chiave sono termini più specifici correlati al prodotto.

# AMI e istruzioni per l'uso del prodotto in contenitore

Quando crei le istruzioni per l'uso del prodotto, devi includere le seguenti informazioni:

- Ubicazione di tutte le informazioni sensibili salvate dai clienti
- Spiega tutte le configurazioni di crittografia dei dati
- tep-by-step Istruzioni S per la rotazione delle credenziali di sistema programmatico e delle chiavi crittografiche. [the section called "Requisiti di prodotto basati su AMI"](#page-213-0)Spiegano i requisiti di base per le inserzioni che utilizzano credenziali e chiavi crittografiche.
- Fornisci istruzioni dettagliate su come l'utente interagisce con l'applicazione per decrittografare i dati necessari se l'applicazione utilizza tecniche di crittografia
- tep-by-step Istruzioni su come valutare e monitorare lo stato e il corretto funzionamento dell'applicazione. Per esempio:
	- Accedi alla [console Amazon EC2](https://us-east-1.signin.aws.amazon.com/oauth?response_type=code&client_id=arn%3Aaws%3Aiam%3A%3A015428540659%3Auser%2Fec2&redirect_uri=https%3A%2F%2Fus-east-1.console.aws.amazon.com%2Fec2%2Fv2%2Fhome%3Fregion%3Dus-east-1%26state%3DhashArgs%2523Home%253A%26isauthcode%3Dtrue&forceMobileLayout=0&forceMobileApp=0&code_challenge=aRqwDZ0gdWGXfWQgSpY_ge8vSRw2poGnBZ_8qsU5fiA&code_challenge_method=SHA-256) e verifica di trovarti nella regione corretta.
	- Scegli Instance e seleziona l'istanza lanciata.
	- Seleziona il server per visualizzare la pagina dei metadati e scegli la scheda Controlli di stato nella parte inferiore della pagina per verificare se i controlli di stato sono stati superati o meno.

#### Scrivere le note di rilascio

Ogni volta che aggiorni un prodotto, devi fornire una descrizione delle modifiche nelle note di rilascio. Le note di rilascio devono contenere informazioni specifiche per aiutare l'utente a decidere se installare l'aggiornamento. Utilizza etichette chiare per l'aggiornamento, come «Critico» per un aggiornamento di sicurezza o «Importante» o «Facoltativo» per altri tipi di aggiornamenti.

### Scrittura delle istruzioni per l'uso

Fornisci istruzioni d'uso che aiutino a garantire che l'acquirente possa configurare ed eseguire correttamente il software. Le istruzioni d'uso fornite vengono visualizzate durante il processo di configurazione.

Per scrivere istruzioni d'uso efficaci, segui queste linee guida:

- Scrivile con un pubblico nuovo o moderatamente tecnico.
- Non date per scontato che l'utente abbia una precedente esperienza o una conoscenza approfondita del prodotto, dei sistemi operativi informatici, della progettazione o delle operazioni IT.
- Accompagna l'acquirente dal lancio all'utilizzo del prodotto, comprese eventuali configurazioni o passaggi speciali per far funzionare l'applicazione.

Esempi di istruzioni per l'uso:

- 1. Avvia il prodotto tramite 1-Click.
- 2. <EC2\_Instance\_Public\_DNS>Utilizza un browser Web per accedere all'applicazione all'indirizzo https:///index.html.
- 3. Accedi utilizzando le seguenti credenziali:
	- Nome utente: utente
	- Password: l'instance\_id dell'istanza

### Scrittura delle istruzioni per l'aggiornamento

Fornisci dettagli su come l'acquirente può effettuare l'upgrade da una versione precedente del prodotto. Includi informazioni su come conservare dati e impostazioni durante la creazione di un'altra istanza. Se non esiste un percorso di aggiornamento, modifica questo campo per menzionarlo specificamente.

Esempi di istruzioni per l'aggiornamento:

- 1. Esegui\*\*\*\* e poi \*\*\*\*.
- 2. Verifica che tutti i plugin utilizzati dal tuo progetto siano compatibili con la versione \*.\*, eseguendo \*\*\*. Se non sono compatibili, esegui\*\*\*.
- 3. Effettua un backup dei tuoi dati eseguendo \*\*\*.

# CloudFormation consegna

Quando si utilizza CloudFormation la consegna, è necessario includere anche quanto segue:

- Uno scopo per ogni ruolo AWS Identity and Access Management (IAM) e policy IAM creati dal AWS CloudFormation modello
- Lo scopo e la posizione di ogni chiave creata dal AWS CloudFormation modello
- Dettagli sulla configurazione di rete nelle distribuzioni che coinvolgono più di un singolo elemento
- Una guida dettagliata su come vengono lanciate le applicazioni e su come sono configurate per comunicare se la distribuzione include più risorse AWS
- Una ripartizione dei prezzi che include il costo delle AWS risorse di esercizio aggiunte oltre i limiti standard. Fornisci indicazioni prescrittive sulla gestione dei AWS limiti del servizio.
- Tutte le configurazioni di crittografia dei dati. Ad esempio: crittografia lato server Amazon S3, crittografia Amazon Elastic Block Store (Amazon EBS), Linux Unified Key Setup (LUKS), ecc.)

### Monitoraggio e valutazione delle funzioni delle applicazioni

Per monitorare e valutare le funzioni dell'applicazione

- 1. Accedi alla [console Amazon EC2](https://us-east-1.console.aws.amazon.com/ec2/v2/home?region=us-east-1#Home:) e verifica di trovarti nella regione corretta.
- 2. Scegli Istanze e seleziona l'istanza lanciata.
- 3. Seleziona il server per visualizzare la pagina dei metadati e scegli la scheda Controlli di stato nella parte inferiore della pagina per verificare se i controlli di stato sono stati superati o meno.
	- **a** Note

Se alcuni archivi di dati sono proprietari, fornisci step-by-step istruzioni per la configurazione, il backup e il ripristino.

### Credenziali di sistema programmatiche e chiavi crittografiche rotanti

[the section called "Requisiti di prodotto basati su AMI"S](#page-213-0)piegano i requisiti di base per le offerte che utilizzano credenziali e chiavi crittografiche.

Includi quanto segue per la rotazione delle credenziali di sistema programmatico e delle chiavi crittografiche:

- Linee guida prescrittive sulla gestione delle quote di servizio. AWS Per ulteriori informazioni, consulta la [AWS General Reference Guide.](https://docs.aws.amazon.com/general/latest/gr/aws_service_limits.html)
- Una ripartizione dei prezzi che include il costo di gestione delle AWS risorse aggiunte al di sopra della quota standard. Tale informazione può essere inclusa nelle istruzioni per l'uso del prodotto o collegata alla [documentazione](https://docs.aws.amazon.com/general/latest/gr/aws_service_limits.html) contenente informazioni dettagliate sulla gestione e la richiesta di quote di servizio più elevate.

# Ottimizzazione dei motori di ricerca per i prodotti

La ricerca è uno strumento fondamentale nel percorso dell'acquirente che consente ai clienti di trovare il prodotto migliore per soddisfare le loro esigenze specifiche. Per Marketplace AWS i clienti, le ricerche avvengono in due luoghi principali: i motori di ricerca (ad esempio Google o Bing) e la funzione di ricerca in Marketplace AWS. Questa pagina fornisce informazioni su come ottimizzare l'inserzione per entrambe le sedi.

# Ottimizzazione per i motori di ricerca

L'ottimizzazione della pagina dei dettagli del prodotto per ottenere un posizionamento più elevato per le parole chiave pertinenti è fondamentale per attirare più visitatori unici verso la pagina dei dettagli del prodotto attraverso i motori di ricerca.

Esistono tre elementi principali della pagina che sono fondamentali e di grande impatto per migliorare la ricerca organica su qualsiasi pagina web, comprese le pagine di dettaglio dei prodotti: parole chiave, tag del titolo e tag di intestazione H1.

### Parole chiave

Le parole chiave sono un elemento centrale per l'ottimizzazione dei motori di ricerca, in quanto riassumono gli argomenti in query mirate che generano i risultati dei motori di ricerca. Il processo di identificazione delle parole chiave più pertinenti per le tue pagine prevede la ricerca di parole chiave. Gli strumenti di ottimizzazione dei motori di ricerca possono fornire informazioni preziose, come i volumi di ricerca delle parole chiave (quante volte al mese una parola chiave viene cercata su Google), il posizionamento attuale, le tendenze di ricerca, la competitività delle parole chiave e le parole chiave correlate. Da questa ricerca, puoi identificare parole chiave primarie e secondarie.

La tua parola chiave principale per l'ottimizzazione dei motori di ricerca dovrebbe essere una singola parola o frase unica che rappresenti l'argomento principale della tua pagina. Questa parola chiave principale dovrebbe essere inserita naturalmente nella copia del titolo del prodotto, della breve descrizione e della sezione dei punti salienti. Le parole chiave secondarie devono essere termini altamente pertinenti che si trovano nel contenuto della pagina rimanente.

### Tag del titolo

Il tag title, che appare nelle pagine dei risultati dei motori di ricerca e come titolo di una pagina in una finestra o scheda del browser, informa sia i lettori che i web crawler dei motori di ricerca sul contenuto della pagina. Per Marketplace AWS le pagine di dettaglio dei prodotti, il titolo del prodotto funge da tag del titolo, quindi è importante ottimizzare i titoli dei prodotti con parole chiave di ottimizzazione dei motori di ricerca per migliorare il potenziale di posizionamento. Per aumentare la probabilità di ottenere un posizionamento elevato nelle pagine dei risultati dei motori di ricerca, incorpora il nome del marchio, il nome del prodotto e le parole chiave pertinenti nel tag del titolo.

### Tag di intestazione H1

I tag di intestazione H1 hanno tre ruoli:

- Aiutano i visitatori a scansionare il contenuto della pagina alla ricerca delle informazioni di cui hanno bisogno.
- Aumentano l'accessibilità per i visitatori con disabilità visive che utilizzano screen reader per comprendere il contenuto della pagina.
- Forniscono parole chiave presenti nelle intestazioni delle pagine, che ricevono un ulteriore peso in termini di pertinenza per l'ottimizzazione dei motori di ricerca se supportate dal contenuto della pagina che segue.

## Marketplace AWS ricerca

Il Marketplace AWS sito Web classifica i risultati delle query di ricerca utilizzando tecniche di ottimizzazione della ricerca simili a quelle utilizzate in tutto il settore. Comprendendo come Marketplace AWS classifica e restituisce i risultati della ricerca, puoi creare dettagli di prodotto ottimizzati per il Marketplace AWS motore di ricerca. Ti consigliamo di tenere in considerazione questa guida quando crei le pagine dei dettagli dei prodotti.

### Parole chiave

Durante il processo di creazione del prodotto, puoi inviare fino a tre parole chiave (singole parole o frasi) per aiutare i clienti a scoprire il tuo prodotto tramite ricerche sul sito. La casella di testo delle parole chiave può contenere fino a 250 caratteri.

Utilizza i seguenti suggerimenti per creare parole chiave di ricerca:

- Utilizza termini pertinenti in modo che i clienti possano trovare facilmente i tuoi prodotti.
- Scegli le parole chiave dal vocabolario dei tuoi clienti, ovvero le parole e le frasi che probabilmente useranno quando pensano al tuo tipo di prodotto.
- Crea parole chiave basate su caratteristiche specifiche del tuo prodotto.
- Non includere il titolo del prodotto nei termini che invii. Il titolo del prodotto è già indicizzato nella ricerca.

#### **a** Note

Le parole chiave non sono le stesse delle categorie di software. Le parole chiave sono termini più specifici correlati al prodotto.

Puoi modificare le parole chiave dopo aver creato un prodotto modificando i metadati del prodotto. Per i prodotti che hai creato utilizzando la scheda Prodotti Portale di gestione Marketplace AWS, utilizzi anche la scheda Prodotti per apportare modifiche. Per ulteriori informazioni, consulta [Modifiche](https://docs.aws.amazon.com/marketplace/latest/userguide/product-submission.html#product-changes-and-updates)  [e aggiornamenti del prodotto.](https://docs.aws.amazon.com/marketplace/latest/userguide/product-submission.html#product-changes-and-updates)

Il team operativo del Marketplace AWS venditore aiuta a reindirizzare le domande con parole dal suono simile o parole con significati simili. Ad esempio, quando i clienti cercano un'automobile, quando ti aspetti che cerchino un'auto.

### Categorie di software

Quando pubblichi un prodotto, puoi scegliere fino a tre categorie di software e le sottocategorie corrispondenti per il prodotto. Questo aiuta i clienti a scoprire il tuo prodotto mentre navigano o cercano i prodotti. Marketplace AWS Scegli solo le categorie pertinenti al tuo prodotto. Nella maggior parte dei casi, si applica una sola categoria. Sia il modulo di caricamento del prodotto che le pagine Prodotti contengono un elenco completo di categorie.

#### **a** Note

Le categorie non sono la stessa cosa delle parole chiave. Le categorie e le sottocategorie disponibili sono predefinite per. Marketplace AWS Sei tu a decidere quali di esse si applicano al tuo prodotto selezionandole da un elenco. Le parole chiave non sono predefinite, ma vengono create durante il processo.

### Sezione Highlights

La pagina dei dettagli del prodotto mostra fino a tre punti salienti del prodotto come bullet point. I clienti possono cercare i prodotti in base ai punti salienti, quindi includi i punti salienti quando crei un prodotto. Un punto saliente dovrebbe descrivere i principali punti di forza del prodotto in un linguaggio breve e informativo.

#### Example Caratteristiche salienti

• Previsione dei costi: con AnyCompany il prodotto, paghi solo quello che usi. Ti viene addebitato un importo per ogni ora o ora parziale di funzionamento.

#### Breve descrizione

La descrizione del prodotto elenca le caratteristiche, i vantaggi e le istruzioni per l'uso del prodotto, insieme ad altre informazioni pertinenti e specifiche sul prodotto. Tieni a mente le seguenti linee guida quando crei la descrizione del prodotto:

- Evita le maiuscole e i segni di punteggiatura non necessari
- Non includere informazioni di reindirizzamento
- Controlla l'ortografia e la grammatica
- Includi solo informazioni importanti e utili

#### Example Breve descrizione

AnyCompanydistribuisce automaticamente il traffico delle applicazioni in entrata su più istanze Amazon EC2. Consente di migliorare la tolleranza agli errori nelle applicazioni fornendo senza problemi la capacità di bilanciamento del carico necessaria per rispondere al traffico delle applicazioni in entrata. AnyCompanyrileva le istanze non integre in un pool e reindirizza automaticamente il

traffico verso istanze integre fino al ripristino delle istanze non integre. I clienti possono attivarlo in una singola zona di disponibilità o in più zone di AWS disponibilità per garantire prestazioni applicative più coerenti.

# <span id="page-85-0"></span>Preparazione della tua offerta privata

Le offerte private sono condizioni negoziate utilizzate per acquistare un prodotto. Marketplace AWS Ciò può comportare un piano tariffario personalizzato, un contratto di licenza con l'utente finale (EULA) o soluzioni personalizzate. Venditori e acquirenti negoziano prima di impegnarsi in un'offerta privata diversa dall'offerta pubblica.

Puoi creare ed estendere più offerte private a un singolo acquirente. Gli acquirenti a cui intendi estendere le offerte private avranno la possibilità di scegliere tra le offerte private e l'offerta pubblica. Gli acquirenti possono sottoscrivere una sola offerta alla volta. Non possono sottoscrivere contemporaneamente un'offerta privata e un'offerta pubblica.

#### **a** Note

AWS offre agli acquirenti con casi d'uso esclusivi o aziendali la Marketplace AWS possibilità di richiedere un'offerta privata per il prodotto direttamente dalla pagina dei dettagli del prodotto. Se sei un AWS partner di Partner Network (APN) idoneo per l'[APN Customer](https://aws.amazon.com/partners/programs/ace/) [Engagements \(ACE\)](https://aws.amazon.com/partners/programs/ace/) e desideri fornire questa opzione agli acquirenti, contatta il tuo AWS rappresentante per determinare un'ulteriore idoneità.

#### Argomenti

- [Come funzionano le offerte private](#page-85-1)
- [Tipi di prodotti supportati per offerte private](#page-88-0)
- [Creazione e gestione di offerte private](#page-92-0)
- [Marketplace AWS Offerte private per i Channel Partner](#page-97-0)
- [Piani di rateizzazione](#page-102-0)
- [Aggiornamenti, rinnovi e modifiche dell'offerta privata](#page-104-0)
- [Accordi e offerte private con data futura](#page-107-0)

# <span id="page-85-1"></span>Come funzionano le offerte private

Puoi creare e gestire le tue offerte private dalla pagina Offerte del [Portale di gestione Marketplace](https://aws.amazon.com/marketplace/management)  [AWS](https://aws.amazon.com/marketplace/management). Specificate il prodotto dell'offerta per generare un ID e un URL univoci. Creerai un piano

tariffario per l'offerta privata, aggiungerai termini legali e documenti di vendita ed estenderai l'offerta a un acquirente specifico Account AWS. L'offerta è visibile solo agli account per i quali l'hai creata.

Dopo aver creato un'offerta privata e aver informato i potenziali acquirenti, questi possono visualizzare e accettare l'offerta. Per visualizzare l'offerta, l'acquirente deve aver effettuato l' Account AWS accesso al mittente dell'offerta.

#### **a** Note

Gli acquirenti non possono visualizzare l'offerta a meno che tu non la estenda al loro account collegato o al loro account di gestione. Non puoi inserire limiti di servizio nell'offerta, in modo che l'acquirente possa utilizzare quanto desidera del tuo prodotto ai prezzi negoziati, a meno che il prodotto non abbia un limite.

Per informazioni sulla creazione di un'offerta privata, consulta [Creazione e gestione di offerte private](https://docs.aws.amazon.com/marketplace/latest/userguide/creating-private-offer.html).

Le offerte private vengono registrate nei report dei venditori. Per maggiori informazioni, consulta la sezione [Segnalazione delle offerte private](https://docs.aws.amazon.com/marketplace/latest/userguide/private-offers-overview.html#reporting-for-seller-private-offers) e la [Guida ai rapporti sui venditori.](https://s3.us-west-2.amazonaws.com/external-mp-channel-partners/Seller+Reports+Guide.pdf)

### Considerazioni relative all'offerta privata

Quando lavori con offerte private, considera quanto segue:

- Quando aggiungi il supporto per un nuovo tipo di istanza o Regione AWS i clienti già abbonati alle offerte private per il tuo prodotto non potranno accedere automaticamente all'istanza o alla regione appena aggiunta. Devi creare un'altra offerta privata con l'istanza e la regione a cui desideri che i clienti accedano. Dopo aver accettato la nuova offerta, i clienti possono accedere all'istanza e alla regione appena aggiunte. Anche i clienti che si abbonano al tuo prodotto in date future possono accedervi, purché siano inclusi nell'offerta privata. Per ulteriori informazioni su come creare una nuova offerta privata, consulta [Aggiornamenti, rinnovi e modifiche dell'offerta privata.](https://docs.aws.amazon.com/marketplace/latest/userguide/private-offers-upgrades-and-renewals.html)
- Non puoi creare offerte private per consegne mensili di terze parti, Amazon Machine Image (AMI) o basate su più AMI utilizzando AWS CloudFormation prodotti o per limitare l'utilizzo da parte dei clienti.
- Per le offerte private con piano rateale, è possibile suddividere i pagamenti anticipati in più pagamenti nel tempo. [Per ulteriori informazioni, consulta Piani di pagamento rateale.](https://docs.aws.amazon.com/marketplace/latest/userguide/installment-plans.html)
- Se l'account acquirente per la tua offerta privata è gestito tramite un marketplace privato, devi includere nell'offerta sia l'account dell'acquirente che l'account che include l'amministratore del marketplace privato.
- Le offerte private non supportano il modello Bring Your Own License (BYOL).
- Utilizza l'opzione EULA personalizzata quando crei un'offerta privata con condizioni contrattuali negoziate uniche nella tua offerta privata. Puoi allegare fino a cinque documenti.
- Per i contratti software as a service (SaaS) e i contratti SaaS con prodotti di consumo, puoi offrire aggiornamenti e rinnovi in base agli accordi stipulati quando gli acquirenti hanno accettato offerte private. Ad esempio, puoi farlo per concedere nuovi diritti, offrire sconti sui prezzi, modificare i piani di pagamento o modificare il contratto di licenza con l'utente finale (EULA) per utilizzare condizioni di licenza standardizzate. Per ulteriori informazioni, consulta [Aggiornamenti, rinnovi e modifiche](https://docs.aws.amazon.com/marketplace/latest/userguide/private-offers-upgrades-and-renewals.html)  [delle offerte private.](https://docs.aws.amazon.com/marketplace/latest/userguide/private-offers-upgrades-and-renewals.html)

### Esperienza di offerta privata per gli acquirenti

Quando l'acquirente accede alla pagina di abbonamento del tuo prodotto, un banner indica che è disponibile un'offerta privata. Dopo che l'acquirente ha accettato l'offerta, gli viene fatturato l'acquisto utilizzando gli stessi strumenti del portale utilizzati per tutte le Marketplace AWS transazioni. Le offerte accettate diventano accordi. Gli acquirenti possono trovare i dettagli del contratto nella sezione Gestisci abbonamenti di AWS Management Console, mentre i venditori possono trovarli nella scheda Contratti di. Portale di gestione Marketplace AWS

Marketplace AWS gli acquirenti possono accedere a finanziamenti di terze parti per offerte private. Per ulteriori informazioni, vedi [Il finanziamento per i clienti è ora disponibile in Marketplace AWS.](https://s3.us-west-2.amazonaws.com/external-mp-channel-partners/Financing+External+Briefing+Document+Customer+Facing.pdf)

#### **a** Note

Un'offerta può essere accettata solo prima della data di scadenza. Se l'offerta scade, viene spostata nella scheda Offerte accettate e scadute.

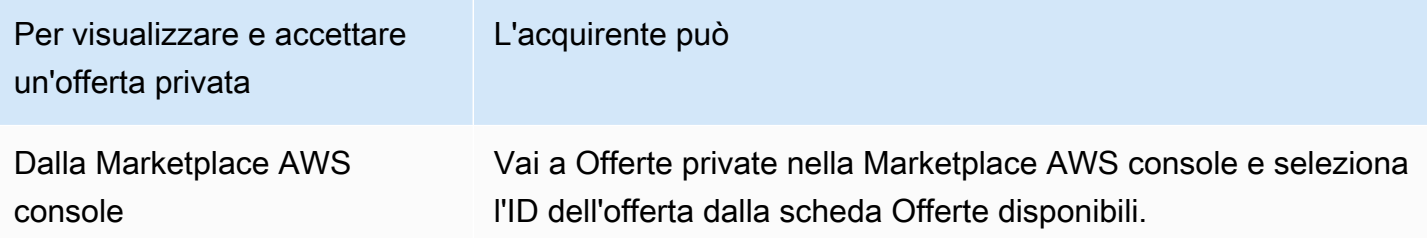

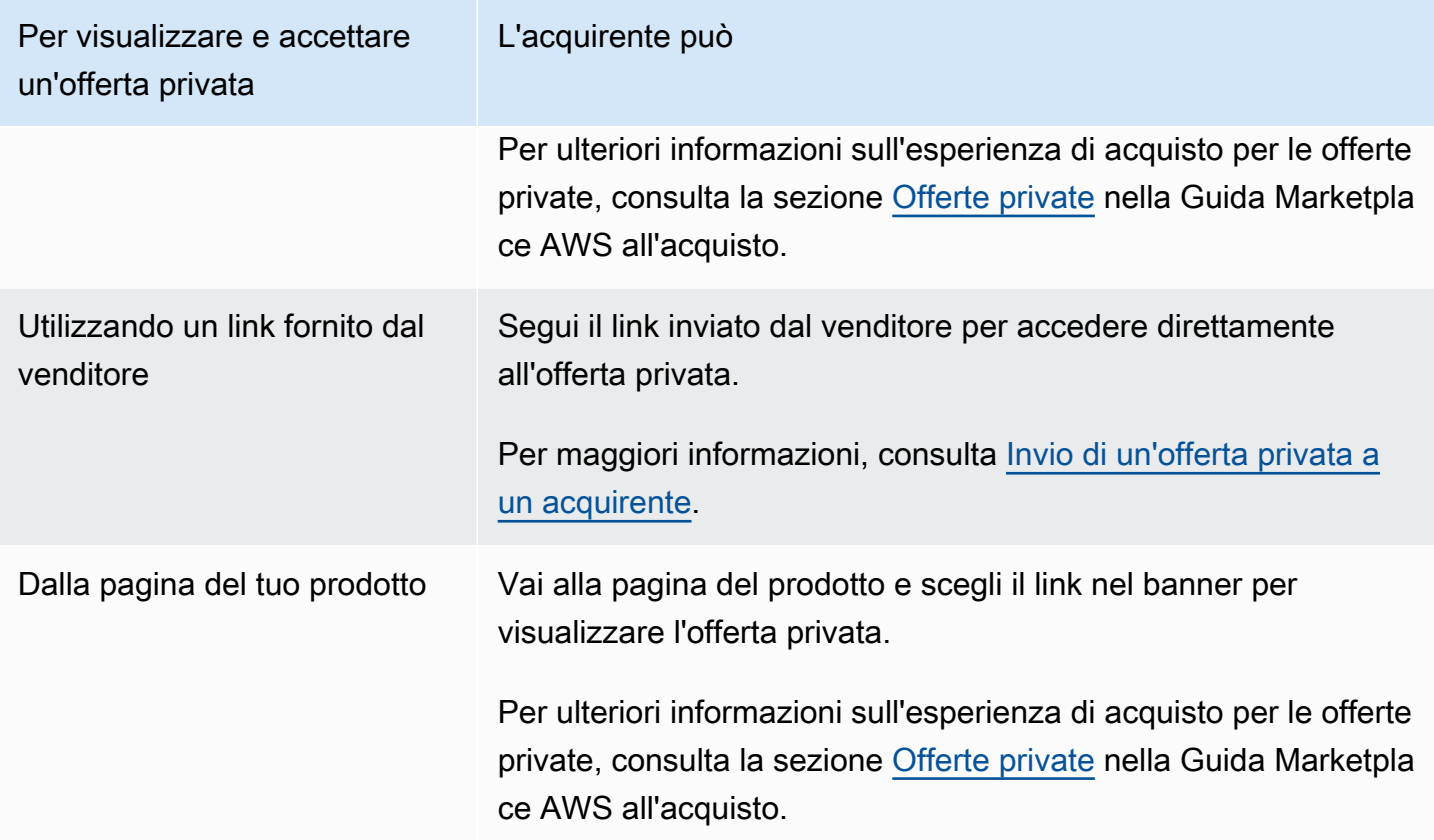

# Segnalazione di offerte private

Le offerte private vengono visualizzate nei report sui venditori esistenti e nei report pertinenti all'offerta. [Report sui ricavi fatturati mensilmenteV](#page-630-0)iene generato ogni mese e offre visibilità sull'offerta e informazioni sull'ID dell'offerta. Quando viene generata una fattura per un acquirente, viene visualizzata nel report relativo al periodo di fatturazione appropriato. Per maggiori informazioni, consulta le [dashboard del venditore](https://docs.aws.amazon.com/marketplace/latest/userguide/dashboards.html).

Il campo ID dell'offerta contiene l'ID univoco dell'offerta generato per l'offerta privata. È vuoto a meno che la voce del rapporto non riguardi un'offerta privata. Il campo Visibilità dell'offerta indica se la voce del rapporto è un'offerta pubblica o privata. Per tutte le offerte private, la voce è contrassegnata come privata.

# <span id="page-88-0"></span>Tipi di prodotti supportati per offerte private

Amazon Machine Images (AMI), container, servizi professionali e prodotti SaaS (Software as a Service) sono supportati per le offerte private.

# Offerte private per i prodotti AMI

Puoi fornire prezzi con offerte private per i prodotti AMI.

L'offerta può avere una durata personalizzata per quanto segue:

- AMI ogni ora o AMI ogni ora con offerte private annuali: fino a 3 anni (1.095 giorni). Solo AMI ogni ora con offerte private annuali o contratti AMI supporta una pianificazione flessibile dei pagamenti.
- Offerte private contrattuali AMI: fino a 5 anni (60 mesi)

Per i contratti AMI, le offerte private non monitorano l'utilizzo.

Gli acquirenti possono passare manualmente a nuovi livelli contrattuali in qualsiasi momento. Tuttavia, spetta al fornitore indipendente di software (ISV) definire i livelli contrattuali, imporre le limitazioni del servizio e consigliare agli acquirenti di aggiornare manualmente i contratti con più unità. Al momento, solo i contratti non basati su prezzi a più livelli supportano gli aggiornamenti. La durata del contratto dell'offerta privata può corrispondere a quella dell'elenco pubblico dei prodotti oppure può essere una durata personalizzata in mesi (fino a 60).

I diritti di licenza decorrono dalla data in cui l'acquirente accetta l'offerta privata.

Per le offerte private AMI con piani di pagamento flessibili, puoi impostare il numero di tipi di istanze annuali concordati nel contratto, per la durata del contratto.

#### **a** Note

Le offerte private non sono disponibili per i contratti di fatturazione mensili.

## Offerte private per prodotti in container

Puoi fornire prezzi con offerte private per contratti di prodotti basati su container.

L'offerta può avere una durata personalizzata per quanto segue:

- Contenitore orario o container ogni ora con offerte private a lungo termine: fino a 3 anni (1.095 giorni). Solo i container orari con offerte private a lungo termine o contratti di container supportano una pianificazione flessibile dei pagamenti.
- Offerte private con contratto container: fino a 5 anni (60 mesi)

Per i contratti Container, le offerte private non monitorano l'utilizzo. L'aggiornamento per i contratti relativi ai container è possibile solo se utilizzi prezzi non differenziati.

Gli acquirenti possono passare manualmente a nuovi livelli contrattuali in qualsiasi momento. Tuttavia, il fornitore indipendente di software (ISV) definisce i livelli del contratto, impone le limitazioni del servizio e consiglia agli acquirenti di aggiornare manualmente i contratti con più unità. Al momento, solo i contratti non basati su prezzi differenziati supportano gli aggiornamenti. La durata del contratto dell'offerta privata può corrispondere a quella dell'elenco pubblico dei prodotti oppure può essere una durata personalizzata in mesi (fino a 60 mesi).

I diritti di licenza decorrono dalla data in cui l'acquirente accetta l'offerta privata. Per le offerte private basate su container con scadenze di pagamento flessibili, è possibile impostare il numero di unità concordate nel contratto, per tutta la durata del contratto. Puoi anche definire un prezzo orario personalizzato per quelle stesse unità se l'acquirente ne utilizza di più.

**a** Note

Le offerte private non sono disponibili per i contratti di fatturazione mensili.

### Offerte private per prodotti di servizi professionali

Tutte le offerte di prodotti di servizi professionali vengono effettuate tramite offerte private. Per ulteriori informazioni, consulta [Creazione di offerte private.](#page-491-0)

# Offerte private per prodotti SaaS

I prodotti di offerta privata Software as a Service (SaaS) non possono modificare il livello di prezzo per un determinato livello di prezzo in base alla tempistica. Ad esempio, un'offerta non può addebitare 0,80 USD/ora per tre mesi e successivamente modificare i prezzi a 0,60 USD/ora per lo stesso livello di prezzo. Per i contratti SaaS, le offerte private non monitorano l'utilizzo.

Gli acquirenti possono passare manualmente a nuovi livelli contrattuali in qualsiasi momento. Tuttavia, il fornitore indipendente di software (ISV) definisce i livelli di contratto, impone le limitazioni del servizio e consiglia agli acquirenti di passare manualmente a livelli contrattuali superiori quando necessario. La durata del contratto dell'offerta privata può corrispondere a quella dell'elenco pubblico dei prodotti oppure può essere una durata personalizzata in mesi (fino a 60 mesi).

### Offerte private per prodotti ML

I prodotti in offerta privata di Machine Learning (ML) offrono a determinati acquirenti un prezzo diverso da quello visualizzato pubblicamente. L'insieme dei termini e dell'accordo tra te e l'acquirente nelle offerte private può differire da quello dell'offerta pubblica o di altre offerte private.

Le offerte private funzionano in diversi modi:

- Oraria: le offerte private possono avere una tariffa oraria diversa dalla tariffa oraria visualizzata pubblicamente. Questa tariffa oraria è perpetua perché le offerte private per i prodotti di apprendimento automatico non scadono. Se in futuro sarà necessaria una modifica del prezzo, l'acquirente dovrà passare alla nuova offerta privata. Alle istanze o agli endpoint esistenti in esecuzione del prodotto viene fatturata automaticamente la tariffa oraria stabilita nella nuova offerta accettata. Assicurati di impostarla sulla tariffa oraria per il tuo prodotto dopo la scadenza di qualsiasi componente del contratto nell'offerta privata. L'impostazione di questa tariffa oraria su 0 USD consente all'acquirente di utilizzare il prodotto senza la tariffa del software a tempo indeterminato.
- Per inferenza: le offerte private possono avere un tasso di inferenza diverso dal tasso di inferenza visualizzato pubblicamente, se hai configurato i [prezzi di inferenza per il momento in cui il prodotto](https://docs.aws.amazon.com/marketplace/latest/userguide/machine-learning-pricing.html#ml-pricing-inference) viene distribuito come endpoint.
- Contratto: le offerte private possono essere contratti con una tariffa anticipata fissa per un determinato numero di giorni. L'acquirente può utilizzare un numero illimitato di istanze per l'intera durata del contratto. Alla fine del contratto, tutte le istanze che continuano a funzionare vengono fatturate alla tariffa oraria impostata nell'offerta privata. Ad esempio, puoi creare un contratto con una tariffa anticipata fissa per 365 giorni di utilizzo illimitato. È inoltre possibile impostare una tariffa oraria per l'offerta privata. Quando l'acquirente accetta questa offerta privata, paga la commissione anticipata. Alla scadenza del contratto, tutte le istanze ancora in corso vengono fatturate in base alla tariffa oraria. Se offri una prova privata gratuita, assicurati di impostare la tariffa oraria corretta al termine del periodo di prova gratuito per evitare una licenza perpetua gratuita.

Puoi creare ed estendere più offerte private a un singolo acquirente. Gli acquirenti a cui intendi estendere le offerte private avranno la possibilità di scegliere tra le offerte private e l'offerta pubblica. Gli acquirenti possono sottoscrivere una sola offerta alla volta. Non possono sottoscrivere contemporaneamente un'offerta privata e un'offerta pubblica.

Per creare un'offerta privata per un acquirente specifico di SageMaker prodotti, contatta il team [Seller](https://aws.amazon.com/marketplace/management/contact-us/) [Operations di AWS Marketplace.](https://aws.amazon.com/marketplace/management/contact-us/)

Quando richiedi di creare un'offerta privata, devi fornire le seguenti informazioni: account AWS per acquirenti mirati ProductId, data e ora (indicando quando un'offerta deve essere accettata da), file EULA personalizzato (opzionale), politica di rimborso, durata della licenza (opzionale), prezzo della licenza (opzionale), piani di pagamento flessibili (opzionale) e prezzi per ogni tipo di istanza. Dopo aver creato l'offerta, l'acquirente deve accettarla entro la data e l'ora specificate.

# <span id="page-92-0"></span>Creazione e gestione di offerte private

Le sezioni seguenti descrivono come creare e gestire offerte private.

### Argomenti

- [Avvio di una nuova offerta privata](#page-92-1)
- [Comprendere lo stato delle offerte](#page-93-0)
- [Redazione e pubblicazione dell'offerta privata](#page-93-1)
- [Invio di un'offerta privata a un acquirente](#page-95-0)
- [Salvare lo stato di avanzamento della tua offerta privata](#page-96-0)
- [Aggiornamento della scadenza di un'offerta privata](#page-96-1)
- [Annullamento di un'offerta privata](#page-97-1)

## <span id="page-92-1"></span>Avvio di una nuova offerta privata

Utilizza la seguente procedura per creare un'offerta e generare un ID offerta utilizzando la richiesta di modifica dell'API CreateOffer. Crea un'offerta vuota in stato di bozza.

Per iniziare a creare una nuova offerta privata

- 1. Accedi a [Portale di gestione Marketplace AWSe](https://aws.amazon.com/marketplace/management) scegli Offerte.
- 2. Nella pagina Offerte, scegli Crea offerta.
- 3. Nella pagina Crea offerta, scegli il tipo di prodotto e il prodotto da cui desideri creare la tua offerta privata. L'elaborazione richiederà fino a 30 secondi. Non chiudere o aggiornare la pagina durante questo processo.

### **a** Note

Non potrai modificare il tipo di prodotto e il prodotto dopo la creazione dell'offerta. Per informazioni più specifiche sulle offerte private per tipo di prodotto, consulta [Tipi di](https://docs.aws.amazon.com/marketplace/latest/userguide/private-offers-supported-product-types.html) [prodotto supportati.](https://docs.aws.amazon.com/marketplace/latest/userguide/private-offers-supported-product-types.html)

Se sei un Marketplace AWS Channel Partner, scegli se creare un'offerta per il tuo prodotto o un'offerta privata di Marketplace AWS Channel Partner (CPPO) sulla base di un'autorizzazione di rivendita. Se si tratta di un CPPO, scegli il fornitore di software indipendente (ISV), il prodotto e l'autorizzazione.

4. Scegli Continua per visualizzare i dettagli dell'offerta. Si aprirà un' step-by-step esperienza che ti consentirà di continuare a creare la tua offerta privata.

## <span id="page-93-0"></span>Comprendere lo stato delle offerte

Le offerte hanno uno dei tre stati a seconda del ciclo di vita:

- Bozza: l'offerta è incompleta e l'utente è ancora in fase di preparazione. Tutti i dettagli richiesti devono essere compilati e inviati per pubblicare l'offerta ed estenderla all'acquirente.
- Attiva: l'offerta viene pubblicata ed estesa all'acquirente. L'offerta non è scaduta, quindi gli acquirenti possono sottoscrivere l'offerta.
- Scaduta: l'offerta viene pubblicata ed estesa all'acquirente. L'offerta è scaduta, quindi gli acquirenti non possono sottoscrivere l'offerta. La data di scadenza può essere aggiornata per dare agli acquirenti più tempo per accettare l'offerta. Per aggiornare la scadenza dell'offerta, consulta [Aggiornamento della scadenza di un'offerta privata.](https://docs.aws.amazon.com/marketplace/latest/userguide/creating-private-offer.html#updating-private-offer-expiration)
	- **a** Note

Una volta accettata, l'offerta verrà visualizzata come accordo nella scheda Accordi. Lo stato dell'offerta non cambierà.

# <span id="page-93-1"></span>Redazione e pubblicazione dell'offerta privata

Utilizza la seguente procedura per redigere e pubblicare la tua offerta privata.

#### Per redigere e pubblicare la tua offerta privata

1. Nella pagina Fornisci informazioni sull'offerta, fornisci il nome dell'offerta, i dettagli dell'offerta, il tipo di rinnovo e la data di scadenza dell'offerta. Se si tratta di un'offerta di rinnovo, devi scegliere tra Cliente esistente attivo Marketplace AWS per i rinnovi intesi a rinnovare un contratto esistente creato il o Cliente esistente che si trasferisce a Marketplace AWS per i rinnovi destinati a migrare il cliente esistente verso. Marketplace AWS Marketplace AWS

**a** Note

La data di scadenza dell'offerta è la data in cui l'offerta diventa nulla. Dopo le 23:59:59 UTC di questa data, l'acquirente non potrà visualizzare e accettare questa offerta privata.

- 2. Seleziona Successivo.
- 3. Nella pagina Configura prezzi e durata dell'offerta, scegli il modello di prezzo, la durata del contratto o dell'utilizzo, i prezzi e il piano di pagamento. Per i modelli di prezzo con piano rateale, consulta Piani di [pagamento rateale.](https://docs.aws.amazon.com/marketplace/latest/userguide/installment-plans.html)
- 4. Nella pagina Aggiungi acquirenti, fornisci un Account AWS ID per ogni Marketplace AWS acquirente a cui intendi estendere l'offerta privata. Scegli il pulsante Aggiungi un altro acquirente per aggiungere un altro Account AWS ID. Puoi aggiungere fino a 24 acquirenti a ciascuna offerta privata.
- 5. Seleziona Successivo.
- 6. Nella pagina Configura i termini legali e i documenti di offerta, scegli una delle seguenti opzioni:
	- Contratto di licenza per l'utente finale (EULA) per l'offerta pubblica: utilizza l'EULA contenuto nell'offerta pubblica.
	- Contratto standard per Marketplace AWS (SCMP): utilizza il contratto standard fornito da. Marketplace AWS
	- Termini legali personalizzati: carica fino a cinque file relativi alla tua offerta privata, tra cui termini legali, una dichiarazione di lavoro, una distinta base, un foglio dei prezzi o altri addendum. Questi file verranno uniti in un unico documento al momento della creazione dell'offerta.
- 7. Nella pagina Rivedi e crea, esamina i dettagli della tua offerta privata. Dopo aver esaminato e confermato, scegli Crea offerta per pubblicare l'offerta ed estenderla agli acquirenti che hai scelto. La pubblicazione dell'offerta include una richiesta all'API Marketplace AWS Catalog,

pertanto la convalida e l'elaborazione dell'offerta possono richiedere fino a un'ora. Questa richiesta può essere visualizzata nella pagina Richieste.

#### **a** Note

L'offerta verrà pubblicata ed estesa solo se la richiesta avrà esito positivo. Se la richiesta fallisce, non verrà estesa al cliente. Un errore significa che si è verificato un errore di sistema o un errore che dovrai correggere prima di inviarlo nuovamente.

Le seguenti guide forniscono ulteriori informazioni sulla creazione di offerte private per prodotti specifici.

- [Marketplace AWS Crea offerte private SaaS PAYG](https://s3.us-west-2.amazonaws.com/external-mp-channel-partners/Emerald/AWS+Marketplace+Private+Offers+-+Create+SaaS+PAYG+Private+Offers.pdf)
- [Marketplace AWS Crea offerte private AMI/PAYG ogni ora](https://s3.us-west-2.amazonaws.com/external-mp-channel-partners/Emerald/AWS+Marketplace+Private+Offers+-+Create+AMI+or+Container+PAYG+Private+Offers.pdf)
- [Marketplace AWS Crea AMI ogni ora con offerte private annuali](https://s3.us-west-2.amazonaws.com/external-mp-channel-partners/Emerald/AWS+Marketplace+Private+Offers+-+Create+AMI+or+Container+Hourly+with+Annual+Private+Offers.pdf)
- [Marketplace AWS Crea offerte private per contratti SaaS](https://s3.us-west-2.amazonaws.com/external-mp-channel-partners/Emerald/AWS+Marketplace+Private+Offers+-+Create+SaaS+Contract+Private+Offers.pdf)

Il video seguente spiega di più sulla creazione di un'offerta privata di contratto SaaS.

### <span id="page-95-0"></span>Invio di un'offerta privata a un acquirente

Dopo la pubblicazione dell'offerta privata, gli acquirenti possono visualizzarla accedendo alla scheda Offerte private disponibili nella pagina Offerte private nel Portale di gestione Marketplace AWS. Nella scheda Offerte private disponibili, l'acquirente può vedere le offerte estese dai partner di Marketplace AWS canale nella colonna Venditore registrato. L'ISV (Independent Software Vendor) verrà visualizzato nella colonna Publisher. Un acquirente può accedere a un'offerta privata scegliendo l'ID dell'offerta appropriato nell'elenco delle offerte.

Gli acquirenti possono visualizzare gli ID delle offerte che sono stati accettati o che sono scaduti nella scheda Offerte accettate o scadute.

Dopo la pubblicazione dell'offerta privata, puoi inviare all'acquirente l'URL della pagina di evasione dell'offerta.

Per inviare un'offerta privata all'acquirente

1. Accedi a [Portale di gestione Marketplace AWSe](https://aws.amazon.com/marketplace/management) scegli Offerte.

- 2. Seleziona il pulsante radio accanto all'offerta.
- 3. Scegli Azioni, quindi Copia l'URL dell'offerta.
- 4. Invia l'URL al tuo acquirente.

## <span id="page-96-0"></span>Salvare lo stato di avanzamento della tua offerta privata

Usa la seguente procedura per salvare i tuoi progressi e riprenderli in un secondo momento.

Per salvare e riprendere il lavoro

1. A ogni passaggio completato, scegli Salva ed esci. Nella finestra di dialogo, conferma che stai salvando il contenuto in uno stato di bozza ed esamina eventuali errori di convalida. Se ci sono errori di convalida o dettagli mancanti, puoi scegliere Correggi per passare alla fase successiva e risolvere il problema. Quando sei pronto, scegli Salva ed esci per salvare le modifiche.

Dopo il salvataggio e l'uscita, la richiesta è in fase di revisione durante l'elaborazione. Il completamento dell'elaborazione potrebbe richiedere alcuni minuti o ore. Non puoi continuare i passaggi o apportare modifiche finché la richiesta non ha avuto esito positivo. Dopo che la richiesta è andata a buon fine, hai completato il salvataggio. Se la richiesta non va a buon fine, si è verificato un errore di sistema o un errore che dovrai correggere prima di inviarla nuovamente.

- 2. Per riprendere a lavorare sulla tua offerta, apri la pagina Offerte, scegli l'offerta, quindi scegli Riprendi la creazione dell'offerta.
- 3. Al termine, puoi scegliere Salva ed esci per salvare i progressi o Crea offerta per pubblicare ed estendere l'offerta privata agli acquirenti selezionati.

### <span id="page-96-1"></span>Aggiornamento della scadenza di un'offerta privata

Utilizza la seguente procedura per aggiornare la data di scadenza di un'offerta privata.

Per aggiornare la data di scadenza di un'offerta privata

- 1. Accedi a [Portale di gestione Marketplace AWSe](https://aws.amazon.com/marketplace/management) scegli Offerte.
- 2. Nella pagina Offerte, scegli l'offerta che desideri aggiornare.
- 3. Scegli Modifica.
- 4. Fornisci una nuova data di scadenza dell'offerta.
- 5. Scegli Invia.

Una volta completato l'aggiornamento, l'offerta passerà allo stato Attivo e l'acquirente potrà accettarla.

### <span id="page-97-1"></span>Annullamento di un'offerta privata

Utilizza la seguente procedura per annullare l'offerta privata.

- 1. Accedi a [Portale di gestione Marketplace AWSe](https://aws.amazon.com/marketplace/management) scegli Offerte.
- 2. Nella pagina Offerte, scegli l'offerta che desideri aggiornare.

#### **a** Note

L'annullamento dell'offerta modificherà la data di scadenza dell'offerta, pertanto l'offerta verrà visualizzata come scaduta per gli acquirenti a cui era stata estesa l'offerta.

3. Scegli Azione, quindi scegli Annulla offerta.

# <span id="page-97-0"></span>Marketplace AWS Offerte private per i Channel Partner

Marketplace AWS Le offerte private dei Channel Partner consentono ai partner di canale di rivendere i prodotti dei fornitori di software indipendenti (ISV) su. Marketplace AWS Il Marketplace AWS Channel Partner e l'ISV stipulano un accordo per la rivendita di uno o più prodotti dell'ISV, quindi estendono un'offerta privata all'acquirente per quel prodotto.

Il diagramma seguente mostra questa relazione tra un ISV, un partner di canale e un acquirente.

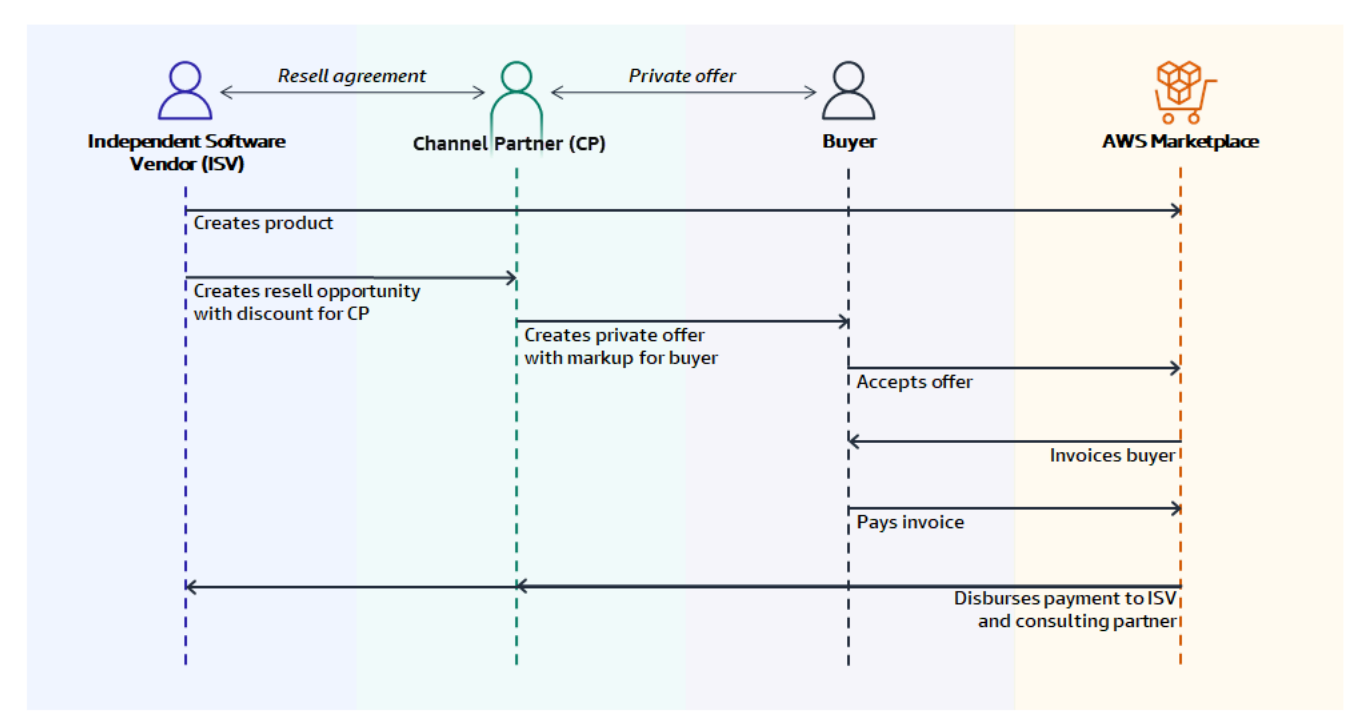

#### **a** Note

Per ulteriori informazioni sulla creazione di un'opportunità di rivendita per un partner di canale, in qualità di ISV, consulta. [Creare un'opportunità di rivendita per un Marketplace AWS](#page-99-0)  [Channel Partner in qualità di ISV](#page-99-0)

Ogni offerta privata di Marketplace AWS Channel Partner è visibile solo a un singolo acquirente, con prezzi personalizzati e condizioni commerciali uniche per soddisfare le esigenze dell'acquirente. Quando si crea un'offerta privata, si parte da un costo all'ingrosso stabilito dall'ISV. Quindi aggiungi quel prezzo per creare il prezzo di offerta dell'acquirente. Il costo all'ingrosso viene determinato in due modi:

- Sconto ricorrente: un ISV autorizza il Marketplace AWS Channel Partner a rivendere il proprio prodotto o i propri prodotti a uno sconto concordato sul prezzo di listino con un'opportunità ricorrente. Questo sconto consente al Marketplace AWS Channel Partner di continuare a rivendere il prodotto senza ulteriori negoziazioni sui prezzi con l'ISV. Questo sconto può essere impostato in modo che duri fino a una data specificata o a tempo indeterminato, fino alla scadenza da parte dell'ISV o del partner di canale.
- Sconto non ricorrente: l'opportunità offerta dall'ISV al Marketplace AWS Channel Partner è uno sconto una tantum destinato a essere utilizzato solo con un acquirente specifico.

In entrambi i casi, dopo che l'acquirente paga l'offerta privata, Marketplace AWS utilizza la procedura standard per distribuire i fondi al Marketplace AWS Channel Partner e all'ISV in base al prezzo concordato.

### **G** Tip

In qualità di ISV o partner di canale, puoi visualizzare le opportunità che hai concesso o ricevuto dal menu Partner di. [Portale di gestione Marketplace AWS](https://aws.amazon.com/marketplace/management/)

Per istruzioni dettagliate sulla creazione di offerte private, consulta la sezione Creazioni di [Marketplace AWS Channel Partner.](https://s3.us-west-2.amazonaws.com/external-mp-channel-partners/Consulting+Partner+Creates+(1).pdf)

Per informazioni sul finanziamento da parte di terzi per le offerte private, vedi [Il finanziamento per i](https://s3.us-west-2.amazonaws.com/external-mp-channel-partners/Financing+External+Briefing+Document+Customer+Facing.pdf)  [clienti è ora disponibile in Marketplace AWS](https://s3.us-west-2.amazonaws.com/external-mp-channel-partners/Financing+External+Briefing+Document+Customer+Facing.pdf).

## Informazioni aggiuntive

Per ulteriori informazioni e domande, incoraggiamo gli ISV e i partner di canale a mettersi in contatto con il team di Marketplace AWS canale. Se non sai a chi rivolgerti in modo specifico, invia un messaggio e-mail a [aws-mp-channel@amazon.com](mailto://aws-mp-channel@amazon.com) e qualcuno del team ti risponderà entro un giorno lavorativo.

# <span id="page-99-0"></span>Creare un'opportunità di rivendita per un Marketplace AWS Channel Partner in qualità di ISV

In qualità di ISV, puoi autorizzare Marketplace AWS Channel Partner a rivendere i tuoi prodotti creando un'opportunità di rivendita per quel partner. Puoi specificare una percentuale di sconto o un prezzo personalizzato per dimensione del prodotto per creare un prezzo all'ingrosso per il Marketplace AWS Channel Partner. Il partner può aumentare il prezzo all'ingrosso quando crea l'offerta privata di Marketplace AWS Channel Partner per un acquirente. I tipi di prodotto supportati includono:

- Prodotti basati su AMI
- Prodotti basati su container
- Prodotti basati su SaaS
- Prodotti di servizi professionali

La procedura seguente illustra come gli ISV possono creare un'opportunità per un Marketplace AWS Channel Partner. Per utilizzare questa funzionalità, è necessario disporre delle autorizzazioni necessarie per utilizzare la scheda Partner in. Portale di gestione Marketplace AWS Per ulteriori informazioni, consulta [Politiche per i venditori Marketplace AWS](#page-734-0).

Per creare un'opportunità di rivenditore per un Marketplace AWS Channel Partner in qualità di ISV

1. Accedi [Portale di gestione Marketplace AWSc](https://aws.amazon.com/marketplace/management/)on il tuo account Marketplace AWS venditore.

#### **G** Tip

Assicurati di esserti disconnesso da un altro account Account AWS prima di accedere con il tuo account Marketplace AWS venditore.

- 2. Scegli la scheda Partner, quindi scegli Crea opportunità.
- 3. Nella pagina dei dettagli dell'opportunità, inserisci il nome dell'opportunità e la descrizione dell'opportunità.

#### **a** Note

Le informazioni che inserisci in Nome opportunità e Descrizione opportunità saranno visibili ai partner di canale nei loro report sui venditori.

- 4. Per i rivenditori, scegli il Marketplace AWS Channel Partner (rivenditore) che desideri autorizzare dall'elenco a discesa. Puoi selezionare i rivenditori in base al nome o all'ID dell'account.
- 5. Seleziona uno dei tuoi prodotti per partecipare a questa opportunità.
- 6. Scegli lo sconto che desideri applicare.

I tipi di sconto possono essere emessi in diversi modi:

- Sconto percentuale: applica un tasso di sconto (una percentuale) a tutti i prodotti selezionati.
- Prezzi individuali: applica sconti specifici a prodotti specifici.
- Piano di pagamento flessibile: imposta un piano di pagamento flessibile per un'opportunità di Marketplace AWS Channel Partner.

#### **a** Note

Per i venditori di servizi professionali sono supportati solo prezzi individuali e scadenze di pagamento flessibili.

7. Seleziona la durata dell'opportunità.

#### **a** Note

La data di inizio per i rivenditori deve essere precedente alla data indicata dal produttore nell'autorizzazione alla rivendita.

La durata dell'opportunità può essere concessa in diversi modi:

- Uso singolo: si applica a un'opportunità e non è più applicabile dopo che il Marketplace AWS Channel Partner ha creato l'offerta privata.
- Durata temporale specifica: dura per un periodo di tempo specifico che non è più applicabile dopo una data selezionata dall'ISV.
- Durata non impostata: dura fino alla scadenza da parte di una delle parti coinvolte.
- 8. (Facoltativo) Per i prodotti con contratto SaaS, aggiungi o rimuovi dimensioni personalizzate del prodotto e modifica i costi di utilizzo aggiuntivi per personalizzare l'opportunità.
- 9. (Facoltativo) Imposta uno o più ID account acquirente per specificare che l'opportunità è riservata solo a tali acquirenti.
- 10. (Facoltativo) Seleziona la versione del Contratto di licenza con l'utente finale (EULA) o carica l'EULA da includere nell'opportunità.

#### **a** Note

Per i venditori di servizi professionali sono supportati solo gli EULA personalizzati.

- 11. (Facoltativo) Seleziona il Reseller Contract for AWS Marketplace (RCMP) o carica un contratto personalizzato da includere nell'opportunità.
- 12. Seleziona Rivedi opportunità e assicurati che le informazioni siano corrette.
- 13. Seleziona Crea opportunità per finalizzare l'opportunità e autorizzare i partner di canale.

La tabella Opportunità create viene aggiornata per visualizzare i dettagli pertinenti dell'opportunità, tra cui il nome dell'opportunità, il nome del prodotto, il nome del rivenditore, lo sconto, la data di creazione e lo stato.

Dopo aver creato le opportunità, non è possibile estenderne le date. Tuttavia, puoi revocare un'opportunità e ricrearla in qualsiasi momento. Quando revochi un'opportunità, le nuove offerte non possono usufruire di tale sconto. Tutte le offerte esistenti rimangono invariate e mantengono lo sconto Opportunity.

Puoi anche clonare un'opportunità selezionando l'opportunità e quindi scegliendo Clona. Questo precompilerà tutto e poi potrai modificare i campi

# <span id="page-102-0"></span>Piani di rateizzazione

I piani di pagamento rateali (noti anche come piani di pagamento flessibili) consentono di estendere le offerte private con un piano di pagamento personalizzato. Il programma può essere ripartito sulla durata del contratto accettato e il cliente effettua i pagamenti in rate regolari. Dopo aver sottoscritto l'abbonamento, i tuoi clienti possono visualizzare tutti i pagamenti previsti nella pianificazione e nella AWS fattura, aiutandoli a tenere traccia delle loro spese. Sono disponibili piani rateali per offerte private su determinati tipi di prodotti e prezzi. Per ulteriori informazioni, consulta [Tipi di prodotto idonei](https://docs.aws.amazon.com/marketplace/latest/buyerguide/buyer-private-offers.html#buyer-private-offers-types)  [per le offerte private.](https://docs.aws.amazon.com/marketplace/latest/buyerguide/buyer-private-offers.html#buyer-private-offers-types)

# Creazione di un piano di pagamento

Il processo per la creazione di un piano di pagamento personalizzato utilizzando il piano rateale fa parte del processo di creazione di un'offerta privata. Per abilitare l'opzione del piano di pagamento rateale per la tua offerta privata, scegli Prezzo del contratto con piano rateale nella sezione Opzioni di pagamento per l'acquirente al momento della creazione dell'offerta privata. Dopo aver scelto un'opzione di pagamento per l'acquirente, scegli la durata del contratto per questa offerta e specifica i dettagli dell'offerta. Per ulteriori informazioni, consulta [Offerte private](https://docs.aws.amazon.com/marketplace/latest/userguide/private-offers-overview.html).

### **a** Note

Per le offerte private con piano rateale, per i prodotti Amazon Machine Image (AMI) pluriennali e con durata personalizzata, imposta il numero di istanze per ogni tipo di istanza incluso nell'offerta e il prezzo orario per eventuali istanze aggiuntive avviate. Dopo che il

cliente ha avviato il numero specificato di istanze, tutte le istanze aggiuntive avviate vengono addebitate alla tariffa oraria specificata nell'offerta privata.

Nella sezione Piano rateale dell'acquirente, fornisci il totale del contratto, il numero di pagamenti e la data della prima fattura, quindi scegli Genera piano rateale. Puoi aggiungere fino a 60 pagamenti. Hai anche la possibilità di apportare modifiche a ciascuna voce di pagamento. Ogni volta che modifichi una riga di pagamento, l'importo totale dovuto dall'acquirente viene aggiornato.

#### **a** Note

La data di fatturazione per la prima rata è la prima volta che al cliente viene fatturata la tua offerta privata. Riceverai il pagamento per ogni fattura dopo aver Marketplace AWS ricevuto il pagamento dal cliente.

La funzione flessibile di pianificazione dei pagamenti verifica che le date delle fatture rientrino nella durata del contratto. Se le date della fattura sono successive alla durata del contratto, viene visualizzato un messaggio di errore.

Dopo aver verificato tutti gli importi e le date della fattura, conferma che l'importo totale dovuto dall'acquirente corrisponda al prezzo totale che desideri che il cliente paghi nel corso dell'offerta privata. Per completare la creazione dell'offerta privata, completa i passaggi rimanenti.

#### **a** Note

È possibile inserire una sola data di fatturazione prima della data di accettazione dell'offerta che intendi estendere al cliente.

Il cliente riceve la fattura in base alla pianificazione che hai definito e le fatture iniziano dopo l'accettazione dell'offerta. Se la data della prima fattura è prevista prima dell'accettazione dell'offerta, viene elaborata immediatamente dopo l'accettazione dell'offerta.

#### **a** Note

Non puoi modificare il piano di pagamento di un'offerta privata estesa e sottoscritta da un acquirente. Per apportare modifiche, devi creare una nuova offerta.

# Segnalazione per i piani di rateizzazione

La rendicontazione per le offerte private con piani di pagamento flessibili è inclusa [Sezione 4:](#page-638-0)  [Contratti con scadenze di pagamento flessibili](#page-638-0) nel rapporto sui ricavi fatturati mensilmente.

# <span id="page-104-0"></span>Aggiornamenti, rinnovi e modifiche dell'offerta privata

## Gestione degli accordi per le offerte private

Per i contratti software as a service (SaaS) e i contratti SaaS con prodotti di consumo, puoi offrire aggiornamenti, rinnovi e modifiche utilizzando un'offerta privata su tutti gli accordi attivi. [Ad esempio,](#page-72-1) [è possibile farlo per concedere nuovi diritti, offrire sconti sui prezzi, modificare i piani di pagamento](#page-72-1)  [o modificare il contratto di licenza con l'utente finale \(EULA\) per utilizzare condizioni di licenza](#page-72-1)  [standardizzate.](#page-72-1) Puoi anche modificare il numero di unità e il piano di pagamento e aggiungere una data di fine personalizzata.

La differenza tra un'offerta e un accordo è se l'acquirente ne ha accettato i termini:

- Un'offerta è un insieme di condizioni per l'utilizzo di un prodotto da parte dell'acquirente. Le offerte possono essere pubbliche o private.
- Un accordo è un'offerta accettata da un acquirente. Gli accordi includono prodotti acquistati e gratuiti che un venditore ha reso disponibili tramite un'offerta pubblica o privata.

Questa funzionalità è disponibile per tutti i Marketplace AWS venditori, compresi i fornitori di software indipendenti (ISV) e i partner di canale. Non è possibile modificare un contratto per specificare un venditore discografico diverso dal venditore registrato dell'accordo originale.

Per utilizzare questa funzionalità, è necessario disporre delle autorizzazioni necessarie per utilizzare la scheda Contratti in. Portale di gestione Marketplace AWS Per informazioni, consulta [Autorizzazioni](#page-735-0) [per i venditori Marketplace AWS](#page-735-0).

## Tipi di prodotto supportati per le modifiche alle offerte private

Puoi visualizzare i seguenti tipi di prodotto nella pagina Contratti:

- Contratti SaaS
- Contratti SaaS con consumo
- Prodotti basati sull'utilizzo SaaS
- Prodotti basati su AMI
- Prodotti basati su container
- Contratto per server
- Prodotti di servizi professionali

Tuttavia, solo i seguenti tipi di prodotto supportano le modifiche alle offerte private:

- Contratti SaaS
- Contratti SaaS con consumo

### Procedura di invio di aggiornamenti e rinnovi

È possibile creare aggiornamenti, rinnovi e modifiche delle offerte private Portale di gestione Marketplace AWS utilizzando la procedura seguente.

Per creare aggiornamenti, rinnovi e modifiche delle offerte private

- 1. Accedi a [Portale di gestione Marketplace AWSe](https://aws.amazon.com/marketplace/management) scegli Accordi.
- 2. Nella pagina Contratti, seleziona una casella di controllo accanto a un accordo, quindi scegli Visualizza dettagli.
- 3. Nella pagina Visualizza accordo, scegli Crea offerta basata su un contratto.
- 4. Nella pagina Modifica dei dettagli dell'accordo, i venditori devono indicare se un'offerta privata prevede un rinnovo. Seleziona Sì o No quando ti viene chiesto se l'offerta privata prevede un rinnovo.

#### **a** Note

Puoi anche apportare modifiche alle date del servizio, alle dimensioni del prodotto, al programma di pagamento, allo stato del rinnovo e alla data di scadenza dell'offerta nella pagina dei dettagli del contratto Modifica.

5. Quando hai finito, scegli Crea offerta e poi Invia.

### **D** Tip

L'inserimento di nomi descrittivi personalizzati delle offerte può aiutarti a distinguere tra le offerte attive nella pagina Offerte. I nomi delle offerte personalizzati sono visibili anche agli acquirenti.

AWS consiglia di specificare un nome di offerta personalizzato che includa eventuali dettagli identificativi aggiuntivi, come i propri ID e i numeri degli ordini di acquisto. Si consiglia inoltre di utilizzare descrizioni di alto livello come **upgrade** or **renewal** e nomi di società personalizzati. Non utilizzare dati personali identificabili (ad esempio nome o cognome, numeri di telefono o indirizzi). Puoi inserire fino a 150 caratteri in questo campo.

Modifica le informazioni relative a tutte le date, le dimensioni, i piani di pagamento e gli EULA che desideri modificare, quindi scegli Avanti. Nella pagina Rivedi e crea, esamina le informazioni. Quando sei pronto, scegli Crea un'offerta basata su un contratto.

La nuova offerta privata verrà visualizzata nella pagina Gestisci offerta privata tra circa 45 minuti. Per visualizzare l'offerta, accedi Portale di gestione Marketplace AWS e scegli Offerte per aprire la pagina Gestisci offerta privata.

Da lì, l'acquirente ha la possibilità di accettarla o di continuare a operare in base all'accordo originale:

• Se l'acquirente accetta l'aggiornamento o il rinnovo dell'offerta privata, il nuovo contratto ha effetto immediato e l'accordo è elencato nella pagina Accordi del Portale di gestione Marketplace AWS. Tutti i pagamenti programmati rimanenti derivanti da accordi precedenti vengono annullati.

Gli acquirenti accettano le offerte private basate su accordi nello stesso modo in cui accettano le offerte private. Per ulteriori informazioni sull'esperienza di acquisto per le offerte private, consulta la sezione [Offerte private](https://docs.aws.amazon.com/marketplace/latest/buyerguide/buyer-private-offers.html) nella Guida all'Marketplace AWS acquisto.

• Se l'acquirente non accetta l'upgrade o il rinnovo dell'offerta privata prima della scadenza, il contratto originale rimane in vigore senza modifiche.

### Segnalazione di aggiornamenti, rinnovi e modifiche

Le offerte private di upgrade e rinnovo vengono visualizzate nei report sui venditori esistenti e nei report pertinenti all'offerta. Il [Rapporto giornaliero sugli abbonati ai clienti](#page-618-0) rapporto e il

[Report aziendale giornaliero](#page-606-0) rapporto vengono generati giornalmente. Il [Report sui ricavi fatturati](#page-630-0)  [mensilmente](#page-630-0) rapporto viene generato mensilmente.

Nel rapporto Daily customer subscriber, il campo Subscription Intent indica se la voce del rapporto riguarda una nuova offerta privata. Il campo ID dell'offerta precedente indica l'ID dell'offerta che ha preceduto la nuova offerta, se esistente. Per tutte le offerte private, la voce è contrassegnata come privata.

# <span id="page-107-0"></span>Accordi e offerte private con data futura

In base a un contratto con data futura (FDA) Marketplace AWS, l'acquirente riceve la licenza o il diritto al prodotto in una data futura predeterminata. In una Marketplace AWS transazione tipica, l'acquirente riceve la licenza o il diritto al prodotto immediatamente dopo l'accettazione dell'offerta o la creazione del contratto.

In qualità di venditore che utilizza la FDA, puoi chiudere le transazioni con gli acquirenti quando lo desiderano anziché quando l'acquirente desidera iniziare a utilizzare il prodotto. La FDA aiuta i venditori a eseguire le seguenti azioni in modo indipendente per le transazioni su: Marketplace AWS

- Prenota (l'acquirente accetta l'offerta) l'accordo in base alle esigenze di vendita.
- Addebita l'acquirente in base alle tue esigenze finanziarie o contabili.
- Fornisci all'acquirente l'accesso al prodotto, ad esempio attivando una licenza o un'autorizzazione, in base alle esigenze dell'acquirente.

La FDA può essere utilizzata per impostare i rinnovi per le transazioni esistenti con l'acquirente.

La FDA è supportata per i prodotti SaaS (Software as a Service) per la tariffazione dei contratti e dei contratti con consumo (CCP), con e senza pagamenti flessibili.

Quando utilizzi accordi con date future, tieni a mente le seguenti date:

Data di firma dell'accordo

La data in cui l'acquirente accetta l'offerta e in cui viene creato l'accordo.

Data di inizio del contratto

La data in cui viene attivata la licenza o l'autorizzazione dell'acquirente al prodotto e l'acquirente può iniziare a utilizzare il prodotto.
#### Data di fine del contratto

Data di scadenza del contratto. Il contratto e la licenza o il diritto dell'acquirente scadono in questa data.

#### Argomenti

- [Creazione di accordi con data futura](#page-108-0)
- [Utilizzo di un piano di rateizzazione con accordi con date future](#page-108-1)
- [Ricezione di notifiche per accordi con date future](#page-109-0)
- [Utilizzo di contratti di rivendita con data futura per le offerte private dei Channel Partner](#page-109-1)

### <span id="page-108-0"></span>Creazione di accordi con data futura

Il venditore registrato stabilisce la data di inizio del contratto quando genera un'offerta privata con date di inizio future. Gli acquirenti non possono modificare la data di inizio, ma possono rivederla prima di accettare l'offerta privata Marketplace AWS.

Per creare un'offerta privata con date di inizio future

- 1. Quando crei un'offerta privata, scegli Inizia in una data futura in Durata del contratto.
- 2. Nella sezione Date del servizio, inserisci la data di inizio del servizio e la data di fine del servizio. La data di inizio del servizio che scegli qui sarà la data di inizio del contratto con data futura in cui l'acquirente accetta l'offerta.

#### **a** Note

Per utilizzare una FDA per i rinnovi, allinea la data di inizio del servizio alla data di fine del contratto che desideri rinnovare.

I venditori possono scegliere una data di inizio del servizio fino a 3 anni nel futuro.

## <span id="page-108-1"></span>Utilizzo di un piano di rateizzazione con accordi con date future

Utilizzando un piano di rateizzazione con una FDA, è possibile impostare i pagamenti per gli acquisti in qualsiasi momento tra la data di firma del contratto e la data di fine del contratto. Ciò include i pagamenti prima e dopo la data di inizio del contratto.

Il venditore registrato sceglie le date e gli importi di pagamento dell'offerta privata. Per ulteriori dettagli sulla configurazione di un piano di pagamento rateale, consulta. [the section called "](#page-102-0)  [Creazione di un piano di pagamento"](#page-102-0)

## <span id="page-109-0"></span>Ricezione di notifiche per accordi con date future

Riceverai [notifiche e-mail](https://docs.aws.amazon.com/marketplace/latest/userguide/email-notifications.html) sul tuo account root designato per le seguenti azioni intraprese sui tuoi accordi con data futura:

- Accettazione dell'offerta/creazione del contratto (data di firma del contratto)
- Al momento dell'attivazione della licenza o del diritto (data di inizio del contratto)
- Promemoria per contratti in scadenza con 30, 60 o 90 giorni di anticipo
- Scadenza del contratto (data di fine del contratto)
- In caso di modifica o sostituzione del contratto

#### **a** Note

Tutte le notifiche Amazon Simple Notification Service (Amazon SNS) esistenti per SaaS funzionano anche per la FDA. Per le FDA, entrambi gli argomenti di Amazon SNS vengono avviati alla data di inizio del contratto (e non alla data di firma del contratto). Per ulteriori informazioni, consulta [the section called "Notifiche Amazon SNS per prodotti SaaS".](#page-458-0)

# <span id="page-109-1"></span>Utilizzo di contratti di rivendita con data futura per le offerte private dei Channel Partner

I produttori e i rivenditori possono utilizzare accordi con data futura per le offerte private dei Marketplace AWS Channel Partner.

In qualità di produttore:

• Analogamente alle offerte private di Marketplace AWS Channel Partner (CPPO) standard, i produttori devono autorizzare i Marketplace AWS Channel Partner a creare CPPO con una data di inizio futura estendendo loro un'autorizzazione di rivendita.

Per scoprire come creare un'autorizzazione alla rivendita, segui i passaggi indicati nella pagina. [the](#page-99-0) [section called "Creare un'opportunità di rivendita come ISV"](#page-99-0)

• Quando creano un'autorizzazione alla rivendita, i produttori possono facoltativamente scegliere di specificare una data di inizio del servizio massima consentita. Questa sarà la data massima di inizio del servizio che il Marketplace AWS Channel Partner può specificare al momento della creazione dell'offerta privata di Marketplace AWS Channel Partner corrispondente.

#### **a** Note

Se il produttore non specifica una data massima, il Marketplace AWS Channel Partner può specificare qualsiasi data di assistenza futura fino a 3 anni.

In qualità di rivenditore:

- Per i rivenditori e i Channel Partner, i passaggi per creare un'offerta privata di Channel Partner con data futura e un'offerta privata ordinaria con data futura sono gli stessi, con una differenza fondamentale. La data di inizio del contratto che i rivenditori possono specificare deve essere precedente a quella specificata come data di inizio del servizio massima consentita nell'autorizzazione alla rivendita del produttore.
- Per informazioni su come creare un'offerta privata per i Channel Partner, consulta. [the section](#page-97-0) [called "Offerte private per i partner di canale"](#page-97-0)

# Prodotti basati su AMI

Un modo per consegnare i tuoi prodotti agli acquirenti è con [Amazon Machine Images \(AMI\).](https://docs.aws.amazon.com/glossary/latest/reference/glos-chap.html#AmazonMachineImage) Un'AMI fornisce le informazioni necessarie per avviare un'istanza Amazon Elastic Compute Cloud (Amazon EC2). Crei un'AMI personalizzata per il tuo prodotto e gli acquirenti possono utilizzarla per creare istanze EC2 con il prodotto già installato e pronto all'uso.

Quando gli acquirenti utilizzano l'AMI che fornisci, ricevono una fattura per le istanze che creano, in base alle opzioni di prezzo e misurazione che crei per il tuo prodotto. Gli acquirenti possono utilizzare l'AMI del prodotto nello stesso modo in cui utilizzano le altre AMI AWS, inclusa la creazione di nuove versioni personalizzate dell'AMI. Le istanze EC2 create dall'AMI vengono comunque fatturate come prodotto, in base al codice prodotto AMI.

Consulta le seguenti risorse:

- Per ulteriori informazioni sui prezzi dei Marketplace AWS prodotti, consulta. [Prezzo del prodotto](#page-61-0)
- Per ulteriori informazioni sulla creazione di contatori personalizzati per il prodotto, consulta[Misurazione personalizzata per prodotti AMI con AWS Marketplace Metering Service.](#page-190-0)

## <span id="page-111-0"></span>Metodi di consegna dei prodotti basati su AMI

Puoi fornire il tuo prodotto basato su AMI in tre modi:

• AMI singola: gli acquirenti selezionano e utilizzano l'AMI come modello per un'istanza EC2. Gli acquirenti possono trovare questi prodotti utilizzando il filtro del metodo di consegna di Amazon Machine Image.

Per ulteriori informazioni, consulta [Prodotti Single-AMI](#page-118-0).

• AWS CloudFormation modelli: crei modelli che consentono agli acquirenti di installare un sistema composto da più istanze con ruoli diversi come singola unità. Gli acquirenti possono trovare questi prodotti utilizzando il filtro relativo al metodo CloudFormationdi spedizione.

Per ulteriori informazioni, consulta [Distribuzione basata su AMI tramite AWS CloudFormation.](#page-149-0)

Consulta le seguenti risorse:

- Per ulteriori informazioni su come vengono tracciate le tue AMI man mano che gli acquirenti le utilizzano, consulta. [Codici prodotto AMI](#page-115-0)
- Per ulteriori informazioni sui prodotti basati su AMI e sul relativo ciclo di vita, vedere. [Comprendere](#page-112-0) [i prodotti basati su AMI](#page-112-0)

# <span id="page-112-0"></span>Comprendere i prodotti basati su AMI

Questa sezione descrive i concetti chiave relativi all'utilizzo di prodotti basati su AMI.

Argomenti

- [Ciclo di vita del prodotto](#page-112-1)
- [Codici prodotto AMI](#page-115-0)
- [Richieste di modifica](#page-115-1)
- [Moduli di caricamento dei prodotti](#page-117-0)
- [Modifiche all'accordo annuale](#page-117-1)

## <span id="page-112-1"></span>Ciclo di vita del prodotto

I prodotti basati su AMI includono un set di una o più versioni del software e metadati relativi al prodotto nel suo complesso. Quando crei il prodotto, ne configuri le proprietà Marketplace AWS includendo il nome, la descrizione e il prezzo del prodotto. Inoltre, stabilisci le categorie appropriate per il tuo prodotto e aggiungi parole chiave in modo che il prodotto venga visualizzato nelle ricerche pertinenti.

Inoltre, crei la prima versione del software. A seconda della modalità di distribuzione del software, potrebbe trattarsi di una singola AMI, un set di una o più AMI con AWS CloudFormation modelli o pacchetti software che l'acquirente può utilizzare per creare le proprie AMI. Per ulteriori informazioni, consulta [Metodi di consegna dei prodotti basati su AMI.](#page-111-0)

Per i prodotti a pagamento, agli acquirenti viene fatturato il numero di istanze installate. Per misurare una dimensione diversa monitorata dal software (ad esempio, il numero di utenti del prodotto), integra il prodotto con il servizio di Marketplace AWS misurazione. Per ulteriori informazioni, consulta [Misurazione personalizzata per prodotti AMI con AWS Marketplace Metering Service](#page-190-0).

Quando crei il prodotto e la prima versione del software, questa viene inizialmente pubblicata in un ambito limitato, in modo che solo il tuo account possa accedervi. Quando sei pronto, puoi pubblicarlo nel Marketplace AWS catalogo per consentire agli acquirenti di abbonarsi e acquistare il tuo prodotto.

Nella pagina [del prodotto Server,](https://aws.amazon.com/marketplace/management/products/server) puoi visualizzare l'elenco dei tuoi prodotti. A seconda della fase in cui si trova, il prodotto avrà uno dei seguenti stati:

- Staging: prodotto incompleto per il quale stai ancora aggiungendo informazioni. Al primo salvataggio e uscita dall'esperienza self-service di creazione, la richiesta di modifica completata con successo crea un prodotto non pubblicato con le informazioni relative alle fasi complete inviate. Da questo stato, puoi continuare ad aggiungere informazioni al prodotto o modificare i dettagli già inviati tramite le richieste di modifica.
- Limitato: un prodotto è completo dopo essere stato inviato al sistema e dopo aver superato tutte le convalide previste dal sistema. Quindi il prodotto viene rilasciato in uno stato limitato. A questo punto, il prodotto ha una pagina prodotto accessibile solo al tuo account e a chi hai consentito di inserire nell'elenco. Puoi testare il prodotto tramite la pagina prodotto. Se necessario, per ulteriori informazioni e assistenza, contatta il [team Operativo del Marketplace AWS venditore](https://aws.amazon.com/marketplace/management/contact-us/?#).
- Pubblico: quando sei pronto a pubblicare il prodotto in modo che gli acquirenti possano visualizzarlo e abbonarsi al prodotto, utilizzi la richiesta di modifica della visibilità dell'aggiornamento. Ciò avvia un flusso di lavoro per il team Operativo del Marketplace AWS venditore per esaminare e verificare il prodotto rispetto alle nostre [politiche.](https://docs.aws.amazon.com/marketplace/latest/userguide/product-and-ami-policies.html) Una volta che il prodotto è stato approvato e la richiesta di modifica è stata elaborata, il prodotto viene spostato dallo stato Limitato a Pubblico.
- Limitato: se desideri impedire ai nuovi utenti di abbonarsi al tuo prodotto, puoi limitare il prodotto utilizzando la richiesta di modifica della visibilità dell'aggiornamento. Lo stato con restrizioni significa che gli utenti esistenti possono continuare a utilizzare il prodotto. Tuttavia, il prodotto non sarà più visibile al pubblico né sarà disponibile per i nuovi utenti.

Il ciclo di vita di un prodotto basato su AMI Marketplace AWS non termina dopo la pubblicazione della prima versione. È necessario mantenere il prodotto aggiornato con le nuove versioni del software e con le patch di sicurezza per il sistema operativo di base.

Come esempio di ciclo di vita completo di un prodotto basato su AMI, immagina che un venditore voglia vendere il proprio prodotto basato su AMI. Marketplace AWS Di seguito è riportato il modo in cui il venditore crea e mantiene il prodotto nel tempo:

- 1. Crea un prodotto: il venditore crea il prodotto e pubblica la versione da 1.0.0 a. Marketplace AWS Gli acquirenti possono creare istanze della versione 1.0.0 e utilizzarla.
- 2. Aggiungi una nuova versione: successivamente, il venditore aggiunge una nuova funzionalità al prodotto e aggiunge una nuova versione, 1.1.0, che include la funzionalità. Gli acquirenti possono comunque utilizzare la versione originale, 1.0.0, oppure scegliere la nuova versione, 1.1.0.

A differenza dei nuovi prodotti, le nuove versioni vengono pubblicate per la piena disponibilità pubblica. Puoi testarli Marketplace AWS senza che i clienti li vedano solo se il prodotto nel suo insieme è in versione limitata.

- 3. Aggiornamento delle informazioni sul prodotto: con la versione 1.1.0 disponibile, il venditore informa gli acquirenti della nuova funzionalità aggiornando le informazioni sul prodotto con un nuovo testo evidenziato che descrive la funzionalità.
- 4. Aggiungi una versione secondaria: quando il venditore corregge un bug nella versione 1.1.0, lo rilascia aggiungendo una nuova versione 1.1.1. Gli acquirenti ora possono scegliere di utilizzare la versione 1.0.0, 1.1.0 o 1.1.1.
- 5. Limita una versione: il venditore decide che il bug è abbastanza grave da non voler consentire agli acquirenti di utilizzare la versione 1.1.0, quindi limita tale versione. Nessun nuovo cliente può quindi acquistare la 1.1.0 (possono scegliere solo la 1.0.0 o la 1.1.1), sebbene gli acquirenti esistenti possano ancora accedervi.
- 6. Aggiorna le informazioni sulla versione: per aiutare gli acquirenti esistenti, il venditore aggiorna le informazioni sulla versione 1.1.0 suggerendo di passare alla versione 1.1.1.
- 7. Monitora l'utilizzo: man mano che gli acquirenti acquistano e utilizzano il prodotto, il venditore monitora le vendite, l'utilizzo e altre metriche utilizzando il. Marketplace AWS [Report, feed di dati e](#page-534-0)  [dashboard per i venditori](#page-534-0)
- 8. Rimuovi il prodotto: quando il prodotto non è più necessario, il venditore lo rimuove da. Marketplace AWS

In questo esempio, il venditore ha creato tre diverse versioni dell'AMI nel prodotto, ma solo due erano disponibili per i nuovi acquirenti (prima della rimozione del prodotto).

Per apportare modifiche alle versioni o alle informazioni sul prodotto, crei [Richieste di modifica](#page-115-1) Portale di gestione Marketplace AWS in.

Per istruzioni dettagliate sui passaggi per creare e gestire il prodotto basato su AMI, consulta. [Prodotti Single-AMI](#page-118-0)

## <span id="page-115-0"></span>Codici prodotto AMI

Al momento della creazione, al prodotto viene assegnato un codice prodotto univoco Marketplace AWS. Tale codice prodotto è associato alle AMI del prodotto e viene utilizzato per tenere traccia dell'utilizzo del prodotto. I codici prodotto vengono diffusi automaticamente man mano che gli acquirenti utilizzano il software. Ad esempio, un cliente sottoscrive e avvia un'AMI, la configura e produce una nuova AMI. La nuova AMI contiene ancora il codice prodotto originale, quindi il monitoraggio dell'utilizzo e le autorizzazioni corretti rimangono validi.

#### **a** Note

Il codice prodotto è diverso dall'ID del prodotto. A ogni prodotto in Marketplace AWS ingresso viene assegnato un ID prodotto univoco. L'ID del prodotto viene utilizzato per identificare il prodotto nel Marketplace AWS catalogo, nella fatturazione ai clienti e nei rapporti sul venditore. Il codice prodotto è allegato alle istanze create dall'AMI come metadati dell'istanza. Quando un AMI con quel codice prodotto viene utilizzato per creare un'istanza, il cliente riceverà una fattura con l'ID del prodotto associato. Dopo aver creato il prodotto, trova il codice e l'ID del prodotto nella Portale di gestione Marketplace AWS pagina del prodotto.

In qualità di venditore, il tuo software può ottenere il codice prodotto per l'istanza Amazon Elastic Compute Cloud (Amazon EC2) in esecuzione in fase di esecuzione dai metadati dell'istanza. Puoi utilizzare il codice del prodotto per una maggiore sicurezza, ad esempio per convalidarlo all'avvio del prodotto. Non è possibile effettuare chiamate API al codice prodotto di un AMI finché il prodotto non è stato pubblicato in uno stato limitato a scopo di test. Per ulteriori informazioni sulla verifica del codice del prodotto, consulta[Verifica che il software sia in esecuzione sull'AMI Marketplace AWS](#page-167-0).

## <span id="page-115-1"></span>Richieste di modifica

Per apportare modifiche a un prodotto o a una versione in Marketplace AWS, invii una richiesta di modifica tramite Portale di gestione Marketplace AWS. Le richieste di modifica vengono aggiunte a una coda e possono richiedere da minuti a giorni per essere risolte, a seconda del tipo di richiesta. È possibile visualizzare lo stato delle richieste in. Portale di gestione Marketplace AWS

Oltre a Portale di gestione Marketplace AWS, puoi anche creare richieste di modifica utilizzando l'[API Marketplace AWS Catalog](https://docs.aws.amazon.com/marketplace-catalog/latest/api-reference/seller-products.html).

I tipi di modifiche che puoi richiedere per i prodotti basati su AMI includono:

- Aggiorna le informazioni sul prodotto mostrate agli acquirenti.
- Aggiorna le informazioni sulla versione mostrate agli acquirenti.
- Aggiungi una nuova versione del prodotto.
- Limita una versione in modo che i nuovi acquirenti non possano più accedervi.
- Aggiorna la versione in Regioni AWS cui un prodotto è disponibile.
- Aggiorna i prezzi e i tipi di istanza di un prodotto.
- Rimuovi un prodotto da Marketplace AWS.

Per ulteriori informazioni, consulta [Creare una richiesta di modifica.](#page-127-0)

#### **G** Note

Alcune richieste di modifica richiedono l'utilizzo di moduli di caricamento del prodotto per creare la richiesta. Per ulteriori informazioni, consulta [Moduli di caricamento dei prodotti.](#page-117-0)

#### Aggiorna la richiesta di modifica

Le richieste di modifica che iniziano con un aggiornamento caricheranno i dettagli correnti. Quindi puoi apportare aggiornamenti che sovrascrivono i dettagli esistenti.

#### Aggiungi o limita la richiesta di modifica

Le coppie di richieste di aggiunta e limitazione riguardano specificamente le fasi e gli aggiornamenti che vengono forniti dopo l'esito positivo di ogni richiesta. Una richiesta ha esito positivo dopo aver selezionato le azioni Salva ed esci e Invia nell'esperienza self-service.

Ad esempio, se la risorsa AMI viene fornita alle istanze e alle regioni una volta aggiunte, queste possono essere limitate anziché rimosse completamente. Ciò significa che gli abbonati e gli utenti

esistenti possono continuare a utilizzare il prodotto fino alla scadenza dell'abbonamento o del contratto. Tuttavia, non è possibile aggiungere nuovi abbonati a un prodotto con stato con restrizioni.

## <span id="page-117-0"></span>Moduli di caricamento dei prodotti

In genere, quando si crea o si modifica un prodotto, si lavora all'interno Portale di gestione Marketplace AWS dell'interfaccia utente per apportare le modifiche desiderate. Tuttavia, alcune operazioni consentono di utilizzare un Product Load Form (PLF).

Un PLF è un foglio di calcolo che contiene tutte le informazioni su un prodotto. Esistono diversi modi per ottenere il PLF:

- È possibile scaricare il PLF per un prodotto esistente dalla pagina dei dettagli del prodotto nel. Portale di gestione Marketplace AWS
- Ti viene richiesto di scaricare il PLF quando selezioni una voce di menu per un'azione che lo richiede. Ad esempio, se scegli di creare un nuovo prodotto server con fatturazione mensile, ti verrà richiesto di scaricare il PLF appropriato.

Se l'azione consiste nella modifica di un prodotto esistente, il PLF è precompilato con le informazioni relative a quel prodotto, quindi è sufficiente modificare i dettagli che si stanno aggiornando.

• [Se hai bisogno di un nuovo PLF vuoto, nella pagina di caricamento dei file sono disponibili dei link](https://aws.amazon.com/marketplace/management/product-load) [ai PLF, in base al tipo di prodotto che desideri creare. Portale di gestione Marketplace AWS](https://aws.amazon.com/marketplace/management/product-load)

Dopo aver completato il PLF, caricalo nella pagina di caricamento del Portale di gestione Marketplace AWS [file.](https://aws.amazon.com/marketplace/management/product-load) Lo stesso PLF contiene istruzioni più dettagliate nella scheda Istruzioni.

## <span id="page-117-1"></span>Modifiche all'accordo annuale

Le modifiche orarie annuali (annuali) ai piani consentono a te e ai tuoi acquirenti di apportare le seguenti modifiche ai piani esistenti:

- Passa da una famiglia di tipi di istanza Amazon EC2 all'altra
- Passa da una dimensione di tipo di istanza Amazon EC2 all'altra
- Aggiungi un nuovo tipo di istanza
- Aumenta la quantità di un tipo di istanza esistente nell'accordo

Gli acquirenti possono apportare una modifica purché il costo ripartito proporzionalmente della modifica sia superiore a zero (non possono ridurre il valore dell'abbonamento). Il costo ripartito proporzionalmente delle nuove istanze Amazon EC2 aggiunte si basa sul costo annuo del tipo di istanza rettificato per la durata residua del contratto. Quando si cambia tipo di istanza, il costo ripartito proporzionalmente del tipo di istanza Amazon EC2 rimosso viene detratto dal costo ripartito proporzionalmente del tipo di istanza Amazon EC2 appena aggiunto.

Non è necessaria alcuna azione aggiuntiva per consentire modifiche ai prodotti annuali AMI. Le modifiche sono supportate su tutti gli accordi conclusi sulla base di offerte pubbliche e sugli accordi derivanti da offerte private che non utilizzano piani rateali.

Puoi visualizzare le modifiche apportate dai tuoi acquirenti nelle seguenti dashboard:

- [Pannello di controllo degli accordi e dei rinnovi:](https://docs.aws.amazon.com/marketplace/latest/userguide/agreements-renewals-dashboard.html) elenco degli accordi modificati.
- [Dashboard dei ricavi fatturati:](https://docs.aws.amazon.com/marketplace/latest/userguide/billed-revenue-dashboard.html) addebiti al cliente.
- [Dashboard di riscossioni ed esborsi](https://docs.aws.amazon.com/marketplace/latest/userguide/collections-disbursement-dashboard.html): l'esborso.

# <span id="page-118-0"></span>Prodotti Single-AMI

In questa sezione viene illustrato come utilizzare gli elenchi di prodotti con AMI singola. Marketplace AWS I clienti possono utilizzare Amazon Machine Images (AMI) per creare istanze Amazon EC2 con il prodotto già installato e configurato.

L'esperienza self-service AMI ti guida nella creazione dell'elenco dei prodotti e nelle richieste di modifica. Utilizzando l'esperienza self-service, puoi aggiornare direttamente l'elenco dei prodotti con meno tempo necessario per l'elaborazione da parte del team Operativo del Marketplace AWS venditore. Molte fasi dell'esperienza self-service sono in linea con il sistema di catalogo Marketplace AWS, che facilita la convalida diretta anziché attendere l'elaborazione e la convalida da parte del team Operativo del venditore. Marketplace AWS

#### **a** Note

Per alcune attività, puoi scegliere tra due procedure: una procedura appropriata solo per l'esperienza self-service e una procedura precedente che non è pertinente all'esperienza self-service. È possibile utilizzare entrambe le procedure durante il periodo di transizione corrente. La procedura precedente visualizza un banner con informazioni su quando non sarà più disponibile.

#### Argomenti

- [Prerequisiti](#page-119-0)
- [Comprendi l'esperienza self-service](#page-120-0)
- [Crea il tuo prodotto Single-AMI](#page-121-0)
- [Creare una richiesta di modifica](#page-126-0)
- [Ottieni lo stato di una richiesta di modifica](#page-129-0)
- [Aggiorna le informazioni sul prodotto](#page-130-0)
- [Aggiorna la lista consentita \(anteprima degli account\)](#page-131-0)
- [Aggiorna la visibilità del prodotto](#page-131-1)
- [Aggiungi un Regione AWS](#page-132-0)
- [Limita un Regione AWS](#page-133-0)
- [Supporto per aggiornamenti futuri Regioni AWS](#page-134-0)
- [Aggiungi un'istanza](#page-135-0)
- [Limita un'istanza](#page-136-0)
- [Aggiorna le informazioni sulla versione](#page-136-1)
- [Aggiungi una nuova versione](#page-137-0)
- [Limita una versione](#page-140-0)
- [Aggiorna i prezzi](#page-142-0)
- [Aggiorna la disponibilità per paese](#page-143-0)
- [Aggiorna il tuo EULA](#page-144-0)
- [Aggiorna la politica di rimborso](#page-144-1)
- [Consenti Marketplace AWS l'accesso al tuo AMI](#page-145-0)
- [Rimuovi un prodotto da Marketplace AWS](#page-146-0)
- [Risoluzione degli errori più comuni durante l'invio delle richieste di modifica](#page-147-0)

## <span id="page-119-0"></span>**Prerequisiti**

Prima di creare un elenco di prodotti AMI, è necessario completare i seguenti prerequisiti:

1. Avere accesso a. Portale di gestione Marketplace AWS Questo è lo strumento che utilizzi per registrarti come venditore e gestire i prodotti su cui vendi Marketplace AWS. Per ulteriori informazioni su come accedere a Portale di gestione Marketplace AWS, consulta[Politiche e](#page-733-0)  [autorizzazioni per i venditori Marketplace AWS](#page-733-0).

- 2. Registrati come venditore e, se desideri addebitare i tuoi prodotti, invia i tuoi dati fiscali e bancari. Per maggiori informazioni su come diventare un venditore, consultalniziare come venditore.
- 3. Hai un prodotto che desideri vendere. Per i prodotti basati su AMI, ciò significa in genere che hai creato o modificato il software del server e hai creato un'AMI utilizzabile dai tuoi clienti. Per ulteriori informazioni sulla preparazione di un'AMI da utilizzare in Marketplace AWS, consulta[Le migliori](#page-165-0)  [pratiche per la creazione di AMI](#page-165-0).

## <span id="page-120-0"></span>Comprendi l'esperienza self-service

L'esperienza self-service ti guida nella creazione del tuo prodotto su. Marketplace AWS Man mano che procedi con i passaggi, specifichi le informazioni sul prodotto e le impostazioni di distribuzione AMI Regione AWS, come i tipi di istanza e i dettagli AMI. È inoltre possibile configurare i dettagli della transazione, tra cui prezzi, disponibilità nel paese, EULA e politica di rimborso. Come opzione, puoi specificare un elenco di Account AWS ID consentiti per accedere e testare il prodotto mentre è nello stato Limitato.

Prima di iniziare, esamina i seguenti aspetti chiave dell'esperienza self-service:

- Puoi passare alla fase successiva solo dopo aver completato i campi obbligatori nel passaggio corrente. Questo requisito è dovuto al fatto che alla fine di ogni passaggio è prevista una convalida a livello di pagina. Non puoi salvare o inviare un passaggio incompleto.
- Se devi terminare la sessione prima di completare tutti i passaggi del processo, puoi scegliere Salva ed esci per inviare i passaggi completati all'area di gestione temporanea.
- Un passaggio incompleto e che non supera la convalida non viene inviato al sistema. Un passaggio parzialmente completato non è valido e non può essere salvato.
- Quando scegliete Salva ed esci, la finestra di dialogo Salva ed esci mostra i passaggi che hanno superato i controlli di convalida. Puoi rivedere e scegliere di salvare fino agli ultimi passaggi completati e convalidati. Se c'è un errore di convalida o mancano dei dettagli, puoi scegliere Correggi per tornare a quel passaggio.
- Dopo aver salvato e chiuso, la richiesta è in fase di revisione durante l'elaborazione. Il completamento dell'elaborazione potrebbe richiedere alcuni minuti o ore. Non puoi continuare i passaggi o apportare modifiche finché la richiesta non ha avuto esito positivo. Per il primo salvataggio e uscita, la richiesta consiste nella creazione del prodotto in parallelo ai passaggi che hai completato.
- Una volta completata la richiesta, hai completato il salvataggio. Per riprendere le modifiche nella pagina di panoramica del prodotto, scegli Riprendi la creazione del prodotto o utilizza Richiedi modifiche per aggiornare i dettagli che hai inviato in precedenza nell'ultima sessione. Quando riprendi, nota che i passaggi che hai completato sono contrassegnati da un'etichetta verde Operata con successo. Per aggiornare un passaggio inviato in precedenza, utilizza Richiedi modifiche. La precedente richiesta di salvataggio e uscita deve essere completata prima di poter continuare questo passaggio.
- Dopo aver completato tutti i passaggi, puoi scegliere Avanti per vedere una recensione. Scegli Invia per richiedere che il sistema esegua una convalida finale. Dopo aver ricevuto una risposta completata, il prodotto passa allo stato Limitato. Nella pagina prodotto puoi vedere che il prodotto è ora disponibile per tutti gli utenti inclusi nella lista consentita. Se la richiesta non va a buon fine, il prodotto rimane nello stato In corso e richiede all'utente di apportare correzioni prima di inviarlo nuovamente.

## <span id="page-121-0"></span>Crea il tuo prodotto Single-AMI

Questa sezione fornisce le procedure che è possibile utilizzare per creare un'offerta per un singolo prodotto AMI in Marketplace AWS, inclusa l'opzione per utilizzare l'esperienza self-service.

#### Argomenti

- [Crea un prodotto a singola AMI utilizzando il self-service](#page-121-1)
- [Creare un prodotto Single-AMI](#page-124-0)
- [Risorse aggiuntive](#page-126-1)

### <span id="page-121-1"></span>Crea un prodotto a singola AMI utilizzando il self-service

È possibile utilizzare il seguente processo che guida l'utente nella creazione del prodotto Single AMI in Marketplace AWS.

#### **a** Note

È possibile passare alla fase successiva solo dopo aver completato i campi obbligatori nel passaggio corrente. Non puoi salvare o inviare un passaggio incompleto Se devi terminare la sessione prima di completare tutti i passaggi del processo, utilizza la funzione Salva ed esci

per inviare i passaggi completati all'area di gestione temporanea. Per ulteriori informazioni, consulta [Comprendi l'esperienza self-service.](#page-120-0)

Per creare un prodotto a singola AMI utilizzando il self-service

- 1. Apri l' Portale di gestione Marketplace AWS indirizzo[https://aws.amazon.com/marketplace/](https://aws.amazon.com/marketplace/management/tour/) [management/tour/](https://aws.amazon.com/marketplace/management/tour/), quindi accedi al tuo Account venditore.
- 2. Dal menu Prodotti, scegli Server. In alternativa, puoi andare direttamente alla pagina [Prodotti](https://aws.amazon.com/marketplace/management/products/server) [server](https://aws.amazon.com/marketplace/management/products/server).
- 3. Dalla scheda Prodotti server, seleziona Crea prodotto server, seleziona Amazon Machine Image (AMI), quindi seleziona uno dei tipi di licenza per i prodotti con AMI singola:
	- Bring your own license (BYOL): un prodotto per il quale l'utente ottiene una licenza da te al di fuori dell'azienda. Marketplace AWS Può essere una licenza a pagamento o gratuita.
	- Gratuito: un prodotto gratuito per i tuoi abbonati. (Pagheranno comunque i costi per qualsiasi istanza Amazon Elastic Compute Cloud (Amazon EC2) associata o altre risorse.) AWS
	- Pagato ogni ora o ogni ora: prodotto che l'acquirente paga su base oraria o su base oraria con un contratto annuale. AWS esegue la misurazione in base al codice prodotto sull'AMI.
	- Pagato mensilmente: prodotto tramite il quale all'acquirente viene fatturato mensilmente. AWS
	- Utilizzo a pagamento: il software viene addebitato direttamente in base al valore fornito dall'utente, oltre a una delle quattro categorie di utilizzo: utenti, dati, larghezza di banda o host. È possibile definire fino a 24 dimensioni per il prodotto. Tutte le spese sono comunque a carico del cliente.
	- AMI con prezzi contrattuali: un prodotto con AMI singola o AMI singola con uno AWS CloudFormation stack per il quale l'acquirente paga una commissione anticipata.
- 4. L'esperienza self-service ti guida attraverso i passaggi per creare un'inserzione. Marketplace AWS È necessario inserire le informazioni sul prodotto (metadati), i dettagli sulla distribuzione del prodotto (Regione AWS istanze e dettagli AMI) e i dettagli dell'offerta pubblica (prezzo, EULA, disponibilità per paese, EULA, rimborso). Come opzione, puoi aggiungere account alla lista consentita per testare il prodotto. Completa ogni passaggio per passare alla fase successiva del processo.

Se devi terminare la sessione prima di completare tutti i passaggi del processo, puoi utilizzare la funzione Salva ed esci per inviare i passaggi completati all'area di gestione temporanea. Questo crea una richiesta di convalida delle informazioni fornite. Durante l'elaborazione della richiesta, non puoi modificare il prodotto. Una volta completata la richiesta, puoi continuare a creare il prodotto scegliendo Riprendi la creazione del prodotto.

Una richiesta non riuscita significa che non è stato effettuato alcun aggiornamento al prodotto a causa di un errore di convalida. Questo sarà visibile nel registro delle richieste del prodotto. Puoi selezionare la richiesta per visualizzare l'errore, utilizzare Copia su nuovo in Azioni per correggere l'errore e inviare nuovamente la richiesta. Quando riprendi i passaggi, puoi continuare dal passaggio successivo a quello salvato nell'ultima sessione. Per aggiornare i passaggi precedenti, vai alla pagina di panoramica del prodotto e invia una [richiesta di modifica](https://docs.aws.amazon.com/marketplace/latest/userguide/ami-single-ami-products.html#single-ami-creating-change-request) per aggiornare i passaggi che hai inviato in precedenza.

- 5. Dopo aver inserito le informazioni richieste per tutti i passaggi della richiesta di modifica, scegli Invia. Questo invio crea una richiesta al sistema di Marketplace AWS catalogo per convalidare le informazioni e rilasciare il prodotto allo stato Limitato, se la convalida ha esito positivo. Durante l'elaborazione della richiesta, non puoi continuare a modificare il prodotto. Una volta completata la richiesta, il prodotto viene spostato in uno stato Limitato.
	- Quando il prodotto viene pubblicato inizialmente, è accessibile solo al tuo account di prova Account AWS (quello che hai usato per creare il prodotto) e al team di Marketplace AWS Seller Operations. Se visualizzi il prodotto dalla pagina dei prodotti del Server, puoi scegliere Visualizza attiva Marketplace AWS per visualizzare i dettagli del prodotto così come appariranno Marketplace AWS agli acquirenti. Questo elenco dettagliato non è visibile agli altri Marketplace AWS utenti.
	- Questa funzionalità consente di testare il prodotto (e persino di pubblicare più versioni da testare) prima di rilasciarlo pubblicamente.
- 6. Testa il tuo prodotto nello stato Limitato e assicurati che rispetti i [requisiti di prodotto Marketplace](https://docs.aws.amazon.com/marketplace/latest/userguide/product-and-ami-policies.html)  [AWS basati su AMI](https://docs.aws.amazon.com/marketplace/latest/userguide/product-and-ami-policies.html) e la lista di controllo del [prodotto.](https://docs.aws.amazon.com/marketplace/latest/userguide/aws-marketplace-listing-checklist.html) Quindi, per richiedere che il prodotto venga pubblicato su Public, scegli Aggiorna visibilità. Il team Marketplace AWS Seller Operations deve esaminare il prodotto prima di approvarne la pubblicazione.

La verifica e la pubblicazione del prodotto sono un processo manuale, gestito dal team Marketplace AWS Seller Operations. La pubblicazione della versione iniziale del prodotto può richiedere 7-10 giorni lavorativi, se non ci sono errori. Per maggiori dettagli sulle tempistiche, consulta [Tempi](https://docs.aws.amazon.com/marketplace/latest/userguide/product-submission.html#timing-and-expectations) e aspettative.

Per ulteriori informazioni sulla preparazione e l'invio sia del prodotto a singola AMI che delle informazioni sul prodotto, vedere. [Risorse aggiuntive](#page-126-1)

<span id="page-124-0"></span>Creare un prodotto Single-AMI

**A** Important

Il 14 luglio 2023, Marketplace AWS interromperà la seguente procedura. Dopo il 14 luglio 2023, usa la [the section called "Crea un prodotto a singola AMI utilizzando il self-service"](#page-121-1) procedura.

Per creare un prodotto a singola AMI (Legacy)

- 1. Apri l' Portale di gestione Marketplace AWS indirizzo[https://aws.amazon.com/marketplace/](https://aws.amazon.com/marketplace/management/tour/) [management/tour/](https://aws.amazon.com/marketplace/management/tour/), quindi accedi al tuo Account venditore.
- 2. Dal menu Prodotti, scegli Server. In alternativa, puoi andare direttamente alla pagina [dei prodotti](https://aws.amazon.com/marketplace/management/products/server) [Server](https://aws.amazon.com/marketplace/management/products/server).
- 3. Dalla scheda Prodotti server, seleziona Crea prodotto server, seleziona Amazon Machine Image (AMI) (esperienza Legacy), quindi seleziona uno dei tipi di licenza per i prodotti con AMI singola:
	- Bring your own license (BYOL): un prodotto per il quale l'utente ottiene una licenza da te esterni. Marketplace AWS Può essere una licenza a pagamento o gratuita.
	- Gratuito: un prodotto gratuito per i tuoi abbonati. (Pagheranno comunque i costi per qualsiasi istanza Amazon Elastic Compute Cloud (Amazon EC2) o altre risorse associate.) AWS
	- Pagato ogni ora o ogni ora: prodotto che l'acquirente paga su base oraria o su base oraria con un contratto annuale. AWS esegue la misurazione in base al codice prodotto sull'AMI.
- Pagato mensilmente: prodotto tramite il quale all'acquirente viene fatturato mensilmente. AWS Se selezioni Pagato mensilmente, ti viene chiesto di scaricare un Product Load Form (PLF).
- Utilizzo a pagamento: il software viene addebitato direttamente in base al valore fornito dall'utente, oltre a una delle quattro categorie di utilizzo: utenti, dati, larghezza di banda o host. È possibile definire fino a 24 dimensioni per il prodotto. Tutte le spese sono comunque a carico del cliente.
- AMI con prezzi contrattuali: un prodotto con AMI singola o AMI singola con uno AWS CloudFormation stack per il quale l'acquirente paga una commissione anticipata.
	- **a** Note

Esistono altri tipi di modelli di prezzo non self-service per i prodotti basati su AMI. Questi tipi di prezzo si applicano quando il prodotto si integra con il servizio di misurazione AWS Marketplace per fornire misurazioni personalizzate in base all'utilizzo da parte dei clienti. Per creare un prodotto con prezzi basati sull'utilizzo, devi scaricare, completare e caricare un Product Load Form (PLF). Per ulteriori informazioni, consulta [Prezzi di](#page-176-0) [misurazione personalizzati per i prodotti AMI](#page-176-0)

Per ulteriori informazioni sui PLF, consulta. [Moduli di caricamento dei prodotti](#page-117-0) Per ulteriori informazioni sui diversi tipi di licenza, vedere. [Modelli di prezzo AMI](#page-169-0)

- 4. In base alla selezione, inserisci le informazioni relative al nuovo prodotto e scegli Invia.
- 5. Verifica che la richiesta venga visualizzata nella scheda Richieste con lo stato In corso di revisione. Puoi tornare a questa pagina per vedere lo stato della richiesta man mano che viene elaborata.

#### **a** Note

La verifica e la pubblicazione del prodotto sono un processo manuale, gestito dal team Operativo del Marketplace AWS venditore. La pubblicazione della versione iniziale del prodotto può richiedere 7-10 giorni lavorativi, se non ci sono errori. Per ulteriori dettagli sulle tempistiche, consulta. [Tempistica e aspettative](#page-511-0)

Quando il prodotto viene pubblicato inizialmente, è accessibile solo a te Account AWS (quello che hai usato per creare il prodotto). Se visualizzi il prodotto dalla pagina dei prodotti del Server, puoi selezionare Visualizza su Marketplace AWS per visualizzare i dettagli del prodotto così come appariranno Marketplace AWS agli acquirenti. Questo elenco dettagliato non è visibile agli altri Marketplace AWS utenti.

Questa funzionalità consente di testare il prodotto (e persino di pubblicare più versioni da testare) prima di rilasciarlo pubblicamente. Se hai bisogno di rendere il prodotto disponibile per altri account di prova o di pubblicarlo pubblicamente, contatta il team [operativo del Marketplace AWS venditore](https://aws.amazon.com/marketplace/management/contact-us/).

Per ulteriori informazioni sulla preparazione e l'invio sia del prodotto a singola AMI che delle informazioni sul prodotto, vedere. [Risorse aggiuntive](#page-126-1)

#### <span id="page-126-1"></span>Risorse aggiuntive

Per ulteriori informazioni sulla preparazione delle informazioni sul prodotto e sull'invio delle stesse per la pubblicazione, consulta le seguenti risorse:

- [Preparazione del prodotto](#page-57-0)
- [Invio del prodotto per la pubblicazione](#page-504-0)

Per ulteriori informazioni sulla preparazione del prodotto Single AMI da inviare a Marketplace AWS, consulta le seguenti risorse:

- [Le migliori pratiche per la creazione di AMI](#page-165-0)
- [Lista di controllo dei prodotti AMI](#page-211-0)
- [Requisiti di prodotto basati su AMI](#page-213-0)

## <span id="page-126-0"></span>Creare una richiesta di modifica

Questa sezione fornisce le procedure che è possibile utilizzare per creare una richiesta di modifica per un prodotto AMI singolo in Marketplace AWS, inclusa l'opzione per utilizzare l'esperienza selfservice. Si crea una richiesta di modifica per le seguenti situazioni:

- Hai salvato i passaggi in corso, ma non hai completato l'intero processo, utilizzando l'esperienza self-service per creare un elenco di prodotti con AMI singola. Per completare i passaggi rimanenti, crei una richiesta di modifica.
- Desideri apportare modifiche alle informazioni sul prodotto per il tuo prodotto che si trova in uno stato Limitato o Pubblico. Per aggiornare le informazioni, crei una richiesta di modifica. Per ulteriori informazioni sui tipi di modifiche che puoi richiedere per i prodotti basati su AMI, consulta. [Richieste](#page-115-1) [di modifica](#page-115-1)

Oltre a Portale di gestione Marketplace AWS, puoi anche creare richieste di modifica utilizzando l'API [Marketplace AWS Catalog](https://docs.aws.amazon.com/marketplace-catalog/latest/api-reference/seller-products.html).

Argomenti

- [Creare una richiesta di modifica](#page-127-0)
- [Crea una richiesta di modifica utilizzando il self-service](#page-128-0)
- [Risorse aggiuntive](#page-129-1)

#### <span id="page-127-0"></span>Creare una richiesta di modifica

**A** Important

Il 15 giugno 2023, Marketplace AWS interromperà la seguente procedura. Dopo il 15 giugno 2023, utilizzare la [the section called "Crea una richiesta di modifica utilizzando il self-service"](#page-128-0) procedura.

Per apportare modifiche alle versioni o alle informazioni sul prodotto, crei una richiesta di modifica in. Portale di gestione Marketplace AWS

Per creare una richiesta di modifica

- 1. Apri l' Portale di gestione Marketplace AWS indirizzo [https://aws.amazon.com/marketplace/](https://aws.amazon.com/marketplace/management/tour/) [management/tour/](https://aws.amazon.com/marketplace/management/tour/) e accedi al tuo Account venditore, quindi vai alla pagina [dei prodotti Server](https://aws.amazon.com/marketplace/management/products/server).
- 2. Nella scheda Prodotti server, seleziona il prodotto che desideri modificare.
- 3. Scegli un'opzione dall'elenco a discesa Richiedi modifiche.

Per la maggior parte delle richieste di modifica, è sufficiente compilare il modulo nell'interfaccia utente e inviarlo. Tuttavia, per alcune modifiche, è necessario scaricare, completare e quindi caricare un Product Load Form (PLF). Si tratta di un foglio di calcolo che contiene un modulo da compilare con le informazioni richieste. Quando scegliete una di queste richieste di modifica, vi viene richiesto di scaricare il PLF corretto per la richiesta che state tentando di creare. Il PLF è precompilato con informazioni tratte dai dettagli del prodotto esistente. [Puoi caricare il PLF](https://aws.amazon.com/marketplace/management/product-load)  [completato nella pagina di caricamento del Portale di gestione Marketplace AWS file.](https://aws.amazon.com/marketplace/management/product-load)

Ti consigliamo vivamente di scaricare e utilizzare il PLF più recente. Il modulo viene aggiornato regolarmente con nuove informazioni, compresi i tipi di istanze e non Regioni AWS appena diventano disponibili. Puoi trovare il PLF più recente per un prodotto nella pagina dei prodotti Server, selezionando il prodotto e quindi scegliendo Scarica il modulo di caricamento del prodotto.

Per ulteriori informazioni sullo stato di una richiesta di modifica, consulta[the section called "Ottieni](#page-129-0) [lo stato di una richiesta di modifica"](#page-129-0). Per informazioni sui potenziali problemi relativi alle richieste di modifica, consulta[Risoluzione degli errori più comuni durante l'invio delle richieste di modifica.](#page-147-0)

#### <span id="page-128-0"></span>Crea una richiesta di modifica utilizzando il self-service

Per apportare modifiche alle versioni o alle informazioni sul prodotto, crei una richiesta di modifica in. Portale di gestione Marketplace AWS Le richieste di modifica sono gli elementi costitutivi di un'offerta self-service che puoi utilizzare per apportare modifiche al tuo prodotto. Ogni volta che selezioni Salva e esci dai passaggi o selezioni Invia per un aggiornamento, stai effettuando una richiesta di modifica. Puoi trovare le tue richieste nella scheda Portale di gestione Marketplace AWS [Richiesta.](https://aws.amazon.com/marketplace/management/requests)

Per creare una richiesta di modifica utilizzando il self-service

- 1. Apri l' Portale di gestione Marketplace AWS indirizzo [https://aws.amazon.com/marketplace/](https://aws.amazon.com/marketplace/management/tour/) [management/tour/](https://aws.amazon.com/marketplace/management/tour/) e accedi al tuo Account venditore, quindi vai alla pagina [dei prodotti Server](https://aws.amazon.com/marketplace/management/products/server).
- 2. Nella scheda Prodotti server, seleziona il prodotto che desideri modificare.
- 3. Scegli un'opzione dal menu a discesa Richiedi modifiche.
- 4. Dopo aver effettuato una richiesta di modifica, è previsto un periodo di attesa prima che il sistema elabori la richiesta, indicato in In fase di revisione. Una volta completata, la richiesta risulterà completata o non riuscita.
	- Dopo l'invio, la richiesta inizia l'elaborazione in base ai seguenti stati: In corso di revisione, Preparazione delle modifiche e Applicazione delle modifiche.
	- L'esito positivo indica che la modifica richiesta è stata elaborata e che le modifiche si riflettono nel sistema.
	- Non riuscito significa che qualcosa è andato storto con la richiesta, quindi le modifiche non sono state elaborate. Se lo stato è Non riuscito, puoi selezionare la richiesta per trovare i

codici di errore che forniscono consigli su come correggere l'errore. A questo punto, puoi risolvere gli errori e creare una nuova richiesta di modifica. Per velocizzare il processo, puoi scegliere Copia su nuova richiesta per copiare i dettagli della richiesta non riuscita. Quindi, puoi apportare la modifica e inviare nuovamente la richiesta.

#### <span id="page-129-1"></span>Risorse aggiuntive

Per ulteriori dettagli sulle richieste di modifica per tipi specifici di aggiornamenti, consulta le seguenti risorse:

- [Aggiorna le informazioni sul prodotto](#page-130-0)
- [Aggiorna le informazioni sulla versione](#page-136-1)
- [Aggiungi una nuova versione](#page-137-0)
- [Limita una versione](#page-140-0)

### <span id="page-129-0"></span>Ottieni lo stato di una richiesta di modifica

#### **A** Important

Il 15 giugno 2023, Marketplace AWS interromperà la seguente procedura. Questa procedura non è più necessaria per l'esperienza self-service.

Dopo aver inviato una richiesta di modifica, puoi visualizzare lo stato della richiesta dalla scheda Richieste della pagina dei [Portale di gestione Marketplace AWS prodotti Server](https://aws.amazon.com/marketplace/management/products/server) di. Lo stato potrebbe essere uno dei seguenti:

- In fase di revisione significa che la tua richiesta è in fase di revisione. Alcune richieste richiedono una revisione manuale da parte del Marketplace AWS team, ma la maggior parte viene esaminata automaticamente nel sistema.
- L'esito positivo indica che la richiesta è completa. Il prodotto o la versione sono stati aggiornati come richiesto.
- Azione richiesta significa che devi aggiornare la richiesta per risolvere un problema o rispondere a una domanda sulla richiesta. Seleziona la richiesta per visualizzare i dettagli, inclusi eventuali problemi.

• Non riuscito significa che qualcosa è andato storto con la richiesta e dovresti creare una nuova richiesta di modifica, con gli stessi dati.

## <span id="page-130-0"></span>Aggiorna le informazioni sul prodotto

Dopo aver creato il prodotto, potresti voler modificare alcune delle informazioni ad esso associate in Marketplace AWS. Ad esempio, se una nuova versione modifica la descrizione o i punti salienti del prodotto, puoi modificare le informazioni sul prodotto con i nuovi dati.

Per aggiornare le informazioni sul prodotto

- 1. Apri l' Portale di gestione Marketplace AWS indirizzo[https://aws.amazon.com/marketplace/](https://aws.amazon.com/marketplace/management/tour/) [management/tour/](https://aws.amazon.com/marketplace/management/tour/), quindi accedi al tuo Account venditore.
- 2. Vai alla pagina [Prodotti server](https://aws.amazon.com/marketplace/management/products/server) e, nella scheda Prodotti server, seleziona il prodotto che desideri modificare.
- 3. Dal menu a discesa Richiedi modifiche, scegli Aggiorna le informazioni sul prodotto.
- 4. Aggiorna uno dei seguenti campi che devi modificare:
	- Titolo del prodotto
	- SKU
	- Breve descrizione
	- Descrizione lunga
	- URL dell'immagine del logo del prodotto
	- Caratteristiche salienti
	- Categorie di prodotti
	- Parole chiave
	- URL del video del prodotto
	- Risorse
	- Informazioni di supporto

#### **a** Note

Per informazioni dettagliate sul formato del logo, vedere[Requisiti relativi al logo](#page-507-0) [dell'azienda e del prodotto.](#page-507-0)

- 5. Selezionare Invia.
- 6. Verifica che la richiesta venga visualizzata nella scheda Richieste con lo stato In corso di revisione. Potrebbe essere necessario aggiornare la pagina per visualizzare la richiesta nell'elenco.

Puoi controllare lo stato della tua richiesta in qualsiasi momento dalla scheda Richieste della pagina [Prodotti server.](https://aws.amazon.com/marketplace/management/products/server) Per ulteriori informazioni, consulta [Ottieni lo stato di una richiesta di modifica.](#page-129-0)

## <span id="page-131-0"></span>Aggiorna la lista consentita (anteprima degli account)

Per modificare l'elenco degli Account AWS ID che possono visualizzare il prodotto in uno stato limitato, utilizza Aggiorna lista consentita.

Per aggiornare la lista consentita

- 1. Apri l' Portale di gestione Marketplace AWS indirizzo[https://aws.amazon.com/marketplace/](https://aws.amazon.com/marketplace/management/tour/) [management/tour/](https://aws.amazon.com/marketplace/management/tour/), quindi accedi al tuo Account venditore.
- 2. Vai alla pagina [Prodotti server](https://aws.amazon.com/marketplace/management/products/server) e, nella scheda Prodotto server corrente, seleziona il prodotto che desideri modificare.
- 3. Dal menu a discesa Richiedi modifiche, scegli Aggiorna lista consentita. L'elenco corrente viene fornito con l'elenco degli account attualmente consentiti.
- 4. Aggiungi gli Account AWS ID preferiti per la visibilità e separali con virgole.
- 5. Scegli Invia richiesta di modifica per inviare la richiesta per la revisione.
- 6. Verifica che la scheda Richieste mostri lo stato della richiesta come In corso di revisione. Quando la richiesta viene completata, lo stato diventa Riuscito.

### <span id="page-131-1"></span>Aggiorna la visibilità del prodotto

Per modificare gli acquirenti in cui possono visualizzare il tuo prodotto Marketplace AWS, puoi utilizzare Aggiorna visibilità.

Per aggiornare la visibilità

1. Apri l' Portale di gestione Marketplace AWS indirizzo[https://aws.amazon.com/marketplace/](https://aws.amazon.com/marketplace/management/tour/) [management/tour/](https://aws.amazon.com/marketplace/management/tour/), quindi accedi al tuo Account venditore.

- 2. Vai alla pagina [Prodotti server](https://aws.amazon.com/marketplace/management/products/server), nella scheda Prodotto server corrente, seleziona il prodotto che desideri modificare.
- 3. Dal menu a discesa Richiedi modifiche, scegli Aggiorna visibilità.

Puoi richiedere che il prodotto venga spostato dallo stato Limitato allo stato Pubblico utilizzando questa richiesta di modifica. Tuttavia, la richiesta di modifica deve passare attraverso un processo di approvazione del team di Marketplace AWS Seller Operations per essere spostata in Pubblica.

- 4. Scegli Invia richiesta di modifica per inviare la richiesta di revisione.
- 5. Verifica che la scheda Richieste mostri lo stato della richiesta come In corso di revisione. Quando la richiesta viene completata, lo stato diventa Riuscito.

## <span id="page-132-0"></span>Aggiungi un Regione AWS

Puoi aggiungere una regione in cui gli acquirenti possono utilizzare il tuo prodotto.

Per aggiungere una regione

- 1. Apri l' Portale di gestione Marketplace AWS indirizzo[https://aws.amazon.com/marketplace/](https://aws.amazon.com/marketplace/management/tour/) [management/tour/](https://aws.amazon.com/marketplace/management/tour/), quindi accedi al tuo Account venditore.
- 2. Vai alla pagina [Prodotti server](https://aws.amazon.com/marketplace/management/products/server) e, nella scheda Prodotto server corrente, seleziona il prodotto che desideri modificare.
- 3. Dal menu a discesa Richiedi modifiche, scegli Aggiungi regione.
- 4. Seleziona la regione che desideri aggiungere dall'elenco delle regioni disponibili.
- 5. Scegli Invia richiesta per inviare la richiesta di revisione.
- 6. Verifica che la scheda Richieste mostri lo stato della richiesta come In corso di revisione. Quando la richiesta viene completata, lo stato diventa Riuscito.

#### **a** Note

Quando aggiungi il supporto per una nuova regione Regione AWS, i clienti già abbonati alle offerte private per il tuo prodotto non potranno accedere automaticamente alla nuova regione aggiunta. Devi creare un'altra offerta privata con la regione a cui desideri che i clienti abbiano accesso. Dopo aver accettato la nuova offerta, i clienti possono accedere alla regione appena aggiunta. I clienti che si abbonano al tuo prodotto in date future possono accedere anche alla Regione, purché la Regione sia inclusa nell'offerta privata. Per ulteriori informazioni su come creare una nuova offerta privata, consulta [Aggiornamenti, rinnovi e modifiche dell'offerta](https://docs.aws.amazon.com/marketplace/latest/userguide/private-offers-upgrades-and-renewals.html)  [privata](https://docs.aws.amazon.com/marketplace/latest/userguide/private-offers-upgrades-and-renewals.html).

## <span id="page-133-0"></span>Limita un Regione AWS

Per impedire ai nuovi acquirenti di utilizzare il tuo prodotto in una regione specifica Regione AWS, puoi limitare la regione. Puoi aggiungere nuovamente la regione in un secondo momento. Gli abbonati esistenti al prodotto nella regione possono continuare a utilizzare il prodotto della regione purché siano abbonati.

Per limitare una regione

- 1. Apri l' Portale di gestione Marketplace AWS indirizzo[https://aws.amazon.com/marketplace/](https://aws.amazon.com/marketplace/management/tour/) [management/tour/](https://aws.amazon.com/marketplace/management/tour/), quindi accedi al tuo Account venditore.
- 2. Vai alla pagina [Prodotti server](https://aws.amazon.com/marketplace/management/products/server) e, nella scheda Prodotto server corrente, seleziona il prodotto che desideri modificare.
- 3. Dal menu a discesa Richiedi modifiche, scegli Limita regione.
- 4. Seleziona il menu a discesa per visualizzare l'elenco delle regioni in cui il prodotto è attualmente disponibile.
- 5. Seleziona le regioni che desideri limitare.
- 6. Le regioni che hai selezionato vengono visualizzate come token. Controlla l'elenco delle regioni a cui stai applicando restrizioni e inserisci X per le regioni che non desideri limitare.
- 7. Scegli Invia richiesta di modifica per inviare la richiesta di revisione.
- 8. Verifica che la scheda Richieste mostri lo stato della richiesta come In corso di revisione. Quando la richiesta viene completata, lo stato diventa Riuscito.

Se la richiesta ha esito positivo, gli utenti esistenti ricevono il seguente messaggio di posta elettronica che li informa della regione da limitare. Possono continuare a utilizzare il tuo prodotto finché rimangono abbonati, ma non possono abbonarsi nuovamente se annullano l'abbonamento.

Greetings from AWS Marketplace,

```
This message is a notification detailing a recent change for <ProductName>.
{{{sellerName}}} has opted to restrict the <ProductType> product in <Restricted 
  Region(s)> beginning <DateOfChange>.
This impacts you in the following ways:
1. As long as you're subscribed to the product, you can continue using the software 
  product in the restricted Region.
2. You can't begin new instances of the software product in the restricted Region.
3. You can continue using the software product in all available AWS Regions.
Regards,
The AWS Marketplace Team
Amazon Web Services, Inc. is a subsidiary of Amazon.com, Inc. Amazon.com (http://
amazon.com/) is a registered
trademark of Amazon.com, Inc. This message was produced and distributed by Amazon Web
Services Inc., 410 Terry Ave. North, Seattle, WA 98109-5210.
```
### <span id="page-134-0"></span>Supporto per aggiornamenti futuri Regioni AWS

Se desideri che il tuo prodotto venga aggiornato alla versione appena lanciata Regioni AWS, puoi utilizzare il supporto Update future Region.

Per aggiornare il supporto per le future regioni

- 1. Apri l' Portale di gestione Marketplace AWS indirizzo[https://aws.amazon.com/marketplace/](https://aws.amazon.com/marketplace/management/tour/) [management/tour/](https://aws.amazon.com/marketplace/management/tour/), quindi accedi al tuo Account venditore.
- 2. Vai alla pagina [Prodotti server](https://aws.amazon.com/marketplace/management/products/server) e, nella scheda Prodotto server corrente, seleziona il prodotto che desideri modificare.
- 3. Dal menu a discesa Richiedi modifiche, scegli Aggiorna il supporto per le regioni future.
- 4. Puoi scegliere di attivare il supporto per le future regioni Marketplace AWS per consentire l'onboarding del tuo prodotto per il nuovo lancio per tuo Regioni AWS conto.
- 5. Dopo aver attivato la funzione, puoi scegliere tra tutte le regioni future o limitarti solo alle regioni degli Stati Uniti.
- 6. Scegli Invia richiesta di modifica per inviare la richiesta di revisione.
- 7. Verifica che la scheda Richieste mostri lo stato della richiesta come In corso di revisione. Quando la richiesta viene completata, lo stato diventa Riuscito.

## <span id="page-135-0"></span>Aggiungi un'istanza

Puoi aggiungere una nuova istanza per la quale gli acquirenti possono utilizzare un'AMI singola.

Per aggiungere un'istanza

- 1. Apri l' Portale di gestione Marketplace AWS indirizzo[https://aws.amazon.com/marketplace/](https://aws.amazon.com/marketplace/management/tour/) [management/tour/](https://aws.amazon.com/marketplace/management/tour/), quindi accedi al tuo Account venditore.
- 2. Vai alla pagina [Prodotti server](https://aws.amazon.com/marketplace/management/products/server) e, nella scheda Prodotto server corrente, seleziona il prodotto che desideri modificare.
- 3. Dal menu a discesa Richiedi modifiche, scegli Aggiungi istanza.
- 4. Seleziona le istanze che desideri aggiungere dall'elenco delle istanze disponibili.
- 5. Scegli Invia richiesta per inviare la richiesta di revisione.
- 6. Verifica che la scheda Richieste mostri lo stato della richiesta come In corso di revisione. Quando la richiesta viene completata, lo stato diventa Riuscito.

#### **a** Note

Se il modello di prezzo attuale non è gratuito o utilizza un modello Bring Your Own License (BYOL), è previsto un ulteriore passaggio per aggiungere i prezzi. Se hai creato un'istanza Add con un prezzo per la nuova istanza o Update pricing per aumentare il prezzo, non puoi utilizzare il self-service per aggiungere un'istanza nei 90 giorni a partire dal giorno in cui hai apportato la modifica. Per apportare queste modifiche, contatta il [team operativo Marketplace AWS del venditore](https://aws.amazon.com/marketplace/management/contact-us/). Quando aggiungi il supporto per un nuovo tipo di istanza, i clienti già abbonati alle offerte private per il tuo prodotto non saranno in grado di avviare automaticamente l'istanza appena aggiunta. Devi creare un'altra offerta privata con l'istanza a cui desideri che i clienti accedano. Dopo aver accettato la nuova offerta, i clienti possono avviare l'istanza appena aggiunta. Anche i clienti che si abbonano al tuo prodotto in date future possono avviare l'istanza, purché l'istanza sia inclusa nell'offerta privata. Per ulteriori informazioni su come creare una nuova offerta privata, consulta [Aggiornamenti, rinnovi e modifiche](https://docs.aws.amazon.com/marketplace/latest/userguide/private-offers-upgrades-and-renewals.html) [dell'offerta privata](https://docs.aws.amazon.com/marketplace/latest/userguide/private-offers-upgrades-and-renewals.html).

## <span id="page-136-0"></span>Limita un'istanza

Se desideri impedire ai nuovi acquirenti di utilizzare il tuo singolo prodotto AMI da un'istanza specifica, puoi limitare l'istanza. Puoi aggiungere nuovamente l'istanza in un secondo momento, se necessario. Gli utenti esistenti della singola AMI sull'istanza con restrizioni possono continuare a utilizzare il prodotto della regione purché siano abbonati.

Per limitare un'istanza

- 1. Apri l' Portale di gestione Marketplace AWS indirizzo[https://aws.amazon.com/marketplace/](https://aws.amazon.com/marketplace/management/tour/) [management/tour/](https://aws.amazon.com/marketplace/management/tour/), quindi accedi al tuo Account venditore.
- 2. Vai alla pagina [Prodotti server](https://aws.amazon.com/marketplace/management/products/server) e, nella scheda Prodotto server corrente, seleziona il prodotto che desideri modificare.
- 3. Dal menu a discesa Richiedi modifiche, scegli Limita istanza.
- 4. Seleziona le istanze che desideri limitare e scegli Limita.
- 5. Scegli Invia richiesta di modifica per inviare la richiesta per la revisione.
- 6. Verifica che la scheda Richieste mostri lo stato della richiesta come In corso di revisione. Quando la richiesta viene completata, lo stato diventa Riuscito.

#### **G** Note

Se la casella di controllo è ombreggiata, significa che l'istanza è associata a una o più versioni come tipo di istanza consigliato. Per limitare tali istanze, utilizzate Update versions per scegliere un diverso tipo di istanza consigliato. Dopo che le richieste di modifica sono state completate e l'istanza che desideri limitare non è più un tipo di istanza consigliato, puoi tornare a Restrict instance per limitare l'istanza scelta.

## <span id="page-136-1"></span>Aggiorna le informazioni sulla versione

Dopo aver creato una versione, può essere utile fornire informazioni aggiornate agli acquirenti modificando le informazioni associate alla versione. Ad esempio, se prevedi di limitare la versione 1.0 dopo il rilascio della versione 1.1, puoi aggiornare la descrizione della versione 1.0 per indirizzare gli acquirenti alla versione 1.1, indicando la data in cui la versione sarà soggetta a restrizioni. Aggiorna le informazioni sulla versione da Portale di gestione Marketplace AWS.

#### Per aggiornare le informazioni sulla versione

- 1. Apri l' Portale di gestione Marketplace AWS indirizzo[https://aws.amazon.com/marketplace/](https://aws.amazon.com/marketplace/management/tour/) [management/tour/](https://aws.amazon.com/marketplace/management/tour/), quindi accedi al tuo Account venditore.
- 2. Vai alla pagina [del prodotto server corrente](https://aws.amazon.com/marketplace/management/products/server), nella scheda Prodotti server, quindi seleziona il prodotto che desideri modificare.
- 3. Dal menu a discesa Richiedi modifiche, scegli Aggiorna le informazioni sulla versione.
- 4. Nella pagina Aggiorna versione, seleziona la versione che desideri aggiornare.
- 5. Aggiorna le seguenti informazioni che devi modificare:
	- Note di rilascio
	- Istruzioni per l'uso
	- Amazon Machine Image (AMI) a 64 bit (x86): dettagli sull'utilizzo e sul gruppo di sicurezza
- 6. Selezionare Invia.
- 7. Verifica che la richiesta appaia nella scheda Richieste con lo stato In corso di revisione.
	- **a** Note

Non puoi utilizzare questa procedura per aggiornare il titolo della versione o l'AMI associata alla versione. [Create invece una nuova versione](#page-137-0) e [limitate la versione precedente](#page-140-0).

Puoi controllare lo stato della tua richiesta in qualsiasi momento dalla scheda Richieste della pagina [Prodotti server.](https://aws.amazon.com/marketplace/management/products/server) Per ulteriori informazioni, consulta [Ottieni lo stato di una richiesta di modifica.](#page-129-0)

## <span id="page-137-0"></span>Aggiungi una nuova versione

Puoi aggiungere una nuova versione del prodotto quando apporti modifiche al prodotto, all'immagine di base o in qualsiasi altro momento in cui devi modificare l'AMI del prodotto. Aggiungi una nuova versione del prodotto da Portale di gestione Marketplace AWS.

**a** Note

Per informazioni sulla creazione di un'AMI per Marketplace AWS, veder[eLe migliori pratiche](#page-165-0)  [per la creazione di AMI.](#page-165-0)

#### Per aggiungere una nuova versione

- 1. Apri l' Portale di gestione Marketplace AWS indirizzo[https://aws.amazon.com/marketplace/](https://aws.amazon.com/marketplace/management/tour/) [management/tour/](https://aws.amazon.com/marketplace/management/tour/), quindi accedi al tuo Account venditore.
- 2. Vai alla pagina [Prodotti server](https://aws.amazon.com/marketplace/management/products/server), nella scheda Prodotto server corrente, quindi seleziona il prodotto che desideri modificare.
- 3. Dal menu a discesa Richiedi modifiche, scegli Aggiungi nuova versione. Viene visualizzato il modulo Aggiungi una nuova versione, precompilato con le informazioni della versione più recente.
- 4. Nella sezione Informazioni sulla versione, fornisci le seguenti informazioni:
	- Titolo della versione: inserisci una stringa valida (ad esempio *1.1* o *versione 2.0*). Deve essere unico per tutto il prodotto.
	- Note sulla versione: inserisci il testo per descrivere i dettagli di questa versione.
- 5. Nella sezione New Amazon Machine Image (AMI), fornisci le seguenti informazioni:
	- Amazon Machine Image ID: inserisci l'ID AMI per l'AMI che desideri utilizzare per questa versione. Puoi trovare l'ID AMI dall'[elenco delle AMI nella console.](https://console.aws.amazon.com/ec2/v2/home?region=us-east-1#Images:sort=name) L'AMI deve esistere nella regione Stati Uniti orientali (Virginia settentrionale) e nel tuo Account Marketplace AWS venditore. L'istantanea associata a questa AMI non può essere crittografata.
	- ARN del ruolo di accesso IAM: inserisci Amazon Resource Name (ARN) per un ruolo AWS Identity and Access Management (IAM) che consente di accedere Marketplace AWS alla tua AMI. Per istruzioni su come creare il ruolo IAM, consulta. [Consenti Marketplace](#page-145-0)  [AWS l'accesso al tuo AMI](#page-145-0) Utilizza il formato standard per un ARN IAM, ad esempio: *arn:aws:iam: :123456789012:role/*. RoleName L'ARN deve essere presente nel tuo account Marketplace AWS venditore.
	- Nome utente del sistema operativo: per le AMI Linux basate su AMI, inserisci il nome di un utente che può essere utilizzato per accedere all'istanza. Ti consigliamo di usare ec2-user.
	- Porta di scansione: inserisci il numero di porta che può essere utilizzato per accedere al sistema operativo: la porta SSH per un Linux AMI o la porta RDP per un AMIWindows.
- 6. Se non lo è già, espandi le impostazioni di configurazione per pubblicare l'AMI nella sezione Marketplace AWS del sito Web del cliente, quindi fornisci le seguenti informazioni:
	- Istruzioni per l'uso: inserisci le istruzioni per l'uso dell'AMI o un link a ulteriori informazioni sull'utilizzo dell'AMI. Ad esempio: *per iniziare a usare il prodotto, accedi ahttps://example.com/usage.htm.*
- URL dell'endpoint: fornisci informazioni su come l'acquirente può accedere al software dopo aver creato un'istanza. Inserisci il protocollo (https o http), l'URL relativo (ad esempio */ index.html*) e la porta (ad esempio, *443*) che gli acquirenti possono utilizzare per accedere al prodotto. (Il nome host dipende dall'istanza EC2, quindi devi solo fornire il percorso relativo).
- Sistema operativo (OS): inserisci il nome del sistema operativo utilizzato dall'AMI (ad esempio, *Amazon Linux*).
- Versione del sistema operativo: inserisci la versione specifica del sistema operativo nell'AMI.
- Tipo di istanza consigliato: scegli il tipo di istanza che gli acquirenti ricevono di default.
- Consigli sui gruppi di sicurezza*: inserisci le informazioni per uno o più consigli, tra cui il protocollo (TCP o* UDP*), l'intervallo di porte da consentire e l'elenco degli IP CIDR IPv4 (nel formato xxx.xxx.xxx.xxx/ nn, ad esempio 192.0.2.0/24).*
- 7. Seleziona Invia per inviare la richiesta di aggiunta della nuova versione.
- 8. Verifica che la richiesta venga visualizzata nella scheda Richieste con lo stato In corso di revisione. Se ci sono errori da correggere, la pagina visualizza gli errori in una tabella nella parte superiore della pagina e i campi specifici che devono essere aggiornati vengono visualizzati in rosso.

Puoi controllare lo stato della tua richiesta in qualsiasi momento dalla scheda Richieste della pagina dei [prodotti Server](https://aws.amazon.com/marketplace/management/products/server). La nuova versione verrà esaminata e, in caso di successo, pubblicata come nuova versione pubblica del prodotto. In caso di problemi, lo stato potrebbe essere Azione richiesta. Seleziona la richiesta per visualizzare i dettagli, inclusi eventuali problemi.

Se la richiesta ha esito positivo, gli utenti esistenti ricevono il seguente messaggio di posta elettronica. Il messaggio li avvisa della disponibilità della nuova versione, rimanda alle note di rilascio della versione e suggerisce loro di effettuare l'aggiornamento alla versione più recente. In qualità di utente Account AWS root, riceverai anche una copia del messaggio e-mail nell'account di posta elettronica associato al tuo Account AWS.

```
Greetings from AWS Marketplace,
Thank you for subscribing to <product-title>
We are writing to inform you that <seller-name> has added a new version to <product-
title> on AWS Marketplace. 
As an existing customer, your subscription to the product, any running instances and 
  access to previous versions
```

```
are unaffected. However, <seller-name> does recommend you to update to the latest 
  version, <product-title>/<version-title> 
by visiting <product-detail-page-of-new-listing>.
For additional questions or upgrade information, please contact <seller-name> directly. 
 Click here <link of seller page on MP> 
to visit the seller's profile page on AWS Marketplace.
Release notes for <product-title>/<version-title>:
<release-notes>
Thank you,
The AWS Marketplace Team
https://aws.amazon.com/marketplace
Amazon Web Services, Inc. is a subsidiary of Amazon.com, Inc. Amazon.com is a 
 registered trademark of Amazon.com, Inc. 
This message was produced and distributed by Amazon Web Services Inc., 410 Terry Ave. 
 North, Seattle, WA 98109-5210
```
### <span id="page-140-0"></span>Limita una versione

Se desideri impedire agli acquirenti di accedere a una versione specifica del tuo prodotto pubblico, puoi limitare tale versione.

#### **a** Note

Tutti gli abbonati possono utilizzare la versione corrente indipendentemente dallo stato della restrizione. Marketplace AWS le linee guida richiedono che tu continui a offrire assistenza agli acquirenti esistenti per 90 giorni dopo aver limitato la versione. L'AMI verrà contrassegnata come obsoleta dopo che la versione sarà limitata. Per ulteriori informazioni, consulta [Deprecare un'AMI](https://docs.aws.amazon.com/AWSEC2/latest/WindowsGuide/ami-deprecate.html) nella Amazon Elastic Compute Cloud User Guide for Instances. Windows

#### Per limitare una versione

- 1. Apri l' Portale di gestione Marketplace AWS indirizzo[https://aws.amazon.com/marketplace/](https://aws.amazon.com/marketplace/management/tour/) [management/tour/](https://aws.amazon.com/marketplace/management/tour/), quindi accedi al tuo Account venditore.
- 2. Vai alla pagina [Prodotti server](https://aws.amazon.com/marketplace/management/products/server), nella scheda Prodotto server corrente, quindi seleziona il prodotto che desideri modificare.
- 3. Dal menu a discesa Richiedi modifiche, scegli Limita la versione.
- 4. Nella pagina Limita versione, seleziona la versione (o le versioni) che desideri limitare.
- 5. Seleziona Invia per inviare la richiesta di revisione.
- 6. Verifica che la scheda Richieste mostri lo stato della richiesta come In corso di revisione. Quando la richiesta viene completata, lo stato è Riuscito.

Non puoi limitare tutte le versioni di un prodotto. Se tenti di limitare l'ultima versione pubblica rimasta di un prodotto, riceverai un errore. Per rimuovere completamente un prodotto, consulta[the section called "Rimuovi un prodotto da Marketplace AWS".](#page-146-0)

Puoi controllare lo stato della tua richiesta in qualsiasi momento dalla scheda Richieste della pagina dei [prodotti Server](https://aws.amazon.com/marketplace/management/products/server). Per ulteriori informazioni, consulta [Ottieni lo stato di una richiesta di modifica.](#page-129-0)

a Note

Il completamento della limitazione di una versione può richiedere fino a 3 giorni.

Se la richiesta ha esito positivo, gli utenti esistenti ricevono il seguente messaggio di posta elettronica che li avvisa della limitazione della versione e suggerisce loro di utilizzare la versione più recente disponibile. In qualità di utente Account AWS root, riceverai anche una copia del messaggio e-mail nell'account e-mail associato al tuo. Account AWS

Greetings from AWS Marketplace,

Thank you for subscribing to <product-title>.

We are writing to inform you that, as of <Version-Restriction-Date>, <Seller Name> will no longer offer version(s) "<version-title>" to new subscribers. Your use and subscription is unaffected for this version(s), however it is recommended that users upgrade to the latest version on AWS Marketplace.

For additional questions or upgrade information, please contact <seller-name> directly. Click here<link of seller page on MP> to visit the seller's profile page on AWS Marketplace.

```
Thank you,
The AWS Marketplace Team
https://aws.amazon.com/marketplace
Amazon Web Services, Inc. is a subsidiary of Amazon.com, Inc. Amazon.com is a 
  registered trademark of Amazon.com, Inc. This message was produced and distributed by 
  Amazon Web Services Inc., 410 Terry Ave. North, Seattle, WA 98109-5210
```
## <span id="page-142-0"></span>Aggiorna i prezzi

Se desideri modificare il prezzo per tipo di istanza sul tuo prodotto con AMI singola, puoi aggiornare i prezzi.

#### **a** Note

Se hai effettuato una richiesta di modifica dell'istanza con un prezzo per la nuova istanza o Aggiorna i prezzi per aumentare il prezzo (non diminuire il prezzo), non puoi utilizzare il self-service per aggiornare i prezzi nei 90 giorni a partire dal giorno in cui hai apportato la modifica. Per ulteriore assistenza, contatta il [team Operativo del Marketplace AWS venditore](https://aws.amazon.com/marketplace/management/contact-us/) per apportare queste modifiche.

Per aggiornare i prezzi dei prodotti

- 1. Apri l' Portale di gestione Marketplace AWS indirizzo[https://aws.amazon.com/marketplace/](https://aws.amazon.com/marketplace/management/tour/) [management/tour/](https://aws.amazon.com/marketplace/management/tour/), quindi accedi al tuo Account venditore.
- 2. Vai alla pagina [Prodotti server](https://aws.amazon.com/marketplace/management/products/server), nella scheda Prodotto server corrente, quindi seleziona il prodotto che desideri modificare.
- 3. Dal menu a discesa Richiedi modifiche, scegli Aggiorna prezzi.
- 4. Le caselle di testo sono precompilate con le informazioni sui prezzi correnti. Puoi eliminare il prezzo corrente e quindi inserire il nuovo prezzo. Ti consigliamo di controllare i prezzi richiesti per verificare la correttezza dei prezzi.

#### **a** Note

Un aumento del prezzo per qualsiasi istanza comporterà il blocco delle opzioni Aggiungi istanza e Aggiorna prezzo per i prossimi 90 giorni.

- 5. Scegli Invia richiesta di modifica per inviare la richiesta di revisione.
- 6. Verifica che la scheda Richieste mostri lo stato della richiesta come In corso di revisione. Quando la richiesta viene completata, lo stato diventa Riuscito.

Se hai creato un'istanza Add con un prezzo per la nuova istanza o Aggiorna i prezzi per aumentare il prezzo (non diminuire il prezzo), non puoi utilizzare il self-service per aggiornare i prezzi nei 90 giorni a partire dal giorno in cui hai apportato la modifica. Per ulteriore assistenza, contatta il [team Marketplace AWS Operativo del venditore](https://aws.amazon.com/marketplace/management/contact-us/) per apportare queste modifiche.

## <span id="page-143-0"></span>Aggiorna la disponibilità per paese

Se desideri modificare i paesi in cui è possibile abbonarsi e offrire il prodotto, puoi utilizzare Update availability.

Per aggiornare la disponibilità in base al paese

- 1. Apri l' Portale di gestione Marketplace AWS indirizzo[https://aws.amazon.com/marketplace/](https://aws.amazon.com/marketplace/management/tour/) [management/tour/](https://aws.amazon.com/marketplace/management/tour/), quindi accedi al tuo Account venditore.
- 2. Vai alla pagina [Prodotti server](https://aws.amazon.com/marketplace/management/products/server), nella scheda Prodotto server corrente, quindi seleziona il prodotto che desideri modificare.
- 3. Dal menu a discesa Richiedi modifiche, scegli Aggiorna disponibilità.
- 4. Selezionare una delle seguenti opzioni:
	- 1. Tutti i paesi: disponibile in tutti i paesi supportati.
	- 2. Tutti i paesi con esclusioni: disponibile in tutti i paesi supportati tranne in alcuni paesi.
	- 3. Elenco personalizzato: elenco specifico dei paesi in cui il prodotto è disponibile.
- 5. Scegli Invia richiesta di modifica per inviare la richiesta di revisione.
- 6. Verifica che la scheda Richieste mostri lo stato della richiesta come In corso di revisione. Quando la richiesta viene completata, lo stato diventa Riuscito.
# Aggiorna il tuo EULA

Se desideri modificare il contratto di licenza con l'utente finale (EULA), puoi utilizzare Update EULA. Questa azione aggiorna l'EULA per i nuovi utenti che si abbonano al tuo prodotto e per i rinnovi dei prodotti.

Per aggiornare un EULA

- 1. Apri l' Portale di gestione Marketplace AWS indirizzo[https://aws.amazon.com/marketplace/](https://aws.amazon.com/marketplace/management/tour/) [management/tour/](https://aws.amazon.com/marketplace/management/tour/), quindi accedi al tuo Account venditore.
- 2. Scegli la scheda [Prodotti server](https://aws.amazon.com/marketplace/management/products/server), nella scheda Prodotto server corrente, seleziona il prodotto che desideri modificare.
- 3. Dal menu a discesa Richiedi modifiche, scegli Aggiorna il contratto di licenza per l'utente finale.
- 4. Puoi selezionare lo [Standard Contract for AWS Marketplace \(SCMP\)](https://docs.aws.amazon.com/marketplace/latest/userguide/standardized-license-terms.html) o inviare il tuo EULA personalizzato. Per un EULA personalizzato, devi fornire l'URL del tuo contratto personalizzato da un bucket Amazon S3.

### **a** Note

L'accessibilità pubblica deve essere abilitata sul tuo bucket Amazon S3.

- 5. Scegli Invia richiesta di modifica per inviare la richiesta per la revisione.
- 6. Verifica che la scheda Richieste mostri lo stato della richiesta come In corso di revisione. Quando la richiesta viene completata, lo stato diventa Riuscito.

### Aggiorna la politica di rimborso

Se desideri modificare la politica di rimborso del tuo prodotto, puoi utilizzare Aggiorna politica di rimborso.

Per aggiornare la politica di rimborso

- 1. Apri l' Portale di gestione Marketplace AWS indirizzo[https://aws.amazon.com/marketplace/](https://aws.amazon.com/marketplace/management/tour/) [management/tour/](https://aws.amazon.com/marketplace/management/tour/), quindi accedi al tuo Account venditore.
- 2. Vai alla pagina [Prodotti server](https://aws.amazon.com/marketplace/management/products/server), nella scheda Prodotto server corrente, quindi seleziona il prodotto che desideri modificare.
- 3. Dal menu a discesa Richiedi modifiche, scegli Aggiorna politica di rimborso.
- 4. I dettagli della politica di rimborso corrente sono forniti nella casella di testo che puoi modificare. L'invio della richiesta sovrascrive l'attuale politica di rimborso.
- 5. Scegli Invia richiesta di modifica per inviare la richiesta di revisione.
- 6. Verifica che la scheda Richieste mostri lo stato della richiesta come In corso di revisione. Quando la richiesta viene completata, lo stato diventa Riuscito.

### <span id="page-145-0"></span>Consenti Marketplace AWS l'accesso al tuo AMI

Quando si crea una richiesta che include l'aggiunta di una nuova AMI Marketplace AWS, l'AMI deve essere copiata nel Marketplace AWS sistema e quindi analizzata per individuare eventuali problemi di sicurezza. È necessario concedere Marketplace AWS l'accesso all'AMI creando un ruolo AWS Identity and Access Management (IAM) con autorizzazioni per eseguire azioni sull'AMI e una politica di fiducia che Marketplace AWS consenta di assumere il ruolo. È necessario creare il ruolo IAM una sola volta.

Per creare un ruolo per l' Marketplace AWS acquisizione di risorse AMI

- 1. Accedi a AWS Management Console, apri la console IAM e vai alla pagina [Ruoli.](https://console.aws.amazon.com/iam/home?region=us-east-1#/roles)
- 2. Seleziona Create role (Crea ruolo).
- 3. Nella pagina Crea ruolo, effettua le seguenti selezioni:
	- Seleziona il tipo di entità affidabile: scegli AWS Service.
	- Scegli un caso d'uso: scegli AWS Marketplace.
	- Seleziona il tuo caso d'uso: scegli Marketplace AMI Assets Ingestion.
	- Per passare alla pagina successiva, seleziona Avanti: Autorizzazioni.
- 4. Seleziona la AWSMarketplaceAmiIngestionpolitica. Aggiungi un limite di autorizzazioni, se necessario, quindi seleziona Avanti: tag per continuare.

#### **a** Note

Puoi utilizzare i limiti delle autorizzazioni per limitare l'accesso che concedi Marketplace AWS con questo ruolo. Per ulteriori informazioni, consulta [Limiti delle autorizzazioni per](https://docs.aws.amazon.com/IAM/latest/UserGuide/access_policies_boundaries.html)  [le entità IAM nella Guida](https://docs.aws.amazon.com/IAM/latest/UserGuide/access_policies_boundaries.html) per l'AWS Identity and Access Management utente.

- 5. Per continuare, seleziona Avanti: revisione.
- 6. Fornisci un nome per il ruolo e seleziona Crea ruolo.

7. Dovresti vedere «Il *nome del ruolo* è stato creato» nella parte superiore della pagina e il ruolo dovrebbe apparire nell'elenco dei ruoli.

In questa pagina, quando selezioni il ruolo che hai appena creato, puoi vederne l'ARN nel formato arn:aws:iam: :123456789012:role/exampleRole. Utilizza l'ARN per il ruolo di accesso IAM ARN quando crei richieste di modifica, ad esempio quando [aggiungi una nuova versione](#page-137-0) al tuo prodotto.

## Rimuovi un prodotto da Marketplace AWS

Dopo la pubblicazione del prodotto, puoi rimuoverlo (noto anche come tramonto) da Marketplace AWS. Per rimuovere un prodotto, identificalo e invia una richiesta di rimozione, indicando il motivo della rimozione e un indirizzo email di contatto. Puoi anche fornire un identificativo del prodotto sostitutivo se stai sostituendo il prodotto attuale con uno nuovo. Dopo aver richiesto la rimozione del prodotto, i nuovi clienti non potranno più abbonarsi al prodotto. Devi supportare tutti i clienti esistenti per un minimo di 90 giorni. Elaboriamo le richieste di rimozione del prodotto da Marketplace AWS alle seguenti condizioni:

- Il prodotto viene rimosso dalla Marketplace AWS ricerca, dalla navigazione e da altri strumenti di individuazione. Qualsiasi pulsante o funzionalità di iscrizione è disabilitato e i messaggi sulla pagina indicano chiaramente che il prodotto non è più disponibile. La pagina dei dettagli del prodotto è ancora accessibile tramite l'URL e potrebbe essere indicizzata nei motori di ricerca pubblici.
- È necessario specificare un motivo per la rimozione (ad esempio, fine del supporto, fine degli aggiornamenti del prodotto o prodotto sostitutivo). Per i requisiti per il supporto continuo per i prodotti rimossi, consulta i [Termini e condizioni per i venditori di AWS Marketplace.](https://aws.amazon.com/marketplace/management/terms)
- Marketplace AWS contatta gli attuali acquirenti tramite un messaggio e-mail per informarli della rimozione del prodotto, dei motivi della rimozione e per fornire le informazioni di contatto del venditore.
- Gli attuali acquirenti mantengono l'accesso al software fino all'annullamento dell'abbonamento. Non sono interessati in alcun modo dalla rimozione del prodotto.

Per rimuovere un prodotto creato utilizzando il Portale di gestione Marketplace AWS

- 1. Apri l' Portale di gestione Marketplace AWS indirizzo[https://aws.amazon.com/marketplace/](https://aws.amazon.com/marketplace/management/tour/) [management/tour/](https://aws.amazon.com/marketplace/management/tour/), quindi accedi al tuo Account venditore.
- 2. Scegli la scheda Prodotti, quindi scegli Server.
- 3. Nella pagina del prodotto, in Prodotti server, individua il prodotto che desideri rimuovere. Dall'elenco a discesa Richiedi modifiche, scegli Aggiorna visibilità del prodotto.
- 4. Nella pagina Aggiorna la visibilità del prodotto, seleziona Limitato.
- 5. (Facoltativo) Fornisci un ID prodotto sostitutivo, se c'è un altro prodotto che sostituirà il prodotto che stai rimuovendo.
- 6. Verifica la correttezza delle informazioni, quindi scegli Invia.

Dopo aver inviato la richiesta di rimozione del prodotto, viene visualizzata una pagina informativa sulla prossima pagina. The Marketplace AWS Seller Operations esamina ed elabora la tua richiesta. Controlla lo stato della tua richiesta visualizzando le Richieste.

Dopo la rimozione, il prodotto viene visualizzato nell'elenco Prodotti correnti di Portale di gestione Marketplace AWS. In Current Products, l'unica azione che puoi eseguire è scaricare il foglio di calcolo relativo al prodotto. Non puoi modificare o inviare un'altra richiesta Sunset.

Se hai domande sulla rimozione dei prodotti, contatta il team [Operativo del Marketplace AWS](https://aws.amazon.com/marketplace/management/contact-us/) [venditore](https://aws.amazon.com/marketplace/management/contact-us/).

### Risoluzione degli errori più comuni durante l'invio delle richieste di modifica

Quando apporti modifiche alle informazioni del prodotto, potresti riscontrare degli errori. Di seguito sono riportati alcuni problemi comuni e suggerimenti su come risolverli:

- Scansione dell'AMI Durante la scansione dell'AMI potrebbero verificarsi diversi problemi:
	- Non hai concesso Marketplace AWS le autorizzazioni per scansionare il tuo AMI. Concedi Marketplace AWS le autorizzazioni per accedervi. Oppure hai concesso le autorizzazioni, ma il limite delle autorizzazioni è troppo restrittivo. Per ulteriori informazioni, consulta [Consenti](#page-145-0) [Marketplace AWS l'accesso al tuo AMI.](#page-145-0)
	- Se la scansione rileva problemi di sicurezza o vulnerabilità ed esposizioni comuni (CVE) nella tua AMI, assicurati di utilizzare le patch più recenti per il sistema operativo nell'immagine. Per ulteriori informazioni, consulta [Requisiti di prodotto basati su AMI.](#page-213-0)

Per linee guida generali sulla creazione di un'AMI, vedere[Le migliori pratiche per la creazione di](#page-165-0)  [AMI](#page-165-0).

• Portale di gestione Marketplace AWS campi — Alcuni campi Portale di gestione Marketplace AWS richiedono informazioni molto specifiche:

- Se non sei sicuro di ciò che il campo richiede, prova a controllare i dettagli nella console. La maggior parte dei campi presenta descrizioni testuali sopra il campo e requisiti di formattazione sotto il campo.
- Se si tenta di inviare un modulo con uno o più campi non validi, viene visualizzato un elenco di problemi. Viene fornita un'azione consigliata per aiutarti a risolvere il problema.
- Se ti viene chiesto di fornire un ARN, in genere lo troverai altrove nella console. Ad esempio, l'ARN per il ruolo IAM che hai creato per Marketplace AWS consentire l'accesso alla tua AMI si trova nella [pagina Ruoli della console](https://console.aws.amazon.com/iam/home?region=us-east-1#/roles) IAM. Gli ARN hanno tutti un formato simile. Ad esempio, un ruolo IAM ARN ha il formato arn:aws:iam: :123456789012:role/exampleRole.
- I tuoi loghi e i tuoi video devono essere forniti come URL direttamente al contenuto. Per ulteriori informazioni sui formati dei loghi, consulta[Requisiti relativi al logo dell'azienda e del prodotto](#page-507-0).

Per ulteriori informazioni sull'invio di prodotti e richieste di modifica della versione, consultalnvio del [prodotto per la pubblicazione](#page-504-0).

- Problemi relativi al Product Load Form (PLF): i PLF contengono istruzioni incluse nel foglio di calcolo. Le istruzioni generali sono fornite nella tabella Istruzioni. Ogni campo contiene istruzioni su come compilarlo: seleziona il campo per visualizzare le istruzioni.
- Richiesta in corso: alcune richieste non possono essere eseguite in parallelo. Puoi avere una sola richiesta di aggiornamento di informazioni specifiche in corso per un prodotto alla volta. Puoi vedere tutte le tue richieste ancora in fase di revisione nella scheda Richieste della pagina dei prodotti Server in Portale di gestione Marketplace AWS. Se hai una richiesta in sospeso che non intendevi, puoi annullarla e quindi inviare una nuova richiesta con la modifica che desideri apportare.
	- Non puoi aggiornare le informazioni sulla versione quando è in corso un aggiornamento (per aggiungere o limitare) una versione.
	- Se c'è una richiesta in sospeso da Marketplace AWS parte del team Operativo del venditore, non puoi inviare nuove modifiche.
- Errore inspiegabile: se l'invio fallisce senza alcuna spiegazione, riprova. A volte, il carico del server causa un errore di invio.

Se continui a riscontrare problemi con una richiesta di modifica, contatta il team [Marketplace AWS](https://aws.amazon.com/marketplace/management/contact-us/)  [Operativo del venditore.](https://aws.amazon.com/marketplace/management/contact-us/)

Risoluzione degli errori più comuni durante l'invio delle richieste di modifica 134

# <span id="page-149-0"></span>Distribuzione basata su AMI tramite AWS CloudFormation

#### **A** Important

Marketplace AWS interromperà il metodo di consegna per più prodotti Amazon Machine Image (AMI) che utilizzano AWS CloudFormation modelli nell'agosto 2024. Il metodo di spedizione è disponibile solo per gli abbonati esistenti fino alla sua interruzione. Gli altri Marketplace AWS prodotti utilizzati CloudFormation, ad esempio un'AMI singola con CloudFormation, non saranno interessati. Per ulteriori informazioni, consulta il [AWS](https://docs.aws.amazon.com/marketplace/latest/buyerguide/buyer-server-products.html#what-is-aws-cloudformation)  [CloudFormation modello](https://docs.aws.amazon.com/marketplace/latest/buyerguide/buyer-server-products.html#what-is-aws-cloudformation) nella Guida Marketplace AWS all'acquisto.

Marketplace AWS i venditori possono pubblicare offerte di prodotti basati sull'AMI che vengono consegnati agli Marketplace AWS acquirenti utilizzando modelli. AWS CloudFormation È possibile utilizzare i modelli per definire un cluster o un'architettura distribuita per i prodotti o per selezionare diverse combinazioni AMI o configurazioni di prodotto. I CloudFormation modelli possono essere configurati per fornire una singola Amazon Machine Image (AMI) o più AMI insieme ai file di configurazione e alle funzioni Lambda associati. Gli acquirenti possono sfogliare la selezione di soluzioni disponibili Marketplace AWS, acquistarle con un solo clic e implementarle utilizzando i CloudFormation modelli forniti da te.

Le soluzioni multi-AMI possono contenere fino a 20 AMI e fino a 20 CloudFormation modelli. Ogni CloudFormation modello può fare riferimento a qualsiasi combinazione o sottoinsieme delle AMI contenute nella soluzione. L'acquirente acquista un'unica soluzione che gli dà diritto a tutte le AMI di quel prodotto. Quando il prodotto dispone di più AMI, ogni AMI ha il proprio codice prodotto univoco e può essere valutato e misurato separatamente. Tuttavia, i singoli componenti di una soluzione non sono individuabili o acquistabili al di fuori del contesto del prodotto.

Se disponi di prodotti con AMI singola esistente, non puoi migrarli o combinarli in un nuovo elenco con AMI multiple. Tuttavia, la nuova soluzione può includere lo stesso software o copie delle AMI utilizzate dai prodotti esistenti. Ogni offerta creata su Marketplace AWS è un'offerta con nuovi codici di prodotto.

Puoi anche includere le funzioni Lambda in un'applicazione serverless con la tua AMI in modo che gli acquirenti possano implementarle tramite. CloudFormation Per istruzioni su come includere funzioni Lambda e applicazioni serverless nell'AMI, consulta. [Aggiungere componenti applicativi serverless](#page-156-0)

# Creazione della tua lista di prodotti

Per inviare il prodotto, è necessario preparare e convalidare le AMI, creare AWS CloudFormation modelli, creare un diagramma architettonico, completare il modulo di caricamento del prodotto e inviare i materiali a. Marketplace AWS Ti consigliamo di iniziare creando e convalidando le tue AMI, quindi di completare e convalidare i modelli. CloudFormation Dopo aver completato questi passaggi, è necessario creare un diagramma architettonico e stimare il prezzo del software e dell'infrastruttura. Marketplace AWS convalida l'invio e collabora con te per rendere pubblico il tuo prodotto. Utilizzalo [AWS Pricing Calculatorp](https://calculator.aws/#/)er aiutarti a stimare il costo dell'infrastruttura per il tuo modello. Fornisci Marketplace AWS un link alla configurazione della calcolatrice salvata. Di seguito sono riportate le limitazioni dei prodotti con soluzioni multi-AMI:

- L'aggiornamento Marketplace AWS dei prodotti esistenti da un prodotto standalone a un prodotto multi-AMI non è supportato. Per rendere disponibile un prodotto in un prodotto multi-AMI, copia l'AMI e invialo come componente di un nuovo prodotto multi-AMI. L'AMI risultante ha un codice prodotto univoco diverso dal codice del prodotto precedente.
- Le soluzioni multi-AMI non sono visibili Marketplace AWSnella scheda della pagina Launch Instance nella console Amazon Elastic Compute Cloud (Amazon EC2).
- Un CloudFormation modello non deve avviare AMI diverse da quelle elencate nella soluzione multi-AMI.
- CloudFormation i modelli devono essere inviati sotto forma di URL pubblico. Tutti gli URL dei modelli annidati contenuti nel modello devono inoltre essere accessibili pubblicamente.

# Preparazione del modello CloudFormation

Per creare i CloudFormation modelli, è necessario soddisfare i prerequisiti del modello e fornire i parametri di input e sicurezza richiesti. Quando invii il CloudFormation modello, utilizza le linee guida nelle sezioni seguenti.

### Prerequisiti del modello

- Verifica che il modello venga avviato correttamente tramite la AWS CloudFormation console in tutte le versioni Regioni AWS abilitate per il prodotto. Puoi utilizzare lo [TaskCat strumento](https://github.com/aws-quickstart/taskcat) per testare i tuoi modelli.
- Se stai creando un prodotto AMI singolo, il modello deve contenere solo un'AMI.

• Le AMI devono trovarsi in una [tabella di mappatura per ogni regione](https://docs.aws.amazon.com/AWSCloudFormation/latest/UserGuide/mappings-section-structure.html). Il Marketplace AWS team aggiorna gli ID AMI dopo la clonazione. L'AMI di origine deve essere attiva us-east-1 e le altre regioni possono utilizzare i segnaposto. Vedi il seguente esempio di YAML.

```
Mappings: 
   RegionMap: 
        us-east-1: 
            ImageId: ami-0123456789abcdef0 
        us-west-1: 
            ImageId: ami-xxxxxxxxxxxxxxxxx 
       eu-west-1: 
            ImageId: ami-xxxxxxxxxxxxxxxxx 
        ap-southeast-1: 
            ImageId: ami-xxxxxxxxxxxxxxxxx
```
- Crea modelli in modo che non dipendano dall'uso in una particolare zona di disponibilità (AZ). Non tutti i clienti hanno accesso a tutte le AZ e le AZ sono mappate in modo diverso per account diversi.
- Puoi includere dipendenze come funzioni Lambda, file di configurazione e script con la tua AMI. Per ulteriori informazioni, consulta [Creazione di un'applicazione serverless.](#page-157-0)
- Se stai creando una soluzione in cluster utilizzando un gruppo Auto Scaling, ti consigliamo di tenere conto di un evento di scaling. Il nuovo nodo dovrebbe unirsi automaticamente al cluster in esecuzione.
- Anche per i prodotti a nodo singolo, consigliamo di utilizzare un gruppo [Auto Scaling.](https://docs.aws.amazon.com/autoscaling/latest/userguide/create-asg-from-instance.html)
- Se la tua soluzione prevede un cluster di più istanze, prendi in considerazione l'utilizzo di gruppi di collocamento se desideri una bassa latenza di rete, un throughput di rete elevato o entrambi tra le istanze.
- Se la tua soluzione prevede contenitori Docker, devi incorporare le immagini Docker nell'AMI.
- Per facilitare la revisione da parte del Marketplace AWS team e garantire trasparenza nei confronti del cliente, ti consigliamo di aggiungere commenti nella tua UserDatasezione.

### Parametri di input del modello

• I parametri di input del modello non devono includere le AWS credenziali del Marketplace AWS cliente (come password, chiavi pubbliche, chiavi private o certificati).

- Per i parametri di input sensibili come le password, scegli la NoEcho proprietà e abilita un'espressione regolare più forte. Per altri parametri di input, impostate gli input più comuni insieme al testo di supporto appropriato.
- Utilizzate i tipi di AWS CloudFormation parametri per gli input, se disponibili.
- AWS::CloudFormation::InterfaceDa utilizzare per raggruppare e ordinare i parametri di input.
- Non impostate alcun valore predefinito per i seguenti parametri di input:

#### **a** Note

I clienti devono fornirli come parametri di input.

- Intervalli CIDR predefiniti che consentono l'accesso alle porte di accesso remoto dalla rete Internet pubblica
- Intervalli CIDR predefiniti che consentono l'accesso alle porte di connessione del database dalla rete Internet pubblica
- Password predefinite per utenti o database

### Parametri di rete e sicurezza

- Assicurati che la porta SSH (22) o la porta RDP (3389) predefinita non sia aperta a 0.0.0.0.
- Invece di utilizzare il cloud privato virtuale (VPC) predefinito, ti consigliamo di creare un VPC con elenchi di controllo degli accessi (ACL) e gruppi di sicurezza appropriati.
- Abilita l'accesso all' AWS ambiente del cliente utilizzando un ruolo AWS Identity and Access Management (IAM) da chiamare [AssumeRole](https://docs.aws.amazon.com/STS/latest/APIReference/API_AssumeRole.html)da. AWS Security Token Service
- Imposta i ruoli e le policy IAM per [concedere il minimo privilegio](https://docs.aws.amazon.com/IAM/latest/UserGuide/best-practices.html#grant-least-privilege) e abilitare l'accesso in scrittura solo quando assolutamente necessario. Ad esempio, se la tua applicazione richiede solo DELETE le operazioni e S3:GETPUT, specifica solo quelle azioni. In questo caso si sconsiglia l'uso diS3:\*.

Dopo aver ricevuto il modello, Marketplace AWS convalida la configurazione e le informazioni del prodotto e fornisce feedback per eventuali revisioni richieste.

## Ottieni la stima dei costi per l'infrastruttura dei tuoi modelli

La stima dei costi dell'infrastruttura per ogni modello mostrato ai clienti si basa su una stima fornita utilizzando [AWS Pricing Calculator.](https://calculator.aws/#/) La stima deve includere l'elenco dei servizi da distribuire come parte del modello, insieme ai valori predefiniti per una distribuzione tipica.

Dopo aver calcolato il costo mensile stimato del modello, fornisci Marketplace AWS il link Salva e condividi per la regione Stati Uniti orientali (Virginia settentrionale). Questo fa parte del processo di invio.

### Diagramma architettonico

È necessario fornire un diagramma architettonico per ogni modello. Il diagramma deve soddisfare i seguenti criteri:

- Illustra le implementazioni standard su AWS
- Utilizza le [icone dei AWS prodotti](https://aws.amazon.com/architecture/icons/) per ciascuna Servizio AWS distribuzione tramite il modello AWS CloudFormation
- Includi i metadati per tutti i servizi distribuiti dal modello AWS CloudFormation
- Includi tutte le reti, i VPC e le sottoreti distribuite dal modello AWS CloudFormation
- Mostra i punti di integrazione, tra cui risorse di terze parti, API e risorse ibride locali
- Deve avere una dimensione di 1100 x 700 pixel

#### **a** Note

Assicurati che il diagramma soddisfi questo requisito di dimensionamento per evitare ritagli o allungamenti, come mostrato nell'immagine seguente.

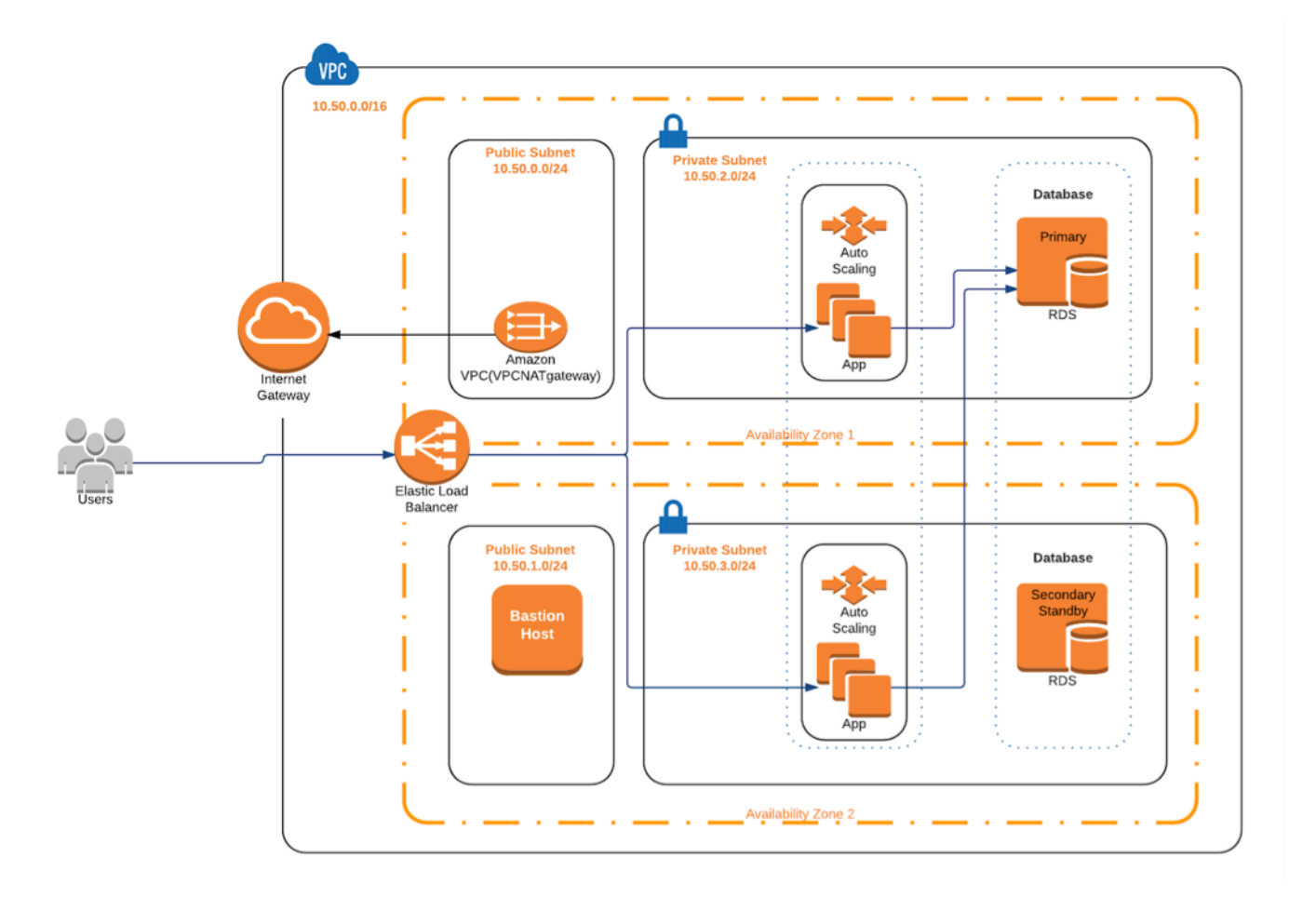

### Soddisfare i requisiti di invio

Per inviare prodotti consegnati utilizzando AWS CloudFormation modelli, devi fornire le seguenti risorse:

- CloudFormation modello o modelli
	- Un prodotto con AMI singola può avere da uno a tre modelli CloudFormation
	- Un prodotto Multi-AMI può avere fino a 20 modelli CloudFormation
- Il prezzo stimato dell'infrastruttura per la configurazione predefinita di ogni modello
- Un diagramma architettonico e metadati architettonici
- Modulo di prodotto compilato (disponibile presso) [Portale di gestione Marketplace AWS](https://aws.amazon.com/marketplace/management/)
	- Per i prodotti Single-AMI, utilizza il modulo [Commercial Product](https://s3.amazonaws.com/awsmp-loadforms/ProductDataLoad-Current.xlsx)
	- Per i prodotti Multi-AMI, utilizza il modulo Prodotto [Multi-AMI](https://s3.amazonaws.com/awsmp-loadforms/AWS_Marketplace_Product_Load_Form_CAR_Multi_AMI.xlsx)

I moduli dei prodotti includono esempi di invio come riferimento.

Per ogni prodotto, la maggior parte dei dati e dei metadati richiesti sono gli stessi dei tradizionali prodotti con AMI singola. Pertanto, ogni AMI fornita utilizzando un CloudFormation modello deve continuare a soddisfare gli standard e i requisiti descritti per Marketplace AWS.

Per ogni CloudFormation modello, è inoltre necessario fornire le seguenti informazioni.

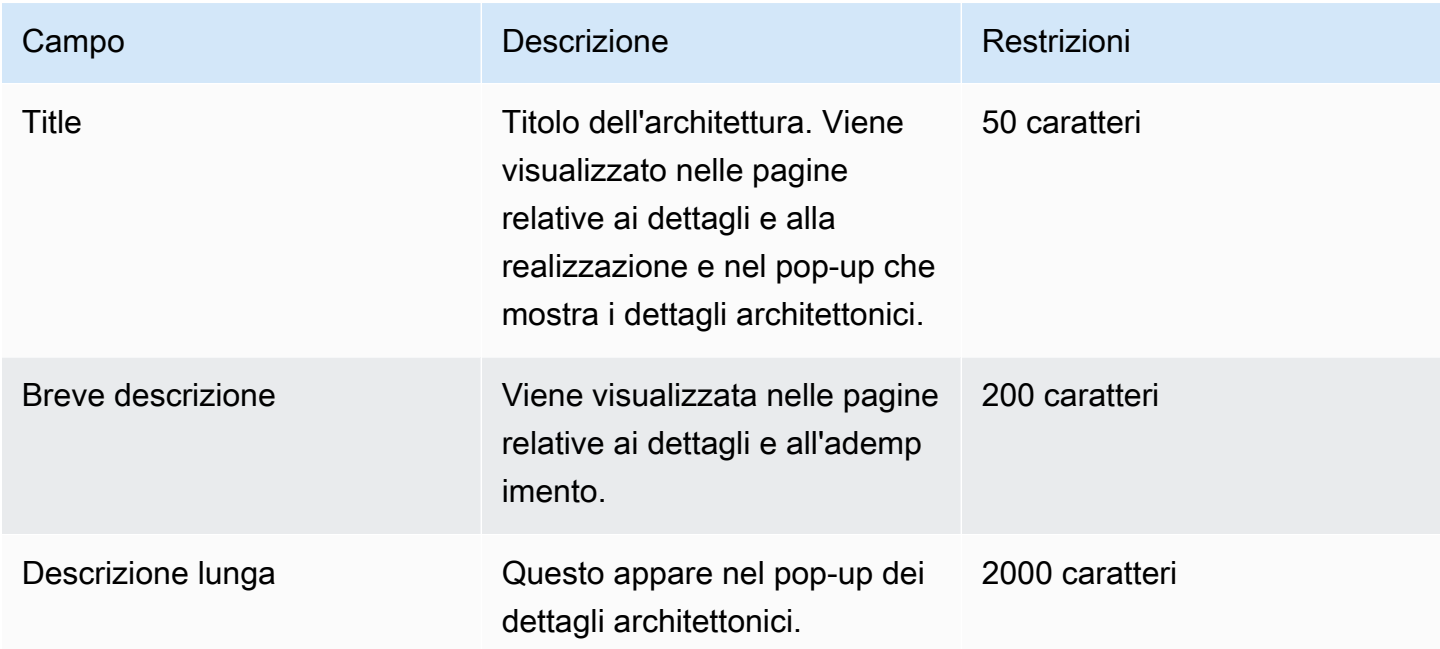

Per i prodotti Multi-AMI, sono obbligatori i seguenti campi:

- Titolo della soluzione
- Breve descrizione della soluzione
- Descrizione lunga della soluzione
- Per CloudFormation modelli (fino a 20 per soluzione)
	- Titolo di distribuzione (per modello)
	- Breve descrizione (per modello)
	- Descrizione estesa (per modello)
	- Diagramma dell'architettura (per modello)
	- Stima dei prezzi dell'infrastruttura (per modello)
	- Elenco dei prodotti/componenti contenuti in questo modello CloudFormation
	- Elenco delle regioni supportate da questo modello CloudFormation

# Invio della richiesta di prodotto

Utilizza il [Portale di gestione Marketplace AWS](https://aws.amazon.com/marketplace/management/)per inviare il prodotto. Nella scheda Risorse, scegli Caricamento file. Carica i file che desideri inviare e inserisci una breve descrizione. Sono supportati entrambi i formati YAML e JSON. Attendi da tre a cinque settimane per l'elaborazione delle richieste, tra cui:

- Revisione del CloudFormation modello, dell'AMI e dei metadati per l'AMI e CloudFormation il modello
- Pubblicazione del CloudFormation modello nei prodotti Marketplace AWS

### <span id="page-156-0"></span>Aggiungere componenti applicativi serverless

Puoi creare un prodotto che includa una o più Amazon Machine Images (AMI), fornito utilizzando uno o più AWS CloudFormation modelli, con componenti serverless incorporati nel prodotto. Ad esempio, crea un prodotto con un'AMI configurata come server di controllo e un'altra AMI configurata come server di lavoro, fornita come AWS CloudFormation stack. Il AWS CloudFormation modello utilizzato per creare lo stack può includere la definizione per impostare una AWS Lambda funzione attivata da un evento in uno dei server.

Quando utilizzi questo approccio per progettare il tuo prodotto, puoi semplificare l'architettura e facilitarne il lancio per i tuoi acquirenti. Questo approccio può anche semplificare l'aggiornamento del prodotto.

Per informazioni sulla creazione di AMI per il tuo prodotto, consult[aProdotti basati su AMI.](#page-111-0) Per informazioni sulla compilazione dei AWS CloudFormation modelli per il prodotto, consulta[Distribuzione basata su AMI tramite AWS CloudFormation](#page-149-0).

Quando definisci un'applicazione serverless, utilizzi un modello AWS Serverless Application Model (AWS SAM) archiviato in. AWS Serverless Application Repository AWS SAM è un framework open source per la creazione di applicazioni serverless. Durante la distribuzione, AWS SAM trasforma ed espande la sintassi in sintassi. AWS Serverless Application Model AWS CloudFormation AWS Serverless Application Repository È un repository gestito per applicazioni serverless. Consente di archiviare e condividere applicazioni riutilizzabili in modo che gli acquirenti possano assemblare e implementare architetture serverless. Per creare e offrire questo tipo di prodotto, completa i seguenti passaggi:

#### Fasi

- [Creazione di un'applicazione serverless](#page-157-0)
- [Pubblica la tua applicazione nel repository](#page-158-0)
- [Create il modello CloudFormation](#page-160-0)
- [Invia il CloudFormation modello e i file di configurazione](#page-163-0)
- [Aggiorna le autorizzazioni dell'applicazione AWS Serverless Application Repository](#page-163-1)
- [Condividi il tuo AMI](#page-164-0)
- [Invia il tuo CloudFormation prodotto con AMI e un'applicazione serverless](#page-164-1)

Marketplace AWS esamina e convalida il prodotto prima della creazione dell'offerta. Se ci sono problemi che devi risolvere prima che l'offerta venga pubblicata, ti invieremo un messaggio e-mail.

Come parte dell'adempimento di un abbonamento, copiamo le AMI, le applicazioni serverless e i AWS CloudFormation modelli in un archivio di Marketplace AWS proprietà di ciascuno di essi. Regione AWS Quando un acquirente si abbona al tuo prodotto, gli concediamo l'accesso e lo informiamo anche quando aggiorni il software.

#### <span id="page-157-0"></span>Creazione di un'applicazione serverless

Il primo passaggio consiste nel creare un pacchetto delle AWS Lambda funzioni utilizzate per creare l'applicazione serverless. L'applicazione è una combinazione di funzioni Lambda, sorgenti di eventi e altre risorse che collaborano per eseguire attività. Un'applicazione serverless può essere semplice come una funzione Lambda o contenere più funzioni con altre risorse, come API, database e mappature delle sorgenti degli eventi.

Usa il AWS SAM per definire un modello per la tua applicazione serverless. Per le descrizioni dei nomi e dei tipi di proprietà, vedi [AWS::Serverless::Application](https://github.com/awslabs/serverless-application-model/blob/master/versions/2016-10-31.md#awsserverlessapplication)in AWS Labs on. GitHub Di seguito è riportato un esempio di AWS SAM modello con una sola funzione Lambda e un ruolo AWS Identity and Access Management (IAM).

```
AWSTemplateFormatVersion: '2010-09-09'
Transform: AWS::Serverless-2016-10-31
Description: An example of SAM template with Lambda function and IAM role
Resources: 
   SampleFunction: 
     Type: AWS::Serverless::Function 
     Properties: 
       Handler: 'com.sampleproject.SampleHandler::handleRequest'
```

```
 Runtime: java8 
       CodeUri: 's3://DOC-EXAMPLE-BUCKET/2EXAMPLE-1234-4b12-ac37-515EXAMPLEe5-
lambda.zip' 
       Description: Sample Lambda function 
       Timeout: 120 
       MemorySize: 1024 
       Role: 
         Fn::GetAtt: [SampleFunctionRole, Arn] 
   # Role to execute the Lambda function 
   SampleFunctionRole: 
     Type: "AWS::IAM::Role" 
     Properties: 
       AssumeRolePolicyDocument: 
         Statement: 
            - Effect: "Allow" 
              Principal: 
                Service: 
                   - "lambda.amazonaws.com" 
              Action: "sts:AssumeRole" 
       ManagedPolicyArns: 
         - "arn:aws:iam::aws:policy/service-role/AWSLambdaBasicExecutionRole" 
       Policies: 
         - PolicyName: SFNXDeployWorkflowDefinitionPolicy 
            PolicyDocument: 
              Statement: 
                - Effect: "Allow" 
                  Action: 
                     - "s3:Get*" 
                  Resource: "*" 
       RoleName: "SampleFunctionRole"
```
### <span id="page-158-0"></span>Pubblica la tua applicazione nel repository

Per pubblicare un'applicazione, caricare innanzi tutto il suo codice. Archivia i tuoi artefatti di codice (ad esempio funzioni Lambda, script, file di configurazione) in un bucket Amazon S3 di proprietà del tuo account. Quando carichi l'applicazione, questa è inizialmente impostata come privata, il che significa che è disponibile solo per chi l'ha creata. Account AWS Devi creare una policy IAM che conceda AWS Serverless Application Repository le autorizzazioni per accedere agli artefatti che hai caricato.

Per pubblicare la tua applicazione serverless nel repository di applicazioni serverless

- 1. Apri la console Amazon S3 all'indirizzo <https://console.aws.amazon.com/s3/>.
- 2. Scegli il bucket Amazon S3 che hai usato per impacchettare la tua applicazione.
- 3. Scegli la scheda Autorizzazioni.
- 4. Scegli Bucket Policy (Policy del bucket).
- 5. Copia e incolla il seguente esempio di dichiarazione politica.

#### **a** Note

L'istruzione politica di esempio produrrà un errore fino a quando i valori di aws:SourceAccount e Resource non verranno aggiornati nei passaggi seguenti.

```
{ 
     "Version": "2012-10-17", 
     "Statement": [ 
         { 
             "Effect": "Allow", 
             "Principal": { 
                  "Service": "serverlessrepo.amazonaws.com" 
             }, 
             "Action": "s3:GetObject", 
             "Resource": "arn:aws:s3:::DOC-EXAMPLE-BUCKET/*", 
             "Condition" : { 
                  "StringEquals": { 
                      "aws:SourceAccount": "123456789012" 
 } 
 } 
         } 
    \mathbf{I}}
```
- a. Sostituisci DOC-EXAMPLE-BUCKET nel valore della Resource proprietà con il nome del bucket.
- b. *Sostituisci 123456789012 nell'elemento con il tuo ID.* Condition Account AWS L'Conditionelemento garantisce che AWS Serverless Application Repository solo l'utente disponga del permesso di accedere alle applicazioni specificate. Account AWS
- 6. Selezionare Salva.
- 7. Apri la AWS Serverless Application Repository console all'indirizzo[https://](https://console.aws.amazon.com/serverlessrepo) [console.aws.amazon.com/serverlessrepo](https://console.aws.amazon.com/serverlessrepo).
- 8. Nella pagina Le mie applicazioni, scegli Pubblica applicazione.
- 9. Compila i campi obbligatori e tutti i campi facoltativi, a seconda dei casi. I campi obbligatori sono:
	- Application name (Nome applicazione)
	- Autore
	- Descrizione
	- URL del codice sorgente
	- Modello SAM
- 10. Scegli Pubblica applicazione.

Per pubblicare le versioni successive dell'applicazione

- 1. Apri la AWS Serverless Application Repository console all'indirizzo[https://](https://console.aws.amazon.com/serverlessrepo) [console.aws.amazon.com/serverlessrepo](https://console.aws.amazon.com/serverlessrepo).
- 2. Nel riquadro di navigazione, da Le mie applicazioni, scegli l'applicazione.
- 3. Selezionare Publish new version (Pubblica nuova versione).

Per ulteriori informazioni, consulta [Pubblicazione di applicazioni serverless tramite la AWS SAM CLI.](https://docs.aws.amazon.com/serverless-application-model/latest/developerguide/serverless-sam-template-publishing-applications.html)

#### <span id="page-160-0"></span>Create il modello CloudFormation

Per creare i CloudFormation modelli, è necessario soddisfare i prerequisiti del modello e fornire i parametri di input e sicurezza richiesti. Per ulteriori informazioni, consulta [Anatomia del modello](https://docs.aws.amazon.com/AWSCloudFormation/latest/UserGuide/template-anatomy.html) nella Guida per l'AWS CloudFormation utente.

Nel tuo CloudFormation modello, puoi fare riferimento alla tua applicazione serverless e alla tua AMI. È inoltre possibile utilizzare CloudFormation modelli nidificati e fare riferimento ad applicazioni serverless sia nel modello radice che nei modelli nidificati. Per fare riferimento all'applicazione serverless, si utilizza il modello. AWS SAM È possibile generare automaticamente il AWS SAM modello per l'applicazione da. AWS Serverless Application Repository Di seguito è riportato un modello di esempio.

AWSTemplateFormatVersion: '2010-09-09'

```
Transform: AWS::Serverless-2016-10-31
Description: An example root template for a SAR application
Resources: 
   SampleSARApplication: 
     Type: AWS::Serverless::Application 
     Properties: 
       Location: 
           ApplicationId: arn:aws:serverlessrepo:us-east-1:1234567890:applications/
TestApplication 
          SemanticVersion: 1.0.0 
   SampleEC2Instance: 
     Type: AWS::EC2::Instance 
       Properties: 
         ImageId: "ami-79fd7eee" 
         KeyName: "testkey" 
         BlockDeviceMappings: 
            - DeviceName: "/dev/sdm" 
              Ebs: 
                VolumeType: "io1" 
                Iops: "200" 
                DeleteOnTermination: "false" 
                VolumeSize: "20" 
            - DeviceName: "/dev/sdk" 
              NoDevice: {}
```
Il AWS SAM modello contiene i seguenti elementi:

- ApplicationID— Amazon Resource Name (ARN) dell'applicazione. Queste informazioni si trovano nella sezione Le mie applicazioni di AWS Serverless Application Repository.
- SemanticVersion— La versione della tua applicazione serverless. Puoi trovarla nella sezione Le mie applicazioni di AWS Serverless Application Repository.
- Parameter(opzionale) Parametri dell'applicazione.

Per ApplicationID eSemanticVersion, le [funzioni intrinseche](https://docs.aws.amazon.com/AWSCloudFormation/latest/UserGuide/intrinsic-function-reference.html) non sono supportate. È necessario codificare tali stringhe. ApplicationIDViene aggiornato quando viene clonato da. Marketplace AWS

**a** Note

Se hai intenzione di fare riferimento ai file di configurazione e di script nel tuo CloudFormation modello, usa il seguente formato. Per i modelli annidati (AWS::Cloudformation::Stack), sono supportate solo le funzioni intrinseche TemplateURLs senza. Annota il Parameters contenuto del modello.

```
AWSTemplateFormatVersion: '2010-09-09'
Metadata: 
   Name: Seller test product
Parameters: 
   CFTRefFilesBucket: 
     Type: String 
     Default: "seller-bucket" 
   CFTRefFilesBucketKeyPrefix: 
     Type: String 
     Default: "cftsolutionFolder/additionCFfiles"
Resources: 
   TestEc2: 
     Type: AWS::EC2::Instance 
     Metadata: 
       AWS::CloudFormation::Init: 
          addCloudAccount: 
            files: 
              /etc/cfn/set-aia-settings.sh: 
                source: 
                  Fn::Sub: 
                  - https://${CFTRefFilesBucket}.${S3Region}amazonaws.com/
${CFTRefFilesBucketKeyPrefix}/sampleScript.sh
                  - S3Region: 
                       !If 
                       - GovCloudCondition 
                       - s3-us-gov-west-1 
                       - s3 
                owner: root 
                mode: '000700' 
                authentication: S3AccessCreds 
     .. 
     .. 
 .. 
   SampleNestedStack: 
     Type: AWS::CloudFormation::Stack 
     Properties: 
       TemplateURL: 'https://sellerbucket.s3.amazon.com/sellerproductfolder/
nestedCft.template'
```

```
 Parameters: 
         SampleParameter: 'test'
Transform: AWS::Serverless-2016-10-31
```
<span id="page-163-0"></span>Invia il CloudFormation modello e i file di configurazione

Per inviare il CloudFormation modello e i file di configurazione e script, concedi Marketplace AWS le autorizzazioni per leggere il bucket Amazon S3 in cui sono archiviati questi file. A tale scopo, aggiorna la tua policy sui bucket includendo le seguenti autorizzazioni.

```
{ 
     "Version": "2012-10-17", 
     "Statement": [ 
          { 
              "Effect": "Allow", 
              "Principal": { 
                   "Service": "assets.marketplace.amazonaws.com" 
              }, 
              "Action": ["s3:GetObject", "s3:ListBucket"], 
              "Resource": ["arn:aws:s3:::DOC-EXAMPLE-BUCKET", 
                             "arn:aws:s3:::DOC-EXAMPLE-BUCKET/*"] 
          } 
     ]
}
```
<span id="page-163-1"></span>Aggiorna le autorizzazioni dell'applicazione AWS Serverless Application Repository

Per inviare la tua AWS Serverless Application Repository candidatura a Marketplace AWS, devi concedere Marketplace AWS le autorizzazioni per leggerla. A tale scopo, aggiungi le autorizzazioni a una politica associata all'applicazione serverless. Esistono due modi per aggiornare la politica dell'applicazione:

- Vai all'[AWS Serverless Application Repository.](https://console.aws.amazon.com/serverlessrepo/home) Scegli la tua applicazione serverless dall'elenco. Seleziona la scheda Condivisione e scegli Crea dichiarazione. Nella pagina di configurazione dell'estratto conto, inserisci il seguente responsabile del servizio nel campo Account Ids. **assets.marketplace.amazonaws.com** Quindi scegli Save (Salva).
- Utilizzate il AWS CLI comando seguente per aggiornare la politica dell'applicazione.

```
aws serverlessrepo put-application-policy \
--region region \
```

```
--application-id application-arn \
--statements Principals=assets.marketplace.amazonaws.com,Actions=Deploy
```
### <span id="page-164-0"></span>Condividi il tuo AMI

Tutte le AMI create e inviate Marketplace AWS devono rispettare tutte le politiche di prodotto. La scansione AMI self-service è disponibile in. Portale di gestione Marketplace AWS Con questa funzionalità, puoi avviare scansioni delle tue AMI. I risultati della scansione vengono ricevuti rapidamente (in genere, in meno di un'ora) con un feedback chiaro in un'unica posizione. Dopo che la scansione dell'AMI è stata completata correttamente, invia l'AMI per l'elaborazione da parte del team Operazioni del Marketplace AWS venditore caricando il modulo di caricamento del prodotto.

#### <span id="page-164-1"></span>Invia il tuo CloudFormation prodotto con AMI e un'applicazione serverless

Tieni presente quanto segue prima di inviare il prodotto:

- È necessario fornire un diagramma architettonico per ogni modello. Il diagramma deve utilizzare le icone dei AWS prodotti per ogni AWS servizio distribuito tramite il modello. CloudFormation Inoltre, il diagramma deve includere i metadati per i servizi. Per scaricare le nostre icone di AWS architettura ufficiali, consulta [AWS Architecture Icons](https://aws.amazon.com/architecture/icons).
- La stima dei costi di infrastruttura per ogni modello mostrato agli acquirenti si basa su una stima fornita utilizzando il [AWS Pricing Calculator.](https://calculator.s3.amazonaws.com/index.html) Nella stima, includi l'elenco dei servizi da distribuire come parte del modello, insieme ai valori predefiniti per una distribuzione tipica.
- Completa il modulo di caricamento del prodotto. È possibile trovare il modulo di caricamento del prodotto su Portale di gestione Marketplace AWS. È necessario un modulo di caricamento del prodotto diverso per singoli prodotti AMI e più prodotti AMI. Nel modulo di caricamento del prodotto, fornirai un URL pubblico al tuo CloudFormation modello. CloudFormation i modelli devono essere inviati sotto forma di URL pubblico.
- Usa il Portale di gestione Marketplace AWS per inviare la tua inserzione. Da Risorse, scegli Caricamento file, allega il file, quindi scegli Carica. Dopo aver ricevuto il modello e i metadati, AWS inizia a elaborare la richiesta.

Dopo aver inviato l'inserzione, Marketplace AWS esamina e convalida il modulo di caricamento del prodotto. Inoltre, Marketplace AWS regionalizza le AMI e le applicazioni serverless e aggiorna la mappatura regionale del modello per tuo conto. AWS CloudFormation In caso di problemi, il team operativo del Marketplace AWS venditore ti contatterà tramite e-mail.

# <span id="page-165-0"></span>Le migliori pratiche per la creazione di AMI

Questo argomento fornisce alcune best practice e riferimenti per aiutarti a creare Amazon Machine Images (AMI) da utilizzare con Marketplace AWS. Le AMI create e inviate Marketplace AWS devono rispettare tutte le Marketplace AWS politiche di prodotto.

# Garantire i diritti di rivendita

L'utente è responsabile della protezione dei diritti di rivendita per le distribuzioni Linux non libere, ad eccezione delle AMI AWS Amazon Linux, RHEL, SUSE e Windows fornite.

### Creazione di un AMI

Utilizza le seguenti linee guida per la creazione di AMI:

- Assicurati che la tua AMI soddisfi tutte le Marketplace AWS policy, inclusa la disabilitazione dell'accesso root.
- Crea il tuo AMI nella regione Stati Uniti orientali (Virginia settentrionale).
- Crea prodotti da AMI esistenti e ben gestite supportate da Amazon Elastic Block Store (Amazon EBS) con un ciclo di vita chiaramente definito fornito da fonti affidabili e affidabili come. Marketplace AWS
- Crea AMI utilizzando la maggior parte dei up-to-date sistemi operativi, pacchetti e software.
- Assicurati che tutte le AMI debbano iniziare con un'AMI pubblica che utilizzi la virtualizzazione della macchina virtuale hardware (HVM) e l'architettura a 64 bit.
- Sviluppa un processo ripetibile per la compilazione, l'aggiornamento e la ripubblicazione delle AMI.
- Utilizza un nome utente del sistema operativo (OS) coerente per tutte le versioni e i prodotti. Consigliamo ec2-user.
- Configura un'istanza in esecuzione dall'AMI finale all'esperienza utente finale che desideri e testa tutti i metodi di installazione, le funzionalità e le prestazioni prima di inviarla a. Marketplace AWS
- Controlla le impostazioni delle porte come segue:
	- AMI basate su Linux: assicurati che sia aperta una porta SSH valida. La porta SSH predefinita è 22.
	- AMI basate su Windows: assicuratevi che una porta RDP sia aperta. La porta RDP predefinita è 3389. Inoltre, la porta WinRM (5985 per impostazione predefinita) deve essere aperta alle versioni 10.0.0.0/16 e 10.2.0.0/16.

Per ulteriori informazioni sulla creazione di un'AMI, consulta le seguenti risorse:

[Creazione di una propria AMI](https://docs.aws.amazon.com/AWSEC2/latest/UserGuide/AMIs.html#creating-an-ami) nella Guida per l'utente di Amazon EC2

[Creazione di un'AMI Windows personalizzata](https://docs.aws.amazon.com/AWSEC2/latest/WindowsGuide/Creating_EBSbacked_WinAMI.html) nella Guida per l'utente di Amazon EC2

[Come posso creare un'Amazon Machine Image \(AMI\) da un'istanza supportata da EBS?](https://aws.amazon.com/premiumsupport/knowledge-center/create-ami-ebs-backed/)

[AMI Amazon Linux](https://aws.amazon.com/amazon-linux-ami/)

<span id="page-166-0"></span>[Tipi di istanze e t](http://docs.amazonwebservices.com/AWSEC2/latest/UserGuide/instance-types.html?r=2153)[ipi di istanze Amazon EC2](https://aws.amazon.com/ec2/instance-types/)

### Preparazione e protezione dell'AMI per Marketplace AWS

Consigliamo le seguenti linee guida per creare AMI sicure:

- Utilizza le [linee guida per le AMI Linux condivise](https://docs.aws.amazon.com/AWSEC2/latest/UserGuide/building-shared-amis.html) nella Guida per l'utente di Amazon EC2
- Progetta il tuo AMI in modo da utilizzarlo come installazione minima per ridurre la superficie di attacco. Disattiva o rimuovi servizi e programmi non necessari.
- Quando possibile, utilizza end-to-end la crittografia per il traffico di rete. Ad esempio, utilizza Secure Sockets Layer (SSL) per proteggere le sessioni HTTP tra te e i tuoi acquirenti. Assicurati che il tuo servizio utilizzi solo certificati e up-to-date validi.
- Quando aggiungi una nuova versione al tuo prodotto AMI, configura i gruppi di sicurezza per controllare l'accesso al traffico in entrata alla tua istanza. Assicurati che i tuoi gruppi di sicurezza siano configurati in modo da consentire l'accesso solo al set minimo di porte richiesto per fornire le funzionalità necessarie per i tuoi servizi. Consenti l'accesso amministrativo solo al set minimo di porte e agli intervalli di indirizzi IP di origine necessari. Per ulteriori informazioni su come aggiungere una nuova versione al prodotto AMI, consult[aAggiungi una nuova versione.](#page-137-0)
- Valuta la possibilità di eseguire un test di penetrazione sull'ambiente AWS informatico a intervalli regolari oppure di affidare tali test a una terza parte per eseguire tali test per tuo conto. [Per](https://aws.amazon.com/security/penetration-testing/)  [ulteriori informazioni, incluso un modulo di richiesta per i test di penetrazione, consulta Penetration](https://aws.amazon.com/security/penetration-testing/)  [Testing.AWS](https://aws.amazon.com/security/penetration-testing/)
- Sii consapevole delle 10 principali vulnerabilità delle applicazioni web e crea le tue applicazioni di conseguenza. Per ulteriori informazioni, consulta [Open Web Application Security Project](https://owasp.org/www-project-top-ten/) [\(OWASP\) - I 10 principali rischi per la sicurezza delle applicazioni Web](https://owasp.org/www-project-top-ten/). Quando vengono scoperte nuove vulnerabilità di Internet, aggiorna immediatamente tutte le applicazioni Web incluse nella tua AMI. Esempi di risorse che includono queste informazioni sono il [NIST](http://nvd.nist.gov/) National [SecurityFocusV](http://www.securityfocus.com/vulnerabilities)ulnerability Database.

Per ulteriori informazioni relative alla sicurezza, consulta le seguenti risorse:

- [Sicurezza nel cloud AWS](https://aws.amazon.com/security/)
- [Il Center for Internet Security \(CIS\): benchmark di sicurezza](http://benchmarks.cisecurity.org/downloads/benchmarks/)
- [L'Open Web Application Security Project \(OWASP\): pratiche di codifica sicure Guida rapida di](https://www.owasp.org/www-project-secure-coding-practices-quick-reference-guide/migrated_content)  [riferimento](https://www.owasp.org/www-project-secure-coding-practices-quick-reference-guide/migrated_content)
- [OWASP: I 10 principali rischi per la sicurezza delle applicazioni Web](https://owasp.org/www-project-top-ten/)
- [SANS \(SysAdmin, Audit, Networking, and Security\) Common Weakness Enumeration \(CWE\) I 25](http://www.sans.org/top25-software-errors/) [errori software più pericolosi](http://www.sans.org/top25-software-errors/)
- [Focus sulla sicurezza](http://www.securityfocus.com/vulnerabilities)
- [Database nazionale delle vulnerabilità del NIST](http://nvd.nist.gov/)

### Scansione dell'AMI per i requisiti di pubblicazione

Per verificare l'AMI prima di inviarla come nuovo prodotto o versione, puoi utilizzare la scansione self-service. Lo scanner self-service verificherà la presenza di vulnerabilità ed esposizioni comuni (CVE) prive di patch e verificherà che vengano seguite le migliori pratiche di sicurezza. Per ulteriori informazioni, consulta [the section called "Preparazione e protezione dell'AMI per Marketplace AWS"](#page-166-0)

Da Portale di gestione Marketplace AWS, scegli Amazon Machine Image dal menu Assets. Scegli Aggiungi AMI per avviare il processo di scansione. Puoi vedere lo stato di scansione delle AMI tornando a questa pagina.

#### **a** Note

Per maggiori informazioni su come concedere Marketplace AWS l'accesso alla tua AMI, consulta[Consenti Marketplace AWS l'accesso al tuo AMI.](#page-145-0)

### Verifica che il software sia in esecuzione sull'AMI Marketplace AWS

Potresti voler far verificare al tuo software in fase di esecuzione che sia in esecuzione su un'istanza Amazon EC2 creata dal tuo prodotto AMI.

Per verificare che l'istanza Amazon EC2 sia stata creata dal tuo prodotto AMI, utilizza il servizio di metadati dell'istanza integrato in Amazon EC2. I seguenti passaggi ti guidano attraverso questa

convalida. Per ulteriori informazioni sull'utilizzo del servizio di metadati, consulta [Metadati dell'istanza](https://docs.aws.amazon.com/AWSEC2/latest/UserGuide/ec2-instance-metadata.html) [e dati utente](https://docs.aws.amazon.com/AWSEC2/latest/UserGuide/ec2-instance-metadata.html) nella Amazon Elastic Compute Cloud User Guide.

1. Ottieni il documento di identità dell'istanza

Ogni istanza in esecuzione dispone di un documento di identità accessibile dall'istanza che fornisce dati sull'istanza stessa. L'esempio seguente mostra l'utilizzo di curl dall'istanza per recuperare il documento di identità dell'istanza.

```
curl http://169.254.169.254/latest/dynamic/instance-identity/document
{ 
    "accountId" : "0123456789", 
    "architecture" : "x86_64", 
    "availabilityZone" : "us-east-1e", 
    "billingProducts" : null, 
    "devpayProductCodes" : null, 
    "marketplaceProductCodes" : [ "0vg0000000000000000000000" ], 
    "imageId" : "ami-0123456789abcdef1", 
    "instanceId" : "i-0123456789abcdef0", 
    "instanceType" : "t2.medium", 
    "kernelId" : null, 
    "pendingTime" : "2020-02-25T20:23:14Z", 
    "privateIp" : "10.0.0.2", 
    "ramdiskId" : null, 
    "region" : "us-east-1", 
    "version" : "2017-09-30"
}
```
2. Verifica il documento di identità dell'istanza

È possibile verificare che l'identità dell'istanza sia corretta utilizzando la firma. Per dettagli su questo processo, consulta [Documenti di identità dell'istanza](https://docs.aws.amazon.com/AWSEC2/latest/UserGuide/instance-identity-documents.html) nella guida per l'utente di Amazon Elastic Compute Cloud.

3. Verifica il codice del prodotto

Quando invii inizialmente il tuo prodotto AMI per la pubblicazione, al prodotto viene assegnato un [codice prodotto](https://docs.aws.amazon.com/marketplace/latest/userguide/ami-getting-started.html#ami-product-codes) da Marketplace AWS. Puoi verificare il codice del prodotto controllando il marketplaceProductCodes campo nel documento di identità dell'istanza oppure puoi ottenerlo direttamente dal servizio di metadati:

```
curl http://169.254.169.254/latest/meta-data/product-codes
```
#### 0vg0000000000000000000000

Se il codice prodotto corrisponde a quello del tuo prodotto AMI, l'istanza è stata creata dal tuo prodotto.

Potresti anche voler verificare altre informazioni contenute nel documento di identità dell'istanza, come l'istanza instanceId e l'istanzaprivateIp.

# Prezzi dei prodotti AMI

Marketplace AWS offre diversi modelli di prezzo per i prodotti Amazon Machine Image (AMI). Con le offerte private dei venditori, sono disponibili opzioni per contratti pluriennali e di durata personalizzata.

Per ulteriori informazioni sui contratti pluriennali e personalizzati, consulta e. [Preparazione della tua](#page-85-0)  [offerta privata](#page-85-0) [Piani di rateizzazione](#page-102-0) La tabella seguente fornisce informazioni generali sui modelli di prezzo.

#### **a** Note

Devi essere in grado di fornire un modulo fiscale W-9 (per le entità con sede negli Stati Uniti) o un modulo W-8 (per le entità con sede nell'UE) come descritto in. [Procedura di](#page-24-0) [registrazione del venditore](#page-24-0)

### Modelli di prezzo AMI

La tabella seguente fornisce informazioni generali sui modelli di prezzo per i prodotti basati su AMI.

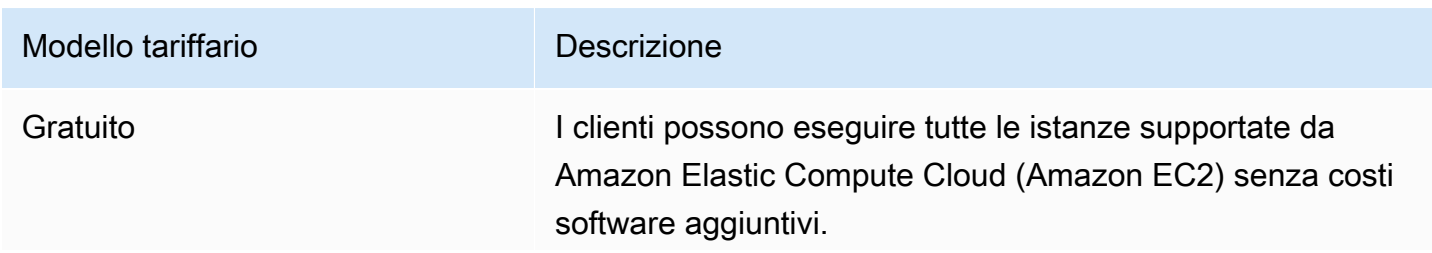

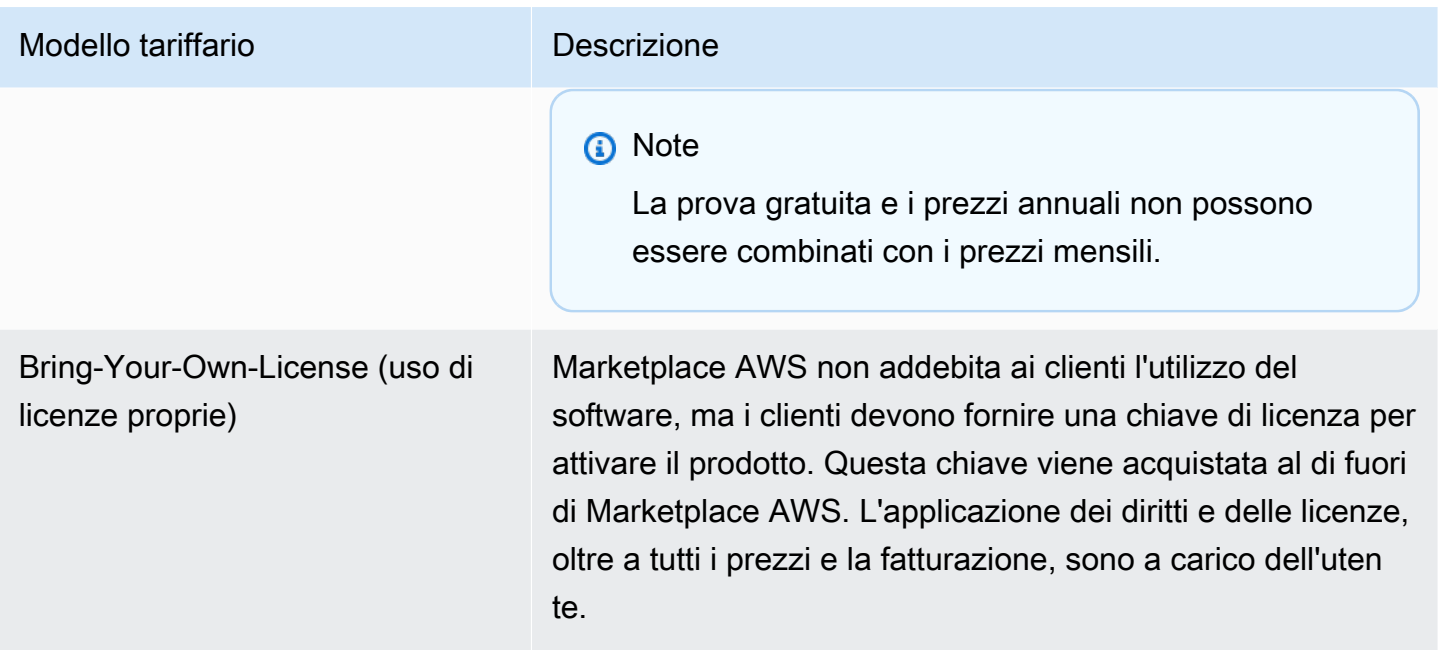

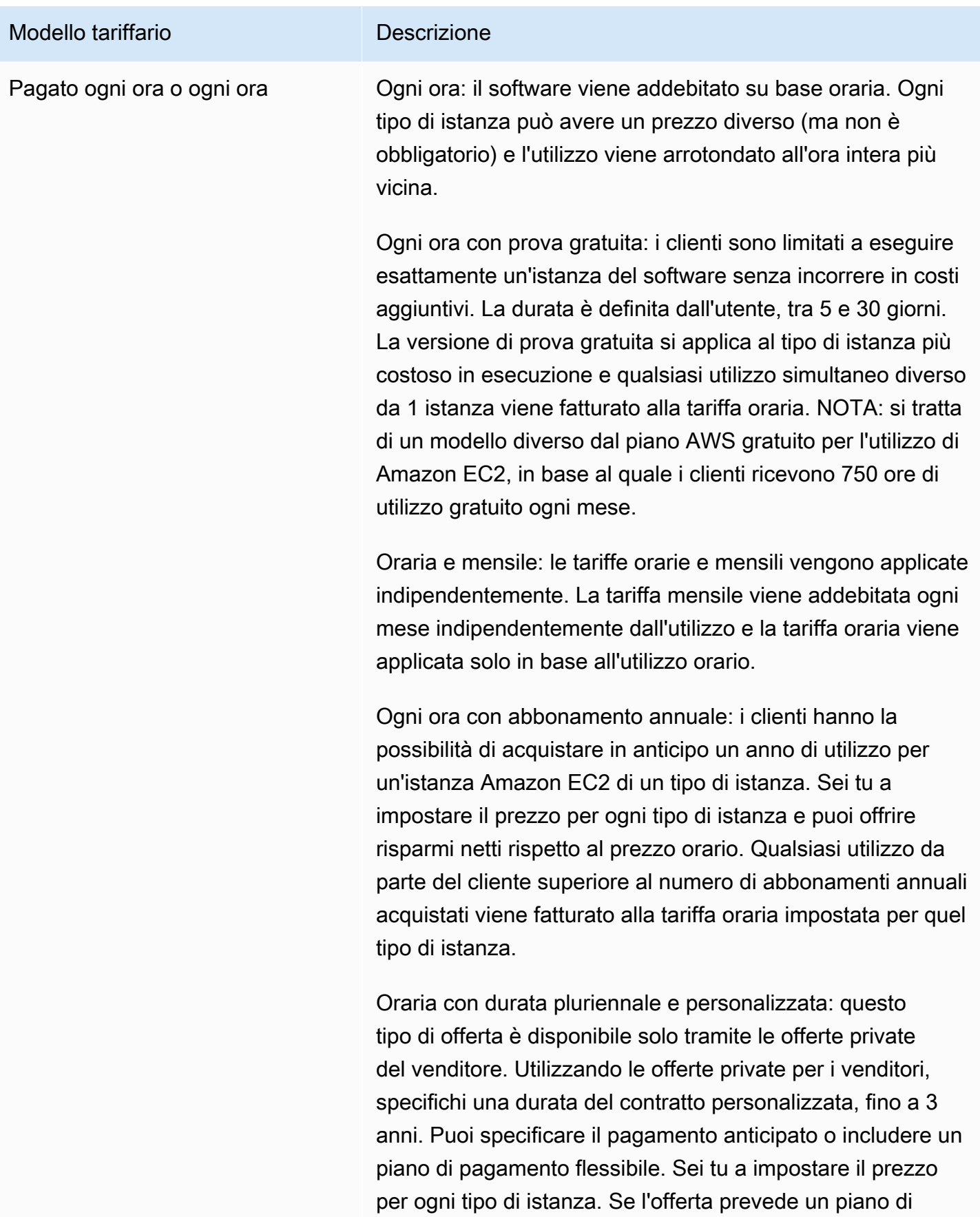

#### Modello tariffario **Notational Contract Contract Descrizione**

pagamento flessibile, imposti anche le date della fattura, gli importi dei pagamenti e il numero di istanze per ogni tipo di istanza incluso nell'offerta. Per un'offerta privata attiva con un programma di pagamento flessibile, dopo che il cliente ha lanciato il numero specificato di istanze, tutte le istanze aggiuntive avviate vengono addebitate alla tariffa oraria specificata nell'offerta privata del venditore. Per ulteriori informazioni sui contratti pluriennali e con durata personali zzata, consulta e. [Preparazione della tua offerta privata](#page-85-0) [the](#page-102-0) [section called "Piani di rateizzazione"](#page-102-0)

Orario con periodo di prova annuale (include la prova gratuita): è identico al modello Hourly con opzione Annuale, tranne per il fatto che include una prova gratuita che consente a un cliente di eseguire gratuitamente un'istanz a di qualsiasi tipo di istanza per un determinato numero di giorni da voi stabilito. Gli abbonamenti annuali possono essere acquistati in qualsiasi momento e sono combinati con l'abbonamento di prova gratuita.

Annuale con tariffa oraria: uguale al modello di tariffazi one oraria con tariffa annuale. I clienti hanno la possibilità di acquistare in anticipo un anno di utilizzo per un'istanza Amazon EC2 di un tipo di istanza. Puoi impostare i prezzi per ogni tipo di istanza e puoi offrire risparmi netti rispetto al prezzo orario, ma offrire risparmi non è obbligatorio. Qualsiasi utilizzo da parte del cliente superiore al numero di abbonamenti annuali acquistati viene fatturato alla tariffa oraria impostata per quel tipo di istanza.

Durata pluriennale e personalizzata con frequenza oraria: disponibile solo tramite. [Preparazione della tua offerta](#page-85-0)  [privata](#page-85-0) Utilizzando le offerte private del venditore, puoi specificare un contratto di durata personalizzata fino a tre anni. Puoi richiedere un pagamento anticipato oppure offrire al cliente un programma di pagamento flessibile. Puoi

#### Modello tariffario **Descrizione**

impostare il prezzo per ogni tipo di istanza per la durata del contratto e il prezzo orario per le istanze aggiuntive lanciate. Se offri un piano di pagamento flessibile, imposti anche le date della fattura, gli importi dei pagamenti e il numero di istanze per ogni tipo di istanza incluso nell'offerta. Per un'offerta privata attiva con un programma di pagamento flessibile, dopo il lancio del numero specificato di istanze, tutte le istanze aggiuntive avviate dal cliente vengono addebitate alla tariffa oraria specificata nell'offerta privata. Per ulteriori informazioni sui contratti pluriennali e personali zzati, consulta e. [Preparazione della tua offerta privata](#page-85-0) [the](#page-102-0) [section called "Piani di rateizzazione"](#page-102-0)

#### **a** Note

La prova gratuita e i prezzi annuali non possono essere combinati con i prezzi mensili.

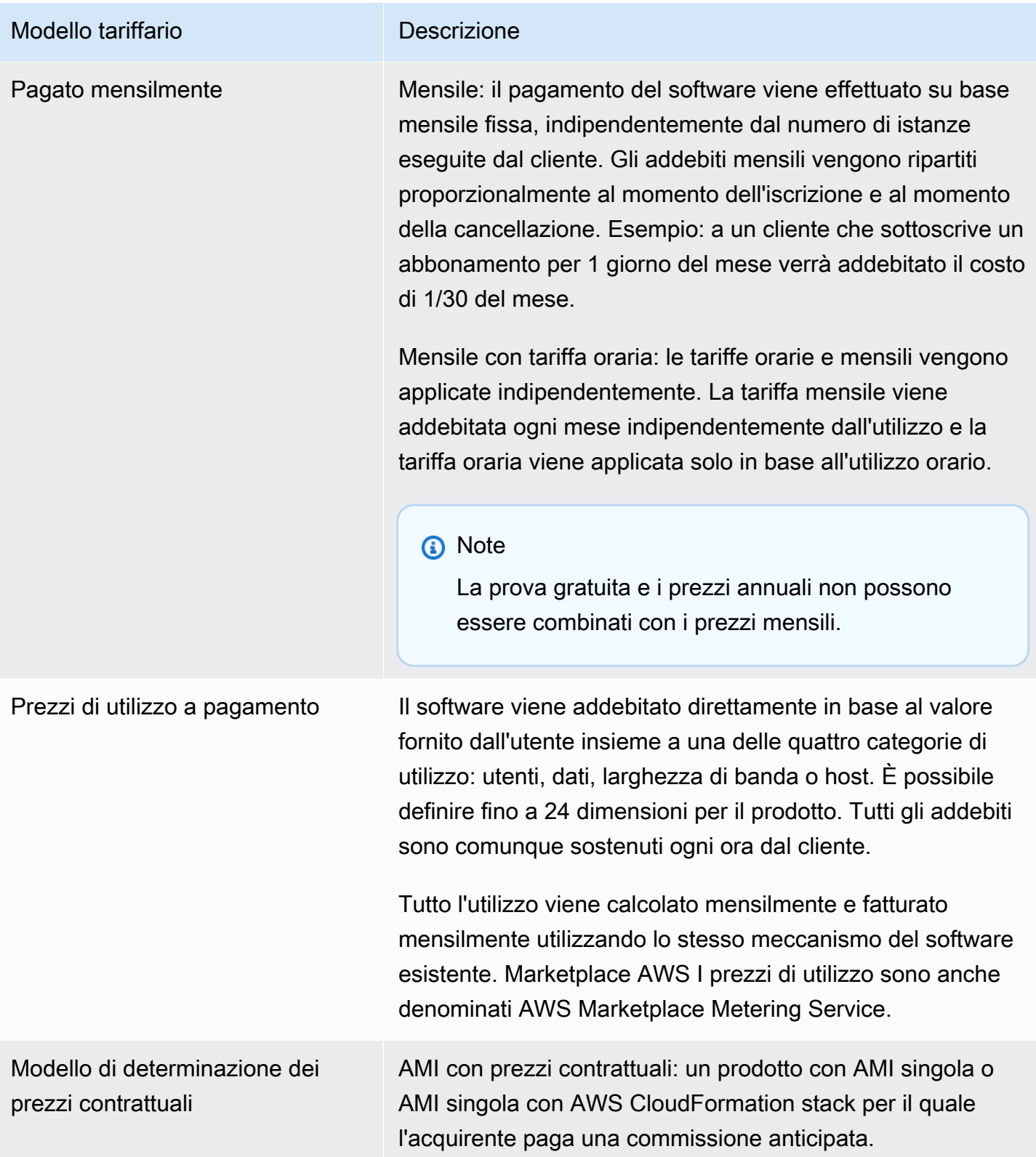

# AWS costi e costi del software

I costi dei prodotti basati su Amazon Machine Image (AMI) si dividono in due categorie:

- Dettagli sui prezzi dell'infrastruttura: tutti i prodotti basati su AMI sono soggetti a costi di AWS infrastruttura associati a seconda dei servizi e dell'infrastruttura utilizzati. Queste tariffe e commissioni sono definite e controllate da e possono AWS variare tra. Regioni AWS Per ulteriori informazioni, consulta [Prezzi di Amazon EC2](https://aws.amazon.com/ec2/pricing/).
- Dettagli sui prezzi del software: per i prodotti a pagamento, il venditore definisce i costi per l'utilizzo del software.

Queste due categorie di costi dei prodotti vengono visualizzate separatamente nelle pagine dei Marketplace AWS dettagli per aiutare gli acquirenti a comprendere il costo potenziale di utilizzo dei prodotti.

Versione di prova gratuita per i prodotti orari AMI

I prodotti orari AMI sono idonei per il programma di prova gratuito opzionale. In una prova gratuita, un cliente può abbonarsi al prodotto e utilizzare una singola istanza per un massimo di 31 giorni senza pagare i costi del software sul prodotto. Si applicano ancora gli oneri AWS infrastrutturali applicabili. Le prove gratuite verranno convertite automaticamente in un abbonamento a pagamento alla scadenza. Ai clienti verrà addebitato un costo per un utilizzo aggiuntivo rispetto alle unità gratuite fornite. Per offrire una prova gratuita del prodotto ogni ora, definisci la durata del periodo di prova e informa il team [operativo del Marketplace AWS venditore.](https://aws.amazon.com/marketplace/management/contact-us/) Il periodo di prova può essere compreso tra 5 e 31 giorni.

Quando i clienti si abbonano a un prodotto in prova gratuita, ricevono un messaggio e-mail di benvenuto che include la durata della prova gratuita, una data di scadenza calcolata e dettagli sull'annullamento dell'iscrizione. Un messaggio e-mail di promemoria viene inviato tre giorni prima della data di scadenza.

Se offri un prodotto di prova gratuito in Marketplace AWS, accetti le politiche di rimborso specifiche descritte nella sezione Politica di rimborso.

# Prezzi di misurazione personalizzati per i prodotti AMI

### Concetti relativi ai servizi di misurazione

L'AWS Marketplace Metering Service consente ai venditori di software di modificare il proprio software per inviare i record di misurazione a un endpoint per registrare l'utilizzo. I venditori possono selezionare una categoria di utilizzo e definire fino a 24 dimensioni di quella categoria. Queste dimensioni vengono misurate una volta all'ora, aggregate e addebitate in base a un piano tariffario definito dal venditore. In qualità di venditore, devi determinare quale dimensione desideri utilizzare. Dopo la pubblicazione dell'AMI, non sarà possibile modificarla. I concetti di servizio più importanti includono quanto segue:

- Categoria di utilizzo: qualsiasi prodotto software il cui prezzo è basato sull'utilizzo del servizio di misurazione viene classificato in base a una categoria di utilizzo, che determina il modo appropriato di addebitare i costi ai clienti. Le categorie di utilizzo includono, a titolo esemplificativo ma non esaustivo:
	- Utenti: un insieme definito di autorizzazioni associate a un singolo identificatore. Questa categoria è appropriata per il software in cui gli utenti di un cliente si connettono direttamente al software (ad esempio, per la gestione delle relazioni con i clienti o la creazione di report di business intelligence).
	- Host: qualsiasi server, nodo, istanza, endpoint o altra parte di un sistema informatico. Questa categoria è appropriata per il software che monitora o analizza molte istanze di proprietà del cliente (ad esempio, monitoraggio delle prestazioni o della sicurezza).
	- Dati: archiviazione o informazioni, misurati in MB, GB o TB. Questa categoria è appropriata per il software che gestisce i dati archiviati o elabora i dati in batch.
	- Larghezza di banda: misurata in Mbps o Gbps. Questa categoria è appropriata per i software che consentono ai clienti di specificare la quantità di larghezza di banda da fornire.
	- Unità: unità di misura; vedere gli esempi descritti di seguito.
- Unità di utilizzo: l'unità di utilizzo specifica di un prodotto software corrisponde alla categoria di utilizzo selezionata. Questa unità di utilizzo descrive l'unità su cui verrà caricato il software. Esempi includono:
	- NodesHrs(corrispondente alla categoria Host)
	- UserHrs(corrispondente alla categoria Utente)
	- GBStored (corrispondente alla categoria Dati)
- Consumo: i prodotti software calcolati in base all'utilizzo del servizio di misurazione addebitano il consumo in uno dei tre modi seguenti:
	- Fornito: il software consente ai clienti di configurare una quantità specifica di risorse da utilizzare (ad esempio, numero di utenti o una quantità fissa di larghezza di banda). Ogni ora, i clienti pagano ciò che hanno fornito.
	- Simultanea: il software consente a un numero qualsiasi di host o utenti distinti di connettersi al software. Ogni ora, i clienti pagano in base al numero di host o utenti che hanno avuto accesso al software.
	- Accumulato: il software consente ai clienti di utilizzare qualsiasi quantità di dati, elaborati o archiviati. Ogni ora, i clienti pagano l'importo aggregato.
- Prezzi: i prodotti software calcolati tramite l'utilizzo del servizio di misurazione devono specificare un prezzo unico o definire fino a 24 dimensioni, ciascuna con il proprio prezzo. I dettagli sulle opzioni di prezzo includono:
	- Dimensione singola: questa è l'opzione di prezzo più semplice. I clienti pagano un unico prezzo per unità di risorsa all'ora, indipendentemente dalle dimensioni o dal volume (ad esempio, 0,014 USD per utente all'ora o 0,070 USD per host all'ora).
	- Dimensioni multiple: questa opzione di prezzo è appropriata quando la categoria di utilizzo selezionata varia lungo più assi. Ad esempio, per il monitoraggio dell'host, è possibile impostare un prezzo diverso a seconda delle dimensioni dell'host. Oppure, per i prezzi basati sull'utente, è possibile impostare un prezzo diverso in base al tipo di utente (ad esempio, admin, power user e utente di sola lettura).
- Misurazione: tutto l'utilizzo viene registrato come evento di misurazione, una volta all'ora. Il software deve essere configurato per inviare la dimensione e la quantità di utilizzo appropriate all'AWS Marketplace Metering Service.
	- Allocazioni: facoltativamente, puoi distribuire l'utilizzo in allocazioni in base alle proprietà da monitorare. Queste allocazioni vengono rappresentate come tag per l'acquirente. I tag consentono all'acquirente di visualizzare i costi suddivisi in base all'utilizzo per tag. Ad esempio, se addebiti in base all'utente e gli utenti hanno la proprietà «Dipartimento», puoi creare allocazioni di utilizzo con tag con la chiave «Dipartimento» e un'allocazione per valore. Questo approccio non modifica il prezzo, le dimensioni o l'utilizzo totale riportato. Tuttavia, consente ai clienti di visualizzare i costi per categorie appropriate al prodotto.

### Definizione dei prezzi del software

Quando stabilisci il prezzo del tuo software con AWS Marketplace Metering Service, devi prima decidere una categoria di utilizzo e come verrà utilizzato. Il servizio supporta sei diversi scenari di prezzo. È necessario selezionare solo uno di questi per il prodotto:

- Utente assegnato (all'ora)
- Utente simultaneo (all'ora)
- Host assegnato (all'ora)
- Host simultaneo (all'ora)
- Larghezza di banda fornita (all'ora)
- Dati accumulati (all'ora)

Successivamente, devi decidere come determinare il prezzo della categoria di utilizzo selezionata:

- Prezzo unico
- Dimensioni multiple (fino a 24)

[Aggiungere il prodotto a Marketplace AWSd](#page-179-0)escrive come fornire una descrizione intuitiva delle dimensioni e dei prezzi.

#### Esempio: larghezza di banda fornita con prezzi non lineari

Immagina di offrire software per dispositivi di rete. Puoi scegliere di fatturare in base alla larghezza di banda fornita. Per la tua categoria di utilizzo, seleziona Larghezza di banda. Oltre all'addebito in base alla larghezza di banda, desideri addebitare un prezzo diverso man mano che gli acquirenti aumentano. Puoi definire più dimensioni all'interno della categoria della larghezza di banda. È possibile definire un prezzo distinto per 25 Mbps, 100 Mbps e 1 Gbps.

Esempio: host simultanei con più dimensioni

Immagina di offrire un software che monitora altre istanze Amazon EC2. Scegli di fatturare in base al numero di host monitorati. Per la tua categoria di utilizzo, seleziona Host. Oltre all'addebito per host, desideri addebitare il valore aggiuntivo derivante dal monitoraggio di host di grandi dimensioni. Puoi utilizzare più dimensioni all'interno della categoria host. Puoi definire un prezzo distinto per le istanze micro, piccole, medie, grandi, x-large, 2XL, 4XL e 8XL. Il software è responsabile della mappatura di

ogni host specifico su una delle dimensioni definite dall'utente. Il software è responsabile dell'invio di un record di misurazione separato per ogni dimensione della categoria di utilizzo, se applicabile.

### <span id="page-179-0"></span>Aggiungere il prodotto a Marketplace AWS

Per usufruire del servizio di misurazione, è necessario creare un nuovo prodotto Marketplace AWS da mettere in vendita. Se il tuo prodotto è già disponibile su Marketplace AWS, dovrai decidere se il nuovo prodotto AWS Marketplace Metering Service sarà reso disponibile in aggiunta al prodotto attuale o se sostituirà il prodotto attuale come unica versione disponibile per i nuovi utenti. Se scegli la sostituzione, il prodotto esistente verrà rimosso Marketplace AWS in modo che non sia più disponibile per i nuovi acquirenti. I clienti esistenti continueranno ad avere accesso al vecchio prodotto e alle istanze, ma potranno migrare al nuovo prodotto quando lo desiderano. Il nuovo prodotto deve misurare l'utilizzo dell'AWS Marketplace Metering Service, come descritto i[nModifica](#page-181-0)  [del software per utilizzare il servizio di misurazione](#page-181-0).

Dopo aver installato l'AMI, segui la procedura standard per condividerla e scansionarla utilizzando lo strumento self-service. Oltre a utilizzare il modello disponibile sul portale di gestione, compila il modulo di caricamento del prodotto e caricalo per avviare il processo di inserimento.

Utilizza le seguenti definizioni per completare i campi del Product Load Form per l'AWS Marketplace Metering Service. Nel modulo di caricamento del prodotto, questi campi sono etichettati come Flexible Consumption Pricing (FCP) per distinguerli dai prodotti a prezzo orario e mensile.

- Titolo: se hai già un prodotto Marketplace AWS e stai aggiungendo lo stesso prodotto con il AWS Marketplace Metering Service, includi la categoria e la dimensione FCP tra parentesi per differenziarle (ad esempio, «TITOLO DEL PRODOTTO (dati)»).
- Modello di prezzo: dall'elenco a discesa, scegli Utilizzo.
- Categoria FCP: la categoria in cui ai clienti vengono addebitati i prodotti a pagamento con una componente relativa ai prezzi di utilizzo. Dall'elenco a discesa, scegli Utenti, Host, Dati o Larghezza di banda.
- Unità FCP: l'unità di misura in base alla quale ai clienti vengono addebitati i prodotti a pagamento con una componente relativa ai prezzi di utilizzo. Le opzioni verranno visualizzate nell'elenco a discesa in base alla categoria FCP selezionata. La tabella seguente elenca le unità valide per ogni categoria.
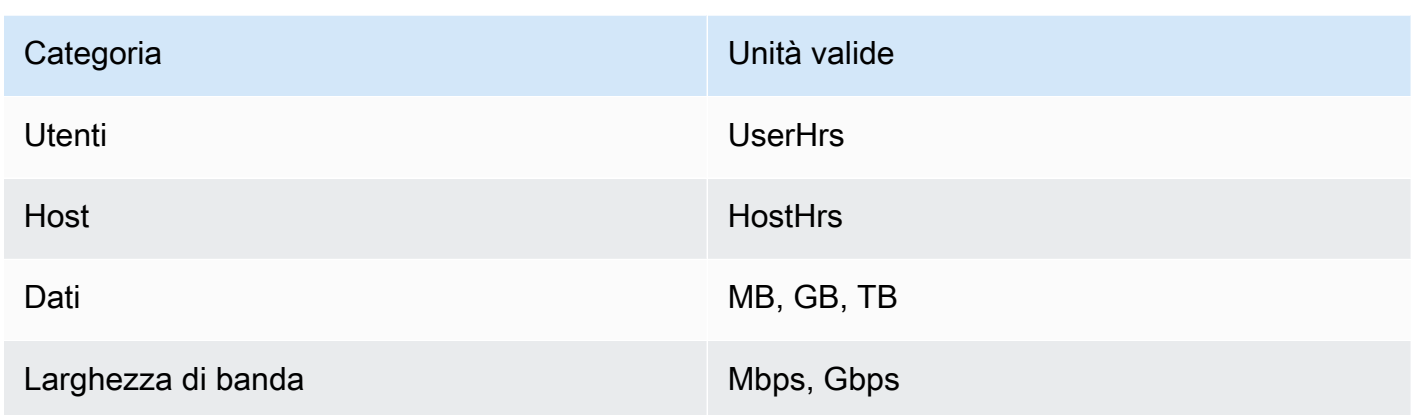

- Nome dimensione FCP: il nome utilizzato per inviare i record di misurazione richiamando l'operazione. MeterUsage È visibile nei report di fatturazione. Tuttavia, poiché non è rivolto verso l'esterno, non è necessario che il nome sia intuitivo. Il nome non può contenere più di 15 caratteri e può includere solo caratteri alfanumerici e caratteri di sottolineatura. Dopo aver impostato il nome e reso pubblico il prodotto, non puoi modificarlo. La modifica del nome richiede una nuova AMI.
- Descrizione della dimensione FCP: la dichiarazione rivolta al cliente che descrive la dimensione del prodotto. La descrizione (non può superare i 70 caratteri) e deve essere facile da usare. Esempi di descrizioni includono: Amministratori per ora e per Mbps di larghezza di banda fornita. Dopo la pubblicazione del prodotto, non puoi modificare questa descrizione.
- Tariffa FCP: la tariffa software per unità per questo prodotto. Questo campo supporta tre cifre decimali.

#### **D** Note:

- Non è necessario compilare i campi relativi ai prezzi orari e annuali.
- La prova gratuita e i prezzi annuali non sono compatibili.
- I prodotti che utilizzano più AMI e la funzionalità Clusters and AWS Resources non possono utilizzare AWS Marketplace Metering Service.
- Il prezzo, il tipo di istanza o la Regione AWS modifica seguiranno la stessa procedura degli altri prodotti. Marketplace AWS
- I prodotti con AWS Marketplace Metering Service non possono essere convertiti in altri modelli di prezzo come quelli orari, mensili o Bring Your Own License (BYOL).
- Marketplace AWS consiglia di aggiungere informazioni sulla policy IAM nelle istruzioni o nel documento di utilizzo.
- Puoi includere fino a 24 dimensioni FCP in totale. Una volta create e pubblicate, non è possibile modificare le dimensioni esistenti, ma è possibile aggiungerne di nuove (fino al limite di 24).

Se hai domande, contatta il team [Marketplace AWS Operativo del venditore.](https://aws.amazon.com/marketplace/management/contact-us/)

## Modifica del software per utilizzare il servizio di misurazione

Sarà necessario modificare il software per registrare l'utilizzo da parte dei clienti, inviare report orari sull'utilizzo al servizio di misurazione e gestire nuove modalità di errore. Il software funziona indipendentemente dai prezzi, ma dovrà conoscere la categoria di utilizzo, il modo in cui viene utilizzato e le eventuali dimensioni.

#### Misurazione del consumo

Il software deve determinare la parte della categoria di utilizzo selezionata e le dimensioni utilizzate dal cliente. Questo valore verrà inviato, una volta ogni ora, al servizio di misurazione. In tutti i casi, si presume che il software sia in grado di misurare, registrare e leggere il consumo di risorse allo scopo di inviarlo su base oraria al Servizio di misurazione.

Per quanto riguarda il consumo previsto, questo viene in genere letto dalla configurazione del software come valore campionato, ma potrebbe anche essere un valore massimo configurato, registrato ogni ora. Per il consumo concomitante, potrebbe trattarsi di un campione periodico o di un valore massimo registrato ogni ora. Per il consumo accumulato, questo sarà un valore accumulato ogni ora.

Per stabilire i prezzi su più dimensioni, è necessario misurare più valori e inviarli al servizio di misurazione, uno per dimensione. Ciò richiede che il software sia programmato o configurato con il set di dimensioni noto al momento della fornitura dell'AMI. Il set di dimensioni non può cambiare dopo la creazione di un prodotto.

Per ogni scenario di prezzo, la tabella seguente descrive i metodi consigliati per misurare il consumo ogni ora.

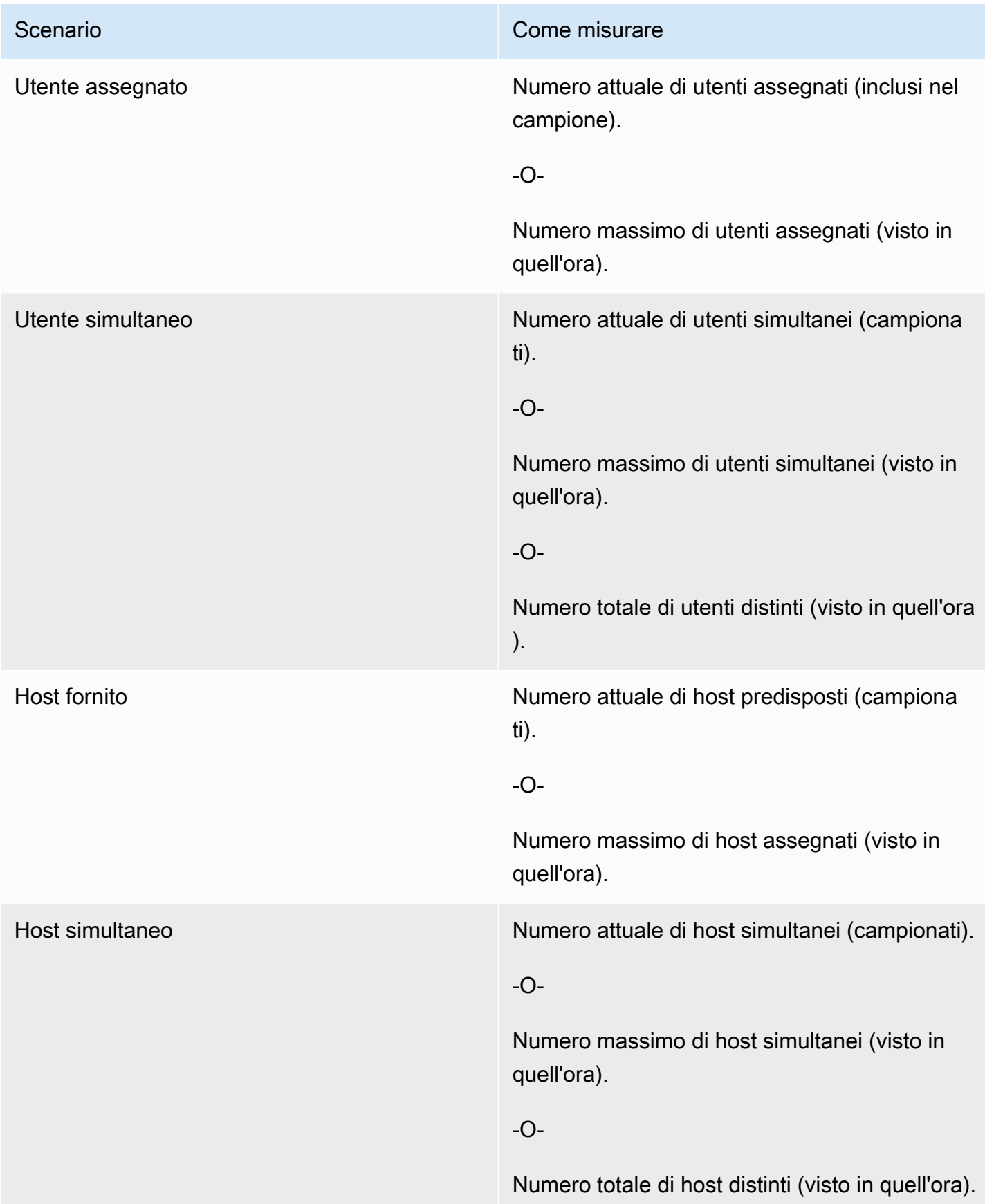

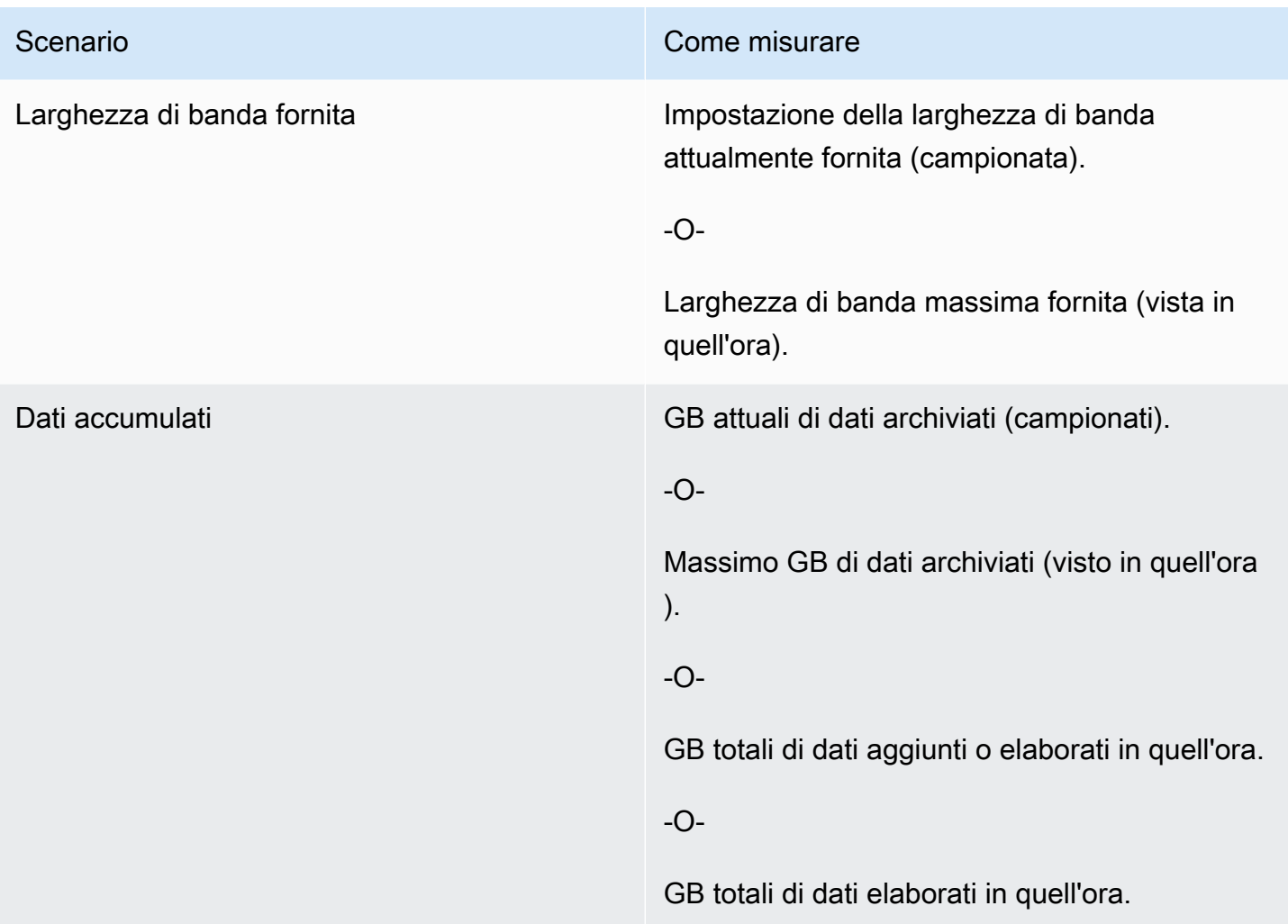

# Etichettatura in base al fornitore (opzionale)

L'etichettatura basata sul fornitore aiuta i fornitori indipendenti di software (ISV) a fornire all'acquirente informazioni più dettagliate sull'utilizzo del software e può aiutarlo a eseguire l'allocazione dei costi.

Per etichettare l'utilizzo del software da parte di un acquirente, è necessario determinare la modalità di allocazione dei costi. Per prima cosa chiedi agli acquirenti cosa vogliono vedere nella loro allocazione dei costi. Quindi puoi suddividere l'utilizzo tra le proprietà monitorate per l'account dell'acquirente. Esempi di proprietà includono Account ID Business UnitCost Centers, e altri metadati pertinenti per il tuo prodotto. Queste proprietà vengono esposte all'acquirente come tag. Utilizzando i tag, gli acquirenti possono visualizzare i costi suddivisi in base all'utilizzo in base ai valori dei tag nella loro Console di AWS fatturazione ([https://console.aws.amazon.com/billing/\)](https://console.aws.amazon.com/billing/). L'etichettatura basata sul fornitore non modifica il prezzo, le dimensioni o l'utilizzo totale segnalato. Consente ai clienti di visualizzare i costi per categorie appropriate al prodotto.

In un caso d'uso comune, un acquirente si abbona al tuo prodotto con un Account AWS prodotto. L'acquirente ha inoltre numerosi utenti associati allo stesso abbonamento al prodotto. È possibile creare allocazioni di utilizzo con tag con una chiave di e Account ID quindi allocare l'utilizzo a ciascun utente. In questo caso, gli acquirenti possono attivare il Account ID tag nella console di Billing and Cost Management e analizzare l'utilizzo da parte dei singoli utenti.

#### Esperienza del venditore

I venditori possono aggregare i record di misurazione delle risorse con lo stesso set di tag anziché aggregare l'utilizzo di tutte le risorse. Ad esempio, i venditori possono creare il record di misurazione che include diversi periodi di. UsageAllocations Ogni bucket rappresenta UsageQuantity un set di tag, come e. AccountId BusinessUnit

Nel diagramma seguente, Resource 1 ha un set unico di BusinessUnit tag AccountId e viene visualizzata nel Metering Record come una voce singola.

La risorsa 2 e la risorsa 3 hanno entrambe lo stesso AccountId tag e lo stesso BusinessUnit tag2222,. Operations Di conseguenza, vengono combinati in un'unica UsageAllocations voce nel Metering Record.

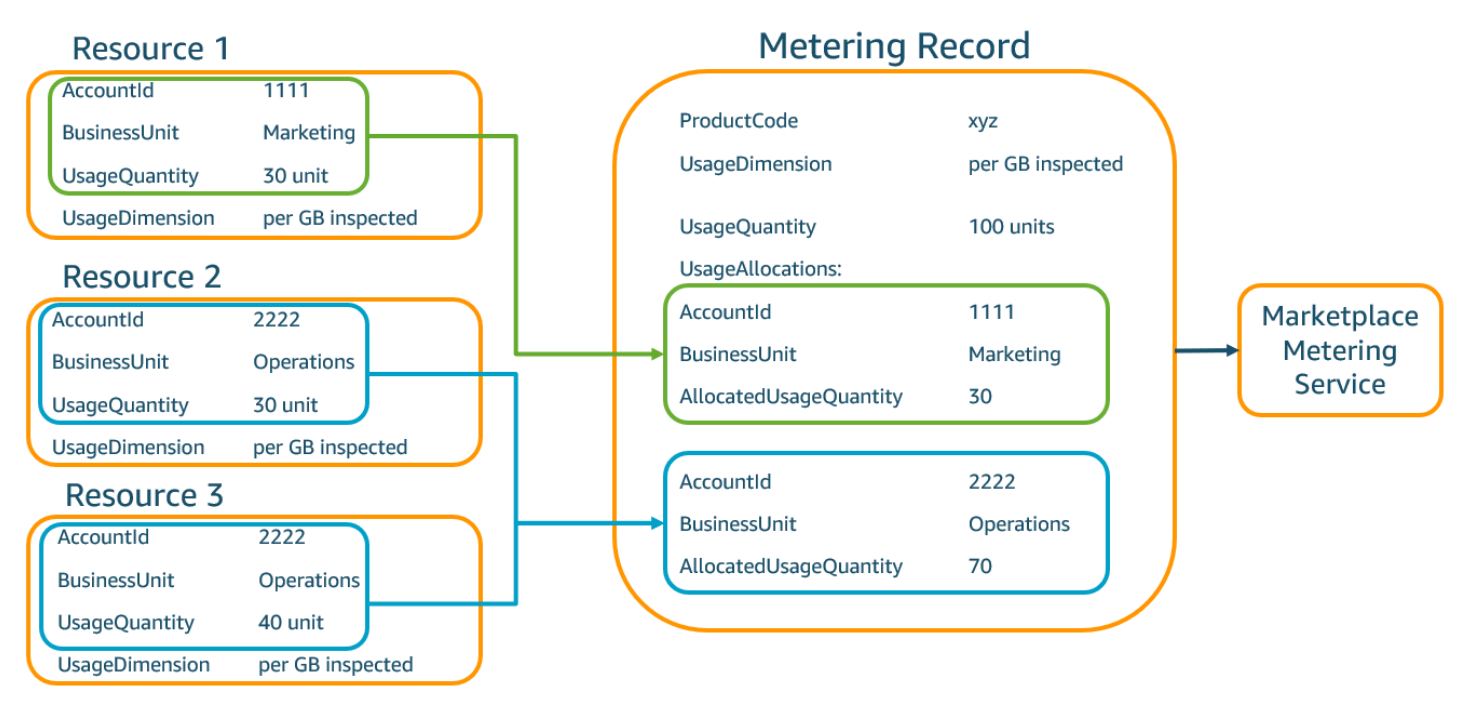

I venditori possono anche combinare le risorse senza tag in un'unica risorsa UsageAllocation con la quantità di utilizzo assegnata e inviarla come una delle voci inserite. UsageAllocations

I limiti includono:

• Numero di tag: 5

• Dimensione di UsageAllocations (cardinalità): 2.500

Le convalide includono:

- Caratteri consentiti per la chiave e il valore del tag: a-zA-Z0-9+ -= .  $\therefore$  / @
- Numero massimo di tag nell'UsageAllocationelenco: 5
- Due non UsageAllocations possono avere gli stessi tag (ovvero la stessa combinazione di chiavi e valori dei tag). In tal caso, devono usare lo stessoUsageAllocation.
- La somma AllocatedUsageQuantity di UsageAllocation deve essere uguale aUsageQuantity, che è l'utilizzo aggregato.

#### Esperienza dell'acquirente

La tabella seguente mostra un esempio dell'esperienza dell'acquirente dopo che un acquirente ha attivato i tag AccountId e BusinessUnit fornitore.

In questo esempio, l'acquirente può visualizzare l'utilizzo allocato nel proprio rapporto sui costi di utilizzo. I tag misurati dal fornitore utilizzano il prefisso. "aws:marketplace:isv" Gli acquirenti possono attivarli in Billing and Cost Management, in Tag di allocazione dei costi AWS, tag di allocazione dei costi generati.

La prima e l'ultima riga del report sull'utilizzo dei costi sono pertinenti a ciò che il venditore invia al servizio di misurazione (come mostrato nell'esempio). [Esperienza del venditore](#page-296-0)

Report sull'utilizzo dei costi (semplificato)

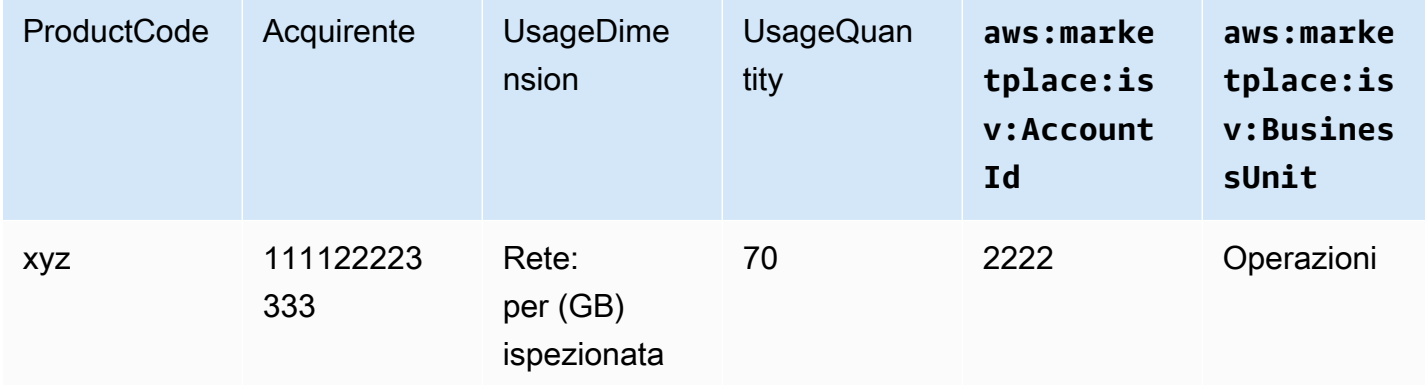

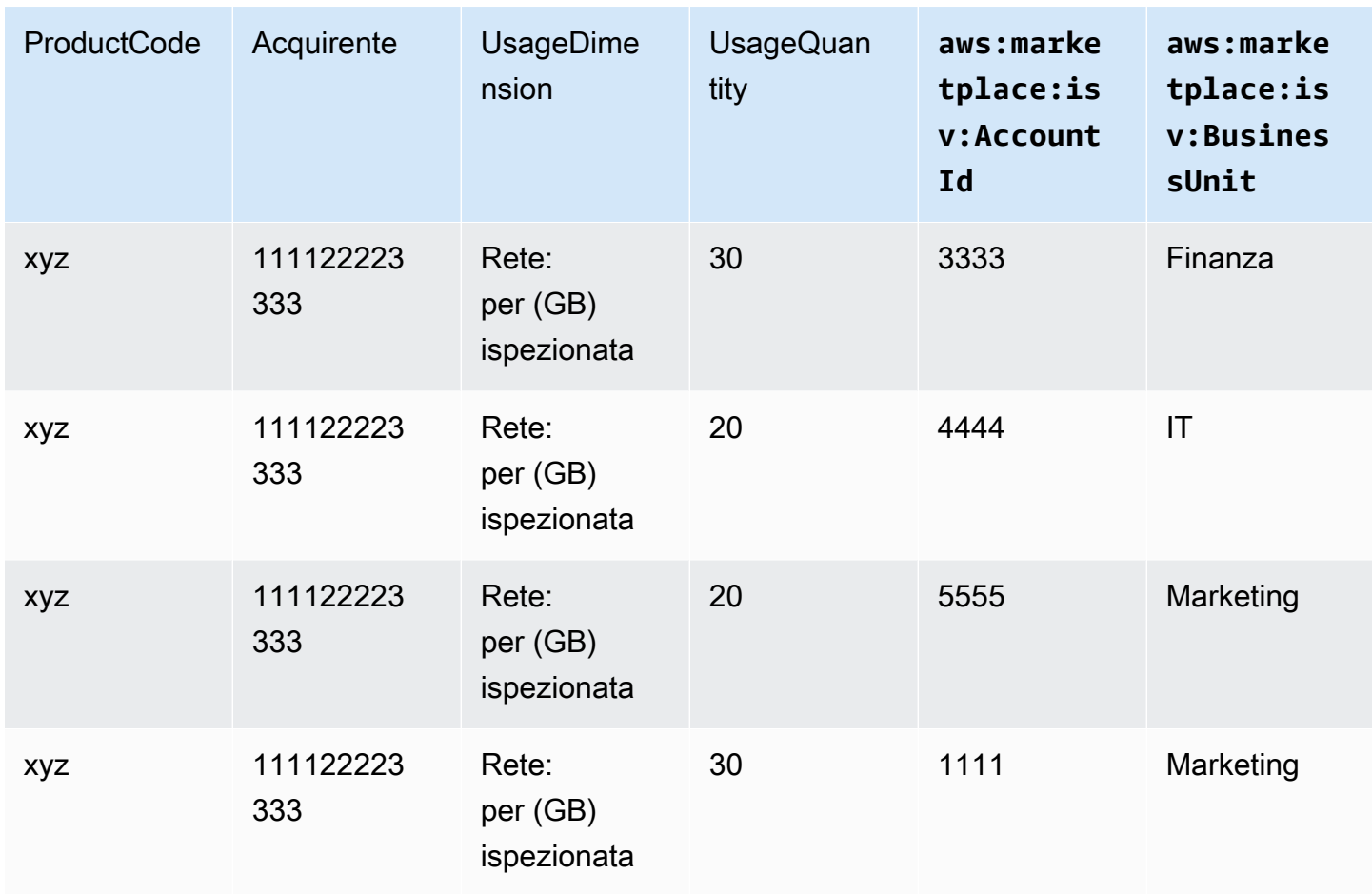

Per un esempio di codice, vedi MeterUsage[con etichettatura per l'allocazione dell'uso \(opzionale\)](#page-194-0)

# Prezzi contrattuali per i prodotti AMI

I prezzi contrattuali per i prodotti basati su Amazon Machine Image (AMI) indicano che l'acquirente paga una commissione anticipata per un singolo prodotto AMI o una singola AMI con AWS CloudFormation stack. Per i prodotti basati su AMI con prezzi contrattuali, Marketplace AWS fattura i clienti in anticipo o in base al piano di pagamento da te definito, in base al contratto tra te e il cliente. Dopo quel punto, hanno il diritto di utilizzare tali risorse.

Per impostare i prezzi, scegli una o più durate contrattuali da offrire ai clienti. Puoi inserire prezzi diversi per ogni durata del contratto. Le opzioni disponibili sono durate di 1 mese, 12 mesi, 24 mesi e 36 mesi. Per le offerte private, puoi specificare una durata personalizzata in mesi (fino a 60 mesi).

Scegli la categoria che meglio descrive il prezzo del tuo prodotto. La categoria di prezzo viene visualizzata dai clienti sul Marketplace AWS sito web. Puoi scegliere tra larghezza di banda (GB/ s, MB/s), dati (GB, MB, TB), host, richieste, livelli o utenti. Se nessuna delle categorie predefinite soddisfa le tue esigenze, puoi scegliere la categoria più generica di Unità.

L'offerta consente di aggiungere fino a 24 dimensioni. Ogni dimensione richiede i seguenti dati:

- Categoria di contratti: per i prodotti contrattuali senza prezzi basati sul consumo, puoi scegliere una categoria che si avvicina di più alla categoria di dimensione del contratto o scegliere Unità se nessun valore assomiglia alle unità per la dimensione del contratto
- Unità Contratti: scegli uno dei valori disponibili per le unità che più si avvicina alle tue dimensioni in base alla categoria selezionata.
- Dimensione Contratti: consente acquisti multipli: questo campo viene utilizzato per indicare se un'offerta è un'offerta con prezzi a più livelli o un'offerta non a più livelli:

Offerta a più livelli: consente all'acquirente di abbonarsi solo a una delle dimensioni disponibili nell'offerta. Le dimensioni in un'offerta a più livelli non hanno il concetto di quantità. La firma di un contratto con una dimensione specifica indica essenzialmente che l'acquirente ha scelto la caratteristica specifica indicata da quella dimensione.

Offerta non differenziata: consente al cliente di acquistare più di una dimensione come parte del contratto e di acquistare più unità per ciascuna di tali dimensioni.

L'impostazione di un valore true per questo campo indica che l'offerta non è suddivisa in più livelli. L'impostazione di un valore false per questo campo indica che l'offerta è un'offerta a più livelli.

Quando utilizzi il Product Load Form (PLF) per creare i contratti per il tuo prodotto AMI, devi definire i seguenti campi per le dimensioni dei prezzi:

- Nome API DimensionX di Contracts: il nome che deve apparire nella licenza generata nell'account dell' AWS License Manager acquirente. Questo nome viene utilizzato anche come valore di Name in Entitlement nella chiamata Checkoutlicense API.
- Contracts DimensionX Display Name: il nome della dimensione rivolto ai clienti che verrà visualizzato nelle pagine di dettaglio del prodotto e di approvvigionamento del sito Web. Marketplace AWS Crea un nome che sia facile da usare. La lunghezza massima del nome è di 24 caratteri. Dopo che l'elenco è pubblico, il valore di non Name può essere modificato.
- Descrizione DimensionX dei contratti: la descrizione rivolta al cliente di una dimensione che fornisce informazioni aggiuntive sulla dimensione del prodotto, ad esempio le funzionalità offerte dalla dimensione specifica. La lunghezza massima per la descrizione è di 70 caratteri.
- Contratti DimensionX Quantity: viene utilizzato per calcolare la ripartizione in caso di modifiche dell'accordo a un prodotto. Questo valore di questo campo deve essere impostato su 1 per tutte le offerte contrattuali. Non deve essere modificato.
- Dimensione dei contratti X Tariffa mensile: la tariffa contrattuale da addebitare per un mese di diritti relativi a questa dimensione. Per le offerte non differenziate, questa tariffa viene addebitata per ogni unità della dimensione acquistata. Questo campo supporta tre cifre decimali.
- Dimensione dei contratti X Tariffa a 12 mesi: la tariffa contrattuale da addebitare per 12 mesi di diritti relativi alla dimensione. Per le offerte non differenziate, questa tariffa viene addebitata per ogni unità della dimensione acquistata. Questo campo supporta tre cifre decimali.
- Tariffa contrattuale DimensionX a 24 mesi: la tariffa contrattuale da addebitare per 24 mesi di diritti relativi alla dimensione. Per le offerte non differenziate, questa tariffa viene addebitata per ogni unità della dimensione acquistata. Questo campo supporta tre cifre decimali.
- Tariffa contrattuale DimensionX a 36 mesi: la tariffa contrattuale da addebitare per 36 mesi di diritti relativi alla dimensione. Per le offerte non differenziate, questa tariffa viene addebitata per ogni unità della dimensione acquistata. Questo campo supporta tre cifre decimali.

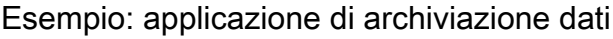

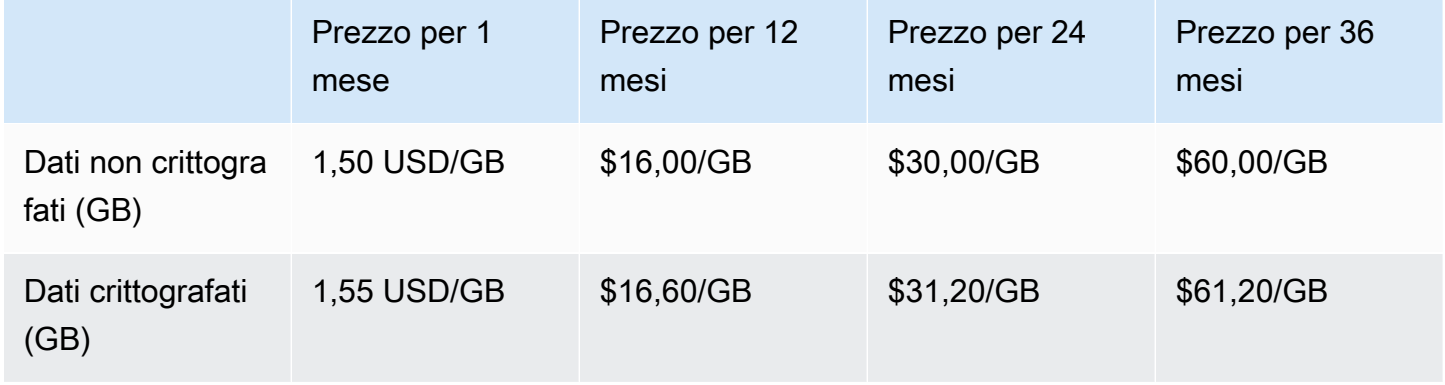

#### Esempio: prodotto per il monitoraggio dei log

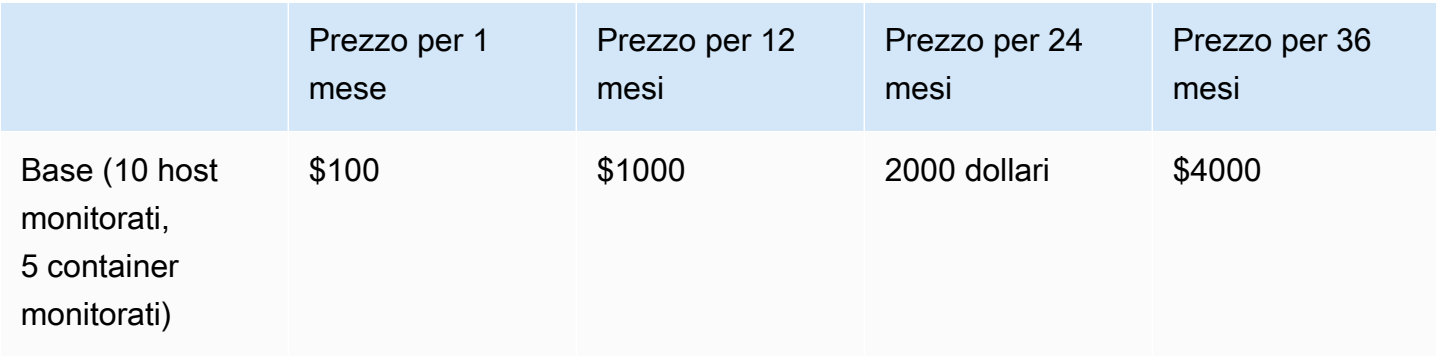

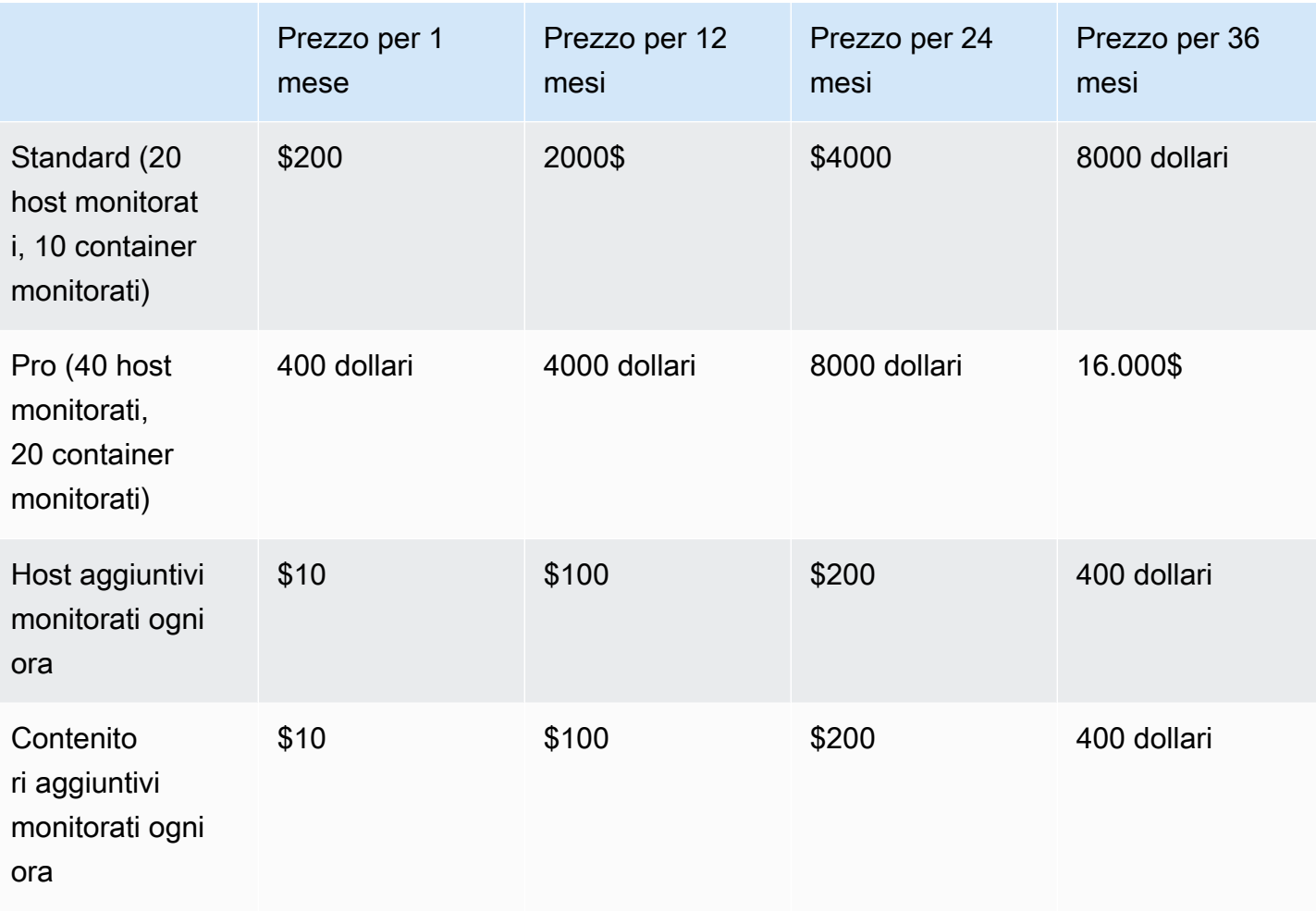

### **a** Note

I prezzi possono essere per le seguenti durate: 1 mese, 12 mesi, 24 mesi o 36 mesi. Puoi scegliere di offrire una o più di queste opzioni per il tuo prodotto. Le durate devono essere le stesse in ogni dimensione.

#### Example

Ad esempio, nel caso in cui tu abbia ReadOnlyUsers delle AdminUsers dimensioni, se offri un prezzo annuale per ReadOnlyUsers, devi offrire anche un prezzo annuale perAdminUsers.

## Rinnovi automatici

Quando i clienti acquistano il prodotto Marketplace AWS tramite contratti AMI, possono accettare di rinnovare automaticamente i termini del contratto. I clienti continuano a pagare i diritti ogni mese o per 1, 2 o 3 anni.

I clienti possono modificare le impostazioni di rinnovo in qualsiasi momento. Per ulteriori informazioni, consulta [Modifica di un contratto esistente](https://docs.aws.amazon.com/marketplace/latest/buyerguide/buyer-ami-contracts.html#modify-existing-contract) nella Guida all'Marketplace AWS acquisto.

# Integrazioni di fatturazione, misurazione e licenza dei prodotti AMI

I seguenti argomenti forniscono informazioni sulle integrazioni di fatturazione, misurazione e licenza per i prodotti basati su AMI.

### Argomenti

- [Misurazione personalizzata per prodotti AMI con AWS Marketplace Metering Service](#page-190-0)
- [Prezzi contrattuali per i prodotti AMI con AWS License Manager](#page-195-0)

# <span id="page-190-0"></span>Misurazione personalizzata per prodotti AMI con AWS Marketplace Metering Service

L'AWS Marketplace Metering Service è una funzionalità di determinazione dei prezzi e misurazione che i venditori possono utilizzare per addebitare direttamente il proprio software in base alla categoria di utilizzo. Esistono cinque categorie di utilizzo: utenti, dati, larghezza di banda, host o unità. Puoi utilizzare il servizio di misurazione con prodotti basati su Amazon Machine Image (AMI), basati su container e basati su Software as a Service (SaaS). Per ulteriori informazioni, consulta la pagina relativa alla [documentazione di riferimento dell'API Marketplace AWS Metering Service.](https://docs.aws.amazon.com/marketplacemetering/latest/APIReference/Welcome.html)

Tutto il software basato su AMI che utilizza il servizio di misurazione deve soddisfare i seguenti requisiti:

- Il software deve essere avviato Marketplace AWS tramite Amazon Machine Image (AMI).
- Se disponi di un prodotto esistente Marketplace AWS, devi inviare una nuova AMI e creare un nuovo prodotto per abilitare questa funzionalità.
- A tutto il software deve essere assegnato un ruolo AWS Identity and Access Management (IAM). Il cliente finale deve aggiungere un ruolo IAM all'istanza Amazon Elastic Compute Cloud (Amazon EC2) a cui l'utente fornisce il software. L'uso di un ruolo IAM è facoltativo quando si

distribuisce il software tramite. Marketplace AWSÈ necessario quando si distribuisce il software AWS Marketplace Metering Service.

• Il tuo software deve essere in grado di determinare il consumo in qualche modo.

I prodotti che utilizzano il servizio di misurazione devono addebitare i costi ai clienti in base a una singola categoria di utilizzo, ma è possibile definire fino a 24 dimensioni di una singola categoria. A seconda della categoria, i prezzi del software possono essere calcolati in base alle risorse fornite, alle risorse simultanee o al consumo di risorse accumulate. Tutti gli addebiti sono comunque addebitati ogni ora dal cliente. Tutto l'utilizzo viene calcolato e fatturato mensilmente utilizzando lo stesso meccanismo del software esistente. Marketplace AWS

L'AWS Marketplace Metering Service consente diversi nuovi scenari. Ad esempio, se il tuo software monitora gli host, puoi addebitare un costo per ogni host monitorato. È possibile avere prezzi diversi in base alle dimensioni dell'host e addebitare il numero di host simultanei monitorati ogni ora. Analogamente, se il software consente l'accesso a più utenti di un'organizzazione, è possibile addebitare i costi in base al numero di utenti. Ogni ora, al cliente viene addebitato il numero totale di utenti assegnati.

### Chiama AWS Marketplace Metering Service

Il tuo software deve chiamare il servizio di misurazione ogni ora e registrare il valore di consumo per quell'ora.

All'avvio, il software dovrebbe registrare il minute-of-the-hour momento in cui è stato avviato. Questo valore è denominato minuto di avvio. Ogni ora del primo minuto, il software deve determinare il valore di consumo per quell'ora e chiamare il servizio di misurazione. Per informazioni su come ottenere questo valore, vedere [Modifica del software per utilizzare il servizio di misurazione.](https://docs.aws.amazon.com/marketplace/latest/userguide/custom-metering-pricing-ami-products.html#modifying-your-software-to-use-the-metering-service)

Per svegliarsi ogni ora all'inizio, il software deve utilizzare uno dei seguenti approcci:

- Un thread all'interno del software.
- Un processo demone che si avvia con l'istanza o il software.
- Un cron job configurato durante l'avvio dell'applicazione.

#### **a** Note

Il tuo software deve chiamare AWS Marketplace Metering Service utilizzando il ruolo IAM configurato sull'istanza del cliente e specificare la dimensione e la quantità di consumo.

Il tuo software può utilizzare l' AWS SDK per chiamare AWS Marketplace Metering Service, in modo simile all'implementazione di esempio seguente:

- 1. Usa il profilo dell'istanza per creare un client di servizio. Ciò richiede il ruolo configurato per l'istanza EC2. Le credenziali del ruolo vengono aggiornate automaticamente dall'SDK.
- 2. Ogni ora, leggi la configurazione e lo stato del software per determinare i valori di consumo per quell'ora. Ciò potrebbe includere la raccolta di un value-per-dimension.
- 3. Chiama il meterUsage metodo sul client SDK con i seguenti parametri (chiama in aggiunta per ogni dimensione che viene utilizzata):
	- timestamp— Timestamp dell'ora da registrare (in UTC).
	- productCode— Codice prodotto assegnato al software.
	- dimension— Dimensione (o dimensioni) assegnate al software.
	- quantity— Valore del consumo per ora.
	- allocations— (Facoltativo) È possibile fornire allocazioni per l'utilizzo tra le proprietà monitorate. Queste allocazioni devono sommarsi al consumo totale indicato nel record. Per l'acquirente, queste vengono visualizzate come potenziali tag di allocazione dei costi nei propri strumenti di fatturazione (come la AWS Billing and Cost Management console). L'acquirente deve attivare i tag nel proprio account per monitorare i costi utilizzando questi tag.

Inoltre, il software deve chiamare un endpoint AWS Marketplace Metering Service locale. Il prodotto deve avere una corretta configurazione regionale degli endpoint, quindi us-east-1 invia i record a un us-east-1 endpoint e us-west-2 invia i record a un endpoint. us-west-2 Effettuare chiamate all'interno della regione offre agli acquirenti un'esperienza più stabile e previene situazioni in cui la disponibilità di una regione non correlata potrebbe influire sul software in esecuzione in un'altra regione.

Quando invii i record di misurazione al servizio, devi connetterti all'AWS Marketplace Metering Service nella tua regione. Utilizza il metodo getCurrentRegion() helper per determinare la regione in cui è in esecuzione l'istanza EC2, quindi trasmetti queste informazioni sulla regione al costruttore. MeteringServiceClient Se non specifichi un Regione AWS nel costruttore SDK, viene utilizzata la regione predefinita. us-east-1 Se l'applicazione tenta di effettuare chiamate interregionali al servizio, le chiamate vengono rifiutate. Per ulteriori informazioni, vedere [Determinazione della regione corrente di un'applicazione](https://java.awsblog.com/post/Tx3GBOIEN1JJMQ5/Determining-an-Application-s-Current-Region) e [getCurrentRegion\(\).](https://docs.aws.amazon.com/AWSJavaSDK/latest/javadoc/com/amazonaws/regions/Regions.html#getCurrentRegion())

## Gestione dei guasti

Il prodotto deve inviare i dati di misurazione al servizio, un endpoint Internet pubblico, in modo che l'utilizzo possa essere registrato e fatturato. Poiché un cliente può modificare le impostazioni di rete in modo da impedire la trasmissione dei dati di misurazione, il prodotto dovrebbe tenerne conto scegliendo una modalità di errore.

#### **a** Note

Alcuni errori di misurazione possono essere problemi transitori di connessione a. AWS Marketplace Metering Service Marketplace AWS consiglia vivamente di implementare nuovi tentativi per un massimo di 30 minuti, con interruzione esponenziale, per evitare interruzioni a breve termine o problemi di rete.

In genere, il software può fallire nell'apertura (fornisce un messaggio di avviso ma mantiene la piena funzionalità) o nella chiusura (disattiva tutte le funzionalità dell'applicazione fino a quando non viene ristabilita una connessione). È possibile scegliere di fallire l'apertura, la chiusura o qualcosa di specifico dell'applicazione. Si consiglia vivamente di evitare la chiusura in caso di guasto della misurazione per meno di due ore.

Ad esempio, in caso di mancata apertura parziale, puoi continuare a consentire l'accesso al software ma non consentire all'acquirente di modificare le impostazioni del software. In alternativa, un acquirente potrebbe comunque accedere al software ma non sarebbe in grado di creare utenti aggiuntivi. Il software è responsabile della definizione e dell'applicazione di questa modalità di errore. La modalità di errore del software deve essere inclusa quando viene inviata l'AMI e non può essere modificata in seguito.

### Limitazioni

Tieni a mente queste limitazioni quando progetti e invii il tuo software compatibile con il servizio di misurazione:

• Requisiti del ruolo IAM e del gateway Internet per i vostri clienti: i vostri clienti devono disporre di un gateway Internet e devono avviare il software con un ruolo IAM con autorizzazioni specifiche. Per ulteriori informazioni, consulta [Marketplace AWS autorizzazioni API di misurazione e](#page-764-0)  [autorizzazione](#page-764-0). Il tuo software non può connettersi al servizio di misurazione se queste due condizioni non sono soddisfatte.

- Impossibilità di aggiungere un prodotto nuovo o modificare la categoria di utilizzo del prodotto Metering Service esistente: quando i clienti si abbonano al tuo prodotto software, accettano i termini e le condizioni. La modifica delle categorie di utilizzo nei prodotti con il servizio di misurazione richiede un nuovo prodotto e un nuovo abbonamento.
- Impossibilità di modificare le dimensioni del prodotto Metering Service esistente: quando i clienti si abbonano al tuo prodotto software, accettano i termini e le condizioni. La modifica delle dimensioni dei prodotti con il servizio di misurazione richiede un nuovo prodotto e un nuovo abbonamento. Puoi aggiungere nuove dimensioni ai prodotti esistenti, fino al limite di 24.
- Mancanza di versioni di prova gratuite e abbonamenti annuali: i prodotti Metering Service non supportano le prove gratuite e gli abbonamenti annuali al momento del lancio.
- Considerazioni sulla distribuzione multiistanza o basata su cluster: alcuni software vengono distribuiti come parte di una distribuzione multiistanza. Quando progetti il software, considera come e dove viene misurato il consumo e dove vengono emessi i record di misurazione.

### esempio di codice

Il seguente esempio di codice viene fornito per aiutarti a integrare il tuo prodotto AMI con le Marketplace AWS API necessarie per la pubblicazione e la manutenzione del prodotto.

#### <span id="page-194-0"></span>**MeterUsage**con etichettatura per l'allocazione dell'uso (opzionale)

Il seguente esempio di codice è rilevante per i prodotti AMI con modelli di determinazione dei prezzi al consumo. L'esempio di Python invia un record di misurazione con i tag di allocazione dell'uso appropriati per addebitare le Marketplace AWS commissioni ai clienti. pay-as-you-go

```
# NOTE: Your application will need to aggregate usage for the 
# customer for the hour and set the quantity as seen below. 
# AWS Marketplace can only accept records for up to an hour in the past. 
#
# productCode is supplied after the AWS Marketplace Ops team has 
# published the product to limited
# Import AWS Python SDK
import boto3
import time
usageRecord = [ 
     { 
         "AllocatedUsageQuantity": 2,
```

```
 "Tags": 
 [ 
                 { "Key": "BusinessUnit", "Value": "IT" }, 
                 { "Key": "AccountId", "Value": "123456789" }, 
 ] 
     }, 
     { 
         "AllocatedUsageQuantity": 1, 
         "Tags": 
 [ 
                 { "Key": "BusinessUnit", "Value": "Finance" }, 
                 { "Key": "AccountId", "Value": "987654321" }, 
 ] 
     }
]
marketplaceClient = boto3.client("meteringmarketplace")
response = marketplaceClient.meter_usage( 
     ProductCode="testProduct", 
     Timestamp=int(time.time()), 
     UsageDimension="Dimension1", 
     UsageQuantity=3, 
     DryRun=False, 
     UsageAllocations=usageRecord 
)
```
Per ulteriori informazioni [MeterUsagei](https://docs.aws.amazon.com/marketplacemetering/latest/APIReference/API_MeterUsage.html)n meritoMeterUsage, consulta la sezione Marketplace AWS Metering Service API Reference.

Example response

```
{ "MeteringRecordId": "string" }
```
# <span id="page-195-0"></span>Prezzi contrattuali per i prodotti AMI con AWS License Manager

Per i prodotti basati su Amazon Machine Image (AMI) con prezzi contrattuali, usi AWS License Manager per associare le licenze al prodotto.

AWS License Manager è uno strumento di gestione delle licenze che consente all'applicazione di tracciare e aggiornare le licenze (note anche come autorizzazioni) acquistate da un cliente. Questa sezione fornisce informazioni su come integrare il prodotto con. AWS License Manager Una volta completata l'integrazione, puoi pubblicare la tua scheda di prodotto su Marketplace AWS.

Per ulteriori informazioni in merito AWS License Manager, consulta la [Guida per l'AWS License](https://docs.aws.amazon.com/license-manager/latest/userguide/license-manager.html)  [Manager utente](https://docs.aws.amazon.com/license-manager/latest/userguide/license-manager.html) e la [AWS License Managers](https://docs.aws.amazon.com/cli/latest/reference/license-manager/index.html)ezione del AWS CLI Command Reference.

- **a** Note
	- I clienti non possono lanciare nuove istanze dell'AMI dopo il periodo di scadenza del contratto. Tuttavia, durante la durata del contratto, possono avviare un numero qualsiasi di istanze. Queste licenze non sono bloccate su nodi o legate a istanze particolari.
	- Creazione di offerte private: i venditori possono generare offerte private per i prodotti utilizzando lo strumento di creazione di offerte private disponibile in. Portale di gestione Marketplace AWS
	- Reporting: puoi configurare i feed di dati configurando un bucket Amazon S3 nella sezione Report del. Portale di gestione Marketplace AWS Per ulteriori informazioni, vedi [Report,](#page-534-0)  [feed di dati e dashboard per i venditori.](#page-534-0)

### Modelli di licenza

Marketplace AWS integrazione con AWS License Manager supporta due modelli di licenza:

- [Modello di licenza configurabile](#page-196-0)
- [Modello di licenza a più livelli](#page-199-0)

#### <span id="page-196-0"></span>Modello di licenza configurabile

Il modello di licenza configurabile (noto anche come modello di licenza quantificabile) dà diritto a un acquirente a una quantità specifica di risorse dopo che l'acquirente si è procurato una licenza.

Hai impostato una dimensione di prezzo e un prezzo unitario. Quindi, l'acquirente può scegliere la quantità di risorse che desidera acquistare.

Example della dimensione dei prezzi e del prezzo unitario

Puoi impostare una dimensione di prezzo (come il backup dei dati) e un prezzo unitario (ad esempio 30 USD per unità)

L'acquirente può scegliere di acquistare 5, 10 o 20 unità.

Il prodotto monitora e misura l'utilizzo per misurare la quantità di risorse consumate.

Con il modello di configurazione, i diritti vengono conteggiati in due modi:

- [Licenze Drawdown](#page-197-0)
- [Licenze fluttuanti](#page-198-0)

#### <span id="page-197-0"></span>Licenze Drawdown

La licenza viene estratta dal pool di licenze consentite al momento dell'uso. Tale autorizzazione viene verificata in modo permanente e non può essere restituita al pool di licenze.

Example di elaborare una quantità limitata di dati

Un utente ha il diritto di elaborare 500 GB di dati. Man mano che continuano a elaborare i dati, la quantità viene prelevata dal pool di 500 GB fino a esaurire tutte le licenze da 500 GB.

Per le licenze drawdown, è possibile utilizzare l'operazione CheckoutLicense API per verificare le unità di licenza utilizzate.

Example di backup su S3 per un numero di unità/anno

Disponi di un prodotto di storage che consente il backup su Amazon Simple Storage Service (Amazon S3) per un massimo di 1024 unità di dati per un anno. L'applicazione può essere avviata utilizzando più istanze Amazon EC2. L'applicazione dispone di un meccanismo per tracciare e aggregare i dati. Il software richiama il funzionamento dell'CheckoutLicenseAPI con l'ID del prodotto a ogni backup o a intervalli fissi per aggiornare le quantità consumate.

In questo esempio, il software chiama CheckoutLicense per effettuare il check-out di 10 unità di dati. Quando la capacità totale raggiunge il limite di backup acquistato dal cliente, la chiamata API fallisce.

#### Richiesta

linux-machine ~]\$ aws license-manager checkout-license\

```
--product-sku "2205b290-19e6-4c76-9eea-377d6bf7la47" \
--checkout-type "PERPETUAL" \
--key-fingerprint "aws:294406891311:AWS/Marketplace:issuer-fingerprint" \
--entitlements "Name=DataConsumption, Value=10, Unit=Count" \
--client-token "AKIAIOSFODNN7EXAMPLE"
```
Risposta

```
\{ "CheckoutType": "PERPETUAL", 
   "EntitlementsAllowed": [ 
     { 
       "Name": "DataConsumption", 
       "Count": 10, 
       "Units": "Count", 
       "Value": "Enabled" 
     }
}, 
   "Expiration": "2021-04-22Tl9:02: 36", 
   "IssuedAt": "2021-04-22Tl8:02:36", 
   "LicenseArn": "arn:aws:license-manager::294406891311:license:l-16bf01b...", 
   "LicenseConsumptionToken": "AKIAIOSFODNN7EXAMPLE"
}
```
<span id="page-198-0"></span>Licenze fluttuanti

La licenza viene restituita al pool del numero consentito di licenze dopo l'uso.

Example del numero di utenti a partire da un limite massimo fisso

Un utente ha diritto a 500 utenti simultanei sull'applicazione. Quando gli utenti accedono e si disconnettono, gli utenti vengono estratti e restituiti al pool di 500 utenti. Tuttavia, l'applicazione non può attirare più di 500 utenti dal pool perché 500 utenti simultanei è il limite massimo fisso.

Per le licenze flottanti, è possibile utilizzare l'operazione CheckInLicense API per restituire le unità di licenza al pool di autorizzazioni.

Example del numero di utenti simultanei per un anno

Il prezzo del prodotto è basato sul numero di utenti simultanei. Il cliente acquista una licenza per 10 utenti per un anno. Il cliente avvia il software fornendo le autorizzazioni AWS Identity and Access Management (IAM). Quando un utente effettua l'accesso, l'applicazione richiama l'operazione CheckoutLicense API per ridurre la quantità di 1. Quando l'utente si disconnette, l'applicazione restituisce la licenza al pool chiamando l'operazione CheckInLicense API. Se non chiamiCheckInLicense, l'unità di licenza verrà automaticamente registrata dopo 1 ora.

#### **a** Note

Nella richiesta seguente, key-fingerprint non è un valore segnaposto ma il valore effettivo dell'impronta digitale con cui verranno pubblicate tutte le licenze.

#### Richiesta

```
linux-machine ~]$ aws license-manager checkout-license\
--product-sku "2205b290-19e6-4c76-9eea-377d6bf7la47" \
--checkout-type "PROVISIONAL" \
--key-fingerprint "aws:294406891311:AWS/Marketplace:issuer-fingerprint" \
--entitlements "Name=ReadOnlyUSers, Value=10, Unit=Count" \
--client-token "AKIAIOSFODNN7EXAMPLE"
```
#### Risposta

```
{ 
   "CheckoutType": "PROVISIONAL", 
   "EntitlementsAllowed": [ 
    \left\{ \right. "Name": "ReadOnlyUsers", 
       "Count": 10, 
       "Units": "Count", 
       "Value": "Enabled" 
     }
}, 
   "Expiration": "2021-04-22Tl9:02: 36", 
   "IssuedAt": "2021-04-22Tl8:02:36", 
   "LicenseArn": "arn:aws:license-manager::294406891311:license:l-16bf01b...", 
   "LicenseConsumptionToken": "AKIAIOSFODNN7EXAMPLE"
}
```
#### <span id="page-199-0"></span>Modello di licenza a più livelli

Il modello di licenza a più livelli dà diritto a un acquirente a un livello o livello specifico di funzionalità dell'applicazione dopo che l'acquirente ha acquistato una licenza.

Puoi creare livelli per il tuo prodotto, come Basic, Intermediate e Premium. L'acquirente seleziona quindi uno dei livelli predefiniti.

L'applicazione non ha bisogno di tracciare o misurare l'utilizzo dell'applicazione.

Con il modello di licenza a più livelli, i diritti non vengono conteggiati, ma indicano invece un livello di servizio acquistato dal cliente.

Se desideri offrire insieme funzionalità in bundle, ti consigliamo di utilizzare il modello di licenza a più livelli.

Example dei livelli Basic, Intermediate e Premium

Un cliente può firmare un contratto per uno dei tre possibili livelli del software: Basic, Intermediate o Premium. Ciascuno di questi livelli ha i propri prezzi. Il software è in grado di identificare il livello a cui il cliente si è registrato richiamando l'operazione CheckoutLicense API e specificando tutti i livelli possibili nella richiesta.

La risposta alla richiesta contiene l'autorizzazione corrispondente al livello acquistato dal cliente. Sulla base di queste informazioni, il software può fornire l'esperienza appropriata al cliente.

Richiesta

```
linux-machine ~]$ aws license-manager checkout-license\
--product-sku "2205b290-19e6-4c76-9eea-377d6bf7la47" \
--checkout-type "PROVISIONAL" \
--key-fingerprint "aws:294406891311:AWS/Marketplace:issuer-fingerprint" \
--entitlements "Name=BasicTier, Unit=None" "Name=IntermediateTier, Unit=None" \ 
  "Name=PremiumTier, Unit=None"
```
Risposta

```
{ 
   "CheckoutType": "PROVISIONAL", 
   "EntitlementsAllowed": [ 
     { 
       "Name": "IntermediateTier", 
       "Units": "None" 
     }
}, 
   "Expiration": "2021-04-22Tl9:02:36", 
   "IssuedAt": "2021-04-22Tl8:02:36", 
   "LicenseArn": "arn:aws:license-manager::294406891311:license:l-16bf01b...",
```
}

"LicenseConsumptionToken": "AKIAIOSFODNN7EXAMPLE"

# Workflow di integrazione

I passaggi seguenti mostrano il flusso di lavoro per l'integrazione del prodotto AMI con AWS License Manager:

- 1. Il venditore crea un prodotto con AWS License Manager integrazione.
- 2. Il venditore mette in vendita il prodotto su Marketplace AWS.
- 3. L'acquirente trova il prodotto Marketplace AWS e lo acquista.
- 4. Una licenza viene inviata all'acquirente nel suo Account AWS.
- 5. L'acquirente utilizza il software avviando l'istanza Amazon Elastic Compute Cloud (Amazon EC2), il task Amazon Elastic Container Service (Amazon ECS) o il software pod Amazon Elastic Kubernetes Service (Amazon EKS). Il cliente esegue la distribuzione utilizzando un ruolo IAM.
- 6. Il software legge la licenza nell' AWS License Manager account dell'acquirente, scopre i diritti acquistati e fornisce le funzionalità di conseguenza.

#### **a** Note

License Manager non effettua alcun tracciamento o aggiornamento; questo viene fatto dall'applicazione del venditore.

#### <span id="page-201-0"></span>Prerequisiti per l'integrazione con License Manager

Prima di pubblicare il prodotto, è necessario effettuare le seguenti operazioni:

- 1. Crea un nuovo prodotto AMI in e prendi nota del relativo codice prodotto. Portale di gestione Marketplace AWS
- 2. Compila il Product Load Form (PLF) con le informazioni necessarie sul prezzo e inviacelo per l'elaborazione.
- 3. Utilizza un ruolo IAM per l'attività o il pod che esegue l'applicazione con le autorizzazioni IAM necessarie per chiamare CheckoutLicenseExtendLicenseConsumption, e. CheckInLicense

Le autorizzazioni IAM richieste sono dettagliate nella seguente politica IAM.

```
{ 
    "Version":"2012-10-17", 
    "Statement":[ 
       { 
           "Sid":"VisualEditorO", 
           "Effect":"Allow", 
           "Action":[ 
              "license-manager:CheckoutLicense", 
              "license-manager:GetLicense", 
              "license-manager:CheckInLicense", 
              "license-manager:ExtendLicenseConsumption", 
              "license-manager:ListReceivedLicenses" 
           ], 
           "Resource":"*" 
       } 
    ]
}
```
4. Effettua una chiamata di prova all'operazione RegisterUsage API con un record per tutte le dimensioni di prezzo che definisci.

Integrazione di un prodotto basato su AMI con AWS License Manager

Puoi integrare il tuo prodotto basato su AMI con License Manager utilizzando l'[AWS License](https://docs.aws.amazon.com/license-manager/latest/APIReference/Welcome.html)  [Manager](https://docs.aws.amazon.com/license-manager/latest/APIReference/Welcome.html)API. Avvia le istanze Amazon EC2 utilizzando Marketplace AWS prodotti basati su AMI.

# **a** Note Assicurati di aver completato [the section called "Prerequisiti per l'integrazione con License](#page-201-0) [Manager"](#page-201-0) prima di eseguire la seguente procedura.

Per integrare il prodotto basato su AMI con License Manager

1. Completare la procedura [the section called "Creazione di una licenza di prova in License](#page-203-0) [Manager"](#page-203-0). È necessario creare una licenza di prova in License Manager per testare l'integrazione.

- 2. Esegui l'operazione [GetLicense](https://docs.aws.amazon.com/license-manager/latest/APIReference/API_GetLicense.html)API utilizzando la licenza Amazon Resource Name (ARN) ottenuta nella fase 1. Annota il valore dell'KeyFingerprintattributo della GetLicense risposta per un uso successivo.
- 3. Scarica e includi l' AWS SDK pubblico più recente nella tua applicazione.
- 4. Per verificare che l'acquirente sia autorizzato a utilizzare una licenza per la tua applicazione, esegui l'operazione [CheckoutLicense](https://docs.aws.amazon.com/license-manager/latest/APIReference/API_CheckoutLicense.html)API. Utilizza i dettagli relativi ai diritti e l'impronta digitale chiave della licenza di prova che hai ottenuto nella fase 1.

Se non vengono trovati diritti per la licenza o se viene superato il numero massimo di autorizzazioni, viene ripristinata l'operazione API. CheckoutLicense NoEntitlementsAllowedException Se i permessi sono validi o disponibili per l'uso, l'CheckoutLicenseoperazione restituisce una risposta corretta con i permessi richiesti e i relativi valori.

- 5. (Obbligatorio solo per i permessi mobili) Esegui l'operazione [CheckinLicenseA](https://docs.aws.amazon.com/license-manager/latest/APIReference/API_CheckInLicense.html)PI utilizzando quella ricevuta nella LicenseConsumptionToken risposta. CheckoutLicense Questa azione rilascia le autorizzazioni precedentemente ritirate nel pool di autorizzazioni disponibili.
- 6. Dopo aver verificato con successo l'integrazione del License Manager con la licenza di prova creata nel passaggio 1, aggiorna l'impronta digitale della chiave nel codice aaws:294406891311:AWS/Marketplace:issuer-fingerprint. Ora sei pronto per lavorare con le licenze rilasciate da. Marketplace AWS

Segui la procedura di rilascio per creare l'applicazione su un prodotto AMI, quindi invia il prodotto a Marketplace AWS seguire la procedura di pubblicazione del prodotto.

<span id="page-203-0"></span>Creazione di una licenza di prova in License Manager

Si utilizza la versione 2 di AWS Command Line Interface (AWS CLI) per creare una licenza di prova in AWS License Manager. Questa licenza di prova viene utilizzata solo per verificare e testare l' AWS License Manager integrazione. Una volta completato il test, puoi eliminare la licenza di prova. La licenza effettiva viene generata Marketplace AWS con un'impronta digitale della chiave diversa.

Marketplace AWS supporta due tipi di diritti in. AWS License Manager Tuttavia, è possibile abilitare solo un tipo per prodotto. Quando si crea una licenza, inclusa una licenza di prova, è necessario specificare uno dei seguenti tipi di diritti:

Autorizzazioni a più livelli: il modello di licenza a più livelli dà diritto al cliente a determinate funzionalità dell'applicazione. I clienti non possono definire la quantità di unità che desiderano acquistare. Tuttavia, possono selezionare un singolo pacchetto o livello predefinito. I clienti possono modificare il contratto in un secondo momento per abbonarsi a un altro livello.

Autorizzazioni configurabili: il modello di licenza configurabile concede i diritti a una determinata quantità di risorse quando il cliente acquista una licenza. Il cliente sceglie la quantità di unità che desidera acquistare durante il processo di abbonamento e verrà fatturata in base al prezzo unitario. I clienti possono anche abbonarsi a più dimensioni.

I parametri richiesti per l'utilizzo nel funzionamento dell'CheckoutLicenseAPI sono i seguenti:

- CheckoutType— I valori validi sono Perpetual oProvisional:
	- Perpetual— Utilizzato quando la quantità di diritti ritirati dal pool sarà esaurita. Esempio: l'acquirente ha il diritto di elaborare 500 GB di dati. Man mano che continuano a elaborare i dati, la quantità viene prelevata ed esaurita dal pool di 500 GB. Visualizza lo stato di una licenza acquistata indicando se la licenza è scaduta o sta per scadere per inviare una notifica al cliente.
	- Provisional— Utilizzato per i diritti di licenza fluttuanti, in cui i permessi vengono estratti dal pool e restituiti dopo l'uso. Esempio: l'utente ha diritto a 500 utenti simultanei nell'applicazione. Quando gli utenti accedono e si disconnettono, gli utenti vengono estratti e restituiti al pool di 500 utenti. Per ulteriori informazioni sui diritti di licenza fluttuanti, consulta Licenze [rilasciate dal](https://docs.aws.amazon.com/license-manager/latest/userguide/seller-issued-licenses.html)  [venditore in AWS License Manager.](https://docs.aws.amazon.com/license-manager/latest/userguide/seller-issued-licenses.html)
- ClientToken— Identificatore unico con distinzione tra maiuscole e minuscole per garantire che il risultato esatto sia lo stesso indipendentemente dal numero di tentativi. Si consiglia di utilizzare un identificatore univoco universale (UUID) casuale per ogni richiesta.
- Entitlements— Elenco dei diritti da verificare.
	- Per i diritti a più livelli, fornisci Name le seguenti proprietà: Unit

```
{
  "Name": "<Entitlement_Name>",
  "Unit": "None"
  }
• Per i permessi configurabili, fornisci e proprietà come segueName: Unit Value
```
{

```
"Name": "<Entitlement_Name>",
```

```
"Unit": "<Entitlement_Unit>",
"Value": <Desired_Count>{
}
```
• KeyFingerprint— Utilizza questa impronta digitale chiave per verificare che la licenza sia stata rilasciata da. Marketplace AWS L'impronta digitale chiave per le licenze rilasciate da Marketplace AWS è la seguente:

```
aws:294406891311:AWS/Marketplace:issuer-fingerprint
```
• Product SKU— ID del prodotto con un formato GUID (Globally Unique Identifier) associato a un prodotto. Marketplace AWS

Example di un'autorizzazione configurabile

Di seguito è riportato un esempio di richiesta che utilizza l'operazione CheckoutLicense API per estrarre un'autorizzazione configurabile denominata. PowerUsers

```
aws license-manager checkout-license \ 
    product-sku "2205b290-19e6-4c76-9eea-377d6bf71a47" \ 
    checkout-type "PROVISIONAL" \ 
    client-token "79464194dca9429698cc774587a603a1" \"Statement":[ 
   entitlements "Name=PowerUsers, Value=1, Unit=Count" \
    key-fingerprint "aws:294406891311:AWS/Marketplace:issuer-fingerprint"
```
Example di un'autorizzazione a più livelli

Di seguito è riportato un esempio di richiesta che utilizza l'operazione CheckoutLicense API per il check-out di una funzionalità denominata. EnterpriseEdition

```
aws license-manager checkout-license \ 
    --product-sku "2205b290-19e6-4c76-9eea-377d6bf71a47" \ 
    --checkout-type "PROVISIONAL" \ 
    --client-token "79464194dca9429698cc774587a603a1" \ 
    --entitlements "Name=EnterpriseEdition,Unit=None" \ 
    --key-fingerprint "aws:294406891311:AWS/Marketplace:issuer-fingerprint"
```
#### Per creare una licenza di prova per il tuo prodotto basato su AMI

1. Dall'ambiente locale con la versione AWS CLI 2 installata, esegui lo script seguente. Lo script crea la licenza di prova e configura i dettagli appropriati del prodotto.

#### **a** Note

Utilizzate un test Account AWS diverso da quello Account AWS in cui state distribuendo e testando il software. Le licenze non possono essere create, concesse e ritirate nello stesso momento. Account AWS

```
#!/bin/bash
```

```
# Replace with intended product ID on AWS Marketplace
PRODUCT_ID=<REPLACE-WITH-PRODUCT-ID>
```

```
# Replace with license recipient's AWS Account ID
BENEFICIARY_ACCOUNT_ID=<REPLACE-WITH-BENEFICIARY-ACCOUNT-ID>
```

```
# Replace with your product's name
PRODUCT_NAME="Test Product"
```

```
# Replace with your seller name on AWS Marketplace
SELLER_OF_RECORD="Test Seller"
```

```
# Replace with intended license name
LICENSE_NAME="AWSMP Test License"
```

```
# Replace the following with desired contract dimensions
# More info here: https://docs.aws.amazon.com/license-manager/latest/APIReference/
API_Entitlement.html
# Example "configurable entitlement"
ENTITLEMENTS='[ 
  \mathcal{L} "Name": "ReadOnly", 
     "MaxCount": 5, 
     "Overage": false, 
     "Unit": "Count", 
     "AllowCheckIn": true 
   }
]'
```

```
# Example "tiered entitlement"
# ENTITLEMENTS='[
# \qquad# "Name": "EnterpriseUsage", 
# "Value": "Enabled",
# "Unit": "None"
# }
# ]'
# Format "yyyy-mm-ddTHH:mm:ss.SSSZ"
# This creates a validity period of 10 days starting the current day
# Can be updated to desired dates
VALIDITY START=$(date +%Y-%m-%dT%H:%M:%S.%SZ)
VALIDITY_END=$(date --date="+10 days" +%Y-%m-%dT%H:%M:%S.%SZ)
# Configuration for consumption of the license as set on Marketplace products
CONSUMPTION_CONFIG='{ 
 "RenewType": "None", 
 "ProvisionalConfiguration": { 
    "MaxTimeToLiveInMinutes": 60 
 }
}'
# License's home Region
HOME_REGION=us-east-1
# License issuer's name
ISSUER=Self 
# Run AWS CLI command to create a license
aws license-manager create-license \ 
   --license-name "${LICENSE_NAME}" \ 
   --product-name "${PRODUCT_NAME}" \ 
   --product-sku "${PRODUCT_ID}" \ 
   --issuer Name="${ISSUER}" \ 
  --beneficiary "${BENEFICIARY ACCOUNT ID}" \
  --validity 'Begin="'"${VALIDITY_START}"'",End="'"${VALIDITY_END}"'"' \
   --entitlements "${ENTITLEMENTS}" \ 
   --home-region "${HOME_REGION}" \ 
   --region "${HOME_REGION}" \ 
   --consumption-configuration "${CONSUMPTION_CONFIG}" \ 
   --client-token $(uuidgen)
```
- 2. Concedi la licenza utilizzando la AWS License Manager console. Per ulteriori informazioni, consulta la sezione [Distribuire un'autorizzazione nella License](https://docs.aws.amazon.com/license-manager/latest/userguide/granted-licenses.html#distribute-entitlement.) Manager User Guide.
- 3. Accedi all'account Account AWS che funge da account acquirente dove distribuirai e testerai il tuo software. Deve essere diverso Account AWS da Account AWS quello creato e concesso dalla licenza.
- 4. Vai alla AWS License Manager console per accettare e attivare le licenze concesse. Per ulteriori informazioni, consulta [la sezione Gestione delle licenze concesse](https://docs.aws.amazon.com/license-manager/latest/userguide/granted-licenses.html#manage-granted-licenses) nella License Manager User Guide.
- 5. Esegui il comando seguente nel tuo ambiente.

```
# The following example uses a key fingerprint that should match the test license 
  you created.
# When checking out an actual AWS Marketplace created license, use the following 
 fingerprint:
# aws:294406891311:AWS/Marketplace:issuer-fingerprint
aws license-manager checkout-license \ 
   --product-sku <REPLACE-WITH-PRODUCT-ID> \ 
   --checkout-type PROVISIONAL \ 
   --key-fingerprint "aws:<ACCOUNT-ID-WHERE-YOU-CREATED-TEST-LICENSE>:Self:issuer-
fingerprint" \ 
   --entitlements "Name=ReadOnly,Value=1,Unit=Count" \ 
   --client-token $(uuidgen)
```
Il comando precedente utilizza PROVISIONAL come valore per il CheckoutType parametro. Se l'autorizzazione utilizza una licenza drawdown, utilizzala PERPETUAL per il valore.

#### Chiamate API License Manager

Per gestire le licenze archiviate nell'account License Manager del cliente, il software può utilizzare le seguenti chiamate API:

- GetLicense— Indica lo stato di una licenza acquistata indicando se la licenza è scaduta o sta per scadere, per inviare una notifica al cliente.
- CheckoutLicense— Rileva le licenze acquistate dall'utente. È inoltre possibile utilizzarlo per aggiornare la quantità di licenze quando l'utente ha consumato una certa quantità di licenze. ConCheckoutLicense, puoi continuare a controllare le quantità di licenze utilizzate dal cliente. Quando il cliente esaurisce tutte le licenze, questa chiamata restituisce un errore. Per informazioni

sulla cadenza di esecuzione consigliata, consulta. CheckoutLicense [the section called "Rinnovi](#page-209-0) [e aggiornamenti delle licenze"](#page-209-0)

- ExtendLicenseConsumption— In caso di dimensioni variabili, quando il software estrae una licenza, la restituisce automaticamente al pool dopo 60 minuti. Se si desidera prolungare il periodo di check-out della licenza, il software può chiamare per ExtendLicenseConsumption estendere la licenza per altri 60 minuti.
- CheckInLicense— In caso di dimensioni variabili, quando si desidera restituire la licenza al pool di diritti, utilizzare. CheckInLicense
- ListReceivedLicenses— Elenca le licenze acquistate dall'acquirente.

## <span id="page-209-0"></span>Rinnovi e aggiornamenti delle licenze

I clienti possono rinnovare o aggiornare le proprie licenze su. Portale di gestione Marketplace AWS Dopo aver effettuato un acquisto aggiuntivo, Marketplace AWS genera una nuova versione della licenza che riflette i nuovi diritti. Il software legge le nuove autorizzazioni utilizzando le stesse chiamate API. Non è necessario fare nulla di diverso in termini di integrazione del License Manager per gestire i rinnovi e gli aggiornamenti.

A causa di rinnovi di licenza, upgrade, annullamenti e così via, consigliamo che il prodotto esegua la chiamata CheckoutLicense API a cadenza regolare mentre il prodotto è in uso. Utilizzando il funzionamento dell'CheckoutLicenseAPI a cadenza regolare, il prodotto è in grado di rilevare cambiamenti nelle autorizzazioni, ad esempio aggiornamenti e scadenze.

Ti consigliamo di eseguire la chiamata CheckoutLicense API ogni 15 minuti.

# Notifiche Amazon SNS per prodotti AMI

Per ricevere notifiche, ti abboni agli argomenti di Marketplace AWS Amazon Simple Notification Service (Amazon SNS) forniti durante la creazione del prodotto. Gli argomenti forniscono notifiche sulle modifiche agli abbonamenti dei clienti per i tuoi prodotti. Ad esempio, puoi sapere quando i clienti accettano un'offerta privata.

#### **a** Note

Durante il processo di creazione del prodotto, riceverai l'effettivo Amazon Resource Name (ARN) sull'argomento SNS. Ad esempio:arn:aws:sns:us-east-1:123456789012:awsmp-subscription-notification-PRODUCTCODE

Il seguente argomento di Amazon SNS è disponibile per i prodotti AMI:

• Argomento di Amazon SNS: [aws-mp-subscription-notification](#page-210-0)— Questo argomento ti avvisa quando un acquirente sottoscrive o annulla l'abbonamento a un prodotto. Questa notifica è disponibile per i modelli di tariffazione oraria, inclusi quelli su base oraria e oraria con tariffa annuale.

# <span id="page-210-0"></span>Argomento di Amazon SNS: **aws-mp-subscription-notification**

Ogni messaggio nell'aws-mp-subscription-notificationargomento relativo all'subscribefailazione subscribe-success and ha il seguente formato.

```
{ 
     "action": "<action-name>", 
     "customer-identifier": " X01EXAMPLEX", 
     "product-code": "n0123EXAMPLEXXXXXXXXXXXX", 
     "offer-identifier": "offer-abcexample123"
}
```
<action-name>Varierà a seconda della notifica. Le azioni possibili sono:

- subscribe-success
- subscribe-fail
- unsubscribe-pending
- unsubscribe-success

Viene visualizzato nella notifica offer-identifier solo se l'offerta è un'offerta privata.

## Sottoscrizione di una coda Amazon SQS all'argomento Amazon SNS

Ti consigliamo di iscriverti a una coda Amazon SQS per gli argomenti SNS forniti. Per istruzioni dettagliate sulla creazione di una coda SQS e sulla sottoscrizione della coda a un argomento, consulta Sottoscrizione di una coda [Amazon SQS a un argomento Amazon SNS nella Amazon](https://docs.aws.amazon.com/sns/latest/dg/subscribe-sqs-queue-to-sns-topic.html) [Simple Notification Service Developer Guide.](https://docs.aws.amazon.com/sns/latest/dg/subscribe-sqs-queue-to-sns-topic.html)

#### **a** Note

Puoi abbonarti solo agli argomenti Marketplace AWS SNS di chi vende i prodotti. Account AWS Tuttavia, puoi inoltrare i messaggi a un altro account. Per ulteriori informazioni, consulta [Invio di messaggi Amazon SNS a una coda Amazon SQS in un account diverso nella](https://docs.aws.amazon.com/sns/latest/dg/sns-send-message-to-sqs-cross-account.html) Amazon Simple Notification Service Developer Guide.

## Sondaggio della coda SQS per le notifiche

Dopo aver sottoscritto la coda SQS a un argomento SNS, i messaggi vengono archiviati in SQS. È necessario definire un servizio che effettui continuamente il polling della coda, cerchi i messaggi e li gestisca di conseguenza.

# Lista di controllo dei prodotti AMI

Prima di inviare la richiesta di prodotto Amazon Machine Image (AMI) a Marketplace AWS, consulta questa lista di controllo. La convalida di queste informazioni contribuirà a garantire che l'invio proceda senza intoppi durante il processo di pubblicazione.

Utilizzo del prodotto:

- L'AMI deve essere pronta per la produzione.
- L'AMI non può limitare l'utilizzo del prodotto in base al tempo o ad altre misurazioni.
- L'AMI deve essere compatibile con l'esperienza di evasione ordini 1-Click.
- Tutto ciò che serve per utilizzare il prodotto è contenuto nel software, incluse le applicazioni client. I prodotti che richiedono dipendenze esterne, come pacchetti software o applicazioni client, devono seguire le istruzioni [the section called "Politiche di utilizzo del prodotto"](#page-216-0) che includono una corretta divulgazione.
- L'utente predefinito utilizza una password casuale oppure la creazione dell'utente iniziale richiede la verifica che l'acquirente sia autorizzato a utilizzare l'istanza utilizzando un valore univoco per l'istanza, ad esempio l'ID dell'istanza.

Per prodotti gratuiti o a pagamento:

• Non è richiesta alcuna licenza aggiuntiva per utilizzare il prodotto.

• L'acquirente non deve fornire informazioni di identificazione personale (ad esempio, il proprio indirizzo e-mail) per utilizzare il prodotto.

Preparazione AMI:

- Il nome e la descrizione del prodotto devono corrispondere al campo Descrizione del prodotto AMI che stai fornendo.
- Utilizza la virtualizzazione Hardware Virtual Machine (HVM) e l'architettura a 64 bit.
- Non contiene vulnerabilità, malware o virus noti.
- Gli acquirenti hanno accesso amministrativo all'AMI a livello di sistema operativo.
- Esegui la tua AMI tramite AMI Self-Service Scanning.

Per le Windows AMI:

- Quando usi Windows Server 2012 e sistemi operativi successivi, usa la versione più recente di [EC2Launch](https://docs.aws.amazon.com/AWSEC2/latest/WindowsGuide/ec2launch-v2-install.html) v2.
- Se la tua AMI è costruita con EC2Config su Windows Server 2012 e 2012 R2, usa la versione più [recente di EC2Config.](https://docs.aws.amazon.com/AWSEC2/latest/WindowsGuide/UsingConfig_Install.html)
- Se utilizzi EC2Launch v2, assicurati di completare quanto segue:
	- Nelle [impostazioni di Amazon EC2Launch](https://docs.aws.amazon.com/AWSEC2/latest/WindowsGuide/ec2launch-v2-settings.html#ec2launch-v2-ui), scegli Random in Imposta account amministratore.
	- Nelle [impostazioni di Amazon EC2Launch](https://docs.aws.amazon.com/AWSEC2/latest/WindowsGuide/ec2launch-v2-settings.html#ec2launch-v2-ui), seleziona la casella di controllo in Avvia servizio SSM.
	- Aggiungi UserDataalla configurazione delle attività [EC2 v2.](https://docs.aws.amazon.com/AWSEC2/latest/WindowsGuide/ec2launch-v2-settings.html#ec2launch-v2-task-configuration)
- Se stai usando EC2Config, abilita i seguenti [file di impostazioni](https://docs.aws.amazon.com/AWSEC2/latest/WindowsGuide/ec2config-service.html#UsingConfigXML_WinAMI) all'interno del tuo AMI: Ec2SetPassword, Ec2 ed WindowsActivate Ec2. HandleUserData
- Assicurati che non siano presenti account guest o utenti di desktop remoto.

Per le AMI Linux:

- L'accesso root è bloccato o disabilitato.
- Non sono incluse chiavi autorizzate, password predefinite o altre credenziali.

Modulo di caricamento del prodotto o scheda Prodotto:

- Tutti i campi obbligatori sono stati completati.
- Tutti i valori rientrano nei limiti di caratteri specificati.
- Tutti gli URL vengono caricati senza errori.
- L'immagine del prodotto ha una larghezza di almeno 110 pixel e un rapporto compreso tra 1:1 e  $2:1.$
- Il prezzo è specificato per tutti i tipi di istanze abilitati (per i modelli di prezzi mensili su base oraria, su base oraria e annuali su base oraria).
- Viene specificato il prezzo mensile (per i modelli di prezzi mensili e mensili su base oraria).

# Requisiti di prodotto basati su AMI

Marketplace AWS mantiene le seguenti politiche per tutti i prodotti e le offerte Amazon Machine Image (AMI) in Marketplace AWS. Le politiche promuovono una piattaforma sicura e affidabile per i nostri clienti.

Tutti i prodotti e i relativi metadati vengono esaminati al momento dell'invio per garantire che soddisfino o superino le politiche attuali Marketplace AWS . Queste politiche vengono riviste e adattate per soddisfare le linee guida sulla sicurezza in evoluzione. Marketplace AWS analizza continuamente i prodotti per verificare che soddisfino le modifiche alle linee guida di sicurezza. Se i prodotti non sono conformi, ti Marketplace AWS contatteremo per aggiornare il tuo prodotto AMI in modo che soddisfi i nuovi standard. Allo stesso modo, se viene rilevata una vulnerabilità appena scoperta che interessa l'AMI, ti chiederemo di fornire un'AMI aggiornata con gli aggiornamenti pertinenti. È necessario utilizzare lo [strumento di scansione AMI self-service](https://aws.amazon.com/marketplace/management/manage-products) prima di inviare l'AMI. Questo strumento aiuta a garantire che l'AMI soddisfi Marketplace AWS le politiche.

# Policy di sicurezza

Tutte le AMI devono rispettare le seguenti politiche di sicurezza:

- Le AMI non devono contenere vulnerabilità, malware o virus noti, rilevati dallo strumento AWS di [scansione self-service delle AMI](https://aws.amazon.com/marketplace/management/manage-products) o da Security.
- Le AMI devono utilizzare i sistemi operativi e altri pacchetti software attualmente supportati. Qualsiasi versione di un'AMI con un sistema operativo End-of-Life (EoL) o altri pacchetti software verrà rimossa da. Marketplace AWS Puoi creare una nuova AMI con pacchetti aggiornati e pubblicarla come nuova versione su Marketplace AWS.
- L'autenticazione di tutte le istanze deve utilizzare l'accesso tramite key pair, non l'autenticazione basata su password, anche se la password viene generata, reimpostata o definita dall'utente all'avvio. Le AMI non devono contenere password, chiavi di autenticazione, coppie di chiavi, chiavi di sicurezza o altre credenziali per nessun motivo.
- Le AMI non devono richiedere o utilizzare chiavi di accesso o segrete degli utenti per accedere alle risorse. AWS Se l'applicazione AMI richiede l'accesso all'utente, ciò deve essere ottenuto tramite un ruolo AWS Identity and Access Management (IAM) istanziato tramite AWS CloudFormation, che crea l'istanza e associa il ruolo appropriato. Quando il lancio di un'AMI singola è abilitato per prodotti con un metodo di AWS CloudFormation distribuzione, le istruzioni di utilizzo corrispondenti devono includere linee guida chiare per la creazione di ruoli IAM con privilegi minimi. Per ulteriori informazioni, consulta [the section called "Distribuzione basata su AMI tramite CloudFormation"](#page-149-0).
- Le AMI basate su Linux non devono consentire l'autenticazione tramite password SSH. Disattiva l'autenticazione tramite password tramite il tuo sshd\_config file impostando su. PasswordAuthentication NO

# Policy di accesso

Esistono tre categorie di politiche di accesso: politiche generali, specifiche per Linux e politiche specifiche per Windows.

## Politiche di accesso generali

Tutte le AMI devono rispettare le seguenti politiche di accesso generali:

- Le AMI devono consentire funzionalità di amministrazione a livello di sistema operativo (OS) per consentire i requisiti di conformità, gli aggiornamenti delle vulnerabilità e l'accesso ai file di registro. Le AMI basate su Linux utilizzano SSH, mentre le AMI basate su Windows utilizzano RDP.
- Le AMI non devono contenere password o chiavi autorizzate.
- Le AMI non devono utilizzare password fisse per l'accesso amministrativo. Le AMI devono invece utilizzare una password casuale. Un'implementazione alternativa consiste nel recuperare i metadati dell'istanza e utilizzarli come password. instance\_id È necessario che all'amministratore venga richiesta questa password casuale prima di poter impostare o modificare le proprie credenziali. Per informazioni sul recupero dei metadati dell'istanza, consulta [Instance Metadata and User Data nella](https://docs.aws.amazon.com/AWSEC2/latest/UserGuide/ec2-instance-metadata.html)  [Amazon EC2 User](https://docs.aws.amazon.com/AWSEC2/latest/UserGuide/ec2-instance-metadata.html) Guide.

• Non devi avere accesso alle istanze in esecuzione del cliente. Il cliente deve abilitare esplicitamente qualsiasi accesso esterno e qualsiasi accessibilità integrata nell'AMI deve essere disattivata per impostazione predefinita.

Politiche di accesso specifiche per Linux (o simili a Unix)

Le AMI basate su Linux o simili a UNIX devono rispettare le seguenti politiche di accesso, oltre alle politiche di accesso generali:

- [Le AMI devono disabilitare gli accessi remoti basati su password.](https://docs.aws.amazon.com/AWSEC2/latest/UserGuide/building-shared-amis.html#public-amis-disable-password-logins-for-root)
- Le AMI devono disabilitare gli accessi remoti per root.
- Le AMI devono consentire agli utenti di ottenere il controllo dell'amministratore per eseguire la funzione root. Ad esempio, consentire sudo l'accesso ai sistemi operativi basati su Linux. Per altri sistemi, consenti l'accesso completo a livello di privilegi.
- Le AMI devono registrare l'attività principale per un audit trail.
- Le AMI non devono contenere password autorizzate per gli utenti del sistema operativo.
- Le AMI non devono contenere chiavi autorizzate.
- Le AMI non devono avere password root vuote o nulle.

#### Politiche di accesso specifiche per Windows

Le AMI basate su Windows devono rispettare le seguenti politiche di accesso, nonché le politiche di accesso generali:

- Per Windows Server 2016 e versioni successive, utilizzare. EC2Launch
- Per Windows Server 2012 R2 e versioni precedenti, utilizza la versione più recente di Ec2ConfigService e abilita Ec2SetPasswordEc2WindowsActivate, eEc2HandleUserData.
- Rimuovi gli account guest e gli utenti di desktop remoto, nessuno dei quali è consentito.

# Politiche relative alle informazioni ai clienti

Tutte le AMI devono rispettare le seguenti politiche in materia di informazioni per i clienti:
- Il software non deve raccogliere o esportare i dati dei clienti a insaputa del cliente e senza il suo consenso esplicito, ad eccezione di quanto richiesto da BYOL (Bring Your Own License). Le applicazioni che raccolgono o esportano i dati dei clienti devono seguire queste linee guida:
	- La raccolta dei dati dei clienti deve essere self-service, automatizzata e sicura. Gli acquirenti non devono attendere che i venditori approvino l'implementazione del software.
	- I requisiti relativi ai dati dei clienti devono essere chiaramente indicati nella descrizione o nelle istruzioni d'uso dell'inserzione. Ciò include ciò che viene raccolto, il luogo in cui verranno archiviati i dati del cliente e il modo in cui verranno utilizzati. Ad esempio, questo prodotto raccoglie il tuo nome e indirizzo email. <company name>Queste informazioni vengono inviate e archiviate da. Queste informazioni verranno utilizzate solo per contattare l'acquirente in merito a. <product name>
	- Le informazioni di pagamento non devono essere raccolte.

### Politiche di utilizzo del prodotto

Tutte le AMI devono rispettare le seguenti politiche di utilizzo del prodotto:

- I prodotti non devono limitare l'accesso al prodotto o alle funzionalità del prodotto in base al tempo, al numero di utenti o ad altre restrizioni. I prodotti beta e in versione non definitiva, o i prodotti il cui unico scopo è offrire funzionalità di prova o di valutazione, non sono supportati. Sono supportate le edizioni Developer, Community e BYOL del software commerciale, a condizione che sia disponibile anche una versione equivalente a pagamento in. Marketplace AWS
- Tutte le AMI devono essere compatibili con l'esperienza Launch from Website o con la distribuzione basata su AMI. AWS CloudFormation Per Launch from Website, l'AMI non può richiedere che i dati del cliente o dell'utente al momento della creazione dell'istanza funzionino correttamente.
- Le AMI e il relativo software devono essere implementabili in modalità self-service e non devono richiedere metodi o costi di pagamento aggiuntivi. Le applicazioni che richiedono dipendenze esterne per la distribuzione devono seguire queste linee guida:
	- Il requisito deve essere indicato nella descrizione o nelle istruzioni d'uso dell'elenco. Ad esempio, questo prodotto richiede una connessione Internet per essere distribuito correttamente. I seguenti pacchetti vengono scaricati durante la distribuzione:. <list of package>
	- I venditori sono responsabili dell'uso e della garanzia della disponibilità e della sicurezza di tutte le dipendenze esterne.
- Se le dipendenze esterne non sono più disponibili, è necessario rimuovere anche il prodotto da Marketplace AWS .
- Le dipendenze esterne non devono richiedere metodi o costi di pagamento aggiuntivi.
- Le AMI che richiedono una connessione continua a risorse esterne non sotto il controllo diretto dell'acquirente, ad esempio API esterne o Servizi AWS gestite dal venditore o da una terza parte, devono seguire queste linee guida:
	- Il requisito deve essere indicato nella descrizione o nelle istruzioni d'uso dell'inserzione. Ad esempio, questo prodotto richiede una connessione Internet continua. I seguenti servizi esterni continui sono necessari per funzionare correttamente:. <list of resources>
	- I venditori sono responsabili dell'uso e della garanzia della disponibilità e della sicurezza di tutte le risorse esterne.
	- Se le risorse esterne non sono più disponibili, è necessario rimuovere anche Marketplace AWS il prodotto.
	- Le risorse esterne non devono richiedere metodi o costi di pagamento aggiuntivi e la configurazione della connessione deve essere automatizzata.
- Il software e i metadati del prodotto non devono contenere un linguaggio che reindirizza gli utenti ad altre piattaforme cloud, prodotti aggiuntivi o servizi di upselling non disponibili in. Marketplace AWS
- Se il prodotto è un componente aggiuntivo di un altro prodotto o di un altro prodotto ISV, la descrizione del prodotto deve indicare che estende le funzionalità dell'altro prodotto e che senza di essa l'utilità del prodotto è molto limitata. Ad esempio, questo prodotto estende le funzionalità di e senza di esso, ha un'utilità molto limitata<product name>. Tieni presente che potrebbe essere necessaria una licenza propria per la piena funzionalità di questo elenco. <product name>

## Politiche di architettura

Tutte le AMI devono rispettare le seguenti politiche di architettura:

- Le AMI di origine Marketplace AWS devono essere fornite nella regione Stati Uniti orientali (Virginia settentrionale).
- Le AMI devono utilizzare la virtualizzazione HVM.
- Le AMI devono utilizzare un'architettura ARM a 64 o 64 bit.
- Le AMI devono essere AMI supportate da Amazon Elastic Block Store (Amazon EBS). Non supportiamo AMI supportate da Amazon Simple Storage Service (Amazon S3).
- Le AMI non devono utilizzare snapshot EBS crittografati.
- Le AMI non devono utilizzare file system crittografati.
- Le AMI devono essere create in modo da poter essere eseguite ovunque Regioni AWS e siano indipendenti dalla regione. Le AMI create in modo diverso per regioni diverse non sono consentite.

### Istruzioni per l'uso dei prodotti AMI

Quando crei le istruzioni per l'uso del tuo prodotto AMI, segui i passaggi e le indicazioni che trovi i[nthe section called "AMI e istruzioni per l'uso del prodotto in contenitore".](#page-77-0)

# Prodotti basati su container

Marketplace AWS supporta prodotti software che utilizzano contenitori Docker. I prodotti container sono costituiti da opzioni di distribuzione che sono un insieme di immagini di container e modelli di distribuzione che vanno insieme. Devi indicare almeno un'opzione di consegna per il tuo prodotto, fino a un massimo di quattro. Per ogni opzione di consegna, fornisci un set di immagini dei container, istruzioni per l'uso e collegamenti ai modelli di distribuzione per consentire ai clienti di lanciare tale opzione di consegna.

Marketplace AWS gli acquirenti vedono le opzioni di spedizione disponibili nelle pagine di dettaglio dei prodotti pubblicate a loro disposizione. Dopo aver sottoscritto il prodotto e scelto l'opzione di spedizione preferita, gli acquirenti visualizzano le informazioni e le istruzioni per il lancio e l'utilizzo del prodotto. Per le opzioni di consegna delle immagini dei container, gli acquirenti visualizzano i link ai modelli di distribuzione e agli URL delle immagini dei container disponibili. Ricevono inoltre istruzioni su come estrarre le immagini dei singoli contenitori. Per quanto riguarda le opzioni di consegna delle carte Helm, gli acquirenti vedranno step-by-step le istruzioni per il lancio con Helm.

Per una panoramica dell'esperienza di acquisto, puoi fare riferimento a questo video: [Deploying](https://www.youtube.com/watch?v=XaiUAiQQJtk) [Containers Marketplace AWS on Amazon ECS Clusters](https://www.youtube.com/watch?v=XaiUAiQQJtk) (3:34).

Puoi trovare, abbonarti e distribuire applicazioni Kubernetes di terze parti da qualsiasi cluster Kubernetes in qualsiasi ambiente. Marketplace AWS Puoi distribuire applicazioni Kubernetes di terze parti su Amazon Elastic Container Service (Amazon ECS), Amazon Elastic Kubernetes Service (Amazon EKS) e in locale utilizzando Amazon EKS Anywhere (EKS AWS Fargate Anywhere). Puoi anche distribuirli su cluster Kubernetes autogestiti in locale o in Amazon Elastic Compute Cloud (Amazon EC2) Elastic Compute Cloud (Amazon EC2).

Puoi eseguire prodotti container Free and Bring Your Own License model (BYOL) su qualsiasi runtime compatibile con Docker.

#### Argomenti

- [Utilizzo della guida](#page-220-0)
- [Guida introduttiva ai prodotti in container](#page-220-1)
- [Requisiti dei prodotti basati su container](#page-246-0)
- [Prezzi dei prodotti container](#page-267-0)
- [Integrazioni di fatturazione, misurazione e licenza dei prodotti container](#page-276-0)

#### • [Notifiche Amazon SNS per prodotti container](#page-338-0)

# <span id="page-220-0"></span>Utilizzo della guida

[Per assistenza con i tuoi prodotti container, contatta il tuo partner di sviluppo aziendale Marketplace](https://aws.amazon.com/marketplace/management/contact-us/)  [AWS o il team Seller Operations.Marketplace AWS](https://aws.amazon.com/marketplace/management/contact-us/)

# <span id="page-220-1"></span>Guida introduttiva ai prodotti in container

Questo argomento descrive tutti i passaggi relativi alla creazione, al test e alla pubblicazione del primo prodotto contenitore per. Marketplace AWS

#### Argomenti

- **[Prerequisiti](#page-221-0)**
- [Creazione di un prodotto contenitore](#page-221-1)
- [Ciclo di vita del prodotto](#page-222-0)
- [Aggiornamento di un prodotto contenitore \(legacy\)](#page-223-0)
- [Aggiornamento della visibilità del prodotto](#page-223-1)
- [Aggiornamento dell'elenco di ID consentiti Account AWS](#page-224-0)
- [Aggiungere una dimensione di prezzo](#page-224-1)
- [Aggiornamento delle informazioni sulla dimensione](#page-225-0)
- [Aggiornamento delle condizioni di prezzo](#page-226-0)
- [Aggiornamento della disponibilità per paese](#page-226-1)
- [Aggiornamento del contratto di licenza per l'utente finale](#page-227-0)
- [Aggiornamento della politica di rimborso di un prodotto](#page-227-1)
- [Creazione dell'ID e del codice prodotto per il prodotto contenitore](#page-228-0)
- [Creazione di un'inserzione iniziale](#page-229-0)
- [Creazione o aggiornamento dei dettagli dei prezzi per i prodotti container \(legacy\)](#page-230-0)
- [Integrazione AWS Marketplace Metering Service per il tuo prodotto contenitore](#page-232-0)
- [Integrazione AWS License Manager per il tuo prodotto in contenitore](#page-232-1)
- [Aggiungere una nuova versione del prodotto](#page-232-2)
- [Test e rilascio del prodotto](#page-240-0)
- [Aggiornamento delle informazioni sulla versione](#page-242-0)
- [Limitazione di una versione del tuo componente aggiuntivo Amazon EKS](#page-244-0)
- [Creazione o aggiornamento delle informazioni sul prodotto per il prodotto in contenitore](#page-244-1)
- [Pubblicazione di prodotti container \(legacy\)](#page-245-0)
- [Il prodotto Container esegue la scansione per rilevare eventuali problemi di sicurezza](#page-246-1)

## <span id="page-221-0"></span>**Prerequisiti**

Prima di iniziare, è necessario completare i seguenti prerequisiti:

- 1. Accedere e utilizzare il. [Portale di gestione Marketplace AWS](https://aws.amazon.com/marketplace/management/) Questo è lo strumento che utilizzi per registrarti come venditore e gestire i prodotti su cui vendi Marketplace AWS. Per ulteriori informazioni, consulta [Portale di gestione Marketplace AWS](https://docs.aws.amazon.com/marketplace/latest/userguide/user-guide-for-sellers.html#management-portal).
- 2. Registrati come venditore e invia i tuoi dati fiscali e bancari. Per ulteriori informazioni, consulta [Procedura di registrazione del venditore](#page-24-0).
- 3. Crea almeno un contenitore in Amazon Elastic Container Service (Amazon ECS), Amazon Elastic Kubernetes Service (Amazon EKS) o. AWS Fargate Assicurati di disporre dei link per le immagini associate.
- 4. Pianifica come creerai e integrerai il tuo prodotto contenitore Marketplace AWS.

Ti consigliamo di pianificare la tua strategia in materia di prezzi, diritti e contatori con largo anticipo rispetto alla pubblicazione pubblica del prodotto.

- Per informazioni sui requisiti per i prodotti basati su contenitori, consulta. [Requisiti dei prodotti](#page-246-0)  [basati su container](#page-246-0)
- Per informazioni sull'impostazione dei prezzi del prodotto, consulta. [Prezzi dei prodotti container](#page-267-0)
- Per informazioni sulla misurazione personalizzata per il prodotto a pagamento basato su container, consulta. [Misurazione oraria e personalizzata con AWS Marketplace Metering Service](#page-276-1)

### <span id="page-221-1"></span>Creazione di un prodotto contenitore

La creazione di un prodotto contenitore prevede i seguenti passaggi:

1. [Crea l'ID e il codice del prodotto.](https://docs.aws.amazon.com/marketplace/latest/userguide/container-product-getting-started.html#create-initial-container-product)

- 2. [the section called "Creazione di un'inserzione iniziale"](#page-229-0).
- 3. [Aggiungi una versione iniziale del prodotto.](https://docs.aws.amazon.com/marketplace/latest/userguide/container-product-getting-started.html#container-add-version)
- 4. Per i prodotti a pagamento, [integra la misurazione nel tuo prodotto](#page-232-0).
- 5. [the section called "Aggiornamento della visibilità del prodotto"](#page-223-1).

Per informazioni sul ciclo di vita del prodotto, consulta. [the section called "Ciclo di vita del](#page-222-0)  [prodotto"](#page-222-0)

### <span id="page-222-0"></span>Ciclo di vita del prodotto

Quando crei un prodotto in Marketplace AWS, questo viene inizialmente pubblicato con una visibilità limitata in modo che gli account nell'elenco dei prodotti consentiti possano vederlo, incluso l'account che ha creato il prodotto. Quando sei pronto, puoi pubblicarlo nel Marketplace AWS catalogo per consentire agli acquirenti di abbonarsi e acquistare il tuo prodotto.

Nella pagina [del prodotto Server,](https://docs.aws.amazon.com/arketplace/management/products/server) puoi visualizzare l'elenco dei tuoi prodotti. A seconda della fase in cui si trova, il prodotto avrà uno dei seguenti stati.

- Staging: un prodotto incompleto per il quale stai ancora aggiungendo informazioni. Al primo salvataggio e uscita dall'esperienza self-service, la richiesta di modifica andata a buon fine crea un prodotto non pubblicato con le informazioni relative ai passaggi completati che hai inviato. Da questo stato, puoi continuare ad aggiungere informazioni al prodotto o modificare i dettagli già inviati tramite le richieste di modifica.
- Limitato: un prodotto è completo dopo essere stato inviato al sistema e dopo aver superato tutte le convalide previste dal sistema. Quindi il prodotto viene rilasciato allo stato Limitato. A questo punto, il prodotto ha una pagina prodotto accessibile solo al tuo account e alle persone che hai inserito nell'elenco. Puoi testare il prodotto tramite la pagina dei dettagli. Per ulteriori informazioni o assistenza, contatta il team [Seller Operations di AWS Marketplace.](https://aws.amazon.com/marketplace/management/contact-us/)
- Pubblico: quando sei pronto a pubblicare il prodotto in modo che gli acquirenti possano visualizzarlo e abbonarsi al prodotto, utilizzi la richiesta di modifica della visibilità dell'aggiornamento. Questa richiesta avvia un flusso di lavoro per il team Marketplace AWS Operativo del venditore per esaminare e verificare la conformità del prodotto alle AWS politiche. Dopo l'approvazione del prodotto e l'elaborazione della richiesta di modifica, il prodotto viene

spostato dallo stato Limitato a Pubblico. Per informazioni sulle AWS linee guida, consulta Requisiti dei [prodotti basati su container](marketplace/latest/userguide/container-product-policies.html).

• Limitato: se desideri impedire ai nuovi utenti di abbonarsi al tuo prodotto, puoi limitare il prodotto utilizzando la richiesta di modifica della visibilità dell'aggiornamento. Lo stato con restrizioni significa che gli utenti esistenti nella lista consentita possono continuare a utilizzare il prodotto. Tuttavia, il prodotto non sarà più visibile al pubblico né sarà disponibile per i nuovi utenti.

**a** Note

Puoi aggiornare il prodotto quando si trova nello stato Staging, Limited o Public. Per ulteriori informazioni, consulta [Aggiornamento di un prodotto contenitore.](marketplace/latest/userguide/container-product-getting-started.html#container-updating-product)

# <span id="page-223-0"></span>Aggiornamento di un prodotto contenitore (legacy)

L'aggiornamento di un prodotto contenitore prevede i seguenti passaggi:

- 1. [Aggiungi una nuova versione del prodotto,](#page-232-2) tra cui:
	- a. Aggiungi repository per i tuoi contenitori.
	- b. Carica i contenitori finali nei repository.
	- c. Crea la prima versione del prodotto con le tue prime immagini del contenitore.
- 2. [Aggiorna le informazioni sulla versione del prodotto](#page-242-0).
- 3. [Pubblica il prodotto per gli acquirenti.](#page-245-0)

# <span id="page-223-1"></span>Aggiornamento della visibilità del prodotto

Per modificare gli acquirenti in cui possono visualizzare il tuo prodotto Marketplace AWS, puoi utilizzare Aggiorna visibilità.

Per aggiornare la visibilità

- 1. Apri l' Portale di gestione Marketplace AWS indirizzo[https://aws.amazon.com/marketplace/](https://aws.amazon.com/marketplace/management/tour/) [management/tour/](https://aws.amazon.com/marketplace/management/tour/), quindi accedi al tuo Account venditore.
- 2. Vai alla pagina [Prodotti server](https://aws.amazon.com/marketplace/management/products/server), nella scheda Prodotto server corrente, seleziona il prodotto basato su container che desideri modificare.

#### 3. Dal menu a discesa Richiedi modifiche, scegli Aggiorna visibilità.

#### **a** Note

Puoi richiedere che il prodotto venga spostato dallo stato Limitato allo stato Pubblico utilizzando questa richiesta di modifica. Tuttavia, la richiesta di modifica deve essere sottoposta a una procedura di approvazione del team di Marketplace AWS Seller Operations per essere spostata in Pubblica.

- 4. Scegli Invia per inviare la richiesta di revisione.
- 5. Verifica che la scheda Richieste mostri lo stato della richiesta come In corso di revisione. Quando la richiesta viene completata, lo stato diventa Riuscito.

### <span id="page-224-0"></span>Aggiornamento dell'elenco di ID consentiti Account AWS

Puoi modificare l'elenco degli Account AWS ID che possono visualizzare il prodotto in uno stato limitato. Gli account autorizzati mostrano il badge Limited accanto alla versione del prodotto nella pagina dei dettagli del prodotto.

- 1. Apri il file Portale di gestione Marketplace AWS all'[indirizzo https://aws.amazon.com/](https://aws.amazon.com/marketplace/management/tour/) [marketplace/management/tour/](https://aws.amazon.com/marketplace/management/tour/) e accedi al tuo Account venditore.
- 2. Dalla pagina [Prodotti server](https://aws.amazon.com/marketplace/management/products/server), seleziona il prodotto contenitore che desideri modificare.
- 3. Dall'elenco a discesa Richiedi modifiche, seleziona Aggiorna elenco consentito. Viene visualizzato l'elenco corrente degli account consentiti.
- 4. Nel Account AWS campo Allowlist, inserisci gli Account AWS ID e separali usando una virgola.
- 5. Scegli Invia per inviare la richiesta di revisione.
- 6. Verifica che la scheda Richieste mostri lo stato della richiesta come In corso di revisione. Una volta completata la richiesta, lo stato verrà aggiornato su Riuscito o Non riuscito.

### <span id="page-224-1"></span>Aggiungere una dimensione di prezzo

Puoi aggiungere una dimensione di prezzo al modello di prezzo utilizzato per la fatturazione del prodotto. Per ulteriori informazioni sui modelli di prezzo, consult[aModelli di determinazione dei prezzi](#page-268-0)  [dei container.](#page-268-0)

L'aggiunta di una dimensione tariffaria per un contratto con prezzi al consumo (ad esempio, pay-as-you-go prezzi per un utilizzo aggiuntivo) non è disponibile in Portale di gestione Marketplace AWS.

Non è possibile modificare il modello di prezzo tra contratto, utilizzo e contratto con prezzi al consumo. Contatta il team [Operativo Marketplace AWS del venditore](https://aws.amazon.com/marketplace/management/contact-us/) per ricevere assistenza.

- 1. Apri il file Portale di gestione Marketplace AWS all'[indirizzo https://aws.amazon.com/](https://aws.amazon.com/marketplace/management/tour/) [marketplace/management/tour/](https://aws.amazon.com/marketplace/management/tour/) e accedi al tuo Account venditore.
- 2. Dalla pagina [Prodotti server](https://aws.amazon.com/marketplace/management/products/server), seleziona il prodotto contenitore che desideri modificare.
- 3. Dall'elenco a discesa Richiedi modifiche, seleziona Aggiorna le dimensioni dei prezzi, quindi seleziona Aggiungi dimensioni di prezzo.
- 4. A seconda del modello di prezzo, puoi aggiungere dimensioni del contratto o dimensioni di utilizzo fornendo informazioni per l'identificatore dell'API, il nome visualizzato e la descrizione.
- 5. Scegli Avanti e inserisci i prezzi relativi alla dimensione del contratto.
- 6. Scegli Invia per inviare la richiesta di revisione.
- 7. Verifica che la scheda Richieste mostri lo stato della richiesta come In corso di revisione. Una volta completata la richiesta, lo stato verrà aggiornato su Riuscito o Non riuscito.

### <span id="page-225-0"></span>Aggiornamento delle informazioni sulla dimensione

Puoi modificare le informazioni sulle dimensioni del tuo prodotto. Per ulteriori informazioni sui modelli di prezzo, consulta[Modelli di determinazione dei prezzi dei container.](#page-268-0)

- 1. Apri <https://aws.amazon.com/marketplace/management/tour/> e accedi al tuo Account venditore. Portale di gestione Marketplace AWS
- 2. Dalla pagina [Prodotti server](https://aws.amazon.com/marketplace/management/products/server), seleziona il prodotto contenitore che desideri modificare.
- 3. Dall'elenco a discesa Richiedi modifiche, seleziona Aggiorna le dimensioni dei prezzi, quindi seleziona Aggiorna le informazioni sulla dimensione.
- 4. Puoi aggiungere informazioni sulla dimensione fornendo le informazioni relative al nome visualizzato e alla descrizione della dimensione che desideri aggiornare.
- 5. Scegli Invia per inviare la richiesta di revisione.

6. Verifica che la scheda Richieste mostri lo stato della richiesta come In corso di revisione. Una volta completata la richiesta, lo stato verrà aggiornato su Riuscito o Non riuscito.

### <span id="page-226-0"></span>Aggiornamento delle condizioni di prezzo

Puoi modificare i termini di prezzo del tuo prodotto. Le condizioni di prezzo potrebbero dover essere aggiornate se cambi i paesi in cui viene offerto il prodotto.

- 1. Apri <https://aws.amazon.com/marketplace/management/tour/> e accedi al tuo Account venditore. Portale di gestione Marketplace AWS
- 2. Dalla pagina [Prodotti server](https://aws.amazon.com/marketplace/management/products/server), seleziona il prodotto contenitore che desideri modificare.
- 3. Dall'elenco a discesa Richiedi modifiche, seleziona Aggiorna offerta pubblica, quindi seleziona Aggiorna i termini di prezzo.
- 4. I prezzi correnti sono precompilati e possono essere modificati. Puoi eliminare i prezzi correnti e aggiungere il nuovo prezzo. Ti consigliamo di controllare i prezzi richiesti prima di inviare la richiesta di revisione.
- 5. Scegli Invia per inviare la richiesta di revisione.
- 6. Verifica che la scheda Richieste mostri lo stato della richiesta come In corso di revisione. Una volta completata la richiesta, lo stato verrà aggiornato su Riuscito o Non riuscito.

#### **a** Note

Se aumenti il prezzo di una dimensione utilizzando Aggiorna i termini di prezzo, non potrai aggiornare i prezzi per 90 giorni. Un aumento di prezzo blocca il prezzo per 90 giorni dal giorno in cui avvii la modifica. Questo blocco del prezzo è valido solo per un aumento di prezzo, non per una diminuzione del prezzo.

## <span id="page-226-1"></span>Aggiornamento della disponibilità per paese

Puoi modificare i paesi in cui il tuo prodotto può essere offerto e sottoscritto. Per ulteriori informazioni, consulta [Countries \(Paesi\).](#page-71-0)

- 1. Apri il file Portale di gestione Marketplace AWS all'[indirizzo https://aws.amazon.com/](https://aws.amazon.com/marketplace/management/tour/) [marketplace/management/tour/](https://aws.amazon.com/marketplace/management/tour/) e accedi al tuo Account venditore.
- 2. Dalla pagina [Prodotti server](https://aws.amazon.com/marketplace/management/products/server), seleziona il prodotto contenitore che desideri modificare.
- 3. Dall'elenco a discesa Richiedi modifiche, seleziona Aggiorna offerta pubblica, quindi seleziona Aggiorna disponibilità per paese.
- 4. Seleziona una delle seguenti opzioni:
	- Tutti i paesi: disponibile in tutti i paesi supportati.
	- Tutti i paesi con esclusioni: disponibile in tutti i paesi supportati tranne in alcuni paesi.
	- Solo Paesi consentiti nell'elenco: disponibile per gli acquirenti che acquistano solo nei paesi specificati.
- 5. Scegli Invia per inviare la richiesta di revisione.
- 6. Verifica che la scheda Richieste mostri lo stato della richiesta come In corso di revisione. Una volta completata la richiesta, lo stato verrà aggiornato su Riuscito o Non riuscito.

# <span id="page-227-0"></span>Aggiornamento del contratto di licenza per l'utente finale

È possibile aggiornare il contratto di licenza con l'utente finale (EULA) per utilizzare l'EULA [Contratto](#page-72-0) [standard per Marketplace AWS](#page-72-0) o uno personalizzato. Gli aggiornamenti apportati all'EULA hanno effetto per i nuovi utenti che si abbonano al tuo prodotto e per i rinnovi dei prodotti.

- 1. Apri il file Portale di gestione Marketplace AWS all'[indirizzo https://aws.amazon.com/](https://aws.amazon.com/marketplace/management/tour/) [marketplace/management/tour/](https://aws.amazon.com/marketplace/management/tour/) e accedi al tuo Account venditore.
- 2. Dalla pagina [Prodotti server](https://aws.amazon.com/marketplace/management/products/server), seleziona il prodotto contenitore che desideri modificare.
- 3. Dall'elenco a discesa Richiedi modifiche, seleziona Aggiorna offerta pubblica, quindi seleziona Aggiorna l'EULA.
- 4. Seleziona Standard Contract for AWS Marketplace o invia il tuo EULA personalizzato. Per un EULA personalizzato, devi fornire il contratto da un bucket Amazon S3.
- 5. Scegli Invia per inviare la richiesta di revisione.
- 6. Verifica che la scheda Richieste mostri lo stato della richiesta come In corso di revisione. Una volta completata la richiesta, lo stato verrà aggiornato su Riuscito o Non riuscito.

# <span id="page-227-1"></span>Aggiornamento della politica di rimborso di un prodotto

Puoi aggiornare la politica di rimborso del tuo prodotto. Gli aggiornamenti alla politica di rimborso hanno effetto per tutti gli utenti. Per ulteriori informazioni, consulta [Rimborsi dei prodotti in](#page-67-0)  [Marketplace AWS.](#page-67-0)

- 1. Apri <https://aws.amazon.com/marketplace/management/tour/> e accedi al tuo Account venditore. Portale di gestione Marketplace AWS
- 2. Dalla pagina [Prodotti server](https://aws.amazon.com/marketplace/management/products/server), seleziona il prodotto contenitore che desideri modificare.
- 3. Dall'elenco a discesa Richiedi modifiche, seleziona Aggiorna offerta pubblica, quindi seleziona Aggiorna politica di rimborso.
- 4. La politica di rimborso attuale è precompilata e può essere modificata. Puoi eliminare l'attuale politica di rimborso e aggiungere una nuova politica di rimborso. Ti consigliamo di esaminare la politica di rimborso che stai richiedendo prima di inviare la richiesta di revisione. L'invio della richiesta sovrascrive l'attuale politica di rimborso.
- 5. Scegli Invia per inviare la richiesta di revisione.
- 6. Verifica che la scheda Richieste mostri lo stato della richiesta come In corso di revisione. Una volta completata la richiesta, lo stato verrà aggiornato su Riuscito o Non riuscito.

## <span id="page-228-0"></span>Creazione dell'ID e del codice prodotto per il prodotto contenitore

Per iniziare con un prodotto contenitore, devi creare un ID prodotto e un record di codice del prodotto in Marketplace AWS. L'ID del prodotto viene utilizzato per tracciare il prodotto durante tutto il suo ciclo di vita.

Utilizza la seguente procedura per creare un nuovo prodotto contenitore in e generare Portale di gestione Marketplace AWS l'ID del prodotto.

#### **a** Note

Questo processo crea anche una chiave pubblica per il contenitore da abbinare al prodotto.

Per creare l'ID del prodotto del contenitore

- 1. Apri un browser Web e accedi a [Portale di gestione Marketplace AWS.](https://aws.amazon.com/marketplace/management/)
- 2. Dalla barra dei menu, seleziona Prodotto e scegli Server.
- 3. Scegli Crea prodotto server, quindi scegli Contenitore.
- 4. Genera un ID e un codice del prodotto del contenitore.

(Facoltativo) Puoi etichettare il prodotto per l'autorizzazione basata su tag. Per ulteriori informazioni, consulta [Tagging your AWS resources.](https://docs.aws.amazon.com/tag-editor/latest/userguide/tagging.html)

5. Scegli Continua per continuare a creare il tuo prodotto.

### <span id="page-229-0"></span>Creazione di un'inserzione iniziale

Dopo aver generato l'ID del prodotto, il codice del prodotto e la chiave pubblica, utilizzerai una procedura guidata per creare un'offerta iniziale.

- 1. Fornisci informazioni sul prodotto per l'elenco dei prodotti.
- 2. Determina il modello di prezzo per il tuo prodotto.

#### **a** Note

Per ulteriori informazioni, consulta i [prezzi dei prodotti Container](https://docs.aws.amazon.com/marketplace/latest/userguide/pricing-container-products.html).

#### **a** Note

Per i prodotti a pagamento, il prezzo del prodotto partirà da 0,01 USD per consentire a te e al team operativo Marketplace AWS del venditore di testare il prodotto senza incorrere in costi elevati. Fornirai il prezzo effettivo quando lo renderai pubblico.

- 3. Fornisci ulteriori informazioni sull'offerta, tra cui una politica di rimborso, l'EULA e la disponibilità dell'offerta.
- 4. Aggiungi un repository iniziale per il tuo prodotto contenitore.
- 5. Scegli Invia nell'ultimo passaggio per spostare il prodotto in Visibilità limitata.

#### **a** Note

Il prodotto contenitore viene inizialmente creato con una versione segnaposto. Aggiungerai la versione finale quando il prodotto avrà una visibilità limitata.

# <span id="page-230-0"></span>Creazione o aggiornamento dei dettagli dei prezzi per i prodotti container (legacy)

Per aggiornare i dettagli dei prezzi del prodotto in container, è necessario utilizzare un modulo di caricamento del prodotto (PLF). Il PLF per il prodotto è un foglio di calcolo che contiene informazioni sul prodotto. La procedura seguente descrive l'utilizzo del PLF per aggiornare le informazioni sul prodotto, compresi i dettagli sui prezzi.

#### **a** Note

Per ulteriori informazioni sui modelli di prezzo per i prodotti in container, consulta. [Prezzi dei](#page-267-0) [prodotti container](#page-267-0)

I prezzi e la misurazione devono essere allineati. Per ulteriori informazioni sulla misurazione con prodotti in container, consulta. [Misurazione oraria e personalizzata con AWS Marketplace](#page-276-1) [Metering Service](#page-276-1)

Per aggiornare i prezzi del prodotto in container utilizzando il modulo di caricamento del prodotto

- 1. Apri un browser Web e accedi a [Portale di gestione Marketplace AWS.](https://aws.amazon.com/marketplace/management/)
- 2. Dalla barra dei menu, espandi Risorse e scegli Caricamento file.
- 3. Dai moduli di caricamento dei prodotti e dalle guide per i venditori sul lato destro, scegli Containers Product Load Form.
- 4. Apri il foglio di calcolo PLF sul tuo computer e compila i campi per definire il prodotto. Queste informazioni includono l'ID del prodotto di cui hai preso nota quando hai creato il prodotto contenitore.

#### **G** Tip

Durante la visualizzazione del PLFMicrosoft Excel, passa il mouse su ciascuno dei campi per visualizzare i commenti che forniscono indicazioni su come compilare ogni campo.

Fornisci le dimensioni relative ai prezzi e alla misurazione, in base al modello di prezzo del tuo prodotto. Per ulteriori informazioni, consulta gli argomenti seguenti:

• [Modulo di caricamento del prodotto per la misurazione personalizzata](#page-293-0)

#### • [Modulo di caricamento del prodotto per la misurazione oraria](#page-281-0)

#### **a** Note

I campi obbligatori hanno un'intestazione rossa con la parola OBBLIGATORIO nel foglio di calcolo. Assicurati che tutti questi campi siano compilati per evitare ritardi nell'elaborazione della richiesta.

- 5. Salva il tuo PLF.
- 6. Se non è ancora aperto, apri un browser web e accedi a. [Portale di gestione Marketplace AWS](https://aws.amazon.com/marketplace/management/)
- 7. Dalla barra dei menu, espandi Risorse e scegli Caricamento file.
- 8. In Upload File, sfoglia il tuo computer e scegli il PLF che hai salvato per questo prodotto contenitore.
- 9. Fornisci una breve descrizione di questo PLF per aiutarti a identificarlo tra gli altri PLF che carichi.
- 10. Scegli Carica. Il PLF caricato viene visualizzato in una tabella nella parte inferiore della pagina.

I dettagli dei prezzi vengono esaminati e aggiornati manualmente dal team Marketplace AWS Operativo del venditore. In genere sono necessari alcuni giorni lavorativi per completare l'aggiornamento. Puoi controllare lo stato selezionando Contenitore dal menu Risorse in Portale di gestione Marketplace AWS. Una volta completata la revisione dei dettagli sui prezzi dei prodotti, ti verrà inviato un messaggio e-mail.

#### **a** Note

Il prodotto contenitore è ora creato, in uno stato limitato. Il tuo account può visualizzare il prodotto per testarlo e modificarlo. Per renderlo visibile ad altri account di prova o quando è pronto per essere reso disponibile al pubblico, consulta[Pubblicazione di prodotti container](#page-245-0) [\(legacy\).](#page-245-0)

Puoi modificare i prezzi dei prodotti container seguendo la stessa procedura, fino alla pubblicazione del prodotto.

Dopo aver creato i dettagli dei prezzi del prodotto, puoi aggiungere altri dettagli sul prodotto, integrare la misurazione nel prodotto e creare una versione software per il prodotto.

# <span id="page-232-0"></span>Integrazione AWS Marketplace Metering Service per il tuo prodotto contenitore

Per i prodotti basati su container con prezzi di utilizzo, utilizzate il [Marketplace AWS Metering](https://docs.aws.amazon.com/marketplacemetering/latest/APIReference/Welcome.html)  [Service](https://docs.aws.amazon.com/marketplacemetering/latest/APIReference/Welcome.html) sia per verificare il diritto all'uso del prodotto sia per misurare l'utilizzo per la fatturazione. È necessario misurare il modello di prezzo creato al momento dell'impostazione delle informazioni sui prezzi. Per ulteriori informazioni, consulta [Misurazione oraria e personalizzata con AWS Marketplace](#page-276-1)  [Metering Service.](#page-276-1)

## <span id="page-232-1"></span>Integrazione AWS License Manager per il tuo prodotto in contenitore

Per i prodotti basati su container con prezzi contrattuali, è possibile utilizzare il AWS License Manager per associare le licenze al prodotto.

Per ulteriori informazioni sull'integrazione con, consulta. AWS License Manager[Prezzi contrattuali per](#page-305-0)  [i prodotti Container con AWS License Manager](#page-305-0)

## <span id="page-232-2"></span>Aggiungere una nuova versione del prodotto

Il prodotto potrebbe avere diverse versioni nel corso del suo ciclo di vita. Ogni versione ha un set di immagini del contenitore specifiche per quella versione.

#### **a** Note

Non puoi aggiungere una versione al prodotto finché non hai creato l'ID del prodotto e il prezzo del prodotto. Per ulteriori informazioni su questi passaggi, consulta[Creazione dell'ID](#page-228-0)  [e del codice prodotto per il prodotto contenitore,](#page-228-0) e[Creazione o aggiornamento dei dettagli dei](#page-230-0)  [prezzi per i prodotti container \(legacy\).](#page-230-0)

La creazione di una versione del prodotto prevede i seguenti passaggi:

#### Argomenti

- [Fase 1: Aggiungere repository](#page-233-0)
- [Fase 2: Caricamento delle immagini e degli artefatti dei container nei repository](#page-234-0)
- [Fase 3: Aggiungere una nuova versione al prodotto in contenitore](#page-236-0)

Le immagini dei contenitori e altri elementi del prodotto sono archiviati nei repository di. Marketplace AWS In genere, si crea un repository per ogni elemento necessario, ma il repository può archiviare più versioni dell'artefatto (con tag diversi).

#### **a** Note

Tutte le immagini utilizzate nella distribuzione del prodotto devono utilizzare immagini provenienti dai repository. Marketplace AWS

### <span id="page-233-0"></span>Fase 1: Aggiungere repository

La procedura seguente descrive come aggiungere i repository necessari in. Marketplace AWS

#### Per aggiungere repository

- 1. Accedi alla [Portale di gestione Marketplace AWS.](https://aws.amazon.com/marketplace/management/)
- 2. Seleziona Server dal menu Prodotti.
- 3. Nella scheda Prodotti server, seleziona il prodotto che desideri modificare, quindi scegli Aggiungi repository dal menu a discesa Richiedi modifiche.
- 4. Inserisci il nome del repository che desideri creare. Se desideri creare più di un nuovo repository, scegli Aggiungi nuovo repository per ogni repository aggiuntivo e assegnagli un nome univoco.

#### **G** Note

Il repository avrà questa struttura: <repositoryID>.dkr.ecr.useast-1.amazonaws.com/<sellerName>/<repositoryName> Quando aggiungi elementi al repository (nella procedura seguente), riceveranno un tag e avranno questa struttura: <repositoryID>.dkr.ecr.us-east-1.amazonaws.com/ <sellerName>/<repositoryName>:<tag> repositoryIDÈ un ID interno per Marketplace AWS. sellerNameSi basa sul nome che hai creato per il tuo Account venditore. respositoryNameIn questo passaggio definisci il. tagViene impostato quando si carica un artefatto nel repository.

5. Selezionare Invia.

Puoi avere fino a 50 repository per prodotto.

Una nuova richiesta viene creata e mostrata nella scheda Richieste. Una volta completata, in pochi minuti, puoi iniziare ad aggiungere immagini dei contenitori e altri artefatti ai repository che hai creato.

<span id="page-234-0"></span>Fase 2: Caricamento delle immagini e degli artefatti dei container nei repository

Per caricare immagini e artefatti dei contenitori nei repository

- 1. Accedi alla [Portale di gestione Marketplace AWS.](https://aws.amazon.com/marketplace/management/)
- 2. Dal menu Prodotti, scegli Server.
- 3. Nella scheda Prodotti server, seleziona il prodotto che desideri modificare.
- 4. Scegli Aggiungi repository dal menu a discesa Richiedi modifiche.
- 5. Scegli Visualizza i repository esistenti.
- 6. Seleziona il repository in cui desideri caricare.
- 7. Seleziona Visualizza i comandi push per aprire un elenco di istruzioni, inclusi i comandi che puoi usare per inviare immagini e Helm grafici dei Docker contenitori a quel repository.

Per informazioni generali su come inviare immagini di contenitori e altri elementi ai repository, consulta [Pushing an image nella](https://docs.aws.amazon.com/AmazonECR/latest/userguide/image-push.html) Amazon Elastic Container Registry User Guide.

#### **a** Note

Puoi utilizzare le seguenti operazioni API Amazon Elastic Container Registry (Amazon ECR) quando chiami oppure: docker pull docker push

- DescribeImages— Utilizzalo per esaminare i metadati relativi alle immagini in un repository.
- GetAuthorizationToken— Utilizzalo per autenticarti prima di caricare gli artefatti nel repository, quindi usa i comandi or. docker pull docker push
- ListImages— Utilizzatelo per visualizzare un elenco di immagini inserite.
- 8. Utilizzate i comandi elencati per inviare gli elementi necessari dal repository locale al repository del prodotto Marketplace AWS .

I **tag** dati forniti nei push comandi vengono utilizzati per differenziare la versione dell'elemento che state caricando nel repository. Utilizzate un tag che abbia senso per la versione di cui fanno parte gli artefatti.

9. Ripeti l'operazione per ogni immagine o elemento del contenitore di cui hai bisogno nella tua versione.

#### **a** Note

La tua versione può includere fino a 50 immagini o artefatti del contenitore in ciascuna opzione di consegna. Per ulteriori informazioni sulle opzioni di consegna, fare riferimento alla procedura seguente.

Dopo aver caricato gli artefatti, sei pronto per creare la versione del prodotto.

#### **a** Note

Le immagini dei contenitori vengono scansionate automaticamente per verificare se soddisfano i requisiti. [Requisiti dei prodotti basati su container](#page-246-0) Per ulteriori informazioni, vedi [Il prodotto Container esegue la scansione per rilevare eventuali problemi di sicurezza.](#page-246-1)

Aggiungere una nuova opzione di consegna

Ogni versione del prodotto in contenitore richiederebbe un'opzione di consegna. L'opzione di consegna specifica le opzioni di distribuzione disponibili per l'acquirente. A seconda di una delle opzioni di consegna riportate di seguito, dovrai caricare gli artefatti appropriati nei repository.

- Per un'opzione Container image delivery, carica tutte le immagini del contenitore necessarie per l'installazione del prodotto nel repository Amazon Elastic Container Registry (Amazon ECR) creato nella console. Marketplace AWS
- Per un'opzione di consegna tramite Helmgrafico, carica le immagini del Helm grafico e del contenitore nel repository Amazon ECR creato nella Marketplace AWS console.

• Per un'opzione di distribuzione aggiuntiva per la console Amazon EKS, carica il Helm grafico e le immagini del contenitore nel repository Amazon ECR creato nella console. Marketplace AWS

<span id="page-236-0"></span>Fase 3: Aggiungere una nuova versione al prodotto in contenitore

#### **a** Note

Se ricevi errori durante l'aggiunta di una nuova versione al contenitore, consulta la [tabella](https://docs.aws.amazon.com/marketplace-catalog/latest/api-reference/container-products.html#container-add-version) [Errori asincroni per l'aggiunta di una nuova versione](https://docs.aws.amazon.com/marketplace-catalog/latest/api-reference/container-products.html#container-add-version) nel documento di riferimento.AWS Marketplace Catalog API

Per aggiungere una nuova versione al prodotto contenitore

- 1. Accedi alla [Portale di gestione Marketplace AWS.](https://aws.amazon.com/marketplace/management/)
- 2. Scegli Server dal menu Prodotti.
- 3. Nella scheda Prodotti server, seleziona il prodotto a cui desideri aggiungere una versione. Quindi scegli Aggiungi nuova versione dal menu a discesa Richiedi modifiche.
- 4. Nella pagina Aggiungi nuova versione, inserisci il titolo della versione e le note di rilascio relative alla tua versione.
- 5. Dopo aver inserito i dettagli della versione, il passaggio successivo consiste nell'aggiungere le opzioni di consegna. Le opzioni di consegna sono set di istruzioni e informazioni che gli acquirenti possono utilizzare per avviare il software dalla versione del prodotto in uso. Le opzioni di spedizione sono note agli acquirenti come opzioni di evasione degli ordini.

#### **a** Note

Il prodotto può supportare più piattaforme con immagini di container diverse (ad esempio Kubernetes e Ubuntu distribuzioni). Puoi creare un'opzione di consegna per ogni modo in cui i clienti possono configurare il prodotto, fino a quattro opzioni di consegna per versione del prodotto.

a. Se il prodotto dispone già di opzioni di spedizione in altre versioni, puoi utilizzare l'opzione esistente come modello per aggiungere un'opzione di spedizione alla nuova versione. In

Opzioni di spedizione, scegli l'opzione di spedizione che desideri aggiungere dall'elenco. Puoi modificare l'opzione seguendo le istruzioni riportate nei passaggi seguenti.

- b. Per aggiungere una nuova opzione di spedizione, scegli Nuova opzione di spedizione. Dopo aver aggiunto un'opzione, segui le istruzioni riportate nei passaggi seguenti per configurarla.
- 6. Scegli un metodo di consegna per l'opzione di consegna. Il metodo di spedizione determina in che modo gli acquirenti lanceranno il tuo software.
	- Per un'opzione di consegna di immagini Container, fornisci i percorsi delle immagini dei container in un repository Amazon Elastic Container Registry (Amazon ECR) creato nella console. Marketplace AWS Gli acquirenti utilizzano i percorsi delle immagini del contenitore per avviare il software inserendo le immagini direttamente nei loro ambienti.
	- Per un'opzione di consegna Helmdei grafici, fornisci i percorsi dei Helm grafici in un repository Amazon ECR creato nella Marketplace AWS console. Gli acquirenti installano i Helm grafici nel loro ambiente di distribuzione per avviare il software.
	- Per un'opzione di distribuzione di componenti aggiuntivi per la console Amazon EKS, fornisci i percorsi dei Helm grafici in un repository Amazon ECR creato nella console. Marketplace AWS Gli acquirenti installano il contenitore utilizzando la console Amazon EKS o le API aggiuntive native di Amazon EKS per avviare il software. Per ulteriori informazioni, consulta [Componenti](https://docs.aws.amazon.com/eks/latest/userguide/eks-add-ons.html#workloads-add-ons-available-eks)  [aggiuntivi Amazon EKS disponibili da Amazon EKS.](https://docs.aws.amazon.com/eks/latest/userguide/eks-add-ons.html#workloads-add-ons-available-eks)
	- a. Per aggiungere un'opzione di consegna di immagini Container, procedi nel seguente modo:
		- i. In Container images, aggiungi l'URL Amazon ECR alle immagini del contenitore che contengono la versione software del prodotto.
		- ii. In Titolo dell'opzione di consegna e Descrizione dell'opzione di distribuzione, inserisci un titolo e una descrizione per questa opzione di consegna.
		- iii. In Istruzioni per l'uso, inserisci informazioni dettagliate per aiutare gli acquirenti a utilizzare il software dopo il lancio.
		- iv. In Servizi supportati, seleziona gli ambienti in cui gli acquirenti possono avviare il software.
		- v. Nei modelli di distribuzione, aggiungi le risorse che gli acquirenti possono utilizzare per avviare il software. Inserisci un titolo e un URL della risorsa per ogni modello.
	- b. Per aggiungere un'opzione di consegna basata su un Helmgrafico, procedi nel seguente modo:
- i. Nel Helmgrafico, aggiungi l'URL di Amazon ECR al Helm grafico che gli acquirenti installeranno nel loro ambiente di distribuzione per avviare il software.
- ii. In Container images, aggiungi l'URL Amazon ECR alle immagini del contenitore che contengono la versione software del prodotto.
- iii. In Titolo dell'opzione di consegna e Descrizione dell'opzione di distribuzione, inserisci un titolo e una descrizione per questa opzione di consegna.
- iv. In Istruzioni per l'uso, inserisci informazioni dettagliate per aiutare gli acquirenti a utilizzare il software dopo il lancio.
- v. In Servizi supportati, seleziona gli ambienti in cui gli acquirenti possono avviare il software.
- vi. Facoltativo: nel nome della Helm release, inserisci il nome dello spazio dei Kubernetes nomi in cui verrà Helm installato il grafico.
- vii. Facoltativo: nello spazio dei nomi di Helm installazione, inserisci il nome della Helm versione che verrà utilizzata dal comando. helm install
- viii. Facoltativo: nel nome dell'account di Kubernetes servizio, inserisci il nome dell'account di Kubernetes servizio a cui verrà utilizzato per la connessione a AWS Identity and Access Management (IAM). L'account Kubernetes di servizio chiama AWS servizi come le licenze o la misurazione.
- ix. Scegli di abilitarlo QuickLaunchsu questa versione del prodotto. QuickLaunch è una funzionalità di Marketplace AWS. Gli acquirenti possono QuickLaunch creare rapidamente un cluster Amazon EKS e avviare il software su di esso utilizzando AWS CloudFormation. Per ulteriori informazioni, [QuickLaunch consulta Marketplace AWS](https://docs.aws.amazon.com/marketplace/latest/buyerguide/buyer-configuring-a-product.html#buyer-launch-container-quicklaunch).
- x. In Override parameters, inserisci i parametri che verranno utilizzati nei comandi Helm CLI che avviano il software. Questi parametri consentono agli acquirenti di sostituire i valori predefiniti forniti. Se l'hai abilitato QuickLaunch, inserisci anche un nome e una descrizione del parametro per il CloudFormation modulo. È previsto un limite di 15 parametri quando si utilizza la console di Marketplace AWS gestione, ma non vi è alcun limite quando si utilizza la AWS Marketplace Catalog API. Per ulteriori informazioni, consulta [Aggiungere una nuova versione a un prodotto basato su contenitori](https://docs.aws.amazon.com/marketplace-catalog/latest/api-reference/container-products.html#container-add-version).

Alcuni parametri Override sono obbligatori. I prodotti Amazon EKS Anywhere richiedono un parametro Override per la licenza segreta con un DefaultValue di"\${AWSMP\_LICENSE\_SECRET}". Per i prodotti a pagamento, devi fornire un parametro Override per la configurazione dell'account di servizio con il DefaultValue comando of. "\${AWSMP\_SERVICE\_ACCOUNT}"

- xi. Scegli Nascondi password e segreti per mascherare le informazioni sensibili nelle console, negli strumenti da riga di comando e nelle API. Per ulteriori informazioni, consulta la documentazione sui *NoEcho* parametri in [Parametri nella Guida](https://docs.aws.amazon.com/AWSCloudFormation/latest/UserGuide/parameters-section-structure.html) per l'AWS CloudFormation utente.
- c. Per aggiungere un'opzione di distribuzione aggiuntiva per la console Amazon EKS, assicurati che gli artefatti siano conformi [aRequisiti per i prodotti aggiuntivi Amazon EKS,](#page-250-0) quindi esegui i seguenti passaggi:

#### **a** Note

È supportata una sola opzione di distribuzione del componente aggiuntivo Amazon EKS per versione. Non puoi aggiungere una nuova versione finché la versione corrente con cui stai lavorando non viene pubblicata sulla console Amazon EKS.

- i. Nel Helmgrafico, aggiungi l'URL di Amazon ECR al Helm grafico che gli acquirenti installeranno nel loro ambiente di distribuzione per avviare il software.
- ii. In Container images, aggiungi l'URL Amazon ECR alle immagini del contenitore che contengono la versione software del prodotto. Assicurati che tutte le immagini all'interno del Helm grafico siano elencate.
- iii. In Titolo dell'opzione di consegna e Descrizione dell'opzione di distribuzione, inserisci un titolo e una descrizione per questa opzione di consegna.
- iv. In Visibilità, mantieni selezionato il valore predefinito Limitato.
- v. In Nome componente aggiuntivo, inserisci un nome univoco per questo componente aggiuntivo. Il nome del componente aggiuntivo che inserisci verrà aggiunto al nome del venditore mentre verrà visualizzato nella console Amazon EKS.
- vi. In Versione aggiuntiva, inserisci la versione del componente aggiuntivo che sarà visibile durante l'installazione o l'aggiornamento di questo componente aggiuntivo. Segui il formato. major.minor.patch
- vii. In Tipo di componente aggiuntivo, seleziona una categoria per il tuo componente aggiuntivo dall'elenco a discesa.
- viii. In KubernetesVersione, seleziona tutte le Kubernetes versioni supportate dal componente aggiuntivo.
- ix. In Architettura, seleziona le architetture di piattaforma supportate dal componente aggiuntivo. Le opzioni sono AMD64 e ARM64. Consigliamo di supportare entrambe le architetture per massimizzare la compatibilità. Se il componente aggiuntivo non supporta i dispositivi ARM64, è necessario specificare una data prevista per l'aggiunta del supporto prima che il prodotto possa essere pubblicato in tutti gli annunci commerciali. Regioni AWS
- x. In Namespace, inserisci uno spazio dei Kubernetes nomi univoco in cui verrà installato il componente aggiuntivo. I kube-public namespace defaultkube-system, e non sono supportati per l'installazione di componenti aggiuntivi di terze parti.
- xi. In Environment Override parameters, puoi selezionare fino a 2 parametri di ambiente dal framework aggiuntivo Amazon EKS. Puoi mappare i nomi dei parametri dai tuoi values.yaml a queste variabili di ambiente, che sono e. \${AWS\_REGION} \${AWS\_EKS\_CLUSTER\_NAME}
- 7. Per aggiungere opzioni di consegna aggiuntive, scegli Nuova opzione di consegna e ripeti le istruzioni nei passaggi precedenti per configurarle.
- 8. Scegli Invia.

## <span id="page-240-0"></span>Test e rilascio del prodotto

Questa sezione fornisce indicazioni sui passaggi successivi alla pubblicazione di una versione per il prodotto contenitore. Descrive i passaggi e i processi specifici necessari per testare e rilasciare il prodotto al pubblico.

Opzioni di consegna relative all'immagine e al Helm grafico del contenitore

Questa sezione fornisce indicazioni su come rilasciare l'immagine e il Helm grafico del contenitore.

La tua richiesta per una nuova versione è stata creata e dovrebbe essere completata in pochi minuti. Puoi tenere traccia della richiesta dalla scheda Richieste della pagina dei prodotti Server. Se ricevi errori durante il test o il rilascio del componente aggiuntivo, consulta la tabella Errori sincroni in [Aggiungere una nuova](https://docs.aws.amazon.com/marketplace-catalog/latest/api-reference/container-products.html#container-add-version) versione nella pagina di riferimento.AWS Marketplace Catalog API

Se il prodotto è attualmente impostato su una disponibilità limitata, solo gli acquirenti per cui il prodotto è disponibile possono accedere alla versione del prodotto. Se il prodotto è attualmente impostato sulla disponibilità pubblica, tutti Marketplace AWS gli acquirenti possono accedere alla versione del prodotto.

Se questa era la tua prima versione impostata, il prodotto è ora pronto per essere pubblicato. Per informazioni su come pubblicare un prodotto, consult[aPubblicazione di prodotti container \(legacy\).](#page-245-0)

#### Opzione di distribuzione aggiuntiva Amazon EKS

Questa sezione fornisce indicazioni su come testare e rilasciare il componente aggiuntivo Amazon EKS.

#### Testa il tuo componente aggiuntivo

• Dopo aver inviato il componente aggiuntivo, Marketplace AWS elabora la richiesta e lo pubblica in uno stato limitato per consentirne la convalida nel catalogo dei componenti aggiuntivi Amazon EKS. Puoi tenere traccia della richiesta dalla scheda Richieste della pagina dei prodotti Server nel. Portale di gestione Marketplace AWS I tempi di inserimento variano da 5 a 10 giorni lavorativi a seconda del volume di richieste che stiamo gestendo.

Quando lo stato della tua richiesta è In corso di revisione, il componente aggiuntivo viene ancora pubblicato dal AWS team dal Marketplace AWS catalogo dei componenti aggiuntivi di Amazon EKS. Richiedi la modifica dello stato in Success una volta che il componente aggiuntivo è stato pubblicato su Limited state. Dopodiché puoi iniziare il test del tuo componente aggiuntivo.

- Una volta che il componente aggiuntivo sarà disponibile, potrai trovarlo nella regione Asia Pacifico (Seoul) a scopo di test. Marketplace AWS si affida alla tua esperienza per verificare la funzionalità del tuo software. Per testare il tuo componente aggiuntivo, devi creare un cluster Amazon EKS nella regione Asia Pacifico (Seoul) nel tuo Account venditore in cui il componente aggiuntivo è nella lista consentita. [Per testare il componente aggiuntivo, segui queste istruzioni dettagliate.](https://aws.amazon.com/blogs/awsmarketplace/deploy-third-party-software-add-ons-aws-marketplace-amazon-eks-clusters/) Assicurati di eseguire il test su ogni Kubernetes versione supportata dal tuo software.
- Se offri un prodotto a pagamento, crea un'offerta privata al seguente indirizzo interno Account AWS. Questi account aiutano a integrare il tuo software nella console Amazon EKS in tutte le pubblicità Regioni AWS.

288092140294, 288092140294, 408202761791

• Mantieni attivo il cluster di test con il componente aggiuntivo fino all' Marketplace AWS approvazione e alla pubblicazione della versione del componente aggiuntivo.

#### **a** Note

Marketplace AWS non sosterrà i costi di AWS infrastruttura sostenuti durante il test del prodotto container sui cluster Amazon EKS. Puoi seguire i giusti meccanismi di dimensionamento per ridurre al minimo i costi operativi dei nodi mentre verifichiamo i risultati dei test.

#### Pubblica il tuo componente aggiuntivo

Dopo aver convalidato il software tramite il cluster Amazon EKS come componente aggiuntivo, puoi inviare una richiesta per rilasciare la versione del tuo componente aggiuntivo Amazon EKS al pubblico utilizzando o. [Portale di gestione Marketplace AWS](https://aws.amazon.com/marketplace/management/) AWS Marketplace Catalog API

Per ulteriori informazioni, consulta [Aggiornare la visibilità per un componente aggiuntivo Amazon EKS](https://docs.aws.amazon.com/marketplace-catalog/latest/api-reference/container-products.html#update-delivery-option-visibility)  [nel](https://docs.aws.amazon.com/marketplace-catalog/latest/api-reference/container-products.html#update-delivery-option-visibility) documento AWS Marketplace Catalog API di riferimento.

Puoi tenere traccia della richiesta dalla scheda Richieste della pagina dei prodotti Server nel Portale di gestione Marketplace AWS. I tempi di ingestione possono variare.

### <span id="page-242-0"></span>Aggiornamento delle informazioni sulla versione

Dopo aver creato una versione, può essere utile fornire informazioni aggiornate agli acquirenti modificando le informazioni associate alla versione. Ad esempio, se prevedi di limitare la versione 1.0 dopo il rilascio della versione 1.1, puoi aggiornare la descrizione della versione 1.0 per indirizzare gli acquirenti alla versione 1.1. Fornisci la data in cui la versione 1.0 sarà soggetta a restrizioni. Le informazioni sulla versione vengono aggiornate da Portale di gestione Marketplace AWS.

Per aggiornare le informazioni sulla versione

- 1. Accedi alla [Portale di gestione Marketplace AWS.](https://aws.amazon.com/marketplace/management/)
- 2. Seleziona Server dal menu Prodotti.
- 3. Nella scheda Prodotti server, seleziona il prodotto che desideri modificare.
- 4. Dal menu a discesa Richiedi modifiche, scegli Aggiorna le informazioni sulla versione.
- 5. Nella pagina Aggiorna versione, seleziona la versione che desideri aggiornare.
- 6. Effettua aggiornamenti alla versione selezionata. I campi disponibili per l'aggiornamento dipendono dallo stato della versione del prodotto o dell'opzione di consegna.
	- a. Per tutte le versioni, puoi aggiornare le note di rilascio.
	- b. Per le versioni che non sono ancora disponibili pubblicamente, puoi aggiornare il titolo della versione.
	- c. Per le opzioni di consegna che non sono state limitate, puoi aggiornare i seguenti campi:
		- Descrizione
		- Istruzioni per l'uso
		- Servizi supportati
	- d. Per le opzioni di consegna nelle versioni che non sono ancora disponibili pubblicamente, puoi aggiornare i seguenti campi:
		- Titoli delle opzioni di consegna
		- Helmtabella (solo per le opzioni di consegna della Helmcarta)
		- Immagini di container
		- Risorse per l'implementazione
		- AddOn Nome
		- AddOn Versione
		- AddOn Tipo
		- HelmGrafico URI
		- CompatibleKubernetesVersioni
		- SupportedArchitectures
		- Spazio dei nomi
		- EnvironmentOverrideParametri
	- e. Per le opzioni di consegna nelle versioni disponibili pubblicamente, puoi effettuare l'aggiornamento SupportedArchitectures.
- 7. Scegli Invia.

8. Verifica che la richiesta venga visualizzata nella scheda Richieste con lo stato In corso di

Puoi controllare lo stato della tua richiesta in qualsiasi momento dalla scheda Richieste della pagina [Prodotti server.](https://aws.amazon.com/marketplace/management/products/server)

### <span id="page-244-0"></span>Limitazione di una versione del tuo componente aggiuntivo Amazon EKS

Per limitare una versione del tuo prodotto container pubblicata come componente aggiuntivo, contatta il team Marketplace AWS operativo utilizzando il modulo di contatto in fondo alla pagina. [Portale di](https://aws.amazon.com/marketplace/management/)  [gestione Marketplace AWS](https://aws.amazon.com/marketplace/management/)

# <span id="page-244-1"></span>Creazione o aggiornamento delle informazioni sul prodotto per il prodotto in contenitore

Dopo aver creato l'ID del prodotto e impostato il prezzo, puoi modificare le informazioni sul prodotto, incluso ciò che i clienti vedranno sul prodotto in confezione nel Marketplace AWS. La procedura seguente descrive la creazione dei dettagli del prodotto.

Per creare o aggiornare i dettagli del prodotto in contenitore

- 1. Accedi alla [Portale di gestione Marketplace AWS.](https://aws.amazon.com/marketplace/management/)
- 2. Seleziona Server dal menu Prodotti.
- 3. Nella scheda Prodotti server, seleziona il prodotto che desideri modificare.
- 4. Dal menu a discesa Richiedi modifiche, scegli Aggiorna le informazioni sul prodotto.
- 5. Aggiorna uno dei seguenti campi che desideri modificare:
	- Titolo del prodotto
	- SKU
	- Breve descrizione
	- Descrizione lunga
	- URL dell'immagine del logo del prodotto
	- Caratteristiche salienti
	- Categorie di prodotti
	- Parole chiave
	- URL del video del prodotto
	- Risorse
	- Informazioni di supporto

Limitazione di una versione del tuo componente aggiuntivo Amazon EKS 230

Gli URL delle immagini devono trovarsi in un bucket Amazon S3 accessibile pubblicamente. Per ulteriori dettagli sul formato del logo, consulta. [Requisiti relativi al](#page-507-0)  [logo dell'azienda e del prodotto](#page-507-0)

- 6. Scegli Invia.
- 7. Verifica che la richiesta venga visualizzata nella scheda Richieste con lo stato In corso di revisione. Potrebbe essere necessario aggiornare la pagina per visualizzare la richiesta nell'elenco.

Puoi controllare lo stato della tua richiesta in qualsiasi momento dalla scheda Richieste della pagina [Prodotti server.](https://aws.amazon.com/marketplace/management/products/server)

## <span id="page-245-0"></span>Pubblicazione di prodotti container (legacy)

Quando crei inizialmente il prodotto, la sua disponibilità è limitata al solo account. Una volta che il prodotto è pronto per il test (compresa l'immissione dei dettagli del prodotto e la creazione della prima versione), puoi renderlo disponibile ad altri account per il test o a tutti gli account come prodotto pubblico.

#### **a** Note

Prima di pubblicarlo pubblicamente, è necessario esaminare il prodotto per assicurarne l'accuratezza, compresi i collegamenti alle immagini, i modelli di distribuzione, le descrizioni e i prezzi. Il modello di prezzo non può essere modificato per i prodotti pubblicati pubblicamente.

Per pubblicare il tuo prodotto limitato su altri account o per renderlo disponibile al pubblico, contatta il team [operativo del Marketplace AWS venditore.](https://aws.amazon.com/marketplace/management/contact-us/) Nella richiesta, fornisci l'ID del prodotto e descrivi le modifiche che desideri apportare.

#### **G** Note

Puoi anche scegliere di limitare una versione che non desideri più disponibile per gli acquirenti. Puoi includerlo in una richiesta di pubblicazione pubblica di un prodotto, per evitare che le versioni di prova appaiano nei prodotti pubblici.

Non puoi limitare una versione se lascia il prodotto pubblico senza versioni pubbliche.

Quando pubblichi pubblicamente un prodotto contenitore, lo rendi visibile a tutti i AWS clienti che possono quindi abbonarsi e lanciare il prodotto. Il team Operativo del Marketplace AWS venditore esamina i dati contenuti nelle informazioni sul prodotto, nonché le chiamate di prova effettuate al AWS Marketplace Metering Service.

# <span id="page-246-1"></span>Il prodotto Container esegue la scansione per rilevare eventuali problemi di sicurezza

Quando crei una richiesta di modifica per aggiungere una nuova versione al tuo prodotto contenitore, eseguiamo la scansione delle immagini del contenitore incluse in quella nuova versione e verifichiamo la presenza di vulnerabilità di sicurezza. A tale scopo, eseguiamo una scansione layerby-layer statica dell'immagine. Se rileviamo vulnerabilità critiche con vettori di rischio sfruttabili da remoto, ti forniamo un elenco dei problemi rilevati. Ti consigliamo vivamente di eseguire la tua analisi di sicurezza utilizzando uno scanner di immagini per container comeClair,, TwistlockAqua Security, o Trend Micro per evitare ritardi nel processo di acquisizione e pubblicazione.

La scelta dell'immagine di base per la creazione delle immagini del contenitore può avere un'influenza significativa sul profilo di sicurezza dell'immagine finale. Se scegliete un'immagine di base che presenta già vulnerabilità critiche note, queste verranno contrassegnate a causa del livello base, anche se i livelli del software applicativo sono puliti. Ti consigliamo di verificare di iniziare con un contenitore di base privo di vulnerabilità prima di creare le immagini e inviarle. Marketplace AWS

# <span id="page-246-0"></span>Requisiti dei prodotti basati su container

Marketplace AWS mantiene i seguenti requisiti per tutti i prodotti e le offerte basati su container. Marketplace AWS Questi requisiti aiutano a promuovere un catalogo sicuro e affidabile per i nostri clienti. Incoraggiamo inoltre i venditori a verificare l'implementazione di controlli e protocolli aggiuntivi, se applicabili, per soddisfare le esigenze dei loro prodotti specifici.

Tutti i prodotti e i relativi metadati vengono esaminati una volta inviati per garantire che soddisfino o superino i requisiti attuali Marketplace AWS . Esaminiamo e modifichiamo queste politiche per soddisfare i nostri requisiti di sicurezza e altri requisiti di utilizzo in continua evoluzione. Marketplace AWS verifica continuamente che i prodotti esistenti continuino a soddisfare eventuali modifiche a questi requisiti. Se i prodotti non sono conformi, ti Marketplace AWS contatteremo per aggiornarlo. In alcuni casi, il prodotto potrebbe essere temporaneamente non disponibile per i nuovi abbonati fino alla risoluzione dei problemi.

# Requisiti in materia di sicurezza

Tutti i prodotti basati su container devono rispettare i seguenti requisiti di sicurezza:

- Le immagini dei container Docker devono essere prive di malware, virus o vulnerabilità noti. Quando [aggiungi una nuova versione](https://docs.aws.amazon.com/marketplace/latest/userguide/container-product-getting-started.html#container-add-version) al tuo prodotto container, le immagini del contenitore incluse nella versione vengono scansionate.
- Se i tuoi prodotti basati su container richiedono l'accesso per gestire AWS le risorse, l'accesso deve essere ottenuto tramite [ruoli IAM per gli account di servizio](https://docs.aws.amazon.com/eks/latest/userguide/iam-roles-for-service-accounts.html) (se eseguiti tramite Amazon Elastic Kubernetes Service (Amazon EKS[\)\) o ruoli IAM](https://docs.aws.amazon.com/AmazonECS/latest/developerguide/task-iam-roles.html) per le attività (se eseguiti tramite Amazon Elastic Container Service (Amazon ECS)) anziché richiedere una chiave di accesso agli utenti.
- I prodotti basati su container devono richiedere solo i privilegi minimi per essere eseguiti. [Per](https://docs.aws.amazon.com/eks/latest/userguide/security.html)  [ulteriori informazioni, consulta Sicurezza E](https://docs.aws.amazon.com/eks/latest/userguide/security.html)[CS e sicurezza EKS.](https://docs.aws.amazon.com/AmazonECS/latest/developerguide/security.html)
- Per impostazione predefinita, le immagini dei contenitori devono essere configurate per l'esecuzione con privilegi non root.

# Requisiti di accesso

Tutti i prodotti basati su container devono rispettare i seguenti requisiti di accesso:

- I prodotti basati su container devono utilizzare una password iniziale randomizzata. I prodotti basati su container non devono utilizzare password iniziali fisse o vuote per l'accesso amministrativo esterno (ad esempio, per accedere all'applicazione tramite un'interfaccia Web). È necessario che all'acquirente venga richiesta questa password casuale prima di poter impostare o modificare le proprie credenziali.
- Qualsiasi accesso esterno all'applicazione deve essere esplicitamente accettato e abilitato dai clienti.

## Requisiti in materia di informazioni

Tutti i prodotti basati su contenitori devono rispettare i seguenti requisiti in materia di informazioni per i clienti:

- Il software non deve raccogliere o esportare i dati dei clienti a insaputa del cliente e senza il suo consenso esplicito, ad eccezione di quanto richiesto da BYOL (Bring Your Own License). Le applicazioni che raccolgono o esportano i dati dei clienti devono seguire queste linee guida:
	- La raccolta dei dati dei clienti deve essere self-service, automatizzata e sicura. Gli acquirenti non devono attendere che i venditori approvino l'implementazione del software.
	- I requisiti relativi ai dati dei clienti devono essere chiaramente indicati nella descrizione o nelle istruzioni d'uso dell'inserzione. Ciò include ciò che viene raccolto, il luogo in cui verranno archiviati i dati del cliente e il modo in cui verranno utilizzati. Ad esempio, questo prodotto raccoglie il tuo nome e indirizzo email. <company name>Queste informazioni vengono inviate e archiviate da. Queste informazioni verranno utilizzate solo per contattare l'acquirente in merito a. <product name>
	- Le informazioni di pagamento non devono essere raccolte.

# Requisiti di utilizzo del prodotto

Tutti i prodotti basati su contenitori devono rispettare i seguenti requisiti di utilizzo del prodotto:

- I venditori possono pubblicare solo prodotti perfettamente funzionanti. Non sono ammessi prodotti beta o in versione preliminare a scopo di prova o valutazione. Le edizioni Developer, Community e BYOL del software commerciale sono supportate se il venditore fornisce una versione equivalente a pagamento Marketplace AWS entro 90 giorni dalla fornitura dell'edizione gratuita.
- Tutte le istruzioni per l'uso di un prodotto basato su container devono includere tutti i passaggi per la distribuzione di prodotti basati su contenitori. Le istruzioni di utilizzo devono fornire comandi e risorse di distribuzione che puntino alle immagini del contenitore corrispondenti su. Marketplace AWS
- I prodotti basati su container devono includere tutte le immagini dei container di cui un abbonato ha bisogno per utilizzare il software. Inoltre, i prodotti basati su container non devono richiedere all'utente di avviare il prodotto utilizzando immagini esterne Marketplace AWS (ad esempio, immagini di contenitori provenienti da repository di terze parti).
- I container e il relativo software devono essere implementabili in modalità self-service e non devono richiedere metodi o costi di pagamento aggiuntivi. Le applicazioni che richiedono dipendenze esterne per la distribuzione devono seguire queste linee guida:
	- Il requisito deve essere indicato nella descrizione o nelle istruzioni d'uso dell'elenco. Ad esempio, questo prodotto richiede una connessione Internet per essere distribuito correttamente. I seguenti pacchetti vengono scaricati durante la distribuzione: < list of package>
	- I venditori sono responsabili dell'uso e della garanzia della disponibilità e della sicurezza di tutte le dipendenze esterne.
	- Se le dipendenze esterne non sono più disponibili, è necessario rimuovere anche il prodotto da Marketplace AWS .
	- Le dipendenze esterne non devono richiedere metodi o costi di pagamento aggiuntivi.
- I contenitori che richiedono una connessione continua a risorse esterne non sotto il controllo diretto dell'acquirente, ad esempio API esterne o Servizi AWS gestite dal venditore o da una terza parte, devono seguire queste linee guida:
	- Il requisito deve essere indicato nella descrizione o nelle istruzioni d'uso dell'inserzione. Ad esempio, questo prodotto richiede una connessione Internet continua. I seguenti servizi esterni continui sono necessari per funzionare correttamente:. <list of resources>
	- I venditori sono responsabili dell'uso e della garanzia della disponibilità e della sicurezza di tutte le risorse esterne.
	- Se le risorse esterne non sono più disponibili, è necessario rimuovere anche Marketplace AWS il prodotto.
	- Le risorse esterne non devono richiedere metodi o costi di pagamento aggiuntivi e la configurazione della connessione deve essere automatizzata.
- Il software e i metadati del prodotto non devono contenere un linguaggio che reindirizza gli utenti ad altre piattaforme cloud, prodotti aggiuntivi o servizi di upselling non disponibili su. Marketplace AWS
- Se il prodotto è un componente aggiuntivo di un altro prodotto o di un altro prodotto ISV, la descrizione del prodotto deve indicare che estende le funzionalità dell'altro prodotto e che senza di essa l'utilità del prodotto è molto limitata. Ad esempio, questo prodotto estende le funzionalità di e senza di esso, ha un'utilità molto limitata<product name>. Tieni presente che potrebbe essere necessaria una licenza propria per la piena funzionalità di questo elenco. <product name>

# Requisiti di architettura

Tutti i prodotti basati su container devono rispettare i seguenti requisiti di architettura:

- Le immagini del contenitore di origine per Marketplace AWS devono essere inviate al repository Amazon Elastic Container Registry (Amazon ECR) di proprietà di. Marketplace AWS Puoi creare questi repository nei prodotti Portale di gestione Marketplace AWS sotto server per ciascuno dei tuoi elenchi di prodotti in container.
- Le immagini dei container devono essere basate su Linux.
- I prodotti a pagamento basati su container devono poter essere distribuiti su Amazon [ECS,](https://docs.aws.amazon.com/AmazonECS/latest/developerguide/Welcome.html) [Amazo](https://docs.aws.amazon.com/eks/latest/userguide/what-is-eks.html)[n EKS](https://docs.aws.amazon.com/AmazonECS/latest/developerguide/Welcome.html) o. [AWS Fargate](https://docs.aws.amazon.com/AmazonECS/latest/userguide/what-is-fargate.html)
- I prodotti a pagamento basati su container con prezzi contrattuali e un'integrazione con AWS License Manager devono essere distribuiti su Amazon EKS, Amazon ECS, Amazon EKS AWS Fargate Anywhere, Amazon ECS Anywhere, OpenShift Red Hat Service AWS on (ROSA), cluster Kubernetes autogestiti in locale o su Amazon Elastic Compute Cloud.

# Istruzioni per l'uso del prodotto Container

Quando crei le istruzioni per l'uso del tuo prodotto in contenitore, segui i passaggi e le istruzioni riportate in[the section called "AMI e istruzioni per l'uso del prodotto in contenitore".](#page-77-0)

# <span id="page-250-0"></span>Requisiti per i prodotti aggiuntivi Amazon EKS

Un componente aggiuntivo Amazon EKS è un software che fornisce funzionalità operative alle Kubernetes applicazioni ma non è specifico per l'applicazione. Ad esempio, un componente aggiuntivo Amazon EKS include agenti o Kubernetes driver di osservabilità che consentono al cluster di interagire con AWS le risorse sottostanti per il networking, l'elaborazione e lo storage.

In qualità di venditore di prodotti container, puoi scegliere tra diverse opzioni di implementazione, tra cui Amazon EKS. Puoi pubblicare una versione del tuo prodotto come Marketplace AWS componente aggiuntivo nel catalogo dei componenti aggiuntivi Amazon EKS. Il componente aggiuntivo viene visualizzato nella console Amazon EKS accanto ai componenti aggiuntivi gestiti da AWS e da altri fornitori. I tuoi acquirenti possono implementare il tuo software come componente aggiuntivo con la stessa facilità con cui utilizzano gli altri componenti aggiuntivi.

Per ulteriori informazioni, consulta [Componenti aggiuntivi di Amazon EKS](https://docs.aws.amazon.com/eks/latest/userguide/eks-add-ons.html) nella Guida per l'utente di Amazon EKS.

### Preparazione del prodotto in contenitore come componente aggiuntivo Marketplace AWS

Per pubblicare il prodotto contenitore come Marketplace AWS componente aggiuntivo, deve soddisfare i seguenti requisiti:

- Il prodotto in contenitore deve essere pubblicato in Marketplace AWS.
- Il prodotto contenitore deve essere costruito in modo compatibile con entrambe le architetture AMD64 e ARM64.
- [Il prodotto contenitore non deve utilizzare il modello di prezzo Bring Your Own License \(BYOL\).](https://docs.aws.amazon.com/marketplace/latest/userguide/pricing-container-products.html)

#### **a** Note

BYOL non è supportato per la distribuzione di componenti aggiuntivi Amazon EKS.

- È necessario rispettare tutti i [requisiti dei prodotti basati su container,](https://docs.aws.amazon.com/marketplace/latest/userguide/container-product-policies.html) incluso l'inserimento di tutte le immagini e i grafici dei container Helm in repository Marketplace AWS Amazon ECR gestiti. Questo requisito include immagini open source, ad esempio. nginx Le immagini e i grafici non possono essere ospitati in altri repository esterni tra cui, a titolo esemplificativo, [Amazon ECR](https://docs.aws.amazon.com/AmazonECR/latest/public/public-repositories.html)  [Public Gallery](https://docs.aws.amazon.com/AmazonECR/latest/public/public-repositories.html) e. Docker Hub Quay
- Helmgrafici: prepara il software per la distribuzione tramite un grafico. Helm Il framework aggiuntivo Amazon EKS converte un Helm grafico in un manifesto. Alcune Helm funzionalità non sono supportate nei sistemi Amazon EKS. L'elenco seguente descrive i requisiti che devono essere soddisfatti prima dell'onboarding. In questo elenco, tutti i Helm comandi utilizzano la Helm versione 3.8.1:
	- Tutti Capabilities gli oggetti sono supportati, ad eccezione .APIVersions di. .APIVersionsnon è supportato per le Kubernetes API non-built-in personalizzate.
	- Sono supportati solo gli Release.Namespace oggetti Release.Name e.
	- Helmi ganci e la lookup funzione non sono supportati.
	- Tutti i grafici dipendenti devono trovarsi all'interno del Helm grafico principale (specificato con il file di percorso del repository://...).
	- Il Helm grafico deve superare con successo Helm Lint e Helm Template senza errori. I comandi sono i seguenti:
		- HelmFlanugine helm lint *helm-chart*
I problemi più comuni includono i grafici non dichiarati nei metadati del grafico principale. Ad esempio, chart metadata is missing these dependencies: chart-base Error: 1 chart(s) linted, 1 chart(s) failed

• HelmModello: helm template *chart-name chart-location* —set k8version=*Kubernetes-version* —kube-version *Kubernetes-version* namespace *addon-namespace* —include-crds —no-hooks —f *any-overridenvalues*

Passa tutte le configurazioni sostituite con il flag. —f

- Archivia tutti i file binari dei container nei Marketplace AWS repository Amazon ECR. Per creare un manifesto, usa il comando Helm template mostrato in precedenza. Cerca nel manifesto eventuali riferimenti a immagini esterne come busybox o gcr immagini. Carica tutte le immagini dei container insieme alle dipendenze nei repository Marketplace AWS Amazon ECR creati utilizzando l'opzione Add Repository nel menu a discesa delle richieste.
- Configurazione personalizzata: puoi aggiungere variabili personalizzate durante la distribuzione. Per informazioni su come identificare l'esperienza dell'utente finale, assegnare un nome al software e aws mp configuration schema.json inserirlo in un wrapper con il Helm grafico, consulta [Amazon EKS Add-ons:](https://aws.amazon.com/blogs/containers/amazon-eks-add-ons-advanced-configuration/) Advanced configuration.

Secondo [la parola chiave «\\$schema»](https://json-schema.org/draft/2020-12/json-schema-core#name-the-schema-keyword), \$schema deve essere un URI che punta a una risorsa valida. application/schema+json

Questo file non deve accettare informazioni sensibili come password, chiavi di licenza e certificati.

Per gestire le installazioni segrete e dei certificati, puoi fornire agli utenti finali le fasi di installazione successive o precedenti al componente aggiuntivo. Il prodotto non deve fare affidamento su licenze esterne. Il prodotto deve funzionare in base alle Marketplace AWS autorizzazioni.

Per ulteriori informazioni sulle limitazioni diaws\_mp\_configuration\_schema.json, consulta. [Requisiti di configurazione dei componenti aggiuntivi e procedure consigliate per i fornitori di](#page-254-0)  [componenti aggiuntivi](#page-254-0)

- Identifica e crea lo spazio dei nomi in cui verrà distribuito il software: nella prima versione del prodotto, devi identificare lo spazio dei nomi in cui verrà distribuito il software aggiungendo uno spazio dei nomi basato su modelli.
- Crea l'opzione **serviceAccount** se applicabile: se il software è un software a pagamento Marketplace AWS o deve connettersi con altri Servizi AWS, assicurati che il grafico venga creato

per impostazione predefinita. Helm serviceAccount Se la serviceAccount creazione è gestita da un parametro in un values.yaml file, imposta il valore del parametro sutrue. Ad esempio, serviceAccount.create = true. Ciò è necessario perché il cliente potrebbe scegliere di installare il componente aggiuntivo ereditando le autorizzazioni dall'istanza del nodo sottostante che dispone già delle autorizzazioni richieste. Se il grafico Helm non crea ilserviceAccount, le autorizzazioni non possono essere collegate a. serviceAccount

- Distribuzioni o set di demoni tracciabili: assicurati che il tuo diagramma Helm abbia un demonset o una distribuzione. Il framework addon di Amazon EKS monitora la distribuzione delle risorse Amazon EKS che le utilizzano. Senza una distribuzione o un daemset tracciabili, il tuo addon potrebbe riscontrare un errore di distribuzione. Se il tuo addon non dispone di una distribuzione o di un daemset, ad esempio, se distribuisce una serie di risorse personalizzate o un job Kubernetes che non sono tracciabili, aggiungi un oggetto fittizio di distribuzione o daemonset.
- Supporto per architetture AMD e ARM: molti clienti Amazon EKS utilizzano oggi ARM64 per utilizzare le istanze AWS Graviton. Il software di terze parti deve supportare entrambe le architetture.
- Integrazione con le API di licenza o misurazione di Marketplace AWS: Marketplace AWS supporta più modelli di fatturazione. Per ulteriori informazioni, consulta [Integrazioni di fatturazione,](#page-276-0)  [misurazione e licenza dei prodotti container.](#page-276-0) Se desideri vendere il tuo prodotto tramite i meccanismi PAYG, consulta. [Misurazione personalizzata per prodotti container con AWS](#page-292-0) [Marketplace Metering Service](#page-292-0) Se desideri vendere il tuo prodotto tramite un modello iniziale o contrattuale, consulta. [Prezzi contrattuali per i prodotti Container con AWS License Manager](#page-305-0)
- Carica il software e tutti gli artefatti e le dipendenze: il grafico Helm deve essere autonomo e non deve richiedere dipendenze da fonti esterne, ad esempio. GitHub Se il software richiede dipendenze esterne, le dipendenze devono essere trasferite in repository Marketplace AWS Amazon ECR privati dello stesso elenco. Marketplace AWS
- Fornisci istruzioni per l'implementazione sul tuo sito Web[: ti chiediamo di pubblicare una guida](https://docs.aws.amazon.com/cli/latest/reference/eks/create-addon.html)  [all'implementazione per i clienti per identificare come distribuire il tuo software tramite il comando](https://docs.aws.amazon.com/cli/latest/reference/eks/create-addon.html) [create-addon.](https://docs.aws.amazon.com/cli/latest/reference/eks/create-addon.html)
- Ruoli IAM: elenca tutte le politiche AWS Identity and Access Management (IAM) necessarie per il funzionamento o la connessione del software con altri. Servizi AWS
- Aggiornamenti delle versioni: Amazon EKS rilascia nuove versioni di Kubernetes poche settimane dopo la versione upstream. Man mano che le nuove versioni dei cluster Amazon EKS diventano disponibili a livello generale, i fornitori hanno 45 giorni per certificare o aggiornare il proprio software in modo che sia compatibile con la nuova versione del cluster Amazon EKS. Se la tua attuale versione del componente aggiuntivo supporta la nuova versione di Kubernetes, convalida

e certifica la stessa in modo da poter aggiornare la matrice di compatibilità delle versioni. Se è necessaria una nuova versione aggiuntiva per supportare la nuova versione di Kubernetes, invia la nuova versione per l'onboarding.

- Il software del partner deve rientrare in uno dei seguenti tipi o essere un software operativo che migliorerà Kubernetes o Amazon EKS: Gitops | monitoring | logging | cert-management | policymanagement | cost-management | autoscaling | storage | kubernetes-management | service-mesh | etcd-backup | | load-balancer | local-registry| networking | Security | backup | ingress-controller | observation abilità ingress-service-type
- Il software non può essere [Container Network Interface \(CNI\)](https://github.com/containernetworking/cni).
- Il software deve essere venduto Marketplace AWS e integrato con le API di licenza e misurazione per i prodotti a pagamento. I prodotti BYOL non sono accettati.

<span id="page-254-0"></span>Requisiti di configurazione dei componenti aggiuntivi e procedure consigliate per i fornitori di componenti aggiuntivi

Amazon EKS richiede la configurazione come stringa di [schema Helm JSON](https://helm.sh/docs/topics/charts/#schema-files) da fornitori di componenti aggiuntivi. I componenti aggiuntivi che richiedono le configurazioni richieste o che consentono configurazioni opzionali devono includere un aws\_mp\_configuration\_schema.json file con la Helm Chart inviata. Marketplace AWS Amazon EKS utilizzerà questo schema per convalidare l'input di configurazione dei clienti e rifiutare le chiamate API con valori di input non conformi allo schema. Le configurazioni aggiuntive rientrano in genere in due categorie:

- Configurazione per proprietà generali di Kubernetes come etichette, tolleranze, NodeSelector, ecc.
- Configurazioni specifiche dei componenti aggiuntivi come chiave di licenza, abilitazione delle funzionalità, URL, ecc.

Questa sezione è incentrata sulla prima categoria relativa alle proprietà generali di Kubernetes.

Amazon EKS consiglia di seguire le best practice relative alla configurazione dei componenti aggiuntivi Amazon EKS.

- [Requisiti dello schema](#page-255-0)
- [Parametri comuni consentiti per la configurazione](#page-258-0)
- [Parametri comuni che non sono consentiti per la configurazione](#page-262-0)

#### <span id="page-255-0"></span>Requisiti dello schema

Quando definisci lo schema json, assicurati di utilizzare una versione di jsonschema supportata dai componenti aggiuntivi di Amazon EKS.

L'elenco degli schemi supportati:

- https://json-schema.org/draft-04/schema
- https://json-schema.org/draft-06/schema
- https://json-schema.org/draft-07/schema
- https://json-schema.org/draft/2019-09/schema

L'utilizzo di qualsiasi altra versione dello schema json è incompatibile con i componenti aggiuntivi Amazon EKS e impedirà il rilascio del componente aggiuntivo fino a quando il problema non verrà risolto.

Esempio di file di schema Helm

```
{
"$schema": "http://json-schema.org/schema#", 
   "type": "object", 
   "properties": {
"podAnnotations": {
"description": "Pod Annotations"
"type": "object" 
     }, 
     "podLabels": {
"description": "Pod Labels"
"type": "string" 
     }, 
     "resources": {
"type": "object"
"description": "Resources" 
     }, 
     "logLevel": {
"description": "Logging Level"
"type": "string", 
       "enum": [ 
         "info", 
         "debug" 
       ]
```

```
 }, 
     "config": {
"description": "Custom Configuration"
"type": "object" 
     } 
   }
}
```
#### camelCase

I parametri di configurazione devono essere CamelCase e verranno rifiutati se non aderiscono a questo formato.

Le descrizioni sono obbligatorie

Includi sempre descrizioni significative per le proprietà dello schema. Questa descrizione verrà utilizzata per visualizzare i nomi delle etichette nella console Amazon EKS per ogni parametro di configurazione.

#### Definizione RBAC

I fornitori di componenti aggiuntivi devono definire e fornire le autorizzazioni RBAC necessarie per installare correttamente il componente aggiuntivo utilizzando il principio del privilegio minimo. Se è necessario modificare le autorizzazioni RBAC per le versioni più recenti del componente aggiuntivo o per eventuali correzioni per risolvere un CVE, i fornitori di componenti aggiuntivi dovranno informare il team di Amazon EKS in merito a questa modifica. Le autorizzazioni richieste per ogni risorsa Kubernetes devono essere limitate al nome della risorsa dell'oggetto.

```
apiGroups: ["apps"]
resources: ["daemonsets"]
resourceNames: ["ebs-csi-node"]
verbs: ["create", "delete", "get", "list", "patch", "update", "watch"]
```
#### Gestione dei segreti

Questa sezione si applica solo ai componenti aggiuntivi che richiedono ai clienti di configurare informazioni segrete come chiave dell'applicazione, chiave API, password, ecc. Attualmente, le API di Amazon EKS non supportano la trasmissione di informazioni segrete in testo semplice a causa delle implicazioni di sicurezza. Tuttavia, i clienti possono utilizzare la configurazione per trasmettere il nome del Kubernetes Secret che contiene le chiavi necessarie al componente aggiuntivo. I clienti dovranno creare oggetti Kubernetes Secret contenenti le chiavi con lo stesso namespace come passaggio preliminare e quindi inserire il nome del Secret utilizzando il blob

di configurazione durante la creazione del componente aggiuntivo. Consigliamo ai provider di componenti aggiuntivi di denominare le proprietà dello schema in modo che i clienti non lo confondano accidentalmente con la chiave effettiva. Ad esempio: appSecretName, ecc. connectionSecretName

In sintesi, i fornitori di componenti aggiuntivi possono sfruttare lo schema per consentire ai clienti di fornire il nome del segreto ma non le chiavi che effettivamente conterranno il segreto stesso.

Valori di configurazione di esempio

Puoi includere esempi di configurazione nel tuo schema per aiutare i clienti nella configurazione dei componenti aggiuntivi. L'esempio seguente è tratto dallo schema di AWS Distro for OpenTelemetry add-on.

```
"examples": [ 
       { 
          "admissionWebhooks": { 
            "namespaceSelector": {}, 
            "objectSelector": {} 
          }, 
          "affinity": {}, 
          "collector": { 
            "amp": { 
              "enabled": true, 
              "remoteWriteEndpoint": "https://aps-workspaces.us-west-2.amazonaws.com/
workspaces/ws-xxxxxxxx-xxxx-xxxx-xxxx-xxxxxxxxxxxx/api/v1/remote_write" 
            }, 
            "cloudwatch": { 
              "enabled": true 
            }, 
            "mode": "deployment", 
            "replicas": 1, 
            "resources": { 
              "limits": { 
                "cpu": "256m", 
                "memory": "512Mi" 
              }, 
              "requests": { 
                "cpu": "64m", 
                "memory": "128Mi" 
 } 
            }, 
            "serviceAccount": {
```

```
 "annotations": {}, 
               "create": true, 
               "name": "adot-collector" 
            }, 
            "xray": { 
               "enabled": true 
            } 
          }, 
          "kubeRBACProxy": { 
            "enabled": true, 
            "resources": { 
               "limits": { 
                 "cpu": "500m", 
                 "memory": "128Mi" 
               }, 
               "requests": { 
                 "cpu": "5m", 
                 "memory": "64Mi" 
 } 
            } 
          }, 
          "manager": { 
            "env": {}, 
            "resources": { 
               "limits": { 
                 "cpu": "100m", 
                 "memory": "128Mi" 
               }, 
               "requests": { 
                 "cpu": "100m", 
                 "memory": "64Mi" 
               } 
            } 
          }, 
          "nodeSelector": {}, 
          "replicaCount": 1, 
          "tolerations": [] 
       } 
     ]
```
<span id="page-258-0"></span>Parametri comuni consentiti per la configurazione

Di seguito sono riportati i parametri consigliati in un file di schema Helm rivolto ai clienti.

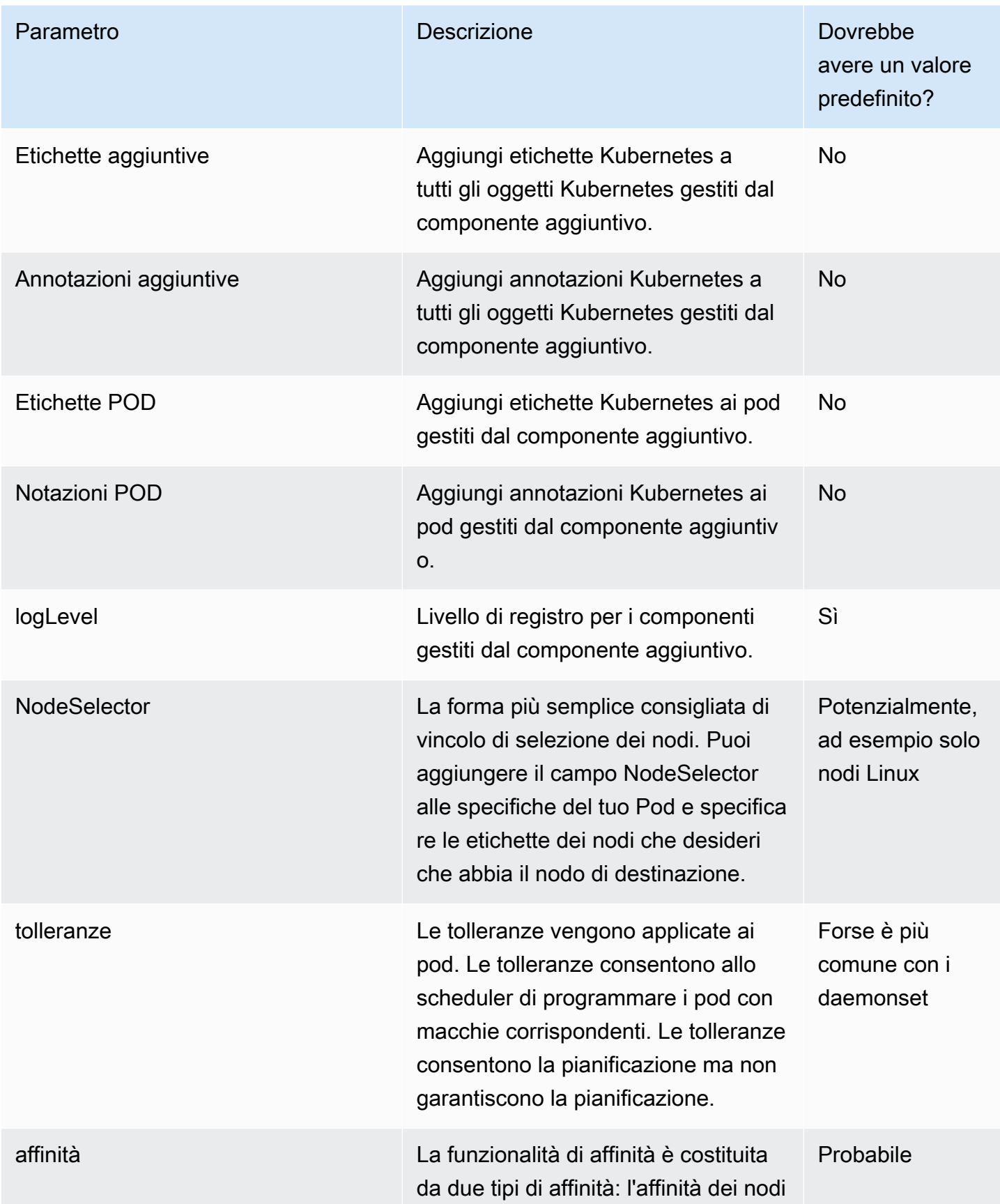

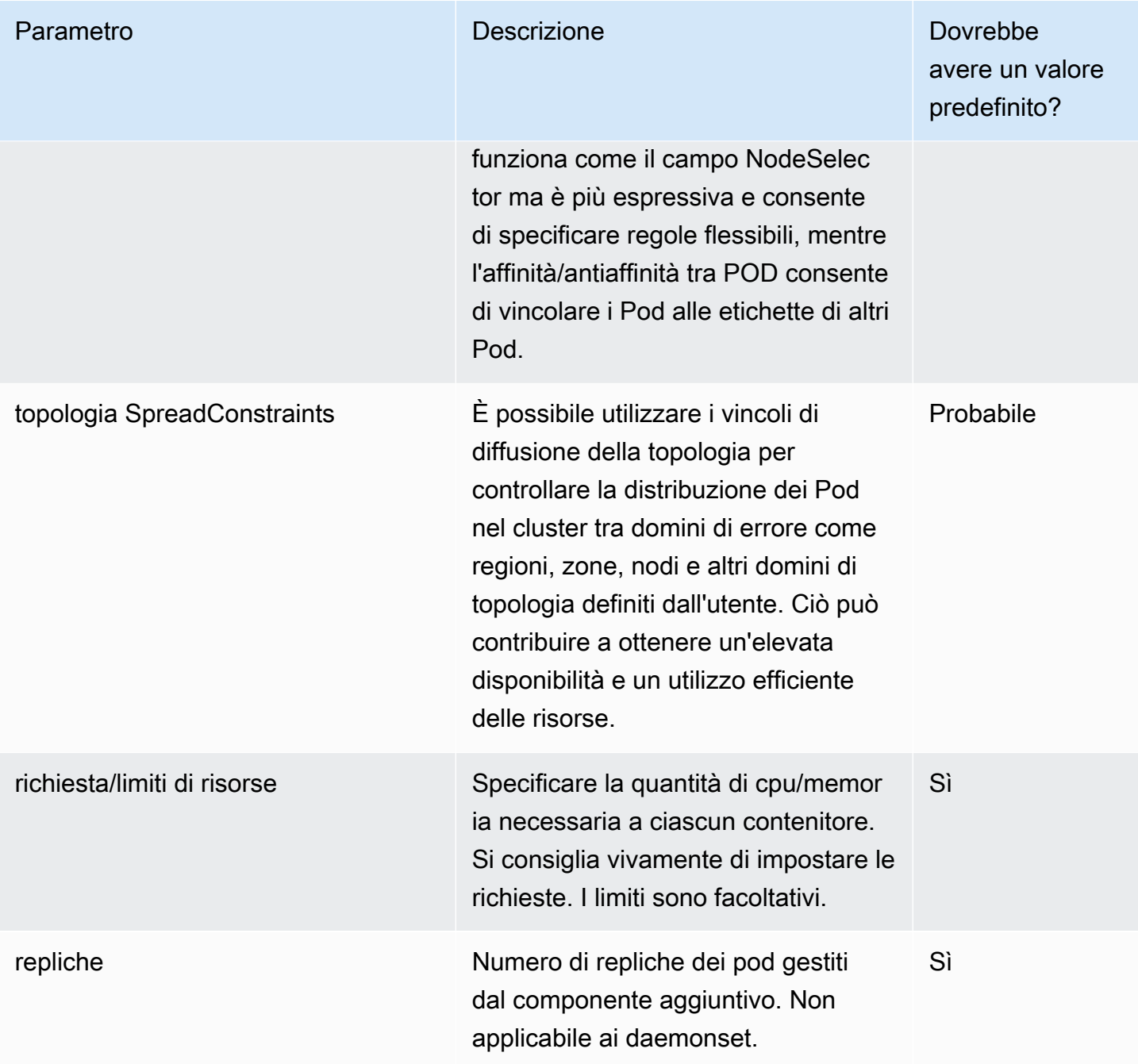

#### **a** Note

Per i parametri di configurazione della pianificazione del carico di lavoro, potrebbe essere necessario separare i componenti di primo livello nello schema, se necessario. Ad esempio, il driver CSI di Amazon EBS contiene due componenti principali, controller e node agent: i clienti richiedono selettori/tolleranze di nodo diversi per ogni componente.

#### **a** Note

I valori predefiniti nello schema JSON servono esclusivamente a scopo di documentazione per l'utente e non sostituiscono la necessità di avere i valori predefiniti legittimi nel file. values.yaml Se utilizzi la proprietà predefinita, assicurati che quella predefinita values.yaml corrisponda a quella nello schema e nei due artefatti (values.schema.jsonevalues.yaml) rimanga sincronizzata ogni volta che vengono apportate modifiche all'Helm Chart.

```
"affinity": { 
              "default": { 
                "affinity": { 
                  "nodeAffinity": { 
                    "preferredDuringSchedulingIgnoredDuringExecution": [ 
\{ \} "preference": { 
                           "matchExpressions": [ 
\overline{\mathbf{a}} "key": "eks.amazonaws.com/compute-type", 
                               "operator": "NotIn", 
                               "values": [ 
                                 "fargate" 
\mathbf{J} , and the contract of the contract \mathbf{J} } 
\blacksquare\}, \}, \}, \}, \}, \}, \}, \}, \}, \}, \}, \}, \}, \}, \}, \}, \}, \}, \}, \}, \}, \}, \}, \}, \}, \}, \}, \}, \}, \}, \}, \}, \}, \}, \}, \}, \},
                         "weight": 1 
 } 
 ] 
                  }, 
                  "podAntiAffinity": { 
                    "preferredDuringSchedulingIgnoredDuringExecution": [ 
\{ \} "podAffinityTerm": { 
                           "labelSelector": { 
                             "matchExpressions": [ 
\{ "key": "app", 
                                 "operator": "In", 
                                 "values": [
```

```
 "ebs-csi-controller" 
) and the contract of the contract \mathbf{J} } 
\sim 100 \sim 100 \sim 100 \sim 100 \sim 100 \sim 100 \sim 100 \sim 100 \sim 100 \sim 100 \sim 100 \sim 100 \sim 100 \sim 100 \sim 100 \sim 100 \sim 100 \sim 100 \sim 100 \sim 100 \sim 100 \sim 100 \sim 100 \sim 100 \sim 
\}, \{ "topologyKey": "kubernetes.io/hostname" 
\}, \}, \}, \}, \}, \}, \}, \}, \}, \}, \}, \}, \}, \}, \}, \}, \}, \}, \}, \}, \}, \}, \}, \}, \}, \}, \}, \}, \}, \}, \}, \}, \}, \}, \}, \}, \},
                                       "weight": 100 
1 1 1 1 1 1 1
\sim 100 \sim 100 \sim 100 \sim 100 \sim 100 \sim 100 \sim } 
 } 
                     }, 
                      "description": "Affinity of the controller pod", 
                     "type": [ 
                         "object", 
                         "null" 
 ] 
 }
```
## <span id="page-262-0"></span>Parametri comuni che non sono consentiti per la configurazione

I parametri dei metadati del cluster come clusterNameregion,vpcId,accountId, e altri possono essere richiesti da vari componenti aggiuntivi (ad esempio, Elastic Load Balancing Controller). Qualsiasi parametro simile a questi conosciuto dal servizio Amazon EKS verrà inserito automaticamente dai componenti aggiuntivi di Amazon EKS e non sarà l'utente a doverlo specificare come opzione di configurazione. Questi parametri includono:

- AWS regione
- Nome del cluster Amazon EKS
- ID VPC del cluster
- Registro dei container, specifico per gli account build-prod, utilizzato dai componenti aggiuntivi di rete
- IP del cluster DNS, in particolare per il componente aggiuntivo coredns
- Endpoint API del cluster Amazon EKS
- IPv4 abilitato sul cluster
- IPv6 abilitato sul cluster
- Delega del prefisso per IPv6 abilitata sul cluster

I fornitori di componenti aggiuntivi devono assicurarsi che il modello sia definito per tali parametri applicabili. Ciascuno dei parametri precedenti avrà un parameterType attributo predefinito definito da Amazon EKS. I metadati di rilascio specificheranno la mappatura tra parameterType e il nome/percorso del parametro nel modello. In questo modo, i valori possono essere trasmessi dinamicamente da Amazon EKS senza richiedere ai clienti di specificarli tramite configurazioni e offre inoltre la flessibilità ai fornitori di componenti aggiuntivi per definire il proprio nome/percorso del modello. I parametri come quelli sopra indicati che Amazon EKS deve iniettare dinamicamente devono essere esclusi dal file di schema.

Esempio di mappatura dai metadati di rilascio

```
"defaultConfiguration": [ 
        { 
              "key": "image.containerRegistry", 
              "parameterType": "CONTAINER_REGISTRY" 
        }
]
```
Di seguito sono riportati i parametri che non sono configurabili in un file di schema Helm destinato ai clienti. I parametri devono avere impostazioni predefinite non modificabili o non essere inclusi affatto nel modello aggiuntivo.

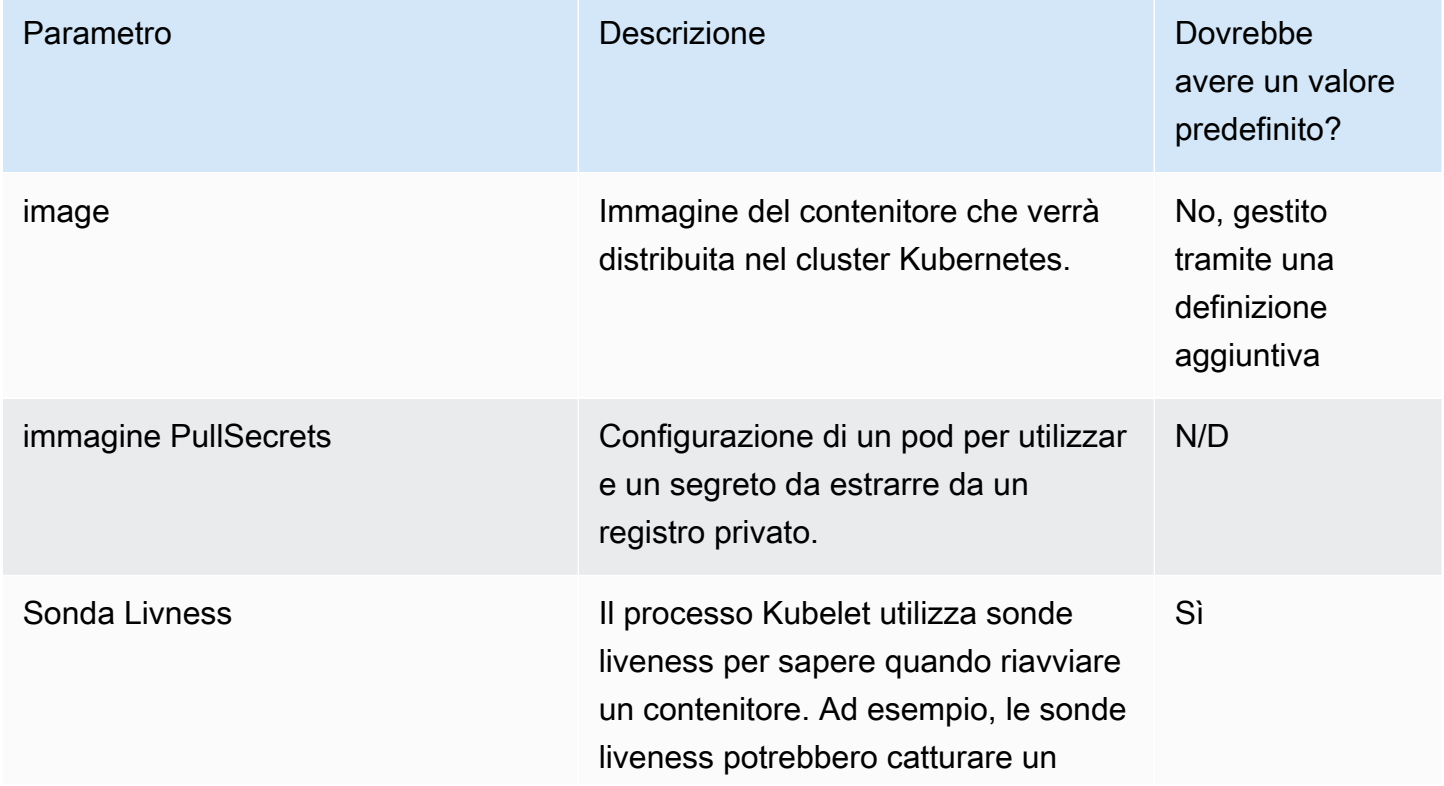

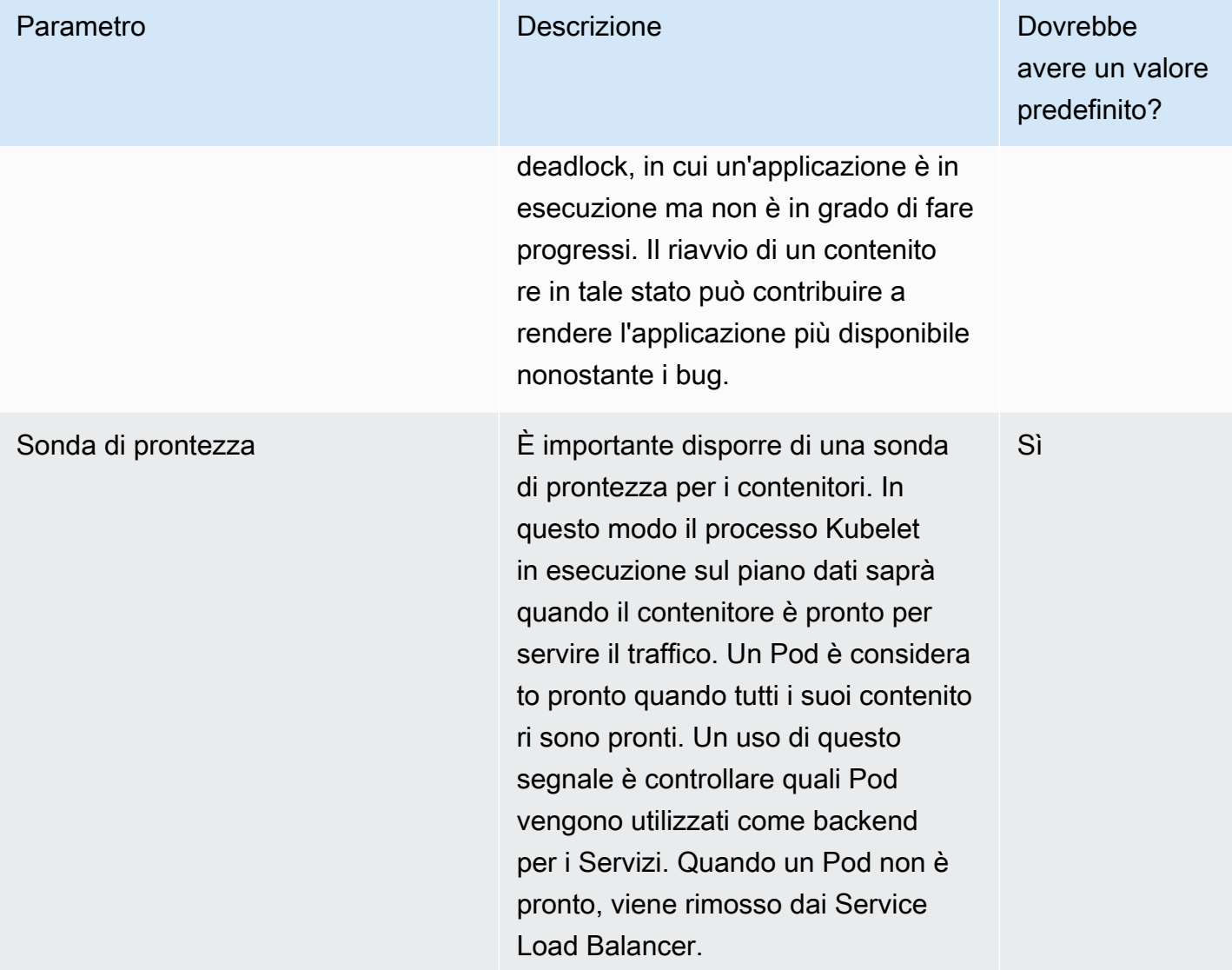

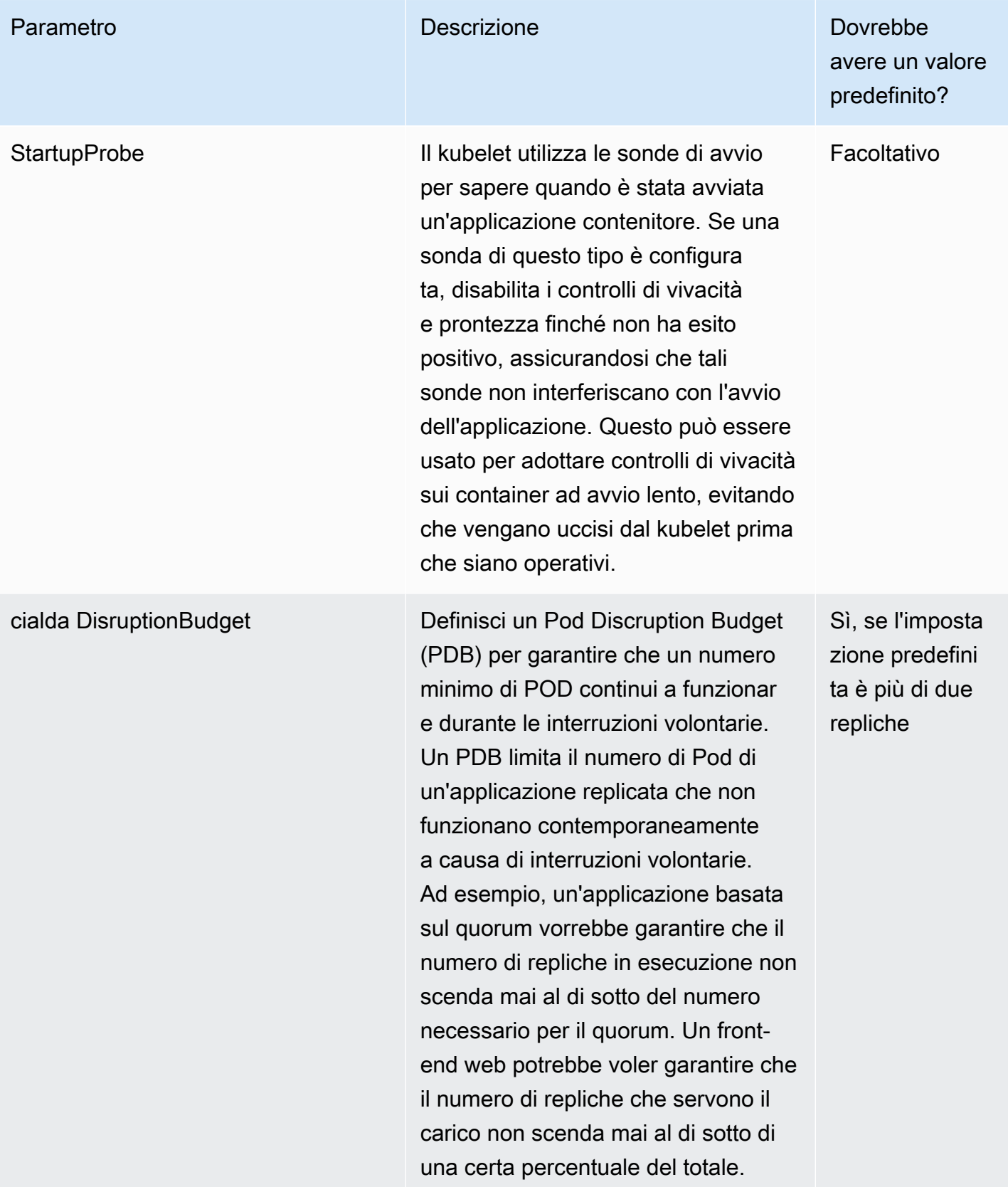

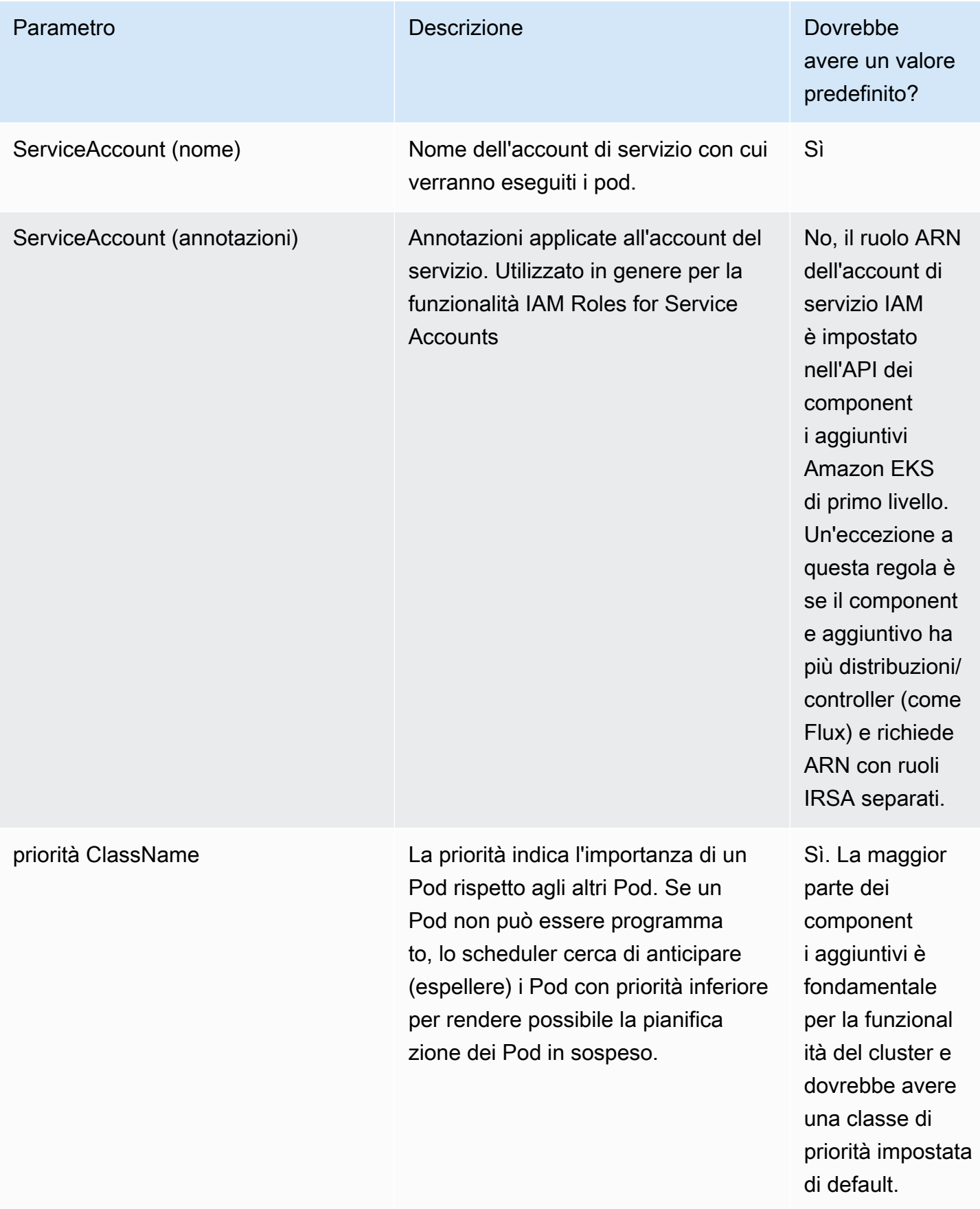

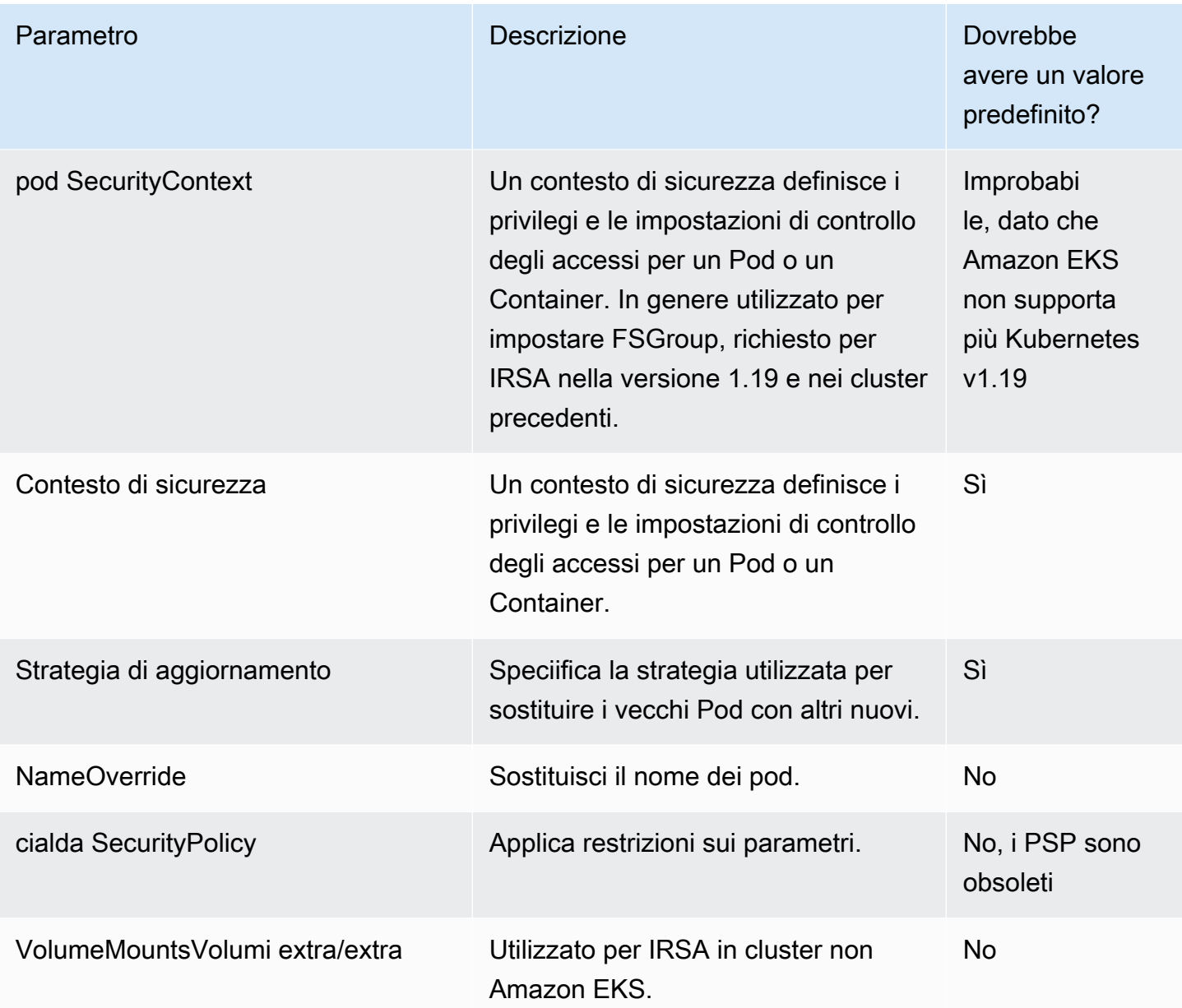

## Prezzi dei prodotti container

Questa sezione descrive i modelli di prezzo disponibili per i prodotti container. Puoi pubblicare prodotti gratuiti, prodotti Bring Your Own License model (BYOL) e prodotti a pagamento per Amazon Elastic Container Service (Amazon ECS), Amazon Elastic Kubernetes Service (Amazon EKS) e. AWS Fargate Puoi impostare un solo prezzo per prodotto.

#### **G** Note

Utilizzi il [Servizio di Marketplace AWS misurazione](https://docs.aws.amazon.com/marketplacemetering/latest/APIReference/Welcome.html) per far valere i diritti e l'utilizzo del contatore per i prodotti a pagamento. Per quanto riguarda i prezzi per attività o per pod, l'utilizzo viene misurato automaticamente in base a. AWS

Il prezzo che hai impostato per un prodotto in container si applica a tutti Regioni AWS. Ogni volta che riduci il prezzo di un prodotto in container, il nuovo prezzo viene applicato immediatamente ai tuoi acquirenti. In caso di aumenti di prezzo, gli acquirenti esistenti ricevono una notifica della modifica 90 giorni prima che influisca sulla fatturazione. Ai nuovi acquirenti viene fatturato il nuovo importo.

#### **a** Note

Per i nuovi abbonati, la modifica del prezzo ha effetto immediato. Per gli abbonati esistenti, la modifica del prezzo entra in vigore il primo giorno del mese successivo a un periodo di 90 giorni che decorre dalla data di invio della notifica di modifica del prezzo. Ad esempio, supponiamo che tu invii una notifica di modifica del prezzo il 16 marzo. Il 16 giugno sono trascorsi circa 90 giorni dal 16 marzo. Poiché la modifica del prezzo avviene il primo giorno del mese successivo al periodo di 90 giorni, la data di entrata in vigore della modifica è il 1° luglio.

## Modelli di determinazione dei prezzi dei container

Marketplace AWS dispone di diversi modelli di prezzo per i prodotti in container.

La tabella seguente fornisce informazioni generali sui modelli di prezzo per i prodotti basati su container.

Modelli di prezzo per i prodotti in container

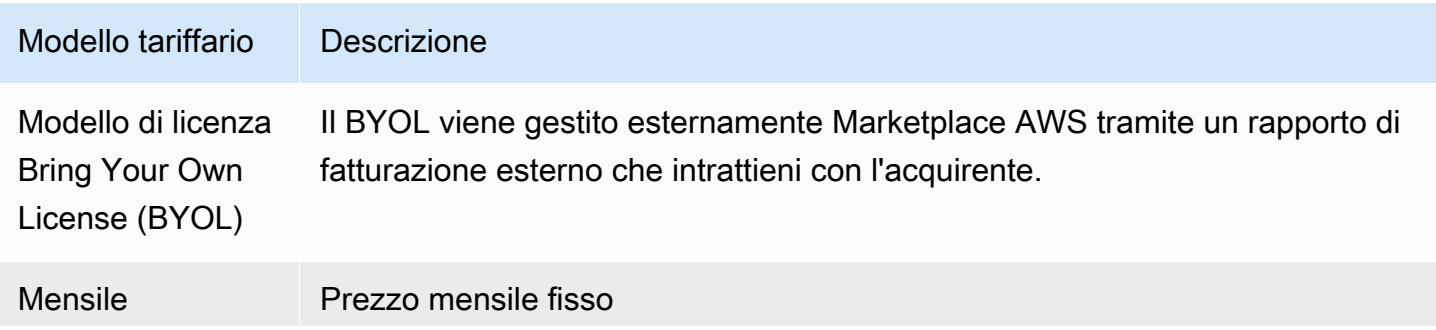

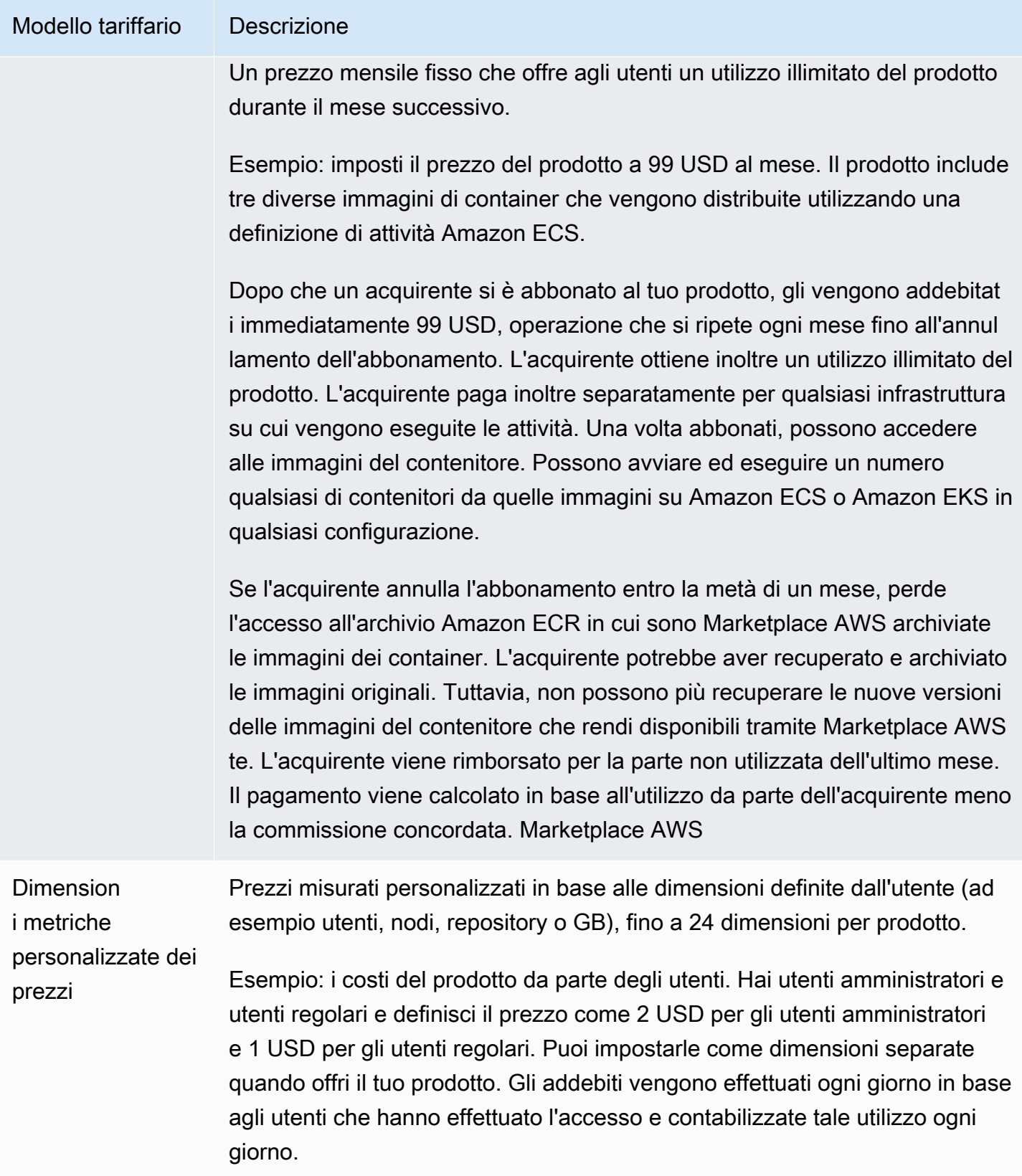

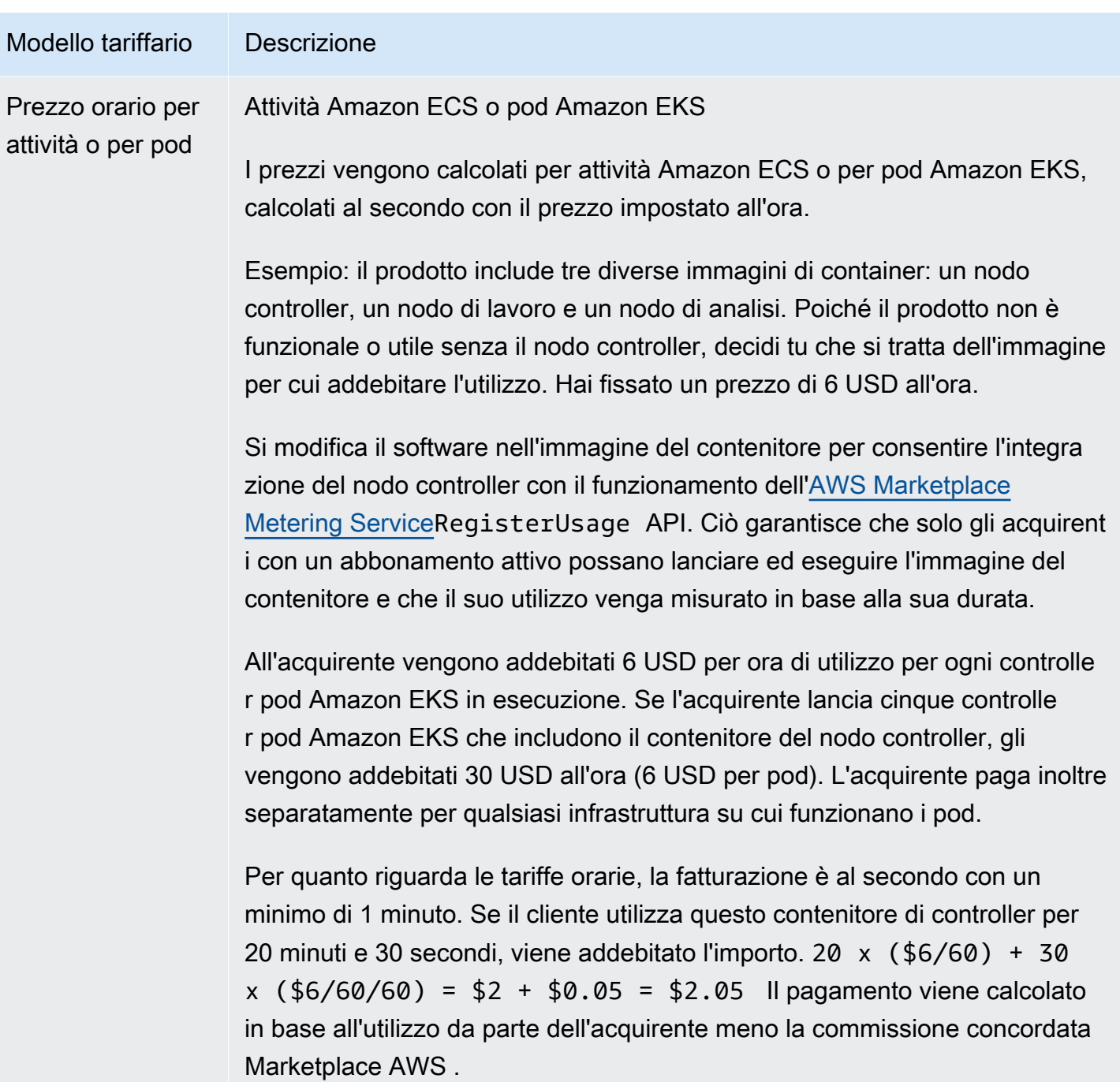

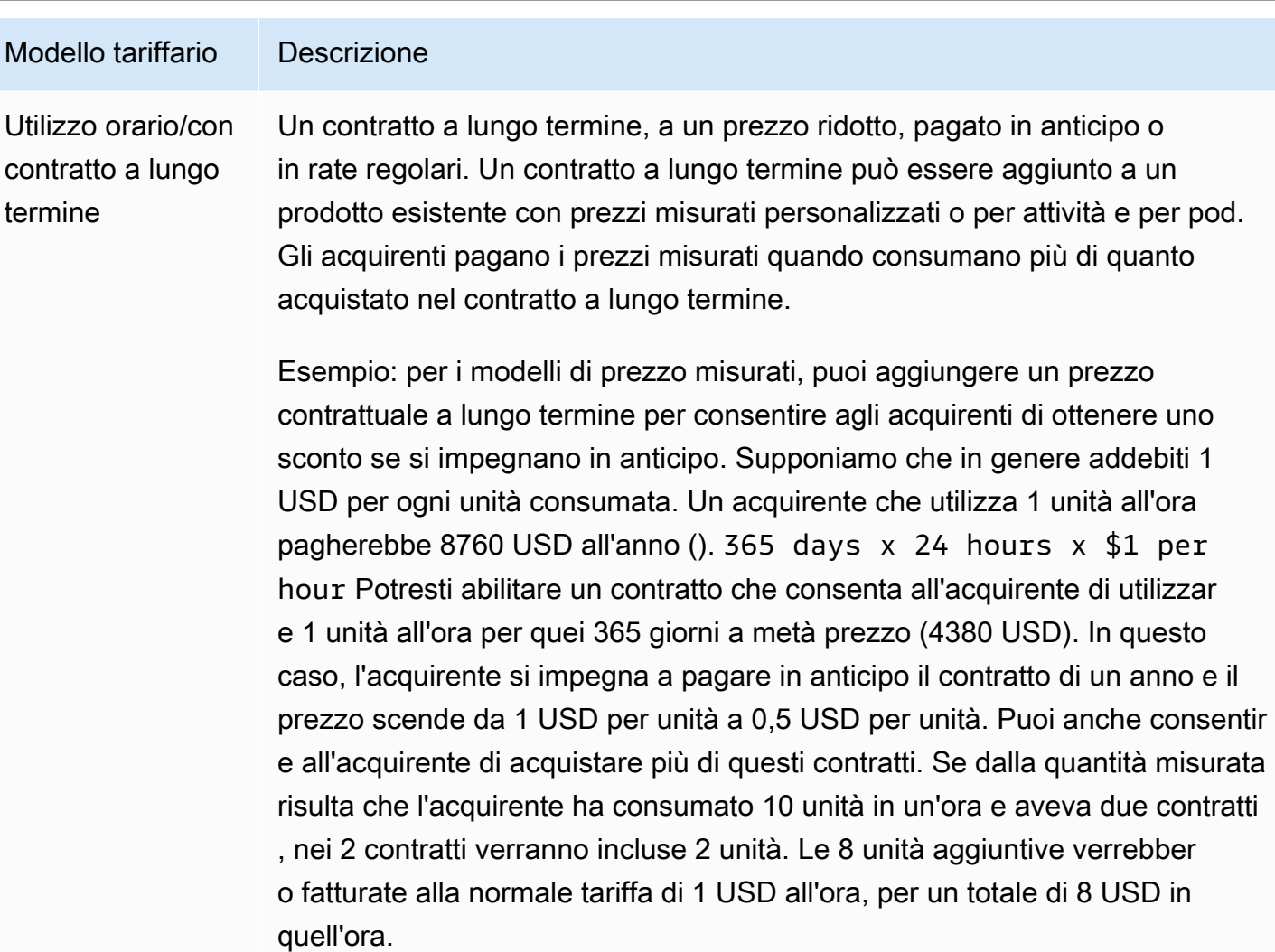

Ad esempio, per attività o per pod, puoi anche aggiungere un prezzo contrattuale a lungo termine per consentire agli acquirenti di ottenere uno sconto se si impegnano in anticipo. Se normalmente addebiti 6\$ per pod, puoi impostare un contratto a lungo termine della durata di 365 giorni al prezzo di 13.140\$ (). 365 days  $x$  24 hours  $x$  \$3 per pod per hour Un contratto darebbe quindi diritto al cliente a 1 pod all'ora per quei 365 giorni. I clienti possono scegliere di acquistare più contratti. Ad esempio, un cliente può acquistare due contratti che danno diritto a 2 pod all'ora. Se il cliente utilizza più pod all'ora rispetto ai contratti aventi diritto, i pod in eccesso verranno fatturati alla normale tariffa oraria.

In entrambi i casi, gli acquirenti che acquistano contratti a lungo termine verranno fatturati anticipatamente, come pagamento una tantum o pagamenti

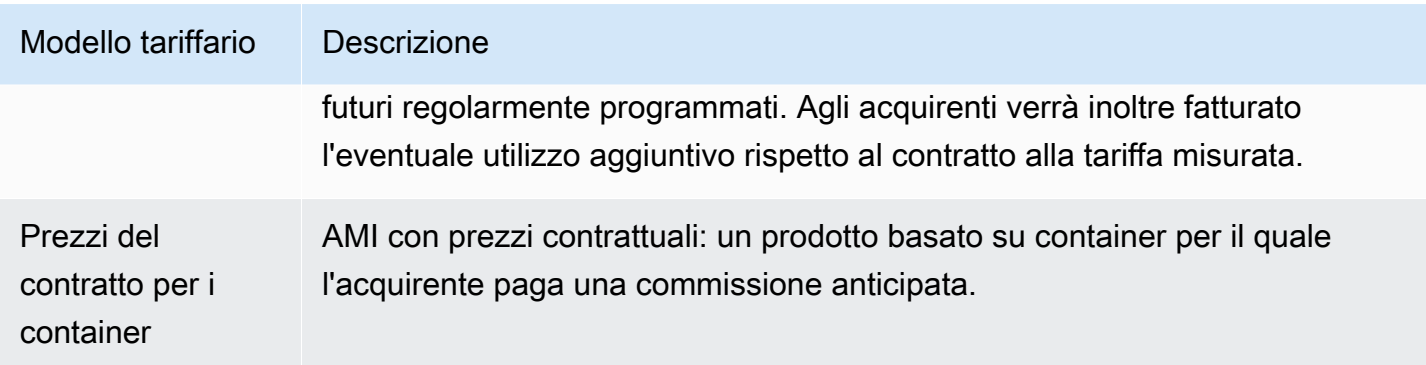

## Prezzi contrattuali per i prodotti in container

Per i prodotti basati su container con prezzi contrattuali, Marketplace AWS fattura i clienti in anticipo o in base al piano di pagamento da te definito, in base al contratto tra te e il cliente. Dopo quel punto, hanno il diritto di utilizzare tali risorse.

Per impostare i prezzi, scegli una o più durate contrattuali che offri ai clienti. Puoi inserire prezzi diversi per ogni durata del contratto. Le opzioni disponibili sono durate di 1 mese, 12 mesi, 24 mesi e 36 mesi. Per le offerte private, puoi specificare una durata personalizzata in mesi (fino a 60 mesi).

Scegli la categoria che meglio descrive il prezzo del tuo prodotto. La categoria di prezzo viene visualizzata dai clienti sul Marketplace AWS sito web. Puoi scegliere tra larghezza di banda (GB/ s, MB/s), dati (GB, MB, TB), host, richieste, livelli o utenti. Se nessuna delle categorie predefinite soddisfa le tue esigenze, puoi scegliere la categoria più generica di Unità.

L'offerta consente di aggiungere fino a 24 dimensioni. Ogni dimensione richiede i seguenti dati:

- Categoria di contratti: la categoria del contratto viene utilizzata per misurare o misurare il prodotto se il prodotto supporta la misurazione basata sul consumo oltre ai prezzi contrattuali. Per i prodotti contrattuali che non prevedono prezzi basati sul consumo, puoi scegliere una categoria che si avvicina di più alla categoria dimensionale prevista dal contratto. Se nessun valore corrisponde alle unità della dimensione del contratto, scegli. Units
- Unità Contratti: l'unità contrattuale viene utilizzata insieme alla categoria per la misurazione se il prodotto supporta la misurazione basata sul consumo. Scegli uno dei valori disponibili per le unità che più si avvicina alle tue dimensioni in base alla categoria selezionata.
- Dimensione Contratti: consente acquisti multipli: questo campo viene utilizzato per indicare se un'offerta è un'offerta con prezzi a più livelli o un'offerta non a più livelli che consente l'acquisto di più dimensioni.

Offerta a più livelli: consente all'acquirente di abbonarsi solo a una delle dimensioni disponibili nell'offerta. Le dimensioni in un'offerta a più livelli non hanno il concetto di quantità. La firma di un contratto con una dimensione specifica indica essenzialmente che l'acquirente ha scelto la caratteristica specifica indicata da quella dimensione.

Offerta non differenziata: consente al cliente di acquistare più di una dimensione come parte del contratto e di acquistare più unità per ciascuna di tali dimensioni.

L'impostazione di un valore true per questo campo indica che l'offerta non è suddivisa in più livelli. L'impostazione di un valore false per questo campo indica che l'offerta è un'offerta a più livelli.

Quando utilizzi il Product Load Form (PLF) per creare i contratti per il tuo prodotto Container, devi definire i seguenti campi per le dimensioni dei prezzi:

- Nome API DimensionX di Contracts: il nome che deve apparire nella licenza generata nell'account dell' AWS License Manager acquirente. Questo nome viene utilizzato anche come valore di Name in Entitlement nella chiamata Checkoutlicense API.
- Contracts DimensionX Display Name: il nome della dimensione rivolto ai clienti che verrà visualizzato nelle pagine di dettaglio del prodotto e di approvvigionamento del sito Web. Marketplace AWS Crea un nome intuitivo La lunghezza massima del nome è di 24 caratteri. Dopo che l'inserzione è pubblica, il valore di non Name può essere modificato.
- Descrizione DimensionX dei contratti: la descrizione rivolta al cliente di una dimensione che fornisce informazioni aggiuntive sulla dimensione del prodotto, ad esempio le funzionalità offerte dalla dimensione specifica. La lunghezza massima per la descrizione è di 70 caratteri.
- Contratti DimensionX Quantity: viene utilizzato per calcolare la ripartizione in caso di modifiche dell'accordo a un prodotto. Questo valore di questo campo deve essere impostato su 1 per tutte le offerte contrattuali. Non deve essere modificato.
- Dimensione dei contratti X Tariffa mensile: la tariffa contrattuale da addebitare per 1 mese di diritti relativi a questa dimensione. Per le offerte non differenziate, questa tariffa viene addebitata per ogni unità della dimensione acquistata. Questo campo supporta tre cifre decimali.
- Dimensione dei contratti X Tariffa a 12 mesi: la tariffa contrattuale da addebitare per 12 mesi di diritti relativi alla dimensione. Per le offerte non differenziate, questa tariffa viene addebitata per ogni unità della dimensione acquistata. Questo campo supporta tre cifre decimali.
- Tariffa contrattuale DimensionX a 24 mesi: la tariffa contrattuale da addebitare per 24 mesi di diritti relativi alla dimensione. Per le offerte non differenziate, questa tariffa viene addebitata per ogni unità della dimensione acquistata. Questo campo supporta tre cifre decimali.
- Tariffa contrattuale DimensionX a 36 mesi: la tariffa contrattuale da addebitare per 36 mesi di diritti relativi alla dimensione. Per le offerte non differenziate, questa tariffa viene addebitata per ogni unità della dimensione acquistata. Questo campo supporta tre cifre decimali.

Esempio: applicazione di archiviazione dati

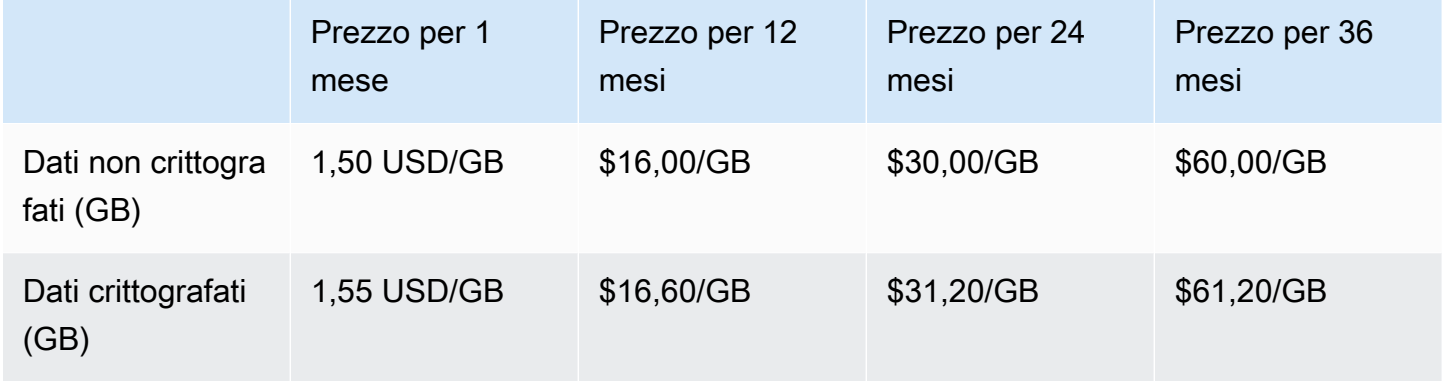

### Esempio: prodotto per il monitoraggio dei log

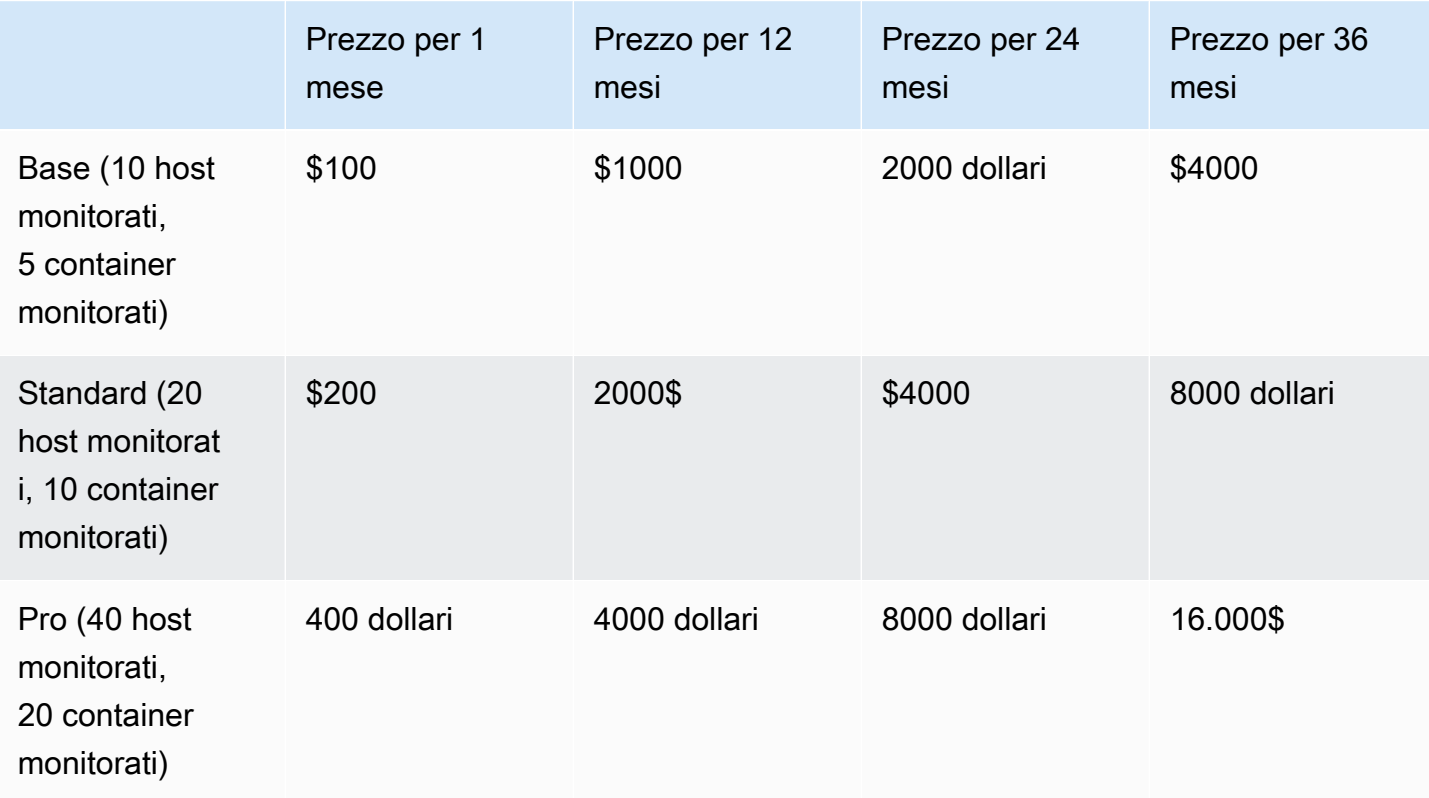

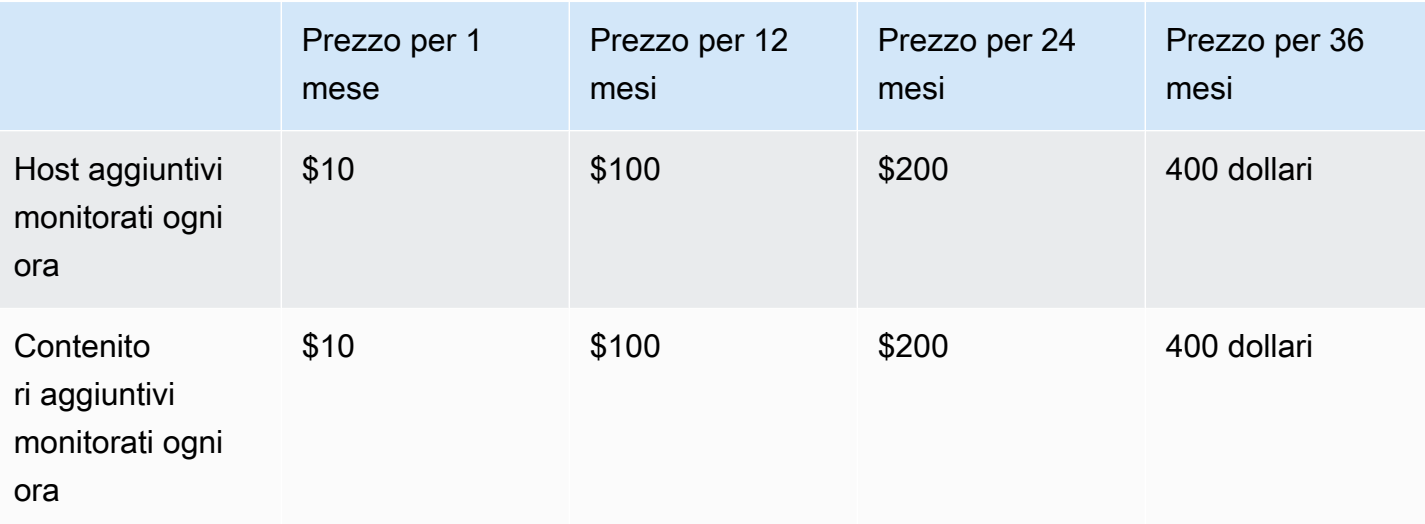

#### **a** Note

I prezzi possono essere per le seguenti durate: 1 mese, 12 mesi, 24 mesi o 36 mesi. Puoi scegliere di offrire una o più di queste opzioni per il tuo prodotto. Le durate devono essere le stesse in ogni dimensione.

#### Example

Ad esempio, nel caso in cui tu abbia ReadOnlyUsers delle AdminUsers dimensioni, se offri un prezzo annuale per ReadOnlyUsers, devi offrire anche un prezzo annuale perAdminUsers.

## Rinnovi automatici

Quando i clienti acquistano il prodotto Marketplace AWS utilizzando contratti relativi ai container, possono accettare di rinnovare automaticamente i termini del contratto. I clienti continuano a pagare i diritti ogni mese o per 1, 2 o 3 anni.

I clienti possono modificare le impostazioni di rinnovo in qualsiasi momento. Per ulteriori informazioni, consulta [Modifica di un contratto esistente](https://docs.aws.amazon.com/marketplace/latest/buyerguide/buyer-container-contracts.html#modify-existing-contract) nella Guida all'Marketplace AWS acquisto.

Quando scade un contratto relativo ai container

Un prodotto oggetto del contratto in container ha una scadenza contrattuale. Alla scadenza di un contratto, si verificano i seguenti eventi:

- 1. Il prodotto in confezione riceve una entitlement-updated notifica che indica che l'autorizzazione dell'acquirente è cambiata e la AWS Marketplace Entitlement Service restituzione riceve una risposta vuota.
- 2. Hai un'ora per misurare l'eventuale utilizzo residuo per il cliente. Dopodiché non potrai più inviare i record di misurazione per questo cliente.

# <span id="page-276-0"></span>Integrazioni di fatturazione, misurazione e licenza dei prodotti container

Marketplace AWS si integra con altri prodotti Servizi AWS per fornire prezzi basati sulla misurazione e su contratto per il prodotto in container.

## Misurazione oraria e personalizzata con AWS Marketplace Metering Service

[Per verificare il diritto all'uso del prodotto e per contabilizzare l'utilizzo per la fatturazione, utilizza il](https://docs.aws.amazon.com/marketplacemetering/latest/APIReference/Welcome.html) [servizio di misurazione.Marketplace AWS](https://docs.aws.amazon.com/marketplacemetering/latest/APIReference/Welcome.html) Se desideri definire le tue unità di prezzo e contabilizzarci l'utilizzo per la fatturazione, esegui l'integrazione utilizzando l'operazione API. [MeterUsage](https://docs.aws.amazon.com/marketplacemetering/latest/APIReference/API_MeterUsage.html) Se desideri stabilire il prezzo del tuo prodotto in base al numero di attività o di pod utilizzati e calcolare automaticamente AWS tale utilizzo, esegui l'integrazione utilizzando l'operazione [RegisterUsage](https://docs.aws.amazon.com/marketplacemetering/latest/APIReference/API_RegisterUsage.html)API. Per entrambi i tipi di prezzi, puoi aggiungere un prezzo contrattuale a lungo termine senza modificare la AWS Marketplace Metering Service modalità di integrazione con.

Quando crei un nuovo prodotto contenitore in Portale di gestione Marketplace AWS, forniamo una serie di identificatori del prodotto (il codice del prodotto e la chiave pubblica) che vengono utilizzati per integrare il prodotto con. AWS Marketplace Metering Service

## **Entitlement**

L'integrazione con ti AWS Marketplace Metering Service consente di verificare che il cliente che utilizza il tuo software a pagamento sia abbonato al tuo prodotto Marketplace AWS, proteggendoti dall'uso non autorizzato all'avvio del contenitore. Per verificare l'autorizzazione, utilizza le operazioni [MeterUsage](https://docs.aws.amazon.com/marketplacemetering/latest/APIReference/API_MeterUsage.html)o le [RegisterUsage](https://docs.aws.amazon.com/marketplacemetering/latest/APIReference/API_RegisterUsage.html)API, a seconda del modello di prezzo in uso. Per i modelli di prezzi mensili orari e fissi, utilizza il funzionamento dell'RegisterUsageAPI. Per i modelli di misurazione dei prezzi personalizzati, utilizza l'operazione MeterUsage API.

Se un acquirente non ha diritto al tuo prodotto, queste operazioni API restituiscono l'CustomerNotEntitledExceptioneccezione.

#### **G** Note

Se un acquirente annulla l'iscrizione al tuo prodotto mentre lo utilizza, ha il diritto di continuare a utilizzarlo. Tuttavia, non possono avviare contenitori aggiuntivi per il tuo prodotto.

### Linee guida di integrazione

Quando crei e pubblichi i tuoi prodotti container e utilizzi le MeterUsage nostre operazioni RegisterUsage API per l'autorizzazione e la misurazione, tieni a mente le seguenti linee guida:

- Non configurare AWS le credenziali all'interno del software o nell'immagine del contenitore Docker. AWS le credenziali per l'acquirente vengono ottenute automaticamente in fase di esecuzione quando l'immagine del contenitore è in esecuzione all'interno di un'attività Amazon ECS o di un pod Amazon EKS.
- Per chiamare le operazioni MeterUsage o RegisterUsage API da Amazon EKS, devi [utilizzare](https://docs.aws.amazon.com/eks/latest/userguide/iam-roles-for-service-accounts-minimum-sdk.html) [un AWS SDK supportato.](https://docs.aws.amazon.com/eks/latest/userguide/iam-roles-for-service-accounts-minimum-sdk.html) Per testare MeterUsage o RegisterUsage integrare Amazon EKS, devi eseguire un cluster Amazon EKS con Kubernetes 1.13.x o versione successiva. Kubernetes 1.13 è richiesto per i ruoli (IAM) per il supporto dei pod. AWS Identity and Access Management I ruoli IAM sono necessari affinché il pod in esecuzione ottenga le AWS credenziali necessarie per richiamare queste azioni su Amazon EKS.
- Puoi occuparti dello sviluppo locale, ma otterrai un'PlatformNotSupportedExceptioneccezione. Questa eccezione non si verifica quando avvii il contenitore su servizi AWS container (Amazon ECS, Amazon EKS e Fargate).

## Supportato Regioni AWS

Per un elenco di tutte le aree Marketplace AWS supportate Regioni AWS, consulta la [Tabella delle](https://aws.amazon.com/about-aws/global-infrastructure/regional-product-services/)  [regioni](https://aws.amazon.com/about-aws/global-infrastructure/regional-product-services/) sul sito Web di Global Infrastructure.

Ottenere la misura Regione AWS per la misurazione

Quando integri il contenitore per la misurazione con il funzionamento MeterUsage o l'RegisterUsageAPI, non configurate l' AWS SDK per utilizzarne uno specifico. Regione AWS La regione deve essere ottenuta dinamicamente in fase di esecuzione.

#### Example

Ad esempio, un cliente avvia un'attività Amazon ECS o un pod Amazon EKS. L'operazione RegisterUsage API viene chiamata in una regione diversa dalla regione in cui è stato lanciato il task Amazon ECS o il pod Amazon EKS. Pertanto, l'operazione RegisterUsage API genera un errore. InvalidRegionException

AWS I linguaggi SDK non li determinano AWS\_REGION in modo coerente. Se il tuo SDK non rileva automaticamente il fileAWS\_REGION, il software deve essere scritto manualmente per determinare il. AWS\_Region Ad esempio, utilizza AWS SDK for Java automaticamente i [metadati](https://docs.aws.amazon.com/AWSEC2/latest/UserGuide/ec2-instance-metadata.html) [delle istanze Amazon EC2](https://docs.aws.amazon.com/AWSEC2/latest/UserGuide/ec2-instance-metadata.html) (in particolareec2InstanceMetadata) per ottenere la regione quando non sono presenti variabili di ambiente o altre configurazioni. In questo caso, chiama solo ec2InstanceMetadata se la variabile di AWS\_REGION ambiente non è presente.

Per informazioni su come ottenere dinamicamente un file Regione AWS in fase di esecuzione, consulta la [AWS SDK Developer Guide](https://aws.amazon.com/tools) per il tuo linguaggio di programmazione.

## Impedire la modifica dei contatori

L'introduzione di modi per consentire agli acquirenti di modificare o annullare le chiamate RegisterUsage o MeterUsage potrebbe comportare problemi indesiderati di fatturazione e pagamento. Ti consigliamo vivamente di integrare la logica di misurazione e di autorizzazione.

Quando progettate il vostro prodotto per evitare modifiche alla misurazione, tenete presente quanto segue:

- Se gli acquirenti possono inserire nuovi livelli di immagine che contengono CMD o ENTRYPOINT istruzioni, RegisterUsage integrali direttamente MeterUsage nel software che l'acquirente sta eseguendo tramite l'immagine del contenitore. In caso contrario, le chiamate verso RegisterUsage CMD o MeterUsage eseguite tramite o ENTRYPOINT dall'immagine di base verranno probabilmente sostituite dall'acquirente.
- Ti consigliamo di gestire i codici di Marketplace AWS prodotto utilizzati dal software come input RegisterUsage o MeterUsage in modo che gli acquirenti non possano modificarli. Tuttavia, se il tuo prodotto gestisce i codici di prodotto in un modo che i clienti possono ignorare AWS CloudFormation, ad esempio Helm chart o Kubernetes manifest, devi mantenere un elenco di codici di prodotto affidabili. Marketplace AWS Questo serve a garantire che il codice prodotto a cui il software trasmette come input o sia valido. RegisterUsage MeterUsage

• Se uno dei tuoi codici prodotto affidabili riguarda prodotti gratuiti, assicurati che non possa essere utilizzato al posto di un codice prodotto a pagamento.

## Prezzi contrattuali con AWS License Manager

Per i prodotti basati su container con prezzi contrattuali, è possibile associare le licenze AWS License Manager al prodotto.

AWS License Manager è uno strumento di gestione delle licenze che consente all'applicazione di tenere traccia e aggiornare le licenze (note anche come autorizzazioni) acquistate da un cliente. Questa sezione fornisce informazioni su come integrare il prodotto con. AWS License Manager Una volta completata l'integrazione, puoi pubblicare la tua scheda di prodotto su Marketplace AWS.

Per ulteriori informazioni in merito AWS License Manager, consulta la [Guida per AWS License](https://docs.aws.amazon.com/license-manager/latest/userguide/license-manager.html)  [Manager l'utente](https://docs.aws.amazon.com/license-manager/latest/userguide/license-manager.html) e la [AWS License Managers](https://docs.aws.amazon.com/cli/latest/reference/license-manager/index.html)ezione AWS CLI Command Reference.

**a** Note

- I clienti non possono lanciare nuove istanze del contenitore dopo il periodo di scadenza del contratto. Tuttavia, durante la durata del contratto, possono avviare un numero qualsiasi di istanze. Queste licenze non sono legate a un nodo o a un'istanza specifici. Qualsiasi software in esecuzione su qualsiasi contenitore su qualsiasi nodo può effettuare il checkout della licenza purché disponga delle credenziali AWS assegnate.
- Creazione di offerte private: i venditori possono generare offerte private per i prodotti utilizzando lo strumento di creazione di offerte private disponibile in. Portale di gestione Marketplace AWS
- Reporting: puoi configurare i feed di dati configurando un bucket Amazon S3 nella sezione Report del. Portale di gestione Marketplace AWS Per ulteriori informazioni, consulta [Report, feed di dati e dashboard per i venditori.](#page-534-0)

## Workflow di integrazione

I passaggi seguenti mostrano il flusso di lavoro per l'integrazione del prodotto contenitore con AWS License Manager:

- 1. Il venditore crea un prodotto con AWS License Manager integrazione.
- 2. Il venditore mette in vendita il prodotto su Marketplace AWS.
- 3. L'acquirente trova il prodotto Marketplace AWS e lo acquista.
- 4. Una licenza viene inviata all'acquirente nel suo Account AWS.
- 5. L'acquirente utilizza il software avviando l'istanza Amazon EC2, il task Amazon ECS o il software pod Amazon EKS. Il cliente esegue la distribuzione utilizzando un ruolo IAM.
- 6. Il software legge la licenza nell' AWS License Manager account dell'acquirente, scopre i diritti acquistati e fornisce le funzionalità di conseguenza.

#### **a** Note

License Manager non effettua alcun tracciamento o aggiornamento; questo viene fatto dall'applicazione del venditore.

## Misurazione oraria con AWS Marketplace Metering Service

Se il tuo prodotto in container utilizza prezzi orari per attività o per pod anziché dimensioni di prezzo personalizzate basate su misuratori, non devi definire dimensioni di misurazione personalizzate.

Il funzionamento dell'RegisterUsageAPI misura l'utilizzo del software per attività Amazon Elastic Container Service (Amazon ECS) o per pod Amazon Elastic Kubernetes Service (Amazon EKS), all'ora, con un utilizzo proporzionale al secondo. Un minimo di 1 minuto di utilizzo si applica alle attività o ai pod di breve durata. La misurazione continua dell'uso del software viene gestita automaticamente da. Marketplace AWS Metering Control Plane Il software non è tenuto a eseguire alcuna azione specifica di misurazione, ad eccezione di RegisterUsage una chiamata una sola volta per iniziare la misurazione dell'utilizzo del software.

RegisterUsagedeve essere chiamato immediatamente al momento del lancio di un container. Se non registri il container nelle prime 6 ore dal lancio del container, AWS Marketplace Metering Service non fornisce alcuna garanzia di misurazione per i mesi precedenti. Tuttavia, la misurazione continuerà per il mese in corso fino alla scadenza del container.

Marketplace AWS Metering Control PlaneContinua a fatturare ai clienti l'esecuzione delle attività di Amazon ECS e dei pod Amazon EKS, indipendentemente dallo stato dell'abbonamento del cliente. In questo modo non è più necessario che il software esegua controlli di autorizzazione dopo l'avvio iniziale con successo dell'operazione o del pod.

## Prerequisiti per la misurazione oraria

Prima di pubblicare il prodotto, devi fare quanto segue:

1. Crea un nuovo prodotto contenitore in e prendi nota del relativo codice prodotto. Portale di gestione Marketplace AWS

Per ulteriori informazioni, consulta [Creazione di un prodotto contenitore](#page-221-0).

2. Compila il modulo di caricamento del prodotto (PLF) con le informazioni necessarie sul prezzo orario e restituiscilo a noi per l'elaborazione.

Per ulteriori informazioni, consulta [Creazione o aggiornamento dei dettagli dei prezzi per i prodotti](#page-230-0) [container \(legacy\).](#page-230-0)

- 3. Utilizza un ruolo AWS Identity and Access Management (IAM) per l'attività o il pod che esegue l'applicazione con le autorizzazioni IAM necessarie per effettuare la chiamata. RegisterUsage La policy gestita da IAM AWSMarketplaceMeteringRegisterUsage dispone di queste autorizzazioni.
- 4. (Facoltativo) Se desideri visualizzare la registrazione, ti consigliamo di abilitare la AWS CloudTrail registrazione nella definizione dell'attività o del pod.
- 5. Effettua una chiamata di prova all'operazione RegisterUsage API con un record per tutte le dimensioni di prezzo che definisci.

## Modulo di caricamento del prodotto per la misurazione oraria

Quando compili il modulo di caricamento del prodotto per la misurazione oraria, compila i seguenti campi per il tuo prodotto, oltre agli altri campi obbligatori e facoltativi che definiscono il prodotto:

- Prezzo orario: il prezzo del prodotto, all'ora.
- Dimension Long Term Rate: il prezzo totale del software rispetto a un contratto a lungo termine, quando gli acquirenti pagano in anticipo.
- Durata a lungo termine (giorni): la durata, in giorni, del contratto a lungo termine.

## Test dell'integrazione e della modalità di anteprima per **RegisterUsage**

Utilizza l'operazione RegisterUsage API per testare l'integrazione prima di inviare l'immagine Marketplace AWS per la pubblicazione.

La modalità di anteprima funziona in modo identico alla modalità di produzione, tranne per il fatto che la modalità di anteprima non verifica il diritto all'uso del prodotto. Per chiamare RegisterUsage in modalità anteprima, chiama RegisterUsage dall'immagine del contenitore eseguendo il prodotto su Amazon ECS o Amazon EKS. Usa quello Account AWS che stai utilizzando per mettere in vendita il Marketplace AWS prodotto. La tua integrazione di misurazione deve impostare dinamicamente il Regione AWS, anziché codificarlo. Tuttavia, durante il test, avvia almeno un'attività Amazon ECS o un pod Amazon EKS contenente il container a pagamento nella regione Stati Uniti orientali (Virginia settentrionale). In questo modo, il team Marketplace AWS operativo può verificare il tuo lavoro con i log di quella regione.

#### **a** Note

Se il tuo prodotto supporta sia Amazon ECS che Amazon EKS, devi solo avviarlo in Amazon EKS per consentirci di convalidare la tua integrazione.

Non puoi testare completamente l'integrazione finché il prodotto non viene pubblicato con tutti i metadati e le informazioni sui prezzi richiesti. Se richiesto, il team addetto alle operazioni del Marketplace AWS catalogo può verificare la ricezione dei dati di misurazione in modalità di anteprima.

## Gestione degli errori per **RegisterUsage**

Se l'immagine del contenitore si integra con AWS Marketplace Metering Service e riceve un'eccezione diversa ThrottlingException dall'avvio del contenitore, è necessario terminare il contenitore per impedirne l'uso non autorizzato.

Le eccezioni diverse da ThrottlingException vengono generate solo durante la chiamata iniziale all'operazione API. RegisterUsage Le chiamate successive dalla stessa attività Amazon ECS o dallo stesso pod Amazon EKS non vengono generate CustomerNotSubscribedException anche se il cliente annulla l'iscrizione mentre l'attività o il pod è ancora in esecuzione. A questi clienti viene comunque addebitato il costo per l'utilizzo dei container dopo l'annullamento dell'iscrizione e il loro utilizzo viene monitorato.

La tabella seguente descrive gli errori che l'operazione RegisterUsage API potrebbe generare. Ogni linguaggio di programmazione AWS SDK dispone di una serie di linee guida per la gestione degli errori a cui puoi fare riferimento per ulteriori informazioni.

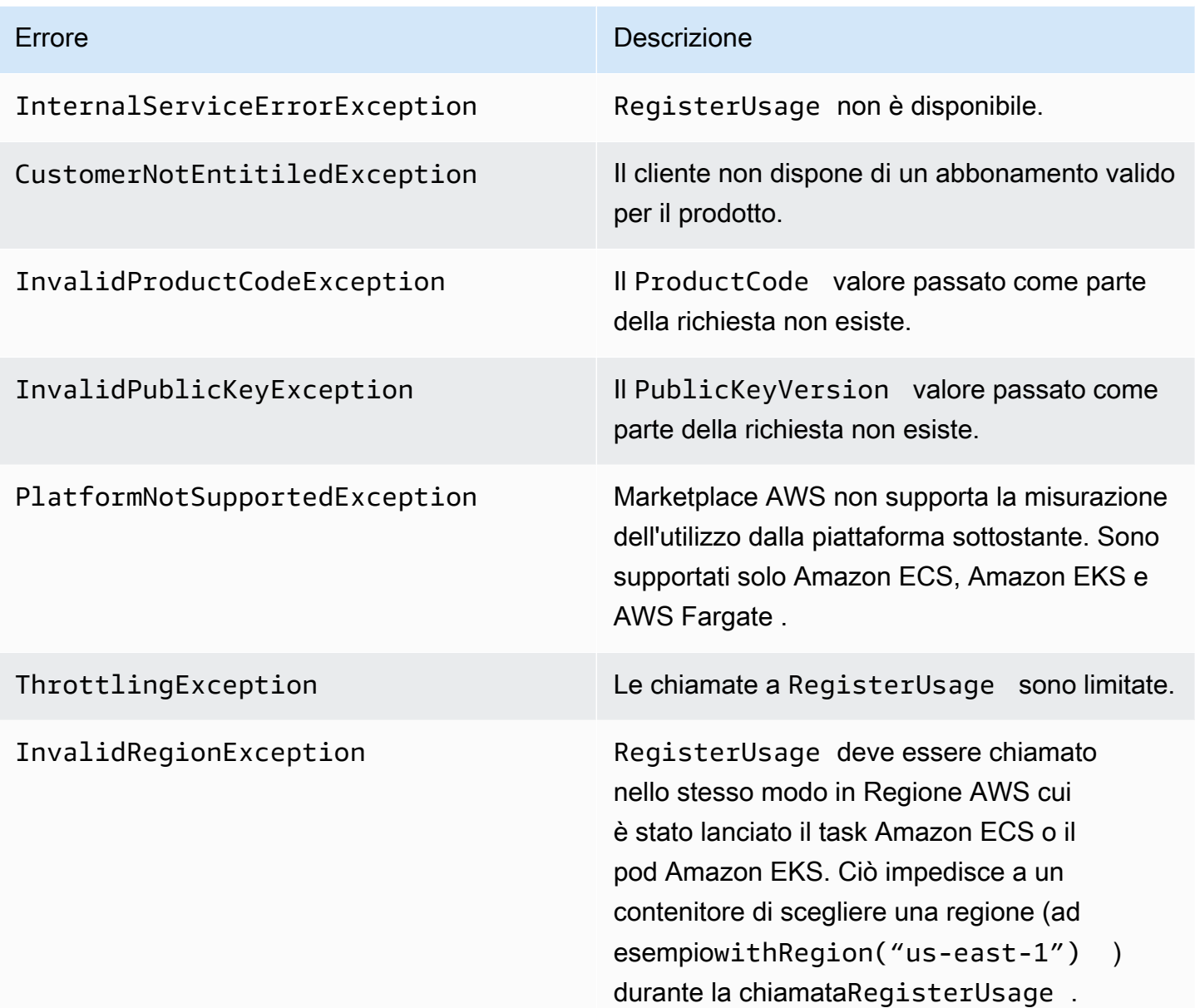

Integrazione del prodotto container con AWS Marketplace Metering Service utilizzando AWS SDK for Java

I passaggi seguenti descrivono un esempio di implementazione che utilizza AWS SDK for Java l'azione del [servizio di Marketplace AWS misurazione](https://docs.aws.amazon.com/marketplacemetering/latest/APIReference/Welcome.html) per integrarla. RegisterUsage Per il codice sorgente completo, vedi. [RegisterUsage Esempio di Java](#page-287-0) Molti di questi passaggi si applicano indipendentemente dalla lingua.

Esempi di passaggi per l'integrazione con AWS Marketplace Metering Service

- 1. Accedi alla [Portale di gestione Marketplace AWS.](https://aws.amazon.com/marketplace/management/tour)
- 2. Da Assets scegli Containers per iniziare a creare un nuovo prodotto container. La creazione del prodotto genera il codice prodotto per il prodotto da integrare con l'immagine del contenitore. Per ulteriori informazioni sulla pubblicazione, consult[aPubblicazione di prodotti container](#page-245-0)  [\(legacy\).](#page-245-0) Per informazioni sull'impostazione delle autorizzazioni IAM, consulta[the section called](#page-764-0) ["Marketplace AWS autorizzazioni API di misurazione e autorizzazione".](#page-764-0)
- 3. Scarica l'[SDK AWS Java](https://aws.amazon.com/sdk-for-java/) pubblico.

#### **A** Important

Per chiamare le API di misurazione di Amazon EKS, devi [utilizzare un AWS SDK](https://docs.aws.amazon.com/eks/latest/userguide/iam-roles-for-service-accounts-minimum-sdk.html) [supportato ed eseguirlo su un](https://docs.aws.amazon.com/eks/latest/userguide/iam-roles-for-service-accounts-minimum-sdk.html) cluster Amazon EKS che esegue Kubernetes 1.13 o versione successiva.

4. (Facoltativo) Se ti stai integrando con l'RegisterUsageazione e desideri eseguire la verifica della firma digitale, devi configurare la libreria di verifica delle firme nel classpath dell'[BouncyCastlea](https://mvnrepository.com/artifact/org.bouncycastle/bcprov-jdk15on)pplicazione.

Se desideri utilizzare JSON Web Token (JWT), devi includere anche le librerie [JWT Java](https://jwt.io/) nel classpath dell'applicazione. L'utilizzo di JWT offre un approccio più semplice alla verifica della firma, ma non è obbligatorio ed è possibile utilizzare invece la modalità standalone. BouncyCastle Sia che utilizzi JWT o BouncyCastle che sia necessario utilizzare un sistema di compilazione come Maven per includere dipendenze transitive di o JWT nel classpath dell'applicazione. BouncyCastle

```
// Required for signature verification using code sample
<dependency> 
     <groupId>org.bouncycastle</groupId> 
     <artifactId>bcpkix-jdk15on</artifactId> 
     <version>1.60</version>
</dependency>
// This one is only required for JWT
<dependency> 
     <groupId>com.nimbusds</groupId> 
     <artifactId>nimbus-jose-jwt</artifactId> 
     <version>6.0</version>
```
</dependency>

5. Chiama RegisterUsage da ogni immagine di container a pagamento presente nella tua offerta di prodotti. ProductCodee PublicKeyVersion sono parametri obbligatori e tutti gli altri input sono opzionali. Di seguito è riportato un esempio di payload per. RegisterUsage

```
{ 
    "ProductCode" : "string", // (required) 
    "PublicKeyVersion": 1, // (required) 
   "Nonce": "string", \frac{1}{2} (optional) to scope down the registration
                            // to a specific running software 
                            // instance and guard against 
                            // replay attacks
}
```
**a** Note

È possibile riscontrare problemi transitori nella connessione all'AWS Marketplace Metering Service. Marketplace AWS consiglia vivamente di implementare nuovi tentativi per un massimo di 30 minuti, con interruzione esponenziale, per evitare interruzioni a breve termine o problemi di rete.

6. RegisterUsagegenera una firma digitale RSA-PSS utilizzando SHA-256 che è possibile utilizzare per verificare l'autenticità della richiesta. La firma include i seguenti campi:, e. ProductCode PublicKeyVersion Nonce Per verificare la firma digitale, è necessario conservare questi campi della richiesta. Il codice seguente è un esempio di risposta a una RegisterUsage chiamata.

```
{
"Signature": "<<JWT Token>>"
}
// Where the JWT Token is composed of 3 dot-separated, 
// base-64 URL Encoded sections.
// e.g. eyJhbGcVCJ9.eyJzdWIMzkwMjJ9.rrO9Qw0SXRWTe
// Section 1: Header/Algorithm
{
"alg": "PS256",
"typ": "JWT"
```

```
}
// Section 2: Payload
{
"ProductCode" : "string",
"PublicKeyVersion": 1,
"Nonce": "string",
"iat": date // JWT issued at claim 
}
// Section 3: RSA-PSS SHA256 signature
"rrO9Q4FEi3gweH3X4lrt2okf5zwIatUUwERlw016wTy_21Nv8S..."
```
- 7. Ricostruisci una nuova versione dell'immagine del contenitore che includa la RegisterUsage chiamata, tagga il contenitore e inviala a qualsiasi registro di container compatibile con Amazon ECS o Amazon EKS, come Amazon ECR o Amazon ECR Public. Se utilizzi Amazon ECR, assicurati che l'account che avvia l'attività Amazon ECS o il pod Amazon EKS disponga delle autorizzazioni per l'archivio Amazon ECR. In caso contrario, il lancio fallisce.
- 8. Crea un ruolo [IAM](https://aws.amazon.com/iam/) che conceda l'autorizzazione alla chiamata del contenitoreRegisterUsage, come definito nel codice seguente. È necessario fornire questo ruolo IAM nel parametro [Task](https://docs.aws.amazon.com/AmazonECS/latest/developerguide/task_definition_parameters.html#task_role_arn) [Role](https://docs.aws.amazon.com/AmazonECS/latest/developerguide/task_definition_parameters.html#task_role_arn) della definizione del task Amazon ECS o del pod Amazon EKS.

```
{ 
      "Version": "2012-10-17", 
      "Statement": [ 
          \sqrt{ } "Action": [ 
                      "aws-marketplace:RegisterUsage" 
                      ], 
                      "Effect": "Allow", 
                      "Resource": "*" 
           } 
     \mathbf{I}}
```
- 9. Crea un'attività Amazon ECS o una definizione del pod Amazon EKS che faccia riferimento al contenitore integrato Marketplace AWS e che faccia riferimento al ruolo IAM creato nella fase 7. È necessario abilitare AWS CloudTrail la registrazione nella definizione dell'attività se si desidera visualizzare la registrazione.
- 10. Crea un cluster Amazon ECS o Amazon EKS per eseguire la tua attività o il tuo pod. Per ulteriori informazioni sulla creazione di un cluster Amazon ECS, consulta [Creating a Cluster](https://docs.aws.amazon.com/AmazonECS/latest/userguide/create_cluster.html) nella

Amazon Elastic Container Service Developer Guide. [Per ulteriori informazioni sulla creazione](https://docs.aws.amazon.com/eks/latest/userguide/create_cluster.html)  [di un cluster Amazon EKS \(utilizzando Kubernetes versione 1.1.3.x o successiva\), consulta](https://docs.aws.amazon.com/eks/latest/userguide/create_cluster.html) [Creazione di un cluster Amazon EKS.](https://docs.aws.amazon.com/eks/latest/userguide/create_cluster.html)

- 11. Configura il cluster Amazon ECS o Amazon EKS e avvia la definizione di attività Amazon ECS o il pod Amazon EKS che hai creato, in us-east-1. Regione AWSÈ solo durante questo processo di test, prima che il prodotto sia disponibile, che devi utilizzare questa regione.
- 12. Quando ricevi una risposta valida daRegisterUsage, puoi iniziare a creare il tuo prodotto contenitore. Per domande, contatta il team [Operativo Marketplace AWS del venditore.](https://aws.amazon.com/marketplace/management/contact-us/)

#### <span id="page-287-0"></span>RegisterUsage Esempio di Java

L'esempio seguente utilizza AWS SDK for Java and Marketplace AWS Metering Service per chiamare l'RegisterUsageoperazione. La verifica della firma è facoltativa, ma se si desidera eseguire la verifica della firma, è necessario includere le librerie di verifica delle firme digitali richieste. Questo esempio è solo a scopo illustrativo.

```
import com.amazonaws.auth.PEM;
import com.amazonaws.services.marketplacemetering.AWSMarketplaceMetering;
import com.amazonaws.services.marketplacemetering.AWSMarketplaceMeteringClientBuilder;
import com.amazonaws.services.marketplacemetering.model.RegisterUsageRequest;
import com.amazonaws.services.marketplacemetering.model.RegisterUsageResult;
import com.amazonaws.util.json.Jackson;
import com.fasterxml.jackson.databind.JsonNode;
import com.nimbusds.jose.JWSObject;
import com.nimbusds.jose.JWSVerifier;
import com.nimbusds.jose.crypto.RSASSAVerifier;
import java.io.ByteArrayInputStream;
import java.nio.charset.StandardCharsets;
import java.security.PublicKey;
import java.security.Security;
import java.security.Signature;
import java.security.interfaces.RSAPublicKey;
import java.util.Base64;
import java.util.Optional;
import java.util.UUID;
import org.bouncycastle.jce.provider.BouncyCastleProvider;
/** 
  * Class for making calls out to AWS Marketplace Metering Service. 
  */
```
```
class RegisterUsage { 
    private static final String PRODUCT CODE = ".......";
     private final AWSMarketplaceMetering registerUsageClient; 
     private final SignatureVerifier signatureVerifier; 
     private final int publicKeyVersion; 
     public RegisterUsage(final SignatureVerifier signatureVerifier) { 
         this.signatureVerifier = signatureVerifier; 
         this.publicKeyVersion = PublicKeyProvider.PUBLIC_KEY_VERSION; 
         this.registerUsageClient = 
  AWSMarketplaceMeteringClientBuilder.standard().build(); 
     } 
     /** 
      * Shows how to call RegisterUsage client and verify digital signature. 
      */ 
     public void callRegisterUsage() { 
         RegisterUsageRequest request = new RegisterUsageRequest() 
                  .withProductCode(PRODUCT_CODE) 
                  .withPublicKeyVersion(publicKeyVersion) 
                  .withNonce(UUID.randomUUID().toString()); 
         // Execute call to RegisterUsage (only need to call once at container startup) 
         RegisterUsageResult result = this.registerUsageClient.registerUsage(request); 
         // Verify Digital Signature w/o JWT 
        boolean isSignatureValid = this.signatureVerifier.verify(request, result);
         if (!isSignatureValid) { 
             throw new RuntimeException("Revoke entitlement, digital signature 
  invalid."); 
 } 
     }
}
/** 
  * Signature verification class with both a JWT-library based verification 
  * and a non-library based implementation. 
  */
class SignatureVerifier { 
     private static BouncyCastleProvider BC = new BouncyCastleProvider(); 
     private static final String SIGNATURE_ALGORITHM = "SHA256withRSA/PSS";
```

```
 private final PublicKey publicKey; 
     public SignatureVerifier(PublicKeyProvider publicKeyProvider) { 
         this.publicKey = publicKeyProvider.getPublicKey().orElse(null); 
         Security.addProvider(BC); 
     } 
     /** 
      * Example signature verification using the NimbusJOSEJWT library to verify the JWT 
 Token. 
 * 
      * @param request RegisterUsage Request. 
      * @param result RegisterUsage Result. 
      * @return true if the token matches. 
      */ 
     public boolean verifyUsingNimbusJOSEJWT(final RegisterUsageRequest request, final 
 RegisterUsageResult result) { 
         if (!getPublicKey().isPresent()) { 
             return false; 
         } 
         try { 
             JWSVerifier verifier = new RSASSAVerifier((RSAPublicKey) 
 getPublicKey().get()); 
             JWSObject jwsObject = JWSObject.parse(result.getSignature()); 
             return jwsObject.verify(verifier) && 
 validatePayload(jwsObject.getPayload().toString(), request, result); 
         } catch (Exception e) { 
             // log error 
             return false; 
         } 
     } 
     /** 
      * Example signature verification without any JWT library support. 
 * 
      * @param request RegisterUsage Request. 
      * @param result RegisterUsage Result. 
      * @return true if the token matches. 
      */ 
     public boolean verify(final RegisterUsageRequest request, final RegisterUsageResult 
 result) { 
         if (!getPublicKey().isPresent()) {
```

```
 return false; 
        } 
        try { 
            String[] jwtParts = result.getSignature().split("\\."); 
            String header = jwtParts[0]; 
           String payload = iwtParts[1]; String payloadSignature = jwtParts[2]; 
            Signature signature = Signature.getInstance(SIGNATURE_ALGORITHM, BC); 
            signature.initVerify(getPublicKey().get()); 
            signature.update(String.format("%s.%s", header, 
 payload).getBytes(StandardCharsets.UTF_8)); 
            boolean verified = signature.verify(Base64.getUrlDecoder() 
                     .decode(payloadSignature.getBytes(StandardCharsets.UTF_8))); 
            String decodedPayload = new String(Base64.getUrlDecoder().decode(payload)); 
            return verified && validatePayload(decodedPayload, request, result); 
        } catch (Exception e) { 
            // log error 
            return false; 
        } 
    } 
    /** 
     * Validate each value in the returned payload matches values originally 
     * supplied in the request to RegisterUsage. TimeToLiveInMillis and 
     * PublicKeyExpirationTimestamp will have the values in the payload compared 
     * to values in the signature 
     */ 
    private boolean validatePayload(final String payload, final RegisterUsageRequest 
 request, 
                                      final RegisterUsageResult result) { 
        try { 
             JsonNode payloadJson = Jackson.getObjectMapper().readTree(payload); 
            boolean matches = payloadJson.get("productCode") 
                     .asText() 
                     .equals(request.getProductCode()); 
            matches = matches && payloadJson.get("nonce") 
                     .asText() 
                     .equals(request.getNonce()); 
            return matches = matches && payloadJson.get("publicKeyVersion") 
                     .asText() 
                     .equals(String.valueOf(request.getPublicKeyVersion()));
```

```
 } catch (Exception ex) { 
              // log error 
              return false; 
          } 
     } 
     private Optional<PublicKey> getPublicKey() { 
          return Optional.ofNullable(this.publicKey); 
     }
}
/** 
  * Public key provider taking advantage of the AWS PEM Utility. 
  */
class PublicKeyProvider { 
    // Replace with your public key. Ensure there are new-lines ("\n") in the
     // string after "-----BEGIN PUBLIC KEY-----\n" and before "\n-----END PUBLIC 
  KEY-----". 
     private static final String PUBLIC_KEY = 
              "-----BEGIN PUBLIC KEY-----\n" 
                       + "MIGfMA0GCSqGSIb3DQEBAQUAA4GNADCBiQKBgQDdlatRjRjogo3WojgGHFHYLugd
\n\overline{\mathsf{h}}"
                       + "UWAY9iR3fy4arWNA1KoS8kVw33cJibXr8bvwUAUparCwlvdbH6dvEOfou0/gCFQs
\n\overline{\n\cdot\n\cdot} + "HUfQrSDv+MuSUMAe8jzKE4qW+jK+xQU9a03GUnKHkkle+Q0pX/g6jXZ7r1/xAK5D
\n\overline{\mathsf{h}}"
                       + "o2kQ+X5xK9cipRgEKwIDAQAB\n" 
                       + "-----END PUBLIC KEY-----"; 
     public static final int PUBLIC_KEY_VERSION = 1; 
     public Optional<PublicKey> getPublicKey() { 
          try { 
              return Optional.of(PEM.readPublicKey(new ByteArrayInputStream( 
                       PUBLIC_KEY.getBytes(StandardCharsets.UTF_8)))); 
          } catch (Exception e) { 
              // log error 
              return Optional.empty(); 
          } 
     }
}
```
# Misurazione personalizzata per prodotti container con AWS Marketplace Metering Service

Marketplace AWS i prodotti container possono avere una misurazione personalizzata per un massimo di 24 diverse dimensioni di prezzo per prodotto. A ogni dimensione può essere associato un prezzo contrattuale a lungo termine. Per abilitare la misurazione personalizzata, integra il tuo prodotto container con AWS Marketplace Metering Service. Puoi definire le tue unità di prezzo e la misurazione personalizzata per tale utilizzo e per la fatturazione utilizzando AWS il funzionamento dell'API. [MeterUsage](https://docs.aws.amazon.com/marketplacemetering/latest/APIReference/API_MeterUsage.html)

Le dimensioni dei prezzi sono definite in due posizioni, una volta nel modulo di caricamento del prodotto e una volta durante l'MeterUsageoperazione. Questo metodo a due fattori garantisce che le offerte successive funzionino come previsto prima di essere rese disponibili al pubblico.

Per configurare la misurazione personalizzata, devi scegliere la categoria di utilizzo, il tipo di unità e le dimensioni del prezzo:

- Categoria di utilizzo: la categoria di utilizzo aiuta gli acquirenti a capire cos'è il tuo prodotto e come utilizzarlo.
- Tipo di unità: il tipo di unità definisce l'unità di misura per la fatturazione. Ad esempio, la larghezza di banda misurata in GBps o MBps, il numero di host o i dati misurati in MB, GB o TB.
- Dimensioni dei prezzi: le dimensioni dei prezzi rappresentano una funzionalità o un servizio per cui hai impostato un prezzo unitario (ad esempio, utenti, scansioni, vCPU o agenti distribuiti). Le dimensioni relative ai prezzi sono pubbliche. Tuttavia, puoi comunque definire offerte private e Bring Your Own License (BYOL) per prodotti pubblici. Non inserire i prezzi nei registri di misurazione. Tu misuri la quantità di unità e noi la utilizziamo insieme ai prezzi che hai definito durante la creazione del prodotto per calcolare la fattura dell'acquirente.

Se il prezzo del prodotto non corrisponde a nessuna delle categorie o dei tipi di unità predefiniti, puoi scegliere la categoria di unità generica. Quindi, utilizza la descrizione della dimensione per descrivere cos'è l'unità.

Facoltativamente, è possibile distribuire l'utilizzo in allocazioni in base alle proprietà monitorate. Le allocazioni vengono rappresentate come tag per l'acquirente. Questi tag consentono all'acquirente di visualizzare i costi suddivisi in base all'utilizzo in base ai valori dei tag. Ad esempio, se addebiti in base all'utente e gli utenti hanno la proprietà «Dipartimento», puoi creare allocazioni di utilizzo con tag con la chiave «Dipartimento» e un'allocazione per valore. Ciò non modifica il prezzo, le

dimensioni o l'utilizzo totale riportato, ma consente al cliente di visualizzare i costi per categorie appropriate al prodotto.

Ti consigliamo di inviare un record di misurazione ogni ora. Tuttavia, puoi aggregare l'utilizzo anche su periodi giornalieri o mensili. In caso di interruzione, puoi aggregare l'utilizzo del software da parte degli acquirenti e inviarlo per la misurazione delle ore successive. Non puoi inviare più di un record all'ora.

**A** Important

La prova gratuita e i diritti prepagati vengono monitorati su base oraria. Di conseguenza, l'invio separato di questi documenti potrebbe comportare un sovrapprezzo per l'acquirente.

## Prerequisiti di misurazione personalizzati

Prima di pubblicare il prodotto, devi fare quanto segue:

- 1. Crea un nuovo prodotto contenitore in e prendi nota del relativo codice prodotto. Portale di gestione Marketplace AWS
- 2. Compila il modulo di caricamento del prodotto con le informazioni sulle dimensioni necessarie e inviacelo per l'elaborazione.
- 3. Utilizza un ruolo AWS Identity and Access Management (IAM) per l'attività o il pod che esegue l'applicazione con le autorizzazioni IAM necessarie per la chiamataMeterUsage. La policy gestita da IAM AWSMarketplaceMeteringRegisterUsage dispone di queste autorizzazioni.
- 4. (Facoltativo) Ti consigliamo di abilitare la AWS CloudTrail registrazione nella definizione dell'attività o del pod se desideri visualizzare la registrazione.
- 5. Effettua una chiamata di prova all'operazione MeterUsage API con un record per tutte le dimensioni di prezzo che definisci.

## Modulo di caricamento del prodotto per la misurazione personalizzata

Quando si compila il modulo di caricamento del prodotto per la misurazione personalizzata, ogni prodotto può avere fino a 24 dimensioni. Le dimensioni sono definite nei seguenti campi:

• Nome dimensione: il nome utilizzato quando l'applicazione contenitore invia i record di misurazione a. AWS Marketplace Metering Service Questo nome indica la dimensione che verrà utilizzata

dall'acquirente. Questo nome è visibile nei report di fatturazione. Dopo aver impostato il nome, non puoi cambiarlo.

- Descrizione della dimensione: la descrizione della dimensione rivolta all'acquirente. La descrizione non può superare i 70 caratteri. Dopo che il prodotto è stato pubblicato pubblicamente agli acquirenti, questo campo non può essere modificato.
- Dimension Rate: il prezzo unitario del software per questo prodotto, quando gli acquirenti pagano in base al consumo. Questo campo supporta tre cifre decimali.
- Dimension Long Term Rate: il prezzo totale del software rispetto a un contratto a lungo termine, quando gli acquirenti pagano in anticipo.
- Durata a lungo termine (giorni): la durata, in giorni, del contratto a lungo termine.

## Test **MeterUsage** dell'integrazione e della modalità di anteprima

Usa l'MeterUsageoperazione per testare l'integrazione prima di inviare l'immagine Marketplace AWS per la pubblicazione.

La modalità di anteprima funziona in modo identico alla modalità di produzione, tranne per il fatto che la modalità di anteprima non verifica il diritto all'uso del prodotto. Per chiamare MeterUsage in modalità di anteprima, chiama MeterUsage dalle immagini del contenitore eseguendo il prodotto su Amazon Elastic Container Service (Amazon ECS) o Amazon Elastic Kubernetes Service (Amazon EKS Account AWS ) con il file su cui stai pubblicando il prodotto. Marketplace AWS La tua integrazione di misurazione deve impostare dinamicamente il file Regione AWS, anziché codificarlo. Tuttavia, durante il test, avvia almeno un'attività Amazon ECS o un pod Amazon EKS contenente il container a pagamento nella regione Stati Uniti orientali (Virginia settentrionale) in modo che il team Marketplace AWS operativo possa verificare il tuo lavoro con i log di quella regione.

## **a** Note

- Se il tuo prodotto supporta sia Amazon ECS che Amazon EKS, devi solo avviarlo in Amazon EKS per consentirci di convalidare la tua integrazione.
- Testa ogni dimensione prima di lanciare il prodotto al pubblico e dopo aver aggiunto una nuova dimensione. Se non invii un record di misurazione per ogni dimensione associata a un prodotto contenitore, si verificherà un errore e la richiesta non andrà a buon fine.

Non puoi testare completamente l'integrazione finché il prodotto non sarà pubblicato con tutti i metadati e le informazioni sui prezzi richiesti. Se richiesto, il team addetto alle operazioni del Marketplace AWS catalogo può verificare la ricezione dei dati di misurazione in modalità di anteprima.

## Gestione degli errori per **MeterUsage**

Se l'immagine del contenitore si integra con l'MeterUsageoperazione e riceve un'eccezione diversa ThrottlingException dall'avvio del contenitore, è necessario terminare il contenitore per impedirne l'uso non autorizzato.

Le eccezioni diverse da ThrottlingException vengono generate solo durante la chiamata iniziale a. MeterUsage Le chiamate successive dalla stessa attività Amazon ECS o dallo stesso pod Amazon EKS non vengono generate CustomerNotSubscribedException anche se il cliente annulla l'iscrizione mentre l'attività o il pod è ancora in esecuzione. A questi clienti vengono comunque addebitati i costi per l'utilizzo dei container anche dopo l'annullamento dell'iscrizione e il monitoraggio del loro utilizzo.

[MeterUsage](https://docs.aws.amazon.com/marketplacemetering/latest/APIReference/API_MeterUsage.html)Consulta l'AWS Marketplace Metering Service API Reference per le descrizioni dettagliate degli errori più comuni per. MeterUsage Ogni linguaggio di programmazione AWS SDK dispone di una serie di linee guida per la gestione degli errori a cui puoi fare riferimento per ulteriori informazioni.

## Etichettatura in base al fornitore (opzionale)

L'etichettatura basata sul fornitore aiuta i fornitori indipendenti di software (ISV) a fornire all'acquirente informazioni più dettagliate sull'utilizzo del software e può aiutarlo a eseguire l'allocazione dei costi.

Esistono molti modi per contrassegnare l'utilizzo del software da parte di un acquirente. Un modo è innanzitutto chiedere agli acquirenti cosa vogliono vedere nella loro allocazione dei costi. Quindi puoi suddividere l'utilizzo tra le proprietà monitorate per l'account dell'acquirente. Esempi di proprietà includono AccountId Business UnitCost Centers, e altri metadati pertinenti per il tuo prodotto. Queste proprietà vengono esposte all'acquirente come tag. Utilizzando i tag, gli acquirenti possono visualizzare i costi suddivisi in base all'utilizzo in base ai valori dei tag nella loro Console di AWS fatturazione ([https://console.aws.amazon.com/billing/\)](https://console.aws.amazon.com/billing/). L'etichettatura basata sul fornitore non modifica il prezzo, le dimensioni o l'utilizzo totale segnalato. Consente ai clienti di visualizzare i costi per categorie appropriate al prodotto.

In un caso d'uso comune, un acquirente si abbona al tuo prodotto con un Account AWS prodotto. L'acquirente ha inoltre numerosi utenti associati allo stesso abbonamento al prodotto. È possibile creare allocazioni di utilizzo con tag con una chiave di e AccountId quindi allocare l'utilizzo a ciascun utente. In questo caso, gli acquirenti possono attivare il AccountId tag nella console di Billing and Cost Management e analizzare l'utilizzo dei singoli utenti.

#### <span id="page-296-0"></span>Esperienza del venditore

I venditori possono aggregare i record di misurazione delle risorse con lo stesso set di tag anziché aggregare l'utilizzo di tutte le risorse. Ad esempio, i venditori possono creare il record di misurazione che include diversi periodi di. UsageAllocations Ogni bucket rappresenta UsageQuantity un set di tag, come e. AccountId BusinessUnit

Nel diagramma seguente, Resource 1 ha un set unico di BusinessUnit tag AccountId e viene visualizzata nel Metering Record come una voce singola.

La risorsa 2 e la risorsa 3 hanno entrambe lo stesso AccountId tag e lo stesso BusinessUnit tag2222,. Operations Di conseguenza, vengono combinati in un'unica UsageAllocations voce nel Metering Record.

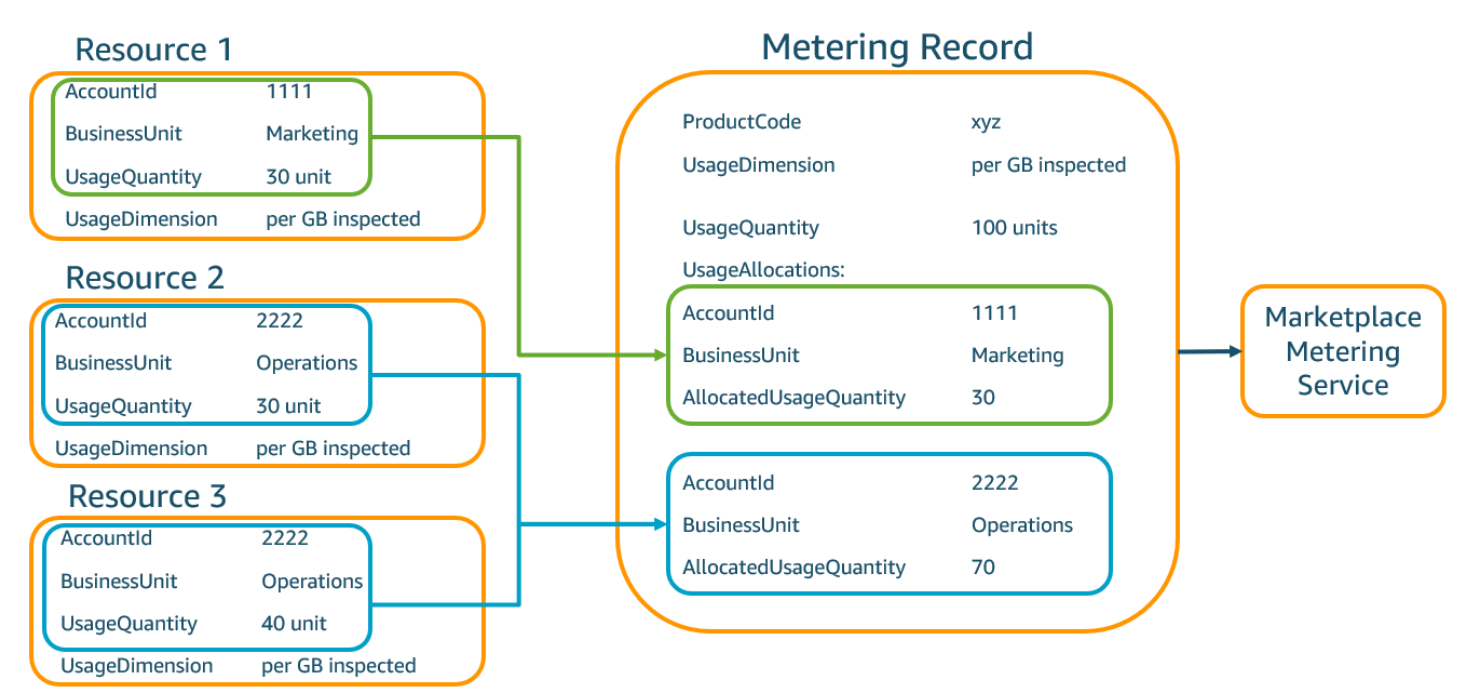

I venditori possono anche combinare le risorse senza tag in un'unica risorsa UsageAllocation con la quantità di utilizzo assegnata e inviarla come una delle voci inserite. UsageAllocations

I limiti includono:

• Numero di tag: 5

• Dimensione di UsageAllocations (cardinalità): 2.500

Le convalide includono:

- Caratteri consentiti per la chiave e il valore del tag: a-zA-Z0-9+ -= .  $\therefore$  / @
- Numero massimo di tag nell'UsageAllocationelenco: 5
- Due non UsageAllocations possono avere gli stessi tag (ovvero la stessa combinazione di chiavi e valori dei tag). In tal caso, devono usare lo stessoUsageAllocation.
- La somma AllocatedUsageQuantity di UsageAllocation deve essere uguale aUsageQuantity, che è l'utilizzo aggregato.

### Esperienza dell'acquirente

La tabella seguente mostra un esempio dell'esperienza dell'acquirente dopo che un acquirente ha attivato i tag AccountId e BusinessUnit fornitore.

In questo esempio, l'acquirente può visualizzare l'utilizzo allocato nel proprio rapporto sui costi di utilizzo. I tag misurati dal fornitore utilizzano il prefisso. "aws:marketplace:isv" Gli acquirenti possono attivarli in Billing and Cost Management, in Tag di allocazione dei costi AWS, tag di allocazione dei costi generati.

La prima e l'ultima riga del report sull'utilizzo dei costi sono pertinenti a ciò che il venditore invia al servizio di misurazione (come mostrato nell'esempio). [Esperienza del venditore](#page-296-0)

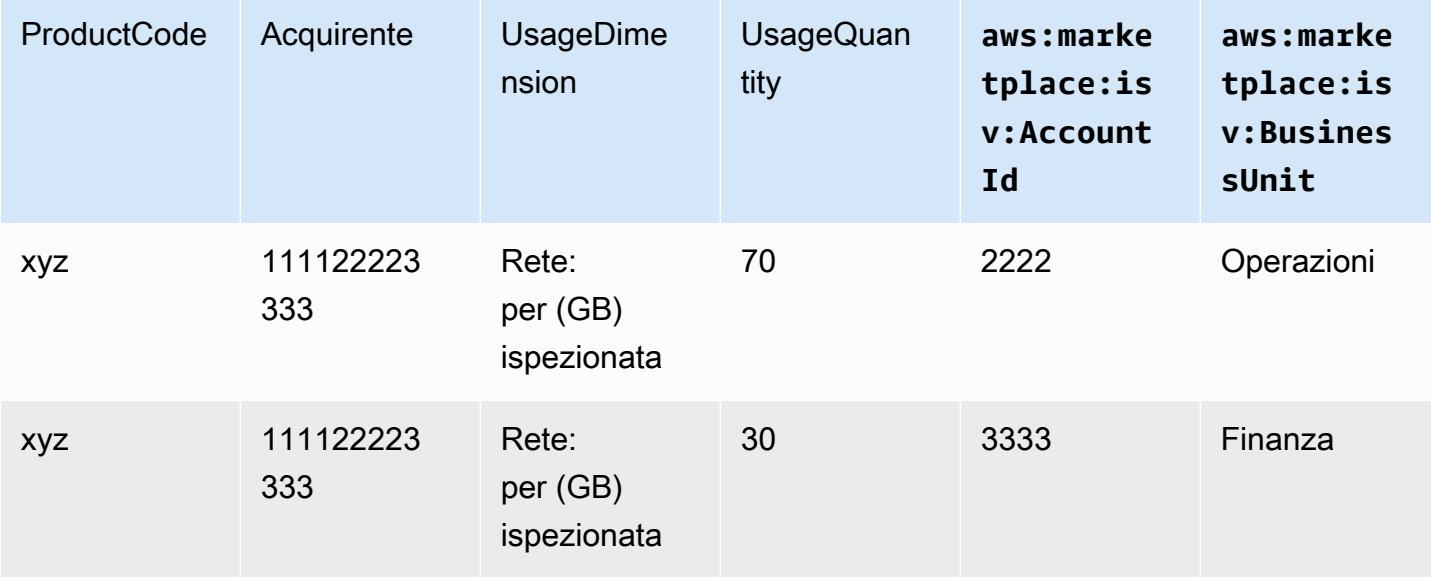

Report sull'utilizzo dei costi (semplificato)

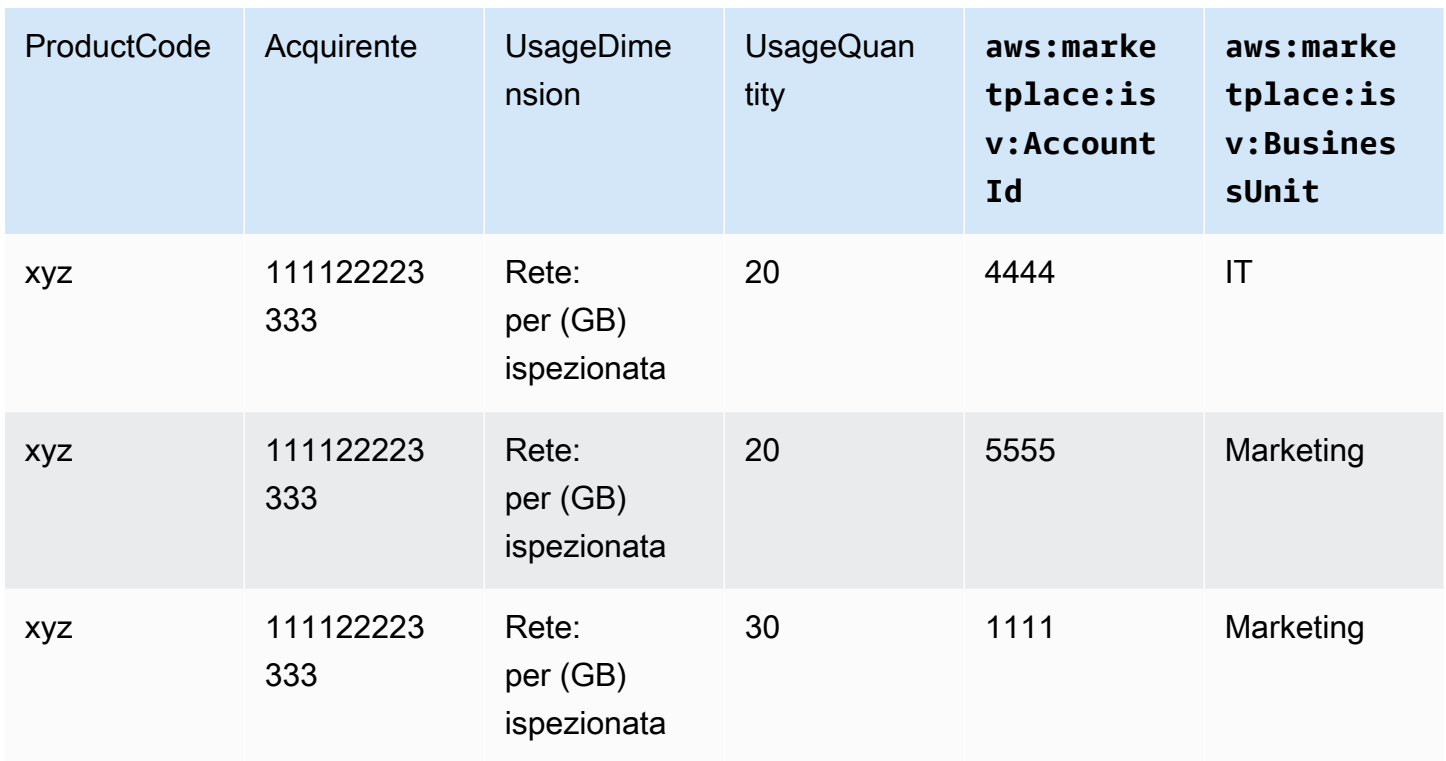

Per un esempio di codice, consulta MeterUsage[esempio di codice con etichettatura per l'allocazione](#page-298-0) [dell'utilizzo \(opzionale\)](#page-298-0).

#### esempio di codice

Il seguente esempio di codice viene fornito per aiutarti a integrare il tuo prodotto contenitore con le Marketplace AWS API necessarie per la pubblicazione e la manutenzione del prodotto.

<span id="page-298-0"></span>**MeterUsage**esempio di codice con etichettatura per l'allocazione dell'utilizzo (opzionale)

Il seguente esempio di codice è rilevante per i prodotti container con modelli di determinazione dei prezzi al consumo. L'esempio di Python invia un record di misurazione con i tag di allocazione dell'uso appropriati per addebitare le Marketplace AWS commissioni ai clienti. pay-as-you-go

```
# NOTE: Your application will need to aggregate usage for the 
# customer for the hour and set the quantity as seen below. 
# AWS Marketplace can only accept records for up to an hour in the past. 
#
# productCode is supplied after the AWS Marketplace Ops team has 
# published the product to limited
# Import AWS Python SDK
```

```
import boto3
import time
usageRecord = [ 
          { 
                    "AllocatedUsageQuantity": 2, 
                    "Tags": 
\blacksquare [ \blacksquare \blacksquare \ { "Key": "BusinessUnit", "Value": "IT" }, 
                                       { "Key": "AccountId", "Value": "123456789" }, 
 ] 
          }, 
          { 
                    "AllocatedUsageQuantity": 1, 
                    "Tags": 
\blacksquare [ \blacksquare \blacksquare \ { "Key": "BusinessUnit", "Value": "Finance" }, 
                                       { "Key": "AccountId", "Value": "987654321" }, 
 ] 
          }
]
marketplaceClient = boto3.client("meteringmarketplace")
response = marketplaceClient.meter_usage( 
          ProductCode="testProduct", 
          Timestamp=int(time.time()), 
          UsageDimension="Dimension1", 
          UsageQuantity=3, 
          DryRun=False, 
          UsageAllocations=usageRecord 
)
```
Per ulteriori informazioni in merito*MeterUsage*, consulta l'API [MeterUsage](https://docs.aws.amazon.com/marketplacemetering/latest/APIReference/API_MeterUsage.html)Reference.AWS Marketplace Metering Service

Example response

{ "MeteringRecordId": "string" }

## Integrazione del prodotto contenitore con l' AWS Marketplace Metering Service utilizzo dell' AWS SDK for Java

L'esempio seguente delinea un'implementazione che utilizza l'operazione AWS SDK for Java per l'integrazione con il servizio di [Marketplace AWS misurazione.](https://docs.aws.amazon.com/marketplacemetering/latest/APIReference/Welcome.html) MeterUsage Per tutti i dettagli completi, consultare MeterUsage[Esempi di Java](#page-302-0). Molti dei passaggi seguenti si applicano indipendentemente dalla lingua.

Esempio: integrazione del servizio Marketplace AWS di misurazione

- 1. Accedi alla [Portale di gestione Marketplace AWS.](https://aws.amazon.com/marketplace/management/tour)
- 2. Da Assets, scegli Containers per iniziare a creare un nuovo prodotto container. La creazione del prodotto genera il codice prodotto per il prodotto da integrare con l'immagine del contenitore. Per ulteriori informazioni sulla pubblicazione, consult[aPubblicazione di prodotti container \(legacy\).](#page-245-0) Per informazioni sull'impostazione delle autorizzazioni AWS Identity and Access Management (IAM), consulta[the section called "Marketplace AWS autorizzazioni API di misurazione e](#page-764-0)  [autorizzazione"](#page-764-0).
- 3. Scarica l'[SDK AWS Java](https://aws.amazon.com/sdk-for-java/) pubblico.

### **A** Important

Per chiamare le operazioni dell'API di misurazione da Amazon Elastic Kubernetes Service (Amazon EKS)[, devi AWS utilizzare](https://docs.aws.amazon.com/eks/latest/userguide/iam-roles-for-service-accounts-minimum-sdk.html) un SDK supportato ed eseguirlo su un cluster Amazon EKS che esegue Kubernetes 1.13 o versione successiva.

4. Chiama l'MeterUsageoperazione dal task o dal pod una volta all'ora per ogni utilizzo di dimensione. L'operazione API accetta un record di misurazione per una combinazione unica di DimensionResource, eHour. La risorsa è un'attività Amazon Elastic Container Service (Amazon ECS) o un pod Amazon EKS.

```
{ 
     "ProductCode" : "string", // (required) 
     "UsageDimension" : "string", // (required) 
     "UsageQuantity": int, // (optional) Default is 0. Acceptable value from [0, 
 2147483647 (INT_MAX)] 
     "Timestamp": Date, // (required) Timestamp in UTC. Value can be one hour in the 
  past. 
     "UsageAllocations": List<UsageAllocation> // (optional) UsageAllocations across 
  1 or more tags.
```
}

# a Note

È possibile riscontrare problemi transitori nella connessione a. AWS Marketplace Metering Service Marketplace AWS consiglia vivamente di implementare nuovi tentativi per un massimo di 30 minuti, con backoff esponenziale, per evitare interruzioni a breve termine o problemi di rete.

- 5. Ricostruisci una nuova versione dell'immagine del contenitore che includa la MeterUsage chiamata, tagga il contenitore e inviala a qualsiasi registro Docker compatibile con Amazon ECS o Amazon EKS, come Amazon Elastic Container Registry (Amazon ECR). Se utilizzi Amazon ECR, assicurati che l'account che avvia l'attività Amazon ECS o il pod Amazon EKS disponga delle autorizzazioni per l'archivio Amazon ECR. In caso contrario, l'operazione non va a buon fine.
- 6. Crea un ruolo [IAM](https://aws.amazon.com/iam/) che conceda l'autorizzazione alla chiamata del containerMeterUsage, come definito nel seguente esempio di codice. È necessario fornire questo ruolo AWS Identity and Access Management (IAM) nel parametro [Task Role](https://docs.aws.amazon.com/AmazonECS/latest/developerguide/task_definition_parameters.html#task_role_arn) della definizione del task Amazon ECS o del pod Amazon EKS.

```
{ 
      "Version": "2012-10-17", 
      "Statement": [ 
           { 
                "Action": [ 
                     "aws-marketplace:MeterUsage" 
                     ], 
                     "Effect": "Allow", 
                     "Resource": "*" 
           } 
     \mathbf{I}}
```
- 7. Crea un'attività Amazon ECS o una definizione del pod Amazon EKS che faccia riferimento al contenitore integrato Marketplace AWS e che faccia riferimento al ruolo IAM creato nella fase 6. Se desideri visualizzare la registrazione, abilita la AWS CloudTrail registrazione nella definizione dell'attività.
- 8. Crea un cluster Amazon ECS o Amazon EKS per eseguire la tua attività o il tuo pod. Per ulteriori informazioni sulla creazione di un cluster Amazon ECS, consulta [Creating a cluster](https://docs.aws.amazon.com/AmazonECS/latest/userguide/create_cluster.html) nella Amazon

Elastic Container Service Developer Guide. [Per ulteriori informazioni sulla creazione di un cluster](https://docs.aws.amazon.com/eks/latest/userguide/create_cluster.html)  [Amazon EKS \(utilizzando Kubernetes versione 1.1.3.x o successiva\), consulta Creazione di un](https://docs.aws.amazon.com/eks/latest/userguide/create_cluster.html)  [cluster Amazon EKS.](https://docs.aws.amazon.com/eks/latest/userguide/create_cluster.html)

- 9. Configura il cluster Amazon ECS o Amazon EKS e avvia la definizione di attività Amazon ECS o il pod Amazon EKS che hai creato nella fase 8, nella regione us-east-1. AWS È solo durante questo processo di test, prima che il prodotto sia disponibile, che devi utilizzare questa regione.
- 10. Quando ricevi una risposta valida MeterUsage per ciascuna delle dimensioni pubblicate per il prodotto, puoi iniziare a creare il tuo prodotto contenitore. Per domande, contatta il team [operativo Marketplace AWS del venditore.](https://aws.amazon.com/marketplace/management/contact-us/)

#### <span id="page-302-0"></span>**MeterUsage**Esempi di Java

I seguenti esempi di codice utilizzano AWS Marketplace Metering Service per chiamare l'MeterUsageoperazione. AWS SDK for Java

Il seguente esempio di codice chiama l'MeterUsageoperazione senza alcunaUsageAllocations.

```
import com.amazonaws.services.marketplacemetering.AWSMarketplaceMetering;
import com.amazonaws.services.marketplacemetering.AWSMarketplaceMeteringClientBuilder;
import com.amazonaws.services.marketplacemetering.model.MeterUsageRequest;
import com.amazonaws.services.marketplacemetering.model.MeterUsageResult;
import java.util.Date;
public class MeterUsage { 
     private static final String PRODUCT_CODE = "......."; 
     private final AWSMarketplaceMetering awsMarketplaceMetering; 
     public MeterUsage() { 
         awsMarketplaceMetering = 
  AWSMarketplaceMeteringClientBuilder.standard().build(); 
     } 
     /** 
      * Submits metering record for a FCP Dimension. The API accepts 1 metering record 
  per dimension 
      * for a given buyer's resource for a given timestamp hour. Ex. If a buyer is 
  running 10 tasks, 
      * the API will accepts 1 call to MeterUsage in an hour for a given dimension for 
  each running task. 
\star
```

```
 * @param dimension - FCP dimension name provided during the publishing of the 
  product. 
      * @param quantity - FCP dimension consumption value for the hour. 
      * @param timestamp - Timestamp, in UTC, for which the usage is being reported. 
      * Timestamp cant be more than 1 hour in the past. 
                        Make sure the timestamp value is not before the start of the
  software usage. 
      */ 
     public void callMeterUsage(String dimension, int quantity, Date timestamp) { 
         MeterUsageRequest meterUsageRequest = new MeterUsageRequest() 
                 .withProductCode(PRODUCT_CODE) 
                 .withUsageDimension(dimension) 
                 .withUsageQuantity(quantity) 
                 .withTimestamp(timestamp); 
         MeterUsageResult meterUsageResult = 
  awsMarketplaceMetering.meterUsage(meterUsageRequest); 
     }
}
```
Il seguente esempio di codice richiama l'MeterUsageoperazione conUsageAllocations.

```
private static String callMeterUsageWithAllocationsByTag(AWSMarketplaceMetering 
 marketplaceMetering) { 
         // Tag Keys for the product 
         String tagKey1 = "Key1"; 
         String tagKey2 = "Key2"; 
         String tagKey3 = "Key3";
```

```
 // 1st Usage Allocation bucket which has two Tags [{Key1, Key1Value1},{Key2, 
 Key2Value1}]
```

```
 List<Tag> tagsForUsageAllocation1 = Arrays.asList(new 
 Tag().withKey(tagKey1).withValue("Key1Value1"),
```

```
new Tag().withKey(tagKey2).withValue("Key2Value1"));
 UsageAllocation usageAllocation1 = new UsageAllocation() 
         .withTags(tagsForUsageAllocation1) 
         .withAllocatedUsageQuantity(20);
```

```
 // 2nd Usage Allocation bucket which has two Tags [{Key1, Key1Value2},{Key2, 
 Key2Value1}]
```

```
 List<Tag> tagsForUsageAllocation2 = Arrays.asList(new 
 Tag().withKey(tagKey1).withValue("Key1Value2"), 
                new Tag().withKey(tagKey2).withValue("Key2Value1")); 
        UsageAllocation usageAllocation2 = new UsageAllocation()
```

```
 .withTags(tagsForUsageAllocation2) 
                 .withAllocatedUsageQuantity(20); 
        // 3rd Usage Allocation bucket which has two Tags [{Key1, Key1Value2},{Key2, 
 Key2Value2},{Key3, Key3Value1}] 
        List<Tag> tagsForUsageAllocation3 = Arrays.asList(new 
 Tag().withKey(tagKey1).withValue("Key1Value2"), 
                 new Tag().withKey(tagKey2).withValue("Key2Value2"), 
                 new Tag().withKey(tagKey3).withValue("Key3Value1")); 
        UsageAllocation usageAllocation3 = new UsageAllocation() 
                 .withTags(tagsForUsageAllocation3) 
                 .withAllocatedUsageQuantity(15); 
        // 4th Usage Allocation bucket with no tags 
        UsageAllocation usageAllocation4 = new UsageAllocation() 
                 .withAllocatedUsageQuantity(15); 
       List<UsageAllocation> usageAllocationList = Arrays.asList(usageAllocation1,
                 usageAllocation2, 
                 usageAllocation3, 
                 usageAllocation4); 
        MeterUsageRequest meterUsageRequest = new MeterUsageRequest() 
                 .withProductCode("TestProductCode") 
                 .withUsageDimension("Dimension1") 
                 .withTimestamp(new Date()) 
                 //UsageQuantity value must matach with sum of all 
 AllocatedUsageQuantity 
                 .withUsageQuantity(70) 
                 .withUsageAllocations(usageAllocationList); 
        MeterUsageResult meterUsageResult; 
        try { 
           meterUsageResult = marketplaceMetering.meterUsage(meterUsageRequest);
        } catch (Exception e) { 
            // Log Error 
            throw e; 
        } 
        return meterUsageResult.getMeteringRecordId(); 
    }
```
## <span id="page-305-1"></span>Prezzi contrattuali per i prodotti Container con AWS License Manager

Per i prodotti basati su container con prezzi contrattuali, utilizzali AWS License Manager per associare le licenze al prodotto.

AWS License Manager è uno strumento di gestione delle licenze che consente all'applicazione di tenere traccia e aggiornare le licenze (note anche come autorizzazioni) acquistate da un cliente. Questa sezione fornisce informazioni su come integrare il prodotto con. AWS License Manager Una volta completata l'integrazione, puoi pubblicare la tua scheda di prodotto su Marketplace AWS.

Se stai integrando License Manager con un prodotto Marketplace AWS for Containers Anywhere per Amazon EKS Anywhere, Amazon ECS Anywhere, Amazon Elastic Compute Cloud (Amazon EC2) Elastic Compute Cloud (Amazon EC2) o un'infrastruttura locale, segui le istruzioni riportate in. [Integrazione di un prodotto Marketplace AWS for Containers Anywhere con License Manager](#page-313-0)

Per ulteriori informazioni in merito AWS License Manager, consulta la [Guida per l'AWS License](https://docs.aws.amazon.com/license-manager/latest/userguide/license-manager.html)  [Manager utente e la A](https://docs.aws.amazon.com/license-manager/latest/userguide/license-manager.html)[WS License Manager](https://docs.aws.amazon.com/cli/latest/reference/license-manager/index.html)[sezione del Command](https://docs.aws.amazon.com/license-manager/latest/userguide/license-manager.html) Reference.AWS CLI

## Modelli di licenza

Marketplace AWS integrazione con AWS License Manager supporta due modelli di licenza:

- [Modello di licenza configurabile](#page-305-0)
- [Modello di licenza a più livelli](#page-309-0)

#### <span id="page-305-0"></span>Modello di licenza configurabile

Il modello di licenza configurabile (noto anche come modello di licenza quantificabile) dà diritto a un acquirente a una quantità specifica di risorse dopo che l'acquirente si è procurato una licenza.

Hai impostato una dimensione di prezzo e un prezzo unitario. L'acquirente può quindi scegliere la quantità di risorse che desidera acquistare.

Example della dimensione dei prezzi e del prezzo unitario

Puoi impostare una dimensione di prezzo (come il backup dei dati) e un prezzo unitario (ad esempio 30 USD per unità).

L'acquirente può scegliere di acquistare 5, 10 o 20 unità.

Il prodotto monitora e misura l'utilizzo per misurare la quantità di risorse consumate.

Con il modello di configurazione, i diritti vengono conteggiati in due modi:

- [Licenze Drawdown](#page-307-0)
- [Licenze fluttuanti](#page-307-0)

#### Licenza Drawdown

La licenza viene prelevata dal pool di licenze consentite al momento dell'uso. Tale autorizzazione viene verificata in modo permanente e non può essere restituita al pool di licenze.

Example di elaborare una quantità limitata di dati

Un utente ha il diritto di elaborare 500 GB di dati. Man mano che continuano a elaborare i dati, la quantità viene prelevata dal pool di 500 GB fino a esaurire tutte le licenze da 500 GB.

Per le licenze drawdown, è possibile utilizzare l'operazione CheckoutLicense API per verificare le unità di licenza (diritti) utilizzate.

Example di backup su S3 per un certo numero di unità/anno

Disponi di un prodotto di storage che consente il backup su Amazon Simple Storage Service (Amazon S3) per un massimo di 1.024 unità di dati per un anno. L'applicazione può essere avviata utilizzando più istanze Amazon EC2. L'applicazione dispone di un meccanismo per tracciare e aggregare i dati. Il software richiama il funzionamento dell'CheckoutLicenseAPI con l'ID del prodotto a ogni backup o a intervalli fissi per aggiornare le quantità consumate.

In questo esempio, il software richiama l'operazione CheckoutLicense API per il check-out di 10 unità di dati. Quando la capacità totale raggiunge il limite di backup acquistato dal cliente, la chiamata API non riesce.

#### Richiesta

```
linux-machine ~]$ aws license-manager checkout-license\
--product-sku "2205b290-19e6-4c76-9eea-377d6bf7la47" \
--checkout-type "PERPETUAL" \
--key-fingerprint "aws:294406891311:AWS/Marketplace:issuer-fingerprint" \
--entitlements "Name=DataConsumption, Value=l0, Unit=Count" \
--client-token "AKIAIOSFODNN7EXAMPLE"
```
#### Risposta

```
{"CheckoutType": "PERPETUAL",
"EntitlementsAllowed": [{
"Name": "IntermediateTier",
"Units": "None"
}],
"Expiration": "2021-04-22Tl9:02:36",
"IssuedAt": "2021-04-22Tl8:02:36",
"LicenseArn": "arn:aws:license-manager::294406891311:license:l-16bf01b...",
"LicenseConsumptionToken": "AKIAIOSFODNN7EXAMPLE"
}
```
#### <span id="page-307-0"></span>Licenze fluttuanti

La licenza viene restituita al pool del numero consentito di licenze dopo l'uso.

Per le licenze flottanti, l'applicazione estrae i permessi dal pool di autorizzazioni utilizzando l'operazione CheckoutLicense API quando la risorsa viene utilizzata. La risposta dell'operazione CheckoutLicense API include un token di consumo della licenza che è un identificatore univoco per il checkout. Il token di utilizzo della licenza può essere utilizzato per eseguire azioni aggiuntive sui diritti oggetto di check-out, ad esempio inserirli nuovamente nella licenza o estendere il check-out.

Per ricontrollare i diritti nel pool, utilizza l'operazione CheckInLicense API quando la risorsa non è più in uso.

```
aws license-manager check-in-license --license-consumption-token 
  "f1603b3c1f574b7284db84..."
```
In caso di mancato check-in dell'autorizzazione (nel caso in cui l'applicazione si sia bloccata), l'autorizzazione torna automaticamente nel pool dopo 60 minuti. Se la risorsa viene utilizzata per più di 60 minuti, è consigliabile mantenere l'autorizzazione esclusa dal pool utilizzando l'operazione ExtendLicenseConsumption API per tutto il tempo in cui la risorsa viene utilizzata.

```
aws license-manager extend-license-consumption --license-consumption-token 
  "f1603b3c1f574b7284..."
```
Example del numero di utenti a partire da un limite massimo fisso

Un utente ha diritto a 500 utenti simultanei sull'applicazione. Quando gli utenti accedono e si disconnettono, gli utenti vengono estratti e restituiti al pool di 500 utenti. Tuttavia, l'applicazione non può attirare più di 500 utenti dal pool perché 500 utenti simultanei è il limite massimo fisso.

Per i diritti mobili, è possibile utilizzare l'operazione CheckInLicense API per restituire le unità di licenza al pool di autorizzazioni.

Example del numero di utenti simultanei per un anno

Il prezzo del prodotto è basato sul numero di utenti simultanei. Il cliente acquista una licenza per 10 utenti per un anno. Il cliente avvia il software fornendo le autorizzazioni AWS Identity and Access Management (IAM). Quando un utente effettua l'accesso, l'applicazione richiama l'operazione CheckoutLicense API per ridurre la quantità di 1. Quando l'utente si disconnette, l'applicazione restituisce la licenza al pool chiamando l'operazione CheckInLicense API. Se non chiamiCheckInLicense, l'unità di licenza verrà automaticamente registrata dopo 1 ora.

**a** Note

Nella richiesta seguente, key-fingerprint non è un valore segnaposto ma il valore effettivo dell'impronta digitale con cui verranno pubblicate tutte le licenze.

#### Richiesta

```
aws license-manager checkout-license\
--product-sku "2205b290-19e6-4c76-9eea-377d6bf7la47" \
--checkout-type "PROVISIONAL" \
--key-fingerprint "aws:294406891311:AWS/Marketplace:issuer-fingerprint" \
--entitlements "Name=ReadOnlyUSers, Value=l0, Unit=Count" \
--client-token "AKIAIOSFODNN7EXAMPLE"
```
#### Risposta

```
{ 
   "CheckoutType": "PROVISIONAL", 
   "EntitlementsAllowed": [ 
     { 
        "Name": "ReadOnlyUsers", 
        "Count": 10, 
        "Units": "Count", 
        "Value": "Enabled" 
     }
}, 
   "Expiration": "2021-04-22Tl9:02: 36", 
   "IssuedAt": "2021-04-22Tl8:02:36",
```

```
 "LicenseArn": "arn:aws:license-manager::294406891311:license:l-16bf01b...", 
   "LicenseConsumptionToken": "AKIAIOSFODNN7EXAMPLE"
}
```
<span id="page-309-0"></span>Modello di licenza a più livelli

Il modello di licenza a più livelli dà diritto a un acquirente a un livello o livello specifico di funzionalità dell'applicazione dopo che l'acquirente ha acquistato una licenza.

Puoi creare livelli per il tuo prodotto, come Basic, Intermediate e Premium. L'acquirente seleziona quindi uno dei livelli predefiniti.

L'applicazione non ha bisogno di tracciare o misurare l'utilizzo dell'applicazione.

Con il modello di licenza a più livelli, i diritti non vengono conteggiati, ma indicano invece un livello di servizio acquistato dal cliente.

Se desideri offrire insieme funzionalità in bundle, sono preferibili i livelli.

Example dei livelli Basic, Intermediate e Premium

Un cliente può firmare un contratto per uno dei tre possibili livelli del software: Basic, Intermediate o Premium. Ciascuno di questi livelli ha i propri prezzi. Il software è in grado di identificare il livello a cui il cliente si è registrato richiamando l'operazione CheckoutLicense API e specificando tutti i livelli possibili nella richiesta.

La risposta alla richiesta contiene l'autorizzazione corrispondente al livello acquistato dal cliente. Sulla base di queste informazioni, il software è in grado di fornire al cliente un'esperienza adeguata.

Richiesta

```
linux-machine ~]$ aws license-manager checkout-license\
--product-sku "2205b290-19e6-4c76-9eea-377d6bf7la47" \
--checkout-type "PROVISIONAL" \
--key-fingerprint "aws:294406891311:AWS/Marketplace:issuer-fingerprint" \
--entitlements "Name=BasicTier, Unit=None" "Name=IntermediateTier, Unit=None" \ 
  "Name=PremiumTier, Unit=None"
```
#### Risposta

{

```
 "CheckoutType": "PROVISIONAL", 
 "EntitlementsAllowed": [
```

```
 { 
       "Name": "IntermediateTier", 
       "Units": "None" 
     }
}, 
   "Expiration": "2021-04-22Tl9:02:36", 
   "IssuedAt": "2021-04-22Tl8:02:36", 
   "LicenseArn": "arn:aws:license-manager::294406891311:license:l-16bf01b...", 
   "LicenseConsumptionToken": "AKIAIOSFODNN7EXAMPLE"
}
```
## <span id="page-310-0"></span>AWS License Manager prerequisiti di integrazione

Prima di pubblicare il prodotto, è necessario effettuare le seguenti operazioni:

1. Crea un nuovo prodotto contenitore in e prendi nota del relativo codice prodotto. Portale di gestione Marketplace AWS

Per ulteriori informazioni, consulta [Creazione di un prodotto contenitore.](#page-221-0)

2. Compila il modulo di caricamento del prodotto (PLF) con le informazioni necessarie sul prezzo e inviacelo per l'elaborazione.

Per ulteriori informazioni, consulta [Creazione o aggiornamento dei dettagli dei prezzi per i](#page-230-0)  [prodotti container \(legacy\).](#page-230-0)

3. Utilizza un ruolo IAM per l'attività o il pod che esegue l'applicazione con le autorizzazioni IAM necessarie per chiamare le operazioni CheckoutLicenseExtendLicenseConsumption, e CheckInLicense API.

Le autorizzazioni IAM richieste sono dettagliate nella seguente politica IAM.

```
{ 
    "Version":"2012-10-17", 
    "Statement":[ 
      \{ "Sid":"VisualEditorO", 
           "Effect":"Allow", 
           "Action":[ 
              "license-manager:CheckoutLicense", 
              "license-manager:GetLicense", 
              "license-manager:CheckInLicense", 
              "license-manager:ExtendLicenseConsumption",
```

```
 "license-manager:ListReceivedLicenses" 
             ], 
             "Resource":"*" 
        } 
   \mathbf{I}}
```
4. Effettua una chiamata di prova all'operazione RegisterUsage API con un record per tutte le dimensioni di prezzo che definisci.

Integrazione di un prodotto contenitore con License Manager

Per integrare il prodotto basato su container con License Manager

- 1. Imposta le autorizzazioni IAM per chiamare License Manager. Per ulteriori informazioni, consulta [AWS License Manager prerequisiti di integrazione.](#page-310-0)
- 2. Scarica l' AWS SDK.

#### **a** Note

Non configurate AWS le credenziali all'interno del vostro software. AWS le credenziali per l'acquirente vengono ottenute automaticamente in fase di esecuzione quando il container è in esecuzione all'interno di un'istanza Amazon EC2, un'attività Amazon ECS o un pod Amazon EKS.

3. Aggiungi controlli di licenza al tuo prodotto.

Il prodotto può richiamare l'operazione CheckoutLicense API ovunque debba essere eseguito il controllo della licenza. Per verificare la licenza, il prodotto deve sapere:

- 1. L'emittente affidabile della licenza ()Marketplace AWS
- 2. Lo SKU del prodotto (ID del prodotto) dell'applicazione
- 3. Il diritto a verificare la presenza di questa applicazione

Le chiamate API variano in base al tipo di licenze tariffarie configurate.

4. Pubblica la tua scheda di prodotti su. Marketplace AWS

## Operazioni dell'API License Manager

Per gestire le licenze archiviate nell'account License Manager del cliente, il software può utilizzare le seguenti operazioni API:

- GetLicense— Un'API che il software può interrogare. Recupera lo stato di una licenza acquistata (ossia scaduta o in scadenza a breve) e invia una notifica di stato al cliente.
- CheckoutLicense— Scopre le licenze acquistate dall'utente. È inoltre possibile utilizzare l'operazione CheckoutLicense API per aggiornare la quantità di licenze quando l'utente ha consumato una certa quantità di licenze. ConCheckoutLicense, puoi continuare a controllare le quantità di licenze utilizzate dal cliente. Quando il cliente esaurisce tutte le licenze, questa chiamata restituisce un errore. Per informazioni sulla cadenza di esecuzione consigliata, consulta. CheckoutLicense [the section called "Rinnovi e aggiornamenti delle licenze"](#page-312-0)
- ExtendLicenseConsumption— In caso di dimensioni variabili, quando il software rileva una licenza, la licenza tornerà automaticamente nel pool dopo 60 minuti. Se desideri prolungare il periodo di validità della licenza, utilizza l'operazione ExtendLicenseConsumption API per estendere la licenza per altri 60 minuti.
- CheckInLicense— In caso di dimensioni mobili, quando desideri restituire la licenza al pool di autorizzazioni, utilizza l'CheckInLicenseoperazione API.
- ListReceivedLicensesAPI: elenca le licenze acquistate dall'acquirente.

## <span id="page-312-0"></span>Rinnovi e aggiornamenti delle licenze

I clienti possono rinnovare o aggiornare le proprie licenze su. Portale di gestione Marketplace AWS Dopo aver effettuato un acquisto aggiuntivo, Marketplace AWS genera una nuova versione della licenza che riflette i nuovi diritti. Il software legge le nuove autorizzazioni utilizzando le stesse operazioni API. Non è necessario fare nulla di diverso in termini di integrazione del License Manager per gestire rinnovi e aggiornamenti.

A causa di rinnovi di licenza, upgrade, annullamenti e così via, consigliamo che il prodotto richiami l'operatività dell'CheckoutLicenseAPI a cadenza regolare mentre il prodotto è in uso. Utilizzando il funzionamento dell'CheckoutLicenseAPI a cadenza regolare, il prodotto è in grado di rilevare cambiamenti nelle autorizzazioni, ad esempio aggiornamenti e scadenze.

Ti consigliamo di eseguire la chiamata CheckoutLicense API ogni 15 minuti.

# <span id="page-313-0"></span>Integrazione di un prodotto Marketplace AWS for Containers Anywhere con License Manager

Segui queste istruzioni per effettuare l'integrazione AWS License Manager con un prodotto Marketplace AWS for Containers Anywhere per Amazon EKS Anywhere, Amazon ECS Anywhere, Amazon EC2 o un'infrastruttura locale.

Per informazioni generali sull'integrazione di License Manager con Marketplace AWS, inclusi i modelli di licenza disponibili, veder[ePrezzi contrattuali per i prodotti Container con AWS License Manager.](#page-305-1) Per ulteriori informazioni in merito AWS License Manager, consulta la [Guida per AWS License](https://docs.aws.amazon.com/license-manager/latest/userguide/license-manager.html)  [Manager l'utente](https://docs.aws.amazon.com/license-manager/latest/userguide/license-manager.html) e la [AWS License Managers](https://docs.aws.amazon.com/cli/latest/reference/license-manager/index.html)ezione del AWS CLI Command Reference.

<span id="page-313-1"></span>Integrazione di un prodotto Marketplace AWS for Containers Anywhere con License Manager

Utilizza le seguenti istruzioni per integrare il tuo prodotto Marketplace AWS for Containers Anywhere con AWS License Manager.

Per integrare il prodotto Marketplace AWS for Containers Anywhere con License Manager

- 1. Apri un browser Web e accedi a [Portale di gestione Marketplace AWS.](https://aws.amazon.com/marketplace/management/)
- 2. Crea un ID prodotto per il tuo prodotto contenitore eseguendo i seguenti passaggi. Utilizzerai questo ID nell'immagine del contenitore per i controlli della licenza in una fase successiva.
	- a. Dalla barra dei menu, espandi Risorse e scegli Contenitore.
	- b. Inserisci un nome rivolto ai clienti per il tuo prodotto e scegli Crea. Puoi modificare questo nome in un secondo momento.
	- c. Prendi nota dell'ID del prodotto. Lo utilizzerai per creare o aggiornare i dettagli dei prezzi del prodotto.
		- **G** Tip

Se perdi l'ID del prodotto, puoi trovarlo nel menu Risorse Portale di gestione Marketplace AWS scegliendo Contenitore. La pagina Contenitori mostra un elenco dei tuoi prodotti con gli ID di prodotto associati.

3. Scarica l' AWS SDK pubblico più recente e installalo nell'applicazione contenitore. Puoi trovare le istruzioni di installazione per il tuo AWS SDK preferito in [Tools to Build on AWS](https://aws.amazon.com/tools/).

### **a** Note

Per richiamare le operazioni dell'API License Manager da Amazon EKS Anywhere o da un cluster Kubernetes non fornito da AWS, devi utilizzare un SDK supportato. AWS [Per](https://docs.aws.amazon.com/eks/latest/userguide/iam-roles-for-service-accounts-minimum-sdk.html)  [visualizzare un elenco di AWS SDK supportati, consulta Utilizzo di un SDK supportato.](https://docs.aws.amazon.com/eks/latest/userguide/iam-roles-for-service-accounts-minimum-sdk.html) [AWS](https://docs.aws.amazon.com/eks/latest/userguide/iam-roles-for-service-accounts-minimum-sdk.html)

- 4. Crea un AWS License Manager client con un provider di credenziali personalizzato in modo che possa fornire credenziali all'applicazione contenitore distribuita sia in locale che in AWS locale. Per il codice sorgente completo per un provider di credenziali personalizzatoLicenseCredentialProvider, consulta le seguenti sezioni:
	- [LicenseManagerCredentialsProvider](#page-325-0) Implementazione Java
	- [LicenseManagerCredentialsProvider](#page-333-0) implementazione Golang

LicenseCredentialsProviderestende la catena di provider di credenziali predefinita dell' AWS SDK per l'uso in locale aggiungendo. LicenseManagerTokenCredentialsProvider Ciò fornisce le credenziali utilizzando i token di identità emessi da License Manager OIDC in ambienti locali. È necessario includere il codice sorgente di nel classpath dell'applicazioneLicenseCredentialsProvider.

#### **a** Note

L'estensione DefaultCredentialsProvider consente alla stessa applicazione contenitore di ottenere le credenziali durante l'esecuzione in un ambiente locale AWS e durante l'esecuzione in un ambiente locale. Se l'applicazione contenitore utilizza già una catena di fornitori di credenziali personalizzata anziché quella predefinita, può anche essere estesa aggiungendola LicenseManagerTokenCredentialsProvider alla catena personalizzata.

Il seguente frammento di codice è un esempio di creazione di un AWS License Manager client utilizzando Java.

```
LicenseManagerClientBuilder clientBuilder = 
  LicenseManagerClient.builder().credentialsProvider(LicenseCredentialsProvider.create());
```
5. Chiama l'operazione CheckoutLicense API utilizzando il aws license-manager checkout-license comando di ogni immagine di contenitore a pagamento nella tua offerta di prodotti. Ciò verifica che l'acquirente sia autorizzato a utilizzare una licenza per l'applicazione. Se l'acquirente ha diritto alla richiesta, CheckoutLicense ci riesce e restituisce i diritti richiesti e i relativi valori. Se l'acquirente non ha diritto alla richiesta, CheckoutLicense genera un'eccezione.

I seguenti parametri sono necessari quando si chiama l'operazione CheckoutLicense API:

- CheckoutType— I valori validi sono PROVISIONAL oPERPETUAL:
	- Da utilizzare PERPETUAL quando la quantità di diritti prelevati dal pool sarà esaurita.

Esempio: l'acquirente ha il diritto di elaborare 500 GB di dati. Man mano che continuano a elaborare i dati, la quantità viene prelevata ed esaurita dal pool di 500 GB.

• PROVISIONALUtilizzatelo per le licenze flottanti, in cui le autorizzazioni vengono estratte dal pool e restituite dopo l'uso.

Esempio: l'utente ha diritto a 500 utenti simultanei sull'applicazione. Quando gli utenti accedono o si disconnettono, gli utenti vengono estratti o restituiti al pool di 500 utenti. Per ulteriori informazioni sui diritti di licenza fluttuanti, consulta. [Diritti di licenza fluttuanti con](#page-324-0) [License Manager](#page-324-0)

- ClientToken— Un identificatore univoco con distinzione tra maiuscole e minuscole. Si consiglia di utilizzare un UUID casuale per ogni richiesta univoca.
- Entitlements— Un elenco di diritti da verificare.
	- Per i diritti relativi alle funzionalità, fornite le proprietà Name and Unit come segue.

```
{ 
   "Name": "<Entitlement_Name>", 
   "Unit": "None"
}
```
• Per i diritti conteggiati, fornite le proprietà NameUnit, e Count come segue.

```
{ 
  "Name": "<Entitlement Name>",
   "Unit": "<Entitlement_Unit>", 
   "Value": <Desired_Count>
}
```
#### Prezzi contrattuali per i prodotti Container con AWS License Manager 301

- KeyFingerprint— L'impronta digitale chiave per le licenze rilasciate da è. Marketplace AWS aws:294406891311:AWS/Marketplace:issuer-fingerprint L'utilizzo di questa chiave digitale garantisce che la licenza sia rilasciata da Marketplace AWS e non da un'entità inaffidabile.
- ProductSKU— L'ID del prodotto generato Portale di gestione Marketplace AWS nei passaggi precedenti.

Il seguente frammento è un esempio di chiamata che utilizza l'operazione CheckoutLicense API utilizzando il. AWS CLI

```
aws license-manager checkout-license \
--product-sku "2205b290-19e6-4c76-9eea-377d6bf71a47" \
--checkout-type "PROVISIONAL" \
--client-token "79464194dca9429698cc774587a603a1" \
--entitlements "Name=AWS::Marketplace::Usage/Drawdown/DataConsumption, Value=10,
 Unit=Gigabytes" \
--key-fingerprint "aws:294406891311:AWS/Marketplace:issuer-fingerprint"
```
## **a** Note

Per controllare le licenze, le applicazioni container richiedono l'accesso alla rete in uscita per utilizzare License Manager. Le applicazioni distribuite in locale potrebbero presentare un accesso alla rete in uscita inaffidabile o lento. Queste applicazioni devono includere tentativi adeguati quando si chiama License Manager. Per ulteriori informazioni, consulta [Le migliori pratiche per l'integrazione con License Manager per le distribuzioni locali.](#page-325-1)

6. Chiamate il servizio operativo dell'CheckoutLicenseAPI a cadenza regolare per identificare eventuali modifiche alle licenze dei clienti dovute a rinnovi, upgrade o cancellazioni effettuate il. Marketplace AWS La cadenza dipende dall'applicazione. Ti consigliamo di controllare le licenze una volta al giorno per rilevare automaticamente le modifiche senza l'intervento dell'acquirente.

Un'applicazione distribuita in locale potrebbe avere un accesso inaffidabile alla rete in uscita per controllare le licenze con cadenza regolare. In questi casi, l'applicazione deve utilizzare licenze memorizzate nella cache per una resilienza sufficiente. Per ulteriori informazioni, consulta [Le](#page-325-1)  [migliori pratiche per l'integrazione con License Manager per le distribuzioni locali.](#page-325-1)

7. Dopo aver integrato la CheckoutLicense chiamata con l'applicazione contenitore, crea una nuova versione dell'immagine del contenitore Docker con le modifiche.

8. Aggiorna la tabella Helm dell'applicazione per accettare un segreto Kubernetes come input opzionale che contiene la configurazione per accedere alle licenze utilizzando le API di License Manager. Il segreto di configurazione conterrà un token di identità rilasciato da License Manager e un AWS Identity and Access Management ruolo che verrà utilizzato dal provider di credenziali personalizzate descritto in precedenza per ottenere le AWS credenziali per chiamare le API di License Manager quando l'applicazione contenitore viene distribuita in locale. Inoltre, aggiungete Regione AWS come input il valore predefinito di. us-east-1

Gli acquirenti che implementano l'applicazione container in locale possono creare il segreto di Kubernetes attraverso l'esperienza Marketplace AWS dell'acquirente per i prodotti container. Fornisci il nome segreto di Kubernetes come input per il comando. helm install Il segreto di configurazione è configurato nel seguente formato.

```
apiVersion: v1
kind: Secret
metadata: 
   name: aws-marketplace-license-config
type: Opaque
stringData: 
  license_token: <token_value> // License Manager issued JWT token 
   iam_role: <role_arn> // AWS Identity and Access Management role to assume with 
  license token
```
- 9. Aggiorna il modello di distribuzione dell'applicazione nel grafico Helm per le immagini dei contenitori integrate con AWS License Manager per includere quanto segue:
	- Account di servizio per pod: l'account di servizio è necessario per le distribuzioni Helm su Amazon EKS. Viene utilizzato per ottenere le autorizzazioni per chiamare le operazioni dell'API License Manager impostando i ruoli IAM per l'account di servizio sull'immagine del contenitore. Per ulteriori informazioni sui ruoli IAM per gli account di servizio, consulta [Ruoli](https://docs.aws.amazon.com/eks/latest/userguide/iam-roles-for-service-accounts.html)  [IAM per gli account di servizio](https://docs.aws.amazon.com/eks/latest/userguide/iam-roles-for-service-accounts.html).
	- Accesso alla licenza per le distribuzioni locali: il segreto di configurazione della licenza è necessario per fornire le credenziali e le autorizzazioni appropriate per chiamare le operazioni dell'API License Manager per le distribuzioni Helm in ambienti locali. Gli acquirenti genereranno e forniranno il segreto della licenza a Helm in base all'esperienza dell'acquirente. Marketplace AWS

Il seguente frammento di codice è un esempio di specifica di distribuzione con l'account del servizio, la configurazione della licenza e l'image pull secret.

```
apiVersion: apps/v1
kind: Deployment
metadata: 
   name: example-app
spec: 
   replicas: 1 
   selector: 
     matchLabels: 
       app: example-app 
   template: 
     metadata: 
       labels: 
          app: example-app
spec: 
       // Service account for pod 
       serviceAccountName: {{ .Values.serviceAccountName }} 
       containers: 
          - name: example-app 
           image: example-app 
            ports: 
              - containerPort: 8001
// Add the following conditional attributes
{{ - if .Values.awsmp.licenseConfigSecretName }} 
           //Mount the license volume to the container image 
            volumeMounts: 
              - name: awsmp-product-license 
                mountPath: "/var/run/secrets/product-license" 
           //Add following environment variable to container for credential
provider 
           env: 
              - name: AWS_WEB_IDENTITY_REFRESH_TOKEN_FILE 
                value: "/var/run/secrets/product-license/license_token" 
              - name: AWS_ROLE_ARN 
                  valueFrom: 
                       secretKeyRef: 
                      name: { { .Values.aws.licenseConfigSecretName }}
                       key: iam_role 
       //Mount the license secret as a volume to the pod 
       volumes:
```

```
 - name: awsmp-product-license 
           secret: 
            secretName: {{ .Values.aws.licenseConfigSecretName }}
             optional: true
{{ - end }}
```
**a** Note

Il segreto di configurazione della licenza è facoltativo. Gli acquirenti utilizzano il valore solo per le distribuzioni locali. Per le AWS distribuzioni, le specifiche di distribuzione devono includere un account di servizio per le immagini integrate di License Manager.

- 10. Verifica l'integrazione del License Manager localmente e su Amazon EKS eseguendo i passaggi nelle seguenti sezioni:
	- a. [Test dell'integrazione con License Manager a livello locale](#page-319-0)
	- b. [Test dell'integrazione di License Manager su Amazon EKS](#page-322-0)
- 11. Dopo aver verificato con successo l'integrazione di License Manager AWS sia in locale che in locale, puoi creare la tua lista di prodotti container seguendo la procedura riportata di seguito. [Creazione di un prodotto contenitore](#page-221-0)

<span id="page-319-0"></span>Test dell'integrazione con License Manager a livello locale

Puoi utilizzare minikube o qualsiasi altra configurazione per testare l'integrazione del License Manager su qualsiasi cluster Kubernetes a livello locale. Assicurati che il cluster Kubernetes disponga dell'accesso a Internet in uscita per chiamare le operazioni dell'API License Manager.

Per testare localmente un'integrazione di License Manager

1. Crea una licenza di prova in un account venditore di prova con i diritti desiderati. Per configurare una licenza di prova, consulta la sezione AWS License Manager API [CreateLicenseR](https://docs.aws.amazon.com/license-manager/latest/APIReference/API_CreateLicense.html)eference. In alternativa, utilizza lo script seguente per creare una licenza di prova e quindi creare una concessione di licenza a un account acquirente di prova per utilizzare la licenza. Lo script seguente utilizza le credenziali dell'account venditore di prova.

```
read -p 'AWS Account for test buyer: ' TEST_BUYER_ACCOUNT_ID
read -p 'License entitlements: ' ENTITLEMENTS
# TEST_SELLER_ACCOUNT_ID="109876543210"
```

```
# ENTITLEMENTS="{\"Name\": \"ByData\",\"MaxCount\": 1000,\"Overage\":true,\"Unit\": 
 \"Gigabits\",\"AllowCheckIn\": true}"
# Create License
NOW=$(date +"%Y-%m-%dT00:00:00+00:00")
PRODUCT_NAME="My awesome product"
PRODUCT_SKU="c97b7825-44c4-4f42-b025-12baa4c171e0"
LICENSE_BENEFICIARY=" arn:aws:iam::$TEST_BUYER_ACCOUNT_ID:root "
LICENSE ISSUER NAME="test-seller"
LICENSE_NAME="test-seller-license"
CLIENT_TOKEN="b3920968-a94f-4547-af07-3dd232319367"
CONSUMPTION_TTL=180
CONSUMPTION_RENEW_TYPE="None"
HOME_REGION="us-east-1"
LICENSE_ARN=$(aws license-manager create-license --license-name 
  "$LICENSE_NAME" --product-name "$PRODUCT_NAME" --product-sku 
  "$PRODUCT_SKU" --issuer Name="$LICENSE_ISSUER_NAME" --home-region 
  "$HOME_REGION" --validity Begin="$NOW" --entitlements "$ENTITLEMENTS" 
  --beneficiary "$LICENSE_BENEFICIARY" --consumption-configuration 
  RenewType="$CONSUMPTION_RENEW_TYPE",ProvisionalConfiguration={MaxTimeToLiveInMinutes=
$CONSUMPTION_TTL} --client-token "$CLIENT_TOKEN" | jq -r ".LicenseArn" )
echo "License arn: $LICENSE_ARN"
# Create Grant
GRANT_TOKEN="e9a14140-4fca-4219-8230-57511a6ea6"
GRANT_NAME="test-grant"
GRANT_ARN=$(aws license-manager create-grant --grant-name "$GRANT_NAME" 
  --license-arn "$LICENSE_ARN" --principals "$LICENSE_BENEFICIARY" --home-
region "$HOME_REGION" --client-token "$GRANT_TOKEN" --allowed-operations 
  "CheckoutLicense" "CheckInLicense" "ExtendConsumptionLicense" "CreateToken" | jq -
r ".GrantArn")
echo "Grant arn: $GRANT_ARN"
```
2. Crea un segreto Kubernetes con il token di licenza e il ruolo IAM utilizzando il formato segreto definito in precedenza. Utilizza l'operazione CreateToken API License Manager per generare un token di licenza. Quindi, utilizza l'operazione CreateRole API IAM per creare un ruolo IAM con autorizzazioni e una policy di fiducia. Vedi l'esempio nello script seguente. Lo script seguente utilizza le credenziali dell'account acquirente di prova.

```
read -p 'AWS Account for test license: ' TEST_ACCOUNT_ID
read -p 'License Arn' LICENSE_ARN
# Create IAM Role
ROLE_NAME="AWSLicenseManagerConsumptionTestRole"
ROLE_DESCRIPTION="Role to test AWS License Manager integration on-prem"
ROLE_POLICY_ARN="arn:aws:iam::aws:policy/service-role/
AWSLicenseManagerConsumptionPolicy"
ROLE_TRUST_POLICY="{\"Version\": \"2012-10-17\",\"Statement\": [{ \"Effect\":
\"Allow\", \"Principal\": { \"Federated\": \"openid-license-manager.amazonaws.com
\" }, \"Action\": \"sts:AssumeRoleWithWebIdentity\",\"Condition\": 
 { \"ForAnyValue:StringLike\": { \"openid-license-manager.amazonaws.com:amr\": 
 \"aws:license-manager:token-issuer-account-id:${TEST_ACCOUNT_ID}\" }}}]}"
ROLE_SESSION_DURATION=3600
ROLE_ARN=$(aws iam create-role --role-name "$ROLE_NAME" --description 
  "$ROLE_DESCRIPTION" --assume-role-policy-document "$ROLE_TRUST_POLICY" --max-
session-duration $ROLE_SESSION_DURATION | jq ".Role" | jq -r ".Arn")
aws iam attach-role-policy --role-name "$ROLE_NAME" --policy-arn "$ROLE_POLICY_ARN"
echo "Role arn: $ROLE_ARN"
# Create Token
CLIENT_TOKEN="b3920968-a94f-4547-af07-3dd232319367"
TOKEN=$(aws license-manager create-token --license-arn $LICENSE_ARN --role-arns 
  $ROLE_ARN --client-token $CLIENT_TOKEN | jq '.Token')
echo "License access token: $TOKEN"c
```
- 3. Configura qualsiasi cluster Kubernetes ospitato all'esterno. AWS Usalo per verificare che le applicazioni container possano connettersi all' AWS License Manager API da ambienti diversi AWS e che il provider di credenziali personalizzate sia ben integrato nell'applicazione.
- 4. Distribuisci il token di licenza e il ruolo IAM generati in precedenza nel cluster Kubernetes locale.

kubectl create secret generic "awsmp-license-access-config" \

--from-literal=license\_token=\${TOKEN} \ --from-literal=iam\_role=\${ROLE\_ARN}

5. Implementa la tua applicazione tramite Helm inserendo il nome segreto e verifica che l'applicazione possa richiamare le operazioni API di License Manager per eseguire i controlli di autorizzazione. Per le modifiche a Helm e alle specifiche di distribuzione, consulta la Fase 9 del [Integrazione di un prodotto Marketplace AWS for Containers Anywhere con License Manager](#page-313-1)

<span id="page-322-0"></span>Test dell'integrazione di License Manager su Amazon EKS

Puoi anche testare l'integrazione di License Manager su Amazon EKS. Esegui un test per assicurarti che l'applicazione possa richiamare le operazioni API di License Manager senza il segreto di configurazione della licenza. Assicurati inoltre che l'account di servizio possa essere utilizzato per configurare IAM Roles for Service Accounts (IRSA) e fornire le credenziali pertinenti all'applicazione.

Per testare un'integrazione di License Manager su Amazon EKS

1. Crea una licenza di prova in un account venditore di prova con i diritti desiderati. Consulta il [riferimento all'CreateLicense API](https://docs.aws.amazon.com/license-manager/latest/APIReference/API_CreateLicense.html) per configurare la tua licenza di prova oppure usa lo script seguente per crearne una e concedere una licenza a un account acquirente di prova per utilizzare la licenza. Lo script seguente utilizza le credenziali dell'account venditore di prova.

```
read -p 'AWS Account for test buyer: ' TEST_BUYER_ACCOUNT_ID
read -p 'License entitlements: ' ENTITLEMENTS
# TEST_SELLER_ACCOUNT_ID="109876543210"
# ENTITLEMENTS="{\"Name\": \"ByData\",\"MaxCount\": 1000,\"Overage\": true,\"Unit
\": \"Gigabits\",\"AllowCheckIn\": true}"
# Create License
NOW=$(date +"%Y-%m-%dT00:00:00+00:00")
PRODUCT_NAME="My awesome product"
PRODUCT_SKU="c97b7825-44c4-4f42-b025-12baa4c171e0"
LICENSE_BENEFICIARY=" arn:aws:iam::$TEST_BUYER_ACCOUNT_ID:root "
LICENSE_ISSUER_NAME="test-seller"
LICENSE_NAME="test-seller-license"
CLIENT_TOKEN="b3920968-a94f-4547-af07-3dd232319367"
```

```
CONSUMPTION_TTL=180
CONSUMPTION_RENEW_TYPE="None"
HOME_REGION="us-east-1"
LICENSE_ARN=$(aws license-manager create-license --license-name 
  "$LICENSE_NAME" --product-name "$PRODUCT_NAME" --product-sku 
  "$PRODUCT_SKU" --issuer Name="$LICENSE_ISSUER_NAME" --home-region 
 "$HOME_REGION" --validity Begin="$NOW" --entitlements "$ENTITLEMENTS" 
 --beneficiary "$LICENSE_BENEFICIARY" --consumption-configuration 
 RenewType="$CONSUMPTION_RENEW_TYPE",ProvisionalConfiguration={MaxTimeToLiveInMinutes=
$CONSUMPTION_TTL} --client-token "$CLIENT_TOKEN" | jq -r ".LicenseArn" )
echo "License arn: $LICENSE_ARN"
# Create Grant
GRANT_TOKEN="e9a14140-4fca-4219-8230-57511a6ea6"
GRANT_NAME="test-grant"
GRANT_ARN=$(aws license-manager create-grant --grant-name "$GRANT_NAME" 
 --license-arn "$LICENSE_ARN" --principals "$LICENSE_BENEFICIARY" --home-
region "$HOME_REGION" --client-token "$GRANT_TOKEN" --allowed-operations 
 "CheckoutLicense" "CheckInLicense" "ExtendConsumptionLicense" "CreateToken" | jq -
r ".GrantArn")
echo "Grant arn: $GRANT_ARN"
```
2. Crea un cluster Amazon EKS di prova delle configurazioni desiderate o esegui i seguenti comandi per utilizzare una configurazione predefinita.

```
aws ec2 create-key-pair --region us-west-2 --key-name eks-key-pair
```

```
eksctl create cluster \
--name awsmp-eks-test-example \
--region us-west-2 \
--with\text{-}oidc \setminus--ssh-access \
--ssh-public-key eks-key-pair
```
3. Crea un account di servizio per un cluster esistente e associalo a un ruolo IAM. Il comando seguente crea un ruolo IAM conAWSLicenseManagerConsumptionPolicy. Quindi, il
comando lo collega all'account di test\_sa servizio del cluster Amazon EKS in cui devono essere distribuite le immagini integrate di License Manager. Di conseguenza, l'account del servizio può ottenere le credenziali appropriate per chiamare le operazioni API di License Manager.

```
eksctl create iamserviceaccount \
--name test_sa \
--namespace test_namespace \
--cluster awsmp-eks-test-example \
--attach-policy-arn "arn:aws:iam::aws:policy/service-role/
AWSLicenseManagerConsumptionPolicy" \
--approve \
--override-existing-serviceaccounts
```
4. Distribuisci l'applicazione tramite Helm nell'account di servizio in cui il ruolo IAM è associato al comando precedente. Verificate che l'applicazione sia in grado di richiamare le operazioni dell'API License Manager per eseguire i controlli delle autorizzazioni.

Diritti di licenza fluttuanti con License Manager

Con le licenze fluttuanti, quando gli utenti accedono all'applicazione, viene estratta una licenza dal pool di licenze disponibili. Quando gli utenti si disconnettono, le licenze vengono aggiunte nuovamente al pool di licenze disponibili.

Per le licenze flottanti, l'applicazione utilizza l'operazione CheckoutLicense API per estrarre le autorizzazioni dal pool di autorizzazioni quando viene utilizzata la risorsa. La risposta dell'operazione CheckoutLicense API include un token di consumo della licenza che è un identificatore univoco per il checkout. Il token di utilizzo delle licenze può eseguire azioni aggiuntive sui diritti di accesso sottoposti a check-out, ad esempio archiviarli nuovamente nel pool di licenze o estendere il checkout.

Quando la risorsa non è più in uso, l'applicazione utilizza l'operazione CheckInLicense API per ricontrollare l'autorizzazione nel pool.

```
aws license-manager check-in-license \
--license-consumption-token "f1603b3c1f574b7284db84a9e771ee12"
```
Se il ripristino di una licenza nel pool non riesce, ad esempio, se l'applicazione si blocca durante l'operazione, l'autorizzazione viene ricontrollata automaticamente nel pool dopo 60 minuti. Per questo motivo, se la risorsa viene utilizzata per più di 60 minuti, è consigliabile mantenere l'autorizzazione selezionata dal pool. A tale scopo, utilizzate l'operazione ExtendLicenseConsumption API fintanto che la risorsa viene utilizzata.

```
aws license-manager extend-license-consumption \
--license-consumption-token "f1603b3c1f574b7284db84a9e771ee12"
```
Le migliori pratiche per l'integrazione con License Manager per le distribuzioni locali

Le implementazioni di applicazioni container in un ambiente locale potrebbero comportare un accesso inaffidabile alla rete in uscita. Utilizza le seguenti best practice per aggiungere resilienza ed evitare interruzioni del servizio agli acquirenti a causa di potenziali problemi causati da una scarsa connettività Internet:

- Riprova adeguata: problemi transitori di rete possono impedire la connessione dell'applicazione. AWS License Manager Implementa nuovi tentativi per un massimo di 30 minuti, con backoff esponenziale. Questo può aiutare a evitare interruzioni a breve termine o problemi di rete.
- Evita i limiti rigidi: le applicazioni distribuite in cluster connessi possono controllare regolarmente le licenze per identificare eventuali modifiche dovute ad aggiornamenti o rinnovi. Con un accesso in uscita inaffidabile, l'applicazione potrebbe non essere in grado di identificare tali modifiche. Ove possibile, l'applicazione dovrebbe evitare interruzioni del servizio agli acquirenti dovute all'impossibilità di controllare le licenze tramite License Manager. Le applicazioni possono ricorrere a una versione di prova gratuita o open source alla scadenza della licenza e non possono verificare se una licenza è valida.
- Informa i clienti: quando si utilizza una licenza memorizzata nella cache, eventuali modifiche alla licenza (inclusi rinnovi o aggiornamenti) non si riflettono automaticamente sul carico di lavoro in esecuzione. Informa i tuoi clienti (che devono consentire nuovamente e temporaneamente l'accesso in uscita all'applicazione) in modo che l'applicazione possa aggiornare la licenza memorizzata nella cache. Ad esempio, invia una notifica ai clienti tramite l'applicazione stessa o tramite la relativa documentazione. Analogamente, quando ricorri a una serie inferiore di funzionalità, comunica ai clienti che i loro diritti sono esauriti o che la licenza è scaduta. Quindi, possono scegliere di eseguire l'aggiornamento o il rinnovo.

#### **LicenseManagerCredentialsProvider**- Implementazione Java

LicenseCredentialsProviderestende la catena di provider di credenziali predefinita dell' AWS SDK per l'uso in locale aggiungendo. LicenseManagerTokenCredentialsProvider

#### **LicenseCredentialsProvider**

```
package com.amazon.awsmp.license;
import software.amazon.awssdk.auth.credentials.AwsCredentials;
import software.amazon.awssdk.auth.credentials.AwsCredentialsProvider;
import software.amazon.awssdk.auth.credentials.AwsCredentialsProviderChain;
import software.amazon.awssdk.auth.credentials.DefaultCredentialsProvider;
import software.amazon.awssdk.auth.credentials.internal.LazyAwsCredentialsProvider;
import software.amazon.awssdk.utils.SdkAutoCloseable;
public class LicenseCredentialsProvider implements AwsCredentialsProvider, 
  SdkAutoCloseable { 
     private static final LicenseCredentialsProvider CREDENTIALS_PROVIDER = new 
  LicenseCredentialsProvider(); 
     private final LazyAwsCredentialsProvider providerChain; 
     private LicenseCredentialsProvider() { 
         this.providerChain = createChain(); 
     } 
     public static LicenseCredentialsProvider create() { 
         return CREDENTIALS_PROVIDER; 
     } 
     @Override 
     public AwsCredentials resolveCredentials() { 
         return this.providerChain.resolveCredentials(); 
     } 
     @Override 
     public void close() { 
         this.providerChain.close(); 
     } 
     private LazyAwsCredentialsProvider createChain() { 
         return LazyAwsCredentialsProvider.create(() -> { 
             AwsCredentialsProvider[] credentialsProviders = new 
  AwsCredentialsProvider[]{ 
                      DefaultCredentialsProvider.create(), 
                      LicenseManagerTokenCredentialsProvider.create()}; 
             return AwsCredentialsProviderChain.builder().reuseLastProviderEnabled(true) 
                      .credentialsProviders(credentialsProviders).build();
```
});

 } }

#### **LicenseManagerTokenCredentialsProvider**

LicenseManagerTokenCredentialsProviderfornisce credenziali utilizzando token di identità emessi da License Manager OIDC in ambienti locali. È necessario includere il codice sorgente di nel percorso di classe dell'applicazioneLicenseCredentialsProvider.

```
package com.amazon.awsmp.license;
import software.amazon.awssdk.auth.credentials.AnonymousCredentialsProvider;
import software.amazon.awssdk.auth.credentials.AwsCredentials;
import software.amazon.awssdk.auth.credentials.AwsCredentialsProvider;
import software.amazon.awssdk.core.SdkSystemSetting;
import software.amazon.awssdk.core.client.config.ClientOverrideConfiguration;
import software.amazon.awssdk.core.retry.RetryPolicyContext;
import software.amazon.awssdk.core.retry.conditions.OrRetryCondition;
import software.amazon.awssdk.core.retry.conditions.RetryCondition;
import software.amazon.awssdk.regions.Region;
import software.amazon.awssdk.regions.providers.DefaultAwsRegionProviderChain;
import software.amazon.awssdk.services.licensemanager.LicenseManagerClient;
import software.amazon.awssdk.services.licensemanager.model.GetAccessTokenRequest;
import software.amazon.awssdk.services.licensemanager.model.GetAccessTokenResponse;
import software.amazon.awssdk.services.sts.StsClient;
import 
  software.amazon.awssdk.services.sts.auth.StsAssumeRoleWithWebIdentityCredentialsProvider;
import software.amazon.awssdk.services.sts.model.AssumeRoleWithWebIdentityRequest;
import software.amazon.awssdk.services.sts.model.IdpCommunicationErrorException;
import software.amazon.awssdk.utils.IoUtils;
import software.amazon.awssdk.utils.SdkAutoCloseable;
import software.amazon.awssdk.utils.StringUtils;
import software.amazon.awssdk.utils.SystemSetting;
import java.io.IOException;
import java.io.InputStream;
import java.io.UncheckedIOException;
import java.nio.file.Files;
import java.nio.file.Path;
import java.nio.file.Paths;
import java.time.Duration;
import java.util.function.Supplier;
```

```
public class LicenseManagerTokenCredentialsProvider implements AwsCredentialsProvider, 
  SdkAutoCloseable { 
     private final StsAssumeRoleWithWebIdentityCredentialsProvider credentialsProvider; 
     private final RuntimeException loadException; 
     private Path licenseAccessTokenFile; 
     private String roleArn; 
     private String roleSessionName; 
     private StsClient stsClient; 
     private LicenseManagerClient lmClient; 
     public static LicenseManagerTokenCredentialsProvider create() { 
         return new Builder().build(); 
     } 
     @Override 
     public AwsCredentials resolveCredentials() { 
         if (this.loadException != null) { 
             throw this.loadException; 
 } 
         return this.credentialsProvider.resolveCredentials(); 
     } 
     @Override 
     public void close() { 
         IoUtils.closeQuietly(this.credentialsProvider, null); 
         IoUtils.closeQuietly(this.stsClient, null); 
         IoUtils.closeIfCloseable(this.lmClient, null); 
     } 
     private LicenseManagerTokenCredentialsProvider(Builder builder) { 
         StsAssumeRoleWithWebIdentityCredentialsProvider credentialsProvider = null; 
         RuntimeException loadException = null; 
         try { 
             this.licenseAccessTokenFile = 
 Paths.get(StringUtils.trim(LicenseSystemSetting.AWS_WEB_IDENTITY_REFRESH_TOKEN_FILE.getString\
             this.roleArn = SdkSystemSetting.AWS_ROLE_ARN.getStringValueOrThrow(); 
             this.roleSessionName = 
  SdkSystemSetting.AWS_ROLE_SESSION_NAME.getStringValue().orElse("aws-sdk-java-" + 
 System.currentTimeMillis());
```

```
 this.stsClient = builder.stsClient != null ? builder.stsClient : 
 StsClientFactory.create(); 
            this.lmClient = builder.lmClient != null ? builder.lmClient : 
 LicenseManagerClientFactory.create(); 
            AssumeRoleWithWebIdentityRequest request = 
 AssumeRoleWithWebIdentityRequest.builder() 
 .roleArn(this.roleArn).roleSessionName(this.roleSessionName).build(); 
            Supplier<AssumeRoleWithWebIdentityRequest> supplier = new 
 AssumeRoleRequestSupplier(request, 
                     this.licenseAccessTokenFile, this.lmClient); 
            credentialsProvider = 
 StsAssumeRoleWithWebIdentityCredentialsProvider.builder() 
                     .stsClient(this.stsClient).refreshRequest(supplier).build(); 
        } catch (RuntimeException ex) { 
            loadException = ex; 
        } 
        this.credentialsProvider = credentialsProvider; 
        this.loadException = loadException; 
    } 
    public static final class Builder { 
        private Path licenseAccessTokenFile; 
        private String roleArn; 
        private String roleSessionName; 
        private StsClient stsClient; 
        private LicenseManagerClient lmClient; 
        public LicenseManagerTokenCredentialsProvider build() { 
            return new LicenseManagerTokenCredentialsProvider(this); 
        } 
        public LicenseManagerTokenCredentialsProvider.Builder 
 licenseAccessTokenFile(Path licenseAccessTokenFile) { 
            this.licenseAccessTokenFile = licenseAccessTokenFile; 
            return this; 
        } 
        public LicenseManagerTokenCredentialsProvider.Builder roleArn(String roleArn) { 
            this.roleArn = roleArn;
```

```
 return this; 
        } 
        public LicenseManagerTokenCredentialsProvider.Builder roleSessionName(String 
 roleSessionName) { 
            this.roleSessionName = roleSessionName; 
             return this; 
        } 
        public LicenseManagerTokenCredentialsProvider.Builder stsClient(StsClient 
 stsClient) { 
            this.stsClient = stsClient; 
            return this; 
        } 
        public LicenseManagerTokenCredentialsProvider.Builder 
 lmClient(LicenseManagerClient lmClient) { 
            this.lmClient = lmClient; 
            return this; 
        } 
    } 
    private static final class AssumeRoleRequestSupplier implements Supplier { 
        private final LicenseManagerClient lmClient; 
        private final AssumeRoleWithWebIdentityRequest request; 
        private final Path webIdentityRefreshTokenFile; 
        AssumeRoleRequestSupplier(final AssumeRoleWithWebIdentityRequest request, 
                                                    final Path 
 webIdentityRefreshTokenFile, 
                                                    final LicenseManagerClient lmClient) { 
            this.lmClient = lmClient; 
             this.request = request; 
            this.webIdentityRefreshTokenFile = webIdentityRefreshTokenFile; 
        } 
        public AssumeRoleWithWebIdentityRequest get() { 
             return this.request.toBuilder() 
                     .webIdentityToken(getIdentityToken()) 
                    .build();
        } 
        private String getIdentityToken() { 
             return refreshIdToken(readRefreshToken(this.webIdentityRefreshTokenFile));
```

```
 } 
         private String readRefreshToken(Path file) { 
             try (InputStream webIdentityRefreshTokenStream = 
 Files.newInputStream(file)) { 
                 return IoUtils.toUtf8String(webIdentityRefreshTokenStream); 
             } catch (IOException e) { 
                 throw new UncheckedIOException(e); 
 } 
         } 
         private String refreshIdToken(String licenseRefreshToken) { 
             final GetAccessTokenRequest request = GetAccessTokenRequest.builder() 
                      .token(licenseRefreshToken) 
                     .build();
             GetAccessTokenResponse response = this.lmClient.getAccessToken(request); 
             return response.accessToken(); 
         } 
    } 
     private static final class LicenseManagerClientFactory { 
         private static final Duration DEFAULT_API_TIMEOUT = Duration.ofSeconds(30); 
        private static final Duration DEFAULT API ATTEMPT TIMEOUT =
 Duration.ofSeconds(10); 
         public static LicenseManagerClient create() { 
             return getLicenseManagerClient(); 
         } 
         private static LicenseManagerClient getLicenseManagerClient() { 
             ClientOverrideConfiguration configuration = 
 ClientOverrideConfiguration.builder() 
                      .apiCallTimeout(DEFAULT_API_TIMEOUT) 
                      .apiCallAttemptTimeout(DEFAULT_API_ATTEMPT_TIMEOUT) 
                     .build();
             LicenseManagerClient client = LicenseManagerClient.builder() 
                      .region(configureLicenseManagerRegion()) 
                      .credentialsProvider(AnonymousCredentialsProvider.create()) 
                      .overrideConfiguration(configuration).build(); 
             return client; 
         }
```

```
 private static Region configureLicenseManagerRegion() { 
            Region defaultRegion = Region. US EAST 1;
             Region region; 
             try { 
                 region = (new DefaultAwsRegionProviderChain()).getRegion(); 
             } catch (RuntimeException ex) { 
                 region = defaultRegion; 
 } 
             return region; 
         } 
     } 
     private static final class StsClientFactory { 
         private static final Duration DEFAULT_API_TIMEOUT = Duration.ofSeconds(30); 
         private static final Duration DEFAULT_API_ATTEMPT_TIMEOUT = 
 Duration.ofSeconds(10); 
         public static StsClient create() { 
             return getStsClient(); 
         } 
         private static StsClient getStsClient() { 
             OrRetryCondition retryCondition = OrRetryCondition.create(new 
 StsRetryCondition(), 
                      RetryCondition.defaultRetryCondition()); 
             ClientOverrideConfiguration configuration = 
 ClientOverrideConfiguration.builder() 
                      .apiCallTimeout(DEFAULT_API_TIMEOUT) 
                     .apiCallAttemptTimeout(DEFAULT_API_ATTEMPT_TIMEOUT)
                      .retryPolicy(r -> r.retryCondition(retryCondition)) 
                     .build();
             return StsClient.builder() 
                      .region(configureStsRegion()) 
                      .credentialsProvider(AnonymousCredentialsProvider.create()) 
                      .overrideConfiguration(configuration).build(); 
         } 
         private static Region configureStsRegion() { 
             Region defaultRegion = Region.US_EAST_1; 
             Region stsRegion; 
             try {
```

```
 stsRegion = (new DefaultAwsRegionProviderChain()).getRegion(); 
             } catch (RuntimeException ex) { 
                  stsRegion = defaultRegion; 
 } 
             return stsRegion; 
         } 
         private static final class StsRetryCondition implements RetryCondition { 
             public boolean shouldRetry(RetryPolicyContext context) { 
                 return context.exception() instanceof IdpCommunicationErrorException;
 } 
         } 
     } 
     private enum LicenseSystemSetting implements SystemSetting { 
         AWS_WEB_IDENTITY_REFRESH_TOKEN_FILE("aws.webIdentityRefreshTokenFile"); 
         private String systemProperty; 
         private String defaultValue = null; 
         LicenseSystemSetting(String systemProperty) { 
             this.systemProperty = systemProperty; 
         } 
         @Override 
         public String property() { 
             return this.systemProperty; 
         } 
         @Override 
         public String environmentVariable() { 
             return this.name(); 
         } 
         @Override 
         public String defaultValue() { 
             return this.defaultValue; 
         } 
     }
}
```
## **LicenseManagerCredentialsProvider**- implementazione **Golang**

## **LicenseCredentialsProvider**

## LicenseCredentialsProviderestende la catena di provider di credenziali predefinita dell' AWS SDK per l'uso in locale aggiungendo. LicenseManagerTokenCredentialsProvider

```
package lib
import ( 
  "context" 
  "fmt" 
  "sync" 
  "github.com/aws/aws-sdk-go-v2/aws" 
  "github.com/aws/aws-sdk-go-v2/config"
\lambda// LicenseCredentialsProvider is the custom credential provider that can retrieve valid 
  temporary aws credentials
type LicenseCredentialsProvider struct { 
  fallBackProvider aws.CredentialsProvider 
 mux sync.RWMutex
  licenseCredentials aws.Credentials 
  err error
}
// NewLicenseCredentialsProvider method will create a LicenseCredentialProvider Object 
  which contains valid temporary aws credentials
func NewLicenseCredentialsProvider() (*LicenseCredentialsProvider, error) { 
  licenseCredentialProvider := &LicenseCredentialsProvider{} 
  fallBackProvider, err := createCredentialProvider() 
  if err != nil { 
   return licenseCredentialProvider, fmt.Errorf("failed to create 
  LicenseCredentialsProvider, %w", err) 
  } 
  licenseCredentialProvider.fallBackProvider = fallBackProvider 
  return licenseCredentialProvider, nil
}
// Retrieve method will retrieve temporary aws credentials from the credential provider
func (l *LicenseCredentialsProvider) Retrieve(ctx context.Context) (aws.Credentials, 
  error) { 
  l.mux.RLock() 
  defer l.mux.RUnlock() 
  l.licenseCredentials, l.err = l.fallBackProvider.Retrieve(ctx) 
  return l.licenseCredentials, l.err
```
}

```
func createCredentialProvider() (aws.CredentialsProvider, error) { 
 // LoadDefaultConfig will examine all "default" credential providers 
  ctx := context.TODO() 
  cfg, err := config.LoadDefaultConfig(ctx) 
 if err != nil {
  return nil, fmt.Errorf("failed to create FallBackProvider, %w", err) 
  } 
  var useFallbackProvider bool 
  if cfg.Credentials != nil { 
  if _, err := cfg.Credentials.Retrieve(ctx); err != nil { 
   // If the "default" credentials provider cannot retrieve credentials, enable 
  fallback to customCredentialsProvider. 
    useFallbackProvider = true 
   } 
  } else { 
   useFallbackProvider = true 
  } 
  if useFallbackProvider { 
   customProvider, err := newLicenseManagerTokenCredentialsProvider() 
 if err != nil {
   return cfg.Credentials, fmt.Errorf("failed to create fallBackProvider, %w", err) 
   } 
  // wrap up customProvider with CredentialsCache to enable caching 
   cfg.Credentials = aws.NewCredentialsCache(customProvider) 
  } 
 return cfg.Credentials, nil
}
```
### **LicenseManagerTokenCredentialsProvider**

LicenseManagerTokenCredentialsProviderfornisce credenziali utilizzando token di identità emessi da License Manager OIDC in ambienti locali. È necessario includere il codice sorgente di nel percorso di classe dell'applicazioneLicenseCredentialsProvider.

```
package lib
import ( 
  "context" 
  "fmt"
```

```
 "io/ioutil" 
  "os" 
  "sync" 
  "time" 
  "github.com/aws/aws-sdk-go-v2/aws" 
  "github.com/aws/aws-sdk-go-v2/config" 
  "github.com/aws/aws-sdk-go-v2/service/sts"
)
const awsRefreshTokenFilePathEnvVar = "AWS_LICENSE_ACCESS_FILE"
// licenseManagerTokenCredentialsProvider defines and contains 
  StsAssumeRoleWithWebIdentityProvider
type licenseManagerTokenCredentialsProvider struct { 
  stsCredentialProvider *stsAssumeRoleWithWebIdentityProvider 
 mux sync.RWMutex
  licenseCredentials aws.Credentials 
  err error
}
// Retrieve method will retrieve credentials from credential provider.
// Make this method public to make this provider satisfies CredentialProvider interface
func (a *licenseManagerTokenCredentialsProvider) Retrieve(ctx context.Context) 
  (aws.Credentials, error) { 
  a.mux.RLock() 
  defer a.mux.RUnlock() 
  a.licenseCredentials, a.err = a.stsCredentialProvider.Retrieve(ctx) 
  return a.licenseCredentials, a.err
}
// newLicenseManagerTokenCredentialsProvider will create and return 
  a LicenseManagerTokenCredentialsProvider Object which wraps up 
  stsAssumeRoleWithWebIdentityProvider
func newLicenseManagerTokenCredentialsProvider() 
  (*licenseManagerTokenCredentialsProvider, error) { 
  // 1. Retrieve variables From yaml environment 
  envConfig, err := config.NewEnvConfig() 
 if err != nil {
   return &licenseManagerTokenCredentialsProvider{}, fmt.Errorf("failed to create 
  LicenseManagerTokenCredentialsProvider, %w", err) 
  } 
  roleArn := envConfig.RoleARN 
  var roleSessionName string
```

```
 if envConfig.RoleSessionName == "" { 
   roleSessionName = fmt.Sprintf("aws-sdk-go-v2-%v", time.Now().UnixNano()) 
  } else { 
   roleSessionName = envConfig.RoleSessionName 
  } 
  tokenFilePath := os.Getenv(awsRefreshTokenFilePathEnvVar) 
  b, err := ioutil.ReadFile(tokenFilePath) 
 if err != nil {
   return &licenseManagerTokenCredentialsProvider{}, fmt.Errorf("failed to create 
  LicenseManagerTokenCredentialsProvider, %w", err) 
  } 
  refreshToken := aws.String(string(b)) 
  // 2. Create stsClient 
  cfg, err := config.LoadDefaultConfig(context.TODO()) 
  if err != nil { 
   return &licenseManagerTokenCredentialsProvider{}, fmt.Errorf("failed to create 
  LicenseManagerTokenCredentialsProvider, %w", err) 
  } 
  stsClient := sts.NewFromConfig(cfg, func(o *sts.Options) { 
   o.Region = configureStsClientRegion(cfg.Region) 
   o.Credentials = aws.AnonymousCredentials{} 
  }) 
  // 3. Configure StsAssumeRoleWithWebIdentityProvider 
  stsCredentialProvider := newStsAssumeRoleWithWebIdentityProvider(stsClient, roleArn, 
  roleSessionName, refreshToken) 
 // 4. Build and return 
  return &licenseManagerTokenCredentialsProvider{ 
   stsCredentialProvider: stsCredentialProvider, 
 }, nil
}
func configureStsClientRegion(configRegion string) string { 
  defaultRegion := "us-east-1" 
  if configRegion == "" { 
   return defaultRegion 
  } else { 
   return configRegion 
 }
}
```
## Notifiche Amazon SNS per prodotti container

Per ricevere notifiche, ti abboni agli argomenti di Marketplace AWS Amazon Simple Notification Service (Amazon SNS) forniti durante la creazione del prodotto. Gli argomenti forniscono notifiche sulle modifiche agli abbonamenti dei clienti per i tuoi prodotti. Ad esempio, puoi utilizzarlo per sapere quando i clienti accettano un'offerta privata.

#### **a** Note

Durante il processo di creazione del prodotto, riceverai l'effettivo Amazon Resource Name (ARN) sull'argomento SNS. Ad esempio:arn:aws:sns:us-east-1:123456789012:awsmp-subscription-notification-PRODUCTCODE

Il seguente argomento di Amazon SNS è disponibile per i prodotti container:

• Argomento di Amazon SNS: [aws-mp-subscription-notification](#page-338-0)— Questo argomento ti avvisa quando un acquirente sottoscrive o annulla l'iscrizione a un prodotto. È disponibile per i modelli di tariffazione oraria, compresi quelli orari e orari per periodi a lungo termine.

## <span id="page-338-0"></span>Argomento di Amazon SNS: **aws-mp-subscription-notification**

Ogni messaggio nell'aws-mp-subscription-notificationargomento ha il seguente formato.

```
{ 
     "action": "<action-name>", 
     "customer-identifier": " X01EXAMPLEX", 
     "product-code": "n0123EXAMPLEXXXXXXXXXXXX", 
     "offer-identifier": "offer-abcexample123", 
     "isFreeTrialTermPresent":"true"
}
```
<action-name>Varierà a seconda della notifica. Le azioni possibili sono:

- subscribe-success
- subscribe-fail
- unsubscribe-pending
- unsubscribe-success

Viene visualizzato nella notifica offer-identifier solo se l'offerta è un'offerta privata.

## Sottoscrizione di una coda Amazon SQS all'argomento Amazon SNS

Ti consigliamo di iscriverti a una coda Amazon SQS per gli argomenti SNS forniti. Per istruzioni dettagliate sulla creazione di una coda SQS e sulla sottoscrizione della coda a un argomento, consulta Sottoscrizione di una coda [Amazon SQS a un argomento Amazon SNS nella Amazon](https://docs.aws.amazon.com/sns/latest/dg/subscribe-sqs-queue-to-sns-topic.html) [Simple Notification Service Developer Guide.](https://docs.aws.amazon.com/sns/latest/dg/subscribe-sqs-queue-to-sns-topic.html)

#### **a** Note

Puoi abbonarti solo agli argomenti Marketplace AWS SNS di chi vende i prodotti. Account AWS Tuttavia, puoi inoltrare i messaggi a un altro account. Per ulteriori informazioni, consulta [Invio di messaggi Amazon SNS a una coda Amazon SQS in un account diverso nella](https://docs.aws.amazon.com/sns/latest/dg/sns-send-message-to-sqs-cross-account.html) Amazon Simple Notification Service Developer Guide.

## Sondaggio della coda SQS per le notifiche

Dopo aver sottoscritto la coda SQS a un argomento SNS, i messaggi vengono archiviati in SQS. È necessario definire un servizio che effettui continuamente il polling della coda, cerchi i messaggi e li gestisca di conseguenza.

# Prodotti per l'apprendimento automatico

In qualità di venditore, puoi utilizzarli Marketplace AWS per creare algoritmi e modelli di machine learning (ML) che i tuoi acquirenti possono utilizzare. AWS Esistono due tipi di SageMaker prodotti Amazon elencati in Marketplace AWS:

### Pacchetto modello

Un modello pre-addestrato per fare previsioni che non richiede alcuna ulteriore formazione da parte dell'acquirente.

### Algoritmo

Un modello che richiede all'acquirente di fornire dati di formazione prima di formulare previsioni. L'algoritmo di addestramento è incluso.

Questi prodotti sono disponibili per gli acquirenti tramite la SageMaker console Amazon o Marketplace AWS. Gli acquirenti possono consultare le descrizioni dei prodotti, la documentazione, le recensioni dei clienti, i prezzi e le informazioni di assistenza. Quando sottoscrivono un abbonamento a un prodotto con pacchetto modello o a un prodotto basato su algoritmi, il prodotto viene aggiunto all'elenco dei prodotti sulla SageMaker console. Gli acquirenti possono anche utilizzare gli AWS SDK, il AWS Command Line Interface (AWS CLI) o la SageMaker console per creare un endpoint di inferenza REST completamente gestito o eseguire inferenze su batch di dati.

Per ricevere assistenza nella creazione di prodotti di machine learning con Amazon SageMaker, contatta il team [operativo del Marketplace AWS venditore](https://aws.amazon.com/marketplace/management/contact-us/).

# Guida introduttiva ai prodotti di apprendimento automatico

Marketplace AWS supporta due tipi di prodotti di machine learning, utilizzando Amazon SageMaker. Entrambi i tipi, i prodotti del pacchetto modello e i prodotti algoritmici, producono un modello di inferenza implementabile per fare previsioni.

## SageMaker pacchetto modello

Un prodotto [Amazon SageMaker Model Package](https://docs.aws.amazon.com/sagemaker/latest/dg/sagemaker-marketplace.html#sagemaker-mkt-model-package) contiene un modello pre-addestrato. I modelli preaddestrati possono essere implementati SageMaker per fare inferenze o previsioni in tempo reale o in batch. Questo prodotto contiene un componente di inferenza addestrato con eventuali artefatti

del modello. In qualità di venditore, puoi addestrare un modello utilizzando SageMaker o portare il tuo modello.

## SageMaker algoritmo

Gli acquirenti possono utilizzare un prodotto [SageMakeralgoritmico](https://docs.aws.amazon.com/sagemaker/latest/dg/sagemaker-marketplace.html#sagemaker-mkt-algorithm) per eseguire carichi di lavoro completi di machine learning. Un prodotto algoritmico ha due componenti logici: addestramento e inferenza. Nel SageMaker, gli acquirenti utilizzano i propri set di dati per creare un lavoro di formazione con il componente di formazione. Quando l'algoritmo del componente di addestramento viene completato, genera gli artefatti del modello di apprendimento automatico. SageMaker salva gli artefatti del modello nel bucket Amazon Simple Storage Service (Amazon S3) degli acquirenti. In SageMaker, gli acquirenti possono quindi implementare il componente di inferenza insieme agli artefatti del modello generati per eseguire inferenze (o previsioni) in tempo reale o in batch.

## Implementazione di un modello di inferenza

Indipendentemente dal fatto che il modello di inferenza venga creato da un pacchetto di modelli o da un algoritmo, esistono due metodi per implementarlo:

• Endpoint: questo metodo viene utilizzato SageMaker per distribuire il modello e creare un endpoint API. L'acquirente può utilizzare questo endpoint come parte del proprio servizio di backend per potenziare le proprie applicazioni. Quando i dati vengono inviati all'endpoint, li SageMaker passa al contenitore del modello e restituisce i risultati in una risposta API. L'endpoint e il contenitore continuano a funzionare finché non vengono fermati dall'acquirente.

## **a** Note

Nel Marketplace AWS, il metodo degli endpoint viene definito inferenza in tempo reale e nella SageMaker documentazione viene definito servizi di hosting. Per ulteriori informazioni, consulta [Deploy a Model in Amazon SageMaker](https://docs.aws.amazon.com/sagemaker/latest/dg/how-it-works-deployment.html).

• Processo di trasformazione in batch: con questo metodo, un acquirente archivia i set di dati per l'inferenza in Amazon S3. All'avvio del processo di trasformazione in batch, SageMaker distribuisce il modello, passa i dati da un bucket S3 al contenitore del modello e quindi restituisce i risultati a un bucket S3. Al termine del processo, interrompe il processo. SageMaker Per ulteriori informazioni, consulta [Ottenere inferenze per un intero set di dati con Batch Transform](https://docs.aws.amazon.com/sagemaker/latest/dg/how-it-works-batch.html).

### **a** Note

Entrambi i metodi sono trasparenti per il modello perché SageMaker passano i dati al modello e restituiscono i risultati all'acquirente.

# <span id="page-342-0"></span>Sicurezza e proprietà intellettuale

Amazon SageMaker protegge sia la tua proprietà intellettuale che i dati degli acquirenti per modelli e algoritmi ottenuti da Marketplace AWS.

## Proteggere la proprietà intellettuale

Quando crei un prodotto, il codice viene impacchettato in immagini del contenitore Docker. Per ulteriori informazion[iPrepara il tuo prodotto in SageMaker](#page-346-0), consulta più avanti in questa guida. Quando carichi un'immagine del contenitore, l'immagine e gli artefatti vengono crittografati in transito e a riposo. Le immagini vengono inoltre scansionate per individuare eventuali vulnerabilità prima di essere pubblicate.

Per contribuire a salvaguardare la tua proprietà intellettuale, SageMaker consente solo agli acquirenti di accedere al tuo prodotto tramite endpoint. Servizio AWS Gli acquirenti non possono accedere direttamente alle immagini dei container o agli artefatti dei modelli o accedere direttamente alle immagini dei container, né possono accedere all'infrastruttura sottostante.

## Nessun accesso alla rete

A differenza dei SageMaker modelli e degli algoritmi creati dagli acquirenti, quando gli acquirenti lanciano il prodotto Marketplace AWS, i modelli e gli algoritmi vengono implementati senza accesso alla rete. SageMakerdistribuisce immagini in un ambiente senza accesso alla rete o agli endpoint. Servizio AWS Ad esempio, un'immagine del contenitore non può effettuare chiamate API in uscita a servizi su Internet, endpoint [VPC](https://docs.aws.amazon.com/vpc/latest/userguide/vpc-endpoints.html) o qualsiasi altro. Servizi AWS

## Sicurezza dei dati dei clienti

Il tuo prodotto viene fornito all' SageMaker interno di quello dell'acquirente Account AWS. Pertanto, quando un acquirente utilizza il tuo prodotto per eseguire l'inferenza dei dati, tu come venditore non puoi accedere ai suoi dati.

Per i prodotti basati su algoritmi, gli artefatti del modello vengono generati dall'immagine di addestramento dopo ogni processo di formazione. Gli artefatti del modello vengono archiviati nell'account dell'acquirente. Gli artefatti del modello derivanti dal processo di formazione vengono utilizzati quando l'acquirente implementa il modello con la tua immagine di inferenza. Per proteggere qualsiasi proprietà intellettuale che potrebbe essere contenuta nell'artefatto del modello, crittografateli prima di emetterli.

### **A** Important

Questo modello di sicurezza impedisce al codice di accedere a Internet durante il runtime. Pertanto, il tuo codice non può utilizzare risorse o librerie da Internet, quindi impacchetta le tue dipendenze nell'immagine del contenitore Docker. Ciò è particolarmente importante se si sceglie di crittografare gli artefatti generati durante il processo di formazione. Non è possibile accedere alle chiavi per crittografare e decrittografare gli artefatti tramite Internet in fase di esecuzione. Devono essere impacchettate con la tua immagine.

Per ulteriori informazioni, consulta [la sezione Sicurezza in Amazon SageMaker.](https://docs.aws.amazon.com/sagemaker/latest/dg/security.html)

# Prezzi dei prodotti di machine learning

Puoi scegliere tra diversi modelli di prezzo disponibili per i tuoi SageMaker prodotti Amazon. Gli acquirenti che si abbonano al tuo prodotto lo gestiscono SageMaker direttamente Account AWS. Il prezzo per i tuoi acquirenti è una combinazione dei costi di infrastruttura per le risorse utilizzate Account AWS e del prezzo del prodotto che hai impostato.

## Prezzi dell'infrastruttura

Gli acquirenti sono responsabili di tutti i SageMaker costi di infrastruttura relativi all'utilizzo del prodotto. Questi costi sono stabiliti AWS e sono disponibili nella pagina [SageMaker dei prezzi di](https://aws.amazon.com/sagemaker/pricing/)  [Amazon](https://aws.amazon.com/sagemaker/pricing/).

## Prezzi del software

Sei tu a determinare i prezzi del software Marketplace AWS addebitati all'acquirente per l'utilizzo del prodotto. I prezzi e le condizioni vengono impostati quando si aggiunge il prodotto di machine learning a Marketplace AWS.

Tutti i prezzi dell'infrastruttura e del software per tipo di istanza vengono presentati all'acquirente nelle pagine di elenco dei prodotti Marketplace AWS prima della sottoscrizione da parte dell'acquirente.

## Prezzi gratuiti

Puoi scegliere di offrire il tuo prodotto gratuitamente. In questo caso, l'acquirente paga solo i costi dell'infrastruttura.

## Prezzi orari

Puoi offrire il tuo prodotto con un prezzo all'ora per istanza del software in SageMaker esecuzione. Puoi addebitare un prezzo orario diverso per ogni tipo di istanza su cui viene eseguito il software. Mentre un acquirente utilizza il software, Marketplace AWS tiene traccia dell'utilizzo e quindi fattura all'acquirente di conseguenza. L'utilizzo viene ripartito proporzionalmente al minuto.

Per i prodotti con pacchetto modello, l'acquirente può utilizzare il software in due modi diversi. Possono ospitare un endpoint in modo continuo per eseguire inferenze in tempo reale o eseguire un processo di trasformazione in batch su un set di dati. Puoi impostare prezzi diversi per entrambi i modi in cui un acquirente può utilizzare il tuo software.

Per i prodotti basati su algoritmi, oltre a determinare i prezzi per l'esecuzione dell'inferenza, come accennato in precedenza, si determina anche un prezzo orario per i lavori di formazione. È possibile addebitare un prezzo orario diverso per ogni tipo di istanza supportato dall'immagine di formazione.

## Contratto annuale con tariffa oraria

Nell'opzione di contratto, è possibile specificare una tariffa fissa anticipata e al cliente viene fatturato l'intero importo del contratto al momento della sottoscrizione. Alla fine del contratto annuale, tutte le istanze che continuano a funzionare vengono fatturate alla tariffa oraria impostata.

## Prezzi di inferenza

Quando l'acquirente utilizza il tuo software ospitando un endpoint per eseguire continuamente inferenze in tempo reale, puoi scegliere di impostare un prezzo per inferenza.

### **a** Note

I processi di trasformazione in batch utilizzano sempre prezzi orari. Anche i lavori di formazione per i prodotti algoritmici utilizzano sempre tariffe orarie. È possibile impostare questi prezzi indipendentemente dai prezzi di inferenza e l'uno dall'altro.

Per impostazione predefinita, con i prezzi inferenziali, Marketplace AWS addebita all'acquirente ogni chiamata dell'endpoint. Tuttavia, in alcuni casi, il software elabora un batch di inferenze in un'unica invocazione (nota anche come mini-batch). Per l'implementazione di un endpoint, puoi indicare un numero personalizzato di inferenze da Marketplace AWS addebitare all'acquirente per quella singola chiamata. A tale scopo, includi un'intestazione di misurazione personalizzata nelle intestazioni di risposta HTTP della chiamata, come nell'esempio seguente. Questo esempio mostra una chiamata che addebita all'acquirente tre inferenze.

X-Amzn-Inference-Metering: {"Dimension": "inference.count", "ConsumedUnits": 3}

#### **a** Note

Per quanto riguarda i prezzi inferenziali, addebita all'acquirente Marketplace AWS solo le richieste in cui è presente il codice di risposta HTTP. 2XX

## Prova gratuita

Facoltativamente, puoi creare una prova gratuita per il tuo prodotto e definire il numero di giorni della prova gratuita. Le prove gratuite possono durare da 5 a 120 giorni. Durante la prova gratuita, gli acquirenti possono utilizzare il tuo software quanto vogliono senza costi aggiuntivi. Agli acquirenti vengono addebitati i costi dell'infrastruttura durante la prova gratuita. Al termine del periodo di prova, viene loro addebitato il normale prezzo del software, oltre ai costi dell'infrastruttura.

#### **a** Note

Puoi creare una prova gratuita solo per le offerte con addebito orario. Non puoi creare una prova gratuita per un prodotto con prezzi inferenziali.

Quando gli acquirenti si abbonano a un prodotto con una prova gratuita, ricevono un messaggio email di benvenuto. Il messaggio include la durata della prova gratuita, una data di scadenza calcolata e dettagli sull'annullamento dell'iscrizione. Un messaggio e-mail di promemoria viene inviato tre giorni prima della data di scadenza.

Se offri una prova gratuita per il tuo prodotto in Marketplace AWS, accetti la [politica di rimborso](https://docs.aws.amazon.com/marketplace/latest/userguide/refunds.html#refund-policy) specifica per le prove gratuite.

### **a** Note

Per informazioni sulle offerte private per l'apprendimento automatico, consulta [Offerte private.](https://docs.aws.amazon.com/marketplace/latest/userguide/private-offers-overview.html)

## Modifica del prezzo

In qualità di venditore, puoi modificare i prezzi dei tuoi prodotti di machine learning contattando il team [Seller Operations di AWS Marketplace.](https://aws.amazon.com/marketplace/management/contact-us/) Fornisci l'ID del prodotto e i nuovi dettagli sui prezzi. I nuovi prezzi entrano in vigore dopo 90 giorni. Inoltre, devi attendere 90 giorni prima di apportare una seconda modifica di prezzo. Questa limitazione si applica anche all'aggiunta di nuovi tipi di istanze all'elenco esistente di istanze supportate. Ad esempio, se aumenti il prezzo del tuo prodotto di machine learning il 1° novembre 2023, puoi aggiungere nuovi tipi di istanze o apportare una seconda modifica di prezzo dopo il 30 gennaio 2024.

# <span id="page-346-0"></span>Prepara il tuo prodotto in SageMaker

Prima di pubblicare il prodotto in Marketplace AWS, devi prepararlo in Amazon SageMaker. Esistono tre passaggi per preparare il prodotto:

- 1. [Imballaggio del codice in immagini](#page-346-1) Per preparare un pacchetto modello o un prodotto algoritmico, è necessario creare le immagini del contenitore Docker per il prodotto.
- 2. [Caricamento delle immagini](#page-370-0) Dopo aver impacchettato il codice in immagini del contenitore e averle testate localmente, carica le immagini e scansionale alla ricerca di vulnerabilità note. Risolvi eventuali vulnerabilità prima di continuare.
- 3. [Creare la tua SageMaker risorsa Amazon](#page-373-0) Dopo aver eseguito correttamente la scansione, le immagini possono essere utilizzate per creare un pacchetto modello o una risorsa algoritmica in. **SageMaker**

## <span id="page-346-1"></span>Imballaggio del codice in immagini

I prodotti di apprendimento automatico Marketplace AWS utilizzano Amazon SageMaker per creare ed eseguire la logica di apprendimento automatico che fornisci agli acquirenti. SageMaker esegue immagini di contenitori Docker che contengono la tua logica. SageMakeresegue questi contenitori in un'infrastruttura sicura e scalabile. Per ulteriori informazioni, consulta [Sicurezza e proprietà](#page-342-0) [intellettuale.](#page-342-0)

#### Argomenti

- [Che tipo di immagine del contenitore devo creare?](#page-347-0)
- [Immagini del pacchetto modello](#page-347-1)
- [Immagini dell'algoritmo](#page-356-0)

## <span id="page-347-0"></span>Che tipo di immagine del contenitore devo creare?

I due tipi di immagini del contenitore sono un'immagine di inferenza e un'immagine di addestramento.

Per creare un pacchetto modello di prodotto, è necessaria solo un'immagine di inferenza. Per istruzioni dettagliate, vedi [Immagini del pacchetto modello.](#page-347-1)

Per creare un prodotto algoritmico, sono necessarie sia immagini di addestramento che di inferenza. Per istruzioni dettagliate, vedi [Immagini dell'algoritmo](#page-356-0).

Per comprimere correttamente il codice in un'immagine del contenitore, il contenitore deve aderire alla struttura del SageMaker file. Il contenitore deve esporre gli endpoint corretti per garantire che il servizio possa trasferire dati da e verso il contenitore. Le seguenti sezioni spiegano i dettagli di questo processo.

### **A** Important

Per motivi di sicurezza, quando un acquirente sottoscrive un abbonamento al tuo prodotto containerizzato, i contenitori Docker vengono eseguiti in un ambiente isolato senza una connessione Internet. Quando crei i contenitori, non fare affidamento sulle chiamate in uscita su Internet perché falliranno. Anche le chiamate a Servizi AWS avranno esito negativo. Per ulteriori informazioni, consulta la sezione [Sicurezza e proprietà intellettuale.](#page-342-0)

Facoltativamente, quando crei le tue immagini di inferenza e addestramento, usa un contenitore di [Available Deep Learning Containers Images](https://aws.amazon.com/releasenotes/available-deep-learning-containers-images/) come punto di partenza. Le immagini sono già correttamente impacchettate con diversi framework di apprendimento automatico.

## <span id="page-347-1"></span>Immagini del pacchetto modello

Un pacchetto di SageMaker modelli Amazon è un modello preformato che fa previsioni e non richiede ulteriore formazione da parte dell'acquirente.

Un pacchetto modello include i seguenti componenti:

- Un'immagine di inferenza memorizzata in [Amazon Elastic Container Registry](https://aws.amazon.com/ecr/) (Amazon ECR)
- [\(Facoltativo\) Artefatti del modello, archiviati separatamente in Amazon S3](https://aws.amazon.com/s3/)

#### **a** Note

Gli artefatti del modello sono file utilizzati dal modello per fare previsioni e sono generalmente il risultato di processi di formazione personalizzati. Gli artefatti possono essere di qualsiasi tipo di file necessario al modello, ma è necessaria la compressione use.tar.gz. Per i pacchetti di modelli, possono essere raggruppati nella tua immagine di inferenza o archiviati separatamente in Amazon. SageMaker Gli artefatti del modello archiviati in Amazon S3 vengono caricati nel contenitore di inferenza in fase di esecuzione. Quando pubblichi il tuo pacchetto modello, questi artefatti vengono pubblicati e archiviati in bucket Amazon S3 di Marketplace AWS proprietà inaccessibili direttamente all'acquirente.

### **1** Tip

Se il tuo modello di inferenza è costruito con un framework di deep learning come Gluon, Keras, MXNet,, TensorFlow -Lite o ONNX PyTorch TensorFlow, prendi in considerazione l'utilizzo di Amazon Neo. SageMaker Neo può ottimizzare automaticamente i modelli di inferenza da distribuire su una famiglia specifica di tipi di istanze cloud come, e altri. ml.c4 ml.p2 Per ulteriori informazioni, consulta [Optimize model performance using Neo](https://docs.aws.amazon.com/sagemaker/latest/dg/neo.html) nella Amazon SageMaker Developer Guide.

Il diagramma seguente mostra il flusso di lavoro per la pubblicazione e l'utilizzo di prodotti con pacchetti modello.

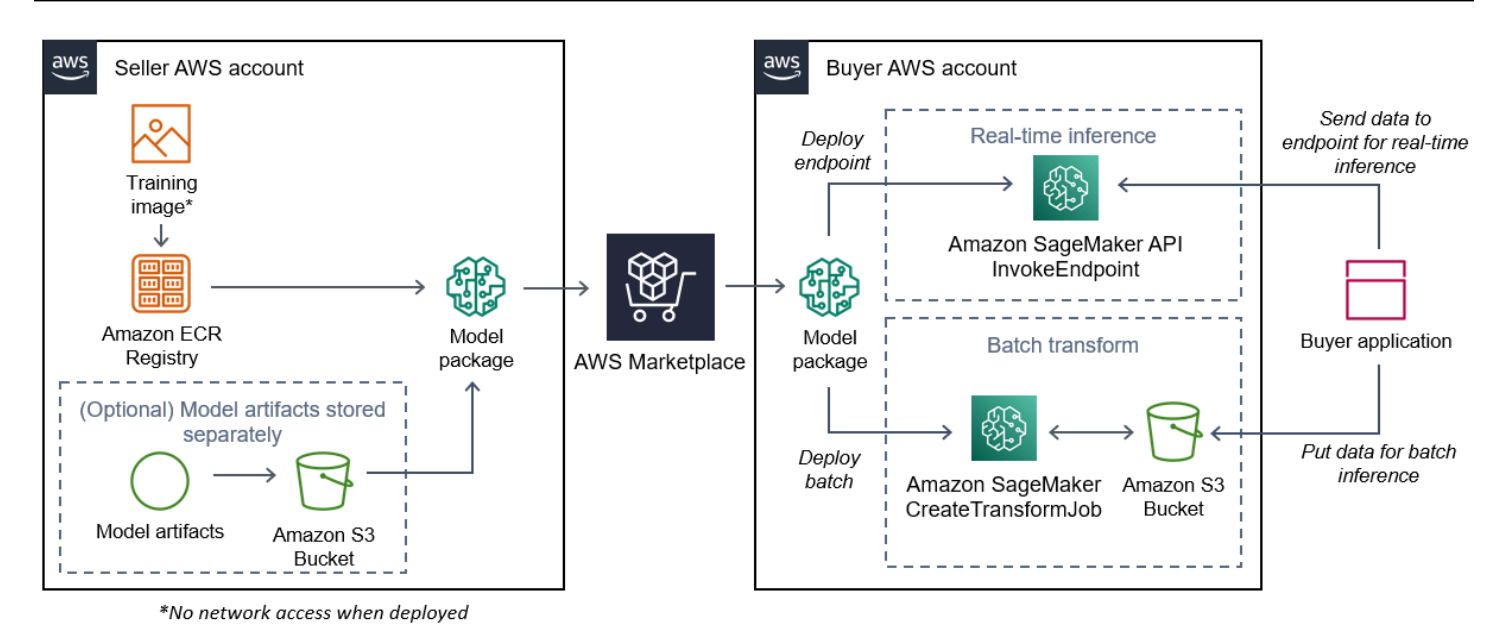

1. Il venditore crea un'immagine di inferenza (nessun accesso alla rete quando viene implementata) e la invia al registro Amazon ECR.

Gli artefatti del modello possono essere raggruppati nell'immagine di inferenza o archiviati separatamente in S3.

- 2. Il venditore crea quindi una risorsa per il pacchetto modello in Amazon SageMaker e pubblica il prodotto ML su Marketplace AWS.
- 3. L'acquirente sottoscrive il prodotto ML e implementa il modello.

#### **a** Note

Il modello può essere implementato come endpoint per inferenze in tempo reale o come processo in batch per ottenere previsioni per un intero set di dati contemporaneamente. [Per ulteriori informazioni, consulta Deploy Models for Inference.](https://docs.aws.amazon.com/sagemaker/latest/dg/deploy-model.html)

- 4. SageMaker esegue l'immagine di inferenza. Tutti gli artefatti del modello forniti dal venditore non inclusi nell'immagine di inferenza vengono caricati dinamicamente in fase di esecuzione.
- 5. SageMaker passa i dati di inferenza dell'acquirente al contenitore utilizzando gli endpoint HTTP del contenitore e restituisce i risultati della previsione.

### Creazione di un'immagine di inferenza per i pacchetti modello

Questa sezione fornisce una procedura dettagliata per impacchettare il codice di inferenza in un'immagine di inferenza per il prodotto del pacchetto modello. Il processo prevede i seguenti passaggi:

Fasi

- [Passaggio 1: creazione dell'immagine del contenitore](#page-350-0)
- [Fase 2: Creazione e test dell'immagine a livello locale](#page-354-0)

L'immagine di inferenza è un'immagine Docker contenente la logica di inferenza. Il contenitore in fase di esecuzione espone gli endpoint HTTP per consentire il trasferimento di dati da e SageMaker verso il contenitore.

#### **a** Note

Quello che segue è solo un esempio di codice di impacchettamento per un'immagine di inferenza. Per ulteriori informazioni, consulta [Usare i contenitori Docker con SageMaker](https://docs.aws.amazon.com/sagemaker/latest/dg/your-algorithms.html) e gli [Marketplace AWS SageMaker esempi](https://github.com/aws/amazon-sagemaker-examples/tree/master/aws_marketplace) su. GitHub L'esempio seguente utilizza un servizio Web, [Flask,](https://pypi.org/project/Flask/) per semplicità e non è considerato pronto per la produzione.

<span id="page-350-0"></span>Passaggio 1: creazione dell'immagine del contenitore

Affinché l'immagine di inferenza sia compatibile con SageMaker, l'immagine Docker deve esporre gli endpoint HTTP. Mentre il contenitore è in esecuzione, SageMaker trasmette gli input dell'acquirente per l'inferenza all'endpoint HTTP del contenitore. I risultati dell'inferenza vengono restituiti nel corpo della risposta HTTP.

La procedura dettagliata seguente utilizza la CLI Docker in un ambiente di sviluppo che utilizza una distribuzione Linux Ubuntu.

- [Crea lo script del server web](#page-351-0)
- [Crea lo script per l'esecuzione del contenitore](#page-352-0)
- [Creazione del](#page-353-0) Dockerfile
- [Package o carica gli artefatti del modello](#page-353-1)

#### <span id="page-351-0"></span>Crea lo script del server web

Questo esempio utilizza un server Python chiamato [Flask](https://pypi.org/project/Flask/), ma puoi usare qualsiasi server web che funzioni per il tuo framework.

#### **a** Note

[Flask](https://pypi.org/project/Flask/) è usato qui per semplicità. Non è considerato un server web pronto per la produzione.

Crea uno script del server web Flask che serva i due endpoint HTTP sulla porta TCP 8080 che utilizza. SageMaker I seguenti sono i due endpoint previsti:

- /ping— SageMaker effettua richieste HTTP GET a questo endpoint per verificare se il contenitore è pronto. Quando il contenitore è pronto, risponde alle richieste HTTP GET su questo endpoint con un codice di risposta HTTP 200.
- /invocations— invia SageMaker richieste HTTP POST a questo endpoint a scopo di inferenza. I dati di input per l'inferenza vengono inviati nel corpo della richiesta. Il tipo di contenuto specificato dall'utente viene passato nell'intestazione HTTP. Il corpo della risposta è l'output dell'inferenza. Per informazioni dettagliate sui timeout, vedere. [Requisiti e best practice per la creazione di prodotti di](#page-392-0) [machine learning](#page-392-0)

### **./web\_app\_serve.py**

```
# Import modules
import json
import re
from flask import Flask
from flask import request
app = False(\text{name})# Create a path for health checks
@app.route("/ping")
def endpoint_ping(): 
   return "" 
# Create a path for inference
@app.route("/invocations", methods=["POST"])
def endpoint_invocations():
```

```
  # Read the input 
  input_str = request.get_data().decode("utf8") 
  # Add your inference code between these comments. 
  # 
  # 
  # 
  # 
  # 
  # Add your inference code above this comment. 
  # Return a response with a prediction 
  response = {"prediction":"a","text":input_str} 
  return json.dumps(response)
```
Nell'esempio precedente, non esiste una logica di inferenza effettiva. Per l'immagine di inferenza effettiva, aggiungi la logica di inferenza nell'app Web in modo che elabori l'input e restituisca la previsione effettiva.

L'immagine di inferenza deve contenere tutte le dipendenze richieste perché non avrà accesso a Internet né sarà in grado di effettuare chiamate verso nessuna di esse. Servizi AWS

**a** Note

Lo stesso codice viene chiamato sia per le inferenze in tempo reale che per quelle in batch

<span id="page-352-0"></span>Crea lo script per l'esecuzione del contenitore

Crea uno script denominato serve che venga SageMaker eseguito quando esegue l'immagine del contenitore Docker. Lo script seguente avvia il server Web HTTP.

#### **./serve**

```
#!/bin/bash
# Run flask server on port 8080 for SageMaker
flask run --host 0.0.0.0 --port 8080
```
#### <span id="page-353-0"></span>Creazione del **Dockerfile**

Crea un Dockerfile nel tuo contesto di compilazione. Questo esempio utilizza Ubuntu 18.04, ma puoi iniziare da qualsiasi immagine di base che funzioni per il tuo framework.

### **./Dockerfile**

```
FROM ubuntu:18.04
# Specify encoding
ENV LC_ALL=C.UTF-8
ENV LANG=C.UTF-8
# Install python-pip
RUN apt-get update \setminus&& apt-get install -y python3.6 python3-pip \setminus&& ln -s /usr/bin/python3.6 /usr/bin/python \
&& ln -s /usr/bin/pip3 /usr/bin/pip;
# Install flask server
RUN pip install -U Flask;
# Add a web server script to the image
# Set an environment to tell flask the script to run
COPY /web_app_serve.py /web_app_serve.py
ENV FLASK_APP=/web_app_serve.py
# Add a script that Amazon SageMaker will run
# Set run permissions
# Prepend program directory to $PATH
COPY /serve /opt/program/serve
RUN chmod 755 /opt/program/serve
ENV PATH=/opt/program:${PATH}
```
DockerfileAggiunge i due script creati in precedenza all'immagine. La directory dello serve script viene aggiunta al PATH in modo che possa essere eseguita durante l'esecuzione del contenitore.

<span id="page-353-1"></span>Package o carica gli artefatti del modello

I due modi per fornire gli artefatti del modello, dall'addestramento del modello all'immagine di inferenza, sono i seguenti:

• Confezionato staticamente con l'immagine di inferenza.

• Caricato dinamicamente in fase di esecuzione. Poiché è caricata dinamicamente, puoi utilizzare la stessa immagine per creare pacchetti di diversi modelli di machine learning.

Se desideri impacchettare gli artefatti del modello con l'immagine di inferenza, includi gli artefatti in. Dockerfile

Se desideri caricare gli artefatti del modello in modo dinamico, archivia tali artefatti separatamente in un file compresso (.tar.gz) in Amazon S3. Quando crei il pacchetto del modello, specifica la posizione del file compresso ed SageMaker estrae e copia il contenuto nella directory del contenitore durante l'esecuzione del contenitore. /opt/ml/model/ Quando pubblichi il tuo pacchetto modello, questi artefatti vengono pubblicati e archiviati in bucket Amazon S3 di Marketplace AWS proprietà inaccessibili direttamente all'acquirente.

<span id="page-354-0"></span>Fase 2: Creazione e test dell'immagine a livello locale

Nel contesto della compilazione, ora esistono i seguenti file:

- ./Dockerfile
- ./web\_app\_serve.py
- ./serve
- La tua logica di inferenza e le tue dipendenze (opzionali)

Successivamente compila, esegui e testa l'immagine del contenitore.

#### Crea l'immagine

Esegui il comando Docker nel contesto di compilazione per creare e taggare l'immagine. Questo esempio utilizza il tagmy-inference-image.

```
sudo docker build --tag my-inference-image ./
```
Dopo aver eseguito questo comando Docker per creare l'immagine, dovresti vedere l'output mentre Docker crea l'immagine in base a ciascuna riga del tuo. Dockerfile Al termine, dovresti vedere qualcosa di simile al seguente.

```
Successfully built abcdef123456
Successfully tagged my-inference-image:latest
```
#### Esecuzione di in locale

Una volta completata la compilazione, puoi testare l'immagine localmente.

```
sudo docker run \ 
  --rm \setminus  --publish 8080:8080/tcp \ 
  --detach \setminus  --name my-inference-container \ 
    my-inference-image \ 
    serve
```
Di seguito sono riportati i dettagli sul comando:

- --rm— Rimuove automaticamente il contenitore dopo l'arresto.
- --publish 8080:8080/tcp— Esporre la porta 8080 per simulare la porta a cui SageMaker invia le richieste HTTP.
- --detach— Esegui il contenitore in background.
- --name my-inference-container— Assegna un nome a questo contenitore funzionante.
- my-inference-image— Esegui l'immagine creata.
- serve— Esegui lo stesso script che SageMaker viene eseguito durante l'esecuzione del contenitore.

Dopo aver eseguito questo comando, Docker crea un contenitore dall'immagine di inferenza che hai creato e lo esegue in background. Il contenitore esegue lo serve script, che avvia il server Web a scopo di test.

Esegui il test dell'endpoint HTTP per il ping

Quando SageMaker esegue il contenitore, esegue periodicamente il ping dell'endpoint. Quando l'endpoint restituisce una risposta HTTP con codice di stato 200, segnala SageMaker che il contenitore è pronto per l'inferenza. Puoi verificarlo eseguendo il comando seguente, che verifica l'endpoint e include l'intestazione della risposta.

curl --include http://127.0.0.1:8080/ping

L'output di esempio è il seguente.

HTTP/1.0 200 OK

```
Content-Type: text/html; charset=utf-8
Content-Length: 0
Server: MyServer/0.16.0 Python/3.6.8
Date: Mon, 21 Oct 2019 06:58:54 GMT
```
Verifica l'endpoint HTTP di inferenza

Quando il contenitore indica di essere pronto restituendo un codice di stato 200 al ping, SageMaker passa i dati di inferenza all'endpoint /invocations HTTP tramite una richiesta. POST Verifica il punto di inferenza eseguendo il comando seguente.

```
curl \setminus  --request POST \ 
    --data "hello world" \ 
    http://127.0.0.1:8080/invocations
```
L'output di esempio è il seguente.

```
{"prediction": "a", "text": "hello world"}
```
Con questi due endpoint HTTP funzionanti, l'immagine di inferenza è ora compatibile con. SageMaker

#### **a** Note

Il modello del prodotto del pacchetto modello può essere implementato in due modi: in tempo reale e in batch. In entrambe le distribuzioni, SageMaker utilizza gli stessi endpoint HTTP durante l'esecuzione del contenitore Docker.

Per arrestare il contenitore, esegui il comando seguente.

sudo docker container stop my-inference-container

Quando l'immagine di inferenza è pronta e testata, puoi continuare a [Caricamento delle immagini](#page-370-0) farlo.

### <span id="page-356-0"></span>Immagini dell'algoritmo

Un SageMaker algoritmo Amazon richiede che l'acquirente utilizzi i propri dati da addestrare prima di formulare previsioni.

Un algoritmo include i seguenti componenti:

- Un'immagine di formazione archiviata in [Amazon ECR](https://aws.amazon.com/ecr/)
- Un'immagine di inferenza memorizzata in Amazon Elastic Container Registry (Amazon ECR)

#### **a** Note

Per i prodotti algoritmici, il contenitore di addestramento genera artefatti del modello che vengono caricati nel contenitore di inferenza durante la distribuzione del modello.

Il diagramma seguente mostra il flusso di lavoro per la pubblicazione e l'utilizzo di prodotti algoritmici.

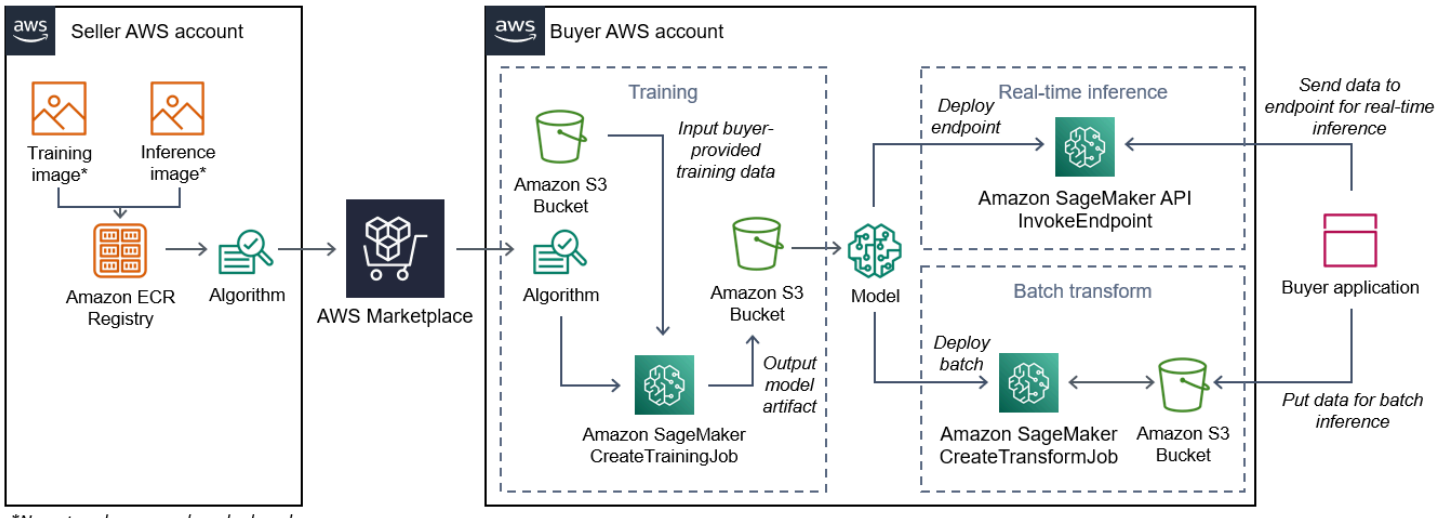

\*No network access when deployed

- 1. Il venditore crea un'immagine di formazione e un'immagine di inferenza (nessun accesso alla rete quando viene implementata) e la carica nel registro Amazon ECR.
- 2. Il venditore crea quindi una risorsa algoritmica in Amazon SageMaker e pubblica il suo prodotto ML su Marketplace AWS.
- 3. L'acquirente si abbona al prodotto ML.
- 4. L'acquirente crea un lavoro di formazione con un set di dati compatibile e valori iperparametrici appropriati. SageMaker esegue l'immagine di allenamento e carica i dati di allenamento e gli iperparametri nel contenitore di addestramento. [Al termine del processo di formazione, gli elementi](https://aws.amazon.com/s3/)  del modello presenti /opt/ml/model/ [vengono compressi e copiati nel bucket Amazon S3](https://aws.amazon.com/s3/)  [dell'acquirente.](https://aws.amazon.com/s3/)
- 5. L'acquirente crea un pacchetto modello con gli elementi del modello tratti dal training archiviato in Amazon S3 e distribuisce il modello.
- 6. SageMaker esegue l'immagine di inferenza, estrae gli artefatti del modello compressi e carica i file nel percorso della directory del contenitore di inferenza, /opt/ml/model/ dove vengono utilizzati dal codice che serve l'inferenza.
- 7. Indipendentemente dal fatto che il modello venga distribuito come endpoint o come processo di trasformazione in batch, SageMaker passa i dati per l'inferenza per conto dell'acquirente al contenitore tramite l'endpoint HTTP del contenitore e restituisce i risultati della previsione.

#### **a** Note

[Per ulteriori informazioni, consulta Train Models.](https://docs.aws.amazon.com/sagemaker/latest/dg/train-model.html)

Creazione di un'immagine di addestramento per algoritmi

Questa sezione fornisce una procedura dettagliata per impacchettare il codice di allenamento in un'immagine di allenamento. È necessaria un'immagine di addestramento per creare un prodotto algoritmico.

Un'immagine di allenamento è un'immagine Docker contenente l'algoritmo di allenamento. Il contenitore aderisce a una struttura di file specifica per consentire di SageMaker copiare i dati da e verso il contenitore.

Per la pubblicazione di un prodotto algoritmico sono necessarie sia le immagini di addestramento che quelle di inferenza. Dopo aver creato l'immagine di allenamento, è necessario creare un'immagine di inferenza. Le due immagini possono essere combinate in un'unica immagine o rimanere come immagini separate. Sta a te decidere se combinare le immagini o separarle. In genere, l'inferenza è più semplice dell'addestramento e potresti aver bisogno di immagini separate per migliorare le prestazioni di inferenza.

#### **a** Note

Quello che segue è solo un esempio di codice di imballaggio per un'immagine di addestramento. Per ulteriori informazioni, consulta [Utilizzare algoritmi e modelli personalizzati](https://docs.aws.amazon.com/sagemaker/latest/dg/your-algorithms-marketplace.html)  [con Marketplace AWS e gli Marketplace AWS](https://docs.aws.amazon.com/sagemaker/latest/dg/your-algorithms-marketplace.html) [SageMaker esempi](https://github.com/aws/amazon-sagemaker-examples/tree/master/aws_marketplace) disponibili GitHub.

#### Fasi

- [Fase 1: Creazione dell'immagine del contenitore](#page-359-0)
- [Fase 2: Creazione e test dell'immagine a livello locale](#page-362-0)

<span id="page-359-0"></span>Fase 1: Creazione dell'immagine del contenitore

Affinché l'immagine di addestramento sia compatibile con Amazon SageMaker, deve aderire a una struttura di file specifica SageMaker per consentire di copiare i dati di addestramento e gli input di configurazione su percorsi specifici del contenitore. Al termine della formazione, gli artefatti del modello generati vengono archiviati in un percorso di directory specifico nel contenitore da cui provengono le copie. SageMaker

Quanto segue utilizza la CLI Docker installata in un ambiente di sviluppo su una distribuzione Ubuntu di Linux.

- [Prepara il tuo programma per leggere gli input di configurazione](#page-359-1)
- [Prepara il tuo programma per leggere gli input di dati](#page-360-0)
- [Prepara il tuo programma per scrivere risultati di formazione](#page-360-1)
- [Crea lo script per l'esecuzione del contenitore](#page-361-0)
- [Creazione del](#page-361-1) Dockerfile

<span id="page-359-1"></span>Prepara il tuo programma per leggere gli input di configurazione

Se il programma di formazione richiede input di configurazione forniti dall'acquirente, questi dati vengono copiati di seguito all'interno del container quando vengono eseguiti. Se necessario, il programma deve leggere questi percorsi di file specifici.

- /opt/ml/input/configè la directory che contiene le informazioni che controllano l'esecuzione del programma.
	- hyperparameters. jsonè un dizionario in formato JSON di nomi e valori di iperparametri. I valori sono stringhe, quindi potrebbe essere necessario convertirli.
	- resourceConfig.jsonè un file in formato JSON che descrive il layout di rete utilizzato per [l'addestramento distribuito.](https://docs.aws.amazon.com/sagemaker/latest/dg/your-algorithms-training-algo-running-container.html#your-algorithms-training-algo-running-container-dist-training) Se l'immagine di allenamento non supporta la formazione distribuita, è possibile ignorare questo file.
### **a** Note

Per ulteriori informazioni sugli input di configurazione, consulta [How Amazon SageMaker](https://docs.aws.amazon.com/sagemaker/latest/dg/your-algorithms-training-algo-running-container.html) [Provides Training Information.](https://docs.aws.amazon.com/sagemaker/latest/dg/your-algorithms-training-algo-running-container.html)

Prepara il tuo programma per leggere gli input di dati

I dati di addestramento possono essere passati al contenitore in una delle due modalità seguenti. Il programma di allenamento eseguito nel contenitore digerisce i dati di allenamento in una di queste due modalità.

### Modalità file

• /opt/ml/input/data/<channel\_name>/contiene i dati di input per quel canale. I canali vengono creati in base alla chiamata all'CreateTrainingJoboperazione, ma in genere è importante che i canali corrispondano a quanto previsto dall'algoritmo. I file per ogni canale vengono copiati da [Amazon](https://aws.amazon.com/s3/) S3 in questa directory, preservando la struttura ad albero indicata dalla struttura chiave di Amazon S3.

### modalità Pipe

• /opt/ml/input/data/<channel\_name>\_<epoch\_number>è la pipa per una determinata epoca. Le epoche iniziano da zero e aumentano di una volta ogni volta che le leggi. Non c'è limite al numero di epoche che puoi percorrere, ma devi chiudere ogni pipa prima di leggere l'epoca successiva.

### Prepara il tuo programma per scrivere risultati di formazione

L'output del corso di formazione viene scritto nelle seguenti directory di contenitori:

- /opt/ml/model/è la directory in cui si scrive il modello o gli artefatti del modello generati dall'algoritmo di addestramento. Il modello può essere in qualsiasi formato desiderato. Può essere un singolo file o un intero albero di directory. SageMaker impacchetta tutti i file in questa directory in un file compresso (.tar.gz). Questo file è disponibile nella posizione Amazon S3 restituita dall'operazione DescribeTrainingJob API.
- /opt/ml/output/è una directory in cui l'algoritmo può scrivere un failure file che descrive il motivo per cui il processo non è riuscito. Il contenuto di questo file viene restituito nel

FailureReason campo del DescribeTrainingJob risultato. Per i lavori che hanno esito positivo, non c'è motivo di scrivere questo file perché viene ignorato.

Crea lo script per l'esecuzione del contenitore

Crea uno script di train shell che SageMaker venga eseguito quando esegue l'immagine del contenitore Docker. Una volta completato l'addestramento e gli artefatti del modello vengono scritti nelle rispettive directory, uscite dallo script.

### **./train**

```
#!/bin/bash
# Run your training program here
#
#
#
#
```
### Creazione del **Dockerfile**

Crea un file Dockerfile nel tuo contesto di compilazione. Questo esempio usa Ubuntu 18.04 come immagine di base, ma puoi iniziare da qualsiasi immagine di base che funzioni per il tuo framework.

### **./Dockerfile**

```
FROM ubuntu:18.04
# Add training dependencies and programs
#
#
#
#
#
# Add a script that SageMaker will run
# Set run permissions
# Prepend program directory to $PATH
COPY /train /opt/program/train
RUN chmod 755 /opt/program/train
ENV PATH=/opt/program:${PATH}
```
DockerfileAggiunge lo train script creato in precedenza all'immagine. La directory dello script viene aggiunta a PATH in modo che possa essere eseguita durante l'esecuzione del contenitore.

Nell'esempio precedente, non esiste una logica di addestramento effettiva. Per creare l'immagine effettiva dell'allenamento, aggiungete le dipendenze di allenamento a e aggiungete la logica per leggere gli input di allenamento per addestrare e generare gli artefatti del modello. Dockerfile

L'immagine di allenamento deve contenere tutte le dipendenze richieste perché non avrà accesso a Internet.

Per ulteriori informazioni, [consultate Utilizzare algoritmi e modelli personalizzati con Marketplace](https://docs.aws.amazon.com/sagemaker/latest/dg/your-algorithms-marketplace.html) [AWS e gli Marketplace AWS](https://docs.aws.amazon.com/sagemaker/latest/dg/your-algorithms-marketplace.html) [SageMaker esempi](https://github.com/aws/amazon-sagemaker-examples/tree/master/aws_marketplace) disponibili. GitHub

Fase 2: Creazione e test dell'immagine a livello locale

Nel contesto della compilazione, ora esistono i seguenti file:

- ./Dockerfile
- ./train
- Le tue dipendenze e la tua logica di allenamento

Successivamente puoi creare, eseguire e testare questa immagine del contenitore.

Costruisci l'immagine

Esegui il comando Docker nel contesto di compilazione per creare e taggare l'immagine. Questo esempio utilizza il tagmy-training-image.

sudo docker build --tag my-training-image ./

Dopo aver eseguito questo comando Docker per creare l'immagine, dovresti vedere l'output mentre Docker crea l'immagine in base a ciascuna riga del tuo. Dockerfile Al termine, dovresti vedere qualcosa di simile al seguente.

```
Successfully built abcdef123456
Successfully tagged my-training-image:latest
```
### Esecuzione di in locale

Al termine, prova l'immagine localmente come mostrato nell'esempio seguente.

```
sudo docker run \ 
  --rm \setminus  --volume '<path_to_input>:/opt/ml/input:ro' \ 
    --volume '<path_to_model>:/opt/ml/model' \ 
  --volume '<path to output>:/opt/ml/output' \
    --name my-training-container \ 
    my-training-image \ 
    train
```
Di seguito sono riportati i dettagli del comando:

- --rm— Rimuove automaticamente il contenitore dopo l'arresto.
- --volume '<path\_to\_input>:/opt/ml/input:ro'— Rendi la directory di input di test disponibile per il contenitore in modalità di sola lettura.
- --volume '<path to model>:/opt/ml/model'— Bind monta il percorso in cui gli artefatti del modello vengono archiviati sulla macchina host al termine del test di addestramento.
- --volume '<path\_to\_output>:/opt/ml/output'— Bind mount il percorso in cui viene scritto il motivo dell'errore in un failure file sul computer host.
- --name my-training-container— Assegna un nome a questo contenitore funzionante.
- my-training-image— Esegui l'immagine creata.
- train— Esegui lo stesso script SageMaker eseguito durante l'esecuzione del contenitore.

Dopo aver eseguito questo comando, Docker crea un contenitore dall'immagine di training creata e lo esegue. Il contenitore esegue lo train script, che avvia il programma di allenamento.

Una volta terminato il programma di allenamento e chiuso il contenitore, verificate che gli artefatti del modello di output siano corretti. Inoltre, controllate gli output dei log per confermare che non producano log indesiderati, assicurandovi al contempo che vengano fornite informazioni sufficienti sul processo di formazione.

Questo completa l'imballaggio del codice di addestramento per un prodotto algoritmico. Poiché un prodotto algoritmico include anche un'immagine di inferenza, passa alla sezione successiva,. [Creazione di un'immagine di inferenza per algoritmi](#page-363-0)

<span id="page-363-0"></span>Creazione di un'immagine di inferenza per algoritmi

Questa sezione fornisce una procedura dettagliata per impacchettare il codice di inferenza in un'immagine di inferenza per il prodotto dell'algoritmo.

L'immagine di inferenza è un'immagine Docker contenente la logica di inferenza. Il contenitore in fase di esecuzione espone gli endpoint HTTP per consentire il trasferimento di dati da e SageMaker verso il contenitore.

Per la pubblicazione di un prodotto algoritmico sono necessarie sia le immagini di addestramento che quelle di inferenza. Se non l'hai ancora fatto, consulta la sezione precedente su[Creazione](#page-358-0) [di un'immagine di addestramento per algoritmi.](#page-358-0) Le due immagini possono essere combinate in un'unica immagine o rimanere come immagini separate. Sta a te decidere se combinare le immagini o separarle. In genere, l'inferenza è più semplice dell'addestramento e potresti aver bisogno di immagini separate per migliorare le prestazioni di inferenza.

### **a** Note

Quello che segue è solo un esempio di codice di impacchettamento per un'immagine di inferenza. Per ulteriori informazioni, consulta [Utilizzare algoritmi e modelli personalizzati con](https://docs.aws.amazon.com/sagemaker/latest/dg/your-algorithms-marketplace.html)  [Marketplace AWS e gli Marketplace AWS](https://docs.aws.amazon.com/sagemaker/latest/dg/your-algorithms-marketplace.html) [SageMaker esempi](https://github.com/aws/amazon-sagemaker-examples/tree/master/aws_marketplace) attivati. GitHub L'esempio seguente utilizza un servizio web, [Flask](https://pypi.org/project/Flask/), per semplicità e non è considerato pronto per la produzione.

#### Fasi

- [Passaggio 1: creazione dell'immagine di inferenza](#page-364-0)
- [Fase 2: Creazione e test dell'immagine a livello locale](#page-368-0)

<span id="page-364-0"></span>Passaggio 1: creazione dell'immagine di inferenza

Affinché l'immagine di inferenza sia compatibile con SageMaker, l'immagine Docker deve esporre gli endpoint HTTP. Mentre il contenitore è in esecuzione, SageMaker trasmette gli input per l'inferenza forniti dall'acquirente all'endpoint HTTP del contenitore. Il risultato dell'inferenza viene restituito nel corpo della risposta HTTP.

Quanto segue utilizza la CLI Docker installata in un ambiente di sviluppo su una distribuzione Ubuntu di Linux.

- [Crea lo script del server web](#page-365-0)
- [Crea lo script per l'esecuzione del contenitore](#page-366-0)
- [Creazione del](#page-366-1) Dockerfile

• [Preparazione del programma per caricare dinamicamente gli artefatti del modello](#page-367-0)

<span id="page-365-0"></span>Crea lo script del server web

Questo esempio utilizza un server Python chiamato [Flask](https://pypi.org/project/Flask/), ma puoi usare qualsiasi server web che funzioni per il tuo framework.

**a** Note

[Flask](https://pypi.org/project/Flask/) è usato qui per semplicità. Non è considerato un server web pronto per la produzione.

Crea lo script del server web Flask che serve i due endpoint HTTP sulla porta TCP 8080 che utilizza. SageMaker I seguenti sono i due endpoint previsti:

- /ping— SageMaker effettua richieste HTTP GET a questo endpoint per verificare se il contenitore è pronto. Quando il contenitore è pronto, risponde alle richieste HTTP GET su questo endpoint con un codice di risposta HTTP 200.
- /invocations— invia SageMaker richieste HTTP POST a questo endpoint a scopo di inferenza. I dati di input per l'inferenza vengono inviati nel corpo della richiesta. Il tipo di contenuto specificato dall'utente viene passato nell'intestazione HTTP. Il corpo della risposta è l'output dell'inferenza.

#### **./web\_app\_serve.py**

```
# Import modules
import json
import re
from flask import Flask
from flask import request
app = Flask(\text{name})# Create a path for health checks
@app.route("/ping")
def endpoint_ping(): 
   return "" 
# Create a path for inference
@app.route("/invocations", methods=["POST"])
def endpoint_invocations():
```

```
  # Read the input 
  input_str = request.get_data().decode("utf8") 
  # Add your inference code here. 
  # 
  # 
  # 
  # 
  # 
  # Add your inference code here. 
  # Return a response with a prediction 
  response = {"prediction":"a","text":input_str} 
  return json.dumps(response)
```
Nell'esempio precedente, non esiste una logica di inferenza effettiva. Per l'immagine di inferenza effettiva, aggiungi la logica di inferenza nell'app Web in modo che elabori l'input e restituisca la previsione.

L'immagine di inferenza deve contenere tutte le dipendenze richieste perché non avrà accesso a Internet.

<span id="page-366-0"></span>Crea lo script per l'esecuzione del contenitore

Crea uno script denominato serve che venga SageMaker eseguito quando esegue l'immagine del contenitore Docker. In questo script, avvia il server web HTTP.

### **./serve**

```
#!/bin/bash
# Run flask server on port 8080 for SageMaker
flask run --host 0.0.0.0 --port 8080
```
#### <span id="page-366-1"></span>Creazione del **Dockerfile**

Crea un Dockerfile nel tuo contesto di compilazione. Questo esempio utilizza Ubuntu 18.04, ma puoi iniziare da qualsiasi immagine di base che funzioni per il tuo framework.

#### **./Dockerfile**

Imballaggio del codice in immagini 352

```
FROM ubuntu:18.04
# Specify encoding
ENV LC_ALL=C.UTF-8
ENV LANG=C.UTF-8
# Install python-pip
RUN apt-get update \
&& apt-get install -y python3.6 python3-pip \
&& ln -s /usr/bin/python3.6 /usr/bin/python \
&& ln -s /usr/bin/pip3 /usr/bin/pip;
# Install flask server
RUN pip install -U Flask;
# Add a web server script to the image
# Set an environment to tell flask the script to run
COPY /web_app_serve.py /web_app_serve.py
ENV FLASK_APP=/web_app_serve.py
# Add a script that Amazon SageMaker will run
# Set run permissions
# Prepend program directory to $PATH
COPY /serve /opt/program/serve
RUN chmod 755 /opt/program/serve
ENV PATH=/opt/program:${PATH}
```
DockerfileAggiunge i due script creati in precedenza all'immagine. La directory dello serve script viene aggiunta al PATH in modo che possa essere eseguita durante l'esecuzione del contenitore.

<span id="page-367-0"></span>Preparazione del programma per caricare dinamicamente gli artefatti del modello

Per quanto riguarda i prodotti basati su algoritmi, l'acquirente utilizza i propri set di dati con l'immagine di addestramento per generare artefatti modello unici. Al termine del processo di addestramento, il contenitore di formazione invia gli artefatti del modello nella directory del contenitore. /opt/ml/model/ SageMaker comprime il contenuto di quella directory in un file.tar.gz e lo archivia nell'archivio dell'acquirente in Amazon S3. Account AWS

Quando il modello viene distribuito, SageMaker esegue l'immagine di inferenza, estrae gli artefatti del modello dal file.tar.gz archiviato nell'account dell'acquirente in Amazon S3 e li carica nel contenitore di inferenza nella directory. /opt/ml/model/ In fase di esecuzione, il codice del contenitore di inferenza utilizza i dati del modello.

#### **a** Note

Per proteggere qualsiasi proprietà intellettuale che potrebbe essere contenuta nei file degli artefatti del modello, potete scegliere di crittografare i file prima di emetterli. Per ulteriori informazioni, consulta [Sicurezza e proprietà intellettuale.](#page-342-0)

<span id="page-368-0"></span>Fase 2: Creazione e test dell'immagine a livello locale

Nel contesto della compilazione, ora esistono i seguenti file:

- ./Dockerfile
- ./web\_app\_serve.py
- ./serve

Successivamente puoi creare, eseguire e testare questa immagine del contenitore.

#### Costruisci l'immagine

Esegui il comando Docker per creare e taggare l'immagine. Questo esempio utilizza il tagmyinference-image.

```
sudo docker build --tag my-inference-image ./
```
Dopo aver eseguito questo comando Docker per creare l'immagine, dovresti vedere l'output mentre Docker crea l'immagine in base a ciascuna riga del tuo. Dockerfile Al termine, dovresti vedere qualcosa di simile al seguente.

```
Successfully built abcdef123456
Successfully tagged my-inference-image:latest
```
#### Esecuzione di in locale

Una volta completata la compilazione, puoi testare l'immagine localmente.

```
sudo docker run \ 
  --rm \setminus  --publish 8080:8080/tcp \
```

```
--volume '<path_to_model>:/opt/ml/model:ro' \
  --detach \ 
  --name my-inference-container \ 
  my-inference-image \ 
  serve
```
Di seguito sono riportati i dettagli del comando:

- --rm— Rimuove automaticamente il contenitore dopo l'arresto.
- --publish 8080:8080/tcp— Esporre la porta 8080 per simulare la porta a cui SageMaker invia le richieste HTTP.
- --volume '<path\_to\_model>:/opt/ml/model:ro'— Bind mount il percorso in cui gli artefatti del modello di test sono archiviati sulla macchina host come di sola lettura per renderli disponibili al codice di inferenza nel contenitore.
- --detach— Esegui il contenitore in background.
- --name my-inference-container— Assegna un nome a questo contenitore funzionante.
- my-inference-image— Esegui l'immagine creata.
- serve— Esegui lo stesso script SageMaker eseguito durante l'esecuzione del contenitore.

Dopo aver eseguito questo comando, Docker crea un contenitore dall'immagine di inferenza e lo esegue in background. Il contenitore esegue lo serve script, che avvia il server Web a scopo di test.

Esegui il test dell'endpoint HTTP per il ping

Quando SageMaker esegue il contenitore, esegue periodicamente il ping dell'endpoint. Quando l'endpoint restituisce una risposta HTTP con codice di stato 200, segnala SageMaker che il contenitore è pronto per l'inferenza.

Esegui il comando seguente per testare l'endpoint e includere l'intestazione della risposta.

curl --include http://127.0.0.1:8080/ping

L'output di esempio è mostrato nell'esempio seguente.

```
HTTP/1.0 200 OK
Content-Type: text/html; charset=utf-8
Content-Length: 0
Server: MyServer/0.16.0 Python/3.6.8
```
Date: Mon, 21 Oct 2019 06:58:54 GMT

Verifica l'endpoint HTTP di inferenza

Quando il contenitore indica di essere pronto restituendo un codice di stato 200, SageMaker passa i dati di inferenza all'endpoint /invocations HTTP tramite una richiesta. POST

Esegui il comando seguente per testare l'endpoint di inferenza.

```
curl \setminus  --request POST \ 
    --data "hello world" \ 
    http://127.0.0.1:8080/invocations
```
L'output di esempio è mostrato nell'esempio seguente.

{"prediction": "a", "text": "hello world"}

Con questi due endpoint HTTP funzionanti, l'immagine di inferenza è ora compatibile con. SageMaker

#### **a** Note

Il modello del prodotto algoritmico può essere implementato in due modi: in tempo reale e in batch. Per entrambe le distribuzioni, SageMaker utilizza gli stessi endpoint HTTP durante l'esecuzione del contenitore Docker.

Per arrestare il contenitore, esegui il comando seguente.

sudo docker container stop my-inference-container

Dopo che le immagini di addestramento e di inferenza del prodotto algoritmico sono pronte e testate, continuat[eCaricamento delle immagini](#page-370-0).

### <span id="page-370-0"></span>Caricamento delle immagini

Questa sezione fornisce una procedura dettagliata per caricare le immagini di inferenza e addestramento in Amazon Elastic Container Registry. [Amazon ECR](https://aws.amazon.com/ecr/) è un registro Docker

completamente gestito. È qui che Amazon SageMaker estrae le immagini per creare un pacchetto modello per l'inferenza o un algoritmo per i lavori di formazione. Qui Marketplace AWS recupera anche le immagini per pubblicare il pacchetto modello e i prodotti dell'algoritmo.

### Quali immagini devo caricare?

Se stai pubblicando un pacchetto modello, carica solo un'immagine di inferenza. Se stai pubblicando un algoritmo, carica sia un'immagine di inferenza che un'immagine di addestramento. Se le immagini di inferenza e di addestramento sono combinate, carica l'immagine combinata una sola volta.

### Quali autorizzazioni IAM sono richieste?

I passaggi seguenti presuppongono che il computer locale disponga delle AWS credenziali corrette per un ruolo o un utente AWS Identity and Access Management (IAM) del venditore. Account AWS Il ruolo o l'utente deve disporre delle politiche corrette sia per Amazon ECR che Marketplace AWS per Amazon ECR. Ad esempio, puoi utilizzare le seguenti politiche AWS gestite:

- AWSMarketplaceSellerProductsFullAccess— Per accedere a Marketplace AWS
- AmazonEC2ContainerRegistryFullAccess— Per accedere ad Amazon ECR

### Accedi al tuo client Docker in AWS

Imposta una variabile da Regione AWS cui vuoi pubblicare (ved[iSupportato per la pubblicazione](#page-404-0)  [Regioni AWS](#page-404-0)). Per questo esempio, utilizzate la regione Stati Uniti orientali (Ohio).

region=*us-east-2*

Esegui il comando seguente per impostare una variabile con il tuo Account AWS ID. Questo esempio presuppone che le credenziali current AWS Command Line Interface (AWS CLI) appartengano al venditore. Account AWS

```
account=$(aws sts get-caller-identity --query Account --output text)
```
Per autenticare il tuo client Docker CLI con il registro Docker Account AWS Amazon ECR per la tua regione, esegui il comando seguente.

```
aws ecr get-login-password \
```

```
--region ${region} \
| sudo docker login \
--username AWS \
--password-stdin \
${account}.dkr.ecr.${region}.amazonaws.com
```
### Crea un repository e carica l'immagine

Imposta una variabile per il tag dell'immagine caricata e un'altra variabile per il nome dell'archivio di immagini caricate.

image=*my-inference-image* repo=*my-inference-image*

### a Note

Nelle sezioni precedenti di questa guida, in cui sono state create le immagini di inferenza e di addestramento, erano contrassegnate rispettivamente come my-inference-imagee mytraining-image. Per questo esempio, create e caricate l'immagine di inferenza in un repository con lo stesso nome.

Esegui il seguente comando per creare l'archivio di immagini in Amazon ECR.

```
aws ecr --region ${region} create-repository --repository-name "${repo}"
```
Il nome completo della posizione del repository Amazon ECR è composto dalle seguenti parti: <account-id>.dkr.ecr.<region>.amazonaws.com/<image-repository-name>

Per inviare l'immagine al repository, devi etichettarla con il nome completo della posizione del repository.

Imposta una variabile per il nome completo della posizione del deposito di immagini insieme al tag. latest

```
fullname="${account}.dkr.ecr.${region}.amazonaws.com/${repo}:latest"
```
Etichetta l'immagine con il nome completo.

sudo docker tag \${image} \${fullname}

Infine, invia l'immagine di inferenza al repository in Amazon ECR.

sudo docker push \${fullname}

Una volta completato il caricamento, l'immagine viene visualizzata nell'[elenco dei repository della](https://console.aws.amazon.com/ecr/repositories?region=us-east-2)  [console Amazon ECR](https://console.aws.amazon.com/ecr/repositories?region=us-east-2) nella regione da cui stai pubblicando. Nell'esempio precedente, l'immagine è stata inviata a un repository nella regione degli Stati Uniti orientali (Ohio).

### Scansiona l'immagine caricata

Nella [console Amazon ECR,](https://console.aws.amazon.com/ecr/repositories?region=us-east-2) scegli il file da Regione AWS cui stai pubblicando e apri il repository in cui è stata caricata l'immagine. Seleziona l'immagine caricata e avvia una scansione per verificare eventuali vulnerabilità note. Marketplace AWS controlla i risultati della scansione Amazon ECR delle immagini dei container utilizzate nella tua SageMaker risorsa Amazon prima di pubblicarla. Prima di creare il prodotto, devi correggere le immagini dei container che presentano vulnerabilità di gravità critica o elevata.

Dopo aver eseguito correttamente la scansione, le immagini possono essere utilizzate per creare un pacchetto modello o una risorsa algoritmica.

Se ritieni che il prodotto presentasse errori nella scansione che sono falsi positivi, contatta il team [operativo del Marketplace AWS venditore](https://aws.amazon.com/marketplace/management/contact-us) per fornire informazioni sull'errore.

### Fasi successive

- Vedi i limiti di dimensione in [Requisiti e best practice per la creazione di prodotti di machine](#page-392-0)  [learning](#page-392-0)
- Continua a [Creare la tua SageMaker risorsa Amazon](#page-373-0)

## <span id="page-373-0"></span>Creare la tua SageMaker risorsa Amazon

Per pubblicare un pacchetto modello o un prodotto algoritmico, devi creare la rispettiva [risorsa del](https://docs.aws.amazon.com/marketplace/latest/userguide/ml-creating-your-amazon-sagemaker-resource.html#ml-creating-your-model-package-product)  [pacchetto modello](https://docs.aws.amazon.com/marketplace/latest/userguide/ml-creating-your-amazon-sagemaker-resource.html#ml-creating-your-model-package-product) o della [risorsa algoritmica](https://docs.aws.amazon.com/marketplace/latest/userguide/ml-creating-your-amazon-sagemaker-resource.html#ml-creating-your-algorithm-product) in Amazon SageMaker.

Quando crei una risorsa per un Marketplace AWS prodotto, questa deve essere certificata attraverso una fase di convalida. La fase di convalida richiede la fornitura di dati per testare il pacchetto del modello o la risorsa algoritmica prima che possa essere pubblicata.

### **a** Note

Se non hai ancora creato le immagini per il tuo prodotto e non le hai caricate su Amazon Elastic Container Registry (Amazon ECR), [Imballaggio del codice in immagini](#page-346-0) consulta [Caricamento delle immagini](#page-370-0) e per informazioni su come farlo.

### Creazione del pacchetto modello

Di seguito sono riportati i requisiti per la creazione di un pacchetto modello per Marketplace AWS:

- Un'immagine di inferenza memorizzata in [Amazon ECR](https://aws.amazon.com/ecr/)
- [\(Facoltativo\) Artefatti del modello, archiviati separatamente in Amazon S3](https://aws.amazon.com/s3/)
- I tuoi dati di test utilizzati per le inferenze, archiviati in Amazon Simple Storage Service (Amazon S3)

### **a** Note

Quanto segue riguarda la creazione di un pacchetto modello di prodotto. Per ulteriori informazioni sui pacchetti modello in SageMaker, vedere [Create a Model Package Resource.](https://docs.aws.amazon.com/sagemaker/latest/dg/sagemaker-mkt-create-model-package.html)

Creazione delle risorse del pacchetto modello

Le seguenti procedure illustrano la creazione delle risorse del pacchetto modello.

Fase 1: Creare le risorse del pacchetto modello

- 1. Apri la [SageMaker console Amazon.](https://us-east-2.console.aws.amazon.com/sagemaker/home)
- 2. Assicurati di trovarti nella AWS regione da cui desideri pubblicare guardando in alto a destra della pagina. Per la pubblicazione, consulta la [Supportato per la pubblicazione Regioni AWS](#page-404-0) sezione. L'immagine di inferenza che hai caricato su Amazon ECR nei passaggi precedenti deve trovarsi nella stessa regione.
- 3. Nel menu di navigazione a sinistra, scegli Pacchetti modello.
- 4. Selezionare Crea pacchetto di modelli.

Dopo aver creato il pacchetto, è necessario impostare le specifiche del pacchetto di inferenza.

Fase 2: Impostare le specifiche di inferenza

- 1. Fornite un nome per il pacchetto del modello (ad esempio, *my-model-package*).
- 2. Per Location of inference image, inserisci l'URI dell'immagine di inferenza che è stata caricata su Amazon ECR. Puoi recuperare l'URI localizzando l'immagine nella console [Amazon ECR](https://us-east-2.console.aws.amazon.com/ecr/repositories).
- 3. Se gli artefatti del modello derivanti dall'addestramento sono inclusi nella logica dell'immagine di inferenza, lascia vuota la casella Posizione degli artefatti dei dati del modello. Altrimenti, specifica la posizione completa in Amazon S3 del file compresso (.tar.gz) degli artefatti del modello.
- 4. Utilizzando la casella a discesa, scegli i tipi di istanza supportati della tua immagine di inferenza sia per l'inferenza in tempo reale (nota anche come endpoint) che per i lavori di trasformazione in batch.
- 5. Seleziona Successivo.

Prima di poter creare e pubblicare il pacchetto modello, è necessaria la convalida per garantire che funzioni come previsto. Ciò richiede l'esecuzione di un processo di trasformazione in batch con i dati di test per l'inferenza forniti dall'utente. Le specifiche di convalida indicano SageMaker come eseguire la convalida.

Fase 3: Impostare le specifiche di convalida

- 1. Imposta Pubblica questo pacchetto modello su Sì. Marketplace AWS Se lo imposti su No, non puoi pubblicare questo pacchetto modello in un secondo momento. La scelta di Sì [certifica](https://docs.aws.amazon.com/sagemaker/latest/APIReference/API_CreateModelPackage.html#sagemaker-CreateModelPackage-request-CertifyForMarketplace) il pacchetto modello per Marketplace AWS e richiede la fase di convalida.
- 2. Se è la prima volta che completi questo processo, scegli Crea un nuovo ruolo per il ruolo IAM. Amazon SageMaker utilizza questo ruolo quando distribuisce il tuo pacchetto modello. Ciò include azioni, come estrarre immagini da Amazon ECR e artefatti da Amazon S3. Controlla le impostazioni e scegli Crea ruolo. La creazione di un ruolo qui concede le autorizzazioni descritte dalla policy [AmazonSageMakerFullAccess](https://console.aws.amazon.com/iam/home#/policies/arn:aws:iam::aws:policy/AmazonSageMakerFullAccess)IAM al ruolo che crei.
- 3. Modifica il codice JSON nel profilo di convalida. Per informazioni dettagliate sui valori consentiti, consulta. [TransformJobDefinition](https://docs.aws.amazon.com/sagemaker/latest/APIReference/API_TransformJobDefinition.html)
	- 1. TransformInput.DataSource.S3Uri: Imposta la posizione in cui vengono archiviati i dati del test per l'inferenza.
	- 2. TransformInput.ContentType: Specificate il tipo di contenuto dei dati di test (ad esempio application/jsontext/plain,,image/png , o qualsiasi altro valore). SageMaker non

convalida i dati di input effettivi. Questo valore viene passato all'endpoint HTTP del contenitore nel valore dell'Content-typeintestazione.

- 3. TransformInput.CompressionType: impostato su None se i dati di test per l'inferenza in Amazon S3 non sono compressi.
- 4. TransformInput.SplitType: impostato per None passare ogni oggetto in Amazon S3 nel suo insieme per l'inferenza.
- 5. TransformOutput.S3OutputPath: Imposta la posizione in cui viene memorizzato l'output dell'inferenza.
- 6. TransformOutput.AssembleWith: impostato su None per generare ogni inferenza come oggetti separati in Amazon S3.
- 4. Selezionare Crea pacchetto di modelli.

SageMaker estrae l'immagine di inferenza da Amazon ECR, copia eventuali artefatti nel contenitore di inferenza ed esegue un processo di trasformazione in batch utilizzando i dati di test per l'inferenza. Una volta completata la convalida, lo stato diventa Completato.

**a** Note

La fase di convalida non valuta l'accuratezza del modello con i dati di test. La fase di convalida verifica se il contenitore funziona e risponde come previsto.

Hai completato la creazione delle risorse del prodotto modello. Continua su [Pubblicazione del](#page-380-0)  [prodotto in Marketplace AWS.](#page-380-0)

### Creazione del tuo algoritmo

Di seguito sono riportati i requisiti per la creazione di un algoritmo per Marketplace AWS:

- Un'immagine di inferenza, archiviata in Amazon ECR
- Un'immagine di formazione, archiviata in Amazon ECR
- I tuoi dati di test per la formazione, archiviati in Amazon S3
- I tuoi dati di test per l'inferenza, archiviati in Amazon S3

### **a** Note

La procedura dettagliata seguente crea un prodotto algoritmico. Per ulteriori informazioni, consulta [Create an Algorithm Resource](https://docs.aws.amazon.com/sagemaker/latest/dg/sagemaker-mkt-create-algo.html).

### Creazione delle risorse dell'algoritmo

Le seguenti procedure illustrano la creazione delle risorse nel pacchetto di algoritmi.

Fase 1: Creare le risorse dell'algoritmo

- 1. Apri la [SageMaker console Amazon.](https://us-east-2.console.aws.amazon.com/sagemaker/home)
- 2. Assicurati di trovarti nella AWS regione da cui desideri pubblicare guardando in alto a destra della pagina (ved[iSupportato per la pubblicazione Regioni AWS](#page-404-0)). Le immagini di addestramento e inferenza che hai caricato su Amazon ECR nei passaggi precedenti devono trovarsi nella stessa regione.
- 3. Nel menu di navigazione a sinistra, scegli Algoritmi.
- 4. Seleziona Crea algoritmo.

Dopo aver creato il pacchetto di algoritmi, è necessario impostare le specifiche per l'addestramento e la messa a punto del modello.

Fase 2: Impostare le specifiche di allenamento e messa a punto

- 1. Inserisci il nome dell'algoritmo (ad esempio, *my-algorithm*).
- 2. Per l'immagine di formazione, incolla la posizione URI completa dell'immagine di formazione che è stata caricata su Amazon ECR. Puoi recuperare l'URI localizzando l'immagine nella console [Amazon ECR.](https://us-east-2.console.aws.amazon.com/ecr/repositories)
- 3. Utilizzando il menu a discesa, scegli i tipi di istanze per la formazione supportati dall'immagine di formazione.
- 4. Nella sezione Specifiche del canale, aggiungi un canale per ogni set di dati di input supportato dall'algoritmo, fino a 20 canali di sorgenti di input. Per ulteriori informazioni, consulta [Configurazione dei dati di input.](https://docs.aws.amazon.com/sagemaker/latest/dg/your-algorithms-training-algo-running-container.html#your-algorithms-training-algo-running-container-inputdataconfig)
- 5. Seleziona Successivo.
- 6. Se l'algoritmo supporta gli iperparametri e l'ottimizzazione degli iperparametri, è necessario specificare i parametri di ottimizzazione.
- 7. Seleziona Successivo.

### **a** Note

Consigliamo vivamente che l'algoritmo supporti l'ottimizzazione degli iperparametri e renda regolabili i parametri appropriati. Ciò consente ai data scientist di ottimizzare i modelli per ottenere i migliori risultati.

Dopo aver impostato gli eventuali parametri di regolazione, è necessario impostare le specifiche per l'immagine di inferenza.

Fase 3: Impostare le specifiche dell'immagine di inferenza

- 1. Per l'immagine della posizione di inferenza, incolla l'URI dell'immagine di inferenza che è stata caricata su Amazon ECR. Puoi recuperare l'URI localizzando l'immagine nella console [Amazon](https://us-east-2.console.aws.amazon.com/ecr/repositories) [ECR](https://us-east-2.console.aws.amazon.com/ecr/repositories).
- 2. Utilizzando la casella a discesa, scegli i tipi di istanza supportati per la tua immagine di inferenza sia per i lavori di inferenza in tempo reale (nota anche come endpoint) che per i lavori di trasformazione in batch.
- 3. Seleziona Successivo.

Prima che l'algoritmo possa essere creato e pubblicato, è necessaria la convalida per garantire che funzioni come previsto. Ciò richiede l'esecuzione sia di un processo di formazione con dati di test per l'addestramento sia di un processo di trasformazione in batch con dati di test per l'inferenza forniti dall'utente. Le specifiche di convalida indicano SageMaker come eseguire la convalida.

Fase 4: Impostare le specifiche di convalida

- 1. Imposta Pubblica questo algoritmo Marketplace AWS su Sì. Se lo imposti su No, non potrai pubblicare questo algoritmo in un secondo momento. La scelta di Sì [certifica l'a](https://docs.aws.amazon.com/sagemaker/latest/APIReference/API_CreateAlgorithm.html#sagemaker-CreateAlgorithm-request-CertifyForMarketplace)lgoritmo Marketplace AWS e richiede la specifica di convalida.
- 2. Se è la prima volta che crei un pacchetto di machine learning per Marketplace AWS, scegli Crea un nuovo ruolo per il ruolo IAM. Amazon SageMaker utilizza questo ruolo per addestrare

l'algoritmo e distribuire il pacchetto modello successivo. Ciò include azioni come l'estrazione di immagini da Amazon ECR, l'archiviazione di artefatti in Amazon S3 e la copia dei dati di addestramento da Amazon S3. Controlla le impostazioni e scegli Crea ruolo. La creazione di un ruolo qui concede le autorizzazioni descritte dalla policy [AmazonSageMakerFullAccess](https://console.aws.amazon.com/iam/home#/policies/arn:aws:iam::aws:policy/AmazonSageMakerFullAccess)IAM al ruolo che crei.

- 3. Modifica il file JSON nel profilo di convalida per la definizione del lavoro di formazione. Per ulteriori informazioni sui valori consentiti, consulta. [TrainingJobDefinition](https://docs.aws.amazon.com/sagemaker/latest/APIReference/API_TrainingJobDefinition.html)
	- 1. InputDataConfig: In questo array JSON, aggiungete un [oggetto Channel](https://docs.aws.amazon.com/sagemaker/latest/APIReference/API_Channel.html) per ogni canale specificato nella fase di specificazione del training. Per ogni canale, specifica dove sono archiviati i dati dei test per l'allenamento.
	- 2. OutputDataConfig: Al termine della formazione, gli elementi del modello nel percorso della directory del contenitore di formazione /opt/ml/model/ vengono compressi e copiati su Amazon S3. Specificare la posizione Amazon S3 in cui è archiviato il file compresso (.tar.gz).
- 4. Modifica il file JSON nel profilo di convalida per la definizione del processo Transform. Per ulteriori informazioni sui valori consentiti, vedere. [TransformJobDefinition](https://docs.aws.amazon.com/sagemaker/latest/APIReference/API_TransformJobDefinition.html)
	- 1. TransformInput.DataSource.S3Uri: Imposta dove vengono archiviati i dati del test per l'inferenza.
	- 2. TransformInput.ContentType: Specificate il tipo di contenuto dei dati di test. Ad esempio,application/json, text/plainimage/png, o qualsiasi altro valore. Amazon SageMaker non convalida i dati di input effettivi. Questo valore viene passato all'endpoint HTTP del contenitore nel valore dell'Content-typeintestazione.
	- 3. TransformInput.CompressionType: impostato su None se i dati di test per l'inferenza in Amazon S3 non sono compressi.
	- 4. TransformInput.SplitType: Scegli come vuoi dividere gli oggetti in S3. Ad esempio, None passa ogni oggetto in Amazon S3 nel suo insieme per l'inferenza. Per maggiori dettagli, [SplitType](https://docs.aws.amazon.com/sagemaker/latest/APIReference/API_TransformInput.html#sagemaker-Type-TransformInput-SplitType)consulta Amazon SageMaker API Reference.
	- 5. TransformOutput.S3OutputPath: Imposta la posizione in cui è archiviato l'output dell'inferenza.
	- 6. TransformOutput.AssembleWith: impostato su None per generare ogni inferenza come oggetti separati in Amazon S3.
- 5. Scegli Crea pacchetto algoritmico.

SageMaker estrae l'immagine di formazione da Amazon ECR, esegue un processo di test di formazione utilizzando i tuoi dati e archivia gli artefatti del modello in Amazon S3. Quindi estrae l'immagine di inferenza da Amazon ECR, copia gli artefatti da Amazon S3 nel contenitore di inferenza ed esegue un processo di trasformazione in batch utilizzando i dati di test per l'inferenza. Una volta completata la convalida, lo stato passa a Completato.

### **a** Note

La fase di convalida non valuta l'accuratezza dell'addestramento o del modello con i dati del test. La fase di convalida verifica se i contenitori funzionano e rispondono come previsto. La fase di convalida convalida solo l'elaborazione in batch. Spetta a te verificare che l'elaborazione in tempo reale funzioni con il tuo prodotto.

Hai completato la creazione delle risorse relative al prodotto basato sull'algoritmo. Continua su [Pubblicazione del prodotto in Marketplace AWS](#page-380-0).

# <span id="page-380-0"></span>Pubblicazione del prodotto in Marketplace AWS

Prima di poter pubblicare il pacchetto modello o l'algoritmo, è necessario quanto segue:

- E Account AWS questo è registrato come Marketplace AWS venditore. Puoi farlo in [Portale di](https://aws.amazon.com/marketplace/management/) [gestione Marketplace AWS.](https://aws.amazon.com/marketplace/management/)
- Un profilo venditore completo nella pagina [Impostazioni](https://aws.amazon.com/marketplace/management/seller-settings) di Portale di gestione Marketplace AWS.
- Per pubblicare prodotti a pagamento, devi compilare il questionario fiscale e i moduli bancari. Questo non è necessario per la pubblicazione di prodotti gratuiti. Per ulteriori informazioni, consulta [Procedura di registrazione del venditore](https://docs.aws.amazon.com/marketplace/latest/userguide/seller-registration-process.html).
- Devi disporre delle autorizzazioni per accedere a Portale di gestione Marketplace AWS e ad Amazon SageMaker. Per ulteriori informazioni, consulta [Autorizzazioni richieste.](#page-381-0)

# Panoramica del processo di pubblicazione

Il processo di pubblicazione prevede quattro fasi:

1. Invia prodotto: crea un'offerta con la descrizione, le informazioni sull'utilizzo e altri dettagli del pacchetto modello o del prodotto algoritmico. Dopo aver inviato il prodotto per la pubblicazione, è necessaria circa un'ora prima che lo stato passi alla fase successiva.

- 2. Prodotto di prova: usa Account AWS il tuo account registrato come Marketplace AWS venditore per visualizzare in anteprima l'inserzione Marketplace AWS, abbonarti e testare il prodotto. Inoltre, altre persone autorizzate Account AWS possono visualizzare in anteprima e testare il prodotto. Se sono necessarie modifiche, puoi tornare indietro e modificare i dettagli dell'inserzione.
- 3. Iscriviti per la pubblicazione: quando il prodotto è pronto per essere pubblicato, torna a e scegli Disconnetti e pubblica. Portale di gestione Marketplace AWS
- 4. Il prodotto diventa disponibile: il tuo prodotto è ora disponibile in Marketplace AWS. Puoi mantenere il tuo prodotto pubblicando nuove versioni con aggiornamenti o correzioni del prodotto.

# <span id="page-381-0"></span>Autorizzazioni richieste

Per pubblicare un SageMaker prodotto Amazon, l' AWS Identity and Access Management utente o il ruolo con cui hai effettuato l'accesso richiede una o entrambe le seguenti azioni IAM:

- sagemaker: DescribeModelPackage Per mettere in vendita un pacchetto modello
- sagemaker: DescribeAlgorithm Per elencare un algoritmo

Per le Marketplace AWS autorizzazioni necessarie o per gestire il tuo Account venditore, consulta [Politiche e autorizzazioni](https://docs.aws.amazon.com/marketplace/latest/userguide/detailed-management-portal-permissions.html) per i venditori. Marketplace AWS

# <span id="page-381-1"></span>Creare la tua scheda di prodotti

Di seguito è riportata una procedura dettagliata per creare l'elenco dei prodotti sia Marketplace AWS per il pacchetto modello che per i prodotti algoritmici.

### **a** Note

Prima di creare l'offerta, assicurati di disporre delle risorse richieste specificate in. [Requisiti e](#page-392-0) [best practice per la creazione di prodotti di machine learning](#page-392-0)

Il processo prevede i seguenti passaggi:

### Fasi

• [Fase 1: Creare una nuova inserzione](#page-382-0)

- [Fase 2: Fornire informazioni generali sul prodotto](#page-382-1)
- [Passaggio 3: aggiungi l'opzione di lancio](#page-383-0)
- [Fase 4: Impostazione dei prezzi e delle condizioni](#page-389-0)
- [Passaggio 5: invia il prodotto per la pubblicazione](#page-389-1)

### <span id="page-382-0"></span>Fase 1: Creare una nuova inserzione

Per creare un nuovo elenco di prodotti per l'apprendimento automatico

- 1. Accedi al venditore Account AWS e vai a [Portale di gestione Marketplace AWS](https://aws.amazon.com/marketplace/management).
- 2. Nel menu in alto, vai su Prodotti e poi su Machine learning.
- 3. Scegli Crea nuova inserzione.

**a** Note

Nella pagina Nuovo prodotto, nella sezione Riepilogo del prodotto, puoi visualizzare lo stato attuale, le impostazioni sulla privacy, il tipo di prodotto, l'autore e l'ID del prodotto.

## <span id="page-382-1"></span>Fase 2: Fornire informazioni generali sul prodotto

Per fornire informazioni generali sul prodotto

- 1. Nella sezione Informazioni generali sul prodotto, per le descrizioni dei prodotti, scegli Aggiungi.
	- a. Per la sezione Visibilità del prodotto, scegli una delle seguenti opzioni:
		- Pubblico: il prodotto sarà inizialmente disponibile per un numero limitato di utenti Account AWS per il test. Dopo la disconnessione e la pubblicazione, il prodotto è disponibile pubblicamente e può essere sottoscritto da tutti i clienti.
		- Privato: il prodotto sarà visibile solo nelle aree Account AWS specificate. Non sarà possibile rendere pubblico questo prodotto in futuro.
	- b. Inserisci il titolo del prodotto, la breve descrizione del prodotto, la panoramica del prodotto, la categoria di prodotto 1 e altri dettagli. Puoi modificare questi valori in un secondo momento. Per le descrizioni dei prodotti, consulta[Requisiti e best practice per la creazione di](#page-392-0)  [prodotti di machine learning](#page-392-0).
- c. Al termine, scegli Continua.
- 2. Per le risorse promozionali, fornisci il logo del prodotto, parole chiave di ricerca e link alle risorse pertinenti. Puoi modificare questi valori in un secondo momento.
	- Al termine, scegli Continua.
- 3. Per informazioni di supporto, scegli se offrire supporto per il prodotto.
	- a. Se scegli Sì, fornisci assistenza e dettagli di contatto. Puoi modificare questi valori in un secondo momento.
	- b. Al termine, scegli Continua.
- 4. Per la disponibilità regionale, scegli la regione in Regioni AWS cui desideri pubblicare il prodotto.

Il valore predefinito è Rendi disponibile in tutte le regioni supportate attuali e future.

• Al termine, scegli Continua.

### **a** Note

Dopo aver inviato la bozza per la pubblicazione, non puoi modificare questa selezione.

La fase successiva della pubblicazione del prodotto consiste nel fornire l'opzione di lancio, ovvero il pacchetto modello o l'algoritmo che vendi.

<span id="page-383-0"></span>Passaggio 3: aggiungi l'opzione di lancio

Per aggiungere l'opzione di lancio

1. Nella sezione Opzione di avvio, per Inserisci ARN, inserisci l'Amazon Resource Name (ARN) del tuo pacchetto modello o algoritmo.

Puoi trovare l'ARN nelle pagine [Model Packages o A](https://console.aws.amazon.com/sagemaker/home#/model-packages/my-resources)[lgorithms SageMaker](https://console.aws.amazon.com/sagemaker/home#/algorithms/my-resources) della console Amazon.

Example ARN per un pacchetto modello

arn:aws:sagemaker:<region>:<account-id>:model-package/<model-packagename>

Example ARN per un algoritmo

arn:aws:sagemaker:<region>:<account-id>:algorithm/<algorithm-name>

- 2. Scegli Aggiungi.
- 3. I passaggi seguenti variano a seconda che si pubblichi un pacchetto modello o un prodotto algoritmico. Ad eccezione del numero di versione rivolto all'acquirente, puoi modificare i dettagli della versione in un secondo momento.
	- 1. Per il passaggio 1: immettere i dettagli della versione e i collegamenti al repository Git, fornire il numero di versione, le note di rilascio e gli URL del notebook e dell'archivio Jupyter di esempio. GitHub
	- 2. Solo per i prodotti basati sull'algoritmo, per la Fase 2: inserisci i dettagli che descrivono gli input dei dati di addestramento, descrivi i dati di allenamento e includi un esempio di risorsa di dati di addestramento insieme a una panoramica dell'algoritmo di addestramento.

Le metriche dell'algoritmo, le specifiche del canale e gli iperparametri vengono visualizzati automaticamente nella pagina dei dettagli del prodotto in base ai valori forniti al momento della creazione della risorsa algoritmica in. SageMaker

Gli esempi seguenti mostrano come i dettagli degli input dei dati di formazione appaiono a te come venditore e come i dettagli inseriti dai dati di formazione appaiono all'acquirente.

Example Esempi di input per i dati di formazione: vista del venditore

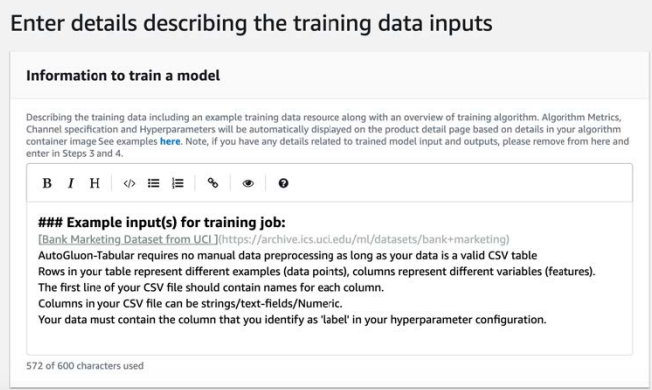

### Example Esempio di immissione dei dati di formazione: vista dell'acquirente

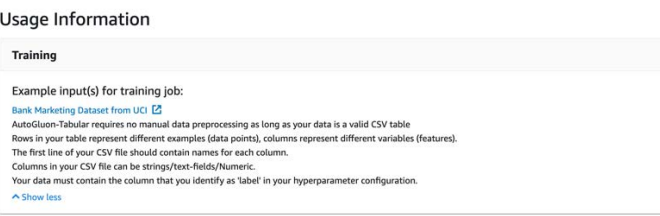

Gli esempi seguenti mostrano come gli attributi personalizzati (parametri di invocazione) appaiono a te come venditore e come gli attributi personalizzati (parametri di invocazione) appaiono all'acquirente.

Example Esempio di attributi personalizzati (parametri di invocazione): vista venditore

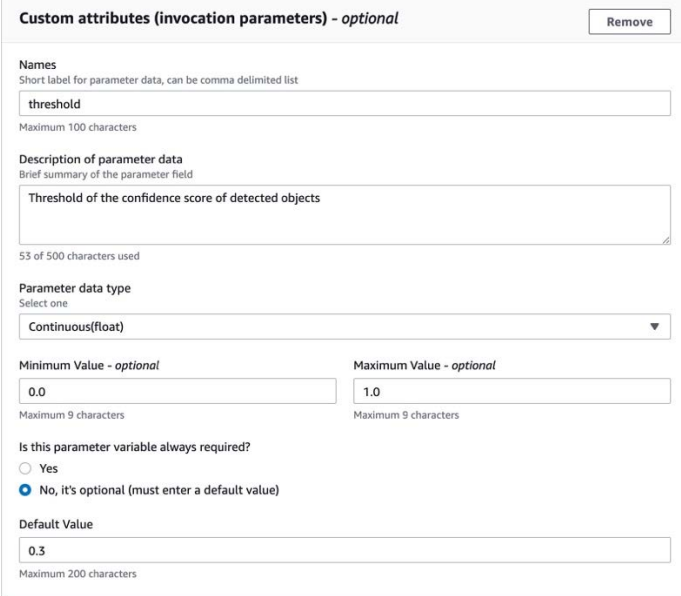

Example Esempio di attributi personalizzati (parametri di invocazione): visualizzazione dell'acquirente

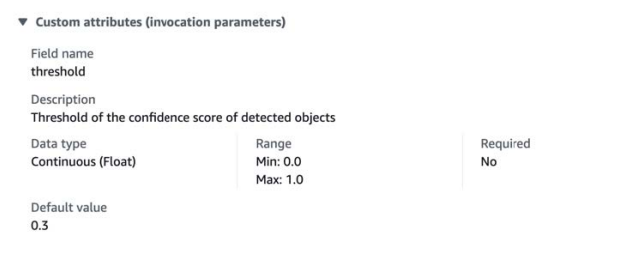

3. Per la Fase 3: inserisci i dettagli di input, fornisci i dettagli di input del modello o dell'algoritmo e gli URL per i file di input di esempio.

Gli esempi seguenti mostrano come i dettagli degli input dei dati del modello appaiono a te come venditore e come i dettagli degli input dei dati del modello appaiono all'acquirente.

Example Esempio di input dei dati del modello: vista del venditore

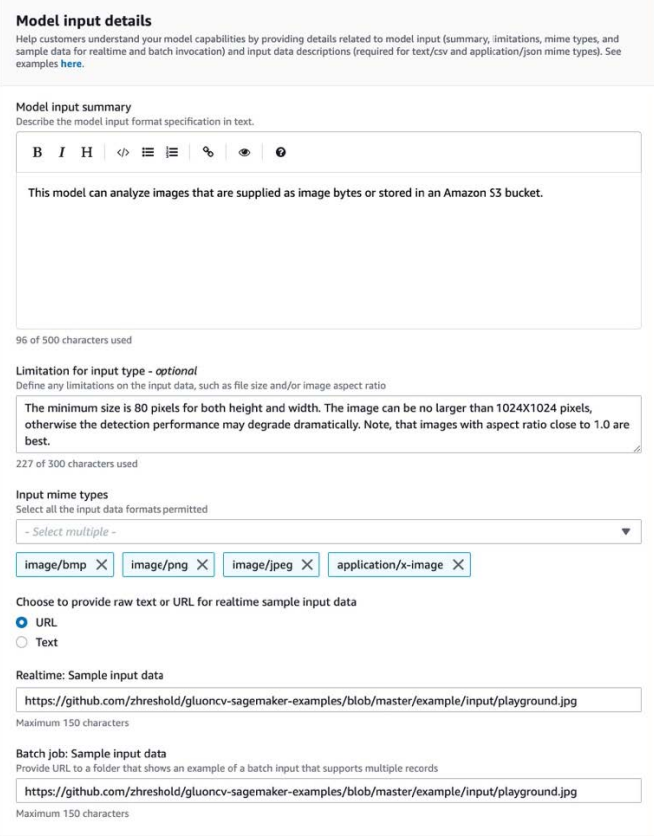

Example Esempio di input dei dati del modello: vista dell'acquirente

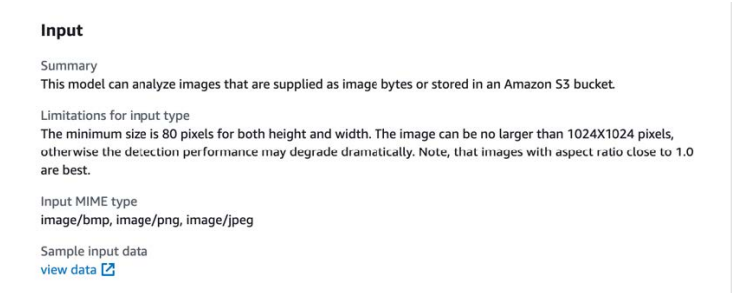

4. Per la Fase 4: Inserisci i dettagli di output, fornisci i dettagli di output del modello o dell'algoritmo e gli output di esempio come testo o URL.

Per informazioni sull'utilizzo, consulta [Requisiti e best practice per la creazione di prodotti di](#page-392-0)  [machine learning.](#page-392-0)

Gli esempi seguenti mostrano come i dettagli degli output dei dati del modello appaiono a te come venditore e come i dettagli degli output dei dati del modello appaiono all'acquirente.

Example Esempio di output dei dati del modello: vista del venditore

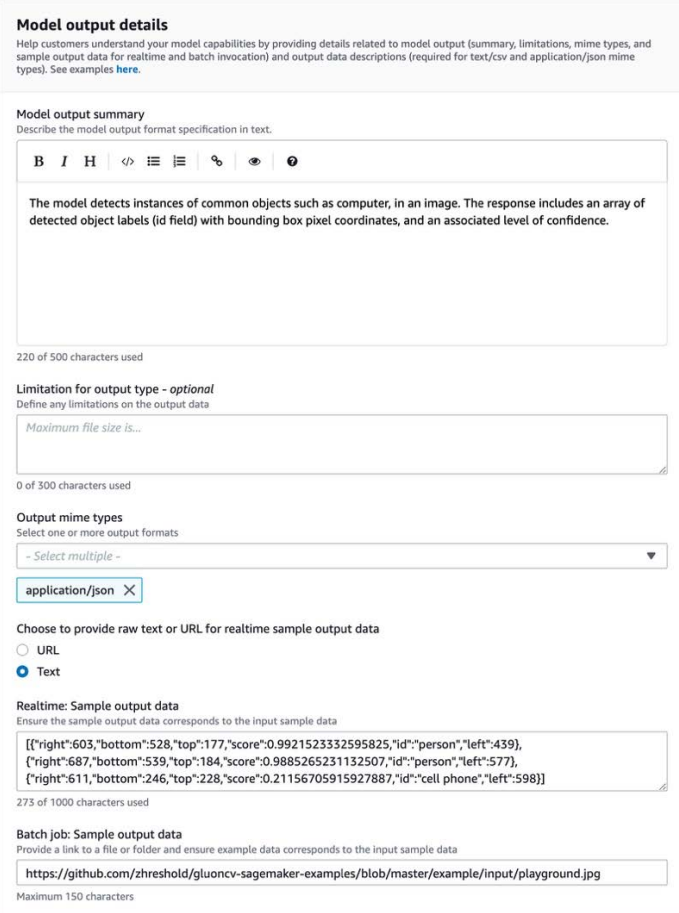

### Example Esempio di output dei dati del modello: vista dell'acquirente

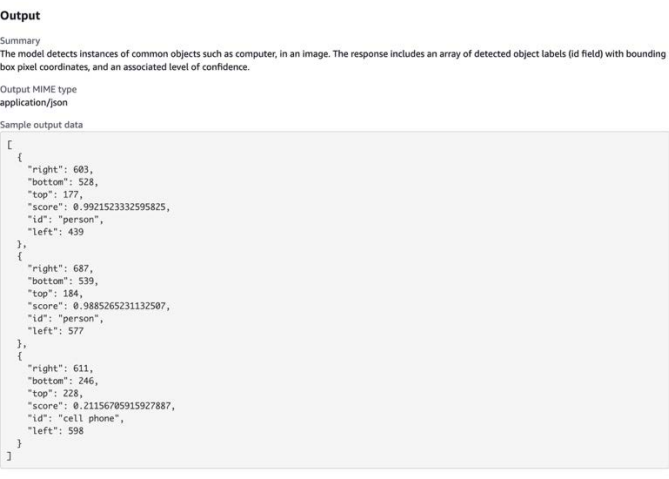

5. Per il passaggio 5: esamina le istanze supportate e crea, imposta le istanze consigliate.

- Se si tratta di un prodotto con pacchetto modello, scegli il tipo di istanza consigliato tra le istanze supportate sia per la trasformazione in batch che per le distribuzioni in tempo reale.
- Se si tratta di un prodotto basato su algoritmi, scegli anche i processi di formazione sul tipo di istanza consigliati.

Non puoi scegliere tipi di istanze che il pacchetto del modello o la risorsa dell'algoritmo non supportano. I tipi di istanze supportati sono stati selezionati al momento della creazione di tali risorse in Amazon SageMaker.

4. Al termine, scegli Continua.

### **a** Note

Informazioni chiare sull'utilizzo che descrivano gli input e gli output previsti del prodotto (con esempi) sono fondamentali per garantire un'esperienza positiva all'acquirente. Per ulteriori informazioni, consulta [Requisiti e best practice per la creazione di prodotti di machine](#page-392-0) [learning.](#page-392-0)

La fase successiva della pubblicazione del prodotto consiste nella definizione dei prezzi e delle condizioni.

## <span id="page-389-0"></span>Fase 4: Impostazione dei prezzi e delle condizioni

Per impostare i prezzi e le condizioni

- 1. Nella sezione Prezzi e condizioni, scegli Aggiungi offerta.
- 2. Imposta i tuoi prezzi.

Puoi fornire il software gratuitamente, impostare i prezzi a pagamento o attivare un periodo di prova gratuito. Per ulteriori informazioni, consulta [Prezzi dei prodotti di machine learning](#page-343-0).

- 3. Carica un file di testo semplice da utilizzare come contratto di licenza con l'utente finale (EULA).
- 4. Selezionare Save and close (Salva e chiudi).

Hai fornito tutte le informazioni relative al tuo prodotto. Il passaggio successivo consiste nel pubblicarlo con disponibilità limitata in modo da poter testare il prodotto.

### <span id="page-389-1"></span>Passaggio 5: invia il prodotto per la pubblicazione

Per inviare il prodotto per la pubblicazione

- 1. Nella pagina Nuovo prodotto, nella sezione Invia per la pubblicazione, in Account di prova aggiuntivi: facoltativo, inserisci uno o più Account AWS ID per i tuoi tester aggiuntivi.
- 2. Scegli Invia per la pubblicazione.

Questo avvia il processo di pubblicazione creando un elenco di anteprima a Marketplace AWS cui tu (e i tuoi tester opzionali) potete abbonarvi e utilizzare per i test.

Ora sei pronto per testare il tuo prodotto. Per ulteriori informazioni sul test del prodotto di machine learning, consult[aTestare il prodotto.](#page-389-2)

Dopo aver testato il prodotto, puoi ripetere i passaggi precedenti se è necessario apportare modifiche. Quando sei pronto a rendere il prodotto disponibile per gli acquirenti, puoi [disconnetterti](#page-390-0)  [per la pubblicazione.](#page-390-0)

# <span id="page-389-2"></span>Testare il prodotto

Dopo l'invio iniziale del prodotto, è necessaria circa un'ora prima che l'inserzione di anteprima sia pronta. Dopo la modifica dello stato di Prodotto di prova, il tuo Account venditore e gli altri

utenti autorizzati Account AWS possono visualizzare l'anteprima dell'inserzione Marketplace AWS, abbonarsi al prodotto e testarlo.

Per vedere un'anteprima della tua inserzione

- 1. In Portale di gestione Marketplace AWS, vai alla pagina Panoramica del prodotto.
- 2. Scegli Vai al prodotto in fase di sviluppo.
- 3. Se desideri apportare modifiche, scegli Modifica prodotto e segui gli stessi passaggi della [creazione dell'elenco dei prodotti](#page-381-1).
- 4. Quando sei pronto a pubblicare il prodotto pubblicamente e renderlo visibile a tutti gli acquirenti, segui la procedura riportata di seguito[Autorizzazione alla pubblicazione](#page-390-0).

Per aggiungerne altri Account AWS per testare il prodotto prima della pubblicazione, contatta il [team](https://aws.amazon.com/marketplace/management/contact-us)  [Operativo del Marketplace AWS venditore](https://aws.amazon.com/marketplace/management/contact-us) e fornisci gli Account AWS ID. Gli account autorizzati mostrano il badge Limited accanto alla versione del prodotto nella pagina dei dettagli del prodotto.

# <span id="page-390-0"></span>Autorizzazione alla pubblicazione

Questo passaggio deve essere eseguito dopo aver scritto le descrizioni, i prezzi e le informazioni sull'utilizzo e aver quindi testato il prodotto.

Per disconnettersi per la pubblicazione

- 1. Accedi al venditore Account AWS e vai a [Portale di gestione Marketplace AWS](https://aws.amazon.com/marketplace/management).
- 2. Nel menu in alto, vai su Prodotti e poi su Machine learning.
- 3. Vai alla panoramica del prodotto.
- 4. Scegli Disconnetti e pubblica.

# Aggiornamento del prodotto

Puoi utilizzare la pagina [Machine Learning Listings](https://aws.amazon.com/marketplace/management/ml-products) in Portale di gestione Marketplace AWS per aggiornare il tuo pacchetto modello o il tuo prodotto algoritmico nei seguenti modi:

- [Aggiungi nuove versioni](#page-391-0): puoi aggiungere nuovi pacchetti di modelli o risorse di algoritmi come nuove versioni del prodotto esistente.
- [Limita le versioni](#page-391-1): puoi limitare le versioni precedenti del prodotto esistente.

• [Rimuovi prodotto:](#page-392-1) puoi rimuovere l'intero prodotto.

### <span id="page-391-0"></span>Aggiungere nuove versioni

Per aggiungere nuove versioni del pacchetto modello o delle risorse dell'algoritmo

- 1. Vai alla pagina degli [elenchi di Machine Learning](https://aws.amazon.com/marketplace/management/ml-products) in Portale di gestione Marketplace AWS.
- 2. Vai alla panoramica del prodotto esistente.
- 3. Scegli Modifica prodotto.
- 4. In Opzione di avvio, scegli Modifica.
- 5. Per aggiungere l'ARN della tua risorsa, vai alla pagina Versioni e scegli Aggiungi nuova versione.

Per ulteriori informazioni sull'aggiunta di un'opzione di avvio, consulta[Creare la tua scheda di](#page-381-1)  [prodotti.](#page-381-1)

### **a** Note

Le informazioni sull'utilizzo sono specifiche per ogni versione del prodotto. Continua a seguire le [Requisiti e best practice per la creazione di prodotti di machine learning](#page-392-0) istruzioni per aggiungere informazioni sull'utilizzo alle nuove versioni.

Quando gli acquirenti lanciano il prodotto dalla relativa Marketplace AWS inserzione, possono scegliere versioni diverse. Quando gli acquirenti lanciano il prodotto dalla SageMaker console Amazon, è visibile solo la versione più recente.

### <span id="page-391-1"></span>Versioni limitative

Per limitare le versioni del pacchetto modello o delle risorse dell'algoritmo

- 1. Vai alla panoramica del prodotto esistente.
- 2. Scegli Modifica prodotto.
- 3. In Opzione di avvio, scegli Modifica.
- 4. Nella pagina Versione, scegli Limita versione.
- 5. Torna alla panoramica del prodotto e scegli Invia per la pubblicazione.

### **a** Note

Gli acquirenti che hanno già sottoscritto un abbonamento al tuo prodotto possono continuare a utilizzare versioni con restrizioni del tuo modello, pacchetto o algoritmo. Tuttavia, i nuovi acquirenti non potranno vedere queste versioni con restrizioni come opzioni.

### <span id="page-392-1"></span>Rimuovere un prodotto

Per rimuovere un prodotto

- 1. Passa all'elenco dei prodotti pubblicati nella pagina degli [elenchi di Machine Learning](https://aws.amazon.com/marketplace/management/ml-products) in Portale di gestione Marketplace AWS.
- 2. Scegli il prodotto che desideri rimuovere e, nell'elenco a discesa Azioni, scegli Annulla pubblicazione dell'inserzione.
- 3. Fornisci un indirizzo email e un motivo per rimuovere l'inserzione, nel caso in cui un Marketplace AWS rappresentante ti contatti in merito alla tua richiesta.

### **a** Note

Quando rimuovi un prodotto da Marketplace AWS, i nuovi acquirenti non possono più abbonarsi al tuo prodotto. Tuttavia, gli acquirenti esistenti possono continuare a utilizzare il tuo prodotto, che deve essere supportato per un minimo di 90 giorni. Se prevedi di sostituire l'inserzione non pubblicata con un altro prodotto, indica la nuova inserzione nei dettagli della richiesta di rimozione.

# <span id="page-392-0"></span>Requisiti e best practice per la creazione di prodotti di machine learning

È importante che i tuoi acquirenti trovino facile testare il tuo pacchetto modello e i tuoi prodotti algoritmici. Le sezioni seguenti descrivono i requisiti per la creazione di elenchi di prodotti di machine learning (ML) e le migliori pratiche per i prodotti ML. Per un riepilogo completo dei requisiti e dei consigli, consulta la[Riepilogo dei requisiti e dei consigli per gli elenchi di prodotti ML.](#page-396-0)

### **a** Note

Un Marketplace AWS rappresentante potrebbe contattarti per aiutarti a soddisfare questi requisiti se i prodotti pubblicati non li soddisfano.

### Argomenti

- [Risorse richieste](#page-393-0)
- [Migliori pratiche generali per i prodotti ML](#page-393-1)
- [Requisiti per le informazioni sull'utilizzo](#page-394-0)
- [Requisiti per ingressi e uscite](#page-395-0)
- [Requisiti per il notebook Jupyter](#page-395-1)
- [Riepilogo dei requisiti e dei consigli per gli elenchi di prodotti ML](#page-396-0)

# <span id="page-393-0"></span>Risorse richieste

Prima di creare un elenco di prodotti per l'apprendimento automatico, assicurati di disporre delle seguenti risorse obbligatorie:

- Amazon Resource Name (ARN): fornisci l'ARN del pacchetto del modello o della risorsa algoritmica da Regione AWS cui stai pubblicando (vedi). [Supportato per la pubblicazione Regioni AWS](#page-404-0)
	- Un ARN per un pacchetto modello ha la seguente forma: arn:aws:sagemaker:<region>:<account-id>:model-package/<model-packagename>
	- Un ARN per un algoritmo ha la seguente forma: arn: aws: sagemaker: <region>: <accountid>:algorithm/<algorithm-name>
- [the section called "Requisiti per le informazioni sull'utilizzo"—](#page-394-0) Fornisci dettagli su input, output ed esempi di codice.
- [the section called "Requisiti per ingressi e uscite"—](#page-395-0) Fornisci file o testo.
- [the section called "Requisiti per il notebook Jupyter"—](#page-395-1) Dimostrare l'utilizzo completo del prodotto.

# <span id="page-393-1"></span>Migliori pratiche generali per i prodotti ML

Fornisci le seguenti informazioni per il tuo prodotto di machine learning:

- Per le descrizioni dei prodotti, includi quanto segue:
	- Cosa fa il tuo modello
	- Chi è il cliente target
	- Qual è il caso d'uso più importante
	- Come è stato addestrato il modello o la quantità di dati utilizzata
	- Quali sono le metriche delle prestazioni e i dati di convalida utilizzati
	- Se medico, indipendentemente dal fatto che il modello sia destinato o meno a uso diagnostico
- Per impostazione predefinita, i prodotti di machine learning sono configurati per avere visibilità pubblica. Tuttavia, puoi creare un prodotto con visibilità privata. Per ulteriori informazioni, consulta [Creare la tua scheda di prodotti](#page-381-1).
- (Facoltativo) Per i prodotti a pagamento, offri ai clienti una prova gratuita di 14-30 giorni per consentire ai clienti di provare il prodotto. Per ulteriori informazioni, consulta [Prezzi dei prodotti di](#page-343-0)  [machine learning](#page-343-0).
- (Facoltativo) Per i prodotti in confezione modello, se desideri abilitare una demo del prodotto in tempo reale nella pagina di elenco dei prodotti, contatta il team [operativo del Marketplace](https://aws.amazon.com/marketplace/management/contact-us/)  [AWS venditore.](https://aws.amazon.com/marketplace/management/contact-us/) La demo del prodotto consente a un potenziale acquirente di provare il modello direttamente nella pagina dell'inserzione senza abbonarsi o utilizzare il modello autonomamente.

# <span id="page-394-0"></span>Requisiti per le informazioni sull'utilizzo

Informazioni chiare sull'utilizzo che descrivano gli input e gli output previsti del prodotto (con esempi) sono fondamentali per garantire un'esperienza positiva all'acquirente.

Per ogni nuova versione della risorsa che aggiungi all'elenco dei prodotti, devi fornire informazioni sull'utilizzo.

Per aggiungere informazioni sull'utilizzo di un nuovo prodotto che pubblichi per la prima volta, accedi alla Portale di gestione Marketplace AWS console. Dal menu a discesa Prodotti, scegli Apprendimento automatico. Seleziona il tuo prodotto. Nella panoramica del prodotto sotto l'opzione Launch, fornisci l'ARN del pacchetto modello o della risorsa dell'algoritmo e scegli Aggiungi.

Per modificare le informazioni di utilizzo esistenti per una versione specifica, scegli Modifica sotto l'opzione Launch, quindi Modifica versione.

# <span id="page-395-0"></span>Requisiti per ingressi e uscite

Una spiegazione chiara del formato, con esempi di input e output, è importante per aiutare gli acquirenti a comprendere e utilizzare il prodotto. Questa comprensione aiuta gli acquirenti a eseguire le trasformazioni necessarie sui dati di input per ottenere i migliori risultati di inferenza.

Quando aggiungi la tua SageMaker risorsa Amazon alla tua scheda di prodotto, ti verrà richiesto quanto segue.

### Ingressi e uscite di inferenza

Per l'input di inferenza, fornite il formato di input sia per l'endpoint in tempo reale che per il processo di trasformazione in batch. Includi frammenti di codice per qualsiasi preelaborazione necessaria dei dati. Includi i tipi di contenuto MIME supportati (ad esempio, image/jpeg, image/png, image/bmp), le descrizioni dei valori, se applicabili, e le limitazioni. [GitHub](https://github.com)Includi esempi di input ospitati su.

Per l'output di inferenza, fornite il formato di output sia per l'endpoint in tempo reale che per il processo di trasformazione in batch. Includi il tipo di contenuto MIME di output (ad esempio, application/json, image/jpeg) e la descrizione dei valori, se applicabile. Includi esempi di output ospitati su. [GitHub](https://github.com)

Per gli esempi, fornisci file di input compatibili con il tuo prodotto. Se il tuo modello esegue una classificazione multiclasse, fornisci almeno un file di input di esempio per ogni classe.

### Input di formazione

Nella sezione Informazioni per addestrare un modello, fornisci il formato dei dati di input e i frammenti di codice per l'eventuale preelaborazione necessaria dei dati. Includi i tipi di contenuto MIME supportati (ad esempio, image/jpeg, image/png, image/bmp), la descrizione dei valori, se applicabile, e le limitazioni. Assicurati di includere [GitHub](https://github.com)esempi di input ospitati su.

Spiega le funzionalità opzionali e obbligatorie che possono essere fornite dall'acquirente e specifica se la modalità PIPE di input è supportata. Se è supportata la [formazione distribuita](https://docs.aws.amazon.com/sagemaker/latest/dg/your-algorithms-training-algo-running-container.html#your-algorithms-training-algo-running-container-dist-training) (formazione con più di 1 istanza CPU/GPU), specificalo. Per l'ottimizzazione, elenca gli iperparametri consigliati.

# <span id="page-395-1"></span>Requisiti per il notebook Jupyter

Quando aggiungi la SageMaker risorsa all'elenco dei prodotti, fornisci un link a un esempio di notebook Jupyter ospitato su [GitHubc](https://github.com)ui è disponibile una dimostrazione dell'intero flusso di lavoro senza chiedere all'acquirente di caricare o trovare dati.
Utilizzo della AWS SDK for Python (Boto). Un taccuino di esempio ben sviluppato consente agli acquirenti di provare a utilizzare la tua inserzione in modo più semplice.

Per quanto riguarda i prodotti con pacchetto modello, il notebook di esempio illustra la preparazione dei dati di input, la creazione di un endpoint per l'inferenza in tempo reale e le prestazioni dei processi di trasformazione in batch. Per ulteriori informazioni, vedere [Model Package listing e](https://github.com/awslabs/amazon-sagemaker-examples/tree/master/aws_marketplace/curating_aws_marketplace_listing_and_sample_notebook/ModelPackage)  [Sample notebook](https://github.com/awslabs/amazon-sagemaker-examples/tree/master/aws_marketplace/curating_aws_marketplace_listing_and_sample_notebook/ModelPackage) su GitHub. [Per alcuni notebook di esempio, consulta g](https://github.com/awslabs/amazon-sagemaker-examples/tree/master/aws_marketplace/using_model_packages/auto_insurance)[eneric\\_sample\\_notebook](https://github.com/awslabs/amazon-sagemaker-examples/tree/master/aws_marketplace/using_model_packages/generic_sample_notebook) [e auto\\_insurance.](https://github.com/awslabs/amazon-sagemaker-examples/tree/master/aws_marketplace/using_model_packages/auto_insurance) Quest'ultimo esempio di notebook funziona in tutto Regioni AWS, senza inserire alcun parametro e senza che l'acquirente debba reperire dati di esempio.

#### **a** Note

Un esempio di notebook Jupyter sottosviluppato che non mostri diversi input possibili e le fasi di preelaborazione dei dati potrebbe rendere difficile per l'acquirente comprendere appieno la proposta di valore del prodotto.

[Per quanto riguarda i prodotti basati su algoritmi, il notebook di esempio illustra l'addestramento](https://github.com/awslabs/amazon-sagemaker-examples/tree/master/aws_marketplace/curating_aws_marketplace_listing_and_sample_notebook/Algorithm)  [completo, l'ottimizzazione, la creazione di modelli, la creazione di un endpoint per l'inferenza in tempo](https://github.com/awslabs/amazon-sagemaker-examples/tree/master/aws_marketplace/curating_aws_marketplace_listing_and_sample_notebook/Algorithm) [reale e le prestazioni dei processi di trasformazione in batch \(vedi Elenco degli algoritmi e Sample](https://github.com/awslabs/amazon-sagemaker-examples/tree/master/aws_marketplace/curating_aws_marketplace_listing_and_sample_notebook/Algorithm) [notebook su\).](https://github.com/awslabs/amazon-sagemaker-examples/tree/master/aws_marketplace/curating_aws_marketplace_listing_and_sample_notebook/Algorithm) GitHub [Per i notebook di esempio, consulta amazon\\_demo\\_product e automl on.](https://github.com/awslabs/amazon-sagemaker-examples/tree/master/aws_marketplace/using_algorithms/automl) GitHub Questi taccuini di esempio funzionano in tutte le regioni senza inserire alcun parametro e senza che l'acquirente debba reperire dati di esempio.

### **a** Note

La mancanza di esempi di dati di formazione potrebbe impedire all'acquirente di utilizzare correttamente il notebook Jupyter. Un modello di notebook poco sviluppato potrebbe impedire agli acquirenti di utilizzare il prodotto e ostacolarne l'adozione.

# Riepilogo dei requisiti e dei consigli per gli elenchi di prodotti ML

La tabella seguente fornisce un riepilogo dei requisiti e dei consigli per una pagina di elenco di prodotti di machine learning.

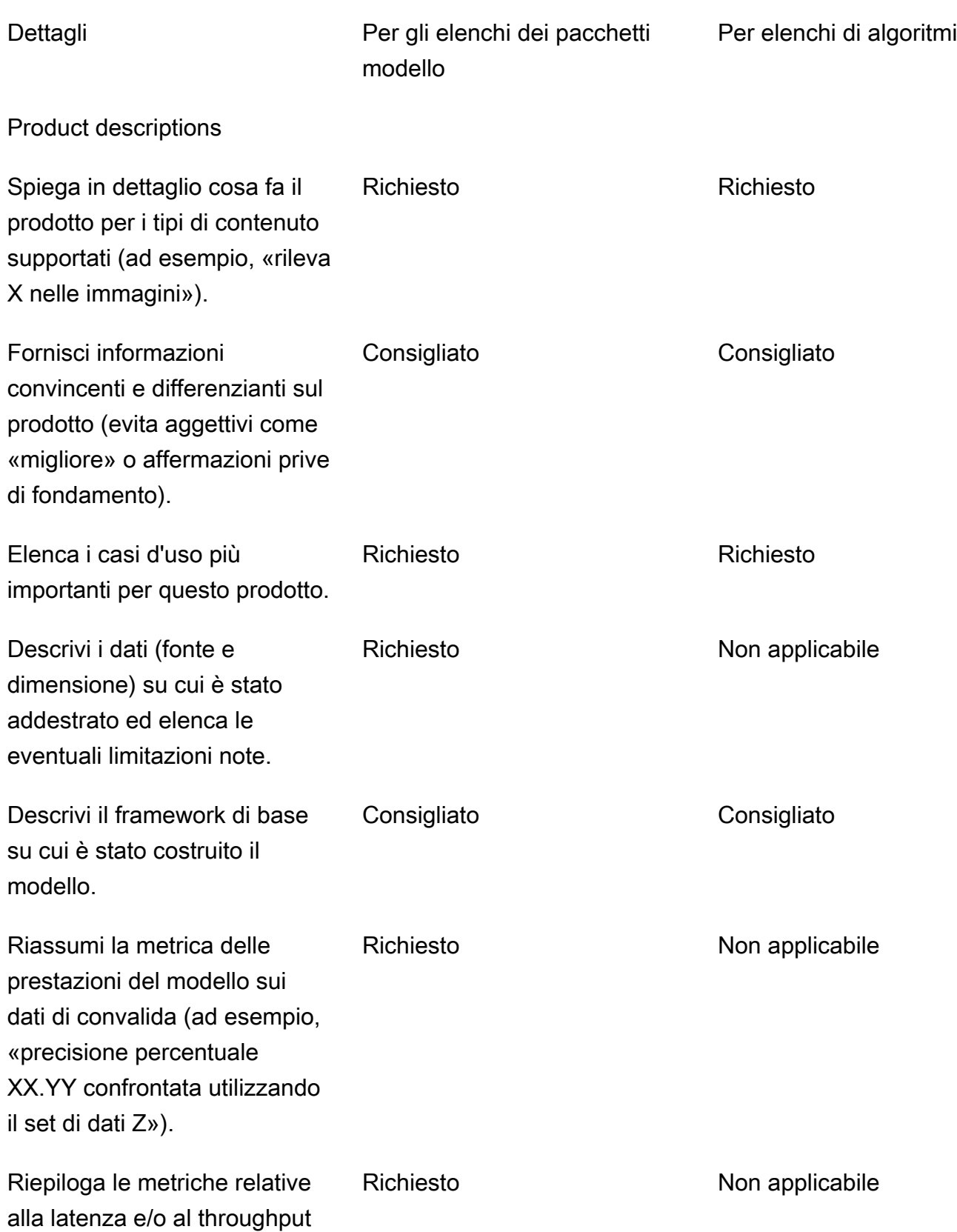

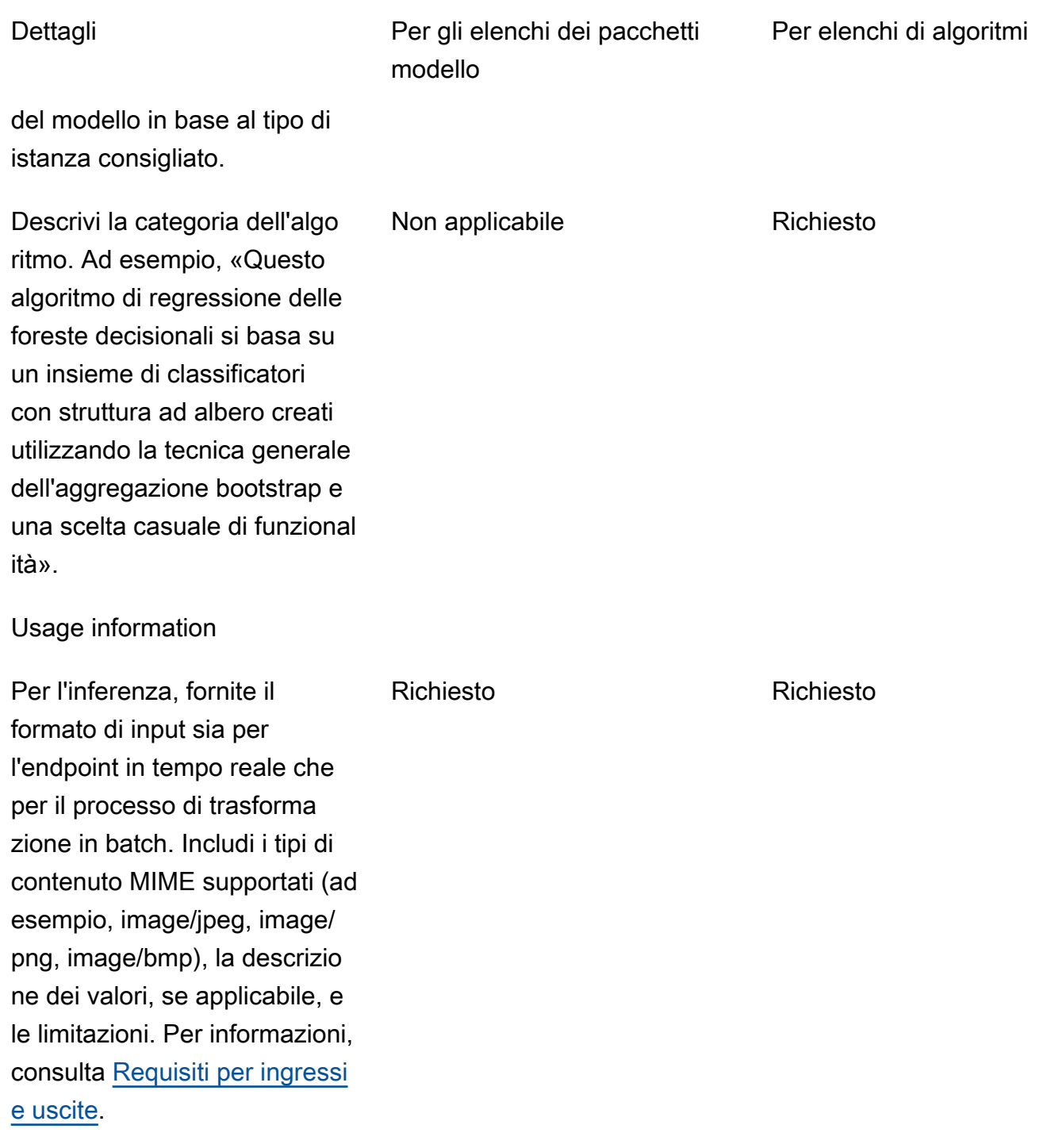

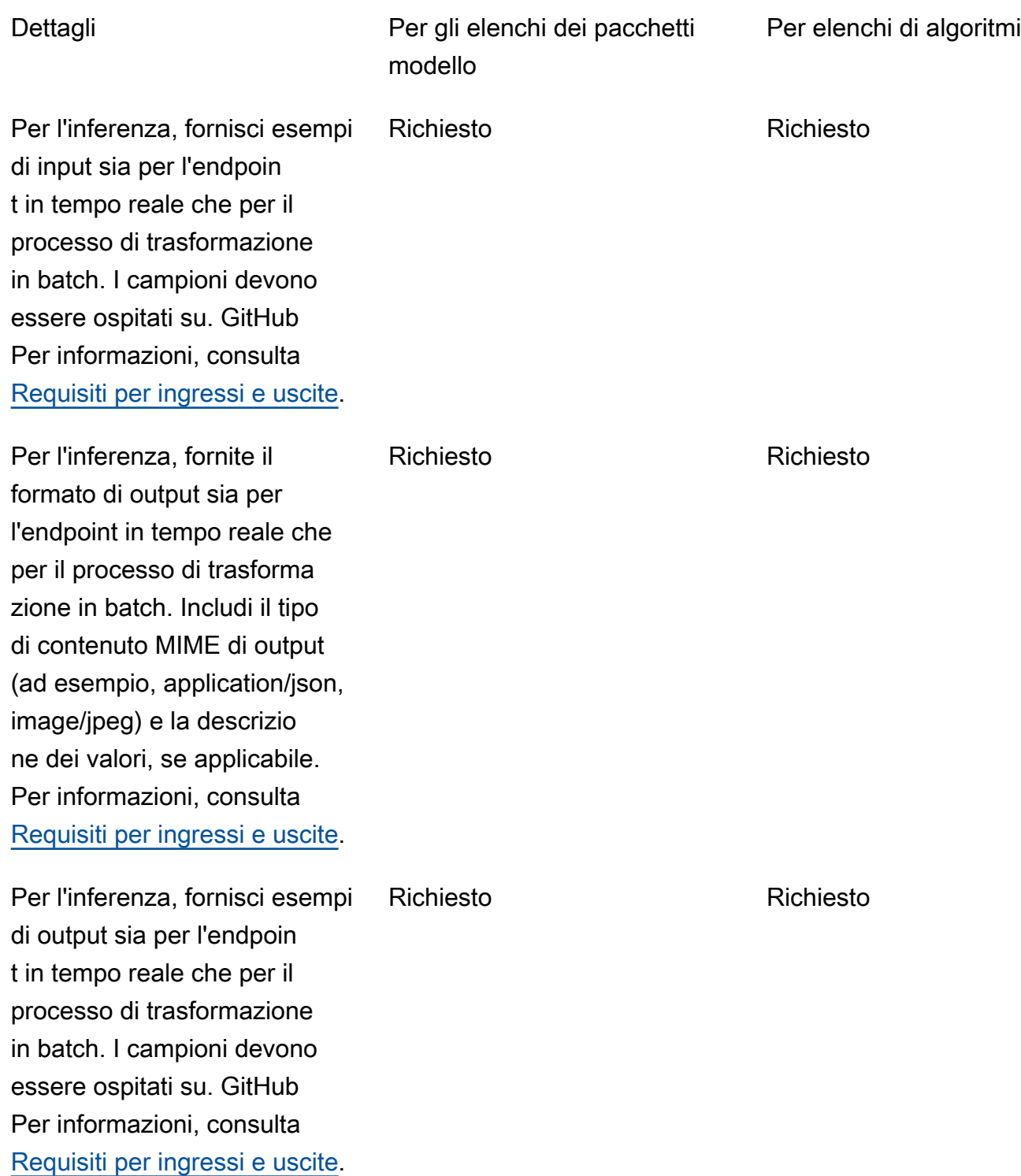

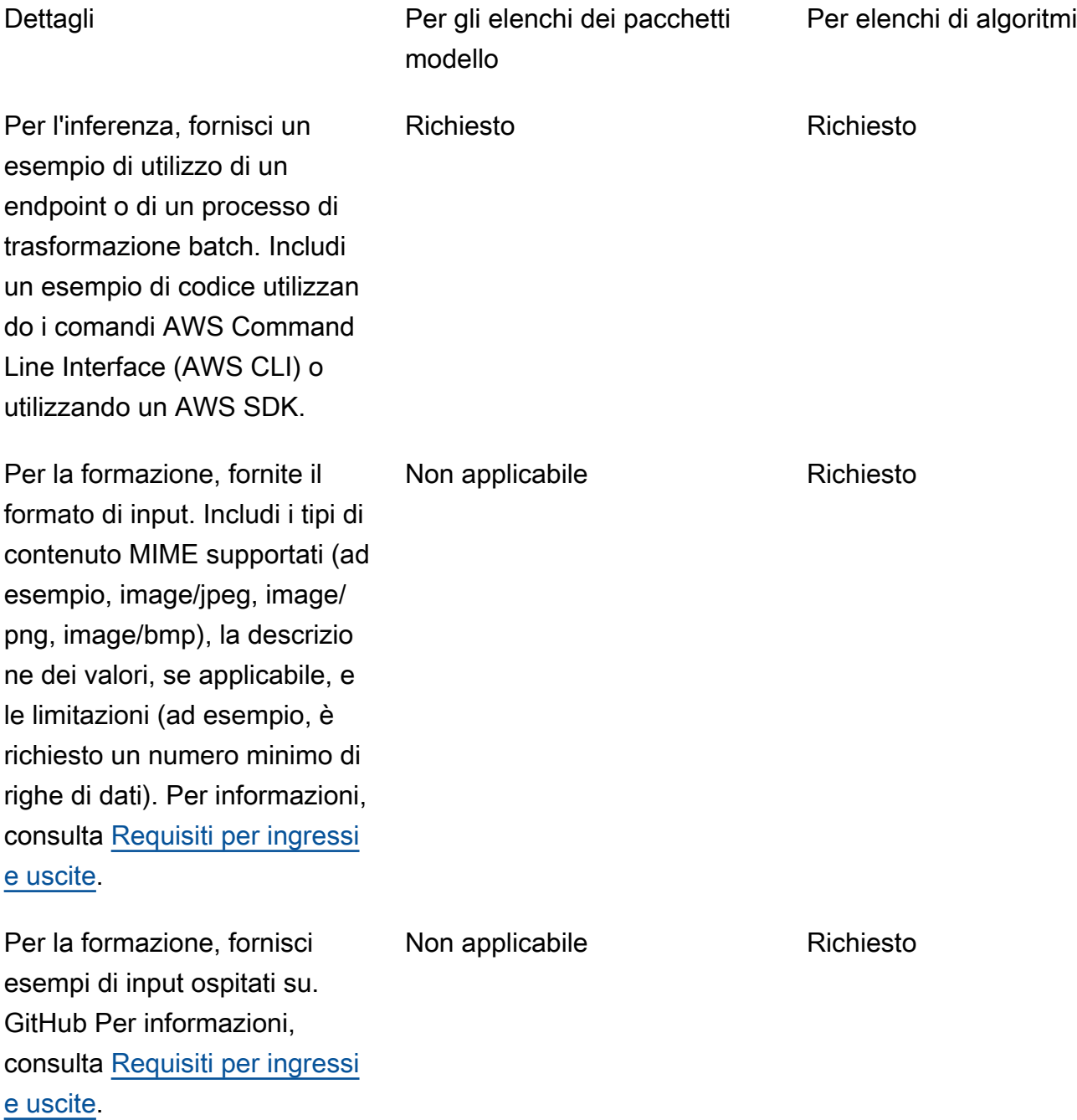

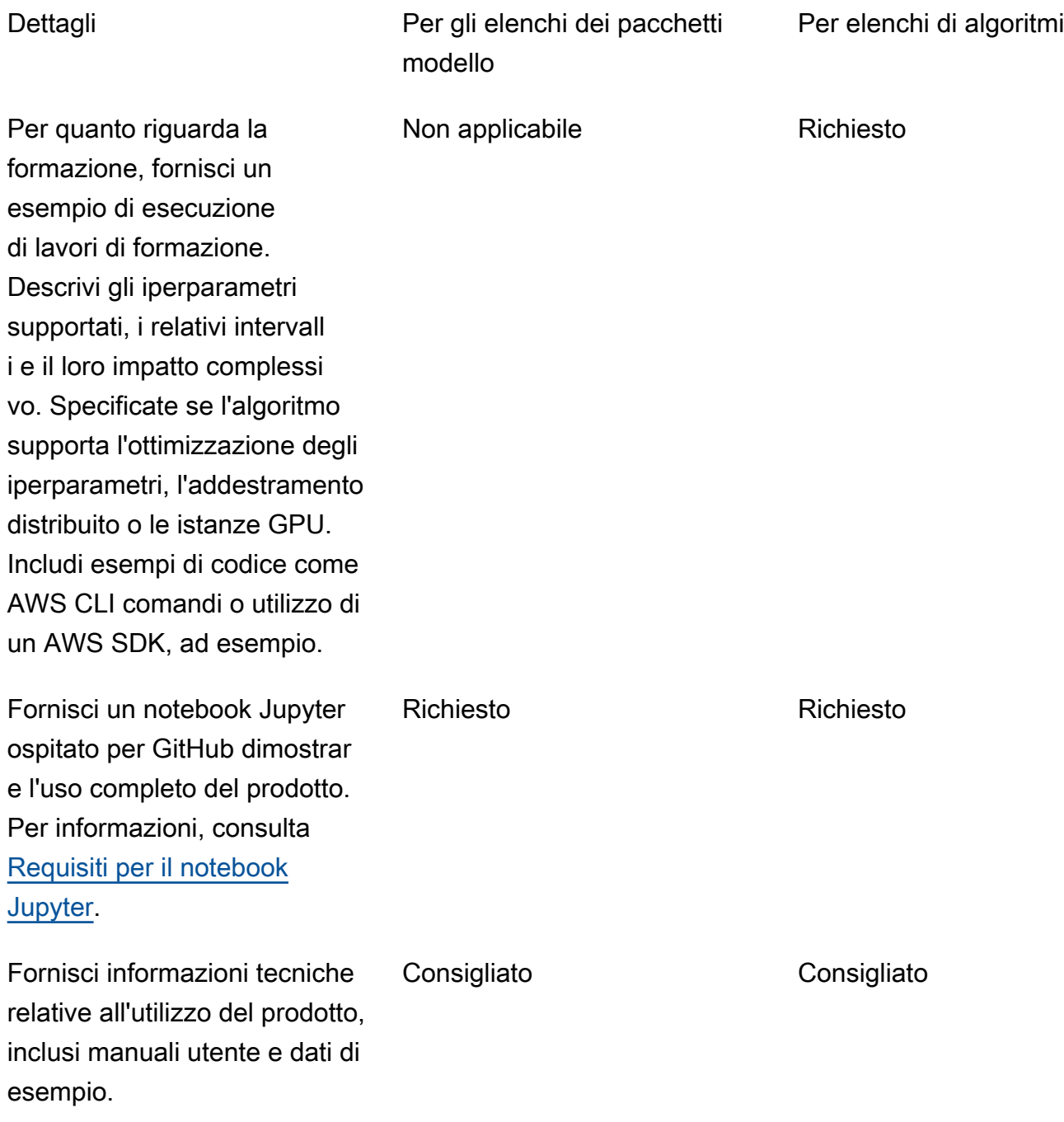

# Restrizioni e quote del servizio

Questa sezione descrive le restrizioni e le quote sui tuoi prodotti di machine learning (ML) in. Marketplace AWS

# Isolamento della rete

Per motivi di sicurezza, quando un acquirente sottoscrive un abbonamento al tuo prodotto containerizzato, i contenitori Docker vengono eseguiti in un ambiente isolato senza accesso alla rete. Quando crei i contenitori, non fare affidamento sulle chiamate in uscita su Internet perché falliranno. Anche le chiamate a Servizi AWS avranno esito negativo.

# Dimensione dell'immagine

[La dimensione dell'immagine Docker è regolata dalle quote del servizio Amazon Elastic Container](https://docs.aws.amazon.com/AmazonECR/latest/userguide/service_limits.html)  [Registry \(Amazon ECR\).](https://docs.aws.amazon.com/AmazonECR/latest/userguide/service_limits.html) La dimensione dell'immagine Docker influisce sul tempo di avvio durante i processi di formazione, i lavori di trasformazione in batch e la creazione degli endpoint. Per prestazioni migliori, mantieni una dimensione ottimale dell'immagine Docker.

# Dimensioni dell'archiviazione

Quando crei un endpoint, Amazon SageMaker collega un volume di storage Amazon Elastic Block Store (Amazon EBS) a ogni istanza di calcolo ML che ospita l'endpoint. (Un endpoint è anche noto come inferenza in tempo reale o servizio di SageMaker hosting Amazon.) Le dimensioni del volume di storage dipendono dal tipo di istanza. Per ulteriori informazioni, consulta [Host Instance Storage](https://docs.aws.amazon.com/sagemaker/latest/dg/host-instance-storage.html) [Volumes](https://docs.aws.amazon.com/sagemaker/latest/dg/host-instance-storage.html) nella Amazon SageMaker Developer Guide.

Per la trasformazione in batch, consulta [Storage in Batch Transform](https://docs.aws.amazon.com/sagemaker/latest/dg/batch-transform-storage.html) nella Amazon SageMaker Developer Guide.

# Dimensioni istanza

SageMaker offre una selezione di tipi di istanze ottimizzati per adattarsi a diversi casi d'uso ML. I tipi di istanza sono costituiti da diverse combinazioni di CPU, GPU, memoria e capacità di rete. I tipi di istanze offrono la flessibilità necessaria per scegliere la combinazione appropriata di risorse per la creazione, la formazione e l'implementazione dei modelli di machine learning. Per ulteriori informazioni, consulta la sezione [Tipi di istanze Amazon SageMaker ML.](https://aws.amazon.com/sagemaker/pricing/instance-types/)

# Dimensione del payload per l'inferenza

Per un endpoint, limita la dimensione massima dei dati di input per chiamata a 6 MB. Questo valore non può essere modificato.

Per la trasformazione in batch, la dimensione massima dei dati di input per chiamata è 100 MB. Questo valore non può essere modificato.

# Tempo di elaborazione per l'inferenza

Per un endpoint, il tempo massimo di elaborazione per chiamata è di 60 secondi. Questo valore non può essere modificato.

Per la trasformazione in batch, il tempo massimo di elaborazione per chiamata è di 60 minuti. Questo valore non può essere modificato.

# Quote del servizio

Per ulteriori informazioni sulle quote relative alla formazione e all'inferenza, consulta [Amazon Service](https://docs.aws.amazon.com/general/latest/gr/sagemaker.html#limits_sagemaker) [SageMaker Quotas](https://docs.aws.amazon.com/general/latest/gr/sagemaker.html#limits_sagemaker).

# Inferenza asincrona

I pacchetti di modelli e gli algoritmi pubblicati in non Marketplace AWS possono essere distribuiti su endpoint configurati per [Amazon SageMaker](https://docs.aws.amazon.com/sagemaker/latest/dg/async-inference.html) Asynchronous Inference. Gli endpoint configurati per l'inferenza asincrona richiedono che i modelli dispongano di connettività di rete. Tutti i Marketplace AWS modelli funzionano in isolamento di rete. Per ulteriori informazioni, vedere [Nessun accesso alla](https://docs.aws.amazon.com/marketplace/latest/userguide/ml-security-and-intellectual-property.html#ml-no-network-access)  [rete.](https://docs.aws.amazon.com/marketplace/latest/userguide/ml-security-and-intellectual-property.html#ml-no-network-access)

# Inferenza serverless

I pacchetti di modelli e gli algoritmi pubblicati in non Marketplace AWS possono essere distribuiti su endpoint configurati per [Amazon SageMaker](https://docs.aws.amazon.com/sagemaker/latest/dg/serverless-endpoints.html) Serverless Inference. Gli endpoint configurati per l'inferenza senza server richiedono che i modelli dispongano di connettività di rete. Tutti i Marketplace AWS modelli funzionano in isolamento di rete. Per ulteriori informazioni, vedere [Nessun accesso alla](https://docs.aws.amazon.com/marketplace/latest/userguide/ml-security-and-intellectual-property.html#ml-no-network-access)  [rete.](https://docs.aws.amazon.com/marketplace/latest/userguide/ml-security-and-intellectual-property.html#ml-no-network-access)

# Addestramento spot gestito

Per tutti gli algoritmi di Marketplace AWS, il valore di MaxWaitTimeInSeconds è impostato su 3.600 secondi (60 minuti), anche se è implementato il checkpoint per l'addestramento in [loco gestito](https://docs.aws.amazon.com/sagemaker/latest/dg/model-managed-spot-training.html). Questo valore non può essere modificato.

# Immagini Docker e Account AWS

Per la pubblicazione, le immagini devono essere archiviate negli archivi Amazon ECR di proprietà Account AWS del venditore. Non è possibile pubblicare immagini archiviate in un repository di proprietà di un altro. Account AWS

# Pubblicazione di pacchetti di modelli da algoritmi integrati o Marketplace AWS

I pacchetti modello creati da lavori di formazione utilizzando un [algoritmo SageMaker integrato di](https://docs.aws.amazon.com/sagemaker/latest/dg/algos.html) [Amazon](https://docs.aws.amazon.com/sagemaker/latest/dg/algos.html) o un algoritmo da un Marketplace AWS abbonamento non possono essere pubblicati.

Puoi comunque utilizzare gli artefatti del modello derivanti dal processo di formazione, ma per la pubblicazione dei pacchetti di modelli è necessaria la tua immagine di inferenza.

# Supportato per la pubblicazione Regioni AWS

Marketplace AWS supporta il pacchetto del modello di pubblicazione e le risorse dell'algoritmo, Regioni AWS in base alle quali sono entrambi validi quanto segue:

- Una regione [SageMakersupportata da Amazon](https://aws.amazon.com/about-aws/global-infrastructure/regional-product-services/)
- Una [regione disponibile](https://aws.amazon.com/about-aws/global-infrastructure/regional-product-services/) che viene attivata per impostazione predefinita (ad esempio, restituisce [describe-regions\)](https://docs.aws.amazon.com/general/latest/gr/rande-manage.html#ec2-describe-regions) "OptInStatus": "opt-in-not-required"

Tutte le risorse necessarie per la pubblicazione di un pacchetto modello o di un prodotto algoritmico devono essere archiviate nella stessa regione da cui scegliete di pubblicare. Questo include gli output seguenti:

- Pacchetti modello e risorse di algoritmi creati in Amazon SageMaker
- Immagini di inferenza e addestramento caricate negli archivi Amazon ECR
- Elementi del modello (se presenti) archiviati in Amazon Simple Storage Service (Amazon S3) e caricati dinamicamente durante la distribuzione del modello per le risorse del pacchetto modello
- Dati di test per la convalida dell'inferenza e dell'addestramento archiviati in Amazon S3

Puoi sviluppare e addestrare il tuo prodotto in qualsiasi regione supportata da. SageMaker Tuttavia, prima di poter pubblicare, è necessario copiare tutte le risorse e ricreare le risorse in una regione da cui è Marketplace AWS supportata la pubblicazione.

Durante il processo di pubblicazione, indipendentemente dalla fonte da Regione AWS cui pubblichi, puoi scegliere le regioni in cui desideri pubblicare e in cui rendere disponibile il prodotto.

Pubblicazione di pacchetti di modelli da algoritmi integrati o Marketplace AWS 390

# Risoluzione dei problemi

Questa sezione fornisce assistenza per alcuni errori comuni che potresti riscontrare durante il processo di pubblicazione del tuo prodotto di machine learning. Se il problema non è elencato, contatta il team [operativo Marketplace AWS del venditore](https://aws.amazon.com/marketplace/management/contact-us/).

Generale: ricevo un errore 400 quando aggiungo l'Amazon Resource Name (ARN) del mio pacchetto modello o algoritmo nel Portale di gestione Marketplace AWS

Se hai utilizzato la SageMaker console Amazon per creare la tua risorsa, devi scegliere Sì nella pagina finale del processo per Pubblica questo pacchetto modello in Marketplace AWS o Sì per Pubblica questo algoritmo in Marketplace AWS. Non puoi scegliere No e pubblicarlo successivamente. Selezionando Sì non viene pubblicato il pacchetto modello o l'algoritmo. Tuttavia, convalida il pacchetto modello o la risorsa dell'algoritmo al momento della creazione, operazione necessaria per l'utilizzo in Marketplace AWS.

Se utilizzi l' AWS SDK per [creare un pacchetto modello](https://docs.aws.amazon.com/sagemaker/latest/APIReference/API_CreateModelPackage.html#sagemaker-CreateModelPackage-request-CertifyForMarketplace) o [creare un algoritmo](https://docs.aws.amazon.com/sagemaker/latest/APIReference/API_CreateAlgorithm.html#sagemaker-CreateAlgorithm-request-CertifyForMarketplace), assicurati che il parametro CertifyForMarketplace sia impostato su. true

Dopo aver ricreato il pacchetto modello certificato e convalidato o la risorsa algoritmica, aggiungi il nuovo ARN in. Portale di gestione Marketplace AWS

Generale: ottengo un errore 404 quando aggiungo l'ARN del mio pacchetto modello o algoritmo nel Portale di gestione Marketplace AWS

Questo errore può verificarsi per diversi motivi:

- L'ARN potrebbe non essere valido. Assicurati di utilizzare l'ARN corretto.
	- Per i pacchetti modello, gli ARN dovrebbero avere un aspetto simile a. arn:aws:sagemaker:us-east-2:000123456789:model-package/my-modelpackage-name
	- Per quanto riguarda gli algoritmi, gli ARN dovrebbero avere un aspetto simile a. arn:aws:sagemaker:us-east-2:000123456789:algorithm/my-algorithm
- Il pacchetto modello o la risorsa algoritmica non sono stati creati nello Account AWS stesso account venditore. Assicurati che tutte le risorse e gli asset per la pubblicazione si trovino nell'Account venditore da cui stai pubblicando.
- L'utente o il ruolo che utilizzi per la pubblicazione non dispone delle autorizzazioni IAM corrette per accedere al pacchetto del modello o alla risorsa dell'algoritmo. Assicurati che il tuo utente o ruolo disponga delle seguenti autorizzazioni:
- Per i pacchetti modello, l'azione sagemaker:DescribeModelPackage sulla risorsa del pacchetto modello deve essere consentita.
- Per gli algoritmi, l'azione sagemaker:DescribeAlgorithm sulla risorsa dell'algoritmo deve essere consentita.

Generale: ricevo un errore 500 quando specifico il prezzo del mio prodotto algoritmico nel Portale di gestione Marketplace AWS

Questo errore può verificarsi quando si tenta di pubblicare una risorsa algoritmica con solo un'immagine di addestramento e senza un'immagine di inferenza di accompagnamento. Le risorse algoritmiche su cui sono pubblicate Marketplace AWS devono avere entrambi i componenti. Per ulteriori informazioni, consulta [Prepara il tuo prodotto in SageMaker.](#page-346-0)

Amazon SageMaker: ricevo il messaggio di errore «Errore client: accesso negato per il registro» quando creo un pacchetto modello o una risorsa algoritmica

Questo errore può verificarsi quando l'immagine utilizzata per creare il pacchetto modello o l'algoritmo viene archiviata in un repository [Amazon ECR](https://aws.amazon.com/ecr/) che appartiene a un altro. Account AWS La convalida del pacchetto del modello o dell'algoritmo non supporta immagini tra account. Copia l'immagine in un repository Amazon ECR di proprietà di Account AWS quello che stai utilizzando per la pubblicazione. Quindi, procedi con la creazione della risorsa utilizzando la nuova posizione dell'immagine.

Amazon SageMaker: ricevo «Not Started» e «Client error: nessuna scansione pianificata...» messaggi di errore quando creo un pacchetto modello o una risorsa algoritmica

Questo errore può verificarsi quando SageMaker non riesce ad avviare una scansione dell'immagine del contenitore Docker archiviata in Amazon ECR. In tal caso, apri la [console Amazon ECR,](https://console.aws.amazon.com/ecr/repositories?region=us-east-2) trova l'archivio in cui è stata caricata l'immagine, scegli l'immagine, quindi scegli Scansione.

# Creazione di report

Marketplace AWS produce report per i tuoi SageMaker prodotti Amazon che includono dati su acquirenti, dati finanziari, utilizzo e tasse. Tutti i report sono disponibili nella Portale di gestione Marketplace AWS pagina [Report.](https://aws.amazon.com/marketplace/management/reports) Per maggiori informazioni, consulta la sezione [Rapporti sui](https://docs.aws.amazon.com/marketplace/latest/userguide/Reporting.html) [venditori](https://docs.aws.amazon.com/marketplace/latest/userguide/Reporting.html).

Le seguenti sottosezioni riassumono le modalità di rendicontazione dei dati finanziari relativi ai prodotti di machine learning utilizzati. SageMaker

# Rapporto aziendale giornaliero

Il rapporto aziendale giornaliero fornisce il tipo di istanza, gli orari di utilizzo, i ricavi derivanti dai costi del software e altri dettagli per ogni acquirente e prodotto. Gli acquirenti sono identificati da un Customer Reference ID univoco e anonimo. Per ulteriori informazioni, consulta [Rapporto aziendale](https://docs.aws.amazon.com/marketplace/latest/userguide/daily-business-report.html)  [giornaliero](https://docs.aws.amazon.com/marketplace/latest/userguide/daily-business-report.html).

# Rapporto mensile sulle entrate

Il rapporto sulle entrate mensili ti fornisce le entrate mensili che sono state fatturate ai tuoi acquirenti per l'utilizzo del tuo software. Per ulteriori informazioni, consulta il report sulle [entrate fatturate](https://docs.aws.amazon.com/marketplace/latest/userguide/monthly-billed-revenue-report.html)  [mensilmente](https://docs.aws.amazon.com/marketplace/latest/userguide/monthly-billed-revenue-report.html).

# Rapporto sugli esborsi

Il rapporto mensile sui pagamenti fornisce un'analisi dettagliata di tutti i fondi raccolti per conto dell'utente durante il periodo di liquidazione degli addebiti relativi al software. L'importo totale del pagamento riportato nel rapporto deve corrispondere all'importo depositato sul tuo conto bancario. Per ulteriori informazioni, consulta il rapporto [sui pagamenti](https://docs.aws.amazon.com/marketplace/latest/userguide/monthly-disbursement-report.html).

# Altri rapporti e analisi

Per altri report disponibili, consulta la sezione [Rapporti sui venditori.](https://docs.aws.amazon.com/marketplace/latest/userguide/Reporting.html)

Puoi anche creare report personalizzati utilizzando il modulo disponibile [Servizio di feed di dati di](#page-534-0) [consegna del venditore](#page-534-0) Marketplace AWS.

# Prodotti basati su SaaS

Con i prodotti SaaS (Software as a Service), distribuisci software ospitato sull' AWS infrastruttura e concedi agli acquirenti l'accesso al software nel tuo ambiente. AWS L'utente è responsabile della gestione dell'accesso dei clienti, della creazione dell'account, dell'approvvigionamento delle risorse e della gestione degli account all'interno del software.

Per informazioni sull'integrazione delle tue API con Amazon API Gateway, consulta [Vendi le tue API](https://docs.aws.amazon.com/apigateway/latest/developerguide/sell-api-as-saas-on-aws-marketplace.html)  [API Gateway Marketplace AWS nella Amazon API Gateway Developer Guide.](https://docs.aws.amazon.com/apigateway/latest/developerguide/sell-api-as-saas-on-aws-marketplace.html)

Per assistenza con i tuoi prodotti SaaS, contatta il team [Marketplace AWS Seller Operations](https://aws.amazon.com/marketplace/management/contact-us/).

#### Argomenti

- [Guida introduttiva ai prodotti SaaS](#page-408-0)
- [Pianifica il tuo prodotto SaaS](#page-440-0)
- [Linee guida per i prodotti SaaS](#page-443-0)
- [Prezzi dei prodotti SaaS](#page-445-0)
- [Versioni di prova gratuite SaaS](#page-453-0)
- [Onboarding dei clienti SaaS](#page-455-0)
- [Notifiche Amazon SNS per prodotti SaaS](#page-458-0)
- [Accesso alle API del Marketplace AWS servizio Metering and Entitlement](#page-462-0)
- [Creazione di report](#page-474-0)
- [Esempi di codice per l'integrazione di prodotti SaaS](#page-475-0)
- [Usare AWS PrivateLink con Marketplace AWS](#page-482-0)

# <span id="page-408-0"></span>Guida introduttiva ai prodotti SaaS

Questo capitolo descrive come funzionano i prodotti SaaS (Software as a Service) per i venditori che li creano e li gestiscono. Questa sezione descrive come inserire il tuo prodotto SaaS. Marketplace AWS Viene inoltre descritto come integrare il prodotto SaaS con le operazioni Marketplace AWS API appropriate, in base al modello di fatturazione del prodotto SaaS.

# **Prerequisiti**

Prima di iniziare, devi completare i seguenti prerequisiti:

- 1. Accedere e utilizzare il. [Portale di gestione Marketplace AWS](https://aws.amazon.com/marketplace/management/) Questo è lo strumento che utilizzi per registrarti come venditore e gestire i prodotti in cui vendi Marketplace AWS. Per ulteriori informazioni, consulta [Portale di gestione Marketplace AWS](#page-23-0).
- 2. Registrati come venditore e invia i tuoi dati fiscali e bancari. Per ulteriori informazioni, consulta [Procedura di registrazione del venditore](#page-24-0).
- 3. Pianifica come creerai e integrerai il tuo prodotto SaaS. Marketplace AWS Per ulteriori informazioni, consulta [Pianifica il tuo prodotto SaaS.](#page-440-0)

#### Argomenti

- [Ciclo di vita del prodotto SaaS](#page-409-0)
- [Creazione di un prodotto SaaS](#page-410-0)
- [Crea una pagina iniziale del prodotto SaaS](#page-415-0)
- [Impostazioni del prodotto SaaS](#page-416-0)
- [Integra il tuo prodotto in abbonamento SaaS](#page-427-0)
- [Integra il tuo prodotto contrattuale SaaS](#page-431-0)
- [Integra il tuo contratto SaaS con il prodotto pay-as-you-go](#page-435-0)
- [Implementa una soluzione di integrazione SaaS senza server](#page-439-0)

# <span id="page-409-0"></span>Ciclo di vita del prodotto SaaS

Quando crei un prodotto SaaS in Marketplace AWS, questo viene inizialmente pubblicato con visibilità limitata in modo che solo il tuo account possa accedervi. Quando sei pronto, puoi pubblicarlo sul Marketplace AWS catalogo per consentire agli acquirenti di abbonarsi e acquistare il tuo prodotto.

Nella pagina del prodotto SaaS, puoi visualizzare l'elenco dei tuoi prodotti. A seconda della fase del ciclo di vita del prodotto, il prodotto avrà uno dei seguenti stati:

- Staging: prodotto incompleto per il quale stai ancora aggiungendo informazioni. Al primo salvataggio e uscita dall'esperienza self-service, la richiesta di modifica andata a buon fine crea un prodotto non pubblicato con le informazioni relative ai passaggi completati che hai inviato. Da questo stato, puoi continuare ad aggiungere informazioni al prodotto o modificare i dettagli già inviati tramite le richieste di modifica.
- Limitato: un prodotto è completo dopo essere stato inviato al sistema e dopo aver superato tutte le convalide previste dal sistema. Quindi il prodotto viene rilasciato allo stato Limitato. A questo

punto, il prodotto ha una pagina prodotto accessibile solo al tuo account e alle persone che hai inserito nell'elenco. Puoi testare il prodotto tramite la pagina dei dettagli. Per ulteriori informazioni o assistenza, contatta il team [Seller Operations di AWS Marketplace.](https://aws.amazon.com/marketplace/management/contact-us/)

- Pubblico: quando sei pronto a pubblicare il prodotto in modo che gli acquirenti possano visualizzarlo e abbonarsi al prodotto, utilizzi la richiesta di modifica della visibilità dell'aggiornamento. Questa richiesta avvia un flusso di lavoro per il team Operativo del Marketplace AWS venditore per esaminare e verificare il prodotto rispetto alle AWS politiche. Dopo l'approvazione del prodotto e l'elaborazione della richiesta di modifica, il prodotto viene spostato dallo stato Limitato a Pubblico. Per informazioni sulle AWS linee guida, consulta le linee guida per i [prodotti SaaS.](https://docs.aws.amazon.com/marketplace/latest/userguide/saas-guidelines.html)
- Limitato: se desideri impedire ai nuovi utenti di abbonarsi al tuo prodotto, puoi limitare il prodotto utilizzando la richiesta di modifica della visibilità dell'aggiornamento. Lo stato con restrizioni significa che gli utenti esistenti possono continuare a utilizzare il prodotto. Tuttavia, il prodotto non sarà più visibile al pubblico né sarà disponibile per i nuovi utenti.

Puoi aggiornare il prodotto negli stati Staging, Limited e Public. Per ulteriori informazioni, consulta [Aggiornamento delle informazioni sul prodotto.](https://docs.aws.amazon.com/marketplace/latest/userguide/saas-product-settings.html#update-product-information)

# <span id="page-410-0"></span>Creazione di un prodotto SaaS

Per vendere prodotti SaaS (Software as a Service) Marketplace AWS, devi completare le seguenti attività:

- 1. Crea il prodotto SaaS in. Marketplace AWS
- 2. Integra l'[abbonamento](#page-427-0), il contratto o il [contratto](#page-431-0) SaaS con il pay-as-you-go prodotto [con.](#page-435-0) Marketplace AWS
- 3. Testa l'[abbonamento](#page-430-0), il [contratto](#page-433-0) o il [contratto con](#page-438-0) l'integrazione del pay-as-you-go prodotto con Marketplace AWS.
- 4. Invia il prodotto per il lancio.

## Argomenti

- [Crea un prodotto SaaS utilizzando il self-service](#page-411-0)
- [Creare un prodotto SaaS \(legacy\)](#page-413-0)

# <span id="page-411-0"></span>Crea un prodotto SaaS utilizzando il self-service

Per creare un prodotto SaaS utilizzando il self-service Marketplace AWS

1. Decidi di mettere in vendita un prodotto SaaS

Disponi di un prodotto SaaS che desideri vendere. Marketplace AWS Rivedi e scopri come farlo. [Pianifica il tuo prodotto SaaS](#page-440-0)

2. Determina il prezzo e il tipo di offerta

Esistono tre tipi di offerta per i prodotti SaaS: abbonamenti, contratti e contratti con. pay-as-yougo La scelta del tipo di offerta influisce sul modo in cui integri il tuo prodotto SaaS. Marketplace AWS Per ulteriori informazioni, consulta [Pianifica i tuoi prezzi.](#page-441-0)

3. Raccogli risorse

Raccogli le risorse che dovrai utilizzare per inviare il tuo prodotto. Le risorse per il tuo prodotto includono:

- URL del logo del prodotto: un URL Amazon S3 accessibile al pubblico che contiene un'immagine chiara del logo del prodotto che stai fornendo.
- URL del contratto di licenza con l'utente finale (EULA): il prodotto deve avere un EULA disponibile come file PDF. Devi fornire un link a un bucket Amazon S3 in cui i clienti possano consultare l'EULA sulla pagina del tuo prodotto. Marketplace AWS
- URL di registrazione del prodotto: si tratta dell'URL a cui gli acquirenti vengono reindirizzati dopo aver sottoscritto con successo il tuo prodotto. Marketplace AWS
- Metadati sul tuo prodotto: fornisci i metadati nella procedura guidata di creazione del prodotto di. Portale di gestione Marketplace AWS
- Informazioni di supporto per il prodotto: queste informazioni includono indirizzi e-mail e URL per i canali di supporto del prodotto.
- 4. Invia il prodotto per l'integrazione

[Crea una pagina iniziale del prodotto SaaS](#page-415-0)dal tuo Account venditore utilizzando Portale di gestione Marketplace AWS. Marketplace AWS pubblicherà il tuo prodotto come prodotto limitato, il che significa che è disponibile solo per l'integrazione e il test. Il codice del prodotto e gli argomenti di Amazon Simple Notification Service (SNS) saranno disponibili nella pagina di panoramica del prodotto.

## **a** Note

Il prodotto deve rimanere a un prezzo ridotto in modo che tu e il team Marketplace AWS Seller Operations possiate testarlo senza incorrere in costi elevati. Ti chiederemo il prezzo effettivo del prodotto quando richiederai la visibilità pubblica del tuo prodotto.

5. Integra con Marketplace AWS

Il prodotto deve supportare l'onboarding e l'utilizzo del prodotto da parte dei clienti, inclusa la convalida dell'abbonamento prima di concedere loro l'accesso e, in alcuni casi, la misurazione del loro utilizzo. La modalità di integrazione Marketplace AWS dipende dal tipo di offerta che utilizzi per il prodotto. Per ulteriori informazioni sull'integrazione, in base al tipo di offerta, consulta i seguenti argomenti:

- [Integrazione dell'abbonamento](https://docs.aws.amazon.com/marketplace/latest/userguide/saas-integrate-subscription.html)
- [Integrazione contrattuale](https://docs.aws.amazon.com/marketplace/latest/userguide/saas-integrate-contract.html)
- [Contratto con pay-as-you-go integrazione](https://docs.aws.amazon.com/marketplace/latest/userguide/saas-integrate-contract-consumption.html)

La fase finale dell'integrazione del prodotto Marketplace AWS consiste nel testarlo per garantire che l'integrazione funzioni correttamente.

6. Invia il tuo prodotto per il lancio

Dopo aver verificato l'integrazione e aver completato la pubblicazione del prodotto, scegli Aggiorna visibilità. Il team Seller Operations di AWS Marketplace esaminerà il prodotto e aggiornerà il prezzo prima che la visibilità possa essere aggiornata a Public.

## **a** Note

La verifica e la pubblicazione del prodotto sono un processo manuale, gestito dal team Seller Operations di AWS Marketplace. Se non ci sono errori, possono essere necessari 7-10 giorni lavorativi per pubblicare la versione iniziale dell'elenco dei prodotti. Per maggiori dettagli sulle tempistiche, consulta [Tempi](https://docs.aws.amazon.com/marketplace/latest/userguide/product-submission.html#timing-and-expectations) e aspettative.

# <span id="page-413-0"></span>Creare un prodotto SaaS (legacy)

Per creare un prodotto SaaS in Marketplace AWS (legacy)

1. Decidi di mettere in vendita un prodotto SaaS

Disponi di un prodotto SaaS che desideri vendere. Marketplace AWS Rivedi e scopri come farlo. [Pianifica il tuo prodotto SaaS](#page-440-0)

2. Determina il modello di prezzo

Esistono tre modelli di prezzo per i prodotti SaaS: abbonamenti, contratti e contratti con. payas-you-go La scelta del tipo di offerta influisce sul modo in cui integri il tuo prodotto SaaS. Marketplace AWS Per ulteriori informazioni, consulta [Pianifica i tuoi prezzi.](#page-441-0)

3. Raccogli risorse

Raccogli le risorse che dovrai utilizzare per inviare il tuo prodotto. Le risorse per il tuo prodotto includono:

- URL del logo del prodotto: un URL accessibile al pubblico che contiene un'immagine chiara del logo del prodotto che stai fornendo.
- URL del contratto di licenza con l'utente finale (EULA): il prodotto deve avere un EULA e devi fornire un link ad esso che i clienti possano leggere e recensire sulla pagina del Marketplace AWS prodotto.
- URL di registrazione del prodotto: è l'URL a cui vengono indirizzati i clienti dopo l'iscrizione al prodotto. Marketplace AWS
- Metadati sul tuo prodotto: fornisci i metadati nella procedura guidata di creazione del prodotto di. Portale di gestione Marketplace AWS
- Informazioni di supporto per il prodotto: includono indirizzi e-mail e URL per i canali di supporto del prodotto.
- 4. Invia il prodotto per l'integrazione

[Crea una pagina iniziale del prodotto SaaS](#page-415-0)dal tuo Account venditore utilizzando Portale di gestione Marketplace AWS. Marketplace AWS pubblicherà il tuo prodotto come prodotto limitato, il che significa che sarà disponibile solo per l'integrazione e il test per i tuoi account. Il team Marketplace AWS Seller Operations ti invierà un messaggio e-mail con il codice del prodotto, gli argomenti di Amazon Simple Notification Service (Amazon SNS) e l'URL della pagina del prodotto. Con queste informazioni, avrai a disposizione un ambiente da utilizzare per creare e

testare l'integrazione con Marketplace AWS il tuo prodotto. Utilizza il messaggio e-mail che hai ricevuto dal team Marketplace AWS Operativo del venditore per la corrispondenza relativa al prodotto.

## **a** Note

Il prodotto deve rimanere a un prezzo ridotto in modo che tu e il team Operativo del Marketplace AWS venditore possiate testarlo senza incorrere in costi elevati. Ti chiederemo il prezzo effettivo del prodotto quando richiederai la visibilità pubblica del tuo prodotto.

5. Integra con Marketplace AWS

Il prodotto deve supportare l'onboarding e l'utilizzo del prodotto da parte dei clienti, inclusa la convalida dell'abbonamento prima di concedere loro l'accesso e, in alcuni casi, la misurazione del loro utilizzo. La modalità di integrazione Marketplace AWS dipende dal tipo di offerta che utilizzi per il prodotto. Per ulteriori informazioni sull'integrazione, in base al tipo di offerta, consulta i seguenti argomenti:

- [Integrazione dell'abbonamento](https://docs.aws.amazon.com/marketplace/latest/userguide/saas-integrate-subscription.html)
- [Integrazione contrattuale](https://docs.aws.amazon.com/marketplace/latest/userguide/saas-integrate-contract.html)
- [Contratto con pay-as-you-go integrazione](https://docs.aws.amazon.com/marketplace/latest/userguide/saas-integrate-contract-consumption.html)

La fase finale dell'integrazione del prodotto Marketplace AWS consiste nel testarlo per garantire che l'integrazione funzioni correttamente.

6. Invia il tuo prodotto per il lancio

Dopo aver verificato l'integrazione e aver provveduto a rendere disponibile il prodotto, invialo al team Operativo del Marketplace AWS venditore (utilizzando l'e-mail di richiesta creata in precedenza) per il end-to-end test e il lancio.

7. Avvio

Una volta completato il end-to-end test, devi rivedere la pagina del prodotto con i prezzi originali. Approva la pagina rispondendo all'e-mail di richiesta che hai ricevuto al momento della creazione del prodotto (vedi[Creazione di un prodotto SaaS\)](#page-410-0). Dopo la tua approvazione, il team Operativo del Marketplace AWS venditore pubblicherà la pagina del prodotto. Marketplace AWS A questo punto, i clienti possono iniziare a scoprire e abbonarsi al tuo prodotto.

# <span id="page-415-0"></span>Crea una pagina iniziale del prodotto SaaS

Usa i metadati delle tue applicazioni Software as a Service (SaaS) e crea un prodotto SaaS iniziale nel catalogo, utilizzando. Marketplace AWS Portale di gestione Marketplace AWS

Per creare una pagina iniziale del prodotto SaaS

- 1. Accedi alla [Portale di gestione Marketplace AWS.](https://aws.amazon.com/marketplace/management/homepage)
- 2. Per i prodotti, scegli SaaS.

#### **a** Note

Se stai creando un'offerta SaaS in uno dei AWS GovCloud (US) Regions, utilizza la [???](#page-413-0) procedura.

- 3. Scegli Crea prodotto SaaS, quindi scegli Prodotto SaaS.
- 4. Genera un ID e un codice del prodotto SaaS. Puoi anche aggiungere tag opzionali per supportare l'autorizzazione basata su tag.

## **a** Note

Per informazioni sull'autorizzazione basata su tag, consulta [Controllo dell'accesso alle](https://docs.aws.amazon.com/IAM/latest/UserGuide/access_tags.html#access_tags_control-resources)  [AWS risorse tramite tag nella Guida](https://docs.aws.amazon.com/IAM/latest/UserGuide/access_tags.html#access_tags_control-resources) per l'AWS Identity and Access Management utente.

5. Usa l'esperienza self-service per creare l' Marketplace AWS inserzione. Aggiungi informazioni sul prodotto, dettagli sulla distribuzione del prodotto e dettagli sull'offerta pubblica. Facoltativamente, puoi anche aggiungere account alla lista consentita per testare il prodotto.

## **a** Note

Se devi terminare la sessione prima di completare i passaggi, scegli l'opzione Salva ed esci per salvare le selezioni correnti nell'area di staging. Questa opzione crea una richiesta per convalidare le informazioni fornite. Durante la convalida della richiesta, non puoi modificare il prodotto. Se la richiesta ha esito positivo, puoi continuare a creare il prodotto scegliendo Riprendi la creazione del prodotto.

Se la richiesta non va a buon fine, è a causa di un errore di convalida, visibile nel registro delle richieste del prodotto. Seleziona la richiesta per visualizzare l'errore e scegli Copia su nuovo in Azioni per correggere l'errore e inviare nuovamente la richiesta. Per

aggiornare i passaggi precedenti, apri la pagina dei dettagli del prodotto e invia una richiesta di modifica.

## **a** Note

Il prezzo predefinito sarà di 0,01 USD per dimensione durante i test. Questo prezzo ti consente di testare il tuo prodotto nello stato Limited senza incorrere in fatture ingenti. Fornirai il prezzo effettivo quando renderai pubblico il prodotto.

6. Scegli Invia. Quindi, Marketplace AWS convalida le informazioni. Se la convalida ha esito positivo, Marketplace AWS rilascia il prodotto con lo stato Limitato. Una volta completata la convalida, puoi visualizzare in anteprima, integrare e testare il prodotto.

#### **a** Note

Mentre la convalida è in corso, non puoi modificare il prodotto. Quando il prodotto viene pubblicato inizialmente, è accessibile solo a chi ha creato il Account AWS prodotto e all'account di prova del team Marketplace AWS Seller Operations. Se visualizzi il prodotto dalla pagina dei prodotti SaaS, puoi scegliere Visualizza attiva Marketplace AWS per visualizzare i dettagli del prodotto così come appariranno agli acquirenti Marketplace AWS . Questo elenco dettagliato non è visibile agli altri Marketplace AWS utenti.

# <span id="page-416-0"></span>Impostazioni del prodotto SaaS

Dopo aver [creato un prodotto Software as a Service \(SaaS\)](#page-410-0) in Marketplace AWS, è possibile modificare molte delle impostazioni del prodotto quando necessario. Per ulteriori informazioni, consulta i seguenti argomenti.

#### Argomenti

- [Gestisci le richieste di modifica](#page-417-0)
- [Aggiorna le informazioni sul prodotto](#page-418-0)
- [Aggiorna l'elenco degli ID consentiti Account AWS](#page-419-0)
- [Aggiorna la visibilità del prodotto](#page-419-1)
- [Aggiorna le condizioni di prezzo](#page-420-0)
- [Aggiungi dimensioni di prezzo](#page-421-0)
- [Aggiorna le dimensioni dei prezzi](#page-422-0)
- [Limita le dimensioni dei prezzi](#page-422-1)
- [Stabilisci in che modo gli acquirenti accederanno al tuo prodotto](#page-423-0)
- [Aggiorna la disponibilità per Paese](#page-426-0)
- [Aggiorna la politica di rimborso di un prodotto](#page-426-1)
- [Aggiornare il contratto di licenza con l'utente finale \(EULA\)](#page-427-1)

## <span id="page-417-0"></span>Gestisci le richieste di modifica

In un'[offerta self-service,](#page-411-0) utilizzi una richiesta di modifica per apportare modifiche al prodotto. Le tue richieste attuali sono disponibili nella Portale di gestione Marketplace AWS scheda [Richieste](https://aws.amazon.com/marketplace/management/requests). Puoi effettuare nuove richieste tramite l'elenco a discesa Richiedi modifiche che si trova sotto la barra di navigazione.

Per creare una richiesta di modifica per un prodotto SaaS

- 1. Apri <https://aws.amazon.com/marketplace/management/tour/> e accedi al tuo Account venditore. Portale di gestione Marketplace AWS
- 2. Dalla scheda Prodotti, seleziona SaaS dall'elenco a discesa.
- 3. Una volta inviata, la richiesta inizia l'elaborazione. La richiesta di modifica passa attraverso i seguenti stati: In revisione, Preparazione delle modifiche e Applicazione delle modifiche.
- 4. Una volta completata l'elaborazione della richiesta, lo stato della richiesta viene modificato in uno dei seguenti valori:
	- Riuscita: questo stato indica che la modifica richiesta è stata elaborata e le modifiche si riflettono nel sistema.
	- Non riuscito: questo stato indica che qualcosa è andato storto con la richiesta e che le modifiche non sono state elaborate. Se lo stato è Non riuscito, puoi selezionare la richiesta per trovare i codici di errore che forniscono consigli su come correggere il problema. Puoi risolvere gli errori e creare una nuova richiesta di modifica. Per velocizzare il processo, puoi utilizzare una funzione Copia su una nuova richiesta che copia i dettagli della richiesta fallita. È possibile apportare le modifiche necessarie e inviare nuovamente la richiesta.

Le richieste di modifica che iniziano con un aggiornamento caricheranno i dettagli correnti del progetto. Quindi, puoi apportare aggiornamenti che sovrascrivono i dettagli esistenti. Le coppie di richieste di aggiunta e limitazione si riferiscono specificamente agli aggiornamenti che vengono forniti dopo l'esito positivo di ogni richiesta (dopo aver scelto le azioni Salva ed esci e Invia nell'esperienza self-service). Ciò significa che gli abbonati esistenti possono continuare a utilizzare il prodotto fino alla scadenza dell'abbonamento o del contratto. Tuttavia, non è possibile aggiungere nuovi abbonati a un prodotto con stato con restrizioni.

## <span id="page-418-0"></span>Aggiorna le informazioni sul prodotto

Dopo aver creato il prodotto, potresti voler modificare le informazioni ad esso associate in Marketplace AWS.

- 1. Apri <https://aws.amazon.com/marketplace/management/tour/> e accedi al tuo Account venditore. Portale di gestione Marketplace AWS
- 2. Dalla pagina [Prodotti SaaS](https://aws.amazon.com/marketplace/management/products/saas), nella scheda Prodotti SaaS, seleziona il prodotto che desideri modificare.
- 3. Dall'elenco a discesa Richiedi modifiche, scegli Aggiorna le informazioni sul prodotto.
- 4. Aggiorna uno dei seguenti campi che desideri modificare:
	- Titolo del prodotto
	- SKU
	- Breve descrizione
	- Descrizione lunga
	- URL del logo del prodotto
	- Caratteristiche salienti
	- Categorie di prodotti
	- Parole chiave
	- URL del video del prodotto
	- Risorse
	- Informazioni di supporto

#### **a** Note

Per dettagli sul formato del logo, consulta [Requisiti relativi al logo dell'azienda e del](https://docs.aws.amazon.com/marketplace/latest/userguide/product-submission.html#seller-and-product-logos)  [prodotto](https://docs.aws.amazon.com/marketplace/latest/userguide/product-submission.html#seller-and-product-logos).

- 5. Per aggiornare le informazioni sul prodotto, scegli Invia.
- 6. Verifica che la richiesta venga visualizzata nella scheda Richieste con lo stato In corso di revisione. Potrebbe essere necessario aggiornare la pagina per visualizzare la nuova richiesta.

## <span id="page-419-0"></span>Aggiorna l'elenco degli ID consentiti Account AWS

Puoi modificare l'elenco degli Account AWS ID che possono visualizzare il tuo prodotto in uno stato limitato.

- 1. Apri <https://aws.amazon.com/marketplace/management/tour/> e accedi al tuo Account venditore. Portale di gestione Marketplace AWS
- 2. Dalla pagina dei [prodotti SaaS](https://aws.amazon.com/marketplace/management/products/saas), nella scheda Prodotti SaaS, seleziona il prodotto che desideri modificare.
- 3. Dall'elenco a discesa Richiedi modifiche, seleziona Aggiorna elenco consentito. Un elenco mostra gli Account AWS ID attualmente consentiti.
- 4. Nel Account AWS campo Allowlist, inserisci gli Account AWS ID e separali usando una virgola.
- 5. Per aggiornare l'elenco degli Account AWS ID consentiti, scegli Invia.

## <span id="page-419-1"></span>Aggiorna la visibilità del prodotto

Per modificare gli acquirenti in cui possono visualizzare la tua esperienza di avvio rapido Marketplace AWS, puoi utilizzare Update visibility.

- 1. Apri e accedi al tuo Account venditore. [Portale di gestione Marketplace AWS](https://aws.amazon.com/marketplace/management)
- 2. Dalla pagina dei [prodotti SaaS](https://console.aws.amazon.com/marketplace/latest/userguide/saas-guidelines.html), seleziona il prodotto che desideri modificare.
- 3. Dal menu a discesa Richiedi modifiche, scegli Aggiorna visibilità.

#### **a** Note

Puoi richiedere che il prodotto venga spostato dallo stato Limitato allo stato Pubblico utilizzando questa richiesta di modifica. Tuttavia, la richiesta di modifica deve passare attraverso un processo di approvazione del team di Marketplace AWS Seller Operations per essere spostata in Pubblica.

- 4. Quando pubblichi al pubblico, fornirai il prezzo effettivo del tuo prodotto. Questo prezzo verrà applicato dopo l'approvazione della visibilità pubblica dell'inserzione.
- 5. Per inviare la tua richiesta di revisione, scegli Invia.
- 6. Verifica che la scheda Richieste mostri lo stato della richiesta come In corso di revisione. Quando la richiesta viene completata, lo stato diventa Riuscito.

## <span id="page-420-0"></span>Aggiorna le condizioni di prezzo

Se desideri modificare il prezzo per dimensione del tuo prodotto SaaS, puoi utilizzare Aggiorna i termini di prezzo.

#### **a** Note

Un aumento del prezzo per qualsiasi dimensione comporterà l'indisponibilità dell'opzione di aggiornamento dei prezzi per almeno i prossimi 90 giorni. Se aggiorni sia una diminuzione che un aumento del prezzo, aggiorna prima la diminuzione del prezzo.

- 1. Apri il file Portale di gestione Marketplace AWS all'[indirizzo https://aws.amazon.com/](https://aws.amazon.com/marketplace/management/tour/) [marketplace/management/tour/](https://aws.amazon.com/marketplace/management/tour/) e accedi al tuo Account venditore.
- 2. Dalla pagina [Prodotti SaaS](https://aws.amazon.com/marketplace/management/products/saas), nella scheda Prodotti SaaS, seleziona il prodotto che desideri modificare.
- 3. Dall'elenco a discesa Richiedi modifiche, seleziona Aggiorna le offerte pubbliche, quindi seleziona Aggiorna i termini di prezzo.
- 4. I prezzi correnti sono precompilati nei campi. Puoi eliminare il prezzo corrente e quindi aggiungere il nuovo prezzo.
- 5. Per inviare la richiesta di revisione, scegli Invia.
- 6. Verifica che la scheda Richieste mostri lo stato della richiesta come In corso di revisione. Una volta completata la richiesta, lo stato verrà aggiornato su Riuscito o Non riuscito.

## <span id="page-421-0"></span>Aggiungi dimensioni di prezzo

Puoi aggiungere una dimensione che desideri utilizzare per caricare il prodotto. La dimensione è l'unità di misura fondamentale che viene addebitata all'acquirente quando utilizza il prodotto.

### **a** Note

Per aggiornare il nome o la descrizione di una dimensione di prezzo esistente, consult[athe](#page-422-0)  [section called "Aggiorna le dimensioni dei prezzi".](#page-422-0)

- 1. Apri e accedi al tuo Account venditore. [Portale di gestione Marketplace AWS](https://aws.amazon.com/marketplace/management)
- 2. Dalla scheda [Prodotti SaaS](https://aws.amazon.com/marketplace/management/products/saas), seleziona il prodotto che desideri modificare.
- 3. Dal menu a discesa Richiedi modifiche, scegli Aggiorna le dimensioni dei prezzi, quindi Aggiungi le dimensioni dei prezzi.
- 4. Fornisci un identificatore API di dimensione, un nome visualizzato e una descrizione per aggiungere una nuova dimensione al prodotto, quindi scegli Avanti.

#### **a** Note

L'identificatore e il nome dell'API devono essere univoci in tutte le dimensioni. Non è possibile modificare l'identificatore e l'unità dell'API dopo la creazione della dimensione.

5. Definisci i prezzi per ogni dimensione che hai aggiunto, quindi scegli Avanti per rivedere le modifiche.

#### **a** Note

Puoi aggiungere dimensioni solo per il modello di prezzo selezionato per il tuo prodotto (ad esempio, contratto, utilizzo o contratto con consumo). Per i prodotti limitati, i prezzi per le nuove dimensioni aggiunte sono fissati a 0,01 USD. Puoi aggiornare i prezzi quando il prodotto è pronto per la visibilità pubblica.

- 6. Scegli Invia per inviare la richiesta di revisione.
- 7. Nella scheda Richieste, verifica che lo stato della richiesta sia In fase di revisione. Una volta completata la richiesta, lo stato passerà a Riuscito.

## <span id="page-422-0"></span>Aggiorna le dimensioni dei prezzi

Puoi aggiornare una dimensione che desideri utilizzare per caricare il prodotto. La dimensione è l'unità di misura fondamentale che viene addebitata all'acquirente quando utilizza il prodotto.

- 1. Apri il [Portale di gestione Marketplace AWS,](https://aws.amazon.com/marketplace/management) quindi accedi al tuo Account venditore.
- 2. Dalla scheda [Prodotti SaaS](https://aws.amazon.com/marketplace/management/products/saas), seleziona il prodotto che desideri modificare.
- 3. Dal menu a discesa Richiedi modifiche, scegli Aggiorna le dimensioni dei prezzi, quindi Aggiorna le informazioni sulle dimensioni.
- 4. Trova la dimensione che desideri aggiornare, quindi scegli il nome o la descrizione.
- 5. Fornisci il nuovo nome o descrizione, quindi scegli il segno di spunta per confermare l'aggiornamento.

#### **a** Note

Il nome della dimensione deve essere univoco.

- 6. Scegli Invia per inviare la richiesta di revisione.
- 7. Nella scheda Richieste, verifica che lo stato della richiesta sia In fase di revisione. Una volta completata la richiesta, lo stato passerà a Riuscito.

## <span id="page-422-1"></span>Limita le dimensioni dei prezzi

Puoi limitare una dimensione attualmente elencata nel prodotto. Questa richiesta rimuove la dimensione selezionata dal prodotto.

- 1. Apri e accedi al tuo Account venditore. [Portale di gestione Marketplace AWS](https://aws.amazon.com/marketplace/management)
- 2. Dalla scheda [Prodotti SaaS](https://aws.amazon.com/marketplace/management/products/saas), seleziona il prodotto che desideri modificare.
- 3. Dal menu a discesa Richiedi modifiche, scegli Aggiorna le dimensioni dei prezzi, quindi Limita le dimensioni dei prezzi.
- 4. Per i prodotti limitati e pubblici, ti verrà richiesto di contattare il team operativo del Marketplace AWS venditore utilizzando il pulsante [Contattaci](https://aws.amazon.com/marketplace/management/contact-us/). Utilizzando il modulo, fornisci i dettagli relativi alle dimensioni che desideri rimuovere dall'elenco dei prodotti.

## <span id="page-423-0"></span>Stabilisci in che modo gli acquirenti accederanno al tuo prodotto

Puoi scegliere una delle seguenti opzioni per l'accesso dei clienti al tuo prodotto:

- [the section called "Aggiorna l'opzione di evasione degli URL SaaS"—](#page-423-1) I clienti utilizzano un URL per il sito a cui vengono reindirizzati dopo essersi abbonati al tuo prodotto. Marketplace AWS
- [the section called "Configura Quick Launch"—](#page-423-2) I clienti utilizzano una procedura semplificata per configurare e lanciare il prodotto. È possibile completare questa configurazione per i prodotti esistenti con visibilità limitata o pubblica.

<span id="page-423-1"></span>Aggiorna l'opzione di evasione degli URL SaaS

Per aggiornare l'URL utilizzato per evadere il tuo prodotto SaaS, utilizza la scheda Aggiorna opzioni di evasione ordini.

- 1. Apri <https://aws.amazon.com/marketplace/management/tour/> e accedi Portale di gestione Marketplace AWS al tuo Account venditore.
- 2. Dalla pagina [Prodotti SaaS](https://aws.amazon.com/marketplace/management/products/saas), nella scheda Prodotti SaaS, seleziona il prodotto che desideri modificare.
- 3. Dall'elenco a discesa Richiedi modifiche, seleziona Aggiorna le offerte pubbliche, quindi seleziona Modifica l'URL di evasione predefinito.
- 4. Nel campo URL di evasione, inserisci il nuovo URL per l'opzione di evasione dei prodotti SaaS.
- 5. Per inviare la richiesta di revisione, scegli Invia.
- 6. Verifica che la scheda Richieste mostri lo stato della richiesta come In corso di revisione. Una volta completata la richiesta, lo stato verrà aggiornato su Riuscito o Non riuscito.

#### <span id="page-423-2"></span>Configura Quick Launch

I prodotti SaaS elencati in Marketplace AWS spesso richiedono l'implementazione di AWS risorse nell'account dell'acquirente abbonato (ad esempio, i ruoli IAM). Quick Launch ti consente di fornire ai tuoi acquirenti istruzioni guidate, step-by-step istruzioni e distribuzione delle risorse utilizzando modelli. AWS CloudFormation Gli acquirenti utilizzano i CloudFormation modelli per configurare e lanciare prodotti.

## **G** Tip

Per ulteriori informazioni sul processo di configurazione di Quick Launch, consulta il laboratorio [Enable SaaS Quick Launch.](https://catalog.workshops.aws/mpseller/en-US/saas/quick-launch-integration)

Per configurare un'esperienza di avvio rapido che i clienti possano utilizzare per lanciare il tuo prodotto SaaS, utilizza la scheda Opzioni di adempimento.

1. Dalla pagina [Prodotti SaaS](https://aws.amazon.com/marketplace/management/products/saas), nella scheda Prodotti SaaS, seleziona il prodotto che desideri modificare.

#### **a** Note

Per configurare l'esperienza di avvio rapido, il prodotto deve avere una visibilità limitata o pubblica.

- 2. Nella pagina dei dettagli del prodotto, scegli la scheda Opzioni di evasione ordini.
- 3. Per Avvio rapido, scegli il pulsante Attiva e configura.
- 4. Per i dati di accesso all'account, fornisci un URL del tuo sito a cui l'acquirente può accedere o creare un account. Questo URL apre una nuova scheda nell'esperienza dell'acquirente. Gli acquirenti quindi accedono o creano un account e tornano Marketplace AWS a lanciare il modello.
- 5. Per il AWS CloudFormation modello, scegli il pulsante Aggiungi AWS CloudFormation modello e fornisci le seguenti informazioni:
	- 1. Titolo: fornisci il nome della CloudFormation distribuzione.
	- 2. Descrizione: fornisci una descrizione del modello.
	- 3. Nome dello stack: fornisce un nome per lo stack. Questo nome è il nome dello stack dell'acquirente in cui si trova. CloudFormation
	- 4. CloudFormation URL del modello: fornisci l'URL di Amazon Simple Storage Service (Amazon S3) per il modello. AWS esaminerà questo modello e AWS fornirà l'URL finale del modello.

#### **a** Note

Per semplificare il processo di lancio per i clienti, suggeriamo di ridurre al minimo il numero di modelli associati al processo di configurazione. Idealmente, si desidera un modello che distribuisca le risorse necessarie per utilizzare il prodotto. Per domande relative al CloudFormation modello, contatta il tuo partner per lo sviluppo Marketplace AWS aziendale o il team [operativo del Marketplace AWS venditore.](https://aws.amazon.com/marketplace/management/contact-us/)

- 5. Autorizzazioni IAM richieste: fornisci le autorizzazioni necessarie per distribuire il modello. CloudFormation Se desideri condividere i parametri di implementazione, che sono archiviati come segreti [AWS Secrets Manager](https://docs.aws.amazon.com/secretsmanager/latest/userguide/intro.html)per l'acquirente, la tua policy deve includere le seguenti azioni:
	- secretsManager:ListSecrets
	- secretsManager:DescribeSecret
	- secretsManager:ReplicateSecretToRegions
	- secretsManager:GetSecretValue

# **a** Note

Se il prodotto richiede parametri di CloudFormation distribuzione forniti dal venditore (ad esempio, chiavi API e [ID esterni\)](https://docs.aws.amazon.com/IAM/latest/UserGuide/id_roles_create_for-user_externalid.html), utilizza l'PutDeploymentParameteroperazione per condividere il parametro con i clienti. Per ulteriori informazioni, consulta [PutDeploymentParameter](https://docs.aws.amazon.com/marketplace-deployment/latest/api-reference/API_PutDeploymentParameter.html)il Marketplace AWS Deployment Service API Reference.

- 6. (Facoltativo) Per le istruzioni di configurazione manuale, fornisci istruzioni agli acquirenti che desiderano configurare il prodotto manualmente. Valuta la possibilità di includere link alla guida e alla documentazione di onboarding del prodotto.
- 7. Per i dettagli sul lancio, fornisci l'URL a cui gli acquirenti accederanno al prodotto dopo l'implementazione CloudFormation dello stack.
- 8. (Facoltativo) Per gli account consentiti per Quick Launch, fornisci un elenco separato da virgole Account AWS che consenta di visualizzare l'esperienza di avvio rapido con visibilità limitata.
- 9. Scegliete il pulsante Invia. L'esperienza di avvio rapido avrà una visibilità limitata, il che significa che sarà visibile solo al tuo account e agli account consentiti. Con la visibilità limitata, puoi testare la tua configurazione utilizzando la pagina Configura e avvia dopo esserti abbonato al prodotto e aver scelto il pulsante Configura il tuo account.
- 10. Quando sei pronto, puoi pubblicare l'esperienza di avvio veloce nel Marketplace AWS catalogo. Utilizza il pulsante di visibilità Aggiorna Quick Launch nella scheda Opzioni di evasione ordini nella pagina dei dettagli del prodotto.

Quando modifichi la visibilità in Pubblica, il team Operativo del Marketplace AWS venditore esaminerà la configurazione, effettuerà dei test per gli acquirenti e pubblicherà l'esperienza.

## **a** Note

Se hai bisogno di assistenza per abilitare l'esperienza di avvio rapido, contatta il team [operativo del Marketplace AWS venditore.](https://aws.amazon.com/marketplace/management/contact-us/)

# <span id="page-426-0"></span>Aggiorna la disponibilità per Paese

Puoi definire i paesi in cui il tuo prodotto può essere offerto.

- 1. Apri [Portale di gestione Marketplace AWS](https://aws.amazon.com/marketplace/management), quindi accedi al tuo Account venditore.
- 2. Dalla scheda [Prodotti SaaS](https://aws.amazon.com/marketplace/management/products/saas), seleziona il prodotto che desideri modificare.
- 3. Dal menu a discesa Richiedi modifiche, seleziona Aggiorna offerta pubblica, quindi scegli Aggiorna disponibilità per paese.
- 4. Selezionare una delle seguenti opzioni:
	- Tutti i paesi: disponibile in tutti i paesi supportati.
	- Tutti i paesi con esclusioni: disponibile in tutti i paesi supportati tranne in alcuni paesi.
	- Solo paesi consentiti: elenco specifico dei paesi in cui il prodotto è disponibile.
- 5. Scegli Invia per inviare la richiesta di revisione.
- 6. Nella scheda Richieste, verifica che lo stato della richiesta sia In fase di revisione. Una volta completata la richiesta, lo stato passerà a Riuscito.

# <span id="page-426-1"></span>Aggiorna la politica di rimborso di un prodotto

Puoi aggiornare la politica di rimborso per il tuo prodotto utilizzando Aggiorna la politica di rimborso.

- 1. Apri il file Portale di gestione Marketplace AWS all'[indirizzo https://aws.amazon.com/](https://aws.amazon.com/marketplace/management/tour/) [marketplace/management/tour/](https://aws.amazon.com/marketplace/management/tour/) e accedi al tuo Account venditore.
- 2. Dalla pagina [Prodotti SaaS](https://aws.amazon.com/marketplace/management/products/saas), nella scheda Prodotti SaaS, seleziona il prodotto che desideri modificare.
- 3. Dall'elenco a discesa Richiedi modifiche, seleziona Aggiorna offerta pubblica, quindi seleziona Aggiorna politica di rimborso.
- 4. I dettagli dell'attuale politica di rimborso sono forniti nella casella di testo. Rivedi e modifica i dettagli come desideri. L'invio della richiesta sovrascrive l'attuale politica di rimborso.
- 5. Per inviare la richiesta di revisione, scegli Invia.
- 6. Verifica che la scheda Richieste mostri lo stato della richiesta come In corso di revisione. Una volta completata la richiesta, lo stato verrà aggiornato su Riuscito o Non riuscito.

# <span id="page-427-1"></span>Aggiornare il contratto di licenza con l'utente finale (EULA)

Puoi aggiornare l'EULA per i nuovi utenti che si abbonano al tuo prodotto.

- 1. Apri e [Portale di gestione Marketplace AWS](https://aws.amazon.com/marketplace/management)accedi al tuo Account venditore.
- 2. Dalla scheda [Prodotti SaaS](https://aws.amazon.com/marketplace/management/products/saas), seleziona il prodotto che desideri modificare.
- 3. Dal menu a discesa Richiedi modifiche, scegli Aggiorna offerta pubblica, quindi Aggiorna EULA.
- 4. Puoi scegliere lo [Standard Contract for AWS Marketplace \(SCMP\)](https://docs.aws.amazon.com/marketplace/latest/userguide/standardized-license-terms.html) o inviare un EULA personalizzato. Per un EULA personalizzato, devi fornire un URL Amazon Simple Storage Service (Amazon S3) per il contratto.

#### **a** Note

Il tuo bucket Amazon S3 deve essere accessibile al pubblico.

- 5. Scegli Invia per inviare la richiesta di revisione.
- 6. Nella scheda Richieste, verifica che lo stato della richiesta sia In fase di revisione. Una volta completata la richiesta, lo stato passerà a Riuscito.

# <span id="page-427-0"></span>Integra il tuo prodotto in abbonamento SaaS

L'integrazione del prodotto con Marketplace AWS è un solo passaggio. [Creazione di un prodotto](#page-410-0)  [SaaS](#page-410-0) Per integrare un prodotto in abbonamento Software as a Service (SaaS) con Marketplace AWS, è necessario scrivere codice e dimostrare che è in grado di rispondere con successo a diversi scenari di clienti. Le sezioni seguenti descrivono questi scenari, come rispondervi e forniscono una panoramica sui test dell'integrazione.

## **a** Note

Prima di iniziare, assicurati di aver scelto il modello di prezzo giusto per il tuo prodotto software-as-a-service (SaaS). Marketplace AWS Per ulteriori informazioni, consulta [Pianifica](#page-440-0)  [il tuo prodotto SaaS](#page-440-0).

## Argomenti

- [Scenario: il tuo servizio convalida nuovi clienti](#page-428-0)
- [Scenario: utilizzo del contatore](#page-428-1)
- [Scenario: monitoraggio delle modifiche agli abbonamenti degli utenti](#page-429-0)
- [Scenario: verifica dell'abbonamento del cliente](#page-430-1)
- [Test dell'integrazione del prodotto in abbonamento SaaS](#page-430-0)

<span id="page-428-0"></span>Scenario: il tuo servizio convalida nuovi clienti

Quando un cliente si abbona al tuo prodotto, viene reindirizzato all'URL di registrazione, che è una richiesta HTTP POST con un token temporaneo. x-amzn-marketplace-token Rispondi a questa richiesta nei seguenti modi:

- 1. Scambia il token con un CustomerIdentifierCustomerAWSAccountId, e ProductCode chiamando l'operazione [ResolveCustomer](https://docs.aws.amazon.com/marketplacemetering/latest/APIReference/API_ResolveCustomer.html) API in AWS Marketplace Metering Service.
- 2. Mantieni attivo il CustomerIdentifierCustomerAWSAccountID, e ProductCode nel tuo sistema per le chiamate future. È necessario memorizzare se il cliente ha un abbonamento valido, insieme a tutte le informazioni necessarie sul cliente.
- 3. In risposta alla richiesta, devi mostrare la prima esperienza di utilizzo dell'utente (se applicabile al tuo servizio).

# <span id="page-428-1"></span>Scenario: utilizzo del contatore

Quando il cliente inizia a utilizzare il servizio, è necessario inviare i dati di misurazione ogni ora. Per informazioni dettagliate su come eseguire la misurazione, vedere. [Misurazione dell'utilizzo](#page-463-0)

Ti consigliamo di AWS CloudTrail utilizzarlo per monitorare l'attività per garantire che i dati di fatturazione vengano inviati a AWS. Tieni presente quanto segue quando invii i record di misurazione:

- Le richieste di misurazione vengono deduplicate ogni ora.
- I record inviati ogni ora sono cumulativi.
- Come procedura ottimale, consigliamo vivamente di inviare i record di misurazione ogni ora, anche se non sono stati registrati dati nell'ultima ora, utilizzando 0.

## <span id="page-429-0"></span>Scenario: monitoraggio delle modifiche agli abbonamenti degli utenti

Configura una coda Amazon Simple Queue Service (Amazon SQS) e iscriviti all'argomento Amazon SNS del tuo prodotto. Le informazioni sull'argomento SNS sono state incluse nel messaggio email che hai ricevuto dal team Marketplace AWS Seller Operations al momento della creazione del prodotto. Per ulteriori informazioni, consulta [Creazione di un prodotto SaaS.](#page-410-0) Iscrivendoti al tuo argomento SNS, ricevi notifiche sulle modifiche agli abbonamenti dei clienti, inclusa la concessione o la revoca dell'accesso per clienti specifici.

**a** Note

Un argomento di Amazon SNS assomiglia ad Amazon Resource Name (ARN). arn:aws:sns:us-east-1:*<account id>*:aws-mp-subscriptionnotification-*<product code>*

Le notifiche a cui devi rispondere sono:

- subscribe-success— Il cliente è abbonato e puoi misurarlo correttamente con il suo ID cliente.
- unsubscribe-pending— Il cliente sta annullando l'iscrizione. È necessario inviare tutti i dati relativi alle ultime misurazioni.
- unsubscribe-success— Il cliente ha annullato l'iscrizione. I record di misurazione per il cliente non saranno più accettati. Segui le tue procedure per chiudere le risorse dei clienti, rispettando le tue politiche di fidelizzazione.
- subscribe-fail— L'abbonamento del cliente non è riuscito. Non devi utilizzare il relativo ID cliente o creare risorse per conto del cliente.

## <span id="page-430-1"></span>Scenario: verifica dell'abbonamento del cliente

Prima di creare risorse per conto del cliente, verifica che il cliente abbia accesso al tuo prodotto. Memorizza lo stato più recente del cliente dalle notifiche che ricevi tramite Amazon SQS per sapere se il cliente ha accesso.

## <span id="page-430-0"></span>Test dell'integrazione del prodotto in abbonamento SaaS

Dopo aver integrato il prodotto in abbonamento SaaS con Marketplace AWS, devi condurre test approfonditi per assicurarti che l'integrazione abbia successo. La procedura seguente descrive i passaggi per verificare l'integrazione del prodotto.

## **a** Note

Usa i tuoi account per abbonarti al tuo prodotto e verificare che l'integrazione abbia successo. I prezzi possono essere temporaneamente ridotti in modo da poter testare il flusso di acquisto senza incorrere in addebiti elevati su tali account. Per ulteriori informazioni sulla riduzione temporanea dei prezzi o sull'autorizzazione all'accesso al prodotto da parte di altri account di prova, contatta il team [operativo del Marketplace AWS venditore.](https://aws.amazon.com/marketplace/management/contact-us/) Dopo il lancio del prodotto, il servizio deve continuare a rispondere a questi scenari per i nuovi clienti.

- 1. Utilizza un account autorizzato per testare l'esperienza del cliente iscrivendoti al tuo prodotto.
- 2. Dopo esserti iscritto con l'account consentito, assicurati che l'account venga reindirizzato all'URL di registrazione e che il reindirizzamento sia una richiesta POST che includa un token temporaneo. Assicurati che l'applicazione mantenga l'ID cliente per le chiamate future. Questo verifica parte di. [Scenario: il tuo servizio convalida nuovi clienti](#page-428-0)
- 3. Dopo aver verificato l'account di prova nel passaggio precedente, inserisci l'account nella tua applicazione. Ad esempio, puoi chiedere al cliente che effettua il test di compilare un modulo per creare un nuovo utente. Oppure, fornisci loro altri passaggi successivi per accedere alla tua applicazione SaaS. Questo verifica parte di. [Scenario: il tuo servizio convalida nuovi clienti](#page-428-0)
- 4. Dopo l'onboarding del cliente del test, effettua le richieste che verranno inviate ai fini della fatturazione ai AWS fini della fatturazione utilizzando l'operazione BatchMeterUsage API in. AWS Marketplace Metering Service Questi [Scenario: utilizzo del contatore](#page-428-1) test.
- 5. Test per le modifiche all'abbonamento. Gli scenari possibili includono le cancellazioni, le iscrizioni riuscite e le sottoscrizioni non riuscite. [Scenario: monitoraggio delle modifiche agli](#page-429-0)  [abbonamenti degli utentiQ](#page-429-0)uesti test.
- 6. Verifica che l'abbonamento sia andato a buon fine. Dopo aver ricevuto una notifica Amazon SNS per il tuo account di prova con un messaggio di iscrizione riuscito, la misurazione può iniziare. I record inviati AWS Marketplace Metering Service prima di ricevere la notifica di Amazon SNS non vengono contabilizzati. Questi test. [Scenario: verifica dell'abbonamento del cliente](#page-430-1)

#### **a** Note

Per evitare problemi di fatturazione, ti consigliamo vivamente di attendere questa notifica a livello di programmazione prima di avviare risorse per conto dei tuoi clienti.

7. Dopo aver completato tutti i requisiti di integrazione e testato la soluzione, avvisa il team operativo del Marketplace AWS venditore. Eseguiranno una serie di test finali sulla soluzione verificando che tu abbia inviato correttamente i record misurati con il funzionamento dell'BatchMeterUsageAPI.

Una volta completati l'integrazione e i test, puoi eseguire una revisione finale e pubblicare il tuo prodotto. Marketplace AWS Per ulteriori informazioni, consulta [Creazione di un prodotto SaaS.](#page-410-0)

# <span id="page-431-0"></span>Integra il tuo prodotto contrattuale SaaS

L'integrazione del prodotto con Marketplace AWS è un primo passo. [Creazione di un prodotto](#page-410-0) [SaaS](#page-410-0) Per integrare un prodotto contrattuale SaaS (Software as a Service) con Marketplace AWS, è necessario scrivere codice e dimostrare che è in grado di rispondere con successo a diversi scenari di clienti. Le sezioni seguenti descrivono questi scenari, come rispondervi e forniscono una panoramica sui test dell'integrazione.

## **a** Note

Prima di iniziare, assicurati di aver scelto il modello di prezzo giusto per il tuo prodotto Software as a Service (SaaS). Marketplace AWS Per ulteriori informazioni, consulta [Pianifica](#page-440-0) [il tuo prodotto SaaS](#page-440-0).

## Argomenti
- [Scenario: il tuo servizio convalida nuovi clienti](#page-432-0)
- [Scenario: il tuo servizio gestisce le richieste dei clienti](#page-432-1)
- [Scenario: monitoraggio delle modifiche agli abbonamenti degli utenti](#page-433-0)
- [Test dell'integrazione dei prodotti contrattuali SaaS](#page-433-1)

<span id="page-432-0"></span>Scenario: il tuo servizio convalida nuovi clienti

Quando un cliente si abbona al tuo prodotto, viene reindirizzato all'URL di registrazione, che è una richiesta HTTP POST con un token temporaneo. x-amzn-marketplace-token Rispondi a questa richiesta nei seguenti modi:

- 1. Scambia il token con un CustomerIdentifierCustomerAWSAccountId, e ProductCode chiamando l'operazione [ResolveCustomer](https://docs.aws.amazon.com/marketplacemetering/latest/APIReference/API_ResolveCustomer.html) API in AWS Marketplace Metering Service.
- 2. Verifica l'abbonamento e la quantità (se applicabile) a cui il cliente ha accesso chiamando l'operazione [GetEntitlements](https://docs.aws.amazon.com/marketplaceentitlement/latest/APIReference/API_GetEntitlements.html) API in AWS Marketplace Entitlement Service.
- 3. Mantieni attivo il CustomerIdentifierCustomerAWSAccountId, e ProductCode nel tuo sistema per le chiamate future. Memorizza se il cliente ha un abbonamento valido, insieme a tutte le informazioni di cui hai bisogno sul cliente.
- 4. In risposta alla richiesta, devi mostrare la prima esperienza di utilizzo dell'utente (se applicabile al tuo servizio).

<span id="page-432-1"></span>Scenario: il tuo servizio gestisce le richieste dei clienti

Quando un cliente invia una richiesta al tuo servizio, devi rispondere ai seguenti scenari con azioni o messaggi appropriati:

- Non hanno un ID cliente nel tuo sistema. Ciò significa che non si sono ancora abbonati. Dovresti dire all'utente come iscriversi.
- Hanno un ID cliente e l'operazione GetEntitlements API restituisce un'autorizzazione appropriata. In questo scenario, è necessario soddisfare la richiesta.
- Hanno un ID cliente, ma l'operazione GetEntitlements API non restituisce alcuna autorizzazione o una quantità insufficiente per soddisfare la richiesta. In questo scenario, è necessario determinare come gestire l'accesso e gestire la loro esperienza.

## <span id="page-433-0"></span>Scenario: monitoraggio delle modifiche agli abbonamenti degli utenti

Configura una coda Amazon Simple Queue Service (Amazon SQS) e iscriviti all'argomento Amazon SNS del tuo prodotto. Le informazioni sull'argomento SNS sono state incluse nel messaggio e-mail che hai ricevuto dal team Marketplace AWS operativo al momento della creazione del prodotto. Per ulteriori informazioni, consulta [Creazione di un prodotto SaaS.](#page-410-0) Iscrivendoti al tuo argomento SNS, ricevi notifiche sulle modifiche ai diritti dei clienti, inclusa la concessione o la revoca dell'accesso per clienti specifici.

**a** Note

Un argomento SNS assomiglia ad Amazon Resource Name (ARN). arn:aws:sns:useast-1:*<account id>*:aws-mp-entitlement-notification-*<product code>*

L'unica notifica a cui devi rispondere è:

• entitlement-updated— L'autorizzazione del cliente è cambiata ed è necessario chiamare l'operatore dell'GetEntitlementsAPI per visualizzare il nuovo stato. Aggiorna il tuo negozio clienti e, se applicabile (ad esempio, se il contratto del cliente è scaduto), segui le tue procedure per la chiusura delle risorse destinate ai clienti, attenendoti alle tue politiche di fidelizzazione.

**a** Note Per ulteriori informazioni, consulta [Verifica dei diritti.](#page-469-0)

## <span id="page-433-1"></span>Test dell'integrazione dei prodotti contrattuali SaaS

Dopo aver integrato il prodotto a contratto SaaS con Marketplace AWS, devi condurre test approfonditi per assicurarti che l'integrazione abbia successo. La procedura seguente descrive i passaggi per verificare l'integrazione del prodotto.

#### **a** Note

Usa i tuoi account per abbonarti al tuo prodotto e verificare che l'integrazione abbia successo. I prezzi possono essere temporaneamente ridotti in modo da poter testare il flusso di acquisto senza incorrere in addebiti elevati su tali account. Per ulteriori informazioni sulla riduzione

temporanea dei prezzi o sulla possibilità di consentire ad altri account di prova di accedere al prodotto, [contattaci.](https://aws.amazon.com/marketplace/management/contact-us/)

Dopo il lancio del prodotto, il servizio deve continuare a rispondere a questi scenari per i nuovi clienti.

- 1. Utilizza un account autorizzato per testare l'esperienza del cliente stipulando un contratto per il tuo prodotto.
- 2. Dopo che l'account ha stipulato il contratto, assicurati che l'account venga reindirizzato all'URL di registrazione e che il reindirizzamento sia una richiesta POST che includa un token temporaneo. Assicurati che l'applicazione conservi l'ID cliente per le chiamate future e gestisca correttamente l'autorizzazione del cliente. Questo verifica parte di. [Scenario: il tuo servizio convalida nuovi](#page-432-0)  [clienti](#page-432-0)
- 3. Dopo aver verificato l'account di prova nel passaggio precedente, inserisci l'account nella tua applicazione. Ad esempio, puoi chiedere al cliente che effettua il test di compilare un modulo per creare un nuovo utente. Oppure, fornisci loro altri passaggi successivi per accedere alla tua applicazione SaaS. Questo verifica parte di. [Scenario: il tuo servizio convalida nuovi clienti](#page-432-0)
- 4. Se il funzionamento dell'GetEntitlementsAPI non restituisce alcuna autorizzazione, né durante l'onboarding né nei pass di verifica in corso, l'applicazione deve gestire correttamente l'accesso e l'esperienza degli utenti non idonei. Questi test. [Scenario: il tuo servizio gestisce le](#page-432-1)  [richieste dei clienti](#page-432-1)
- 5. Test per le modifiche all'abbonamento. Verifica che l'applicazione gestisca correttamente gli scenari di annullamento dell'iscrizione, iscrizione riuscita e sottoscrizione non riuscita. Questi test. [Scenario: monitoraggio delle modifiche agli abbonamenti degli utenti](#page-433-0)
- 6. Dopo aver completato tutti i requisiti di integrazione e testato la soluzione, informate il team Marketplace AWS operativo. Verificheranno quindi la soluzione verificando che tu abbia chiamato correttamente l'GetEntitlementsAPI Operation e che i nuovi clienti siano stati sufficientemente acquisiti.

Una volta completati l'integrazione e il test, puoi eseguire una revisione finale e pubblicare il tuo prodotto. Marketplace AWS Per ulteriori informazioni, consulta [Creazione di un prodotto SaaS.](#page-410-0) Puoi anche annullare l'abbonamento di prova compilando un modulo di richiesta di rimborso. Per ulteriori informazioni sull'annullamento di un abbonamento, consulta i[lthe section called "Marketplace AWS](#page-69-0) [procedura di rimborso del prodotto"](#page-69-0).

# <span id="page-435-1"></span>Integra il tuo contratto SaaS con il prodotto pay-as-you-go

L'integrazione del prodotto con Marketplace AWS è un solo passaggio. [Creazione di un prodotto](#page-410-0)  [SaaS](#page-410-0) Per integrare un prodotto contrattuale SaaS (Software as a Service) con Marketplace AWS, è necessario scrivere codice e dimostrare che è in grado di rispondere con successo a diversi scenari di clienti. Le sezioni seguenti descrivono questi scenari, come rispondervi e forniscono una panoramica sui test dell'integrazione.

## **a** Note

Prima di iniziare, assicurati di aver scelto il modello di prezzo giusto per il tuo prodotto Software as a Service (SaaS). Marketplace AWS Per ulteriori informazioni, consulta [Pianifica](#page-440-0) [il tuo prodotto SaaS](#page-440-0).

## Argomenti

- [Scenario: il tuo servizio convalida nuovi clienti](#page-435-0)
- [Scenario: il tuo servizio gestisce le richieste dei clienti](#page-436-0)
- [Scenario: utilizzo del contatore](#page-436-1)
- [Scenario: monitoraggio delle modifiche ai diritti degli utenti](#page-436-2)
- [Test dell'integrazione dei prodotti contrattuali SaaS](#page-438-0)

<span id="page-435-0"></span>Scenario: il tuo servizio convalida nuovi clienti

Quando un cliente si abbona al tuo prodotto, viene reindirizzato all'URL di registrazione, che è una richiesta HTTP POST con un token temporaneo. x-amzn-marketplace-token Rispondi a questa richiesta nei seguenti modi:

- 1. Scambia il token con un CustomerIdentifierCustomerAWSAccountId, e ProductCode chiamando l'operazione [ResolveCustomer](https://docs.aws.amazon.com/marketplacemetering/latest/APIReference/API_ResolveCustomer.html) API in AWS Marketplace Metering Service.
- 2. Verifica l'abbonamento e la quantità (se applicabile) a cui il cliente ha accesso richiamando l' [GetEntitlements](https://docs.aws.amazon.com/marketplaceentitlement/latest/APIReference/API_GetEntitlements.html)azione nel AWS Marketplace Entitlement Service.
- 3. Mantieni attivo il CustomerIdentifierCustomerAWSAccountId, e ProductCode nel tuo sistema per le chiamate future. Memorizza se il cliente ha un abbonamento valido, insieme a tutte le informazioni di cui hai bisogno sul cliente.

4. In risposta alla richiesta, devi mostrare la prima esperienza di utilizzo dell'utente (se applicabile al tuo servizio).

<span id="page-436-0"></span>Scenario: il tuo servizio gestisce le richieste dei clienti

Quando un cliente invia una richiesta al tuo servizio, devi rispondere ai seguenti scenari con azioni o messaggi appropriati:

- Non hanno un ID cliente nel tuo sistema. Ciò significa che non si sono ancora abbonati. Dovresti inviare loro un messaggio che descriva come iscriversi.
- Hanno un ID cliente e l'operazione GetEntitlements API restituisce un'autorizzazione appropriata. In questo scenario, è necessario soddisfare la richiesta.
- Hanno un ID cliente, ma l'operazione GetEntitlements API non restituisce alcuna autorizzazione o una quantità insufficiente per soddisfare la richiesta. In questo scenario, è necessario determinare come gestire l'accesso e gestire la loro esperienza.

## <span id="page-436-1"></span>Scenario: utilizzo del contatore

Quando il cliente inizia a utilizzare il servizio, è necessario inviare i dati di misurazione ogni ora. Per informazioni dettagliate su come eseguire la misurazione, vedere. [Misurazione dell'utilizzo](#page-463-0)

Ti consigliamo di AWS CloudTrail utilizzarlo per monitorare l'attività per garantire che i dati di fatturazione vengano inviati a AWS. Tieni presente quanto segue quando invii i record di misurazione:

- Le richieste di misurazione vengono deduplicate ogni ora.
- I record inviati ogni ora sono cumulativi.
- Come procedura ottimale, consigliamo vivamente di inviare i record di misurazione ogni ora, anche se non sono stati registrati dati nell'ultima ora, utilizzando 0.

<span id="page-436-2"></span>Scenario: monitoraggio delle modifiche ai diritti degli utenti

Configura una coda Amazon Simple Queue Service (Amazon SQS) e iscriviti agli argomenti Amazon SNS del tuo prodotto: sono disponibili due argomenti SNS, uno per le modifiche ai diritti e uno per le modifiche all'abbonamento. Le informazioni sull'argomento sono state incluse nel messaggio e-mail che hai ricevuto dal team Seller Operations al momento della creazione del prodotto. Marketplace AWS Per ulteriori informazioni, consulta [Creazione di un prodotto SaaS.](#page-410-0) Iscrivendoti ai tuoi argomenti

SNS, ricevi notifiche sulle modifiche agli abbonamenti dei clienti, inclusa la concessione o la revoca dell'accesso per clienti specifici.

#### **a** Note

Un argomento SNS è il seguente: Amazon Resource Name (ARN) per una modifica dell'abbonamento. arn:aws:sns:us-east-1:*<account id>*:aws-mp-subscriptionnotification-*<product code>* Viene visualizzato l'ARN di un argomento SNS per le modifiche alle autorizzazioni. arn:aws:sns:us-east-1:*<account id>*:aws-mpentitlement-notification-*<product code>*

Le notifiche a cui devi rispondere sono le seguenti:

- entitlement-updated(nell'argomento SNS sulle autorizzazioni): l'autorizzazione del cliente è cambiata ed è necessario chiamare l'operatore dell'GetEntitlementsAPI per visualizzare il nuovo stato. Aggiorna il tuo negozio clienti e, se applicabile (ad esempio, se il contratto del cliente è scaduto), segui le tue procedure per la chiusura delle risorse destinate ai clienti, attenendoti alle tue politiche di fidelizzazione.
- subscribe-success(nell'argomento SNS relativo agli abbonamenti): il cliente è abbonato ed è possibile eseguire correttamente il conteggio del relativo ID cliente.
- unsubscribe-pending(nell'argomento SNS relativo all'abbonamento): il cliente sta annullando l'iscrizione. È necessario inviare tutti i dati relativi all'ultima misurazione.
- unsubscribe-success(nell'argomento SNS relativo all'abbonamento): il cliente ha annullato l'iscrizione. I record di misurazione per il cliente non saranno più accettati. Segui le tue procedure per chiudere le risorse dei clienti, rispettando le tue politiche di fidelizzazione.
- subscribe-fail(nell'argomento Abbonamento SNS): l'abbonamento del cliente non è riuscito. Non è necessario verificare l'ID cliente o abilitare le risorse per conto del cliente.

**a** Note

Per ulteriori informazioni, consulta [Verifica dei diritti.](#page-469-0)

## <span id="page-438-0"></span>Test dell'integrazione dei prodotti contrattuali SaaS

Dopo aver integrato il contratto con il pay-as-you-go prodotto con Marketplace AWS, è necessario condurre test approfonditi per garantire che l'integrazione abbia successo. La procedura seguente descrive i passaggi per verificare l'integrazione del prodotto.

#### **a** Note

Usa i tuoi account per abbonarti al tuo prodotto e verificare che l'integrazione abbia successo. I prezzi possono essere temporaneamente ridotti in modo da poter testare il flusso di acquisto senza incorrere in addebiti elevati su tali account. Per ulteriori informazioni sulla riduzione temporanea dei prezzi o sull'autorizzazione all'accesso al prodotto da parte di altri account di prova, contatta il team [operativo del Marketplace AWS venditore.](https://aws.amazon.com/marketplace/management/contact-us/) Dopo il lancio del prodotto, il servizio deve continuare a rispondere a questi scenari per i nuovi clienti.

- 1. Utilizza un account autorizzato per testare l'esperienza del cliente stipulando un contratto per il tuo prodotto.
- 2. Dopo che l'account ha stipulato il contratto, assicurati che l'account venga reindirizzato all'URL di registrazione e che il reindirizzamento sia una richiesta POST che includa un token temporaneo. Assicurati che l'applicazione mantenga l'ID cliente per le chiamate future e gestisca correttamente l'autorizzazione del cliente. Questo verifica parte di. [Scenario: il tuo servizio](#page-435-0)  [convalida nuovi clienti](#page-435-0)
- 3. Dopo aver verificato l'account di prova nel passaggio precedente, inserisci l'account nella tua applicazione. Ad esempio, puoi chiedere al cliente che effettua il test di compilare un modulo per creare un nuovo utente. Oppure, fornisci loro altri passaggi successivi per accedere alla tua applicazione SaaS. Questo verifica parte di. [Scenario: il tuo servizio convalida nuovi clienti](#page-435-0)
- 4. Se il funzionamento dell'GetEntitlementsAPI non restituisce alcuna autorizzazione, né durante l'onboarding né nei pass di verifica in corso, l'applicazione deve gestire correttamente l'accesso e l'esperienza degli utenti non idonei. Questi test. [Scenario: il tuo servizio gestisce le](#page-436-0)  [richieste dei clienti](#page-436-0)
- 5. Dopo l'onboarding del cliente che effettua il test, effettua le richieste per inviare i dati di misurazione ai AWS fini della fatturazione utilizzando l'operazione BatchMeterUsage API di. AWS Marketplace Metering Service Questi [Scenario: utilizzo del contatore](#page-436-1) test.
- 6. Test per le modifiche all'abbonamento. Verifica che l'applicazione gestisca correttamente gli scenari di annullamento dell'iscrizione, iscrizione riuscita e sottoscrizione non riuscita. Questi test. [Scenario: monitoraggio delle modifiche ai diritti degli utenti](#page-436-2)
- 7. Dopo aver completato tutti i requisiti di integrazione e testato la soluzione, avvisa il team operativo del Marketplace AWS venditore. Il team testerà quindi la soluzione verificando che tu abbia chiamato correttamente l'GetEntitlementsAPI Operation e che i nuovi clienti siano stati sufficientemente acquisiti. Verificheranno inoltre che tu abbia inviato correttamente i record misurati con l'operazione API. BatchMeterUsage

Una volta completati l'integrazione e il test, puoi eseguire una revisione finale e pubblicare il tuo prodotto. Marketplace AWS Per ulteriori informazioni, consulta [Creazione di un prodotto SaaS.](#page-410-0)

# Implementa una soluzione di integrazione SaaS senza server

L'implementazione dell'integrazione SaaS Marketplace AWS serverless soddisfa le funzionalità di base necessarie per integrare con successo la soluzione SaaS di un fornitore con la relativa quotazione su. Marketplace AWS Queste funzionalità includono l'accettazione di nuove registrazioni di clienti, la concessione e la revoca dell'accesso dei clienti, l'aggiornamento dei diritti dei clienti e la segnalazione dell'utilizzo misurato.

Il video qui presentato spiega come implementare AWS Quick Start per l'integrazione Marketplace AWS SaaS serverless. Con questa implementazione di riferimento automatizzata, puoi integrare facilmente nuove soluzioni SaaS (Software as a Service) nel tuo Account Marketplace AWS venditore, accelerare il processo di pubblicazione delle offerte e ridurre significativamente i tempi goto-market .

## [AWS Quick Start per l'integrazione SaaS serverless con AWS Marketplace](https://www.youtube.com/embed/bfZHb8CMvnU)

La figura seguente mostra come l'integrazione SaaS Marketplace AWS serverless AWS sull'ambiente imposta il seguente flusso di lavoro di eventi.

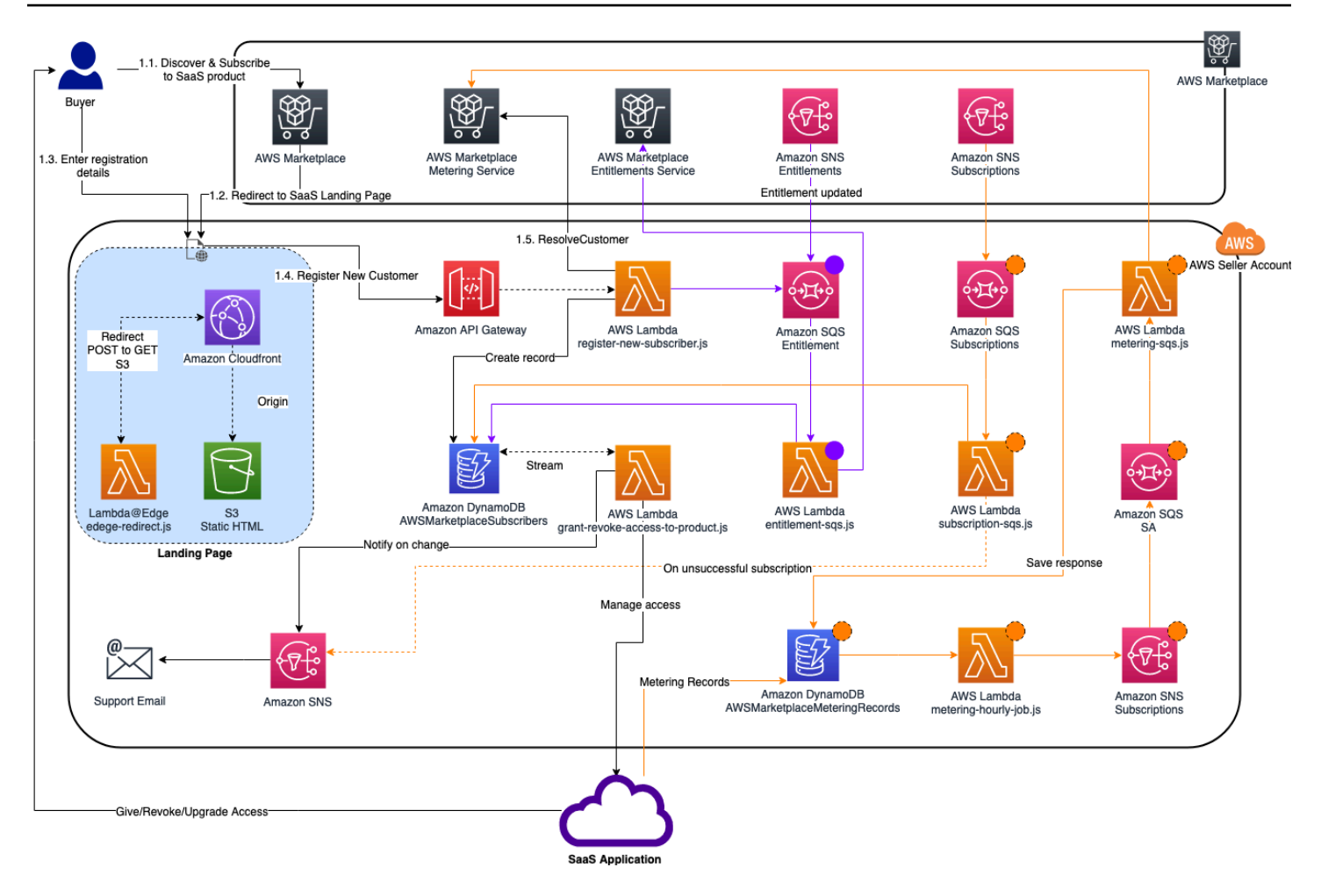

Per ulteriori informazioni su come implementare un'integrazione SaaS serverlass su Cloud AWS, consulta la [AWS Marketplace Serverless SaaS Integration Quick Start Reference Deployment Guide](https://aws.amazon.com/quickstart/architecture/aws-marketplace-saas/). Questa guida di riferimento rapida è destinata Marketplace AWS ai venditori registrati che desiderano una soluzione serverless leggera per completare l'integrazione richiesta nelle nuove offerte SaaS.

# <span id="page-440-0"></span>Pianifica il tuo prodotto SaaS

Prima di aggiungere il prodotto Software as a Service (SaaS) Marketplace AWS, devi prima pianificare. Questo passaggio è fondamentale per il successo del prodotto. Una mancanza di pianificazione può causare problemi di fatturazione o potresti dover ricreare il prodotto in. Marketplace AWS

### **A** Important

La maggior parte delle impostazioni del prodotto non può essere modificata dopo averle configurate. Se è necessario modificarle dopo la creazione del prodotto in Marketplace AWS, probabilmente è necessario creare un nuovo prodotto con le impostazioni corrette.

# Pianifica i tuoi prezzi

Esistono tre modelli di prezzo per i prodotti SaaS. Marketplace AWS La scelta del modello di prezzo giusto per il tuo prodotto è la decisione più importante che prenderai durante la pianificazione del prodotto. La scelta del modello di prezzo sbagliato può farti arretrare di settimane. Il modello di prezzo determina le opzioni di pagamento per i tuoi clienti e il codice di integrazione della fatturazione che devi scrivere, testare e implementare. Per informazioni sui diversi tipi di modelli di prezzo, consulta la sezione Prezzi dei [prodotti SaaS.](https://docs.aws.amazon.com/marketplace/latest/userguide/saas-pricing-models.html)

### **a** Note

Tutti i modelli di prezzo SaaS supportano prove gratuite. Per ulteriori informazioni, consulta le versioni di prova [gratuite di SaaS.](https://docs.aws.amazon.com/marketplace/latest/userguide/saas-free-trials.html)

# Pianifica l'integrazione della fatturazione

Uno dei vantaggi di avere un prodotto SaaS attivo Marketplace AWS è il consolidamento della fatturazione. Per sfruttare questo vantaggio, è necessario effettuare l'integrazione con l'AWS Marketplace Metering Service o con AWS Marketplace Entitlement Service, a seconda del modello di prezzo scelto. Questi due servizi ti aiutano a garantire che i report di fatturazione e utilizzo siano accurati.

Dopo aver pianificato l'integrazione, è necessario testarla con il prodotto prima che diventi disponibile. Per ulteriori informazioni sull'integrazione e sui test, consulta[Accesso alle API del Marketplace AWS](#page-462-0) [servizio Metering and Entitlement](#page-462-0).

# Pianifica la tua integrazione con Amazon SNS

Esistono due argomenti su Amazon Simple Notification Service (Amazon SNS) a cui puoi abbonarti per il tuo prodotto SaaS. Per ulteriori informazioni, consulta Notifiche [SaaS.](https://docs.aws.amazon.com/marketplace/latest/userguide/saas-notification.html) Questi messaggi

possono aiutarti a gestire in modo programmatico le modifiche agli abbonamenti e ai contratti avviati da o dai AWS tuoi clienti. Le notifiche di Amazon SNS possono essere attivatori programmatici che consentono ai clienti di registrare un nuovo account sul tuo sito web di registrazione del prodotto. Possono anche impedire ai clienti con abbonamenti scaduti di accedere al tuo prodotto. Puoi scegliere come i tuoi clienti ricevono le notifiche a seconda di come programmi la gestione di queste notifiche.

# Pianifica in che modo i clienti accederanno al tuo prodotto

Questa sezione descrive come rendere il prodotto accessibile agli acquirenti.

Pianifica il tuo sito web di registrazione dei prodotti SaaS

I clienti che acquistano il tuo prodotto SaaS devono accedervi. Devi pianificare e implementare il modo in cui desideri che i tuoi clienti accedano al prodotto. I prodotti SaaS supportano le seguenti opzioni di accesso:

- Avvio rapido
- AWS PrivateLink
- Sito web del tuo prodotto

Per convalidare i clienti di AWS Marketplace utilizzando il tuo sito web di registrazione, consulta [SaaS](https://docs.aws.amazon.com/marketplace/latest/userguide/saas-product-customer-setup.html)  [Customer Onboarding](https://docs.aws.amazon.com/marketplace/latest/userguide/saas-product-customer-setup.html).

Utilizzo di Quick Launch per consentire ai clienti di accedere al tuo prodotto

Utilizza l'opzione di distribuzione Quick Launch per ridurre il tempo e le risorse necessari agli acquirenti per configurare, implementare e lanciare i tuoi prodotti. Quick Launch riduce il numero di siti che gli acquirenti devono visitare durante il processo. Per ulteriori informazioni, consulta [Configurare Quick Launch](https://docs.aws.amazon.com/marketplace/latest/userguide/saas-product-settings.html#saas-quick-launch).

Utilizzo AWS PrivateLink per consentire ai clienti di accedere al tuo prodotto SaaS

Puoi utilizzarlo [Usare AWS PrivateLink con Marketplace AWS](#page-482-0) per configurare il tuo servizio come servizio endpoint Amazon Virtual Private Cloud (Amazon VPC). I tuoi clienti possono creare un endpoint VPC e accedere al tuo software attraverso la Cloud AWS rete virtuale. In alternativa, puoi fornire l'accesso al tuo prodotto software tramite un sito Web di tua proprietà e gestito, con i clienti che creano una connessione tramite Internet.

#### Utilizzando il proprio sito Web

Il tuo prodotto SaaS è ospitato nel tuo ambiente ed è necessario accedervi su Internet tramite un endpoint pubblico che gestisci e gestisci, come un sito Web. In genere, disponi di un sito Web che i clienti utilizzano per registrare il prodotto, accedere per utilizzare il prodotto e accedere all'assistenza relativa al prodotto.

# Linee guida per i prodotti SaaS

Marketplace AWS mantiene queste linee guida per tutti i prodotti e le offerte SaaS Marketplace AWS per promuovere una piattaforma sicura, protetta e affidabile per i nostri clienti.

Tutti i prodotti e i relativi metadati vengono esaminati al momento dell'invio per garantire che soddisfino o superino le linee guida attuali. Marketplace AWS Queste linee guida vengono riviste e adattate per soddisfare i nostri requisiti di sicurezza in evoluzione. Inoltre, esamina Marketplace AWS continuamente i prodotti per verificare che soddisfino eventuali modifiche a queste linee guida. Se i prodotti non sono conformi, potremmo richiedere l'aggiornamento del prodotto e in alcuni casi il prodotto potrebbe essere temporaneamente non disponibile per i nuovi abbonati fino alla risoluzione dei problemi.

# Linee guida sulla configurazione del prodotto

Tutti i prodotti SaaS devono rispettare le seguenti linee guida per la configurazione del prodotto:

- Almeno una dimensione di prezzo deve avere un prezzo superiore a 0,00 USD.
- Tutte le dimensioni relative ai prezzi devono riferirsi al software effettivo e non possono includere altri prodotti o servizi non correlati al software.
- I prodotti SaaS offerti esclusivamente nelle AWS GovCloud (US) Regioni devono includere GovCloud un punto nel titolo del prodotto.

# Requisiti in materia di informazioni

Tutti i prodotti SaaS devono rispettare i seguenti requisiti di informazione per i clienti:

- I prodotti SaaS devono essere fatturati interamente secondo le dimensioni elencate. Marketplace AWS
- Non puoi raccogliere le informazioni di pagamento dei clienti per il tuo prodotto SaaS in qualsiasi momento, incluse le informazioni sulla carta di credito e sul conto bancario.

# Linee guida sull'utilizzo del prodotto

Tutti i prodotti SaaS devono rispettare le seguenti linee guida sull'utilizzo del prodotto:

- Dopo essersi abbonati al prodotto Marketplace AWS, i clienti dovrebbero essere in grado di creare un account all'interno dell'applicazione SaaS e accedere a una console Web. Se il cliente non riesce ad accedere immediatamente all'applicazione, è necessario fornire un messaggio con istruzioni specifiche su quando potrà accedere. Una volta creato un account, è necessario inviare al cliente una notifica di conferma dell'avvenuta creazione dell'account e indicare chiaramente i passaggi successivi.
- Se un cliente ha già un account nell'applicazione SaaS, deve avere la possibilità di accedere dalla landing page dedicata all'evasione ordini.
- I clienti devono essere in grado di visualizzare lo stato del proprio abbonamento all'interno dell'applicazione SaaS, comprese tutte le informazioni pertinenti relative al contratto o all'utilizzo dell'abbonamento.
- I clienti devono essere in grado di ottenere facilmente assistenza per problemi quali l'utilizzo dell'applicazione, la risoluzione dei problemi e la richiesta di rimborsi (se applicabile). Le opzioni di contatto per l'assistenza devono essere specificate nella pagina di destinazione dedicata all'evasione ordini.
- Il software e i metadati del prodotto non devono contenere un linguaggio che reindirizza gli utenti ad altre piattaforme cloud, prodotti aggiuntivi, servizi di upselling o offerte di prova gratuite non disponibili su. Marketplace AWS

Per informazioni sulle versioni di prova gratuite per i prodotti SaaS, consulta. [Versioni di prova](#page-453-0)  [gratuite SaaS](#page-453-0)

• Se il prodotto è un componente aggiuntivo di un altro prodotto o di un altro prodotto ISV, la descrizione del prodotto deve indicare che estende le funzionalità dell'altro prodotto e che senza di essa l'utilità del prodotto è molto limitata. Ad esempio, questo prodotto estende le funzionalità di e senza di esso, ha un'utilità molto limitata<product name>. Tieni presente che potrebbe essere necessaria una licenza propria per la piena funzionalità di questo elenco. <product name>

# Linee guida sull'architettura

Tutti i prodotti SaaS devono rispettare le seguenti linee guida di architettura:

• Una parte dell'applicazione deve essere ospitata in un locale di tua Account AWS proprietà.

- Tutti i componenti dell'applicazione devono essere ospitati nell'infrastruttura gestita dall'utente. Le applicazioni che richiedono risorse aggiuntive nell'infrastruttura del cliente devono seguire queste linee guida:
	- Fornisci le risorse in modo sicuro, ad esempio utilizzando AWS Security Token Service (AWS STS) o AWS Identity and Access Management (IAM).
	- Fornisci documentazione aggiuntiva Servizi AWS, inclusa una descrizione di tutte le dichiarazioni relative alle policy IAM fornite e di come un ruolo o un utente IAM viene distribuito e utilizzato nell'account del cliente.
	- Includi una notifica nella descrizione del prodotto che spieghi che se il cliente sostiene costi di AWS infrastruttura aggiuntivi oltre alla Marketplace AWS transazione, è responsabile del pagamento dei costi di infrastruttura aggiuntivi.
	- Se il tuo prodotto utilizza un agente, devi fornire istruzioni al cliente che descrivano come implementarlo nel suo. Account AWS
	- Le applicazioni che richiedono l'esecuzione di risorse nell'infrastruttura del cliente saranno sottoposte a un'ulteriore revisione entro Marketplace AWS 2-4 settimane.
- Chiama correttamente le Marketplace AWS API da chi si è registrato come provider e ha inviato la richiesta di pubblicazione SaaS. Account AWS Il modello di prezzo SaaS determina quali API devono essere chiamate:
	- Contratti SaaS: [GetEntitlementsi](https://docs.aws.amazon.com/marketplaceentitlement/latest/APIReference/API_GetEntitlements.html)n. AWS Marketplace Entitlement Service
	- I contratti SaaS prevedono il consumo, [GetEntitlementsn](https://docs.aws.amazon.com/marketplaceentitlement/latest/APIReference/API_GetEntitlements.html)ell'AWS Marketplace Metering Service AWS Marketplace Entitlement Service e [BatchMeterUsagen](https://docs.aws.amazon.com/marketplacemetering/latest/APIReference/API_BatchMeterUsage.html)ell'AWS Marketplace Metering Service.
	- Abbonamenti SaaS: [BatchMeterUsagen](https://docs.aws.amazon.com/marketplacemetering/latest/APIReference/API_BatchMeterUsage.html)ell'AWS Marketplace Metering Service.
- I prodotti SaaS offerti esclusivamente nelle AWS GovCloud (US) regioni devono delineare i confini architettonici tra le altre regioni Regioni AWS e le AWS GovCloud (US) regioni, i casi d'uso del prodotto e i carichi di lavoro non consigliati per il prodotto.

# Prezzi dei prodotti SaaS

Dopo che un acquirente acquista il tuo prodotto SaaS (Software as a Service) Marketplace AWS, ti Marketplace AWS fornisce il suo identificativo di fatturazione. Utilizzi l'identificativo di fatturazione per chiamare il e il. AWS Marketplace Entitlement Service AWS Marketplace Metering Service Quindi, i clienti accedono al prodotto nel tuo AWS ambiente o tramite una connessione endpoint di cloud privato virtuale (VPC) creata da te.

### **a** Note

Tutti i modelli di prezzo SaaS supportano prove gratuite. Per ulteriori informazioni, consulta le versioni di prova [gratuite di SaaS.](https://docs.aws.amazon.com/marketplace/latest/userguide/saas-free-trials.html)

#### Modelli di prezzo SaaS

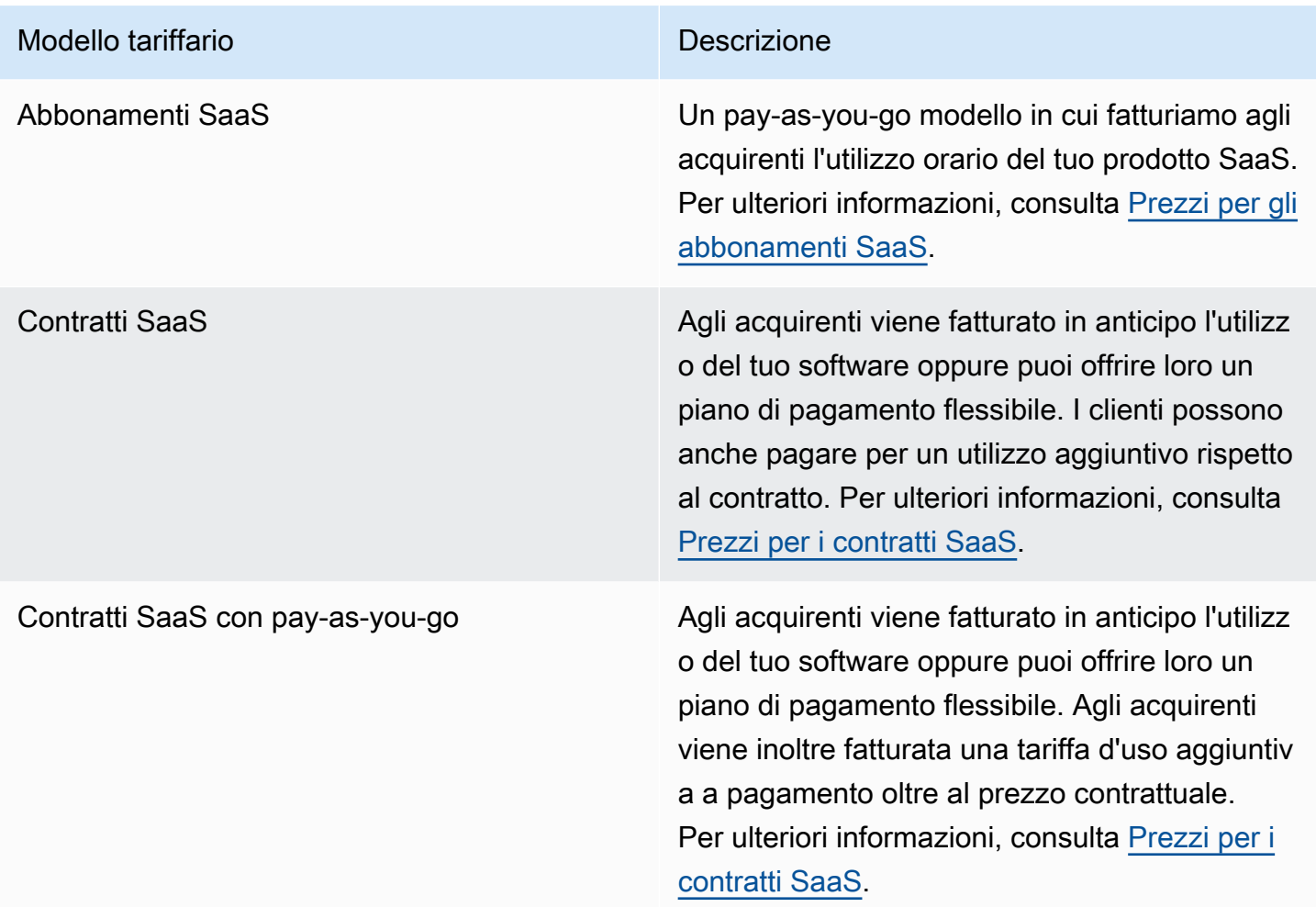

[Per rendere disponibile il tuo prodotto SaaS Marketplace AWS, decidi se offrire il modello di prezzo](#page-448-0) [degli a](#page-448-0)[bbonamenti SaaS o il modello](#page-446-0) [di prezzo dei contratti SaaS.](#page-448-0)

# <span id="page-446-0"></span>Prezzi per gli abbonamenti SaaS

Per gli abbonamenti Software as a Service ( Marketplace AWS SaaS), fattura i tuoi clienti in base ai record di misurazione che ci invii. Tutti gli addebiti devono essere misurati e riportati ogni ora dal software distribuito nell'account del cliente. Tutto l'utilizzo viene quindi calcolato mensilmente

e fatturato mensilmente utilizzando lo stesso meccanismo delle Marketplace AWS offerte basate sull'AMI. La nostra capacità di fatturare ai clienti l'utilizzo del prodotto dipende dalla ricezione da parte vostra dei dati di misurazione. È tua responsabilità garantire che i registri di misurazione del tuo prodotto vengano trasmessi e ricevuti correttamente.

Prima di poter pubblicare un prodotto SaaS con prezzi di abbonamento, devi fare quanto segue:

- 1. Crea un nuovo prodotto SaaS nel Portale di gestione Marketplace AWS, scegli Nuovo abbonamento SaaS.
- 2. Completa i campi nella scheda Generale con le informazioni necessarie. Prendi nota del codice del prodotto.
- 3. Nella scheda Prezzi, in Imposta i prezzi, seleziona la categoria che descrive il prezzo del prodotto nel modo più accurato. La categoria di prezzo viene visualizzata dai clienti sul Marketplace AWS sito web. Puoi scegliere tra larghezza di banda (GBps, MBps), dati (GB, MB, TB), host (ore), richieste, livelli (ore) o utenti (ore). Se nessuna delle categorie predefinite soddisfa le tue esigenze, puoi scegliere la categoria più generica di Unità.

Successivamente, definisci le dimensioni dei prezzi. Ogni dimensione tariffaria rappresenta una funzionalità o un servizio per cui è possibile impostare un prezzo unitario. Esempi di dimensioni includono utenti, host scansionati e GB di log acquisiti. È possibile definire fino a 24 dimensioni. Per ogni dimensione definita, è necessario aggiungere le seguenti informazioni:

- Nome API della dimensione: il nome API utilizzato per l'invio dei record di misurazione a. [AWS](https://docs.aws.amazon.com/marketplacemetering/latest/APIReference/Welcome.html) [Marketplace Metering Service](https://docs.aws.amazon.com/marketplacemetering/latest/APIReference/Welcome.html) Questo nome indica la dimensione utilizzata dal cliente. Questo nome è visibile nei report di fatturazione. Non è necessario che il nome sia facile da leggere perché sei l'unico ad avere accesso ai tuoi report. Dopo aver impostato il nome, non puoi cambiarlo.
- Descrizione della dimensione: la dichiarazione rivolta al cliente che descrive la dimensione del prodotto. La descrizione non può superare i 70 caratteri e deve essere intuitiva. Esempi di descrizioni sono Amministratori all'ora e Larghezza di banda fornita per Mbps. Dopo la pubblicazione del prodotto, puoi modificare questa descrizione.
- Dimension Rate: il costo del software per unità FCP per questo prodotto, in USD. Questo campo supporta tre cifre decimali.

## Quando scade un abbonamento SaaS

Un cliente può annullare l'iscrizione al prodotto in abbonamento SaaS tramite. AWS Management Console I punti chiave del processo di conclusione dell'abbonamento SaaS includono quanto segue:

- 1. Al tuo prodotto SaaS viene inviata una unsubscribe-pending notifica tramite l'argomento Amazon SNS per quel cliente.
- 2. Hai un'ora per misurare l'eventuale utilizzo residuo per il cliente.
- 3. Dopo quest'ora, riceverai una unsubscribe-success notifica. A questo punto, non è più possibile inviare i record di misurazione per questo cliente.

Spetta a te decidere come disattivare la funzionalità del tuo prodotto SaaS per i clienti non abbonati. Ad esempio, il tuo prodotto potrebbe completare il lavoro esistente del cliente ma impedirgli di creare lavoro. Potresti voler mostrare al cliente un messaggio indicante che il suo utilizzo è stato disabilitato. I clienti possono abbonarsi nuovamente al tuo prodotto tramite Marketplace AWS.

## Quando viene annullato un abbonamento SaaS

I punti chiave del processo di annullamento dell'abbonamento SaaS includono quanto segue:

1. Un cliente può annullare l'abbonamento al prodotto in abbonamento SaaS nella pagina Your Marketplace Software del Marketplace AWS sito Web.

Al tuo prodotto SaaS viene inviata una notifica tramite l'argomento Amazon SNS per quel cliente.

- 2. Hai un'ora per misurare l'eventuale utilizzo residuo per il cliente.
- 3. Comunichi al cliente tramite il tuo prodotto che l'annullamento è in corso. Se un cliente indica di voler effettuare l'annullamento tramite il tuo prodotto, indirizzalo a Marketplace AWS. Per garantire che non vi siano addebiti futuri, i clienti devono confermare l'annullamento con. Marketplace AWS

# <span id="page-448-0"></span>Prezzi per i contratti SaaS

Per i contratti software as a service (SaaS), il cliente avvia l'acquisto del software e stipula un contratto con l'utente. In base al contratto, il cliente ha diritto a una determinata quantità di utilizzo del prodotto SaaS. Marketplace AWS comunica questi diritti all'applicazione SaaS dell'utente. Questa operazione viene eseguita tramite. AWS Marketplace Entitlement Service Quando si utilizza il modello di prezzo del contratto SaaS, l'applicazione non invia mai i record di misurazione. Invece, verifica l'idoneità chiamando il. AWS Marketplace Entitlement Service L'utente definisce le categorie di utilizzo, le dimensioni e la durata del contratto.

Marketplace AWS fattura i tuoi clienti in anticipo o in base al piano di pagamento da te definito, in base al contratto tra te e il cliente. Dopo quel punto, hanno il diritto di utilizzare tali risorse. Per un utilizzo aggiuntivo rispetto al contratto, il software deve riportare l'utilizzo e Marketplace AWS fatturare i clienti in base ai dati di misurazione ricevuti da noi tramite il. AWS Marketplace Metering **Service** 

Prima di poter pubblicare un prodotto SaaS con prezzi contrattuali, devi fare quanto segue:

- 1. Crea un nuovo prodotto SaaS in e scegli Nuovo Portale di gestione Marketplace AWS contratto SaaS.
- 2. Completa i campi nella scheda Generale con le informazioni necessarie. Prendi nota del codice del prodotto.
- 3. Nella scheda Prezzi:
	- a. In Stabilisci prezzi, scegli la durata del contratto che desideri offrire ai clienti. Puoi inserire prezzi diversi per ogni durata del contratto. È possibile selezionare una o più delle seguenti opzioni: mensile, 1 anno, 2 anni e 3 anni. Se stai creando un'offerta privata, puoi scegliere una durata personalizzata in mesi (fino a 60 mesi).
	- b. Per Scegli il tipo di contratto che desideri offrire, scegli come desideri che i clienti possano acquistare il tuo prodotto tra le seguenti opzioni:
		- L'acquirente può scegliere una o più opzioni offerte: i clienti possono selezionare una quantità per ogni dimensione di prezzo offerta.
		- L'acquirente può scegliere un livello tra i diversi livelli offerti: i clienti scelgono un livello tra opzioni che includono diversi set di funzionalità, servizi e importi di utilizzo.
	- c. Scegli la categoria di unità di utilizzo che descrive il prezzo del prodotto nel modo più accurato. La categoria di prezzo viene visualizzata dai clienti sul Marketplace AWS sito web. Puoi scegliere tra larghezza di banda (GBps, MBps), dati (GB, MB, TB), host (ore), richieste, livelli (ore) o utenti (ore). Se nessuna delle categorie predefinite soddisfa le tue esigenze, puoi scegliere la categoria più generica di Unità.
- 4. Dopo aver scelto una categoria, definisci le dimensioni dei prezzi. Ogni dimensione tariffaria rappresenta una funzionalità o un servizio per cui puoi impostare un prezzo unitario. Esempi di dimensioni sono gli utenti, gli host sottoposti a scansione e i GB di log inseriti. Per ogni dimensione che definisci, aggiungi un nome, una descrizione, un prezzo e un nome API. Il nome, il prezzo e la descrizione vengono visualizzati ai clienti. Il nome dell'API viene utilizzato per il monitoraggio e la creazione di report Marketplace AWS nel modo seguente:
	- Chiamando il servizio [AWS Marketplace Entitlement Service](https://docs.aws.amazon.com/marketplaceentitlement/latest/APIReference/Welcome.html)per recuperare le dimensioni acquistate dai clienti.
	- Chiamando il [AWS Marketplace Metering Service](https://docs.aws.amazon.com/marketplacemetering/latest/APIReference/Welcome.html)per indicare le dimensioni utilizzate dai clienti.

Per ogni dimensione di prezzo del contratto, puoi scegliere di consentire ai clienti di pagare in base al loro acquisto per un utilizzo aggiuntivo di quella dimensione rispetto al contratto. Puoi anche aggiungere dimensioni aggiuntive senza prezzi contrattuali, che i clienti consumano solo pagando in base al consumo.

Quando utilizzi la procedura guidata per creare i contratti per il tuo prodotto SaaS, devi definire i seguenti campi per le dimensioni dei prezzi:

- Nome API Dimension: il nome utilizzato per chiamare l'API Entitlements. Questo nome è visibile nei report di fatturazione e nei report che non sono rivolti all'esterno. La lunghezza massima per il nome dell'API è di 15 caratteri. Dopo aver impostato il nome, non può essere modificato.
- Nome visualizzato della dimensione: Il nome di una dimensione rivolto al cliente. Questo nome dovrebbe aiutare il cliente a comprendere la dimensione del prodotto. Il nome deve essere facile da usare e la sua lunghezza massima è di 24 caratteri. Questo valore può essere modificato.
- Descrizione della dimensione: La descrizione rivolta al cliente di una dimensione che fornisce informazioni aggiuntive sulla dimensione del prodotto. La lunghezza massima per la descrizione è di 70 caratteri.
- Dimensione Prezzo mensile: il costo del software per unità per l'opzione di 1 mese per questa dimensione. Questo campo supporta tre cifre decimali.
- Dimensione Prezzo per 1 anno: il costo unitario del software per l'opzione di 12 mesi per questa dimensione. Questo campo supporta tre cifre decimali. Non è un addebito mensile. Il prezzo deve rispecchiare il prezzo di addebito una tantum per 12 mesi.
- Dimension Prezzo per 2 anni: il costo del software per unità per l'opzione di 24 mesi per questa dimensione. Questo campo supporta tre cifre decimali.
- Dimensione: prezzo per 3 anni: il costo del software per unità per l'opzione di 36 mesi per questa dimensione. Questo campo supporta tre cifre decimali.

# Esempio: applicazione di archiviazione dati

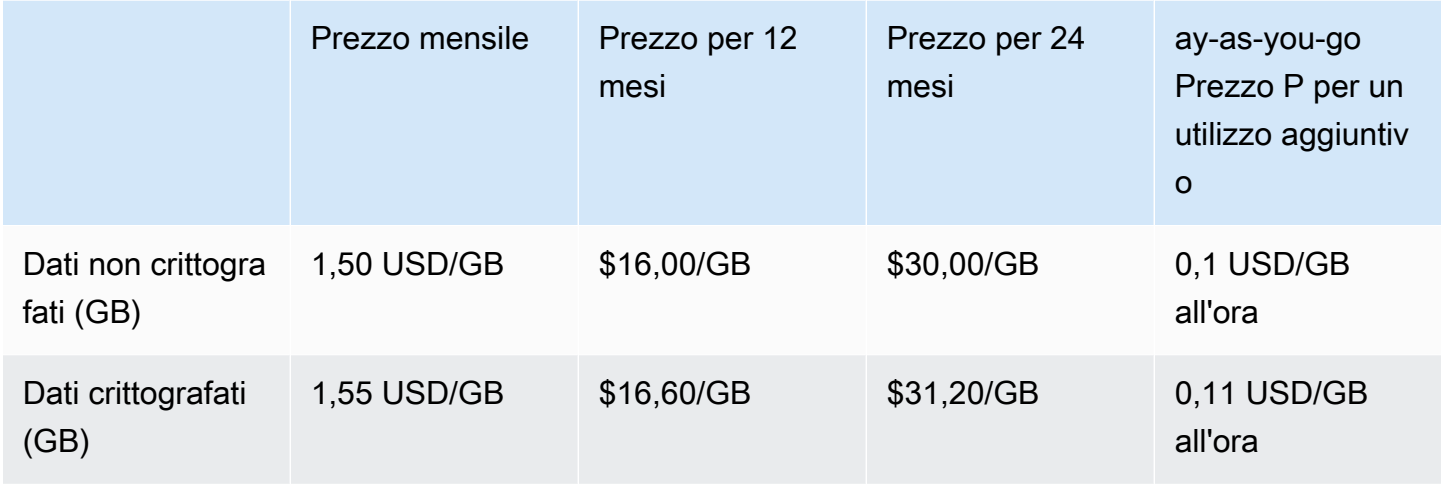

# Esempio: prodotto per il monitoraggio dei log

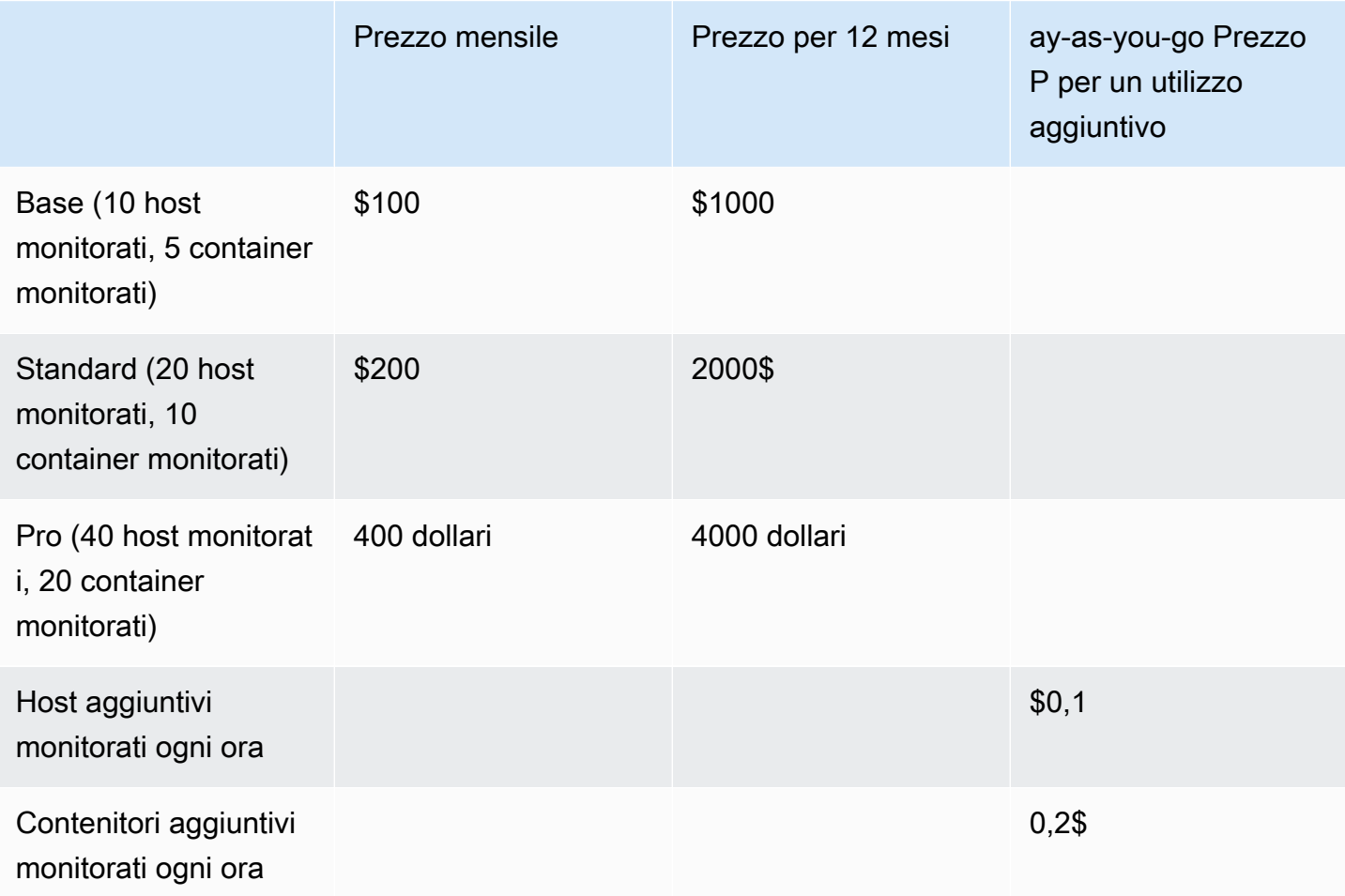

### **a** Note

I prezzi possono essere per le seguenti durate: 1 mese, 12 mesi, 24 mesi o 36 mesi. Puoi scegliere di offrire una o più di queste opzioni per il tuo prodotto. Le durate devono essere le stesse in ogni dimensione. Ad esempio, supponiamo di avere delle ReadOnlyUsers AdminUsers dimensioni. Se offri un prezzo annuale perReadOnlyUsers, devi offrire anche un prezzo annuale perAdminUsers.

## Aggiornamenti del contratto SaaS

I clienti possono aggiornare un contratto a uno di valore superiore, tranne che per durate più lunghe. Ad esempio, possono passare a quantità più elevate o a diritti di valore più elevato. Ai clienti viene concesso un credito ripartito proporzionalmente per il contratto esistente. I clienti non possono ridurre le dimensioni del contratto esistente. Possono solo diminuire la dimensione al momento del rinnovo o annullare il rinnovo.

Le autorizzazioni vengono verificate dal prodotto SaaS, che effettua chiamate verso. AWS Marketplace Entitlement Service

## Rinnovi automatici

Quando un cliente acquista il tuo prodotto Marketplace AWS tramite contratti SaaS, può accettare il rinnovo automatico dei termini del contratto. Il cliente continua a pagare i diritti ogni mese o per 1, 2 o 3 anni. Il cliente ha sempre la possibilità di modificare le impostazioni di rinnovo. Possono annullare il rinnovo o rinnovare il contratto per quantità e durate diverse.

## Quando termina un contratto SaaS

Un prodotto contrattuale SaaS ha una scadenza contrattuale. Alla scadenza di un contratto, si verificano i seguenti eventi:

- 1. Il tuo prodotto SaaS riceve una entitlement-updated notifica che indica che l'autorizzazione dell'acquirente è cambiata. AWS Marketplace Entitlement Service Restituisce una risposta vuota.
- 2. Hai 1 ora per misurare l'eventuale utilizzo residuo per il cliente. Trascorso questo periodo, non puoi più inviare i record di misurazione per questo cliente.

## Quando un contratto SaaS viene annullato

I punti chiave del processo di annullamento del contratto SaaS includono quanto segue:

1. Tuttavia, i clienti possono richiedere l'annullamento e il rimborso per i prodotti con contratto SaaS. AWS Support

I clienti devono richiedere i rimborsi entro 48 ore. AWS Support

Il rimborso totale o ripartito viene in genere concesso in 3-5 giorni lavorativi.

- 2. Al tuo prodotto SaaS viene inviata una notifica tramite l'argomento Amazon SNS per quel cliente.
- 3. Hai un'ora di tempo per inviare al cliente un record di misurazione finale per eventuali costi di utilizzo aggiuntivi.
- 4. Comunichi al cliente tramite il tuo prodotto che l'annullamento è in corso. Se un cliente indica di voler effettuare l'annullamento tramite il tuo prodotto, indirizzalo a Marketplace AWS. Per garantire che non vi siano addebiti futuri, i clienti devono confermare l'annullamento con. Marketplace AWS

# <span id="page-453-0"></span>Versioni di prova gratuite SaaS

I venditori possono creare offerte di prova gratuite SaaS (Software as a Service) in Portale di gestione Marketplace AWS (AMMP). I clienti possono valutare i prodotti software prima di prendere decisioni di acquisto importanti utilizzando l'opzione di prova gratuita SaaS. Dopo che un cliente si è abbonato al tuo prodotto, il prodotto esegue i controlli di idoneità allo stesso modo in cui avviene per i clienti paganti.

Ciascuno Account AWS può utilizzare una versione di prova gratuita per un prodotto SaaS una sola volta. L'importo di utilizzo gratuito concesso durante una prova gratuita non viene condiviso tra gli account collegati di un' AWS organizzazione. Diversi account collegati all'interno di un unico account di pagamento principale possono creare le proprie prove gratuite individuali.

#### **a** Note

Se utilizzi Seller Data Delivery Service (SDDS), riceverai un [rapporto di prova con i dettagli](https://docs.aws.amazon.com/marketplace/latest/userguide/supplementary-reports.html) [del contratto](https://docs.aws.amazon.com/marketplace/latest/userguide/supplementary-reports.html) nel tuo bucket Amazon Simple Storage Service (Amazon S3). Il rapporto include dettagli sull'accordo, come il nome e l'ID dell'abbonato, l'ID dell'offerta e le date di inizio e fine del contratto. In qualità di venditore, riceverai anche notifiche [Amazon Simple Notification](https://docs.aws.amazon.com/marketplace/latest/userguide/saas-notification.html)  [Service \(Amazon SNS\)](https://docs.aws.amazon.com/marketplace/latest/userguide/saas-notification.html) quando vengono creati nuovi abbonamenti. Le notifiche di Amazon

SNS includono un isFreeTrialTermPresent flag per identificare gli accordi di prova gratuiti.

# Creazione di un'offerta di prova gratuita SaaS

I venditori possono creare offerte di prova SaaS gratuite in ( Portale di gestione Marketplace AWS AMMP).

Per creare un'offerta di prova gratuita SaaS

- 1. Accedi alla [Portale di gestione Marketplace AWS.](https://aws.amazon.com/marketplace/management)
- 2. Su Portale di gestione Marketplace AWS, scegli una delle seguenti opzioni:
	- Crea o gestisci offerte
	- La scheda Offerte
- 3. Nella pagina Offerte, scegli la scheda Prove gratuite pubbliche per visualizzare tutte le versioni di prova gratuite SaaS.
- 4. Scegli Crea un'offerta di prova gratuita. I venditori possono creare un'offerta di prova gratuita SaaS per ogni prodotto SaaS pubblico.
- 5. Per le nozioni fondamentali dell'offerta, seleziona il tuo prodotto, quindi scegli Avanti.
- 6. Nelle impostazioni della versione di prova gratuita:
	- a. Inserisci il numero di giorni per la durata della prova gratuita (giorni).

La durata delle prove gratuite va dai 7 ai 90 giorni.

b. Visualizza le dimensioni del prodotto dalla tua offerta pubblica esistente.

Non puoi modificare le dimensioni del prodotto per le prove gratuite dell'abbonamento SaaS.

Puoi impostare i limiti di quantità per ogni dimensione per le prove gratuite con contratto SaaS e rimuovere o aggiungere dimensioni.

7. Visualizza il contratto di assistenza.

Per la versione EULA, puoi selezionare Contratto standard Marketplace AWS o Contratto EULA personalizzato, quindi scegliere Rivedi l'offerta.

8. Verifica e rivedi tutte le informazioni relative all'offerta, quindi scegli Crea offerta.

# Annullamento di un'offerta di prova gratuita SaaS

I venditori possono annullare le offerte di prova gratuita in qualsiasi momento dal. Portale di gestione Marketplace AWS

Per annullare un'offerta di prova gratuita SaaS

- 1. Accedi alla [Portale di gestione Marketplace AWS.](https://aws.amazon.com/marketplace/management)
- 2. Su Portale di gestione Marketplace AWS, scegli una delle seguenti opzioni:
	- Crea o gestisci offerte
	- La scheda Offerte
- 3. Nella pagina Offerte, seleziona l'offerta.
- 4. Scegli Visualizza offerta.
- 5. Scegli Annulla offerta.

Dopo l'annullamento di un'offerta, gli accordi attivi per questa offerta sono attivi fino alla scadenza. Non è possibile creare nuovi accordi per un'offerta annullata.

# Onboarding dei clienti SaaS

Con gli abbonamenti software as a service (SaaS) e i contratti SaaS, i tuoi clienti si abbonano ai tuoi prodotti Marketplace AWS ma accedono al prodotto nel tuo ambiente. AWS Dopo l'abbonamento al prodotto, il cliente viene indirizzato a un sito Web creato e gestito come parte del prodotto SaaS per registrare il proprio account e configurare il prodotto.

Quando crei la tua scheda di prodotti SaaS, fornisci un URL alla pagina di destinazione per la registrazione. Utilizziamo tale URL per reindirizzare i clienti alla pagina di destinazione per la registrazione dopo l'iscrizione. Nella pagina di destinazione per la registrazione del software, raccogli tutte le informazioni necessarie per creare un account per il cliente. Ti consigliamo di raccogliere gli indirizzi e-mail dei clienti se prevedi di contattarli tramite e-mail per ricevere notifiche sull'utilizzo.

La pagina di destinazione per la registrazione deve essere in grado di identificare e accettare il x-amzn-marketplace-token token contenuto nei dati del modulo Marketplace AWS con l'identificativo del cliente per la fatturazione. Deve quindi passare il valore del token a da risolvere per AWS Marketplace Metering Service ottenere l'identificativo univoco del cliente, l'ID cliente e il codice prodotto corrispondente. Account AWS Per un esempio di codice, consulta [ResolveCustomer](#page-475-0)esempio di codice.

### **a** Note

Il token di registrazione si riferisce a uno specifico cliente abbonato e ogni token generato ha una finestra di scadenza di 4 ore. Finché il chiamante chiama l'API con lo stesso token, continuerà a restituire gli stessi valori di risposta fino alla scadenza del token.

# Configurazione del prodotto SaaS per accettare nuovi acquirenti

Sei responsabile della corretta configurazione del tuo software SaaS per accettare nuovi clienti e gestirli in modo appropriato. Il seguente processo delinea un metodo consigliato per identificare, implementare e misurare l'accesso di un nuovo cliente al tuo software:

- 1. Quando un cliente visita la pagina del prodotto sul Marketplace AWS sito Web, sceglie di abbonarsi al prodotto.
- 2. Il cliente Account AWS è abbonato al tuo prodotto. Ciò significa che i record di abbonamento e di misurazione inviati dal prodotto entrano a far parte della fattura del AWS cliente.
- 3. Per il cliente viene generato un token di registrazione contenente l'identificativo del cliente e il codice del prodotto.
- 4. Il cliente viene reindirizzato alla pagina di registrazione del software. Questa pagina deve essere in grado di accettare il token con l'identificativo del cliente.
- 5. Il browser del cliente invia una POST richiesta all'URL della pagina di destinazione per la registrazione del software. La richiesta contiene un POST parametrox-amzn-marketplacetoken, contenente il token di registrazione del cliente. Dal punto di vista del tuo sito web di registrazione, il cliente ha inviato un modulo con questo parametro. Il token di registrazione è una stringa opaca. Se il tipo di offerta è una prova gratuita, alla richiesta verrà aggiunto un secondo parametrofree-trial, x-amzn-marketplace-offer-type con il valore.
- 6. Per riscattare questo token di registrazione in cambio di un identificativo cliente, un Account AWS ID cliente e un codice prodotto, il tuo sito Web deve utilizzare l'AWS Marketplace Metering Service. [ResolveCustomer](https://docs.aws.amazon.com/marketplacemetering/latest/APIReference/API_ResolveCustomer.html) L'identificativo del cliente non è l' Account AWS ID del cliente, ma è universale tra i prodotti e deve essere salvato in una fonte interna come parte dei registri dei clienti. Il codice prodotto è una stringa univoca per il prodotto SaaS che ti viene AWS

fornita. Ogni AWS prodotto ha un codice prodotto univoco, che ti viene assegnato durante la registrazione.

## **a** Note

Per vedere un esempio di ResolveCustomer chiamata, vedi[ResolveCustomer](#page-475-0)esempio di codice.

7. Al cliente viene richiesto di creare un account nel prodotto o di accedere a un account esistente.

## **a** Note

Se la configurazione o il collegamento a un account cliente esistente nel prodotto richiede una procedura manuale da parte del team, puoi utilizzare un modulo di contatto per raccogliere le informazioni di contatto del cliente. Dopo aver raccolto le informazioni di contatto e risolto l'identificativo Marketplace AWS univoco del cliente (come ottenuto nel passaggio 6), visualizza un messaggio di notifica per il cliente. Nella notifica, indica che il suo account è in fase di configurazione e chiedigli di attendere che tu lo contatti. Fornisci al cliente i tempi di consegna previsti e le tue informazioni di contatto. Invia anche un messaggio e-mail al cliente con gli stessi dettagli.

- 8. Il cliente ha ora effettuato l'accesso al tuo sito Web utilizzando le credenziali specifiche per quel prodotto SaaS. Nel database degli account, puoi inserire una voce per ogni cliente. Il database degli account deve contenere una colonna per l'identificativo AWS del cliente, che compili con l'identificativo del cliente ottenuto nel passaggio 6. Verifica che nessun altro account nel tuo sistema condivida questo identificativo cliente. Per i clienti che si abbonano a più prodotti tramite Marketplace AWS, l'identificativo cliente rimarrà lo stesso e ogni abbonamento avrà un codice prodotto univoco.
- 9. Durante la procedura di registrazione come venditore, ti iscrivi agli argomenti di Amazon SNS che ti informano quando i clienti si iscrivono o annullano l'iscrizione al tuo prodotto. Queste sono notifiche Amazon SNS in formato JSON che ti informano sulle azioni dei clienti:
	- Notifica di autorizzazione: per i prodotti con modelli di prezzo che includono un contratto, ricevi una notifica quando gli acquirenti creano un nuovo contratto, lo aggiornano, lo rinnovano o lo scadono. Il database degli account deve avere una colonna aggiuntiva per lo stato dell'abbonamento. Per ulteriori informazioni, consulta [Argomento di Amazon SNS:](#page-459-0) aws-mp[entitlement-notification](#page-459-0).

• Notifica di abbonamento: per i prodotti con qualsiasi modello di prezzo, inclusi contratti e abbonamenti, ricevi una notifica quando un acquirente sottoscrive o annulla l'abbonamento a un prodotto. Per ulteriori informazioni, consulta [Argomento di Amazon SNS:](#page-460-0) aws-mp[subscription-notification](#page-460-0).

Ti consigliamo di utilizzare Amazon Simple Queue Service (Amazon SQS) per acquisire questi messaggi. Dopo aver ricevuto una notifica di abbonamento consubscribe-success, l'account cliente è pronto per la misurazione. I record inviati prima di questa notifica non vengono contabilizzati. Per informazioni su come eseguire questa operazione, consulta la [Fase 2:](https://docs.aws.amazon.com/sns/latest/dg/subscribe-sqs-queue-to-sns-topic.html#SendMessageToSQS.sqs.permissions) [Autorizza l'argomento Amazon SNS a inviare messaggi alla coda Amazon SQS nella Amazon](https://docs.aws.amazon.com/sns/latest/dg/subscribe-sqs-queue-to-sns-topic.html#SendMessageToSQS.sqs.permissions)  [Simple](https://docs.aws.amazon.com/sns/latest/dg/subscribe-sqs-queue-to-sns-topic.html#SendMessageToSQS.sqs.permissions) Notification Service Developer Guide.

## **a** Note

Non attivare l'abbonamento a un prodotto se non ricevi una notifica. subscribesuccess

10. Usa l'identificativo del cliente memorizzato nel tuo database per misurarne l'utilizzo tramite AWS Marketplace Metering Service o verifica i diritti tramite. AWS Marketplace Entitlement Service

## Sicurezza e ordini

In qualità di venditore, è tua responsabilità affidarti solo agli identificativi del cliente che vengono immediatamente restituiti AWS o a quelli firmati dal tuo sistema. Ti consigliamo di risolvere immediatamente il token di registrazione perché potrebbe scadere dopo circa 1 ora. Dopo aver risolto il token di registrazione, memorizza l'identificativo del cliente come attributo firmato nella sessione del browser del cliente fino al completamento della registrazione.

# Notifiche Amazon SNS per prodotti SaaS

Per ricevere notifiche, ti abboni agli argomenti di Marketplace AWS Amazon Simple Notification Service (Amazon SNS) forniti durante la creazione del prodotto. Gli argomenti forniscono notifiche sulle modifiche agli abbonamenti dei clienti e ai diritti contrattuali per i tuoi prodotti. In questo modo puoi sapere quando fornire e revocare l'accesso a clienti specifici.

#### **a** Note

Durante il processo di creazione del prodotto, riceverai l'effettivo Amazon Resource Name (ARN) sull'argomento SNS. Ad esempio:arn:aws:sns:us-east-1:123456789012:awsmp-subscription-notification-PRODUCTCODE

I seguenti argomenti di Amazon SNS sono disponibili per i prodotti Software as a Service (SaaS):

- Argomento di Amazon SNS: [aws-mp-entitlement-notification](#page-459-0) Questo argomento ti invia una notifica quando gli acquirenti creano un nuovo contratto, lo aggiornano, lo rinnovano o il contratto scade. È disponibile solo per i prodotti con modelli di prezzo che includono un contratto (noti anche come contratti SaaS e contratti SaaS con consumo (eccedenze)).
- Argomento di Amazon SNS: [aws-mp-subscription-notification](#page-460-0) Questo argomento ti avvisa quando un acquirente sottoscrive o annulla l'iscrizione a un prodotto e include il contrassegno offer-identifier per le offerte private e un contrassegno per le prove gratuite SaaS. È disponibile per tutti i modelli di prezzo, inclusi contratti e abbonamenti (noti anche come abbonamenti SaaS, contratti SaaS e contratti SaaS con consumo (eccedenze).

Per ulteriori informazioni sugli scenari in cui rispondi a queste notifiche, consulta i seguenti argomenti:

- [Integra il tuo prodotto in abbonamento SaaS](#page-427-0)
- [Integra il tuo prodotto contrattuale SaaS](#page-431-0)
- [Integra il tuo contratto SaaS con il prodotto pay-as-you-go](#page-435-1)

# <span id="page-459-0"></span>Argomento di Amazon SNS: **aws-mp-entitlement-notification**

Ogni messaggio nell'aws-mp-entitlement-notificationargomento ha il seguente formato.

```
{ 
     "action": "<action-name>", 
     "customer-identifier": " X01EXAMPLEX", 
     "product-code": "n0123EXAMPLEXXXXXXXXXXXX",
}
```
Lo <action-name>saranno sempre entitlement-updated.

#### **a** Note

- Per i messaggi di autorizzazione, indipendentemente dall'azione (nuova, upgrade, rinnovo o scaduta), il messaggio è lo stesso. GetEntitlementÈ necessaria una successiva chiamata a per scoprire il contenuto dell'aggiornamento.
- Per il [contratto SaaS con consumo \(eccedenze\)](#page-460-0), ai venditori viene fornito l'argomento SNS. [aws-mp-subscription-notification](#page-460-0) Si tratta di una notifica aggiuntiva che un venditore riceve quando aggiunge prezzi eccedenti. Quando un venditore acquisisce nuovi clienti, anziché limitarsi ad acquisirli entitlement-updated (il che può riferirsi a qualsiasi tipo di azione), riceve un messaggio di iscrizione che indica che si tratta di un nuovo cliente.
- Per gli accordi con data futura (FDA), questo argomento viene avviato alla data di inizio dell'accordo (e non alla data di firma dell'accordo). Viene inoltre avviato quando si verificano modifiche successive del diritto, ad esempio annullamento, sostituzione, rinnovo o scadenza del contratto.

I prodotti con prezzi contrattuali (compresi i contratti con pay-as-you-go) devono rispondere a questi messaggi. Per ulteriori informazioni su come rispondere, consult[aScenario: monitoraggio delle](#page-433-0) [modifiche agli abbonamenti degli utenti](#page-433-0).

# <span id="page-460-0"></span>Argomento di Amazon SNS: **aws-mp-subscription-notification**

Ogni messaggio nell'aws-mp-subscription-notificationargomento ha il seguente formato.

```
{ 
     "action": "<action-name>", 
     "customer-identifier": " X01EXAMPLEX", 
     "product-code": "n0123EXAMPLEXXXXXXXXXXXX", 
     "offer-identifier": "offer-abcexample123", 
     "isFreeTrialTermPresent":"true"
}
```
Viene visualizzato nella notifica offer-identifier solo se l'offerta è un'offerta privata.

La isFreeTrialTermPresent proprietà indica se l'abbonamento dell'acquirente è una prova gratuita. Il valore JSON di questa proprietà non è un tipo di dati booleano. Il valore viene invece convertito in un tipo di dati di tipo stringa. Per ulteriori informazioni, consulta le versioni di prova [gratuite di SaaS](https://docs.aws.amazon.com/marketplace/latest/userguide/saas-free-trials.html).

<action-name>Varierà a seconda della notifica. Le azioni possibili sono:

- subscribe-success— Il subscribe-success messaggio segnala quando il venditore può iniziare a inviare i dati di misurazione.
- subscribe-fail— Se il subscribe-fail messaggio viene generato, il pagamento potrebbe non essere riuscito anche se l'acquirente è già passato dalla landing page SaaS Marketplace AWS alla pagina di destinazione SaaS del venditore. Il venditore deve attendere il subscribesuccess messaggio prima di consentire il consumo del prodotto.
- unsubscribe-pending— Quando un acquirente annulla l'iscrizione, viene prima inviato un unsubscribe-pending messaggio. Ciò indica che il venditore ha un periodo di tempo limitato (circa un'ora) per ricevere i registri finali delle misurazioni prima che l'acquirente venga annullato completamente.
- unsubscribe-success— Il unsubscribe-success messaggio segnala il completamento dell'annullamento, dopodiché non verranno accettati altri record di misurazione.

#### **a** Note

- Se un acquirente annulla l'iscrizione e poi si iscrive nuovamente con successo prima dell'invio del unsubscribe-success messaggio finale, il unsubscribe-success messaggio finale non verrà inviato e verrà inviato un subscribe-success messaggio al suo posto.
- Per gli accordi con data futura (FDA), l'azione di sottoscrizione riuscita viene avviata alla data di inizio dell'accordo (e non alla data di firma dell'accordo).

I prodotti con prezzi in abbonamento (compresi i contratti con pay-as-you-go) devono rispondere a questi messaggi. Per ulteriori informazioni su come rispondere, consulta i seguenti argomenti:

- [Integra il tuo prodotto in abbonamento SaaS](#page-427-0)
- [Integra il tuo contratto SaaS con il prodotto pay-as-you-go](#page-435-1)

# Sottoscrizione di una coda SQS all'argomento SNS

Ti consigliamo di iscriverti a una coda Amazon SQS per gli argomenti SNS forniti. Per istruzioni dettagliate sulla creazione di una coda SQS e sulla sottoscrizione della coda a un argomento, consulta Sottoscrizione di una coda [Amazon SQS a un argomento Amazon SNS nella Amazon](https://docs.aws.amazon.com/sns/latest/dg/subscribe-sqs-queue-to-sns-topic.html) [Simple Notification Service Developer Guide.](https://docs.aws.amazon.com/sns/latest/dg/subscribe-sqs-queue-to-sns-topic.html)

### **a** Note

Puoi abbonarti solo agli argomenti Marketplace AWS SNS di chi vende i prodotti. Account AWS Tuttavia, puoi inoltrare i messaggi a un altro account. Per ulteriori informazioni, consulta [Invio di messaggi Amazon SNS a una coda Amazon SQS in un account diverso nella](https://docs.aws.amazon.com/sns/latest/dg/sns-send-message-to-sqs-cross-account.html) Amazon Simple Notification Service Developer Guide.

## Sondaggio della coda SQS per le notifiche

Dopo aver sottoscritto la coda SQS a un argomento SNS, i messaggi vengono archiviati in SQS. È necessario definire un servizio che effettui continuamente il polling della coda, cerchi i messaggi e li gestisca di conseguenza.

# <span id="page-462-0"></span>Accesso alle API del Marketplace AWS servizio Metering and **Entitlement**

Questa sezione descrive il processo di integrazione con il servizio di misurazione AWS Marketplace o AWS Marketplace Entitlement Service, utilizzato per garantire che la fatturazione e la rendicontazione dell'utilizzo da parte dei clienti dei prodotti SaaS (Software as a Service) siano accurate. Si presume che tu abbia inviato un prodotto in abbonamento SaaS o un prodotto con contratti SaaS pubblicato in uno stato limitato. In uno stato limitato, puoi utilizzare i tuoi account di prova per verificare la configurazione e il funzionamento corretti, ma il prodotto non è disponibile pubblicamente.

#### **a** Note

Se il tuo prodotto SaaS è integrato con un altro servizio AWS gestito che gestisce la misurazione in modo diverso (come Amazon SageMaker Ground Truth o AWS WAF), non è necessario integrarsi con il servizio di misurazione AWS Marketplace. La misurazione del prodotto deve avvenire in un solo sistema per evitare una doppia fatturazione al cliente.

## Argomenti

- [Misurazione dell'utilizzo](#page-463-0)
- [Verifica dei diritti](#page-469-0)
- [Elenco di controllo per l'integrazione dei prodotti SaaS](#page-470-0)

Per informazioni sulla configurazione AWS CLI, insieme alle credenziali, consulta [Configurazione di](https://docs.aws.amazon.com/cli/latest/userguide/cli-chap-getting-started.html) [AWS CLI nella Guida per l'](https://docs.aws.amazon.com/cli/latest/userguide/cli-chap-getting-started.html)utente.AWS Command Line Interface [Se non conosci AWS Python SDK,](https://boto3.readthedocs.io/en/latest/guide/quickstart.html) [consulta il Quickstart di Boto 3.](https://boto3.readthedocs.io/en/latest/guide/quickstart.html)

# <span id="page-463-0"></span>Misurazione dell'utilizzo

Per gli abbonamenti Software as a Service (SaaS), contabilizzi tutti gli utilizzi e quindi i clienti vengono fatturati in AWS base ai record di misurazione forniti. Per i contratti SaaS, si contabilizza solo l'utilizzo che va oltre i diritti contrattuali del cliente. Quando l'applicazione contabilizza l'utilizzo per un cliente, fornisce AWS una quantità di utilizzo accumulata. L'applicazione misura le dimensioni di prezzo definite al momento della creazione del prodotto, ad esempio i gigabyte trasferiti o gli host scansionati in una determinata ora. Ad esempio, se addebiti in base alla quantità di dati inviati all'applicazione, puoi misurare la quantità di dati e inviare un record di misurazione corrispondente una volta all'ora. AWS calcola la fattura di un cliente utilizzando i dati di misurazione insieme ai prezzi forniti al momento della creazione del prodotto.

#### **a** Note

Facoltativamente, puoi suddividere l'utilizzo tra le proprietà da monitorare. Queste proprietà vengono esposte all'acquirente come tag. Questi tag consentono all'acquirente di visualizzare i costi suddivisi in base all'utilizzo in base ai valori dei tag. Ad esempio, se addebiti in base all'utente e gli utenti dispongono di una Department proprietà, puoi creare un'allocazione di Department utilizzo con tag con una chiave e un'allocazione per valore. Ciò non modifica il prezzo, le dimensioni o l'utilizzo totale riportato, ma consente al cliente di visualizzare i costi per categorie appropriate al prodotto. Per ulteriori informazioni, consulta [Etichettatura in base](#page-466-0)  [al fornitore \(opzionale\)](#page-466-0).

## Misuratore su base oraria

Ti consigliamo di segnalare l'utilizzo AWS su base oraria per tutti i tuoi clienti in batch fino a 25 alla volta. Ciò offre ai clienti la massima visibilità possibile sul loro utilizzo e sui costi. Se aggregate l'utilizzo in periodi di tempo superiori a un'ora (ad esempio, un giorno), tenete presente le seguenti considerazioni.

- AWS può fatturare ai clienti l'utilizzo del prodotto solo dopo aver ricevuto i dati di misurazione da parte dell'utente. È tua responsabilità garantire che i dati di misurazione del tuo prodotto vengano trasmessi e ricevuti correttamente. Puoi utilizzarli AWS CloudTrail per verificare che il record o i record che invii siano accurati. È inoltre possibile utilizzare le informazioni per eseguire verifiche nel tempo. Per ulteriori informazioni, consulta [Registrazione delle chiamate API Marketplace AWS](#page-771-0) [Metering con AWS CloudTrail.](#page-771-0)
- Se si tratta di un SaaS con il modello di prezzo «Abbonamento» (non i modelli di prezzo «Contratto» o «Contratto con consumo»), l'acquirente può annullare l'iscrizione in qualsiasi momento. Quando l'acquirente avvia questa azione di annullamento dell'iscrizione, il venditore riceverà una unsubscribe-pending [notifica](#page-460-0) e avrà 1 ora di tempo per segnalare tutti gli utilizzi non segnalati prima della notifica finale. unsubscribe-success Qualsiasi cosa successiva alla seconda notifica non verrà rispettata. Gli altri due modelli di prezzo hanno una durata prestabilita in base al periodo di sottoscrizione e l'acquirente non può annullare l'iscrizione durante tale periodo. Possono solo disattivare il rinnovo automatico. La stessa notifica viene inviata alla fine di tale periodo se non si effettua il rinnovo automatico.
- Se non invii i record di misurazione ogni ora e si verifica un'interruzione dell'applicazione o della rete, i tuoi record saranno ancora inferiori. Ciò può comportare un utilizzo non segnalato se l'interruzione dell'applicazione o della rete viene ripristinata dopo la scadenza dell'abbonamento.
- Anche se non vi è alcun utilizzo da segnalare, è possibile continuare a inviare i record di misurazione ogni ora e registrare una quantità pari a 0 se non vi è alcun utilizzo da segnalare per quell'ora. Tieni presente che dopo aver segnalato l'utilizzo da parte di un acquirente di una dimensione, pari o superiore a 0, non puoi modificare il record. Pertanto è consigliabile segnalare l'utilizzo dell'ora precedente.
- Durante la pubblicazione, il team Marketplace AWS operativo verificherà che l'applicazione SaaS invii correttamente il record di misurazione prima di consentire la pubblicazione del prodotto. In genere, il team eseguirà una registrazione fittizia del SaaS e confermerà che è stato ricevuto un record di misurazione.

#### **a** Note

Se il tuo prodotto SaaS è integrato con un altro servizio AWS gestito che gestisce la misurazione in modo diverso (come Amazon SageMaker Ground Truth o AWS WAF), non è necessario integrarsi con il servizio di misurazione AWS Marketplace. La misurazione del

prodotto deve avvenire in un solo sistema per evitare una doppia fatturazione al cliente. Tieni presente che al momento Marketplace AWS non vengono pubblicati nuovi AWS WAF prodotti.

## Configura il prodotto per misurarne l'utilizzo

Utilizzi l'BatchMeterUsageoperazione in AWS Marketplace Metering Service per fornire i record di misurazione a. AWS Ricorda quanto segue:

- Richiediamo ai venditori di utilizzare il batch utilizzando l'operazione. BatchMeterUsage
- Deduplichiamo le richieste di misurazione ogni ora.
	- Le richieste vengono deduplicate per prodotto/cliente/ora/dimensione.
	- Puoi sempre riprovare qualsiasi richiesta, ma se conteggi una quantità diversa, viene fatturata la quantità originale.
	- Se invii più richieste per lo stesso cliente/dimensione/ora, i record non vengono aggregati.
- Se il cliente è abbonato al tuo prodotto, i venditori possono inviare record di misurazione con un timestamp fino a 6 ore prima che il cliente sia abbonato al tuo prodotto. Se il cliente annulla l'iscrizione, i venditori devono inviare i dati di misurazione entro 1 ora dall'annullamento dell'iscrizione del cliente.
- BatchMeterUsagei carichi utili non devono superare 1 MB. Scegliete il numero di record di utilizzo da inviare in una BatchMeterUsage richiesta in modo da non superare la dimensione del payload.
- L'AWS Marketplace Metering Service è disponibile negli [Marketplace AWS endpoint e nelle quote](https://docs.aws.amazon.com/general/latest/gr/aws-marketplace.html)  [Regioni AWS elencati nella AWS Guida](https://docs.aws.amazon.com/general/latest/gr/aws-marketplace.html) generale. Per impostazione predefinita, la regione Stati Uniti orientali (Virginia settentrionale) è abilitata per i prodotti di misurazione SaaS quando richiedi il prodotto. Se intendi utilizzare altre regioni, contatta il team Operativo del [Marketplace AWS](https://aws.amazon.com/marketplace/management/contact-us/) [venditore](https://aws.amazon.com/marketplace/management/contact-us/). Per ulteriori informazioni, consulta [BatchMeterUtilizzo.](https://docs.aws.amazon.com/marketplacemetering/latest/APIReference/API_BatchMeterUsage.html)

Per alcuni esempi di codice, consulta [Esempi di codice per l'integrazione di prodotti SaaS](#page-475-1).

#### Esempio: scansione dell'host

Il prodotto analizza l'hardware informatico alla ricerca di vulnerabilità di sicurezza note. I clienti avviano o pianificano manualmente queste scansioni delle loro istanze Amazon Elastic Compute Cloud (Amazon EC2). Man mano che il prodotto esegue queste scansioni, calcola il numero di

host unici scansionati ogni ora. In questo esempio, il prodotto utilizza la categoria Host. È possibile dichiarare più dimensioni per i tipi di host analizzati. Ad esempio, puoi applicare prezzi diversi per host di piccole, medie e grandi dimensioni.

### Esempio: analisi dei log

Il tuo prodotto SaaS analizza i log generati dai prodotti dei clienti, segnalando tendenze e anomalie. Man mano che i clienti caricano i log sul tuo prodotto, tu misuri la quantità di dati ricevuti in megabyte, gigabyte o terabyte. Al decimo minuto di ogni ora, un cron job legge questo utilizzo per ogni cliente nell'ora precedente. Il job crea un rapporto batch e utilizza l'BatchMeterUsageoperazione per inviarlo a. AWS In questo esempio, il prodotto utilizza la categoria Dati. Il prodotto può anche misurare la quantità di dati di registro memorizzati per una determinata ora. In questo caso, il prodotto può misurare in base a due dimensioni: i dati ricevuti nell'ora e i dati totali memorizzati nell'ora. Puoi continuare a misurare i dati memorizzati finché il cliente non li elimina o non scadono.

## <span id="page-466-0"></span>Etichettatura in base al fornitore (opzionale)

L'etichettatura basata sul fornitore aiuta i fornitori indipendenti di software (ISV) a fornire all'acquirente informazioni più dettagliate sull'utilizzo del software e può aiutarlo a eseguire l'allocazione dei costi.

Esistono molti modi per contrassegnare l'utilizzo del software da parte di un acquirente. Un modo consiste nel chiedere innanzitutto agli acquirenti cosa vogliono vedere nella loro allocazione dei costi. Quindi puoi suddividere l'utilizzo tra le proprietà monitorate per l'account dell'acquirente. Esempi di proprietà includono Account ID Business UnitCost Centers, e altri metadati pertinenti per il tuo prodotto. Queste proprietà vengono esposte all'acquirente come tag. Utilizzando i tag, gli acquirenti possono visualizzare i costi suddivisi in base all'utilizzo in base ai valori dei tag nella loro Console di AWS fatturazione (<https://console.aws.amazon.com/billing/>). L'etichettatura basata sul fornitore non modifica il prezzo, le dimensioni o l'utilizzo totale segnalato. Consente ai clienti di visualizzare i costi per categorie appropriate al prodotto.

In un caso d'uso comune, un acquirente sottoscrive un abbonamento al tuo prodotto utilizzando un Account AWS prodotto. L'acquirente ha inoltre numerosi utenti associati allo stesso abbonamento al prodotto. È possibile creare allocazioni di utilizzo con tag con una chiave di e Account ID quindi allocare l'utilizzo a ciascun utente. In questo caso, gli acquirenti possono attivare il Account ID tag nella console di Billing and Cost Management e analizzare l'utilizzo da parte dei singoli utenti.

## Esperienza del venditore

I venditori possono aggregare i record di misurazione delle risorse con lo stesso set di tag anziché aggregare l'utilizzo di tutte le risorse. Ad esempio, i venditori possono creare il record di misurazione che include diversi periodi di. UsageAllocations Ogni bucket rappresenta un set di tag, ad UsageQuantity esempio e. AccountId BusinessUnit

Nel diagramma seguente, Resource 1 ha un set unico di BusinessUnit tag AccountId e viene visualizzata nel Metering Record come una voce singola.

La risorsa 2 e la risorsa 3 hanno entrambe lo stesso AccountId tag e lo stesso BusinessUnit tag2222,. Operations Di conseguenza, vengono combinati in un'unica UsageAllocations voce nel Metering Record.

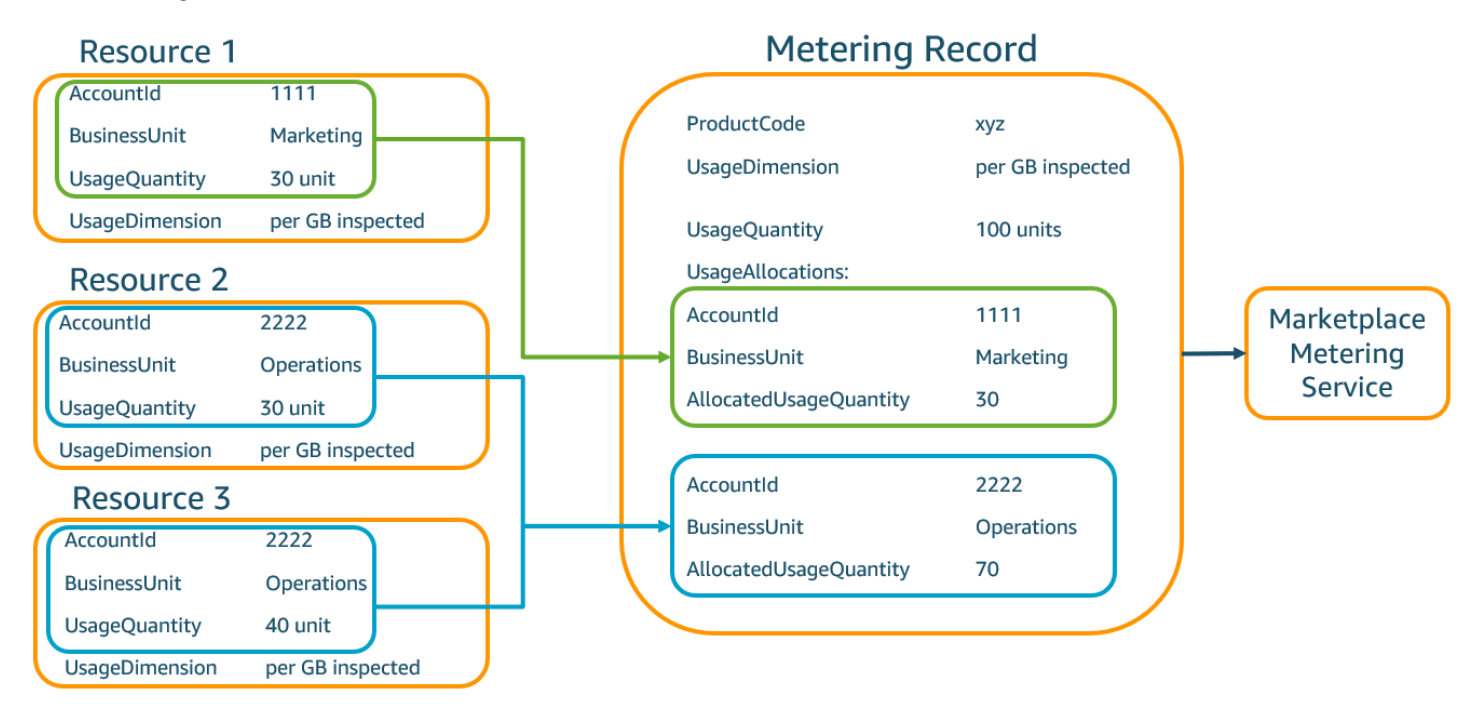

I venditori possono anche combinare risorse senza tag in un'unica risorsa UsageAllocation e inviarla come una delle voci inserite. UsageAllocations

I limiti includono:

- Numero di tag: 5
- Dimensione di UsageAllocations (cardinalità): 2.500
- Dimensione massima della richiesta: 1 MB

Le convalide includono:

- Caratteri consentiti per la chiave e il valore del tag: a-zA-Z0-9+ -= .  $\therefore$  / @
- Numero massimo di tag nell'UsageAllocationelenco: 5
- Due non UsageAllocations possono avere gli stessi tag (ovvero la stessa combinazione di chiavi e valori dei tag). In tal caso, devono usare lo stessoUsageAllocation.
- La somma AllocatedUsageQuantity di UsageAllocation deve essere uguale aUsageQuantity, che è l'utilizzo aggregato.
- La dimensione massima del payload non può essere superiore a 1 MB. Ciò include le chiavi degli attributi di input (ad esempioUsageRecords,AllocatedUsageQuantity, tag).

#### **a** Note

Per assicurarti di non superare il limite di payload, crea un oggetto di richiesta di esempio con una dimensione massima in base ai requisiti aziendali, converti l'oggetto in una stringa JSON e ottieni la dimensione in byte. Assicurati che una singola chiamata API non superi il limite di 1 MB. Ad esempio, se una richiesta con 1 UsageRecord ha una dimensione massima di 200 KB, non inviarne più di 5 UsageRecords come parte della richiesta (200  $KB * 5 = 1 MB$ .

#### Esperienza dell'acquirente

La tabella seguente mostra un esempio dell'esperienza dell'acquirente dopo che un acquirente ha attivato i tag AccountId e BusinessUnit fornitore.

In questo esempio, l'acquirente può visualizzare l'utilizzo allocato nel proprio rapporto sui costi di utilizzo. I tag misurati dal fornitore utilizzano il prefisso. "aws:marketplace:isv" Gli acquirenti possono attivarli in Billing and Cost Management, in Tag di allocazione dei costi AWS, tag di allocazione dei costi generati.

La prima e l'ultima riga del report sull'utilizzo dei costi sono pertinenti a ciò che il venditore invia al servizio di misurazione (come mostrato nell'esempio). [Esperienza del venditore](#page-296-0)

#### Report sull'utilizzo dei costi (semplificato)

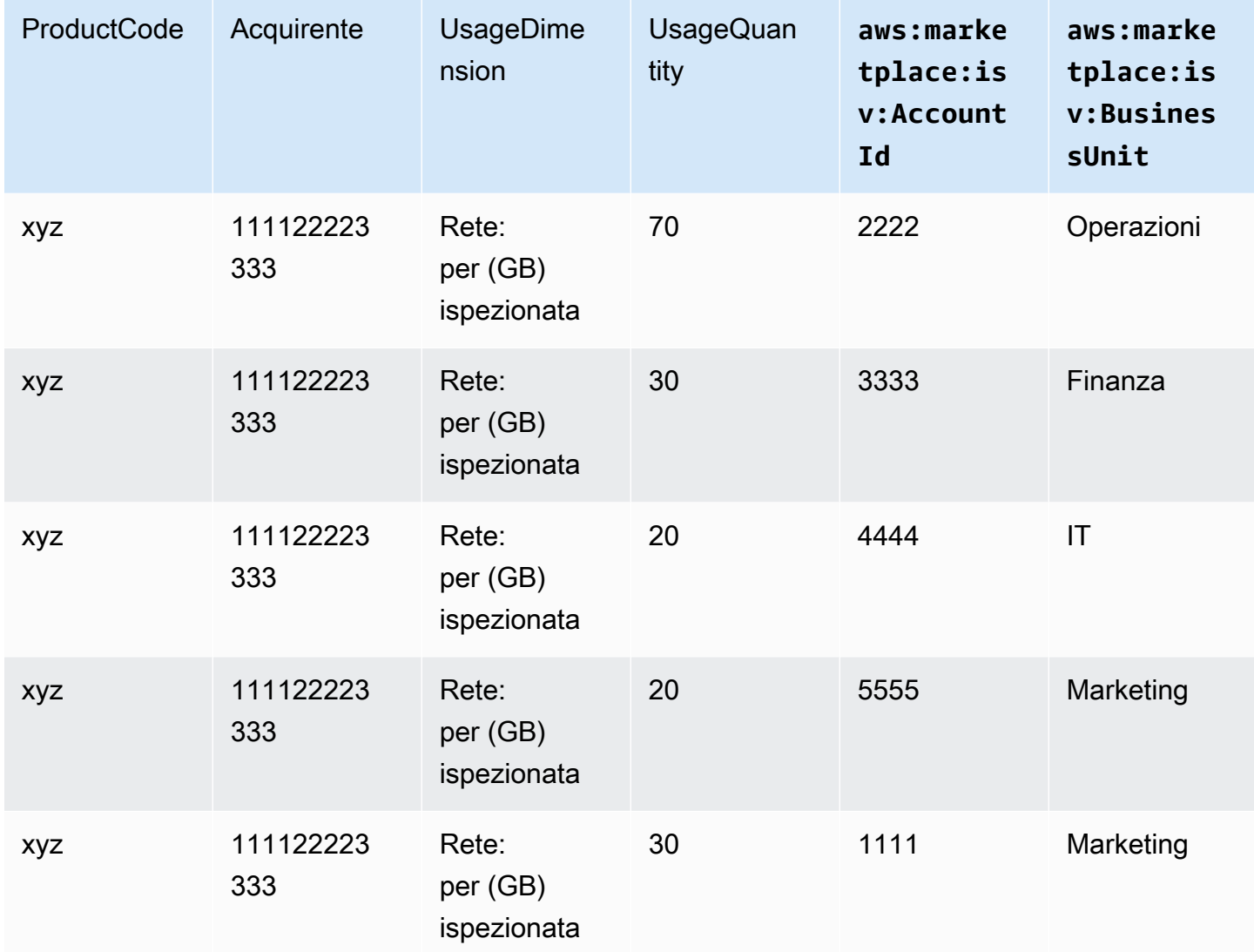

Per un esempio di codice, consulta BatchMeterUsage[con esempio di codice di etichettatura per](#page-479-0)  [l'allocazione dell'utilizzo \(opzionale\).](#page-479-0)

### Verifica dei diritti

Se il prodotto è un prodotto con contratti SaaS, il prodotto chiama il cliente AWS Marketplace Entitlement Service per recuperare l'autorizzazione del cliente utilizzando il. [GetEntitlements](https://docs.aws.amazon.com/marketplaceentitlement/latest/APIReference/API_GetEntitlements.html) Il prodotto deve verificare l'utilizzo successivo su quell'account rispetto al servizio Entitlement. Marketplace AWS Ad esempio, se il cliente fornisce 10 utenti per l'account, il prodotto deve verificare se il Servizio Marketplace AWS Entitlement ha diritto a tale capacità.

Per verificare il diritto di un cliente al tuo prodotto, utilizza l'operazione nel Servizio Entitlement. GetEntitlements Marketplace AWS Il servizio Marketplace AWS Entitlement è disponibile solo nella regione Stati Uniti orientali (Virginia settentrionale), accessibile tramite. entitlement.marketplace.us-east-1.amazonaws.com

GetEntitlementsaccetta un identificatore e una dimensione del cliente come filtri. ProductCodeè un parametro obbligatorio. L'operazione restituisce un elenco impaginato di diritti. Il risultato ha un ExpirationDate campo che mostra il periodo di tempo minimo per il quale l'autorizzazione è valida. Se il cliente ha impostato il rinnovo automatico, la data nel ExpirationDate campo è la data di rinnovo.

Per esempi di codice, vedi[Esempi di codice per l'integrazione di prodotti SaaS.](#page-475-0)

#### Recupero dei diritti sulle azioni dell'utente

Gli esempi seguenti possono aiutarti a comprendere meglio il processo di recupero dei diritti sulle azioni degli utenti.

Esempio: prodotto basato sull'utente

Offrite un prodotto che consente l'esistenza di più account per un determinato cliente. Il cliente può visitare una dashboard per fornire nuovi utenti (ad esempio, per assegnare credenziali). Quando il cliente effettua il provisioning di un nuovo utente, il prodotto chiama GetEntitlements per verificare che la capacità esista. In caso contrario, puoi chiamare il servizio di Marketplace AWS misurazione per fatturare gli utenti aggiuntivi.

Esempio: prodotto per l'archiviazione dei dati

Offrite un prodotto che consente ai clienti di archiviare una certa quantità di dati in forma crittografata o non crittografata. Il cliente può visualizzare una dashboard che mostra la quantità di dati esistenti e allocati nel prodotto. La dashboard recupera l'importo dell'allocazione tramite. GetEntitlements

### Elenco di controllo per l'integrazione dei prodotti SaaS

Prima che il prodotto SaaS venga reso disponibile, utilizza questa lista di controllo per verificare di aver completato la configurazione richiesta.

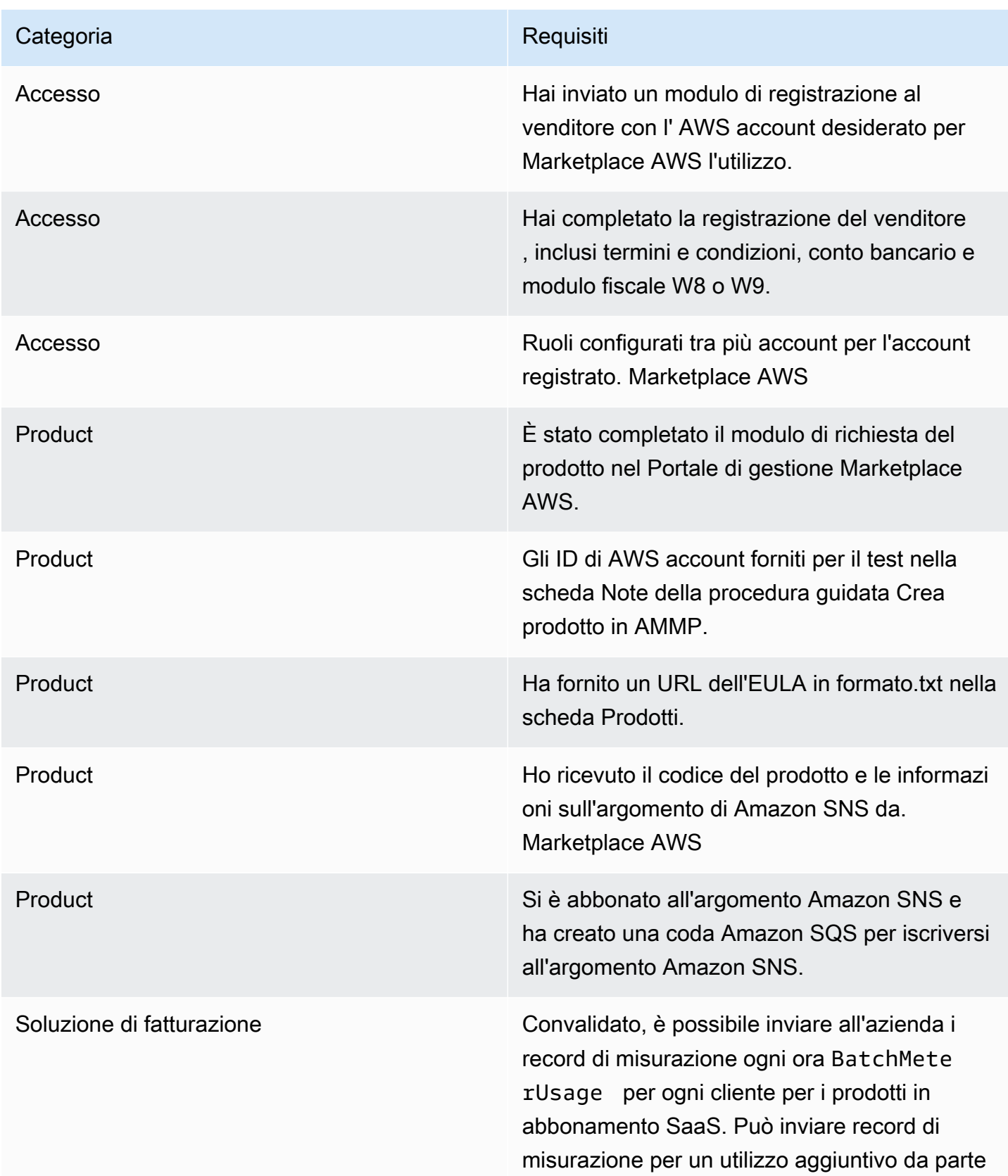

Marketplace AWS Guida al venditore

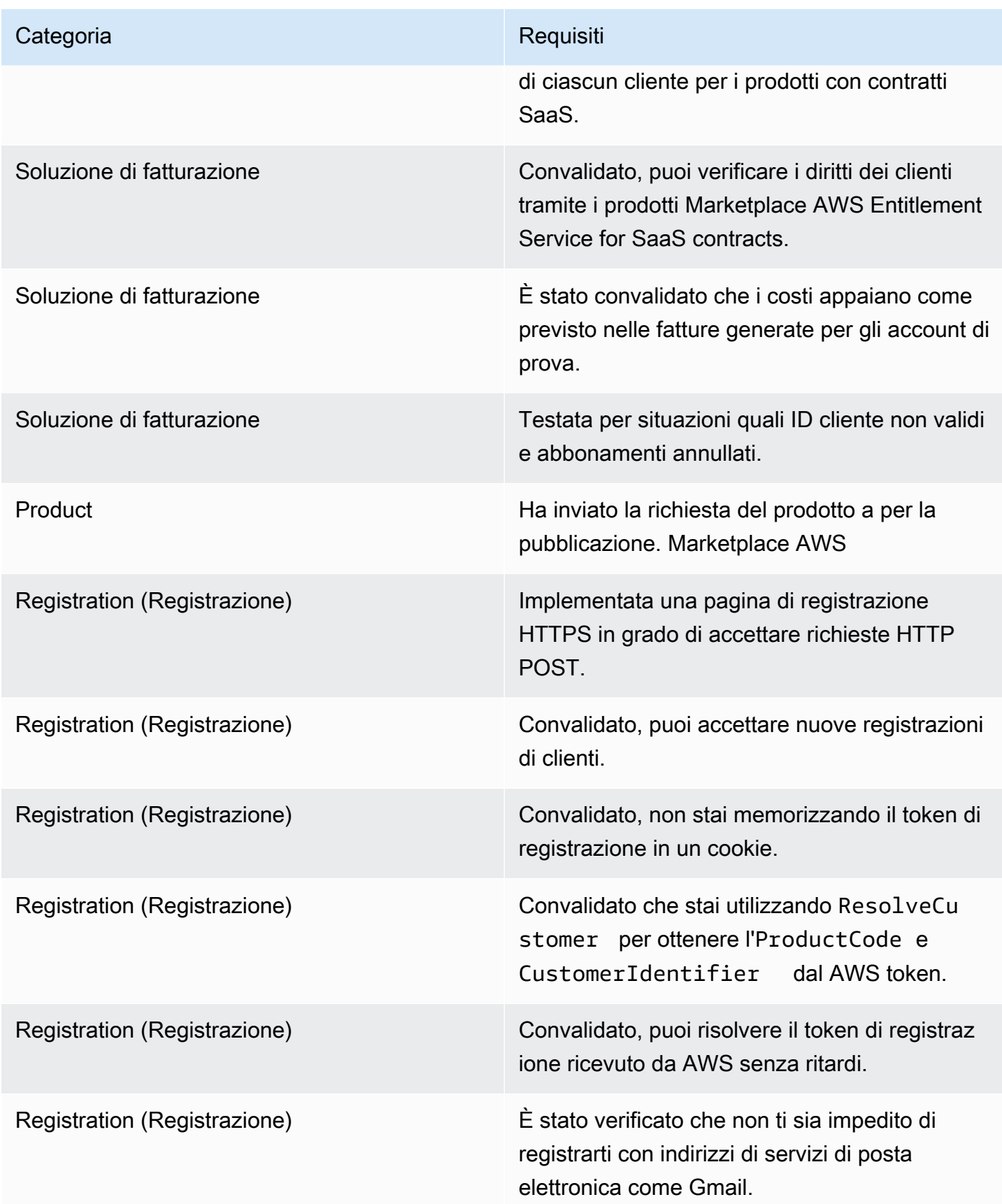

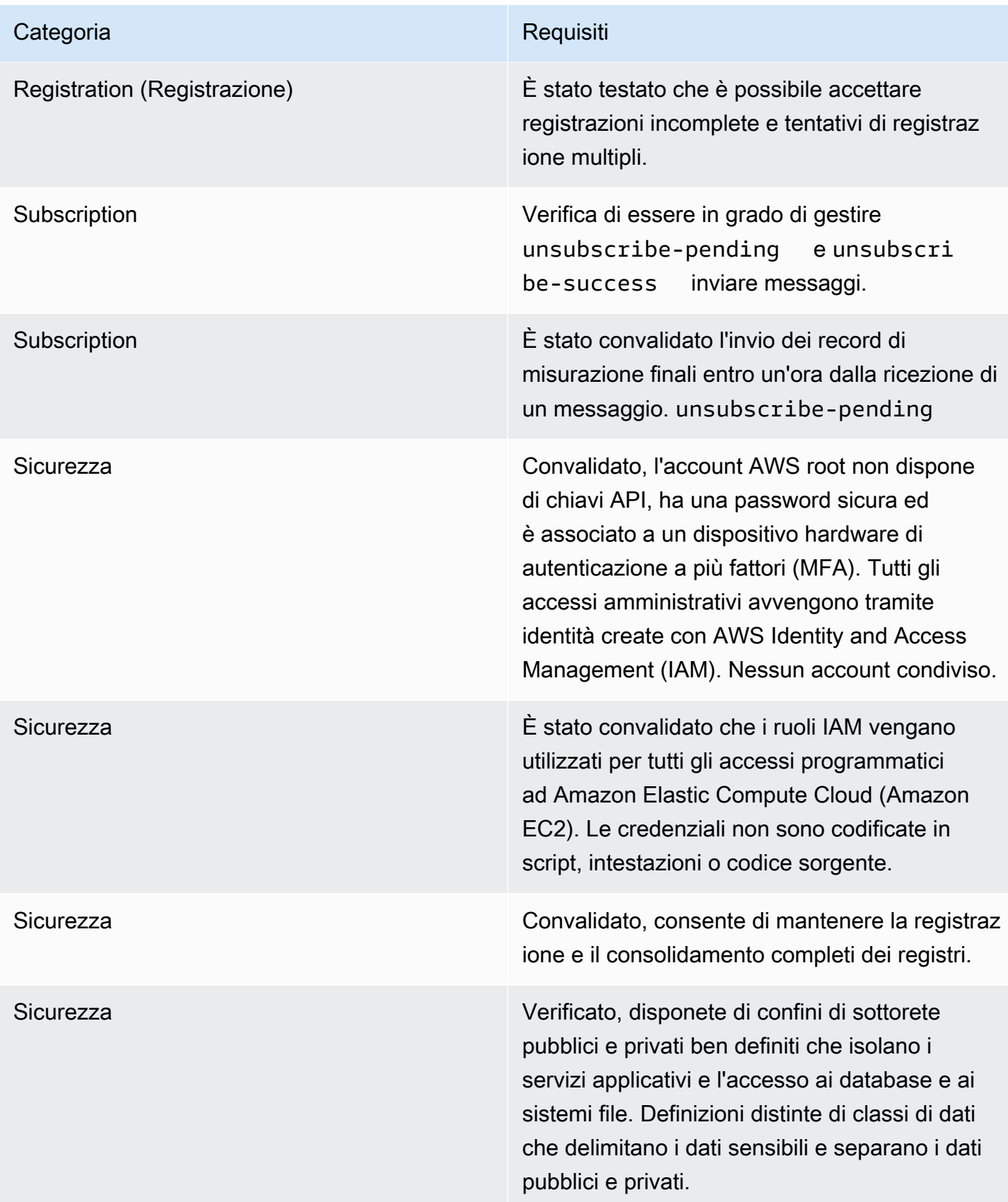

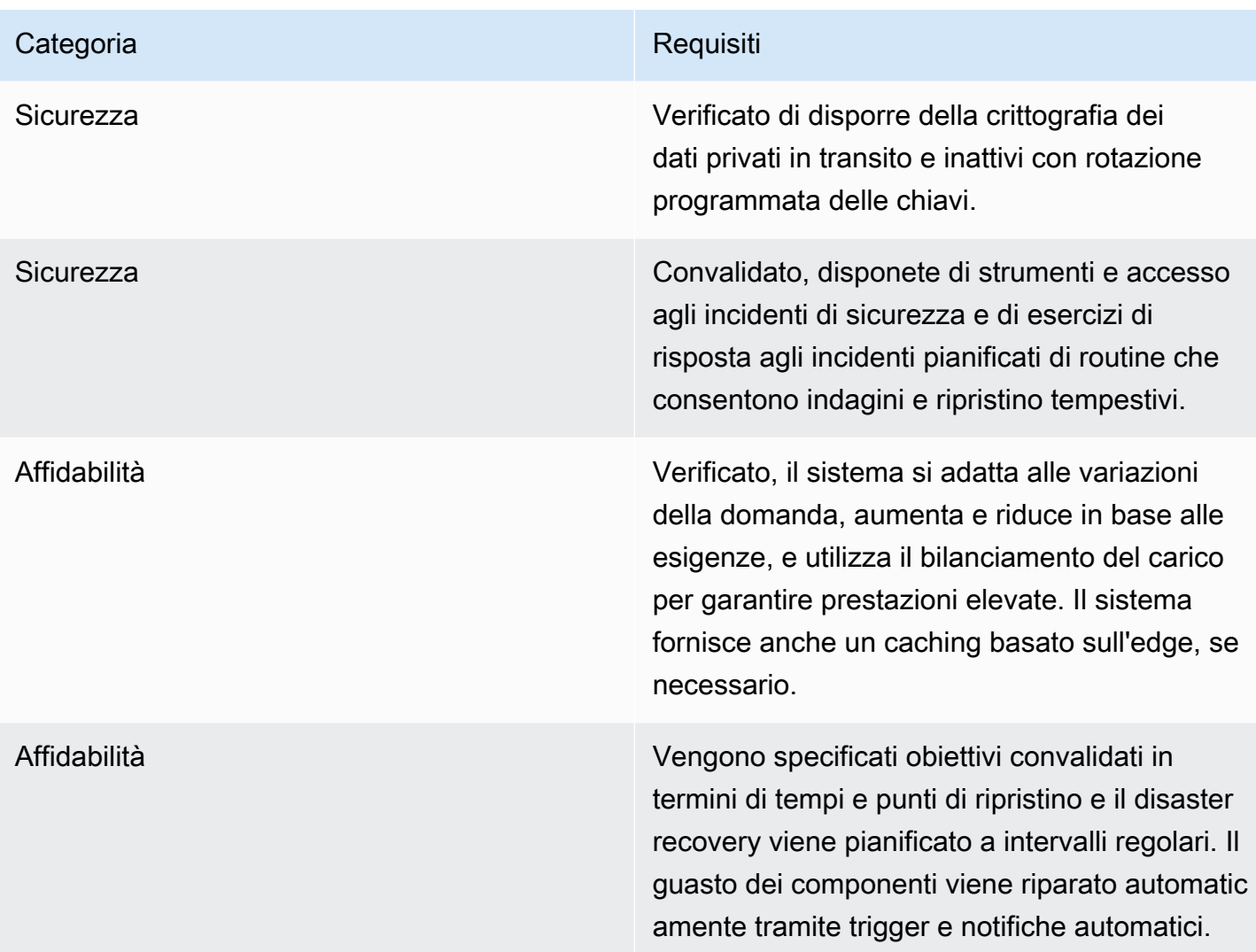

## Creazione di report

Marketplace AWS produce report per i tuoi prodotti SaaS che includono dati su abbonati, dati finanziari, utilizzo e tasse. Per ulteriori informazioni, consulta [the section called "Rapporti del](#page-605-0)  [venditore"](#page-605-0). La tabella seguente riassume le modalità di rendicontazione dei dati finanziari per i prodotti SaaS.

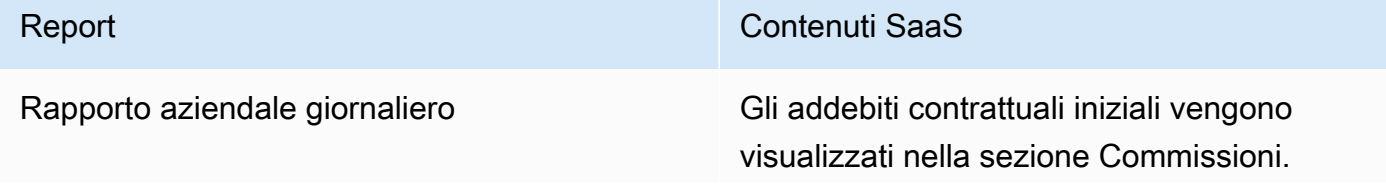

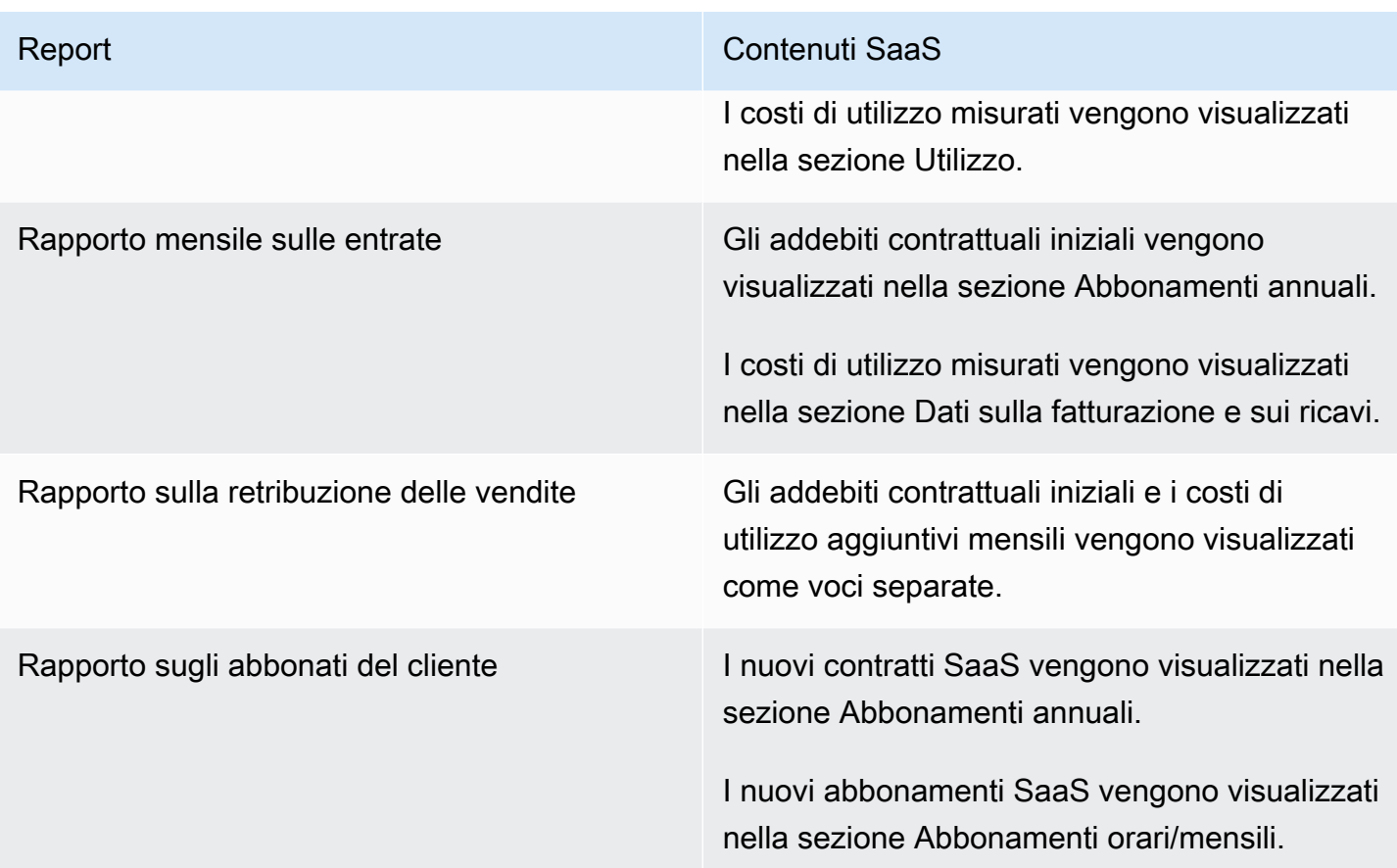

## <span id="page-475-0"></span>Esempi di codice per l'integrazione di prodotti SaaS

I seguenti esempi di codice possono aiutarti a integrare il tuo prodotto SaaS (Software as a Service) con le Marketplace AWS API necessarie per la pubblicazione e la manutenzione del prodotto.

#### Argomenti

- [ResolveCustomeresempio di codice](#page-475-1)
- [GetEntitlementesempio di codice](#page-476-0)
- [BatchMeterUsageesempio di codice](#page-478-0)
- [BatchMeterUsagecon esempio di codice di etichettatura per l'allocazione dell'utilizzo \(opzionale\)](#page-479-0)

## <span id="page-475-1"></span>**ResolveCustomer**esempio di codice

Il seguente esempio di codice è rilevante per tutti i modelli di prezzo. L'esempio Python scambia un x-amzn-marketplace-token token con un CustomerIdentifierProductCode, e. CustomerAWSAccountId CustomerAWSAccountIdÈ l' Account AWS ID associato

all'abbonamento. Questo codice viene eseguito in un'applicazione sul sito Web di registrazione, quando si viene reindirizzati lì da. Portale di gestione Marketplace AWS Il reindirizzamento è una richiesta POST che include il token.

Per ulteriori informazioni [ResolveCustomeri](https://docs.aws.amazon.com/marketplacemetering/latest/APIReference/API_ResolveCustomer.html)n meritoResolveCustomer, consulta la sezione Marketplace AWS Metering Service API Reference.

```
# Import AWS Python SDK and urllib.parse 
import boto3
import urllib.parse as urlparse 
# Resolving Customer Registration Token
formFields = urlparse.parse_qs(postBody)
regToken = formFields['x-amzn-marketplace-token'][0]
# If regToken present in POST request, exchange for customerID
if (regToken): 
     marketplaceClient = boto3.client('meteringmarketplace') 
     customerData = marketplaceClient.resolve_customer(RegistrationToken=regToken) 
     productCode = customerData['ProductCode'] 
     customerID = customerData['CustomerIdentifier'] 
     customerAWSAccountId = customerData['CustomerAWSAccountId'] 
     # TODO: Store customer information 
     # TODO: Validate no other accounts share the same customerID
```
#### Example response

```
{ 
     'CustomerIdentifier': 'string', 
     'CustomerAWSAccountId':'string', 
     'ProductCode': 'string'
}
```
## <span id="page-476-0"></span>**GetEntitlement**esempio di codice

Il seguente esempio di codice è rilevante per i prodotti SaaS con contratto e contratto SaaS con modello di prezzo al consumo. L'esempio Python verifica che un cliente disponga di un'autorizzazione attiva.

Per ulteriori informazioni in meritoGetEntitlement, consulta l'articolo Marketplace AWS Entitlement [GetEntitlementS](https://docs.aws.amazon.com/marketplaceentitlement/latest/APIReference/API_GetEntitlements.html)ervice API Reference.

```
# Import AWS Python SDK
import boto3
marketplaceClient = boto3.client('marketplace-entitlement', region_name='us-east-1')
# Filter entitlements for a specific customerID
#
# productCode is supplied after the AWS Marketplace Ops team has published 
# the product to limited
# 
# customerID is obtained from the ResolveCustomer response
entitlement = marketplaceClient.get_entitlements({ 
     'ProductCode': 'productCode', 
     'Filter' : { 
         'CUSTOMER_IDENTIFIER': [ 
             'customerID', 
         ] 
     }, 
     'NextToken' : 'string', 
     'MaxResults': 123
})
# TODO: Verify the dimension a customer is subscribed to and the quantity, 
# if applicable
```
#### Example response

Il valore restituito corrisponde alle dimensioni create quando è stato creato il prodotto in. Portale di gestione Marketplace AWS

```
{ 
    "Entitlements": [ 
       { 
           "CustomerIdentifier": "string", 
           "Dimension": "string", 
           "ExpirationDate": number, 
           "ProductCode": "string", 
           "Value": { 
              "BooleanValue": boolean,
```

```
 "DoubleValue": number, 
              "IntegerValue": number, 
              "StringValue": "string" 
 } 
       } 
    ], 
    "NextToken": "string"
}
```
## <span id="page-478-0"></span>**BatchMeterUsage**esempio di codice

Il seguente esempio di codice è rilevante per i modelli di abbonamento e contratto SaaS con prezzi al consumo, ma non per i prodotti contrattuali SaaS senza consumo. L'esempio di Python invia un record di misurazione per addebitare Marketplace AWS le commissioni ai clienti. pay-as-you-go

```
# NOTE: Your application will need to aggregate usage for the 
# customer for the hour and set the quantity as seen below. 
# AWS Marketplace can only accept records for up to an hour in the past. 
#
# productCode is supplied after the AWS Marketplace Ops team has 
# published the product to limited
#
# customerID is obtained from the ResolveCustomer response
# Import AWS Python SDK
import boto3
usageRecord = [ 
     { 
         'Timestamp': datetime(2015, 1, 1), 
         'CustomerIdentifier': 'customerID', 
         'Dimension': 'string', 
         'Quantity': 123 
     }
]
marketplaceClient = boto3.client('meteringmarketplace')
response = marketplaceClient.batch_meter_usage(usageRecord, productCode)
```
Per ulteriori informazioni [BatchMeterUsagei](https://docs.aws.amazon.com/marketplacemetering/latest/APIReference/API_BatchMeterUsage.html)n meritoBatchMeterUsage, consulta la sezione Marketplace AWS Metering Service API Reference.

#### Example response

```
{ 
      'Results': [ 
          { 
               'UsageRecord': { 
                    'Timestamp': datetime(2015, 1, 1), 
                    'CustomerIdentifier': 'string', 
                    'Dimension': 'string', 
                    'Quantity': 123 
               }, 
               'MeteringRecordId': 'string', 
               'Status': 'Success' | 'CustomerNotSubscribed' | 'DuplicateRecord' 
          }, 
     ], 
      'UnprocessedRecords': [ 
          { 
               'Timestamp': datetime(2015, 1, 1), 
               'CustomerIdentifier': 'string', 
               'Dimension': 'string', 
               'Quantity': 123 
          } 
    \mathbf{I}}
```
## <span id="page-479-0"></span>**BatchMeterUsage**con esempio di codice di etichettatura per l'allocazione dell'utilizzo (opzionale)

Il seguente esempio di codice è rilevante per un abbonamento e un contratto SaaS con modelli di prezzi al consumo, ma non per i prodotti contrattuali SaaS senza consumo. L'esempio di Python invia un record di misurazione con i tag di allocazione dell'uso appropriati per addebitare le Marketplace AWS commissioni ai clienti. pay-as-you-go

```
# NOTE: Your application will need to aggregate usage for the 
# customer for the hour and set the quantity as seen below. 
# AWS Marketplace can only accept records for up to an hour in the past. 
#
# productCode is supplied after the AWS Marketplace Ops team has 
# published the product to limited
#
# customerID is obtained from the ResolveCustomer response
```

```
# Import AWS Python SDK
import boto3
import time
usageRecords = [ 
        { 
                "Timestamp": int(time.time()), 
                "CustomerIdentifier": "customerID", 
                "Dimension": "Dimension1", 
                "Quantity":3, 
                "UsageAllocations": [ 
\{\hspace{.1cm} \} "AllocatedUsageQuantity": 2, 
                               "Tags": 
the contract of the contract of the contract of the contract of the contract of the contract of the contract of
                                             { "Key": "BusinessUnit", "Value": "IT" }, 
                                             { "Key": "AccountId", "Value": "123456789" }, 
\sim 100 \sim 100 \sim 100 \sim 100 \sim 100 \sim 100 \sim 100 \sim 100 \sim 100 \sim 100 \sim 100 \sim 100 \sim 100 \sim 100 \sim 100 \sim 100 \sim 100 \sim 100 \sim 100 \sim 100 \sim 100 \sim 100 \sim 100 \sim 100 \sim 
                       }, 
\{\hspace{.1cm} \} "AllocatedUsageQuantity": 1, 
                              "Tags": 
the contract of the contract of the contract of the contract of the contract of the contract of the contract of
                                             { "Key": "BusinessUnit", "Value": "Finance" }, 
                                             { "Key": "AccountId", "Value": "987654321" }, 
\sim 100 \sim 100 \sim 100 \sim 100 \sim 100 \sim 100 \sim 100 \sim 100 \sim 100 \sim 100 \sim 100 \sim 100 \sim 100 \sim 100 \sim 100 \sim 100 \sim 100 \sim 100 \sim 100 \sim 100 \sim 100 \sim 100 \sim 100 \sim 100 \sim 
                       }, 
 ] 
          } 
]
marketplaceClient = boto3.client('meteringmarketplace')
response = marketplaceClient.batch_meter_usage(UsageRecords=usageRecords, 
  ProductCode="testProduct")
```
Per ulteriori informazioni in merito*BatchMeterUsage*, consulta l'API [BatchMeterUsage](https://docs.aws.amazon.com/marketplacemetering/latest/APIReference/API_BatchMeterUsage.html)Reference.AWS Marketplace Metering Service

### Example response

```
{ 
         "Results": [ 
                { 
                        "Timestamp": "1634691015", 
                        "CustomerIdentifier": "customerID", 
                        "Dimension": "Dimension1", 
                        "Quantity":3, 
                        "UsageAllocations": [ 
                        { 
                                "AllocatedUsageQuantity": 2, 
                                "Tags": 
the contract of the contract of the contract of the contract of the contract of the contract of the contract of
                                                { "Key": "BusinessUnit", "Value": "IT" }, 
                                                { "Key": "AccountId", "Value": "123456789" }, 
\sim 100 \sim 100 \sim 100 \sim 100 \sim 100 \sim 100 \sim 100 \sim 100 \sim 100 \sim 100 \sim 100 \sim 100 \sim 100 \sim 100 \sim 100 \sim 100 \sim 100 \sim 100 \sim 100 \sim 100 \sim 100 \sim 100 \sim 100 \sim 100 \sim 
                        }, 
\{\hspace{.1cm} \} "AllocatedUsageQuantity": 1, 
                                "Tags": 
the contract of the contract of the contract of the contract of the contract of the contract of the contract of
                                                { "Key": "BusinessUnit", "Value": "Finance" }, 
                                                { "Key": "AccountId", "Value": "987654321" }, 
\sim 100 \sim 100 \sim 100 \sim 100 \sim 100 \sim 100 \sim 100 \sim 100 \sim 100 \sim 100 \sim 100 \sim 100 \sim 100 \sim 100 \sim 100 \sim 100 \sim 100 \sim 100 \sim 100 \sim 100 \sim 100 \sim 100 \sim 100 \sim 100 \sim 
                        }, 
                  ] 
                        }, 
                        "MeteringRecordId": "8fjef98ejf", 
                        "Status": "Success" 
                }, 
        ], 
         "UnprocessedRecords": [ 
                { 
                        "Timestamp": "1634691015", 
                        "CustomerIdentifier": "customerID", 
                        "Dimension": "Dimension1", 
                        "Quantity":3, 
                        "UsageAllocations": [] 
                } 
        \mathbf{I}
```
}

# Usare AWS PrivateLink con Marketplace AWS

Marketplace AWS support AWS PrivateLink, una tecnologia che ti consente di utilizzare la rete Amazon per fornire agli acquirenti l'accesso ai prodotti tramite cui vendi Marketplace AWS. Questo documento descrive il processo di configurazione e distribuzione dei prodotti tramite un endpoint Amazon Virtual Private Cloud (VPC) che utilizza la tecnologia. AWS PrivateLink

In questo documento, si presuppone che tu abbia una conoscenza pratica di diversi AWS servizi e dell'ambiente. Marketplace AWS

### Introduzione

In qualità di Marketplace AWS venditore, puoi fornire agli acquirenti l'accesso al tuo servizio tramite un endpoint Amazon VPC. Questo approccio consente agli acquirenti di accedere al tuo servizio attraverso la rete Amazon utilizzando [AWS PrivateLinkl](https://docs.aws.amazon.com/AmazonVPC/latest/UserGuide/VPC_Introduction.html#what-is-privatelink)a tecnologia. Se Marketplace AWS crei e offri questa offerta, gli acquirenti possono scoprire il tuo servizio in Marketplace AWS. I tuoi acquirenti possono anche trovare il tuo prodotto nell'elenco dei servizi disponibili per la creazione di un endpoint VPC.

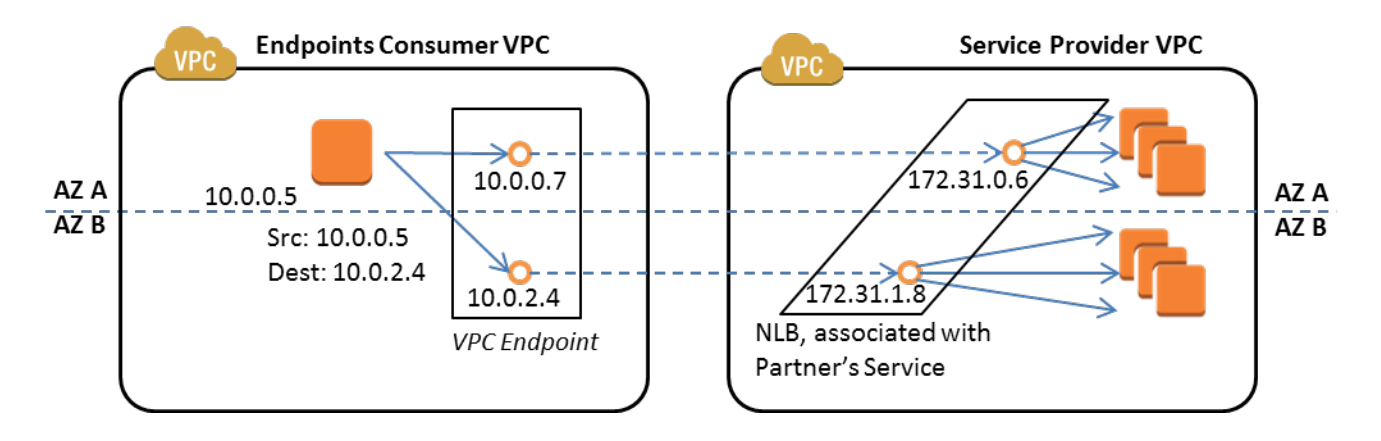

Un [endpoint VPC](https://docs.aws.amazon.com/AmazonVPC/latest/UserGuide/vpc-endpoints.html) è un dispositivo virtuale che consente AWS ai clienti di creare una connessione privata tra il proprio VPC e un altro AWS servizio senza richiedere l'accesso su Internet, tramite un dispositivo NAT, una connessione VPN o. AWS Direct Connect Puoi creare un servizio endpoint Marketplace AWS che consenta agli acquirenti di utilizzare questa tecnologia per connettersi al tuo servizio. Questo metodo di connessione è più sicuro per i tuoi acquirenti perché accedono al tuo servizio tramite la rete privata Amazon anziché tramite Internet.

Per ogni regione in cui desideri offrire il tuo servizio, crei o utilizzi le risorse esistenti per configurare un VPC, configurare le istanze del servizio, configurare un bilanciamento del carico di rete e registrare i tuoi servizi con il sistema di bilanciamento del carico di rete creando un endpoint di servizio. [Dopo aver completato questi passaggi e aver testato l'offerta, fornisci le informazioni di](https://aws.amazon.com/marketplace/management/contact-us/)  [configurazione al team Operativo del venditore.Marketplace AWS](https://aws.amazon.com/marketplace/management/contact-us/)

AWS consiglia di fornire un nome DNS privato che gli acquirenti possano utilizzare quando creano endpoint VPC.

Quando gli acquirenti creano i propri endpoint VPC, hanno la possibilità di abilitare un nome DNS privato. Scegliendo questa opzione, il servizio VPC dell'acquirente configura una zona ospitata [privata](https://docs.aws.amazon.com/Route53/latest/DeveloperGuide/hosted-zones-private.html). Se fornisci il nome DNS privato, gli acquirenti possono utilizzarlo per configurare gli endpoint VPC per connettersi al tuo servizio. Nella zona ospitata privata dell'acquirente, il nome DNS privato (api.example.com) punterà ai nomi DNS generati casualmente (vpce-1 yyyyyyyy.api.vpce.example.com) creati per i tuoi servizi endpoint. Le istanze EC2 dell'acquirente chiamano lo stesso nome DNS unificato (api.example.com) su diversi VPC. Inoltre, se i nomi DNS pubblici e privati coincidono, l'acquirente può utilizzare lo stesso nome pubblico quando accede al servizio dall'interno o dall'esterno del VPC.

Per ricevere assistenza su come rendere disponibile il servizio tramite Marketplace AWS, puoi contattare il team [Operativo del Marketplace AWS venditore.](https://aws.amazon.com/marketplace/management/contact-us/) Quando un Marketplace AWS acquirente si abbona al tuo servizio e crea un endpoint VPC, il servizio viene visualizzato nella sezione I tuoi servizi AWS Marketplace. Il team Marketplace AWS Seller Operations utilizza il nome DNS intuitivo per facilitare l'individuazione del tuo servizio durante la creazione dell'endpoint VPC.

Il prodotto è stato creato come prodotto SaaS (Software as a Service). La misurazione e la fatturazione sono le stesse degli altri prodotti SaaS Marketplace AWS .

## Configurazione del prodotto

Per configurare il prodotto in modo che sia disponibile tramite un endpoint Amazon VPC:

- 1. Crea o usa un [Amazon VPC](https://aws.amazon.com/documentation/vpc/) esistente.
- 2. Crea (o usa istanze [Amazon EC2](https://aws.amazon.com/documentation/ec2/) esistenti) per il tuo prodotto.
- 3. Crea un [sistema di bilanciamento del carico di rete](https://docs.aws.amazon.com/elasticloadbalancing/latest/network/network-load-balancer-getting-started.html) in ciascuna delle regioni in cui offri il tuo prodotto. AWS consiglia di includere tutte le [zone di disponibilità](https://docs.aws.amazon.com/elasticloadbalancing/latest/classic/enable-disable-az.html) (AZ) di una regione.
- 4. Usa la console Amazon VPC, la CLI o gli SDK supportati per creare un servizio endpoint VPC.
- 5. Verifica di poter accedere al servizio tramite il sistema di bilanciamento del carico di rete.
- 6. [Richiedi un certificato a AWS Certificate Manager \(ACM\)](https://docs.aws.amazon.com/acm/latest/userguide/gs-acm-request.html) per il tuo nome DNS intuitivo. Prima di emettere un certificato, ACM convalida la proprietà e il controllo dei nomi di dominio nella richiesta di certificato.
- 7. Delega il sottodominio del tuo nome DNS intuitivo, ad esempio api.vpce.example.com, ai server dei nomi forniti dal team Operativo del venditore. Marketplace AWS Nel tuo sistema DNS, devi creare un record di risorse del name server (NS) per indirizzare questo sottodominio ai server dei nomi Amazon Route 53 forniti dal team Marketplace AWS Seller Operations in modo che i nomi DNS (come vpce-0ac6c347a78c90f8.api.vpce.example.com) siano risolvibili pubblicamente.
- 8. AWS Consenti l'accesso agli account dei tuoi acquirenti.

Nota: puoi utilizzare un SDK supportato o questo comando CLI per automatizzare l'accesso agli account: aws modify-vpc-endpoint-service vpcev2 -permissions --service-id vpcesvc-0123456789abcdef1 -- arn:aws:iam: :66661111:root arn:aws:iam: :222222222222:root. addallowed-principals

## Invio del prodotto a Marketplace AWS

Durante il processo di pubblicazione del servizio a Marketplace AWS, collabori con il team Operativo del Marketplace AWS venditore. Per inviare il tuo prodotto PrivateLink abilitato all'uso:

- 1. Invia tramite e-mail le seguenti informazioni al team [Operativo Marketplace AWS del venditore](https://aws.amazon.com/marketplace/management/contact-us/):
	- a. L'endpoint e l' AWS account utilizzati per creare l'endpoint. L'endpoint è simile al seguente: com.amazonaws.vpce.us-east-1.vpce-svc-0daa010345a21646
	- b. Il nome DNS intuitivo per il tuo servizio. Questo è il nome DNS utilizzato Marketplace AWS dagli acquirenti per accedere al tuo prodotto.
	- c. L' AWS account utilizzato per richiedere i certificati e il nome DNS privato utilizzato dagli acquirenti per accedere all'endpoint VPC.

Il team Marketplace AWS Seller Operations verifica l'identità della tua azienda e il nome DNS da utilizzare per il servizio che stai registrando (ad esempio api.vpce.example.com). Dopo la verifica, il nome DNS sostituisce il nome DNS dell'endpoint di base predefinito.

## Accesso degli acquirenti agli endpoint VPC

Marketplace AWS gli acquirenti che stanno creando un endpoint VPC possono scoprire il tuo servizio in queste situazioni:

- Hai seguito i processi di vendita descritti in precedenza in questa pagina per creare o utilizzare un prodotto esistente.
- L'acquirente si abbona al tuo servizio.
- Hai aggiunto l' AWS account dell'acquirente all'elenco degli account consentiti.

Quando l'acquirente crea l'endpoint VPC, ha la possibilità di associare una zona ospitata privata al proprio VPC. La zona ospitata contiene un set di record per il nome DNS privato predefinito per il servizio che si risolve nell'indirizzo IP privato delle interfacce di rete degli endpoint nel relativo VPC.

Qualsiasi endpoint ospitato dall'acquirente, compresi Marketplace AWS i servizi, può fornire autorizzazioni a tutti gli account (l'autorizzazione «\*»). Tuttavia, quando utilizzi questo approccio, i servizi non sono inclusi nelle chiamate o nella console Descrivi a meno che non effettui la ricerca in base al nome del servizio. Per visualizzare i servizi nelle chiamate Descrivi, l' AWS account dell'acquirente deve essere aggiunto esplicitamente all'elenco degli account consentiti dal servizio.

Per accedere al tuo servizio, gli acquirenti effettuano le seguenti operazioni:

- 1. Scopri e iscriviti al tuo servizio su Marketplace AWS.
- 2. Usa AWS Command Line Interface (AWS CLI), l'API o la console Amazon VPC per scoprire il tuo servizio e poi stabilisci un endpoint VPC per connetterti al tuo servizio nelle sottoreti e nelle AZ che utilizzano. Gli endpoint vengono visualizzati come interfacce di rete elastiche nelle sottoreti. Gli indirizzi IP locali e i nomi DNS regionali e zonali vengono assegnati agli endpoint.

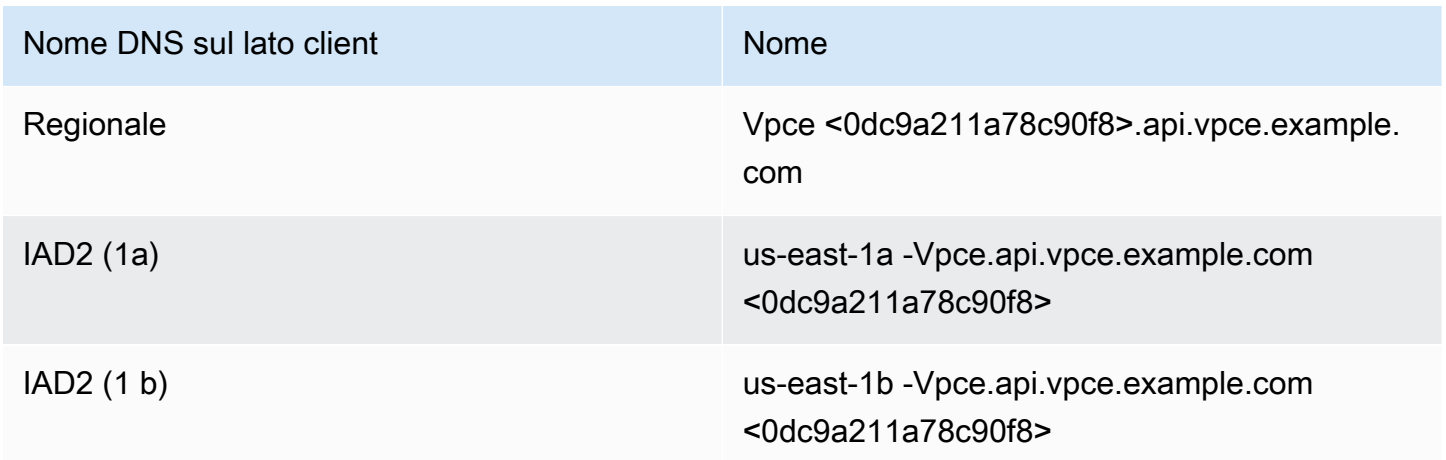

Se hai fornito un nome DNS privato predefinito e l'acquirente sceglie Abilita nome DNS privato (associato a una zona ospitata privata) durante la creazione di un endpoint VPC, l'acquirente vede il nome DNS privato predefinito regionale per connettersi al tuo servizio.

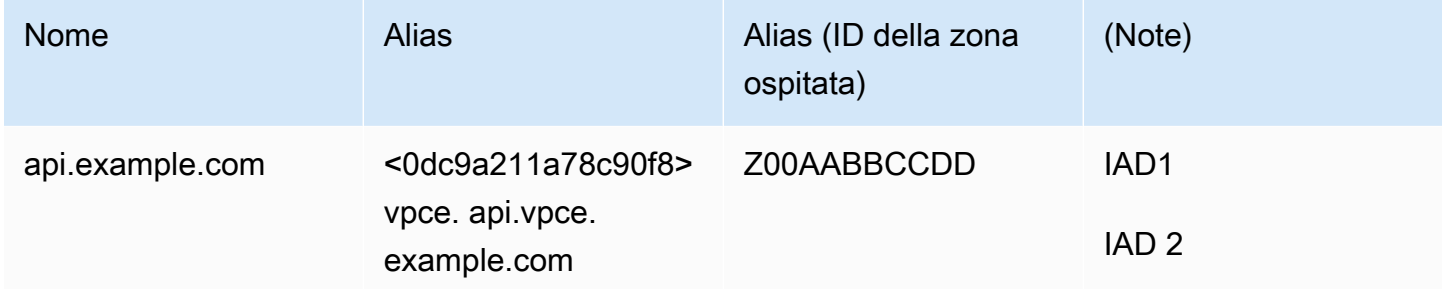

## Appendice: Liste di controllo

Utilizza le seguenti liste di controllo per assicurarti di configurare e testare il prodotto prima di inviarlo al team Operativo del Marketplace AWS venditore.

#### Lista di controllo per la creazione del prodotto

- Crea (o usa un VPC esistente) e poi configuralo.
- Crea e configura un sistema di bilanciamento del carico di rete all'interno del VPC.
- Registra il tuo servizio con il tuo sistema di bilanciamento del carico di rete creando un servizio endpoint VPC.
- Fornisci l'ID AWS account che hai utilizzato per configurare l'endpoint VPC al team Operazioni del Marketplace AWS venditore.
- Fornisci il nome del servizio endpoint predefinito (ad esempio, com.amazonaws.vpce.useast-1.vpce-svc-0bbb070044a2164) al team Operazioni del venditore. Marketplace AWS
- Fornisci un nome DNS di servizio intuitivo (obbligatorio) per sostituire il nome DNS del servizio generato casualmente. Richiedi i certificati SSL da ACM per il sottodominio utilizzato per il tuo nome DNS di servizio intuitivo. Fornisci questi certificati e l'ID dell' AWS account che hai usato per richiederli al team Operativo del venditore. Marketplace AWS
- Consigliato: fornisci un nome DNS privato.
- Crea un processo per informare e consenti ai tuoi Marketplace AWS acquirenti la possibilità di connettersi al tuo servizio utilizzando la AWS PrivateLink tecnologia. Aggiungi gli ID AWS account dei tuoi acquirenti all'elenco di account consentiti.

### Test del prodotto

- Verifica che il servizio sia configurato e rilevabile.
- Verifica che il servizio sia rilevabile tramite il sistema di bilanciamento del carico di rete.
- Verifica che un acquirente possa creare un endpoint VPC e accedere al tuo servizio. Usa un AWS account di tua proprietà diverso da quello che hai usato per configurare il servizio.

# Prodotti di servizi professionali

In qualità di venditore, puoi offrire servizi professionali agli Marketplace AWS acquirenti. I servizi professionali includono servizi per valutare, migrare, supportare, gestire e formare altri utenti su come utilizzare AWS servizi e prodotti in Marketplace AWS. I venditori creano un'offerta di prodotti che descrive i servizi che forniscono, negoziano con i clienti per stipulare un accordo sulle condizioni e quindi creano un'offerta personalizzata di servizi tramite. Marketplace AWS

#### **a** Note

In qualità di fornitore di software indipendente (ISV), partner di canale o partner di consulenza, puoi anche autorizzare un altro partner a rivendere i tuoi prodotti di servizi professionali utilizzando le offerte private dei partner di canale. Per ulteriori informazioni, consulta [Creazione di un'opportunità di rivendita per un partner di canale](marketplace/latest/userguide/channel-partner-isv-info.html) in qualità di ISV.

Gli acquirenti possono trovare prodotti di servizi professionali sul Marketplace AWS catalogo selezionando Servizi professionali in Categorie, scegliendo Servizi professionali in Metodi di consegna e perfezionando la ricerca per editore, modello di prezzo e unità di prezzo. Vengono addebitati i servizi indicati nella AWS fattura. Possono utilizzare strumenti come AWS Cost Explorer la centralizzazione dei pagamenti e la gestione dei costi.

Per ulteriori informazioni sui prodotti di servizi professionali, consulta:

- [Guida introduttiva ai prodotti di servizi professionali](https://docs.aws.amazon.com/marketplace/latest/userguide/proserv-getting-started.html)
- [Fornire dettagli su un prodotto di servizi professionali](https://docs.aws.amazon.com/marketplace/latest/userguide/proserv-product-details.html)
- [Requisiti per i prodotti di servizi professionali](https://docs.aws.amazon.com/marketplace/latest/userguide/proserv-product-guidelines.html)
- [Creare un'opportunità di rivendita per un partner di canale in qualità di ISV](https://docs.aws.amazon.com/marketplace/latest/userguide/channel-partner-isv-info.html)

Il video seguente spiega di più sulla gestione dei prodotti di servizi professionali in. Marketplace AWS

[Gestisci i prodotti di servizi professionali in AWS Marketplace.](https://www.youtube.com/embed/2ZsS1LfRivk)

## Utilizzo della guida

Per assistenza con i tuoi prodotti di servizi professionali, contatta il tuo partner di sviluppo aziendale Marketplace AWS o il team [Marketplace AWS Seller Operations.](https://aws.amazon.com/marketplace/management/contact-us/)

## Guida introduttiva ai prodotti di servizi professionali

Questo argomento descrive come iniziare a utilizzare un prodotto di servizi professionali e illustra i passaggi per creare il primo prodotto e come offrirlo ai clienti. La definizione del prodotto fornisce informazioni ai clienti sui servizi che offrite e sul motivo per cui dovrebbero scegliere la vostra azienda per tali servizi. Marketplace AWS quindi consente loro di contattarti. Concordate un contratto e poi create un'offerta privata che consente loro di acquistare i vostri servizi a un costo fisso.

#### Argomenti

- [Prerequisiti](#page-489-0)
- [Creazione di un prodotto di servizi professionali](#page-490-0)
- [Creazione di offerte private](#page-491-0)
- [Modifica delle informazioni sul prodotto](#page-493-0)
- [Modifica dei prezzi dei prodotti](#page-494-0)
- [Modifica della visibilità del prodotto](#page-495-0)
- [Rimozione di un prodotto di servizi professionali](#page-495-1)

Il video seguente spiega ulteriori informazioni sulla pubblicazione di prodotti di servizi professionali in Marketplace AWS.

## <span id="page-489-0"></span>**Prerequisiti**

Per vendere servizi professionali su Marketplace AWS, devi soddisfare i seguenti prerequisiti:

- Avere accesso a. Portale di gestione Marketplace AWS Questo è lo strumento che utilizzi per registrarti come venditore e gestire i prodotti su cui vendi Marketplace AWS. Per ulteriori informazioni su come accedere a Portale di gestione Marketplace AWS, consult[aPolitiche e](#page-733-0)  [autorizzazioni per i venditori Marketplace AWS.](#page-733-0)
- Registrati come Marketplace AWS venditore e invia i tuoi dati fiscali e bancari. Per maggiori informazioni su come diventare un venditore, consulta[Iniziare come venditore.](#page-20-0)

• Devi avere un prodotto di servizi professionali da offrire correlato a un AWS servizio o almeno a un prodotto pubblico in Marketplace AWS. Il prodotto deve supportare direttamente tali prodotti o offrire servizi che favoriscano gli abbonamenti a tali prodotti.

#### **a** Note

Il prodotto deve essere elencato in almeno una di queste categorie principali: Valutazioni, Implementazione, Servizi gestiti, Supporto Premium o Formazione. Per ulteriori informazioni sulle linee guida relative ai prodotti per i servizi professionali, consulta[Requisiti per i prodotti di servizi professionali .](#page-499-0)

## <span id="page-490-0"></span>Creazione di un prodotto di servizi professionali

La procedura seguente descrive come creare un nuovo prodotto di servizi professionali in Portale di gestione Marketplace AWS.

Per creare un prodotto di servizi professionali

- 1. Apri un browser Web e accedi a [Portale di gestione Marketplace AWS.](https://aws.amazon.com/marketplace/management/)
- 2. Dal menu Prodotti, seleziona Servizi professionali. Questa pagina mostra tutti i prodotti di servizi professionali che hai già creato, nonché tutte le richieste che hai fatto per la creazione o la modifica di tali prodotti.
- 3. Nella scheda Prodotti Servizi professionali, seleziona Crea prodotto di servizi professionali.
- 4. Nella pagina Crea prodotto, fornisci le informazioni relative al prodotto e seleziona Invia. Per ulteriori informazioni sui dettagli da fornire, consult[aFornire dettagli per un prodotto di servizi](#page-496-0)  [professionali](#page-496-0).
- 5. (Facoltativo) Dal menu Prodotti di Portale di gestione Marketplace AWS, seleziona Servizi professionali, quindi scegli la scheda Richieste. Verifica di visualizzare la richiesta di prodotto con il titolo di prodotto corretto e che lo stato della richiesta sia In corso di revisione. Il prodotto dovrebbe essere creato in modalità di anteprima limitata entro pochi minuti.

#### **a** Note

Puoi tornare alla scheda Richieste della pagina Servizi professionali per vedere lo stato della tua richiesta in qualsiasi momento. Eventuali errori nel processo di creazione verranno

visualizzati qui. Puoi selezionare la richiesta per visualizzare i dettagli della richiesta o correggere gli errori.

Quando il prodotto viene creato inizialmente, è accessibile solo a te Account AWS (quello che hai usato per creare il prodotto). Se visualizzi il prodotto dalla pagina Servizi professionali, puoi selezionare Visualizza attiva Marketplace AWS per visualizzare i dettagli del prodotto così come appaiono Marketplace AWS agli acquirenti. Questo elenco dettagliato non è disponibile per Marketplace AWS gli altri utenti, a meno che tu non estenda loro un'offerta privata.

Per informazioni su come rendere il prodotto disponibile al pubblico, consulta[Modifica della visibilità](#page-495-0)  [del prodotto](#page-495-0).

### <span id="page-491-0"></span>Creazione di offerte private

Quando un potenziale acquirente visualizza il tuo prodotto Marketplace AWS, non può acquistarlo direttamente. Quando tenta di abbonarsi, viene reindirizzato a richiedere un'[offerta privata](https://docs.aws.amazon.com/marketplace/latest/userguide/private-offers-overview.html) da parte tua. Marketplace AWS invia un messaggio e-mail all'indirizzo e-mail dell'utente root Marketplace AWS del tuo account venditore, informandoti che il cliente ha richiesto un'offerta privata. La procedura seguente descrive come rispondere a questa richiesta.

#### **a** Note

Quando crei un'offerta privata superiore a 250.000 USD tramite il Portale di gestione Marketplace AWS, potrebbe essere necessaria un'ulteriore approvazione. [Per ulteriori](mailto:mpcustdesk@amazon.com) [informazioni, contatta il tuo rappresentante per lo sviluppo Marketplace AWS aziendale o](mailto:mpcustdesk@amazon.com) [invia un messaggio e-mail con i tuoi dati al team operativo Marketplace AWS aziendale](mailto:mpcustdesk@amazon.com)  [all'indirizzo mpcustdesk@amazon.com.](mailto:mpcustdesk@amazon.com)

Per creare un'offerta privata per un prodotto di servizi professionali

- 1. Contatta il cliente per risolvere eventuali domande sulla richiesta. Concorda i termini dell'offerta prima di creare l'offerta privata in Marketplace AWS. L'acquirente non è obbligato ad acquistare il prodotto, quindi ha senso concordare prima di creare l'offerta.
- 2. Apri un browser Web e accedi a. [Portale di gestione Marketplace AWS](https://aws.amazon.com/marketplace/management/)
- 3. Seleziona Offerte dal menu, quindi seleziona Crea offerta privata.
- 4. Nella pagina Crea offerta privata, seleziona il prodotto per cui desideri creare un'offerta privata. Sono inclusi solo i prodotti attualmente disponibili.
- 5. Inserisci gli ID dell'account acquirente a cui desideri estendere un'offerta privata. Puoi includere fino a 25 account in un'unica offerta privata. Se l'acquirente ha utilizzato la funzione Richiedi un'offerta, il messaggio e-mail che hai ricevuto include l'ID dell'account acquirente per l'account richiedente.
- 6. Scegli se consentire agli acquirenti di pagare il prodotto a rate. In genere, i contratti brevi vengono pagati in un'unica soluzione. È possibile che i contratti più lunghi prevedano la possibilità di pagare a rate, ma ciò fa parte dell'accordo stipulato con l'acquirente. Seleziona Avanti.
- 7. Completa i dettagli dell'offerta, incluse le seguenti informazioni:
	- Nome dell'offerta personalizzato: fornisci dettagli sufficienti per consentire a te e ai clienti di riconoscere l'offerta. Includi il nome della tua azienda o del prodotto e una descrizione del prodotto. Non includere informazioni di identificazione personale, inclusi nomi, numeri di telefono o indirizzi.
	- Data di fine del contratto: la data di scadenza dei servizi concordati. Ad esempio, se offri assistenza per 1 anno, inserisci una data che corrisponda a 1 anno dalla data in cui il servizio sarà disponibile.
	- Dimensioni del prodotto: i prezzi e le unità del servizio che offri, come segue:
		- Offerte con pagamento forfettario: puoi elencare ciascuna dimensione con il relativo prezzo (ad esempio, potresti avere dimensioni denominate Argento, Oro e Platino). L'acquirente può scegliere e pagare in base alle proprie preferenze.
		- Offerte che includono un piano di pagamento: devi scegliere un'unica dimensione e fornire un piano di pagamento con importi e date per ogni pagamento.

#### **a** Note

Se desideri creare un'offerta a zero dollari, devi selezionare Voglio abilitare i prezzi a zero dollari per confermare. Questa precauzione aiuta a prevenire la creazione accidentale di un'offerta gratuita.

• Contratto di assistenza: documenti che definiscono il contratto di assistenza con il cliente. I documenti che carichi (in formato testo o PDF) vengono aggiunti in un unico documento PDF, quindi assicurati che il nome del file non sia necessario per comprenderne il contenuto.

- Data di scadenza dell'offerta: la data di scadenza dell'offerta. Ciò determina il tempo a disposizione dell'acquirente per accettare l'offerta e non è correlato alla data in cui il servizio professionale sarà disponibile. Puoi prorogare la data di scadenza dell'offerta dopo che l'offerta è stata creata.
- 8. Seleziona Avanti quando hai finito di modificare le opzioni.
- 9. Nella pagina Rivedi l'offerta, assicurati che i dettagli dell'offerta siano corretti, quindi scegli Crea offerta.

#### **a** Note

La pubblicazione della tua offerta potrebbe richiedere del tempo. Dopo la pubblicazione, puoi visualizzare l'offerta nella pagina Gestisci le offerte. Se devi modificare un'offerta (che non è stata ancora accettata), puoi farlo da quella pagina.

10. Dopo che l'offerta è stata pubblicata e disponibile nella pagina Gestisci offerte private, dal menu Azioni dell'offerta, seleziona Copia l'URL dell'offerta, quindi inviala in un messaggio e-mail all'acquirente affinché accetti.

### <span id="page-493-0"></span>Modifica delle informazioni sul prodotto

La procedura seguente descrive come modificare le informazioni sul prodotto per un prodotto di servizi professionali esistente in Portale di gestione Marketplace AWS.

Per modificare le informazioni sul prodotto

- 1. Apri un browser Web e accedi a [Portale di gestione Marketplace AWS.](https://aws.amazon.com/marketplace/management/)
- 2. Dal menu Prodotti, seleziona Servizi professionali. Questa pagina mostra tutti i prodotti di servizi professionali che hai già creato, nonché tutte le richieste in sospeso per la creazione o la modifica di questi prodotti.
- 3. Seleziona un prodotto esistente che desideri modificare. Quindi, dal menu Richiedi modifiche, seleziona Aggiorna le informazioni sul prodotto.
- 4. Apporta le modifiche ai dettagli. Per ulteriori informazioni sui campi che puoi modificare, consulta[Fornire dettagli per un prodotto di servizi professionali.](#page-496-0)
- 5. Seleziona Invia per creare la richiesta.
- 6. (Facoltativo) Se non sei già nella scheda Richieste della pagina Servizi professionali, dal menu Prodotti di Portale di gestione Marketplace AWS, seleziona Servizi professionali, quindi scegli

la scheda Richieste. Verifica di visualizzare la richiesta con il titolo del prodotto corretto e che lo stato della richiesta sia In corso di revisione. Il prodotto verrà aggiornato con le modifiche richieste entro pochi minuti. Se c'è un errore, puoi visualizzarlo qui e inviare nuovamente le modifiche dopo aver corretto gli errori.

### <span id="page-494-0"></span>Modifica dei prezzi dei prodotti

La procedura seguente descrive come modificare le informazioni sui prezzi di un prodotto di servizi professionali esistente in Portale di gestione Marketplace AWS.

Per modificare i prezzi dei prodotti

- 1. Apri un browser Web e accedi a [Portale di gestione Marketplace AWS.](https://aws.amazon.com/marketplace/management/)
- 2. Dal menu Prodotti, seleziona Servizi professionali. Questa pagina mostra tutti i prodotti di servizi professionali che hai già creato, nonché tutte le richieste che hai fatto per la creazione o la modifica di tali prodotti.
- 3. Seleziona un prodotto esistente che desideri modificare, quindi dal menu Richiedi modifiche, seleziona Aggiorna le dimensioni dei prezzi.

#### **a** Note

Puoi aggiungere nuove dimensioni di prezzo solo tramite Portale di gestione Marketplace AWS. Per modificare o rimuovere le dimensioni create in precedenza, contatta il [team](https://aws.amazon.com/marketplace/management/contact-us/)  [Operativo del Marketplace AWS venditore](https://aws.amazon.com/marketplace/management/contact-us/) con la tua richiesta. Nella richiesta, includi l'ID del prodotto e i dettagli sulle dimensioni che desideri modificare o rimuovere.

- 4. Aggiungi le nuove dimensioni di prezzo che desideri. Per ulteriori informazioni sui campi relativi ai prezzi, consulta[Fornire dettagli per un prodotto di servizi professionali](#page-496-0).
- 5. Seleziona Invia per creare la richiesta.
- 6. (Facoltativo) Dal menu Prodotti di Portale di gestione Marketplace AWS, seleziona Servizi professionali, quindi scegli la scheda Richieste. Verifica di visualizzare la richiesta con il titolo del prodotto corretto e che lo stato della richiesta sia In corso di revisione. Il prodotto verrà aggiornato con le modifiche richieste entro pochi minuti. Se c'è un errore, puoi visualizzarlo qui e inviare nuovamente le modifiche dopo aver corretto gli errori.

## <span id="page-495-0"></span>Modifica della visibilità del prodotto

Per impostazione predefinita, i prodotti vengono creati con visibilità limitata: un nuovo prodotto è visibile solo dal tuo account. Puoi aggiungere altri account di prova o rendere il prodotto visibile pubblicamente in. Marketplace AWS La procedura seguente descrive come modificare la visibilità di un prodotto di servizi professionali esistente in Portale di gestione Marketplace AWS.

Per modificare la visibilità del prodotto

- 1. Apri un browser Web e accedi a [Portale di gestione Marketplace AWS.](https://aws.amazon.com/marketplace/management/)
- 2. Dal menu Prodotti, seleziona Servizi professionali. Questa pagina mostra tutti i prodotti di servizi professionali che hai già creato.
- 3. Seleziona un prodotto esistente di cui desideri modificare o aggiornare la visibilità. Quindi, dal menu Richiedi modifiche, seleziona Aggiorna visibilità del prodotto.
- 4. Seleziona un'opzione per aggiornare la visibilità del prodotto e scegli Invia per inviare la richiesta di revisione.
- 5. Verifica che la scheda Richieste mostri lo stato della richiesta come In corso di revisione. Quando la richiesta viene completata, lo stato diventa Riuscito. Se lo stato è Non riuscito, seleziona il nome della richiesta per visualizzare i problemi rilevati.

#### **a** Note

Per rendere visibile un prodotto nel Marketplace AWS catalogo pubblico è necessaria una revisione del prodotto da parte del team Marketplace AWS Operativo del venditore per garantire che il prodotto soddisfi le linee guida sul prodotto (ved[iRequisiti per i prodotti di](#page-499-0)  [servizi professionali \)](#page-499-0). Il completamento della richiesta può richiedere diversi giorni.

## <span id="page-495-1"></span>Rimozione di un prodotto di servizi professionali

La procedura seguente descrive come rimuovere un prodotto di servizi professionali esistente da Portale di gestione Marketplace AWS.

#### **a** Note

La rimozione di un prodotto di servizi professionali non influirebbe sulle offerte private attive.

#### Per rimuovere un prodotto

- 1. Apri un browser Web e accedi a [Portale di gestione Marketplace AWS.](https://aws.amazon.com/marketplace/management/)
- 2. Dal menu Prodotti, seleziona Servizi professionali. Questa pagina mostra tutti i prodotti di servizi professionali che hai già creato.
- 3. Seleziona un prodotto esistente che desideri rimuovere. Quindi, dal menu Richiedi modifiche, seleziona Aggiorna visibilità del prodotto.
- 4. Seleziona Restricted come opzione di visibilità per aggiornare la visibilità del prodotto e scegli Invia.
- 5. Verifica che la scheda Richieste mostri lo stato della richiesta come In corso di revisione. Quando la richiesta viene completata, lo stato diventa Riuscito.

#### **a** Note

Il completamento della richiesta può richiedere diversi giorni. I prodotti con offerte attive verranno spostati nello stato soggetto a restrizioni fino al completamento dell'ultimo abbonamento o contratto attivo e quindi rimossi Marketplace AWS. Lo stato con restrizioni significa che gli utenti esistenti possono continuare a utilizzare il prodotto. Tuttavia, il prodotto non sarà più visibile al pubblico né sarà disponibile per i nuovi utenti.

## <span id="page-496-0"></span>Fornire dettagli per un prodotto di servizi professionali

Quando pubblichi un prodotto di servizi professionali su Marketplace AWS, devi fornire i metadati del prodotto. In questo argomento vengono illustrate le informazioni utili per la preparazione o la modifica dei dettagli del prodotto.

#### **a** Note

Per informazioni sulle linee guida e sui requisiti per i prodotti di servizi professionali, consulta[Requisiti per i prodotti di servizi professionali .](#page-499-0)

#### Argomenti

• [Descrizioni dei prodotti](#page-497-0)

- [Risorse aggiuntive](#page-498-0)
- [Informazioni di supporto](#page-499-1)
- [Prezzi delle dimensioni](#page-499-2)
- [Visibilità del prodotto](#page-499-3)

## <span id="page-497-0"></span>Descrizioni dei prodotti

La sezione delle descrizioni dei prodotti nei dettagli del prodotto è il fulcro del prodotto. Descrive il prodotto ai potenziali acquirenti in modo che possano prendere una decisione di acquisto. Questa sezione dei dettagli del prodotto include i seguenti dati:

- Titolo del prodotto: il nome del prodotto. Viene utilizzato per identificare il prodotto ed è visibile nella pagina del prodotto e nei risultati di ricerca. Fornisci un nome significativo per il tuo prodotto. Deve essere unico all'interno Marketplace AWS.
- SKU: (Facoltativo) Utilizzato per tracciare i tuoi prodotti Marketplace AWS. Queste informazioni sono per uso personale; gli acquirenti non le vedono.
- Breve descrizione: una descrizione concisa del prodotto che appare sui riquadri e sotto il titolo del prodotto nel catalogo prodotti. Marketplace AWS
- Descrizione estesa: una descrizione più lunga e formattata che descrive i dettagli del prodotto agli acquirenti. Elenca le caratteristiche, i vantaggi, l'utilizzo e altre informazioni specifiche del prodotto. Utilizza la formattazione disponibile per facilitare la comprensione e la scansione delle informazioni.
- Logo del prodotto: questo campo è un URL S3 pubblico che rimanda a un file di immagine che rappresenta il tuo prodotto. Il file deve essere in formato .png, .jpg o .gif, con uno sfondo trasparente o bianco, non più di 5 MB e avere una larghezza e un'altezza comprese tra 110-10.000 pixel. Il logo viene caricato durante l'invio del prodotto e memorizzato in. Marketplace AWS La modifica del contenuto dell'URL non modificherà il logo Marketplace AWS dopo l'invio.

#### **a** Note

L'URL S3 che fornisci deve essere disponibile pubblicamente. Questa è una proprietà del bucket S3 in cui risiede il file. Per ulteriori informazioni, vedi [Come posso modificare le](https://docs.aws.amazon.com/AmazonS3/latest/user-guide/block-public-access-bucket.html) [impostazioni di accesso pubblico per](https://docs.aws.amazon.com/AmazonS3/latest/user-guide/block-public-access-bucket.html) i bucket S3? nella Guida per l'utente della console di Amazon Simple Storage Service.

• Aspetti salienti: una serie di uno o tre brevi punti sul prodotto, che ne descrivono le caratteristiche principali o i fattori di differenziazione. È richiesto almeno un punto saliente.

• Categorie di prodotti: i tipi di servizi che offri. Devi scegliere almeno una e fino a tre categorie. Esistono molte categorie tra cui scegliere, ma i prodotti di servizi professionali devono includere almeno una delle seguenti:

#### Valutazione

Valutazione dell'attuale ambiente operativo del cliente per trovare le soluzioni giuste per la sua organizzazione.

#### Attuazione

Assistenza nella configurazione, configurazione e distribuzione di software di terze parti.

#### Supporto premium

Accesso alla guida e all'assistenza di esperti, progettate per le esigenze del cliente.

#### Servizi gestiti

Gestione nd-to-end dell'ambiente elettronico per conto del cliente.

#### Addestramento

Workshop, programmi e strumenti didattici personalizzati forniti da esperti per aiutare i dipendenti del cliente ad apprendere le migliori pratiche.

- Parole chiave per i risultati di ricerca: fornisci fino a tre parole chiave che gli acquirenti potrebbero utilizzare per cercare il tuo prodotto. Puoi elencare le parole chiave in un elenco separato da virgole, fino a 250 caratteri.
- Prodotti associati: facoltativo: includi almeno un prodotto pubblico tra Marketplace AWS quelli compatibili o supportati dal servizio. Marketplace AWS utilizza questi prodotti come input quando seleziona i prodotti da mostrare nella pagina dei dettagli del prodotto o nei Prodotti correlati per tali prodotti.

### <span id="page-498-0"></span>Risorse aggiuntive

Nella sezione Risorse aggiuntive dei dettagli del prodotto, puoi fornire collegamenti a risorse che hai creato per aiutare i tuoi clienti. Si tratta di un set opzionale di una o tre risorse scaricabili archiviate online. Esempi di risorse includono schede informative sui prodotti, white paper o manuali dei prodotti. Per ogni risorsa, fornisci un nome e un URL per la risorsa.

## <span id="page-499-1"></span>Informazioni di supporto

Questa sezione è un campo di testo formattato che consente di descrivere il supporto fornito per il servizio.

I clienti si aspettano assistenza su questioni quali l'utilizzo dei servizi, la risoluzione dei problemi e la richiesta di rimborsi (se applicabile). La descrizione dell'assistenza deve contenere una dichiarazione sul livello di supporto che un cliente può aspettarsi. Valuta la possibilità di includere i dettagli dell'assistenza sia per le domande pre-acquisto che per quelle successive all'acquisto.

## <span id="page-499-2"></span>Prezzi delle dimensioni

Le dimensioni dei prezzi per i servizi professionali sono i pacchetti che offri. Ad esempio, potresti offrire il supporto Silver, Gold e Platinum. Oppure potresti offrire 10, 20 o 50 ore di consulenza. Per ogni dimensione che desideri offrire (almeno una, fino a 24), specifica un nome e una descrizione. Quando crei un'offerta privata per il prodotto collaborando direttamente con un acquirente, imposti i prezzi effettivi per queste dimensioni.

#### **a** Note

Per informazioni su come vengono utilizzate le dimensioni di prezzo e su come vengono fissati i prezzi, consult[aCreazione di offerte private](#page-491-0).

## <span id="page-499-3"></span>Visibilità del prodotto

I prodotti rilasciati possono essere visibili solo nel Marketplace AWS tuo account, in un piccolo set di account di prova o in tutti gli account AWS. Per impostazione predefinita, il prodotto è pubblicato in versione privata. Per modificare la visibilità del prodotto, consulta[Modifica della visibilità del prodotto.](#page-495-0)

# <span id="page-499-0"></span>Requisiti per i prodotti di servizi professionali

Marketplace AWS mantiene i requisiti per tutti i prodotti e le offerte su Marketplace AWS. Questi requisiti aiutano a promuovere un catalogo digitale curato, sicuro e affidabile per i nostri clienti. Incoraggiamo i venditori a verificare l'implementazione di controlli e protocolli aggiuntivi, se applicabili, per soddisfare le esigenze dei loro prodotti specifici.

Marketplace AWS esamina tutti i prodotti e i relativi metadati quando vengono inviati per garantire che soddisfino o superino i requisiti attuali Marketplace AWS . Esaminiamo e modifichiamo

questi requisiti per soddisfare i nostri requisiti di sicurezza. Inoltre, Marketplace AWS esaminiamo continuamente i prodotti per verificare che soddisfino eventuali modifiche a questi requisiti. Se i prodotti non sono conformi, ti Marketplace AWS contatta per aggiornarlo. In alcuni casi, i tuoi prodotti potrebbero essere temporaneamente non disponibili per i nuovi abbonati fino alla risoluzione dei problemi.

## Linee guida sulla configurazione del prodotto

Tutti i prodotti di servizi professionali devono rispettare le seguenti linee guida per la configurazione del prodotto:

- Tutte le dimensioni relative ai prezzi devono riferirsi ai servizi effettivamente offerti e fatturati in base all'utilizzo. Marketplace AWS
- I tuoi prodotti devono essere elencati in una di queste categorie: Valutazioni, Implementazione, Servizi gestiti, Supporto Premium o Formazione.
- Oltre alle categorie di servizi professionali richieste, il prodotto deve essere classificato correttamente anche scegliendo altre categorie appropriate che rientrano nei servizi offerti.
- Il logo del prodotto non deve essere progettato in modo da confondere con il AWS logo o con qualsiasi logo di terze parti non correlate.
- I dettagli del prodotto non devono contenere materiale offensivo o esplicito. Devono rispettare la Politica d'uso AWS accettabile disponibile all'[indirizzo https://aws.amazon.com/aup/](https://aws.amazon.com/aup/).
- Il prodotto di servizio professionale deve supportare o offrire direttamente servizi correlati ai prodotti software di terze parti elencati Marketplace AWS o aiutare i clienti a raggiungere risultati specifici relativi all'adozione o alla gestione dei loro Cloud AWS prodotti.

## Requisiti in materia di informazioni

Tutti i prodotti di servizi professionali devono rispettare i seguenti requisiti di informazione per i clienti:

- I prodotti di servizi professionali devono essere fatturati interamente secondo le dimensioni elencate su. Marketplace AWS
- Non è consentito raccogliere in nessun momento le informazioni di pagamento dei clienti per l'elenco dei prodotti relativi ai servizi professionali, incluse le informazioni sulla Marketplace AWS carta di credito e sul conto corrente bancario.

• Tutte le informazioni sull'abbonato o sul potenziale abbonato fornite dall'utente insieme AWS ai prodotti dei servizi professionali devono essere utilizzate esclusivamente in conformità ai Termini e condizioni per i venditori. Marketplace AWS

### Linee guida sull'utilizzo del prodotto

Tutti i prodotti di servizi professionali devono rispettare le seguenti linee guida sull'utilizzo del prodotto:

- Dopo che un cliente ti contatta tramite l'elenco dei servizi professionali, devi contattarlo entro due giorni lavorativi. Dopo che un cliente ha accettato un'offerta privata, devi contattarlo o indicargli le fasi successive entro due giorni, a meno che non sia diversamente indicato nell'offerta privata.
- I clienti devono essere in grado di ottenere facilmente assistenza per problemi, come l'utilizzo dei servizi, la risoluzione dei problemi e la richiesta di rimborsi (se applicabile). Le opzioni di contatto per l'assistenza devono essere specificate nella pagina di destinazione dedicata all'evasione ordini. La descrizione dell'assistenza deve contenere una dichiarazione sul livello di assistenza che un cliente può aspettarsi.
- La panoramica del prodotto deve includere proposte di valore chiare, caratteristiche chiave, collegamenti a documentazione dettagliata e definizioni chiare del supporto pre-acquisto e postacquisto dei servizi offerti.
- I tuoi prodotti devono avere termini di servizio chiari e diretti.

## Linee guida sull'architettura

Tutti i prodotti di servizi professionali devono rispettare le seguenti linee guida di architettura:

- I prodotti di servizi professionali devono essere correlati a un AWS servizio o almeno a un Marketplace AWS prodotto pubblico (fino a quattro) in cui il prodotto offre direttamente servizi per tali prodotti correlati o offre servizi che attirano più abbonati verso tali prodotti correlati.
- Se i servizi offerti richiedono risorse aggiuntive nell'infrastruttura del cliente, segui queste linee guida:
	- Fornisci le risorse in modo sicuro, ad esempio utilizzando AWS Security Token Service o AWS Identity and Access Management (IAM).
	- Fornisci documentazione aggiuntiva, inclusa una descrizione di tutti i AWS servizi forniti, le dichiarazioni sulle politiche IAM e il modo in cui un ruolo o un utente IAM viene distribuito e utilizzato nell'account del cliente.
- Includi una notifica nella descrizione del prodotto che spieghi che se il cliente sostiene costi di AWS infrastruttura aggiuntivi, oltre alla Marketplace AWS transazione, è responsabile del pagamento di costi di infrastruttura aggiuntivi.
- Se il tuo prodotto utilizza un agente, fornisci istruzioni al cliente che descrivano come implementare l'agente nel suo. Account AWS

## Prezzi dei prodotti per servizi professionali

Puoi impostare il seguente modello di prezzo per i tuoi prodotti di servizi professionali:

• Offerte private - Con le offerte private per venditori, sono disponibili opzioni per contratti pluriennali e di durata personalizzata. Per ulteriori informazioni sui contratti pluriennali e personalizzati, consulta e. [Preparazione della tua offerta privata](#page-85-0) [Piani di rateizzazione](#page-102-0)

Puoi impostare un solo prezzo per prodotto.

Per ulteriori informazioni sui prezzi dei Marketplace AWS prodotti, consulta[Prezzo del prodotto.](#page-61-0)

# Prodotti dati

AWS Data Exchange è un servizio che semplifica per AWS i clienti lo scambio sicuro di set di dati basati su file in. Cloud AWS In qualità di provider, AWS Data Exchange elimina la necessità di creare e gestire qualsiasi tecnologia di distribuzione, autorizzazione o fatturazione dei dati. I provider di AWS Data Exchange dispongono di un canale sicuro, trasparente e affidabile per raggiungere AWS i clienti e concedere ai clienti esistenti i loro abbonamenti in modo più efficiente. Il processo per diventare un provider AWS Data Exchange richiede alcuni passaggi per determinare l'idoneità.

Un prodotto di dati è composto dalle seguenti parti:

- Dettagli del prodotto: queste informazioni aiutano i potenziali abbonati a capire cos'è il prodotto. Ciò include un nome, descrizioni (sia brevi che lunghe), un'immagine del logo e informazioni di contatto per l'assistenza. I dettagli del prodotto vengono compilati dai fornitori.
- Offerte di prodotti: per rendere disponibile un prodotto su AWS Data Exchange, i provider devono definire un'offerta pubblica. Ciò include i prezzi e le durate, il contratto di abbonamento ai dati, la politica di rimborso e la possibilità di creare offerte personalizzate.
- Set di dati: un prodotto può contenere uno o più set di dati. Un set di dati è un insieme dinamico di contenuti di dati basati su file. I set di dati sono dinamici e le versioni vengono modificate mediante revisioni. Ogni revisione può contenere più risorse.

Per ulteriori informazioni, compresi i requisiti di idoneità, consulta [Fornitura di prodotti dati su AWS](https://docs.aws.amazon.com/data-exchange/latest/userguide/providing-data-sets.html) [Data Exchange](https://docs.aws.amazon.com/data-exchange/latest/userguide/providing-data-sets.html) nella Guida per l'utente di AWS Data Exchange.
# Invio del prodotto per la pubblicazione

Utilizzi la procedura di invio del prodotto per rendere i tuoi prodotti disponibili su Marketplace AWS. I prodotti possono essere piuttosto semplici, ad esempio una singola Amazon Machine Image (AMI) con un'unica struttura di prezzo. Oppure, i prodotti possono essere piuttosto complicati, con più AMI, AWS CloudFormation modelli e opzioni di prezzo e piani di pagamento complessi. Definisci la tua offerta di prodotti e la invii tramite il Portale di gestione Marketplace AWS in due modi:

- Utilizzo della scheda Prodotti: per i prodotti meno complessi, è possibile utilizzare la scheda Prodotti per definire e inviare completamente la richiesta.
- Utilizzo della scheda Risorse: per i prodotti più complessi e che richiedono una maggiore definizione, si scarica un modulo di caricamento del prodotto (PLF), si aggiungono i dettagli del prodotto e quindi si carica il modulo compilato utilizzando l'opzione di caricamento del file.

**a** Note

I fornitori di prodotti di dati devono utilizzare la console AWS Data Exchange per pubblicare prodotti. Per ulteriori informazioni, consulta [Pubblicazione di un nuovo prodotto](https://docs.aws.amazon.com/data-exchange/latest/userguide/publishing-products.html) nella AWS Data Exchange User Guide.

Ti consigliamo di iniziare utilizzando la scheda Prodotti per determinare quale approccio utilizzare. La tabella seguente elenca le configurazioni e l'approccio utilizzato per inviare la richiesta. La prima colonna è il modello di prezzo del prodotto, mentre le altre tre colonne indicano il modo in cui il prodotto viene distribuito al cliente.

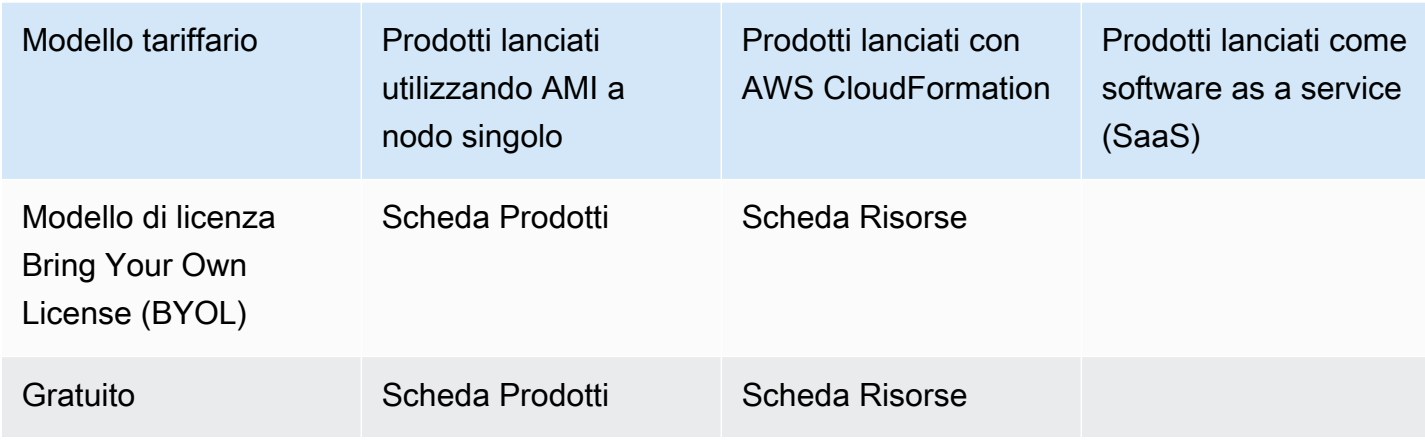

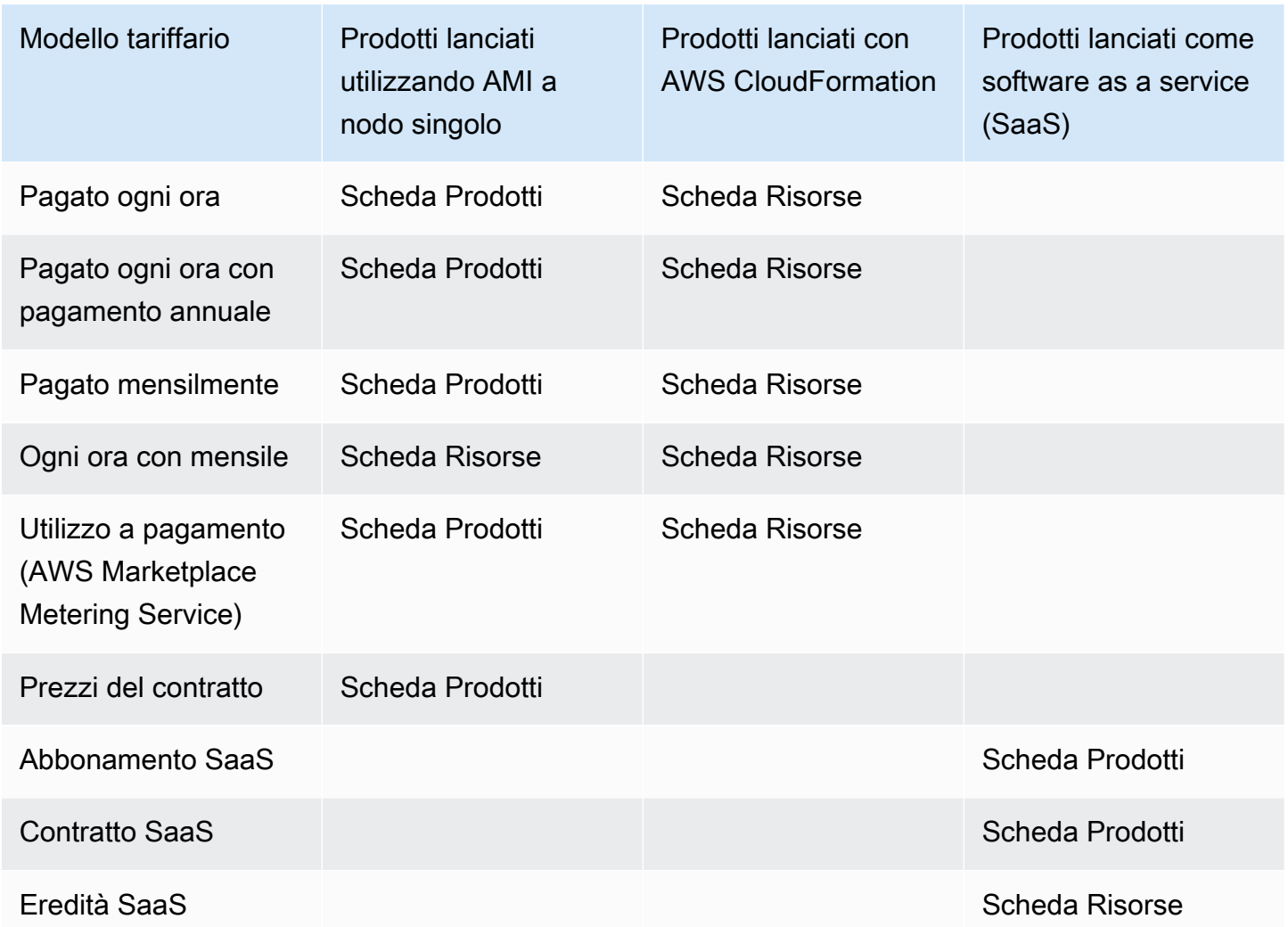

Puoi inviare i prodotti singolarmente oppure, se utilizzi un modulo di caricamento dei prodotti, puoi inviare più prodotti o aggiornamenti dei prodotti contemporaneamente. Non puoi inviare più prodotti contemporaneamente utilizzando la scheda Prodotti. Se non ti è chiaro quali prodotti possono essere inviati e in che modo, inizia a utilizzare la scheda Prodotti. In caso di problemi con l'invio degli invii, contatta il team [Operativo del Marketplace AWS venditore.](https://aws.amazon.com/marketplace/management/contact-us/)

## Utilizzo della scheda Prodotti

Per accedere alla scheda Prodotti, accedi a Portale di gestione Marketplace AWS. Dalla scheda Prodotti, scegli Server, SaaS o Machine learning, a seconda del tipo di prodotto che stai gestendo. Viene visualizzata una dashboard per quel tipo di prodotto che contiene tutti i prodotti attuali. Se scegli la scheda Richieste, la dashboard mostra tutte le richieste in sospeso e la cronologia delle

richieste completate. Una volta che inizi a creare una nuova richiesta di prodotto, puoi salvare i lavori in corso e, se necessario, creare la richiesta in diverse sessioni.

Quando sei pronto per inviare la richiesta di prodotto, la richiesta viene esaminata dal Marketplace AWS team. Puoi monitorare lo stato della tua richiesta nella pagina del prodotto per il tipo di prodotto che stai richiedendo. Per i nuovi prodotti, dopo l'approvazione della pubblicazione della richiesta, riceverai un URL di inserzione limitato che puoi utilizzare per visualizzare in anteprima e approvare l'invio. La tua offerta di prodotto non viene pubblicata finché non approvi l'invio. Quando richiedi un aggiornamento a un prodotto esistente, l'aggiornamento viene pubblicato senza che tu debba rivedere e approvare la modifica. Ciò include l'aggiunta o la rimozione di versioni e modifiche ai metadati.

Puoi monitorare lo stato delle tue richieste nella scheda Richieste. Lo stato sarà uno dei seguenti:

- Bozza: hai avviato la procedura di richiesta ma non l'hai inviata.
- Inviata: la richiesta è stata completata e inviata ed è in fase di revisione.
- Azione richiesta: il Marketplace AWS team ha esaminato la tua richiesta e necessita di ulteriori informazioni.
- Approvazione richiesta: il Marketplace AWS team ha creato l'URL limitato dell'inserzione per il tuo prodotto. Devi rivedere e approvare o rifiutare l'URL prima di Marketplace AWS pubblicarlo. Se approvi, lo stato diventa Pubblicazione in sospeso mentre il sito viene pubblicato. Se rifiuti, lo stato torna a Bozza in modo da poter modificare la richiesta.
- Pubblicazione in sospeso: hai approvato il modello della tua richiesta e Marketplace AWS stai pubblicando il tuo prodotto.
- Scaduta: hai avviato la procedura di richiesta ma non l'hai completata entro sei mesi, quindi la richiesta è scaduta.

Se hai un messaggio con lo stato Inviato, puoi ritirare l'invio. Se hai una voce con lo stato Bozza, puoi eliminare la richiesta. Questo ti permetterà di ricominciare da capo. Quando elimini una bozza, la voce viene spostata nella scheda Cronologia delle richieste.

Per aggiungere il tuo prodotto a AWS GovCloud (US) Regione AWS, devi [avere un account AWS](https://docs.aws.amazon.com/govcloud-us/latest/UserGuide/getting-started-sign-up.html)  [GovCloud \(Stati Uniti\) attivo](https://docs.aws.amazon.com/govcloud-us/latest/UserGuide/getting-started-sign-up.html) e rispettare AWS GovCloud (US) i requisiti, inclusi i requisiti di controllo delle esportazioni.

# Requisiti relativi al logo dell'azienda e del prodotto

Il logo della tua azienda e il logo dei tuoi prodotti devono essere conformi alle seguenti Marketplace AWS linee guida in modo che l'esperienza dell'utente sia uniforme durante la navigazione Marketplace AWS:

Specifiche del logo del prodotto: l'immagine del logo del prodotto deve avere uno sfondo trasparente o bianco e avere una dimensione compresa tra 120 e 640 pixel, con un rapporto di 1:1 o 2:1 (larghezza).

Specifiche del logo aziendale: l'immagine del logo aziendale deve avere uno sfondo trasparente e avere una dimensione di 220 x 220 pixel, con 10 pixel di imbottitura interna su ciascun lato interno.

## <span id="page-507-0"></span>Requisiti per l'invio di software riconfezionato a pagamento

Se stai inviando un'offerta a pagamento di un software open source riconfezionato (ad esempio AMI open source o prodotti container con supporto a pagamento) o di software originariamente creato da un fornitore diverso da te (ad esempio, rivendita di un'AMI con sistema operativo Windows), prima dell'invio è necessario soddisfare i seguenti requisiti:

- Il titolo del prodotto deve indicare il valore aggiunto derivante dal riconfezionamento. Alcuni esempi di titoli di prodotto includono: Hardened, con confezioni aggiunte, on. <Product><Product><Product1><Product2>
- Il titolo del prodotto non deve contenere nessun'altra lingua che non sia altrimenti supportata dalla documentazione. Ad esempio, il titolo del prodotto non può utilizzare le parole certificato, originale o gratuito a meno che non siano confermate nei dettagli del prodotto forniti dall'utente.
- La breve descrizione del prodotto deve includere una dichiarazione chiara che riassuma i costi del prodotto. La breve descrizione deve iniziare con la frase Questo prodotto è associato a costi per... . Ad esempio, se un prodotto include costi di assistenza da parte del venditore, la descrizione del prodotto deve indicare: A questo prodotto sono associati i costi per l'assistenza al venditore.
- Il logo del prodotto deve essere lo stesso del logo dell'azienda utilizzato durante la procedura di registrazione del venditore. Il logo del prodotto può differire dal logo aziendale solo se si utilizza il logo ufficiale del software, per cui è necessario ricevere l'autorizzazione esplicita dal fornitore del software originale. Se si ottiene un'autorizzazione esplicita, è necessario includere un collegamento a tale documentazione nella sezione note della richiesta di modifica (o nel campo Inserisci una breve descrizione della pagina Caricamenti di file quando si utilizza il modulo di caricamento del prodotto).

• Per i prodotti AMI, il nome AMI non deve essere riutilizzato dal prodotto originale. Il nome AMI deve iniziare con il nome del venditore e seguire questo formato: [Nome del venditore] [nome-dato-ami].

Se l'offerta a pagamento riguarda un prodotto software autonomo che non è stato creato dall'azienda e al prodotto non è stata aggiunta alcuna proprietà intellettuale (ad esempio, raggruppamento di librerie software aggiuntive o aggiunta di configurazioni speciali), oltre ai requisiti precedenti, devono essere soddisfatti anche i seguenti requisiti:

- Il titolo del prodotto deve includere il nome del venditore (oltre al valore aggiunto, come descritto in precedenza). Il nome del venditore è il nome utilizzato durante la registrazione del venditore. Ad esempio, con l'assistenza di manutenzione fornita da <Product><seller>.
- La prima riga della descrizione estesa del prodotto deve iniziare con la frase Si tratta di un prodotto software riconfezionato in cui si applicano costi aggiuntivi per... (oppure, se è open source, si tratta di un prodotto software open source riconfezionato in cui si applicano costi aggiuntivi per... ). Quindi, la descrizione estesa deve includere una dichiarazione chiara che riassuma il prezzo pagato, oltre a dettagli aggiuntivi che descrivano tali funzionalità. Ad esempio, la descrizione estesa di un prodotto open source che richiede assistenza aggiuntiva potrebbe iniziare così: Si tratta di un prodotto software open source riconfezionato in cui sono previsti costi aggiuntivi per il supporto con {SLA Details}.

## Requisiti per i prodotti con un componente hardware

La vendita di prodotti hardware non è consentita su Marketplace AWS. Se stai inviando un prodotto software che richiede un componente hardware (ad esempio, una scheda SIM, uno smart device, un dispositivo IoT o un sensore), devi soddisfare i seguenti requisiti:

- Il componente hardware non può essere venduto. Marketplace AWS
- Il costo del componente hardware non può essere incluso nel prezzo di listino del prodotto.
- La sezione Panoramica del prodotto dell'offerta deve includere le seguenti dichiarazioni: Qualsiasi hardware che potrebbe essere richiesto con questa offerta deve essere acquistato separatamente. Consulta i dettagli del prodotto per ulteriori informazioni.

# AWS CloudFormation-prodotto lanciato (gratuito o a pagamento) o prodotto AMI a pagamento basato sull'utilizzo

Utilizza un modulo di caricamento del prodotto (PLF) per inviare i prodotti lanciati Marketplace AWS dai clienti utilizzando modelli. AWS CloudFormation Il PLF è disponibile tramite Portale di gestione Marketplace AWS (AMMP).

### Invio del prodotto

- 1. Dall'[AMMP,](https://aws.amazon.com/marketplace/management/products/?) scaricate il modulo di caricamento del prodotto (PLF) relativo al vostro prodotto.
- 2. Aggiungi la definizione del prodotto, che include informazioni sul prodotto (titolo, descrizione, punti salienti), informazioni tecniche (AMI\_ID, regioni, tipi di istanze, sistema operativo) e dettagli sui prezzi (modello di prezzo, prova gratuita).
- 3. Invia il tuo PLF seguendo le istruzioni nella tabella Istruzioni del foglio di calcolo.

Il Marketplace AWS team esamina il prodotto per verificarne la conformità alle politiche e alla sicurezza, le vulnerabilità del software e l'usabilità del prodotto. In caso di domande o problemi relativi a una richiesta, il Marketplace AWS team ti contatterà tramite un messaggio di posta elettronica per discutere della tua richiesta. Una volta approvato, viene creato un modello della pagina del prodotto. Dopo aver esaminato la pagina, accetti o rifiuti il modello. Una volta approvata, aggiungiamo la pagina al. Marketplace AWS

## Aggiornamento del prodotto

Per i prodotti che hai creato utilizzando il modulo di caricamento del prodotto (PLF), puoi utilizzare il PLF anche per apportare modifiche a tali prodotti. Puoi apportare modifiche al PLF originale che hai completato o, se non è disponibile, puoi iniziare con un nuovo PLF. Proprio come nella scheda Prodotti, puoi aggiungere una nuova versione, rimuovere le versioni esistenti e aggiornare prezzi, tipi di istanze, disponibilità regionale e metadati. Per effettuare un aggiornamento, prepari qualsiasi prodotto aggiornato nello stesso modo in cui prepari un nuovo prodotto. Dopo aver preparato l'aggiornamento del prodotto, segui questi passaggi:

- 1. Usa il tuo PLF esistente o, dalla scheda Risorse [Portale di gestione Marketplace AWS](https://aws.amazon.com/marketplace/management/), scegli Caricamento file. In Moduli di caricamento dei prodotti e guide per i venditori, puoi scaricare il PLF per il tuo prodotto.
- 2. Aggiorna l'invio del prodotto nel PLF.
- 3. Dalla scheda Risorse [Portale di gestione Marketplace AWS](https://aws.amazon.com/marketplace/management/products/?), scegli Caricamento file.
- 4. Nella pagina Caricamenti di file, carica il tuo PLF aggiornato e gli eventuali AWS CloudFormation modelli. L'uploader di file fornisce un meccanismo di trasferimento sicuro e una cronologia dei file inviati. L'uploader notifica automaticamente al Marketplace AWS team di iniziare a elaborare la richiesta. Includi una descrizione dell'invio (aggiunta di una nuova versione, modifica del prezzo, modifica dei metadati e così via).

Il prodotto inviato viene esaminato per verificarne la conformità alle politiche e alla sicurezza, le vulnerabilità del software e l'usabilità del prodotto. In caso di domande o problemi con una richiesta, il Marketplace AWS team ti contatterà tramite un messaggio di posta elettronica. Gli aggiornamenti alle pagine dei prodotti esistenti vengono elaborati e rilasciati direttamente senza ulteriori recensioni.

## Modifiche e aggiornamenti del prodotto

I venditori possono inviare modifiche al prodotto in qualsiasi momento e verranno elaborate come descritto in precedenza. Tuttavia, alcune modifiche possono essere apportate solo ogni 90 o 120 giorni o quando sono presenti modifiche in sospeso. Gli esempi includono le variazioni di prezzo Regione AWS e/o le modifiche al tipo di istanza. Le modifiche più comuni includono:

- Nuova versione: nuove versioni del software e implementazioni di patch o aggiornamenti. Su tua richiesta, possiamo informare i clienti che hanno sottoscritto i tuoi Marketplace AWS contenuti sulla disponibilità di nuove versioni o inviare istruzioni di aggiornamento per tuo conto.
- Modifica dei metadati: modifiche alle informazioni sul prodotto (descrizione, URL e istruzioni per l'uso).
- Modifica del prezzo: modifica dell'importo del prezzo. Una volta completata la richiesta, viene inviata una notifica ai clienti attuali. Una volta inviata la notifica, la modifica del prezzo entrerà in vigore il primo giorno del mese successivo a una finestra di 90 giorni. Ad esempio, se apporti una modifica il 16 marzo, 90 giorni dopo sarebbero approssimativamente il 16 giugno, ma la modifica del prezzo avverrà il primo giorno del mese successivo. La data effettiva della modifica sarebbe il 1° luglio.
- Modifica del modello di prezzo: modifica del modello di prezzo (ad esempio, Hourly, Free, Hourly\_Annual). Non tutte le modifiche al modello di prezzo sono supportate e tutte le richieste di modifica dei modelli devono essere esaminate e approvate dal team. Marketplace AWS Qualsiasi passaggio da un modello gratuito a uno a pagamento ha un impatto significativo sui clienti esistenti. Un'alternativa è proporre un nuovo prodotto con funzionalità aggiuntive e incoraggiare i clienti attuali a migrare.
- Modifica della regione o dell'istanza: aggiunta o rimozione di tipi o regioni di istanze.
- Rimozione del prodotto: rimuovi una pagina di prodotto da Marketplace AWS per impedire a nuovi clienti di abbonarsi. Una volta completata la richiesta, viene inviata una notifica ai clienti attuali.

## Tempistica e aspettative

Sebbene ci impegniamo a elaborare le richieste il più rapidamente possibile, le richieste possono richiedere più iterazioni e verifiche da parte del venditore e del team. Marketplace AWS Utilizza quanto segue come guida per il tempo necessario per completare il processo:

- Il tempo totale di richiesta richiede in genere 2-4 settimane di calendario. Le richieste o i prodotti più complessi possono richiedere più tempo, a causa delle iterazioni e degli aggiustamenti multipli dei metadati e del software dei prodotti.
- Richiediamo una richiesta di prodotto completata e l'AMI almeno 45 giorni prima di qualsiasi evento o rilascio pianificato, in modo da poter dare la priorità alla richiesta di conseguenza.

Se hai domande sulla tua richiesta, contatta il team [Operativo del Marketplace AWS venditore.](https://aws.amazon.com/marketplace/management/contact-us/)

## Invio di AMI a Marketplace AWS

Tutte le AMI create e inviate Marketplace AWS devono rispettare tutte le politiche di prodotto. Ti suggeriamo di effettuare alcuni controlli finali della tua AMI prima dell'invio:

- Rimuovi tutte le credenziali utente dal sistema, ad esempio tutte le password predefinite, le chiavi di autorizzazione, le coppie di chiavi, le chiavi di sicurezza o altre credenziali.
- Assicurati che l'accesso root sia disabilitato o bloccato. Sono consentiti solo gli account di accesso sudo.
- Se stai inviando un AMI da distribuire nella AWS GovCloud (US) regione, devi [disporre di un](https://docs.aws.amazon.com/govcloud-us/latest/UserGuide/getting-started-sign-up.html)  [GovCloud account AWS attivo e accettare i requisiti AWS](https://docs.aws.amazon.com/govcloud-us/latest/UserGuide/getting-started-sign-up.html), inclusi [GovCloud i requisiti](https://aws.amazon.com/service-terms/) di controllo delle esportazioni applicabili.

### Scansione self-service AMI

La scansione AMI self-service è disponibile all'interno di Portale di gestione Marketplace AWS. Con questa funzionalità, è possibile avviare scansioni delle AMI e ricevere rapidamente i risultati della scansione, in genere in meno di un'ora, con un feedback chiaro in un'unica posizione.

Per iniziare a condividere e scansionare la tua AMI con la scansione self-service

- 1. Vai a [https://aws.amazon.com/marketplace/management/manage-products/.](https://aws.amazon.com/marketplace/management/manage-products/)
- 2. Seleziona l'AMI da condividere.
- 3. Visualizza i risultati della scansione.

Dopo aver eseguito correttamente la scansione del tuo AMI, puoi seguire la procedura attuale per inviarlo al team Operazioni del Marketplace AWS venditore caricando il modulo di [caricamento](https://aws.amazon.com/marketplace/management/product-load/) del prodotto (PLF). In caso di problemi, contatta il team operativo del [Marketplace AWS venditore.](https://aws.amazon.com/marketplace/management/contact-us/)

Per includere il tuo AMI nell'elenco di scansione self-service, l'AMI deve trovarsi nella regione useast-1 (Virginia settentrionale) ed essere di proprietà del tuo Account Marketplace AWS venditore. Se devi concedere ad altri account l'accesso a Portale di gestione Marketplace AWS, devi registrare tali account come venditori. Per ulteriori informazioni, consulta [Procedura di registrazione del](#page-24-0)  [venditore](#page-24-0).

### Clonazione AMI e assegnazione del codice prodotto

Dopo l'invio dell'AMI, Marketplace AWS crea AMI clonate per ogni regione in cui hai indicato che il software dovrebbe essere disponibile. Durante questo processo di clonazione e pubblicazione, Marketplace AWS allega un codice prodotto alle AMI clonate. Il codice prodotto viene utilizzato sia per controllare l'accesso che per misurare l'utilizzo. Tutti gli invii devono passare attraverso questo processo di clonazione AMI.

## Lista di controllo finale

Per evitare ritardi nella pubblicazione del prodotto, utilizza questa lista di controllo prima di inviare la richiesta di prodotto.

Utilizzo del prodotto

- Pronto per la produzione
- Non limita l'utilizzo del prodotto in base al tempo o ad altre restrizioni.
- Compatibile con l'esperienza di evasione degli ordini con 1 clic.
- Tutto il necessario per utilizzare il prodotto è contenuto nel software, comprese le applicazioni client.

• L'utente predefinito utilizza una password casuale e/o la creazione di un utente iniziale richiede la verifica che l'acquirente sia autorizzato a utilizzare l'istanza utilizzando un valore univoco per l'istanza, ad esempio l'ID dell'istanza.

Per prodotti gratuiti o a pagamento

- Non è richiesta alcuna licenza aggiuntiva per utilizzare il prodotto.
- Il software riconfezionato a pagamento soddisfa i. Marketplace AWS [Requisiti per l'invio di software](#page-507-0)  [riconfezionato a pagamento](#page-507-0)
- L'acquirente non deve fornire informazioni di identificazione personale (ad esempio, un indirizzo email) per utilizzare il prodotto.

### Preparazione AMI

- Utilizza la virtualizzazione della macchina virtuale hardware (HVM) e l'architettura a 64 bit.
- Non contiene vulnerabilità, malware o virus noti.
- Gli acquirenti hanno accesso amministrativo all'AMI a livello di sistema operativo.
- Esegui la tua AMI tramite AMI Self-Service Scanning.

### Per AMI Windows

- Utilizza la versione più recente diEc2ConfigService, come descritto in [Configurazione di](https://docs.aws.amazon.com/AWSEC2/latest/WindowsGuide/ec2config-service.html) [un'Windowsistanza utilizzando il EC2Config servizio](https://docs.aws.amazon.com/AWSEC2/latest/WindowsGuide/ec2config-service.html) nella Amazon EC2 User Guide.
- I Ec2HandleUserData plugin Ec2SetPasswordEc2WindowsActivate, e sono abilitati, come descritto in [Configurazione di un'Windowsistanza utilizzando il EC2Config servizio](https://docs.aws.amazon.com/AWSEC2/latest/WindowsGuide/ec2config-service.html) nella Amazon EC2 User Guide.
- Non sono presenti account guest o utenti di desktop remoto.

### Per AMI Linux

- L'accesso root è bloccato e disabilitato.
- Non sono incluse chiavi autorizzate, password predefinite o altre credenziali.
- Tutti i campi obbligatori sono stati completati.
- Tutti i valori rientrano nei limiti di caratteri specificati.
- Tutti gli URL vengono caricati senza errori.
- L'immagine del prodotto ha una larghezza di almeno 110 px e un rapporto compreso tra 1:1 e 2:1.
- Il prezzo è specificato per tutti i tipi di istanze abilitati (per i modelli di prezzo orari, orario\_mensile e orario\_annuale).
- Viene specificato il prezzo mensile (per i modelli di prezzo orari\_mensili e mensili).

Se hai domande o commenti sulla creazione automatica di AMI, contatta il team [Marketplace AWS](https://aws.amazon.com/marketplace/management/contact-us/)  [Operativo del venditore.](https://aws.amazon.com/marketplace/management/contact-us/)

# Commercializzazione del prodotto

Puoi contribuire al successo del tuo prodotto promuovendo la notorietà Marketplace AWS e indirizzando il traffico direttamente verso le pagine dei tuoi prodotti Marketplace AWS. Di seguito vengono fornite informazioni e supporto per aiutarvi a commercializzare il prodotto o i prodotti in cui avete pubblicato le vostre offerte Marketplace AWS.

# GTM Academy per 180 giorni

La GTM Academy, valida 180 giorni, è disponibile per tutti i Marketplace AWS venditori e fornisce risorse self-service go-to-market (GTM) per aiutarti a creare, attivare e tracciare campagne di generazione della domanda per la tua offerta. Marketplace AWSÈ possibile:

- Accelera la domanda per le tue inserzioni.
- Migliora il ritorno sull'investimento in termini di marketing e migliora la messaggistica con i clienti integrando AWS una proposta di Marketplace AWS valore nella tua messaggistica.
- Puoi progredire verso o all'interno della [Marketplace AWS Go-to-Market](https://s3.amazonaws.com/awsmp-loadforms/AWS_MP_GTM_ProgramGuide.pdf) Program Guide.

Puoi accedere alla GTM Academy di 180 giorni dalla sezione Marketplace Resources del. [Portale di](https://aws.amazon.com/marketplace/management/)  [gestione Marketplace AWS](https://aws.amazon.com/marketplace/management/)

## Annuncio della disponibilità del prodotto

Ti invitiamo ad annunciare ampiamente la disponibilità del tuo prodotto su. Marketplace AWS Puoi farlo tramite comunicati stampa, tweet, blog o qualsiasi altro canale multimediale preferito. Abbiamo fornito un testo di esempio che puoi includere, insieme a linee guida e istruzioni per l'uso dei nostri marchi e l'emissione di comunicati stampa.

Esamineremo i tuoi blog, tweet e altri annunci non relativi ai comunicati stampa prima di renderli pubblici per garantire la coerenza con AWS la messaggistica e le linee guida del marchio o la voce. Invia la tua richiesta di revisione al tuo account manager. AWS Il completamento della revisione richiede fino a 10 giorni lavorativi. Avvisaci quando pubblichi tweet, blog o comunicati stampa e faremo del nostro meglio per ripubblicarli per aumentarne la visibilità.

## Marketplace AWS messaggistica

Nelle comunicazioni con i clienti potresti voler descrivere lo scopo, gli obiettivi e i vantaggi dell'acquisto del prodotto utilizzando Marketplace AWS. Utilizza il seguente messaggio quando fai riferimento a Marketplace AWS.

Che cos'è Marketplace AWS?

Marketplace AWS è un negozio online che consente ai clienti di trovare, confrontare e iniziare immediatamente a utilizzare il software e i servizi che supporta AWS. I visitatori Marketplace AWS possono utilizzare l'implementazione 1-Click per avviare rapidamente il software preconfigurato e pagare solo per ciò che utilizzano, a ore o mesi. AWS gestisce la fatturazione e i pagamenti e gli addebiti del software compaiono sulla fattura del cliente. AWS

Perché un cliente dovrebbe fare acquisti su Marketplace AWS?

Trovare e distribuire software può essere difficile. Marketplace AWS offre un'ampia selezione di software IT e aziendali commerciali e gratuiti, tra cui infrastrutture software come database e server di applicazioni, soluzioni IoT, strumenti di sviluppo e applicazioni aziendali, di venditori famosi. Marketplace AWS consente ai clienti di confrontare le opzioni, leggere le recensioni e trovare rapidamente il software che desiderano. Quindi possono distribuirlo sulla propria istanza Amazon Elastic Compute Cloud utilizzando 1-Click o utilizzando il. Portale di gestione Marketplace AWS

I prezzi dei software sono chiaramente pubblicati sul sito Web e i clienti possono acquistare la maggior parte del software immediatamente, con gli strumenti di pagamento già registrati presso Amazon Web Services. I costi del software sono indicati nella stessa fattura mensile dei costi per AWS l'infrastruttura.

Perché i venditori di software o SaaS dovrebbero continuare a vendere? Marketplace AWS

Con Marketplace AWS, i venditori di software e software as a service (SaaS) con offerte funzionanti AWS possono trarre vantaggio da una maggiore consapevolezza dei clienti, un'implementazione semplificata e una fatturazione automatizzata.

Marketplace AWS aiuta i venditori di software e SaaS di software e servizi che funzionano su a AWS trovare nuovi clienti esponendo i loro prodotti ad alcune delle centinaia di migliaia di AWS clienti, dai singoli sviluppatori di software alle grandi aziende.

Selling on Marketplace AWS consente ai fornitori di software indipendenti (ISV) di aggiungere una fatturazione oraria per i propri software senza dover apportare costose modifiche al codice. Caricano semplicemente un'Amazon Machine Image (AMI) AWS e forniscono il costo orario. La fatturazione viene gestita da Marketplace AWS, sollevando i venditori dalla responsabilità di misurare l'utilizzo, gestire gli account dei clienti ed elaborare i pagamenti, lasciando agli sviluppatori di software più tempo da dedicare alla creazione di software di qualità.

Inoltre, i clienti traggono vantaggio dalla possibilità di implementare facilmente immagini preconfigurate del software, semplificando l'onboarding per i nuovi clienti.

# Recensioni su Marketplace AWS

Marketplace AWS offre ai clienti la possibilità di inviare recensioni sul tuo prodotto. Offriamo inoltre la possibilità ai revisori organizzati come G2, un business-to-business marketplace che cura le recensioni indipendenti dei prodotti, di integrare le proprie recensioni in syndication su. Marketplace AWS

Marketplace AWS le recensioni dei clienti devono soddisfare le linee guida per le recensioni elencate nella guida per l'utente per gli acquirenti. Le recensioni inviate vengono pubblicate solo Marketplace AWS dopo essere state esaminate per verificare che soddisfi i nostri criteri di revisione. Per ulteriori informazioni sulle linee guida per le recensioni, consulta Recensioni dei [prodotti.](https://docs.aws.amazon.com/marketplace/latest/buyerguide/buyer-product-reviews.html) Le organizzazioni di revisione sindacate utilizzano i propri processi esclusivi per convalidare le proprie recensioni e non vengono esaminate Marketplace AWS prima della pubblicazione. [Se ritieni che](https://aws.amazon.com/marketplace/management/contact-us/)  [una recensione distribuita sul tuo prodotto non soddisfi le linee guida per la recensione del prodotto](https://aws.amazon.com/marketplace/management/contact-us/)  [o che una recensione sul tuo prodotto contenga contenuti discutibili, contatta il team operativo del](https://aws.amazon.com/marketplace/management/contact-us/) [venditore.Marketplace AWS](https://aws.amazon.com/marketplace/management/contact-us/)

L'autore della recensione può anche fornire una valutazione a stelle per il tuo prodotto sulla base di un sistema di valutazione a cinque stelle. Le valutazioni vengono calcolate in media per fornire la valutazione complessiva a stelle del prodotto. Le recensioni distribuite possono includere anche una valutazione a stelle, ma le valutazioni ottenute dalle recensioni distribuite non vengono calcolate in base alle valutazioni in stelle dei clienti. AWS

Di seguito sono riportati altri punti chiave relativi alla funzionalità di recensione del prodotto:

- Non puoi far rimuovere una recensione del prodotto da Marketplace AWS. Tuttavia, puoi lasciare un commento su qualsiasi recensione purché il commento soddisfi i criteri di recensione che regolano le recensioni dei prodotti.
- Se ritieni che una recensione non soddisfi le linee guida per le recensioni o contenga contenuti sgradevoli, puoi contattare il team [operativo del Marketplace AWS venditore](https://aws.amazon.com/marketplace/management/contact-us/) e descrivere il tuo problema.
- AWS i clienti che cercano prodotti in Marketplace AWS possono cercare e filtrare i risultati in base a valutazioni, recensioni verificate e recensioni provenienti da fonti esterne. AWS i clienti vedono le valutazioni fornite da fonti esterne insieme alle AWS valutazioni dei clienti nei risultati di ricerca.
- Le recensioni distribuite sul tuo prodotto vengono aggiunte automaticamente e senza alcun Marketplace AWS costo per te. Poiché le recensioni vengono aggiunte automaticamente, non è necessario inviare una richiesta per aggiungere una recensione condivisa.
- Se non hai recensioni distribuite sul tuo prodotto, puoi contattare l'autore della recensione e seguire la sua procedura per far recensire il prodotto. Ad esempio, con G2, puoi visitare il loro sito Web e richiedere la pagina del prodotto per iniziare il processo di revisione.

## Collegamento a Marketplace AWS

È probabile che la tua azienda abbia una presenza sul Web in cui descrive e promuove il tuo prodotto. Ti invitiamo a sottolineare che il prodotto è disponibile per l'uso AWS e può essere acquistato utilizzando Marketplace AWS. Per semplificare il processo di scoperta e distribuzione del software da parte dei clienti, abbiamo fornito istruzioni per collegare i clienti al prodotto.

## Utilizzo del logo Marketplace AWS

Il Marketplace AWS logo è un modo per comunicare facilmente ai clienti che il software funziona AWS ed è disponibile in Marketplace AWS. Se desideri promuovere il tuo software in Marketplace AWS, [scarica la cartella archiviata \(file.zip\),](https://s3.amazonaws.com/awsmp-logos/AWS_Marketplace-Logos-AllFormats-171006.zip) che contiene diversi trattamenti cromatici e formati di file. In caso di domande sugli obblighi previsti dalle Linee guida sui AWS marchi, consulta le Linee guida [AWS sui marchi](https://aws.amazon.com/trademark-guidelines/) e le condizioni di licenza.

# Collegamento diretto al prodotto su Marketplace AWS

Puoi indirizzare i tuoi clienti direttamente alla pagina informativa del prodotto Marketplace AWS inserendo link diretti sul tuo sito web o sul materiale collaterale. Utilizza la seguente struttura di link di esempio per il collegamento basato su browser.

https://aws.amazon.com/marketplace/pp/*ASIN*

Sostituisci il segmento ASIN dell'URL con l'ASIN del prodotto.

#### Example

https://aws.amazon.com/marketplace/pp/B00635Y2IW

[L'ASIN appare nell'URL quando cerchi la tua applicazione su aws.amazon.com/marketplace.](https://aws.amazon.com/marketplace/) In alternativa, puoi consultare il tuo account manager per trovare l'ASIN.

#### **a** Note

Verifica i link prima di utilizzarli per assicurarti che indirizzino i tuoi clienti alla pagina corretta.

### Comunicati stampa

Ti invitiamo ad annunciare la disponibilità del prodotto Marketplace AWS tramite il canale che preferisci. Tuttavia, tutti i comunicati stampa a cui si fa riferimento Marketplace AWS devono essere esaminati e approvati da Amazon prima di qualsiasi pubblicazione o annuncio. Sebbene ti incoraggiamo a fare annunci, non possiamo supportare comunicati stampa congiunti con Marketplace AWS i venditori. Su case-by-case base sosterremo i comunicati stampa con una citazione di. AWS Il preventivo deve soddisfare diverse condizioni, tra cui, a titolo esemplificativo ma non esaustivo: l'annuncio di un nuovo prodotto o servizio elencato su Marketplace AWS oppure la referenza di un cliente che utilizzi Marketplace AWS.

Tutti i comunicati stampa devono essere redatti da te. Suggeriamo il seguente titolo: [Inserisci il nome del prodotto] Ora disponibile il. Marketplace AWS Usa i messaggi contenuti in questo documento per motivi di coerenza.

Il comunicato stampa dovrebbe:

- Descrivi in modo chiaro e preciso in che modo l'annuncio si riferisce ad Amazon.com
- Chiarisci il tuo ruolo nei confronti e con i clienti AWS
- Concentratevi sul cliente e sottolineate i vantaggi per il cliente

Il comunicato stampa non deve:

• Usa i termini partner, partnership o alleanza per descrivere la relazione. Preferiamo l'accordo, la collaborazione o la relazione.

- Includi un preventivo di un dirigente di Amazon Web Services, a meno che non sia stato precedentemente concordato.
- Includi eventuali proiezioni di vendita o utilizza .com da parte del venditore, a meno che non si faccia riferimento al sito Web indicato nella tabella di marcia della tua azienda.
- Fai riferimento alla tua organizzazione come associata di Amazon.com perché potrebbe essere confusa con Amazon Associates, il nostro programma di affiliazione online.
- Divulga informazioni proprietarie su Amazon.com o faccia riferimento al nostro simbolo azionario.

Fai rivedere il tuo comunicato stampa inviandolo in formato testo al tuo account manager. Inoltre, [consulta le linee guida sui marchi di Amazon Web Services](https://aws.amazon.com/trademark-guidelines/) prima di utilizzare qualsiasi AWS marchio. Le linee guida specifiche per il Marketplace AWS marchio sono riportate nella sezione seguente.

## Marketplace AWS linee guida sull'utilizzo del marchio

Le presenti linee guida si applicano all'uso del Marketplace AWS logo e del marchio (ciascuno il «Marchio» e collettivamente i «Marchi») in materiali che sono stati preventivamente approvati da Amazon.com, Inc. e/o dalle sue affiliate («Amazon»). La stretta osservanza delle presenti Linee guida è richiesta in ogni momento e qualsiasi uso di un marchio in violazione delle presenti Linee guida comporterà la cessazione automatica di qualsiasi licenza relativa all'uso dei Marchi.

- 1. Puoi utilizzare il Marchio esclusivamente per lo scopo espressamente autorizzato da Amazon e il tuo utilizzo deve: (i) rispettare la maggior parte up-to-date degli accordi stipulati con Amazon in merito all'uso di uno qualsiasi dei Marchi (collettivamente «Accordi»); (ii) rispettare la maggior parte up-to-date delle presenti Linee guida; e (iii) rispettare qualsiasi altro termine, condizione o politica che Amazon può emettere di volta in volta e che si applichi all'uso del marchio.
- 2. Ti forniremo un'immagine del marchio approvata da utilizzare. L'utente non può modificare il Marchio in alcun modo, tra cui, a titolo esemplificativo ma non esaustivo, la modifica della proporzione, del colore o del carattere del Marchio o l'aggiunta o la rimozione di qualsiasi elemento dal Marchio.
- 3. Non puoi utilizzare il Marchio in alcun modo che implichi la sponsorizzazione o l'approvazione da parte di Amazon se non utilizzando il Marchio come specificamente autorizzato ai sensi degli Accordi.
- 4. Non puoi utilizzare il Marchio per denigrare Amazon, i suoi prodotti o servizi o in un modo che, a esclusiva discrezione di Amazon, possa diminuire o altrimenti danneggiare o offuscare la buona reputazione di Amazon nel Marchio.
- 5. Il Marchio deve apparire da solo, con una distanza ragionevole tra ciascun lato del Marchio e altri elementi visivi, grafici o testuali. In nessun caso il Marchio deve essere collocato su uno sfondo che interferisca con la leggibilità o la visualizzazione del Marchio.
- 6. È necessario includere la seguente dichiarazione in tutti i materiali che espongono il marchio: «Marketplace AWS e il Marketplace AWS logo sono marchi di Amazon.com, Inc. o delle sue affiliate.
- 7. Riconosci che tutti i diritti sul Marchio sono di proprietà esclusiva di Amazon e che tutti i beni generati dall'uso del Marchio andranno a beneficio di Amazon. Non intraprenderai alcuna azione che sia in conflitto con i diritti o la proprietà di Amazon sul Marchio.

Amazon si riserva il diritto, esercitabile a sua esclusiva discrezione, di modificare le presenti Linee guida e/o i marchi approvati in qualsiasi momento e di adottare le misure appropriate contro qualsiasi uso non autorizzato o non conforme alle presenti Linee guida. Se hai domande su queste Linee guida, contatta trademarks@amazon.com per ricevere assistenza o scrivici al seguente indirizzo:

Amazon.com, Inc., Attenzione: marchi

Casella postale 81226

Seattle, WA 98108-1226

# Notifiche al venditore per Marketplace AWS eventi

Marketplace AWS fornisce notifiche tempestive tramite e-mail, EventBridge eventi Amazon e argomenti di Amazon Simple Notification Service (Amazon SNS).

Argomenti

- [Notifiche e-mail per Marketplace AWS eventi](#page-522-0)
- [EventBridge Eventi Amazon](#page-525-0)
- [Notifiche Amazon Simple Notification Service per Marketplace AWS eventi](#page-533-0)

## <span id="page-522-0"></span>Notifiche e-mail per Marketplace AWS eventi

Marketplace AWS utilizza l'account utente root per inviare messaggi e-mail automatici. I messaggi email automatici vengono inviati all'indirizzo e-mail associato al tuo Account AWS. Questi messaggi email forniscono visibilità sugli eventi in corso Marketplace AWS e vengono inviati automaticamente.

### **a** Note

Puoi aggiungere alias e-mail personalizzati per le notifiche. Per ulteriori informazioni, consulta [the section called "Aggiungere o aggiornare gli indirizzi e-mail".](#page-524-0)

Marketplace AWS invia notifiche e-mail che verificano la transazione per le offerte e gli accordi stipulati. Marketplace AWS Le notifiche vengono inviate in tempo reale in base all'avvenuto adempimento dell'abbonamento di un acquirente.

In qualità di venditore, ricevi una notifica via email quando un acquirente accetta un'offerta. Le notifiche vengono inviate agli acquirenti e ai fornitori di software indipendenti (ISV) per gli abbonamenti pubblici. Vengono inviate agli acquirenti, agli ISV e ai partner di canale per gli abbonamenti alle offerte private dei partner di canale.

Quando vengono inviate a un ISV o a un partner di canale, le notifiche e-mail contengono i seguenti dettagli:

- Data, ora e fuso orario di acquisto
- Account AWS ID cliente
- Product name (Nome del prodotto)
- Identificazione del prodotto
- Nome dell'offerta
- Identificazione dell'offerta
- Identificazione dell'accordo
- Data di inizio del servizio
- Data di fine del servizio
- Importo dell'acquisto (per contratto e partner di canale)

#### **a** Note

Alcuni provider di posta elettronica (ad esempio Google o Yahoo) possono filtrare le e-mail di notifica di AWS Marketplace. Se non hai ricevuto notifiche da Marketplace AWS o se le vedi nella cartella spam, modifica le impostazioni e-mail. Ad esempio, consulta le istruzioni di [Google Group o le istruzioni](https://support.google.com/groups/answer/2466386?hl=en) di [Yahoo](https://help.yahoo.com/kb/SLN28140.html).

Gli argomenti seguenti descrivono i tipi di eventi supportati dalle notifiche e-mail e come gestirle.

### Event types (Tipi di evento)

I seguenti tipi di eventi sono supportati dalle notifiche e-mail per tutti i prodotti e i tipi di prezzo:

- L'acquirente ha richiesto un prodotto di assistenza professionale
- Vulnerabilità di scansione ricorrente o promemoria di scansione ricorrente
- L'opportunità di rivenditore è stata creata, aggiornata o scaduta
- È stata pubblicata un'offerta privata nuova o aggiornata
- È stata pubblicata un'offerta privata nuova o aggiornata per i partner di canale
- Notifiche via e-mail all'acquirente e al venditore per l'accettazione dell'offerta

### Gestione delle notifiche di

I seguenti argomenti spiegano come gestire le notifiche e-mail per gli eventi.

### <span id="page-524-0"></span>Aggiungere o aggiornare gli indirizzi e-mail

Puoi aggiungere fino a 10 indirizzi e-mail per notifiche e-mail personalizzate utilizzando Portale di gestione Marketplace AWS.

Per aggiungere o aggiornare indirizzi e-mail

- 1. Accedi a [Portale di gestione Marketplace AWS.](https://aws.amazon.com/marketplace/management/)
- 2. Da Impostazioni, scegli la scheda Notifiche.
- 3. In E-mail per notifiche personalizzate, scegli Aggiungi indirizzo email.
- 4. Per i dettagli del destinatario, inserisci un indirizzo email personalizzato nel campo Indirizzo email.
- 5. (Facoltativo) Scegli Aggiungi nuovi destinatari per aggiungere un altro indirizzo email (fino a 10 in totale).
- 6. Scegli Invia.

### Annullamento dell'iscrizione dei destinatari alle notifiche

Puoi rimuovere un indirizzo e-mail in modo che il destinatario venga annullato l'iscrizione alle notifiche e-mail personalizzate.

Per annullare l'iscrizione dei destinatari alle notifiche degli eventi

- 1. [Accedi a.Portale di gestione Marketplace AWS](https://aws.amazon.com/marketplace/management/)
- 2. Da Impostazioni scegli la scheda Notifiche.
- 3. In E-mail per notifiche personalizzate, scegli Aggiorna indirizzo email.
- 4. Per i dettagli del destinatario, scegli Rimuovi per rimuovere l'indirizzo email.
- 5. Scegli Invia.

Il destinatario non riceverà più notifiche e-mail per eventi personalizzati.

#### **a** Note

Puoi anche annullare l'iscrizione utilizzando il link contenuto nell'e-mail.

## <span id="page-525-0"></span>EventBridge Eventi Amazon

Marketplace AWS è integrato con Amazon EventBridge, precedentemente chiamato Amazon CloudWatch Events. EventBridge è un servizio di bus di eventi che puoi utilizzare per connettere le tue applicazioni con dati provenienti da diverse fonti. Per ulteriori informazioni, consulta la [Amazon](https://docs.aws.amazon.com/eventbridge/latest/userguide/eb-what-is.html)  [EventBridge User Guide](https://docs.aws.amazon.com/eventbridge/latest/userguide/eb-what-is.html).

In qualità di venditore, ricevi un evento dal Marketplace AWS momento in cui viene creata un'offerta. L'evento contiene dettagli come l'ID, la data di scadenza e i dettagli del prodotto.

Argomenti

• [Marketplace AWS EventBridge Eventi Amazon dell'API del catalogo](#page-525-1)

### <span id="page-525-1"></span>Marketplace AWS EventBridge Eventi Amazon dell'API del catalogo

Questo argomento fornisce informazioni dettagliate sugli eventi del servizio Marketplace Catalog nella EventBridge console.

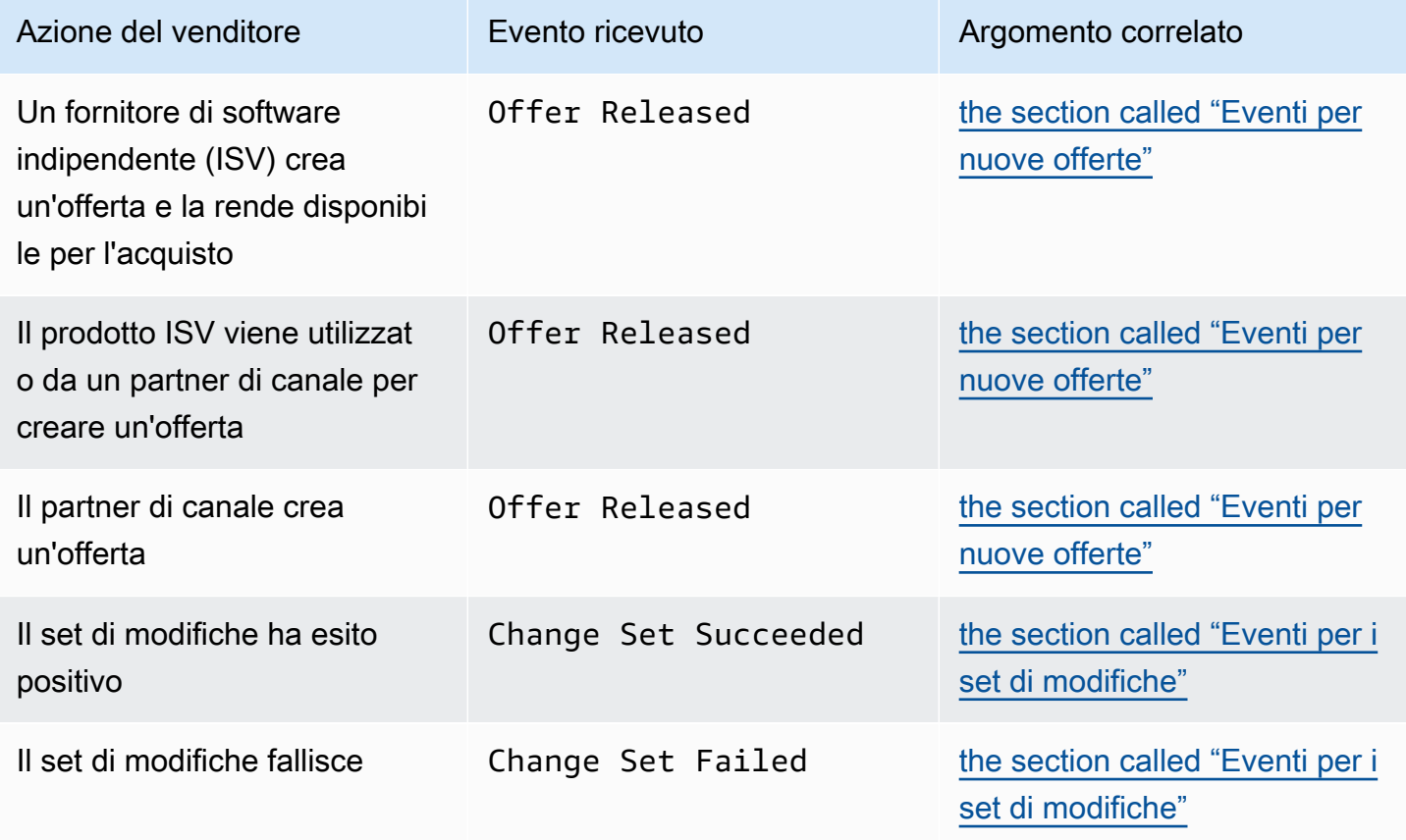

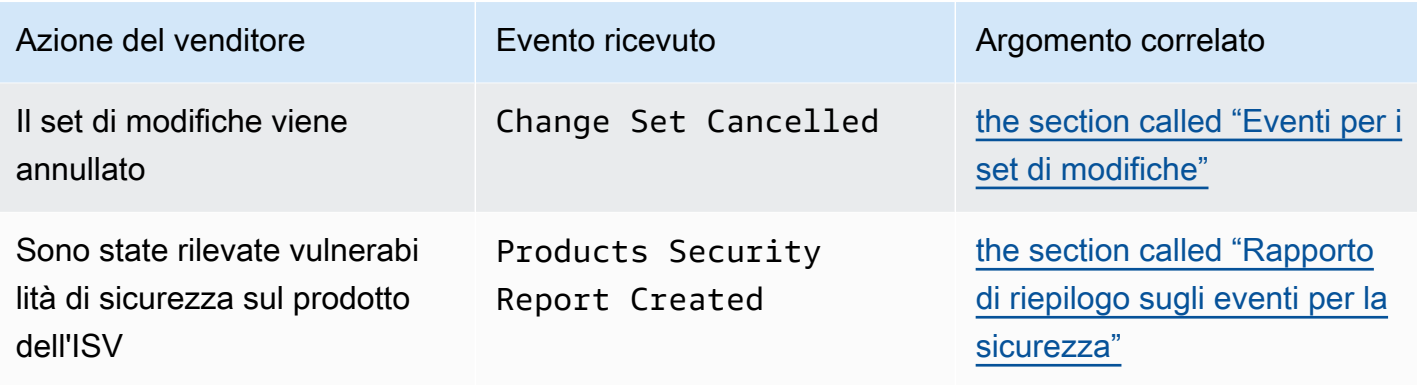

### <span id="page-526-0"></span>Eventi per nuove offerte

Quando i venditori creano un'offerta e la rendono disponibile per l'acquisto, possono ricevere un evento con il seguente tipo di dettagli:Offer Released.

#### **a** Note

Per informazioni sulla creazione di EventBridge regole, consulta [EventBridge le regole di](https://docs.aws.amazon.com/eventbridge/latest/userguide/eb-rules.html) [Amazon](https://docs.aws.amazon.com/eventbridge/latest/userguide/eb-rules.html) nella Amazon EventBridge User Guide.

Di seguito è riportato un esempio di corpo evento per una nuova offerta creata da un ISV.

```
{ 
   "version": "0", 
   "id": "01234567-0123-0123-0123-0123456789ab", 
   "detail-type": "Offer Released", 
   "source": "aws.marketplacecatalog", 
   "account": "123456789012", 
   "time": "2023-08-26T00:00:00Z", 
   "region": "us-east-1", 
   "resources": [ 
     "arn:aws:aws-marketplace:us-east-1:123456789012:AWSMarketplace/Offer/
offer-1234567890123" 
   ], 
   "detail": { 
     "requestId": "3d4c9f9b-b809-4f5e-9fac-a9ae98b05cbb", 
     "catalog": "AWSMarketplace", 
     "offer": { 
       "id": "offer-1234567890123", 
       "arn": "arn:aws:catalog:us-east-1:123456789012:Offer/offer-1234567890123",
```

```
 "name": "Offer Name", 
       "expirationDate": "2025-08-26T00:00:00Z" 
     }, 
     "product": { 
       "id": "bbbbaaaa-abcd-1111-abcd-666666666666", 
       "arn": "arn:aws:aws-marketplace:us-east-1:123456789012:AWSMarketplace/
SaaSProduct/bbbbaaaa-abcd-1111-abcd-666666666666", 
       "title": "Product Title" 
     }, 
     "manufacturer": { 
       "accountId": "123456789012", 
       "name": "Manufacturer Account Name" 
     }, 
     "sellerOfRecord": { 
       "accountId": "123456789012", 
       "name": "Seller Account Name" 
     }, 
     "targetedBuyerAccountIds": [ 
       "999988887777", 
       "111122223333" 
     ] 
   }
}
```
Di seguito è riportato un esempio di corpo evento per quando un prodotto di un ISV viene utilizzato da un partner di canale per creare un'offerta.

```
{ 
   "version": "0", 
   "id": "01234567-0123-0123-0123-0123456789ab", 
   "detail-type": "Offer Released", 
   "source": "aws.marketplacecatalog", 
   "account": "123456789012", 
   "time": "2023-08-26T00:00:00Z", 
   "region": "us-east-1", 
   "resources": [ 
     "arn:aws:aws-marketplace:us-east-1:987654321098:AWSMarketplace/Offer/
offer-1234567890123" 
   ], 
   "detail": { 
     "requestId": "3d4c9f9b-b809-4f5e-9fac-a9ae98b05cbb", 
     "catalog": "AWSMarketplace", 
     "offer": {
```

```
 "id": "offer-1234567890123", 
       "arn": "arn:aws:catalog:us-east-1:987654321098:Offer/offer-1234567890123", 
       "name": "Offer Name", 
       "expirationDate": "2025-08-26T00:00:00Z" 
     }, 
     "product": { 
       "id": "bbbbaaaa-abcd-1111-abcd-666666666666", 
       "arn": "arn:aws:aws-marketplace:us-east-1:123456789012:AWSMarketplace/
SaaSProduct/bbbbaaaa-abcd-1111-abcd-666666666666", 
       "title": "Product Title" 
     }, 
     "manufacturer": { 
       "accountId": "123456789012", 
       "name": "Manufacturer Account Name" 
     }, 
     "sellerOfRecord": { 
       "accountId": "987654321098", 
       "name": "Seller Account Name" 
     }, 
     "targetedBuyerAccountIds": ["999988887777", "111122223333"], 
     } 
   }
}
```
Di seguito è riportato un esempio di corpo evento relativo alla creazione di un'offerta da parte di un partner di canale.

```
{ 
   "version": "0", 
   "id": "01234567-0123-0123-0123-0123456789ab", 
   "detail-type": "Offer Released", 
   "source": "aws.marketplacecatalog", 
   "account": "987654321098", 
   "time": "2023-08-26T00:00:00Z", 
   "region": "us-east-1", 
   "resources": [ 
     "arn:aws:aws-marketplace:us-east-1:987654321098:AWSMarketplace/Offer/
offer-1234567890123" 
   ], 
   "detail": { 
     "requestId": "3d4c9f9b-b809-4f5e-9fac-a9ae98b05cbb", 
     "catalog": "AWSMarketplace", 
     "offer": {
```

```
 "id": "offer-1234567890123", 
       "arn": "arn:aws:catalog:us-east-1:987654321098:Offer/offer-1234567890123", 
       "name": "Offer Name", 
       "expirationDate": "2025-08-26T00:00:00Z" 
     }, 
     "product": { 
       "id": "bbbbaaaa-abcd-1111-abcd-666666666666", 
       "arn": "arn:aws:aws-marketplace:us-east-1:123456789012:AWSMarketplace/
SaaSProduct/bbbbaaaa-abcd-1111-abcd-666666666666", 
       "title": "Product Title" 
     }, 
     "manufacturer": { 
       "accountId": "123456789012", 
       "name": "Manufacturer Account Name" 
     }, 
     "sellerOfRecord": { 
       "accountId": "987654321098", 
       "name": "Seller Account Name" 
     }, 
     "targetedBuyerAccountIds": ["999988887777", "111122223333"], 
     } 
   }
}
```
### <span id="page-529-0"></span>Eventi per i set di modifiche

Una volta completato un set di modifiche, i venditori, i partner di canale e gli amministratori del marketplace privato possono ricevere un evento. L'API Marketplace AWS Catalog invia un evento quando un set di modifiche viene completato con lo stato di riuscito, non riuscito o annullato. L'origine di questi eventi èaws.marketplacecatalog, e i possibili valori del tipo di dettaglio sonoChange Set Succeeded, Change Set Failed e. Change Set Cancelled

**a** Note

Per informazioni sui set di modifiche, consulta [Lavorare con i set di modifiche](https://docs.aws.amazon.com/marketplace-catalog/latest/api-reference/welcome.html#working-with-change-sets) nel Marketplace AWS Catalog API Reference.

Ogni evento contiene i dettagli della richiesta di modifica, come l'ID del set di modifiche, il nome del set di modifiche, il tipo di dettaglio dell'evento, il codice di errore (per le richieste non riuscite) e gli orari di inizio e fine della richiesta. Ciò consente di monitorare i set di modifiche senza dover interrogare continuamente l'DescribeChangeSetazione o controllare lo stato delle richieste di modifica. Portale di gestione Marketplace AWS

#### **a** Note

Per informazioni sulla creazione di EventBridge regole, consulta [EventBridge le regole di](https://docs.aws.amazon.com/eventbridge/latest/userguide/eb-rules.html) [Amazon](https://docs.aws.amazon.com/eventbridge/latest/userguide/eb-rules.html) nella Amazon EventBridge User Guide.

Di seguito è riportato un esempio di corpo di evento per il tipo di Change Set Succeeded dettaglio.

```
{ 
   "version": "0", 
   "id": "01234567-0123-0123-0123-0123456789ab", 
   "detail-type": "Change Set Succeeded", 
   "source": "aws.marketplacecatalog", 
   "account": "123456789012", 
   "time": "2022-11-01T13:12:22Z", 
   "region": "us-east-1", 
   "resources": [ 
     "arn:aws:aws-marketplace:us-east-1:123456789012:AWSMarketplace/
ChangeSet/76yesvf8y165pa4f98td2crtg" 
   ], 
   "detail": { 
     "requestId" : "3d4c9f9b-b809-4f5e-9fac-a9ae98b05cbb", 
     "Catalog": "AWSMarketplace", 
     "ChangeSetId": "76yesvf8y165pa4f98td2crtg", 
     "ChangeSetName": "Create my product", 
     "StartTime": "2018-02-27T13:45:22Z", 
     "EndTime": "2018-02-27T14:55:22Z" 
   }
}
```
Di seguito è riportato un esempio di corpo evento per il tipo di Change Set Failed dettaglio.

```
{ 
   "version": "0", 
   "id": "01234567-0123-0123-0123-0123456789ab", 
   "detail-type": "Change Set Failed", 
   "source": "aws.marketplacecatalog", 
   "account": "123456789012", 
   "time": "2022-11-01T13:12:22Z",
```

```
 "region": "us-east-1", 
   "resources": [ 
     "arn:aws:aws-marketplace:us-east-1:123456789012:AWSMarketplace/
ChangeSet/76yesvf8y165pa4f98td2crtg" 
   ], 
   "detail": { 
     "requestId" : "3d4c9f9b-b809-4f5e-9fac-a9ae98b05cbb", 
     "Catalog": "AWSMarketplace", 
     "ChangeSetId": "76yesvf8y165pa4f98td2crtg", 
     "ChangeSetName": "Create my product", 
     "StartTime": "2018-02-27T13:45:22Z", 
     "EndTime": "2018-02-27T14:55:22Z", 
     "FailureCode": "CLIENT_ERROR" 
   }
}
```
Di seguito è riportato un esempio di corpo evento per il tipo di Change Set Cancelled dettaglio.

```
{ 
   "version": "0", 
   "id": "01234567-0123-0123-0123-0123456789ab", 
   "detail-type": "Change Set Cancelled", 
   "source": "aws.marketplacecatalog", 
   "account": "123456789012", 
   "time": "2022-11-01T13:12:22Z", 
   "region": "us-east-1", 
   "resources": [ 
     "arn:aws:aws-marketplace:us-east-1:123456789012:AWSMarketplace/
ChangeSet/76yesvf8y165pa4f98td2crtg" 
   ], 
   "detail": { 
     "requestId" : "3d4c9f9b-b809-4f5e-9fac-a9ae98b05cbb", 
     "Catalog": "AWSMarketplace", 
     "ChangeSetId": "76yesvf8y165pa4f98td2crtg", 
     "ChangeSetName": "Create my product", 
     "StartTime": "2018-02-27T13:45:22Z", 
     "EndTime": "2018-02-27T14:55:22Z" 
   }
}
```
### <span id="page-532-0"></span>Rapporto di riepilogo sugli eventi per la sicurezza

Quando vengono rilevate vulnerabilità di sicurezza nei prodotti di un venditore, quest'ultimo può ricevere un report di riepilogo e promemoria periodici per i problemi in sospeso relativi ai prodotti. L'origine di questi eventi èaws.marketplacecatalog, e il tipo di dettaglio è. Products Security Report Created

Ogni evento include un riepilogo del numero di prodotti e versioni con problemi rilevati, un conteggio del numero di versioni più recenti interessate e la data in cui è necessaria la risoluzione per evitare una restrizione temporanea di tali prodotti o versioni.

#### **a** Note

Per informazioni sulla creazione di EventBridge regole, consulta [EventBridge le regole di](https://docs.aws.amazon.com/eventbridge/latest/userguide/eb-rules.html) [Amazon](https://docs.aws.amazon.com/eventbridge/latest/userguide/eb-rules.html) nella Amazon EventBridge User Guide.

Per i dettagli sulla gestione degli eventi di sicurezza, consulta la sezione [Come migliorare la](https://aws.amazon.com/blogs/awsmarketplace/how-to-improve-security-your-product-catalog-aws-marketplace/)  [sicurezza del tuo catalogo di prodotti nel Marketplace AWS](https://aws.amazon.com/blogs/awsmarketplace/how-to-improve-security-your-product-catalog-aws-marketplace/) post del AWS blog.

Di seguito è riportato un esempio di corpo di evento per il tipo di Products Security Report Created dettaglio.

```
{ 
   "version": "0", 
    "id": "01234567-0123-0123-0123-0123456789ab", 
    "detail-type": "Products Security Report Created", 
    "source": "aws.marketplacecatalog", 
    "account": "123456789012", 
    "time": "2023-10-31T00:00:00Z", 
    "region": "us-east-1", 
    "resources": [], 
    "detail": { 
      "numberOfProductsWithIssues": 1, 
      "numberOfVersionsWithIssues": 1, 
      "numberOfLatestVersionsWithIssues": 1, 
      "newIssuesFound": true, 
      "upcomingResolutionDueDate": "2023-12-01T00:00:00Z", 
      "requestId": "533fa17d-3e97-5051-bcaf-1fae45fb3f8b" 
    }
}
```
# <span id="page-533-0"></span>Notifiche Amazon Simple Notification Service per Marketplace AWS eventi

Marketplace AWS può anche inviare notifiche tramite Amazon Simple Notification Service (Amazon SNS) sulle modifiche agli abbonamenti degli acquirenti e ai diritti contrattuali per i seguenti tipi di prodotti:

- [Prodotti Software as a Service \(SaaS\)](https://docs.aws.amazon.com/marketplace/latest/userguide/saas-notification.html)
- [Prodotti Amazon Machine Image \(AMI\)](https://docs.aws.amazon.com/marketplace/latest/userguide/ami-notification.html)
- [Prodotti container](https://docs.aws.amazon.com/marketplace/latest/userguide/container-notification.html)

# Report, feed di dati e dashboard per i venditori

Marketplace AWS fornisce i seguenti strumenti per la raccolta e l'analisi delle informazioni sulle vendite dei prodotti:

- [Report](#page-605-0) creati automaticamente e disponibili per tutti i Marketplace AWS venditori registrati.
- Un'[API](#page-37-0) che puoi utilizzare per accedere alle sezioni di tali report.
- [Feed di dati](#page-565-0) che forniscono informazioni aggiuntive sui clienti che è possibile utilizzare per identificare le informazioni sui clienti per le transazioni elencate nei report.
- [Pannelli](#page-650-0) di controllo basati [su Amazon QuickSight](https://docs.aws.amazon.com/quicksight/latest/user/welcome.html) con diagrammi, grafici e approfondimenti che ti aiutano ad accedere e analizzare i dati finanziari.

Marketplace AWS fornisce quanti più dati possibile in report, feed di dati e dashboard rispettando quanto segue:

- Standard e principi di Amazon per la protezione dei dati dei clienti.
- I termini e le condizioni che gli acquirenti accettano quando acquistano un prodotto. Marketplace AWS In qualità di venditore, sei contrattualmente obbligato a gestire in modo sicuro i dati dell'acquirente e a eliminarli su richiesta dell'acquirente.

## Servizio di feed di dati di consegna del venditore

Marketplace AWS fornisce feed di dati come meccanismo per inviare informazioni strutturate, sui upto-date prodotti e sui clienti dai Marketplace AWS sistemi ai bucket Amazon S3 per ETL (estrazione, trasformazione e caricamento) tra strumenti di business intelligence di proprietà del venditore.

I dati transazionali vengono forniti e aggiunti in una struttura bitemporale in modo che i venditori possano archiviare e interrogare i dati lungo due sequenze temporali con timestamp per entrambe

- ora valida: quando si è verificato un fatto nel mondo reale («quello che sapevi»)
- ora del sistema: quando quel fatto è stato registrato nel database («quando lo sapevi»).

I feed di dati vengono consegnati ogni giorno alle 16:00 PST (mezzanotte UTC) dopo un aggiornamento del giorno precedente contenente 24 ore di dati del giorno precedente. Un

aggiornamento può essere definito mediante l'iscrizione di un cliente, la fatturazione o l'erogazione del pagamento. AWS

Questa sezione fornisce una panoramica dei feed di dati e spiega come accedervi e utilizzarli. Le sezioni successive descrivono ogni data feed.

### <span id="page-535-0"></span>Archiviazione e struttura dei feed di dati

I feed di dati raccolgono e distribuiscono file con valori separati da virgole (CSV) a un bucket Amazon S3 crittografato fornito da te. I file CSV hanno le seguenti caratteristiche:

- Seguono gli standard [4180](https://tools.ietf.org/html/rfc4180).
- La codifica dei caratteri è UTF-8 senza BOM.
- Le virgole vengono utilizzate come separatori tra i valori.
- I campi sono separati da virgolette doppie.
- \nè il carattere di alimentazione della riga.
- Le date sono riportate nel fuso orario UTC, sono nel formato di data e ora ISO 8601 e sono accurate entro 1 secondo.
- Tutti \*\_period\_start\_date i \*\_period\_end\_date valori sono comprensivi, il che significa che 23:59:59 è l'ultimo timestamp possibile per ogni giorno.
- Tutti i campi monetari sono preceduti da un campo di valuta.
- I campi monetari utilizzano un punto (.) come separatore decimale e non utilizzano una virgola (,) come separatore delle migliaia.

I feed di dati vengono generati e archiviati come segue:

- I data feed vengono generati entro un giorno e contengono 24 ore di dati del giorno precedente.
- Nel bucket Amazon S3, i feed di dati sono organizzati per mese utilizzando il seguente formato:

### *bucket-name*/*data-feed-name\_version*/year=*YYYY*/month=*MM*/data.csv

- Man mano che viene generato, ogni feed di dati giornaliero viene aggiunto al file CSV esistente per quel mese. All'inizio di un nuovo mese, viene generato un nuovo file CSV per ogni feed di dati.
- [Le informazioni nei feed di dati vengono compilate dal 01/01/2010 al 30/04/2020 \(incluso\) e sono](#page-535-0) [disponibili nel file CSV nella sottocartella.](#page-535-0) year=2010/month=01

Potresti notare casi in cui il file del mese corrente per un determinato feed di dati contiene solo intestazioni di colonna e nessun dato. Ciò significa che non sono state inserite nuove voci per quel mese nel feed. Questo può accadere con feed di dati che vengono aggiornati meno frequentemente, come il feed del prodotto. In questi casi, i dati sono disponibili nella cartella riempita.

- In Amazon S3, puoi creare una policy sul [ciclo di vita di Amazon S3](https://docs.aws.amazon.com/AmazonS3/latest/user-guide/create-lifecycle.html) per gestire il periodo di conservazione dei file nel bucket.
- Puoi configurare Amazon SNS per ricevere notifiche quando i dati vengono consegnati al tuo bucket S3 crittografato. Per informazioni su come configurare le notifiche, consulta [Getting started](https://docs.aws.amazon.com/sns/latest/dg/sns-getting-started.html) [with Amazon SNS nella Amazon Simple](https://docs.aws.amazon.com/sns/latest/dg/sns-getting-started.html) Notification Service Developer Guide.

### Storizzazione dei dati

Ogni data feed include colonne che documentano la cronologia dei dati. Ad eccezione divalid\_to, queste colonne sono comuni a tutti i feed di dati. Sono incluse come schema cronologico comune e sono utili per interrogare i dati.

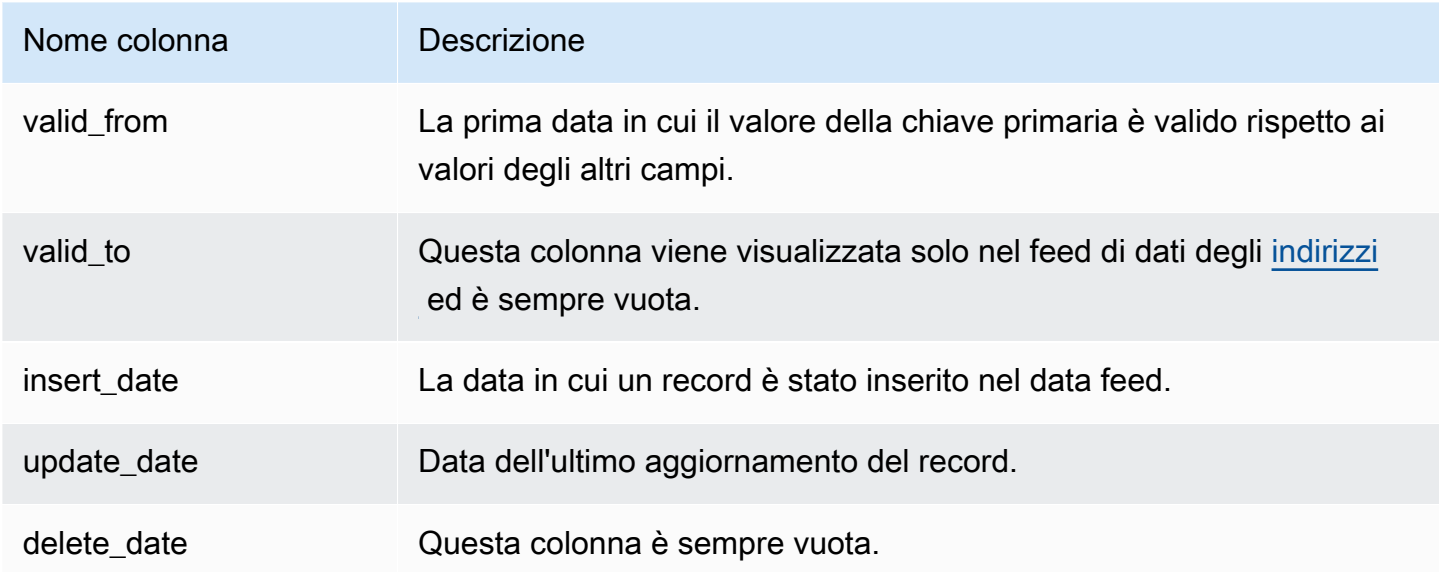

Di seguito viene illustrato un esempio di queste colonne.

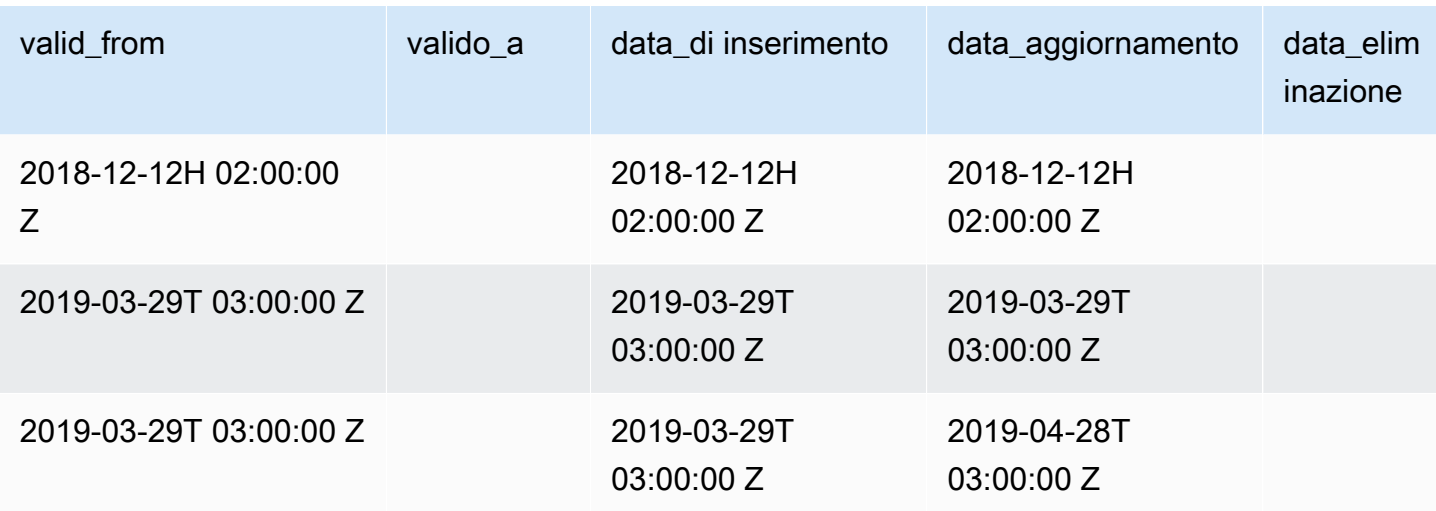

Il *update\_date* campo *valid\_from* e insieme formano un modello di dati bi-temporale. Il valid from campo, così com'è denominato, indica da quando l'elemento è valido. Se l'elemento è stato modificato, può avere più record nel feed, ognuno con una valid\_from data diversa update\_date ma con la stessa. Ad esempio, per trovare il valore corrente di un elemento, dovresti trovare il record con la data più recenteupdate\_date, dall'elenco dei record con la valid\_from data più recente.

Nell'esempio precedente, il record è stato originariamente creato il 12/12/2018. È stato quindi modificato il 29-03-2019 (ad esempio, se l'indirizzo nel record è cambiato). Successivamente, il 28/04/2019, il cambio di indirizzo è stato corretto (quindi non è cambiato, valid from ma l'ha fatto). update\_date La correzione dell'indirizzo (un evento raro) modifica retroattivamente il record rispetto alla valid\_from data originale, quindi quel campo non è cambiato. Una query per trovare il record più recente valid\_from restituirebbe due record, mentre quello con l'ultimo update\_date fornisce il record corrente effettivo.

### Accesso ai feed di dati

Per accedere ai feed di dati, devi configurare il tuo ambiente per ricevere feed di dati su un bucket Amazon S3 crittografato. Marketplace AWS fornisce un [AWS CloudFormation modello](https://s3.amazonaws.com/aws-marketplace-reports-resources/DataFeedsResources.yaml) che è possibile utilizzare per semplificare la configurazione.

Per utilizzare il AWS CloudFormation modello per configurare l'ambiente per la ricezione dei feed di dati

1. Apri un browser Web e accedi a [Portale di gestione Marketplace AWS,](https://aws.amazon.com/marketplace/management/) quindi vai a [Configurare](https://aws.amazon.com/marketplace/management/reports/data-feed-configuration) [l'archiviazione dei dati dei clienti](https://aws.amazon.com/marketplace/management/reports/data-feed-configuration).

- 2. Scegli Crea risorse con AWS CloudFormation modello per aprire il modello nella AWS CloudFormation console in un'altra finestra.
- 3. Nel modello, specifica quanto segue e quindi scegli Avanti:
	- Nome dello stack: la raccolta di risorse che stai creando per consentire l'accesso ai feed di dati.
	- Nome del bucket Amazon S3: il bucket per l'archiviazione dei feed di dati.
	- (Facoltativo) Nome dell'argomento Amazon SNS: argomento per la ricezione di notifiche quando vengono forniti AWS nuovi dati al bucket Amazon S3.
- 4. Nella pagina di revisione, conferma i dati immessi e scegli Crea stack. Si aprirà una nuova pagina con CloudFormation lo stato e i dettagli.
- 5. Dalla scheda Risorse, copia Amazon Resource Names (ARN) per le seguenti risorse dalla CloudFormation pagina nei campi della pagina Marketplace AWS [Configura l'archiviazione dei](https://aws.amazon.com/marketplace/management/reports/data-feed-configuration)  [dati dei clienti:](https://aws.amazon.com/marketplace/management/reports/data-feed-configuration)
	- Bucket Amazon S3 per l'archiviazione di feed di dati
	- AWS KMS chiave per crittografare il bucket Amazon S3
	- (Facoltativo) Argomento di Amazon SNS per la ricezione di notifiche quando AWS fornisce nuovi dati al bucket Amazon S3
- 6. Nella pagina Configura l'archiviazione dei dati dei clienti, scegli Invia.
- 7. (Facoltativo) Modifica le politiche create dal CloudFormation modello. Per ulteriori dettagli, consulta [Politiche relative ai feed di dati.](#page-538-0)

Ora sei iscritto ai feed di dati. La prossima volta che vengono generati i feed di dati, puoi accedere ai dati.

Per ulteriori informazioni sui AWS CloudFormation modelli, consulta [Lavorare con i AWS](https://docs.aws.amazon.com/AWSCloudFormation/latest/UserGuide/template-guide.html)  [CloudFormation modelli](https://docs.aws.amazon.com/AWSCloudFormation/latest/UserGuide/template-guide.html) nella Guida per l'AWS CloudFormation utente.

### <span id="page-538-0"></span>Politiche relative ai feed di dati

Quando il bucket Amazon S3 viene creato dal CloudFormation modello, verranno create politiche per l'accesso collegate a quel bucket, alla AWS KMS chiave e all'argomento Amazon SNS. Le policy consentono al servizio di Marketplace AWS report di scrivere nel bucket e nell'argomento SNS dell'utente con le informazioni del data feed. Ogni policy avrà una sezione come la seguente (questo esempio proviene dal bucket Amazon S3).

```
 { 
              "Sid": "AwsMarketplaceDataFeedsAccess", 
              "Effect": "Allow", 
              "Principal": { 
                  "Service": "reports.marketplace.amazonaws.com" 
              }, 
              "Action": [ 
                  "s3:ListBucket", 
                  "s3:GetObject", 
                  "s3:PutObject", 
                  "s3:GetEncryptionConfiguration", 
                  "s3:GetBucketAcl", 
                  "s3:PutObjectAcl" 
              ], 
              "Resource": [ 
                  "arn:aws:s3:::datafeed-bucket", 
                  "arn:aws:s3:::datafeed-bucket/*" 
 ] 
         },
```
In questa politica, reports.marketplace.amazonaws.com è il responsabile del servizio Marketplace AWS utilizzato per inviare dati al bucket Amazon S3. **datafeed-bucket**È il bucket che hai specificato nel modello. CloudFormation

Quando il servizio di Marketplace AWS report chiama Amazon S3 o Amazon SNS, fornirà l'ARN dei dati che intende scrivere nel bucket quando lo fa. AWS KMS Per assicurarti che gli unici dati scritti nel tuo bucket siano quelli scritti per tuo conto, puoi specificarli aws:SourceArn nella condizione della politica. Nell'esempio seguente, devi sostituire l'*account-id con l'ID* del tuo. Account AWS

```
 { 
    "Sid": "AwsMarketplaceDataFeedsAccess", 
    "Effect": "Allow", 
    "Principal": { 
          "Service": "reports.marketplace.amazonaws.com" 
     }, 
     "Action": [ 
          "s3:ListBucket", 
          "s3:GetObject", 
          "s3:PutObject", 
          "s3:GetEncryptionConfiguration", 
          "s3:GetBucketAcl",
```
```
 "s3:PutObjectAcl" 
            ], 
            "Resource": [ 
                "arn:aws:s3:::datafeed-test-bucket", 
                "arn:aws:s3:::datafeed-test-bucket/*" 
 , 
            "Condition": { 
                "StringEquals": { 
                        "aws:SourceAccount": "account-id", 
                        "aws:SourceArn": ["arn:aws:marketplace::account-
id:AWSMarketplace/SellerDataSubscription/DataFeeds_V1", 
                        "arn:aws:marketplace::account-id:AWSMarketplace/
SellerDataSubscription/Example-Report"] 
 } 
 } 
        },
```
# Annullamento dell'iscrizione ai feed di dati

Apri un browser Web e accedi all'[AWS Marketplace Management Portal.](https://aws.amazon.com/marketplace/management/) Quindi, vai alla [pagina](https://aws.amazon.com/marketplace/management/contact-us/) [Contattaci](https://aws.amazon.com/marketplace/management/contact-us/) per inviare una richiesta di annullamento dell'iscrizione al team Marketplace AWS Seller Operations. L'elaborazione della richiesta di annullamento dell'iscrizione può richiedere fino a 10 giorni lavorativi.

# Utilizzo dei feed di dati

Quando i dati sono disponibili nel tuo bucket Amazon S3, puoi utilizzare i feed di dati nei seguenti modi:

- Scarica i file.CSV dal bucket Amazon S3 in cui hai creato [Accesso ai feed di dati](#page-537-0) in modo da poter visualizzare i dati in un foglio di calcolo.
- Utilizza ETL (estrazione, trasformazione e caricamento), query SQL e strumenti di analisi aziendale per raccogliere e analizzare i dati.

Puoi utilizzare AWS i servizi per raccogliere e analizzare i dati o qualsiasi strumento di terze parti in grado di eseguire l'analisi di set di dati basati sul file.CSV.

### Esempio: utilizzare AWS i servizi per raccogliere e analizzare dati

La procedura seguente presuppone che tu abbia già configurato il tuo ambiente per ricevere feed di dati su un bucket Amazon S3 e che il bucket contenga feed di dati.

Per raccogliere e analizzare i dati dai feed di dati

1. Dalla [AWS Glue console](https://console.aws.amazon.com/glue), [crea un crawler](https://docs.aws.amazon.com/glue/latest/dg/add-crawler.html) per connetterti al bucket Amazon S3 che archivia i feed di dati, estrae i dati che desideri e crea tabelle di metadati in. AWS Glue Data Catalog

[Per ulteriori informazioni in merito, consulta la Developer Guide AWS Glue.AWS Glue](https://docs.aws.amazon.com/glue/latest/dg/what-is-glue.html)

2. Dalla [console Athena](https://console.aws.amazon.com/athena), [esegui query SQL sui dati contenuti in.](https://docs.aws.amazon.com/athena/latest/ug/querying-athena-tables.html) AWS Glue Data Catalog

Per ulteriori informazioni su Athena, consulta la [Amazon Athena](https://docs.aws.amazon.com/athena/latest/ug/what-is.html) User Guide.

3. Dalla [QuickSight console Amazon,](http://quicksight.aws.amazon.com) [crea un'analisi](https://docs.aws.amazon.com/quicksight/latest/user/creating-an-analysis.html) e quindi [crea una visualizzazione](https://docs.aws.amazon.com/quicksight/latest/user/creating-a-visual.html) dei dati.

Per ulteriori informazioni su Amazon QuickSight, consulta la [Amazon QuickSight User Guide.](https://docs.aws.amazon.com/quicksight/latest/user/welcome.html)

Per un esempio dettagliato di un modo di utilizzare AWS i servizi per raccogliere e analizzare i dati nei feed di dati, consulta [Utilizzo del servizio di consegna dei feed dei dati del venditore, Amazon](https://aws.amazon.com/blogs/awsmarketplace/using-seller-data-feed-delivery-service-amazon-athena-and-amazon-quicksight-to-create-seller-reports/) [Athena e QuickSight Amazon per creare report sui venditori](https://aws.amazon.com/blogs/awsmarketplace/using-seller-data-feed-delivery-service-amazon-athena-and-amazon-quicksight-to-create-seller-reports/) sul Marketplace AWS blog.

## Panoramica delle tabelle dei data feed

I data feed Marketplace AWS forniti sono un insieme di tabelle che è possibile unire per fornire un contesto più ampio alle query.

Esistono tre domini generali, o categorie di interesse, nei tuoi feed di dati:

- Catalogo: include informazioni sui prodotti e le offerte presenti nel tuo account.
- Account: include informazioni sugli account che forniscono o acquistano prodotti Marketplace AWS (i tuoi account o gli account delle parti con cui collabori, come partner di canale o acquirenti).
- Entrate: include informazioni su fatturazione, esborsi e tasse.

Il diagramma seguente mostra le tabelle di ogni dominio e il modo in cui sono correlate tra loro. Questo diagramma mostra i domini Catalog, Accounts e Revenue, incluse le tabelle al loro interno.

# Offer\_Target Le sezioni seguenti forniscono i diagrammi delle relazioni tra entità (ER) per ogni dominio. Ogni diagramma ER mostra le tabelle e i campi all'interno di ogni tabella, nonché i campi che è possibile

utilizzare per unire le tabelle.

#### **a** Note

I diagrammi ER in questa sezione non includono i campi comuni per tutti i data feed. Per ulteriori informazioni sui campi comuni, vedere. [Archiviazione e struttura dei feed di dati](#page-535-0)

La tabella seguente descrive i simboli utilizzati nei diagrammi ER.

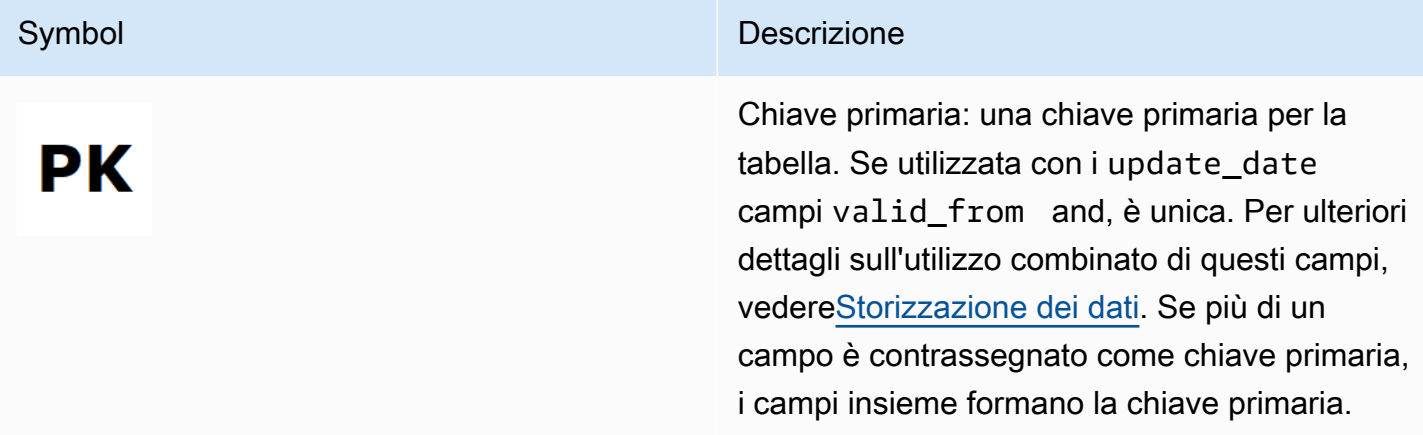

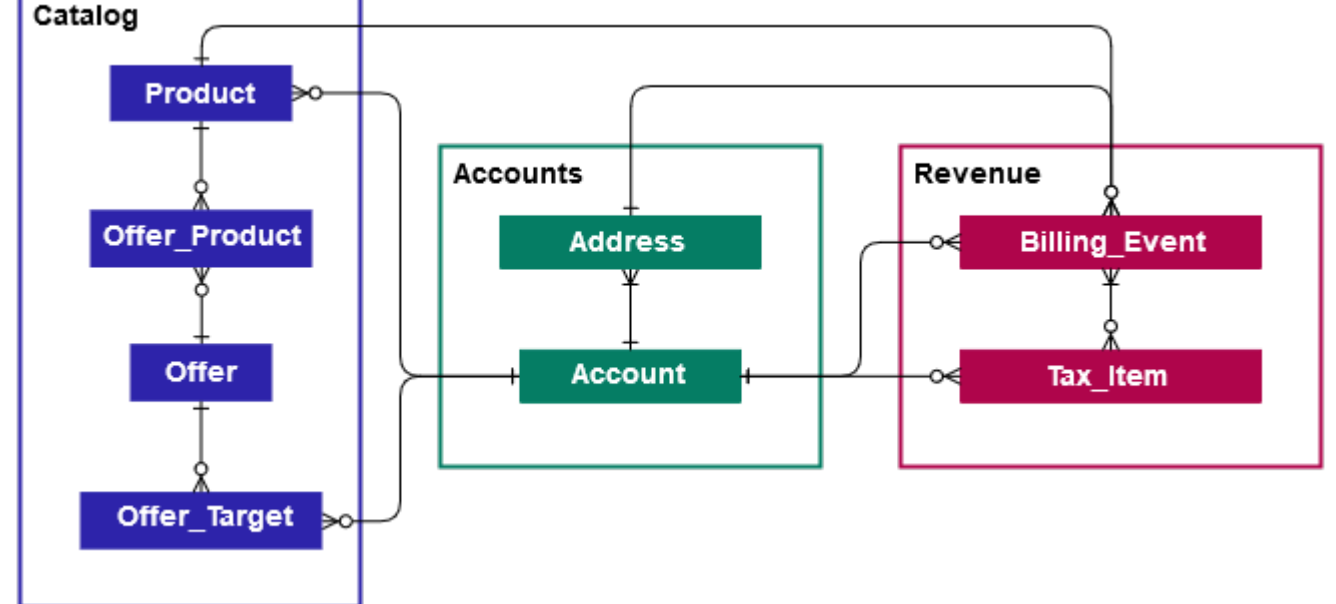

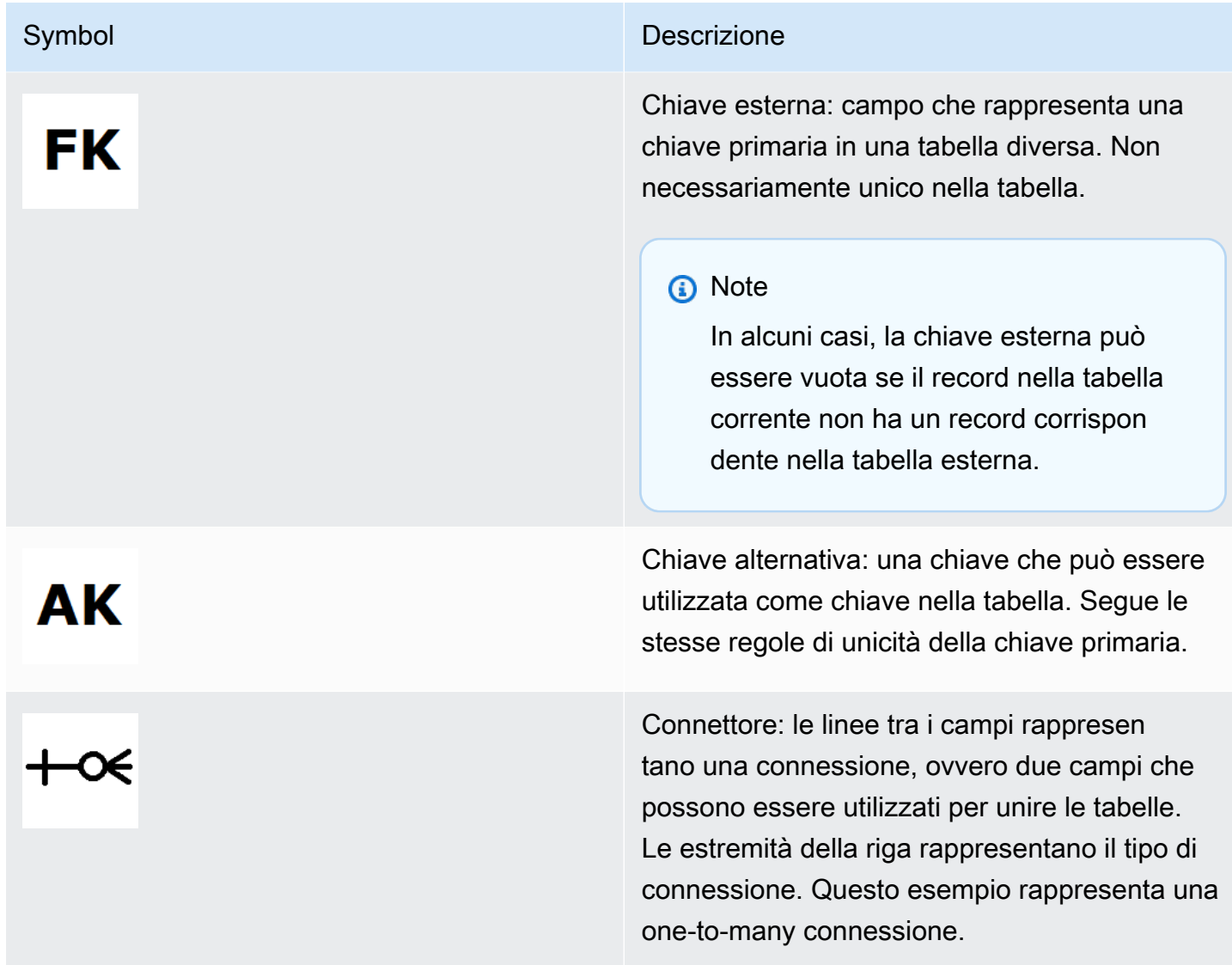

# Tipi di connettori

La tabella seguente mostra i tipi di estremità che ogni connettore può avere.

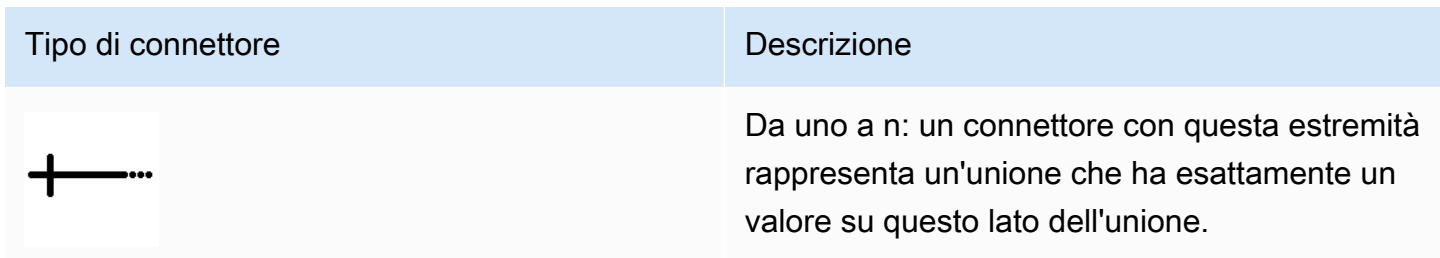

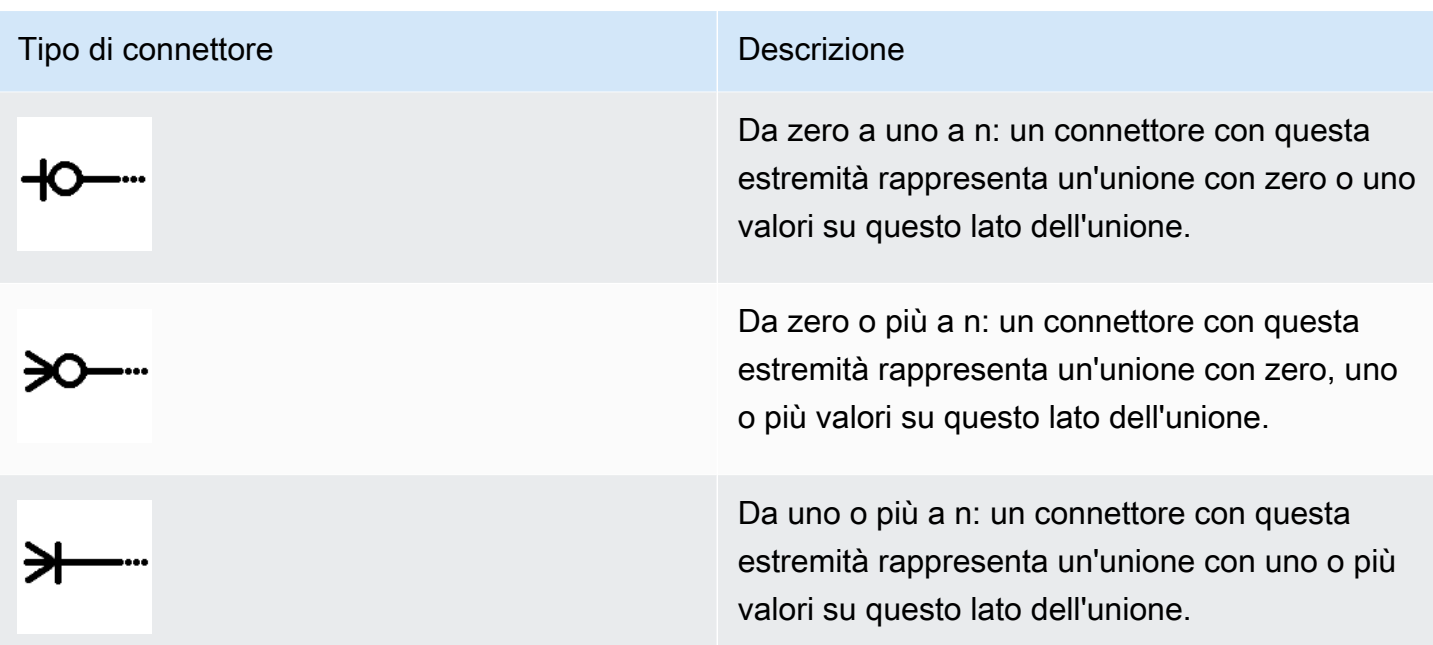

# Tabelle relative al catalogo

Il diagramma seguente mostra le relazioni tra le tabelle nel dominio Catalog, nonché i campi all'interno delle tabelle.

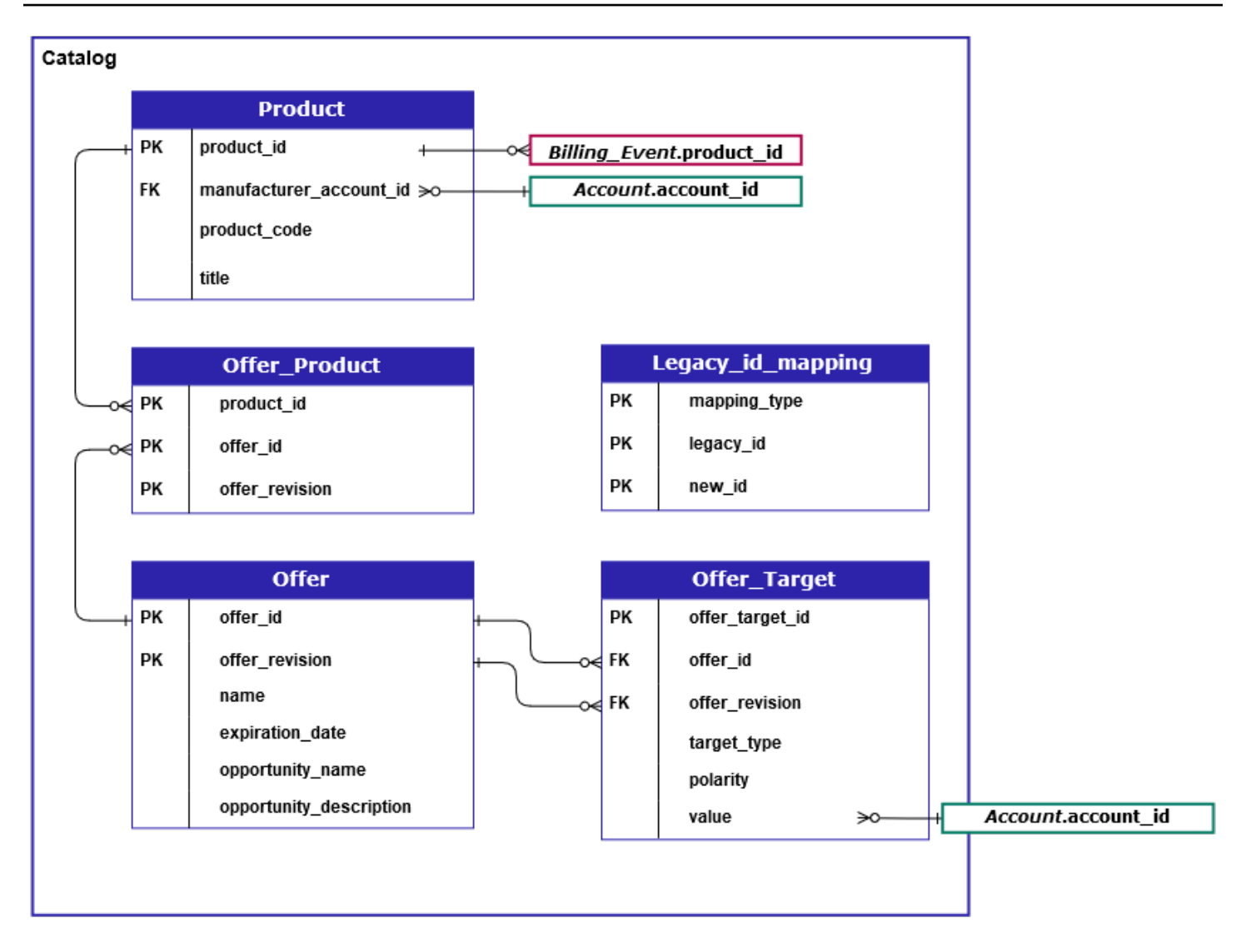

Le tabelle,,, e \_tables si trovano nel Product dominio Offer\_Product Catalog. Offer Offer\_Target Legacy\_id\_mapping

La Offer\_Target tabella include un campo account\_id di valore per la destinazione, ma solo quando il target\_type valore èaccount.

La Legacy\_id\_mapping tabella non viene utilizzata per i dati correnti.

**a** Note

Per ulteriori informazioni su queste tabelle, inclusa una descrizione di ogni campo della tabella e dei join che possono essere creati, consulta i seguenti argomenti:

- [Feed di dati del prodotto](#page-595-0)
- [Offri feed di dati di prodotto](#page-591-0)
- [Offri feed di dati](#page-589-0)
- [Offri un feed di dati mirato](#page-593-0)
- [Feed di dati di mappatura legacy](#page-588-0)

### Tabelle relative agli account

Il diagramma seguente mostra le relazioni tra le Address tabelle Account e nel dominio Accounts, nonché i campi all'interno delle tabelle.

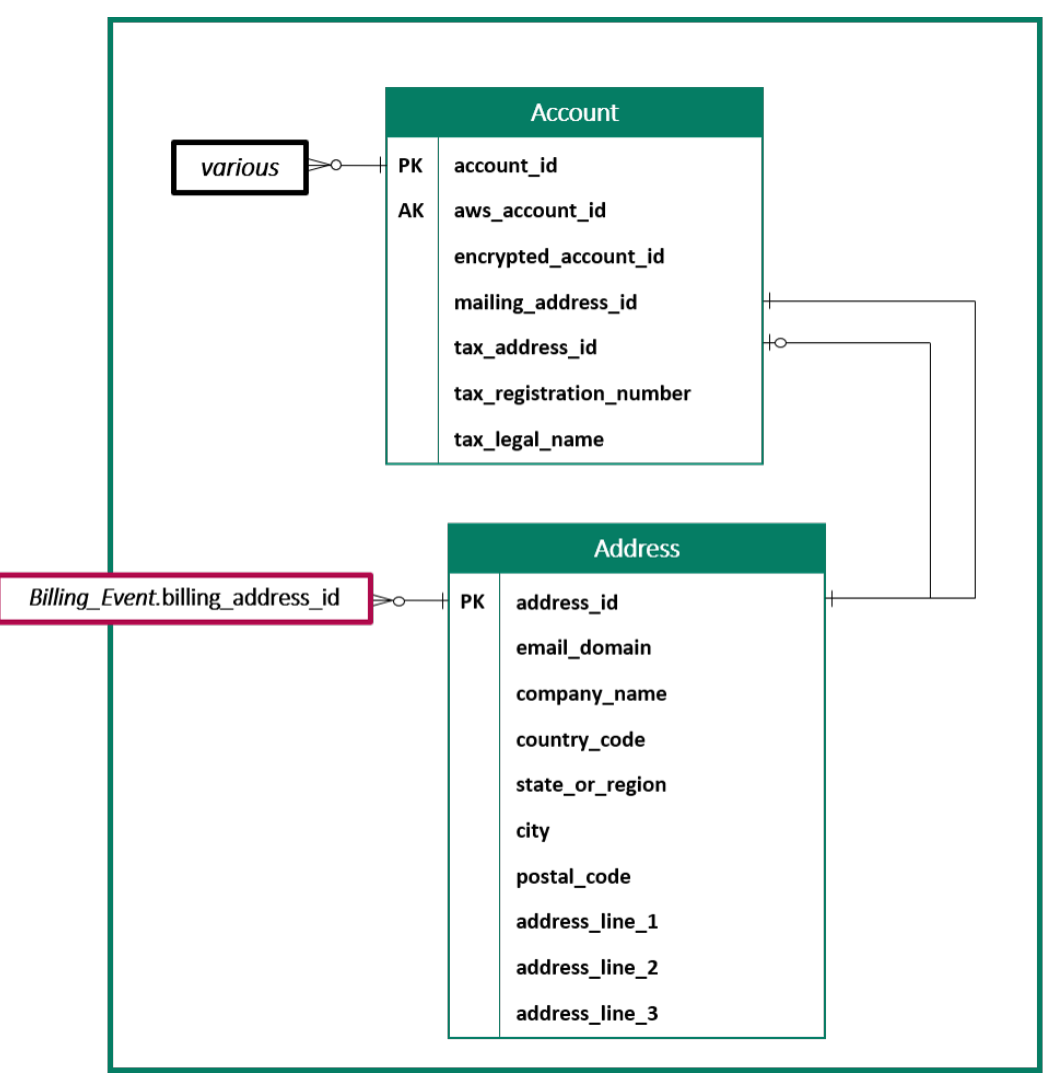

#### **a** Note

Per ulteriori informazioni su queste tabelle, inclusa una descrizione di ogni campo della tabella e dei join che possono essere creati, consulta i seguenti argomenti:

- [Feed di dati dell'account](#page-565-0)
- [Feed di dati degli indirizzi](#page-568-0)

Tabelle relative ai ricavi

Il diagramma seguente mostra le relazioni tra le Tax\_Item tabelle Billing\_Event e nel dominio Revenue, nonché i campi all'interno delle tabelle. La Billing\_Event tabella include informazioni sugli esborsi e sugli eventi di fatturazione.

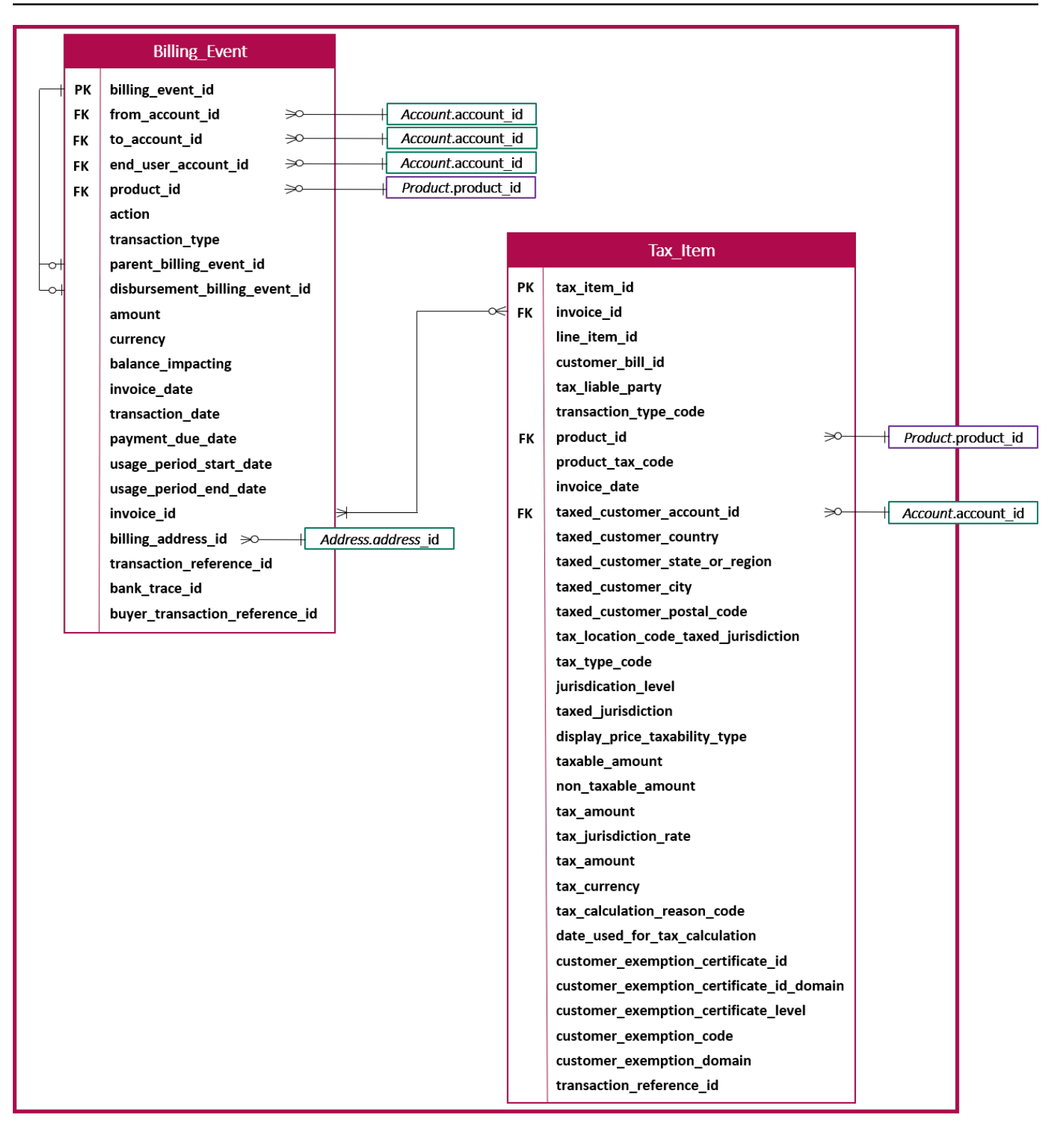

#### **a** Note

Per ulteriori informazioni su queste tabelle, inclusa una descrizione di ogni campo della tabella e dei join che possono essere creati, consulta i seguenti argomenti:

- [Feed di dati degli eventi di fatturazione](#page-570-0)
- [Feed di dati relativi agli articoli fiscali](#page-596-0)

# Esempi di interrogazioni relative ai feed di dati

Questa sezione fornisce esempi di query complesse che utilizzano i feed di dati forniti da. Marketplace AWS Questi esempi sono simili a quelli [Rapporti del venditore](#page-605-0) che si ottengono da. Portale di gestione Marketplace AWS Puoi personalizzare queste interrogazioni per creare altri report di cui hai bisogno.

#### Esempio 1: esborsi per prodotto

Per scoprire l'importo erogato per prodotto, puoi eseguire una query come la seguente. Questo esempio è paragonabile a quello [Rapporto sull'esborso](#page-621-0) che puoi ottenere come rapporto sul venditore. Tuttavia, puoi utilizzare questo esempio per creare domande personalizzate e personalizzarle in modo da ottenere esattamente il rapporto di cui hai bisogno.

Questa serie di query di esempio si basa l'una sull'altra per creare l'elenco finale dei dettagli del prodotto con gli esborsi. Mostra anche come ottenere le informazioni sul prodotto in un momento specifico. I commenti nelle query spiegano cosa stanno facendo le query e come modificarle per ottenere visualizzazioni diverse dei dati.

#### **a** Note

Quando si esegue questa query, si presume che i dati inseriti utilizzino due assi temporali (la colonna valid\_from e la colonna update). Per ulteriori dettagli, consulta [Archiviazione e](#page-535-0)  [struttura dei feed di dati](#page-535-0).

```
 -- Get all the products and keep the latest product_id, valid_from tuple 
     with products_with_uni_temporal_data as ( 
       select 
\star
```

```
 from 
       ( 
         select 
          *, 
          ROW_NUMBER() OVER (PARTITION BY product_id, valid_from 
              ORDER BY from iso8601 timestamp(update date) desc)
               as row_num 
         from 
          productfeed_v1 
      \lambda where 
         -- A product_id can appear multiple times with the same 
         -- valid_from date but with a different update_date column, 
         -- making it effectively bi-temporal. By only taking the most 
         -- recent tuple, we are converting to a uni-temporal model. 
        row num = 1 ), 
     -- Gets the latest revision of a product 
     -- A product can have multiple revisions where some of the 
     -- columns, like the title, can change. 
     -- For the purpose of the disbursement report, we want 
     -- to get the latest revision of a product 
     products_with_latest_version as ( 
      select 
\star from 
      ( 
       select 
        *, 
        ROW_NUMBER() OVER (PARTITION BY product_id 
            ORDER BY from_iso8601_timestamp(valid_from) desc) 
            as row_num_latest_version 
       from 
        products_with_uni_temporal_data 
     \lambda where 
       row_num_latest_version = 1 
    ), 
     -- Get all the accounts and keep the latest account_id, valid_from tuple 
     accounts_with_uni_temporal_data as ( 
       select 
 *
```

```
 from 
       ( 
         select 
          *, 
          ROW_NUMBER() OVER (PARTITION BY account_id, valid_from ORDER BY 
 from_iso8601_timestamp(update_date) desc) as row_num 
         from 
          accountfeed_v1 
       ) 
       where 
         -- An account_id can appear multiple times with the same 
         -- valid_from date but with a different update_date column, 
         -- making it effectively bi-temporal. By only taking the most 
         -- recent tuple, we are converting to a uni-temporal model. 
        row\_num = 1 ), 
     -- Gets the latest revision of an account 
     -- An account can have multiple revisions where some of the 
     -- columns, like the mailing_address_id, can change. 
     -- For the purpose of the disbursement report, we want 
     -- to get the latest revision of a product 
     accounts_with_latest_version as ( 
      select 
\star from 
      ( 
       select 
        *, 
        ROW_NUMBER() OVER (PARTITION BY account_id 
            ORDER BY from_iso8601_timestamp(valid_from) desc) 
            as row_num_latest_version 
       from 
        accounts_with_uni_temporal_data 
     \lambda where 
       row_num_latest_version = 1 
    ), 
     -- Get all the billing events and keep the 
     -- latest billing_event_id, valid_from tuple: 
     billing_events_with_uni_temporal_data as ( 
       select 
 *
```

```
 from ( 
     select 
      billing event id,
       from_iso8601_timestamp(valid_from) as valid_from, 
       from_iso8601_timestamp(update_date) as update_date, 
       from_iso8601_timestamp(invoice_date) as invoice_date, 
       transaction_type, 
       transaction_reference_id, 
       product_id, 
       disbursement_billing_event_id, 
       action, 
       from_account_id, 
       to_account_id, 
       end_user_account_id, 
       CAST(amount as decimal(20, 10)) invoice_amount, 
       bank_trace_id, 
       ROW_NUMBER() OVER (PARTITION BY billing_event_id, valid_from 
           ORDER BY from_iso8601_timestamp(update_date) desc) 
           as row_num 
     from 
       billingeventfeed_v1 
     ) 
  where row\_num = 1 ), 
 -- Get all the disbursements 
 -- The billing events data is immutable. 
 -- It is not required to use time windows based on the 
 -- valid_from column to get the most recent billing event 
 disbursement_events as ( 
   select 
     billing_events_raw.billing_event_id as disbursement_id, 
     billing_events_raw.invoice_date as disbursement_date, 
     billing_events_raw.bank_trace_id 
   from 
     billing_events_with_uni_temporal_data billing_events_raw 
   where 
     -- Only interested in disbursements, so filter out 
     -- non-disbursements by selecting transaction type 
     -- to be DISBURSEMENT: 
     billing_events_raw.transaction_type = 'DISBURSEMENT' 
     -- Select a time period, you can adjust the dates 
     -- below if need be. For billing events use the 
     -- invoice date as the point in time of the
```

```
 -- disbursement being initiated: 
    and billing events raw.invoice date >=
         from_iso8601_timestamp('2020-10-01T00:00:00Z') 
     and billing_events_raw.invoice_date < 
         from_iso8601_timestamp('2020-11-01T00:00:00Z') 
 ), 
 -- Get the invoices along with the line items that 
 -- are part of the above filtered disbursements 
 disbursed_line_items as ( 
   select 
     line_items.transaction_reference_id, 
     line_items.product_id, 
     line_items.transaction_type, 
     (case 
        -- Get the payer of the invoice from any 
        -- transaction type that is not AWS and 
        -- not BALANCE_ADJUSTMENT. 
        -- For AWS and BALANCE_ADJUSTMENT, the billing 
        -- event feed will show the "AWS Marketplace" 
        -- account as the receiver of the funds and the 
        -- seller as the payer. Filter those out. 
        when line_items.transaction_type 
            not like '%AWS%' and transaction_type 
            not like 'BALANCE_ADJUSTMENT' 
            then line_items.from_account_id 
     end) as payer_account_id, 
     line_items.end_user_account_id, 
     invoice_amount, 
     disbursements.disbursement_date, 
     disbursements.disbursement_id, 
     disbursements.bank_trace_id 
   from 
     billing_events_with_uni_temporal_data line_items 
     -- Each disbursed line item is linked to the parent 
     -- disbursement via the disbursement_billing_event_id 
     join disbursement_events disbursements 
       on disbursements.disbursement_id 
       = line_items.disbursement_billing_event_id 
   where 
     -- we are interested only in the invoice line 
     -- items that are DISBURSED 
     line_items.action = 'DISBURSED' 
 ),
```
 -- An invoice can contain multiple line items -- Create a pivot table to calculate the different -- amounts that are part of an invoice. -- The new row is aggregated at -- transaction reference id - end user account id level invoice\_amounts\_aggregated as ( select transaction\_reference\_id, product\_id, -- a given disbursement id should have the -- same disbursement date max(disbursement\_date) as disbursement\_date, -- Build a pivot table in order to provide all the -- data related to a transaction in a single row. -- Note that the amounts are negated. This is because -- when an invoice is generated, we give you the -- positive amounts and the disbursement event -- negates the amounts sum(case when transaction\_type = 'SELLER\_REV\_SHARE' then -invoice amount else 0 end) as seller rev share, sum(case when transaction\_type = 'AWS\_REV\_SHARE' then -invoice\_amount else 0 end) as aws\_rev\_share, sum(case when transaction\_type = 'SELLER\_REV\_SHARE\_REFUND' then -invoice amount else  $0$  end) as seller rev refund, sum(case when transaction\_type = 'AWS\_REV\_SHARE\_REFUND' then -invoice\_amount else 0 end) as aws\_rev\_refund, sum(case when transaction type = 'SELLER REV SHARE CREDIT' then -invoice\_amount else 0 end) as seller\_rev\_credit, sum(case when transaction\_type = 'AWS\_REV\_SHARE\_CREDIT' then -invoice amount else 0 end) as aws rev credit, sum(case when transaction\_type = 'SELLER\_TAX\_SHARE' then -invoice\_amount else 0 end) as seller\_tax\_share, sum(case when transaction\_type = 'SELLER\_TAX\_SHARE\_REFUND' then -invoice\_amount else 0 end) as seller\_tax\_refund, -- This is the account that pays the invoice: max(payer\_account\_id) as payer\_account\_id, -- This is the account that subscribed to the product: end\_user\_account\_id as customer\_account\_id, bank\_trace\_id from disbursed\_line\_items group by transaction\_reference\_id,

```
 product_id, 
       disbursement_id, 
       -- There might be a different end-user for the same 
       -- transaction reference id. Distributed licenses 
       -- is an example 
      end user account id,
       bank_trace_id
),
disbursed_amount_by_product as ( 
   select 
     products.title as ProductTitle, 
     products.product_code as ProductCode, 
     -- We are rounding the sums using 2 decimal precision 
     -- Note that the rounding method might differ 
     -- between SQL implementations. 
     -- The disbursement seller report is using 
     -- RoundingMode.HALF_UP. This might create 
     -- discrepancies between this SQL output 
     -- and the disbursement seller report 
     round(invoice_amounts.seller_rev_share, 2) as SellerRev, 
     round(invoice_amounts.aws_rev_share, 2) as AWSRefFee, 
     round(invoice_amounts.seller_rev_refund, 2) as SellerRevRefund, 
     round(invoice_amounts.aws_rev_refund, 2) as AWSRefFeeRefund, 
     round(invoice_amounts.seller_rev_credit, 2) as SellerRevCredit, 
     round(invoice_amounts.aws_rev_credit, 2) as AWSRefFeeCredit, 
     ( 
        round(invoice amounts.seller rev share, 2) +
         round(invoice_amounts.aws_rev_share, 2) + 
         round(invoice_amounts.seller_rev_refund, 2) + 
         round(invoice_amounts.aws_rev_refund, 2) + 
         round(invoice_amounts.seller_rev_credit, 2) + 
         round(invoice_amounts.aws_rev_credit, 2) 
     ) as NetAmount, 
     invoice_amounts.transaction_reference_id 
           as TransactionReferenceID, 
     round(invoice_amounts.seller_tax_share, 2) 
           as SellerSalesTax, 
     round(invoice_amounts.seller_tax_refund, 2) 
           as SellerSalesTaxRefund, 
     payer_info.aws_account_id 
           as PayerAwsAccountId, 
     customer_info.aws_account_id 
           as EndCustomerAwsAccountId,
```

```
 invoice_amounts.disbursement_date 
           as DisbursementDate, 
    invoice amounts.bank trace id
           as BankTraceId 
   from 
     invoice_amounts_aggregated invoice_amounts 
     join products_with_latest_version products 
       on products.product_id = invoice_amounts.product_id 
    left join accounts with latest version payer info
       on payer_info.account_id = invoice_amounts.payer_account_id 
     left join accounts_with_latest_version customer_info 
       on customer_info.account_id = invoice_amounts.customer_account_id
)
select * from disbursed_amount_by_product;
```
#### Esempio 2: rapporto sulla retribuzione delle vendite

Per trovare i ricavi fatturati per cliente, puoi eseguire una query come la seguente. Questo esempio è paragonabile a [Rapporto sulla retribuzione delle vendite](#page-640-0) quello che puoi ottenere come rapporto sul venditore. Tuttavia, puoi utilizzare questo esempio per creare domande personalizzate e personalizzarle in modo da ottenere esattamente il rapporto di cui hai bisogno.

Si tratta di una serie di query di esempio che si basano l'una sull'altra per creare l'elenco finale dei dettagli del cliente con l'importo totale fatturato a ciascun cliente per l'utilizzo del software. I commenti nelle query spiegano a cosa servono le query e come modificarle per ottenere visualizzazioni diverse dei dati.

#### **a** Note

Quando si esegue questa query, si presume che i dati inseriti utilizzino due assi temporali (la colonna valid\_from e la colonna update). Per ulteriori dettagli, consulta [Archiviazione e](#page-535-0)  [struttura dei feed di dati](#page-535-0).

```
 -- Gets all the products and keeps the latest product_id, 
     -- valid_from tuple. 
     with products_with_uni_temporal_data as ( 
       select 
\star from
```

```
 ( 
         select 
          *, 
          ROW_NUMBER() OVER (PARTITION BY product_id, valid_from 
                    ORDER BY from_iso8601_timestamp(update_date) desc) 
                    as row_num 
         from 
          productfeed_v1 
      \lambda where 
         -- A product_id can appear multiple times with the same 
         -- valid_from date but with a different update_date column, 
         -- making it effectively bi-temporal. By only taking the most 
         -- recent tuple, we are converting to a uni-temporal model. 
        row num = 1 ), 
     -- Gets the latest revision of a product 
     -- A product can have multiple revisions where some of the 
     -- columns, like the title, can change. 
     -- For the purpose of the sales compensation report, we want 
     -- to get the latest revision of a product 
     products_with_latest_revision as ( 
      select 
\star from 
      ( 
       select 
        *, 
        ROW_NUMBER() OVER (PARTITION BY product_id ORDER BY 
 from_iso8601_timestamp(valid_from) desc) as row_num_latest_revision 
       from 
        products_with_uni_temporal_data 
      ) 
      where 
       row_num_latest_revision = 1 
    ), 
      -- Gets all the addresses and keeps the latest address_id, 
      -- aws_account_id, and valid_from combination. 
      -- We're transitioning from a bi-temporal data model to an 
      -- uni-temporal data_model 
      piifeed_with_uni_temporal_data as ( 
        select
```

```
\star from 
        ( 
          select 
           *, 
           ROW_NUMBER() OVER ( 
               PARTITION BY address_id, aws_account_id, valid_from 
              ORDER BY from_iso8601_timestamp(update_date) desc) 
               as row_num 
          from 
           piifeed 
       \lambda where 
          -- An address_id can appear multiple times with the same 
          -- valid_from date but with a different update_date column. 
          -- We are only interested in the most recent. 
         row\_num = 1 ), 
     -- Gets the latest revision of an address. 
    -- An address id can have multiple revisions where some of
     -- the columns can change. 
     -- For the purpose of the sales compensation report, we want to 
     -- get the latest revision of an address + account_id pair. 
    pii with latest revision as (
       select 
 * 
       from 
       ( 
        select 
         *, 
         ROW_NUMBER() OVER (PARTITION BY address_id, aws_account_id 
               ORDER BY from_iso8601_timestamp(valid_from) desc) 
                as row_num_latest_revision 
        from 
         piifeed_with_uni_temporal_data 
      \lambda where 
        row_num_latest_revision = 1 
     ), 
     -- Gets all the accounts and keeps the latest 
     -- account_id, valid_from tuple. 
     -- We're transitioning from a bi-temporal data
```

```
 -- model to an uni-temporal data_model. 
     accounts_with_uni_temporal_data as ( 
       select 
 * 
       from 
       ( 
         select 
          *, 
          ROW_NUMBER() OVER (PARTITION BY account_id, valid_from 
              ORDER BY from_iso8601_timestamp(update_date) desc) 
               as row_num 
         from 
          accountfeed_v1 
      \lambda where 
         -- An account_id can appear multiple times with the same 
         -- valid_from date but with a different update_date column. 
         -- We are only interested in the most recent tuple. 
        row\_num = 1 ), 
     -- Gets all the historical dates for an account 
     -- An account can have multiple revisions where some of the 
     -- columns like the mailing_address_id can change. 
     accounts_with_history as ( 
      select 
       *, 
       -- This interval's begin_date 
       case 
         when 
         -- First record for a given account_id 
           lag(valid_from, 1) over (partition by account_id 
               order by from_iso8601_timestamp(valid_from) asc) is null 
         then 
           -- 'force' begin_date a bit earlier because of different 
           -- data propagation times. We'll subtract one day as one 
           -- hour is not sufficient 
           from_iso8601_timestamp(valid_from) - INTERVAL '1' DAY 
         else 
           -- not the first line -> return the real date 
           from_iso8601_timestamp(valid_from) 
       end as begin_date, 
       -- This interval's end date. 
       COALESCE(
```

```
 LEAD(from_iso8601_timestamp(valid_from), 1) 
                 OVER (partition by account id
                 ORDER BY from iso8601 timestamp(valid from)),
            from_iso8601_timestamp('9999-01-01T00:00:00Z') 
       ) as end_date 
      from 
        accounts_with_uni_temporal_data 
   ), 
     -- Gets all the billing events and keeps the latest 
     -- billing_event_id, valid_from tuple. 
     -- We're transitioning from a bi-temporal data 
     -- model to an uni-temporal data_model. 
     billing_events_with_uni_temporal_data as ( 
       select 
 * 
       from ( 
         select 
           billing_event_id, 
           from_iso8601_timestamp(valid_from) as valid_from, 
          from iso8601 timestamp(update date) as update date,
           from_iso8601_timestamp(invoice_date) as invoice_date, 
           transaction_type, 
           transaction_reference_id, 
           product_id, 
           disbursement_billing_event_id, 
           action, 
           currency, 
           from_account_id, 
           to_account_id, 
           end_user_account_id, 
           -- convert an empty billing address to null. This will 
           -- later be used in a COALESCE call 
           case 
            when billing_address_id <> '' then billing_address_id else null 
           end as billing_address_id, 
           CAST(amount as decimal(20, 10)) invoice_amount, 
           ROW_NUMBER() OVER (PARTITION BY billing_event_id, valid_from 
               ORDER BY from_iso8601_timestamp(update_date) desc) 
               as row_num 
         from 
           billingeventfeed_v1 
         where 
           -- The Sales Compensation Report does not contain BALANCE
```

```
 -- ADJUSTMENTS, so we filter them out here 
           transaction_type <> 'BALANCE_ADJUSTMENT' 
           -- Keep only the transactions that will affect any 
           -- future disbursed amounts. 
           and balance_impacting = '1' 
\overline{\phantom{a}}where row\_num = 1 ), 
     -- Gets the billing address for all DISBURSED invoices. This 
     -- will be the address of the payer when the invoice was paid. 
     -- NOTE: For legal reasons, for CPPO transactions, the 
     -- manufacturer will not see the payer's billing address id 
     billing_addresses_for_disbursed_invoices as ( 
       select 
         billing_events_raw.transaction_reference_id, 
         billing_events_raw.billing_address_id, 
         billing_events_raw.from_account_id 
       from 
         billing_events_with_uni_temporal_data billing_events_raw 
       where 
         -- the disbursed items will contain the billing address id 
         billing_events_raw.action = 'DISBURSED' 
         -- we only want to get the billing address id for the 
         -- transaction line items where the seller is the receiver 
         -- of the amount 
         and billing_events_raw.transaction_type like 'SELLER_%' 
       group by 
         billing_events_raw.transaction_reference_id, 
         billing_events_raw.billing_address_id, 
         billing_events_raw.from_account_id 
     ), 
  -- An invoice can contain multiple line items. 
   -- We create a pivot table to calculate the different amounts 
  -- that are part of an invoice. 
   -- The new row is aggregated at 
  -- transaction_reference_id - end_user_account_id level 
  invoiced_and_forgiven_transactions as ( 
     select 
       transaction_reference_id, 
       product_id, 
       -- A transaction will have the same invoice date for all 
       -- of its line items (transaction types)
```
 max(invoice\_date) as invoice\_date, -- A transaction will have the same billing\_address\_id -- for all of its line items. Remember that the billing event -- is uni temporal and we retrieved only the latest valid\_from item max(billing\_address\_id) as billing\_address\_id, -- A transaction will have the same currency for all -- of its line items max(currency) as currency, -- We're building a pivot table in order to provide all the -- data related to a transaction in a single row sum(case when transaction\_type = 'SELLER\_REV\_SHARE' then invoice\_amount else 0 end) as seller\_rev\_share, sum(case when transaction\_type = 'AWS\_REV\_SHARE' then invoice\_amount else 0 end) as aws\_rev\_share, sum(case when transaction\_type = 'SELLER\_REV\_SHARE\_REFUND' then invoice\_amount else 0 end) as seller\_rev\_refund, sum(case when transaction\_type = 'AWS\_REV\_SHARE\_REFUND' then invoice\_amount else 0 end) as aws\_rev\_refund, sum(case when transaction\_type = 'SELLER\_REV\_SHARE\_CREDIT' then invoice\_amount else 0 end) as seller\_rev\_credit, sum(case when transaction\_type = 'AWS\_REV\_SHARE\_CREDIT' then invoice\_amount else 0 end) as aws\_rev\_credit, sum(case when transaction\_type = 'SELLER\_TAX\_SHARE' then invoice\_amount else 0 end) as seller\_tax\_share, sum(case when transaction type = 'SELLER TAX SHARE REFUND' then invoice\_amount else 0 end) as seller\_tax\_refund, -- this is the account that pays the invoice. max(case -- Get the payer of the invoice from any transaction type -- that is not AWS and not BALANCE\_ADJUSTMENT. -- For AWS and BALANCE\_ADJUSTMENT, the billing event feed -- will show the "AWS Marketplace" account as the -- receiver of the funds and the seller as the payer. We -- are not interested in this information here. when transaction\_type not like '%AWS%' and transaction\_type not like 'BALANCE\_ADJUSTMENT' then from\_account\_id end) as payer\_account\_id, -- this is the account that subscribed to your product end\_user\_account\_id as customer\_account\_id from billing\_events\_with\_uni\_temporal\_data where

```
 -- Get invoiced or forgiven items. Disbursements are 
       -- not part of the sales compensation report 
       action in ('INVOICED', 'FORGIVEN') 
     group by 
       transaction_reference_id, 
       product_id, 
       -- There might be a different end-user for the same 
       -- transaction reference id. Distributed licenses 
       -- is an example. 
       end_user_account_id
),
invoiced_items_with_product_and_billing_address as ( 
   select 
     invoice_amounts.*, 
     products.product_code, 
     products.title, 
     payer_info.aws_account_id as payer_aws_account_id, 
     payer_info.account_id as payer_reference_id, 
     customer_info.aws_account_id as end_user_aws_account_id, 
     ( 
         invoice_amounts.seller_rev_share + 
         invoice_amounts.aws_rev_share + 
         invoice_amounts.seller_rev_refund + 
        invoice amounts.aws rev refund +
         invoice_amounts.seller_rev_credit + 
         invoice_amounts.aws_rev_credit + 
        invoice amounts.seller tax share +
        invoice amounts.seller tax refund
     ) as seller_net_revenue, 
     -- Try to get the billing address from the DISBURSED event 
     -- (if any). If there is no DISBURSEMENT, get the billing 
     -- address from the INVOICED item. If still no billing address, 
     -- then default to getting the mailing address of the payer. 
     coalesce(billing_add.billing_address_id, 
              invoice_amounts.billing_address_id, 
               payer_info.mailing_address_id) 
           as final_billing_address_id 
   from 
     invoiced_and_forgiven_transactions invoice_amounts 
     join products_with_latest_revision products 
         on products.product_id = invoice_amounts.product_id 
     left join accounts_with_history payer_info 
         on payer_info.account_id = invoice_amounts.payer_account_id
```

```
 -- Get the Payer Information at the time of invoice creation 
           and payer_info.begin_date <= invoice_amounts.invoice_date 
          and invoice amounts.invoice date < payer info.end date
     left join accounts_with_history customer_info 
         on customer_info.account_id = invoice_amounts.customer_account_id 
           -- Get the End User Information at the time of invoice creation 
           and customer_info.begin_date <= invoice_amounts.invoice_date 
           and invoice_amounts.invoice_date < customer_info.end_date 
     left join billing_addresses_for_disbursed_invoices billing_add 
         on billing_add.transaction_reference_id = 
            invoice_amounts.transaction_reference_id 
         and billing_add.from_account_id = 
             invoice_amounts.payer_account_id
),
invoices_with_full_address as ( 
   select 
     payer_aws_account_id as "Customer AWS Account Number", 
     pii_data.country as "Country", 
     pii_data.state_or_region as "State", 
     pii_data.city as "City", 
     pii_data.postal_code as "Zip Code", 
     pii_data.email_domain as "Email Domain", 
     product_code as "Product Code", 
     title as "Product Title", 
     seller_rev_share as "Gross Revenue", 
     aws_rev_share as "AWS Revenue Share", 
     seller_rev_refund as "Gross Refunds", 
     aws_rev_refund as "AWS Refunds Share", 
     seller_net_revenue as "Net Revenue", 
     currency as "Currency", 
     date_format(invoice_date, '%Y-%m')as "AR Period", 
     transaction_reference_id as "Transaction Reference ID", 
     payer_reference_id as "Payer Reference ID", 
     end_user_aws_account_id as "End Customer AWS Account ID" 
   from 
     invoiced_items_with_product_and_billing_address invoice_amounts 
     left join pii_with_latest_revision pii_data 
         on pii_data.aws_account_id = invoice_amounts.payer_aws_account_id 
         and pii_data.address_id = invoice_amounts.final_billing_address_id 
     -- Filter out FORGIVEN and Field Demonstration Pricing transactions 
     where seller_net_revenue <> 0
)
```
select \* from invoices\_with\_full\_address;

# Feed di dati

Marketplace AWS fornisce una serie di feed di dati per aiutare i venditori a raccogliere e analizzare informazioni sulle vendite dei tuoi prodotti. I feed di dati sono disponibili per tutti i venditori registrati. Marketplace AWS Poiché i data feed vengono generati entro un giorno, contengono i dati più aggiornati disponibili.

Le sezioni seguenti descrivono ogni data feed.

#### Argomenti

- [Feed di dati dell'account](#page-565-0)
- [Feed di dati degli indirizzi](#page-568-0)
- [Feed di dati degli eventi di fatturazione](#page-570-0)
- [Feed di dati di mappatura legacy](#page-588-0)
- [Offri feed di dati](#page-589-0)
- [Offri feed di dati di prodotto](#page-591-0)
- [Offri un feed di dati mirato](#page-593-0)
- [Feed di dati del prodotto](#page-595-0)
- [Feed di dati relativi agli articoli fiscali](#page-596-0)

#### <span id="page-565-0"></span>Feed di dati dell'account

Questo feed di dati fornisce informazioni su tutti gli account con cui interagisci: i tuoi, i partner di canale con cui lavori, gli acquirenti, i pagatori e tutti gli account tassati.

I dati dell'account sono immutabili e non sono associati a un numero di versione. Le modifiche ai campi vengono aggiunte, quindi questo data feed può avere più righe con gli stessi valori account\_id e valori diversi. valid\_from Per informazioni sui campi della cronologia dei dati, vedere[Storizzazione dei dati.](#page-536-0)

Il feed di dati dell'account viene aggiornato ogni 24 ore, quindi ogni giorno sono disponibili nuovi dati.

La tabella seguente spiega i nomi e le descrizioni delle colonne del data feed.

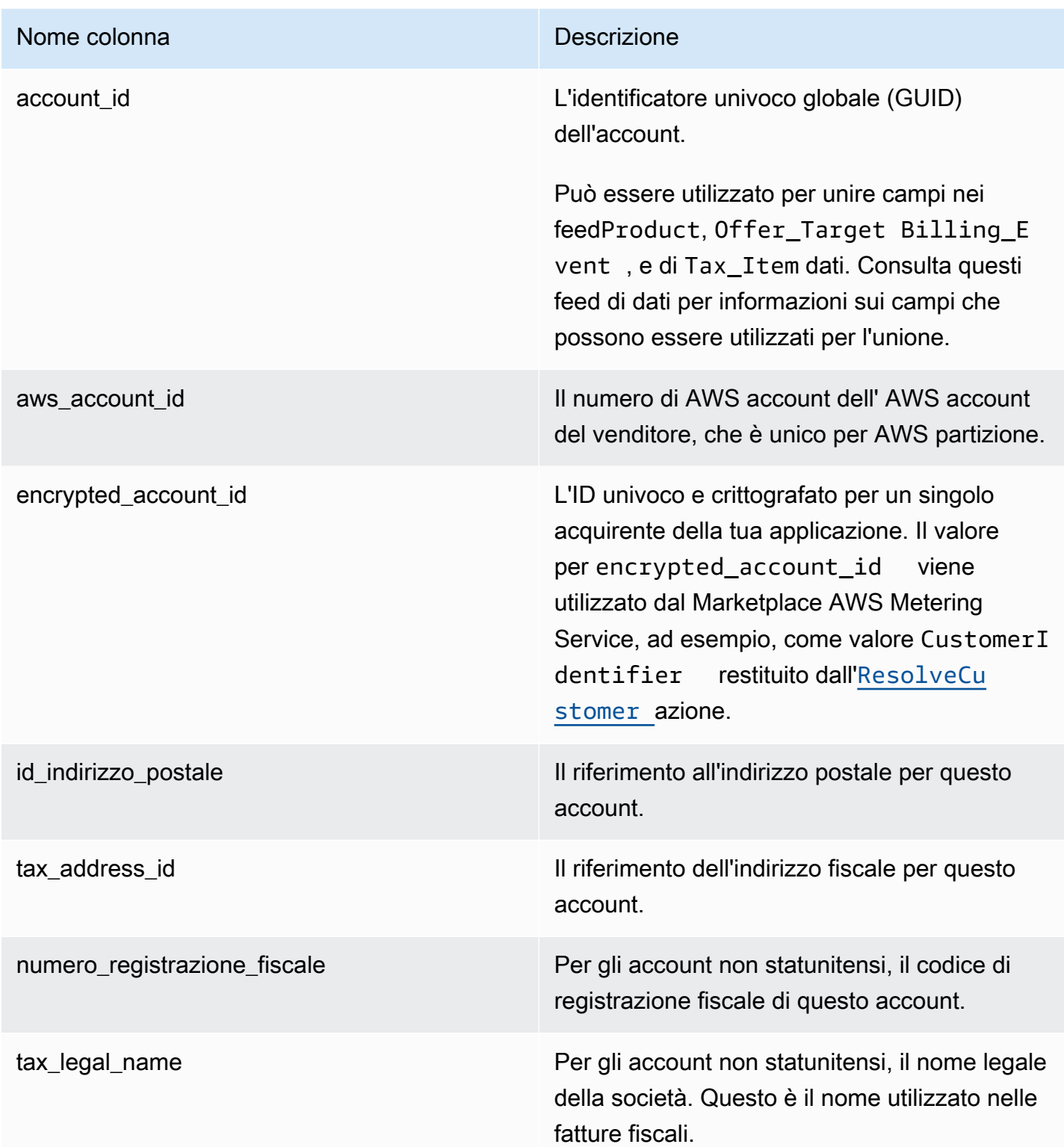

#### Esempio di feed di dati dell'account

Di seguito viene mostrato un esempio di feed di dati dell'account. Per motivi di leggibilità, le colonne della cronologia dei dati non vengono visualizzate. Per informazioni sui campi della cronologia dei dati, vedere[Storizzazione dei dati.](#page-536-0)

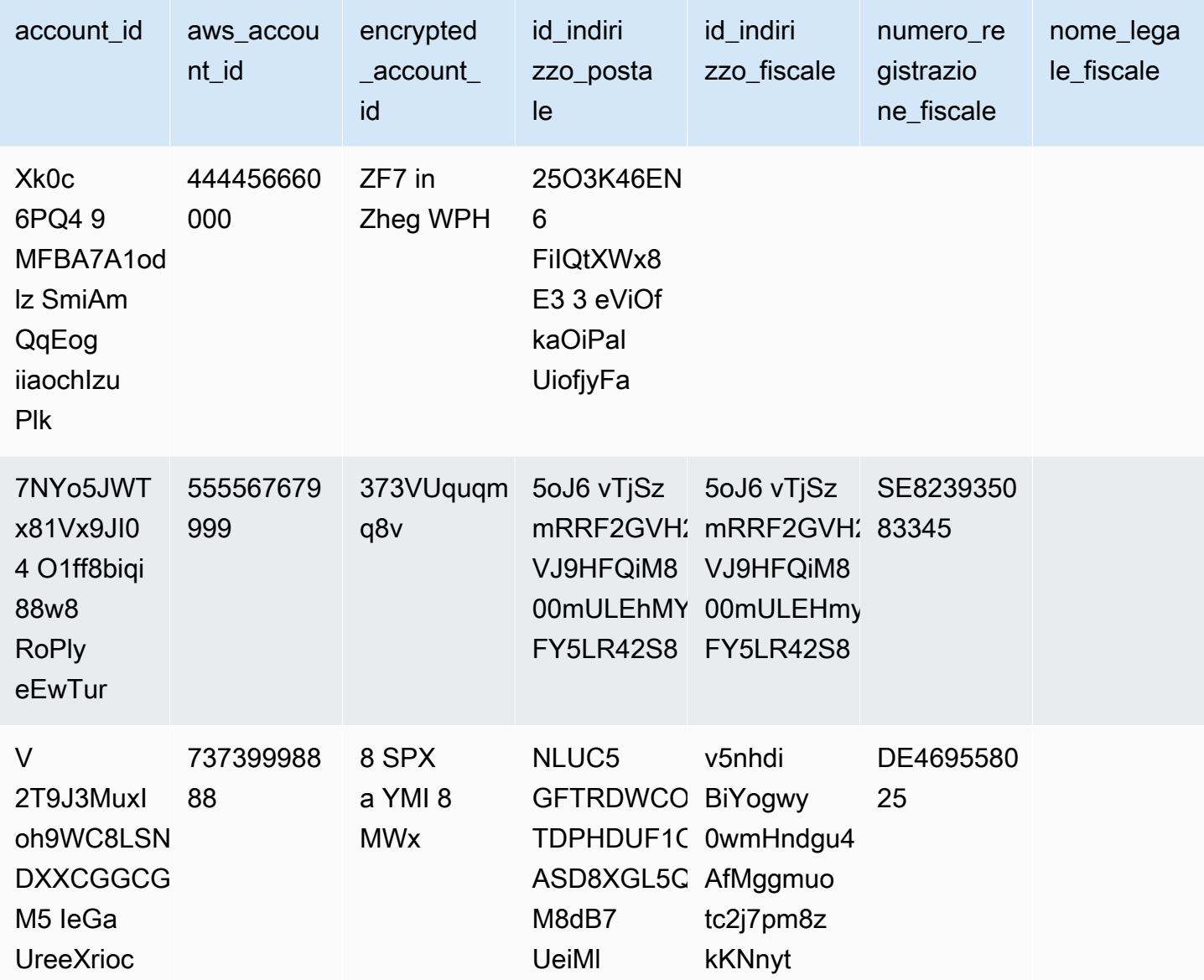

### <span id="page-568-0"></span>Feed di dati degli indirizzi

### **A** Important

Marketplace AWS interromperà il PiiFeed, che viene fornito utilizzando il [servizio di data feed](https://docs.aws.amazon.com/marketplace/latest/userguide/data-feed-service.html) [di consegna del venditore,](https://docs.aws.amazon.com/marketplace/latest/userguide/data-feed-service.html) a dicembre 2023. Utilizza il data feed AddressFeed \_V1 per le tue esigenze relative ai dati degli indirizzi. Se hai domande o hai bisogno di assistenza, contatta il team [Operativo del Marketplace AWS venditore](https://aws.amazon.com/marketplace/management/contact-us/).

Questo feed di dati fornisce le informazioni di contatto per tutti gli account con cui interagisci: il tuo, i partner di canale con cui lavori, gli acquirenti, i pagatori e tutti gli account tassati. Ogni volta che si verifica una nuova transazione, l'indirizzo del cliente relativo alla transazione viene scansionato e, se non è presente nel feed di dati, viene aggiunta una nuova voce al file del feed di dati.

I dati dell'indirizzo sono immutabili.

Il feed di dati degli indirizzi viene aggiornato ogni 24 ore, quindi nuovi dati sono disponibili ogni giorno.

La tabella seguente spiega i nomi e le descrizioni delle colonne del data feed.

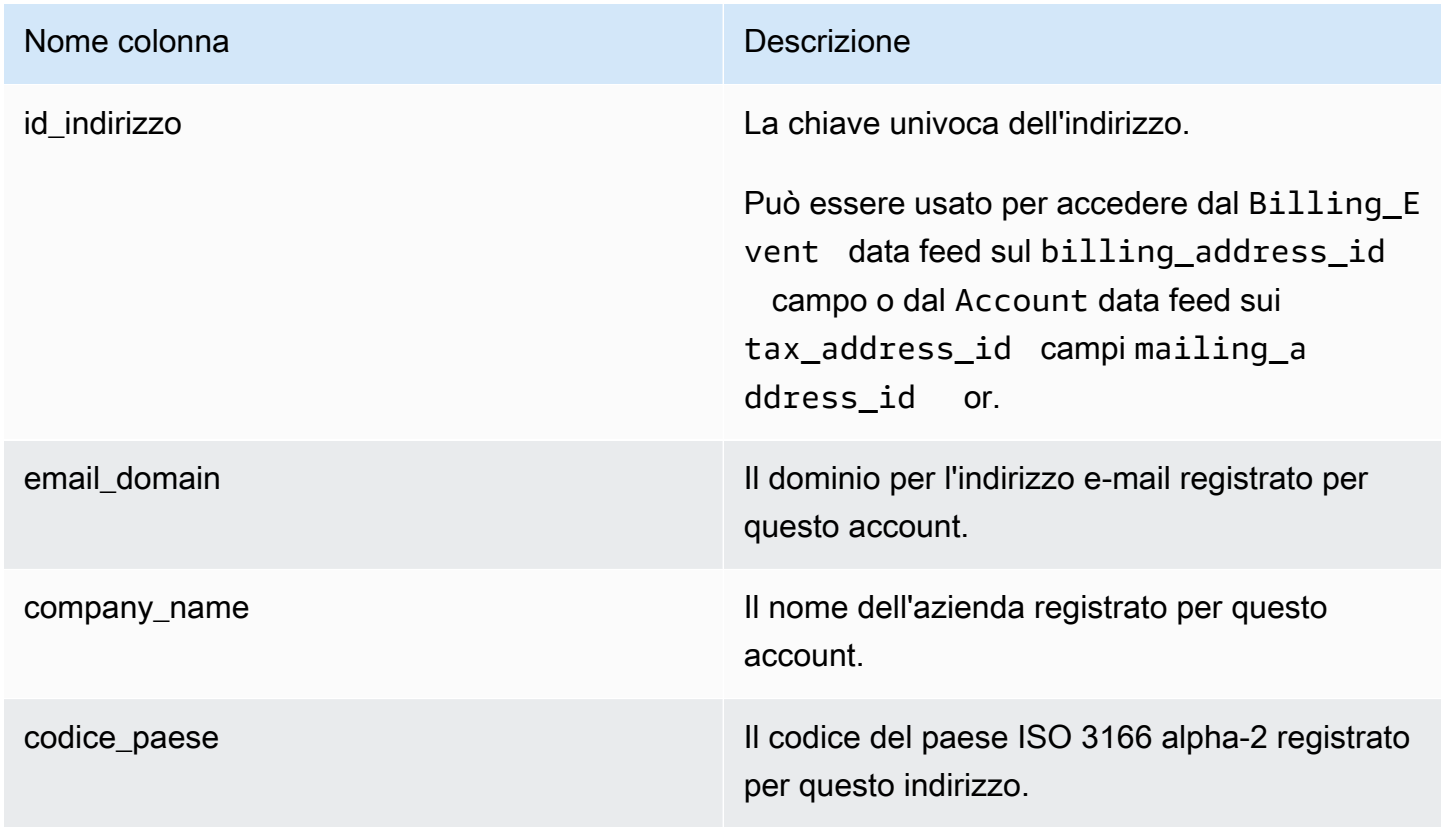

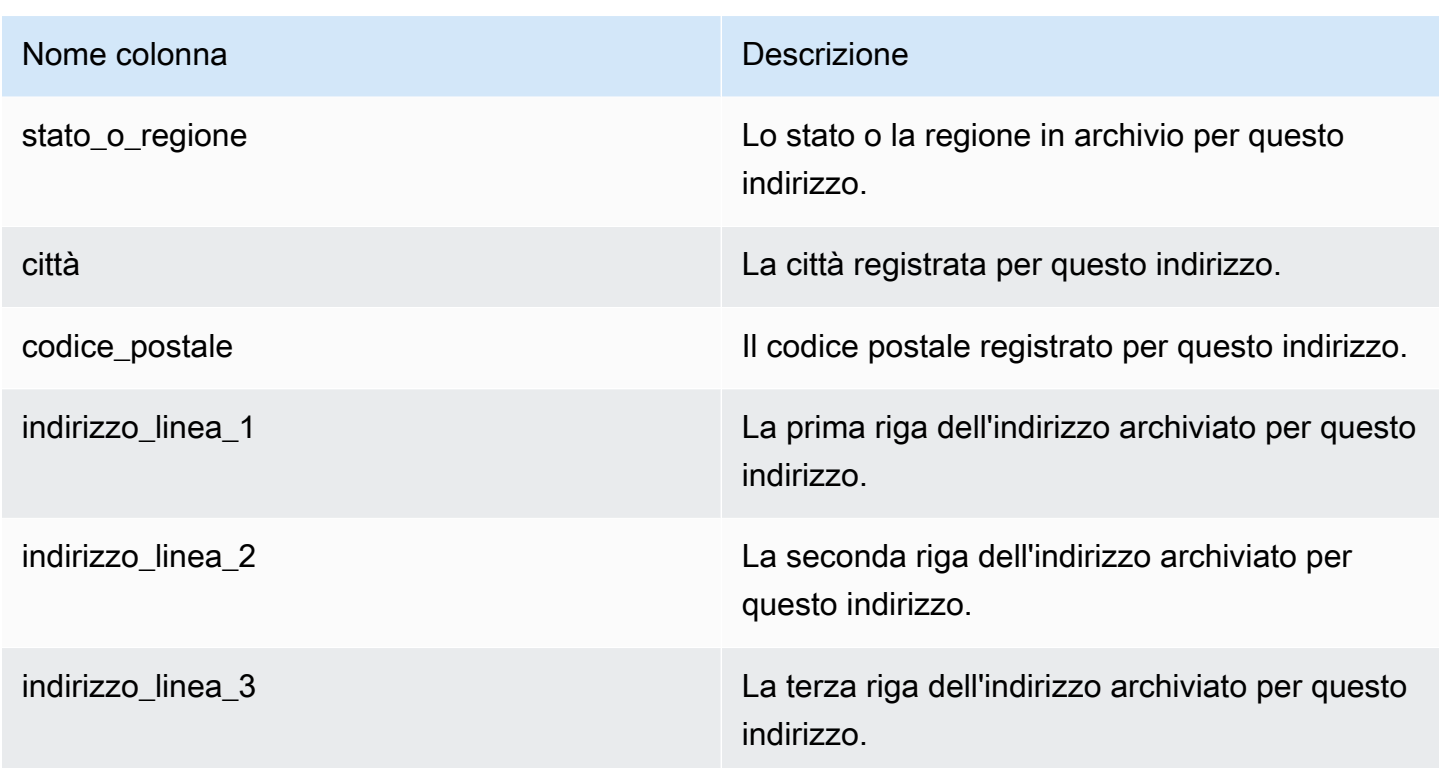

#### Esempio di feed di dati di indirizzi

Di seguito viene illustrato un esempio di feed di dati di indirizzi. Nel data feed, queste informazioni sono presentate in un'unica tabella. Per motivi di leggibilità, i dati sono mostrati qui in due tabelle e le colonne della cronologia dei dati non sono mostrate. Per informazioni sui campi della cronologia dei dati, vedere[Storizzazione dei dati.](#page-536-0)

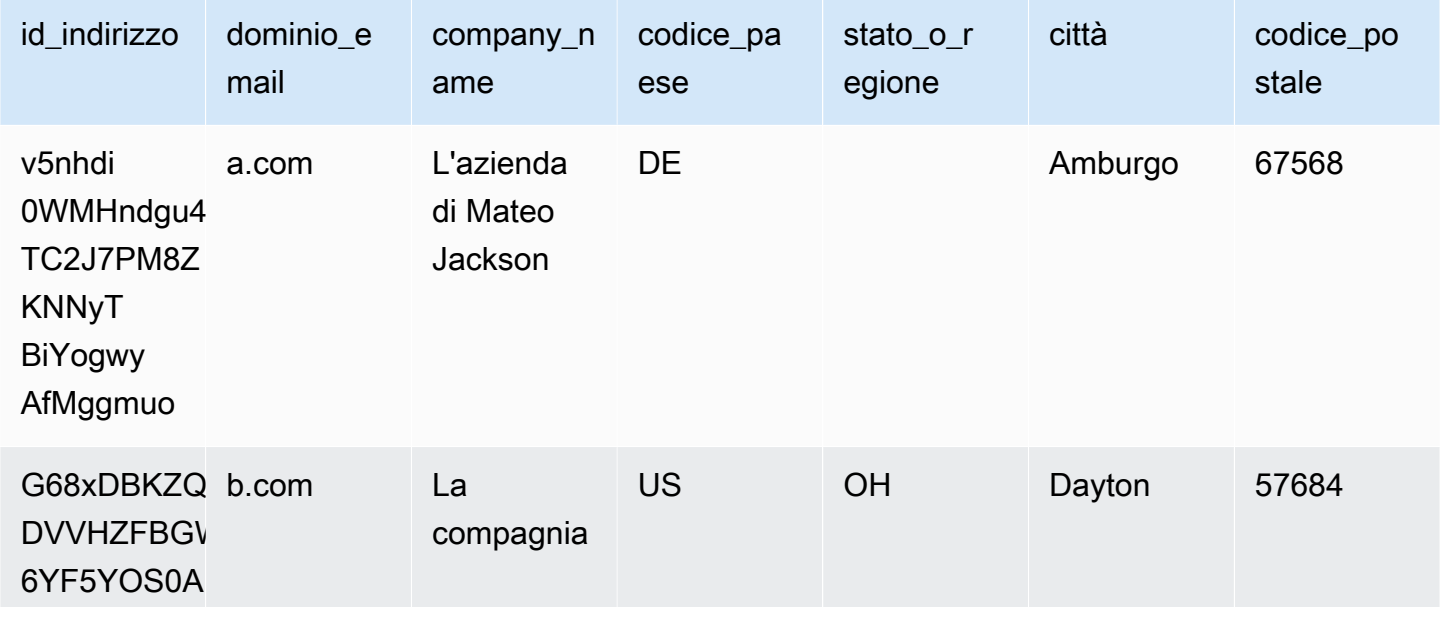

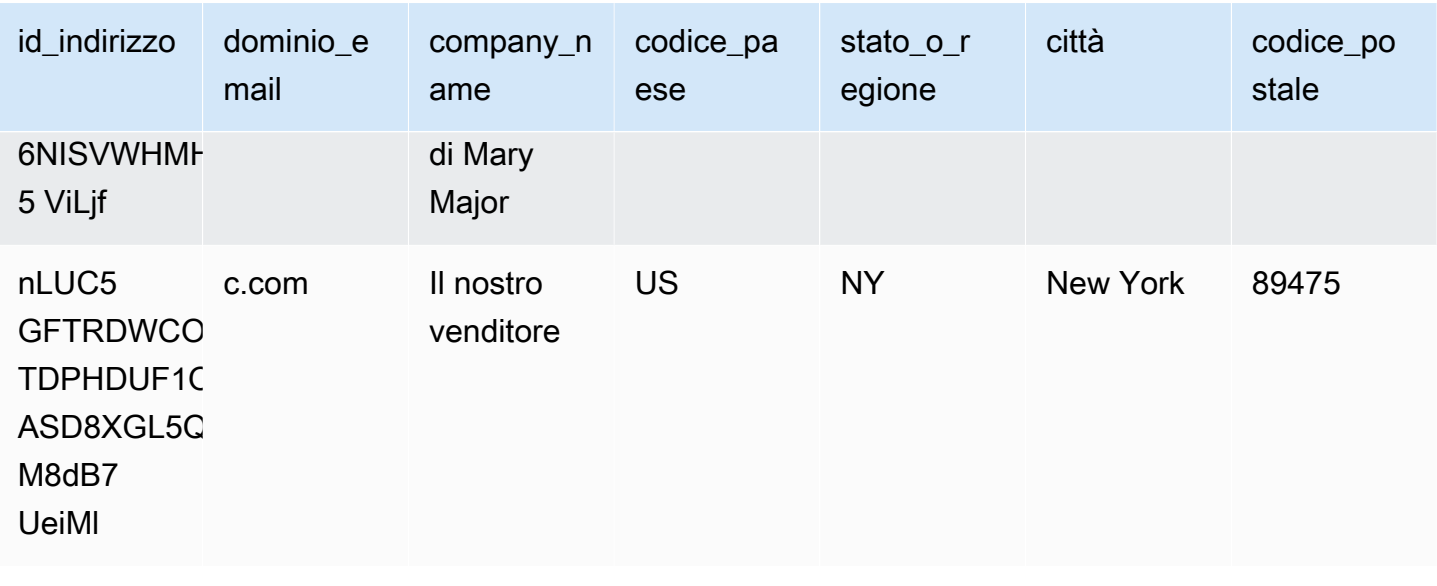

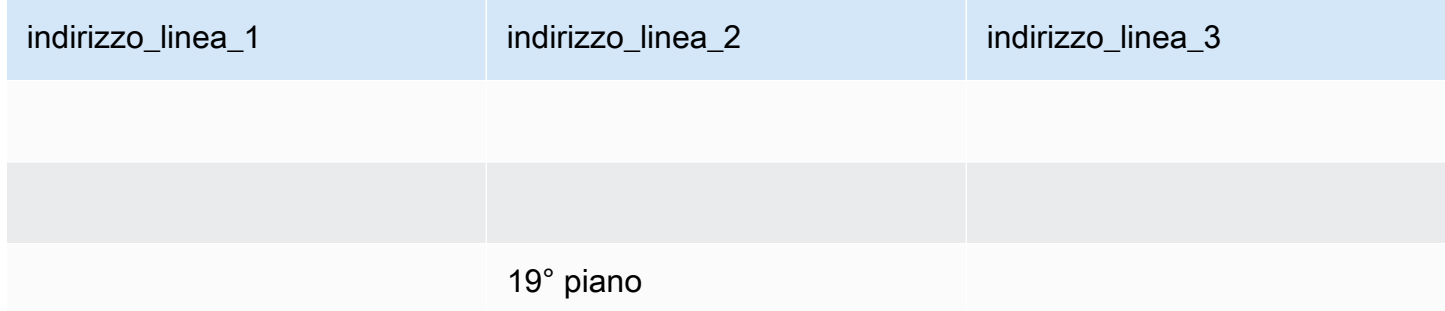

### <span id="page-570-0"></span>Feed di dati degli eventi di fatturazione

Questo feed di dati fornisce informazioni sugli eventi di fatturazione, tra cui fatturazione ed esborsi.

Ad esempio, puoi utilizzare questo feed di dati per sapere quando e cosa viene fatturata a un acquirente. Puoi anche utilizzare le [query SQL di esempio](#page-583-0) per analizzare i dati di questo data feed.

Questo feed di dati contiene informazioni associate agli eventi di fatturazione per i quali sei il venditore registrato. Per gli accordi stipulati tramite i partner di canale, questo feed di dati contiene informazioni sugli eventi di fatturazione tra il produttore e il venditore del disco.

Il feed di dati degli eventi di fatturazione viene aggiornato ogni 24 ore, quindi nuovi dati sono disponibili ogni giorno.

I dati degli eventi di fatturazione sono immutabili.

# La tabella seguente spiega i nomi e le descrizioni delle colonne del data feed.

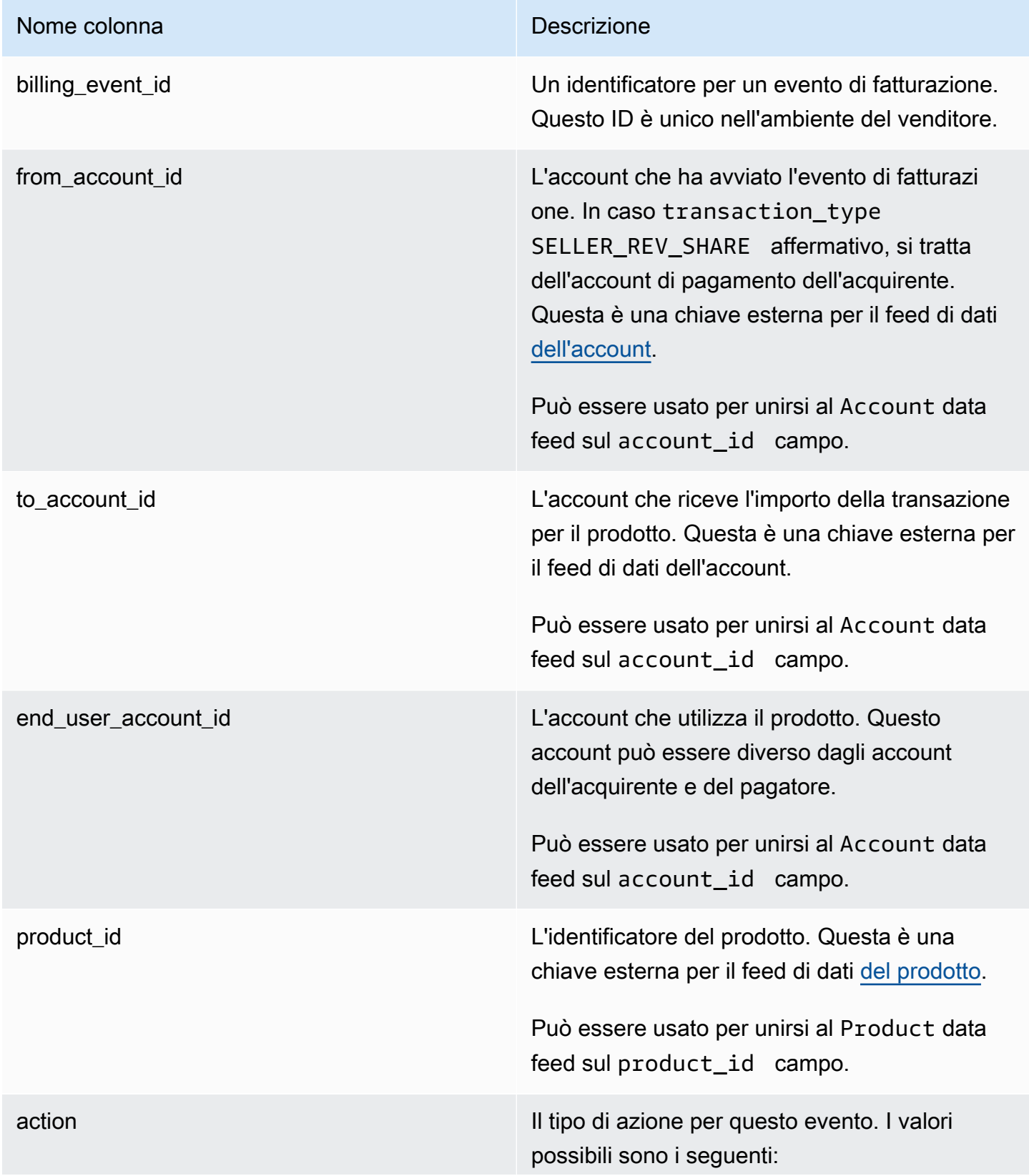

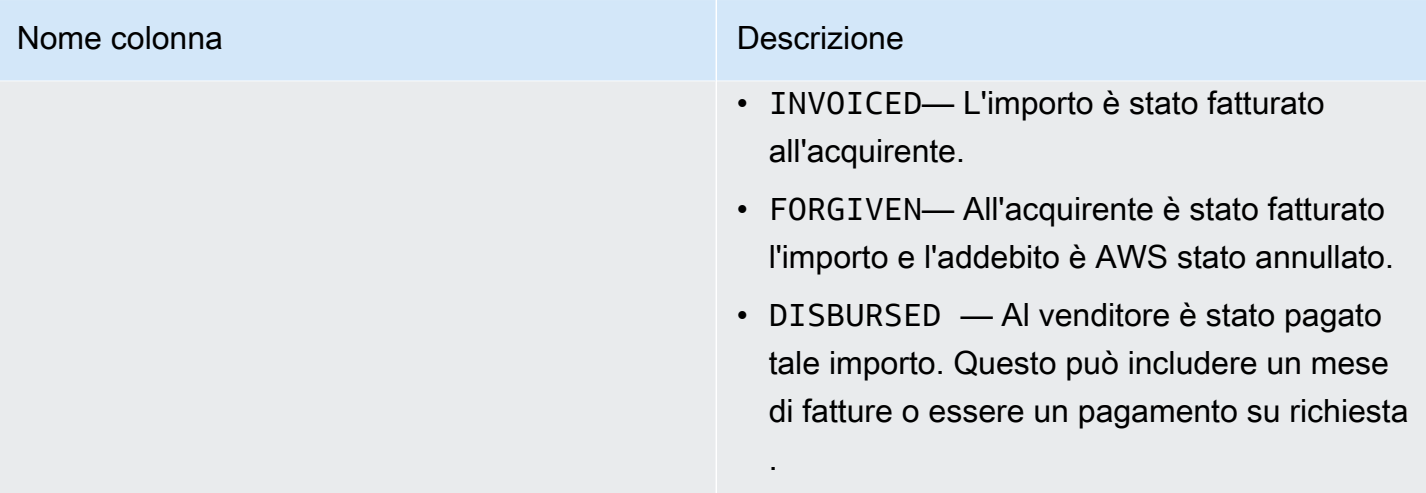

#### Nome colonna di controlle della controlle della Controlle della Controlle Descrizione

tipo\_transazione Il tipo di transazione. Per alcuni esempi, consulta [Scenari di tassazione.](#page-578-0) I valori possibili sono i seguenti:

- SELLER\_REV\_SHARE Un importo positivo; questo è il prezzo che il venditore ha stabilito nell'accordo con l'acquirente.
- SELLER TAX SHARE Un importo positivo; si tratta dell'importo aggiunto SELLER\_REV\_SHARE per coprire le tasse dovute dal venditore.
- AWS\_REV\_SHARE Un importo negativo; si tratta della commissione di inserzione.
- AWS TAX SHARE Un importo positivo; questo è l'importo delle imposte AWS riscosse in aggiunta aSELLER\_REV\_SHARE . Questo importo non influisce sul saldo del venditore. Tale importo non viene erogato e viene fornito al venditore per far conoscere al venditore le imposte fatturate all'acquirente e versate alle autorità per conto del venditore.
- *transaction\_type* \_REFUND— L'importo del rimborso richiesto dall'acquirente.
- *transaction\_type* \_CREDIT— L'importo AWS accredita l'acquirente.
- BALANCE ADJUSTMENT Una rettifica apportata AWS per risolvere i problemi di fatturazione.
- DISBURSEMENT Se il valore di action è DISBURSED e il valore di balance\_i mpacting è1, questo è l'importo pagato al venditore. Se il valore per action èINVOICED, questo record annulla il

### Nome colonna **Descrizione**

parent\_billing\_event\_id record in tutto o in parte. In questo caso, disbursem ent\_billing\_event\_id viene visualizzato il relativo esborso e il valore di è. balance\_impacting 0

• DISBURSEMENT\_FAILURE — Annulla la transazione.

#### Nome colonna and a control of the colonnal property of the Descrizione

parent\_billing\_event\_id Quando il valore di broker\_id èAWS\_INC, il valore di è DISBURSED o e il valore di action èFORGIVEN, parent\_billing\_event\_id si riferisce all'originale che ha DISBURSEM ENT avviato transaction\_type questo evento di fatturazione. billing\_event\_id Se action ha un altro valore, questo campo è nullo.

> Quando il valore di broker\_id èAWS\_EUROP E , parent\_billing\_event\_id si riferisce all'originale billing\_event\_id che ha avviato questo evento di fatturazione per i seguenti scenari:

- Il valore di action è FORGIVEN o INVOICED e il valore di transacti on\_type is AWS\_REV\_S HARE AWS\_REV\_SHARE\_REFUND , o. SELLER\_REV\_SHARE\_REFUND
- Il valore di action è DISBURSED e il valore di transaction\_type è ANY (esclusoDISBURSEMENT\_FAILURE ).
- Il valore di transaction\_type è AWS\_TAX\_SHARE AWS\_TAX\_SHARE\_REFU ND ,SELLER\_TAX\_SHARE , o SELLER\_TA X\_SHARE\_REFUND .
- Il valore di action è DISBURSED e il valore di transaction\_type èDISBURSEM ENT\_FAILURE .

Quando il valore di broker\_id èAWS\_EUROP E , parent\_billing\_event\_id si riferisce all'evento originale del precedent
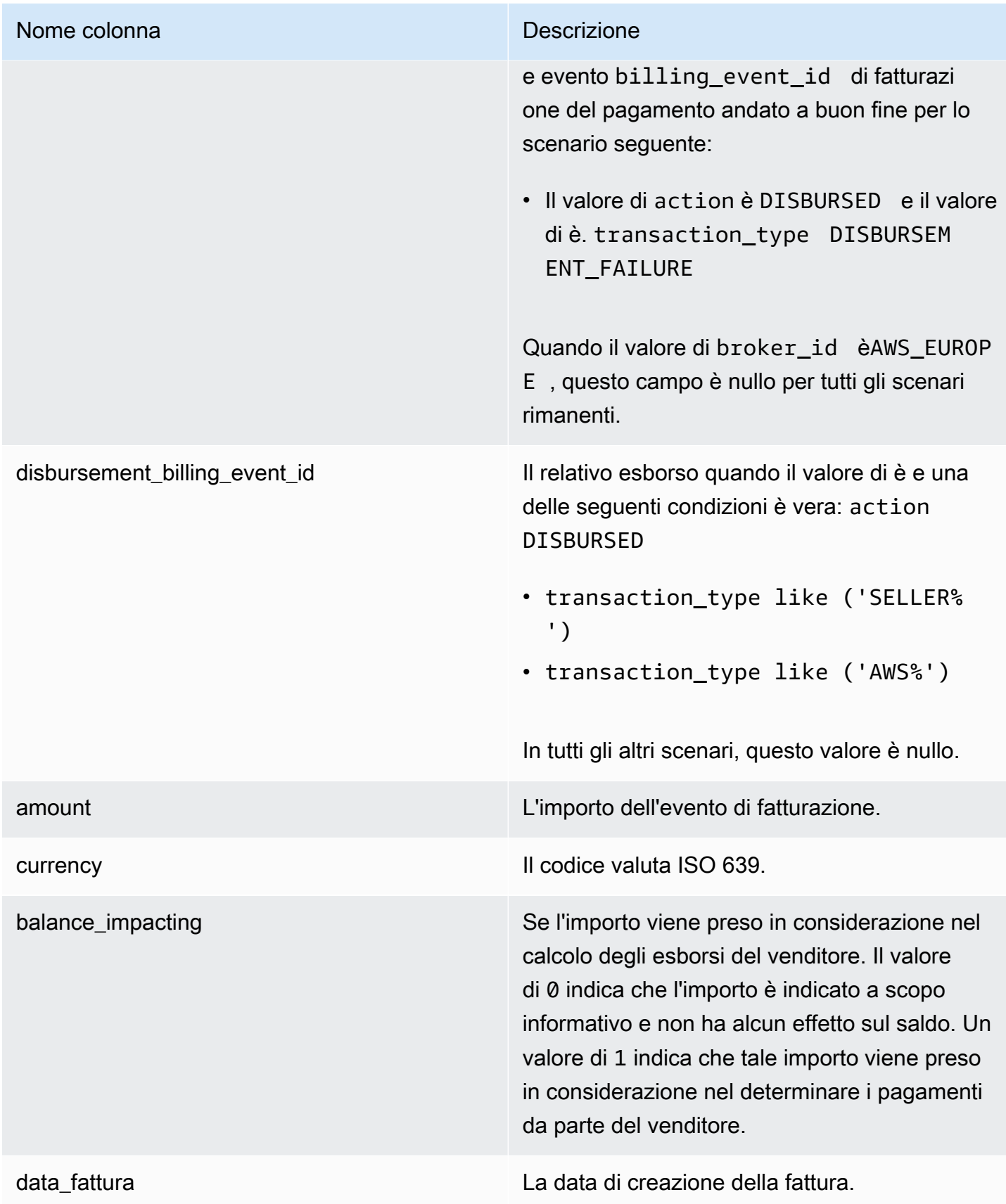

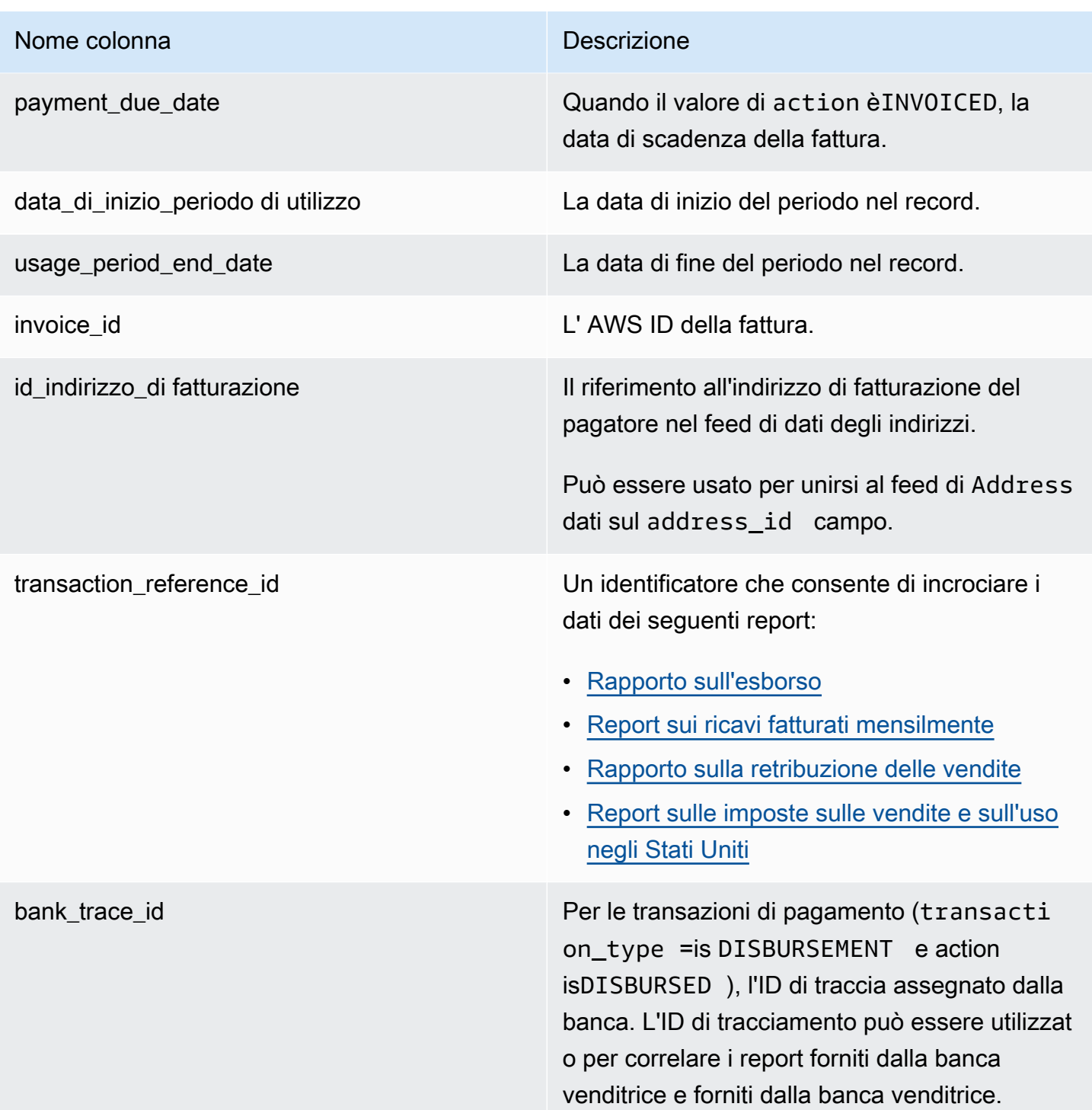

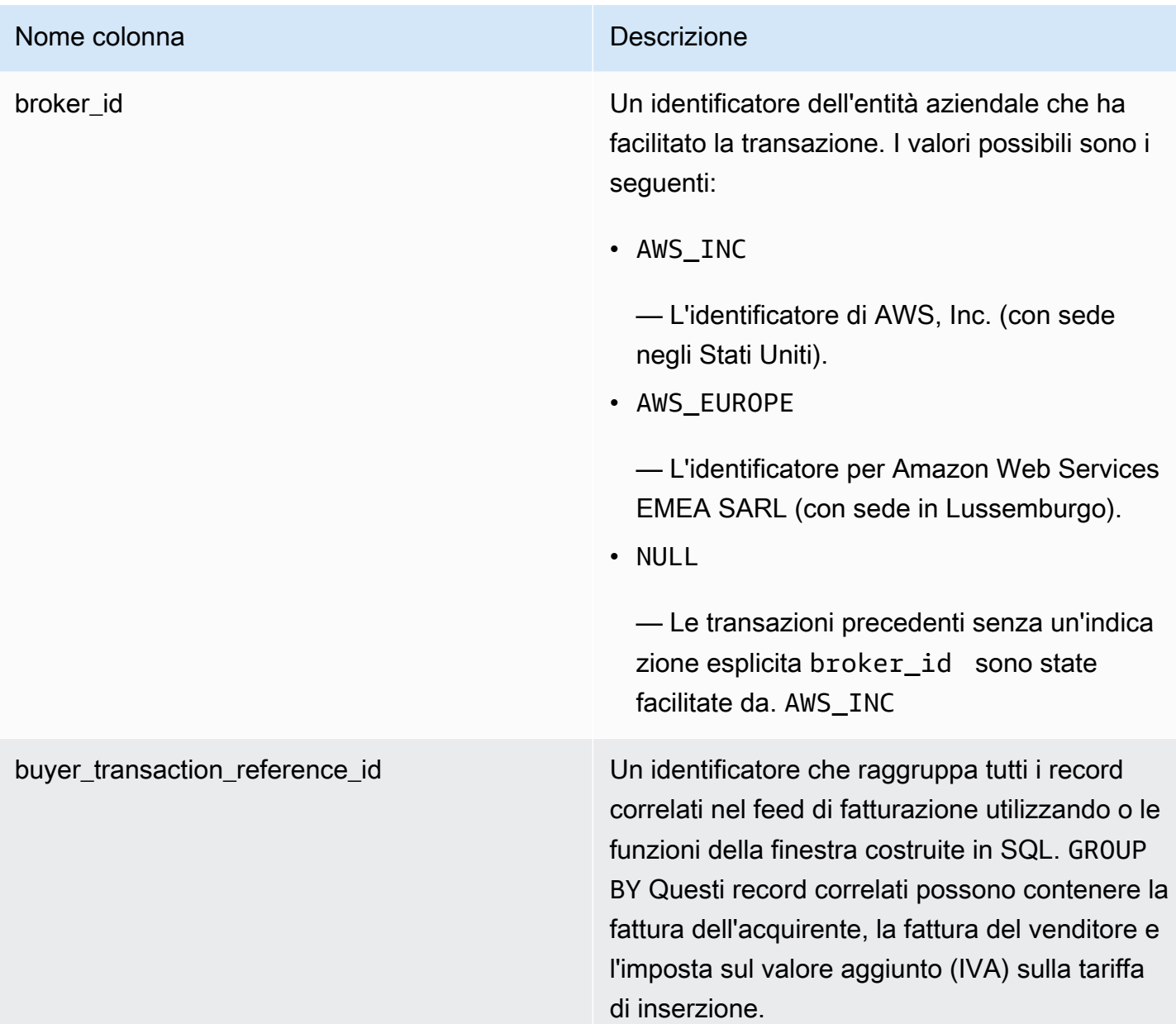

#### Scenari di tassazione

Il modello di tassazione in vigore per il paese e lo stato dell'acquirente e del venditore determina il modo in cui le imposte vengono riscosse e versate. Di seguito sono riportati gli scenari possibili:

- Le tasse vengono riscosse e versate da AWS. In questi casi, lo transaction\_type èAWS\_TAX\_SHARE.
- Le imposte vengono riscosse dal venditore AWS, versate al venditore e versate dal venditore alle autorità fiscali. In questi casi, lo è. transaction\_type SELLER\_TAX\_SHARE

• Le tasse non vengono riscosse da AWS. Il venditore deve calcolare le imposte e versarle alle autorità fiscali. In questi casi, Marketplace AWS non esegue calcoli fiscali né riceve informazioni fiscali. Il venditore paga le imposte sulla quota di compartecipazione alle entrate.

Esempi di feed di dati sugli eventi di fatturazione

Questa sezione mostra esempi del periodo di dati dell'evento di fatturazione al momento della fatturazione e un mese dopo. Tieni presente quanto segue per tutte le tabelle di questa sezione:

- Nei data feed, i billing\_event\_id valori sono stringhe alfanumeriche di 40 caratteri. Vengono mostrati qui come stringhe di due caratteri per una maggiore leggibilità.
- Nel data feed, queste informazioni sono presentate in un'unica tabella. Per motivi di leggibilità, qui i dati vengono mostrati in più tabelle e non tutte le colonne.

Per gli esempi di questa sezione, supponiamo quanto segue:

- Arnav è l'acquirente.
	- L'ID del suo account è. 737399998888
	- Vive in Francia, paese soggetto alle leggi sui facilitatori del mercato. Per ulteriori informazioni, consulta l'[assistenza fiscale di Amazon Web Service](https://aws.amazon.com/tax-help/).
	- Ha acquistato prod-o4grxfafcxxxx e gli sono stati fatturati 120,60 USD per l'utilizzo mensile di quel prodotto.
	- Ha pagato la fattura entro il mese.
- Jane è la produttrice.
	- L'ID del suo account è111122223333.
- Paulo è il venditore di dischi.
	- L'ID del suo account è777788889999.
	- Vive in Kansas, che non è soggetto alle leggi sull'agevolazione del mercato.

Feed di dati sugli eventi di fatturazione per il venditore registrato

In qualità di venditore registrato, Paulo fattura all'acquirente, Arnav.

Le tabelle seguenti mostrano le informazioni pertinenti nel data feed di Paulo quando fattura ad Arnav.

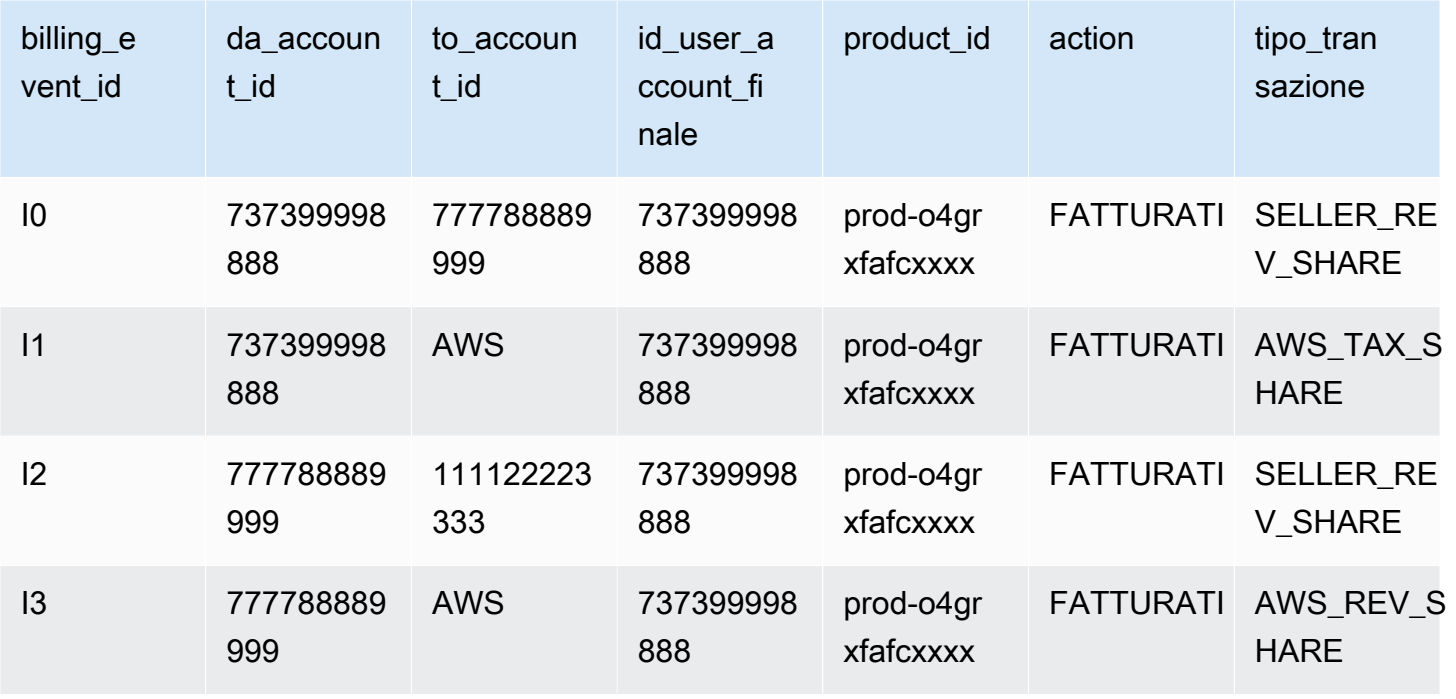

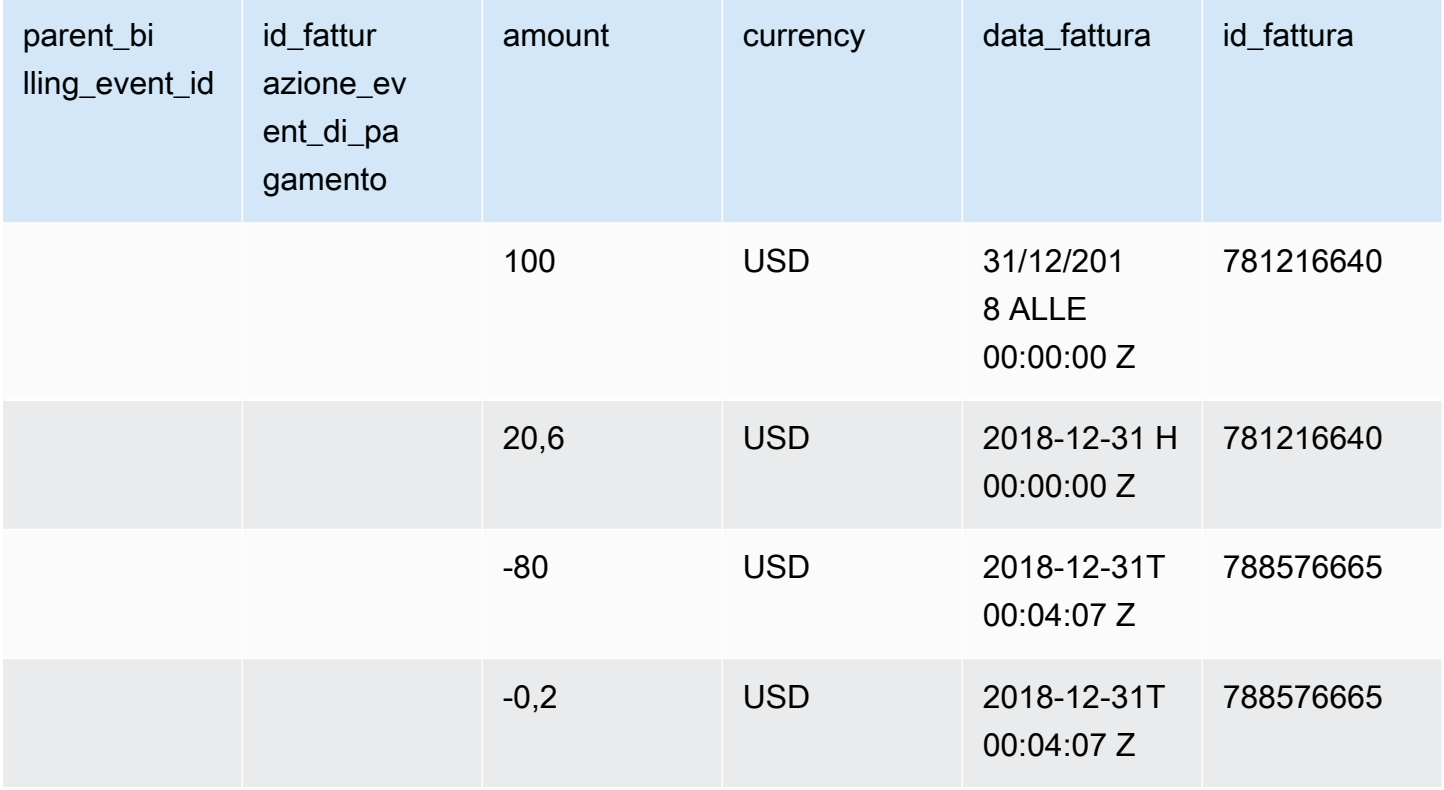

Le tabelle seguenti mostrano le informazioni pertinenti nel feed di dati di Paulo alla fine del mese, dopo il pagamento della fattura da parte di Arnav.

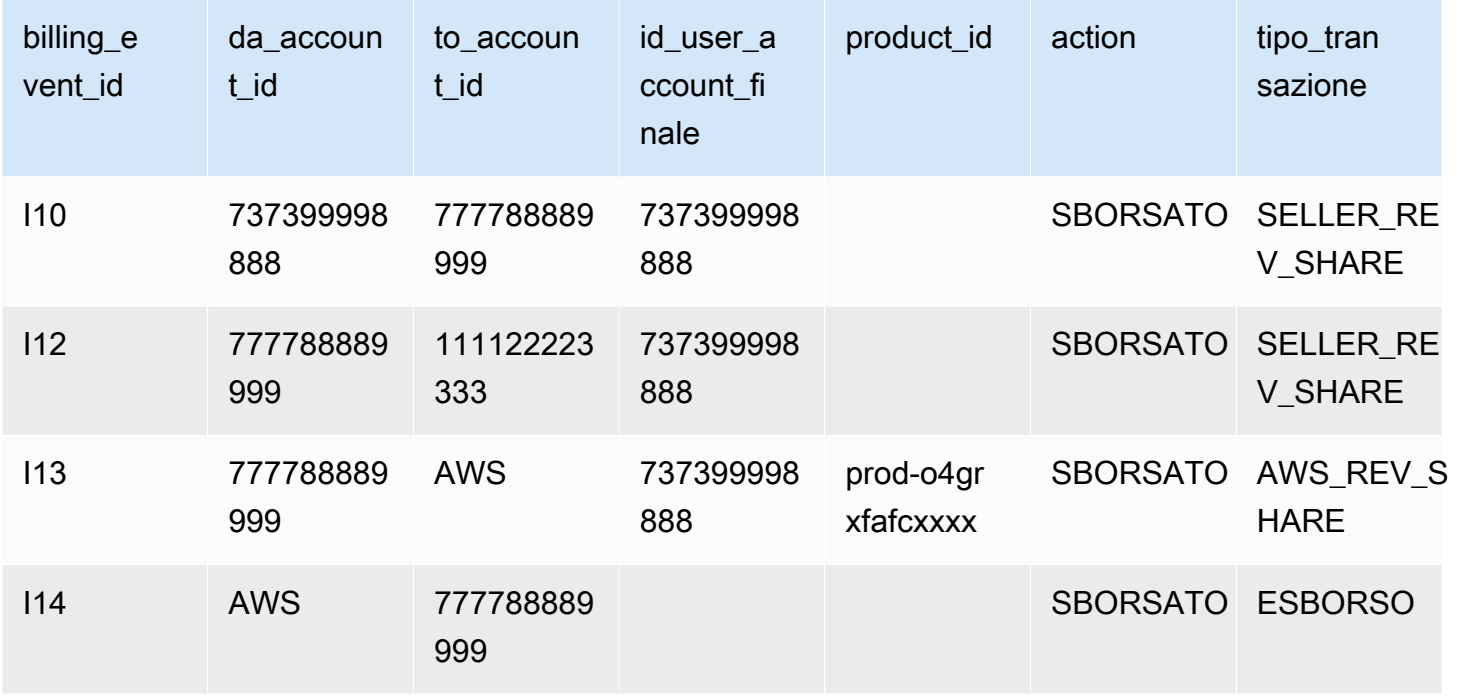

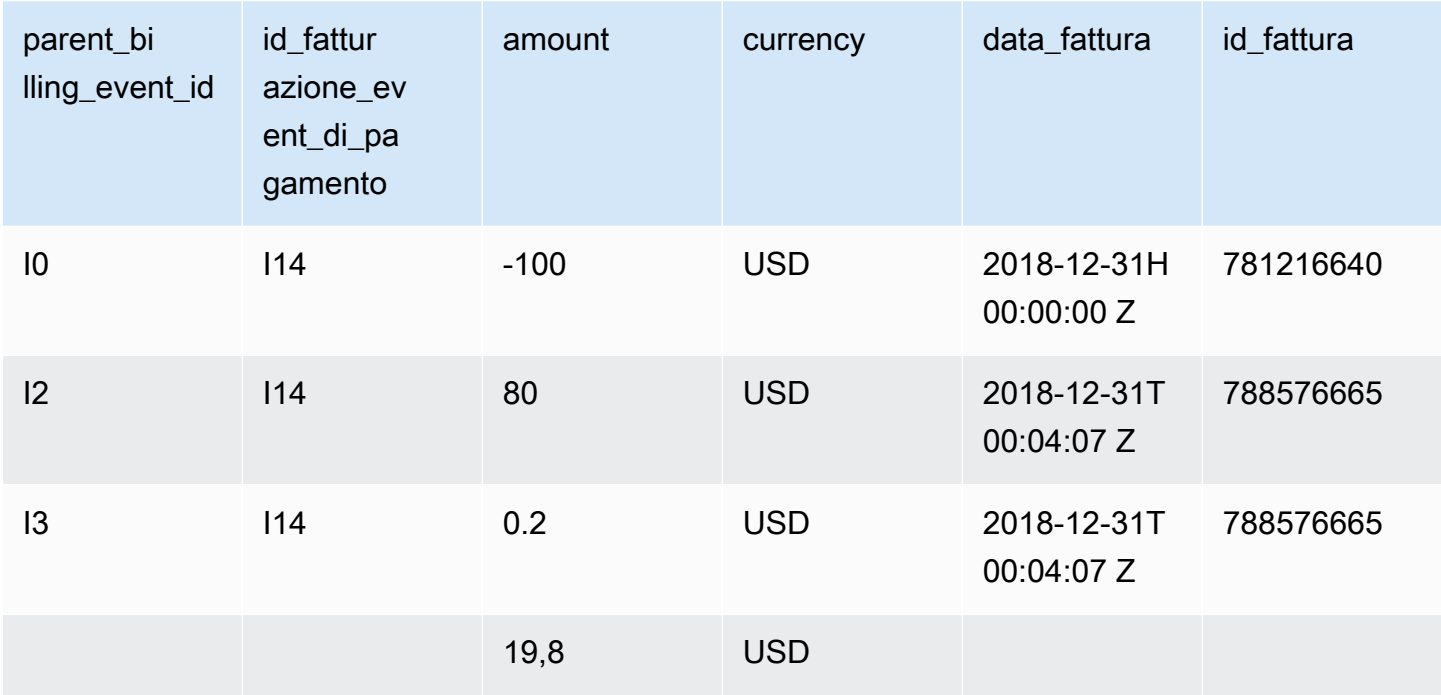

Feed di dati sugli eventi di fatturazione per il produttore

Le tabelle seguenti mostrano le informazioni pertinenti nel data feed di Jane quando Paulo fattura ad Arnav.

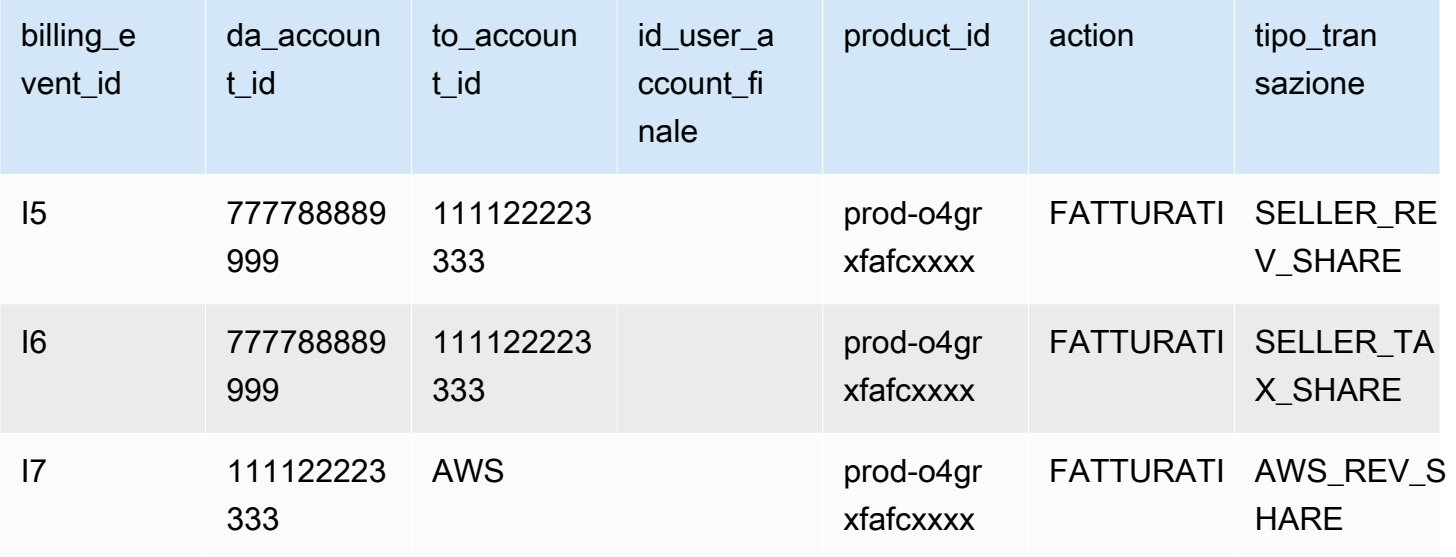

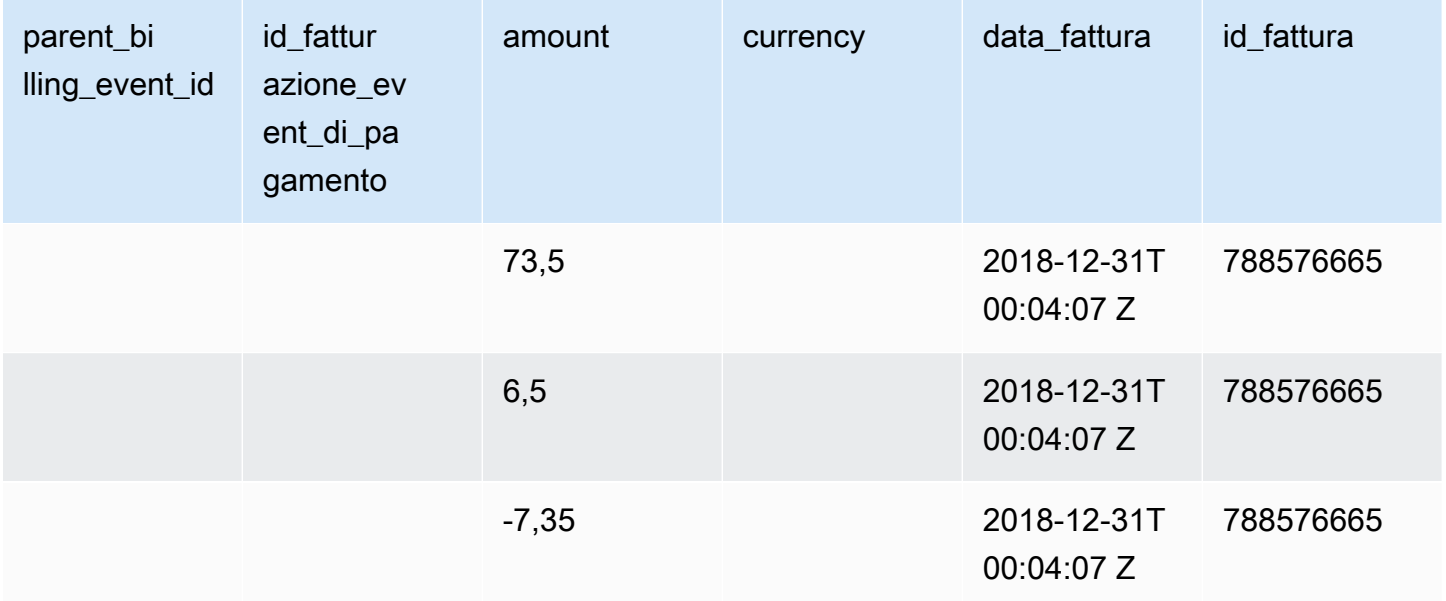

Le tabelle seguenti mostrano le informazioni pertinenti nel data feed di Jane alla fine del mese, dopo il pagamento della fattura.

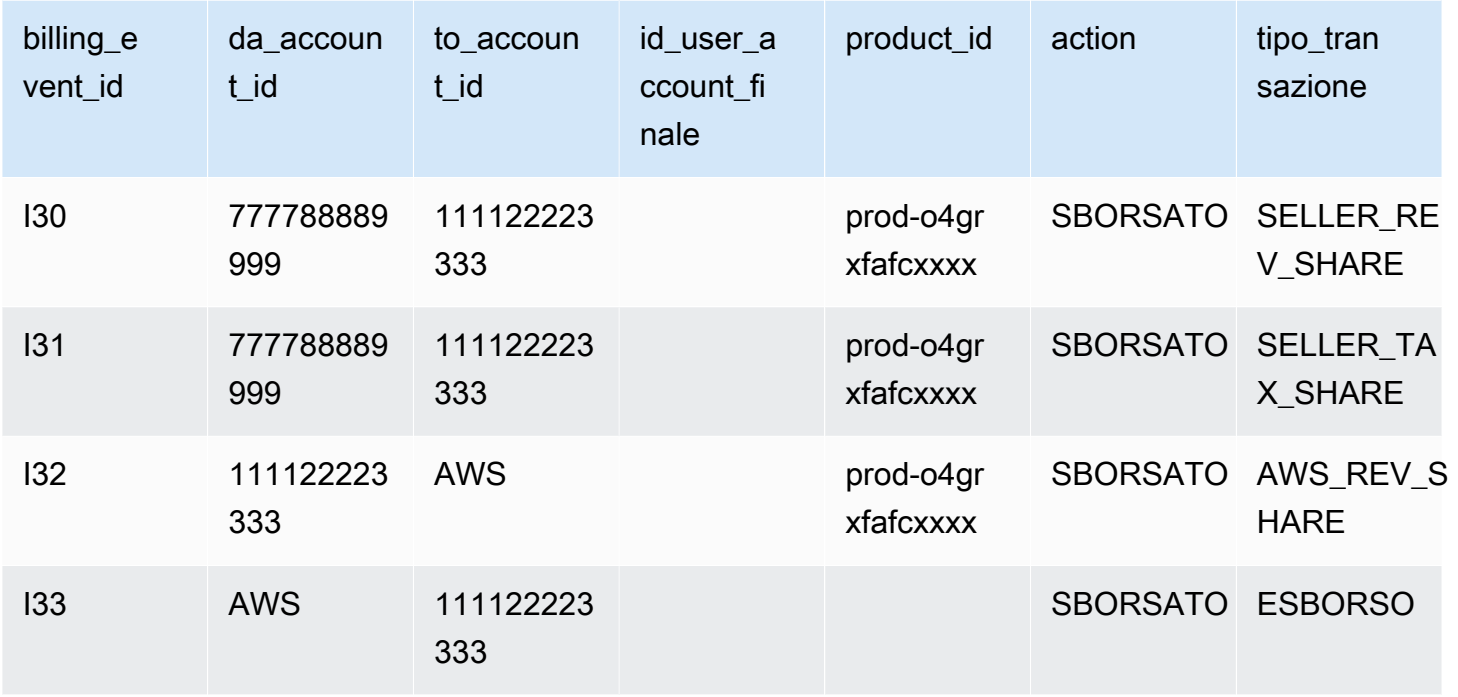

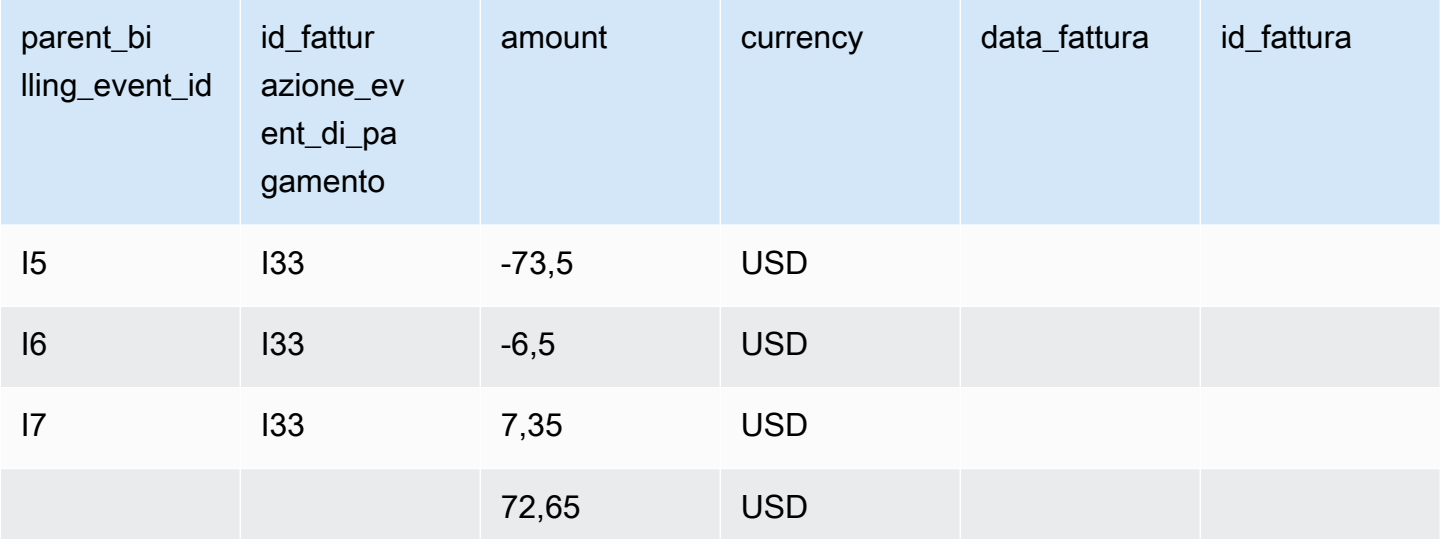

#### Query di esempio

Come descritto i[nUtilizzo dei feed di dati](#page-540-0), puoi usare [Athena](https://docs.aws.amazon.com/athena/latest/ug/what-is.html) per eseguire query sui dati raccolti e archiviati come feed di dati nel tuo bucket Amazon S3 gestito. Questa sezione fornisce alcuni esempi di metodi comuni per eseguire questa operazione. Tutti gli esempi presuppongono che venga utilizzata un'unica valuta.

Esempio 1: importo fatturato, tasse incluse

Per scoprire quanto è stato fatturato agli acquirenti, tasse incluse, puoi eseguire una query come illustrato nell'esempio seguente.

```
SELECT sum(amount) FROM billing_event 
WHERE 
   action = 'INVOICED' 
   AND 
   ( 
     (transaction_type in ('SELLER_REV_SHARE', 'SELLER_TAX_SHARE') 
       -- to discard SELLER_REV_SHARE from Manufacturer to Channel Partner, aka cost of 
  goods 
       AND to_account_id='seller-account-id' 
     ) 
   OR transaction_type= 'AWS_TAX_SHARE' 
   );
```
Esempio 2: importo fatturato agli acquirenti per conto del venditore

Per scoprire quanto è stato fatturato agli acquirenti per conto di un venditore, puoi eseguire una query come mostrato nell'esempio seguente.

```
SELECT sum(amount) FROM billing_event 
WHERE 
   action = 'INVOICED' 
   AND transaction_type in ('SELLER_REV_SHARE', 'SELLER_TAX_SHARE') 
   AND to_account_id='seller-account-id'
;
```
Esempio 3: l'importo AWS può riscuotere per conto del venditore

Per scoprire quanto AWS può riscuotere per conto del venditore, al netto di eventuali rimborsi, crediti e account perdonati, puoi eseguire una query come mostrato nell'esempio seguente.

```
SELECT sum(amount) FROM billing_event 
WHERE 
   -- what is invoiced on behalf of SELLER, incl. refunds/ credits and cost of goods 
   transaction_type like 'SELLER_%' 
   -- FORGIVEN action records will "negate" related INVOICED 
   and action in ('INVOICED','FORGIVEN') 
;
```
Esempio 4: importo che il venditore può riscuotere

Per scoprire quanto possono incassare i venditori, puoi eseguire una query come mostrato nell'esempio seguente. Questo esempio rimuove le commissioni di inserzione e le imposte AWS riscosse e aggiunge eventuali rettifiche eccezionali del saldo.

```
SELECT sum(amount) FROM billing_event
WHERE 
   (transaction_type like 'SELLER_%' -- what is invoiced on behalf of SELLER 
   or transaction_type like 'AWS_REV_%' -- what is owed to AWS 
   or transaction_type = 'BALANCE_ADJUSTMENT' -- exceptionnal case 
  \lambda and action in ('INVOICED','FORGIVEN')
;
```
Puoi anche utilizzare la seguente query per raccogliere le stesse informazioni, come illustrato nell'esempio seguente.

```
SELECT sum(amount) FROM billing_event
WHERE 
   balance_impacting = 1 
   and action in ('INVOICED','FORGIVEN')
;
```
L'esempio seguente mostra le stesse informazioni, ma è limitato alle transazioni del 2018 e presuppone che tutti gli acquirenti abbiano pagato le proprie fatture.

```
SELECT sum(amount) FROM billing_event
WHERE 
   invoice_date between '2018-01-01' and '2018-12-31' 
   and balance_impacting = 1 
   and action in ('INVOICED','FORGIVEN')
;
```
Esempio 5: importo dei pagamenti

Per scoprire l'importo che è stato erogato, puoi eseguire una query come mostrato nell'esempio seguente.

```
select sum(amount) FROM billing_event
```

```
WHERE
   action ='DISBURSED' 
   and transaction_type like 'DISBURSEMENT%'
;
```
Esempio 6: importo in attesa di pagamento

Per scoprire l'importo in sospeso di pagamento, puoi eseguire una query come mostrato nell'esempio seguente. Questa query rimuove gli importi che sono già stati erogati.

```
SELECT sum(amount) FROM billing_event targeted 
WHERE 
    (transaction_type like 'SELLER_%' -- what is invoiced on behalf of SELLER 
     or transaction_type like 'AWS_REV_%' -- what is owed to AWS 
     or transaction_type = 'BALANCE_ADJUSTMENT' -- exceptionnal case 
   \lambda -- DISBURSEMENT action records will "negate" 'INVOICED' 
   -- but do not take into account failed disbursements 
    AND 
     (not exists 
       (select 1 
         from billing_event disbursement 
           join billing_event failed_disbursement 
            on disbursement.billing_event_id=failed_disbursement.parent_billing_event_id 
         where 
          disbursement.transaction_type='DISBURSEMENT' 
          and failed_disbursement.transaction_type='DISBURSEMENT_FAILURE' 
          and targeted.disbursement_billing_event_id=disbursement.billing_event_id 
       ) 
     ) 
;
```
Un altro modo per ottenere le stesse informazioni consiste nell'eseguire una query per ottenere il saldo del venditore, come illustrato nell'esempio seguente.

```
SELECT sum(amount) FROM billing_event
WHERE 
 balance_impacting = 1
;
```
La seguente query estende il nostro esempio. Limita i risultati alle transazioni del 2018 e restituisce dettagli aggiuntivi sulle transazioni.

```
select sum(residual amount per transaction)
from 
  (SELECT 
    max(billed invoices.amount) invoiced amount,
    sum(nvl(disbursed_invoices.amount,0)) disbursed_amount,
     -- Exercise left to the reader: 
     -- use transaction_type to distinguish listing fee vs seller-owed money 
     -- still pending collection 
     max(transaction_type) transaction_type, 
     max(billed_invoices.amount) 
       + sum(nvl(disbursed_invoices.amount,0)) residual_amount_per_transaction 
  FROM billing event billed invoices
     -- find related disbursements 
     left join billing_event disbursed_invoices 
       on disbursed_invoices.action='DISBURSED' 
       and disbursed_invoices.parent_billing_event_id=billed_invoices.billing_event_id 
   WHERE 
     billed_invoices.invoice_date between '2018-01-01' and '2018-12-31' 
     and billed_invoices.transaction_type like 'SELLER_%' -- invoiced on behalf of 
  SELLER 
     and billed_invoices.action in ('INVOICED','FORGIVEN') 
     -- do not take into account failed disbursements 
     AND not exists 
       (select 1 from billing_event failed_disbursement 
       where disbursed_invoices.disbursement_billing_event_id =
  failed_disbursement.parent_billing_event_id 
      \lambda GROUP BY billed_invoices.billing_event_id
);
```
#### Esempio 7: Saldo del set di fatture

Per conoscere la somma di un set di fatture, è possibile eseguire una query come illustrato nell'esempio seguente.

```
SELECT invoice_id, sum(amount) FROM billing_event targeted
WHERE 
   -- invoice_id is only not null for invoiced records AND disbursed records 
   -- linking them to related disbursement -> no need to filter more precisely 
   invoice_id in ('XXX','YYY') 
   -- filter out failed disbursements 
   AND not exists 
       (select 1
```

```
 from billing_event disbursement 
           join billing_event failed_disbursement 
           on disbursement.billing event id=failed disbursement.parent billing event id
         where 
          disbursement.transaction_type='DISBURSEMENT' 
         and failed disbursement.transaction type='DISBURSEMENT FAILURE'
          and targeted.disbursement_billing_event_id=disbursement.billing_event_id 
\overline{\phantom{a}} group by invoice_id;
```
### Feed di dati di mappatura legacy

Questo feed di dati elenca il modo in cui gli ID di prodotto e gli ID di offerta vengono mappati agli identificatori univoci globali (GUID) legacy. I GUID legacy venivano utilizzati nei report precedenti e i nuovi ID vengono utilizzati nei feed di dati e nelle API. Marketplace AWS

Questo feed di dati fornisce informazioni su tutti i prodotti che hai creato in qualità di venditore registrato e su tutti i prodotti che sei autorizzato a rivendere.

Il feed di dati di mappatura legacy viene aggiornato ogni 24 ore, quindi nuovi dati sono disponibili ogni giorno.

La tabella seguente spiega i nomi e le descrizioni delle colonne del data feed.

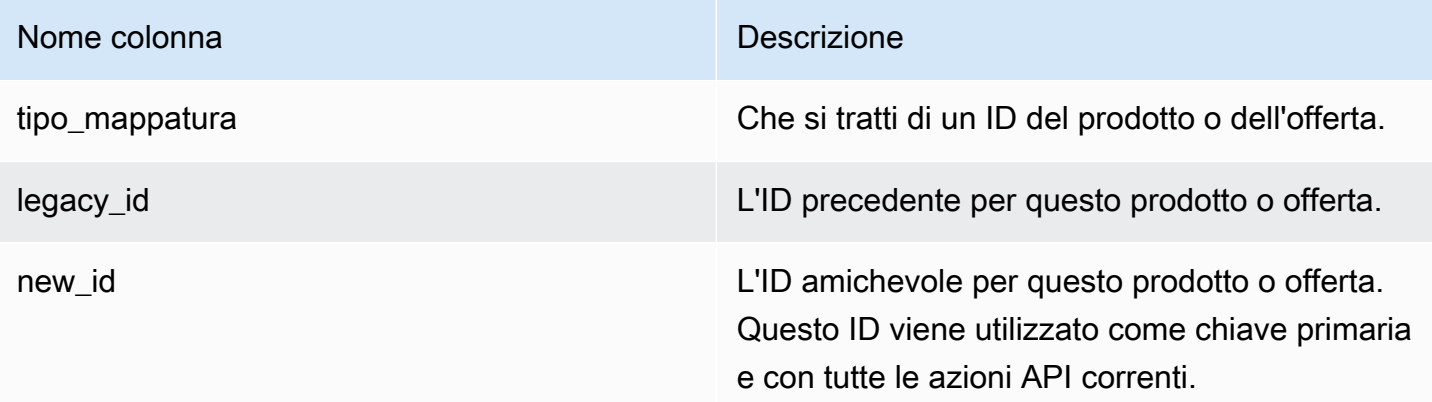

Esempio di feed di dati di mappatura legacy

Di seguito viene mostrato un esempio del feed di dati di mappatura legacy. Per motivi di leggibilità, le colonne della cronologia dei dati non vengono visualizzate. Per informazioni sui campi della cronologia dei dati, vedere[Storizzazione dei dati.](#page-536-0)

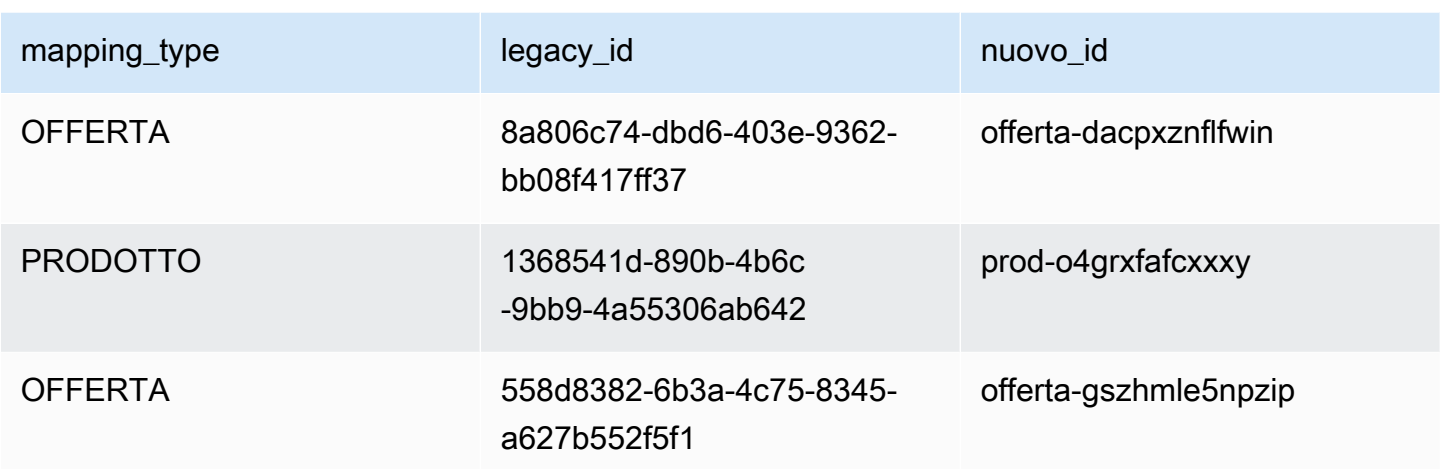

### Offri feed di dati

Il feed di dati dell'offerta fornisce informazioni su tutte le offerte che hai creato come venditore registrato. Se una singola offerta ha più revisioni, tutte le revisioni sono incluse nel feed di dati.

Quando effettui una revisione dell'offerta e i dati in un campo esposto cambiano, viene creato un nuovo record nel data feed per la stessa chiave primaria (offer\_idplus). offer\_revision Tuttavia, il valid\_from campo ha un valore diverso. Per ulteriori informazioni sulle colonne della cronologia dei data feed, consult[aStorizzazione dei dati](#page-536-0).

Il data feed dell'offerta viene aggiornato ogni 24 ore, quindi ogni giorno sono disponibili nuovi dati.

La tabella seguente fornisce i nomi e le descrizioni delle colonne del data feed.

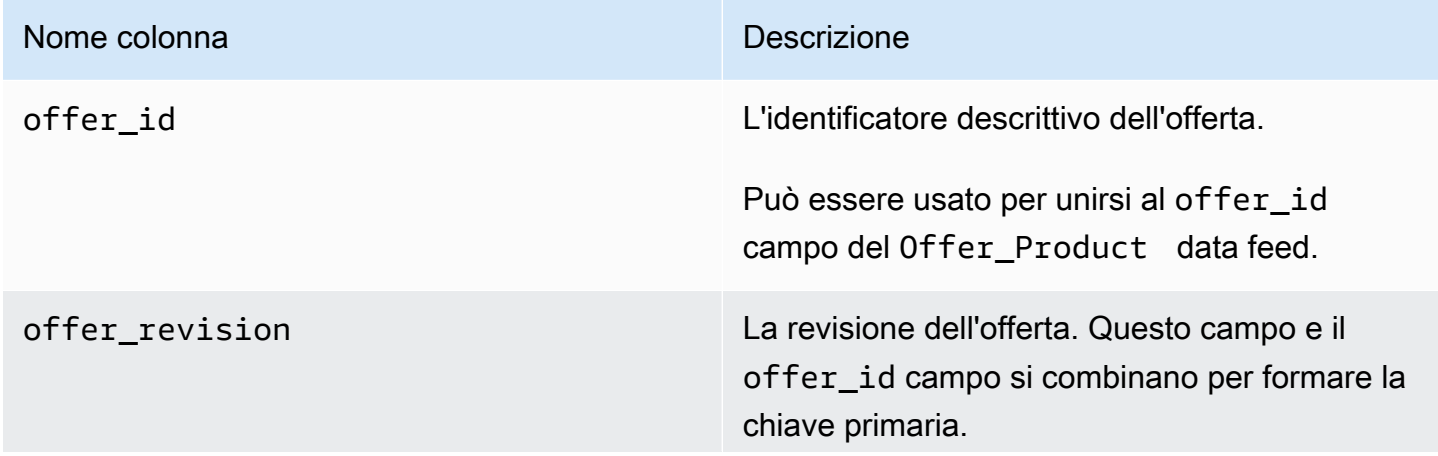

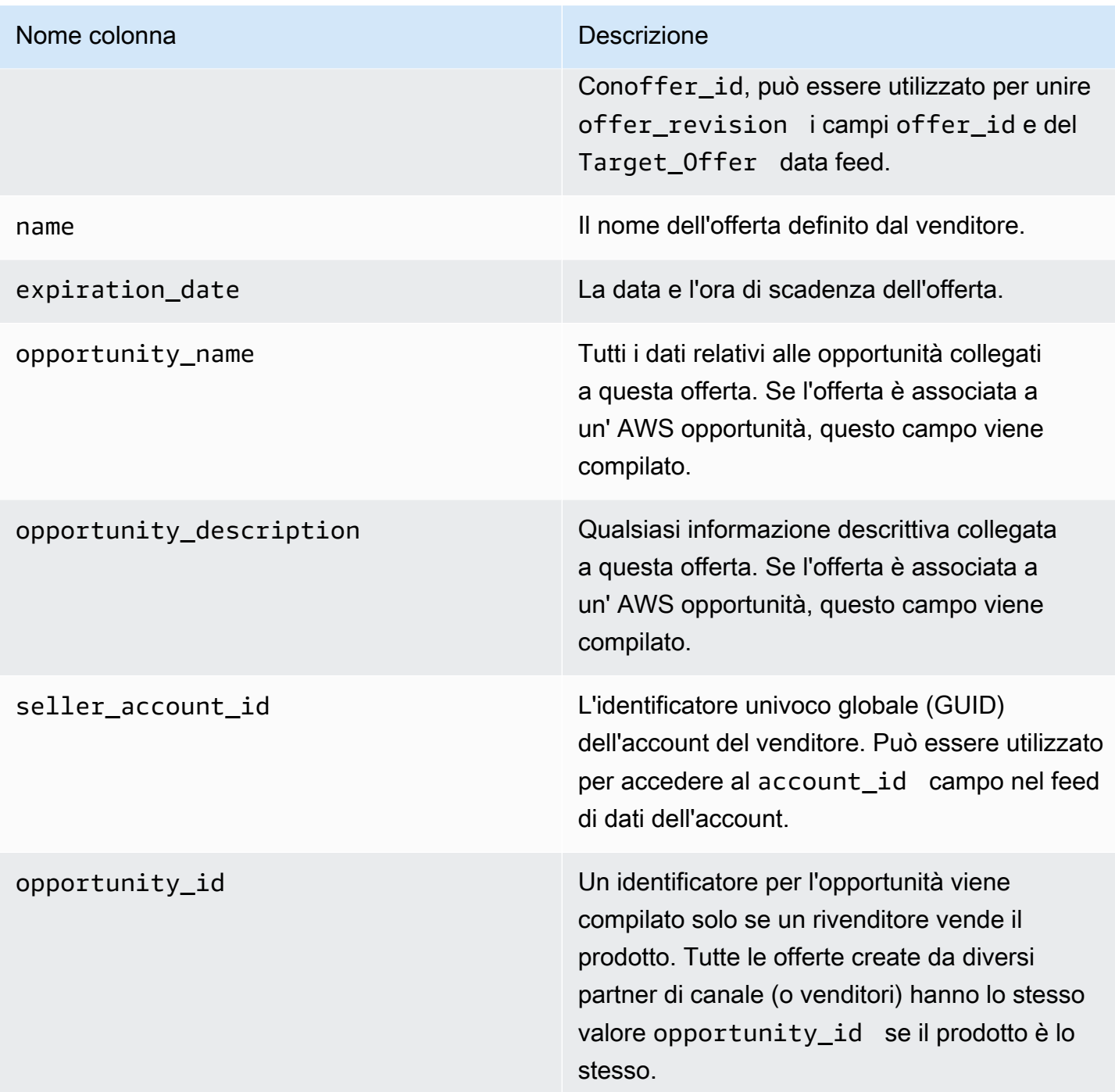

#### Esempio di feed di dati di offerta

Di seguito viene mostrato un esempio del feed di dati dell'offerta. Per motivi di leggibilità, le colonne della cronologia dei dati non vengono visualizzate. Per informazioni sui campi della cronologia dei dati, vedere[Storizzazione dei dati.](#page-536-0)

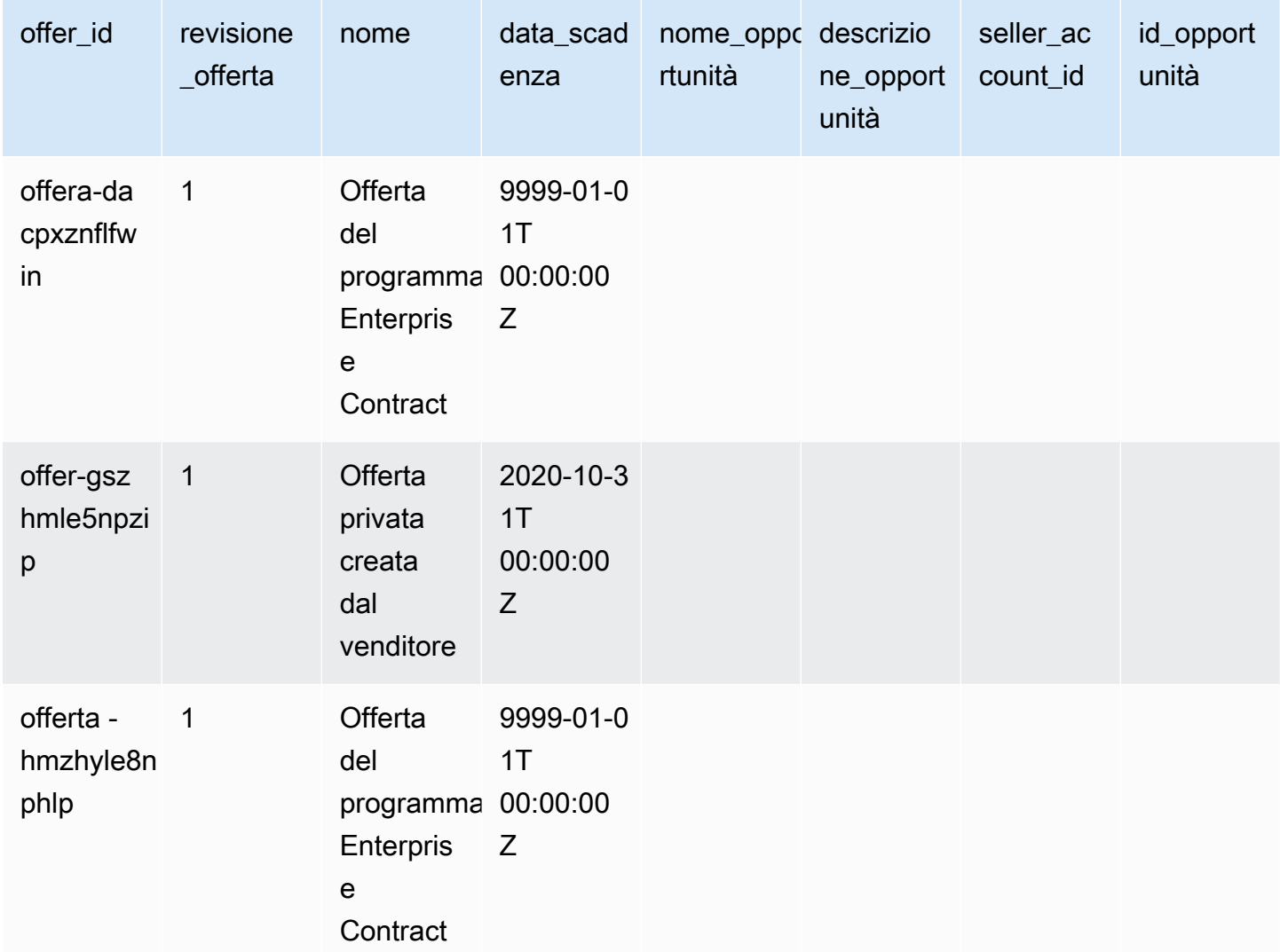

#### Offri feed di dati di prodotto

Un'offerta può includere diversi prodotti e un prodotto può essere incluso in diverse offerte. Questo feed di dati elenca le informazioni sulle relazioni tra offerte e prodotti.

Questo feed di dati fornisce informazioni su tutte le offerte di prodotti che hai creato come venditore registrato.

Quando aggiungi o rimuovi un prodotto da un'offerta, crei una revisione dell'offerta.

Il feed di dati dei prodotti in offerta viene aggiornato ogni 24 ore, quindi ogni giorno sono disponibili nuovi dati.

La tabella seguente spiega i nomi e le descrizioni delle colonne del data feed. Per informazioni sulle colonne della cronologia dei data feed, consult[aStorizzazione dei dati](#page-536-0).

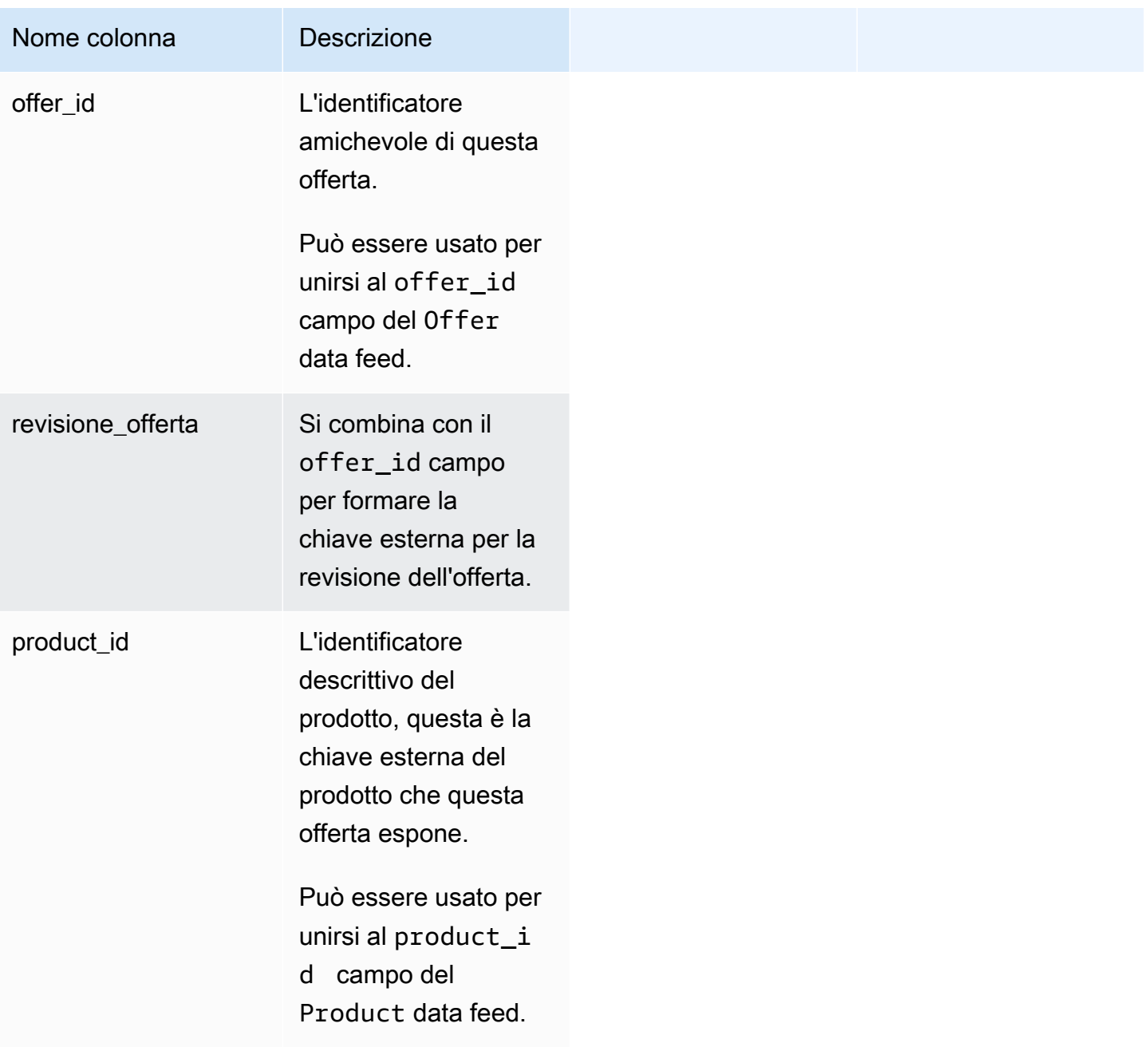

Esempio di feed di dati del prodotto Offer

Di seguito viene mostrato un esempio del feed di dati di prodotto Offer.

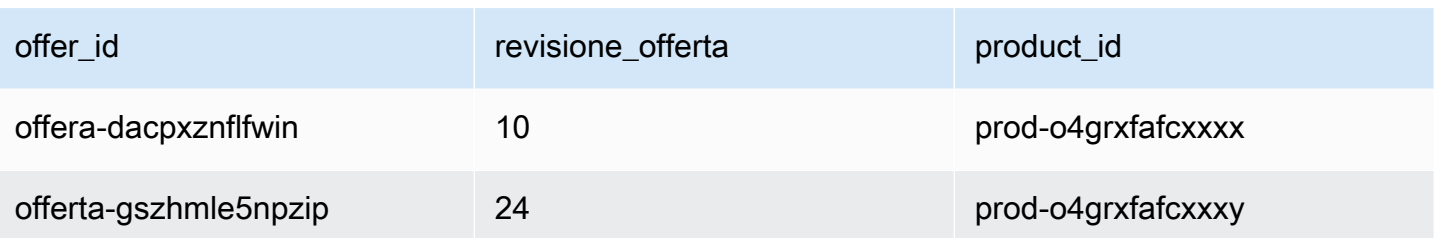

### Offri un feed di dati mirato

Questo feed di dati elenca gli obiettivi della revisione di un'offerta per tutte le offerte che hai creato come venditore registrato. Se una singola offerta ha più revisioni, tutte le revisioni sono incluse nel feed di dati.

Quando effettui una revisione dell'offerta e i dati in un campo esposto cambiano, viene creato un nuovo record nel data feed per la stessa chiave primaria (offer\_idplusoffer\_revision), ma con un valore diverso per il campo. valid\_from

Il data feed di destinazione dell'offerta viene aggiornato ogni 24 ore, quindi nuovi dati sono disponibili ogni giorno.

La tabella seguente spiega i nomi e le descrizioni delle colonne del data feed.

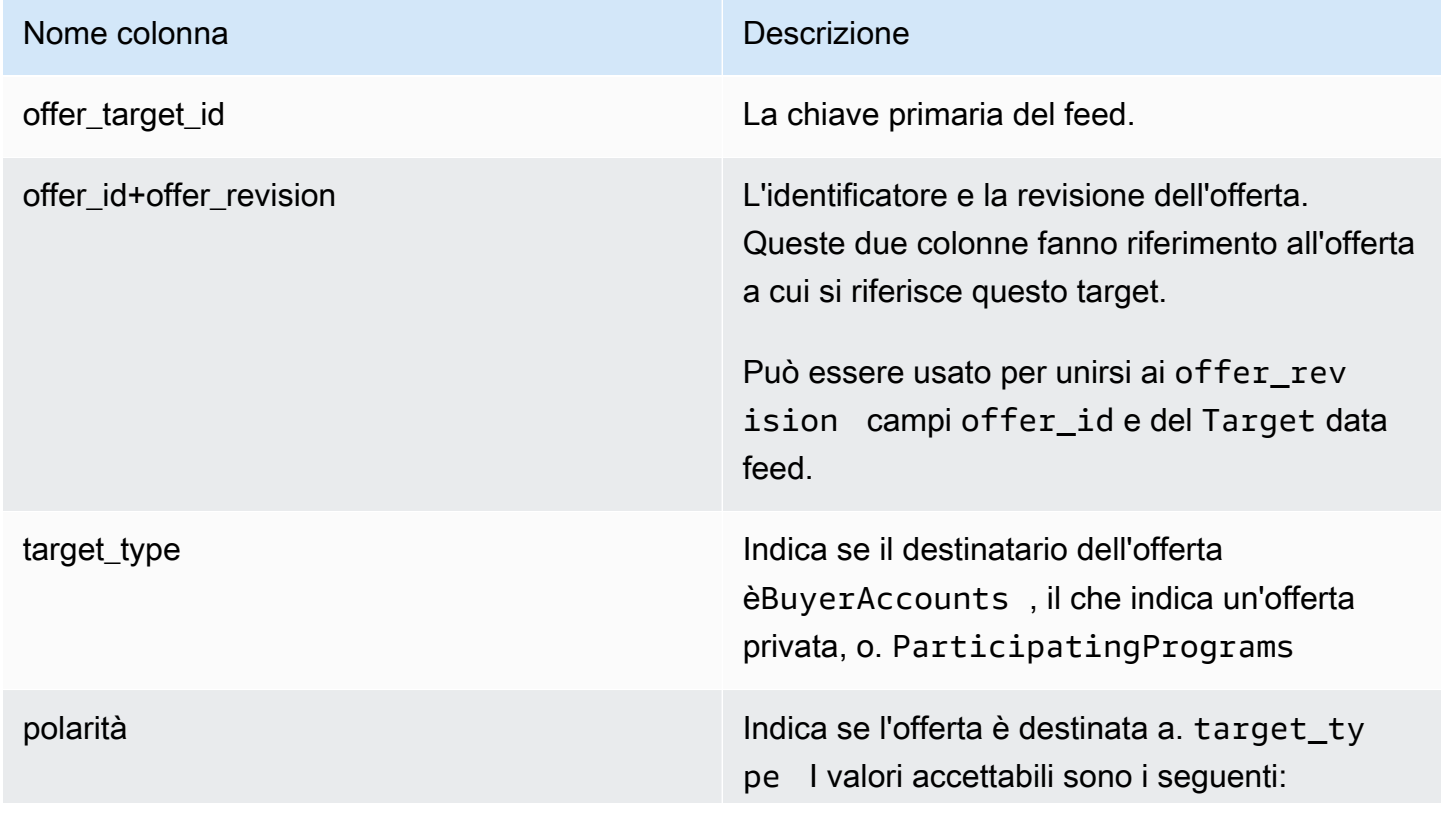

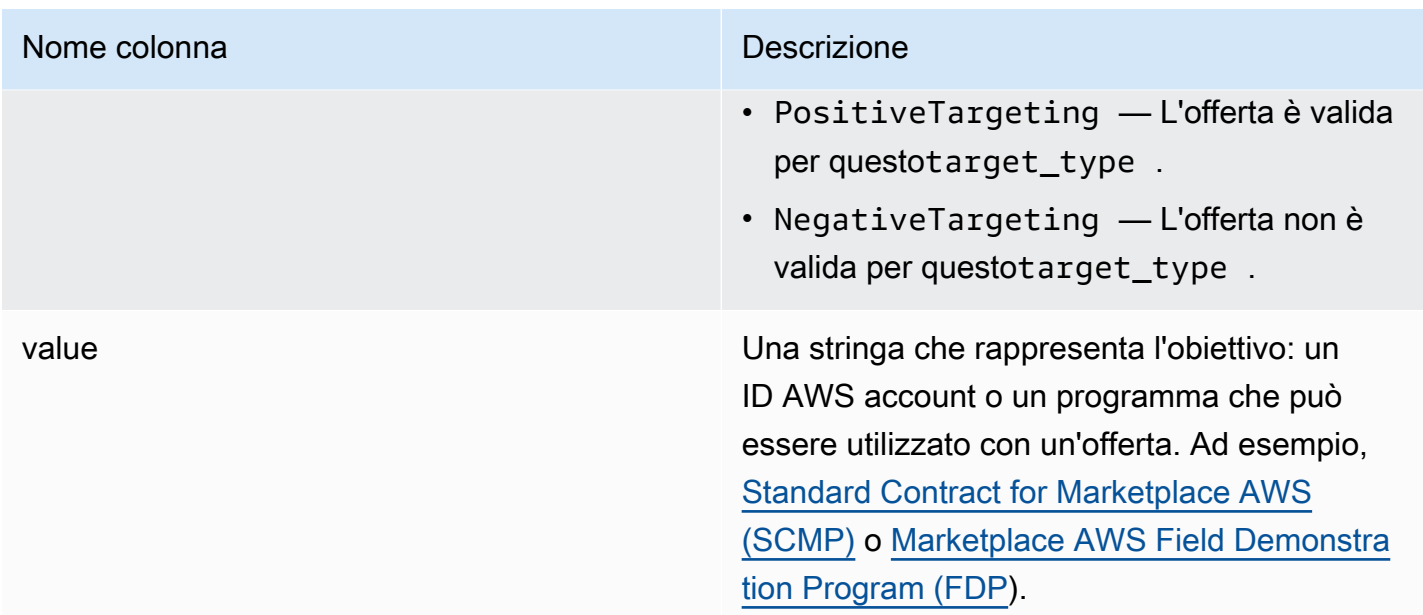

Esempio di data feed mirato all'offerta

Di seguito viene mostrato un esempio del feed di dati sull'obiettivo dell'offerta. Per motivi di leggibilità, le colonne della cronologia dei dati non vengono visualizzate. Per informazioni sui campi della cronologia dei dati, vedere[Storizzazione dei dati.](#page-536-0)

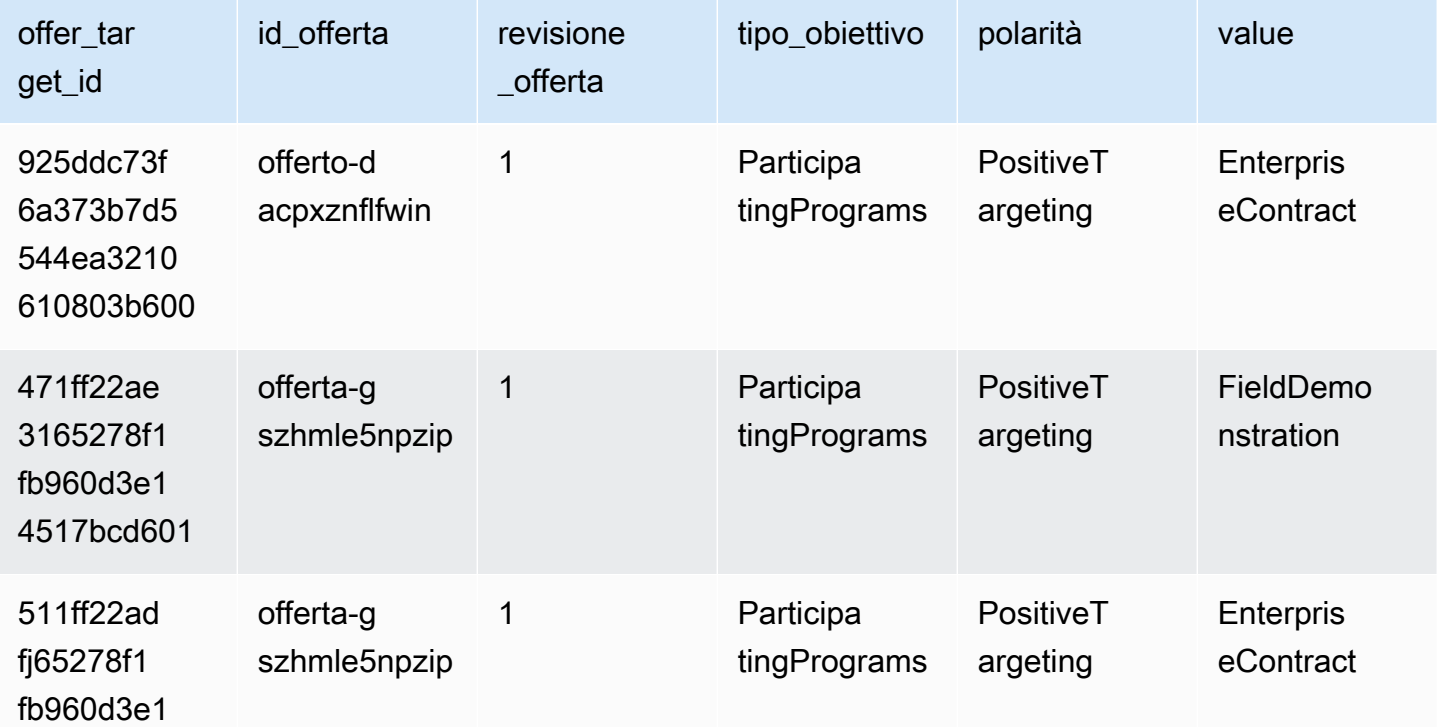

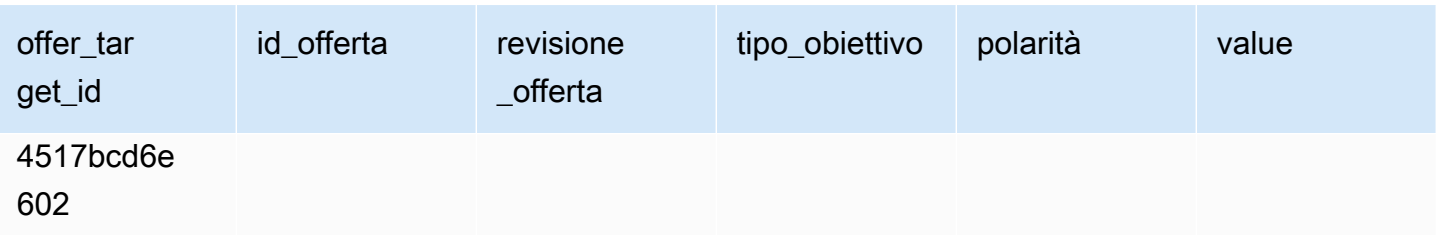

#### Feed di dati del prodotto

Questo feed di dati fornisce informazioni su tutti i prodotti che hai creato in qualità di venditore registrato e su tutti i prodotti che sei autorizzato a rivendere.

I dati del prodotto sono modificabili. Ciò significa che quando si modifica il valore di uno dei seguenti campi, viene creato un nuovo record nel data feed con un valore diverso per valid\_from campo. Per ulteriori informazioni sulle colonne della cronologia dei data feed, consulta[Storizzazione dei dati.](#page-536-0)

Il feed di dati del prodotto viene aggiornato ogni 24 ore, quindi nuovi dati sono disponibili ogni giorno.

La tabella seguente spiega i nomi e le descrizioni delle colonne del data feed.

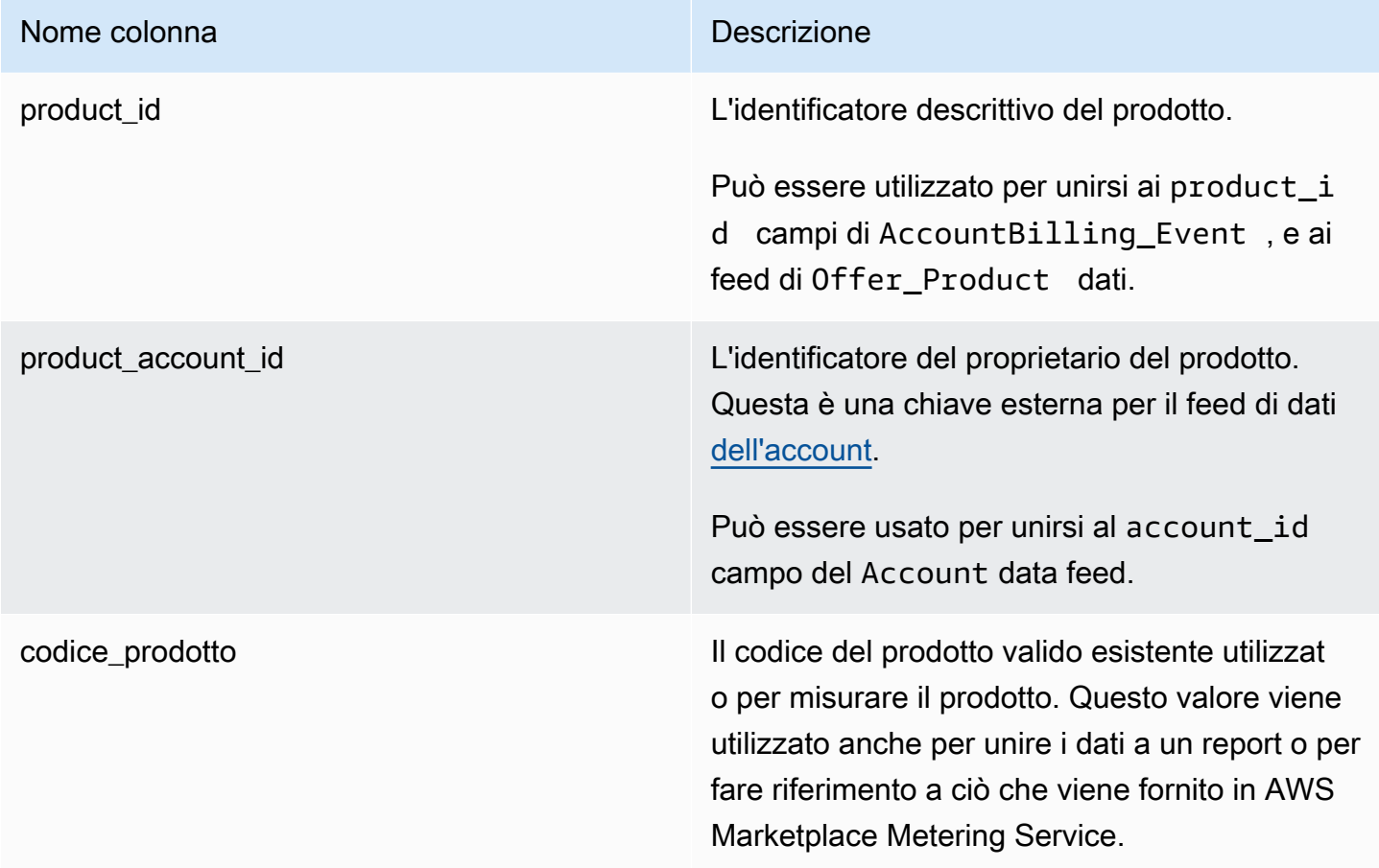

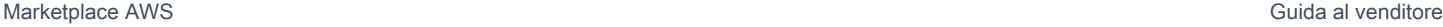

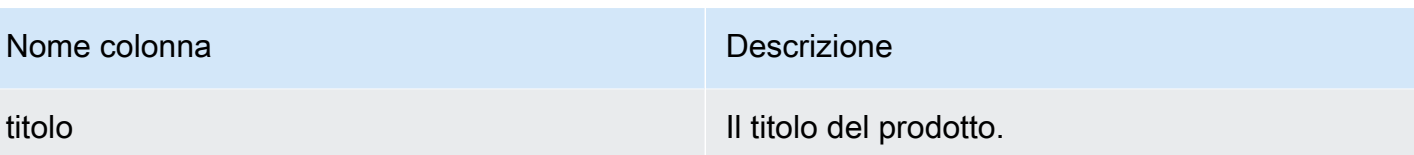

Esempio di feed di dati di prodotto

Di seguito viene mostrato un esempio del feed di dati sull'obiettivo dell'offerta. Per motivi di leggibilità, le colonne della cronologia dei dati non vengono visualizzate. Per informazioni sui campi della cronologia dei dati, vedere[Storizzazione dei dati.](#page-536-0)

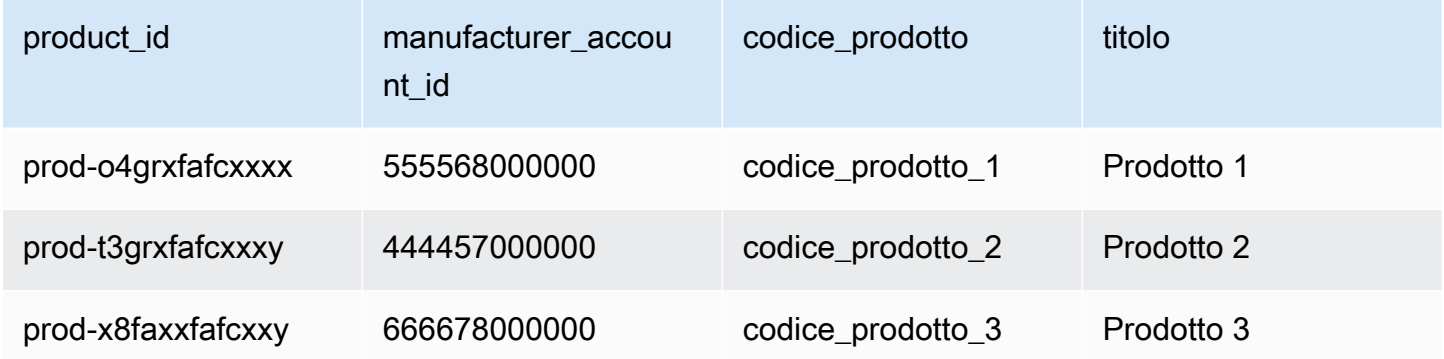

#### Feed di dati relativi agli articoli fiscali

Questo feed di dati fornisce informazioni sui calcoli delle imposte per una fattura cliente.

Possono esserci più voci (line item id) per un determinato prodotto (product id) di una determinata fattura cliente (invoice\_id), una o più per ogni giurisdizione fiscale. Ciò accade, ad esempio, con le fatture basate sull'utilizzo per i clienti che utilizzano regole AWS regionali diverse emesse da AWS entità diverse (ad esempio, Stati Uniti e Irlanda). Per ulteriori informazioni su dove AWS riscuote l'imposta sulle vendite, l'IVA o la GST sulle tue vendite e versa tali imposte alle autorità fiscali locali, a nome di AWS, Inc., consulta l'assistenza fiscale di [Amazon Web Service](https://aws.amazon.com/tax-help/).

Il feed di dati sugli articoli fiscali viene aggiornato ogni 24 ore, quindi ogni giorno sono disponibili nuovi dati.

I dati degli articoli fiscali sono immutabili.

La tabella seguente spiega i nomi e le descrizioni delle colonne del data feed. Per informazioni sulle colonne della cronologia dei dati, vedere[Storizzazione dei dati.](#page-536-0)

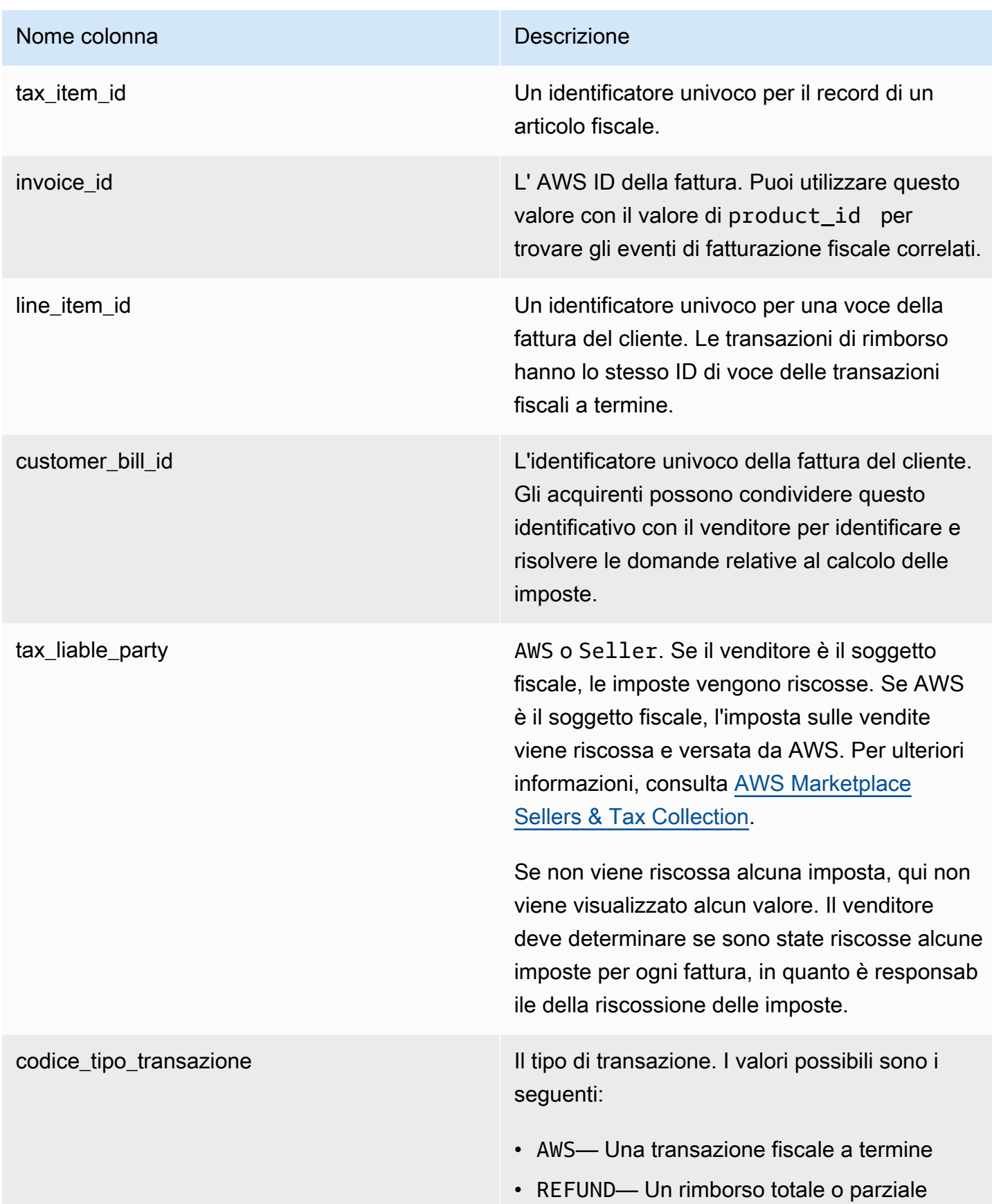

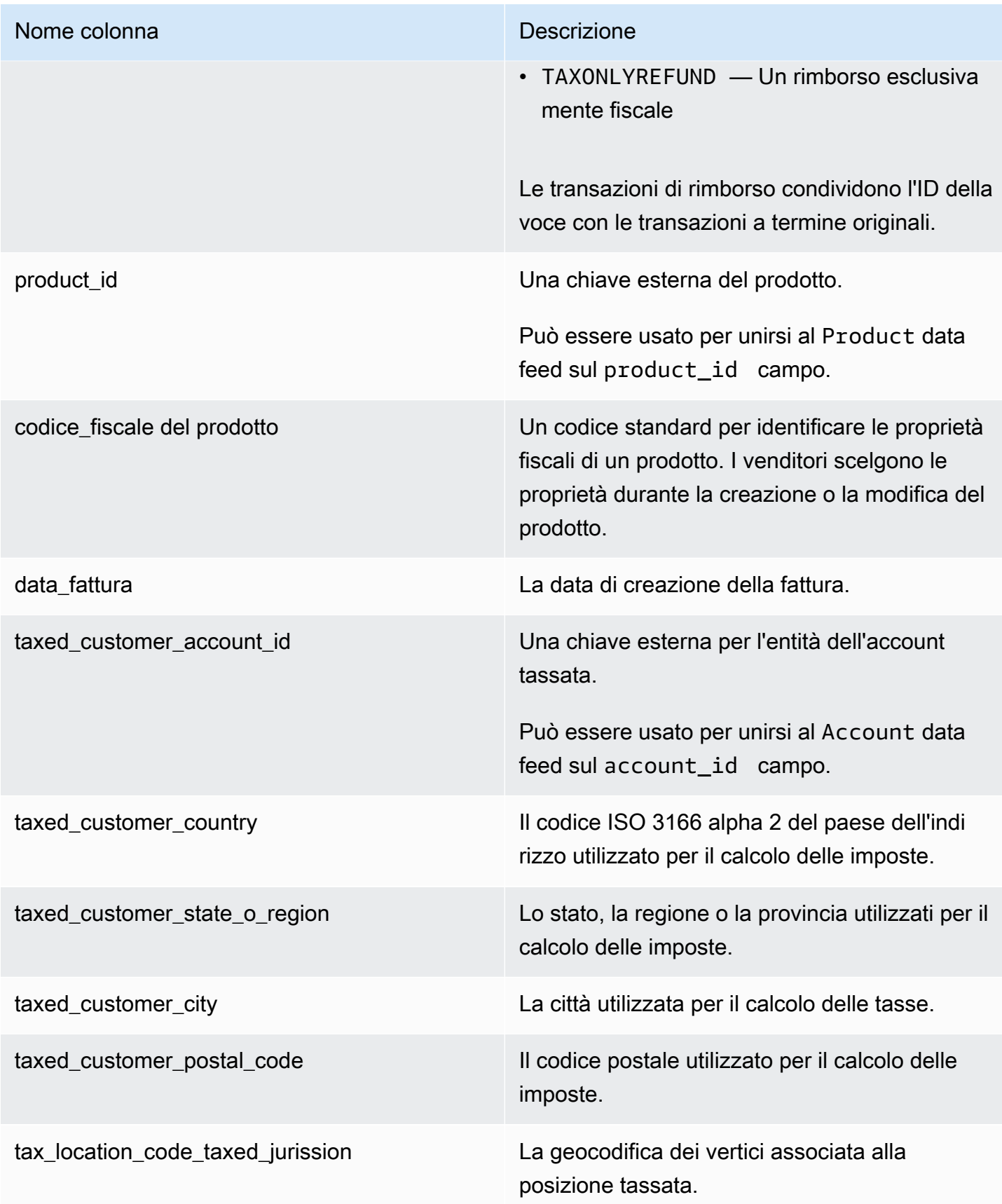

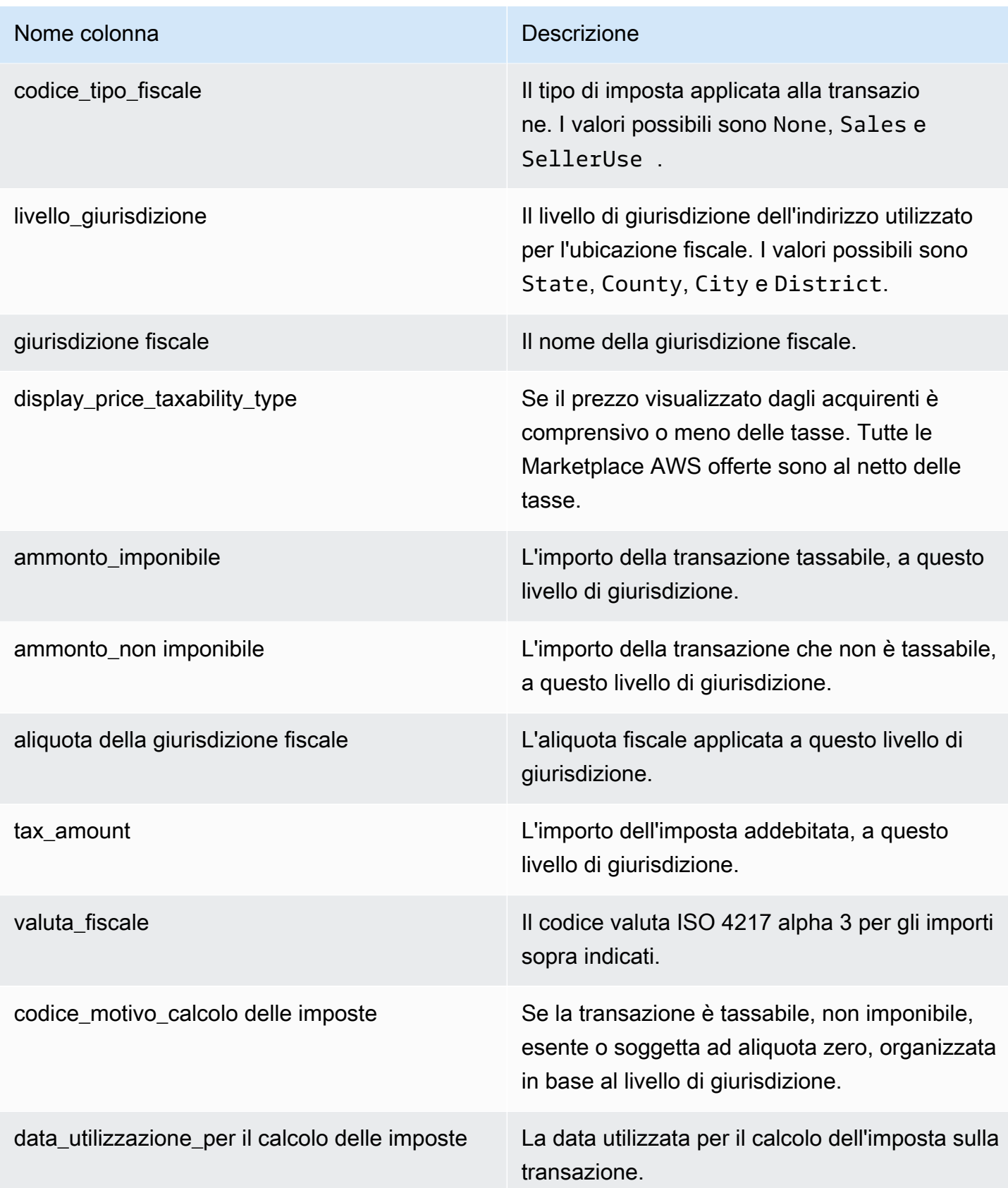

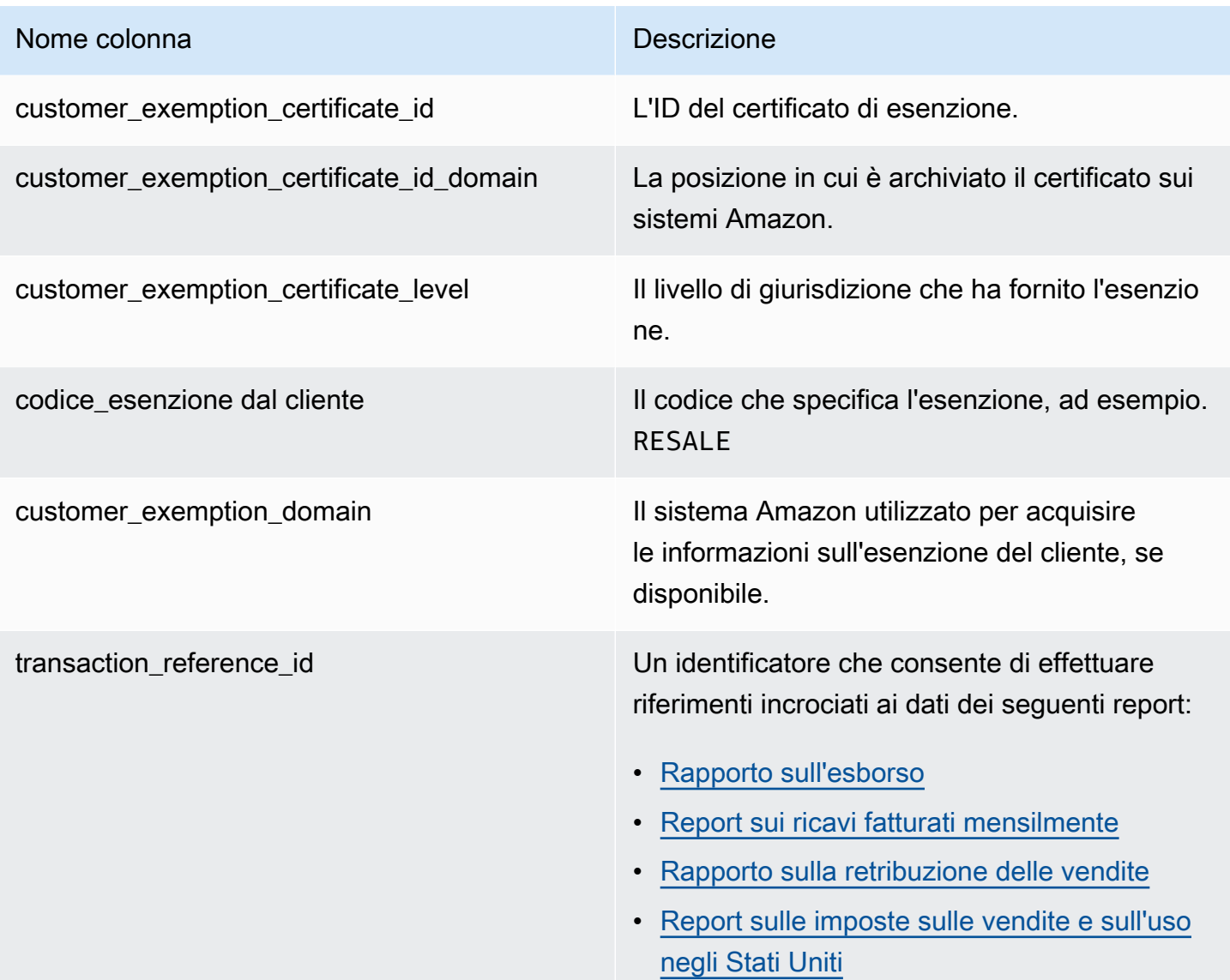

### **a** Note

A partire dal 5 agosto 2021, le imposte sulle Marketplace AWS vendite internazionali di Marketplace Facilitator verranno inserite nel feed di dati delle voci fiscali. Ciò significa che, a partire dal 5 agosto 2021, ogni record AWS\_TAX\_SHARE e SELLER\_TAX\_SHARE nel feed di dati degli eventi di fatturazione dovrebbe avere un record corrispondente nel feed di dati degli articoli fiscali.

Esempio di feed di dati sugli articoli fiscali

Di seguito viene illustrato un esempio di feed di dati relativi agli articoli fiscali. Nel data feed, queste informazioni sono presentate in un'unica tabella. Per motivi di leggibilità, qui i dati vengono mostrati in più tabelle e non tutte le colonne.

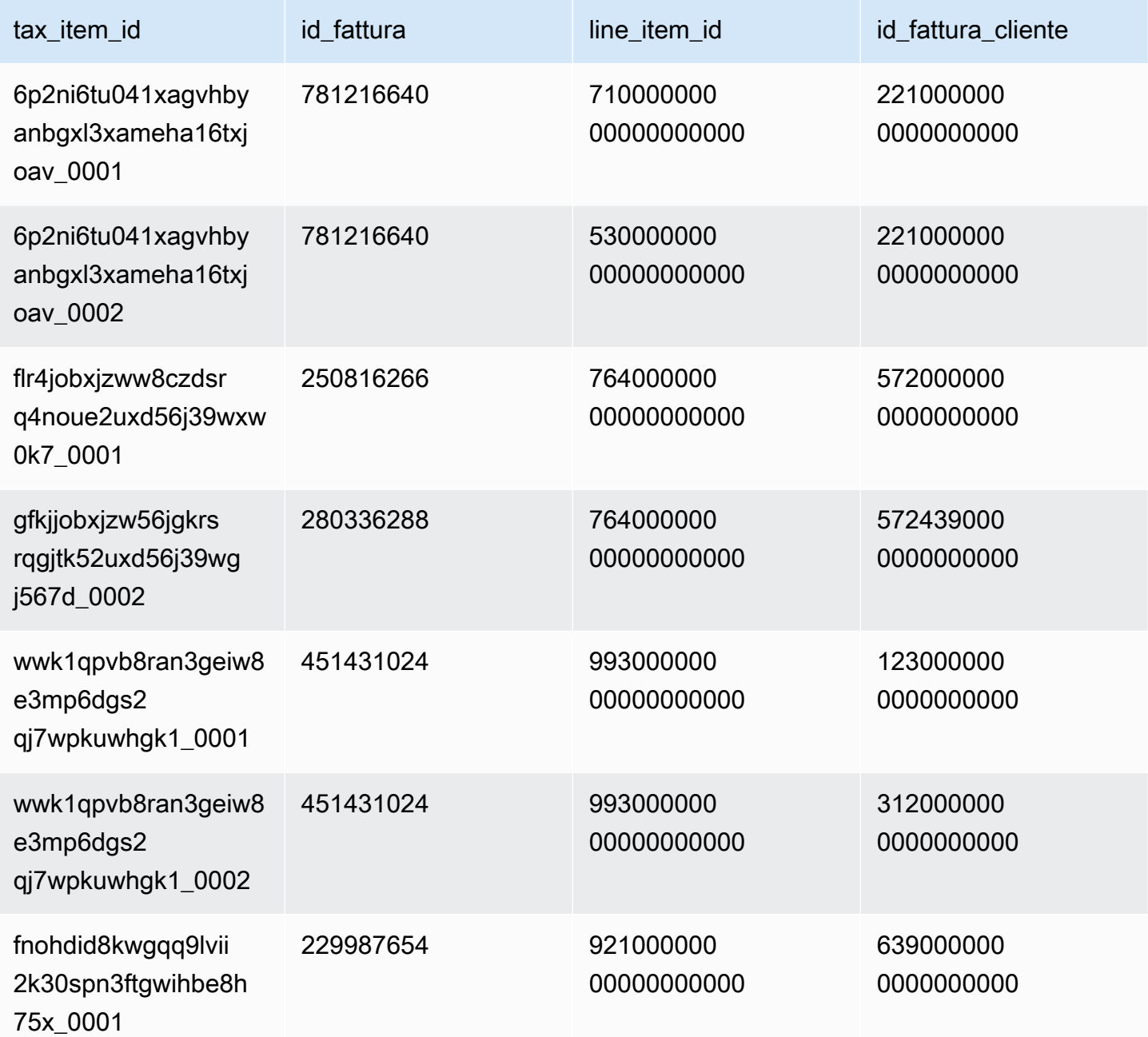

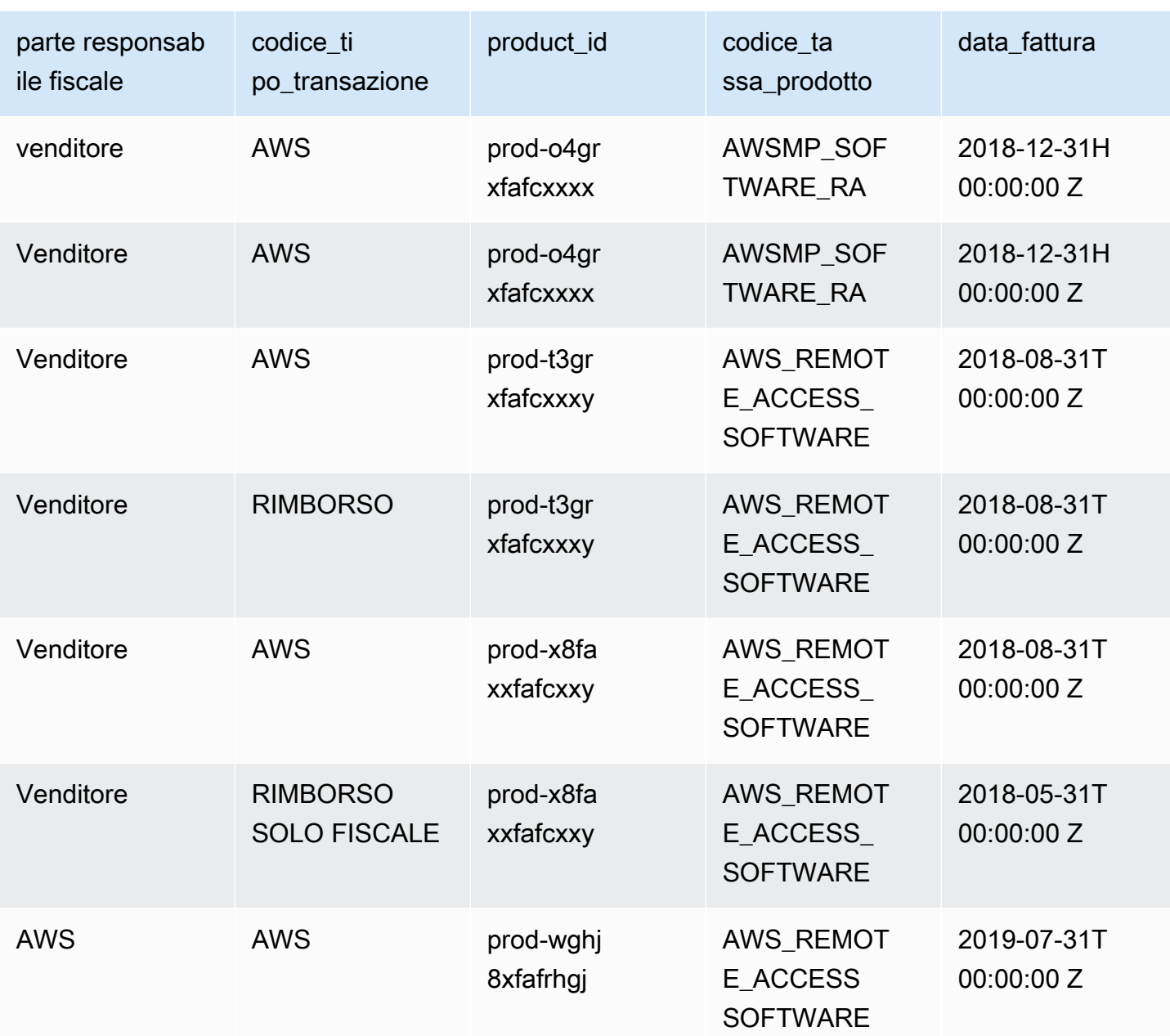

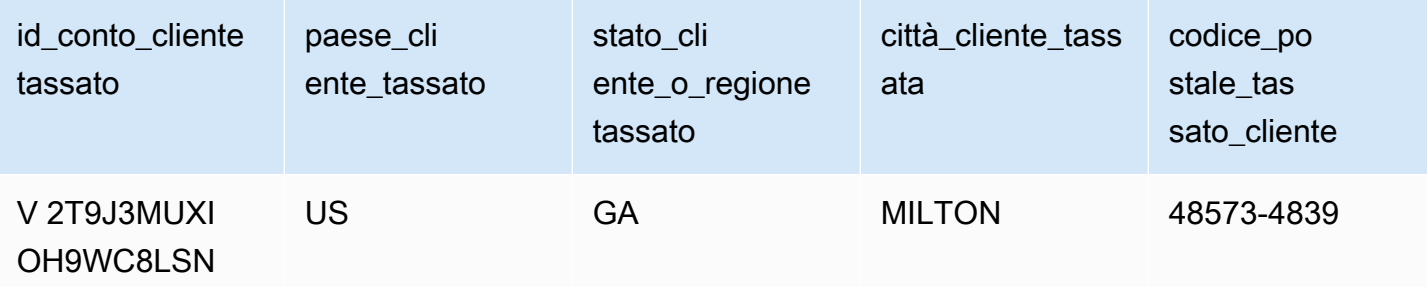

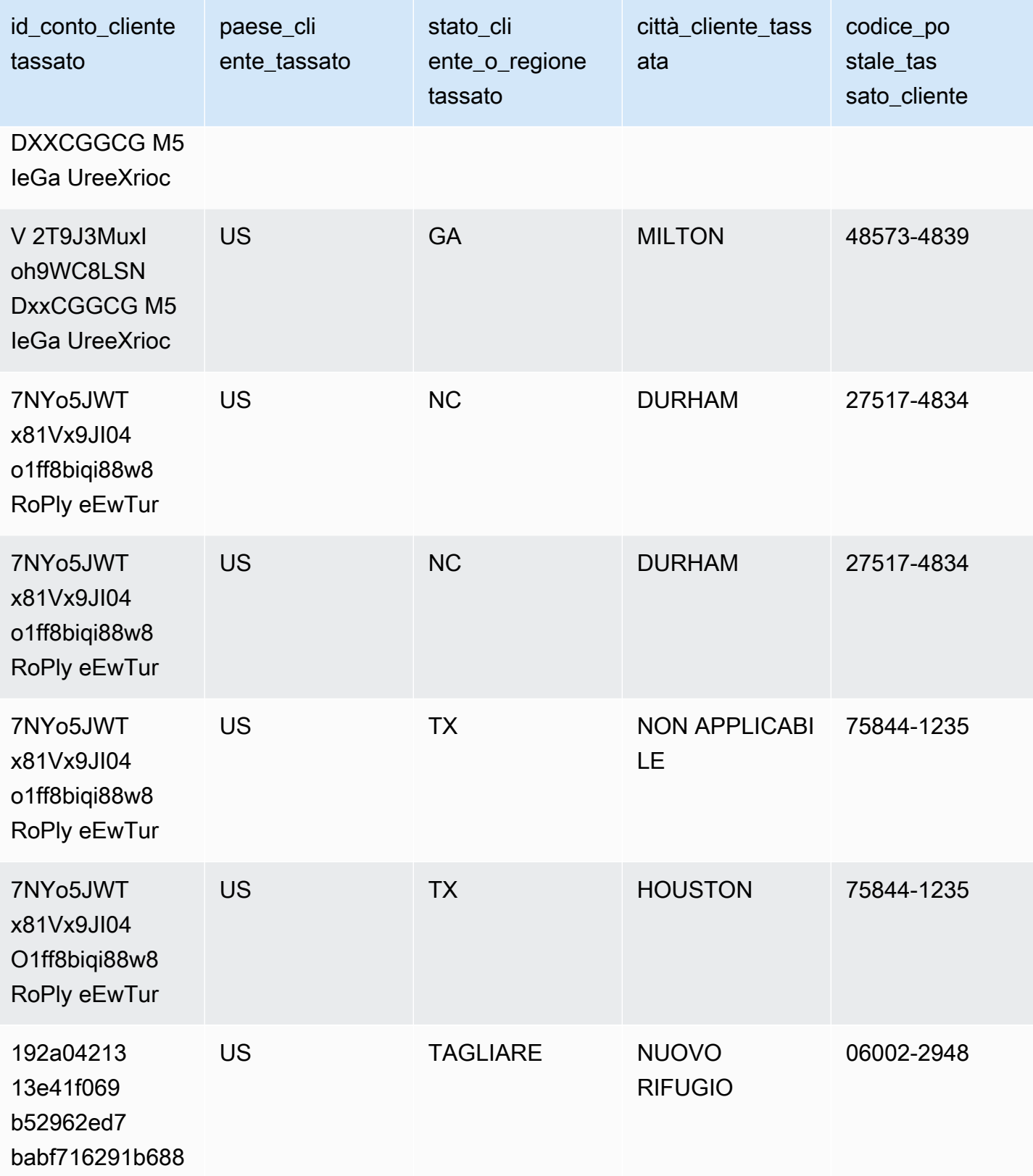

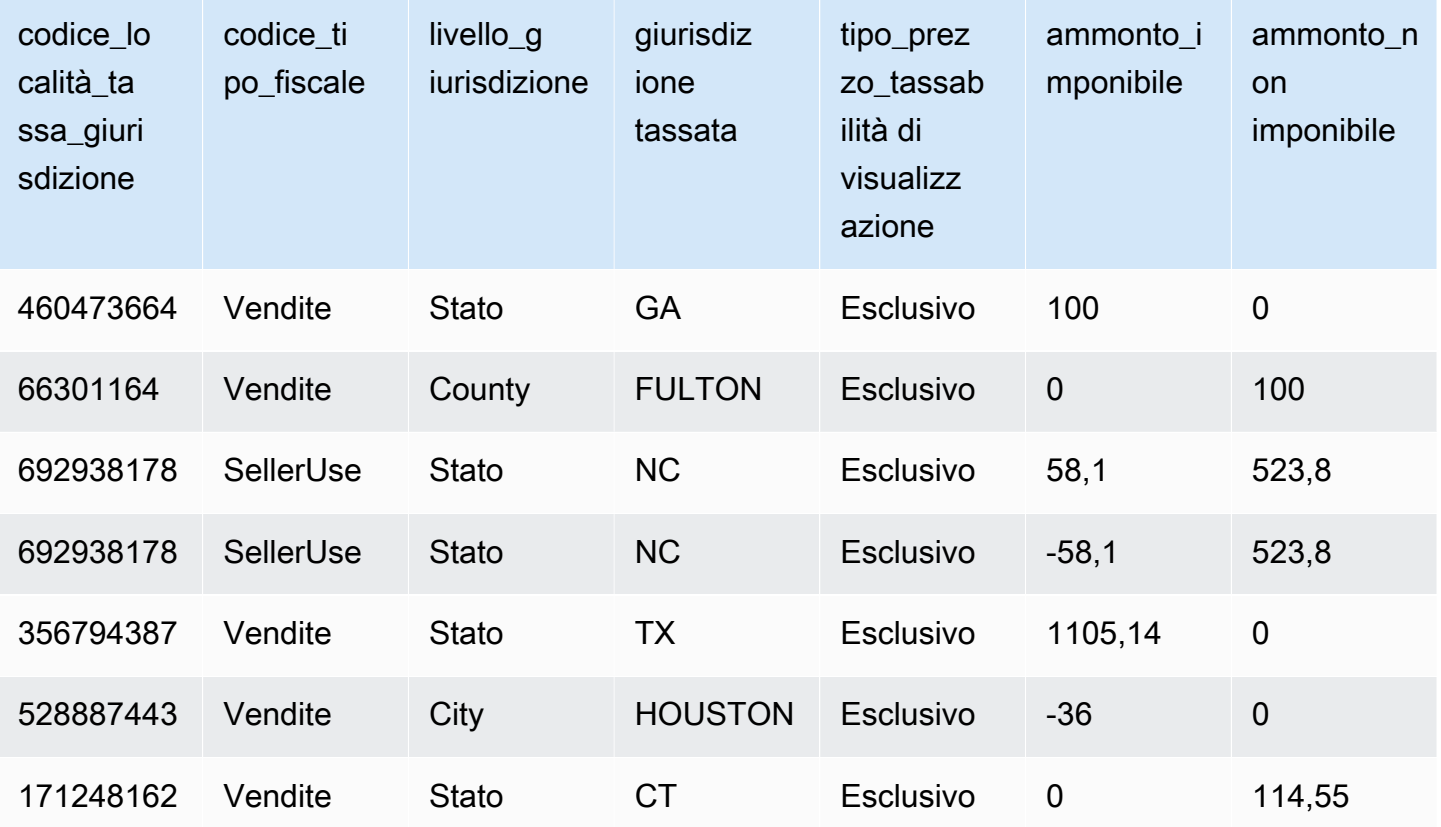

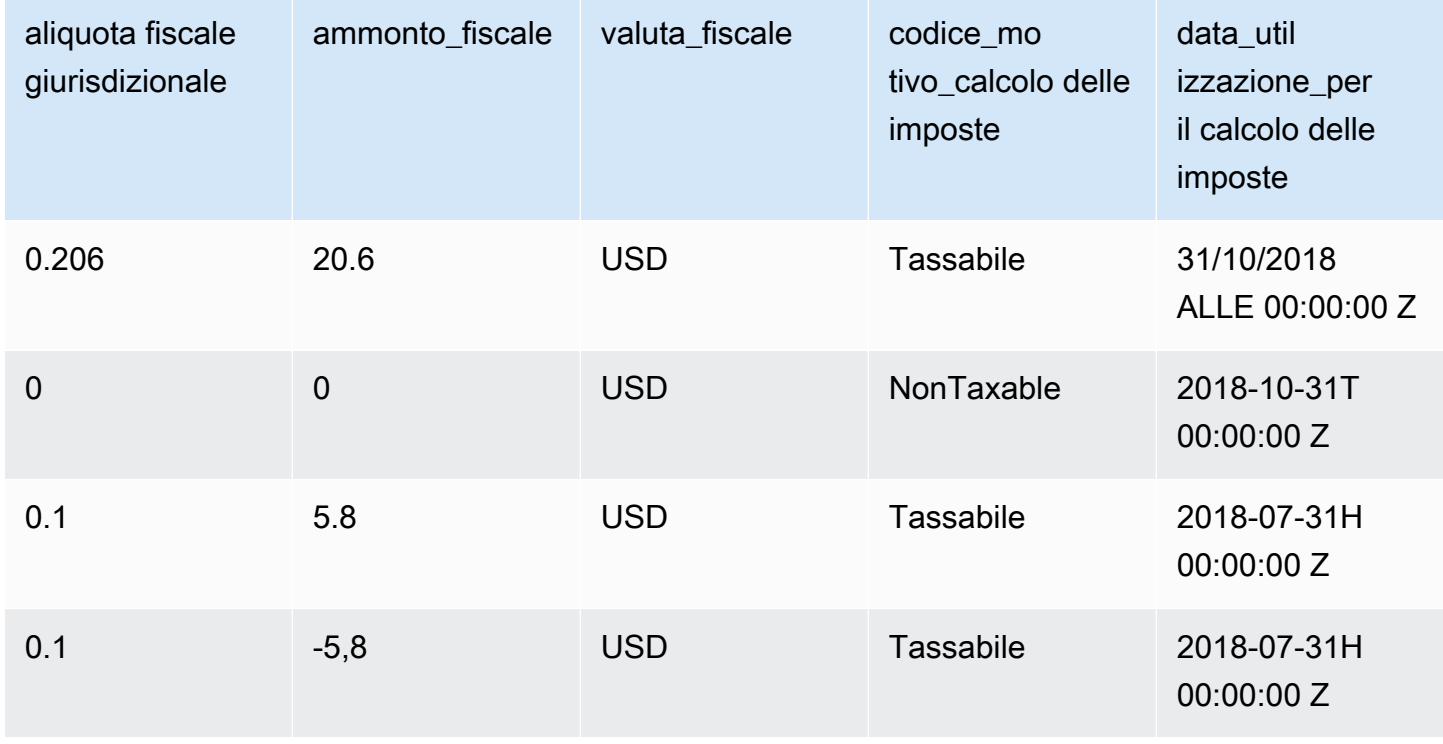

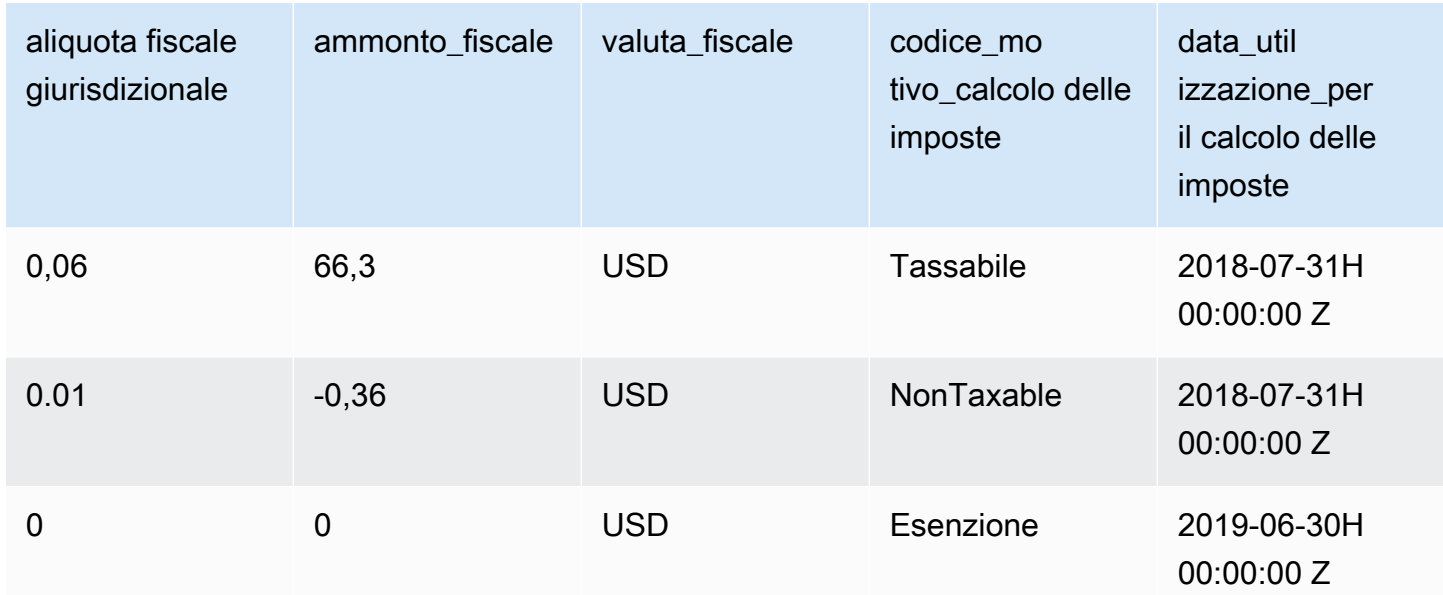

# Rapporti del venditore

Marketplace AWS fornisce report che includono informazioni sull'utilizzo del prodotto, sugli acquirenti, sulla fatturazione e sui pagamenti. I report sono disponibili per tutti i Marketplace AWS venditori registrati.

Ecco alcuni punti chiave sulla generazione di report:

- I report vengono generati giornalmente, settimanalmente o mensilmente, a seconda del rapporto.
- I report vengono generati alle 00:00 UTC e coprono fino alle 24:00 UTC del giorno precedente.
- I report vengono generati come file.csv.
- Puoi configurare Amazon SNS per ricevere notifiche quando i dati vengono consegnati al tuo bucket S3 crittografato. Dopo aver configurato le notifiche, AWS invia le notifiche all'indirizzo e-mail associato all' AWS account con cui ti sei registrato. Marketplace AWS

Per informazioni su come configurare le notifiche, consulta [Getting started with Amazon SNS nella](https://docs.aws.amazon.com/sns/latest/dg/sns-getting-started.html) [Amazon Simple](https://docs.aws.amazon.com/sns/latest/dg/sns-getting-started.html) Notification Service Developer Guide.

Per annullare la ricezione di e-mail di notifica, contatta il team di [Marketplace AWS Seller](https://aws.amazon.com/marketplace/management/contact-us/)  [Operations.](https://aws.amazon.com/marketplace/management/contact-us/)

• Per maggiori informazioni su ogni rapporto, puoi scaricare [alcuni report di esempio.](https://s3.amazonaws.com/awsmp-loadforms/AWS+Marketplace+-+Seller+Reporting+Examples.zip)

## Accesso ai report

Marketplace AWS offre due modi per configurare i report:

- Utilizzando un'interfaccia API. Ti [Marketplace AWS Servizio di analisi del commercio](#page-37-0) consente di accedere automaticamente ai dati nei tuoi report tramite un'interfaccia API. Puoi automatizzare l'acquisizione delle informazioni e scaricare una parte di un rapporto anziché l'intero rapporto. Il servizio restituisce i dati in modo asincrono su un file in Amazon Simple Storage Service (Amazon S3) anziché direttamente come con un'API tradizionale. I dati vengono forniti in un formato leggibile dalla macchina in modo da poterli importare o incorporare nei sistemi.
- Utilizzando la dashboard dei report in. [Portale di gestione Marketplace AWS](https://aws.amazon.com/marketplace/management/reports/) Questa dashboard fornisce report per i periodi di rendicontazione precedenti.

Puoi controllare l'accesso ai report utilizzando le autorizzazioni AWS Identity and Access Management (IAM).

## Report aziendale giornaliero

Il report aziendale giornaliero ti aiuta a capire in che modo AWS i clienti utilizzano i tuoi prodotti ogni giorno e le entrate stimate derivanti da tale utilizzo. Riceverai questo rapporto solo se sono disponibili informazioni pertinenti. Se non ricevi questo rapporto e pensi che avresti dovuto riceverlo, contatta il team [operativo del Marketplace AWS venditore.](https://aws.amazon.com/marketplace/management/contact-us/)

Puoi accedere a questo rapporto all'indirizzo [Portale di gestione Marketplace AWS.](https://aws.amazon.com/marketplace/management/reports/) Se sei registrato a[the section called "Marketplace AWS Servizio di analisi del commercio",](#page-37-0) puoi anche accedere ai tuoi report utilizzando l' AWS SDK.

Puoi utilizzare un identificatore univoco per ogni cliente per identificare i clienti nel tempo e tra report. L'identificatore consente di tenere traccia dei modelli di utilizzo dei clienti in modo da poter stimare la spesa dei clienti, ottenere informazioni sull'utilizzo della prova gratuita e sulle tendenze di utilizzo annuali.

### Programma di pubblicazione

Questo rapporto viene pubblicato ogni giorno alle 00:00 UTC e copre le date dalle 00:00 UTC alle 23:59 UTC del giorno precedente. Eventuali eccezioni alla pianificazione sono riportate nell'introduzione della sezione dedicata ai report aziendali giornalieri.

#### Argomenti

- [Sezione 1: Utilizzo per tipo di istanza](#page-607-0)
- [Sezione 2: Commissioni](#page-609-0)
- [Sezione 3: Conversioni di prova gratuite](#page-611-0)
- [Sezione 4: Nuove istanze](#page-612-0)
- [Sezione 5: Nuovi abbonati al prodotto](#page-614-0)
- [Sezione 6: Abbonati al prodotto annullati](#page-616-0)

#### <span id="page-607-0"></span>Sezione 1: Utilizzo per tipo di istanza

Questa sezione elenca i dati con una riga per ogni tipo di istanza utilizzato dal cliente. Ad esempio, quando il cliente utilizza un prodotto su un tipo di istanza e lo stesso prodotto su un tipo di istanza diverso, il rapporto include una riga per ciascuno dei due tipi di istanza.

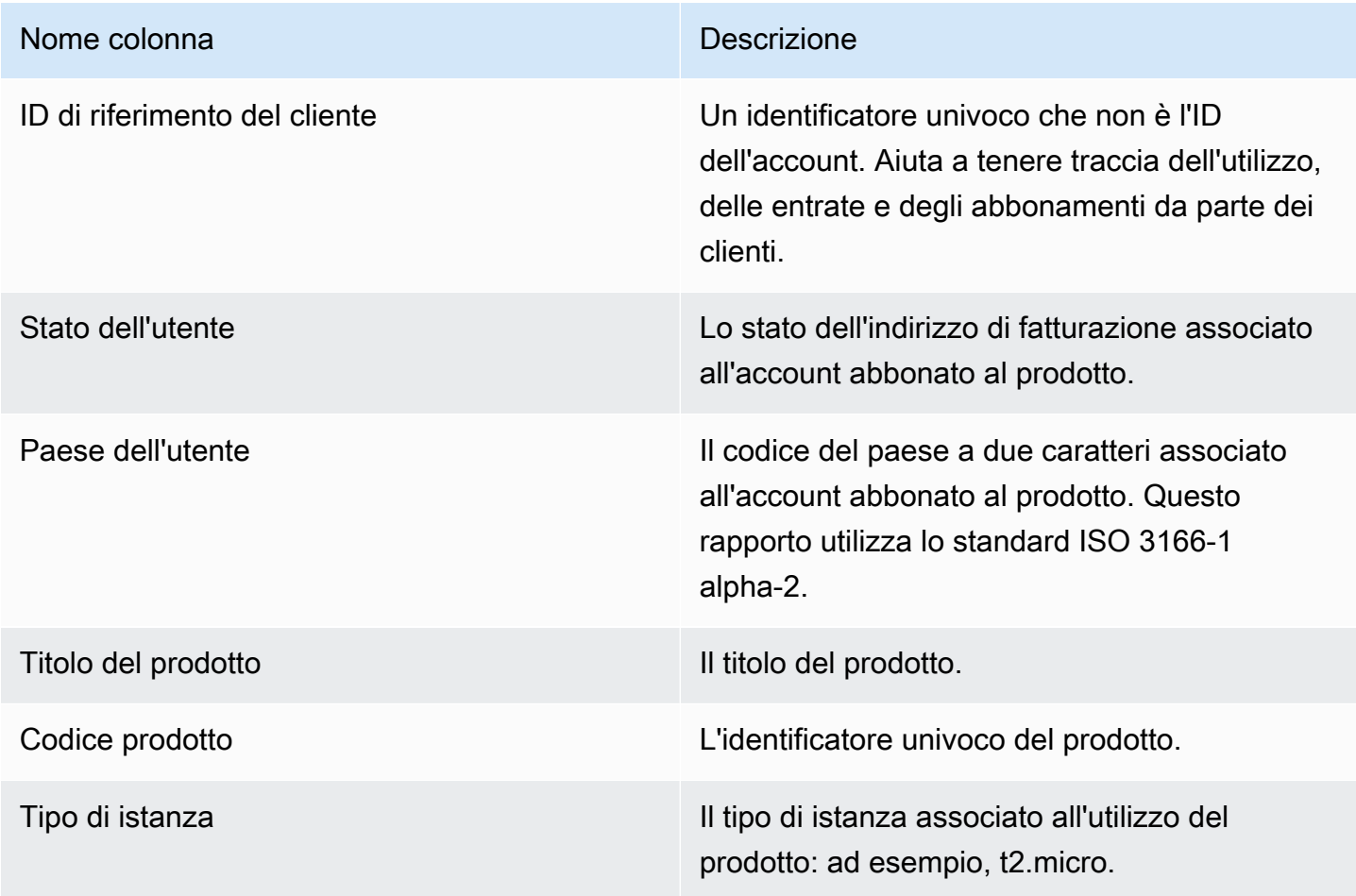

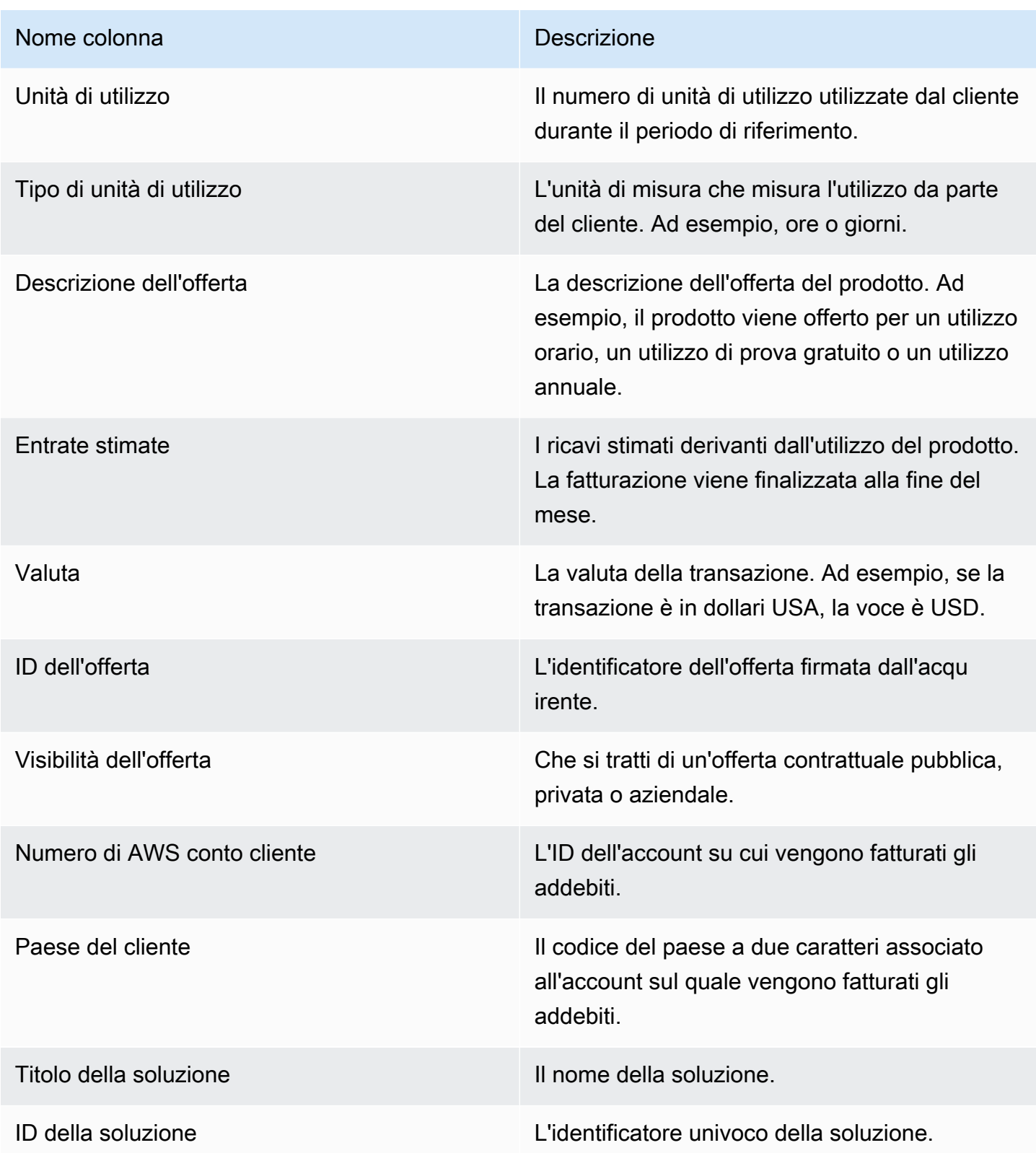

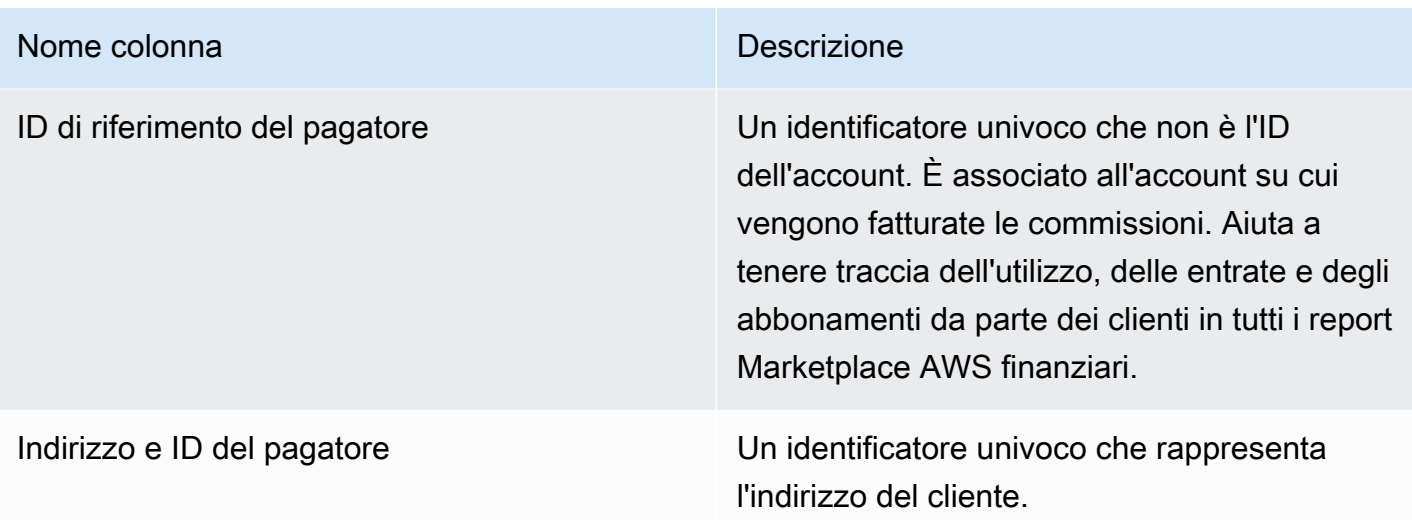

### <span id="page-609-0"></span>Sezione 2: Commissioni

Questa sezione include le transazioni a pagamento associate ai prodotti: ad esempio, contratti SaaS annuali, mensili, commissioni di prodotto e tariffe di abbonamento per prodotti dati. I dati in questa sezione riguardano il periodo di 24 ore 72 ore prima della generazione del rapporto. Ad esempio, se il rapporto viene generato il 24 maggio, i dati coprono il periodo di 24 ore del 21 maggio.

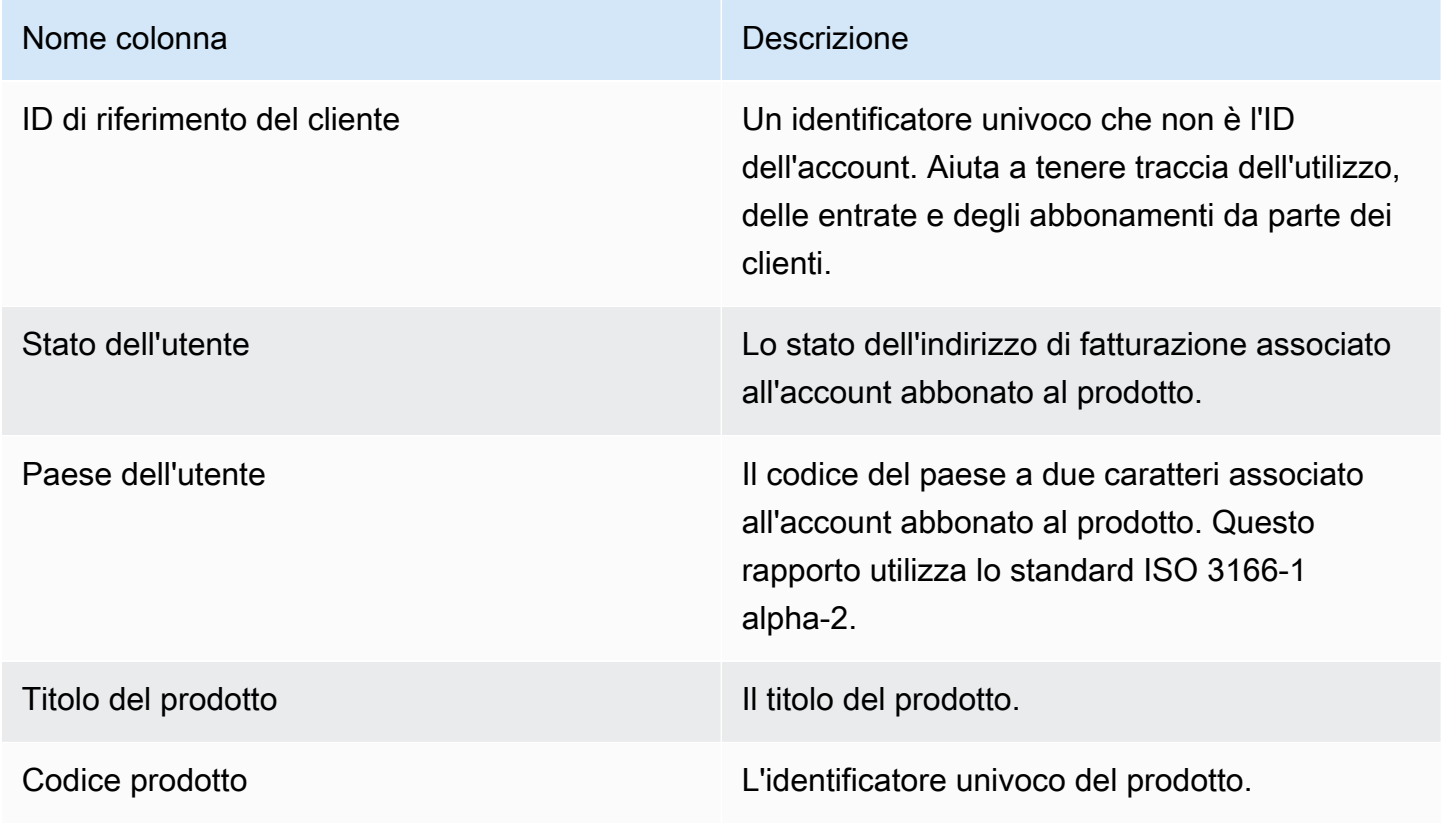

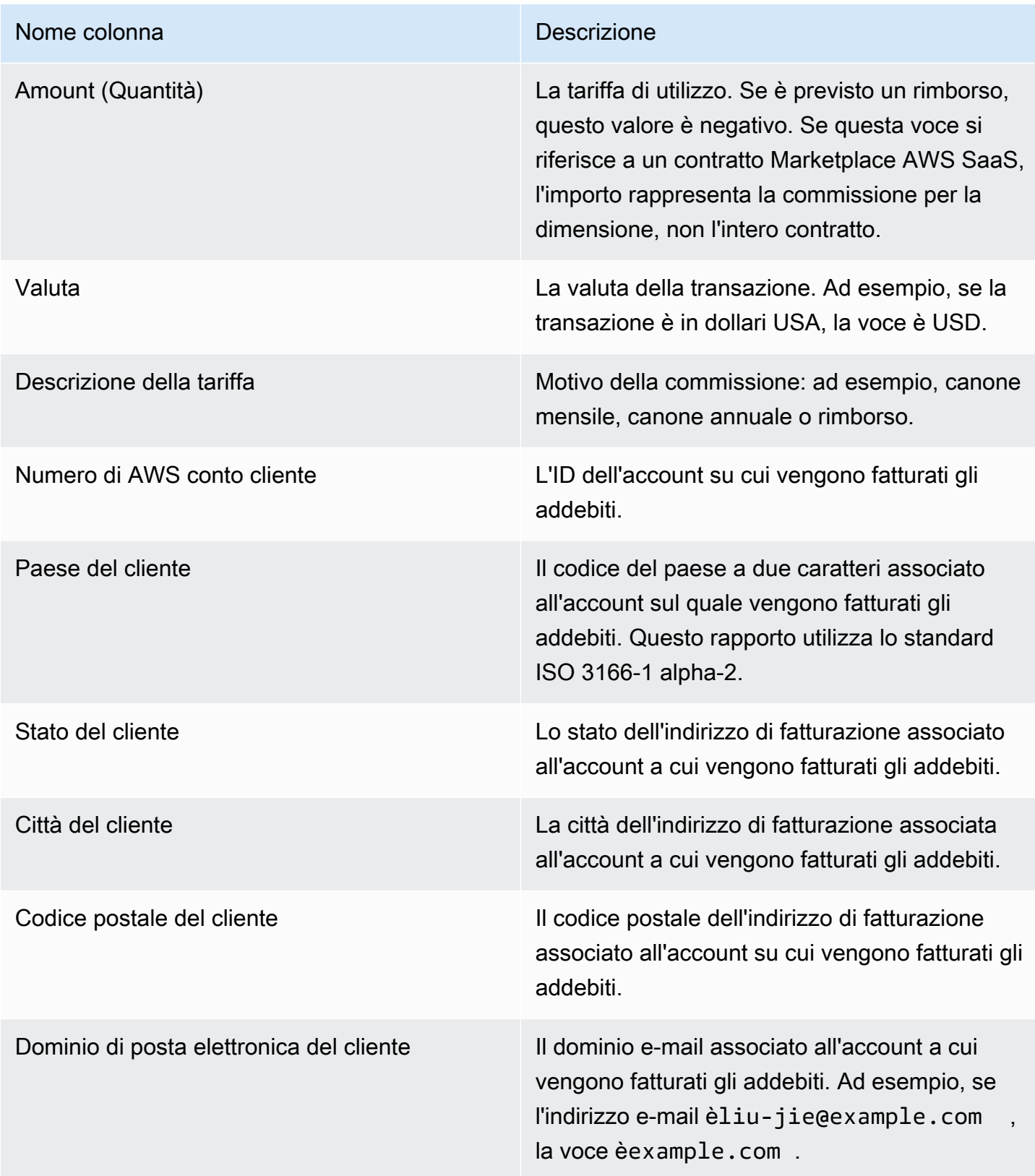

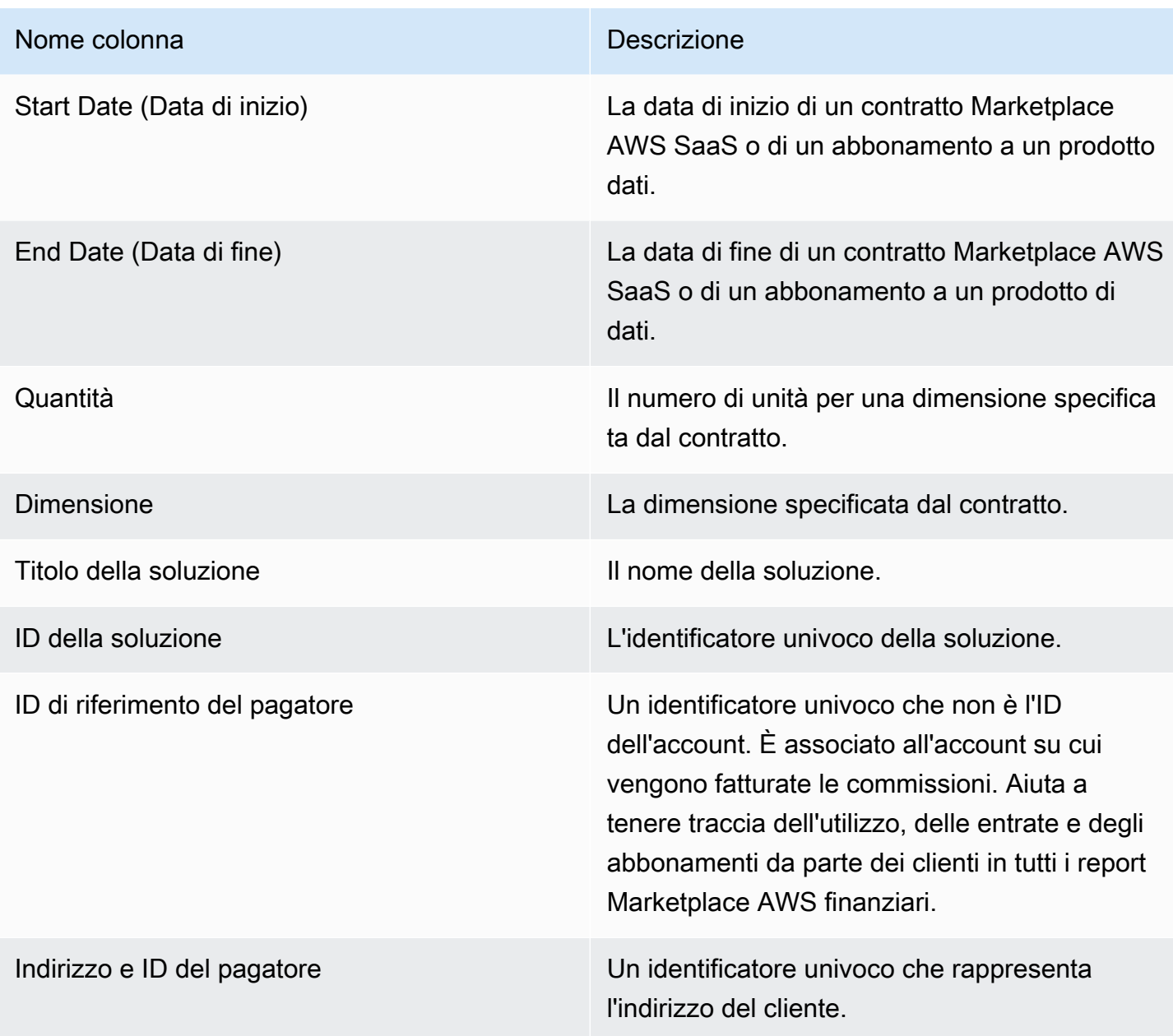

## <span id="page-611-0"></span>Sezione 3: Conversioni di prova gratuite

Questa sezione elenca i dati relativi agli inizi, alle conversioni e agli annullamenti dei periodi di prova gratuiti e copre il precedente periodo di 24 ore.

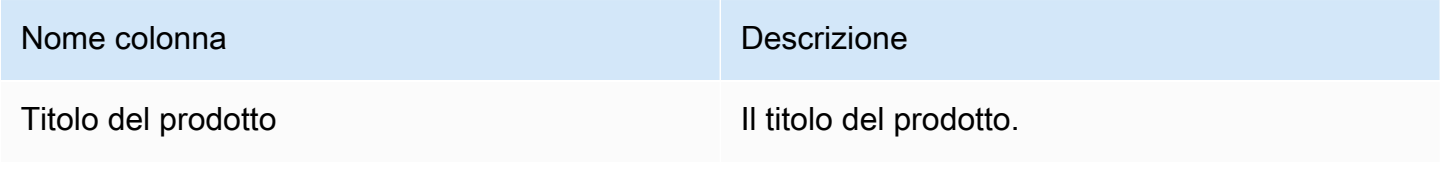
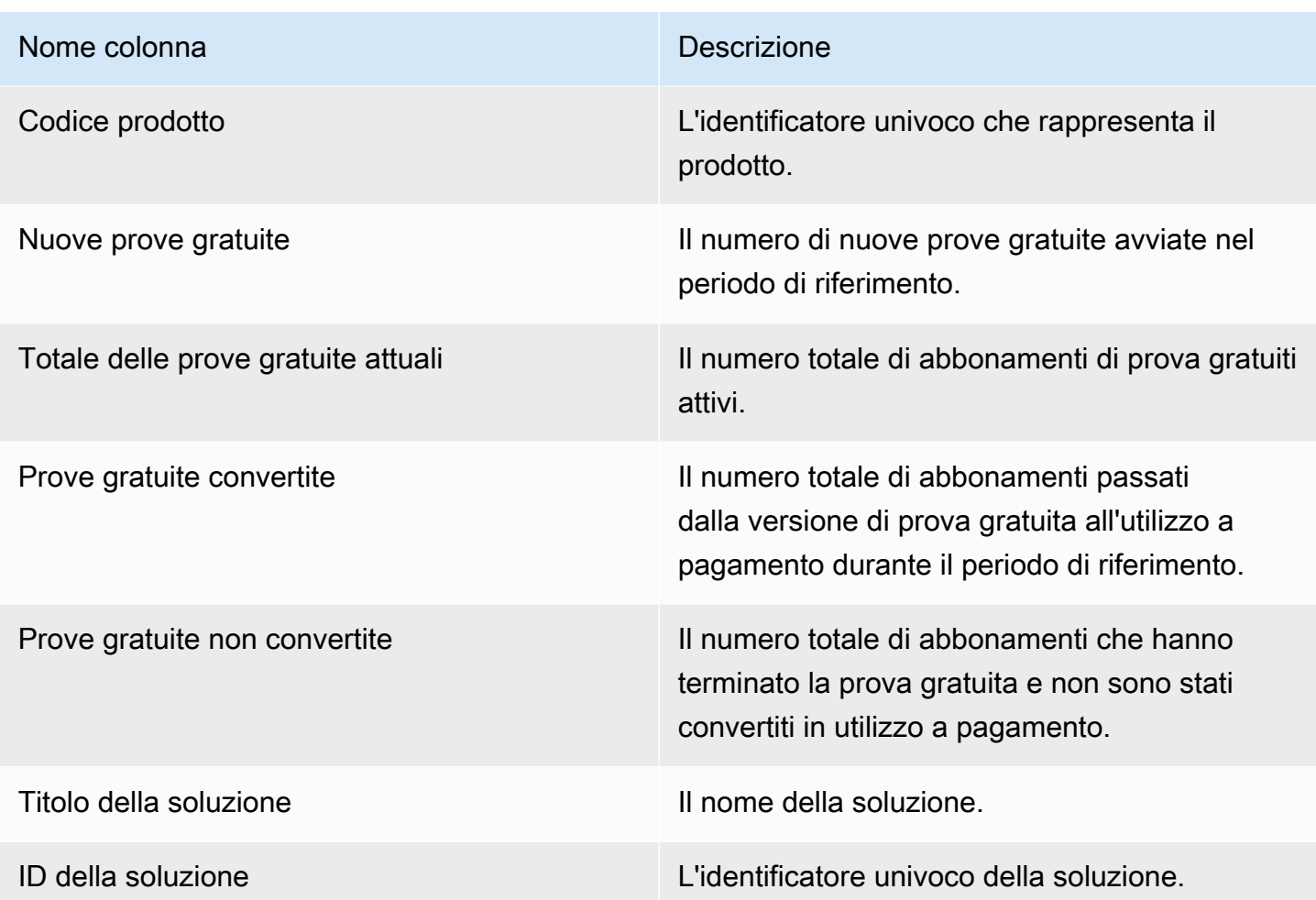

## Sezione 4: Nuove istanze

Questa sezione elenca i dati per le nuove istanze EC2 e i nuovi tipi di istanze e copre il precedente periodo di 24 ore.

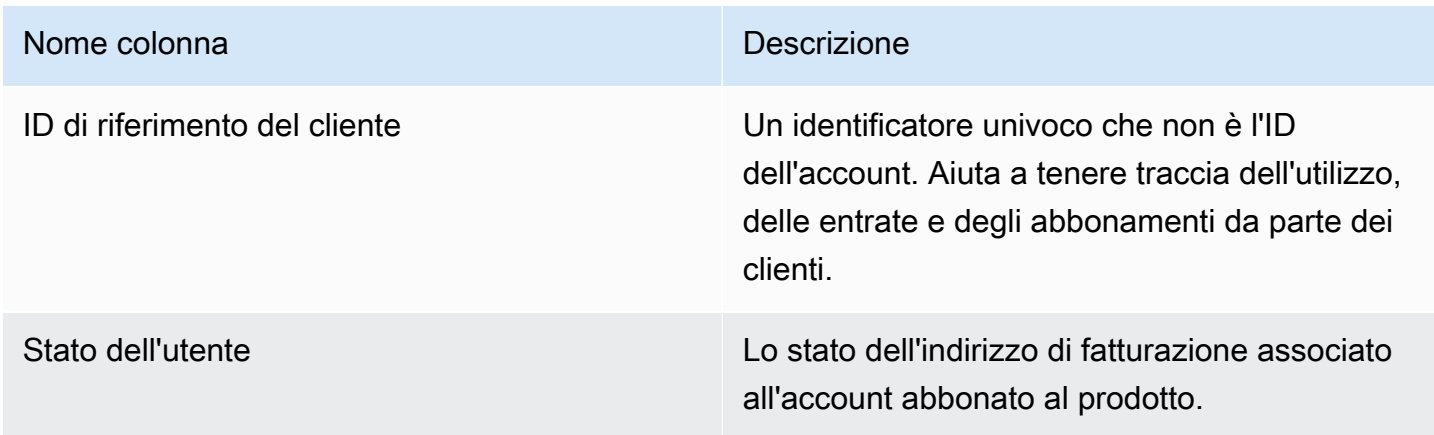

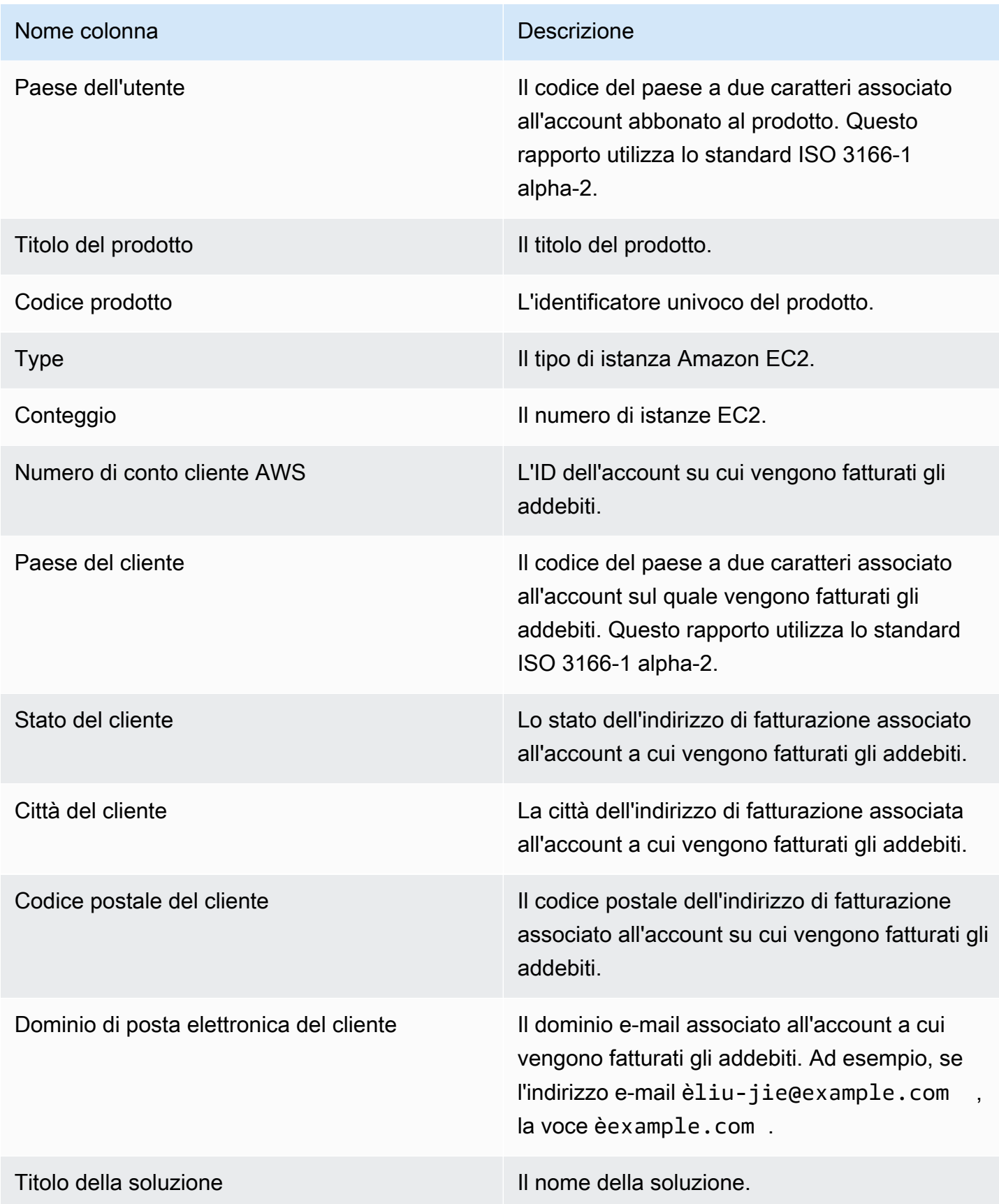

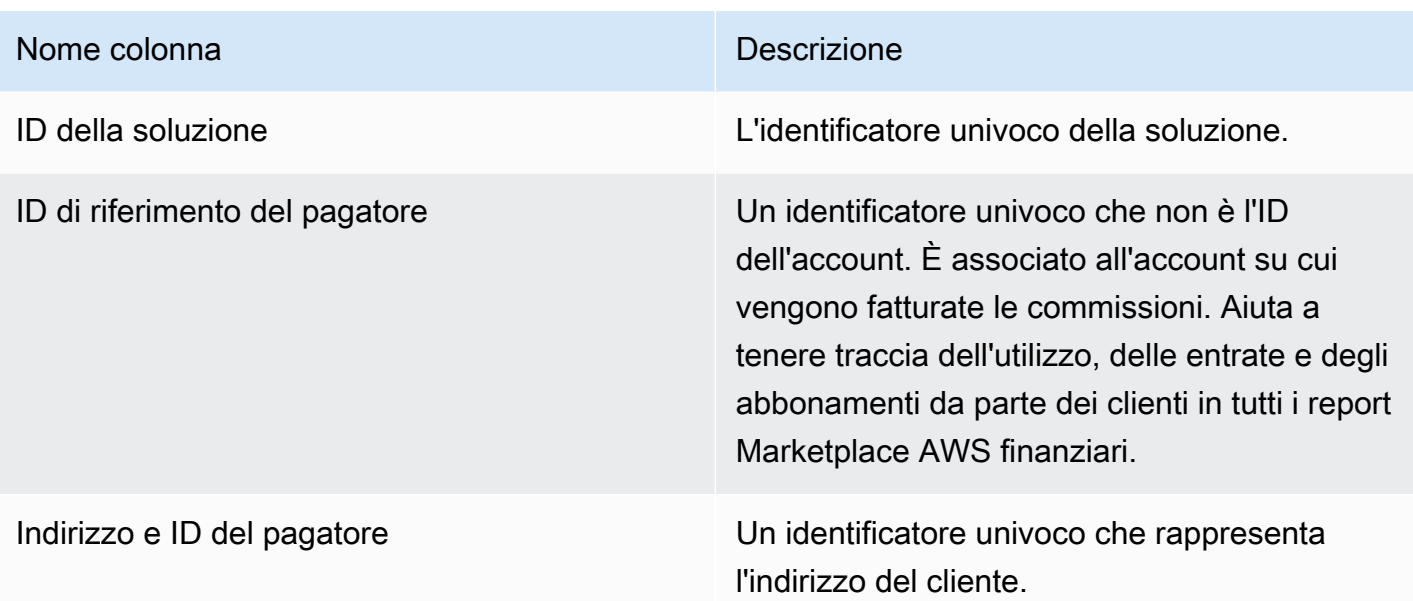

# Sezione 5: Nuovi abbonati al prodotto

Questa sezione elenca i dati relativi ai nuovi acquirenti e copre il precedente periodo di 24 ore.

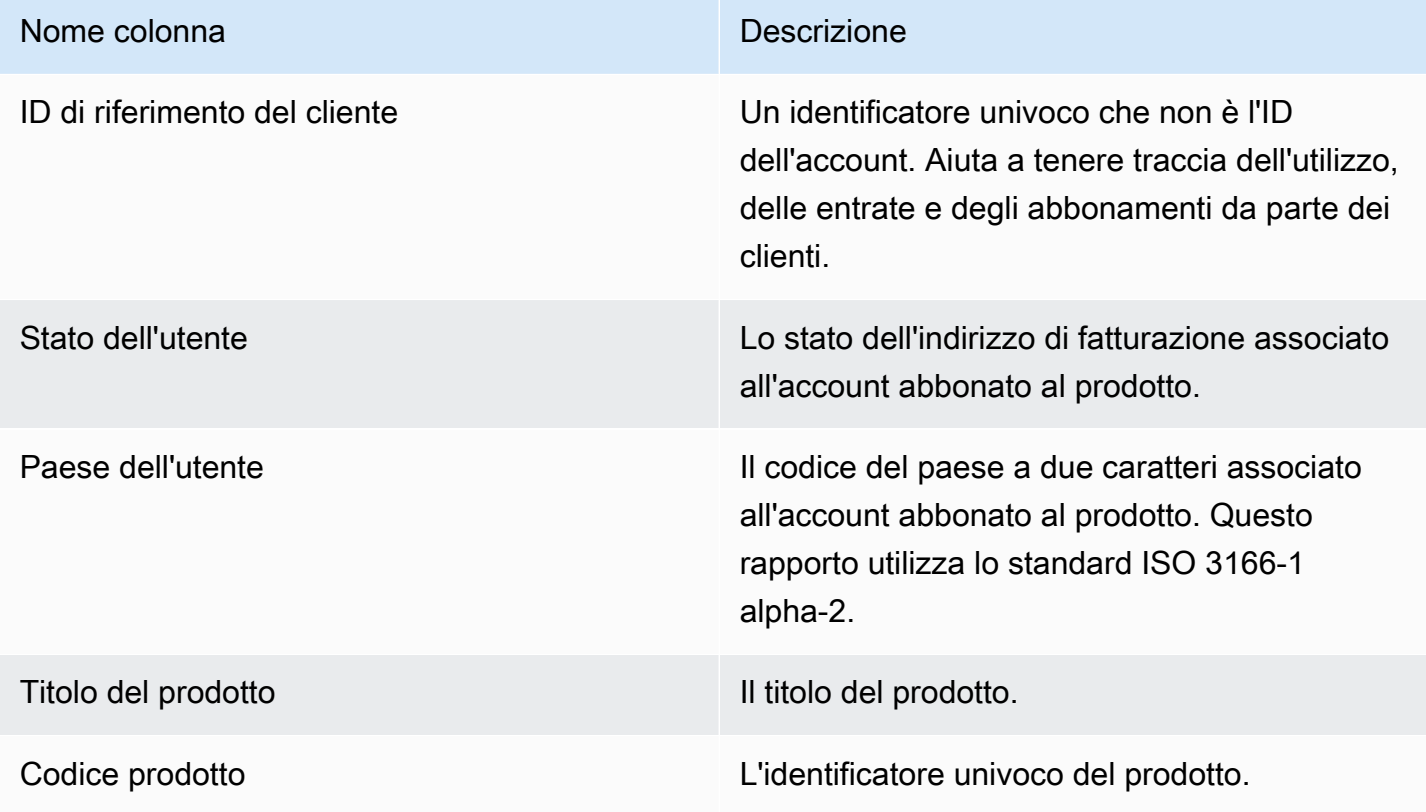

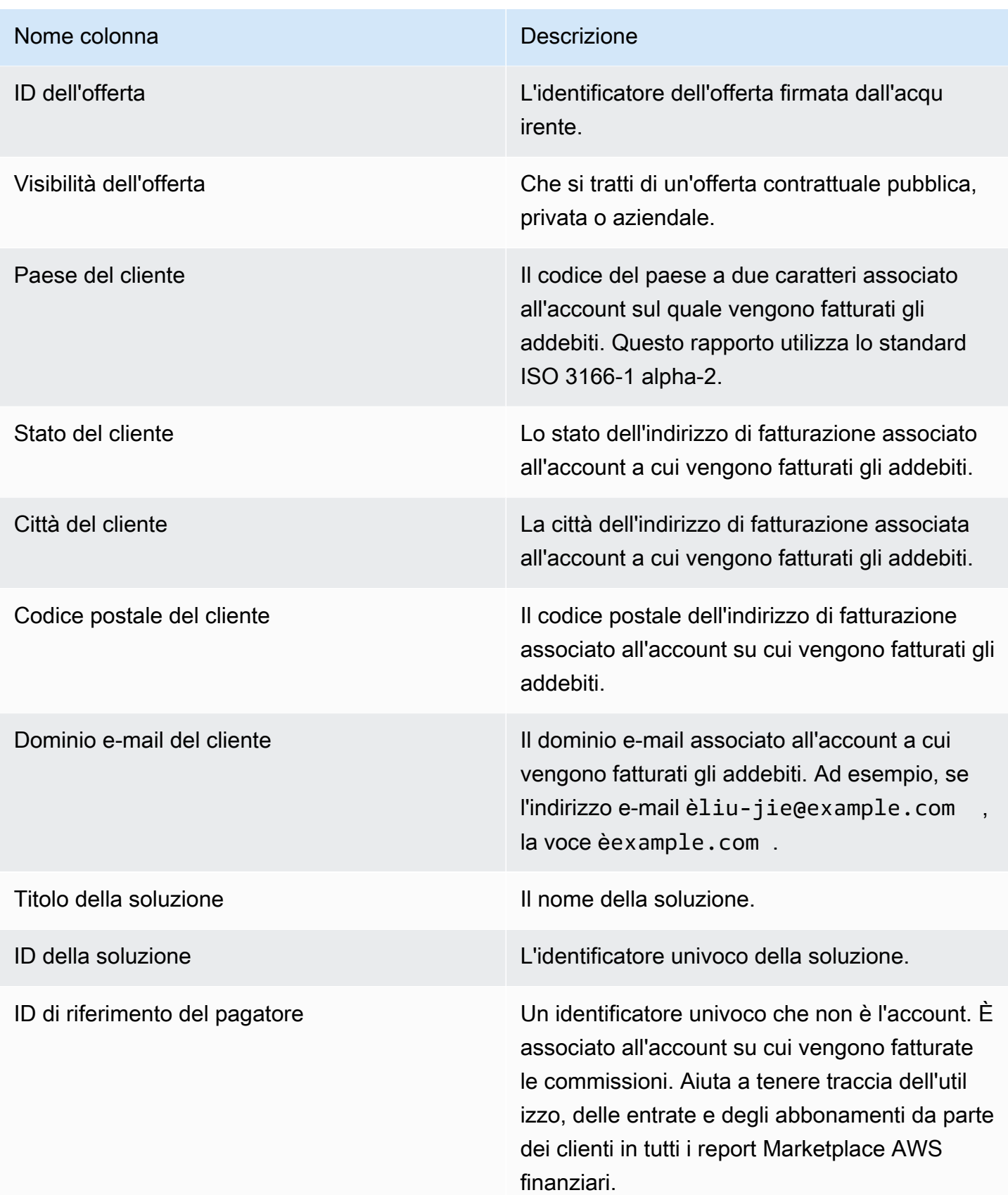

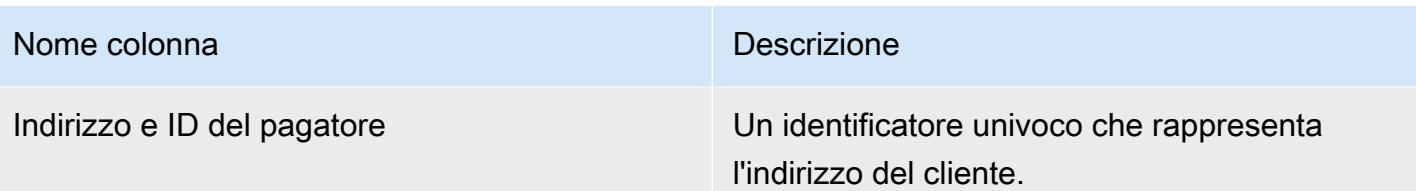

# Sezione 6: Abbonati al prodotto annullati

Questa sezione elenca i dati relativi alle cancellazioni da parte degli acquirenti e copre il precedente periodo di 24 ore.

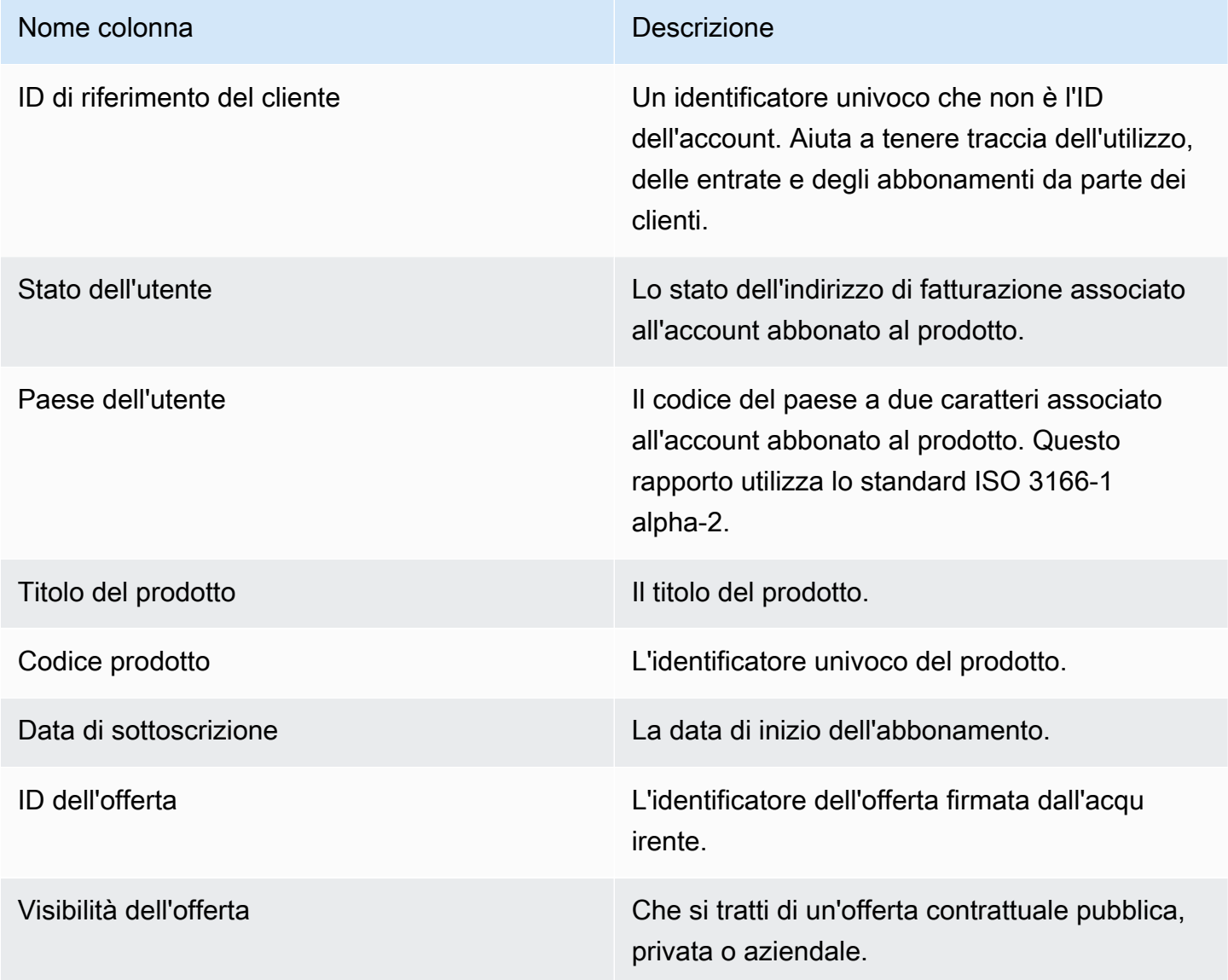

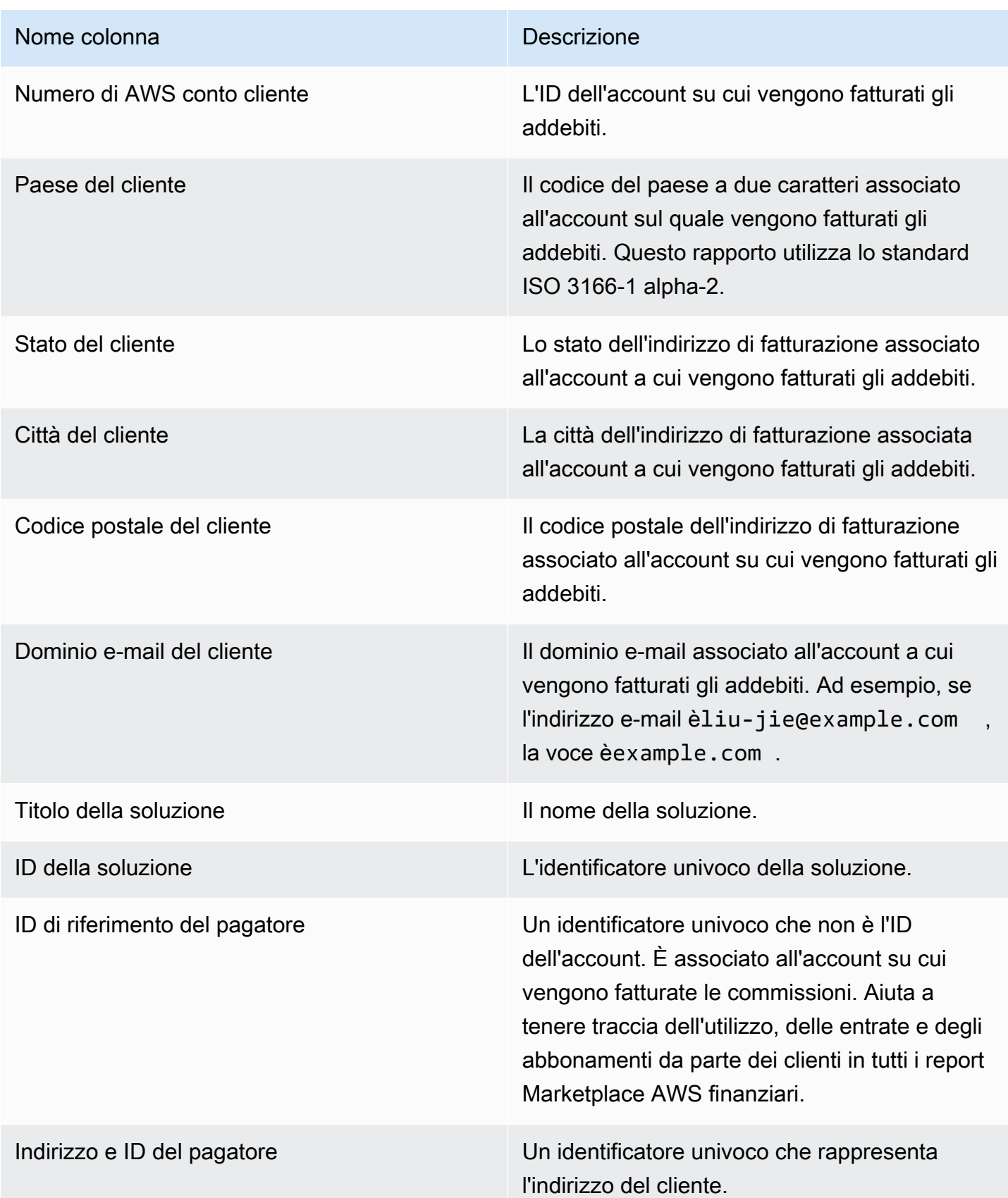

# Rapporto giornaliero sugli abbonati ai clienti

Questo rapporto elenca i dati relativi ai clienti che hanno acquistato i tuoi prodotti. Questo rapporto non specifica l'utilizzo attuale o passato, ma solo che un cliente è abbonato al tuo prodotto. Riceverai questo rapporto solo se sono disponibili le informazioni pertinenti. Se non ricevi questo rapporto e pensi che avresti dovuto riceverlo, contatta il team [operativo del Marketplace AWS venditore.](https://aws.amazon.com/marketplace/management/contact-us/)

Puoi accedere a questo rapporto all'indirizzo [Portale di gestione Marketplace AWS.](https://aws.amazon.com/marketplace/management/reports/) Se sei registrato a[the section called "Marketplace AWS Servizio di analisi del commercio",](#page-37-0) puoi anche accedere ai tuoi report utilizzando l' AWS SDK.

Il rapporto è composto da due sezioni: una per gli abbonamenti orari e mensili e una per gli abbonamenti annuali. Il rapporto include l'elenco degli ID AWS account di tutti i clienti abbonati ai tuoi prodotti.

#### Calendario di pubblicazione

Questo rapporto viene pubblicato ogni giorno alle 00:00 UTC e copre le date dalle 00:00 UTC alle 23:59 UTC del giorno precedente.

#### Argomenti

- [Sezione 1: Abbonamenti orari e mensili](#page-618-0)
- [Sezione 2: Abbonamenti a durata variabile](#page-619-0)

#### <span id="page-618-0"></span>Sezione 1: Abbonamenti orari e mensili

Questa sezione elenca i dati per tutti gli abbonamenti basati sull'utilizzo a partire dal giorno precedente alle 23:59:59 UTC.

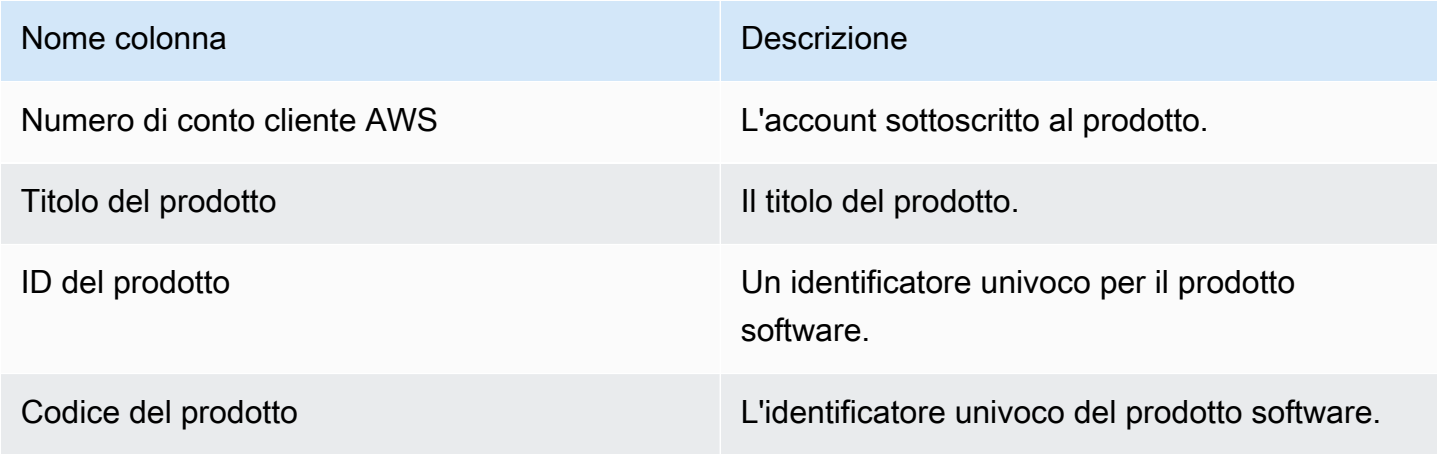

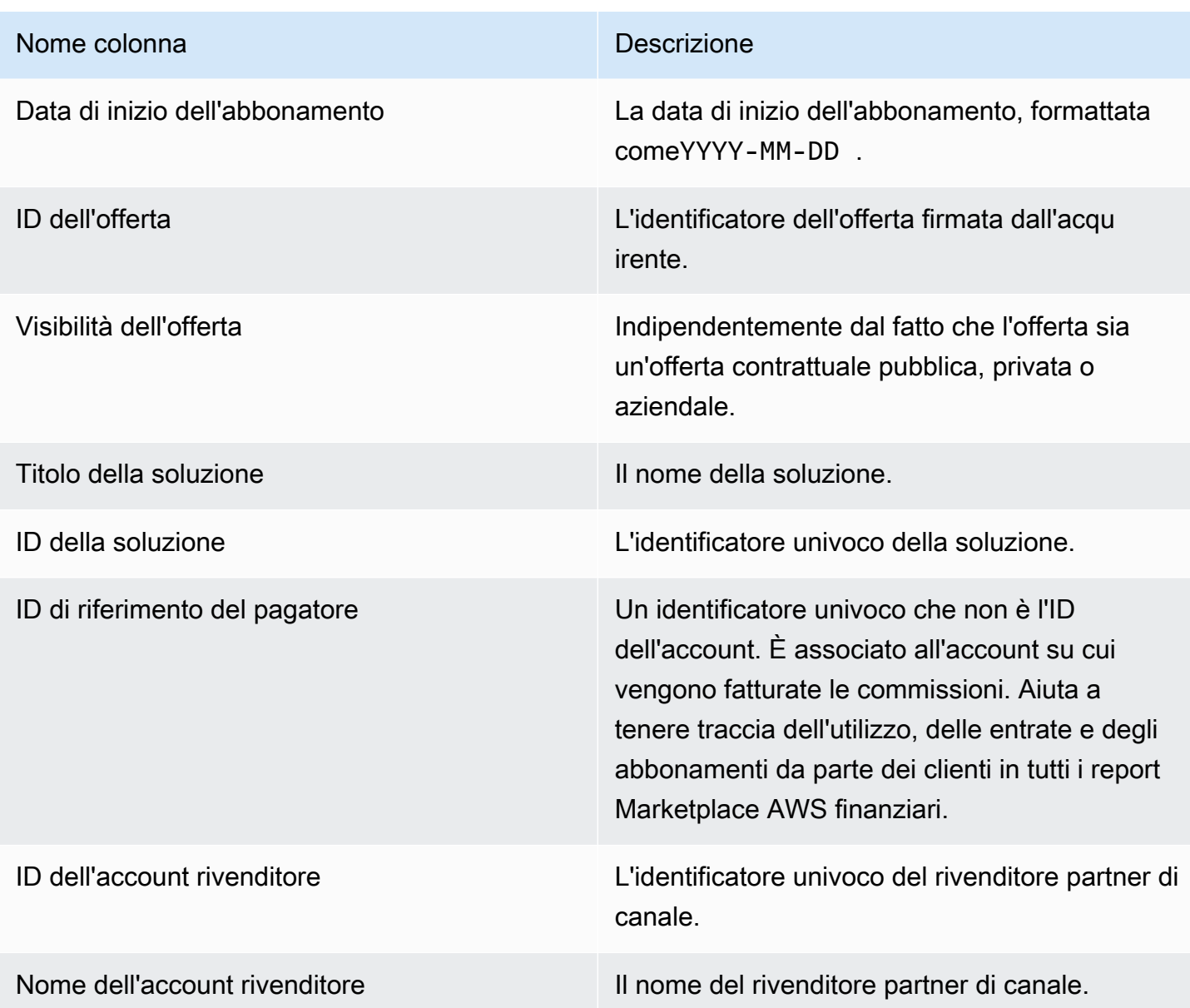

## <span id="page-619-0"></span>Sezione 2: Abbonamenti a durata variabile

Questa sezione elenca i dati per tutti gli abbonamenti a pagamento a partire dal giorno precedente alle 23:59:59 UTC.

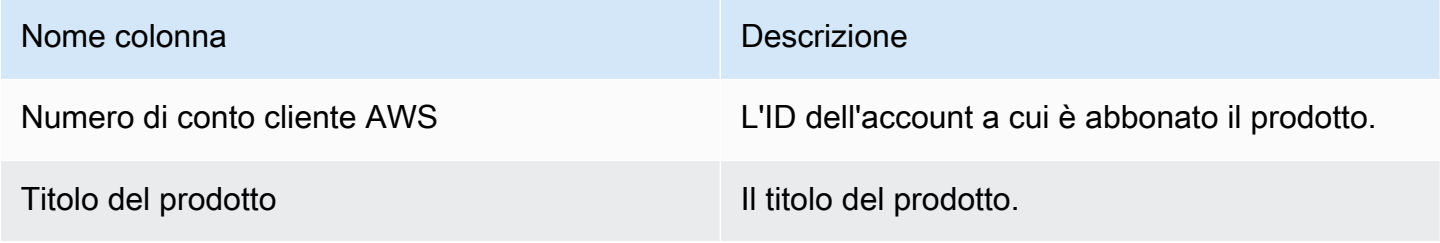

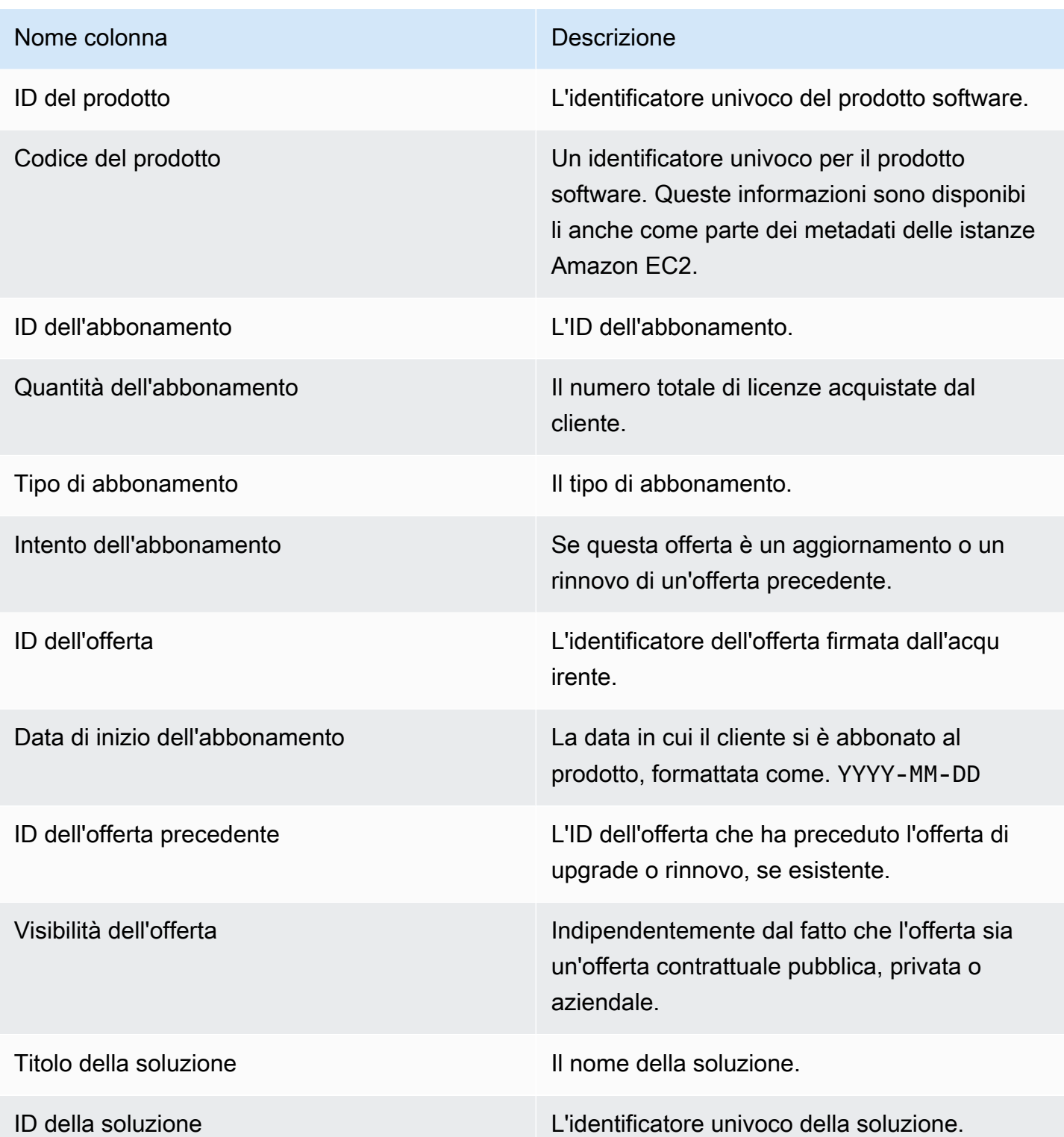

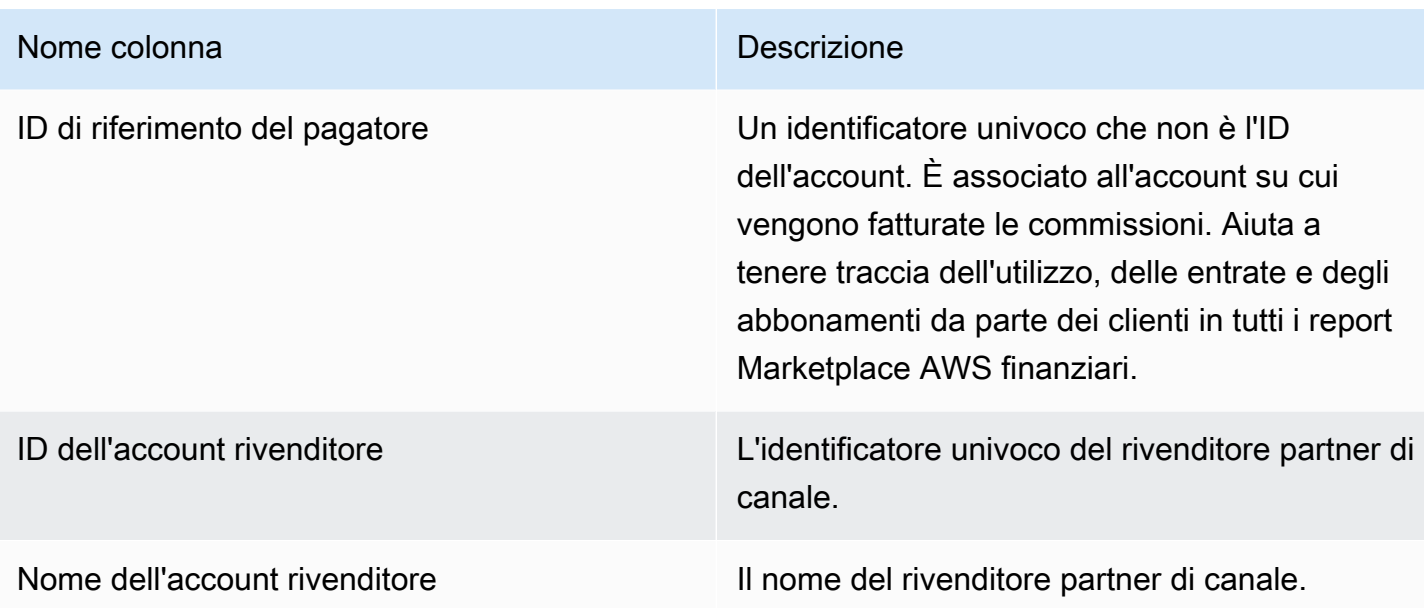

# <span id="page-621-0"></span>Rapporto sull'esborso

Il rapporto sui pagamenti fornisce informazioni sui fondi che abbiamo raccolto e versato sui tuoi conti bancari dopo il pagamento precedente. I pagamenti possono includere pagamenti o rimborsi da parte dei clienti per un abbonamento al prodotto e alcune tasse riscosse o rimborsate al cliente. Non ricevi il rimborso dei fondi finché i fondi non vengono riscossi dal cliente. I diversi clienti applicano condizioni di pagamento diverse AWS, pertanto alcuni fondi in ciascuna delle categorie di età non riscosse potrebbero non essere dovuti al cliente.

I rimborsi vengono visualizzati come importi negativi perché il denaro viene restituito al cliente dopo aver autorizzato il rimborso.

Questo rapporto è disponibile nella Portale di gestione Marketplace AWS scheda Rapporti. Per creare un rapporto simile a questo, puoi utilizzare il Marketplace AWS [Servizio di feed di dati di](#page-534-0) [consegna del venditore](#page-534-0), incluso il rapporto [Esempio 1: esborsi per prodotto](#page-549-0) di base da personalizzare in base alle tue esigenze.

## Calendario di pubblicazione

Questo rapporto viene pubblicato 3-5 giorni dopo l'avvio di un pagamento per trasferire fondi alla tua banca. In generale, si tratta di un rapporto per i venditori che ricevono pagamenti con cadenza mensile. Se non viene avviato alcun pagamento, non viene generato alcun rapporto sui pagamenti.

#### Argomenti

- [Sezione 1: Importo erogato per prodotto](#page-622-0)
- [Sezione 2: Importo erogato per area geografica del cliente](#page-624-0)
- [Sezione 3: Importo erogato per ore di istanza](#page-626-0)
- [Sezione 4: Età dei fondi non riscossi](#page-627-0)
- [Sezione 5: Età dei fondi erogati](#page-627-1)
- [Sezione 6: Età dei fondi scaduti](#page-628-0)
- [Sezione 7: Ripartizione dei fondi non riscossi](#page-629-0)

### <span id="page-622-0"></span>Sezione 1: Importo erogato per prodotto

Questa sezione elenca i dati relativi ai pagamenti per prodotto.

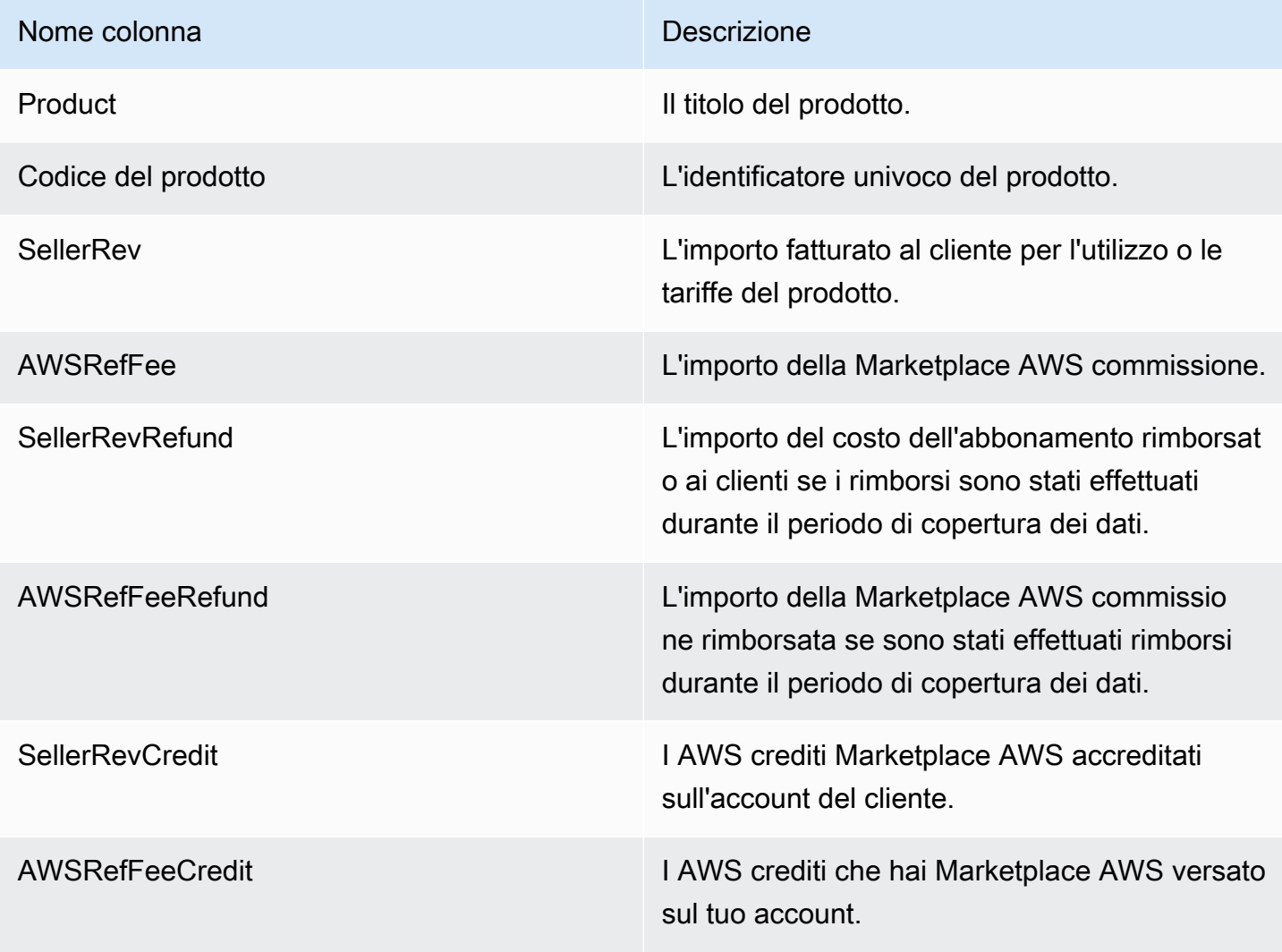

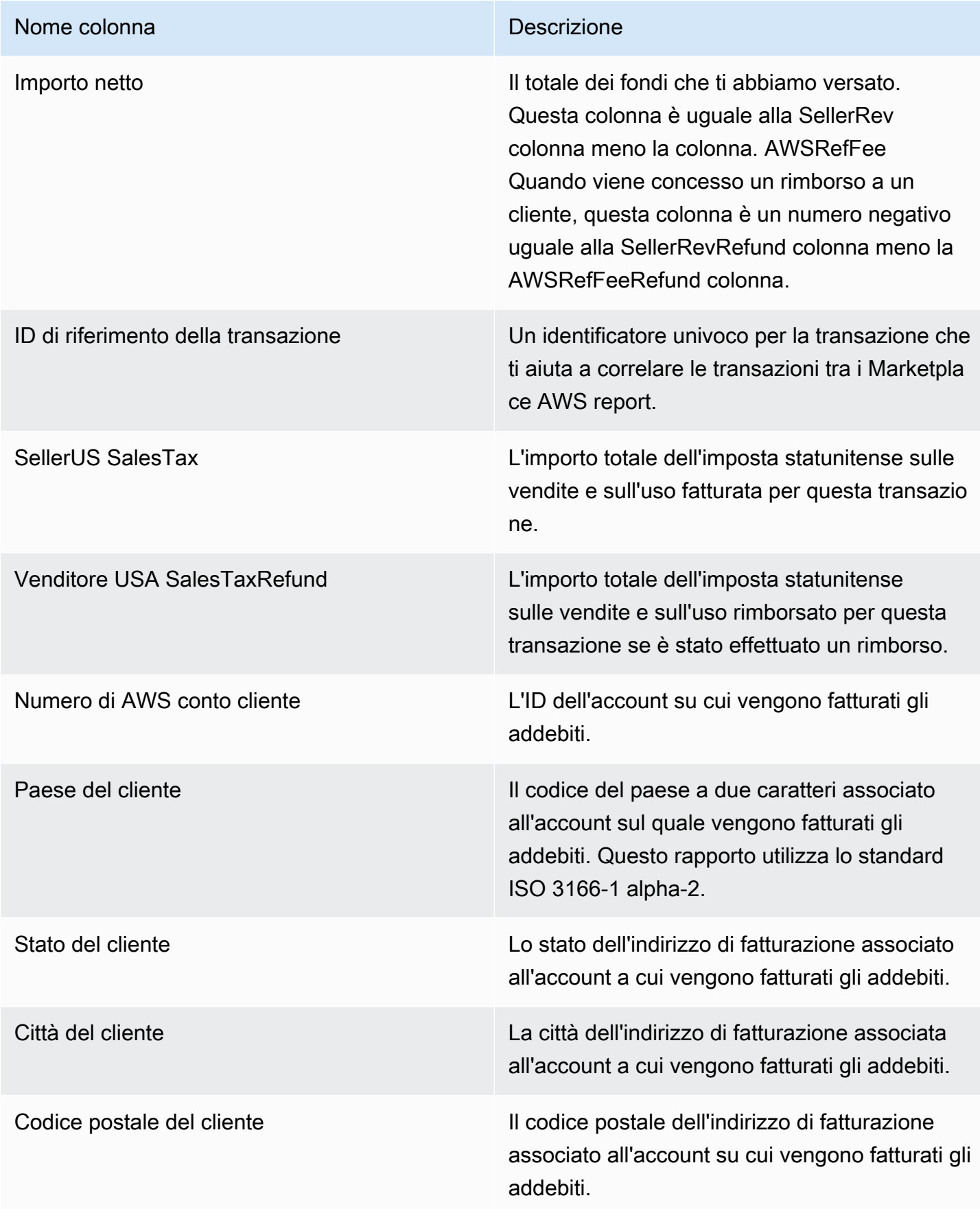

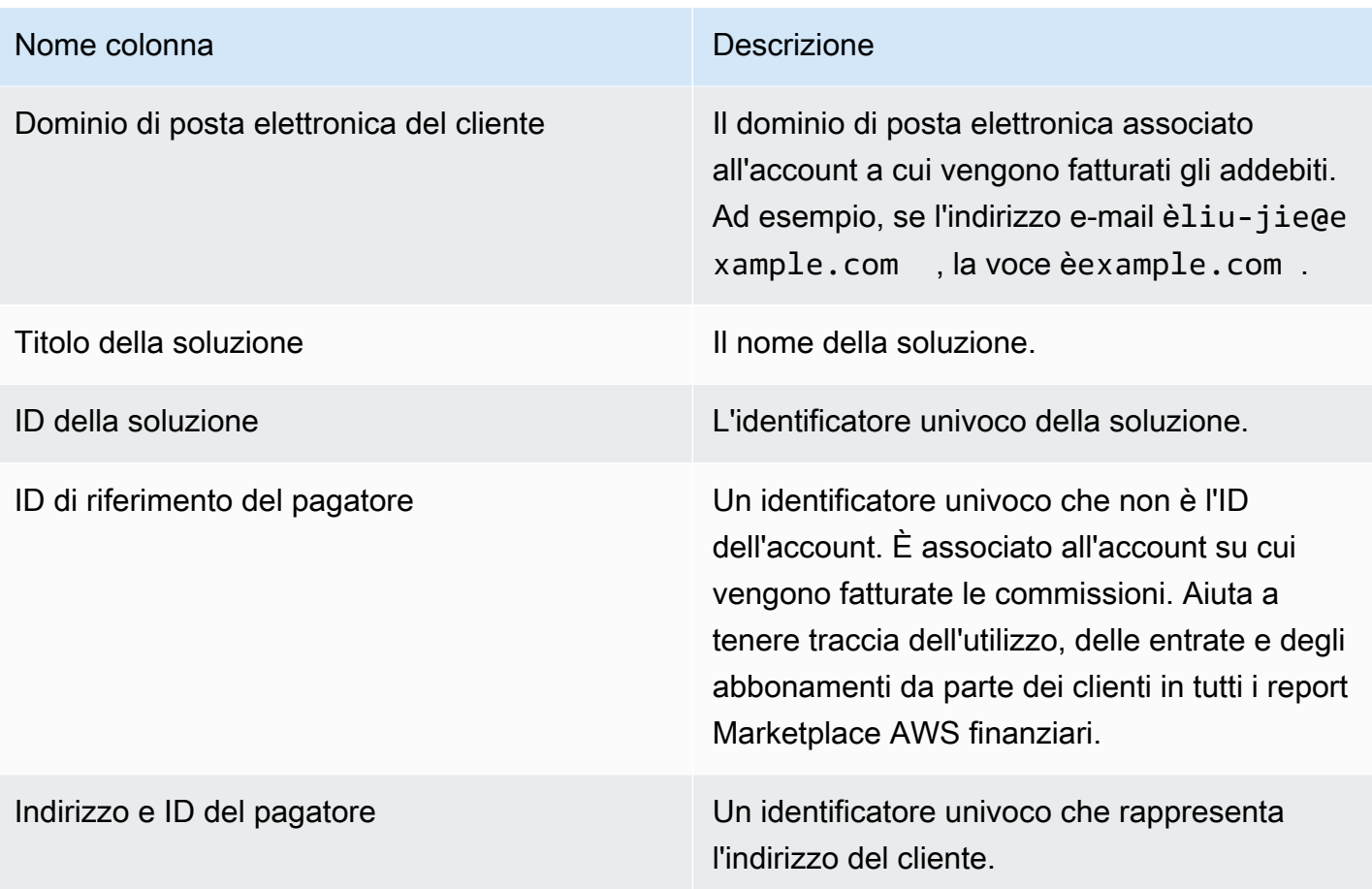

<span id="page-624-0"></span>Sezione 2: Importo erogato per area geografica del cliente

Questa sezione elenca i dati relativi agli esborsi in base alla posizione geografica del cliente.

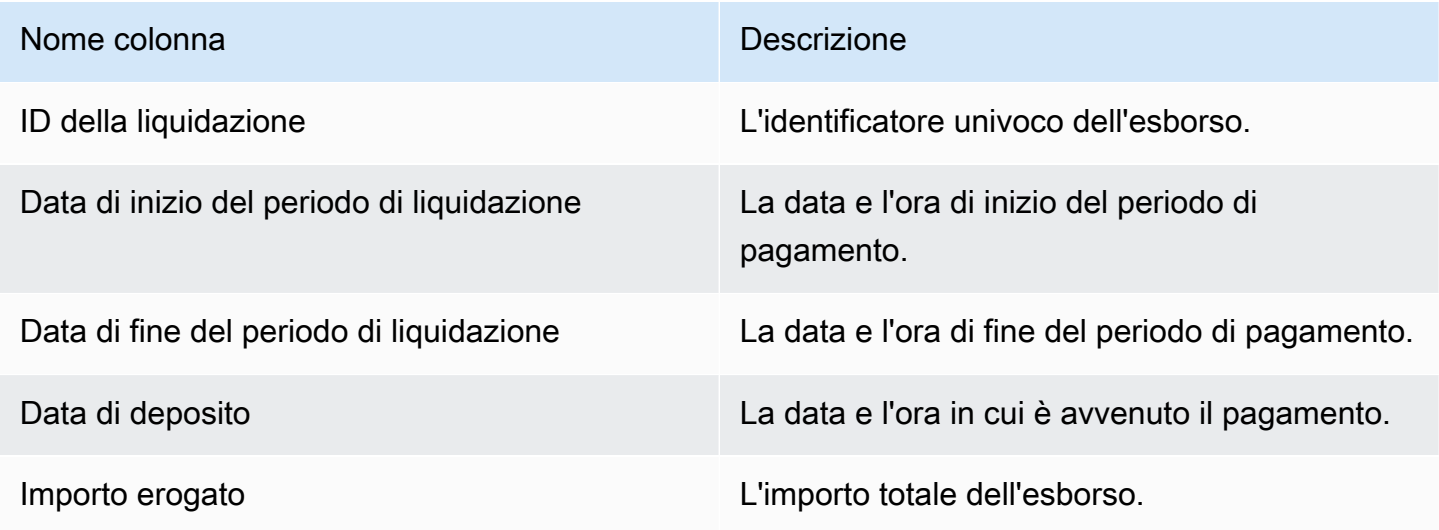

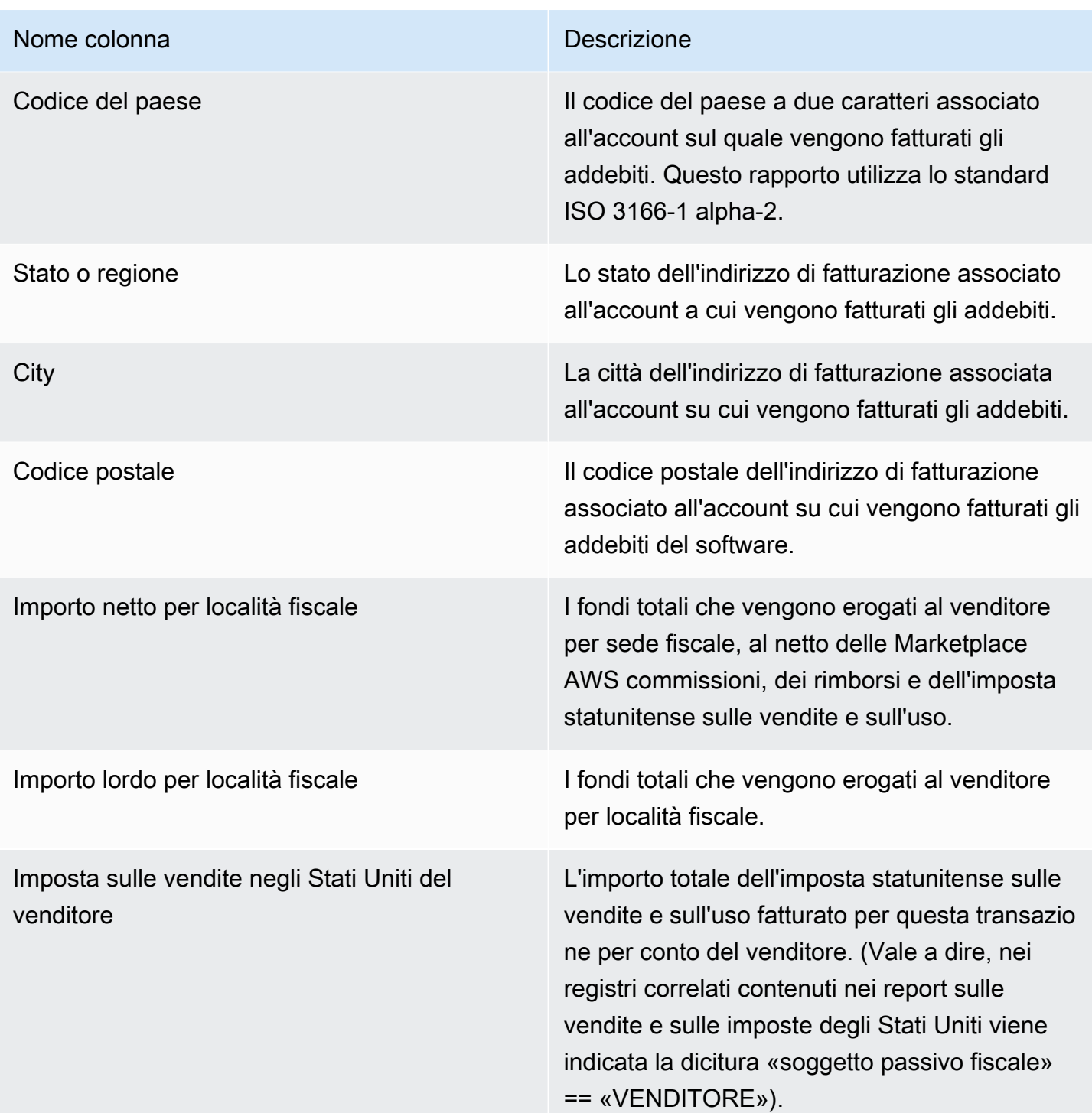

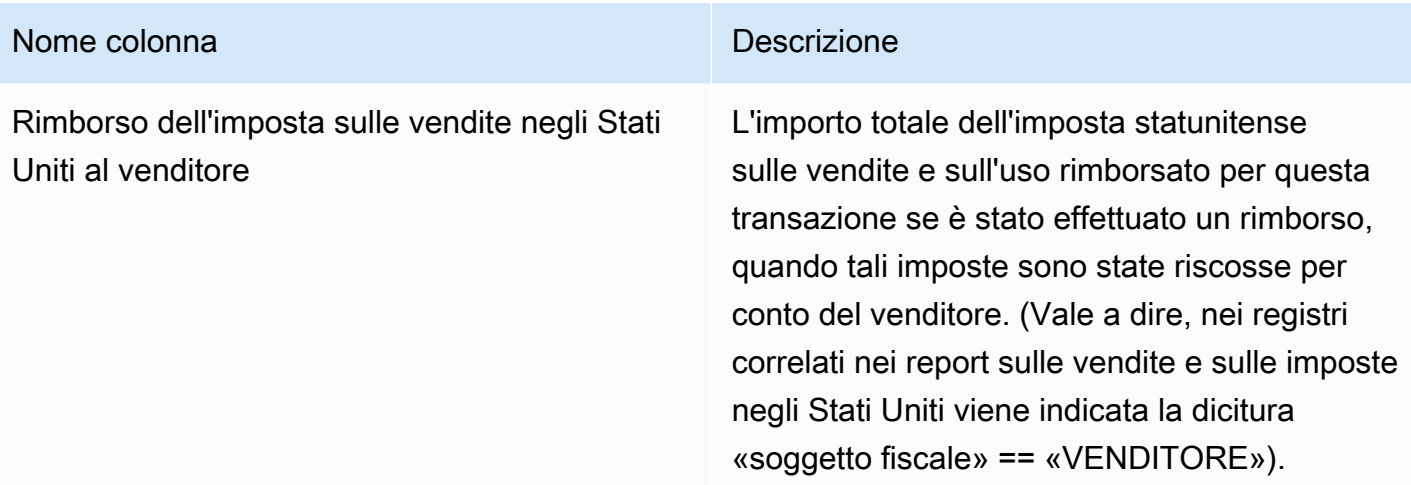

# <span id="page-626-0"></span>Sezione 3: Importo erogato per ore di istanza

Questa sezione elenca i dati relativi ai pagamenti in base alle ore delle istanze Amazon EC2.

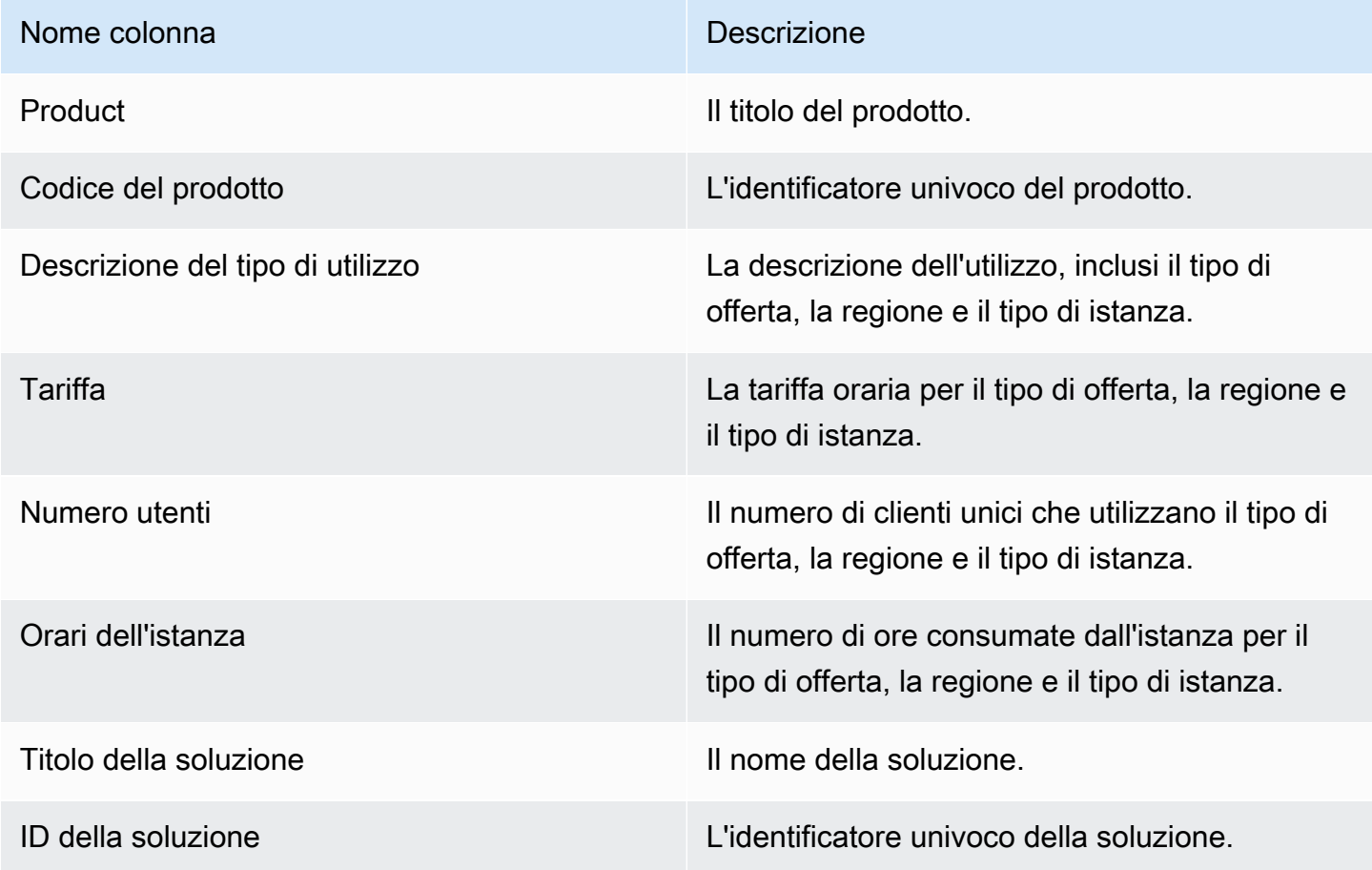

## <span id="page-627-0"></span>Sezione 4: Età dei fondi non riscossi

Questa sezione elenca i dati relativi ai fondi non raccolti, organizzati per età. I fondi non raccolti potrebbero includere importi non ancora dovuti.

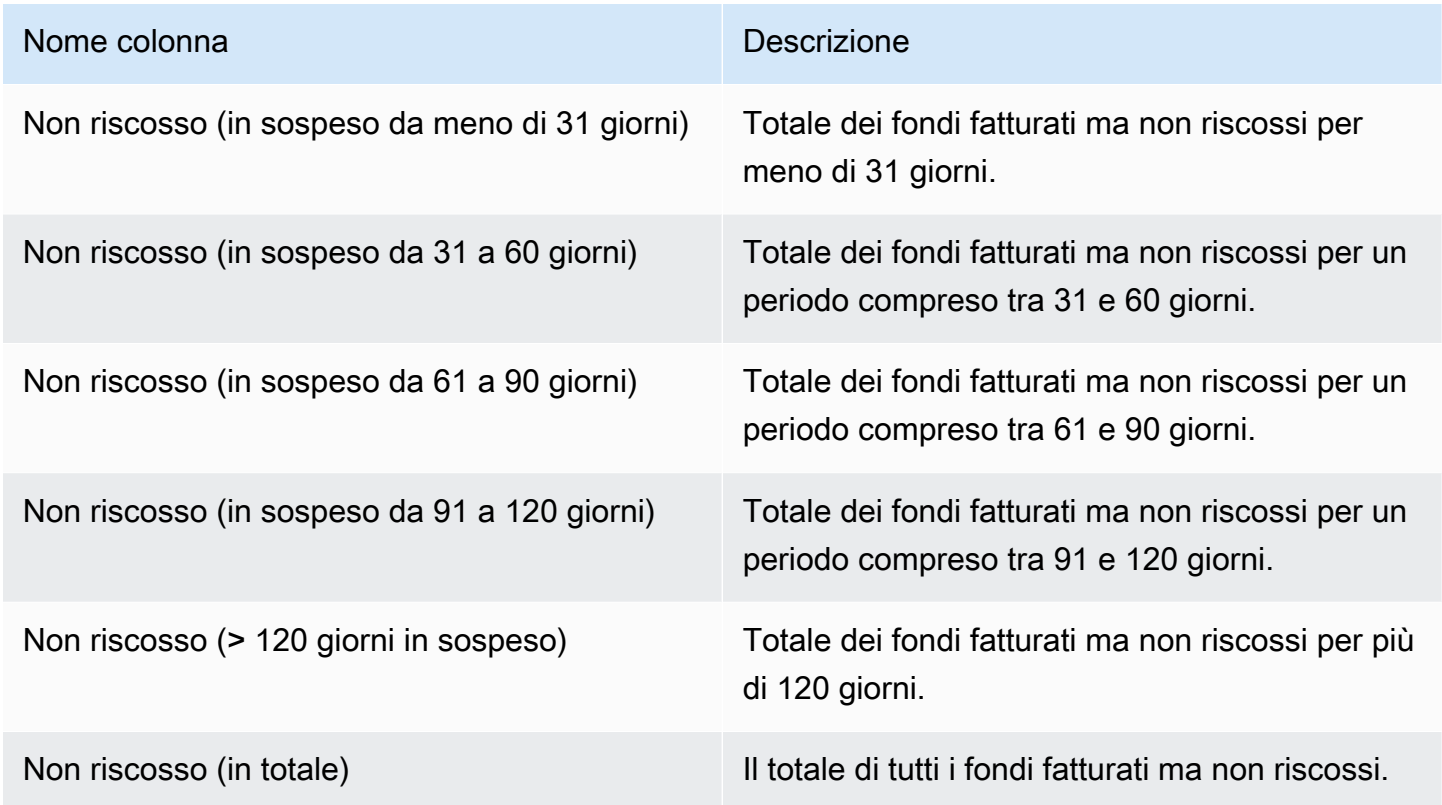

## <span id="page-627-1"></span>Sezione 5: Età dei fondi erogati

Questa sezione elenca i dati relativi ai fondi raccolti dopo l'esborso precedente.

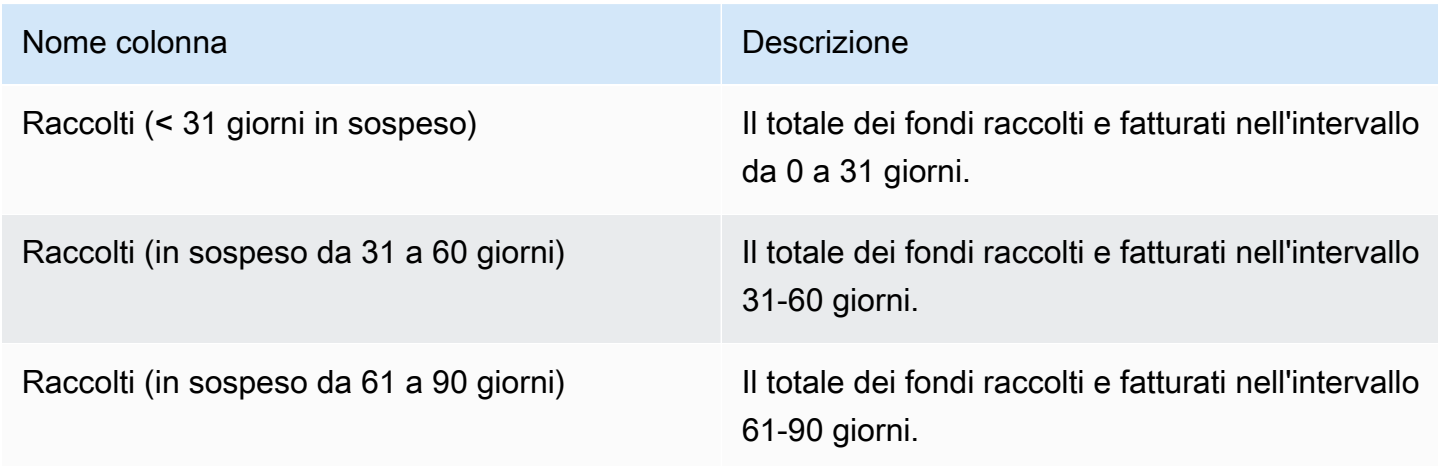

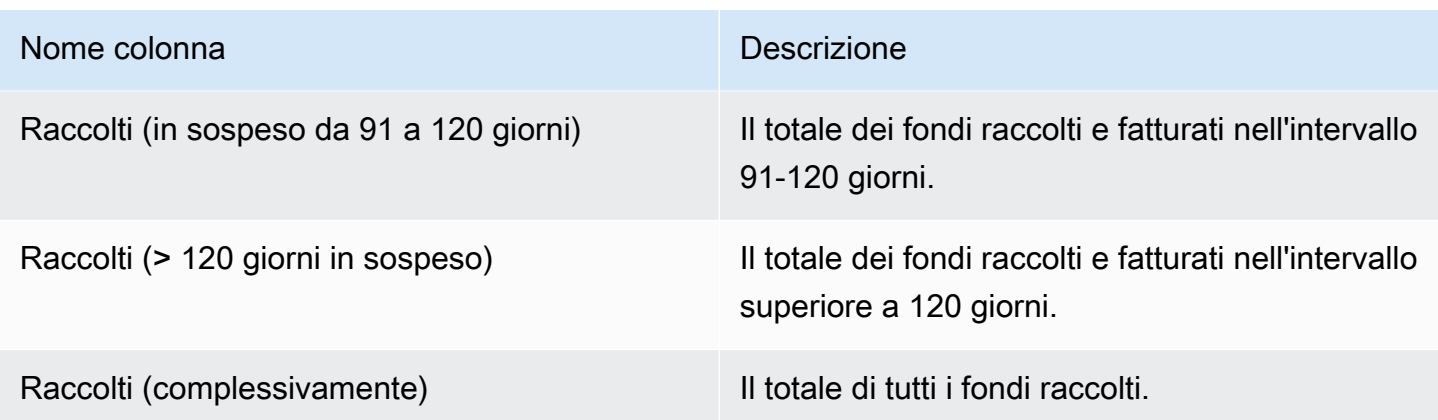

## <span id="page-628-0"></span>Sezione 6: Età dei fondi scaduti

Questa sezione elenca i dati relativi ai fondi maturati e pagabili dal cliente, ma che non sono stati pagati in conformità con l'accordo del cliente con. AWS

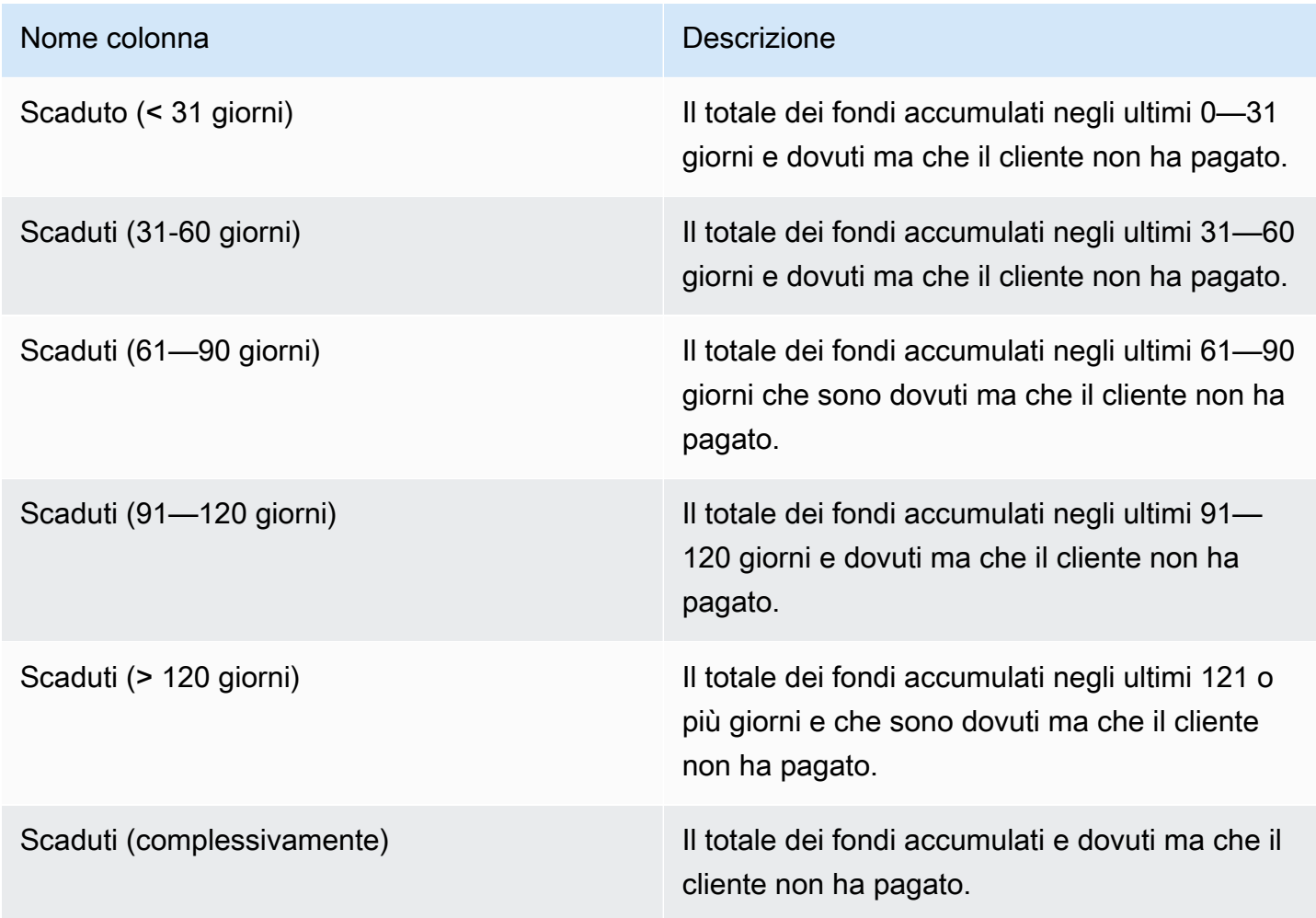

# <span id="page-629-0"></span>Sezione 7: Ripartizione dei fondi non riscossi

Questa sezione elenca tutti i fondi non raccolti, ordinati in base alla data di scadenza del pagamento.

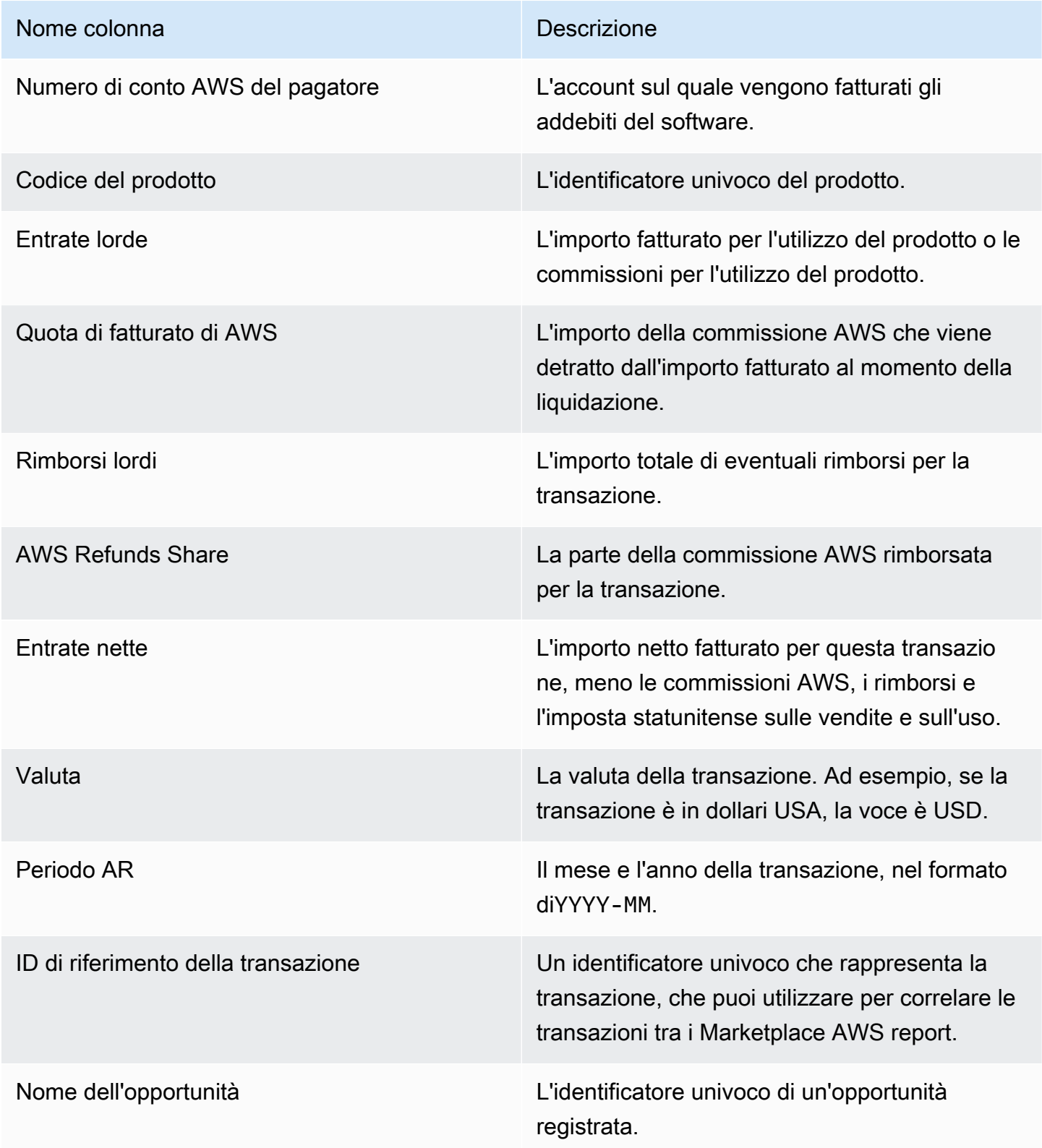

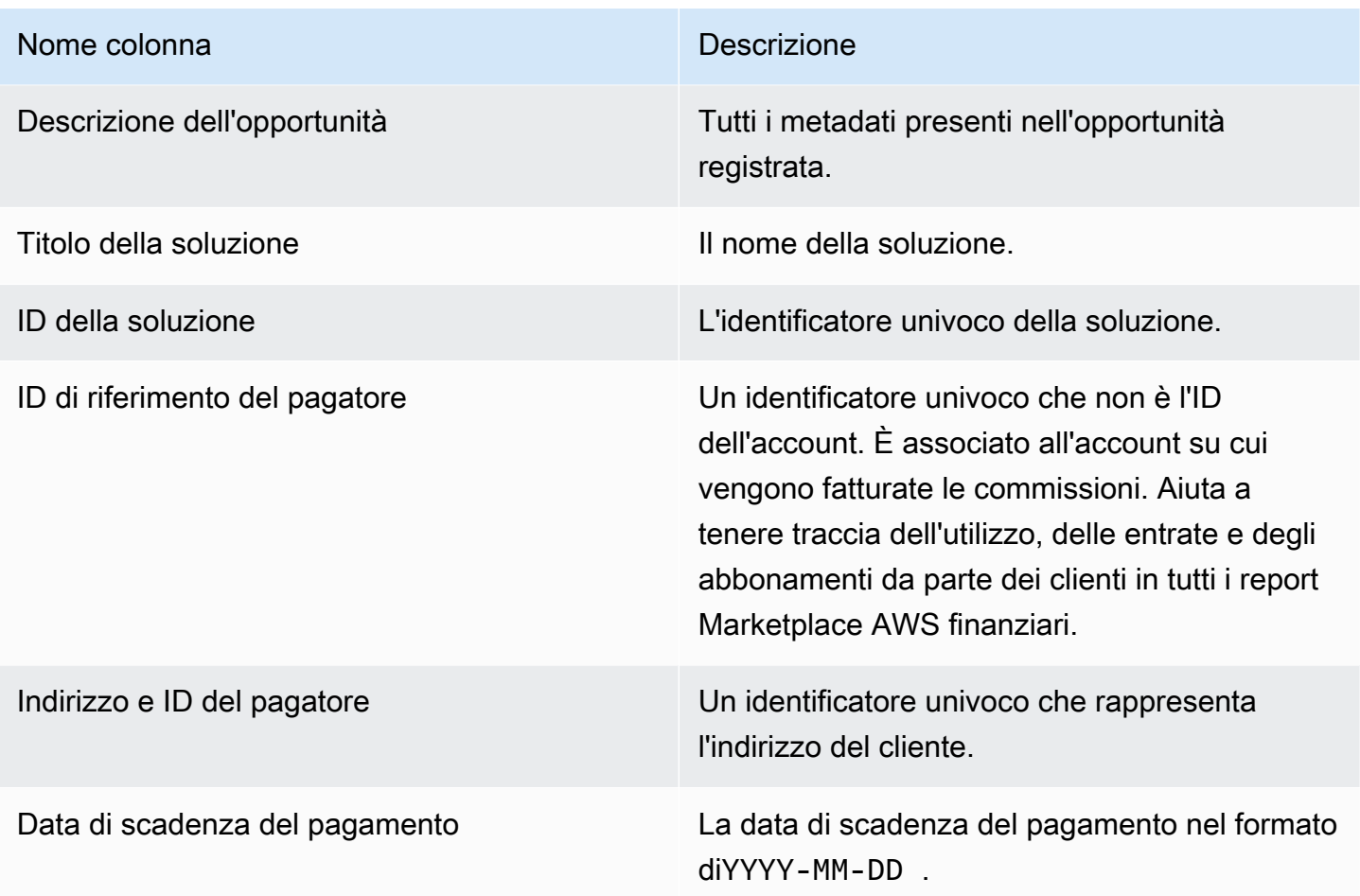

# <span id="page-630-0"></span>Report sui ricavi fatturati mensilmente

Il rapporto sulle entrate fatturate mensilmente fornisce informazioni autorevoli sulle entrate fatturate per scopi contabili e altri scopi di rendicontazione finanziaria. Questo rapporto mostra gli importi totali AWS fatturati ai clienti per l'utilizzo orario, annuale o mensile dei tuoi prodotti. Il rapporto è suddiviso in quattro sezioni: importi fatturati per utilizzo orario e canoni mensili, abbonamenti a durata variabile, utilizzo dimostrativo sul campo e pagamenti flessibili.

#### **A** Important

Gli importi in questo rapporto riflettono solo le entrate che abbiamo fatturato ai clienti, non gli importi che abbiamo riscosso.

Questo rapporto è disponibile nella Portale di gestione Marketplace AWS scheda Rapporti. Se sei iscritto al servizio di analisi del Marketplace AWS commercio, puoi utilizzare le chiamate API per

visualizzare le sezioni di questo rapporto. Per ulteriori informazioni, consulta [the section called](#page-37-0) ["Marketplace AWS Servizio di analisi del commercio"](#page-37-0).

#### Pianificazione della pubblicazione

Questo rapporto viene pubblicato mensilmente il quindicesimo giorno di ogni mese alle 00:00 UTC.

I dati sulla fatturazione e sui ricavi riguardano il periodo dal 15 al 14 del mese successivo.

Gli abbonamenti a lungo termine coprono il primo giorno del mese alle 00:00 UTC e l'ultimo giorno del mese alle 23:59 UTC del mese precedente.

Ad esempio, il rapporto pubblicato il 15 maggio copre il periodo dal 1° aprile alle 00:00 UTC fino al 30 aprile alle 23:59 UTC.

#### Argomenti

- [Sezione 1: Dati sulla fatturazione e sui ricavi](#page-631-0)
- [Sezione 2: Abbonamenti a durata variabile](#page-634-0)
- [Sezione 3: utilizzo dimostrativo AWS del campo](#page-638-0)
- [Sezione 4: Contratti con scadenze di pagamento flessibili](#page-638-1)

#### <span id="page-631-0"></span>Sezione 1: Dati sulla fatturazione e sui ricavi

Questa sezione elenca i dati relativi all'utilizzo, alla fatturazione, ai rimborsi, alle commissioni e alle imposte statunitensi sulle vendite e sull'uso che vengono riscosse.

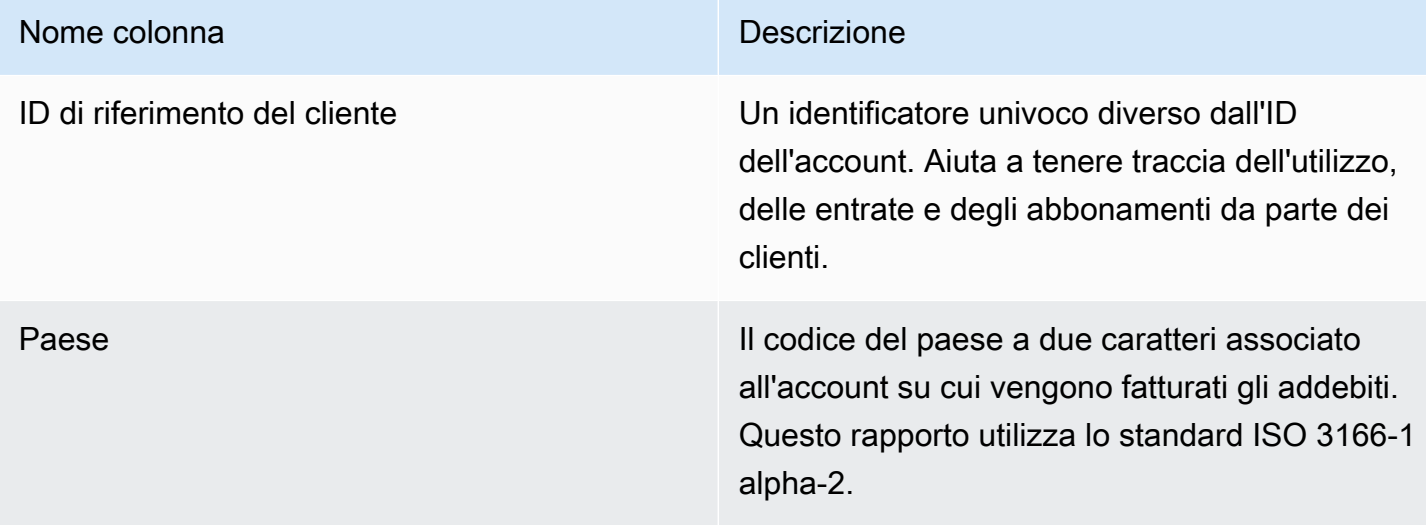

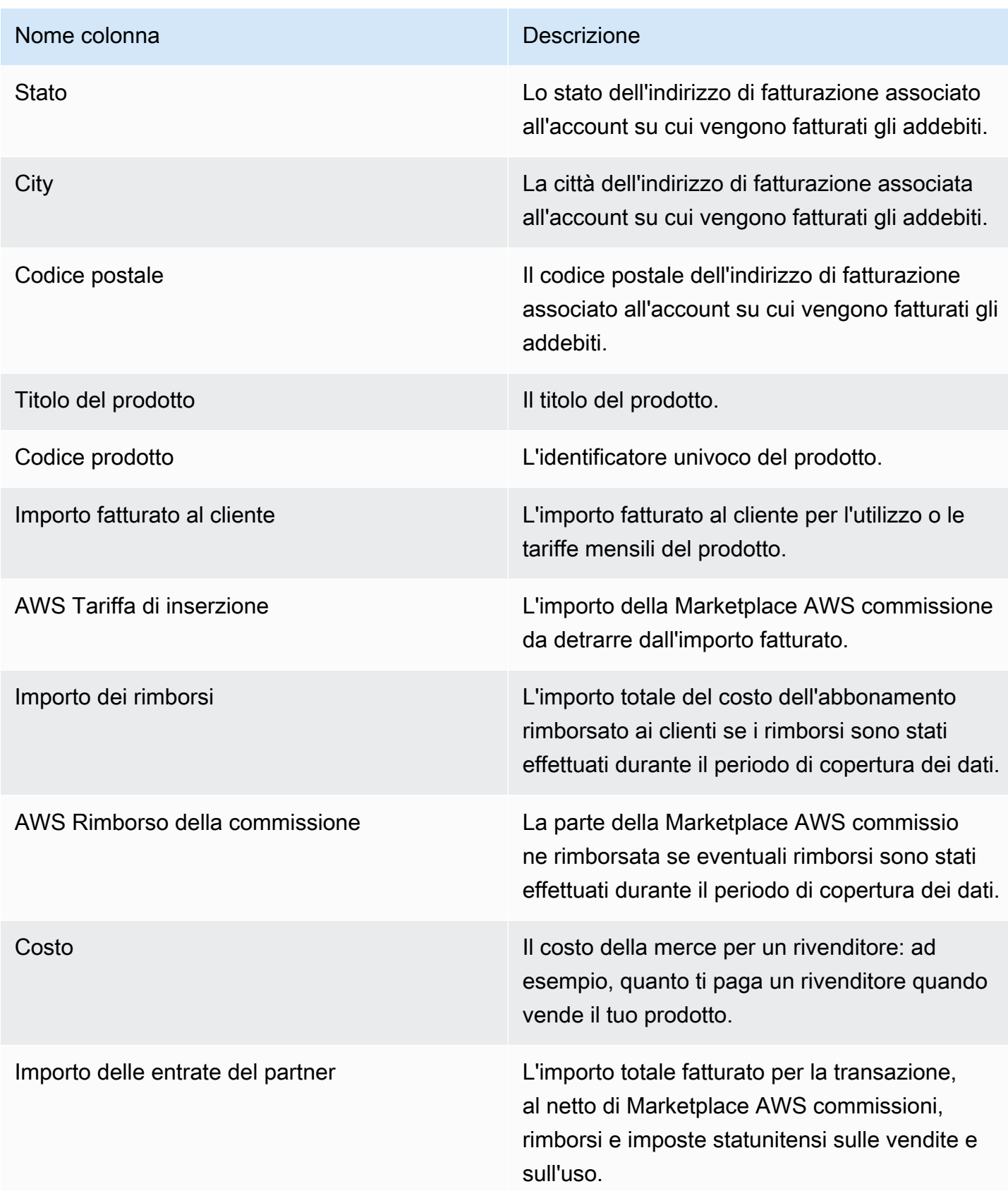

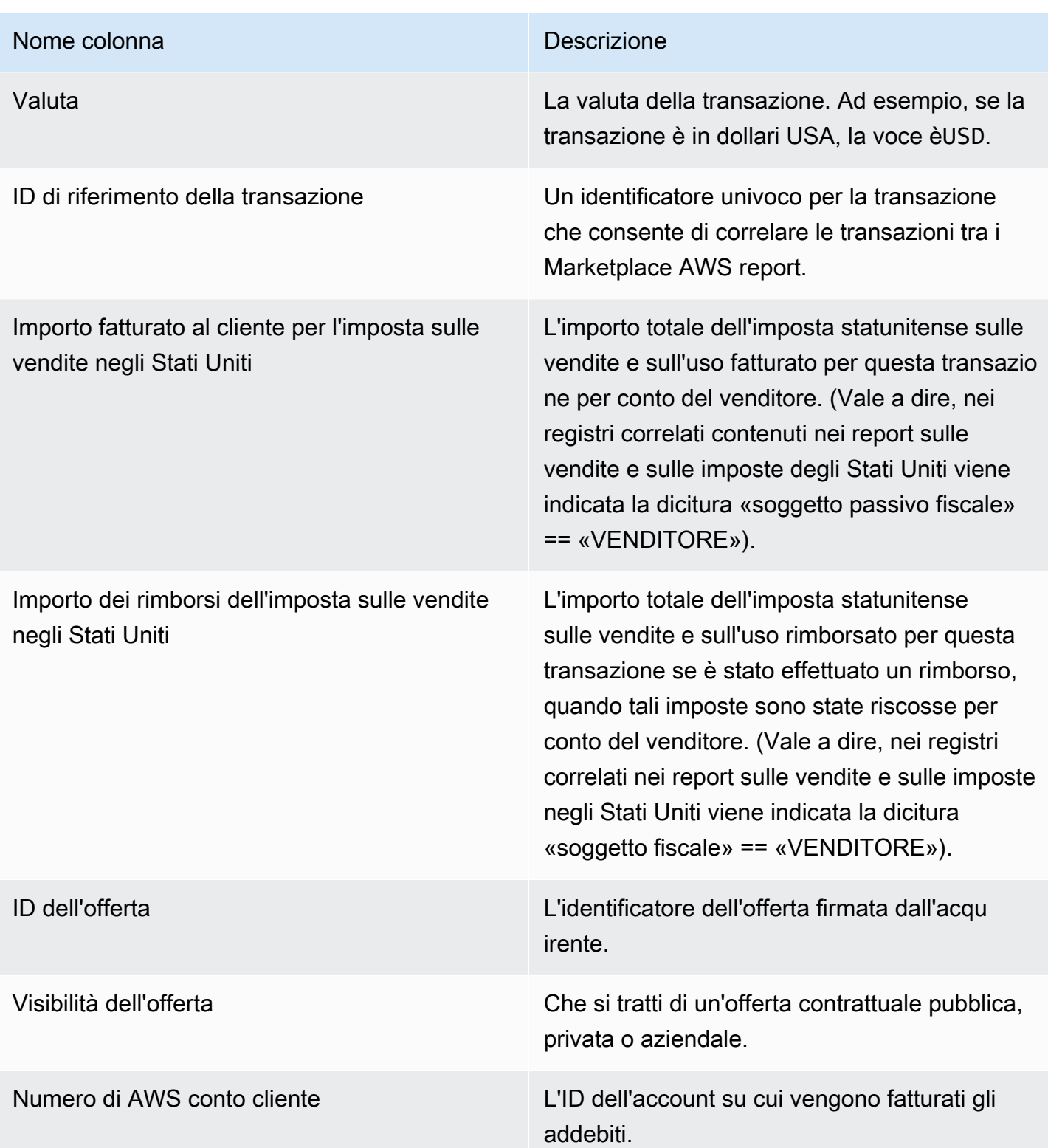

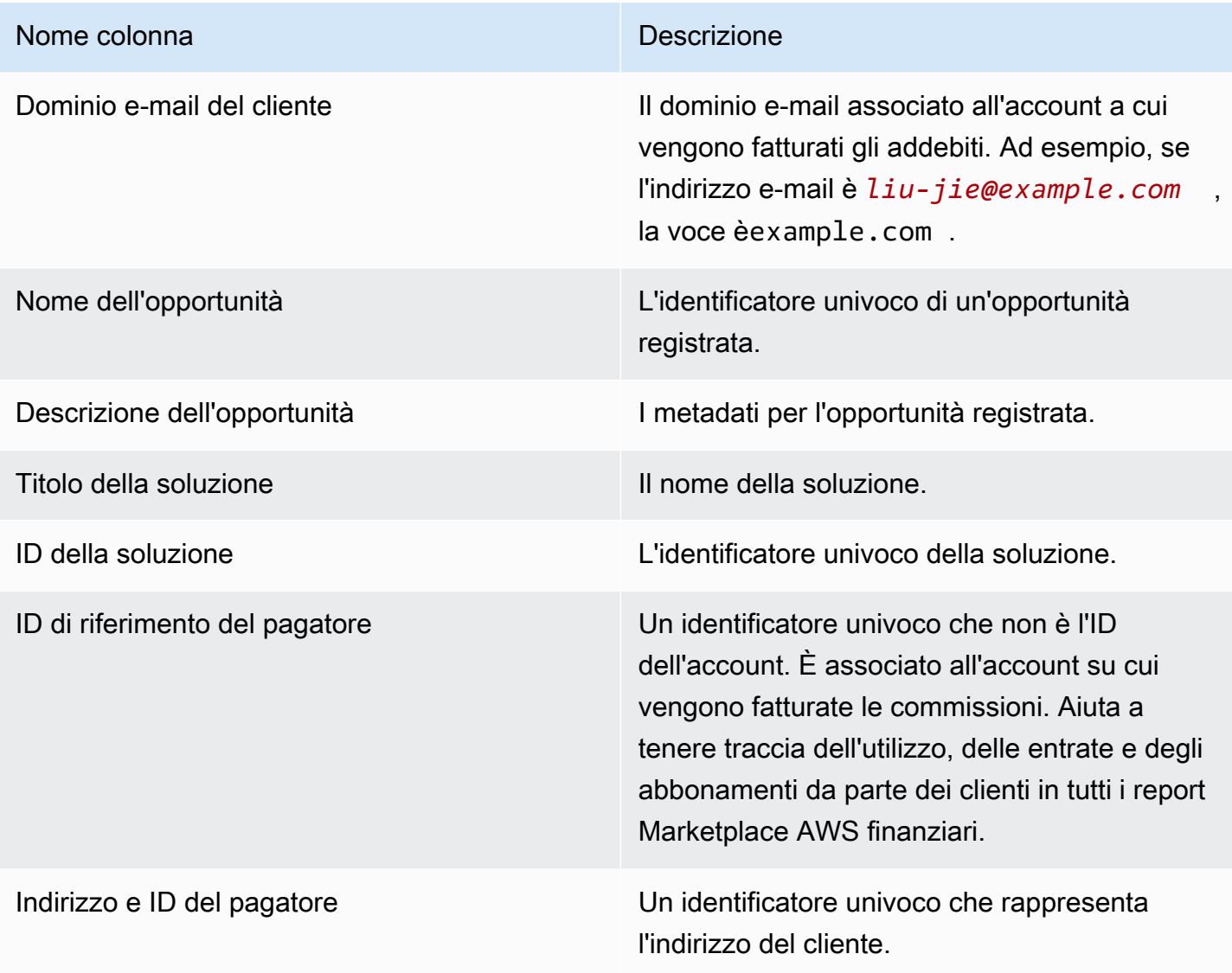

# <span id="page-634-0"></span>Sezione 2: Abbonamenti a durata variabile

Questa sezione elenca i dati relativi agli addebiti a pagamento.

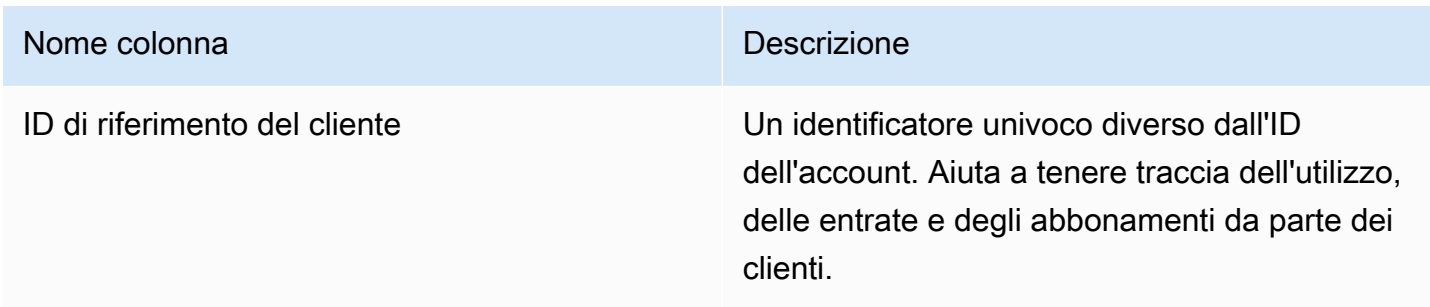

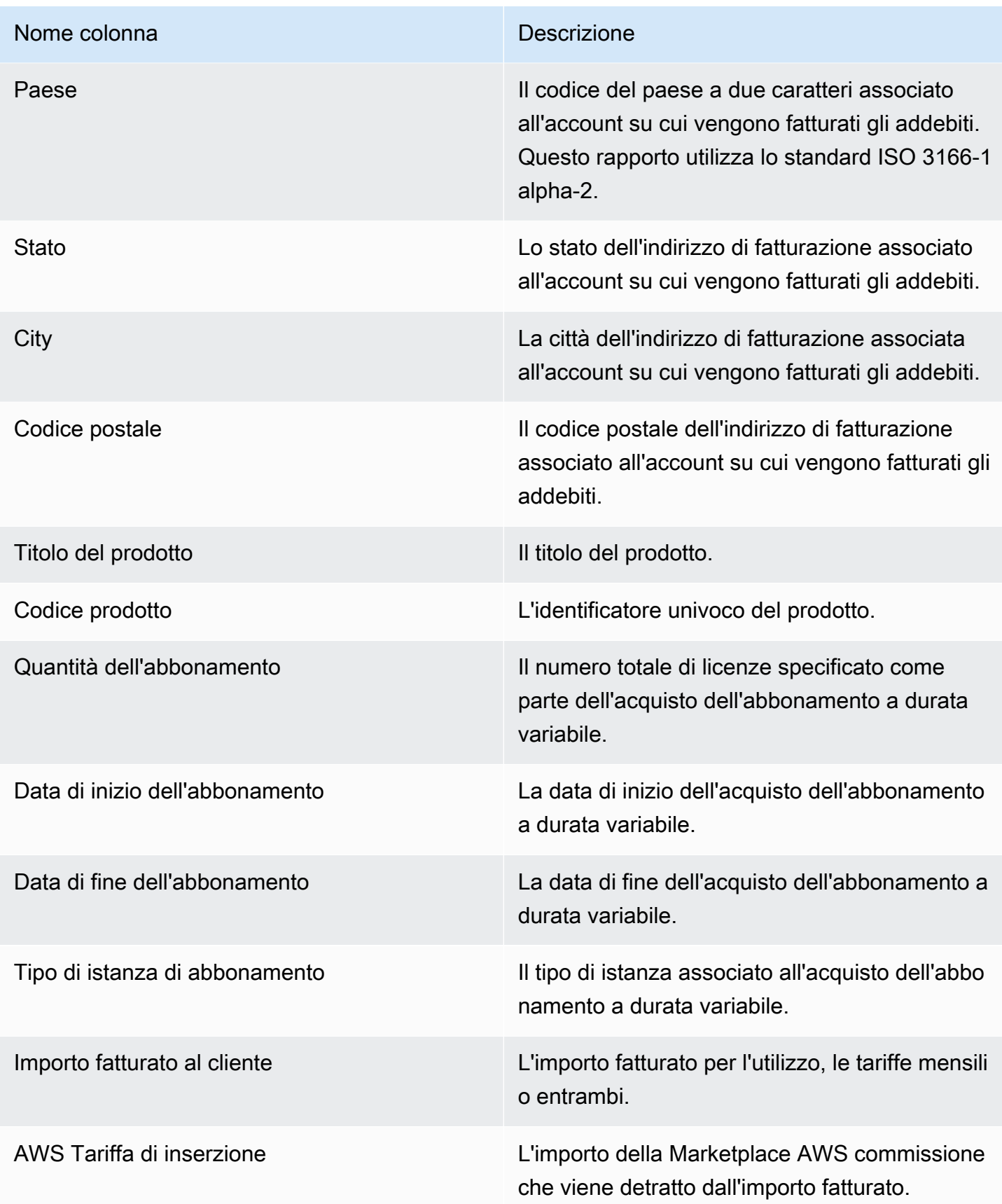

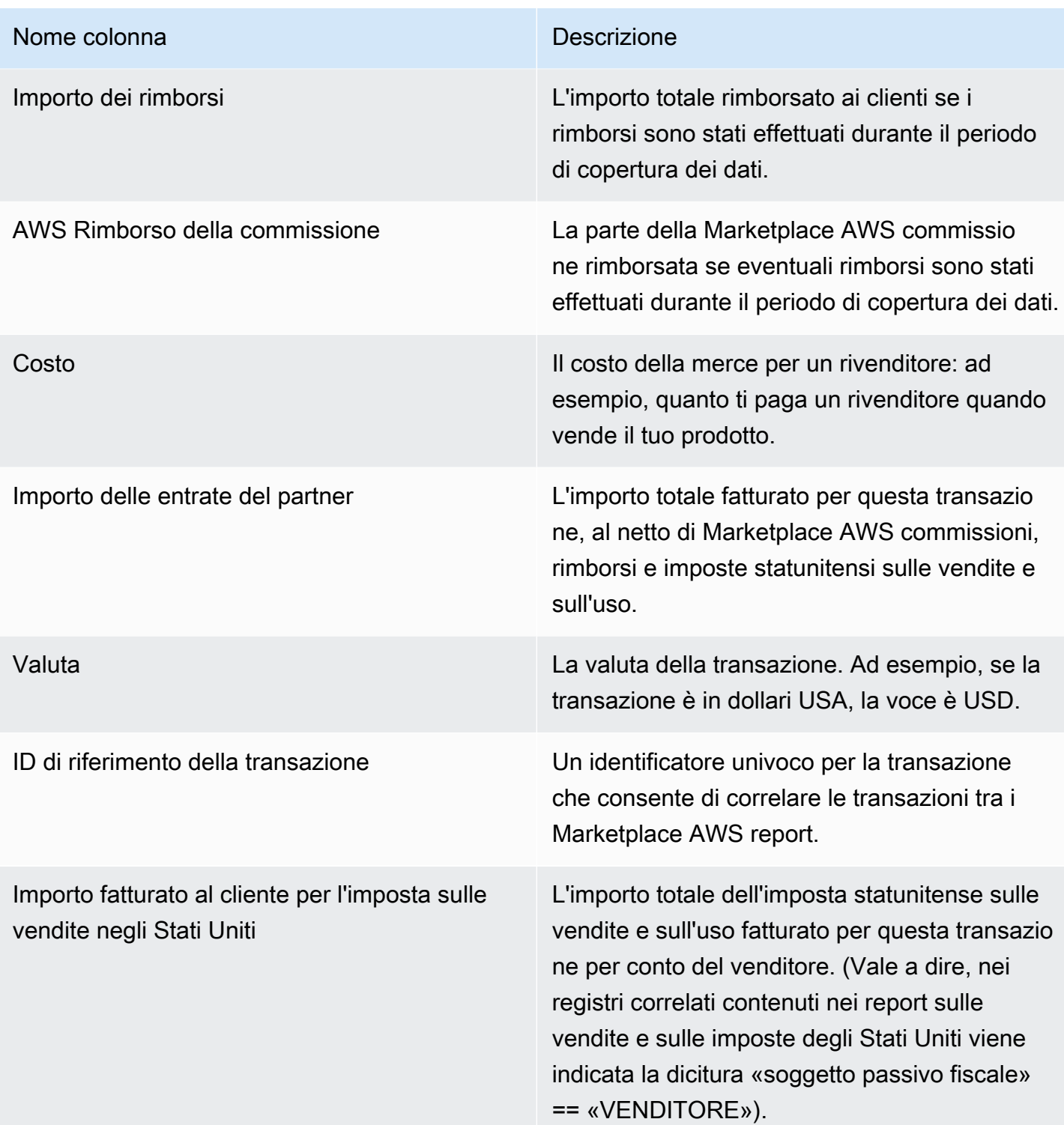

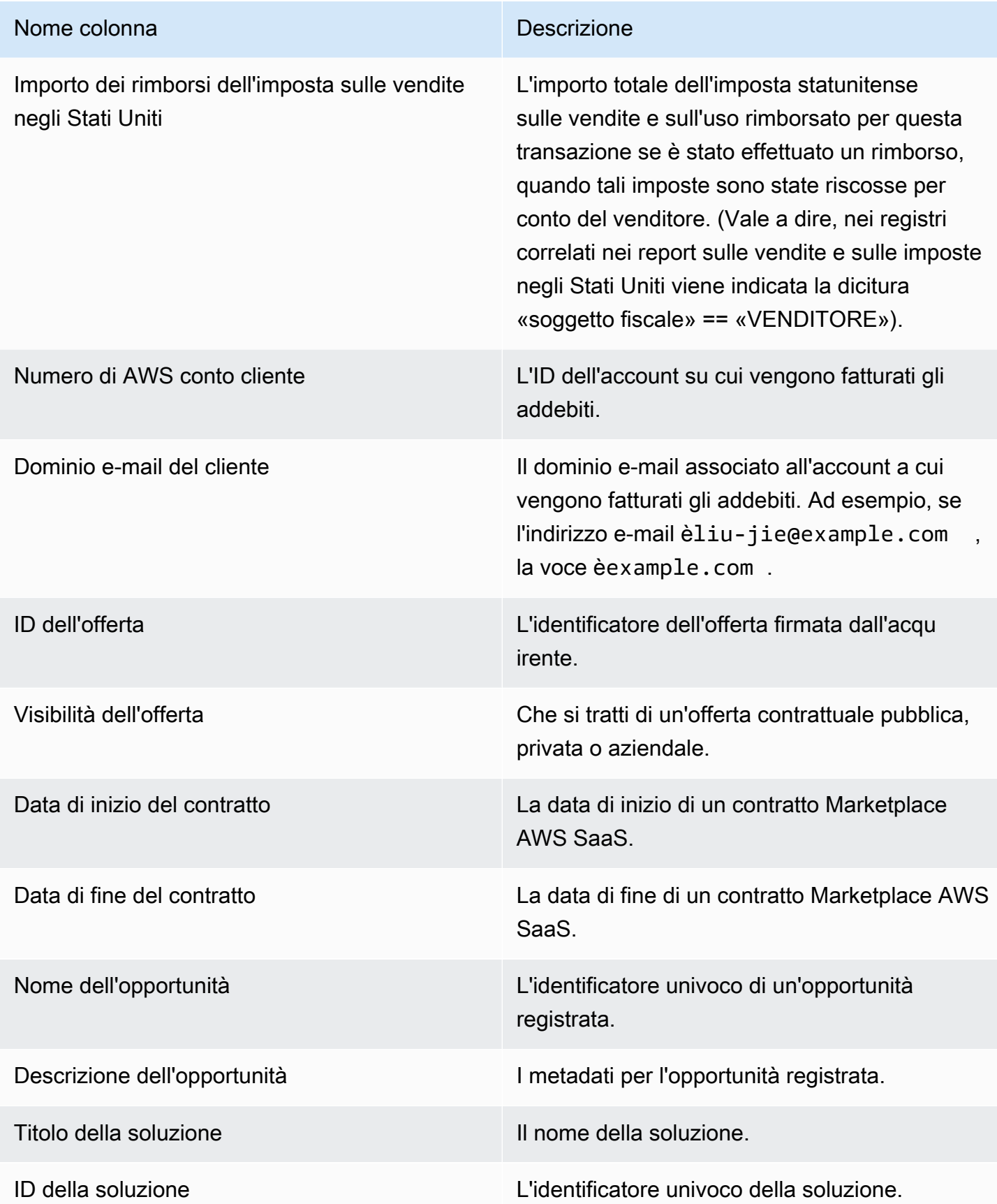

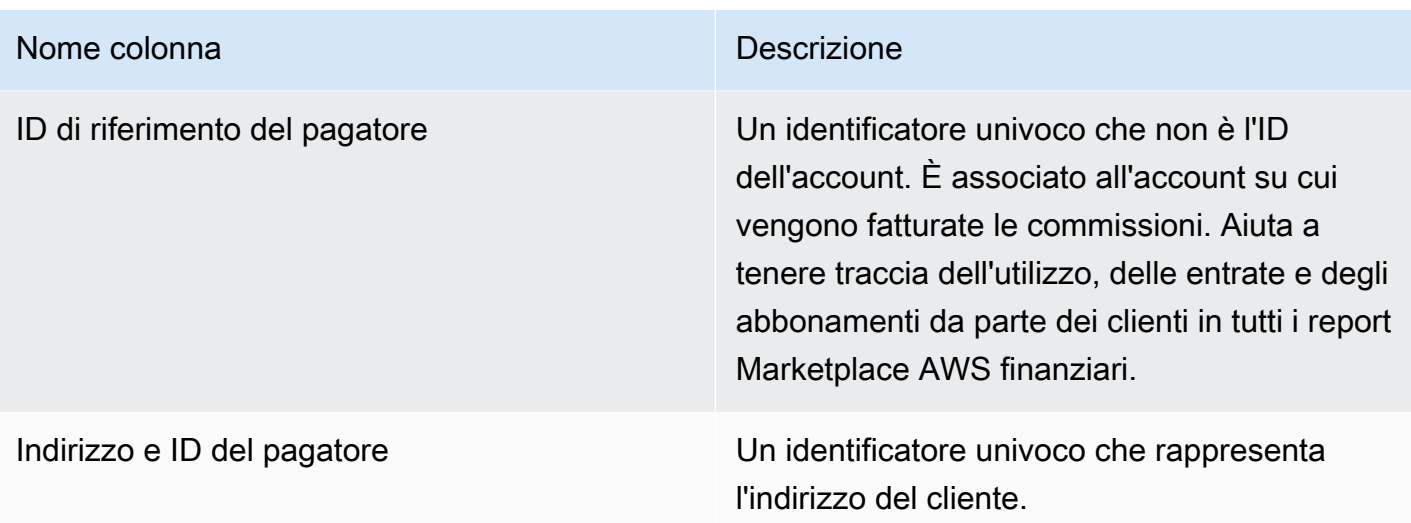

## <span id="page-638-0"></span>Sezione 3: utilizzo dimostrativo AWS del campo

La sezione elenca i dati per l'[utilizzo dimostrativo AWS sul campo](#page-55-0) del prodotto. Puoi configurare il tuo prodotto per consentirci di mostrarlo a potenziali clienti. Qualsiasi utilizzo derivante dalle dimostrazioni è elencato qui.

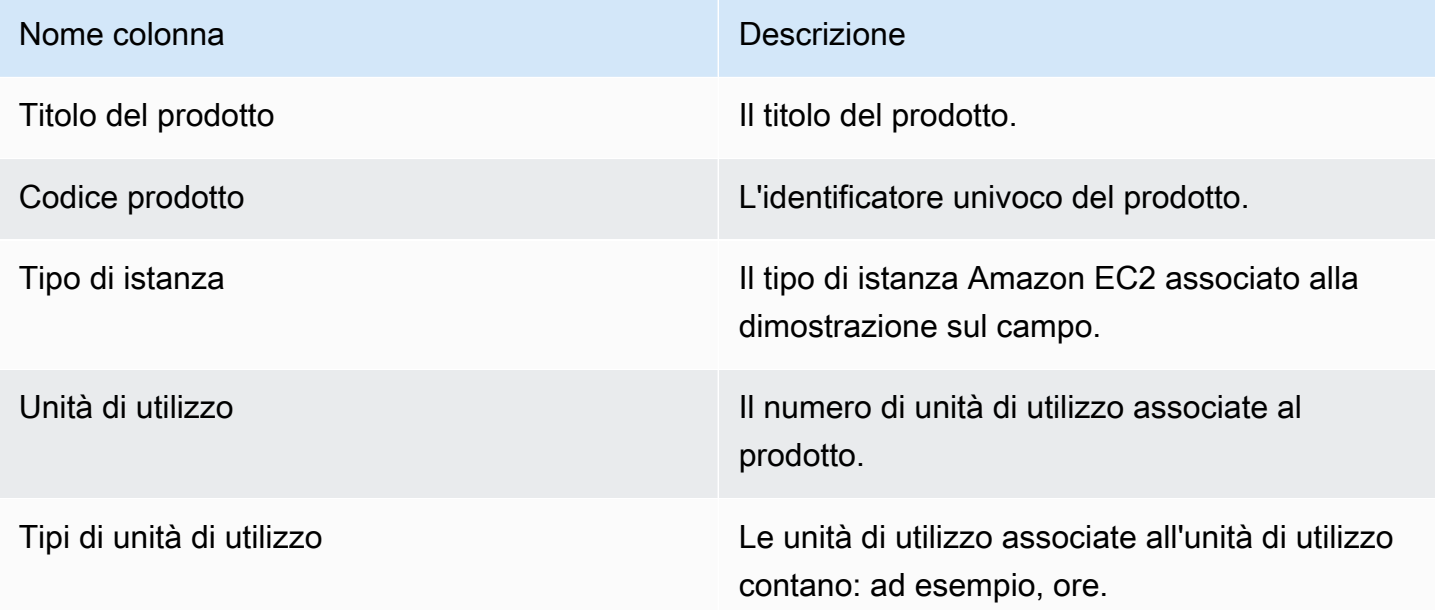

## <span id="page-638-1"></span>Sezione 4: Contratti con scadenze di pagamento flessibili

Questa sezione elenca i dati per tutti i contratti creati con un piano di pagamento flessibile nel periodo di riferimento precedente.

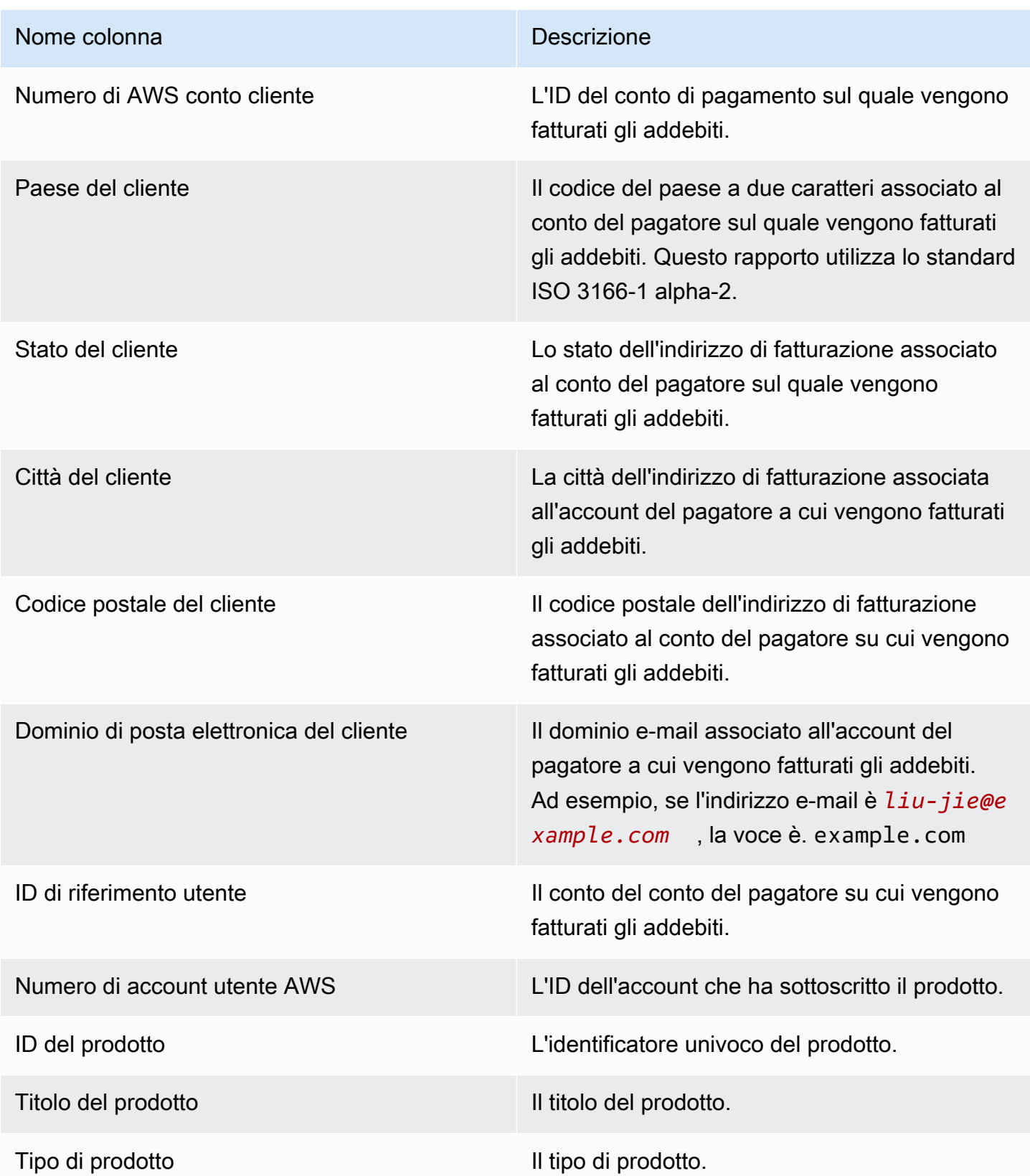

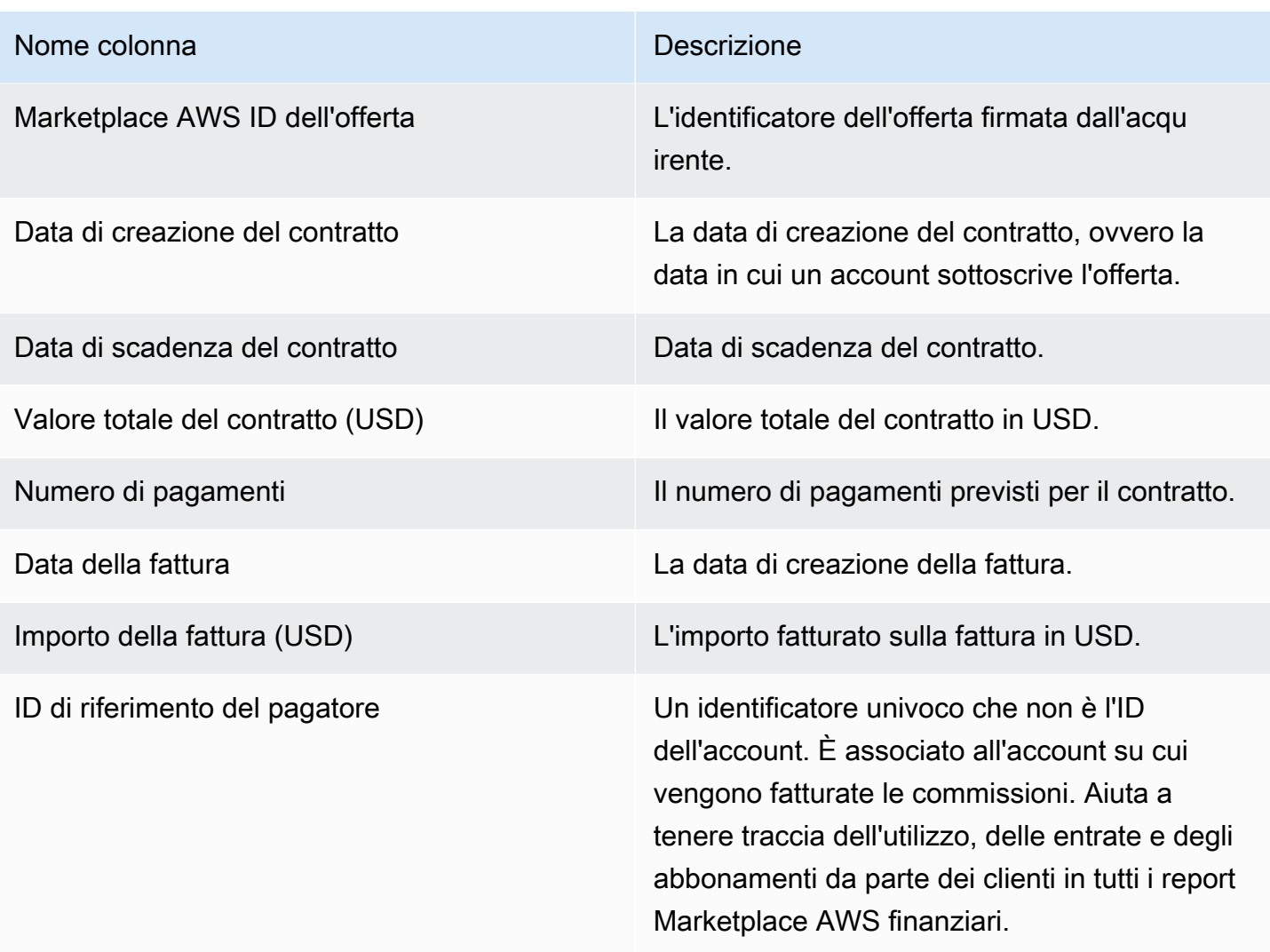

## Rapporto sulla retribuzione delle vendite

Il rapporto elenca le entrate fatturate mensilmente con informazioni aggiuntive sui clienti non incluse nello standar[dthe section called "Report sui ricavi fatturati mensilmente".](#page-630-0) Il rapporto elenca gli importi totali AWS fatturati ai clienti per l'utilizzo orario, annuale o mensile del prodotto.

#### **A** Important

Gli importi in questo rapporto riflettono solo i ricavi fatturati ai clienti, non gli importi riscossi dai clienti.

Il rapporto sulla remunerazione delle vendite e le informazioni condivise con te nell'ambito di questo programma costituiscono le informazioni riservate di Amazon ai sensi del nostro accordo di non

divulgazione con te o, in assenza di tale accordo, i Termini e condizioni per i venditori. Marketplace AWS Puoi utilizzare queste informazioni solo per compensare i tuoi rappresentanti di vendita mappando le Marketplace AWS entrate ai rappresentanti in base al nome dell'azienda, all'area geografica e all'ID dell'account. AWS È possibile condividere queste informazioni con i dipendenti che hanno bisogno di conoscerle per comprendere l'origine delle commissioni a loro spettanti. L'utilizzo e la condivisione di tali informazioni devono rispettare gli obblighi previsti dal nostro accordo di non divulgazione con l'utente e i termini e le condizioni per Marketplace AWS i venditori, inclusa, a titolo esemplificativo, la Sezione 3.8 dei Termini e condizioni per i venditori. Marketplace AWS

Per creare un rapporto simile a questo, puoi utilizzare il Marketplace AWS [Servizio di feed di dati di](#page-534-0) [consegna del venditore](#page-534-0), incluso il [Esempio 2: rapporto sulla retribuzione delle vendite](#page-556-0) rapporto di base da personalizzare in base alle tue esigenze.

### Calendario di pubblicazione

Questo rapporto viene pubblicato mensilmente, il quindicesimo giorno di ogni mese alle 00:00 UTC. Il rapporto copre il mese di calendario precedente, dalle 00:00 UTC alle 23:59 UTC dell'ultimo giorno di calendario del mese. Ad esempio, il rapporto pubblicato il 15 maggio copre il periodo dal 1° aprile alle 00:00 UTC fino al 30 aprile alle 23:59 UTC.

## Ricavi fatturati

La sezione relativa ai ricavi fatturati di questo rapporto include l'utilizzo e gli addebiti a pagamento relativi al mese di calendario precedente. Di seguito sono riportati i nomi e le descrizioni delle colonne.

#### **a** Note

In questo rapporto, la commissione di inserzione è la percentuale dei proventi delle transazioni (ad eccezione di quelli derivanti dalla rivendita da parte di rivenditori autorizzati di prodotti di rivendita autorizzati) determinata in base alla tariffa di quotazione differenziata.

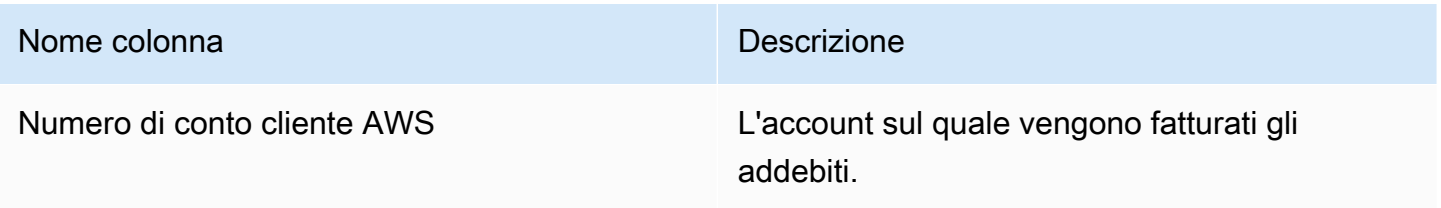

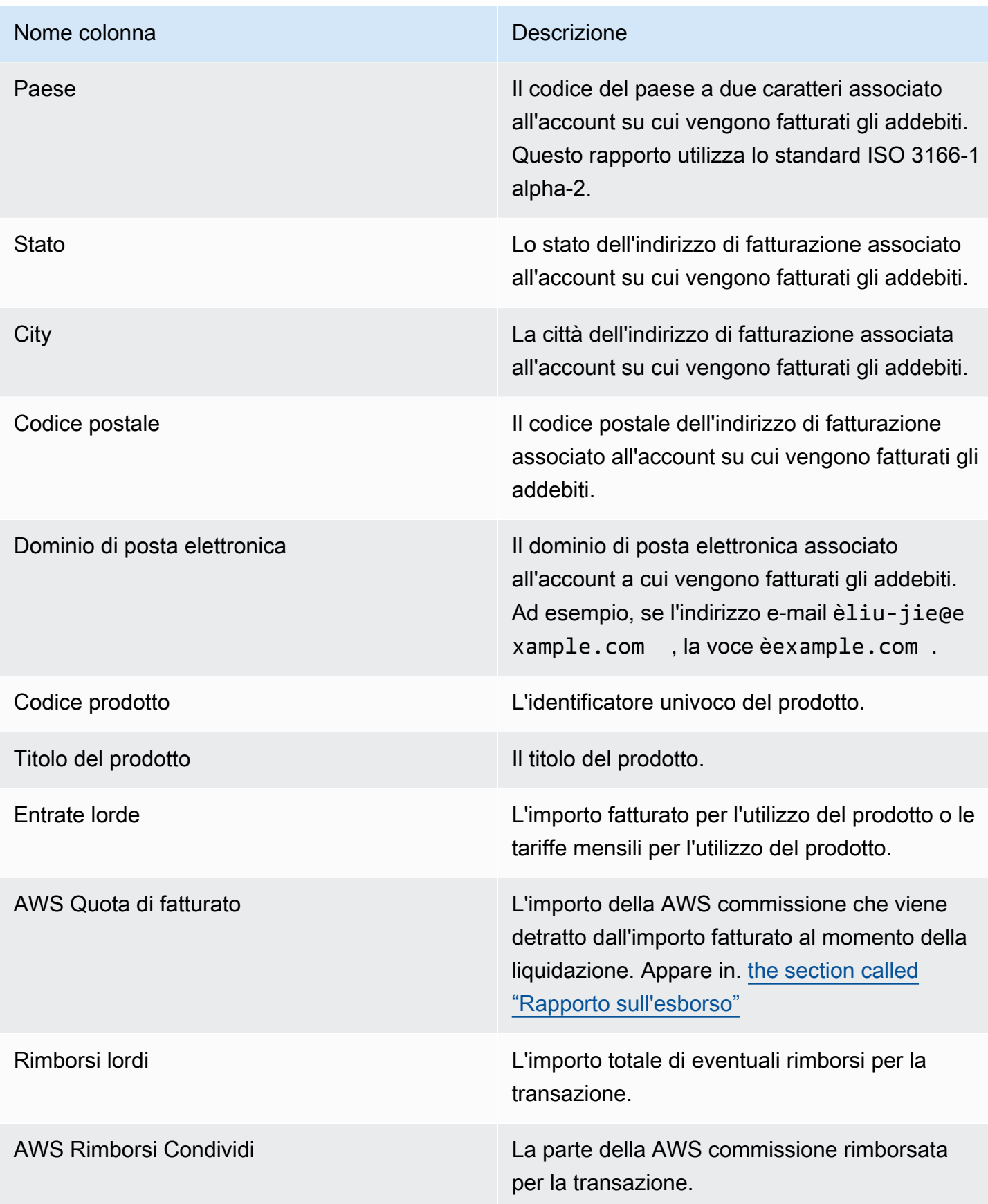

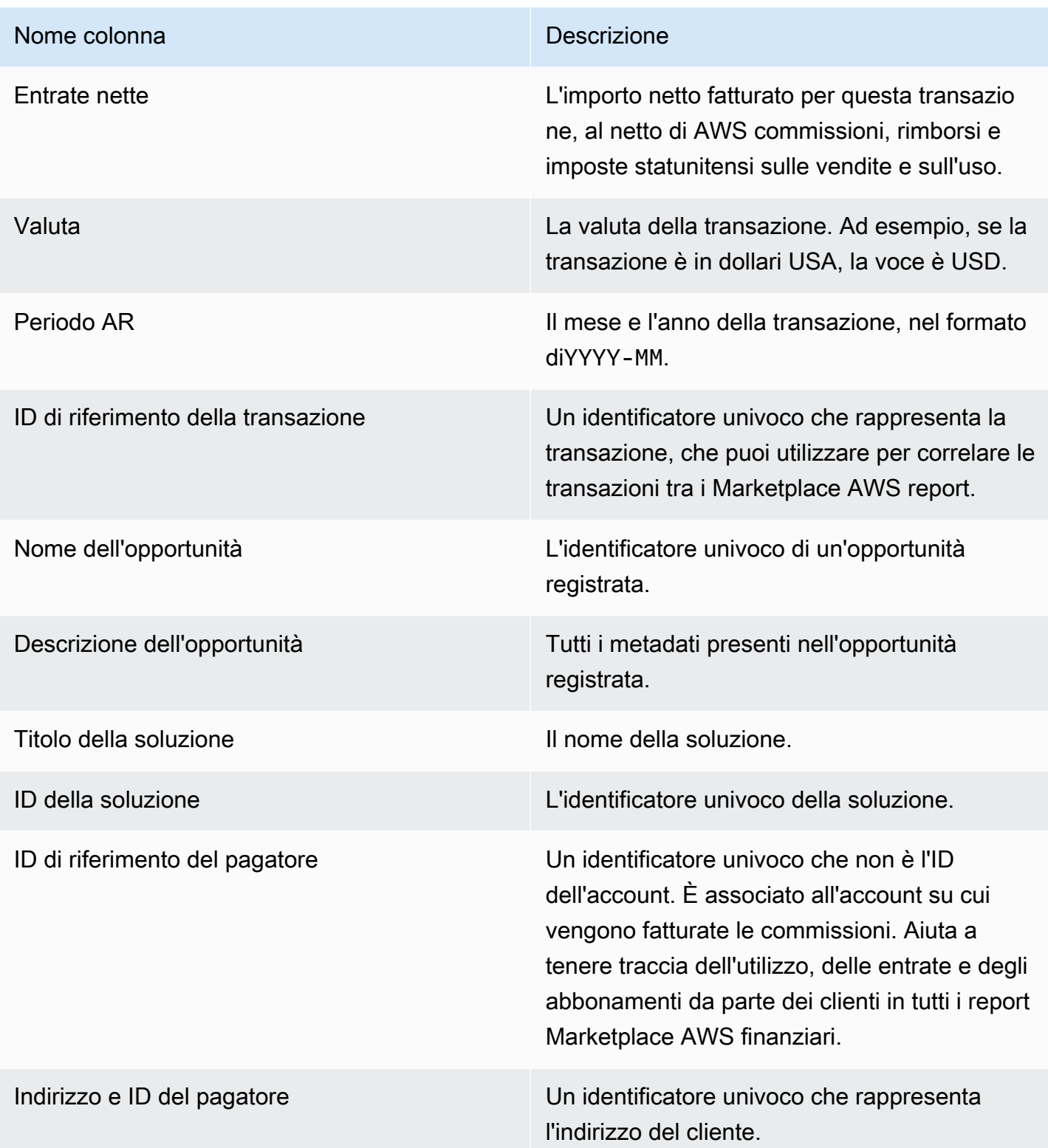

# Report sulle imposte sulle vendite e sull'uso negli Stati Uniti

Questo rapporto mensile fornisce ai venditori informazioni sulle vendite negli Stati Uniti ricavate AWS dalle transazioni di vendita e utilizzo effettuate in. Marketplace AWS AWS non riscuote né calcola le imposte sulle vendite statunitensi per il venditore.

Vedrai gli importi che AWS ha riscosso e versato all'autorità fiscale in base alle nostre decisioni fiscali interne. AWS Per ulteriori informazioni, consulta [AWS Marketplace Sellers & Tax Collection](https://aws.amazon.com/tax-help/marketplace) on Marketplace AWS Tax Help for Sellers.

Per mappare le transazioni tra il rapporto sui pagamenti e questo rapporto, utilizza il. Transaction Reference ID

Questo rapporto è disponibile nella Portale di gestione Marketplace AWS scheda Rapporti. Se sei iscritto al AWS Marketplace Commerce Analytics servizio, puoi utilizzare le chiamate API per visualizzare le sezioni di questo rapporto. Per ulteriori informazioni, consulta [the section called](#page-37-0) ["Marketplace AWS Servizio di analisi del commercio"](#page-37-0).

### Pianificazione della pubblicazione

Questo rapporto viene pubblicato mensilmente il quindicesimo giorno di ogni mese alle 00:00 UTC. Il rapporto copre il mese di calendario precedente, dal primo giorno del mese alle 00:00 UTC fino all'ultimo giorno del mese alle 23:59 UTC. Ad esempio, il rapporto pubblicato il 15 maggio copre il periodo dal 1° aprile alle 00:00 UTC fino al 30 aprile alle 23:59 UTC.

Documenti relativi alle imposte sulle vendite e sull'uso negli Stati Uniti

Questa sezione elenca i dati relativi agli importi delle imposte sulle vendite statunitensi derivanti dai costi del software.

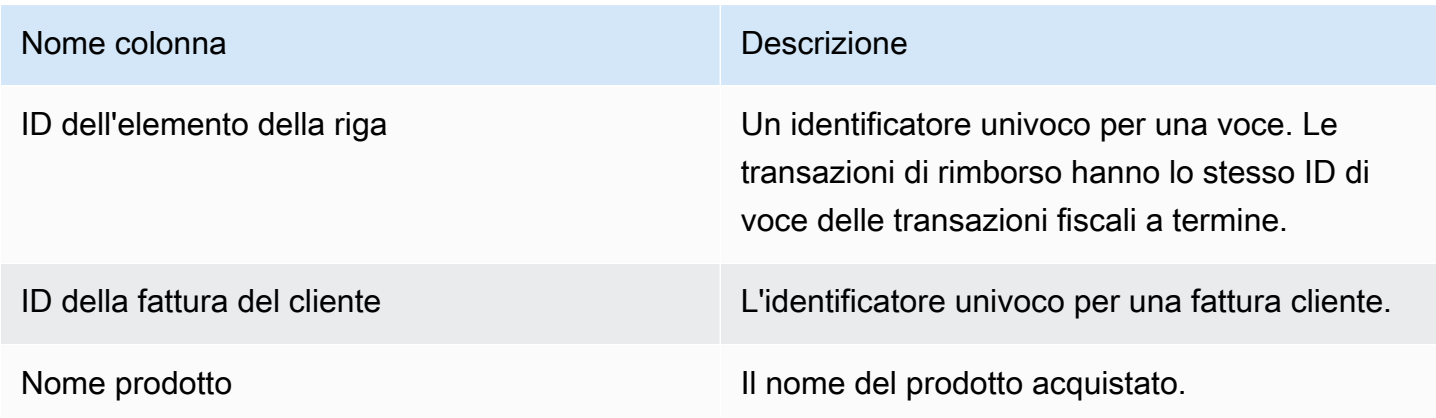

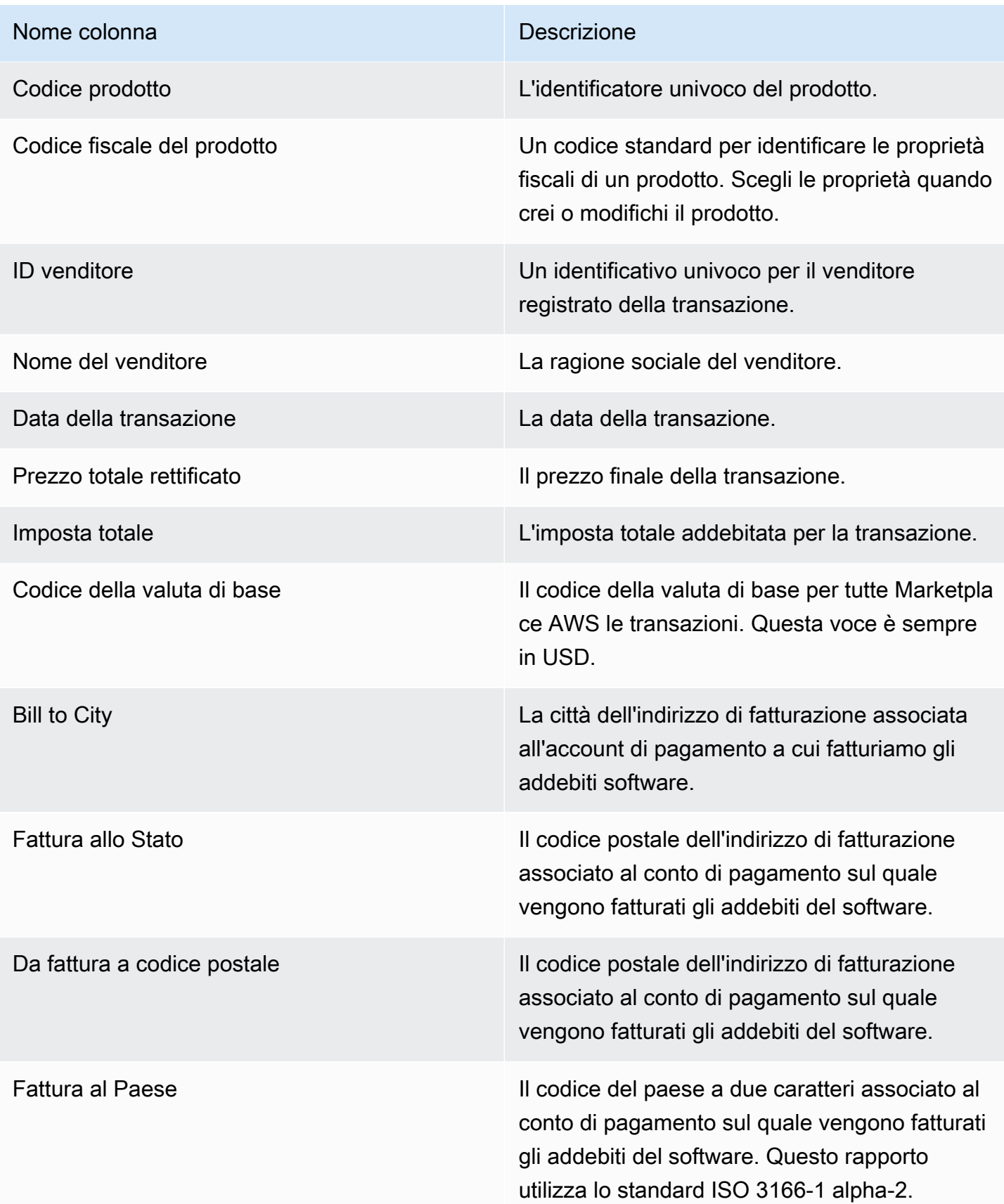

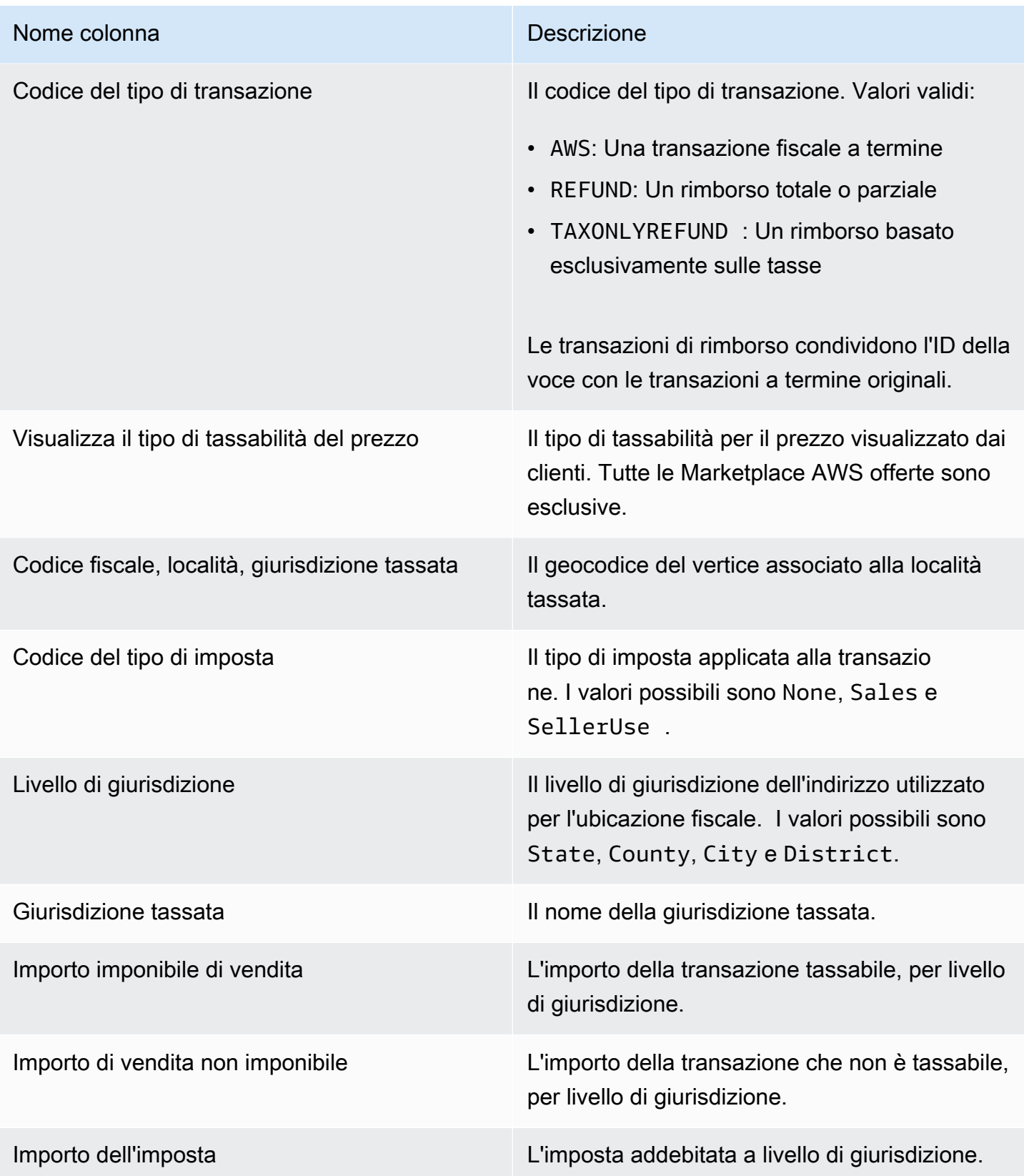

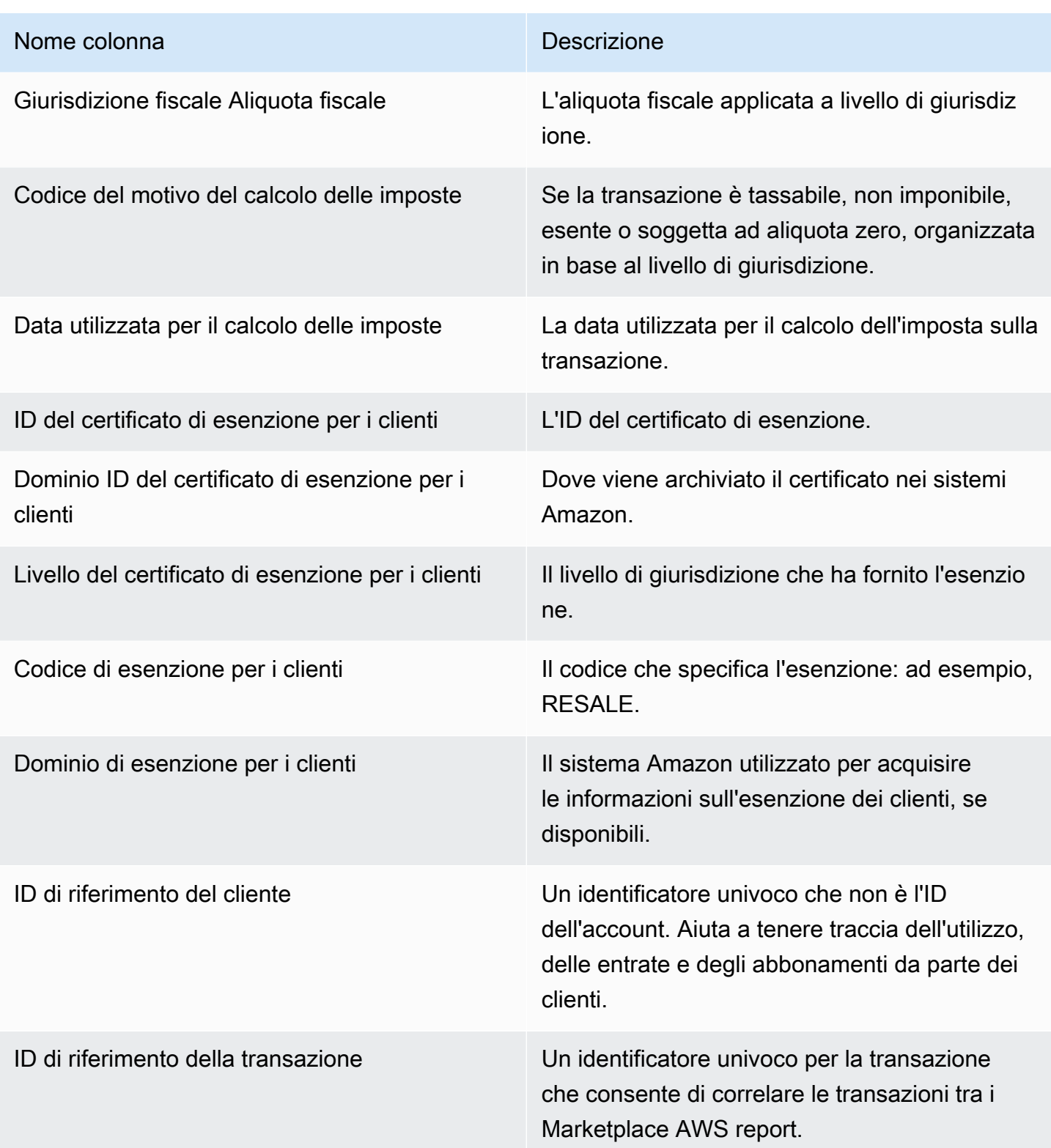
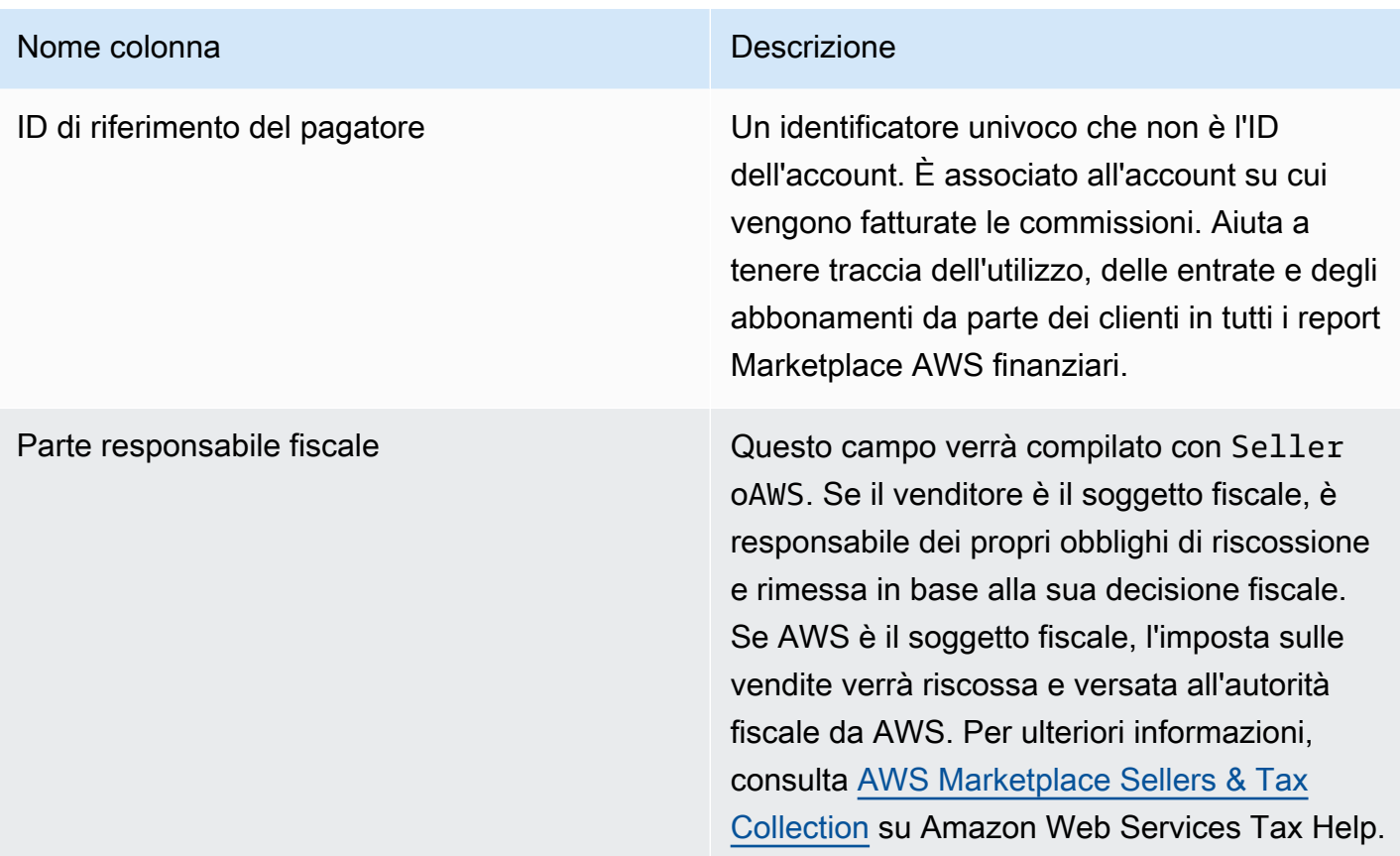

# Rapporti supplementari

Marketplace AWS invia report supplementari tramite [Servizio di feed di dati di consegna del venditore](#page-534-0) gli account Amazon S3 di proprietà del venditore collegati all'ID dell'account Marketplace AWS venditore associato alle offerte per i venditori. Marketplace AWS Per ulteriori informazioni, consulta [Creare un bucket Amazon S3 di destinazione.](https://docs.aws.amazon.com/marketplace/latest/userguide/data-feed-service.html#data-feed-accessing)

I report supplementari vengono pubblicati ogni giorno alle 16:00 UTC se il giorno precedente c'erano nuovi abbonati. Questi rapporti riguardano il giorno precedente dalle 13:59 UTC alle 16:01 UTC del giorno successivo.

# Rapporto sui dettagli dell'accordo

Il rapporto sui dettagli del contratto ti aiuta a supportare i clienti che utilizzano una versione di prova gratuita del contratto Software as a Service (SaaS). Il rapporto include dettagli sull'accordo come il nome del sottoscrittore, l'ID abbonato, l'ID dell'offerta, l'inizio del contratto e la data di fine del contratto.

Riceverai questo rapporto solo se sono disponibili le informazioni pertinenti. Se non ricevi questo rapporto in un'occasione in cui ritieni opportuno, contatta il team [operativo del Marketplace AWS](https://aws.amazon.com/marketplace/management/contact-us/) [venditore](https://aws.amazon.com/marketplace/management/contact-us/).

Puoi accedere a questo rapporto tramite il bucket Amazon S3 associato all'ID dell'account Marketplace AWS venditore.

La tabella seguente elenca i nomi e le descrizioni delle colonne per il report sui dettagli dell'accordo.

Dati del rapporto di prova gratuito del contratto SaaS

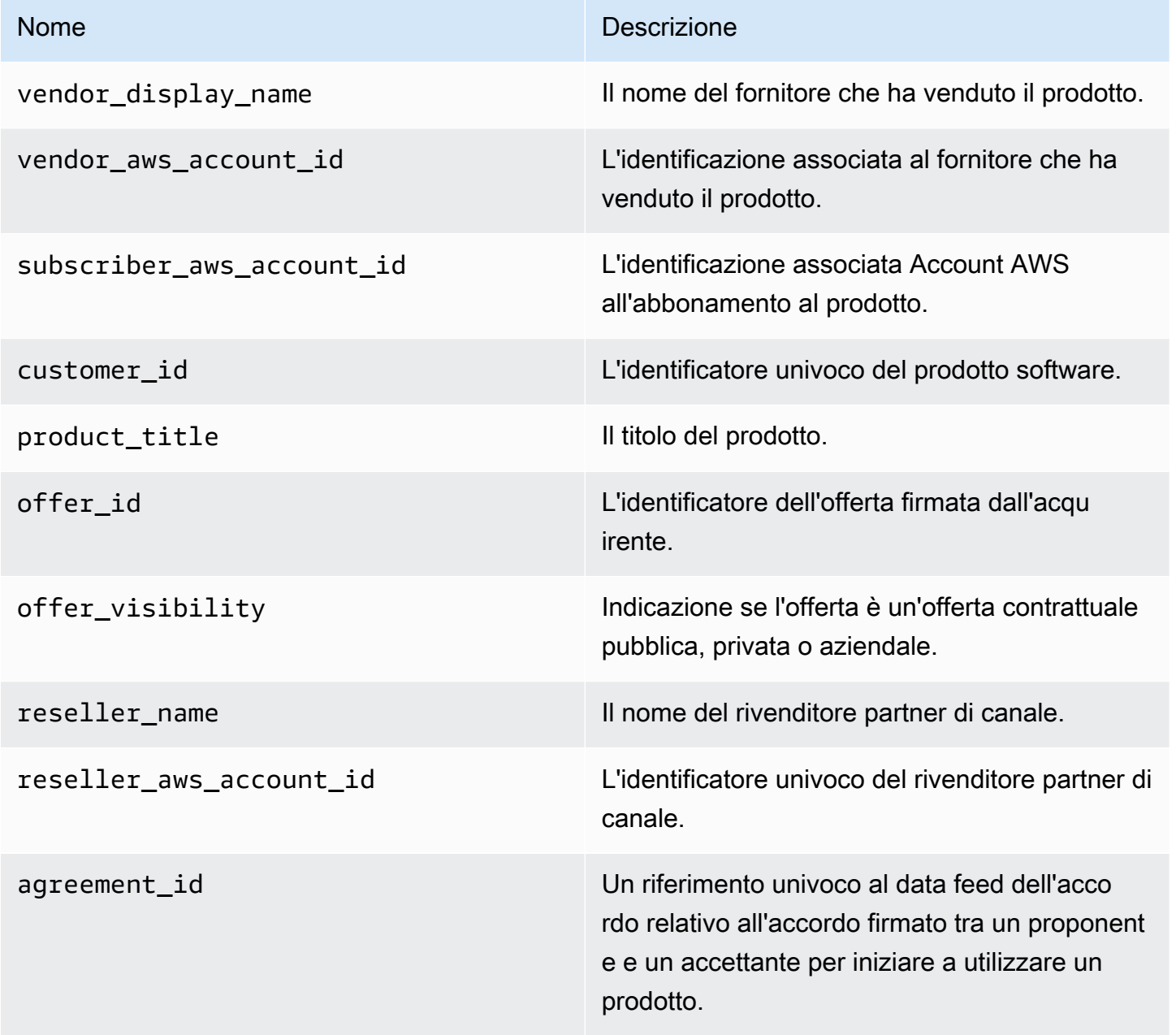

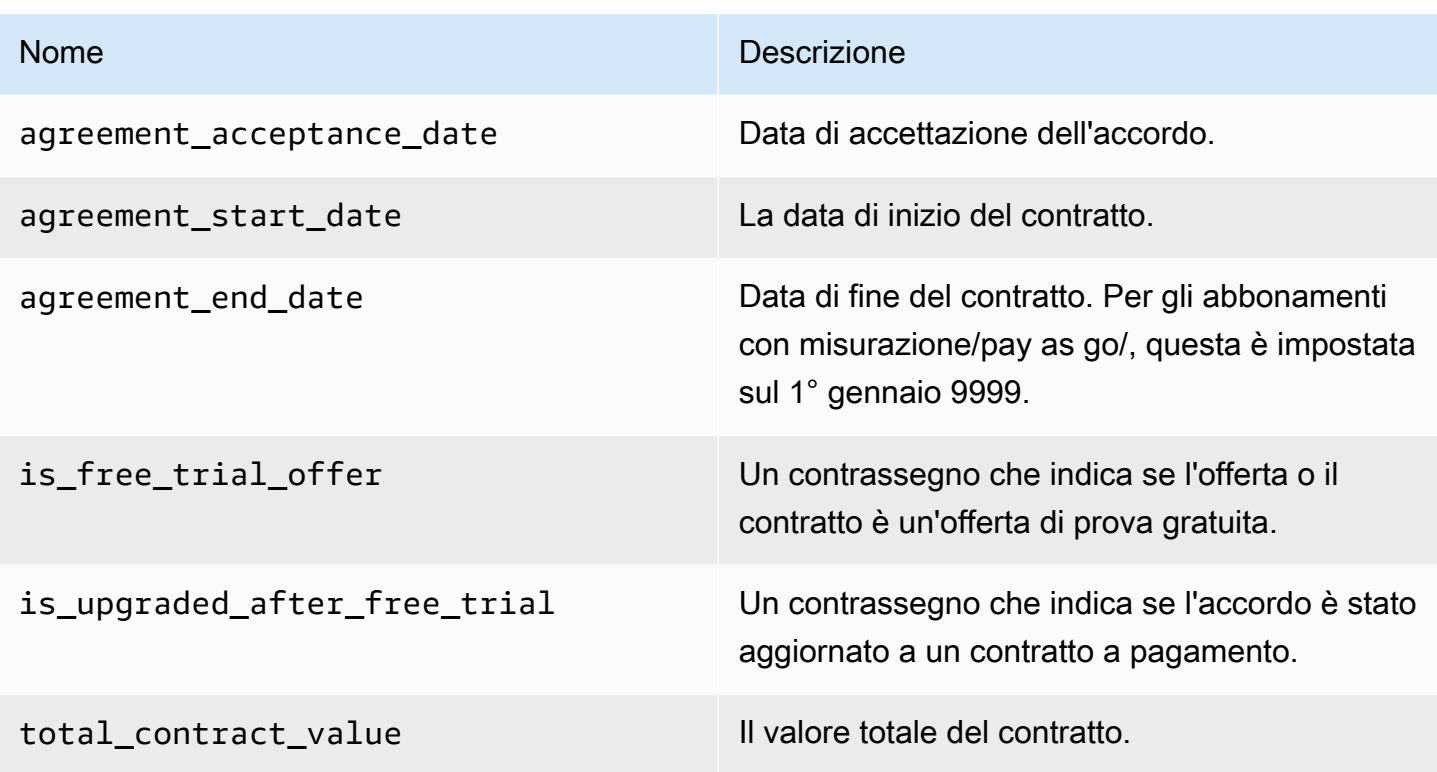

# Dashboard dei venditori

Marketplace AWS fornisce dashboard basate [su Amazon QuickSight](https://docs.aws.amazon.com/quicksight/latest/user/welcome.html) con diagrammi, grafici e approfondimenti che ti aiutano ad accedere e analizzare i dati finanziari e di vendita. Le dashboard dei venditori includono:

[the section called "Dashboard per le operazioni finanziarie"](#page-652-0)

- [the section called "Dashboard dei ricavi fatturati"—](#page-653-0) Fornisce informazioni sulle entrate fatturate per scopi contabili e di rendicontazione finanziaria.
- [the section called "Dashboard di riscossioni ed esborsi"](#page-664-0) Fornisce informazioni sui fondi AWS raccolti e versati sui conti bancari dopo l'esborso precedente.
- [the section called "Pannello di controllo fiscale"](#page-676-0) Fornisce informazioni sulle imposte per le transazioni con i venditori.

[the section called "Dashboard per le operazioni di vendita"](#page-684-0)

• [the section called "Dashboard di accordi e rinnovi"—](#page-684-1) Fornisce informazioni su accordi e rinnovi entro 24 ore dalla firma del contratto. Marketplace AWS

• [the section called "Dashboard di utilizzo"](#page-692-0)— Fornisce visualizzazioni e dati dettagliati per i clienti che utilizzano prodotti SaaS e basati sull'utilizzo dei server.

Le dashboard sono disponibili per i venditori che dispongono delle autorizzazioni appropriate. Marketplace AWS

# Accesso ai pannelli di controllo

Per impostazione predefinita, gli amministratori di Marketplace AWS sistema degli Account venditore hanno accesso a tutte le dashboard nella scheda Insights del. Portale di gestione Marketplace AWS Gli amministratori di sistema possono creare una politica AWS Identity and Access Management (IAM) per fornire l'accesso a dashboard specifici ad altri utenti dell'azienda venditrice.

**a** Note

A settembre 2023, non supporteremo più l'accesso alle dashboard dei venditori abilitate dalle autorizzazioni IAM precedenti. Aggiorna le tue autorizzazioni IAM utilizzando il nuovo formato Amazon Resource Name (ARN) negli esempi di codice riportati di seguito.

Per informazioni sulla creazione di politiche, consulta [Creazione di politiche IAM.](https://docs.aws.amazon.com/IAM/latest/UserGuide/access_policies_create.html)

# Politica del pannello di controllo

Utilizza una delle seguenti politiche per fornire l'accesso alla dashboard delle entrate fatturate e alla dashboard di riscossioni ed esborsi.

Puoi fornire l'accesso alle Marketplace AWS risorse attuali e future (inclusi dashboard e report) in base ai feed di dati attuali e futuri, utilizzando il seguente esempio di codice:

```
{ 
   "Version": "2012-10-17", 
   "Statement": [{ 
     "Effect": "Allow", 
     "Action": [ 
        "aws-marketplace:GetSellerDashboard" 
     ], 
     "Resource": [ 
        "arn:aws:aws-marketplace::<awsAccountID>:AWSMarketplace/*", 
     ]
```
 }] }

In alternativa, puoi fornire l'accesso a uno o più dashboard includendo la sezione ARN specifica, come mostrato nel seguente esempio di codice. Ad esempio, per fornire l'accesso solo alla dashboard delle entrate fatturate, alla dashboard degli accordi e rinnovi e alla dashboard di utilizzo, rimuovi questa riga dal seguente esempio di codice: arn:aws:awsmarketplace::<awsAccountID>:AWSMarketplace/ReportingData/BillingEvent V1/ Dashboard/CollectionsAndDisbursements\_V1

```
{ 
   "Version": "2012-10-17", 
   "Statement": [{ 
     "Effect": "Allow", 
     "Action": [ 
       "aws-marketplace:GetSellerDashboard" 
     ], 
     "Resource": [ 
       "arn:aws:aws-marketplace::<awsAccountID>:AWSMarketplace/ReportingData/
BillingEvent_V1/Dashboard/BilledRevenue_V1", 
       "arn:aws:aws-marketplace::<awsAccountID>:AWSMarketplace/ReportingData/
BillingEvent_V1/Dashboard/CollectionsAndDisbursements_V1", 
       "arn:aws:aws-marketplace::<awsAccountID>:AWSMarketplace/ReportingData/
Agreement_V1/Dashboard/AgreementsAndRenewals_V1" 
       "arn:aws:aws-marketplace::<awsAccountID>:AWSMarketplace/ReportingData/Usage_V1/
Dashboard/Usage_V1" 
       "arn:aws:aws-marketplace::123456789012:AWSMarketplace/ReportingData/TaxItem_V1/
Dashboard/Tax_V1" 
     ] 
   }]
}
```
### **a** Note

Per informazioni sulla creazione di policy AWS Identity and Access Management (IAM), consulta [Creating IAM policies](https://docs.aws.amazon.com/IAM/latest/UserGuide/access_policies_create.html) nella AWS Identity and Access Management User Guide.

# <span id="page-652-0"></span>Dashboard per le operazioni finanziarie

Marketplace AWS fornisce più dashboard per aiutarti a tenere traccia dei tuoi dati finanziari.

#### Argomenti

- [Dashboard dei ricavi fatturati](#page-653-0)
- [Dashboard di riscossioni ed esborsi](#page-664-0)
- [Pannello di controllo fiscale](#page-676-0)

# <span id="page-653-0"></span>Dashboard dei ricavi fatturati

La dashboard dei ricavi fatturati fornisce informazioni su tutte le vendite fatturate. Marketplace AWS Questo rapporto dovrebbe consentire un risparmio di tempo ed è disponibile circa 45 giorni prima rispetto al precedente rapporto sui [ricavi con fatturazione mensile.](https://docs.aws.amazon.com/marketplace/latest/userguide/monthly-billed-revenue-report.html) Il report precedente viene pubblicato il 15 di ogni mese, il che ritarda la visibilità sulle fatturazioni del mese precedente.

Puoi esportare e scaricare dati (in formato.csv o Microsoft Excel file) da qualsiasi grafico, grafico e tabella sulla dashboard di Amazon QuickSight . Per ulteriori informazioni, consulta [Esportazione di](https://docs.aws.amazon.com/quicksight/latest/user/exporting-data.html) [dati da immagini](https://docs.aws.amazon.com/quicksight/latest/user/exporting-data.html) nella Amazon QuickSight User Guide.

Per i processi operativi e finanziari, consulta i seguenti argomenti.

# Argomenti

- [Frequenza di aggiornamento del pannello di controllo dei ricavi fatturati](#page-606-0)
- [Sezione 1: Controlli](#page-654-0)
- [Sezione 2: Intervallo di date della fattura](#page-656-0)
- [Sezione 3: Metriche](#page-656-1)
- [Sezione 4: Tendenze](#page-656-1)
- [Sezione 5: Ripartizioni](#page-657-0)
- [Sezione 6: Dati granulari](#page-614-0)

Frequenza di aggiornamento del pannello di controllo dei ricavi fatturati

I dashboard vengono aggiornati ogni giorno alle 16:00 PST (mezzanotte UTC). Se una fattura viene creata il 10 maggio prima delle 16:00 PST (mezzanotte UTC), l'aggiornamento dell'11 maggio mostrerà la fattura. Se viene creata una fattura il 10 maggio dopo le 16:00 PST (mezzanotte UTC), l'aggiornamento del 12 maggio mostrerà la fattura. Se gli ultimi dati di fatturazione o pagamento ricevuti dai sistemi upstream subiscono un ritardo, potrebbe verificarsi un ritardo di 1-2 giorni prima che i dati più recenti vengano visualizzati sui dashboard.

Se non visualizzi una fattura cliente prevista, utilizza la procedura seguente prima di contattare il tuo contatto per lo sviluppo aziendale. Marketplace AWS

Per risolvere i problemi relativi alle fatture dei clienti mancanti nella dashboard dei ricavi fatturati

- 1. Conferma che l'offerta è stata accettata dal cliente utilizzando uno o più dei seguenti strumenti:
	- [Rapporto giornaliero sugli abbonati ai clienti](https://docs.aws.amazon.com/marketplace/latest/userguide/daily-customer-subscriber-report.html)
	- [Notifica per eventi Marketplace AWS](https://docs.aws.amazon.com/marketplace/latest/userguide/notifications.html)
	- [Portale di gestione Marketplace AWS scheda accordi](https://docs.aws.amazon.com/marketplace/latest/userguide/private-offers-upgrades-and-renewals.html#private-offers-upgrades-and-renewals-process)
- 2. (Per le offerte private) Dopo aver confermato che il cliente ha accettato l'offerta, esamina lo schema e gli importi della fattura dell'offerta:
	- Per le offerte private, consulta la scheda Portale di gestione Marketplace AWS Offerte.
	- Per le offerte private dei partner di canale, consulta la scheda Portale di gestione Marketplace AWS Partner per visualizzare un piano di pagamento personalizzato nell'ambito dell'opportunità offerta dai partner.
- 3. Valuta se la transazione utilizza un [modello di tariffazione basato sull'utilizzo](https://docs.aws.amazon.com/marketplace/latest/userguide/pricing.html#usage-pricing), in base al quale ai clienti viene fatturata il secondo e il terzo giorno di ogni mese per il mese di utilizzo precedente.

#### <span id="page-654-0"></span>Sezione 1: Controlli

Questa sezione della dashboard fornisce filtri per perfezionare i dati del dashboard delle entrate fatturate. Ad esempio, puoi selezionare un filtro in un campo [delle notifiche relative Marketplace AWS](https://docs.aws.amazon.com/marketplace/latest/userguide/notifications.html) [agli eventi per](https://docs.aws.amazon.com/marketplace/latest/userguide/notifications.html) confermare la fatturazione per un ID account cliente specifico, il nome dell'azienda abbonata o l'ID dell'offerta. Puoi anche aggiungere un filtro a un'analisi, ad esempio l'intervallo di date che desideri includere nelle immagini. I filtri selezionati all'interno dei controlli aggiornano i dati visualizzati nelle sezioni metriche, tendenze, suddivisioni e dati granulari.

Per ulteriori informazioni sui filtri, consulta [Filtraggio dei dati su Amazon QuickSight nella Amazon](https://docs.aws.amazon.com/quicksight/latest/user/adding-a-filter.html)  [QuickSight](https://docs.aws.amazon.com/quicksight/latest/user/adding-a-filter.html) User Guide.

Descrizioni dei controlli

Nome del controllo del controllo del controllo del controllo del controllo del controllo del Descrizione

ID abbonato Account AWS L'ID dell'account che ha sottoscritto il prodotto.

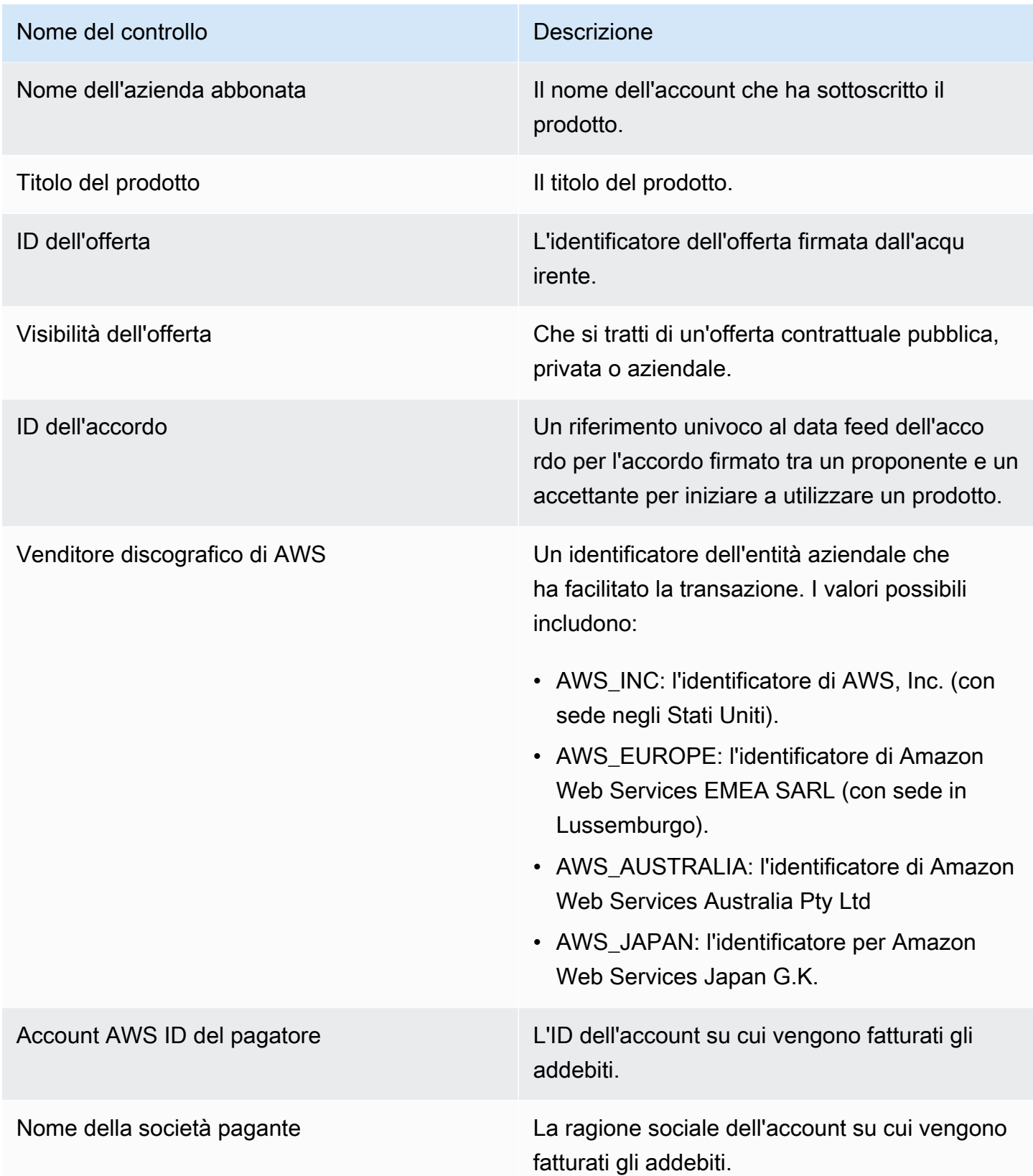

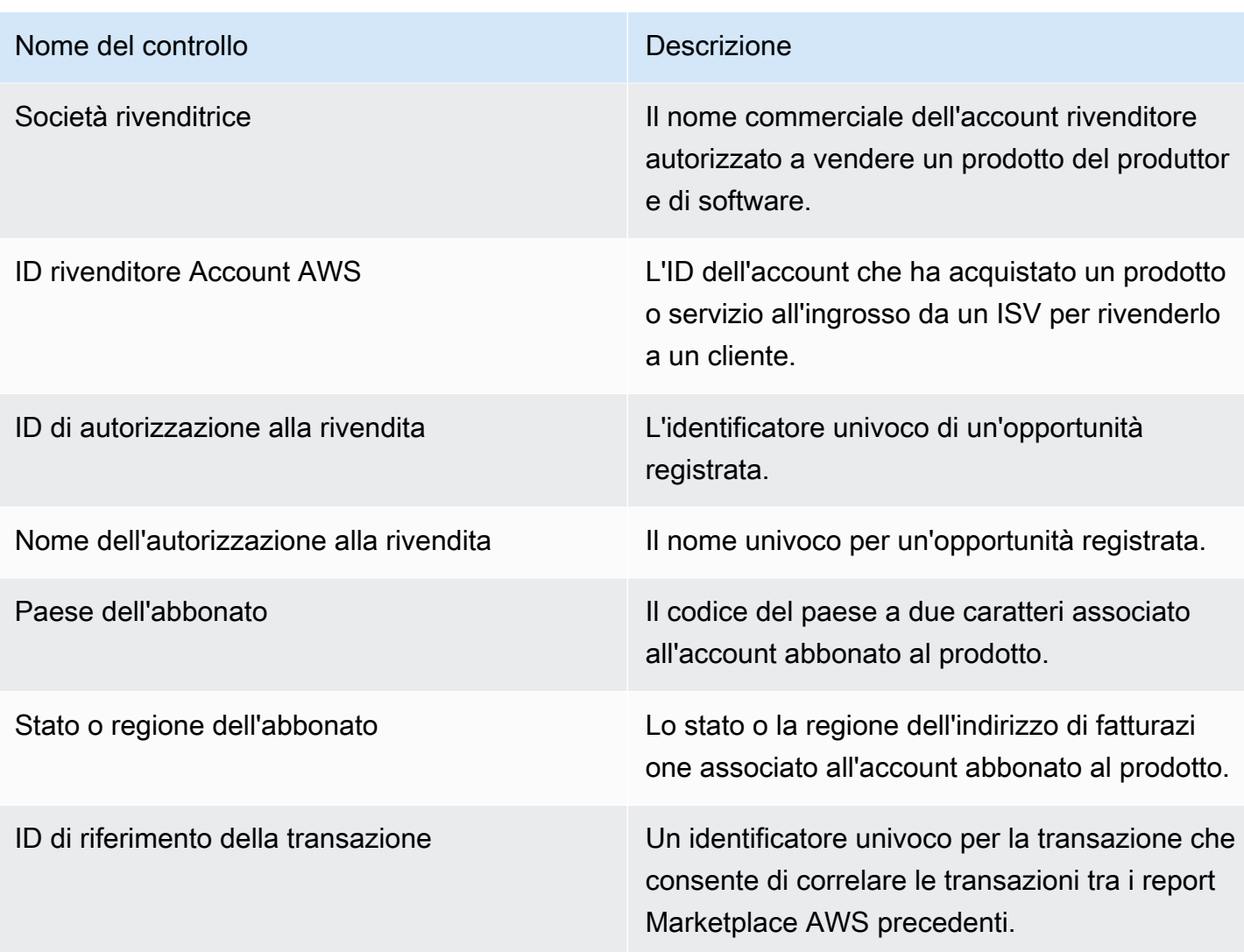

#### <span id="page-656-0"></span>Sezione 2: Intervallo di date della fattura

Questa sezione della dashboard fornisce filtri per perfezionare i record in base al fatto che la data di fatturazione sia precedente o successiva a una data specificata o rientri in un intervallo di date. Il filtro selezionato all'interno dell'intervallo di date della fattura aggiorna i dati visualizzati nelle sezioni metriche, tendenze, suddivisioni e dati granulari. L'intervallo di date di fatturazione predefinito è impostato per estrarre i dati degli ultimi sei mesi.

#### <span id="page-656-1"></span>Sezione 3: Metriche

Questa sezione della dashboard mostra un indicatore chiave di performance (KPI) per visualizzare un confronto tra i principali dati sui ricavi fatturati. Viene visualizzato un KPI per le entrate lorde, il rimborso lordo, la commissione di inserzione, il costo all'ingrosso (se applicabile) e le entrate nette

del venditore per l'intervallo di date della fattura specificato. È possibile aggiornare l'intervallo di date aggiornando i criteri di data nel campo Intervallo di date della fattura.

#### Sezione 4: Tendenze

Questa sezione della dashboard fornisce le tendenze delle entrate fatturate per un intervallo di date specificato. Puoi visualizzare le tendenze in base a un'aggregazione di date specificata, ad esempio giorno,, o month-over-month quarter-over-quarter, year-over-year per ottenere informazioni dettagliate sulle entrate fatturate. Le informazioni sull'andamento dei ricavi fatturati sono disponibili a livello aggregato o per tipo di visibilità dell'offerta:

- Tendenze di fatturazione: fornisce un'istantanea del fatturato lordo, del fatturato netto del venditore, del costo all'ingrosso (se applicabile) e dei rimborsi nel tempo per l'intervallo di date selezionato dal filtro di aggregazione delle date.
- Andamento della fatturazione per visibilità dell'offerta: fornisce un'istantanea del numero di offerte e del fatturato lordo per tipo di visibilità dell'offerta nel tempo su [offerte private, offerte](https://docs.aws.amazon.com/marketplace/latest/userguide/private-offers-overview.html) pubbliche (o self-service) e programmi aziendali.

#### <span id="page-657-0"></span>Sezione 5: Ripartizioni

Questa sezione della dashboard fornisce le metriche chiave sulla tua attività in termini di abbonati, venditore di record, area geografica degli abbonati e titolo del prodotto. Puoi filtrare in base alle entrate lorde, al numero di paganti, al numero di abbonati, al rimborso lordo, alla commissione di inserzione, alle entrate nette del venditore e al costo all'ingrosso.

#### Sezione 6: Dati granulari

Questa sezione della dashboard mostra tutte le vendite fatturate, incluso l'importo totale AWS fatturato ai clienti per l'utilizzo orario, annuale o mensile dei tuoi prodotti. AWS fattura i clienti utilizzando le tre frequenze seguenti:

- Data di accettazione dell'abbonamento (fatturazione anticipata)
- Pianificazione di pagamento personalizzata (offerte private create da uno strumento di pianificazione dei pagamenti flessibile)
- Utilizzo misurato il secondo e il terzo giorno del mese per l'utilizzo del mese precedente

## **a** Note

Le fatture create prima del 1° aprile 2021 potrebbero non avere un ID del contratto, un ID dell'offerta, un ID abbonato o il nome Account AWS dell'azienda abbonata.

Gli addebiti dei clienti vengono visualizzati in questa sezione di dati granulari 24 ore dopo la fatturazione al cliente. Ad esempio, se a un cliente è stato addebitato il 3 novembre, la dashboard riporterà questa fattura il 4 novembre. Per ulteriori informazioni su come esportare e scaricare dati da una QuickSight tabella, consulta [Esportazione di dati da immagini](https://docs.aws.amazon.com/quicksight/latest/user/exporting-data.html) nella Amazon QuickSight User Guide.

Descrizioni granulari dei dati

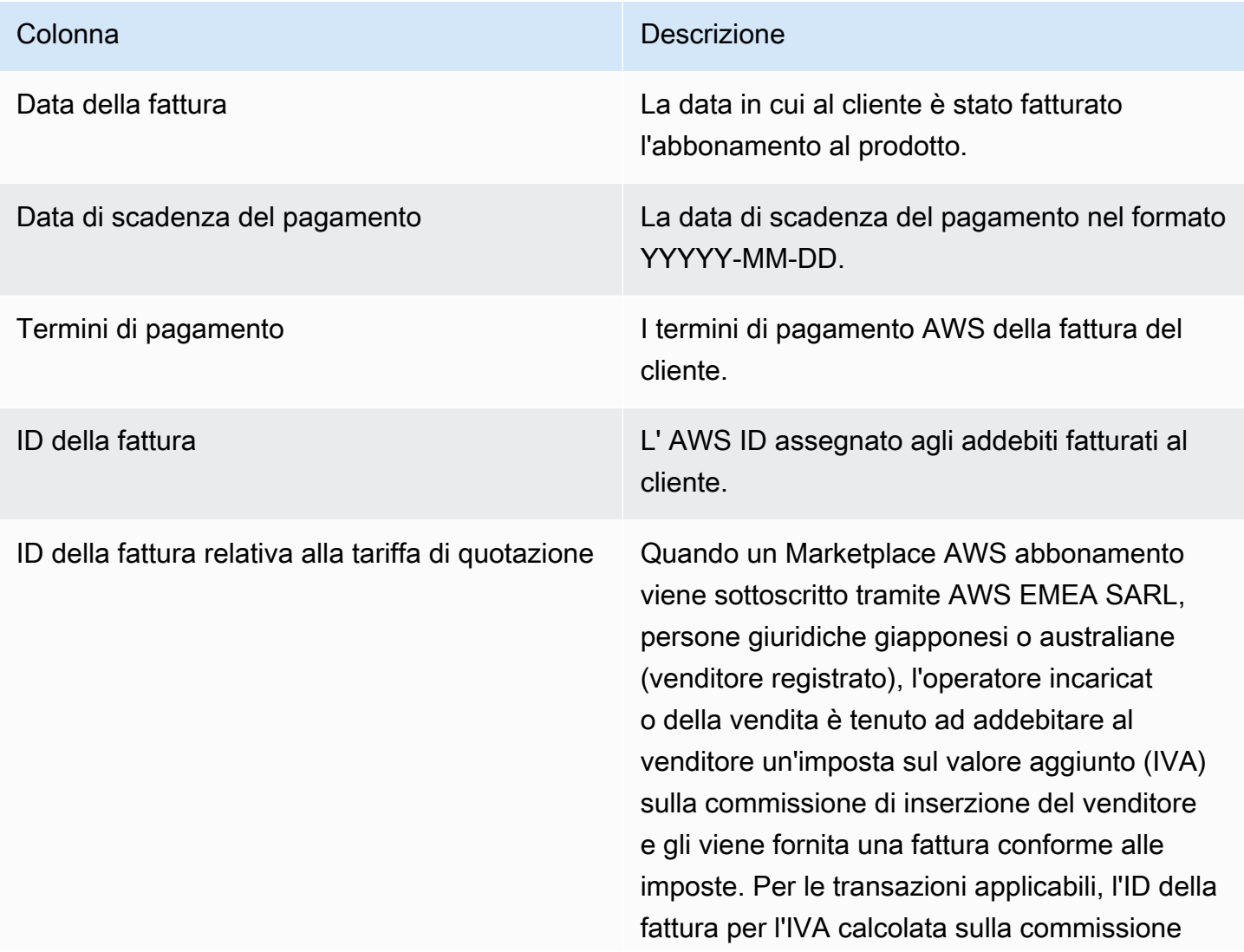

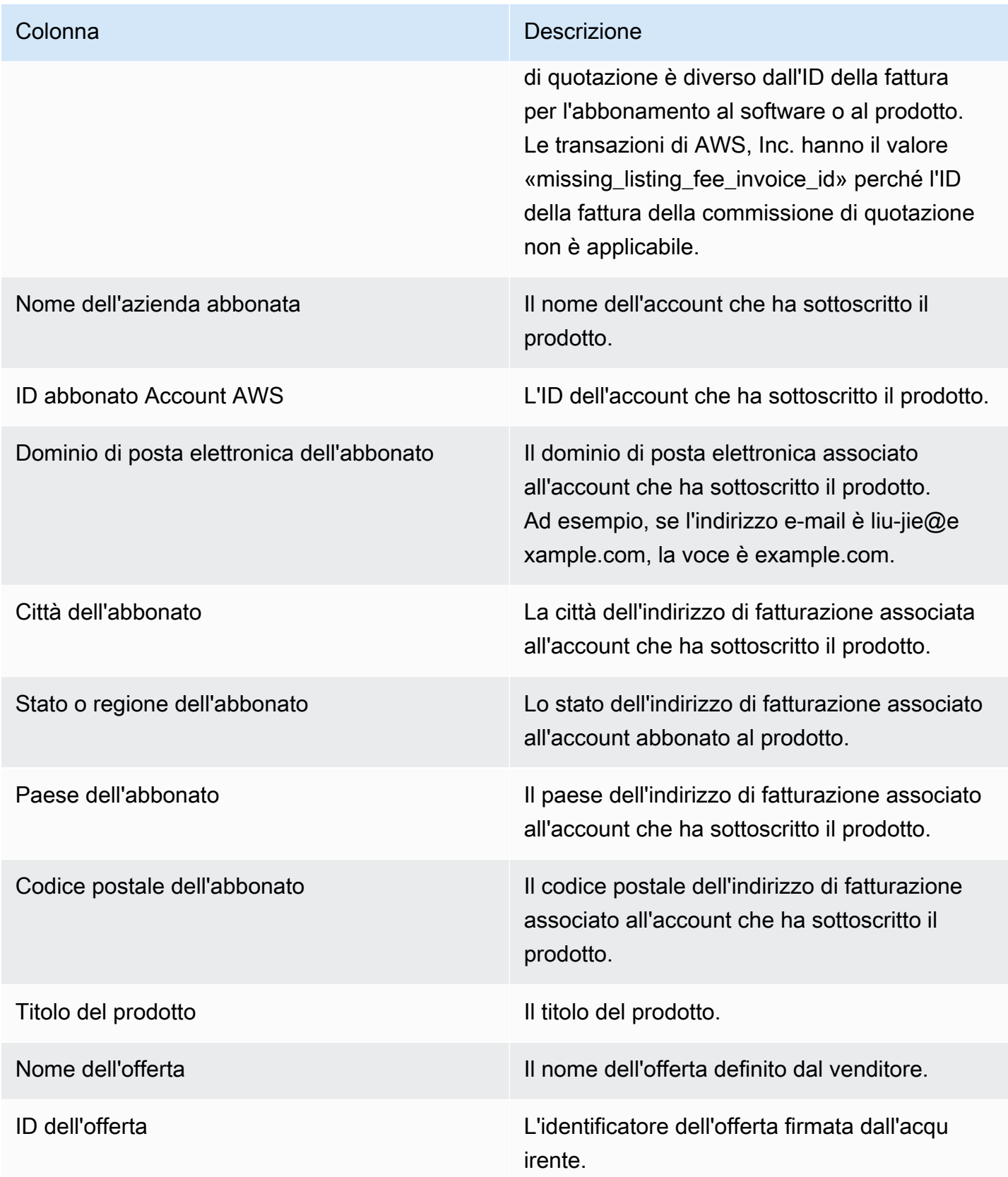

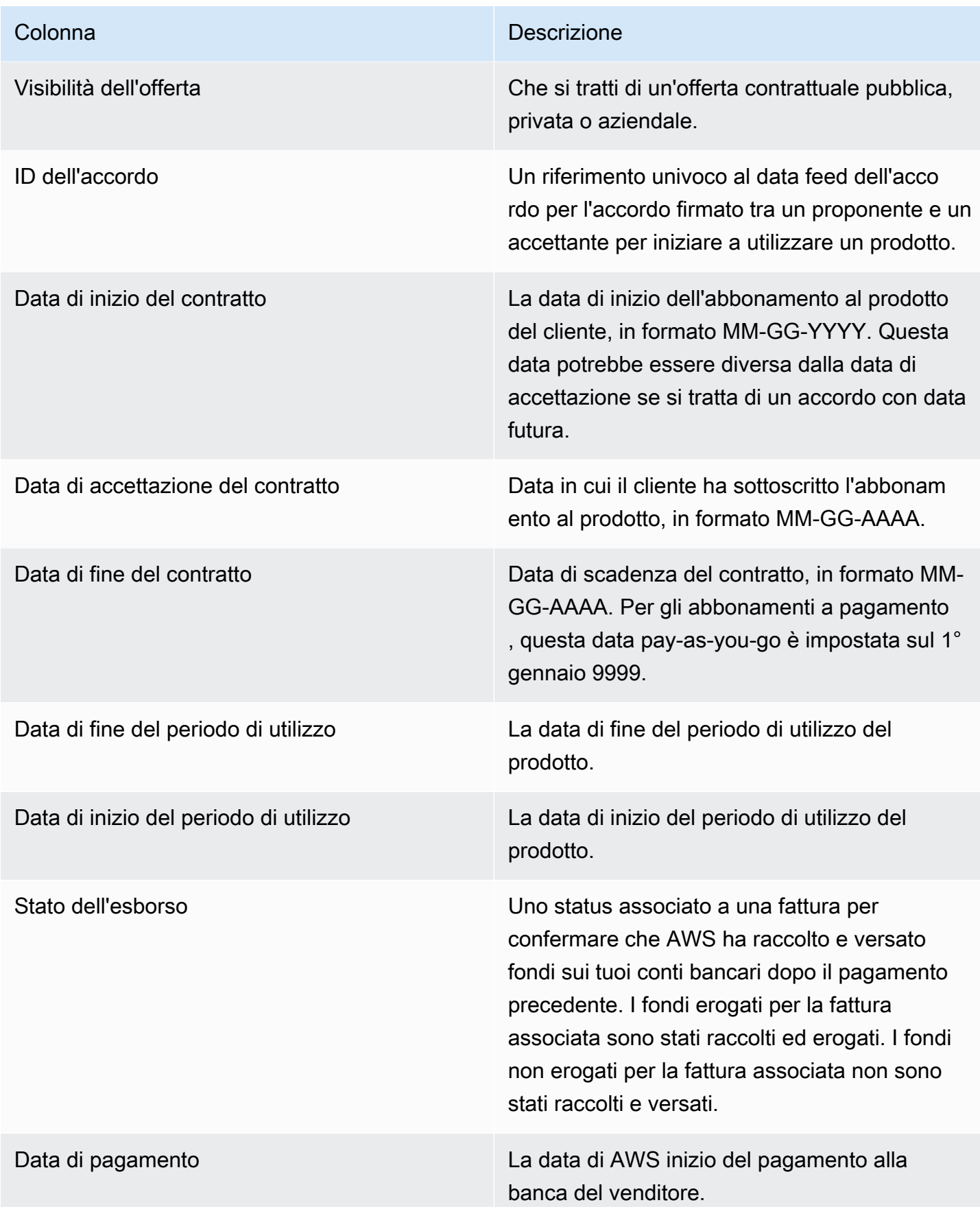

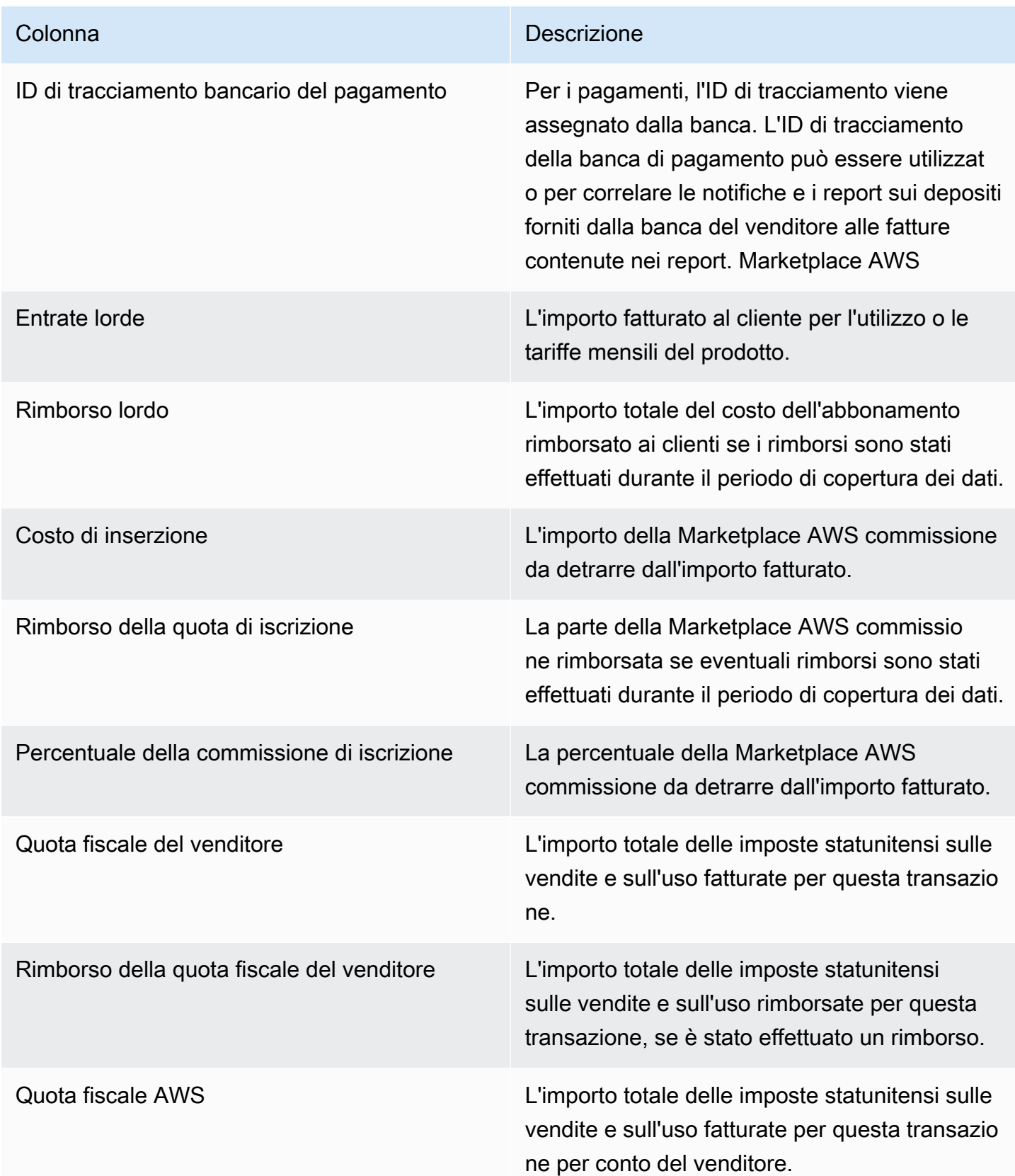

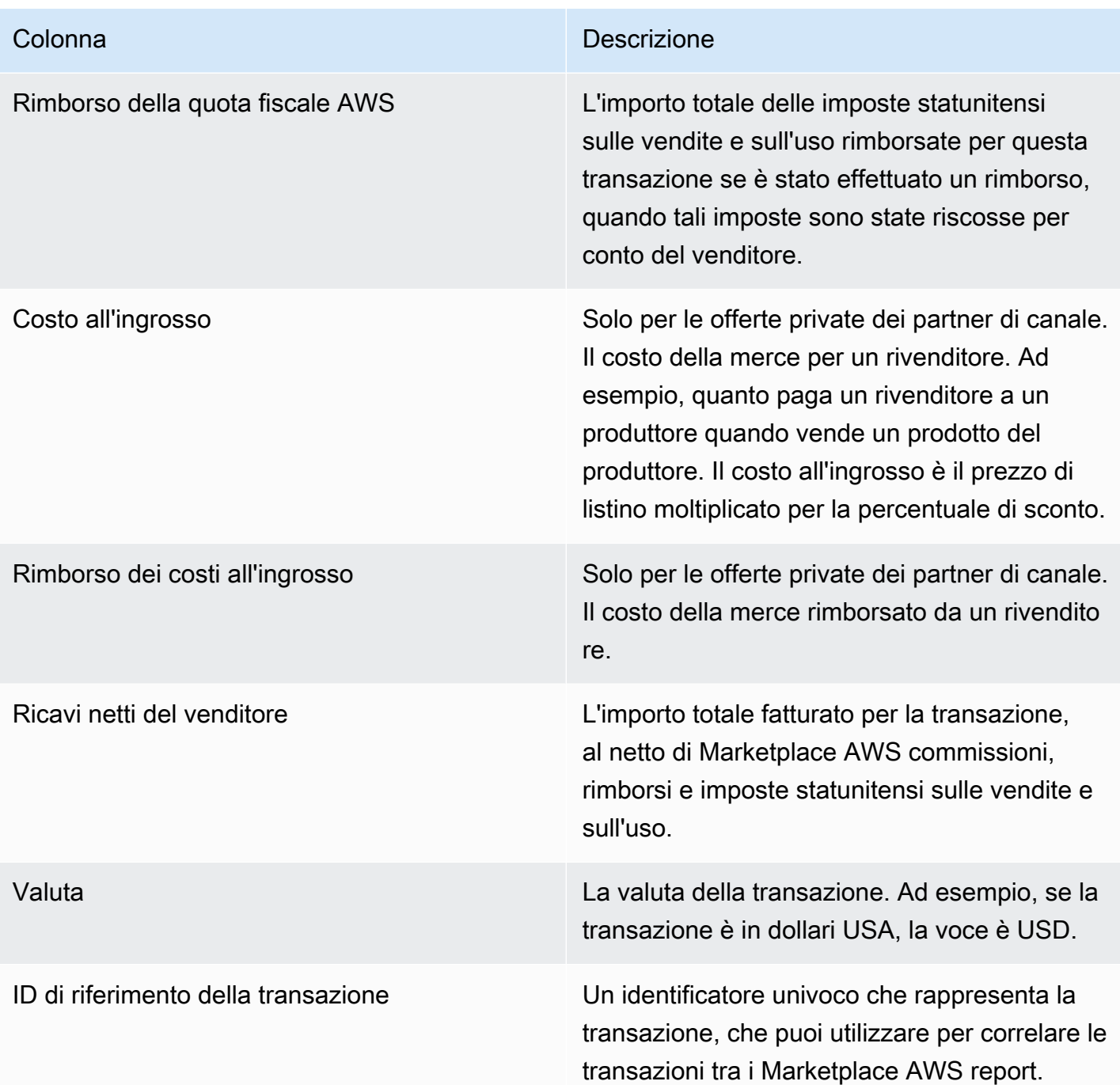

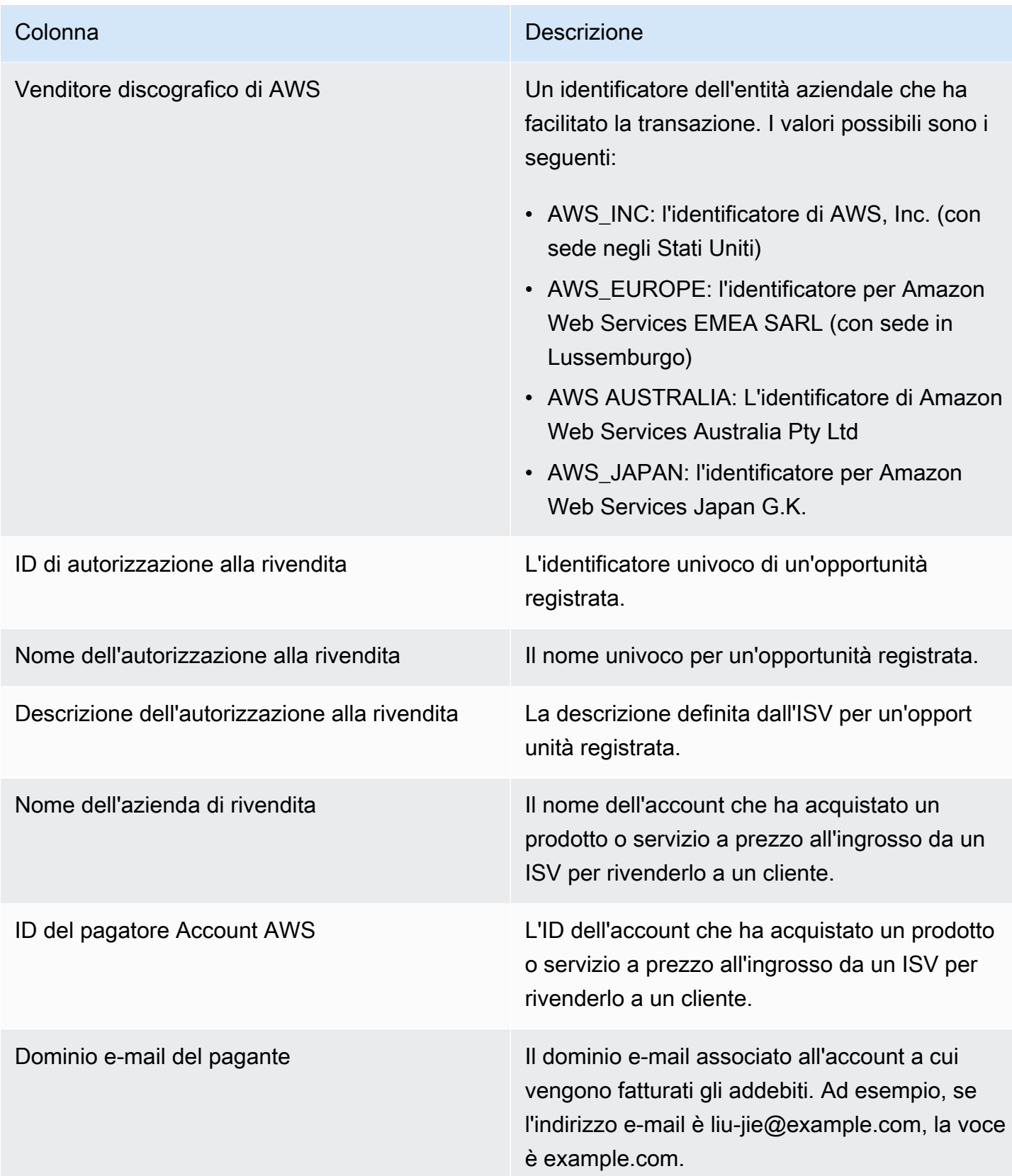

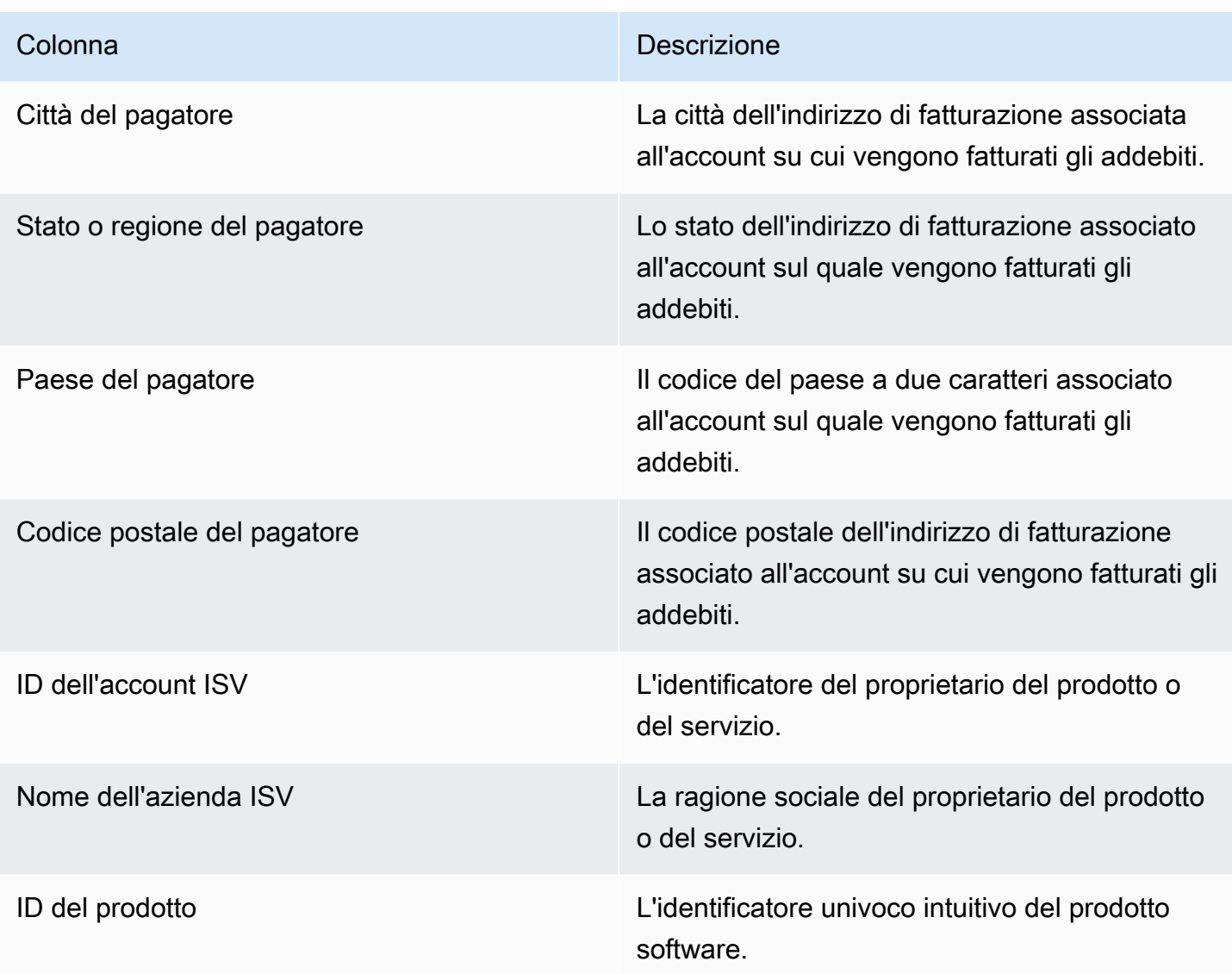

# <span id="page-664-0"></span>Dashboard di riscossioni ed esborsi

La dashboard di riscossioni ed esborsi fornisce dati sui fondi AWS raccolti e versati sui tuoi conti bancari dopo l'esborso precedente. Fornisce inoltre un elenco di tutte le fatture aperte e non pagate.

I pagamenti includono i pagamenti o i rimborsi da parte dei clienti per un abbonamento al prodotto e alcune tasse riscosse o rimborsate al cliente. Non riceverai il rimborso dei fondi finché l'intero importo dei fondi indicati su una fattura non verrà riscosso dal cliente. I rimborsi sulla dashboard vengono visualizzati come importi negativi perché il denaro viene restituito al cliente dopo aver autorizzato il rimborso.

Utilizzando la dashboard di riscossioni ed esborsi, riceverai un accesso più tempestivo ai pagamenti dei clienti. Aspettatevi di risparmiare circa 4 giorni rispetto al [rapporto sui pagamenti precedente, che](https://docs.aws.amazon.com/marketplace/latest/userguide/monthly-disbursement-report.html)  [viene creato 5 giorni dopo l'invio del pagamento.](https://docs.aws.amazon.com/marketplace/latest/userguide/monthly-disbursement-report.html)

# **a** Note

I clienti applicano termini di pagamento diversi AWS, pertanto alcuni fondi rientranti nelle fasce di età non riscosse potrebbero non essere dovuti al cliente.

La dashboard di riscossioni ed esborsi fornisce informazioni per i processi operativi e finanziari. La dashboard si aggiorna ogni giorno. Per ulteriori informazioni, consulta i seguenti argomenti.

Argomenti

- [Frequenza di aggiornamento del pannello di controllo delle riscossioni e dei pagamenti](#page-606-0)
- [Sezione 1: Controlli](#page-665-0)
- [Sezione 2: Seleziona la categoria della data](#page-668-0)
- [Sezione 3: Metriche](#page-668-1)
- [Sezione 4: Tendenze](#page-668-2)
- [Sezione 5: Guasti](#page-669-0)
- [Sezione 6: Dati granulari](#page-669-1)

Frequenza di aggiornamento del pannello di controllo delle riscossioni e dei pagamenti

La dashboard di riscossioni ed esborsi viene aggiornata solo nei giorni lavorativi del Nord America. Puoi aspettarti di vedere le fatture pagate entro 1 giorno dal ricevimento del deposito presso la tua banca.

#### <span id="page-665-0"></span>Sezione 1: Controlli

Questa sezione della dashboard fornisce filtri per perfezionare i dati della dashboard. Ad esempio, puoi selezionare un filtro in un campo tra [le notifiche relative Marketplace AWS agli eventi per](https://docs.aws.amazon.com/marketplace/latest/userguide/notifications.html) confermare il pagamento per un ID account cliente specifico, il nome dell'azienda abbonata o l'ID dell'offerta. Puoi anche filtrare in base allo stato del pagamento per comprendere tutte le fatture che ti sono state pagate o le fatture aperte e non pagate. Puoi aggiungere un filtro a un'analisi, ad esempio l'intervallo di date che desideri includere nelle immagini. I filtri selezionati all'interno dei controlli aggiornano i dati visualizzati nelle sezioni metriche, tendenze, suddivisioni e dati granulari.

Per ulteriori informazioni sui filtri, consulta **Filtraggio dei dati su Amazon QuickSight nella Amazon** [QuickSight](https://docs.aws.amazon.com/quicksight/latest/user/adding-a-filter.html) User Guide.

# Descrizioni dei controlli

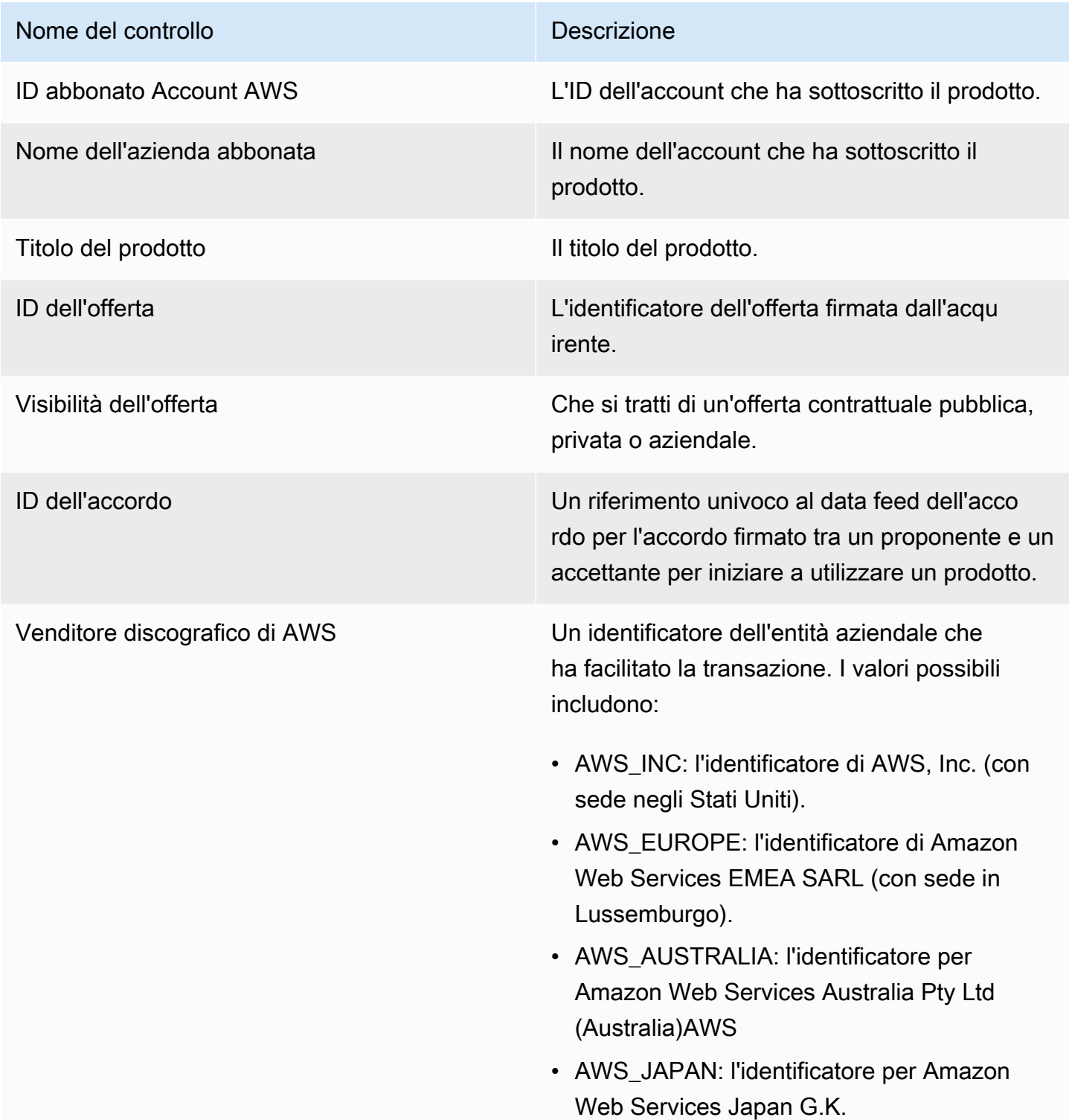

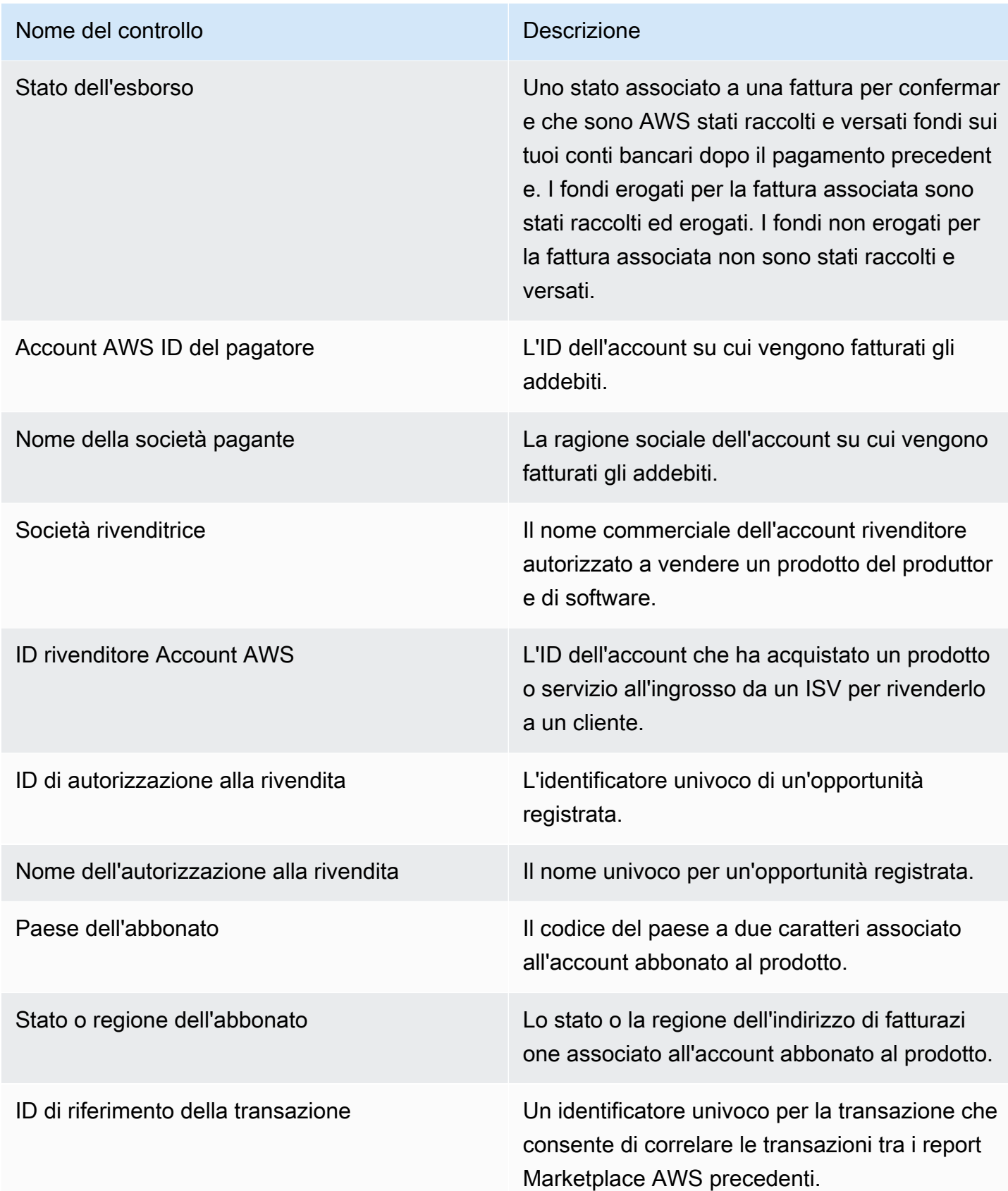

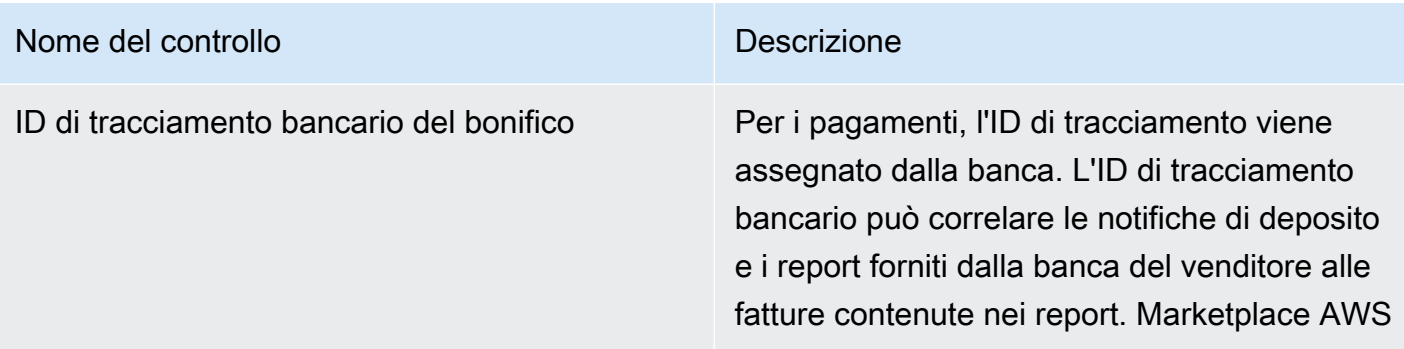

#### <span id="page-668-0"></span>Sezione 2: Seleziona la categoria della data

Questa sezione della dashboard fornisce filtri per rifinire i record in base a due diverse dimensioni della data e al fatto che il valore del campo della data sia precedente o successivo a una data specificata o compreso in un intervallo di date. Le dimensioni della data sono la data di scadenza del pagamento o la data dell'ultimo pagamento. Il filtro per categorie di date aggiorna i dati visualizzati nelle sezioni metriche, tendenze, suddivisioni e dati granulari. La categoria di data predefinita è la data dell'ultimo pagamento e recupera i dati degli ultimi sei mesi.

### <span id="page-668-1"></span>Sezione 3: Metriche

Questa sezione della dashboard mostra un indicatore chiave di performance (KPI) per visualizzare un confronto tra i dati sulle entrate erogate e non versate. Viene visualizzato un KPI per le entrate lorde, le entrate nette, il costo all'ingrosso (se applicabile), l'importo erogato e l'importo non rimborsato per una categoria di date e un intervallo di date specificati.

#### <span id="page-668-2"></span>Sezione 4: Tendenze

Questa sezione della dashboard fornisce una panoramica delle tendenze relative ai pagamenti e alle scadenze per l'intervallo di date specificato. Puoi visualizzare le tendenze in base a un'aggregazione di date specificata, ad esempio per giorno, mese, trimestre o anno, per ottenere informazioni dettagliate sullo stato della riscossione. Marketplace AWS Le visualizzazioni delle tendenze includono quanto segue:

- Tendenze degli esborsi: fornisce un'istantanea del numero medio di giorni per l'esborso e delle entrate nette associate. La tendenza misura il numero di giorni tra la data della fattura e la data di pagamento per segnalare l'efficienza della riscossione. Puoi selezionare un intervallo di date dal filtro di aggregazione delle date.
- Età dei pagamenti erogati: fornisce un'istantanea delle entrate nette e un conteggio delle fatture erogate suddivise in categorie di crediti obsoleti standard (ad esempio non scadute, da 1 a 30

giorni e da 31 a 60 giorni). La tendenza misura i giorni che intercorrono tra la data di scadenza del pagamento e la data di pagamento per indicare se l'esborso rientra nei termini di pagamento del cliente.

• Età dei pagamenti non erogati: fornisce un'istantanea delle entrate nette e del conteggio delle fatture aperte e non pagate, organizzate per fasce scadute (ad esempio non dovute, da 1 a 30 giorni e da 31 a 60 giorni). I fondi non versati potrebbero includere importi non ancora dovuti. La tendenza misura i giorni tra la data odierna e la data di scadenza del pagamento per visualizzare i crediti in entrata.

#### <span id="page-669-0"></span>Sezione 5: Guasti

Questa sezione della dashboard fornisce una visualizzazione dei crediti per ID dell'offerta, titolo del prodotto, nome della società pagante, nome della società abbonata, nome del rivenditore (se partecipa alle offerte private dei partner di canale), area geografica del pagatore e area geografica degli abbonati. Utilizza le suddivisioni per misurare i crediti erogati rispetto ai crediti non rimborsati per ciascuna categoria.

#### <span id="page-669-1"></span>Sezione 6: Dati granulari

Questa sezione della dashboard mostra tutti i pagamenti e i fondi non riscossi per prodotto, cliente e offerta.

#### **a** Note

Le fatture create prima del 1° aprile 2021 potrebbero non avere un ID del contratto, un ID dell'offerta, un ID abbonato o il nome della società Account AWS abbonata.

Per informazioni su come esportare e scaricare dati da una QuickSight tabella, consulta [Esportazione](https://docs.aws.amazon.com/quicksight/latest/user/exporting-data.html)  [di dati da immagini](https://docs.aws.amazon.com/quicksight/latest/user/exporting-data.html) nella Amazon QuickSight User Guide.

Descrizioni granulari dei dati

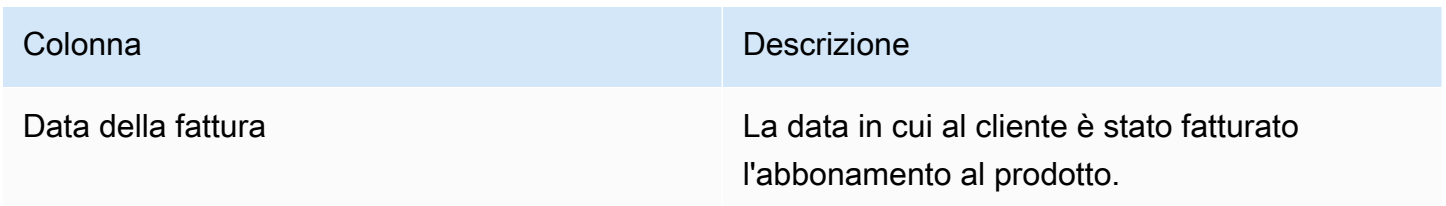

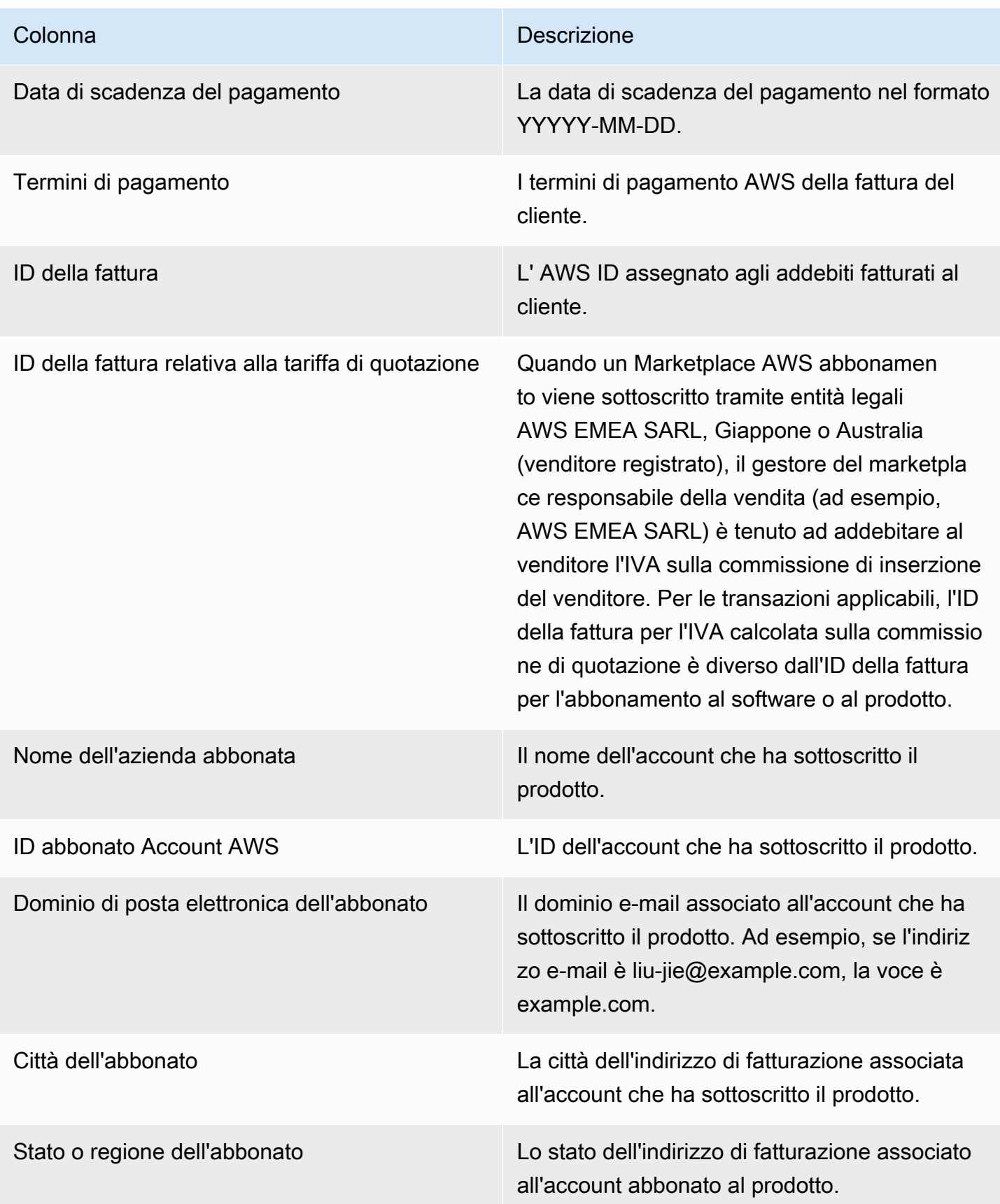

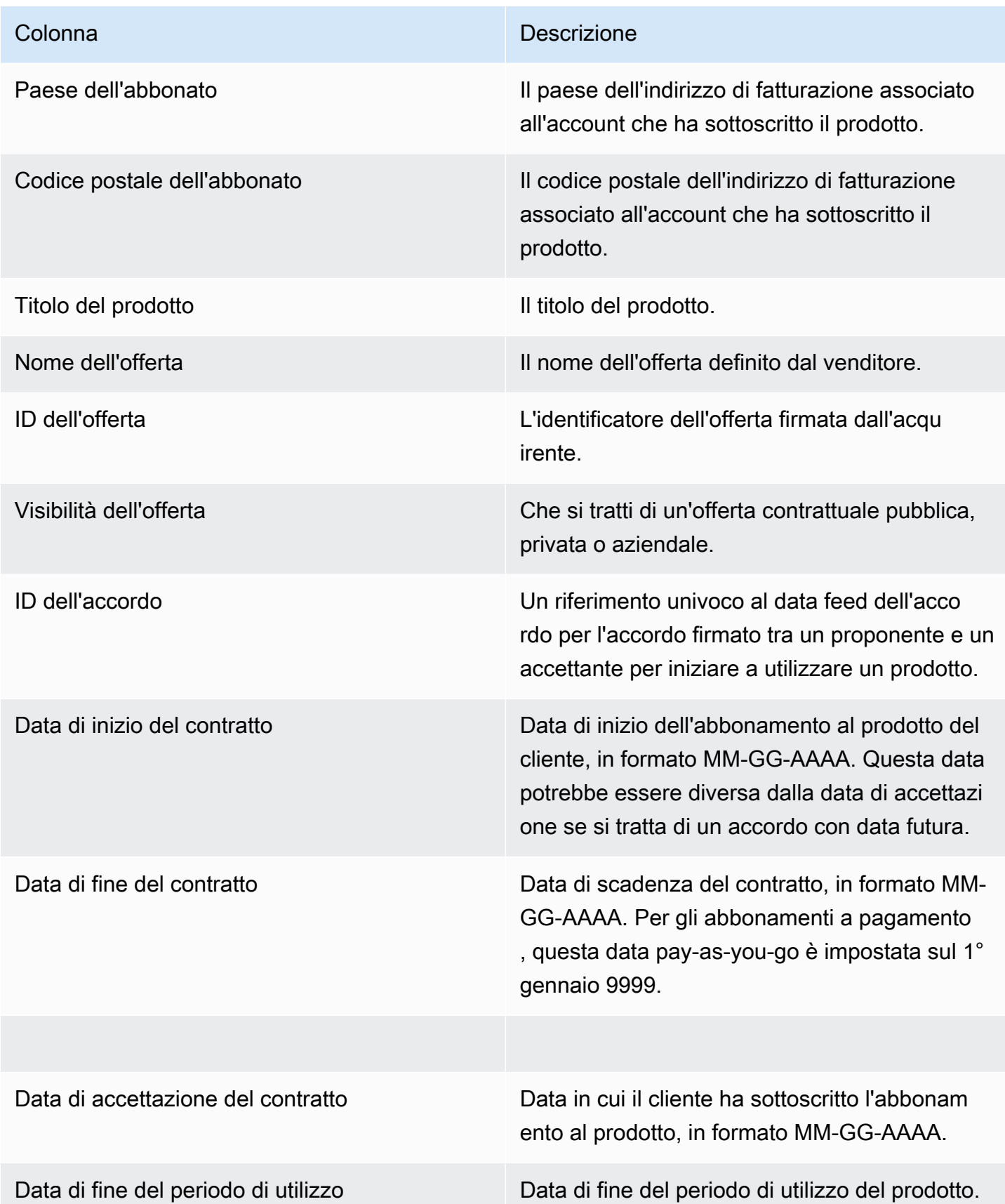

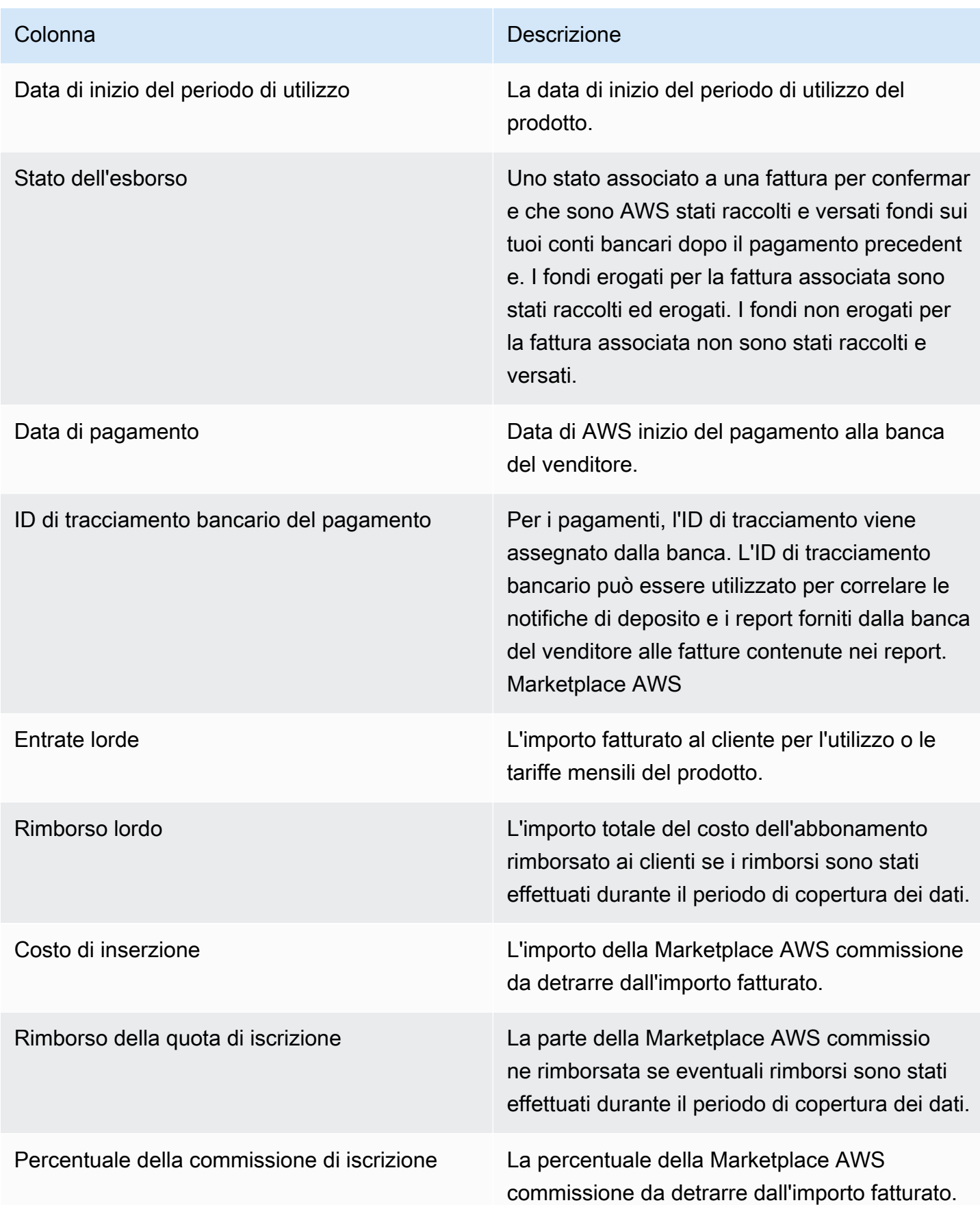

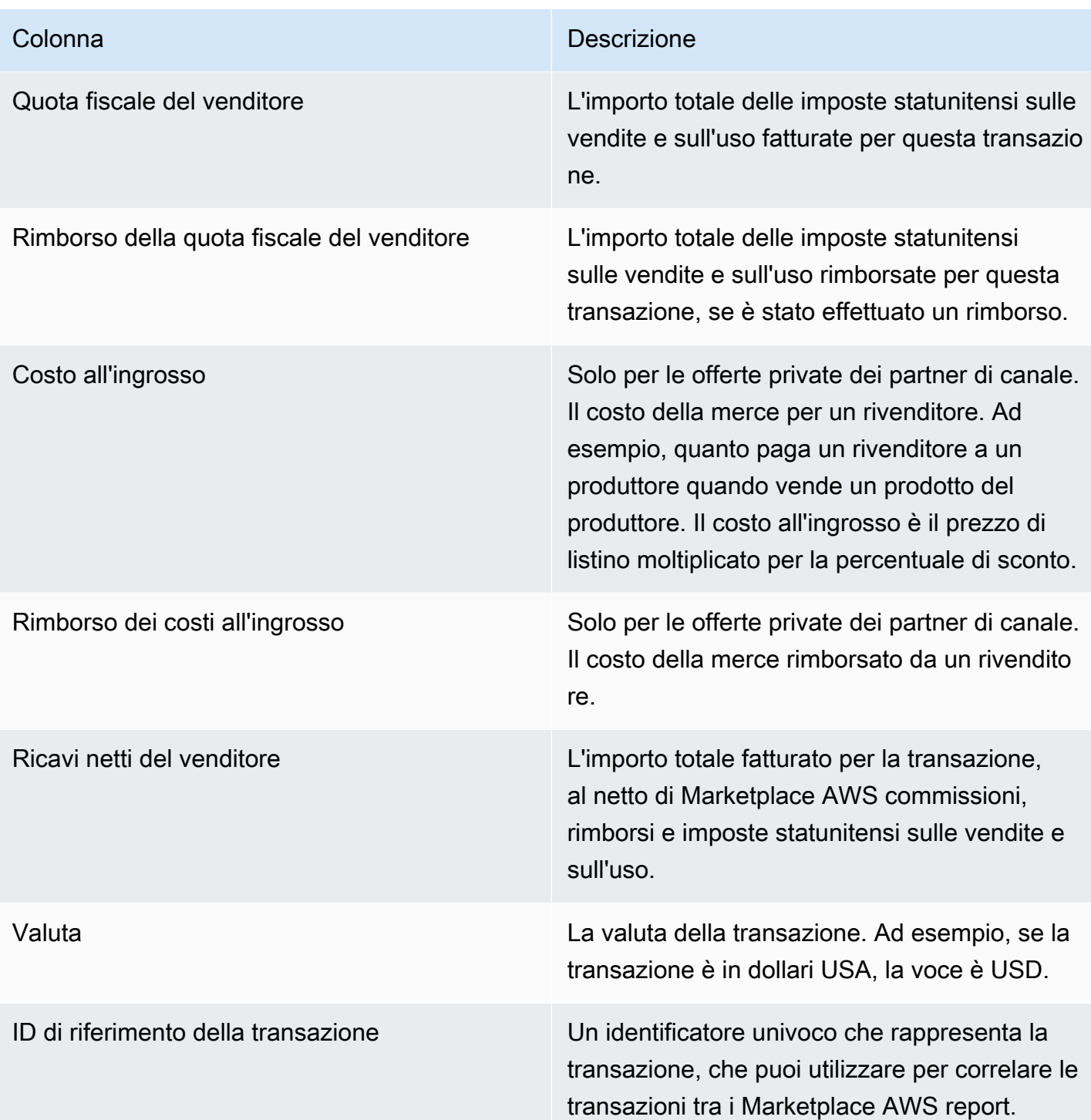

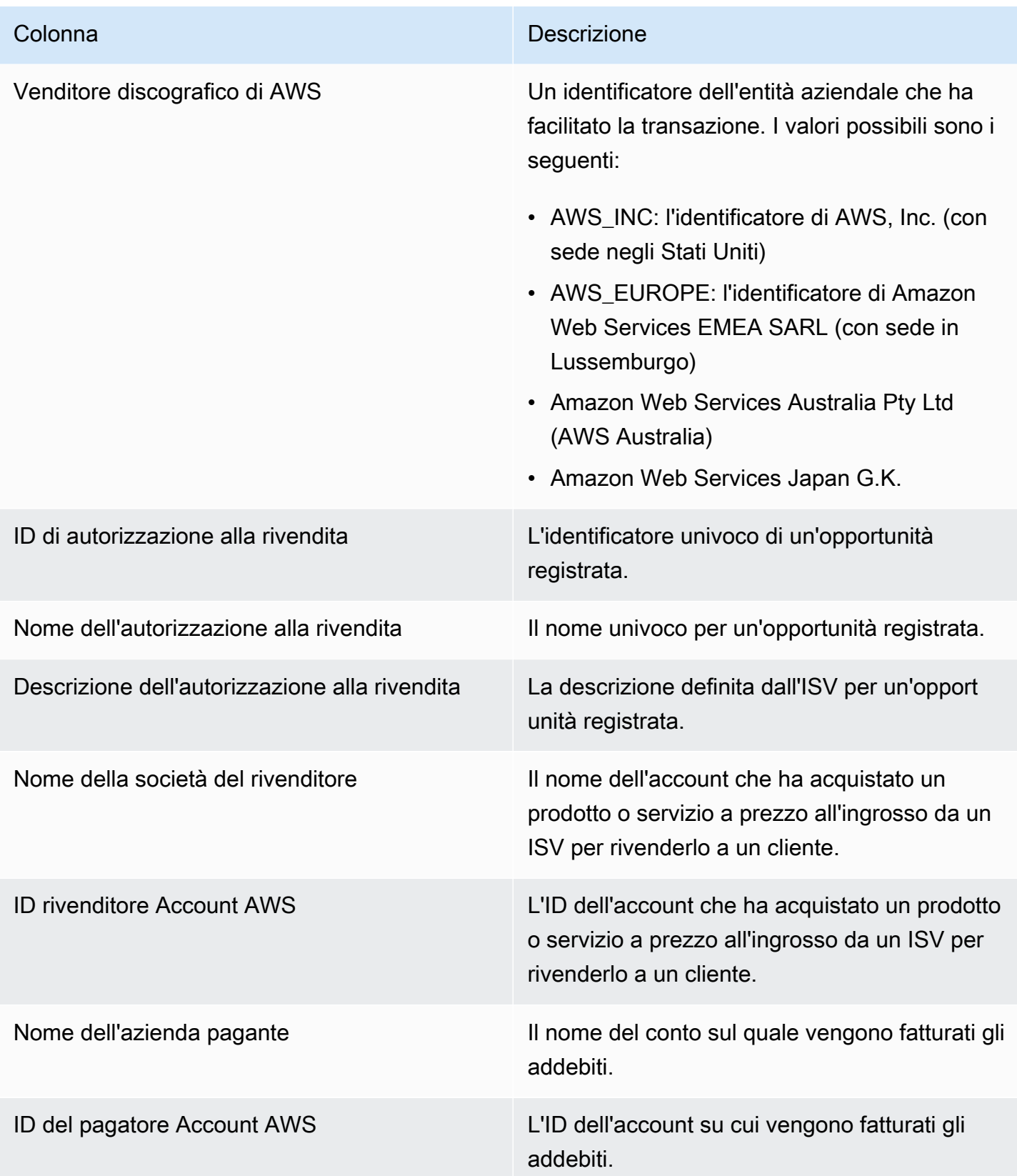

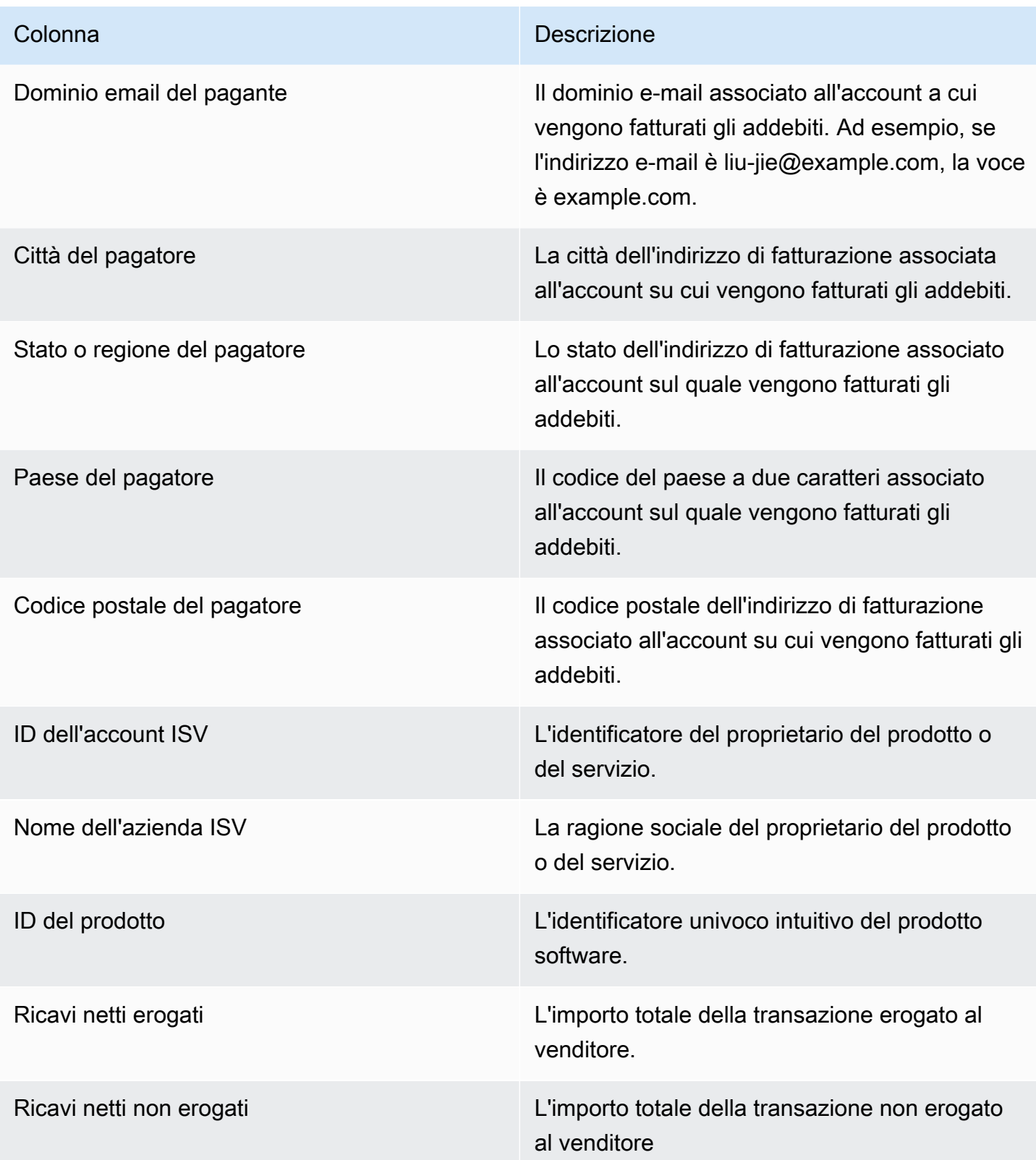

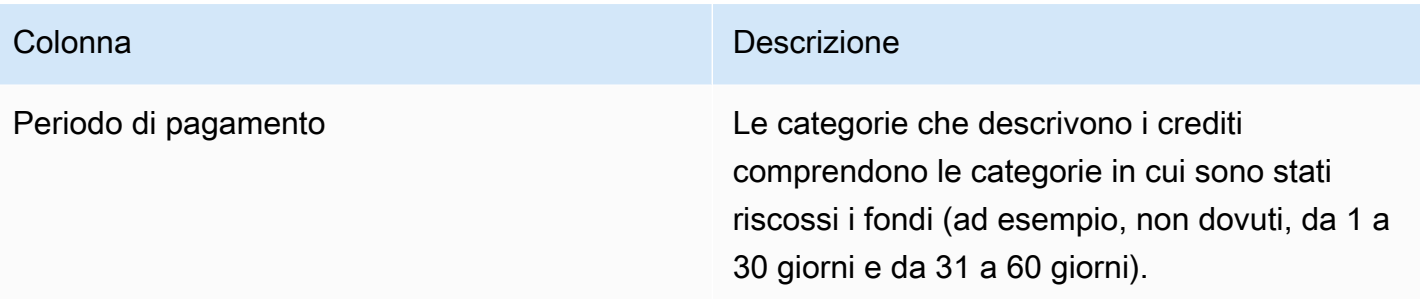

# <span id="page-676-0"></span>Pannello di controllo fiscale

La dashboard fiscale fornisce visualizzazioni e dati dettagliati sulle tasse statunitensi e internazionali per le transazioni in. Marketplace AWSÈ possibile accedere a questa dashboard dalla scheda Portale di gestione Marketplace AWS Insights in Operazioni finanziarie.

Puoi esportare e scaricare dati (in formato.csv o Microsoft Excel file) da qualsiasi grafico, grafico e tabella sulla dashboard di Amazon QuickSight . Per ulteriori informazioni, consulta [Esportazione di](https://docs.aws.amazon.com/quicksight/latest/user/exporting-data.html) [dati da immagini](https://docs.aws.amazon.com/quicksight/latest/user/exporting-data.html) nella Amazon QuickSight User Guide.

Per i processi operativi e finanziari, consulta i seguenti argomenti.

#### Argomenti

- [Aggiorna la frequenza del pannello di controllo fiscale](#page-606-0)
- [Sezione 1: Controlli](#page-654-0)
- [Sezione 2: Data dei filtri](#page-656-0)
- [Sezione 3: Metriche](#page-656-1)
- [Sezione 4: Tendenze fiscali](#page-656-1)
- [Sezione 5: Ripartizioni](#page-657-0)
- [Sezione 6: Dati granulari](#page-614-0)
- [Codici di esenzione statunitensi](#page-682-0)
- [Codici di esenzione dell'UE](#page-684-2)

Aggiorna la frequenza del pannello di controllo fiscale

Le dashboard vengono aggiornate quotidianamente. Se i dati sulle transazioni più recenti ricevuti dai sistemi upstream subiscono un ritardo, potrebbe verificarsi un ritardo di 1-2 giorni prima che i dati più recenti vengano visualizzati sui dashboard.

#### Sezione 1: Controlli

Questa sezione della dashboard fornisce filtri per perfezionare i dati fiscali. Puoi anche aggiungere un filtro a un'analisi, ad esempio l'intervallo di date che desideri includere nelle immagini. I filtri selezionati all'interno dei controlli aggiornano i dati visualizzati nelle sezioni metriche, tendenze, suddivisioni e dati granulari.

Per ulteriori informazioni sui filtri, consulta [Filtraggio dei dati su Amazon QuickSight nella Amazon](https://docs.aws.amazon.com/quicksight/latest/user/adding-a-filter.html)  [QuickSight](https://docs.aws.amazon.com/quicksight/latest/user/adding-a-filter.html) User Guide.

Descrizioni dei controlli

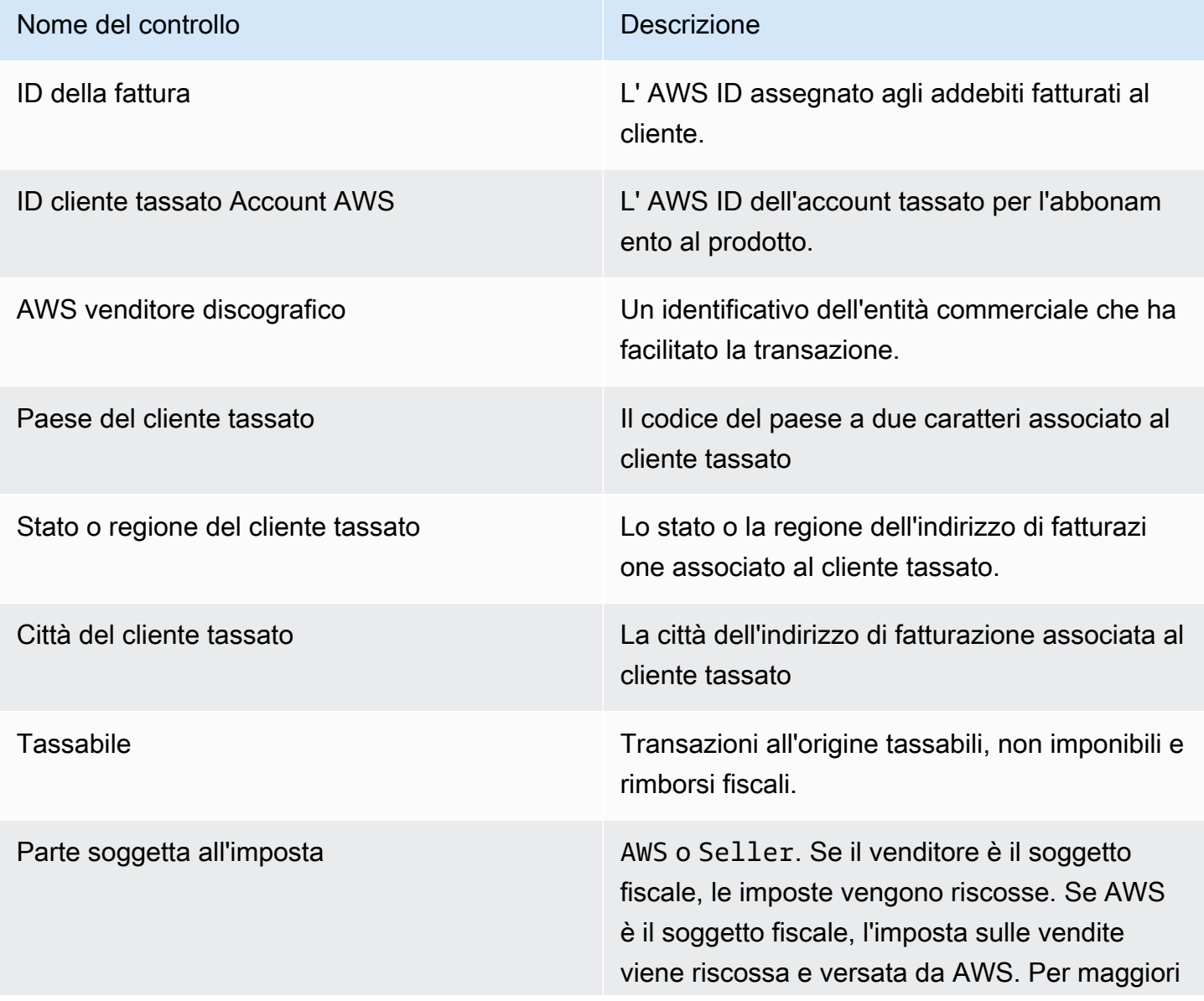

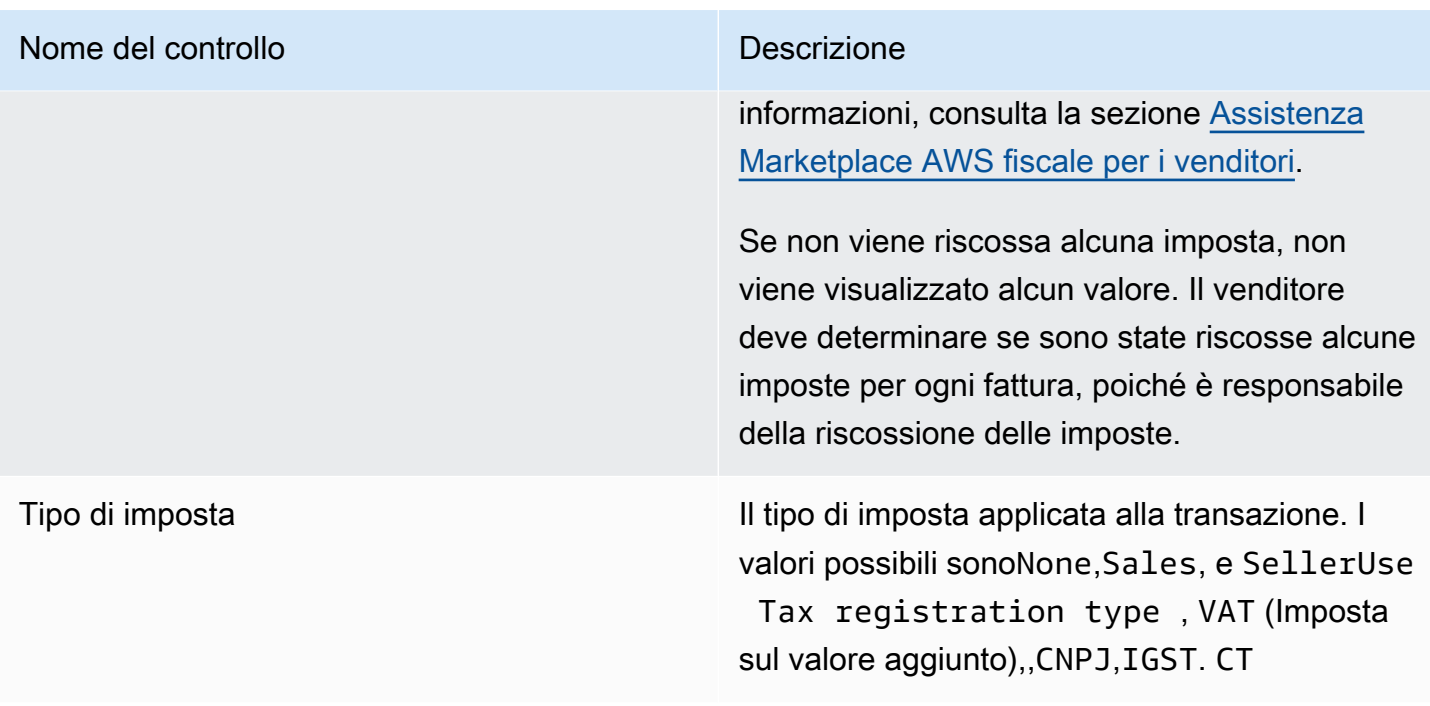

### Sezione 2: Data dei filtri

Questa sezione della dashboard fornisce filtri per perfezionare i record in base alle date di fatturazione per un intervallo di date specificato. Il filtro selezionato all'interno della data della fattura aggiorna i dati visualizzati nelle sezioni metriche, tendenze, suddivisioni e dati granulari. Ad esempio, se selezioni il filtro della dataPast 30 days, tutte le sezioni rifletteranno i dati associati alle fatture tassate negli ultimi 30 giorni.

# Sezione 3: Metriche

Questa sezione della dashboard mostra gli indicatori chiave di performance (KPI) per visualizzare le metriche relative alle imposte, tra cui l'importo imponibile, l'importo non imponibile, l'importo dell'imposta, il numero di fatture tassate e il numero totale di transazioni. Puoi aggiornare l'intervallo di date aggiornando il filtro delle date nella sezione Filtri.

#### Sezione 4: Tendenze fiscali

Questa sezione della dashboard fornisce le tendenze fiscali per un intervallo di date specificato. Puoi visualizzare le tendenze in base a un'aggregazione di date specificata, ad esempio giornaliera,, o month-over-month quarter-over-quarter, year-over-year per ottenere informazioni dettagliate sulla tassazione. Sono disponibili le seguenti informazioni sulle tendenze fiscali:

- Tendenze fiscali importi: fornisce un'istantanea degli importi imponibili e fiscali per il periodo di tempo selezionato in base alla data della fattura.
- Tendenze fiscali numero di fatture: fornisce un'istantanea del numero di fatture per il periodo di tempo selezionato per data della fattura.

#### Sezione 5: Ripartizioni

Questa sezione della dashboard fornisce le metriche fiscali per la tua attività in base all'ID della fattura, al tipo di imposta, al titolo del prodotto e all'area geografica del cliente.

#### Sezione 6: Dati granulari

Questa sezione della dashboard mostra i dati fiscali granulari per le transazioni dell'organizzazione in. Marketplace AWS

#### Descrizioni granulari dei dati

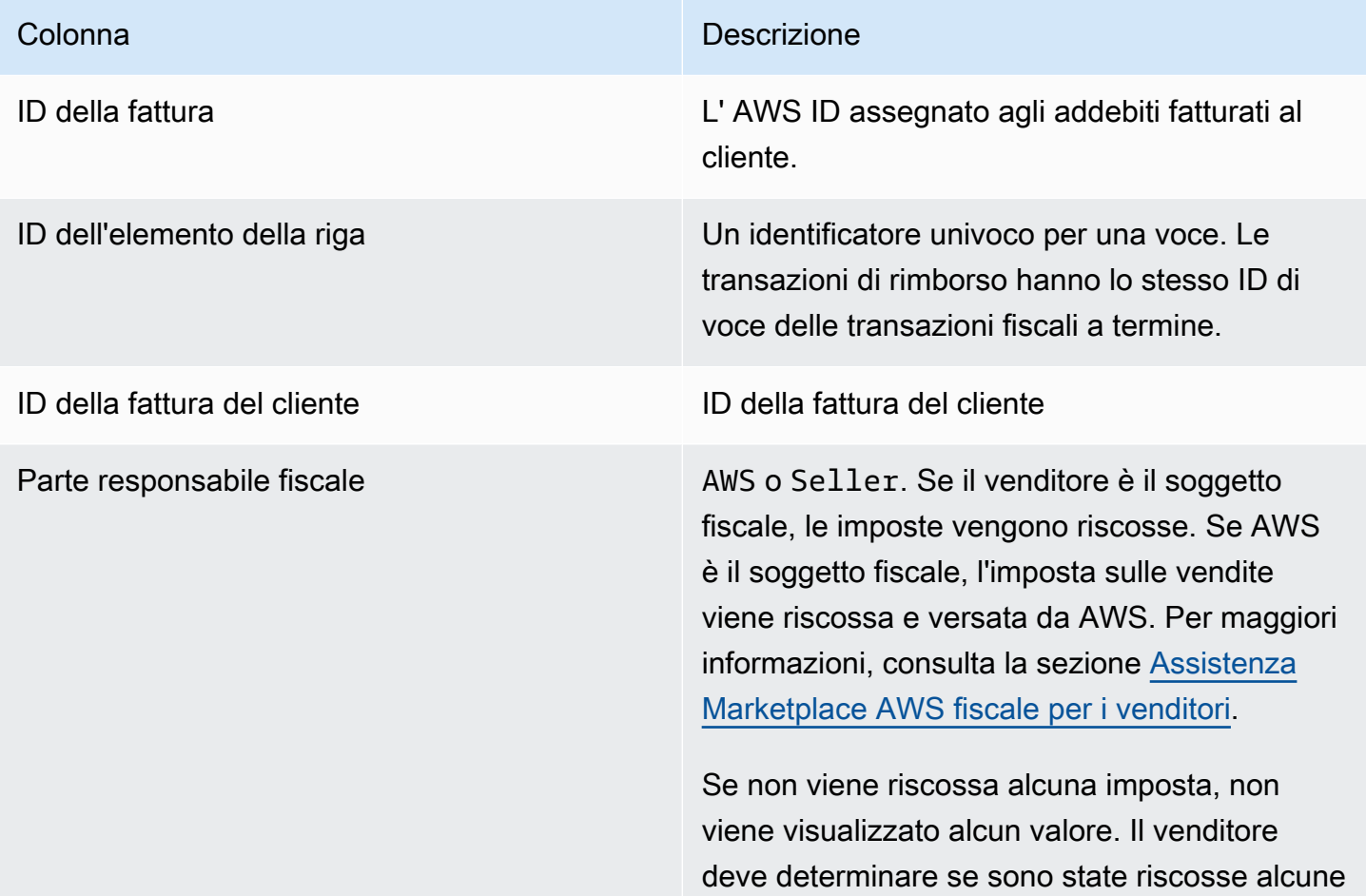

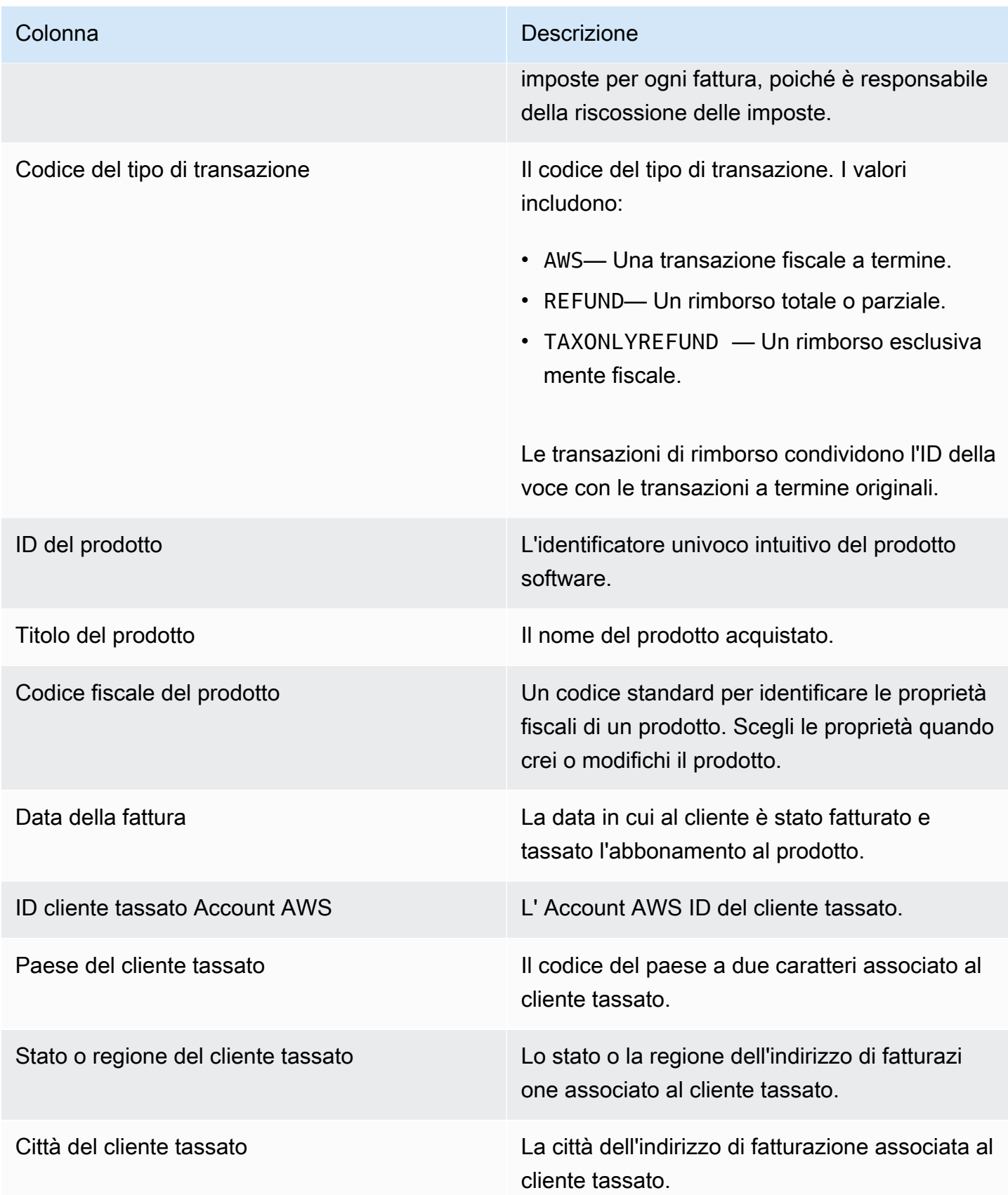

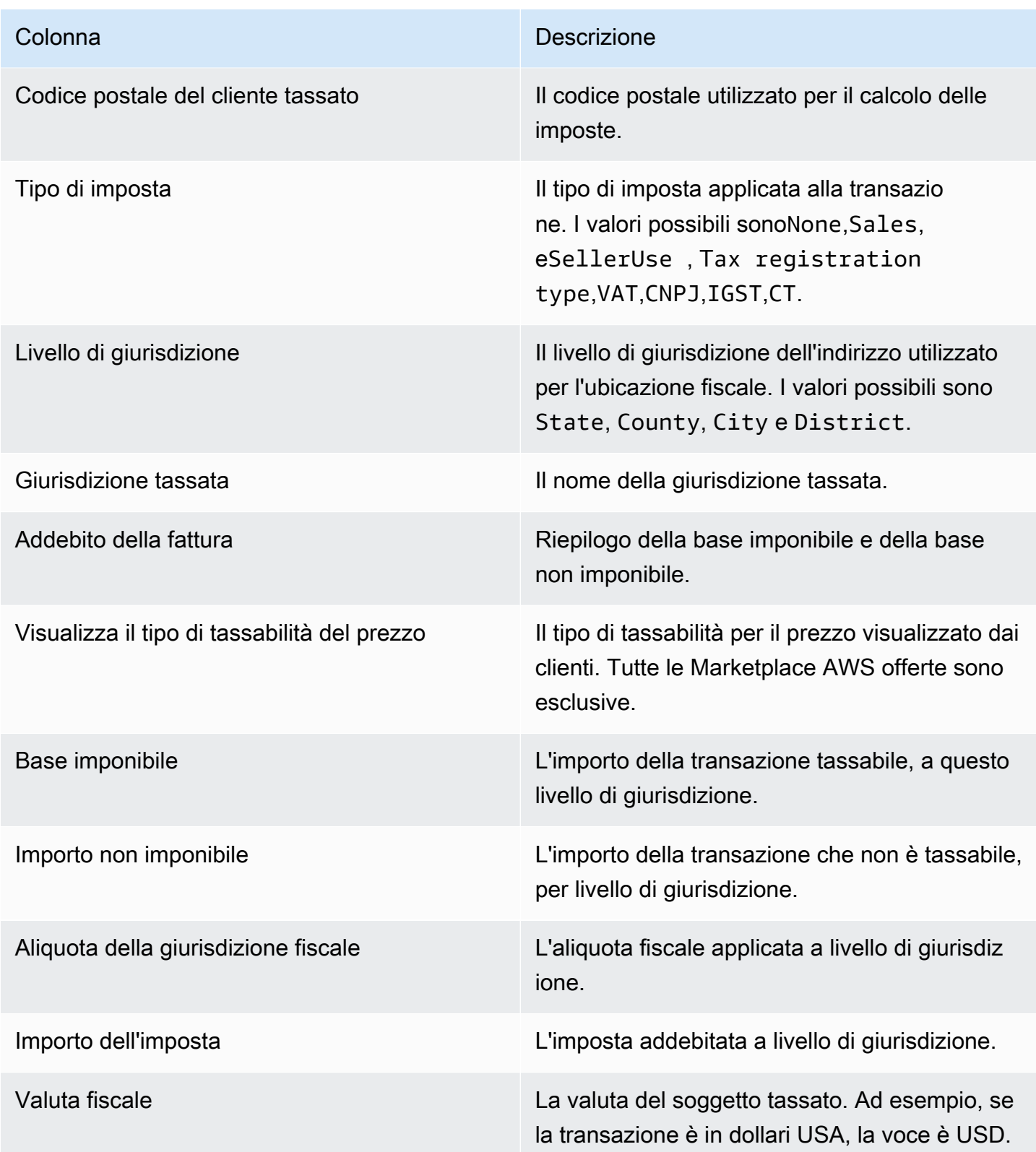

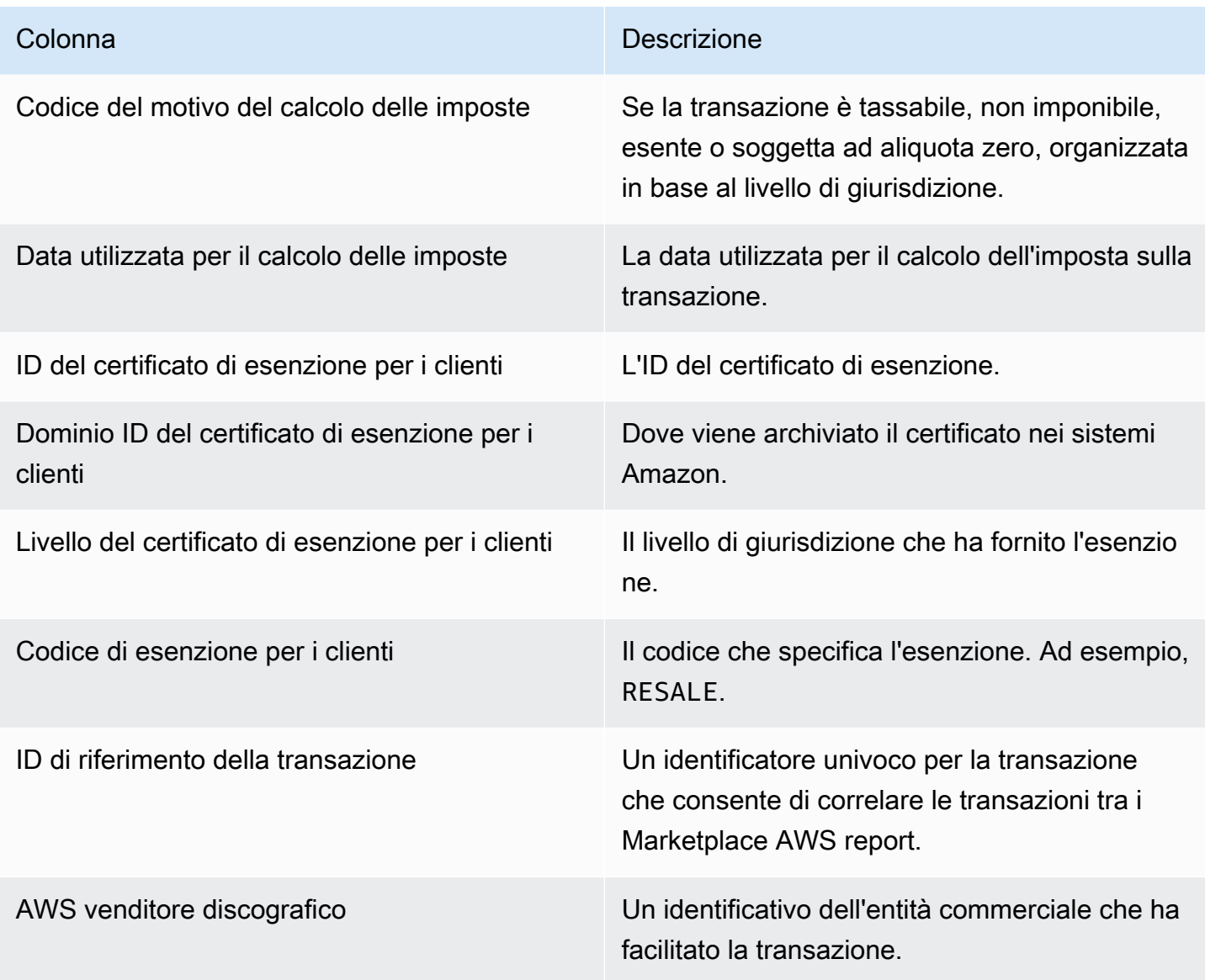

<span id="page-682-0"></span>Codici di esenzione statunitensi

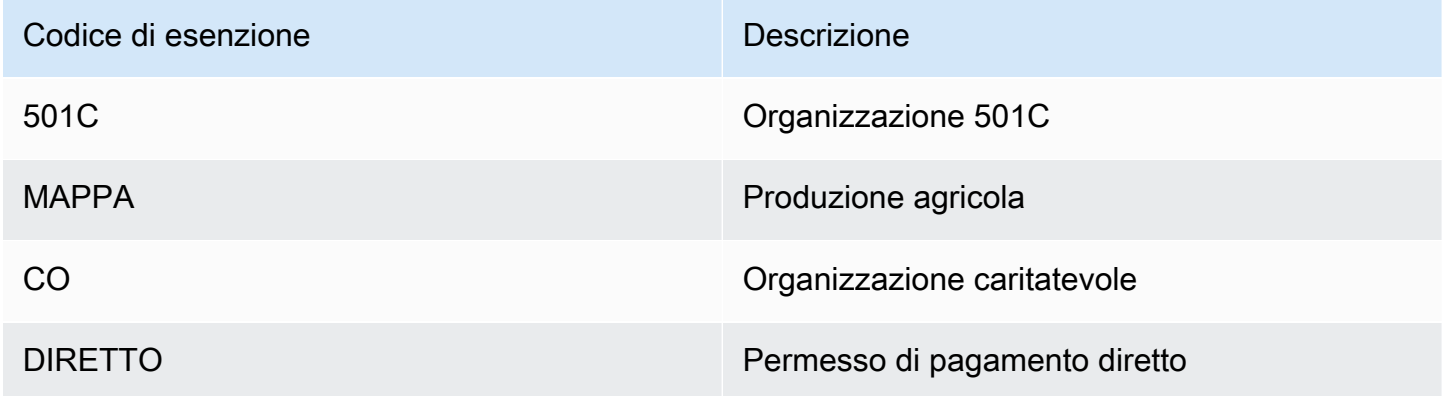

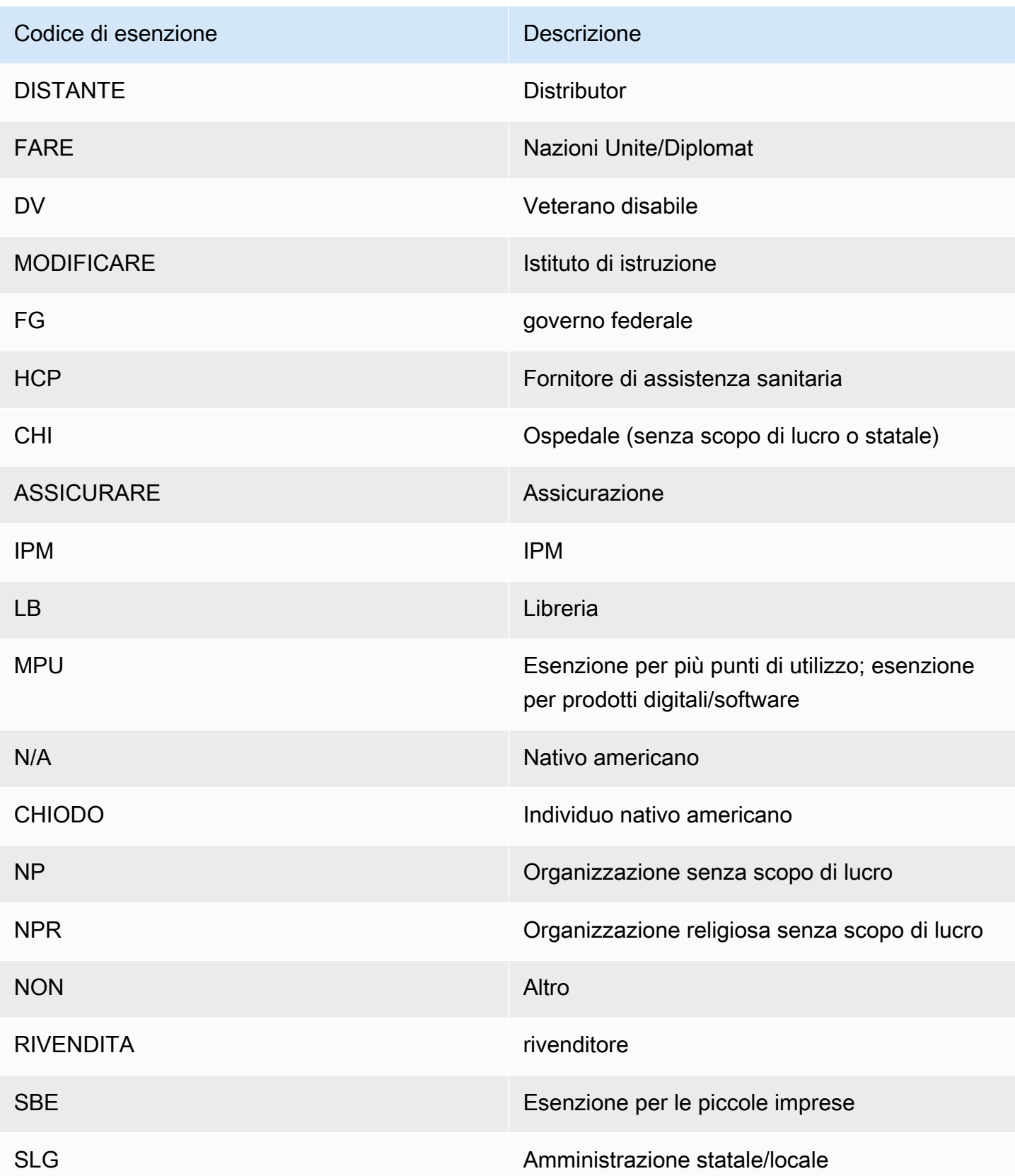
#### Codici di esenzione dell'UE

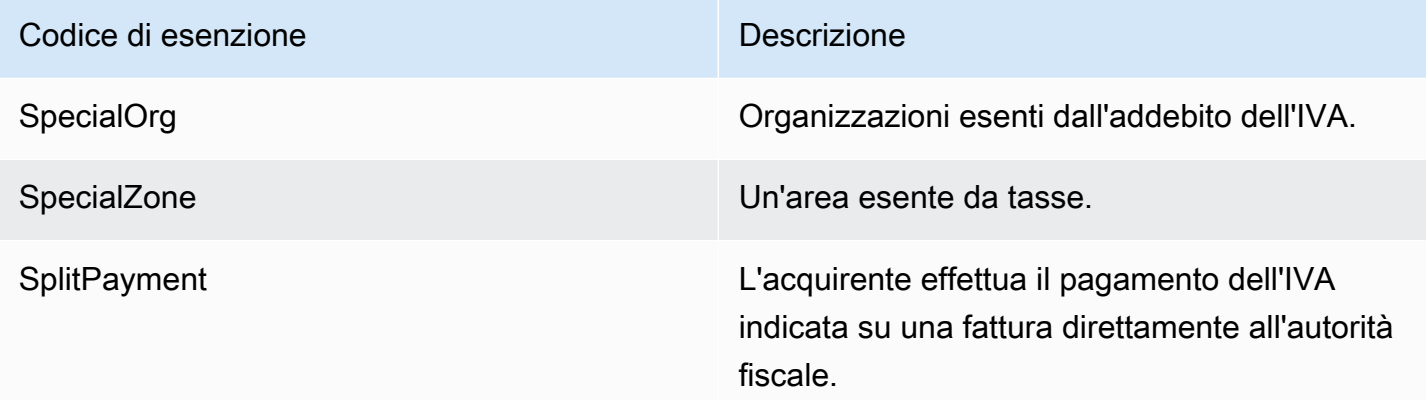

## Dashboard per le operazioni di vendita

Marketplace AWS fornisce più dashboard per aiutarti a tenere traccia dei dati di vendita.

#### Argomenti

- [Dashboard di accordi e rinnovi](#page-684-0)
- [Dashboard di utilizzo](#page-692-0)

### <span id="page-684-0"></span>Dashboard di accordi e rinnovi

La dashboard degli accordi e dei rinnovi fornisce informazioni su accordi e rinnovi entro 24 ore dalla firma di un contratto. Marketplace AWS Aiuta a tenere traccia degli abbonamenti in scadenza per abilitare i rinnovi. È possibile accedere a questa dashboard nella scheda Portale di gestione Marketplace AWS Insights in Operazioni di vendita.

Puoi esportare e scaricare dati (in formato.csv o Microsoft Excel file) da qualsiasi grafico, grafico e tabella sulla dashboard di Amazon QuickSight . Per ulteriori informazioni, consulta [Esportazione di](https://docs.aws.amazon.com/quicksight/latest/user/exporting-data.html) [dati da immagini](https://docs.aws.amazon.com/quicksight/latest/user/exporting-data.html) nella Amazon QuickSight User Guide.

#### Argomenti

- [Sezione 1: Controlli](#page-685-0)
- [Sezione 2: Seleziona la categoria della data](#page-687-0)
- [Sezione 3: Metriche](#page-687-1)
- [Sezione 4: Tendenze degli abbonamenti](#page-687-2)
- [Sezione 5: Ripartizioni](#page-688-0)
- [Sezione 6: Dati granulari](#page-688-1)

#### <span id="page-685-0"></span>Sezione 1: Controlli

Questa sezione della dashboard fornisce filtri per perfezionare i dati del pannello di controllo del contratto e del rinnovo. Puoi selezionare uno dei seguenti filtri.

#### **a** Note

Per ulteriori informazioni sui filtri, consulta [Filtraggio dei dati su Amazon QuickSight nella](https://docs.aws.amazon.com/quicksight/latest/user/adding-a-filter.html) [Amazon QuickSight](https://docs.aws.amazon.com/quicksight/latest/user/adding-a-filter.html) User Guide.

#### Descrizioni dei controlli

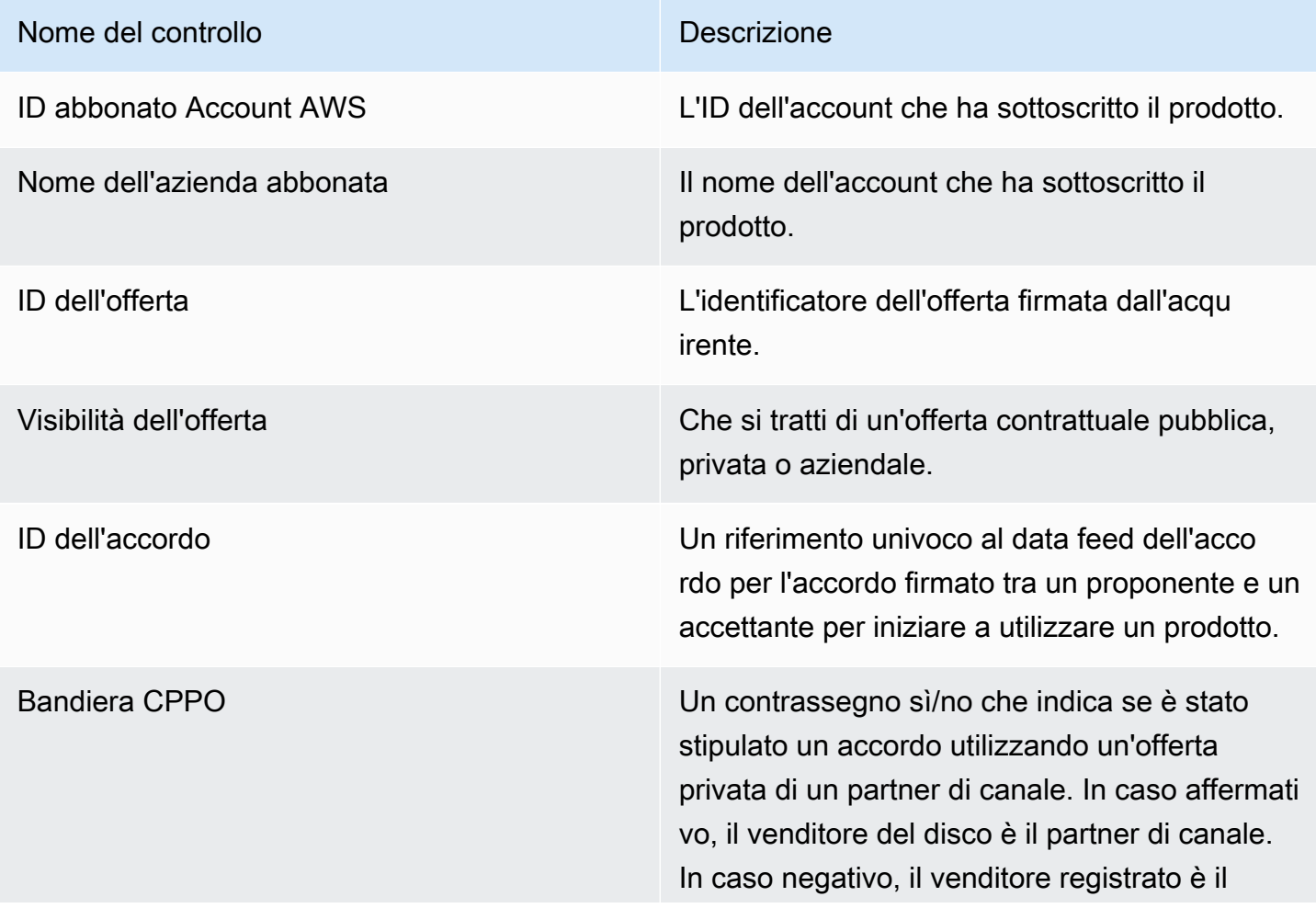

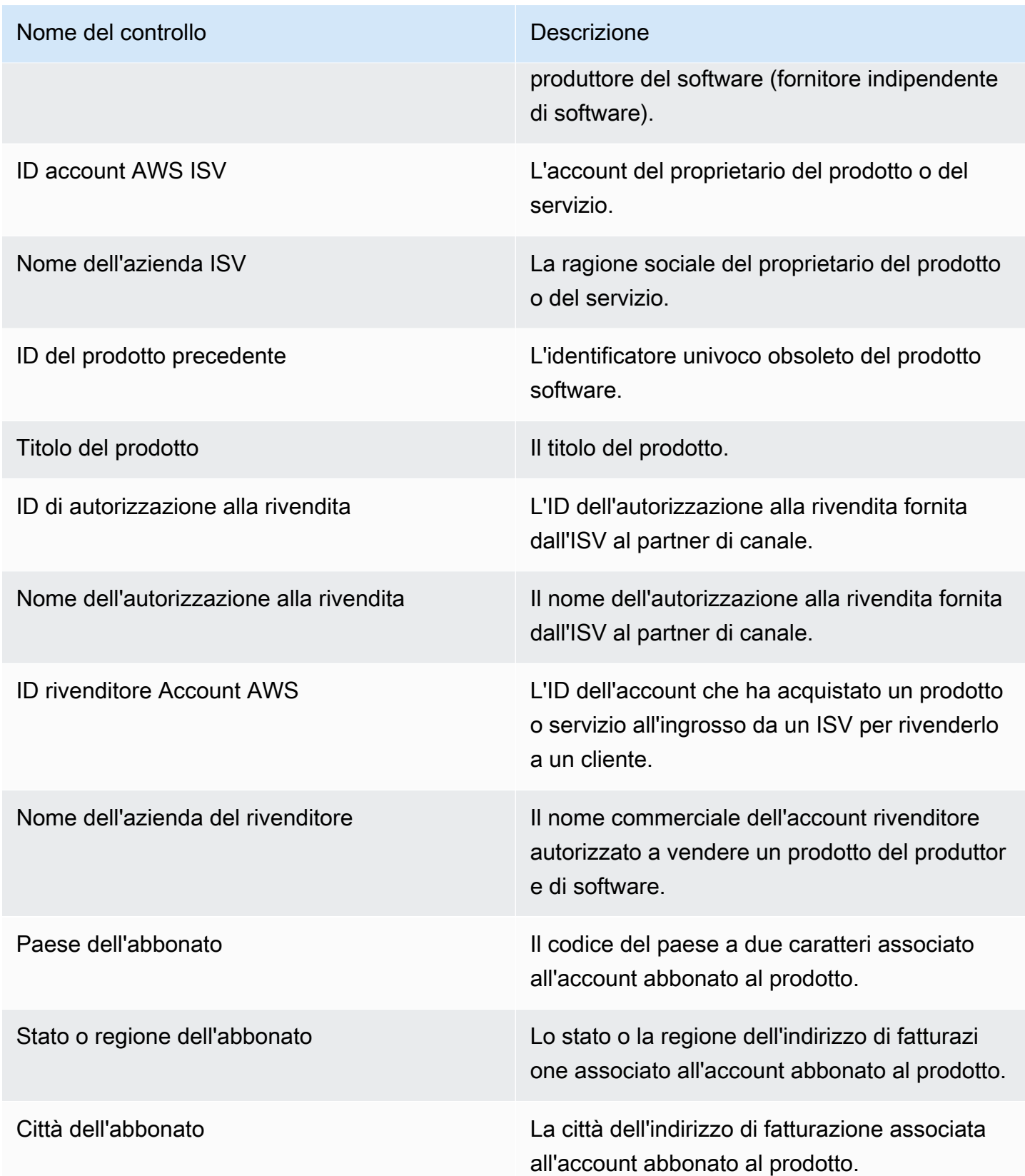

#### <span id="page-687-0"></span>Sezione 2: Seleziona la categoria della data

Questa sezione della dashboard fornisce filtri per rifinire i record in base alla data di fine dell'accordo, al periodo di fine dell'accordo o alla data di inizio dell'accordo per un intervallo di date specificato. Il filtro selezionato all'interno della categoria di data selezionata aggiorna i dati visualizzati nelle sezioni metriche, tendenze, suddivisioni e dati granulari.

Per informazioni sugli accordi firmati di recente, puoi filtrare in base alla data di inizio del contratto. Se sei interessato a saperne di più sui rinnovi degli accordi, puoi filtrare utilizzando la data di fine del contratto.

#### <span id="page-687-1"></span>Sezione 3: Metriche

Questa sezione della dashboard mostra un indicatore chiave di prestazione (KPI) per visualizzare un confronto tra i dati chiave dell'accordo. Viene visualizzato un KPI per il numero di accordi attivi e il numero di accordi conclusi. È possibile aggiornare l'intervallo di date aggiornando i criteri di data nel campo Seleziona categoria di date.

#### <span id="page-687-2"></span>Sezione 4: Tendenze degli abbonamenti

Questa sezione della dashboard fornisce le tendenze degli abbonamenti per un intervallo di date specificato. Puoi visualizzare le tendenze in base a un'aggregazione di date specificata, ad esempio giornaliera,, o month-over-month quarter-over-quarter, year-over-year per ottenere informazioni dettagliate sugli accordi. Le informazioni sulle tendenze relative ai contratti e ai rinnovi sono disponibili a livello aggregato.

- Tendenze degli abbonamenti: fornisce un'istantanea del numero di contratti attivi e del numero di contratti scaduti in base al filtro di aggregazione delle date selezionate e al filtro per categoria di date selezionate. Per visualizzare le tendenze degli abbonamenti per le date di inizio del contratto, puoi selezionare la data di inizio del contratto nel filtro della categoria Seleziona la data. Per visualizzare le tendenze degli abbonamenti per le date di fine del contratto, seleziona Data di fine del contratto nel filtro della categoria Seleziona data.
- Analisi dei rinnovi: fornisce un'istantanea dei rinnovi che sono terminati o stanno per scadere tra un determinato numero di giorni. Puoi visualizzare i dettagli dei rinnovi per diversi periodi di tempo, ad esempio i contratti scaduti da uno a 30 giorni fa, da 31 a 60 giorni fa o più di 60 giorni fa. Puoi anche filtrare gli accordi che stanno per scadere tra zero e 30 giorni, tra 31 e 60 giorni e così via.

#### <span id="page-688-0"></span>Sezione 5: Ripartizioni

Questa sezione della dashboard fornisce le metriche per la tua attività in base ai nomi delle società per abbonati attivi, ISV e rivenditori. Puoi visualizzare il numero di ID dei contratti, gli ID dei contratti conclusi, gli ID delle offerte, gli ID dei contratti rinnovati e gli abbonati.

<span id="page-688-1"></span>Sezione 6: Dati granulari

Questa sezione della dashboard mostra i dati granulari relativi a contratti, offerte, prodotti, proponenti del contratto, abbonati, autorizzazioni di rivendita, rivenditori e ISV.

#### **a** Note

Per ulteriori informazioni su come esportare e scaricare dati da una QuickSight tabella, consulta [Esportazione di dati da immagini](https://docs.aws.amazon.com/quicksight/latest/user/exporting-data.html) nella Amazon QuickSight User Guide.

#### Descrizioni granulari dei dati

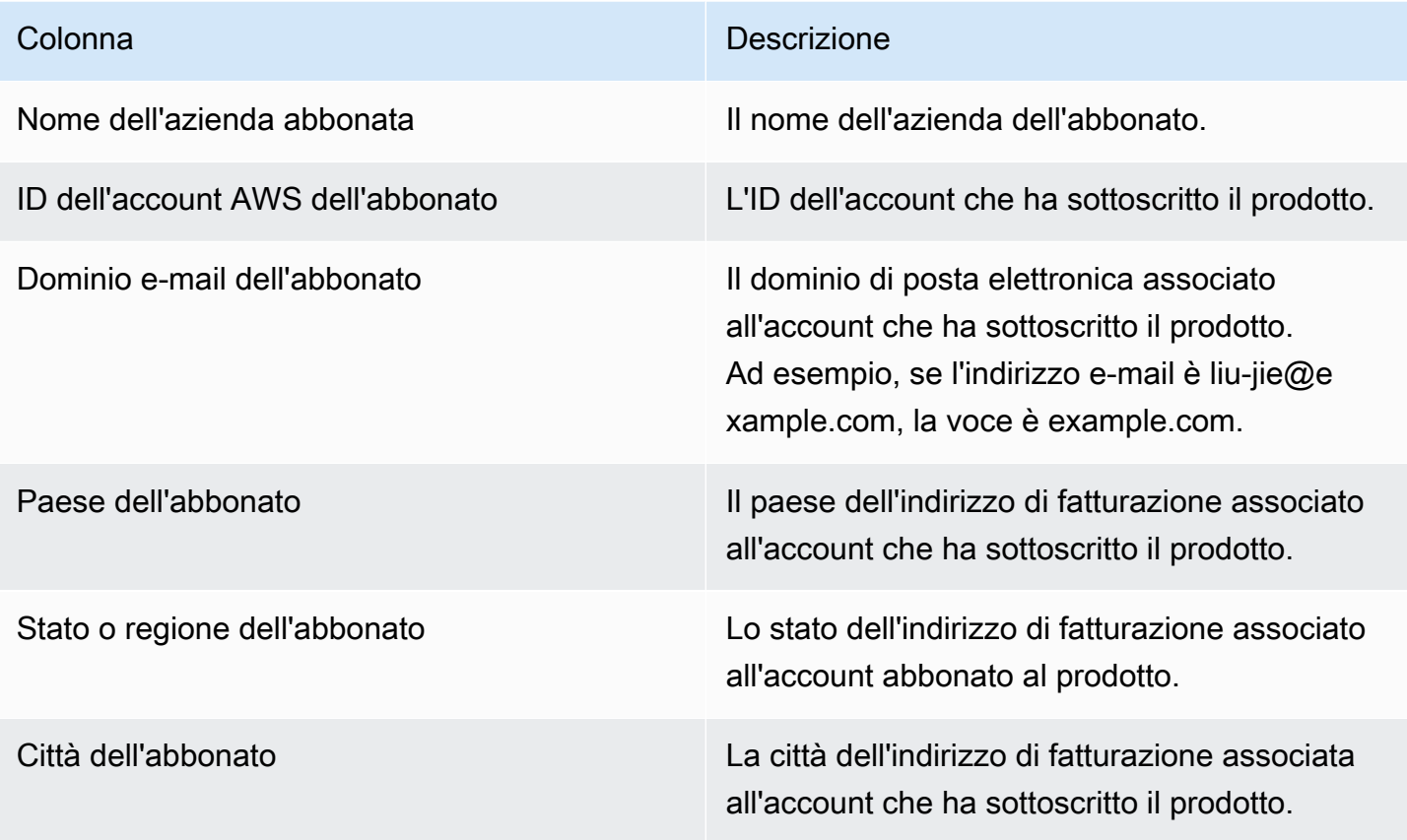

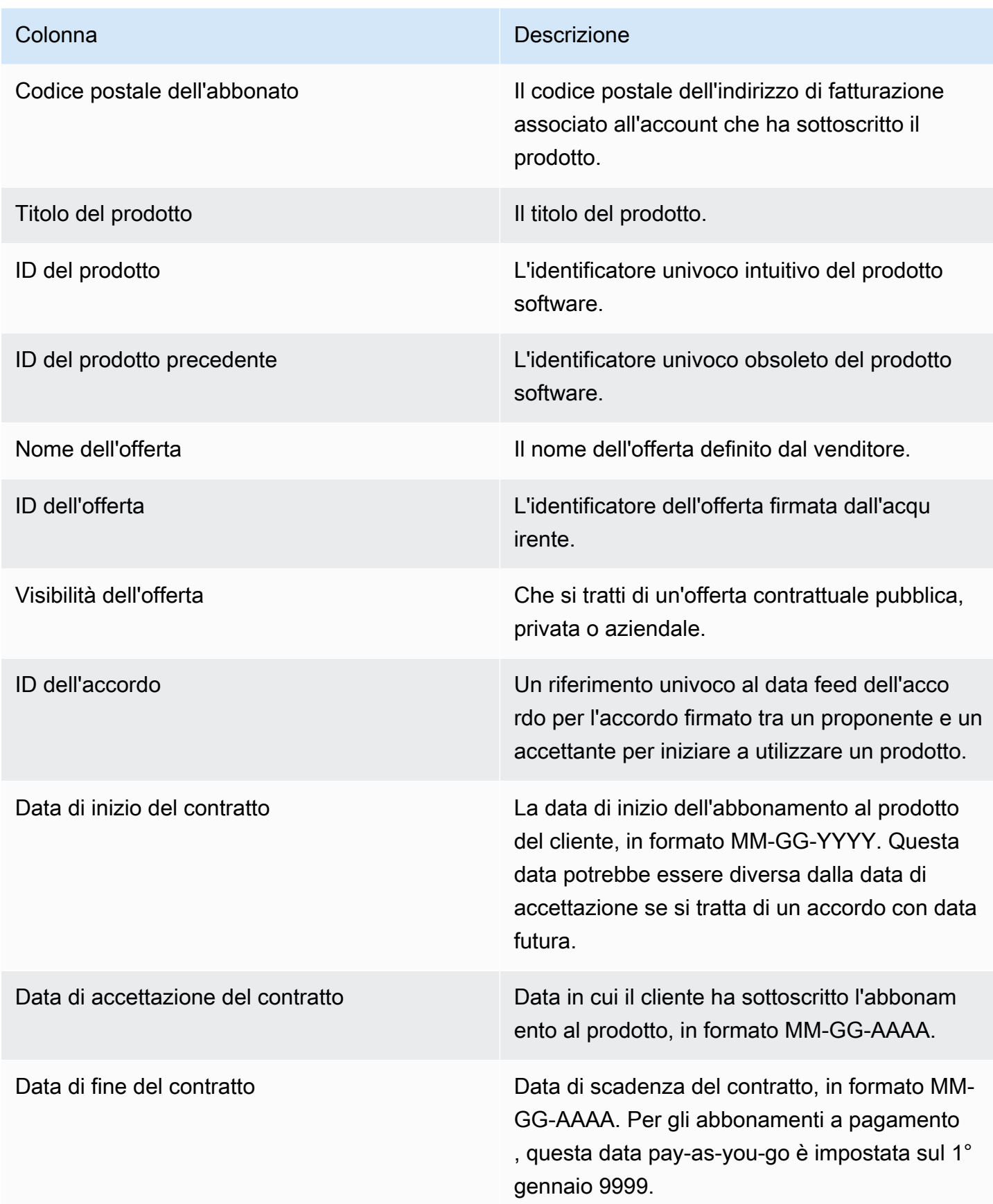

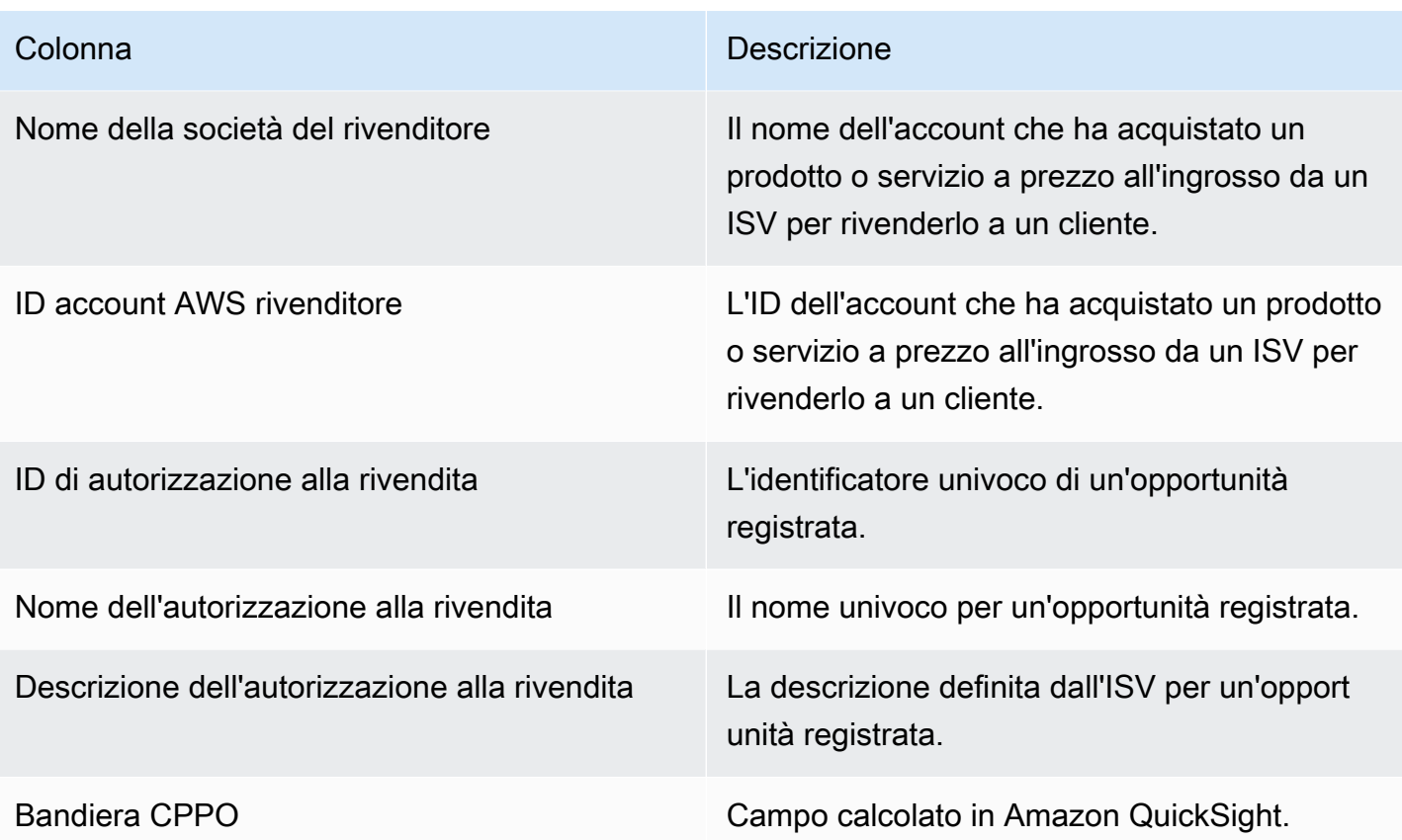

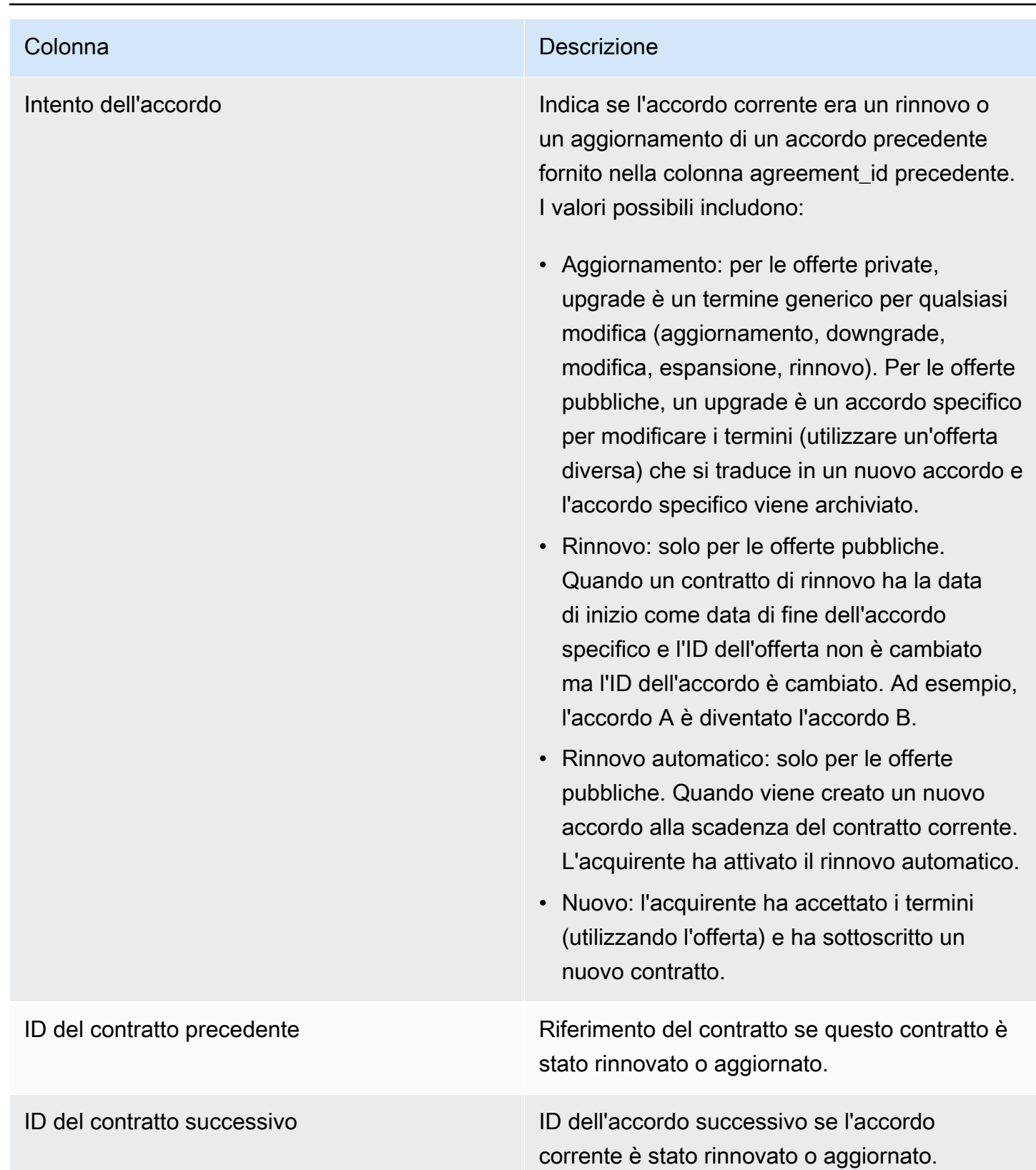

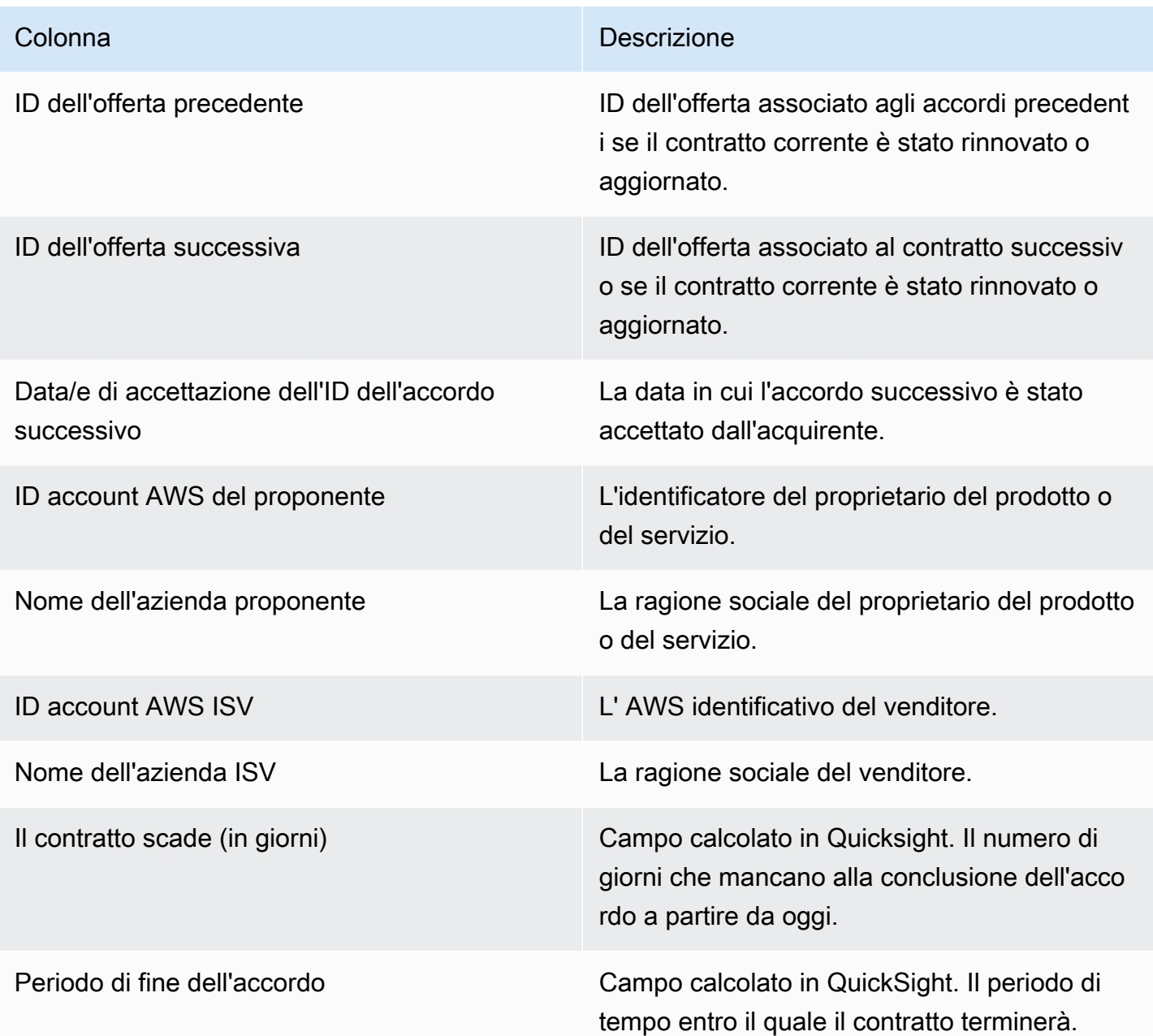

### <span id="page-692-0"></span>Dashboard di utilizzo

La dashboard di utilizzo fornisce visualizzazioni e dati dettagliati per i clienti che utilizzano SaaS e prodotti basati sull'utilizzo del server. Marketplace AWS i venditori possono utilizzare questa dashboard per tenere traccia del consumo dei clienti in tutti i prodotti basati sull'utilizzo e prendere decisioni in merito all'assistenza, ai prezzi, alla conversione da offerte pubbliche a private e alla sospensione del prodotto. È possibile accedere a questa dashboard nella scheda Insights in

Operazioni Portale di gestione Marketplace AWS di vendita. Fornisce i dati degli ultimi 6 mesi, il che è una finestra variabile.

Puoi esportare e scaricare dati (come file.csv o Microsoft Excel) da qualsiasi grafico, grafico e tabella sulla dashboard di Amazon QuickSight . Per ulteriori informazioni, consulta [Esportazione di dati da](https://docs.aws.amazon.com/quicksight/latest/user/exporting-data.html)  [immagini](https://docs.aws.amazon.com/quicksight/latest/user/exporting-data.html) nella Amazon QuickSight User Guide.

#### **a** Note

Questa dashboard mostra l'utilizzo di tutte le chiavi di dimensione specificate al momento della creazione dell'offerta. Ad esempio, per i prodotti Amazon Machine Image (AMI), le chiavi di dimensione sono tipi di istanza e tutti i tipi di istanza specificati nell'offerta verranno visualizzati in questa dashboard, anche se hanno un prezzo di 0 USD. Per visualizzare l'utilizzo del prodotto per una dimensione che non è stata specificata al momento della creazione dell'offerta, valuta la possibilità di ripubblicare il prodotto per includere la dimensione desiderata.

#### Argomenti

- [Frequenza di aggiornamento della dashboard di utilizzo](#page-693-0)
- [Sezione 1: Controlli](#page-694-0)
- [Sezione 2: Filtri](#page-656-0)
- [Sezione 3: Metriche](#page-656-1)
- [Sezione 4: Tendenze](#page-656-1)
- [Sezione 5: Guasti](#page-657-0)
- [Sezione 6: Dati granulari](#page-614-0)

<span id="page-693-0"></span>Frequenza di aggiornamento della dashboard di utilizzo

I dashboard vengono aggiornati ogni giorno alle 16:00 PST (mezzanotte UTC). Tieni presente che i dati di utilizzo vengono ricevuti da fonti di dati originali e possono verificarsi ritardi. Puoi fare riferimento alla data di utilizzo e alla data di utilizzo segnalata per chiarire quando si è verificato l'utilizzo rispetto a quando è stato segnalato sulla dashboard.

Puoi esportare e scaricare dati (come file.csv o Microsoft Excel) da qualsiasi grafico, grafico e tabella sulla dashboard di Amazon QuickSight . Per ulteriori informazioni, consulta [Esportazione di dati da](https://docs.aws.amazon.com/quicksight/latest/user/exporting-data.html)  [immagini](https://docs.aws.amazon.com/quicksight/latest/user/exporting-data.html) nella Amazon QuickSight User Guide.

<span id="page-694-0"></span>Per i processi operativi e finanziari, consulta i seguenti argomenti.

Sezione 1: Controlli

Questa sezione della dashboard fornisce filtri per perfezionare i dati di utilizzo. Ad esempio, puoi selezionare uno dei seguenti filtri.

### **a** Note

Per ulteriori informazioni sui filtri, consulta [Filtrare i dati in Amazon QuickSight nella Amazon](https://docs.aws.amazon.com/quicksight/latest/user/adding-a-filter.html)  [QuickSight](https://docs.aws.amazon.com/quicksight/latest/user/adding-a-filter.html) User Guide.

#### Descrizioni dei controlli

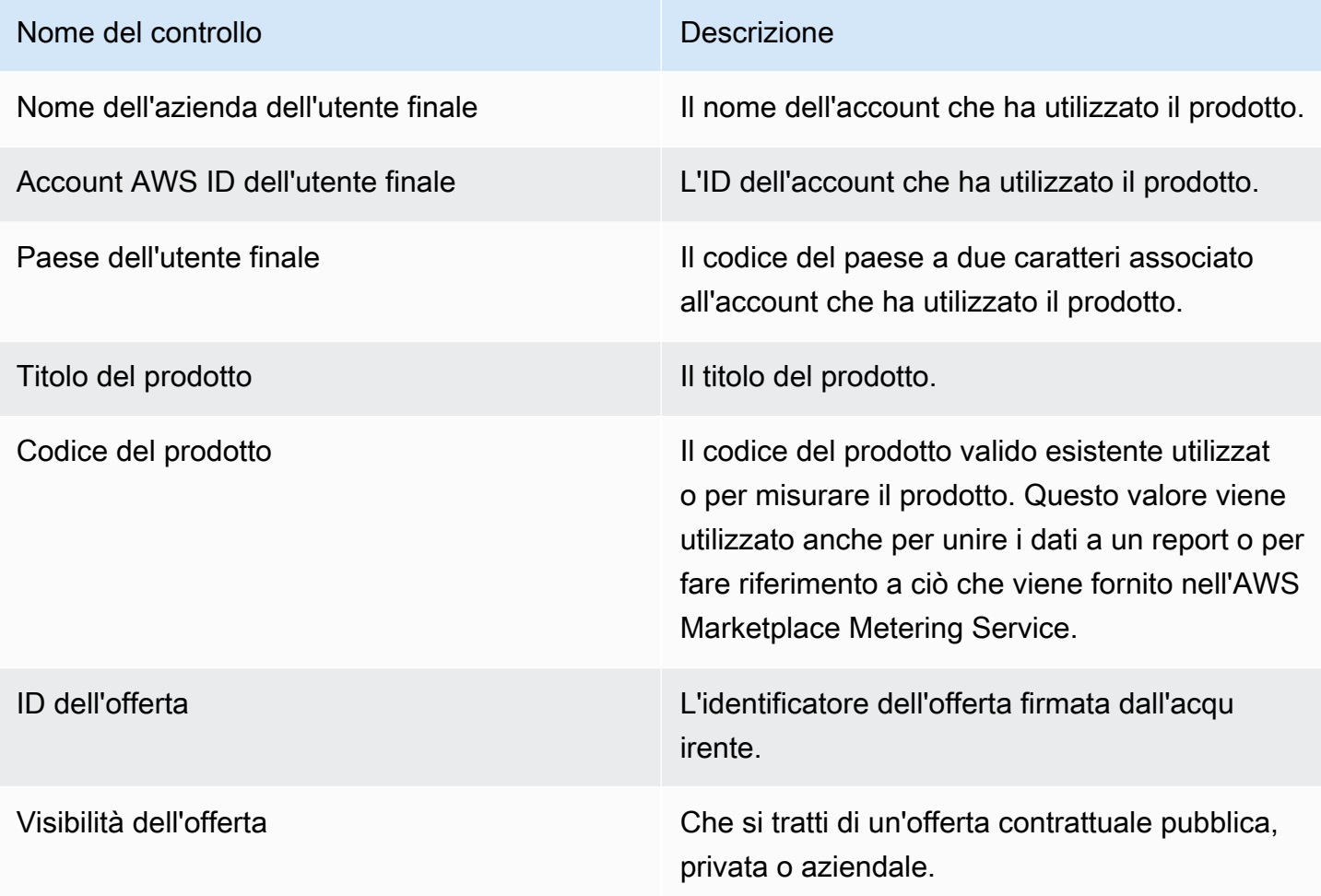

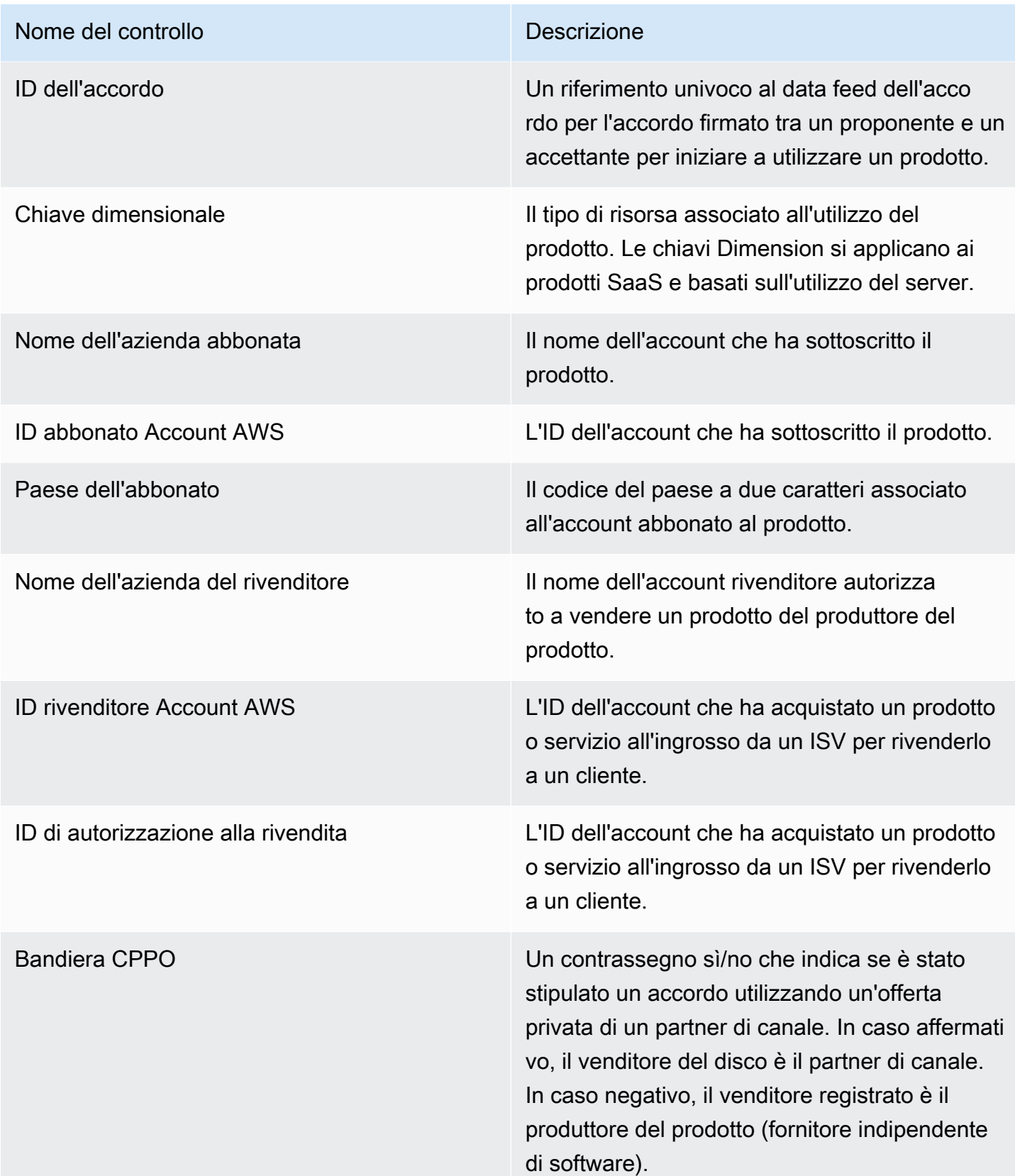

#### Sezione 2: Filtri

Questa sezione della dashboard fornisce filtri per rifinire i record in base alla data di utilizzo. I valori selezionati in questi filtri aggiornano i dati visualizzati nelle sezioni metriche, tendenze, suddivisioni e dati granulari. La selezione predefinita prevede l'estrazione dei dati per l'utilizzo negli ultimi 6 mesi.

#### Sezione 3: Metriche

Questa sezione della dashboard mostra un indicatore chiave di prestazione (KPI) per visualizzare le metriche relative al consumo: unità di utilizzo stimate, clienti con utilizzo e prodotti con utilizzo. Puoi aggiornare l'intervallo di date aggiornando i criteri della data di utilizzo nella sezione filtri. Tieni presente che le metriche chiave mostrano i dati per tutti i tipi di unità.

#### Sezione 4: Tendenze

Questa sezione della dashboard fornisce le tendenze di utilizzo per un intervallo di date specificato. Puoi visualizzare le tendenze in base a un'aggregazione di date specificata, ad esempio giornaliera month-over-month, quarter-over-quarter, o year-over-year per ottenere informazioni sull'utilizzo. Puoi anche selezionare un tipo di unità di utilizzo per visualizzarne graficamente le tendenze di utilizzo.

#### Sezione 5: Guasti

Questa sezione della dashboard fornisce le metriche di utilizzo stimate per la vostra attività in base ai nomi delle società, ai titoli dei prodotti, ai codici di dimensione e agli ID delle offerte per il tipo di unità selezionato. Puoi anche selezionare il numero di voci da visualizzare.

#### Sezione 6: Dati granulari

Questa sezione della dashboard mostra i dati granulari relativi all'utilizzo, alle offerte, al prodotto, all'abbonato, al pagante, all'utente finale, alle autorizzazioni di rivendita, ai rivenditori e ai fornitori di software indipendenti (ISV). Tieni presente che la tabella dei dati granulari mostra i dati per tutti i tipi di unità.

Le entrate devono essere considerate stimate fino al completamento della fatturazione alla fine del mese. Le fatture basate sull'utilizzo vengono presentate agli acquirenti il secondo o il terzo giorno del mese successivo per l'utilizzo del mese precedente (ad esempio, ai clienti il cui consumo è compreso tra il 1° novembre e il 30/11 verrà presentata una fattura per l'utilizzo il 2 dicembre o il 3 dicembre). L'utilizzo misurato può arrivare a questa dashboard diversi giorni dopo la data di utilizzo effettiva, pertanto la data di utilizzo e le date di utilizzo riportate potrebbero essere diverse. Ciò significa che potrebbe essere necessario visitare la dashboard ogni giorno durante il mese per up-to-date

monitorare il mese corrente. Per informazioni autorevoli sulla fatturazione dei clienti, consulta la [dashboard Ricavi fatturati](https://docs.aws.amazon.com/marketplace/latest/userguide/billed-revenue-dashboard.html) nella scheda Operazioni finanziarie.

### **a** Note

Per ulteriori informazioni sui filtri, consulta [Esportazione di dati da immagini](https://docs.aws.amazon.com/quicksight/latest/user/exporting-data.html) nella Amazon QuickSight User Guide.

#### Descrizioni granulari dei dati

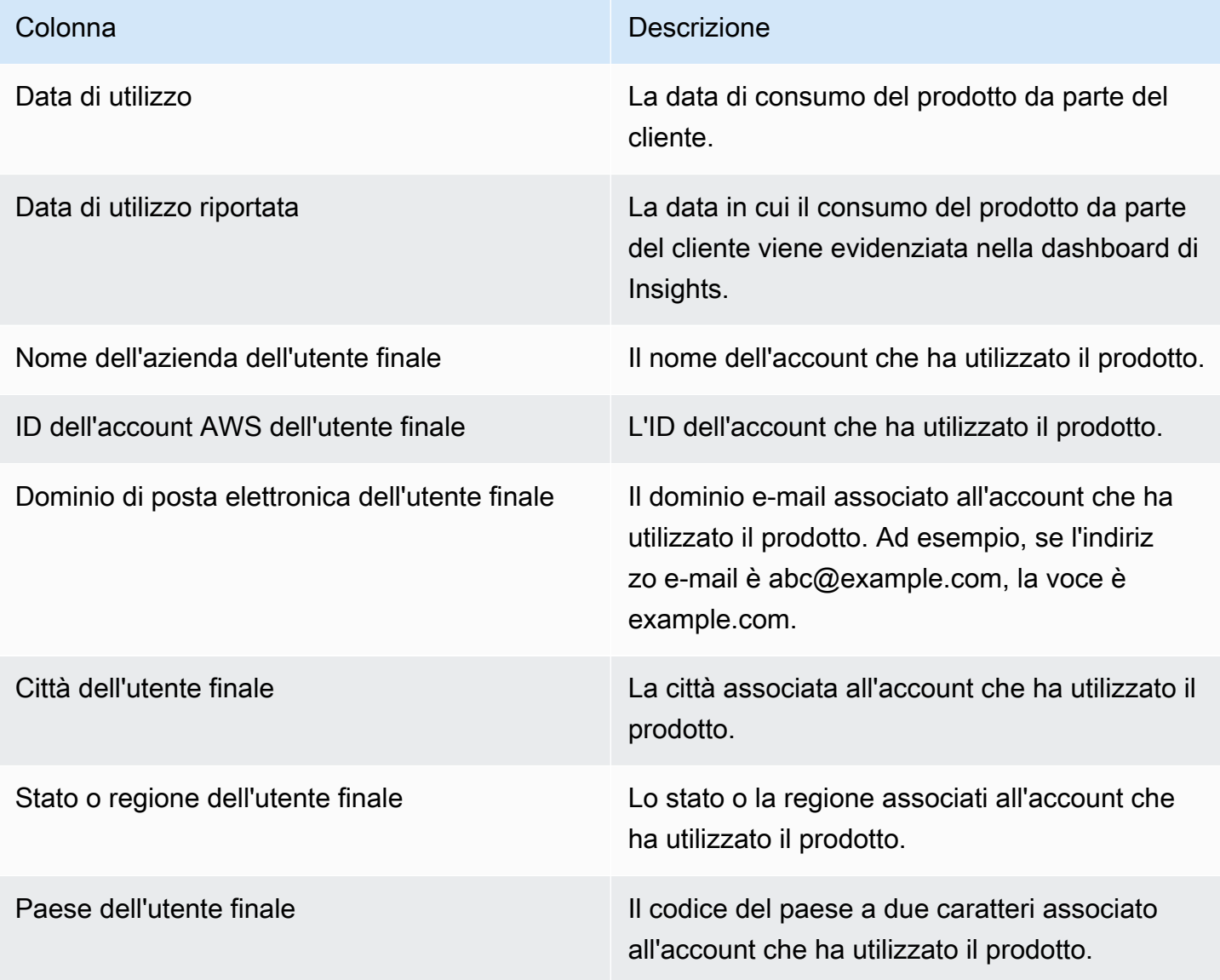

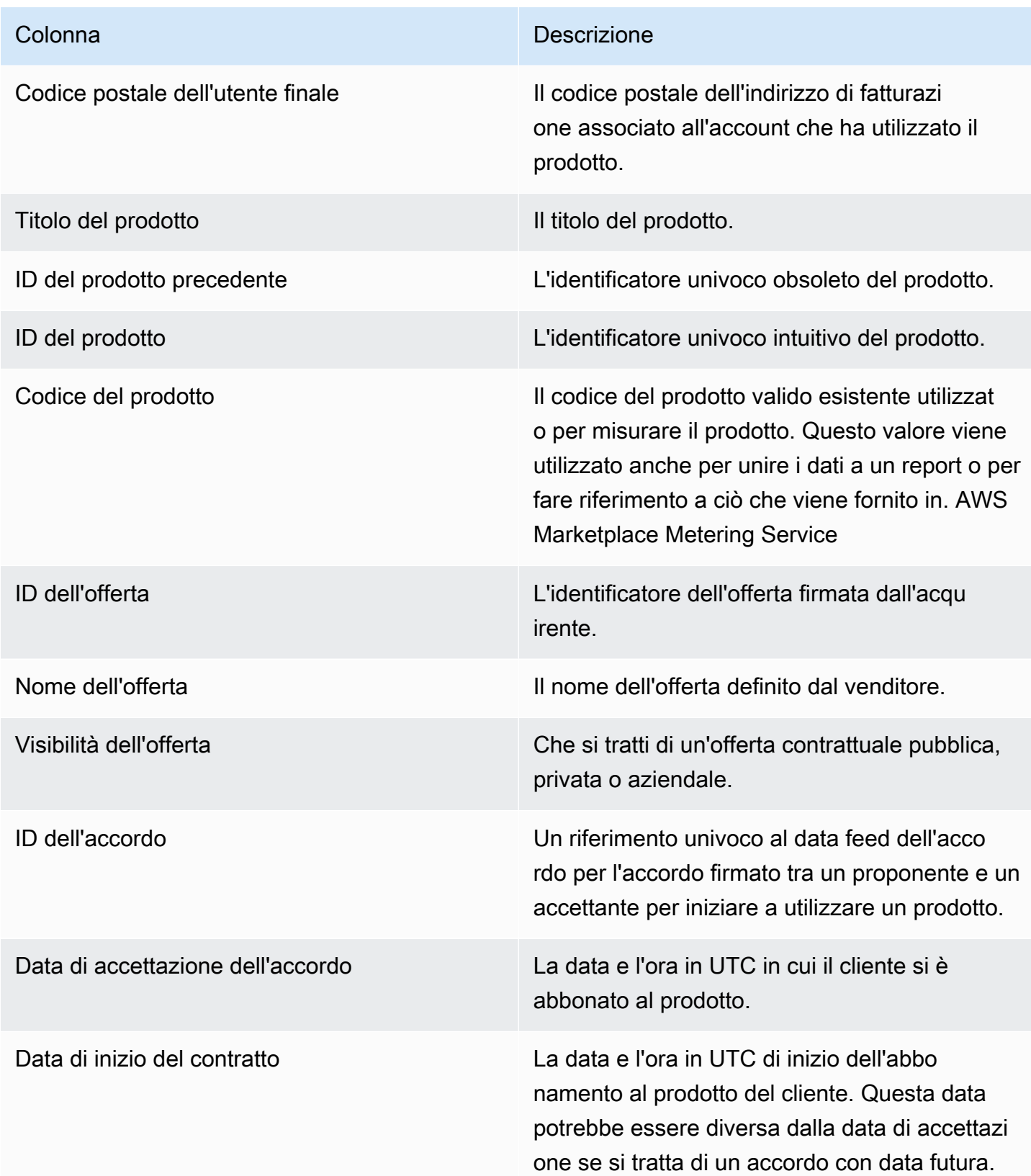

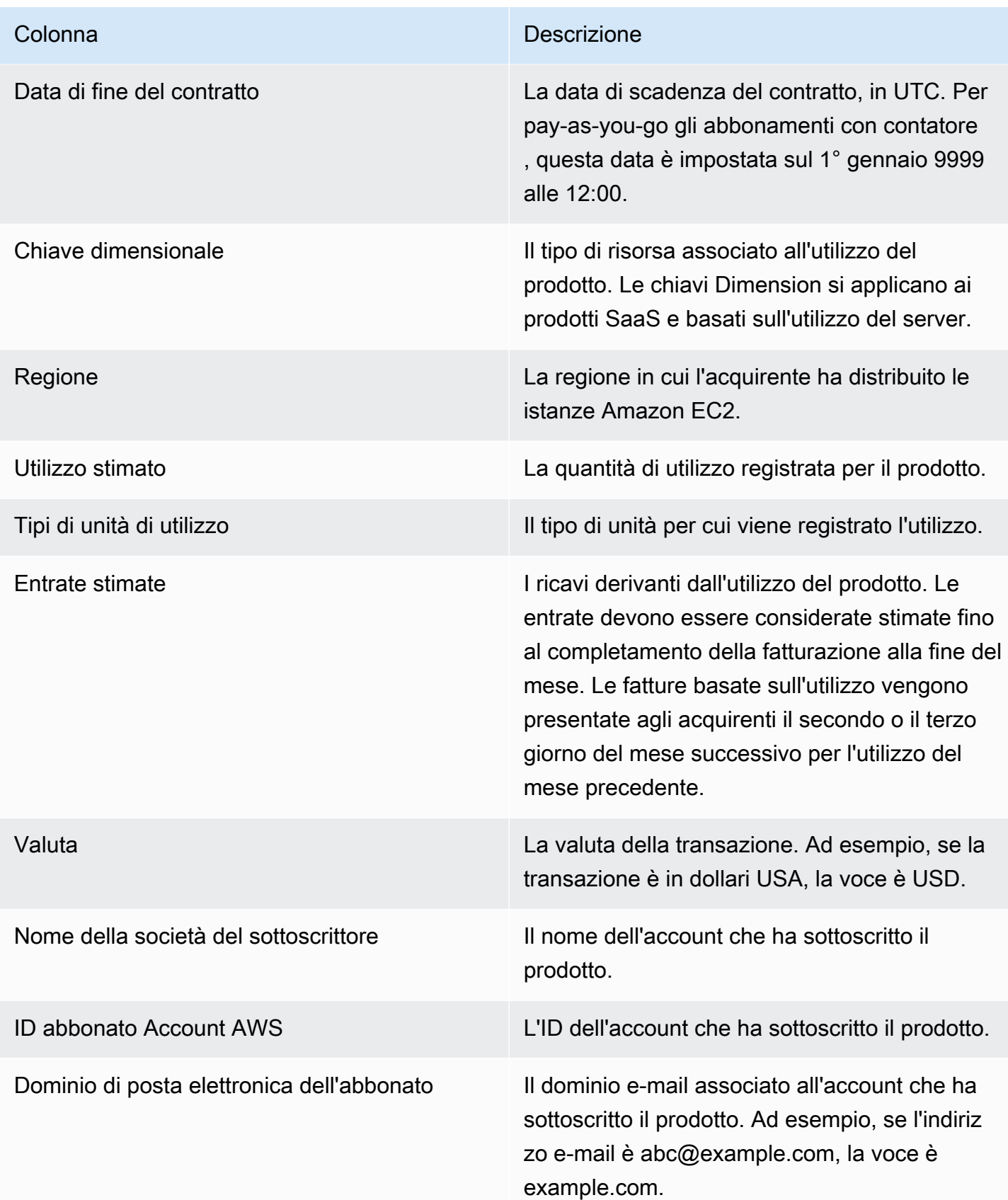

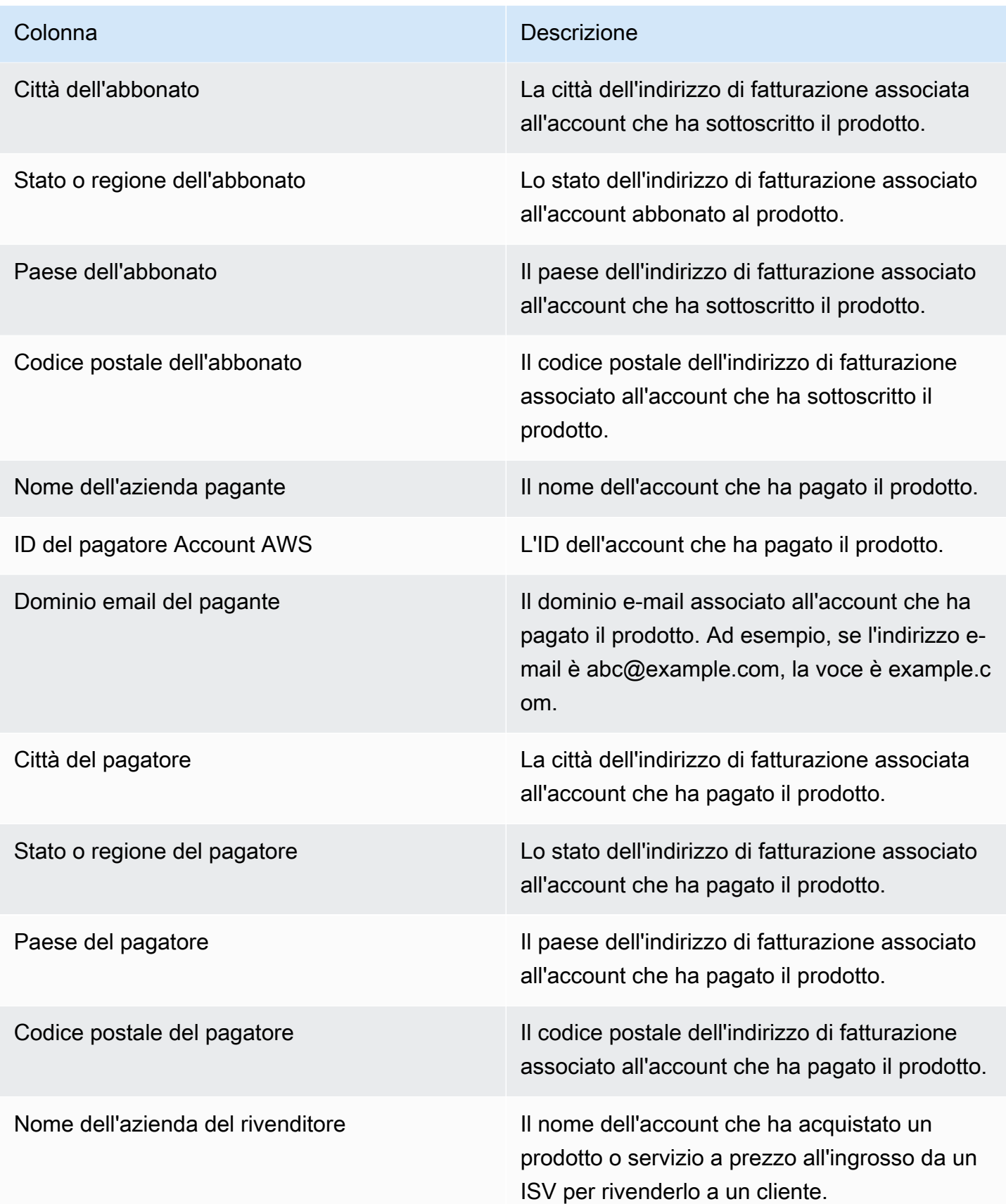

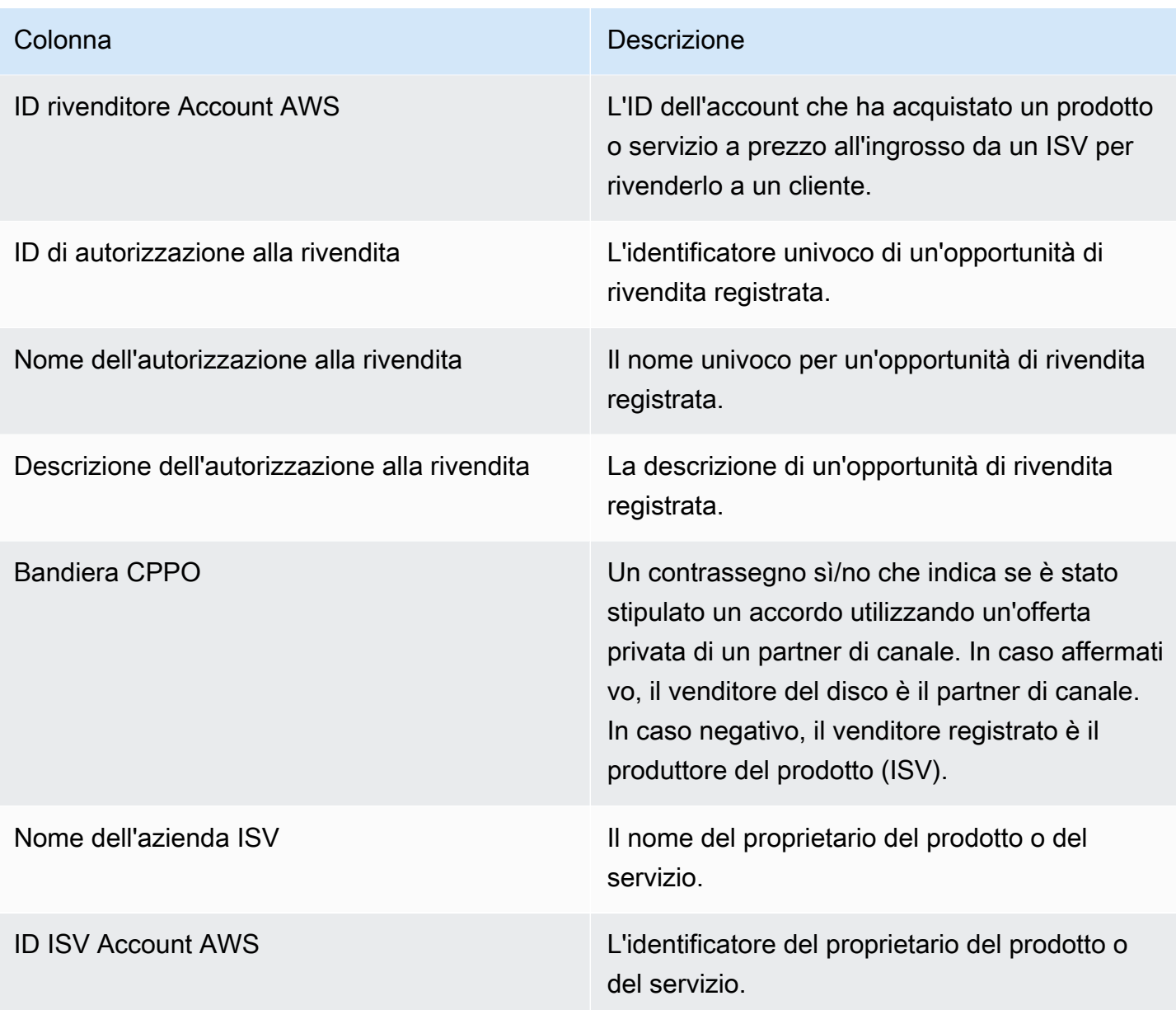

# Marketplace AWS Informazioni sui fornitori

Marketplace AWS Vendor Insights è una funzionalità che semplifica le valutazioni del rischio software eseguite dalle organizzazioni per salvaguardare l'approvvigionamento di software di cui si fidano e che soddisfino i loro standard. Con Marketplace AWS Vendor Insights, gli acquirenti possono monitorare il profilo di sicurezza di un prodotto quasi in tempo reale da un'unica console. Marketplace AWS Vendor Insights può semplificare il processo di approvvigionamento per gli acquirenti e potenzialmente aumentare le vendite per i venditori. Riduce lo sforzo di valutazione dell'acquirente fornendo una dashboard delle informazioni sulla sicurezza e sulla conformità del prodotto software.

Tutte le informazioni sulla sicurezza e la conformità contenute nella dashboard di Marketplace AWS Vendor Insights si basano su prove raccolte dalle seguenti fonti:

- Auto-attestazione del venditore, tra cui l'autovalutazione della sicurezza di Marketplace AWS Vendor Insights e il Consensus Assessment Initiative Questionnaire (CAIQ)
- Rapporti di audit conformi agli standard di settore (ad esempio, International Organization for Standardization ISO 27001)
- AWS Audit Manager, che automatizza la raccolta delle prove dall'ambiente di produzione del venditore

Marketplace AWS Vendor Insights raccoglie gli elementi di conformità e le informazioni sul controllo di sicurezza relative al prodotto e li presenta in una dashboard. La dashboard prende i dati dall'autovalutazione del venditore, le prove dai rapporti di audit e le prove in tempo reale da. Account AWS Questi dati vengono inseriti nei controlli di sicurezza e quindi nella dashboard affinché gli acquirenti possano esaminarli. Le prove in tempo reale sono il metodo per aggiornare costantemente i dati provenienti da più fonti per presentare le informazioni più aggiornate. AWS Config è abilitato nell'ambiente del venditore. I dati sulle configurazioni, i backup abilitati e altre informazioni vengono aggiornati automaticamente. Ad esempio, supponiamo che il controllo di accesso per un prodotto sia conforme e che un bucket Amazon Simple Storage Service (Amazon S3) diventi pubblico. La dashboard mostrerebbe che lo stato del controllo è cambiato da Conforme a Non determinato.

È necessario configurare le risorse e l'infrastruttura di base Account AWS prima di utilizzare Vendor Insights. Marketplace AWS Una volta completata la configurazione, Marketplace AWS Vendor Insights può raccogliere informazioni e generare profili di sicurezza per i tuoi prodotti Software as a Service (SaaS). Marketplace AWS

Indice

- [Comprendere le Marketplace AWS informazioni sui fornitori](#page-703-0)
- [Configurazione di Marketplace AWS Vendor Insights](#page-704-0)
- [Visualizzazione del profilo Marketplace AWS Vendor Insights](#page-714-0)
- [Gestione delle istantanee in Marketplace AWS Vendor Insights](#page-716-0)
- [Controllo dell'accesso in Marketplace AWS Vendor Insights](#page-720-0)

# <span id="page-703-0"></span>Comprendere le Marketplace AWS informazioni sui fornitori

Marketplace AWS Vendor Insights raccoglie gli elementi di conformità e le informazioni sul controllo di sicurezza per il tuo prodotto e li presenta in una dashboard. La dashboard prende i dati dall'autovalutazione del proprietario del prodotto, le prove dai rapporti di audit e le prove in tempo reale da. Account AWS Questi dati vengono inseriti nei controlli di sicurezza e quindi nella dashboard affinché gli acquirenti possano esaminarli.

La dashboard presenta le informazioni basate su prove raccolte da Marketplace AWS Vendor Insights da diverse categorie di controlli di sicurezza. Ciò fornisce informazioni dettagliate con una visione quasi in tempo reale del profilo di sicurezza e riduce le discussioni tra acquirente e venditore. Gli acquirenti possono convalidare le informazioni del venditore completando le valutazioni entro poche ore. Marketplace AWS Vendor Insights offre ai venditori un meccanismo per conservare automaticamente le informazioni relative alla sicurezza e alla conformità. up-to-date Possono condividerle con gli acquirenti su richiesta, eliminando così la necessità di rispondere ai questionari su base casuale.

Marketplace AWS Vendor Insights raccoglie le informazioni basate sull'evidenza da tre fonti:

- Autovalutazione del fornitore: le autovalutazioni supportate includono l'autovalutazione della sicurezza di Marketplace AWS Vendor Insights e il Consensus Assessment Initiative Questionnaire (CAIQ).
- I tuoi account di produzione: tra i vari controlli, 25 controlli supportano la raccolta di prove in tempo reale dai tuoi account di produzione. Le prove in tempo reale per ogni controllo vengono generate valutando le impostazioni di configurazione AWS delle risorse utilizzando una o più AWS Config regole. AWS Audit Manager acquisisce le prove e le prepara per l'utilizzo da parte di Marketplace AWS Vendor Insights. Il AWS CloudFormation modello di onboarding automatizza i passaggi preliminari necessari per consentire la raccolta di prove in tempo reale. AWS Config è abilitato nell'ambiente del venditore. I dati sulle configurazioni, i backup abilitati e altre informazioni vengono aggiornati automaticamente. Ad esempio, supponiamo che il controllo di accesso per un prodotto

sia conforme e che un bucket Amazon S3 diventi pubblico. La dashboard mostrerebbe che lo stato del controllo è cambiato da Conforme a Indeterminato.

- Accensione AWS Config e servizio. AWS Audit Manager
- Creazione di AWS Config regole e valutazione AWS Audit Manager automatizzata.
- Assegnazione del ruolo AWS Identity and Access Management (IAM) in modo che Marketplace AWS Vendor Insights possa ottenere i risultati della valutazione.
- Il tuo rapporto ISO 27001 e SOC2 Tipo II: le categorie di controllo sono mappate ai controlli contenuti nei rapporti dell'International Organization for Standardization (ISO) e System and Organization Controls (SOC2). Quando condividi questi report con Marketplace AWS Vendor Insights, Vendor Insights può estrarre prove pertinenti da questi report e presentarle sulla dashboard.

# <span id="page-704-0"></span>Configurazione di Marketplace AWS Vendor Insights

La procedura seguente descrive i passaggi di alto livello per configurare Marketplace AWS Vendor Insights sulla tua offerta Marketplace AWS Software as a Service (SaaS).

Per configurare Marketplace AWS Vendor Insights sulla tua scheda SaaS

- 1. [the section called "Creare un profilo di sicurezza".](#page-704-1)
- 2. (Facoltativo) [the section called "Carica una certificazione".](#page-705-0)
- 3. [the section called "Carica un'autovalutazione".](#page-707-0)
- 4. (Facoltativo) [the section called "Abilita le valutazioni AWS Audit Manager automatiche"](#page-708-0).

# <span id="page-704-1"></span>Creare un profilo di sicurezza

Un profilo di sicurezza fornisce ai tuoi acquirenti informazioni dettagliate sul livello di sicurezza del tuo prodotto software. Un profilo di sicurezza utilizza fonti di dati associate, tra cui autovalutazioni, certificazioni e valutazioni automatiche. AWS Audit Manager

#### **a** Note

È possibile creare un numero limitato di profili di sicurezza. Per creare più profili di sicurezza, richiedi un aumento della quota. Per ulteriori informazioni, vedere le [quote di AWS servizio](https://docs.aws.amazon.com/general/latest/gr/aws_service_limits.html) nel Riferimenti generali di AWS.

#### Per creare un profilo di sicurezza

- 1. Accedi utilizzando un utente o un ruolo IAM con accesso all'Account Marketplace AWS venditore.
- 2. Scegli Prodotti e seleziona SaaS per accedere alla pagina dei prodotti SaaS.
- 3. Scegli un prodotto.
- 4. Scegli la scheda Vendor Insights, quindi scegli Contact Support per aggiungere il profilo di sicurezza.
- 5. Completa il modulo, quindi scegli Invia.

Il team Operativo del Marketplace AWS venditore creerà il profilo di sicurezza. Quando il profilo di sicurezza sarà pronto, invierà un messaggio e-mail di notifica ai destinatari identificati nel modulo.

# <span id="page-705-0"></span>Carica una certificazione

Una certificazione è una fonte di dati che fornisce prove del livello di sicurezza del prodotto su più dimensioni. Marketplace AWS Vendor Insights supporta le seguenti certificazioni:

- Certificazione FedRAMP: convalida la conformità agli standard di sicurezza del cloud del governo degli Stati Uniti
- Rapporto di conformità al GDPR: dimostra l'adesione ai requisiti del Regolamento generale sulla protezione dei dati (GDPR), proteggendo i dati personali e il diritto alla privacy delle persone
- Rapporto di conformità HIPAA: dimostra l'adesione alle normative dell'Health Insurance Portability and Accountability Act (HIPAA), a tutela delle informazioni sanitarie protette
- Rapporto di audit ISO/IEC 27001: conferma la conformità con l'Organizzazione internazionale per la standardizzazione (ISO) /Commissione elettrotecnica internazionale (IEC) 27001, sottolineando gli standard di sicurezza delle informazioni
- Rapporto di audit PCI DSS: dimostra la conformità agli standard di sicurezza stabiliti dal PCI Security Standards Council
- Rapporto di audit SOC 2 Tipo 2: conferma la conformità ai controlli sulla privacy e sulla sicurezza dei dati del Service Organizational Control (SOC)

Per caricare una certificazione

- 1. Nella scheda Vendor Insights, vai alla sezione Origini dati.
- 2. In Certificazioni, scegli Carica certificazione.
- 3. In Dettagli sulla certificazione, fornisci le informazioni richieste e carica la certificazione.
- 4. (Facoltativo) In Tag, aggiungi nuovi tag.

#### **a** Note

Per informazioni sui tag, consulta [Tagging your AWS resources nella Tagging AWS](https://docs.aws.amazon.com/tag-editor/latest/userguide/tagging.html) Resources User Guide.

5. Scegli Upload certification.

#### **a** Note

La certificazione viene associata automaticamente al profilo di sicurezza corrente. Puoi anche associare certificazioni che hai già caricato. Nella pagina dei dettagli del prodotto, scegli Associa certificazione in Certificazioni, seleziona una certificazione dall'elenco e scegli Associa certificazione.

Dopo aver caricato la certificazione, puoi scaricarla utilizzando il pulsante Scarica certificazione nella pagina dei dettagli del prodotto. Puoi anche aggiornare i dettagli della certificazione utilizzando il pulsante Aggiorna certificazione.

Lo stato della certificazione cambia ValidationPendingfino alla convalida dei dettagli della certificazione. Uno stato alternativo viene visualizzato durante e dopo l'elaborazione dell'origine dati:

- Disponibile: l'origine dati è stata caricata e le convalide del sistema sono state completate correttamente.
- AccessDenied Il riferimento alla fonte esterna dell'origine dati non è più accessibile per la lettura da parte di Marketplace AWS Vendor Insights.
- ResourceNotFound Il riferimento alla fonte esterna dell'origine dati non è più disponibile VendorInsights per la lettura.
- ResourceNotSupported L'origine dati è stata caricata ma la fonte fornita non è ancora supportata. Per i dettagli sull'errore di convalida, consulta il messaggio di stato.
- ValidationPending L'origine dati è stata caricata ma le convalide del sistema sono ancora in corso. Non è disponibile alcuna azione per te in questa fase. Lo stato viene aggiornato a Disponibile ResourceNotSupported, o ValidationFailed.
- ValidationFailed L'origine dati è stata caricata, ma la convalida del sistema non è riuscita per uno o più motivi. Per i dettagli sull'errore di convalida, consulta il messaggio di stato.

### <span id="page-707-0"></span>Carica un'autovalutazione

L'autovalutazione è un tipo di fonte di dati che fornisce prove del livello di sicurezza del prodotto. Marketplace AWS Vendor Insights supporta le seguenti autovalutazioni:

- Marketplace AWS Autovalutazione di Vendor Insights
- Questionario sull'iniziativa di valutazione del consenso (CAIQ)

#### Per caricare un'autovalutazione

- 1. Nella scheda Vendor Insights, vai alla sezione Fonti di dati.
- 2. In Autovalutazioni, scegli Carica autovalutazione.
- 3. In Dettagli sull'autovalutazione, completa le seguenti informazioni:
	- a. Nome: inserisci un nome per l'autovalutazione.
	- b. Tipo: scegli un tipo di valutazione dall'elenco a discesa.

#### **a** Note

Se hai scelto Vendor Insights Security Self-Assessment, scegli Scarica modello per scaricare l'autovalutazione. Scegli Sì, No o N/A per ogni risposta nel foglio di calcolo.

- 4. Per caricare la valutazione completata, scegli Carica autovalutazione.
- 5. (Facoltativo) In Tag, aggiungi nuovi tag.

#### **a** Note

Per informazioni sui tag, consulta [Tagging your AWS resources](https://docs.aws.amazon.com/tag-editor/latest/userguide/tagging.html) nella Tagging AWS Resources User Guide.

#### 6. Scegli Carica autovalutazione.

#### **a** Note

L'autovalutazione viene associata automaticamente al profilo di sicurezza corrente. Puoi anche associare le autovalutazioni che hai già caricato. Nella pagina dei dettagli del prodotto, scegli Autovalutazione associata in Autovalutazioni, seleziona un'autovalutazione dall'elenco e scegli Autovalutazione associata. Dopo aver caricato un'autovalutazione, puoi scaricarla utilizzando il pulsante Scarica l'autovalutazione nella pagina dei dettagli del prodotto. Puoi anche aggiornare i dettagli dell'autovalutazione utilizzando il pulsante Aggiorna l'autovalutazione.

Lo stato viene aggiornato in uno dei seguenti:

- Disponibile: l'origine dati è stata caricata e le convalide del sistema sono state completate correttamente.
- AccessDenied Il riferimento alla fonte esterna dell'origine dati non è più disponibile VendorInsights per la lettura.
- ResourceNotFound Il riferimento alla fonte esterna dell'origine dati non è più disponibile VendorInsights per la lettura.
- ResourceNotSupported L'origine dati è stata caricata ma la fonte fornita non è ancora supportata. Per i dettagli sull'errore di convalida, consulta il messaggio di stato.
- ValidationPending L'origine dati è stata caricata, ma le convalide del sistema sono ancora in corso. Non è disponibile alcuna azione per te in questa fase. Lo stato viene aggiornato a Disponibile ResourceNotSupported, o ValidationFailed.
- ValidationFailed L'origine dati è stata caricata, ma la convalida del sistema non è riuscita per uno o più motivi. Per i dettagli sull'errore di convalida, consulta il messaggio di stato.

# <span id="page-708-0"></span>Abilita le valutazioni AWS Audit Manager automatiche

Marketplace AWS Vendor Insights ne utilizza più di uno Servizi AWS per raccogliere automaticamente le prove relative al tuo profilo di sicurezza.

Per le valutazioni automatizzate sono necessari quanto segue Servizi AWS e le risorse seguenti:

• AWS Audit Manager— Per semplificare la configurazione di Marketplace AWS Vendor Insights, utilizziamo AWS CloudFormation Stacks and StackSets, che si occupano del provisioning e della configurazione delle risorse necessarie. Il set di stack crea una valutazione automatizzata contenente controlli che vengono compilati automaticamente da. AWS Config

Per ulteriori informazioni su AWS Audit Manager, consulta la Guida per l'[AWS Audit Manager](https://docs.aws.amazon.com/audit-manager/latest/userguide/what-is.html) [utente](https://docs.aws.amazon.com/audit-manager/latest/userguide/what-is.html).

• AWS Config— Lo stack set implementa un pacchetto di AWS Config conformità per impostare le regole necessarie. AWS Config Queste regole consentono alla valutazione automatizzata dell'Audit Manager di raccogliere prove in tempo reale per altri soggetti Servizi AWS implementati in tale Account AWS ambito. Per ulteriori informazioni sulle AWS Config funzionalità, consulta la [Guida](https://docs.aws.amazon.com/config/latest/developerguide/WhatIsConfig.html) [per gli AWS Config sviluppatori](https://docs.aws.amazon.com/config/latest/developerguide/WhatIsConfig.html).

#### **a** Note

Potresti notare un aumento dell'attività del tuo account durante il mese iniziale di registrazione rispetto AWS Config ai mesi successivi. Durante il processo di avvio iniziale, AWS Config esamina tutte le risorse dell'account che hai selezionato AWS Config per la registrazione.

Se esegui carichi di lavoro temporanei, potresti riscontrare un aumento dell'attività dovuto alla registrazione delle modifiche alla configurazione associate alla creazione e all'eliminazione di queste risorse temporanee. AWS Config Un carico di lavoro temporaneo è un uso temporaneo di risorse di elaborazione che vengono caricate ed eseguite quando necessario. Esempi di carichi di lavoro temporanei includono istanze spot Amazon Elastic Compute Cloud (Amazon EC2), job Amazon EMR e. AWS Auto Scaling AWS Lambda Per evitare l'aumento dell'attività dovuto all'esecuzione di carichi di lavoro temporanei, puoi eseguire questi tipi di carichi di lavoro in un account separato con l'opzione disattivata. AWS Config Questo approccio evita un aumento della registrazione delle configurazioni e delle valutazioni delle regole.

- Amazon S3: il set di stack crea i seguenti due bucket Amazon Simple Storage Service (Amazon S3):
	- vendor-insights-stack-set-output-bucket- {account number} Questo bucket contiene gli output dello stack set run. Il team Operativo Marketplace AWS del venditore utilizza gli output per completare il processo di creazione automatizzata della fonte di dati.
	- vendor-insights-assessment-reports-bucket- {account number} AWS Audit Manager pubblica report di valutazione in questo bucket Amazon S3. Per ulteriori informazioni sulla pubblicazione

dei report di valutazione, consulta i report di [valutazione](https://docs.aws.amazon.com/audit-manager/latest/userguide/assessment-reports.html) nella Guida per l'utente.AWS Audit Manager

Per ulteriori informazioni sulle caratteristiche di Amazon S3, consulta la [Amazon S3](https://docs.aws.amazon.com/AmazonS3/latest/userguide/Welcome.html) User Guide.

- IAM: il set di stack di onboarding prevede i seguenti ruoli AWS Identity and Access Management (IAM) nel tuo account:
	- Quando il VendorInsightsPrerequisiteCFT.yml modello viene distribuito, crea il ruolo di amministratore AWSVendorInsightsOnboardingStackSetsAdmin e il ruolo di esecuzione. AWSVendorInsightsOnboardingStackSetsExecution Il set di stack utilizza il ruolo di amministratore per distribuire gli stack richiesti in più stack contemporaneamente. Regioni AWS Il ruolo di amministratore assume il ruolo di esecuzione per distribuire gli stack principali e annidati necessari come parte del processo di configurazione di Vendor Insights. Marketplace AWS Per ulteriori informazioni sulle autorizzazioni autogestite, consulta [Concedere](https://docs.aws.amazon.com/AWSCloudFormation/latest/UserGuide/stacksets-prereqs-self-managed.html) autorizzazioni autogestite nella Guida per l'utente.AWS CloudFormation
	- Il AWSVendorInsightsRole ruolo fornisce a Marketplace AWS Vendor Insights l'accesso alla lettura delle valutazioni nelle risorse. AWS Audit Manager Marketplace AWS Vendor Insights mostra le evidenze trovate nelle valutazioni sul tuo Marketplace AWS profilo Vendor Insights.
	- AWSVendorInsightsOnboardingDelegationRoleFornisce a Marketplace AWS Vendor Insights l'accesso all'elenco e alla lettura degli oggetti nel bucket. vendor-insights-stackset-output-bucket Questa funzionalità consente al team di Marketplace AWS Catalog Operations di assisterti nella configurazione di un profilo Marketplace AWS Vendor Insights.
	- Il AWSAuditManagerAdministratorAccess ruolo fornisce l'accesso amministrativo per abilitare o disabilitare AWS Audit Manager, aggiornare le impostazioni e gestire valutazioni, controlli e framework. Tu o il tuo team potete assumere questo ruolo per intraprendere azioni per valutazioni automatizzate in. AWS Audit Manager

Per abilitare le valutazioni AWS Audit Manager automatiche, devi implementare gli stack di onboarding.

### Implementa gli stack di onboarding

Per semplificare la configurazione di Marketplace AWS Vendor Insights, utilizziamo AWS CloudFormation Stacks and StackSets, che si occupano del provisioning e della configurazione delle risorse necessarie. Se disponi di più account o più soluzioni Regione AWS SaaS, StackSets consenti di implementare gli stack di onboarding da un account di gestione centrale.

Per ulteriori informazioni CloudFormation StackSets, consulta [Working with AWS CloudFormation](https://docs.aws.amazon.com/AWSCloudFormation/latest/UserGuide/what-is-cfnstacksets.html)  [StackSets](https://docs.aws.amazon.com/AWSCloudFormation/latest/UserGuide/what-is-cfnstacksets.html) nella Guida per l'utente.AWS CloudFormation

Marketplace AWS La configurazione di Vendor Insights richiede l'utilizzo dei seguenti CloudFormation modelli:

- VendorInsightsPrerequisiteCFT— Imposta il ruolo di amministratore e le autorizzazioni necessari per l'esecuzione CloudFormation StackSets nell'account. Crea questo stack nel tuo Account venditore.
- VendorInsightsOnboardingCFT— Imposta le autorizzazioni IAM richieste Servizi AWS e configura le autorizzazioni IAM appropriate. Queste autorizzazioni consentono a Marketplace AWS Vendor Insights di raccogliere dati per il prodotto SaaS in esecuzione sul tuo Account AWS e di visualizzarli sul tuo Marketplace AWS profilo Vendor Insights. Crea questo stack sia nel tuo account venditore che negli account di produzione su cui è ospitata la tua soluzione SaaS. **StackSets**

Creazione dello stack VendorInsightsPrerequisiteCFT

Eseguendo lo VendorInsightsPrerequisiteCFT CloudFormation stack, configuri le autorizzazioni IAM per avviare l'onboarding dei set di stack.

Per creare lo stack VendorInsightsPrerequisiteCFT

- 1. Esamina e scarica il Vendor InsightsPrerequisiteCFT. yml file più recente dalla cartella [dei modelli AWS Samples Repo for Vendor Insights sul sito Web.](https://github.com/aws-samples/aws-marketplace-vendor-assessment-onboarding) GitHub
- 2. [Accedi all'account AWS Management Console utilizzando il tuo account Marketplace](https://console.aws.amazon.com/cloudformation/)  [AWS venditore, quindi apri la AWS CloudFormation console all'indirizzo https://](https://console.aws.amazon.com/cloudformation/) [console.aws.amazon.com/cloudformation.](https://console.aws.amazon.com/cloudformation/)
- 3. Nel pannello di navigazione della CloudFormation console, scegli Stacks, quindi scegli Crea stack e Con nuove risorse (standard) dal menu a discesa. (Se il riquadro di navigazione non è visibile, nell'angolo in alto a sinistra, seleziona ed espandi il riquadro di navigazione.)
- 4. In Specificare modello, scegli Carica un file modello. Per caricare il VendorInsightsPrerequisiteCFT.yml file scaricato, usa Scegli file. Quindi scegli Successivo.
- 5. Immettete un nome per lo stack, quindi scegliete Avanti.
- 6. (Facoltativo) Configura le opzioni dello stack come desideri.

Seleziona Successivo.

7. Nella pagina Review (Esamina), esaminare le proprie opzioni. Per apportare modifiche, scegliete Modifica nell'area in cui desiderate modificare. Prima di poter creare lo stack, è necessario selezionare le caselle di controllo di conferma nell'area Capacità.

Scegli Invia.

- 8. Dopo aver creato lo stack, scegliete la scheda Risorse e prendete nota dei seguenti ruoli che vengono creati:
	- AWSVendorInsightsOnboardingStackSetsAdmin
	- AWSVendorInsightsOnboardingStackSetsExecution

Crea lo VendorInsightsOnboardingCFT stack set

Eseguendo lo VendorInsightsOnboardingCFT CloudFormation stack set, configuri le autorizzazioni IAM richieste Servizi AWS e configuri le autorizzazioni IAM appropriate. Ciò consente a Marketplace AWS Vendor Insights di raccogliere dati per il prodotto SaaS in esecuzione su di Account AWS te e di visualizzarli nel Marketplace AWS tuo profilo Vendor Insights.

Se disponi di una soluzione con più account o se disponi di account venditore e di produzione separati, devi distribuire questo stack su più account. StackSets ti consentono di eseguire questa operazione dall'account di gestione su cui hai creato lo stack di prerequisiti.

Il set di stack viene distribuito utilizzando autorizzazioni gestite automaticamente. Per ulteriori informazioni, consulta [Creazione di uno stack set con autorizzazioni gestite dal cliente](https://docs.aws.amazon.com/AWSCloudFormation/latest/UserGuide/stacksets-getting-started-create.html#stacksets-getting-started-create-self-managed) nella Guida per l'utente di AWS CloudFormation .

Per creare lo stack set VendorInsightsOnboardingCFT

- 1. Esamina e scarica il VendorInsightsOnboardingCFT.yml file più recente dalla [cartella dei](https://github.com/aws-samples/aws-marketplace-vendor-assessment-onboarding) [modelli AWS Samples Repo for Vendor Insights sul sito Web](https://github.com/aws-samples/aws-marketplace-vendor-assessment-onboarding). GitHub
- 2. [Accedi all'account AWS Management Console utilizzando il tuo account Marketplace](https://console.aws.amazon.com/cloudformation/)  [AWS venditore, quindi apri la AWS CloudFormation console all'indirizzo https://](https://console.aws.amazon.com/cloudformation/) [console.aws.amazon.com/cloudformation..](https://console.aws.amazon.com/cloudformation/)
- 3. Nel pannello di navigazione della CloudFormation console, scegli Crea StackSet. (Se il riquadro di navigazione non è visibile, nell'angolo in alto a sinistra, seleziona ed espandi il riquadro di navigazione.)
- 4. In Autorizzazioni, per il ruolo di amministratore scegli il nome del ruolo IAM, quindi scegli AWSVendorInsightsOnboardingStackSetsAdminil nome del ruolo dal menu a discesa.
- 5. Inserisci **AWSVendorInsightsOnboardingStackSetsExecution** come nome del ruolo di esecuzione IAM.
- 6. In Specificare modello, scegli Carica un file modello. Per caricare il VendorInsightsOnboardingCFT.yml file scaricato, usa Scegli file, quindi scegli Avanti.
- 7. Fornisci i seguenti StackSet parametri, quindi scegli Avanti.
	- CreateVendorInsightsAutomatedAssessment— Questo parametro imposta la valutazione AWS Audit Manager automatica nel tuo Account AWS. Se disponete di conti di gestione e di produzione separati, questa opzione deve essere selezionata solo per i conti di produzione e non per l'account di gestione.
	- CreateVendorInsightsIAMRoles— Questo parametro fornisce un ruolo IAM che consente a Marketplace AWS Vendor Insights di leggere i dati di valutazione presenti nel tuo Account AWS.
	- PrimaryRegion— Questo parametro imposta il principale Regione AWS per l'implementazione SaaS. Questa è la regione in cui viene creato il bucket S3 nel tuo. Account AWS Se il prodotto SaaS è distribuito in una sola regione, quella regione è la regione principale.
- 8. Configura le StackSet opzioni come desideri. Mantieni la configurazione di esecuzione su Inattiva, quindi scegli Avanti.
- 9. Configura le opzioni di distribuzione. Se disponi di una soluzione con più account, puoi configurare lo stack impostato per la distribuzione su più account e regioni come un'unica operazione. Seleziona Successivo.

#### **a** Note

Se disponi di una soluzione con più account, non è consigliabile distribuirla su tutti gli account come un unico set di stack. Presta molta attenzione ai parametri definiti nel passaggio 7. Potresti voler abilitare o disabilitare alcuni parametri, a seconda del tipo di account su cui stai effettuando la distribuzione. StackSets applica gli stessi parametri a tutti gli account specificati in un'unica distribuzione. È possibile ridurre i tempi di implementazione raggruppando gli account in uno stack set, ma è comunque necessario eseguire la distribuzione più volte per una soluzione con più account.

#### **A** Important

Se esegui la distribuzione in più regioni, la prima regione da elencare deve essere la. PrimaryRegion Lasciate l'opzione Region Concurrency come impostazione predefinita di Sequential.

10. Nella pagina Review (Esamina), esaminare le proprie opzioni. Per apportare modifiche, scegliete Modifica nell'area in cui desiderate modificare. Prima di poter creare il set di stack, è necessario selezionare la casella di controllo di conferma nell'area Capacità.

Scegli Invia.

Il completamento del set di stack richiede circa 5 minuti per regione.

# <span id="page-714-0"></span>Visualizzazione del profilo Marketplace AWS Vendor Insights

Il tuo profilo in Marketplace AWS Vendor Insights fornisce informazioni importanti che gli acquirenti possono utilizzare per valutare il tuo prodotto. Ai fini della protezione dei dati, ti consigliamo di proteggere Account AWS le tue credenziali e di configurare i singoli utenti con AWS Identity and Access Management (IAM). Con questo approccio, a ciascun utente vengono concesse solo le autorizzazioni necessarie per adempiere alle proprie mansioni lavorative. Per ulteriori informazioni sulla creazione di utenti con IAM, consulta[the section called "Creazione o utilizzo di gruppi".](#page-731-0)

Gli acquirenti possono valutare il tuo prodotto utilizzando la dashboard di Marketplace AWS Vendor Insights. Qui, gli acquirenti possono visualizzare una panoramica del prodotto definita dalle fonti di dati che aggiungi al tuo profilo. Il profilo di sicurezza è definito da più controlli di sicurezza in 10 categorie.

Le 10 categorie di sicurezza utilizzate per definire i dati sono le seguenti:

- Gestione degli accessi
- Sicurezza delle applicazioni
- Politica di controllo, conformità e sicurezza
- Resilienza aziendale
- Sicurezza e privacy dei dati
- Sicurezza dei dispositivi e dei dispositivi mobili degli utenti finali
- Risorse umane
- Sicurezza dell'infrastruttura
- Gestione del rischio e risposta agli incidenti
- Politica di sicurezza e configurazione

Per ulteriori informazioni, consulta [Comprendere le categorie di controllo,](https://docs.aws.amazon.com/marketplace/latest/buyerguide/buyer-vendor-insights-view-profile.html#control-categories) nella Guida Marketplace AWSall'acquisto.

Configurando e utilizzando Marketplace AWS Vendor Insights, l'utente accetta di rispettare i Servizio AWS termini e le norme sulla privacy dei dati per mantenere le informazioni degli utenti private e sicure. Per ulteriori informazioni sui termini di privacy AWS dei dati, consulta [Domande frequenti sulla](https://aws.amazon.com/compliance/data-privacy-faq/) [privacy dei dati.](https://aws.amazon.com/compliance/data-privacy-faq/) Per ulteriori informazioni sui termini del servizio, consulta [Servizio AWS i termini](https://aws.amazon.com/service-terms/).

# Visualizza il tuo profilo di sicurezza come venditore

Dopo aver completato l'autovalutazione e aver aggiunto altre prove reali, è importante visualizzare il tuo profilo di venditore. Ti consigliamo di controllare le informazioni aggiunte al tuo profilo.

#### **G** Note

Questo profilo non è visibile agli acquirenti finché non richiedi che il team di assistenza di Marketplace AWS Vendor Insights ne aggiorni la visibilità. Dopo che il team di supporto ha completato l'aggiornamento, il profilo di sicurezza è accessibile agli acquirenti che hanno firmato il tuo accordo di non divulgazione (NDA).

Se desideri eliminare i dati di identificazione personale (PII) di un abbonato dal tuo profilo Marketplace AWS Vendor Insights, avvia una richiesta di supporto contattando. [AWS Support](https://aws.amazon.com/contact-us)

Per visualizzare il tuo profilo di sicurezza così come lo vedono gli acquirenti

- 1. Accedi alla AWS Management Console.
- 2. Vai alla pagina del [prodotto SaaS](https://aws.amazon.com/marketplace/management/products/saas) nel portale.
- 3. Scegli il prodotto con un profilo di sicurezza associato.
- 4. Seleziona la scheda Vendor Insights, quindi scegli Visualizza l'ultima istantanea rilasciata.
- 5. Nella scheda Panoramica, vengono visualizzati tutti i badge dei certificati che hai caricato.
- 6. Seleziona la scheda Sicurezza e conformità, dove puoi visualizzare i dati raccolti da più controlli. Per visualizzare maggiori dettagli, scegli ogni set di controlli.

# <span id="page-716-0"></span>Gestione delle istantanee in Marketplace AWS Vendor Insights

Un'istantanea è la point-in-time postura di un profilo di sicurezza. In Marketplace AWS Vendor Insights, puoi utilizzare le istantanee per valutare il prodotto di un venditore in qualsiasi momento. In qualità di venditore, puoi confrontare le impostazioni di sicurezza del tuo profilo in momenti diversi o le istantanee più recenti di diversi profili di sicurezza per supportare il tuo processo decisionale. Le istantanee forniscono le informazioni di sicurezza necessarie oltre a fornire trasparenza sulla freschezza e sull'origine dei dati.

Nella Marketplace AWS console, nella sezione di riepilogo delle istantanee di Marketplace AWS Vendor Insights, è possibile visualizzare i seguenti dettagli delle istantanee per la pianificazione della creazione e del rilascio:

- Ultima istantanea creata: l'ultima istantanea creata per questo profilo.
- Creazione pianificata successiva: istantanea pianificata per essere creata successivamente.
- Frequenza di creazione: periodo di tempo tra le creazioni di istantanee o frequenza di creazione delle istantanee.
- Prossima versione pianificata: la prossima release dell'istantanea è prevista.
- Periodo di staging: la snapshot viene conservata almeno per questo periodo di tempo e quindi può essere rilasciata durante un evento di rilascio della snapshot.
- Frequenza di rilascio: periodo di tempo tra gli eventi di rilascio.

Nella sezione Elenco delle istantanee, gli stati delle istantanee sono i seguenti:

- Rilasciato: l'istantanea è pubblica e disponibile per la visualizzazione per gli utenti che dispongono dell'autorizzazione per questo prodotto.
- In attesa di rilascio: l'istantanea è stata completata o si trova nel periodo di staging minimo obbligatorio ed è programmata per la versione successiva.
- Privata: istantanea creata prima dell'attivazione del profilo di sicurezza o contenente errori di convalida e non visibile al pubblico. Le istantanee private rimangono visibili solo ai fini della visibilità del venditore.

#### Argomenti

- [Creazione di una snapshot](#page-717-0)
- [Visualizza un'istantanea](#page-717-1)
- [Esporta un'istantanea](#page-718-0)
- [Visualizza l'ultima istantanea rilasciata](#page-718-1)
- [Posticipa il rilascio di un'istantanea](#page-719-0)
- [Modifica le preferenze per l'elenco delle istantanee](#page-719-1)

### <span id="page-717-0"></span>Creazione di una snapshot

Per creare un'istantanea per il tuo profilo, segui questi passaggi. Puoi creare un massimo di 20 istantanee al giorno.

- 1. Accedi a AWS Management Console e apri la [Marketplace AWS console](https://console.aws.amazon.com/marketplace/).
- 2. Scegli Vendor Insights.
- 3. Da Vendor Insights, scegli un prodotto.
- 4. Nella pagina del profilo del prodotto, vai all'elenco delle istantanee e scegli Crea nuova istantanea.
- 5. Un messaggio ti avvisa che la pianificazione delle istantanee cambierà. Scegli Crea.

#### **a** Note

La pianificazione delle istantanee cambia quando viene creata una nuova istantanea. Le nuove istantanee vengono pianificate nello stesso periodo dell'istantanea creata manualmente. Questo messaggio include la nuova pianificazione.

La nuova istantanea viene creata entro 30 minuti e aggiunta all'elenco delle istantanee. Le nuove istantanee vengono create con lo stato di rilascio in sospeso. Nessuno può visualizzare nuove istantanee finché lo stato non cambia in Rilasciato.

## <span id="page-717-1"></span>Visualizza un'istantanea

Per visualizzare un'istantanea del tuo profilo, segui questi passaggi.

- 1. Accedi a AWS Management Console e apri la [Marketplace AWS console](https://console.aws.amazon.com/marketplace/).
- 2. Scegli Vendor Insights.
- 3. Da Vendor Insights, scegli un prodotto.
- 4. Nella pagina del profilo del prodotto, vai all'elenco Snapshot e scegli l'ID Snapshot dell'istantanea che desideri visualizzare.
- 5. Quando hai finito, scegli Indietro per uscire dalla visualizzazione dell'istantanea.

# <span id="page-718-0"></span>Esporta un'istantanea

Puoi esportare nei formati JSON o CSV. Per esportare un'istantanea, segui questi passaggi.

- 1. Accedi a AWS Management Console e apri la [Marketplace AWS console](https://console.aws.amazon.com/marketplace/).
- 2. Scegli Vendor Insights.
- 3. Da Vendor Insights, scegli un prodotto.
- 4. Nella pagina del profilo del prodotto, vai all'elenco Snapshot e scegli l'ID Snapshot dell'istantanea che desideri esportare.
- 5. Scegli Export (Esporta).
- 6. Dall'elenco a discesa, scegli Scarica (JSON) o Scarica (CSV).

# <span id="page-718-1"></span>Visualizza l'ultima istantanea rilasciata

L'ultima istantanea rilasciata è quella che gli utenti utilizzano per visualizzare e valutare lo stato del prodotto. È importante sapere cosa contiene l'ultima istantanea rilasciata per essere certi di ritrarre il prodotto con informazioni accurate. Per visualizzare l'istantanea più recente del tuo profilo, segui questi passaggi.

- 1. Accedi AWS Management Console e apri la [Marketplace AWS console](https://console.aws.amazon.com/marketplace/).
- 2. Scegli Vendor Insights.
- 3. Da Vendor Insights, scegli un prodotto.
- 4. Nella pagina del profilo del prodotto, vai all'elenco Snapshot e scegli l'ID Snapshot dell'istantanea che desideri visualizzare.
- 5. Scegli Visualizza l'ultima istantanea rilasciata.
- 6. Quando hai finito, scegli Indietro per uscire dalla visualizzazione dell'istantanea.

# <span id="page-719-0"></span>Posticipa il rilascio di un'istantanea

Per ritardare il rilascio di un'istantanea sul tuo profilo, puoi posticipare il rilascio di un'istantanea per un ID Snapshot specifico.

- 1. [Accedi a AWS Management Console e apri la console.Marketplace AWS](https://console.aws.amazon.com/marketplace/)
- 2. Scegli Vendor Insights.
- 3. Da Vendor Insights, scegli un prodotto.
- 4. Nella pagina del profilo del prodotto, vai all'elenco Snapshot e scegli l'ID Snapshot dell'istantanea di cui desideri posticipare il rilascio.
- 5. Dal riepilogo dello snapshot, scegli Postpone il rilascio dello snapshot.
- 6. Un messaggio ti avvisa che la pianificazione delle istantanee cambierà. Scegli Posticipa.

Viene visualizzato un messaggio che indica che hai posticipato con successo il rilascio della copia istantanea per questo prodotto.

## <span id="page-719-1"></span>Modifica le preferenze per l'elenco delle istantanee

Dopo aver creato un'istantanea, è possibile modificare le preferenze di visualizzazione di un'istantanea nell'elenco delle istantanee.

- 1. [Accedi AWS Management Console e apri la console.Marketplace AWS](https://console.aws.amazon.com/marketplace/)
- 2. Scegli Vendor Insights.
- 3. Da Vendor Insights, scegli un prodotto.
- 4. Nella pagina del profilo del prodotto, vai all'elenco Snapshot e scegli l'ID Snapshot dell'istantanea che desideri modificare.
- 5. Scegli l'icona delle preferenze. Puoi personalizzare le seguenti preferenze per la tua istantanea:
	- Dimensioni della pagina: seleziona il numero di istantanee che desideri vengano elencate in ogni pagina: 10 risorse, 20 risorse o 50 risorse per pagina.
	- Avvolgi linee: seleziona un'opzione per avvolgere le linee per visualizzare l'intero record.
	- Formato dell'ora: seleziona se preferisci Assoluto, Relativo o ISO.
	- Colonne visibili: selezionate le opzioni che desiderate siano visibili per i dettagli dell'istantanea: ID dell'istantanea, stato e data di creazione.
# Controllo dell'accesso in Marketplace AWS Vendor Insights

AWS Identity and Access Management (IAM) è un software Servizio AWS che ti aiuta a controllare l'accesso alle AWS risorse. IAM è un software Servizio AWS che puoi utilizzare senza costi aggiuntivi. Se sei un amministratore, puoi controllare chi può essere autenticato (effettuato l'accesso) e autorizzato (disporre delle autorizzazioni) a utilizzare Marketplace AWS le risorse. Marketplace AWS Vendor Insights utilizza IAM per controllare l'accesso ai dati dei venditori, alle valutazioni, all'autocertificazione del venditore e ai report di audit standard del settore.

Il modo consigliato per controllare chi può fare cosa Portale di gestione Marketplace AWS consiste nell'utilizzare IAM per creare utenti e gruppi. Quindi aggiungi gli utenti ai gruppi e gestisci i gruppi. È possibile assegnare una politica o delle autorizzazioni al gruppo che fornisce autorizzazioni di sola lettura. Se hai altri utenti che richiedono l'accesso in sola lettura, puoi aggiungerli al gruppo che hai creato anziché aggiungere le autorizzazioni per l'utente.

Una policy è un documento che definisce le autorizzazioni applicabili a un utente, gruppo o ruolo. Le autorizzazioni determinano ciò che gli utenti possono fare in. AWS Una policy in genere consente l'accesso a azioni specifiche e può facoltativamente garantire che tali azioni siano consentite per risorse specifiche, come istanze Amazon EC2, bucket Amazon S3 e così via. Le policy possono anche negare esplicitamente l'accesso. Un'autorizzazione è una dichiarazione all'interno di una politica che consente o nega l'accesso a una particolare risorsa.

### **A** Important

Tutti gli utenti che crei si autenticano utilizzando le proprie credenziali. Tuttavia, usano le stesse. Account AWS Qualsiasi modifica apportata da un utente può influire sull'intero account.

Marketplace AWS dispone di autorizzazioni definite per controllare le azioni che qualcuno con tali autorizzazioni può intraprendere in. Portale di gestione Marketplace AWS Esistono anche politiche Marketplace AWS create e gestite che combinano diverse autorizzazioni. La AWSMarketplaceSellerProductsFullAccess politica offre all'utente l'accesso completo ai prodotti in. Portale di gestione Marketplace AWS

Per ulteriori informazioni sulle azioni, le risorse e le chiavi di condizione disponibili, consulta [Azioni,](https://docs.aws.amazon.com/service-authorization/latest/reference/list_awsmarketplacevendorinsights.html)  [risorse e chiavi di condizione per Marketplace AWS Vendor Insights](https://docs.aws.amazon.com/service-authorization/latest/reference/list_awsmarketplacevendorinsights.html) nel Service Authorization Reference.

## Autorizzazioni per i Marketplace AWS venditori di Vendor Insights

Puoi utilizzare le seguenti autorizzazioni nelle politiche IAM per Vendor Insights. Marketplace AWS Puoi combinare le autorizzazioni in un'unica policy IAM per concedere le autorizzazioni desiderate.

## **CreateDataSource**

CreateDataSourceconsente all'utente di creare una nuova risorsa di origine dati. Le fonti di dati supportate sono:

- SOC2Type2AuditReport
- ISO27001AuditReport
- AWSAuditManagerSecurityAutomatedAssessment
- FedRAMPCertification
- GDPRComplianceReport
- HIPAAComplianceReport
- PCIDSSAuditReport
- SecuritySelfAssessment

Gruppi di azione: lettura-scrittura

Risorse richieste: nessuna

Crea risorse: DataSource

## **DeleteDataSource**

DeleteDataSourceconsente all'utente di eliminare una fonte di dati di sua proprietà. Un'origine dati deve essere dissociata da qualsiasi profilo per essere eliminata. Per ulteriori informazioni, consulta the section called "[AssociateDataSource](#page-723-0)".

Gruppi di azioni: lettura-scrittura

Risorse richieste: DataSource

## **GetDataSource**

GetDataSourceconsente all'utente di recuperare i dettagli di una fonte di dati. I dettagli di un'origine dati includono informazioni sui metadati come i timestamp associati, i parametri di creazione originali e le informazioni di elaborazione, se presenti.

Gruppi di azioni: sola lettura, lettura-scrittura

Risorse richieste: DataSource

## **UpdateDataSource**

UpdateDataSourceconsente all'utente di aggiornare i dettagli di un'origine dati. I dettagli includono informazioni sui metadati, come il nome e le informazioni sulla fonte (ad esempio ruoli, Amazon Resource Name (ARN) di origine e contenuto sorgente).

Gruppi di azioni: sola lettura, lettura-scrittura

Risorse richieste: DataSource

## **ListDataSources**

ListDataSourcesconsente all'utente di elencare le fonti di dati di cui è proprietario.

Gruppi di azioni: sola lettura, lettura-scrittura, sola lista

Risorse richieste: nessuna

## **CreateSecurityProfile**

CreateSecurityProfileconsente all'utente di creare un nuovo profilo di sicurezza. Un profilo di sicurezza è una risorsa per gestire come e quando viene generata un'istantanea. Gli utenti possono anche controllare in che modo gli acquirenti possono accedere alle istantanee controllando lo stato e i termini applicabili del profilo.

Gruppi di azioni: sola lettura, lettura-scrittura, sola lista

Risorse richieste: nessuna

```
Crea risorse: SecurityProfile
```
# **ListSecurityProfiles**

ListSecurityProfilesconsente all'utente di elencare i profili di sicurezza di cui è proprietario.

Gruppi di azioni: sola lettura, lettura-scrittura, sola lista

Risorse richieste: nessuna

# **GetSecurityProfile**

CreateSecurityProfileconsente agli utenti di ottenere i dettagli di un profilo di sicurezza.

Gruppi di azioni: sola lettura e lettura-scrittura

Risorse richieste: SecurityProfile

## <span id="page-723-0"></span>**AssociateDataSource**

AssociateDataSourceconsente agli utenti di associare un profilo esistente DataSource a un profilo Marketplace AWS Vendor Insights. Gli utenti possono controllare il contenuto dell'istantanea associando o dissociando un'origine dati a un profilo.

Gruppi di azioni: lettura-scrittura

Risorse richieste: e SecurityProfile DataSource

## **DisassociateDataSource**

DisassociateDataSourceconsente agli utenti di dissociare un profilo esistente da DataSource un profilo Marketplace AWS Vendor Insights. Gli utenti possono controllare il contenuto dell'istantanea associando o dissociando un'origine dati a un profilo.

Gruppi di azioni: lettura-scrittura

Risorse richieste: e SecurityProfile DataSource

# **UpdateSecurityProfile**

UpdateSecurityProfileconsente agli utenti di modificare gli attributi del profilo di sicurezza come nome e descrizione.

Gruppi di azioni: lettura-scrittura

Risorse richieste: SecurityProfile

# **ActivateSecurityProfile**

ActivateSecurityProfileconsente agli utenti di impostare uno Active stato per un profilo di sicurezza. Dopo l'attivazione di un profilo di sicurezza, è possibile creare nuove istantanee in uno Staged stato che consente di rilasciarle se vengono soddisfatte altre condizioni. Per ulteriori informazioni, consulta [the section called](#page-725-0)  "[UpdateSecurityProfileSnapshotReleaseConfiguration](#page-725-0)".

Un profilo Active di sicurezza con almeno un'Releasedistantanea è idoneo per l'individuazione di Marketplace AWS Vendor Insights per gli utenti finali.

Gruppi di azione: lettura-scrittura

Risorse richieste: SecurityProfile

## **DeactivateSecurityProfile**

DeactivateSecurityProfileconsente agli utenti di impostare uno Inactive stato per un profilo di sicurezza. Questo stato terminale per un profilo di sicurezza equivale a rimuovere il profilo dallo stato condiviso. Gli utenti possono disattivare un profilo di sicurezza solo se non vi sono abbonati attivi al profilo.

Gruppi di azione: lettura-scrittura

Risorse richieste: SecurityProfile

# **UpdateSecurityProfileSnapshotCreationConfiguration**

UpdateSecurityProfileSnapshotCreationConfigurationconsente agli utenti di definire pianificazioni personalizzate per la configurazione di creazione delle istantanee. La configurazione di creazione predefinita della creazione settimanale può essere sostituita con questa azione.

Gli utenti possono utilizzare questa azione per modificare la pianificazione, ad esempio annullare una pianificazione, posticipare la pianificazione a date future o avviare la creazione di una nuova istantanea per un periodo precedente.

Gruppi di azioni: lettura-scrittura

Risorse richieste: SecurityProfile

# <span id="page-725-0"></span>**UpdateSecurityProfileSnapshotReleaseConfiguration**

UpdateSecurityProfileSnapshotReleaseConfigurationconsente agli utenti di definire pianificazioni personalizzate per la configurazione del rilascio delle istantanee. La configurazione di creazione predefinita delle release settimanali con un periodo di prova di due giorni da esaminare può essere sostituita con questa azione.

Gli utenti possono utilizzare questa azione per modificare la pianificazione, ad esempio annullare una pianificazione o posticipare la pianificazione a date future.

Gruppi di azione: lettura-scrittura

Risorse richieste: SecurityProfile

# **ListSecurityProfileSnapshots**

ListSecurityProfileSnapshotsconsente agli utenti di elencare le istantanee per un profilo di sicurezza di loro proprietà.

Gruppi di azioni: sola lettura, sola lista e lettura-scrittura

Risorse richieste: SecurityProfile

## **GetSecurityProfileSnapshot**

GetSecurityProfileSnapshotconsente agli utenti di ottenere le istantanee per un profilo di sicurezza di loro proprietà.

Gruppi di azioni: sola lettura e lettura-scrittura

Risorse richieste: SecurityProfile

## **TagResource**

TagResourceconsente agli utenti di aggiungere nuovi tag a una risorsa. Le risorse supportate sono SecurityProfile eDataSource.

Gruppi di azione: etichettatura

Risorse opzionali: SecurityProfile e DataSource

## **UntagResource**

UntagResourceconsente agli utenti di rimuovere i tag da una risorsa. Le risorse supportate sono SecurityProfile eDataSource.

Gruppi di azione: etichettatura

Risorse opzionali: SecurityProfile e DataSource

# **ListTagsForResource**

ListTagsForResourceconsente agli utenti di elencare i tag delle risorse per una risorsa. Le risorse supportate sono SecurityProfile eDataSource.

Gruppi di azione: di sola lettura

Risorse opzionali: e SecurityProfile DataSource

## Risorse aggiuntive

Le seguenti risorse nella Guida per l'utente IAM forniscono ulteriori informazioni su come iniziare e utilizzare IAM:

- [Best practice per la sicurezza in IAM](https://docs.aws.amazon.com/IAM/latest/UserGuide/best-practices.html)
- [Gestione delle politiche IAM](https://docs.aws.amazon.com/https://docs.aws.amazon.com/IAM/latest/UserGuide/access_policies_manage.html#create-managed-policy-console)
- [Allegare una policy a un gruppo di utenti](https://docs.aws.amazon.com/https://docs.aws.amazon.com/IAM/latest/UserGuide/id_groups_manage_attach-policy.html)
- [Identità IAM \(utenti, gruppi di utenti e ruoli\)](https://docs.aws.amazon.com/https://docs.aws.amazon.com/IAM/latest/UserGuide/id.html)
- [Creazione del primo utente e gruppo di utenti](https://docs.aws.amazon.com/https://docs.aws.amazon.com/IAM/latest/UserGuide/getting-started_create-admin-group.html)
- [Gestione delle politiche IAM](https://docs.aws.amazon.com/https://docs.aws.amazon.com/IAM/latest/UserGuide/access_policies_manage.html#create-managed-policy-console)
- [Controllo dell'accesso alle AWS risorse tramite policy](https://docs.aws.amazon.com/https://docs.aws.amazon.com/IAM/latest/UserGuide/access_controlling.html)

# Marketplace AWS sicurezza

La sicurezza del cloud AWS è la massima priorità. In qualità di AWS cliente, puoi beneficiare di un data center e di un'architettura di rete progettati per soddisfare i requisiti delle organizzazioni più sensibili alla sicurezza.

La sicurezza è una responsabilità condivisa tra AWS te e te. Il [modello di responsabilità condivisa](https://aws.amazon.com/compliance/shared-responsibility-model/) descrive questo come sicurezza del cloud e sicurezza nel cloud:

- Sicurezza del cloud: AWS è responsabile della protezione dell'infrastruttura che gestisce AWS i servizi nel AWS cloud. AWS ti fornisce anche servizi che puoi utilizzare in modo sicuro. L'efficacia della nostra sicurezza è regolarmente testata e verificata da revisori di terze parti come parte dei [programmi di conformitàAWS.](https://aws.amazon.com/compliance/programs/) Per ulteriori informazioni sui programmi di conformità applicabili Marketplace AWS, consulta [AWS Services in Scope by Compliance Program](https://aws.amazon.com/compliance/services-in-scope/).
- Sicurezza nel cloud: la tua responsabilità è determinata dal AWS servizio che utilizzi. Sei anche responsabile di altri fattori, tra cui la sensibilità dei tuoi dati, i requisiti della tua organizzazione e le leggi e i regolamenti applicabili.

Questa documentazione aiuta a capire come applicare il modello di responsabilità condivisa durante l'utilizzo Marketplace AWS. I seguenti argomenti mostrano come configurare AWS Identity and Access Management la gestione dell'accesso al Marketplace AWS fine di soddisfare gli obiettivi di sicurezza e conformità. Puoi anche imparare a utilizzare altri AWS servizi che possono aiutarti a monitorare e proteggere Marketplace AWS le tue risorse.

Per ulteriori informazioni sulla sicurezza e altre politiche relative ai prodotti che offri Marketplace AWS, consulta i seguenti argomenti:

- [Requisiti di prodotto basati su AMI](#page-213-0)
- [Requisiti dei prodotti basati su container](#page-246-0)
- [Linee guida per i prodotti SaaS](#page-443-0)
- [Requisiti per i prodotti di servizi professionali](#page-499-0)

### **a** Note

Per ulteriori informazioni sulla sicurezza sui prodotti AWS Data Exchange for data, consulta la sezione [Sicurezza](https://docs.aws.amazon.com/data-exchange/latest/userguide/security.html) nella AWS Data Exchange User Guide.

Per maggiori informazioni sulla sicurezza per gli acquirenti in Marketplace AWS, consulta [Security on Marketplace AWS](https://docs.aws.amazon.com/marketplace/latest/buyerguide/buyer-security.html) nella Marketplace AWS Buyer Guide.

### Argomenti

- [Controllo dell'accesso ad Portale di gestione Marketplace AWS](#page-728-0)
- [Politiche e autorizzazioni per i venditori Marketplace AWS](#page-733-0)
- [AWS politiche gestite per i Marketplace AWS venditori](#page-742-0)
- [Marketplace AWS Autorizzazioni dell'account del servizio Commerce Analytics](#page-762-0)
- [Autorizzazioni di Amazon SQS](#page-763-0)
- [Marketplace AWS autorizzazioni API di misurazione e autorizzazione](#page-764-0)
- [Utilizzo di ruoli collegati ai servizi per Marketplace AWS](#page-766-0)
- [Registrazione delle chiamate API Marketplace AWS Metering con AWS CloudTrail](#page-771-0)

# <span id="page-728-0"></span>Controllo dell'accesso ad Portale di gestione Marketplace AWS

AWS Identity and Access Management (IAM) è un servizio Servizio AWS che ti aiuta a controllare l'accesso alle AWS risorse. Se sei un amministratore, puoi controllare chi può essere autenticato (effettuato l'accesso) e autorizzato (disporre delle autorizzazioni) a utilizzare Marketplace AWS le risorse. IAM è un Servizio AWS software che puoi utilizzare senza costi aggiuntivi.

Il modo consigliato per controllare chi può fare cosa Portale di gestione Marketplace AWS è usare IAM per creare utenti e gruppi. Quindi aggiungi gli utenti ai gruppi e gestisci i gruppi. Ad esempio, se vuoi consentire a John di visualizzare i tuoi prodotti, crea un utente per lui e aggiungi il suo utente a un gruppo che crei per l'accesso in sola lettura. Puoi assegnare una politica o delle autorizzazioni al gruppo che forniscono autorizzazioni di sola lettura. Se hai altri utenti che richiedono l'accesso in sola lettura, puoi aggiungerli al gruppo che hai creato anziché aggiungere autorizzazioni all'utente. Se il ruolo di John cambia e non ha più bisogno dell'accesso in sola lettura, puoi rimuovere John dal gruppo.

Una policy è un documento che definisce le autorizzazioni applicabili a un utente, gruppo o ruolo. A loro volta, le autorizzazioni determinano cosa possono fare gli utenti. AWS Una policy in genere consente l'accesso a azioni specifiche e può facoltativamente garantire che tali azioni siano consentite per risorse specifiche, come istanze Amazon EC2, bucket Amazon S3 e così via. Le

policy possono anche negare esplicitamente l'accesso. Un'autorizzazione è una dichiarazione all'interno di una politica che consente o nega l'accesso a una particolare risorsa. Puoi indicare qualsiasi autorizzazione in questo modo: «A ha il permesso di fare da B a C» Ad esempio, Jane (A) è autorizzata a leggere i messaggi (B) dalla coda Amazon Simple Queue Service (C) di John. Ogniqualvolta Jane invia una richiesta ad Amazon SQS per usare la coda di John, il servizio controlla se dispone dell'autorizzazione. Verifica inoltre se la richiesta soddisfa le condizioni specificate da John nell'autorizzazione.

### **A** Important

Tutti gli utenti che crei si autenticano utilizzando le proprie credenziali. Tuttavia, usano le stesse. Account AWS Qualsiasi modifica apportata da un utente può influire sull'intero account.

Marketplace AWS dispone di autorizzazioni definite per controllare le azioni che può eseguire qualcuno con tali autorizzazioni. Portale di gestione Marketplace AWS Esistono anche politiche Marketplace AWS create e gestite che combinano diverse autorizzazioni.

Le seguenti risorse forniscono ulteriori informazioni su come iniziare e utilizzare IAM.

- [Crea un utente amministrativo](https://docs.aws.amazon.com/IAM/latest/UserGuide/getting-started_create-admin-group.html)
- [Best practice per la sicurezza in IAM](https://docs.aws.amazon.com/IAM/latest/UserGuide/best-practices.html)
- [Gestione delle politiche IAM](https://docs.aws.amazon.com/IAM/latest/UserGuide/access_policies_managed-using.html#create-managed-policy-console)
- [Allegare una policy a un gruppo di utenti IAM](https://docs.aws.amazon.com/IAM/latest/UserGuide/id_groups_manage_attach-policy.html)
- [Identità IAM \(utenti, gruppi e ruoli\)](https://docs.aws.amazon.com/IAM/latest/UserGuide/id.html)
- [Controllo dell'accesso alle AWS risorse tramite policy](https://docs.aws.amazon.com/IAM/latest/UserGuide/access_permissions.html)

I seguenti argomenti forniscono alcune linee guida di alto livello per la creazione di utenti e gruppi e l'accesso come utente.

### Argomenti

- [Creazione di utenti](#page-730-0)
- [Creazione o utilizzo di gruppi](#page-731-0)
- [Accesso come utente](#page-733-1)

## <span id="page-730-0"></span>Creazione di utenti

Per consentire alle persone della tua azienda di accedere a Portale di gestione Marketplace AWS, crea un utente per ogni persona che necessita di accesso.

Per creare utenti

- 1. Accedi AWS Management Console e apri la console IAM all'[indirizzo https://](https://console.aws.amazon.com/iam/) [console.aws.amazon.com/iam/.](https://console.aws.amazon.com/iam/)
- 2. Nel pannello di navigazione, scegli Utenti, quindi scegli Crea nuovi utenti.
- 3. Nelle caselle di testo numerate, inserisci un nome per ogni utente che desideri creare.
- 4. Deseleziona la casella di controllo Genera una chiave di accesso per ogni utente, quindi scegli Crea.

Per assegnare una password a ogni utente appena creato

- 1. Nell'elenco degli utenti, scegli il nome di un nuovo utente.
- 2. Scegli la scheda Credenziali di sicurezza, quindi scegli Gestisci password.
- 3. Scegli un'opzione per una password generata automaticamente o una password personalizzata. Facoltativamente, per richiedere all'utente di scegliere una nuova password al successivo accesso, seleziona la casella Richiedi all'utente di creare una nuova password all'accesso successivo. Scegli Applica.
- 4. Scegli Scarica credenziali per salvare le credenziali di accesso e l'URL di accesso specifico dell'account in un file con valori separati da virgole (CSV) sul tuo computer. Quindi seleziona Close (Chiudi).

### **a** Note

Per accedere con le credenziali di accesso appena create, gli utenti devono accedere all'URL di accesso specifico dell'account. Questo URL si trova nel file delle credenziali che hai appena scaricato ed è disponibile anche sulla console IAM. Per ulteriori informazioni, consulta [Come gli utenti IAM accedono a te Account AWS](https://docs.aws.amazon.com/IAM/latest/UserGuide/id_users_sign-in.html) nella IAM User Guide.

## **G** Tip

Crea credenziali di accesso anche per te, anche se ne sei il Account AWS proprietario. È una best practice consigliata per tutti lavorare Marketplace AWS come utente, anche per il proprietario dell'account. Per istruzioni su come creare un utente personale con autorizzazioni amministrative, consulta [Creare un utente amministrativo](https://docs.aws.amazon.com/IAM/latest/UserGuide/getting-started_create-admin-group.html) nella Guida per l'utente IAM.

## <span id="page-731-0"></span>Creazione o utilizzo di gruppi

Dopo aver creato gli utenti, create i gruppi, create le autorizzazioni per accedere alle pagine di Portale di gestione Marketplace AWS, aggiungete le autorizzazioni ai gruppi e quindi aggiungete gli utenti ai gruppi.

Quando si assegnano autorizzazioni a un gruppo, si consente a qualsiasi membro di quel gruppo di eseguire azioni specifiche. Quando aggiungi un nuovo utente al gruppo, quell'utente ottiene automaticamente le autorizzazioni assegnate al gruppo. Un gruppo può disporre delle autorizzazioni per più di un'azione. Ti consigliamo di utilizzare una [politica Marketplace AWS gestita](https://docs.aws.amazon.com/marketplace/latest/userguide/security-iam-awsmanpol.html) anziché creare una politica personalizzata.

Per assegnare una politica gestita per Marketplace AWS a un gruppo

- 1. Aprire la console IAM all'indirizzo [https://console.aws.amazon.com/iam/.](https://console.aws.amazon.com/iam/)
- 2. Nel riquadro di navigazione, scegli Gruppi, quindi scegli il gruppo a cui desideri allegare una politica.
- 3. Nella pagina di riepilogo del gruppo, nella scheda Autorizzazioni, scegli Allega politica.
- 4. Nella pagina Allega policy, accanto a Filtro: inserisciawsmarketplace.
- 5. Scegli la politica o le politiche che desideri allegare, quindi scegli Allega politica.

Per creare una politica con Portale di gestione Marketplace AWS autorizzazioni

- 1. Apri la console IAM all'indirizzo<https://console.aws.amazon.com/iam/>.
- 2. Nel riquadro di navigazione, seleziona Policy e Crea policy.
- 3. Accanto a Policy Generator (Generatore di policy), scegliere Select (Seleziona).
- 4. Nella pagina Edit Permissions (Modifica autorizzazioni), procedere nel modo seguente:
	- a. In Effect (Effetto), scegliere Allow (Consenti).
- b. Per AWS Service (Servizio), scegliere Portale di gestione Marketplace AWS.
- c. Per Azioni, seleziona l'autorizzazione o le autorizzazioni da consentire.
- d. Scegli Aggiungi dichiarazione.
- e. Selezionare Next Step (Fase successiva).
- 5. Nella pagina Revisione della politica, procedi come segue:
	- a. In Nome della politica, inserisci un nome per questa politica. Prendi nota del nome della politica perché ne hai bisogno per un passaggio successivo.
	- b. (Facoltativo) In Descrizione, inserisci una descrizione per questa politica.
	- c. Scegliere Create Policy (Crea policy).

Per creare un gruppo IAM con le autorizzazioni appropriate e aggiungere utenti al gruppo

- 1. Aprire la console IAM all'indirizzo [https://console.aws.amazon.com/iam/.](https://console.aws.amazon.com/iam/)
- 2. Nel riquadro di navigazione scegliere Groups (Gruppi), quindi Create New Group (Crea nuovo gruppo).
- 3. Per Nome gruppo:, digita un nome per il gruppo. Quindi selezionare Next Step (Fase successiva).
- 4. Nella pagina Allega policy, procedi come segue:
	- a. Per Filtro:, scegli Customer Managed Policies.
	- b. Seleziona la casella di controllo accanto al nome della politica che desideri allegare a questo gruppo. In genere si tratta della politica appena creata.
	- c. Selezionare Next Step (Fase successiva).
- 5. Selezionare Create Group (Crea gruppo).
- 6. Trova il nuovo gruppo nell'elenco Gruppi, quindi seleziona la casella di controllo accanto ad esso. Scegli Azioni di gruppo, quindi Aggiungi utenti al gruppo.
- 7. Seleziona la casella di controllo accanto a ciascun utente da aggiungere al gruppo, quindi scegli Aggiungi utenti.

## <span id="page-733-1"></span>Accesso come utente

Dopo aver creato gli utenti in IAM, gli utenti possono accedere con le proprie credenziali di accesso. A tal fine, devono utilizzare l'URL univoco associato al tuo. Account AWS Puoi ottenere e distribuire l'URL di accesso ai tuoi utenti.

Per ottenere l'URL di accesso univoco del tuo account

- 1. Aprire la console IAM all'indirizzo [https://console.aws.amazon.com/iam/.](https://console.aws.amazon.com/iam/)
- 2. Nel pannello di navigazione seleziona Pannello di controllo.
- 3. Nella parte superiore del riquadro dei contenuti, trova il link di accesso per gli utenti IAM: e prendi nota del link di accesso, che ha un formato simile al seguente:

https://*AWS\_account\_ID*.signin.aws.amazon.com/console/

**a** Note

Se desideri che l'URL della tua pagina di accesso contenga il nome della tua azienda (o un altro identificativo intuitivo) anziché il tuo Account AWS ID, puoi creare un alias per il tuo account scegliendo Personalizza. Per ulteriori informazioni, consulta l'[ID AWS](https://docs.aws.amazon.com/IAM/latest/UserGuide/console_account-alias.html) [dell'account e il relativo alias](https://docs.aws.amazon.com/IAM/latest/UserGuide/console_account-alias.html) nella Guida per l'utente IAM.

4. Distribuisci questo URL alle persone della tua azienda con cui possono lavorare Marketplace AWS, insieme alle credenziali di accesso che hai creato per ciascuna di esse. Chiedi loro di utilizzare l'URL di accesso univoco del tuo account per accedere prima che accedano. Marketplace AWS

# <span id="page-733-0"></span>Politiche e autorizzazioni per i venditori Marketplace AWS

Marketplace AWS dispone di tre politiche gestite che puoi utilizzare con. Portale di gestione Marketplace AWS Inoltre, puoi utilizzare le autorizzazioni individuali per creare la tua policy AWS Identity and Access Management (IAM).

Marketplace AWS dispone di diverse politiche gestite che è possibile utilizzare con. Portale di gestione Marketplace AWS Inoltre, puoi utilizzare le autorizzazioni individuali per creare la tua policy AWS Identity and Access Management (IAM).

Puoi anche fornire un accesso dettagliato alle schede Impostazioni, Contattaci, File Upload e Insights. Portale di gestione Marketplace AWS Utilizzando un accesso dettagliato, puoi effettuare le seguenti operazioni:

- Concedi ad altre persone il permesso di amministrare e utilizzare le risorse del tuo account Account AWS senza condividere la password o la chiave di accesso.
- Concedi autorizzazioni granulari a più persone per varie risorse. Ad esempio, potresti consentire ad alcuni utenti di accedere alla visualizzazione della scheda Impostazioni in. Portale di gestione Marketplace AWS Ad altri utenti, puoi consentire l'accesso alla modifica nelle schede Impostazioni e Contattaci.

## **a** Note

Per ulteriori informazioni sulle policy e le autorizzazioni nei prodotti di dati AWS Data Exchange, consulta [Identity and Access Management in AWS Data Exchange](https://docs.aws.amazon.com/data-exchange/latest/userguide/auth-access.html) nella AWS Data Exchange User Guide. Per ulteriori informazioni sulle politiche e le autorizzazioni per Marketplace AWS gli

acquirenti, consulta [Controllare l'accesso agli Marketplace AWS abbonamenti nella Guida](https://docs.aws.amazon.com/marketplace/latest/buyerguide/buyer-iam-users-groups-policies.html) all'Marketplace AWS acquisto.

# Politiche per i venditori Marketplace AWS

Puoi utilizzare le seguenti politiche gestite per fornire agli utenti un accesso controllato a: Portale di gestione Marketplace AWS

## **AWSMarketplaceSellerFullAccess**

Consente l'accesso completo a tutte le pagine del servizio Portale di gestione Marketplace AWS e ad altri AWS servizi, come la gestione di Amazon Machine Image (AMI).

## **AWSMarketplaceSellerProductsFullAccess**

Consente l'accesso completo alle pagine [dei Prodotti](https://aws.amazon.com/marketplace/management/products/) in Portale di gestione Marketplace AWS.

## **AWSMarketplaceSellerProductsReadOnly**

Consente l'accesso in sola lettura alle pagine dei [Prodotti](https://aws.amazon.com/marketplace/management/products/) in. Portale di gestione Marketplace AWS

### **A** Important

Marketplace AWS gli acquirenti possono utilizzare le politiche gestite per gestire gli abbonamenti acquistati. I nomi delle politiche gestite che utilizzi Portale di gestione Marketplace AWS iniziano conAWSMarketplaceSeller. Quando cerchi le policy in IAM, assicurati di cercare i nomi delle policy che iniziano conAWSMarketplaceSeller.

Marketplace AWS fornisce anche politiche gestite specializzate per scenari specifici. Per un elenco completo delle policy gestite da AWS per Marketplace AWS i venditori e le descrizioni delle autorizzazioni che forniscono, consulta. [AWS politiche gestite per i Marketplace AWS venditori](#page-742-0)

## Autorizzazioni per i venditori Marketplace AWS

Puoi utilizzare le seguenti autorizzazioni nelle politiche IAM per: Portale di gestione Marketplace AWS

## **aws-marketplace-management:PutSellerVerificationDetails**

Consente l'accesso per avviare il processo Know Your Customer (KYC).

### **aws-marketplace-management:GetSellerVerificationDetails**

Consente l'accesso alla visualizzazione dello stato KYC in. Portale di gestione Marketplace AWS

### **aws-marketplace-management:PutBankAccountVerificationDetails**

Consente l'accesso per avviare il processo di [verifica del conto bancario](https://docs.aws.amazon.com/marketplace/latest/userguide/seller-registration-process.html#completing-bank-account-verification).

## **aws-marketplace-management:GetBankAccountVerificationDetails**

Consente di accedere alla visualizzazione dello stato di verifica del conto bancario in Portale di gestione Marketplace AWS.

## **aws-marketplace-management:PutSecondaryUserVerificationDetails**

Consente l'accesso per aggiungere utenti secondari in Portale di gestione Marketplace AWS.

## **aws-marketplace-management:GetSecondaryUserVerificationDetails**

Consente l'accesso alla visualizzazione dello stato dell'utente secondario in Portale di gestione Marketplace AWS.

## **aws-marketplace-management:GetAdditionalSellerNotificationRecipients**

Consente l'accesso alla visualizzazione dei contatti e-mail per Marketplace AWS le notifiche.

### **aws-marketplace-management:PutAdditionalSellerNotificationRecipients**

Consente l'accesso all'aggiornamento dei contatti e-mail per Marketplace AWS le notifiche.

#### **tax:PutTaxInterview**

Consente di accedere al [questionario fiscale](https://docs.aws.amazon.com/marketplace/latest/userguide/seller-registration-process.html#tax-info-for-sellers) nel Portale di gestione Marketplace AWS.

#### **tax:GetTaxInterview**

Consente di accedere alla visualizzazione dello stato del questionario fiscale in Portale di gestione Marketplace AWS.

### **tax:GetTaxInfoReportingDocument**

Consente Marketplace AWS ai venditori di visualizzare e scaricare documenti fiscali (ad esempio, moduli 1099-K) dal pannello di controllo fiscale

#### **payments:CreatePaymentInstrument**

Consente l'accesso per aggiungere un conto bancario a. Portale di gestione Marketplace AWS

#### **payments:GetPaymentInstrument**

Consente l'accesso alla visualizzazione dei conti bancari esistenti in Portale di gestione Marketplace AWS.

#### **aws-marketplace:ListTasks**

Consente l'accesso alla visualizzazione di un elenco di attività in sospeso da parte del venditore.

### **aws-marketplace:DescribeTask**

Consente l'accesso alla visualizzazione dei dettagli di qualsiasi attività in attesa dell'azione del venditore.

#### **aws-marketplace:UpdateTask**

Consente l'accesso alla modifica di un'attività in attesa dell'azione del venditore.

### **aws-marketplace:CompleteTask**

Consente l'accesso per inviare le modifiche apportate a un'attività in attesa dell'azione del venditore.

#### **support:CreateCase**

Consente l'accesso per creare un Marketplace AWS caso all'interno di. Portale di gestione Marketplace AWS

#### **aws-marketplace-management:viewSupport**

Consente l'accesso alla pagina [Idoneità all'assistenza clienti](https://aws.amazon.com/marketplace/management/support/) in. Portale di gestione Marketplace AWS

#### **aws-marketplace-management:viewReports**

Consente l'accesso alla pagina [Rapporti](https://aws.amazon.com/marketplace/management/reports/) in. Portale di gestione Marketplace AWS

#### **aws-marketplace:ListEntities**

Consente l'accesso agli oggetti dell'elenco in Portale di gestione Marketplace AWS. Necessario per accedere alle pagine [Caricamento file](https://aws.amazon.com/marketplace/management/product-load/), [Offerte](https://aws.amazon.com/marketplace/management/offers) e [Partner](https://aws.amazon.com/marketplace/management/partners) di Portale di gestione Marketplace AWS.

#### **a** Note

Per consentire l'accesso alla visualizzazione della scheda Impostazioni, puoi utilizzare questa autorizzazione, l'ListEntityautorizzazione e il seguente Amazon Resource Name (ARN):. arn:{partition}:{aws-marketplace}:{region}:{accountid}:AWSMarketplace/Seller/{entity-id}

#### **aws-marketplace:DescribeEntity**

Consente l'accesso alla visualizzazione dei dettagli degli oggetti in Portale di gestione Marketplace AWS. Necessario per accedere alle pagine [Caricamento dei file,](https://aws.amazon.com/marketplace/management/product-load/) [Offerte,](https://aws.amazon.com/marketplace/management/offers) [Partner](https://aws.amazon.com/marketplace/management/partners) e [Accordi](https://aws.amazon.com/marketplace/management/agreements) di Portale di gestione Marketplace AWS.

#### **a** Note

Per consentire l'accesso alla visualizzazione della scheda Impostazioni, puoi utilizzare questa autorizzazione, l'DescribeEntityautorizzazione e il seguente ARN:. arn:{partition}:{aws-marketplace}:{region}:{accountid}:AWSMarketplace/Seller/\*

### **aws-marketplace:StartChangeSet**

Consente l'accesso per creare modifiche al prodotto in Portale di gestione Marketplace AWS. Necessario per apportare modifiche nelle pagine [Caricamento dei file](https://aws.amazon.com/marketplace/management/product-load/), [Offerte,](https://aws.amazon.com/marketplace/management/offers) [Partner](https://aws.amazon.com/marketplace/management/partners) e [Accordi](#page-104-0) di Portale di gestione Marketplace AWS.

### **a** Note

Per consentire l'accesso alla registrazione come venditore in Marketplace AWS, puoi utilizzare questa autorizzazione, la chiave di catalog:ChangeType: "CreateSeller" condizione e il seguente ARN:. arn:{partition}:{awsmarketplace}:{region}:{account-id}:AWSMarketplace/Seller/{entityid}

Per consentire l'accesso all'aggiornamento del profilo venditore in Marketplace AWS, puoi utilizzare questa autorizzazione, la chiave di catalog:ChangeType: "UpdateInformation" condizione e il seguente ARN:. arn:{partition}:{awsmarketplace}:{region}:{account-id}:AWSMarketplace/Seller/{entityid}

Per consentire l'accesso all'aggiornamento delle preferenze di pagamento per Amazon Web Services, puoi utilizzare questa autorizzazione, la chiave di catalog:ChangeType: "UpdateDisbursementPreferences" condizione e il seguente ARN:. arn:{partition}:{aws-marketplace}:{region}:{accountid}:AWSMarketplace/Seller/{entity-id}

### **aws-marketplace:SearchAgreements**

[Consente di visualizzare l'elenco di alto livello degli accordi nella pagina](#page-97-0) [Contratti](#page-104-0) [e le opportunità](#page-97-0)  [tra ISV e partner di canale nella pagina Partner.](#page-97-0)

### **aws-marketplace:DescribeAgreement**

Consente di visualizzare i dettagli degli accordi di alto livello nella pagina Accordi e le opportunità tra ISV e partner di canale nella pagina Partner.

### **aws-marketplace:GetAgreementTerms**

Consente di visualizzare tutti i dettagli sui termini del contratto nella pagina Contratti e le opportunità tra ISV e partner di canale nella pagina Partner.

#### **aws-marketplace:GetSellerDashboard**

Consente l'accesso ai dashboard nella pagina Insights del. Portale di gestione Marketplace AWS

### **a** Note

Per consentire a un utente di accedere alla pagina [Gestisci prodotti,](https://aws.amazon.com/marketplace/management/products/) è necessario utilizzare le AWSMarketplaceSellerProductsFullAccess o le autorizzazioni AWSMarketplaceSellerProductsReadOnly gestite.

Puoi combinare le autorizzazioni precedenti in un'unica policy IAM per concedere le autorizzazioni desiderate. Fare riferimento agli esempi riportati di seguito.

Esempio 1: Autorizzazioni per visualizzare lo stato KYC

Per concedere le autorizzazioni per visualizzare lo stato KYC in Portale di gestione Marketplace AWS, utilizzate una politica simile all'esempio seguente.

Per concedere le autorizzazioni per visualizzare lo stato KYC in Portale di gestione Marketplace AWS, utilizzate una politica simile all'esempio seguente.

```
{"Version": "2012-10-17", 
   "Statement": [{ 
     "Effect": "Allow", 
     "Action": [ 
        "aws-marketplace-management:GetSellerVerificationDetails" 
     ], 
     "Resource": ["*"] 
   }]
}
```
Esempio 2: Autorizzazioni per creare upgrade e rinnovi per offerte private

Per concedere le autorizzazioni per visualizzare e utilizzare la pagina Contratti per creare upgrade e rinnovi per offerte private, utilizza una politica simile all'esempio seguente.

```
 "Version": "2012-10-17", 
 "Statement": [
```
{

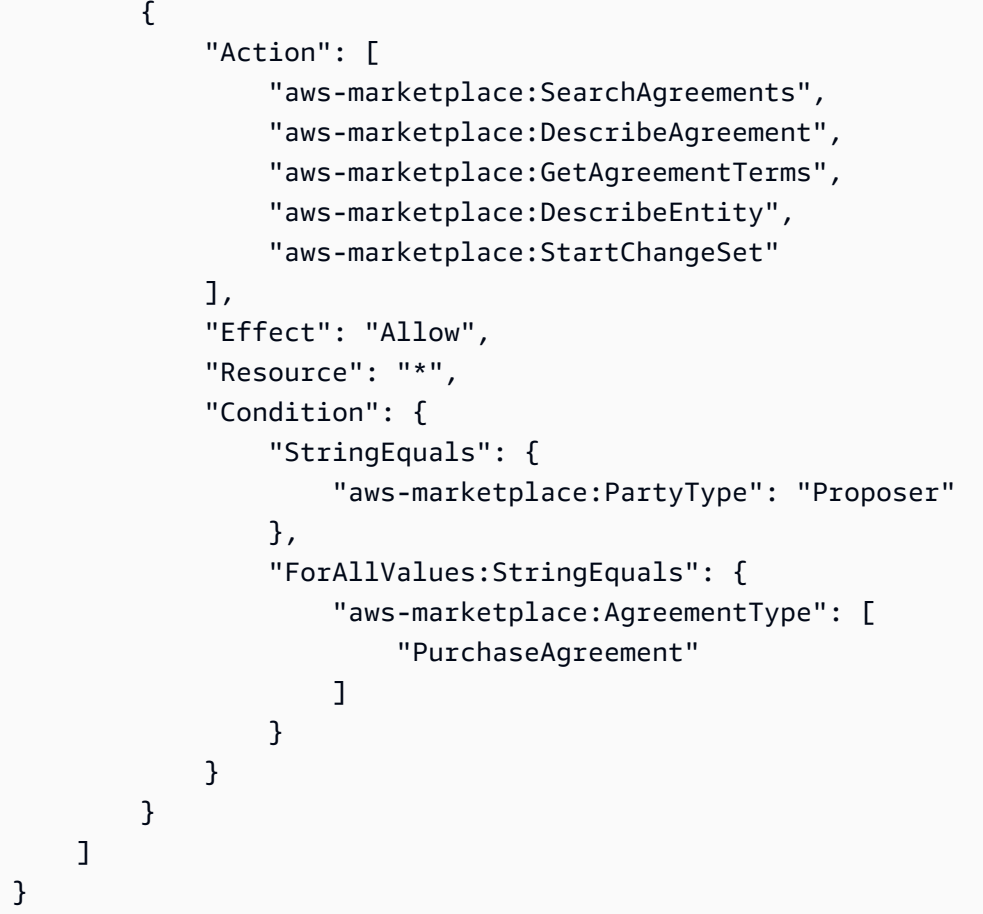

Esempio 3: autorizzazioni per accedere alla pagina delle offerte e creare nuove offerte private

Per concedere le autorizzazioni per visualizzare e utilizzare la pagina Offerte per visualizzare le offerte private esistenti e creare offerte private, utilizza una politica simile all'esempio seguente.

```
{ 
     "Version": "2012-10-17", 
     "Statement": [ 
          { 
               "Action": [ 
                   "aws-marketplace:ListEntities", 
                   "aws-marketplace:DescribeEntity", 
                   "aws-marketplace:StartChangeSet" 
               ], 
               "Effect": "Allow", 
               "Resource": "*", 
          } 
     ]
```
}

## Esempio 4: Autorizzazioni per accedere alla pagina Impostazioni

Per concedere le autorizzazioni per visualizzare e utilizzare la pagina Impostazioni, utilizza una politica simile all'esempio seguente.

```
{ 
     "Version": "2012-10-17", 
     "Statement": [ 
          { 
               "Action": [ 
                   "aws-marketplace:ListEntities", 
                   "aws-marketplace:DescribeEntity", 
                   "aws-marketplace:StartChangeSet" 
              ], 
               "Effect": "Allow", 
               "Resource": "arn:{partition}:{aws-marketplace}:{region}:{account-
id}:AWSMarketplace/Seller/*", 
          } 
    \mathbf{I}}
```
Esempio 5: Autorizzazioni per accedere alla pagina di caricamento dei file

Per concedere le autorizzazioni per visualizzare e utilizzare la pagina di caricamento dei file, utilizzate una politica simile all'esempio seguente.

```
{ 
     "Version": "2012-10-17", 
     "Statement": [ 
          { 
               "Action": [ 
                   "aws-marketplace:ListEntities", 
                   "aws-marketplace:DescribeEntity", 
                   "aws-marketplace:StartChangeSet" 
               ], 
               "Effect": "Allow", 
               "Resource": "*", 
          } 
     ]
}
```
## Utilizzo dei gruppi IAM

In alternativa, puoi creare gruppi IAM separati per concedere l'accesso a ogni singola pagina di Portale di gestione Marketplace AWS. Gli utenti possono appartenere a più di un gruppo. Pertanto, se un utente deve accedere a più di una pagina, puoi aggiungerlo a tutti i gruppi appropriati. Ad esempio, crea un gruppo IAM e concedi a quel gruppo l'autorizzazione ad accedere alla pagina Insights, crea un altro gruppo e concedi a quel gruppo l'autorizzazione ad accedere alla pagina di caricamento dei file e così via. Se un utente necessita dell'autorizzazione per accedere sia alla pagina Insights che alla pagina di caricamento dei file, aggiungilo a entrambi i gruppi.

Per ulteriori informazioni su utenti e gruppi, consulta [IAM Identities \(users, groups, and roles\)](https://docs.aws.amazon.com/IAM/latest/UserGuide/id.html) nella IAM User Guide.

# <span id="page-742-0"></span>AWS politiche gestite per i Marketplace AWS venditori

Una politica AWS gestita è una politica autonoma creata e amministrata da. AWS AWS le politiche gestite sono progettate per fornire autorizzazioni per molti casi d'uso comuni, in modo da poter iniziare ad assegnare autorizzazioni a utenti, gruppi e ruoli.

Tieni presente che le policy AWS gestite potrebbero non concedere le autorizzazioni con il privilegio minimo per i tuoi casi d'uso specifici, poiché sono disponibili per tutti i clienti. AWS Consigliamo pertanto di ridurre ulteriormente le autorizzazioni definendo [policy gestite dal cliente](https://docs.aws.amazon.com/IAM/latest/UserGuide/access_policies_managed-vs-inline.html#customer-managed-policies) specifiche per i tuoi casi d'uso.

Non è possibile modificare le autorizzazioni definite nelle politiche gestite. AWS Se AWS aggiorna le autorizzazioni definite in una politica AWS gestita, l'aggiornamento ha effetto su tutte le identità principali (utenti, gruppi e ruoli) a cui è associata la politica. AWS è più probabile che aggiorni una policy AWS gestita quando ne Servizio AWS viene lanciata una nuova o quando diventano disponibili nuove operazioni API per i servizi esistenti.

Per ulteriori informazioni, consultare [Policy gestite da AWSn](https://docs.aws.amazon.com/IAM/latest/UserGuide/access_policies_managed-vs-inline.html#aws-managed-policies)ella Guida per l'utente di IAM.

Questa sezione elenca ciascuna delle politiche utilizzate per gestire l'accesso del venditore a Marketplace AWS. Per informazioni sulle politiche per gli acquirenti, consulta [le politiche AWS gestite](https://docs.aws.amazon.com/marketplace/latest/buyerguide/buyer-security-iam-awsmanpol.html) [per Marketplace AWS gli acquirenti](https://docs.aws.amazon.com/marketplace/latest/buyerguide/buyer-security-iam-awsmanpol.html) nella Guida per l'Marketplace AWS acquirente.

### Argomenti

- [AWS politica gestita: AWSMarketplaceAmiIngestion](#page-743-0)
- [AWS politica gestita: AWSMarketplaceFullAccess](#page-744-0)
- [AWS politica gestita: AWSMarketplaceGetEntitlements](#page-746-0)
- [AWS politica gestita: AWSMarketplaceMeteringFullAccess](#page-747-0)
- [AWS Policy gestita: AWSMarketplaceMeteringRegisterUsage](#page-747-1)
- [AWS politica gestita: AWSMarketplaceSellerFullAccess](#page-748-0)
- [AWS Policy gestita: AWSMarketplaceSellerProductsFullAccess](#page-752-0)
- [AWS Policy gestita: AWSMarketplaceSellerProductsReadOnly](#page-753-0)
- [AWS politica gestita: AWSVendorInsightsVendorFullAccess](#page-754-0)
- [AWS politica gestita: AWSVendorInsightsVendorReadOnly](#page-756-0)
- [Marketplace AWS aggiornamenti alle politiche gestite AWS](#page-757-0)

## <span id="page-743-0"></span>AWS politica gestita: **AWSMarketplaceAmiIngestion**

È possibile creare un ruolo di servizio con questa politica che può quindi essere utilizzato Marketplace AWS per eseguire azioni per conto dell'utente. Per ulteriori informazioni sull'utilizzo di AWSMarketplaceAmiIngestion, consultare [Consenti Marketplace AWS l'accesso al tuo AMI.](#page-145-0)

Questa politica viene utilizzata per concedere le autorizzazioni di contributore che consentono di Marketplace AWS copiare le tue Amazon Machine Images (AMI) per pubblicarle su. Marketplace AWS

Dettagli dell'autorizzazione

```
{ 
     "Version": "2012-10-17", 
     "Statement": [ 
          { 
               "Action": [ 
                   "ec2:ModifySnapshotAttribute" 
              ], 
              "Effect": "Allow", 
               "Resource": "arn:aws:ec2:us-east-1::snapshot/snap-*" 
          }, 
          { 
               "Action": [ 
                   "ec2:DescribeImageAttribute", 
                   "ec2:DescribeImages", 
                   "ec2:DescribeSnapshotAttribute", 
                   "ec2:ModifyImageAttribute"
```

```
 ], 
                    "Effect": "Allow", 
                    "Resource": "*" 
             } 
      \mathbf{I}}
```
# <span id="page-744-0"></span>AWS politica gestita: **AWSMarketplaceFullAccess**

È possibile allegare la policy AWSMarketplaceFullAccessalle identità IAM.

Questa politica concede autorizzazioni amministrative che consentono l'accesso completo Marketplace AWS ai servizi correlati, sia come venditore che come acquirente. Queste autorizzazioni includono le seguenti abilità:

- Abbonarsi e annullare l'iscrizione al software. Marketplace AWS
- Gestisci le istanze Marketplace AWS software da. Marketplace AWS
- Crea e gestisci un marketplace privato nel tuo account.
- Fornisci l'accesso ad Amazon EC2 e Amazon EC2 Systems Manager. AWS CloudFormation

### Dettagli dell'autorizzazione

```
{ 
     "Version": "2012-10-17", 
     "Statement": [ 
          { 
              "Effect": "Allow", 
              "Action": [ 
                  "aws-marketplace:*", 
                  "cloudformation:CreateStack", 
                   "cloudformation:DescribeStackResource", 
                  "cloudformation:DescribeStackResources", 
                  "cloudformation:DescribeStacks", 
                  "cloudformation:List*", 
                  "ec2:AuthorizeSecurityGroupEgress", 
                  "ec2:AuthorizeSecurityGroupIngress", 
                  "ec2:CreateSecurityGroup", 
                   "ec2:CreateTags", 
                   "ec2:DescribeAccountAttributes", 
                   "ec2:DescribeAddresses", 
                   "ec2:DeleteSecurityGroup",
```

```
 "ec2:DescribeImages", 
          "ec2:DescribeInstances", 
          "ec2:DescribeKeyPairs", 
          "ec2:DescribeSecurityGroups", 
          "ec2:DescribeSubnets", 
          "ec2:DescribeTags", 
          "ec2:DescribeVpcs", 
          "ec2:RunInstances", 
          "ec2:StartInstances", 
          "ec2:StopInstances", 
          "ec2:TerminateInstances" 
     ], 
     "Resource": "*" 
 }, 
 { 
     "Effect": "Allow", 
     "Action": [ 
          "ec2:CopyImage", 
          "ec2:DeregisterImage", 
          "ec2:DescribeSnapshots", 
          "ec2:DeleteSnapshot", 
          "ec2:CreateImage", 
          "ec2:DescribeInstanceStatus", 
          "ssm:GetAutomationExecution", 
          "ssm:UpdateDocumentDefaultVersion", 
          "ssm:CreateDocument", 
          "ssm:StartAutomationExecution", 
          "ssm:ListDocuments", 
          "ssm:UpdateDocument", 
          "ssm:DescribeDocument", 
          "sns:ListTopics", 
          "sns:GetTopicAttributes", 
          "sns:CreateTopic", 
          "iam:GetRole", 
          "iam:GetInstanceProfile", 
          "iam:ListRoles", 
         "iam:ListInstanceProfiles" 
     ], 
     "Resource": "*" 
 }, 
 { 
     "Effect": "Allow", 
     "Action": [ 
          "s3:ListBucket",
```

```
 "s3:GetObject" 
                   ], 
                   "Resource": [ 
                          "arn:aws:s3:::*image-build*" 
 ] 
             }, 
             { 
                   "Effect": "Allow", 
                   "Action": [ 
                         "sns:Publish", 
                         "sns:setTopicAttributes" 
                   ], 
                   "Resource": "arn:aws:sns:*:*:*image-build*" 
             }, 
             { 
                   "Effect": "Allow", 
                   "Action": [ 
                         "iam:PassRole" 
                   ], 
                   "Resource": [ 
\mathbf{u} \star \mathbf{u} ], 
                   "Condition": { 
                          "StringLike": { 
                                "iam:PassedToService": [ 
                                      "ec2.amazonaws.com", 
                                      "ssm.amazonaws.com" 
\sim 100 \sim 100 \sim 100 \sim 100 \sim 100 \sim 100 \sim 100 \sim 100 \sim 100 \sim 100 \sim 100 \sim 100 \sim 100 \sim 100 \sim 100 \sim 100 \sim 100 \sim 100 \sim 100 \sim 100 \sim 100 \sim 100 \sim 100 \sim 100 \sim 
 } 
 } 
             } 
      ]
```
# <span id="page-746-0"></span>AWS politica gestita: **AWSMarketplaceGetEntitlements**

È possibile allegare la policy AWSMarketplaceGetEntitlementsalle identità IAM.

Questa politica concede autorizzazioni di sola lettura che consentono ai venditori di prodotti Software as a Service (SaaS) di verificare se un cliente ha sottoscritto un abbonamento al proprio prodotto SaaS. Marketplace AWS

### Dettagli dell'autorizzazione

}

```
{ 
      "Version": "2012-10-17", 
      "Statement": [ 
           { 
               "Sid" : "AWSMarketplaceGetEntitlements", 
               "Effect" : "Allow", 
               "Action": [ 
                    "aws-marketplace:GetEntitlements" 
               ], 
               "Resource": "*" 
           } 
     \mathbf{I}}
```
# <span id="page-747-0"></span>AWS politica gestita: **AWSMarketplaceMeteringFullAccess**

È possibile allegare la policy AWSMarketplaceMeteringFullAccessalle identità IAM.

Questa politica concede le autorizzazioni per i contributori che consentono di riportare l'utilizzo misurato corrispondente all'AMI e ai prodotti container con prezzi di consumo flessibili. Marketplace AWS

Dettagli dell'autorizzazione

```
{ 
      "Version": "2012-10-17", 
      "Statement": [ 
           { 
                "Action": [ 
                    "aws-marketplace:MeterUsage" 
                ], 
                "Effect": "Allow", 
                "Resource": "*" 
           } 
      ]
}
```
# <span id="page-747-1"></span>AWS Policy gestita: **AWSMarketplaceMeteringRegisterUsage**

È possibile allegare la policy AWSMarketplaceMeteringRegisterUsagealle identità IAM.

Questa politica concede autorizzazioni ai contributori che consentono di riportare un utilizzo misurato corrispondente ai prodotti container con prezzi orari attivati. Marketplace AWS

Dettagli dell'autorizzazione

```
{ 
      "Version": "2012-10-17", 
      "Statement": [ 
\overline{\mathcal{L}} "Action": [ 
                     "aws-marketplace:RegisterUsage" 
                ], 
                "Effect": "Allow", 
                "Resource": "*" 
           } 
      ]
}
```
## <span id="page-748-0"></span>AWS politica gestita: **AWSMarketplaceSellerFullAccess**

È possibile allegare la policy AWSMarketplaceSellerFullAccessalle identità IAM.

Questa politica concede autorizzazioni amministrative che consentono l'accesso completo a tutte le operazioni del venditore Marketplace AWS Portale di gestione Marketplace AWS, incluse e gestite l'AMI Amazon EC2 utilizzata nei prodotti basati su AMI.

Dettagli dell'autorizzazione

```
{ 
     "Version": "2012-10-17", 
     "Statement": [ 
          { 
              "Sid": "MarketplaceManagement", 
              "Effect": "Allow", 
              "Action": [ 
                  "aws-marketplace-management:viewReports", 
                  "aws-marketplace-management:viewSupport", 
                  "aws-marketplace:ListChangeSets", 
                  "aws-marketplace:DescribeChangeSet", 
                  "aws-marketplace:StartChangeSet", 
                  "aws-marketplace:CancelChangeSet", 
                  "aws-marketplace:ListEntities", 
                  "aws-marketplace:DescribeEntity",
```

```
 "aws-marketplace:ListTasks", 
                      "aws-marketplace:DescribeTask", 
                      "aws-marketplace:UpdateTask", 
                      "aws-marketplace:CompleteTask", 
                      "aws-marketplace:GetSellerDashboard", 
                      "ec2:DescribeImages", 
                      "ec2:DescribeSnapshots", 
                      "ec2:ModifyImageAttribute", 
                      "ec2:ModifySnapshotAttribute" 
                ], 
                "Resource": "*" 
           }, 
           { 
                "Sid": "AgreementAccess", 
                "Action": [ 
                      "aws-marketplace:SearchAgreements", 
                      "aws-marketplace:DescribeAgreement", 
                      "aws-marketplace:GetAgreementTerms" 
                ], 
                "Effect": "Allow", 
                "Resource": "*", 
                "Condition": { 
                      "StringEquals": { 
                           "aws-marketplace:PartyType": "Proposer" 
                      }, 
                      "ForAllValues:StringEquals": { 
                           "aws-marketplace:AgreementType": [ 
                                 "PurchaseAgreement" 
\sim 100 \sim 100 \sim 100 \sim 100 \sim 100 \sim 100 \sim 100 \sim 100 \sim 100 \sim 100 \sim 100 \sim 100 \sim 100 \sim 100 \sim 100 \sim 100 \sim 100 \sim 100 \sim 100 \sim 100 \sim 100 \sim 100 \sim 100 \sim 100 \sim 
 } 
 } 
           }, 
           { 
                "Sid": "IAMGetRole", 
                "Effect": "Allow", 
                "Action": [ 
                      "iam:GetRole" 
                ], 
                "Resource": "arn:aws:iam::*:role/*" 
           }, 
           { 
                "Sid": "AssetScanning", 
                "Effect": "Allow", 
                "Action": [
```

```
 "iam:PassRole" 
             ], 
             "Resource": "arn:aws:iam::*:role/*", 
             "Condition": { 
                 "StringEquals": { 
                      "iam:PassedToService": "assets.marketplace.amazonaws.com" 
 } 
 } 
         }, 
         { 
             "Sid": "VendorInsights", 
             "Effect": "Allow", 
             "Action": [ 
                  "vendor-insights:GetDataSource", 
                  "vendor-insights:ListDataSources", 
                 "vendor-insights:ListSecurityProfiles", 
                 "vendor-insights:GetSecurityProfile", 
                 "vendor-insights:GetSecurityProfileSnapshot", 
                 "vendor-insights:ListSecurityProfileSnapshots" 
             ], 
             "Resource": "*" 
         }, 
         { 
             "Sid": "TagManagement", 
             "Effect": "Allow", 
             "Action": [ 
                  "aws-marketplace:TagResource", 
                  "aws-marketplace:UntagResource", 
                 "aws-marketplace:ListTagsForResource" 
             ], 
             "Resource": "arn:aws:aws-marketplace:*:*:AWSMarketplace/*" 
         }, 
         { 
             "Sid": "SellerSettings", 
             "Effect": "Allow", 
             "Action": [ 
                  "aws-marketplace-management:GetSellerVerificationDetails", 
                 "aws-marketplace-management:PutSellerVerificationDetails", 
                 "aws-marketplace-management:GetBankAccountVerificationDetails", 
                  "aws-marketplace-management:PutBankAccountVerificationDetails", 
                 "aws-marketplace-management:GetSecondaryUserVerificationDetails", 
                  "aws-marketplace-management:PutSecondaryUserVerificationDetails", 
                  "aws-marketplace-management:GetAdditionalSellerNotificationRecipients", 
                  "aws-marketplace-management:PutAdditionalSellerNotificationRecipients"
```

```
 "payments:GetPaymentInstrument", 
                  "payments:CreatePaymentInstrument", 
                  "tax:GetTaxInterview", 
                  "tax:PutTaxInterview", 
                  "tax:GetTaxInfoReportingDocument" 
              ], 
              "Resource": "*" 
         }, 
          { 
              "Sid": "Support", 
              "Effect": "Allow", 
              "Action": [ 
                  "support:CreateCase" 
              ], 
              "Resource": "*" 
          }, 
          { 
              "Sid": "ResourcePolicyManagement", 
              "Effect": "Allow", 
              "Action": [ 
                  "aws-marketplace:GetResourcePolicy", 
                  "aws-marketplace:PutResourcePolicy", 
                  "aws-marketplace:DeleteResourcePolicy" 
              ], 
              "Resource": "arn:aws:aws-marketplace:*:*:AWSMarketplace/*" 
         }, 
          { 
              "Sid": "CreateServiceLinkedRole", 
              "Effect": "Allow", 
              "Action": "iam:CreateServiceLinkedRole", 
              "Resource": "*", 
              "Condition": { 
                  "StringEquals": { 
                       "iam:AWSServiceName": "resale-
authorization.marketplace.amazonaws.com" 
 } 
 } 
         } 
     ]
}
```
# <span id="page-752-0"></span>AWS Policy gestita: **AWSMarketplaceSellerProductsFullAccess**

È possibile allegare la policy AWSMarketplaceSellerProductsFullAccessalle identità IAM.

Questa politica concede le autorizzazioni per i contributori che consentono l'accesso completo alla gestione dei prodotti e alla gestione dell' Portale di gestione Marketplace AWS AMI Amazon EC2 utilizzata nei prodotti basati su AMI.

Dettagli dell'autorizzazione

```
{ 
     "Version": "2012-10-17", 
     "Statement": [{ 
              "Effect": "Allow", 
              "Action": [ 
                   "aws-marketplace:ListChangeSets", 
                   "aws-marketplace:DescribeChangeSet", 
                   "aws-marketplace:StartChangeSet", 
                   "aws-marketplace:CancelChangeSet", 
                   "aws-marketplace:ListEntities", 
                   "aws-marketplace:DescribeEntity", 
                   "aws-marketplace:ListTasks", 
                   "aws-marketplace:DescribeTask", 
                   "aws-marketplace:UpdateTask", 
                   "aws-marketplace:CompleteTask", 
                   "ec2:DescribeImages", 
                   "ec2:DescribeSnapshots", 
                   "ec2:ModifyImageAttribute", 
                   "ec2:ModifySnapshotAttribute" 
              ], 
              "Resource": "*" 
          }, 
          { 
              "Effect": "Allow", 
              "Action": [ 
                   "iam:GetRole" 
              ], 
              "Resource": "arn:aws:iam:::role/" 
          }, 
          { 
              "Effect": "Allow", 
              "Action": [ 
                   "iam:PassRole"
```

```
 ], 
              "Resource": "arn:aws:iam:::role/", 
              "Condition": { 
                  "StringEquals": { 
                      "iam:PassedToService": "assets.marketplace.amazonaws.com" 
 } 
 } 
         }, 
         { 
             "Effect": "Allow", 
              "Action": [ 
                  "vendor-insights:GetDataSource", 
                  "vendor-insights:ListDataSources", 
                  "vendor-insights:ListSecurityProfiles", 
                  "vendor-insights:GetSecurityProfile", 
                  "vendor-insights:GetSecurityProfileSnapshot", 
                  "vendor-insights:ListSecurityProfileSnapshots" 
             ], 
             "Resource": "*" 
         } 
         { 
             "Effect": "Allow", 
              "Action": [ 
                  "aws-marketplace:TagResource", 
                  "aws-marketplace:UntagResource", 
                  "aws-marketplace:ListTagsForResource" 
             ], 
             "Resource": "arn:aws:aws-marketplace:*:*:AWSMarketplace/*" 
         } 
     ]
```
# <span id="page-753-0"></span>AWS Policy gestita: **AWSMarketplaceSellerProductsReadOnly**

È possibile allegare la policy AWSMarketplaceSellerProductsReadOnlyalle identità IAM.

Questa policy concede autorizzazioni di sola lettura che consentono l'accesso alla visualizzazione dei prodotti e alla visualizzazione dell' Portale di gestione Marketplace AWS AMI Amazon EC2 utilizzata nei prodotti basati su AMI.

Dettagli dell'autorizzazione

}

```
{ 
     "Version": "2012-10-17", 
     "Statement": [ 
          { 
               "Effect": "Allow", 
              "Action": [ 
                   "aws-marketplace:ListChangeSets", 
                   "aws-marketplace:DescribeChangeSet", 
                   "aws-marketplace:ListEntities", 
                   "aws-marketplace:DescribeEntity", 
                   "aws-marketplace:ListTasks", 
                   "aws-marketplace:DescribeTask", 
                   "ec2:DescribeImages", 
                   "ec2:DescribeSnapshots" 
              ], 
              "Resource": "*" 
          } 
          { 
              "Effect": "Allow", 
              "Action": [ 
                   "aws-marketplace:ListTagsForResource" 
              ], 
               "Resource": "arn:aws:aws-marketplace:*:*:AWSMarketplace/*" 
          } 
     ]
}
```
## <span id="page-754-0"></span>AWS politica gestita: **AWSVendorInsightsVendorFullAccess**

È possibile allegare la policy AWSVendorInsightsVendorFullAccessalle identità IAM.

Questa politica garantisce l'accesso completo alla creazione e alla gestione di tutte le risorse su Marketplace AWS Vendor Insights. Marketplace AWS Ai fini di questa guida, Vendor Insights identifica come valutatore l'acquirente e il fornitore è uguale al venditore. Marketplace AWS aggiornato AWSVendorInsightsVendorFullAccess per aggiungere la ricerca di accordi, l'aggiornamento delle istantanee del profilo, l'aggiunta di tag ai fornitori e consente l'accesso in sola lettura ai report di terze parti. AWS Artifact

Dettagli dell'autorizzazione

```
 "Version": "2012-10-17",
```
{

```
 "Statement": [ 
 \sqrt{ } "Effect": "Allow", 
     "Action": "aws-marketplace:DescribeEntity", 
     "Resource": "arn:aws:aws-marketplace:*:*:*/SaaSProduct/*" 
  }, 
  { 
     "Effect": "Allow", 
     "Action": "aws-marketplace:ListEntities", 
     "Resource": "*" 
  }, 
   { 
     "Effect": "Allow", 
     "Action": [ 
       "vendor-insights:CreateDataSource", 
       "vendor-insights:UpdateDataSource", 
       "vendor-insights:DeleteDataSource", 
       "vendor-insights:GetDataSource", 
       "vendor-insights:ListDataSources", 
       "vendor-insights:CreateSecurityProfile", 
       "vendor-insights:ListSecurityProfiles", 
       "vendor-insights:GetSecurityProfile", 
       "vendor-insights:AssociateDataSource", 
       "vendor-insights:DisassociateDataSource", 
       "vendor-insights:UpdateSecurityProfile", 
       "vendor-insights:ActivateSecurityProfile", 
       "vendor-insights:DeactivateSecurityProfile", 
       "vendor-insights:UpdateSecurityProfileSnapshotCreationConfiguration", 
       "vendor-insights:UpdateSecurityProfileSnapshotReleaseConfiguration", 
       "vendor-insights:GetSecurityProfileSnapshot", 
       "vendor-insights:ListSecurityProfileSnapshots" 
       "vendor-insights:TagResource", 
       "vendor-insights:UntagResource", 
       "vendor-insights:ListTagsForResource", 
     ], 
     "Resource": "*" 
  }, 
  { 
     "Effect": "Allow", 
     "Action": [ 
       "aws-marketplace:AcceptAgreementApprovalRequest", 
       "aws-marketplace:RejectAgreementApprovalRequest", 
       "aws-marketplace:GetAgreementApprovalRequest", 
       "aws-marketplace:ListAgreementApprovalRequests"
```
```
 "aws-marketplace:CancelAgreement", 
        "aws-marketplace:SearchAgreements" 
     ], 
     "Resource": "*", 
     "Condition": { 
        "ForAllValues:StringEquals": { 
          "aws-marketplace:AgreementType": "VendorInsightsAgreement" 
       } 
     } 
   }, 
   { 
     "Effect": "Allow", 
     "Action": [ 
         "artifact:GetReport", 
         "artifact:GetReportMetadata", 
         "artifact:GetTermForReport", 
         "artifact:ListReports", 
     ], 
     "Resource": "arn:aws:artifact:*::report/*" 
   } 
 ] 
 }
```
## <span id="page-756-0"></span>AWS politica gestita: **AWSVendorInsightsVendorReadOnly**

È possibile allegare la policy AWSVendorInsightsVendorReadOnlyalle identità IAM.

Questa politica garantisce l'accesso in sola lettura per la visualizzazione dei profili di Marketplace AWS Vendor Insights e delle risorse correlate. Marketplace AWS Ai fini di questa guida, Vendor Insights identifica come valutatore l'acquirente e il fornitore è uguale al venditore. Marketplace AWS aggiornato AWSVendorInsightsVendorReadOnly per aggiungere autorizzazioni ai tag dell'elenco e consente l'accesso in sola lettura ai report di terze parti. AWS Artifact

Dettagli dell'autorizzazione

```
{ 
   "Version": "2012-10-17", 
   "Statement": [ 
     { 
        "Effect": "Allow", 
        "Action": "aws-marketplace:DescribeEntity",
```

```
 "Resource": "arn:aws:aws-marketplace:*:*:*/SaaSProduct/*" 
     }, 
     { 
        "Effect": "Allow", 
        "Action": "aws-marketplace:ListEntities", 
        "Resource": "*" 
     }, 
     { 
        "Effect": "Allow", 
        "Action": [ 
          "vendor-insights:GetDataSource", 
          "vendor-insights:ListDataSources", 
          "vendor-insights:ListSecurityProfiles", 
          "vendor-insights:GetSecurityProfile", 
          "vendor-insights:GetSecurityProfileSnapshot", 
          "vendor-insights:ListSecurityProfileSnapshots" 
          "vendor-insights:ListTagsForResource" 
       ], 
       "Resource": "*" 
     }, 
     { 
        "Effect": "Allow", 
        "Action": [ 
           "artifact:GetReport", 
           "artifact:GetReportMetadata", 
           "artifact:GetTermForReport", 
           "artifact:ListReports" 
        ], 
        "Resource": "arn:aws:artifact:*::report/*" 
     } 
   ]
}
```
## Marketplace AWS aggiornamenti alle politiche gestite AWS

Visualizza i dettagli sugli aggiornamenti delle politiche AWS gestite Marketplace AWS da quando questo servizio ha iniziato a tenere traccia di queste modifiche. Per gli avvisi automatici sulle modifiche apportate alla pagina, iscriviti al feed RSS alla pagina Marketplace AWS [Cronologia dei](#page-778-0)  [documenti](#page-778-0).

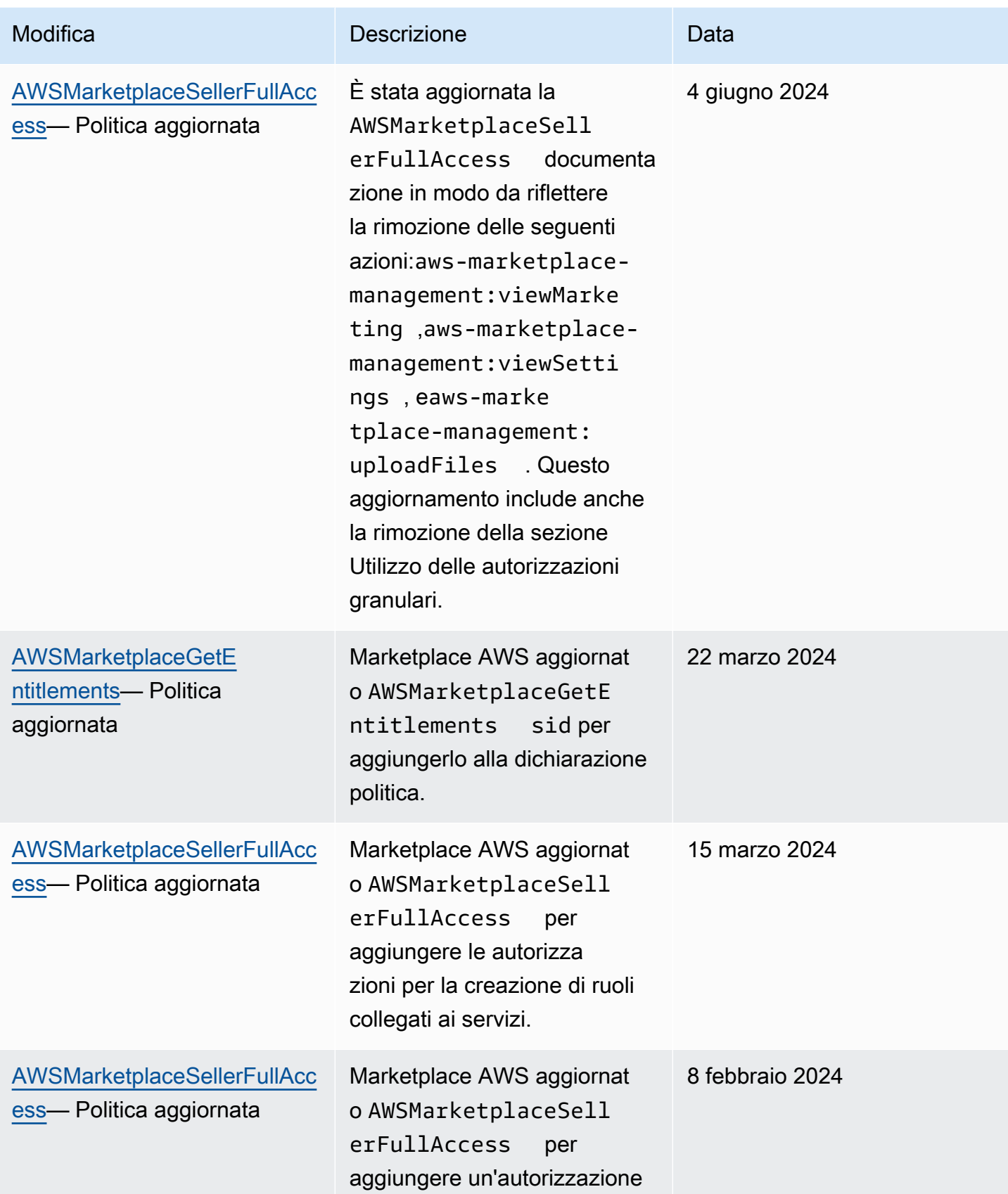

Marketplace AWS Guida al venditore

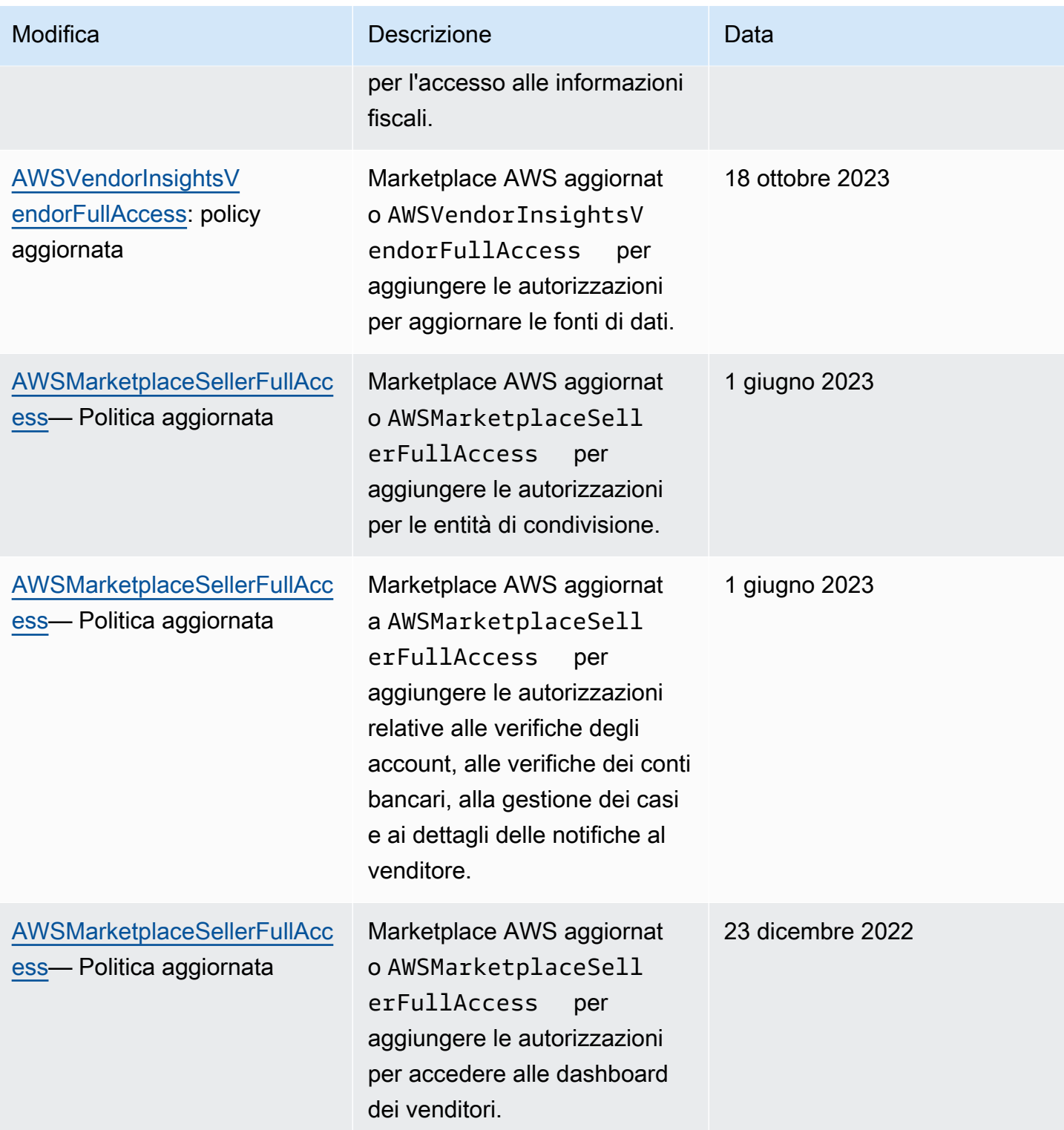

Marketplace AWS Guida al venditore

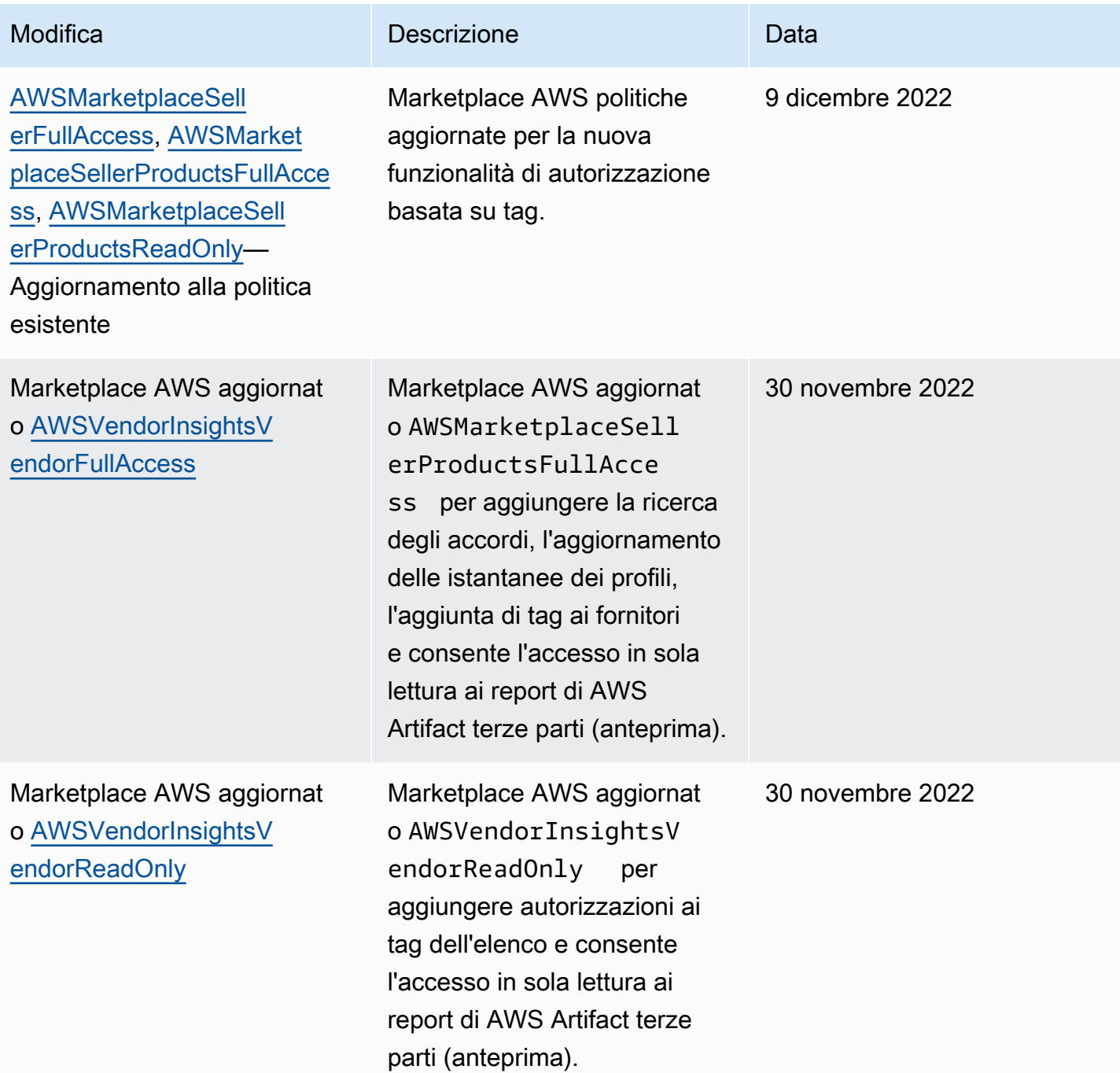

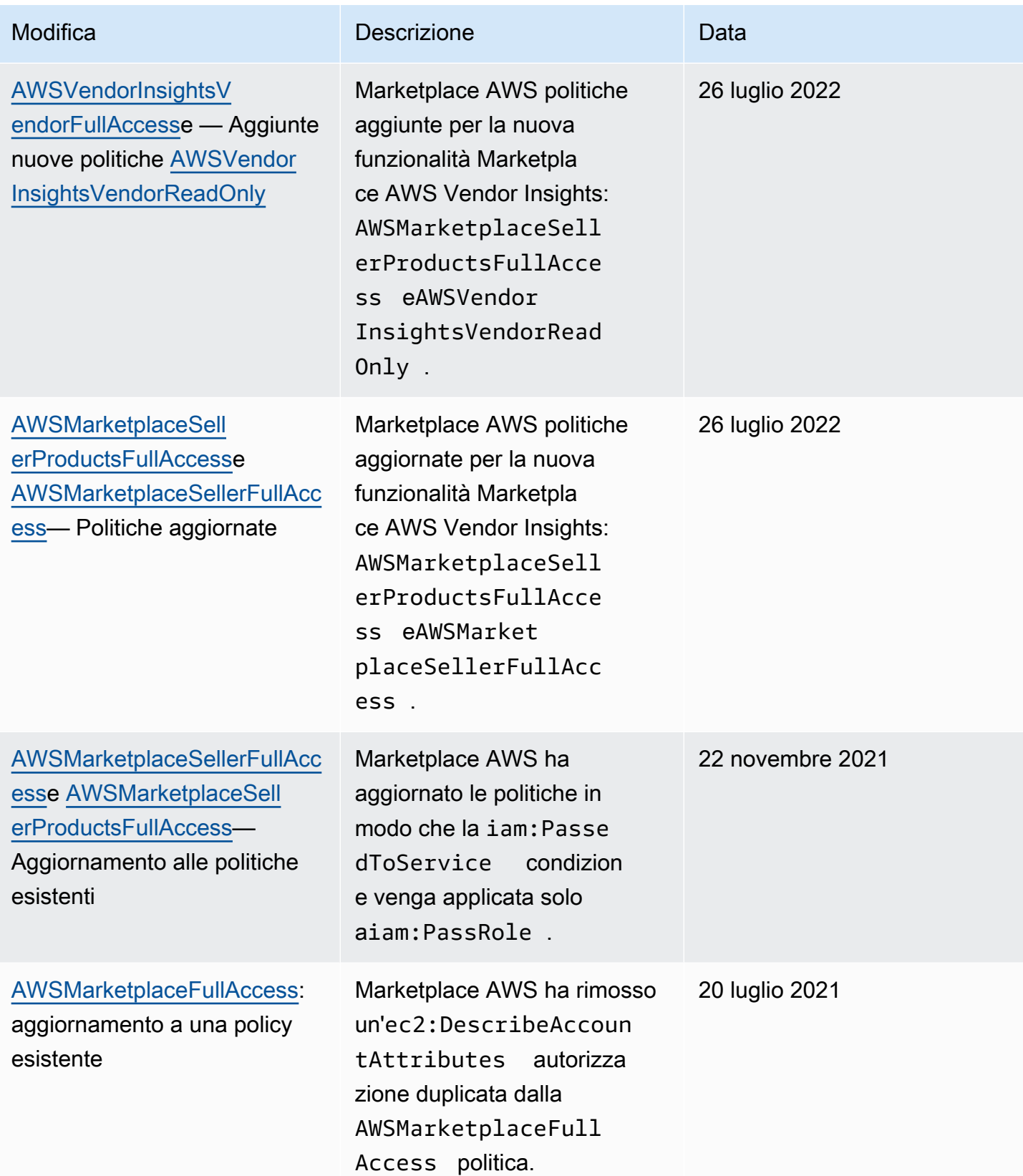

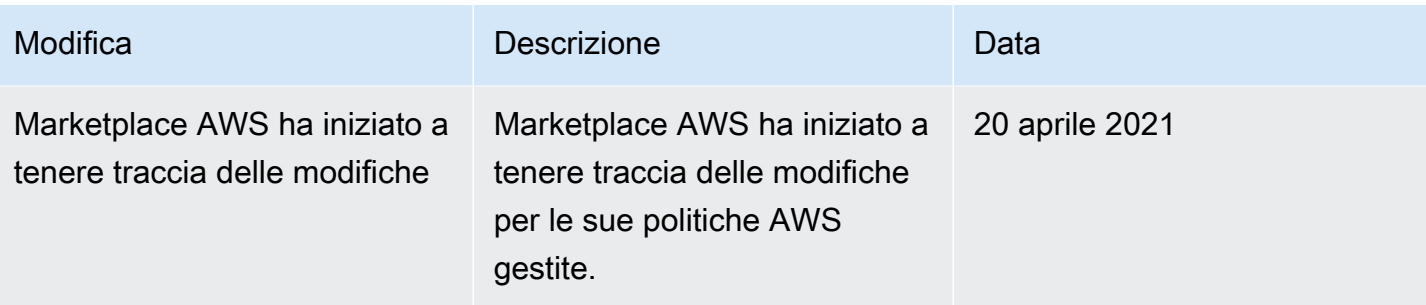

# Marketplace AWS Autorizzazioni dell'account del servizio Commerce Analytics

Utilizza la seguente politica di autorizzazione IAM per registrarti al servizio Marketplace AWS Commerce Analytics.

[Per istruzioni su come iscriverti, segui la guida all'onboarding.](https://docs.aws.amazon.com/marketplace/latest/userguide/commerce-analytics-service.html#on-boarding-guide)

```
{ 
      "Version": "2012-10-17", 
      "Statement": [ 
          \mathcal{L} "Effect": "Allow", 
                "Action": [ 
                     "iam:ListRoles", 
                     "iam:CreateRole", 
                     "iam:CreatePolicy", 
                     "iam:AttachRolePolicy", 
                     "aws-marketplace-management:viewReports" 
               ], 
                "Resource": "*" 
           } 
     \mathbf{I}}
```
Utilizza la seguente politica di autorizzazione IAM per consentire a un utente di effettuare richieste al servizio Commerce Analytics. Marketplace AWS

```
{ 
      "Version": "2012-10-17", 
      "Statement": [ 
           {
```

```
 "Effect": "Allow", 
                "Action": "marketplacecommerceanalytics:GenerateDataSet", 
                "Resource": "*" 
          } 
     \mathbf{I}}
```
Per ulteriori informazioni sull'utilizzo di questa caratteristica, consulta [Marketplace AWS Servizio di](#page-37-0) [analisi del commercio](#page-37-0).

## Autorizzazioni di Amazon SQS

Come parte del processo di pubblicazione del prodotto SaaS, ti Marketplace AWS fornisce un argomento di Amazon SNS che puoi utilizzare per ricevere notifiche se l'abbonamento o lo stato dei diritti di un cliente cambia. Puoi configurare una o più code Amazon SQS sull'argomento in modo che le code possano intervenire sulla notifica. Ad esempio, se un cliente aggiunge altro spazio di archiviazione all'abbonamento sottoscritto per il tuo prodotto SaaS, l'argomento Amazon SNS può inviare un messaggio a una coda Amazon SQS che avvia un processo per aumentare automaticamente la capacità di storage disponibile per quel cliente.

Quando sottoscrivi la coda Amazon Simple Queue Service (Amazon SQS) all'argomento Amazon SNS fornito, vengono aggiunte automaticamente le autorizzazioni per consentire all'argomento di pubblicare messaggi nella coda. Tuttavia, è comunque necessaria una policy IAM per concedere agli utenti dell'API Marketplace AWS Metering and Entitlement Service l'accesso alla coda. Questa può essere applicata allo stesso utente se i servizi vengono eseguiti con le stesse credenziali. Crea una policy con i seguenti contenuti e allegala al tuo utente o ruolo.

```
{ 
     "Version": "2012-10-17", 
     "Statement": [ 
          { 
               "Action": [ 
                   "sqs:ReceiveMessage", "sqs:DeleteMessage", "sqs:GetQueueAttributes", 
  "sqs:GetQueueUrl" 
              ], 
              "Effect": "Allow", 
              "Resource": "arn:aws:sqs:REGION_HERE:XXXXXXXXXXXX:NAME_HERE" 
          } 
     ]
}
```
#### **a** Note

Il Resource campo è l'Amazon Resource Name (ARN) della coda Amazon SQS.

Per ulteriori informazioni sulla notifica dei messaggi e sull'accodamento per i tuoi prodotti SaaS, consulta e. [the section called "Sottoscrizione di una coda SQS all'argomento SNS"](#page-462-0) [the section called](#page-462-1)  ["Accesso alle API del Marketplace AWS servizio Metering and Entitlement"](#page-462-1)

## Marketplace AWS autorizzazioni API di misurazione e autorizzazione

I prodotti Software as a service (SaaS), i prodotti Amazon Machine Image (AMI) e i prodotti container possono utilizzare le API AWS Marketplace Metering Service and AWS Marketplace Entitlement Service . Ogni tipo richiede autorizzazioni diverse AWS Identity and Access Management (IAM). Per il tuo prodotto o i tuoi prodotti, contabilizzi tutti gli utilizzi e i clienti vengono fatturati in AWS base ai record di misurazione che fornisci. Per abilitare l'integrazione necessaria per fornire Marketplace AWS i record di misurazione, l'account di servizio utilizzato dall'integrazione necessita di una policy IAM vincolata per consentire l'accesso. Allega la policy per il tipo di prodotto per cui stai inviando le informazioni di misurazione all'utente o al ruolo che utilizzi per l'integrazione.

#### Argomenti

{

- [Policy IAM per prodotti SaaS](#page-764-0)
- [Politica IAM per i prodotti AMI](#page-765-0)
- [Politica IAM per i prodotti container](#page-765-1)

### <span id="page-764-0"></span>Policy IAM per prodotti SaaS

Nella seguente politica, è richiesta la prima autorizzazione per tutte le awsmarketplace:ResolveCustomer integrazioni SaaS. La seconda autorizzazione è necessaria per aws-marketplace:BatchMeterUsage l'API. AWS Marketplace Metering Service La terza autorizzazione è necessaria per l' AWS Marketplace Entitlement Service API. awsmarketplace:GetEntitlements

```
 "Version": "2012-10-17",
```

```
 "Statement": [ 
           { 
           "Action": [ 
                    "aws-marketplace:ResolveCustomer", 
                    "aws-marketplace:BatchMeterUsage", 
                    "aws-marketplace:GetEntitlements" 
           ], 
           "Effect": "Allow", 
           "Resource": "*" 
 } 
     ]
}
```
Per ulteriori informazioni sui prodotti SaaS, vedere. [Prodotti basati su SaaS](#page-408-0)

## <span id="page-765-0"></span>Politica IAM per i prodotti AMI

Utilizza la seguente politica IAM per i prodotti AMI.

```
{ 
      "Version": "2012-10-17", 
      "Statement": [ 
             { 
             "Action": [ 
                       aws-marketplace:MeterUsage 
             ], 
             "Effect": "Allow", 
             "Resource": "*" 
             } 
      \mathbf{I}}
```
Per ulteriori informazioni sui prodotti AMI, veder[eProdotti basati su AMI.](#page-111-0)

## <span id="page-765-1"></span>Politica IAM per i prodotti container

Utilizza la seguente politica IAM per i prodotti container.

```
{ 
      "Version": "2012-10-17", 
      "Statement": [ 
           {
```

```
 "Action": [ 
                 "aws-marketplace:RegisterUsage" 
 ], 
                 "Effect": "Allow", 
                 "Resource": "*" 
         } 
     ]
}
```
Per ulteriori informazioni sui prodotti container, consult[aProdotti basati su container.](#page-219-0)

Per ulteriori informazioni sulla creazione di utenti, consulta [Creating a user in your Account AWS](https://docs.aws.amazon.com/IAM/latest/UserGuide/id_users_create.html) nella IAM User Guide. Per ulteriori informazioni sulla creazione e l'assegnazione delle politiche, consulta [Modifica delle autorizzazioni per un utente IAM.](https://docs.aws.amazon.com/IAM/latest/UserGuide/id_users_change-permissions.html)

Questa policy concede l'accesso alle API per il ruolo o l'utente IAM a cui alleghi la policy. Per ulteriori informazioni su come abilitare l'assunzione di ruoli da parte di un altro account per queste chiamate API, consulta [How to Best Architect Your Marketplace AWS SaaS Subscription Across Account AWS](https://aws.amazon.com/blogs/apn/how-to-best-architect-your-aws-marketplace-saas-subscription-across-multiple-aws-accounts/) AWS Partner Network Multiple sul blog (APN).

## Utilizzo di ruoli collegati ai servizi per Marketplace AWS

Marketplace AWS utilizza ruoli collegati ai [servizi AWS Identity and Access Management](https://docs.aws.amazon.com/IAM/latest/UserGuide/id_roles_terms-and-concepts.html#iam-term-service-linked-role) (IAM). Un ruolo collegato ai servizi è un tipo unico di ruolo IAM a cui è collegato direttamente. Marketplace AWS I ruoli collegati ai servizi sono predefiniti Marketplace AWS e includono tutte le autorizzazioni richieste dal servizio per chiamare altri servizi per tuo conto. AWS

## Utilizzo dei ruoli per l'autorizzazione alla rivendita per Marketplace AWS

Marketplace AWS utilizza ruoli collegati ai [servizi AWS Identity and Access Management](https://docs.aws.amazon.com/IAM/latest/UserGuide/id_roles_terms-and-concepts.html#iam-term-service-linked-role) (IAM). Un ruolo collegato ai servizi è un tipo unico di ruolo IAM a cui è collegato direttamente. Marketplace AWS I ruoli collegati ai servizi sono predefiniti Marketplace AWS e includono tutte le autorizzazioni richieste dal servizio per chiamare altri servizi per tuo conto. AWS

Un ruolo collegato al servizio semplifica la configurazione Marketplace AWS perché non è necessario aggiungere manualmente le autorizzazioni necessarie. Marketplace AWS definisce le autorizzazioni dei ruoli collegati ai servizi e, se non diversamente definito, solo può assumerne i ruoli. Marketplace AWS Le autorizzazioni definite includono la policy di attendibilità e la policy delle autorizzazioni che non può essere allegata a nessun'altra entità IAM.

È possibile eliminare un ruolo collegato ai servizi solo dopo aver eliminato le risorse correlate. In questo modo proteggi Marketplace AWS le tue risorse perché non puoi rimuovere inavvertitamente l'autorizzazione ad accedere alle risorse.

Per informazioni sugli altri servizi che supportano i ruoli collegati al servizio, consulta [Servizi AWS](https://docs.aws.amazon.com/IAM/latest/UserGuide/reference_aws-services-that-work-with-iam.html)  [che funzionano con IAM](https://docs.aws.amazon.com/IAM/latest/UserGuide/reference_aws-services-that-work-with-iam.html) e cerca i servizi che riportano Sì nella colonna Ruoli collegati al servizio. Scegli Sì in corrispondenza di un link per visualizzare la documentazione relativa al ruolo collegato al servizio per tale servizio.

Autorizzazioni di ruolo collegate al servizio per Marketplace AWS

Marketplace AWS utilizza il ruolo collegato al servizio denominato AWSServiceRoleForMarketplaceResaleAuthorization, che consente l'accesso ai AWS servizi e alle risorse utilizzati o gestiti da For Resale Authorizations. Marketplace AWS

Il ruolo AWSServiceRoleForMarketplaceResaleAuthorization collegato al servizio prevede che i seguenti servizi assumano il ruolo:

• resale-authorization.marketplace.amazonaws.com

La politica di autorizzazione dei ruoli denominata AWSMarketplaceResaleAuthorizationServiceRolePolicyconsente di Marketplace AWS completare le seguenti azioni sulle risorse specificate.

```
{ 
     "Version": "2012-10-17", 
     "Statement": [{ 
              "Sid": "AllowResaleAuthorizationShareActionsRAMCreate", 
              "Effect": "Allow", 
              "Action": [ 
                   "ram:CreateResourceShare" 
              ], 
               "Resource": [ 
                   "arn:aws:ram:*:*:*" 
              ], 
              "Condition": { 
                   "StringEquals": { 
                        "ram:RequestedResourceType": "aws-marketplace:Entity" 
                   }, 
                   "ArnLike": {
```

```
 "ram:ResourceArn": "arn:aws:aws-marketplace:*:*:AWSMarketplace/
ResaleAuthorization/*" 
\qquad \qquad \text{ } "Null": { 
                     "ram:Principal": "true" 
 } 
 } 
         }, 
         { 
             "Sid": "AllowResaleAuthorizationShareActionsRAMAssociate", 
             "Effect": "Allow", 
             "Action": [ 
                 "ram:AssociateResourceShare" 
             ], 
             "Resource": [ 
                 "arn:aws:ram:*:*:*" 
             ], 
             "Condition": { 
                 "Null": { 
                     "ram:Principal": "false" 
                 }, 
                 "StringEquals": { 
                     "ram:ResourceShareName": "AWSMarketplaceResaleAuthorization" 
 } 
 } 
         }, 
         { 
             "Sid": "AllowResaleAuthorizationShareActionsRAMAccept", 
             "Effect": "Allow", 
             "Action": [ 
                 "ram:AcceptResourceShareInvitation" 
             ], 
             "Resource": [ 
                 "arn:aws:ram:*:*:*" 
             ], 
             "Condition": { 
                 "StringEquals": { 
                     "ram:ResourceShareName": "AWSMarketplaceResaleAuthorization" 
 } 
 } 
         }, 
         { 
             "Sid": "AllowResaleAuthorizationShareActionsRAMGet", 
             "Effect": "Allow",
```

```
 "Action": [ 
                   "ram:GetResourceShareInvitations", 
                  "ram:GetResourceShareAssociations" 
              ], 
              "Resource": [ 
                  "arn:aws:ram:*:*:*" 
              ] 
         }, 
          { 
              "Sid": "AllowResaleAuthorizationShareActionsMarketplace", 
              "Effect": "Allow", 
              "Action": [ 
                  "aws-marketplace:PutResourcePolicy", 
                  "aws-marketplace:GetResourcePolicy" 
              ], 
              "Resource": "arn:aws:aws-marketplace:*:*:AWSMarketplace/
ResaleAuthorization/*", 
              "Condition": { 
                  "ForAnyValue:StringEquals": { 
                       "aws:CalledVia": ["ram.amazonaws.com"] 
 } 
              } 
         }, 
          { 
              "Sid": "AllowResaleAuthorizationShareActionsMarketplaceDescribe", 
              "Effect": "Allow", 
              "Action": [ 
                  "aws-marketplace:DescribeEntity" 
              ], 
              "Resource": "arn:aws:aws-marketplace:*:*:AWSMarketplace/
ResaleAuthorization/*" 
         } 
    \mathbf{I}}
```
Per consentire a utenti, gruppi o ruoli di creare, modificare o eliminare un ruolo orientato ai servizi, devi configurare le autorizzazioni. Per ulteriori informazioni, consulta [Autorizzazioni del ruolo](https://docs.aws.amazon.com/IAM/latest/UserGuide/using-service-linked-roles.html#service-linked-role-permissions) [collegato ai servizi](https://docs.aws.amazon.com/IAM/latest/UserGuide/using-service-linked-roles.html#service-linked-role-permissions) nella Guida per l'utente di IAM.

#### Creazione di un ruolo collegato al servizio per Marketplace AWS

Non hai bisogno di creare manualmente un ruolo collegato ai servizi. Quando crei un ruolo collegato al servizio in Portale di gestione Marketplace AWS, Marketplace AWS crea automaticamente il ruolo collegato al servizio.

Come creare un ruolo collegato a un servizio

- 1. Nel [Portale di gestione Marketplace AWS,](https://aws.amazon.com/marketplace/management/) accedi all'account di gestione e scegli Impostazioni.
- 2. Nella sezione Impostazioni, seleziona la scheda Ruoli collegati ai servizi.
- 3. Nella pagina Ruoli collegati al servizio, seleziona Ruolo collegato al servizio per l'integrazione delle autorizzazioni di rivendita o delle autorizzazioni di rivendita, quindi scegli Crea ruolo collegato al servizio o Configura integrazione.
- 4. Nella pagina Ruolo collegato al servizio per le autorizzazioni di rivendita o Crea integrazioni di autorizzazioni di rivendita, esamina le informazioni e conferma scegliendo Crea ruolo collegato al servizio o Crea integrazione.

Nella pagina dei ruoli collegati al servizio viene visualizzato un messaggio che indica che il ruolo collegato al servizio Resale Authorization è stato creato correttamente.

Se elimini questo ruolo collegato ai servizi, puoi ricrearlo seguendo lo stesso processo utilizzato per ricreare il ruolo nell'account. Quando crei un ruolo collegato al servizio in Portale di gestione Marketplace AWS, Marketplace AWS crea nuovamente il ruolo collegato al servizio per te.

Modifica di un ruolo collegato al servizio per Marketplace AWS

Marketplace AWS non consente di modificare il ruolo collegato al

AWSServiceRoleForMarketplaceResaleAuthorization servizio. Dopo aver creato un ruolo collegato al servizio, non potrai modificarne il nome perché varie entità potrebbero farvi riferimento. È possibile tuttavia modificarne la descrizione utilizzando IAM. Per ulteriori informazioni, consulta [Modifica di un](https://docs.aws.amazon.com/IAM/latest/UserGuide/using-service-linked-roles.html#edit-service-linked-role)  [ruolo collegato ai servizi](https://docs.aws.amazon.com/IAM/latest/UserGuide/using-service-linked-roles.html#edit-service-linked-role) nella Guida per l'utente di IAM.

Eliminazione di un ruolo collegato al servizio per Marketplace AWS

Se non è più necessario utilizzare una funzionalità o un servizio che richiede un ruolo collegato al servizio, ti consigliamo di eliminare il ruolo. In questo modo non sarà più presente un'entità non utilizzata che non viene monitorata e gestita attivamente.

#### **a** Note

Se i fornitori di software indipendenti (ISV) non ricoprono questo ruolo, AWS Resource Access Manager non condivideranno automaticamente le nuove autorizzazioni di rivendita con il partner di canale interessato. Se i partner di canale non ricoprono il ruolo, non AWS Resource Access Manager accetteranno automaticamente l'autorizzazione alla rivendita destinata a loro.

Per eliminare manualmente il ruolo collegato ai servizi mediante IAM

Utilizza la console IAM AWS CLI, l'o l' AWS API per eliminare il ruolo collegato al AWSServiceRoleForMarketplaceResaleAuthorization servizio. Per ulteriori informazioni, consulta [Eliminazione del ruolo collegato al servizio](https://docs.aws.amazon.com/IAM/latest/UserGuide/using-service-linked-roles.html#delete-service-linked-role) nella Guida per l'utente di IAM.

#### Regioni supportate per i ruoli collegati ai servizi Marketplace AWS

Marketplace AWS supporta l'utilizzo di ruoli collegati al servizio in tutte le regioni in cui il servizio è disponibile. Per ulteriori informazioni, consulta [AWS Regioni ed endpoint.](https://docs.aws.amazon.com/general/latest/gr/aws-marketplace.html#aws-marketplace_region)

# Registrazione delle chiamate API Marketplace AWS Metering con AWS CloudTrail

Marketplace AWS è integrato con AWS CloudTrail, un servizio che fornisce una registrazione delle azioni intraprese da un utente, un ruolo o un Servizio AWS membro Marketplace AWS. CloudTrail acquisisce le chiamate API Marketplace AWS come eventi. Le chiamate acquisite includono chiamate dalla Marketplace AWS console e chiamate di codice alle operazioni Marketplace AWS API.

CloudTrail è abilitato sul tuo Account AWS quando crei l'account. Quando si verifica un'attività supportata in Marketplace AWS, tale attività viene registrata in un CloudTrail evento insieme ad altri Servizio AWS eventi nella Cronologia degli eventi. È possibile visualizzare, cercare e scaricare gli eventi recenti nell'account .

Ogni evento o voce di log contiene informazioni sull'utente che ha generato la richiesta. Le informazioni di identità consentono di determinare quanto segue:

• Se la richiesta è stata effettuata con credenziali root o AWS Identity and Access Management utente.

- Se la richiesta è stata effettuata con credenziali di sicurezza temporanee per un ruolo o un utente federato.
- Se la richiesta è stata effettuata da un altro Servizio AWS.

Marketplace AWS supporta la registrazione dell'BatchMeterUsageoperazione come eventi nei CloudTrail file di registro.

### Marketplace AWS Esempi di immissione dei file di log dell'API di Metering

#### Esempio: **BatchMeterUsage**

L'esempio seguente mostra una voce di CloudTrail registro che dimostra l'BatchMeterUsageazione di. AWS Marketplace Metering Service Quando il venditore [invia i record di misurazione per](https://docs.aws.amazon.com/marketplace/latest/userguide/metering-for-usage.html) [segnalare l'utilizzo da parte dei clienti](https://docs.aws.amazon.com/marketplace/latest/userguide/metering-for-usage.html) di un prodotto SaaS (Software as a Service) elencato Marketplace AWS, questa voce di CloudTrail registro viene registrata nel registro del venditore. Account AWS

```
{ 
              "eventVersion": "1.05", 
             "userIdentity": { 
                  "type": "IAMUser", 
                  "principalId": "EX_PRINCIPAL_ID", 
                  "arn": "arn:aws:iam::123456789012:user/Alice", 
                  "accountId": "123456789012", 
                  "accessKeyId": "EXAMPLE_KEY_ID", 
                  "userName": "Alice" 
            }, 
            "eventTime": "2018-04-19T16:32:51Z", 
            "eventSource": "metering-marketplace.amazonaws.com", 
            "eventName": "BatchMeterUsage", 
            "awsRegion": "us-east-1", 
            "sourceIPAddress": "192.0.0.2/24", 
            "userAgent": "Coral/Netty14", 
            "requestParameters": { 
                 "usageRecords": [ 
\{ "dimension": "Dimension1", 
                         "timestamp": "Apr 19, 2018 4:32:50 PM", 
                         "customerIdentifier": "customer1", 
                         "quantity": 1 
1999 1999 1999 1999
```

```
 ], 
                   "productCode": "EXAMPLE_proCode" 
              }, 
              "responseElements": { 
                   "results": [ 
\{ "usageRecord": { 
                                  "dimension": "Dimension1", 
                                  "timestamp": "Apr 19, 2018 4:32:50 PM", 
                                  "customerIdentifier": "customer1", 
                                  "quantity": 1 
\}, \}, \}, \}, \}, \}, \}, \}, \}, \}, \}, \}, \}, \}, \}, \}, \}, \}, \}, \}, \}, \}, \}, \}, \}, \}, \}, \}, \}, \}, \}, \}, \}, \}, \}, \}, \},
                             "meteringRecordId": "bEXAMPLE-98f0-4e90-8bd2-bf0EXAMPLE1e", 
                             "status": "Success" 
 } 
 ], 
                   "unprocessedRecords": [ ] 
              }, 
              "requestID": "dEXAMPLE-251d-11e7-8d11-1f3EXAMPLE8b", 
              "eventID": "cEXAMPLE-e6c2-465d-b47f-150EXAMPLE97", 
              "readOnly": false, 
              "eventType": "AwsApiCall", 
              "recipientAccountId": "123456789012" 
         } 
     ] 
   }
```
#### Esempio: per contenitori **RegisterUsage**

L'esempio seguente mostra una voce di CloudTrail registro che dimostra l'RegisterUsageazione di. AWS Marketplace Metering Service Quando un prodotto container a prezzo orario Marketplace AWS viene distribuito presso l'acquirente Account AWS, il software del contenitore chiama RegisterUsage l'acquirente per avviare la misurazione oraria per quell'attività di Account AWS Amazon Elastic Container Service (Amazon ECS) o il pod Amazon Elastic Kubernetes Service (Amazon EKS). Questa voce di registro viene registrata nell'account dell'acquirente. CloudTrail Account AWS

```
{ 
     "eventVersion": "1.05", 
     "userIdentity": { 
         "type": "AssumedRole", 
         "principalId": "EX_PRINCIPAL_ID:botocore-session-1111111111",
```

```
 "arn": "arn:aws:sts::123456789012:assumed-role/Alice/botocore-
session-1111111111", 
         "accountId": "123456789012", 
         "accessKeyId": "EXAMPLE_KEY_ID", 
         "sessionContext": { 
              "sessionIssuer": { 
                  "type": "Role", 
                  "principalId": "EX_PRINCIPAL_ID", 
                  "arn": "arn:aws:iam::123456789012:role/Alice", 
                  "accountId": "123456789012", 
                  "userName": "Alice" 
             }, 
              "webIdFederationData": { 
                  "federatedProvider": "arn:aws:iam::123456789012:oidc-provider/
oidc.eks.us-east-1.amazonaws.com/id/EXAMPLEFA1C58F08CDB049167EXAMPLE", 
                  "attributes": {} 
              }, 
              "attributes": { 
                  "mfaAuthenticated": "false", 
                  "creationDate": "2020-07-23T02:19:34Z" 
             } 
         } 
     }, 
     "eventTime": "2020-07-23T02:19:46Z", 
     "eventSource": "metering-marketplace.amazonaws.com", 
     "eventName": "RegisterUsage", 
     "awsRegion": "us-east-1", 
     "sourceIPAddress": "1.2.3.4", 
     "userAgent": "aws-cli/1.18.103 Python/3.8.2 Linux/4.14.181-142.260.amzn2.x86_64 
  botocore/1.17.26", 
     "requestParameters": { 
         "productCode": "EXAMPLE_proCode", 
         "publicKeyVersion": 1 
     }, 
     "responseElements": { 
         "signature": "eyJhbGciOiJQUzI1Ni..." 
     }, 
     "requestID": "dEXAMPLE-251d-11e7-8d11-1f3EXAMPLE8b", 
     "eventID": "cEXAMPLE-e6c2-465d-b47f-150EXAMPLE97", 
     "eventType": "AwsApiCall", 
     "recipientAccountId": "123456789012"
}
```
#### Esempio: **MeterUsage** per contenitori su Amazon EKS

L'esempio seguente mostra una voce di CloudTrail registro che illustra l'MeterUsageazione di AWS Marketplace Metering Service for container su Amazon EKS. Quando un prodotto container con [modulo di misurazione personalizzato](https://docs.aws.amazon.com/marketplace/latest/userguide/container-metering-meterusage.html) Marketplace AWS viene distribuito presso l'acquirente Account AWS, il software del contenitore chiama l'acquirente Account AWS per MeterUsage effettuare un rapporto ogni ora. Questa voce di CloudTrail registro viene registrata nell'account dell'acquirente. Account AWS

```
{ 
     "eventVersion": "1.05", 
     "userIdentity": { 
         "type": "AssumedRole", 
         "principalId": "EX_PRINCIPAL_ID:botocore-session-1111111111", 
         "arn": "arn:aws:sts::123456789012:assumed-role/Alice/botocore-
session-1111111111", 
         "accountId": "123456789012", 
         "accessKeyId": "EXAMPLE_KEY_ID", 
         "sessionContext": { 
              "sessionIssuer": { 
                  "type": "Role", 
                  "principalId": "EX_PRINCIPAL_ID", 
                  "arn": "arn:aws:iam::123456789012:role/Alice", 
                  "accountId": "123456789012", 
                  "userName": "Alice" 
             }, 
              "webIdFederationData": { 
                  "federatedProvider": "arn:aws:iam::123456789012:oidc-provider/
oidc.eks.us-east-1.amazonaws.com/id/EXAMPLEFA1C58F08CDB049167EXAMPLE", 
                  "attributes": {} 
             }, 
              "attributes": { 
                  "mfaAuthenticated": "false", 
                  "creationDate": "2020-07-23T01:03:26Z" 
 } 
         } 
     }, 
     "eventTime": "2020-07-23T01:38:13Z", 
     "eventSource": "metering-marketplace.amazonaws.com", 
     "eventName": "MeterUsage", 
     "awsRegion": "us-east-1", 
     "sourceIPAddress": "1.2.3.4",
```

```
 "userAgent": "aws-cli/1.18.103 Python/3.8.2 Linux/4.14.181-142.260.amzn2.x86_64 
  botocore/1.17.26", 
     "requestParameters": { 
         "timestamp": "Jul 23, 2020 1:35:44 AM", 
         "usageQuantity": 1, 
         "usageDimension": "Dimension1", 
         "productCode": "EXAMPLE_proCode" 
     }, 
     "responseElements": { 
         "meteringRecordId": "bEXAMPLE-98f0-4e90-8bd2-bf0EXAMPLE1e" 
     }, 
     "requestID": "dEXAMPLE-251d-11e7-8d11-1f3EXAMPLE8b", 
     "eventID": "cEXAMPLE-e6c2-465d-b47f-150EXAMPLE97", 
     "eventType": "AwsApiCall", 
     "recipientAccountId": "123456789012"
}
```
#### Esempio: **MeterUsage** sulle AMI

L'esempio seguente mostra una voce di CloudTrail registro che illustra l'MeterUsageazione eseguita da AWS Marketplace Metering Service per Amazon Machine Images (AMI). Quando un prodotto AMI con misurazione personalizzata Marketplace AWS viene distribuito presso l'acquirente Account AWS, il software dell'AMI chiama MeterUsage l'acquirente Account AWS per segnalare l'utilizzo ogni ora. Questa voce di CloudTrail registro viene registrata nell'account dell'acquirente. Account AWS

```
{ 
     "eventVersion": "1.05", 
     "userIdentity": { 
         "type": "AssumedRole", 
         "principalId": "EX_PRINCIPAL_ID:i-exampled859aa775c", 
         "arn": "arn:aws:sts::123456789012:assumed-role/Alice/i-exampled859aa775c", 
         "accountId": "123456789012", 
         "accessKeyId": "EXAMPLE_KEY_ID", 
         "sessionContext": { 
              "sessionIssuer": { 
                  "type": "Role", 
                  "principalId": "EX_PRINCIPAL_ID", 
                  "arn": "arn:aws:iam::123456789012:role/Alice", 
                  "accountId": "123456789012", 
                  "userName": "Alice" 
              }, 
              "webIdFederationData": {}, 
              "attributes": {
```

```
 "mfaAuthenticated": "false", 
                  "creationDate": "2020-07-10T23:05:20Z" 
              }, 
              "ec2RoleDelivery": "1.0" 
         } 
     }, 
     "eventTime": "2020-07-10T23:06:42Z", 
     "eventSource": "metering-marketplace.amazonaws.com", 
     "eventName": "MeterUsage", 
     "awsRegion": "us-east-1", 
     "sourceIPAddress": "1.2.3.4", 
     "userAgent": "aws-cli/1.16.102 Python/2.7.16 Linux/4.14.133-113.112.amzn2.x86_64 
  botocore/1.12.92", 
     "requestParameters": { 
          "productCode": "EXAMPLE_proCode", 
          "timestamp": "Jul 10, 2020 11:06:41 PM", 
          "usageDimension": "Dimension1", 
          "usageQuantity": 1, 
          "dryRun": false 
     }, 
     "responseElements": { 
          "meteringRecordId": "bEXAMPLE-98f0-4e90-8bd2-bf0EXAMPLE1e" 
     }, 
     "requestID": "dEXAMPLE-251d-11e7-8d11-1f3EXAMPLE8b", 
     "eventID": "cEXAMPLE-e6c2-465d-b47f-150EXAMPLE97", 
     "eventType": "AwsApiCall", 
     "recipientAccountId": "123456789012"
}
```
# <span id="page-778-0"></span>Cronologia dei documenti

La tabella seguente descrive la documentazione per questa versione della Guida al Marketplace AWS venditore.

Per ricevere notifiche sugli aggiornamenti di questa documentazione, puoi iscriverti al feed RSS.

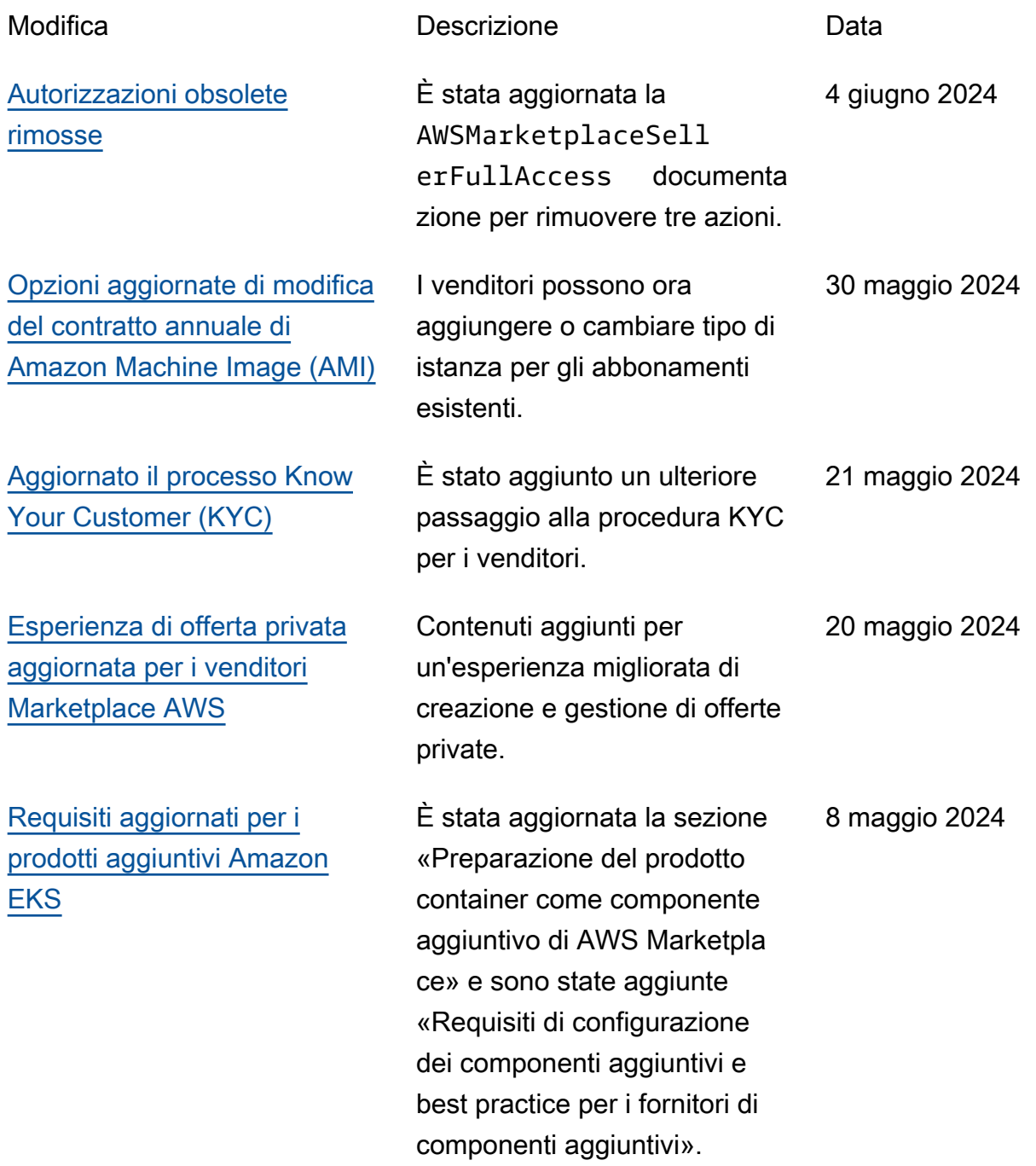

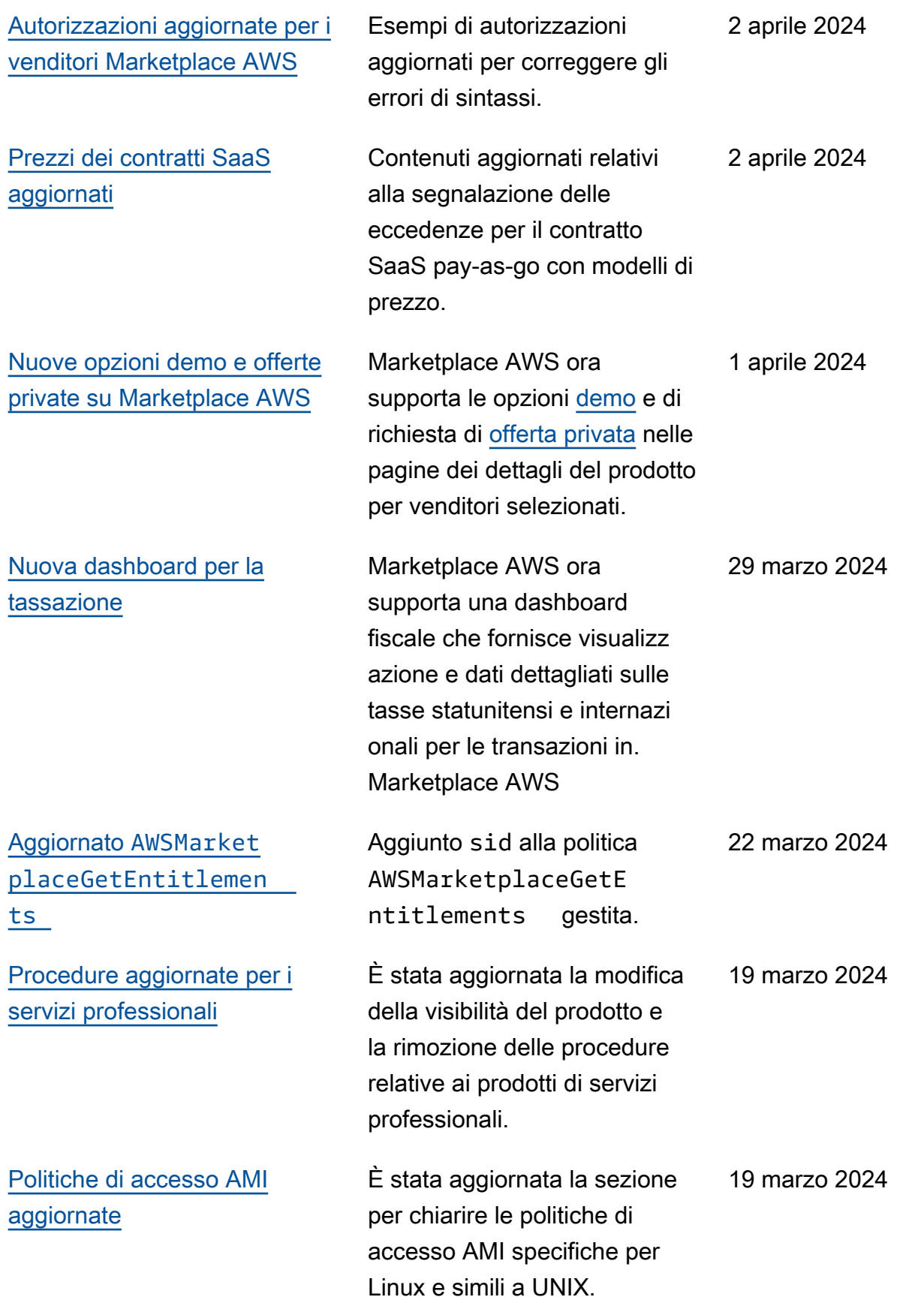

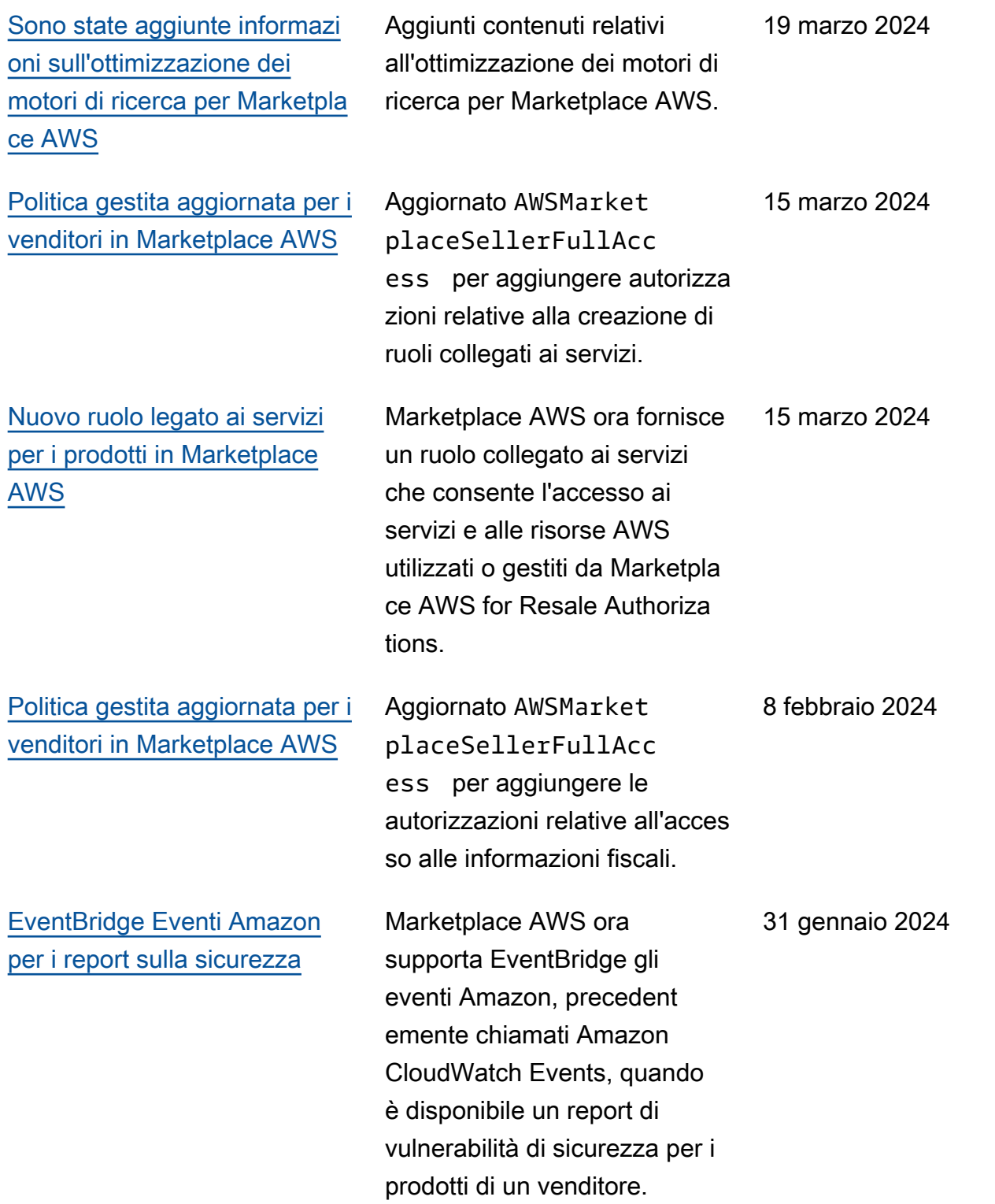

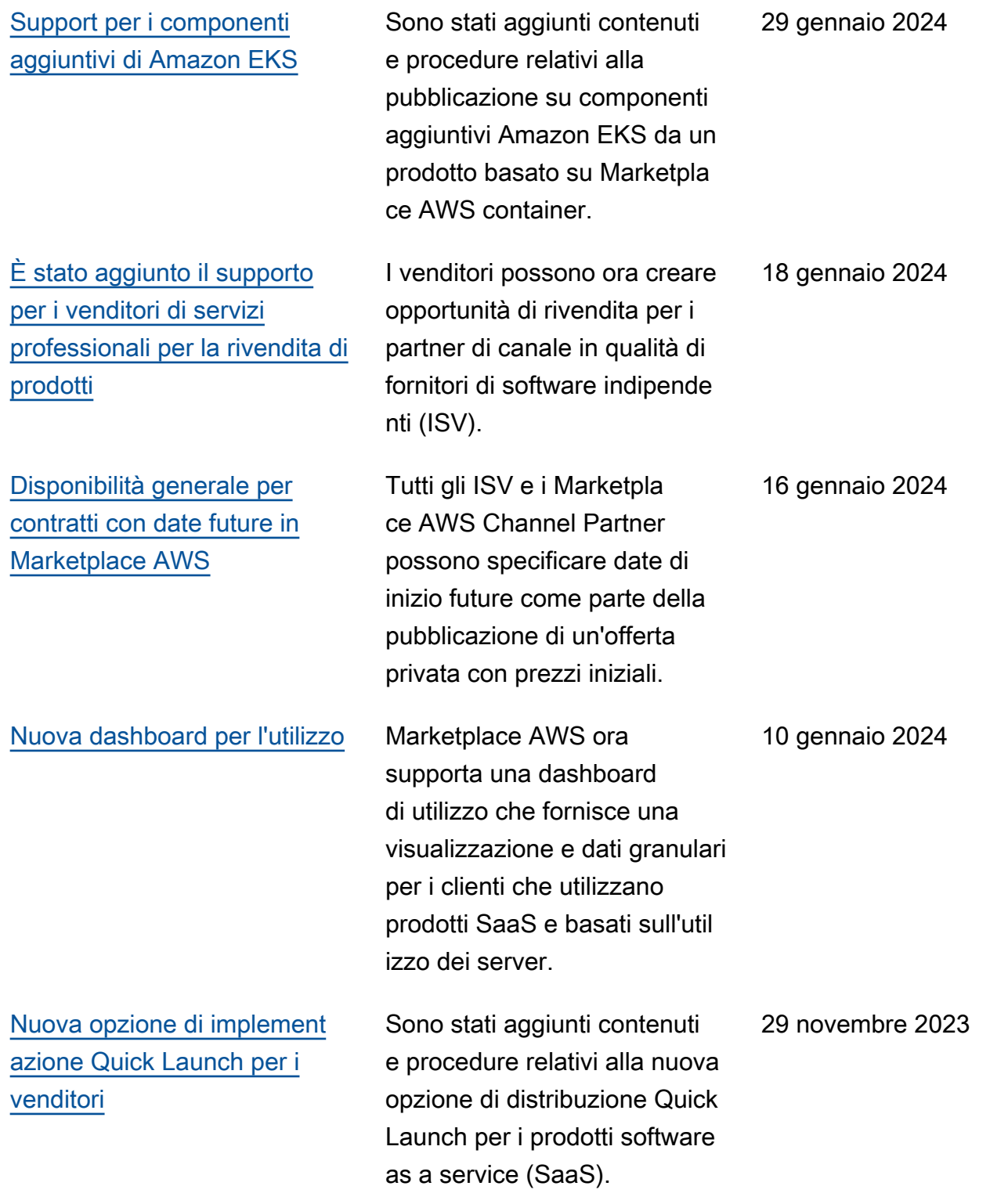

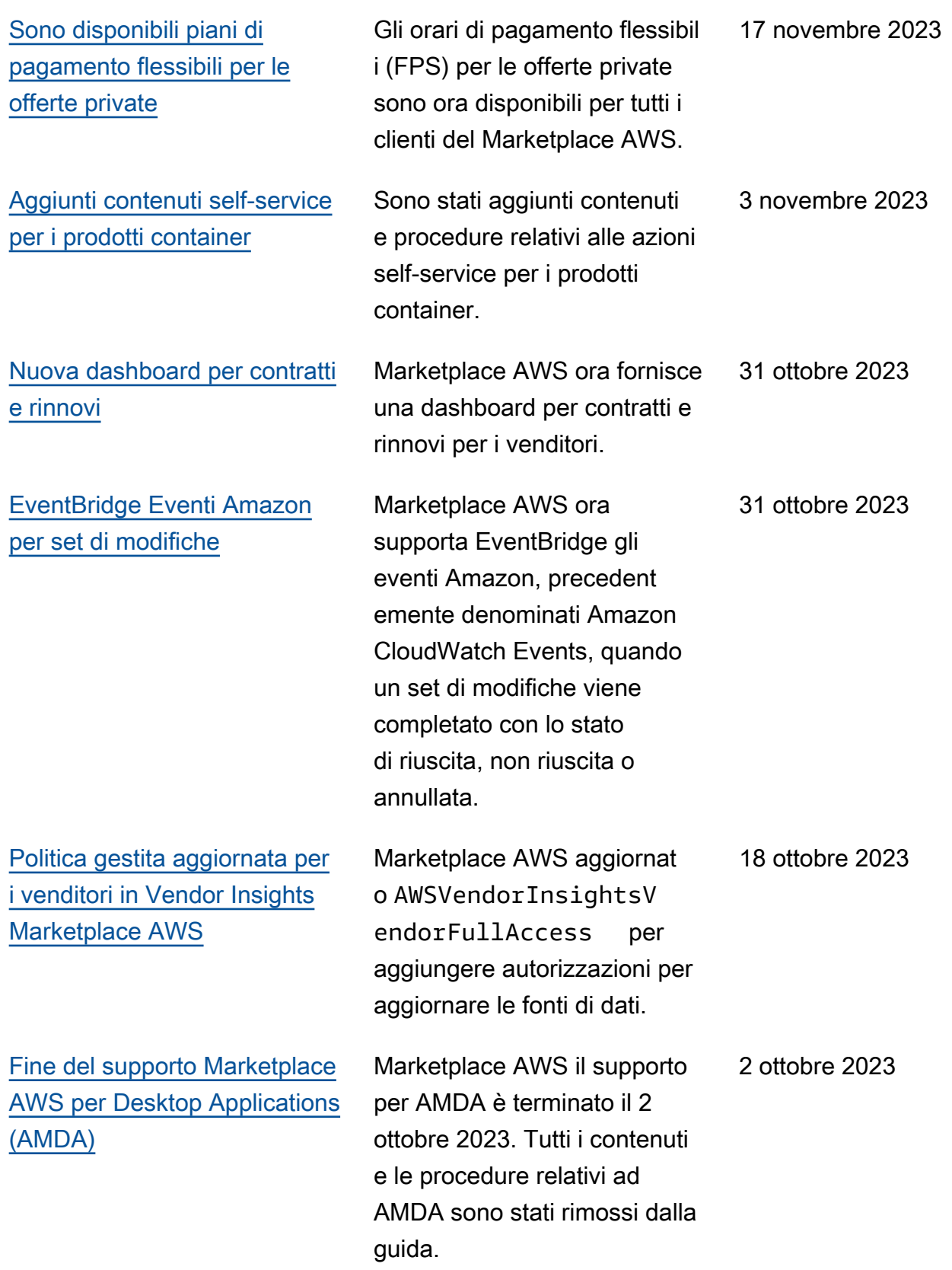

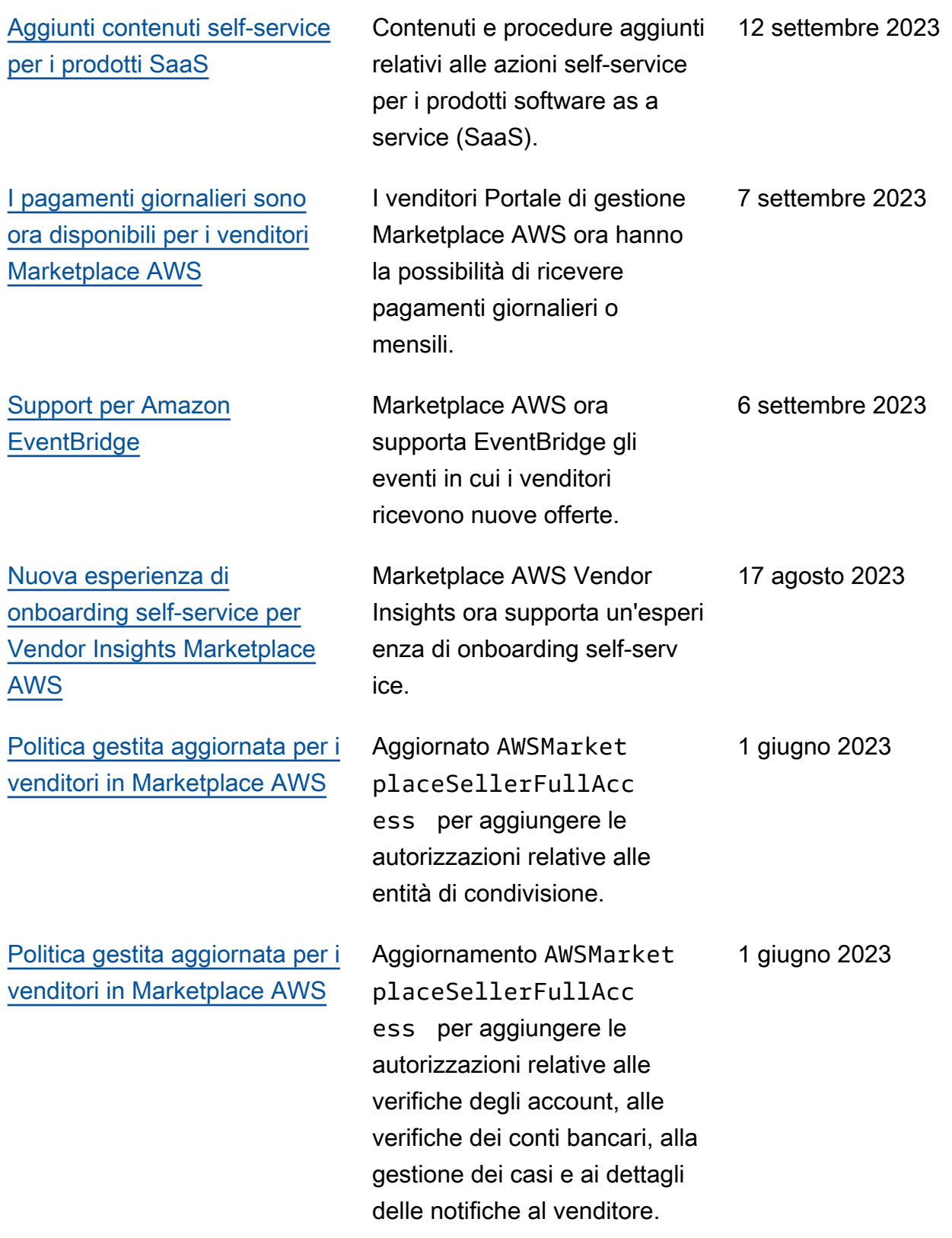

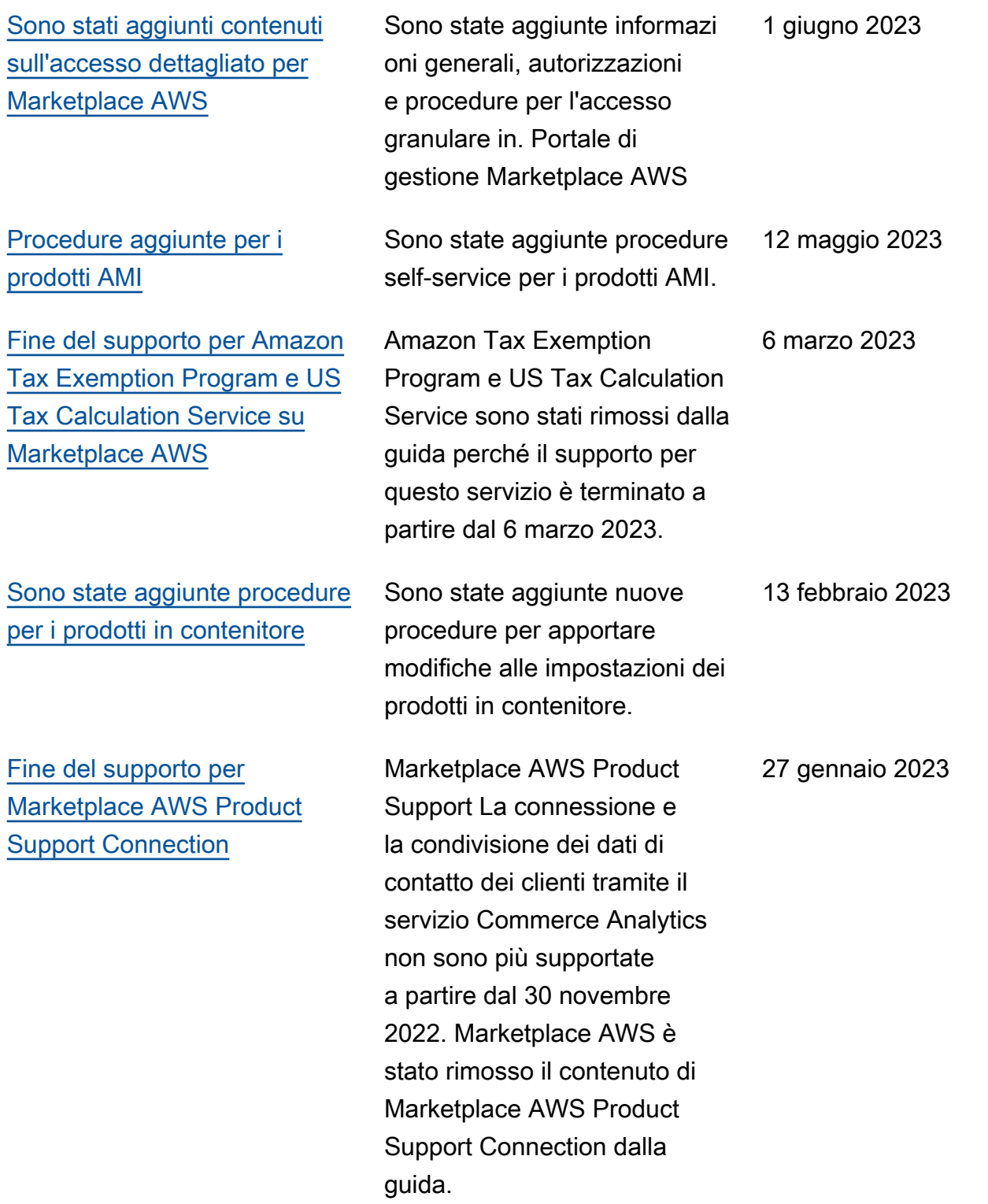

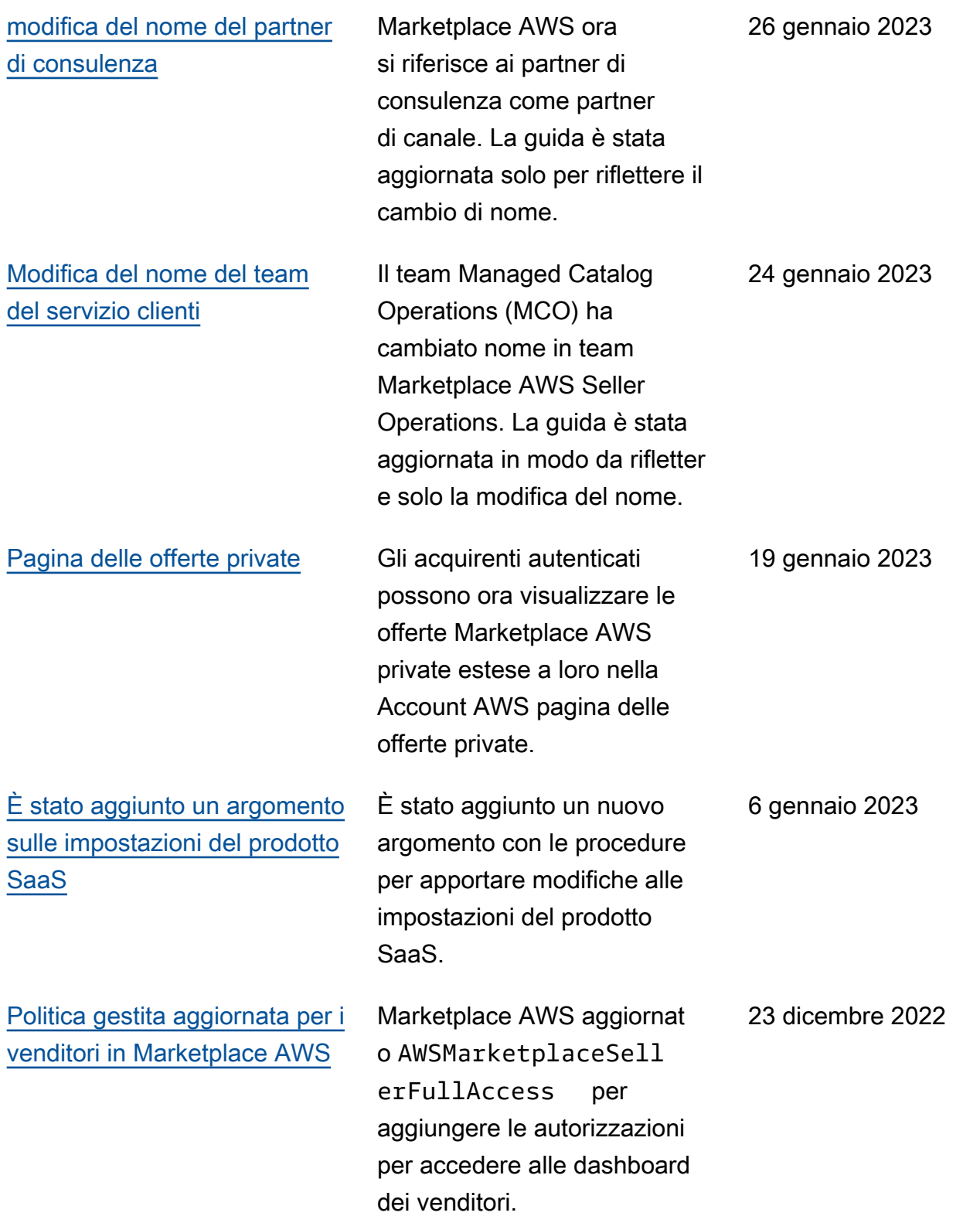

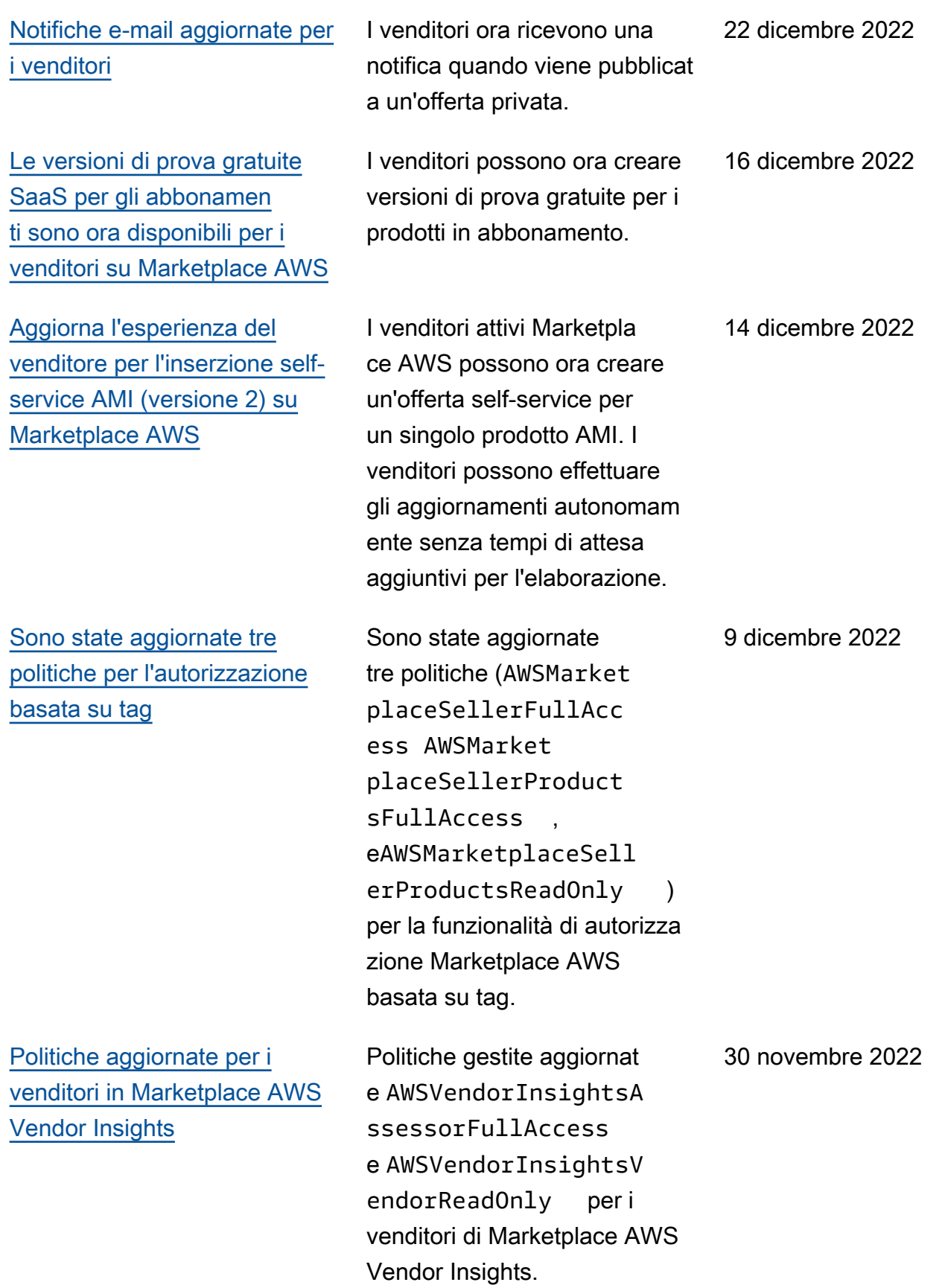

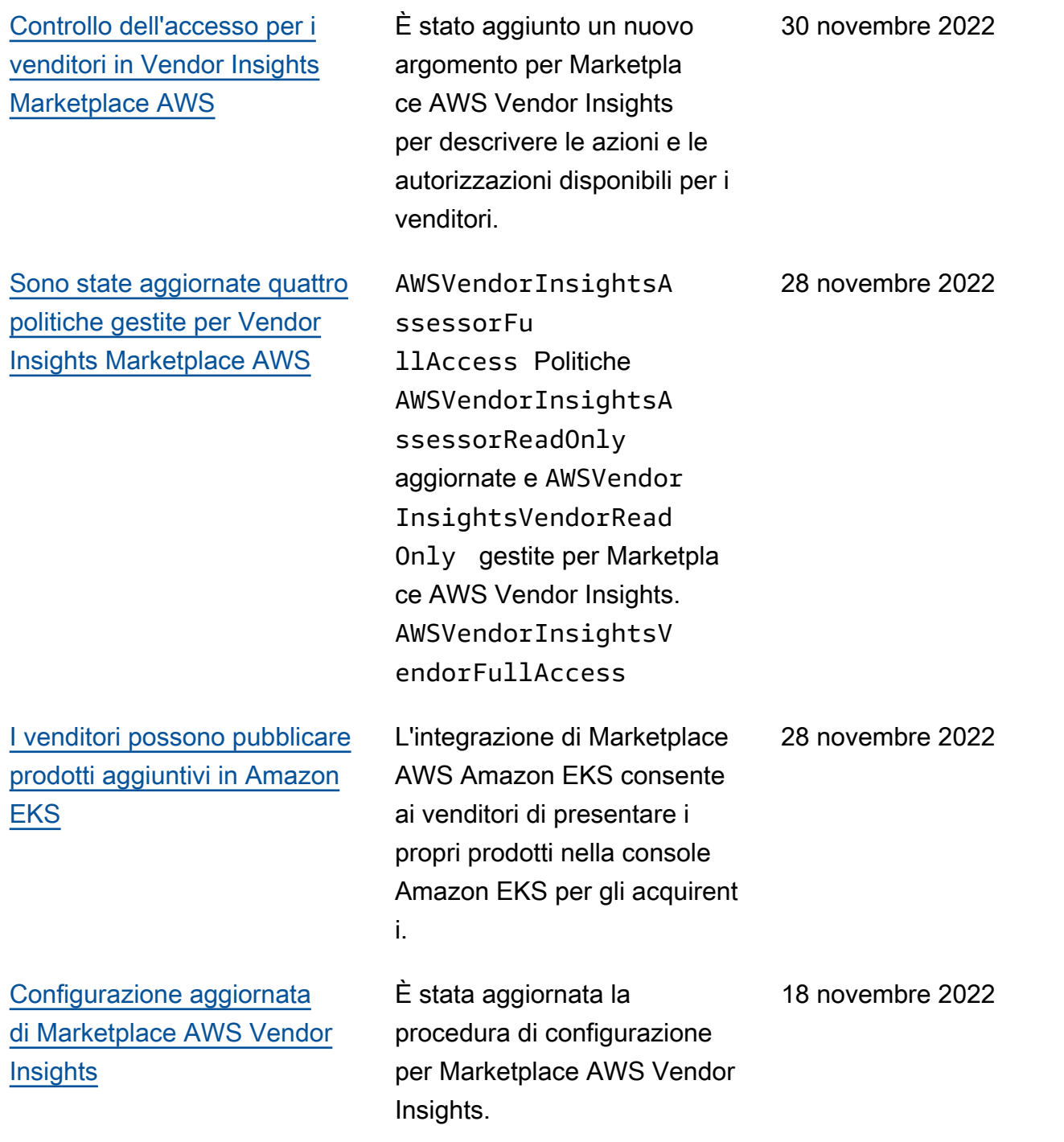

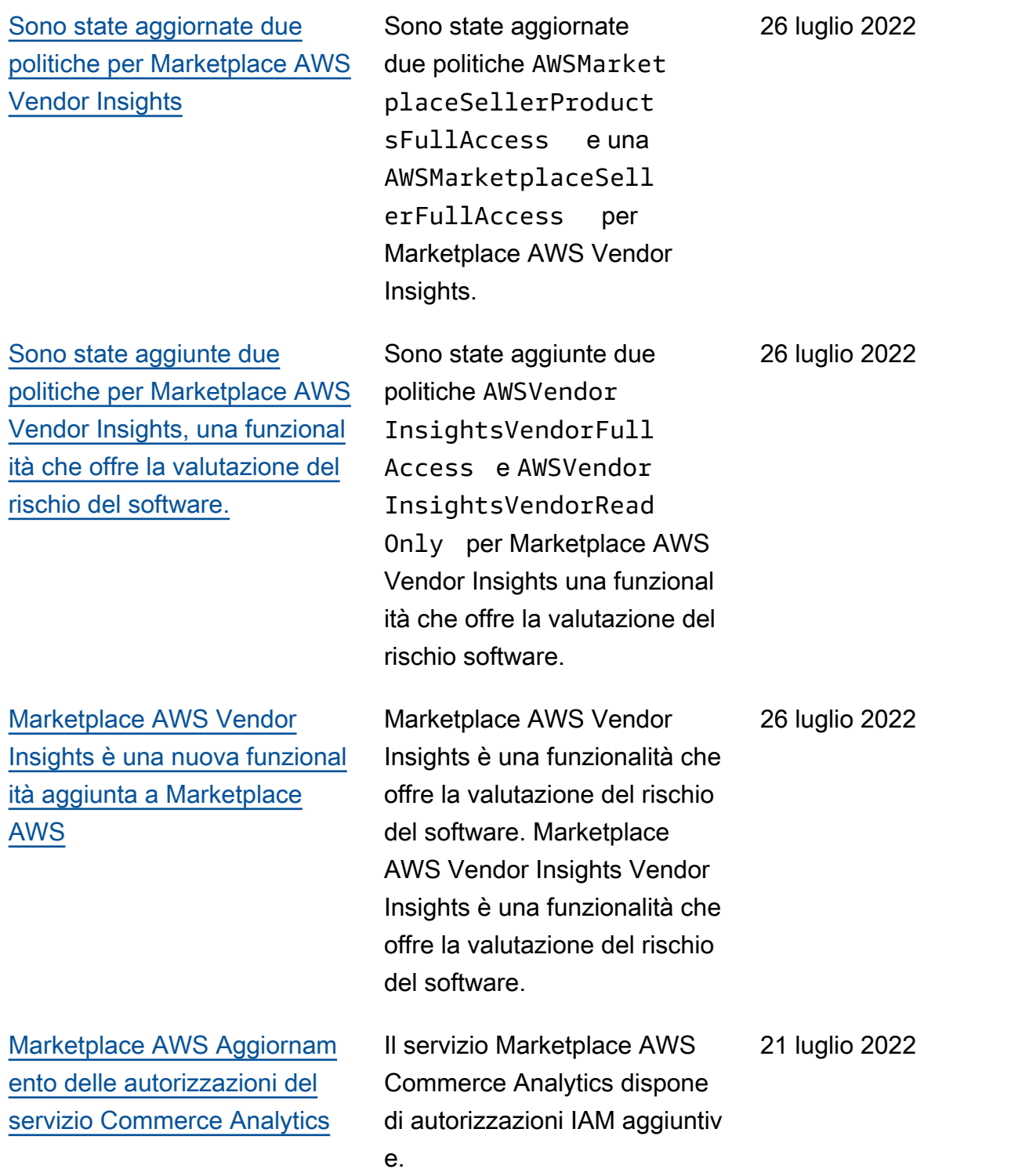

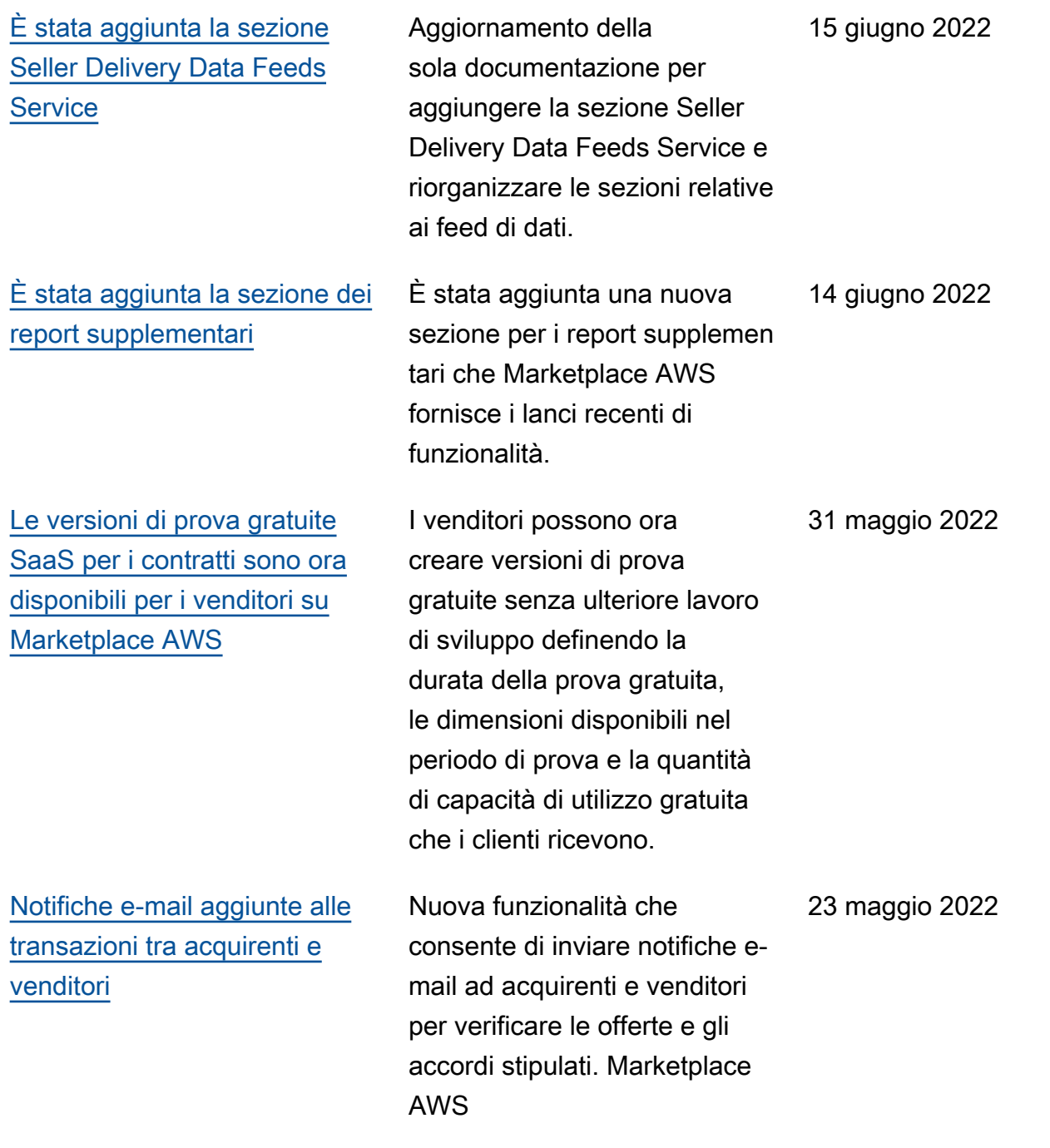

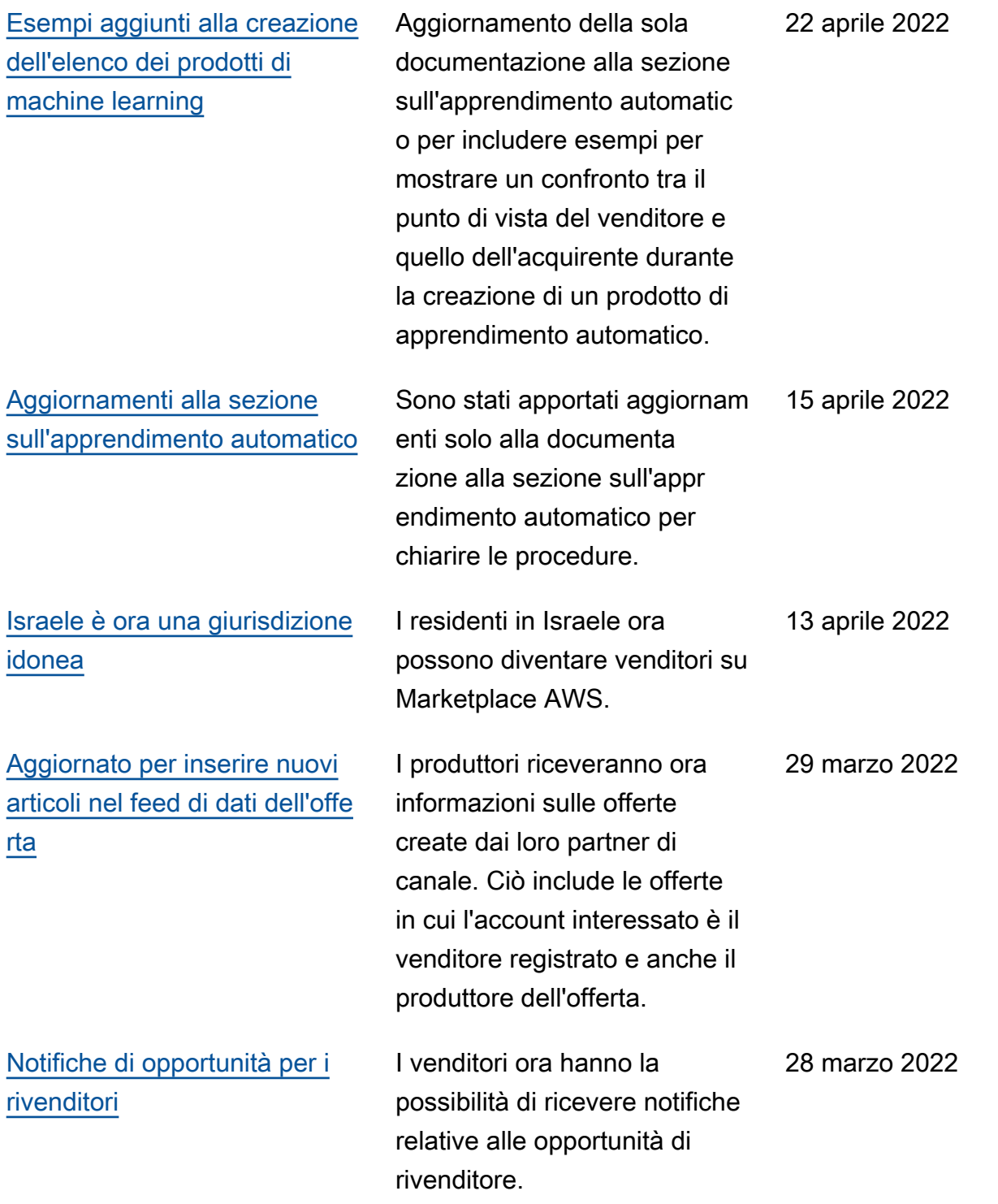

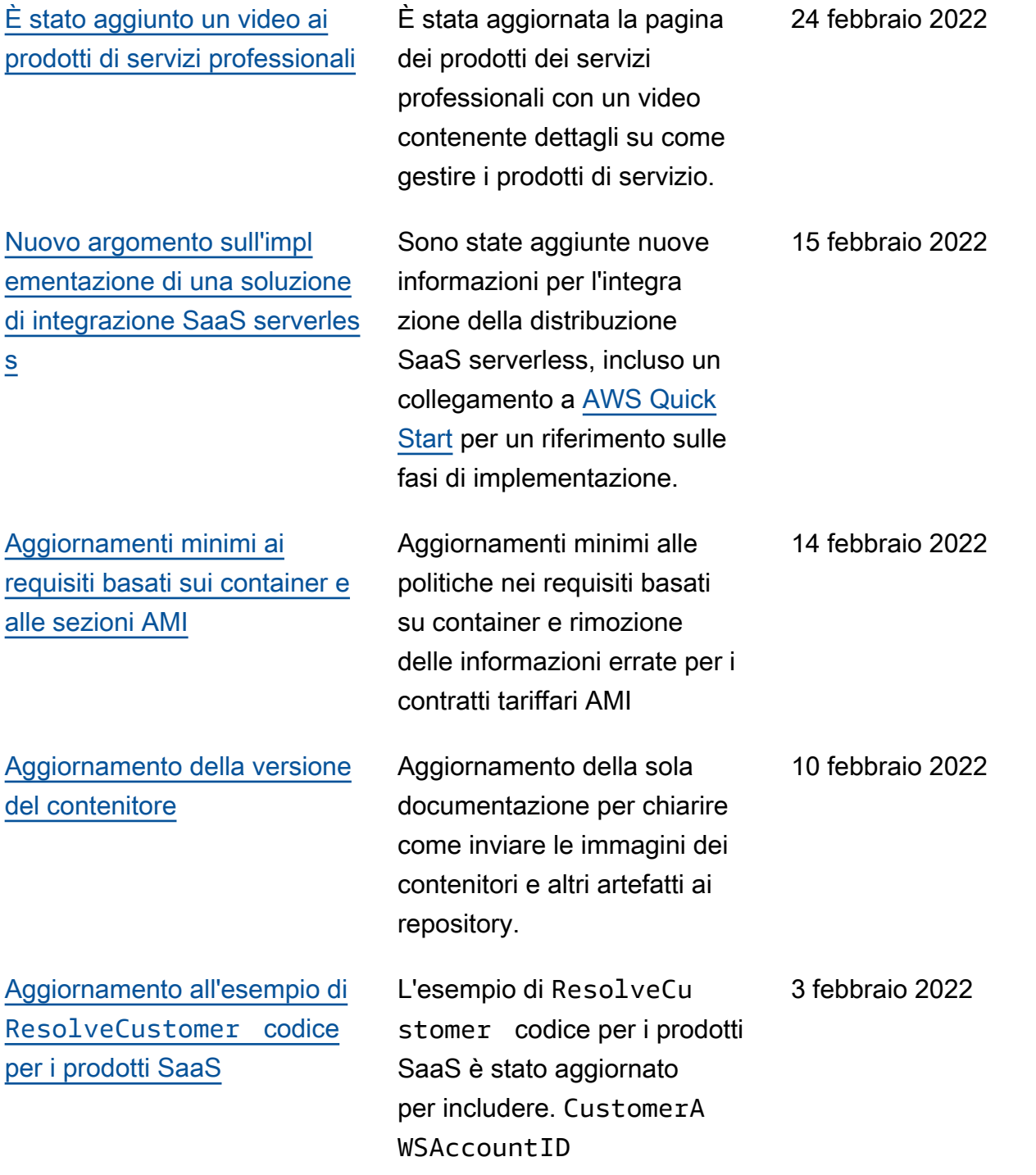
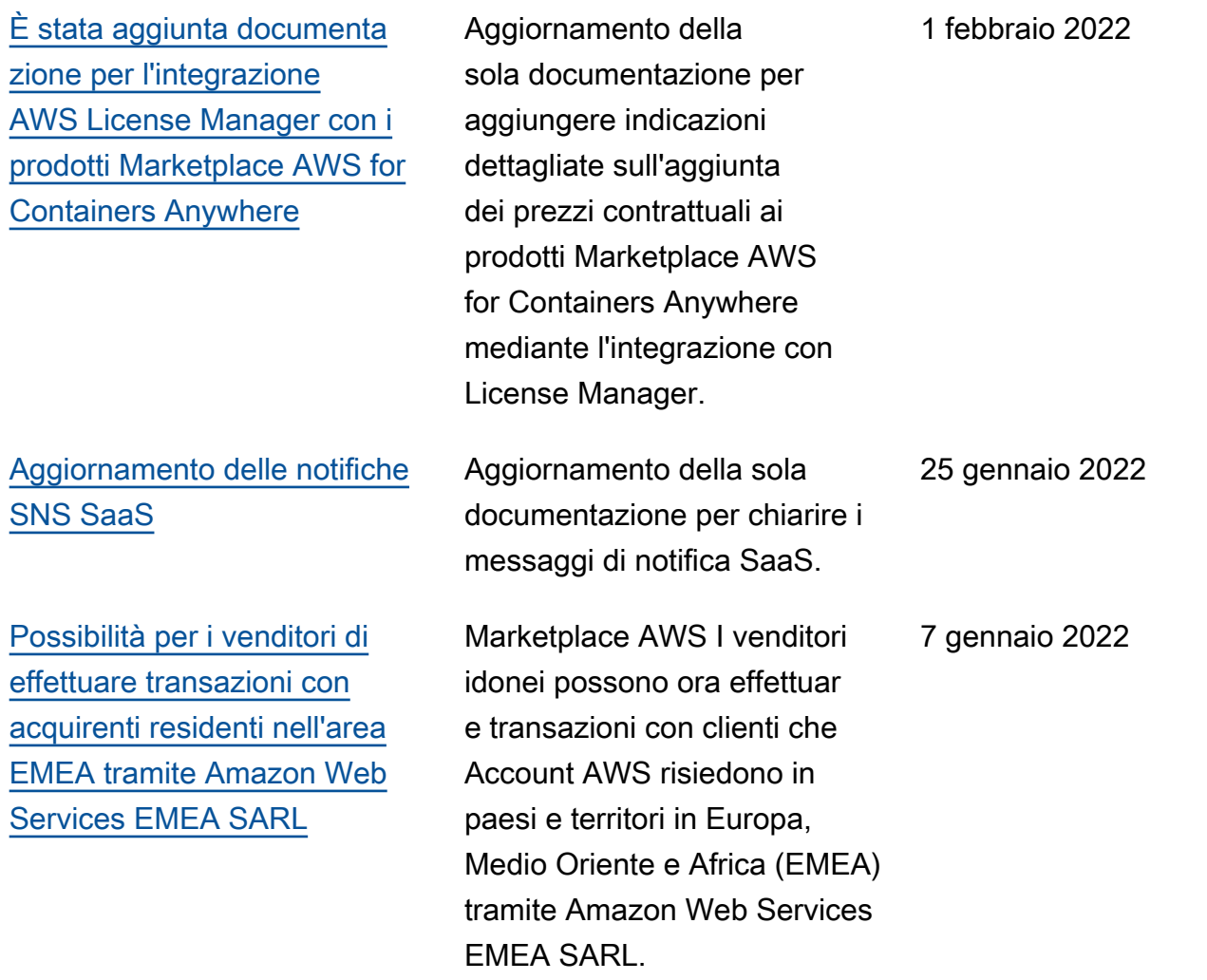

[È stata aggiunta documenta](https://docs.aws.amazon.com/marketplace/latest/userguide/container-product-getting-started.html#container-add-version) [zione per la creazione di](https://docs.aws.amazon.com/marketplace/latest/userguide/container-product-getting-started.html#container-add-version)  [opzioni di consegna per](https://docs.aws.amazon.com/marketplace/latest/userguide/container-product-getting-started.html#container-add-version) [prodotti basati su container](https://docs.aws.amazon.com/marketplace/latest/userguide/container-product-getting-started.html#container-add-version)  [con un metodo di consegna](https://docs.aws.amazon.com/marketplace/latest/userguide/container-product-getting-started.html#container-add-version) [Helm chart](https://docs.aws.amazon.com/marketplace/latest/userguide/container-product-getting-started.html#container-add-version)

[Aggiornamento alle politiche](https://docs.aws.amazon.com/marketplace/latest/userguide/security-iam-awsmanpol.html#security-iam-awsmanpol-updates) [esistenti](https://docs.aws.amazon.com/marketplace/latest/userguide/security-iam-awsmanpol.html#security-iam-awsmanpol-updates)

[Prezzi contrattuali per prodotti](https://docs.aws.amazon.com/marketplace/latest/userguide/pricing.html#contract-pricing) [basati su AMI e container](https://docs.aws.amazon.com/marketplace/latest/userguide/pricing.html#contract-pricing)

I venditori possono ora fornire opzioni di consegna con un metodo di consegna basato sulla carta Helm. Gli acquirenti possono utilizzare queste opzioni di consegna per avviare un'applicazione basata su container installan do una tabella Helm fornita dal venditore nel loro ambiente di lancio. Quando forniscono un metodo di consegna con cartografia Helm, i venditori possono abilitarlo per gli acquirenti. QuickLaunch QuickLaunchè una funzional ità che gli acquirenti possono utilizzare per AWS CloudForm ation creare rapidamente un nuovo cluster Amazon EKS e avviare su di esso un'applic azione basata su container.

Le politiche di sicurezza per Marketplace AWS i venditori sono state aggiornate. 22 novembre 2021 I fornitori di software indipende nti (ISV) possono ora mettere in vendita un nuovo prodotto 17 novembre 2021

## basato su container e offrire prezzi contrattuali anticipati

per gli acquirenti.

basato su AMI o un prodotto

29 novembre 2021

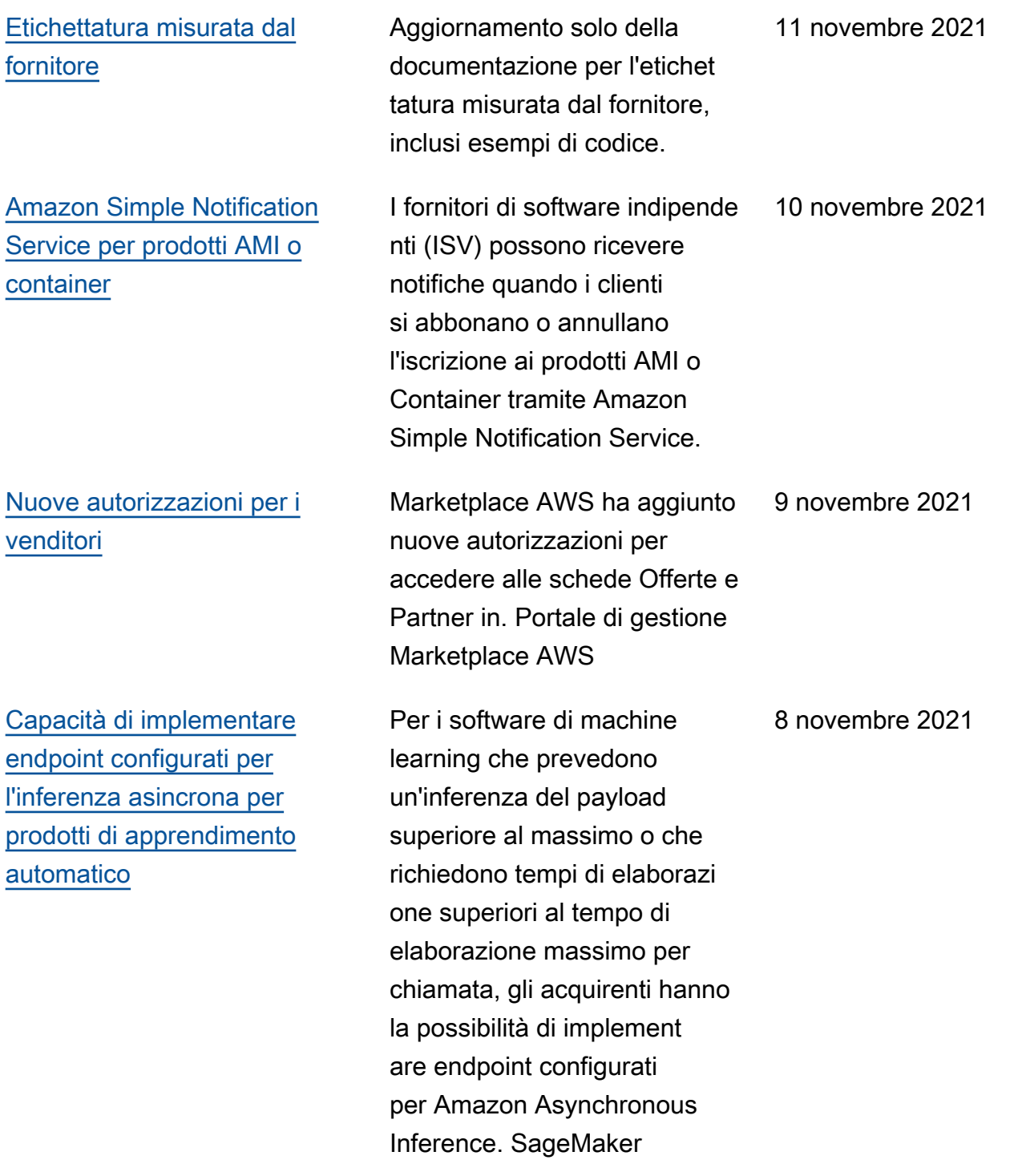

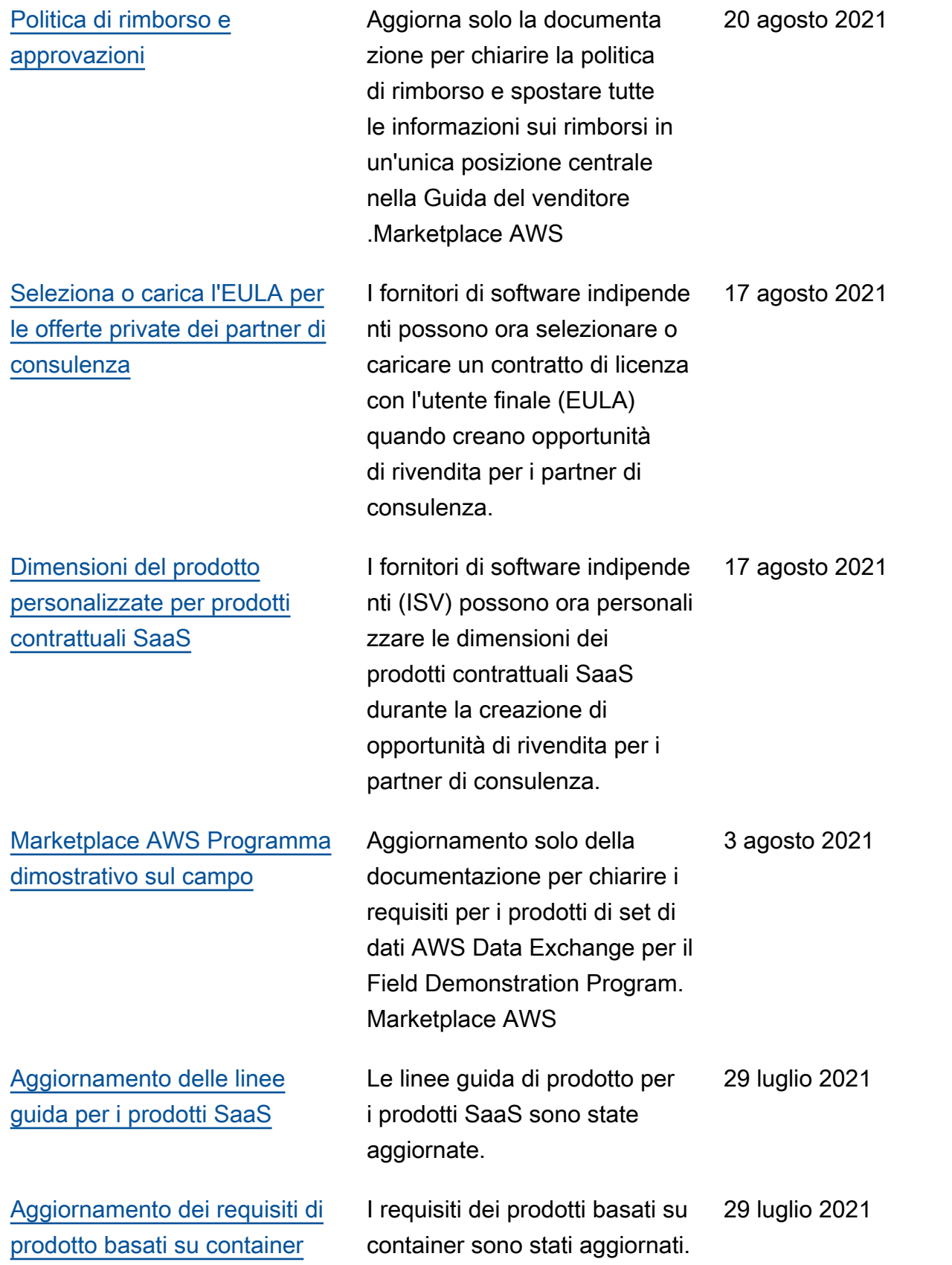

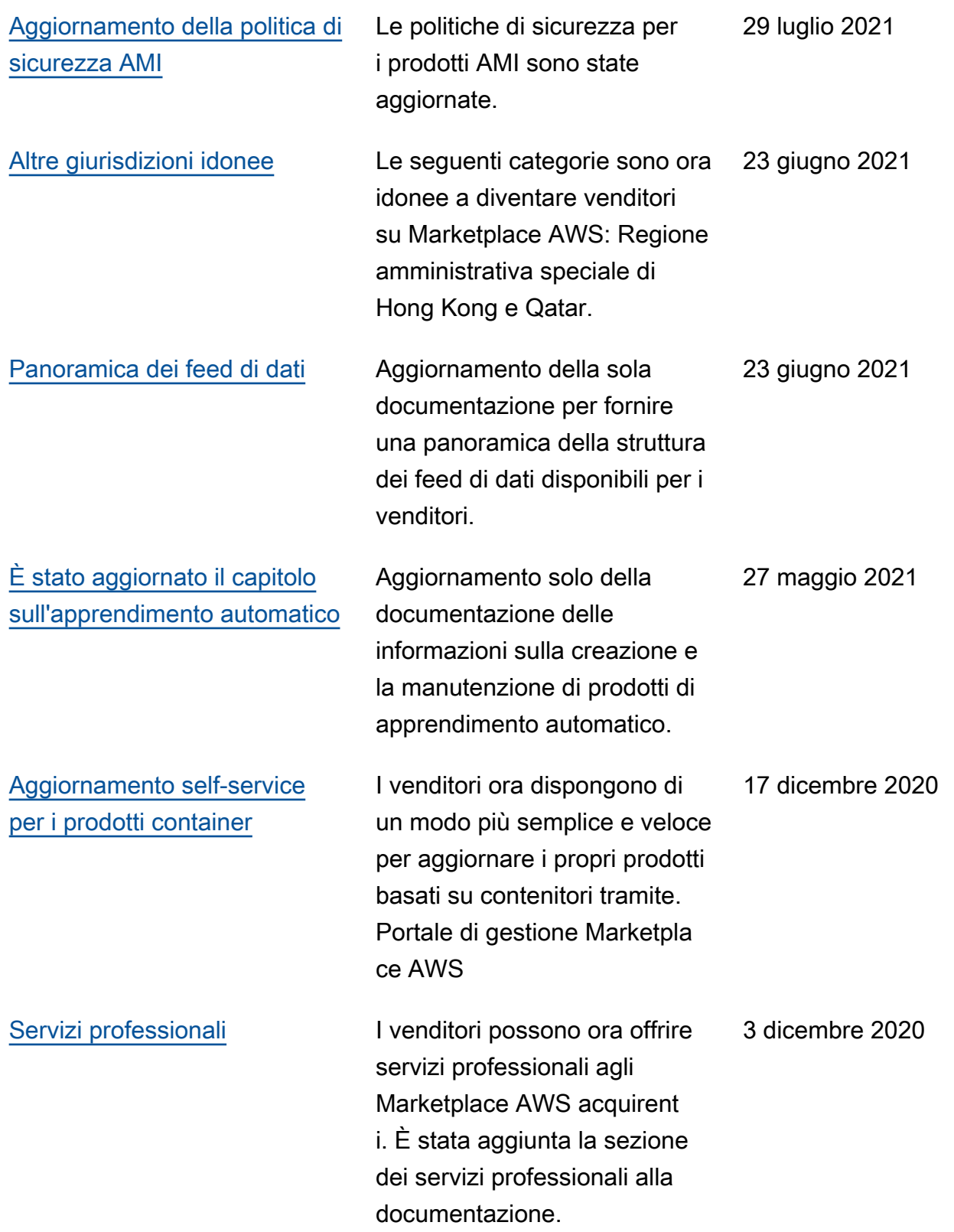

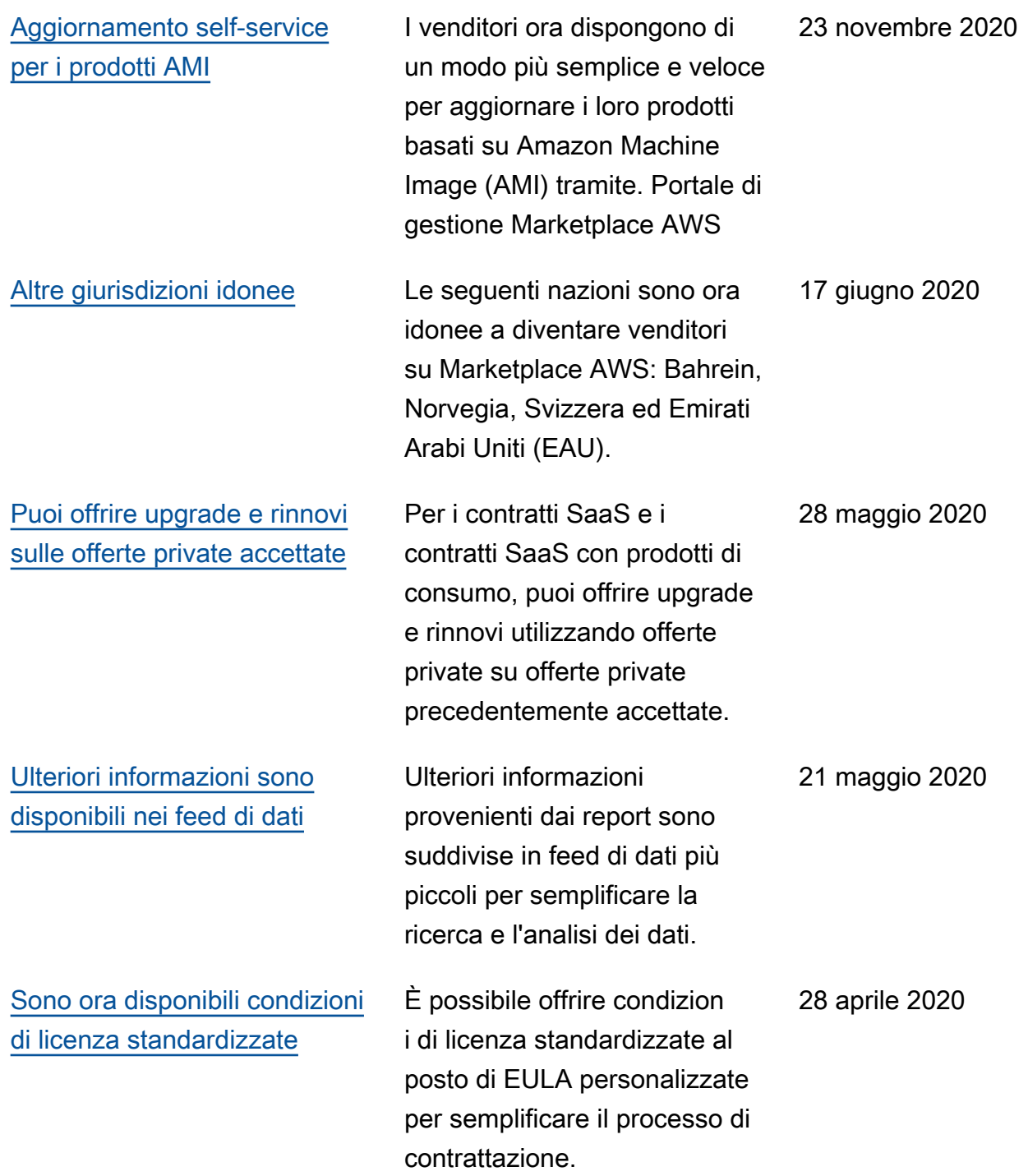

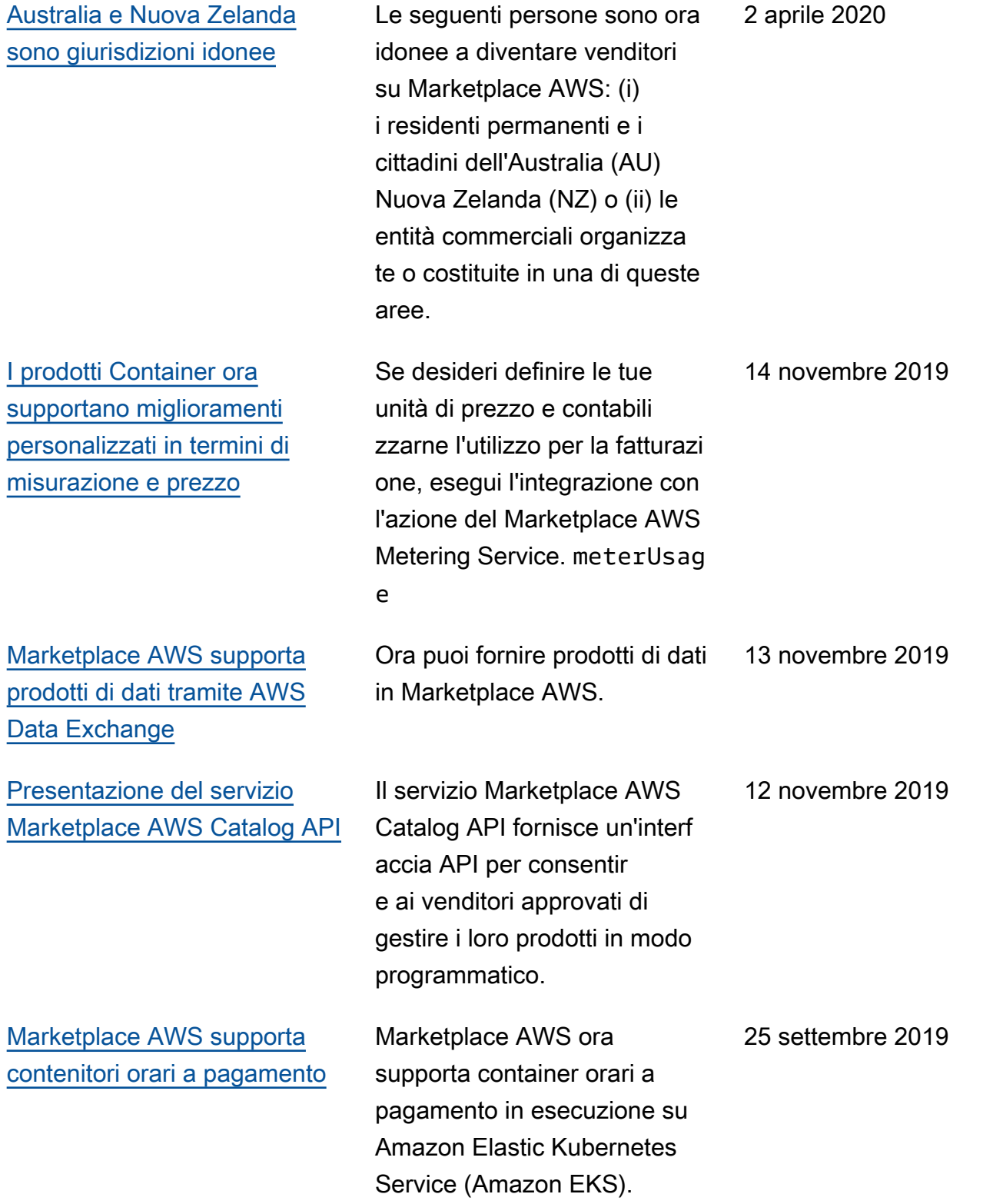

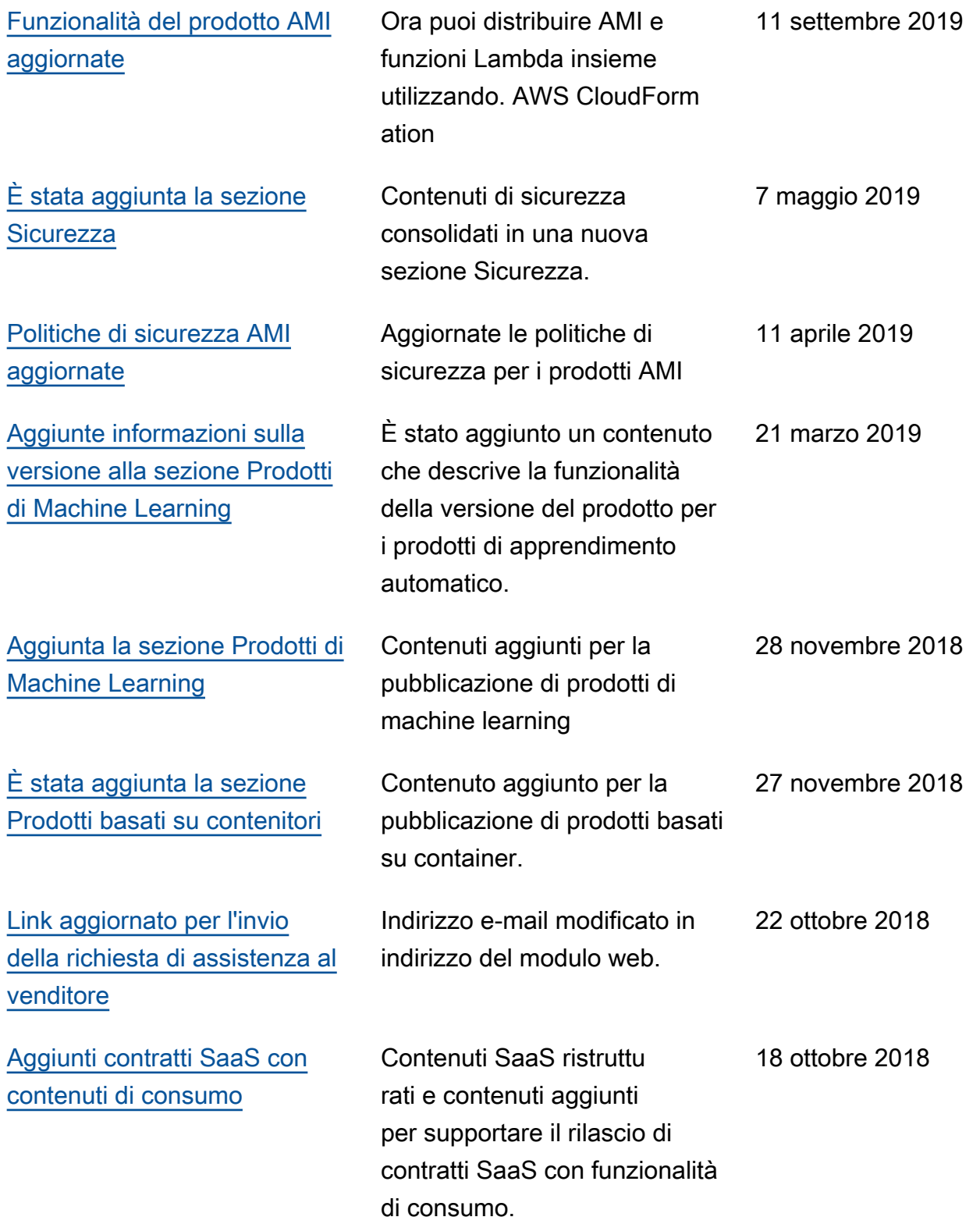

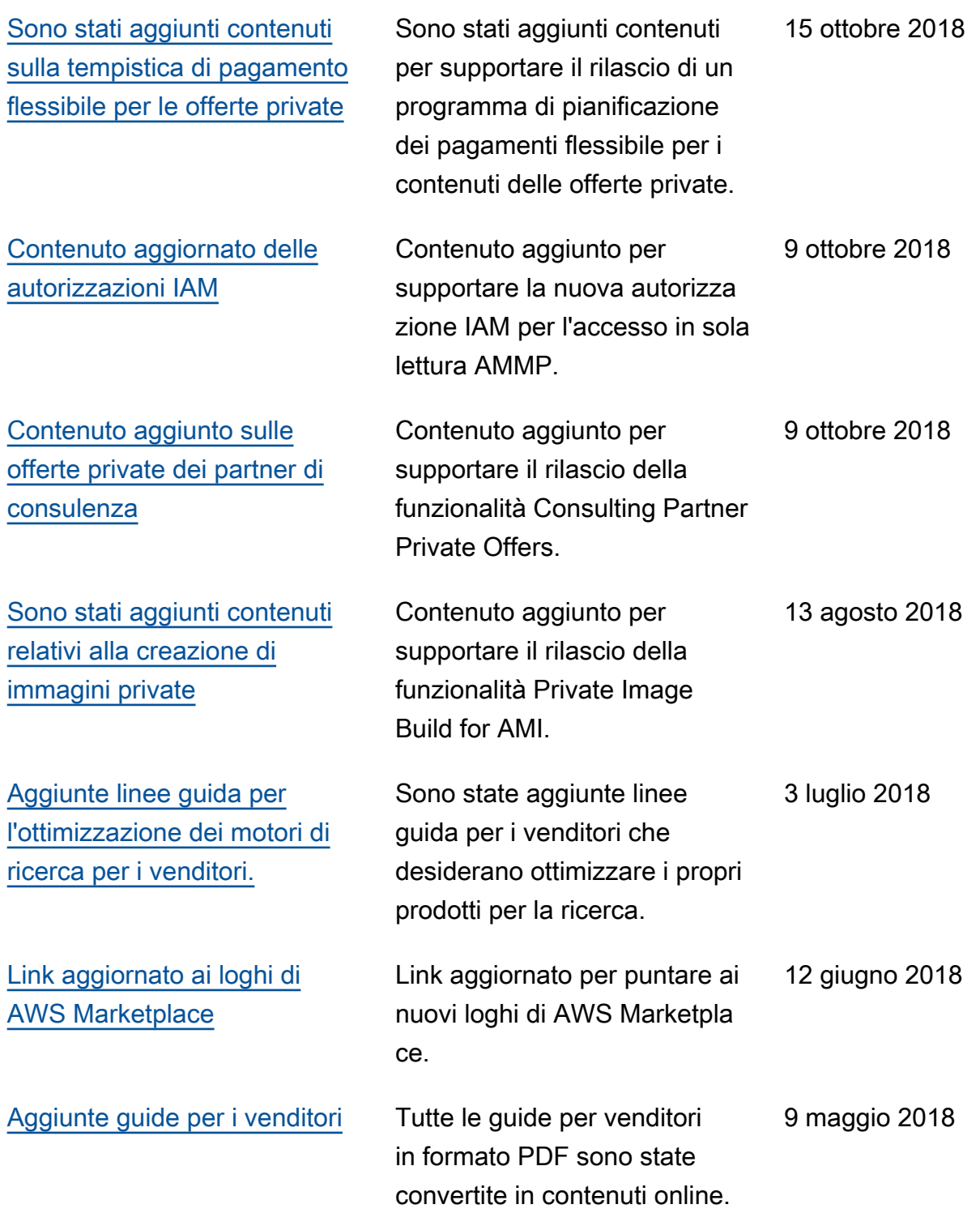

## AWS Glossario

Per la AWS terminologia più recente, consultate il [AWS glossario](https://docs.aws.amazon.com/glossary/latest/reference/glos-chap.html) nella sezione Reference.Glossario AWS

Le traduzioni sono generate tramite traduzione automatica. In caso di conflitto tra il contenuto di una traduzione e la versione originale in Inglese, quest'ultima prevarrà.